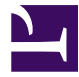

# analyse-R

# Introduction à l'analyse d'enquêtes avec R et RStudio

Dernière mise à jour : 17 août 2019

DOI [10.5281/zenodo.2669067](https://zenodo.org/badge/latestdoi/34986666)

## **Contributeurs**

#### **Par ordre alphabétique :**

Julien Barnier, Julien Biaudet, François Briatte, Milan Bouchet-Valat, Antonio Falcó, Ewen Gallic, Frédérique Giraud, Joël Gombin, Mayeul Kauffmann, Christophe Lalanne, Joseph Larmarange, Nicolas Robette.

#### **Création et Maintenance :**

Joseph Larmarange — [http://joseph.larmarange.net](http://joseph.larmarange.net/)

# **Présentation**

L'objectif premier d'**analyse-R** est de présenter comment réaliser des analyses statistiques et diverses opérations courantes (comme la manipulation de données ou la production de graphiques) avec **R**. Il ne s'agit pas d'un cours de statistiques : les différents chapitres présupposent donc que vous avez déjà une connaissance des différentes techniques présentées. Si vous souhaitez des précisions théoriques / méthodologiques à propos d'un certain type d'analyses, nous vous conseillons d'utiliser votre moteur de recherche préféré. En effet, on trouve sur internet de très nombreux supports de cours (sans compter les nombreux ouvrages spécialisés disponibles en libraririe).

# **Table des matières**

Si vous débutez avec **R** et **RStudio**, nous vous conseillons de parcourir en premier lieu les chapitres suivants :

- 1. Manipuler > Prise en main
- 2. Analyser > Statistiques introductives
- 3. Manipuler > Manipulations de données
- 4. Analyser > Statistiques intermédiares

puis de compléter votre lecture en fonction de vos besoins.

### **Manipuler**

#### **Prise en main**

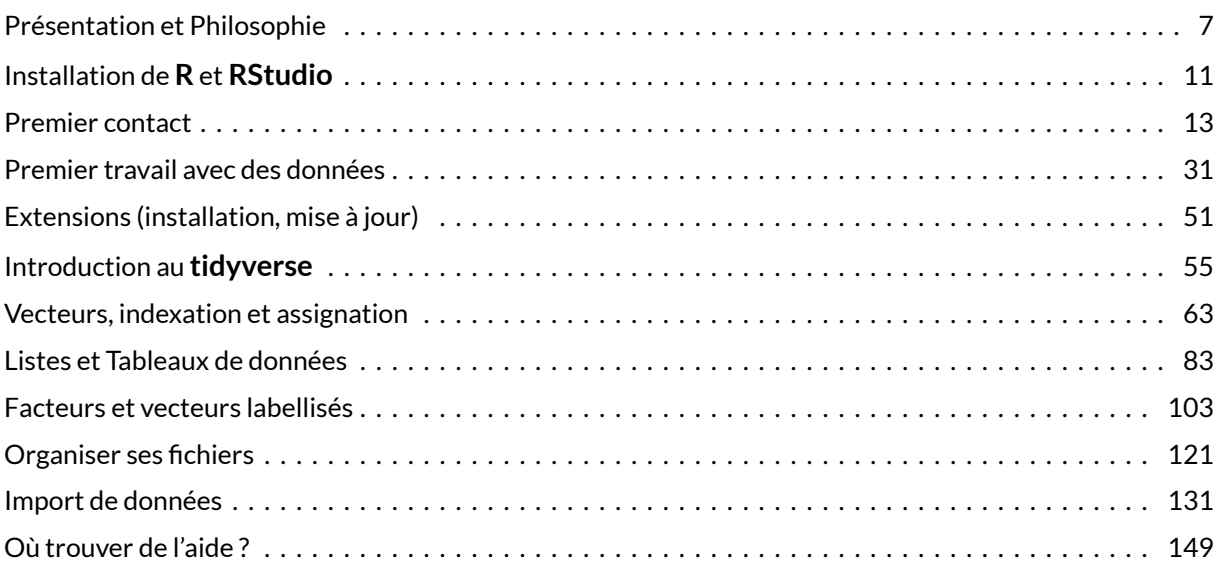

#### **Manipulation de données**

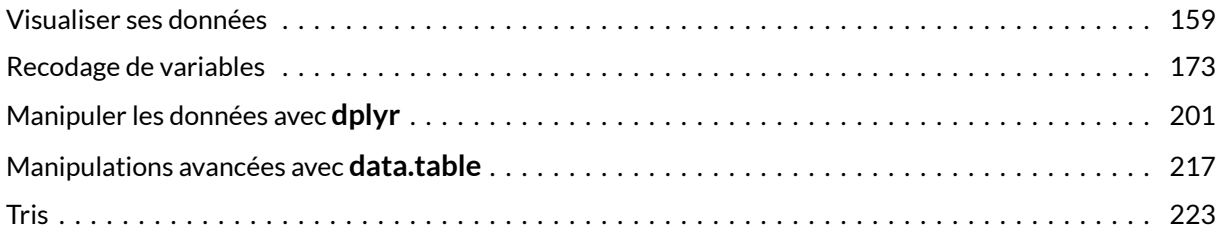

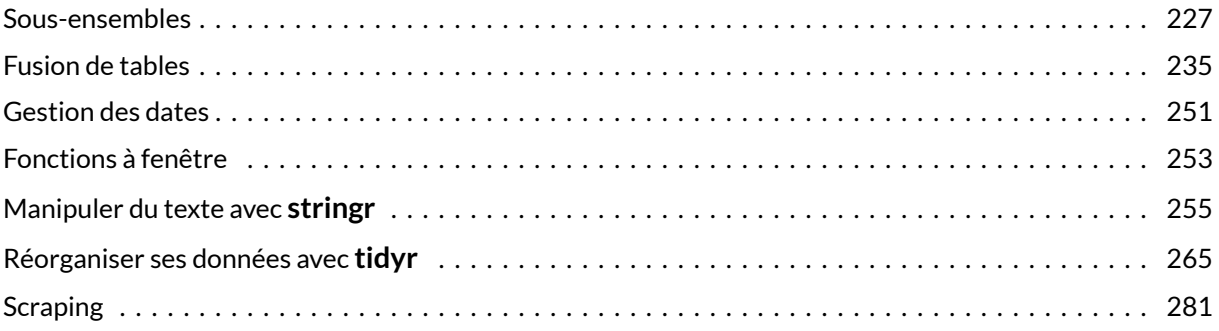

#### **Exporter**

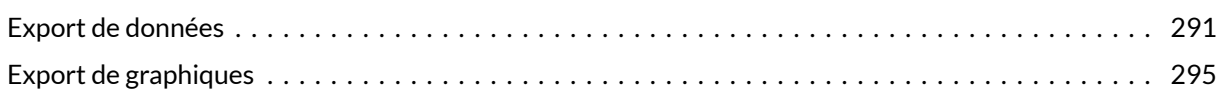

### **Analyser**

### **Statistiques introductives**

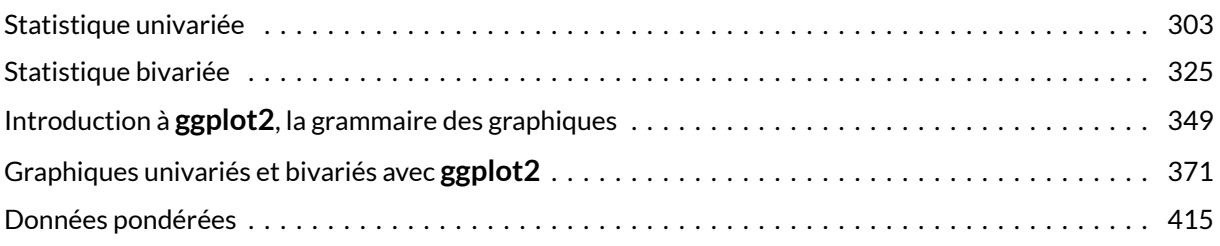

#### **Statistiques intermédiaires**

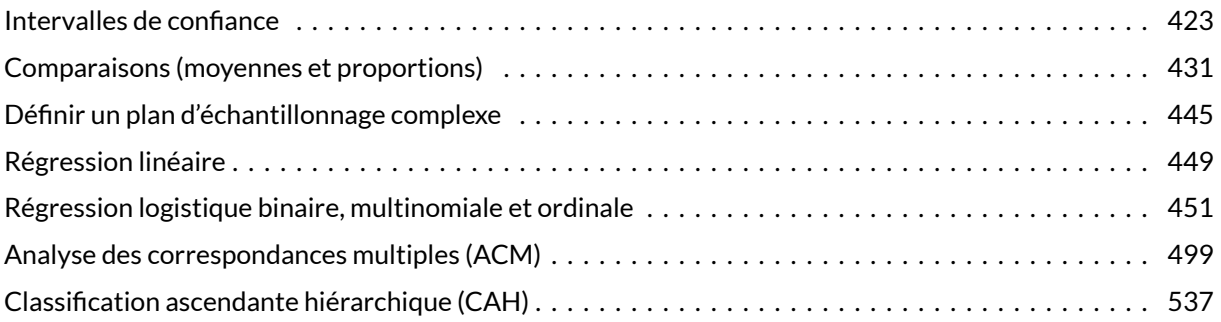

#### **Statistiques avancées**

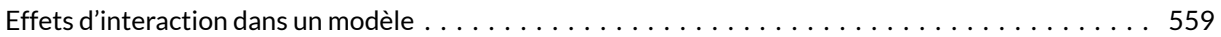

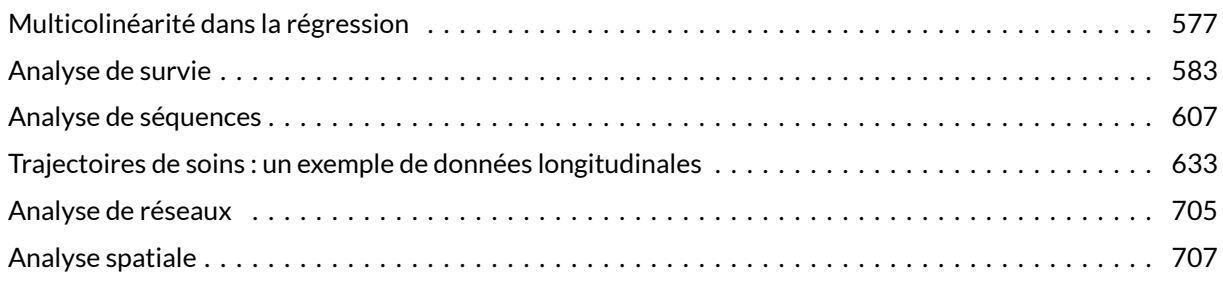

## **Approfondir**

### **Graphiques**

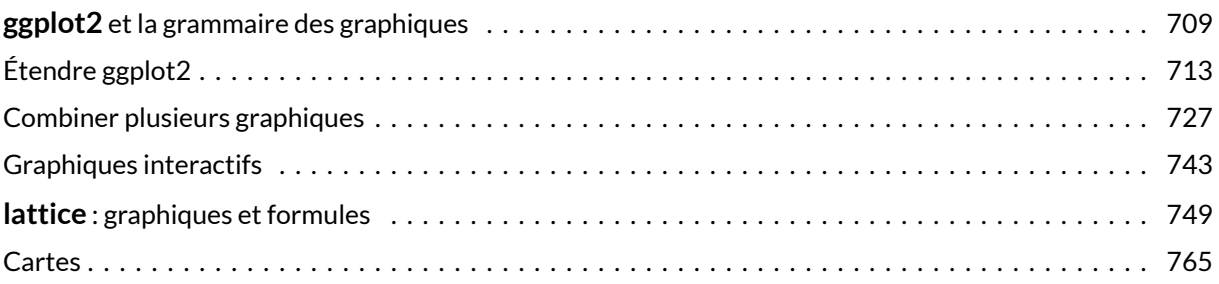

### **Programmation**

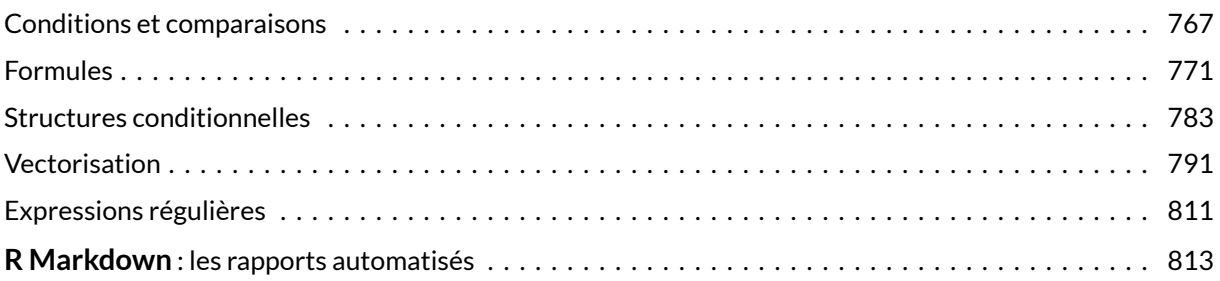

### **Divers**

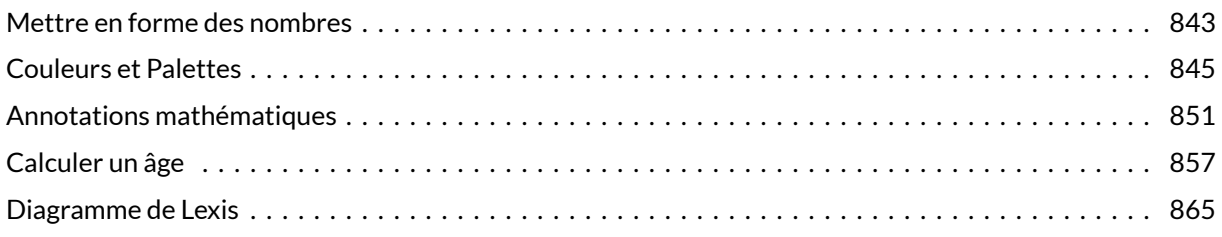

### **Index**

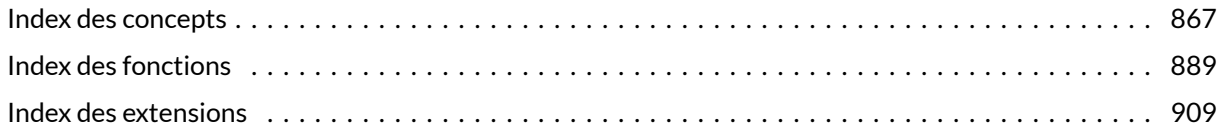

# **Licence**

Le contenu de ce site est diffusé sous licence *Creative Commons Attribution - Pas d'utilisation commerciale - Partage dans les mêmes conditions* (<https://creativecommons.org/licenses/by-nc-sa/3.0/fr/>).

CC by-nc-sa CC by-nc-sa

Cela signifie donc que vous êtes libre de recopier / modifier / redistribuer les contenus d'**analyse-R**, à condition que vous citiez la source et que vos modifications soient elle-mêmes distribuées sous la même licence (autorisant ainsi d'autres à pouvoir réutiliser à leur tour vos ajouts).

# **Contribuer**

**analyse-R** est développé avec **RStudio** et le code source est librement disponible sur **GitHub** : <https://github.com/larmarange/analyse-R>.

Ce projet se veut collaboratif. N'hésitez donc pas à proposer des corrections ou ajouts, voire même à rédiger des chapitres additionnels.

# <span id="page-6-0"></span>Présentation et Philosophie

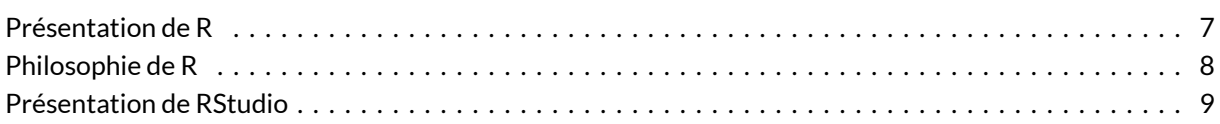

# <span id="page-6-1"></span>**Présentation de R**

**R** est un langage orienté vers le traitement de données et l'analyse statistique dérivé du langage **S**. Il est développé depuis une vingtaine d'années par un groupe de volontaires de différents pays. C'est unlogiciel libre $^{\rm 1}$ , page 0 $^{\rm 1}$ , publié sous licence GNU GPL.

L'utilisation de **R** présente plusieurs avantages :

- c'est un logiciel multiplateforme, qui fonctionne aussi bien sur des sytèmes **Linux**, **Mac OS X** ou **Windows** ;
- c'est un logiciel libre, développé par ses utilisateurs et modifiable par tout un chacun;
- c'est un logiciel gratuit ;
- c'est un logiciel très puissant, dont les fonctionnalités de base peuvent être étendues à l'aide de plusieurs milliers d'extensions ;
- c'est un logiciel dont le développement est très actif et dont la communauté d'utilisateurs ne cesse de s'élargir ;
- les possibilités de manipulation de données sous **R** sont en général largement supérieures à celles des autres logiciels usuels d'analyse statistique ;
- c'est un logiciel avec d'excellentes capacités graphiques et de nombreuses possibilités d'export ;
- **avec Rmarkdown<sup>2</sup>, page 0<sup>2</sup>, il est devenu très aisé de produire des rapports automatisés dans** divers format (**Word**, **PDF**, **HTML**, …) ;
- **R** est de plus utilisé dans tous les secteurs scientifiques, y compris dans le domaine des analyses d'enquêtes et, plus généralement, des sciences sociales.

Comme rien n'est parfait, on peut également trouver quelques inconvénients :

<sup>1.</sup> Pour plus d'informations sur ce qu'est un logiciel libre, voir : [http://www.gnu.org/philosophy/free-sw.fr.html.](http://www.gnu.org/philosophy/free-sw.fr.html)

<sup>2.</sup> Voir <http://rmarkdown.rstudio.com/>.

- le logiciel, la documentation de référence et les principales ressources sont en anglais. Il est toutefois parfaitement possible d'utiliser **R** sans spécialement maîtriser cette langue ;
- il n'existe pas encore d'interface graphique pour **R** équivalente à celle d'autres logiciels comme **SPSS**ou **Modalisa**. **R** fonctionne à l'aide de scripts (des petits programmes) édités et exécutés au fur et à mesure de l'analyse et se rapprocherait davantage de **SAS** dans son utilisation (mais avec une syntaxe et une philosophie très différentes). Ce point, qui peut apparaître comme un gros handicap, s'avère après un temps d'apprentissage être un mode d'utilisation d'une grande souplesse ;
- comme **R** s'apparente davantage à un langage de programmation qu'à un logiciel proprement dit, la courbe d'apprentissage peut être un peu « raide », notamment pour ceux n'ayant jamais programmé auparavant.

Il est à noter que le développement autour de **R** a été particulièrement actif ces dernières années. On trouvera dès lors aujourd'hui de nombreuses extensions permettant de se « faciliter la vie » au quotidien, ce qui n'était pas vraiment encore le cas il y a 5 ans.

# <span id="page-7-0"></span>**Philosophie de R**

Quelques points particuliers dans le fonctionnement de **R** peuvent parfois dérouter les utilisateurs habitués à d'autres logiciels :

- Sous **R**, en général, on ne voit pas directement les données sur lesquelles on travaille ; on ne dispose pas en permanence d'une vue des données sous forme de tableau $^3$ , page  $0^3$ , comme sous **Modalisa ou SPSS**. Ceci peut être déroutant au début, mais on se rend vite compte qu'on n'a pas besoin de voir en permanence les données pour les analyser.
- Alors qu'avec la plupart des logiciels on réfléchira avec un fichier de données ouvert à la fois, sous **R** chaque fichier de données correspondra à un objet différent chargé en mémoire, permettant de manipuler très facilement plusieurs objets à la fois (par exemple dans le cadre de fusion de tables<sup>4</sup>, page 0<sup>4</sup>).
- Avec les autres logiciels, en général la production d'une analyse génère un grand nombre de résultats de toutes sortes dans lesquels l'utilisateur est censé retrouver et isoler ceux qui l'intéressent. Avec **R**, c'est l'inverse : par défaut l'affichage est réduit au minimum et c'est l'utilisateur qui demande à voir des résultats supplémentaires ou plus détaillés.
- Sous **R**, les résultats des analyses sont eux aussi stockés dans des objets et sont dès lors manipulables.

Inhabituel au début, ce fonctionnement permet en fait assez rapidement de gagner du temps dans la conduite des analyses.

<sup>3.</sup> On verra qu'il est possible avec **RStudio** de disposer d'une telle vue.

<sup>4.</sup> Voir par exemple la section dédiée à ce sujet dans le [chapitre sur la manipulation de données](pem_manipulation.html#fusion_tables).

# <span id="page-8-0"></span>**Présentation de RStudio**

L'interface de base de **R** est assez rudimentaire (voir figure ci-après).

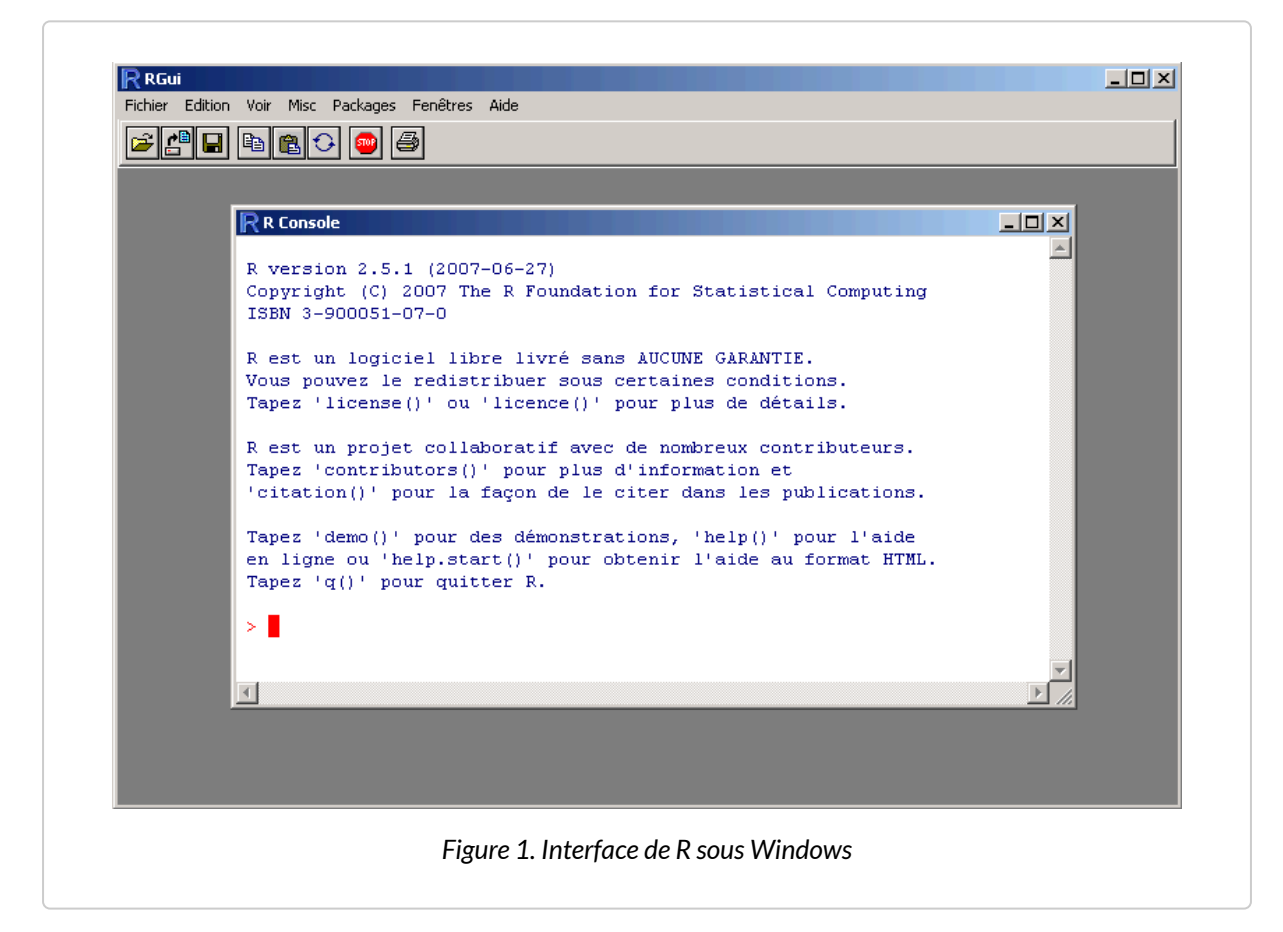

**RStudio** est un environnement de développement intégré libre, gratuit, et qui fonctionne sous **Windows**, **Mac OS X** et **Linux**. Il complète **R** et fournit un éditeur de script avec coloration syntaxique, des fonctionnalités pratiques d'édition et d'exécution du code (comme l'autocomplétion), un affichage simultané du code, de la console **R**, des fichiers, graphiques et pages d'aide, une gestion des extensions, une intégration avec des systèmes de contrôle de versions comme **git**, etc. Il intègre de base divers outils comme par exemple la production de rapports au format **Rmarkdown**. Il est en développement actif et de nouvelles fonctionnalités sont ajoutées régulièrement. Son principal défaut est d'avoir une interface uniquement anglophone.

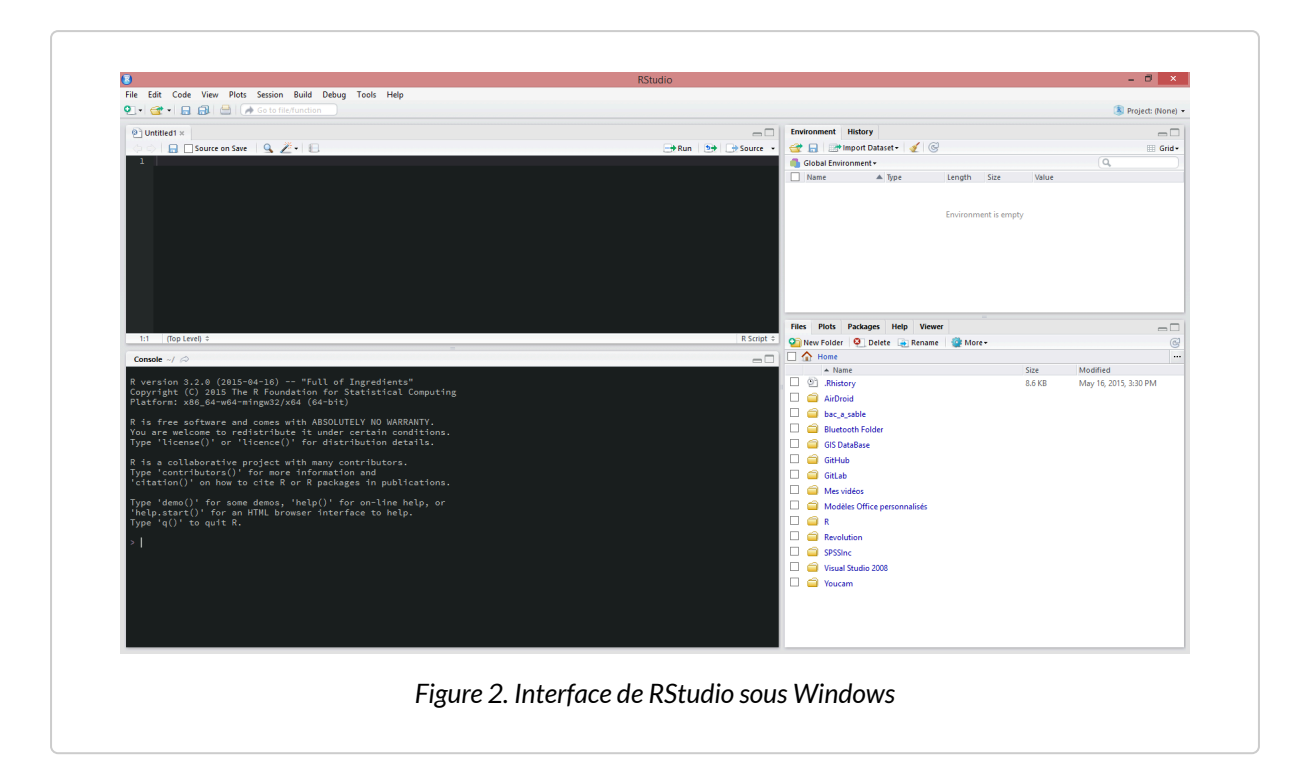

Pour une présentation plus générale de **RStudio** on pourra se référer au site du projet : <http://www.rstudio.com/>.

**RStudio** peut tout à fait être utilisé pour découvrir et démarrer avec **R**. Les différents chapitres d'**analyse-R** partent du principe que vous utilisez **R** avec **RStudio**. Cependant, à part les éléments portant sur l'interface de **RStudio**, l'ensemble du code et des fonctions **R** peuvent être utilisés directement dans **R**, même en l'absence de **RStudio**.

La documentation de **RStudio** (en anglais) est disponible en ligne à [https://support.rstudio.com.](https://support.rstudio.com/) Pour être tenu informé des dernières évolutions de **RStudio**, mais également de plusieurs extensions développées dans le cadre de ce projet, vous pouvez suivre le blog dédié [http://blog.rstudio.org/.](http://blog.rstudio.org/)

# <span id="page-10-0"></span>Installation de R et RStudio

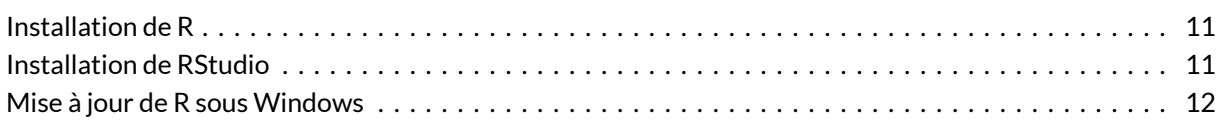

Il est préférable de commencer par installer **R** avant d'installer **RStudio**.

# <span id="page-10-1"></span>**Installation de R**

Pour une installation sous **Windows**, on se rendra sur cette page: [http://cran.r-project.org/bin/windows/](http://cran.r-project.org/bin/windows/base/) [base/](http://cran.r-project.org/bin/windows/base/) et l'on suivra le premier lien pour télécharger le programme d'installation. Une fois le programme d'installation lancé, il suffira d'installer **R** avec les options par défaut<sup>1</sup>, page 0<sup>1</sup>.

Pour Mac OS X, les fichiers d'installation sont disponibles à <http://cran.r-project.org/bin/macosx/>.

Si vous travaillez sous **Linux**, vous devriez pouvoir trouver **R** via votre gestionnaire de paquets, cela pouvant dépendre d'une distribution de **Linux** à une autre.

# <span id="page-10-2"></span>**Installation de RStudio**

Une fois **R** correctement installé, rendez-vous sur <http://www.rstudio.com/products/rstudio/download/> pour télécharger la dernière version stable de **RStudio**. Plus précisément, il s'agit de l'édition *Open Source* de **RStudio Desktop** (en effet, il existe aussi une version serveur).

Choisissez l'installateur correspondant à votre système d'exploitation et suivez les instructions du programme d'installation.

<sup>1.</sup> Dans le cas particulier où votre ordinateur est situé derrière un proxy, il est préférable de choisir *Options de démarrage personnalisées* lorsque cela vous sera demandé par le programme d'installation, puis *Internet2* lorsqu'on vous demandera le mode de connexion à Internet. Ainsi, **R** utilisera par défaut la configuration internet du navigateur **Internet Explorer** et prendra ainsi en compte les paramètres du *proxy*.

Si vous voulez tester les dernières fonctionnalités de **RStudio**, vous pouvez télécharger la version de développement (plus riche en fonctionnalités que la version stable, mais pouvant contenir des bugs) sur [http://www.rstudio.com/products/rstudio/download/preview/.](http://www.rstudio.com/products/rstudio/download/preview/)

## <span id="page-11-0"></span>**Mise à jour de R sous Windows**

Pour mettre à jour**R**sous**Windows**, il suffit de télécharger et d'installer la dernière version du programme d'installation.

Petite particularité, la nouvelle version sera installée à côté de l'ancienne version. Si vous souhaitez faire de la place sur votre disque dur, vous pouvez désinstaller l'ancienne version en utilisant l'utilitaire *Désinstaller un programme* de **Windows**.

Lorsque plusieurs versions de **R** sont disponibles, **RStudio** choisit par défaut la plus récente. Il est vous est possible de spécifier à **RStudio** quelle version de **R** utiliser via le menu*Tools* > *Global Options* > *General*.

Petit défaut, les extensions (*packages*) sont installées par défaut sous **Windows** dans le répertoire Documents de l'utilisateur > R > win-library > x.y avec x.y correspondant au numéro de la version de **R**. Ainsi, si l'on travaillait avec la version 3.0 et que l'on passe à la version 3.2, les extensions que l'on avait sous l'ancienne version ne sont plus disponibles pour la nouvelle version. Une astuce consiste à recopier le contenu du répertoire 3.0 dans le répertoire 3.2 . Puis, on lancera **RStudio** (s'il était déjà ouvert, on le fermera puis relancera) et on mettra à jour l'ensemble des packages, soit avec la fonction, [update.packages](http://www.rdocumentation.org/packages/utils/functions/update.packages) soit en cliquant sur *Update* dans l'onglet *Packages* du quadrant inférieur droit.

# <span id="page-12-0"></span>Premier contact

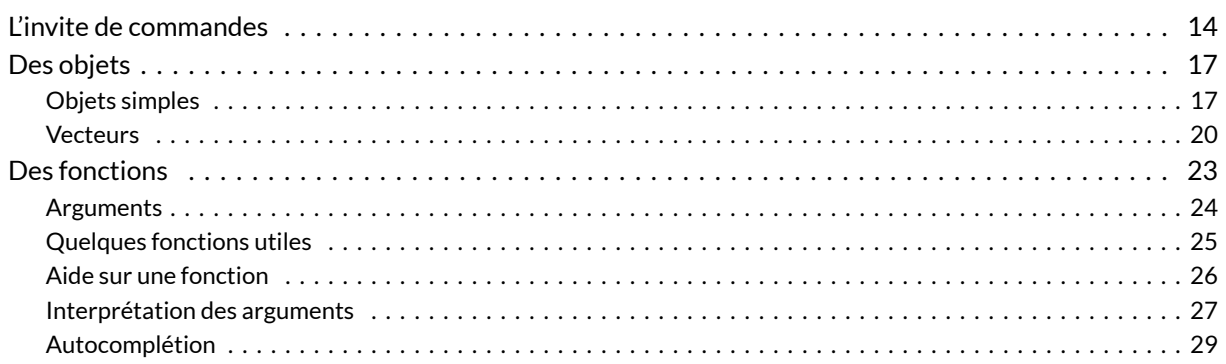

[3]<br>File Edit Code View Plots Session Build Debug Tools Help<br>인기 @라이드 EDI (All-Cotofficituation  $\begin{array}{c}\n\hline\n\end{array}$  $\overline{2}$  Untitled 1  $\times$  $\begin{tabular}{l|c|c|c|c} \hline \textbf{First} & \textbf{Pudages} & \textbf{Heb} & \textbf{Verwer} \\ \hline \textbf{Q} & \textbf{HwvFolder} & \textbf{Q} & \textbf{Dedre} & \textbf{Q} & \textbf{Renser} & \textbf{Q} & \textbf{More} \\ \hline \textbf{D} & \textbf{Mens} & & & & & \\ \hline \textbf{D} & \textbf{Q} & \textbf{Britore} & & & \\ \hline \textbf{D} & \textbf{Q} & \textbf{Britore} & & & \\ \hline \textbf{D} & \textbf{Q} & \text$ Size<br>8.6 KB Modified<br>May 16, 2015, 3:30 PM ABSOLUTELY NO<br>t under certa<br>or distributio GIS Data<br>GitHub<br>GitLab<br>Mes vid<br>GI Meddel<br>Recoluti<br>S Recoluti th many contributors.<br>information and<br><sup>-</sup> R packages in public ()' for some demos, 'help()' for on-line help, o<br>t()' for an HTML browser interface to help. Visual Stu *Figure 1. Interface de RStudio au démarrage*

Une fois **RStudio** lancé, vous devriez obtenir une fenêtre similaire à la figure ci-après.

L'interface de **RStudio** est divisée en quatre quadrants :

- le quadrant supérieur gauche est dédié aux différents fichiers de travail (nous y reviendrons dans le chapitre [Premier travail avec les données, page](#page-30-0) 31) ;
- le quadrant inférieur gauche correspond à ce que l'on appelle la *console*, c'est-à-dire à **R** proprement dit ;
- le quadrant supérieur droit permet de connaître
	- la liste des objets en mémoire ouenvironnement de travail (onglet *Environment*)
	- ainsi que l'historique des commandes saisies dans la console (onglet *History*) ;
- le quadrant inférieur droit affiche
	- la liste des fichiers du répertoire de travail (onglet *Files*),
	- les graphiques réalisés (onglet *Plots*),
	- la liste des extensions disponibles (onglet *Packages*),
	- l'aide en ligne (onglet *Help*)
	- et un *Viewer*utilisé pour visualiser certains types de graphiques au format web.

Inutile de tout retenir pour le moment. Nous aborderons chaque outil en temps utile. Pour l'heure, concentrons-nous sur la console, c'est-à-dire le quadrant inférieur gauche.

### <span id="page-13-0"></span>**L'invite de commandes**

Au démarrage, la console contient un petit texte de bienvenue ressemblant à peu près à ce qui suit :

```
R version 3.2.0 (2015-04-16) -- "Full of Ingredients"
Copyright (C) 2015 The R Foundation for Statistical Computing
Platform: x86_64-w64-mingw32/x64 (64-bit)
R is free software and comes with ABSOLUTELY NO WARRANTY.
You are welcome to redistribute it under certain conditions.
Type 'license()' or 'licence()' for distribution details.
R is a collaborative project with many contributors.
Type 'contributors()' for more information and
'citation()' on how to cite R or R packages in publications.
Type 'demo()' for some demos, 'help()' for on-line help, or
'help.start()' for an HTML browser interface to help.
Type 'q()' to quit R.
>
```
suivi d'une ligne commençant par le caractère > et sur laquelle devrait se trouver votre curseur. Cette ligne est appelée l'invite de commande (ou prompt en anglais). Elle signifie que **R** est disponible et en attente de votre prochaine commande.

Nous allons tout de suite lui fournir une première commande. Tapez 2 + 3 dans la console et validez avec la touche Entrée .

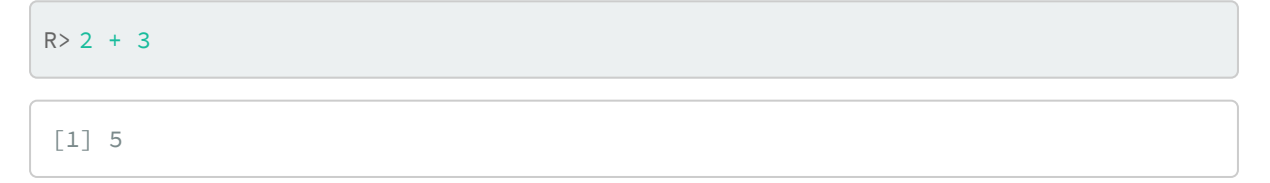

En premier lieu, vous pouvez noter la convention typographique utilisée dans ce documents. Les commandes saisies dans la console sont indiquées sur un fond gris et précédé de R> . Le résultat renvoyé par **R** est quant à lui affiché juste en-dessous sur fond blanc.

Bien, nous savons désormais que **R** sait faire les additions à un chiffre<sup>1</sup>, page 0<sup>1</sup>. Nous pouvons désormais continuer avec d'autres opérations arithmétiques de base :

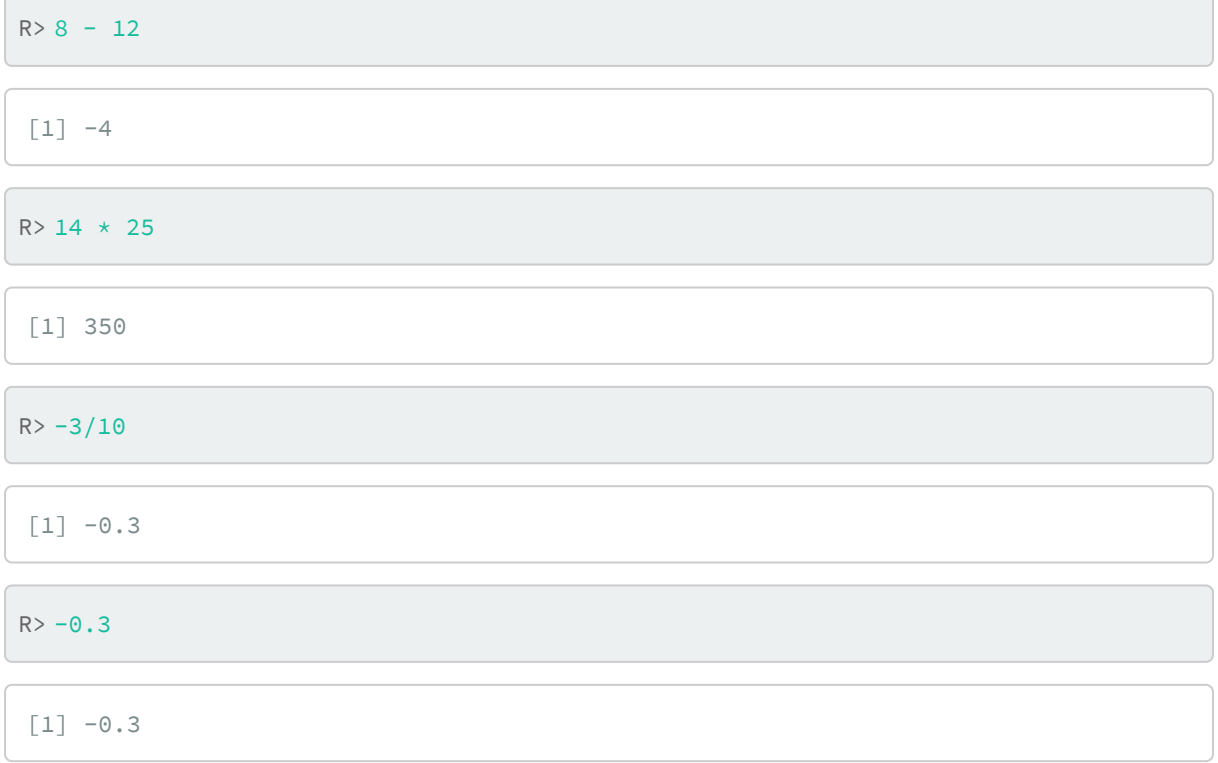

On remarquera que **R** est anglo-saxon. Les nombres sont donc saisies « à l'anglaise », c'est-à-dire en utilisant le point ( . ) comme séparateur pour les décimales.

1. La présence du [1] en début de ligne sera expliquée par la suite dans la section sur les [vecteurs, page](#page-19-0) 20.

#### **N OT E**

Une petite astuce très utile lorsque vous tapez des commandes directement dans la console : en utilisant les flèches Haut et Bas du clavier, vous pouvez naviguer dans l'historique des commandes tapées précédemment. Vous pouvez alors facilement réexécuter ou modifier une commande particulière.

Sous **RStudio**, l'onglet *History* du quadrant haut-droite vous permet de consulter l'historique des commandes que vous avez transmises à **R**.

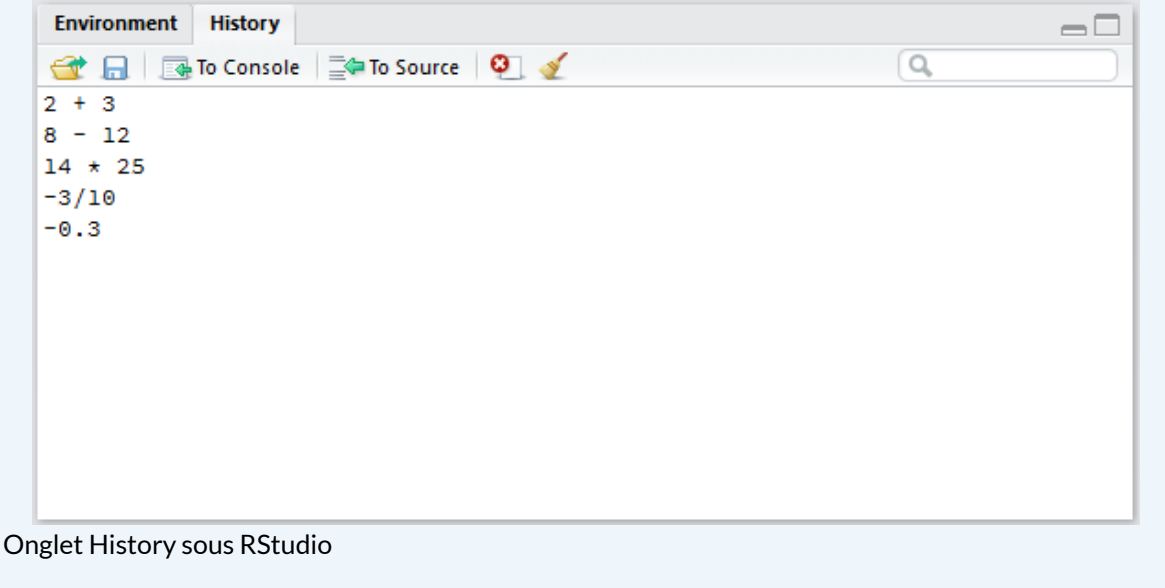

Un double-clic sur une commande la recopiera automatiquement dans la console. Vous pouvez également sélectionner une ou plusieurs commandes puis cliquer sur *To Console*.

Voir également (en anglais) : [https://support.rstudio.com/hc/en-us/articles/200526217-Command-](https://support.rstudio.com/hc/en-us/articles/200526217-Command-History)[History](https://support.rstudio.com/hc/en-us/articles/200526217-Command-History).

Lorsqu'on fournit à **R** une commande incomplète, celui-ci nous propose de la compléter en nous présentant une invite de commande spéciale utilisant les signe + . Imaginons par exemple que nous avons malencontreusement tapé sur Entrée alors que nous souhaitions calculer  $4 \times 3$ :

 $R > 4$  \*

On peut alors compléter la commande en saisissant simplement 3 :

 $R > 4$  \* + 3

[1] 12

#### **N OT E**

Pour des commandes plus complexes, il arrive parfois qu'on se retrouve coincé avec une invite + sans plus savoir comment compléter la saisie correctement. On peut alors annuler la commande en utilisant la touche Echap ou Esc sous Windows.

Sous **Linux** on utilise le traditionnel Control + C.

À noter que les espaces autour des opérateurs n'ont pas d'importance lorsque l'on saisit les commandes dans **R**. Les trois commandes suivantes sont donc équivalentes, mais on privilégie en général la deuxième pour des raisons de lisibilité du code.

```
R> 10+2
 10 + 2
 10 + 2
```
## <span id="page-16-0"></span>**Des objets**

### <span id="page-16-1"></span>**Objets simples**

Faire des opérations arithmétiques, c'est bien, mais sans doute pas totalement suffisant. Notamment, on aimerait pouvoir réutiliser le résultat d'une opération sans avoir à le resaisir ou à le copier/coller.

Comme tout langage de programmation, **R** permet de faire cela en utilisant des objets. Prenons tout de suite un exemple :

 $R > x < -2$ 

Que signifie cette commande ? L'opérateur [<-](http://www.rdocumentation.org/packages/base/functions/assignOps) est appelé opérateur d'assignation. Il prend une valeur quelconque à droite et la place dans l'objet indiqué à gauche. La commande pourrait donc se lire *mettre la valeur 2 dans l'objet nommé x* .

#### **IMPORTANT**

Il existe trois opérateurs d'assignation sous **R**. Ainsi les trois écritures suivantes sont équivalentes :

 $R > x < - 2$  $x = 2$  $2 \rightarrow x$ 

Cependant, pour une meilleure lecture du code, il est conseillé de n'utiliser que <- . Ainsi, l'objet créé est systématiquement affiché à gauche. De plus, le symbole = sert également pour écrire des conditions ou à l'intérieur de fonctions. Il est donc préférable de ne pas l'utiliser pour assigner une valeur (afin d'éviter les confusions).

On va ensuite pouvoir réutiliser cet objet dans d'autres calculs ou simplement afficher son contenu:

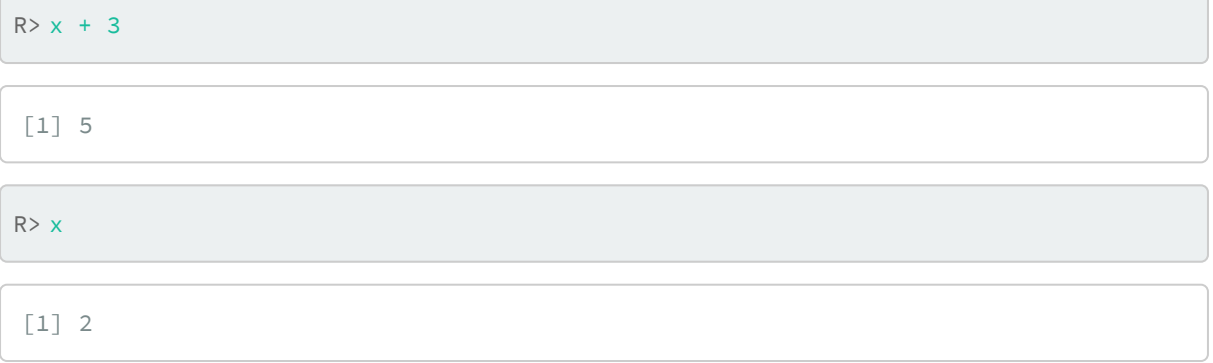

#### **N OT E**

Par défaut, si on donne à **R** seulement le nom d'un objet, il va se débrouiller pour nous présenter son contenu d'une manière plus ou moins lisible.

On peut utiliser autant d'objets qu'on veut. Ceux-ci peuvent contenir des nombres, des chaînes de caractères (indiquées par des guillemets droits doubles " ou simples ' ) et bien d'autres choses encore :  $R > x < - 27$  $y \le -10$ foo  $<-x + y$ foo

[1] 37

R> x <- "Hello" foo  $<-x$ foo

[1] "Hello"

#### **IMPORTANT**

Les noms d'objets peuvent contenir des lettres, des chiffres, les symboles. et \_. Ils doivent impérativement commencer par une lettre (jamais par un chiffre). **R** fait la différence entre les majuscules et les minuscules, ce qui signifie que x et X sont deux objets différents. On évitera également d'utiliser des caractères accentués dans les noms d'objets. Comme les espaces ne sont pas autorisés on pourra les remplacer par un point ou un tiret bas.

Enfin, signalons que certains noms courts sont réservés par **R** pour son usage interne et doivent être évités. On citera notamment c , q , t , C , D , F , I , T , max , min …

Dans **RStudio**, l'onglet *Environment* dans le quadrant supérieur droit indique la liste des objets que vous avez précédemment créés, leur type et la taille qu'ils occupent en mémoire.

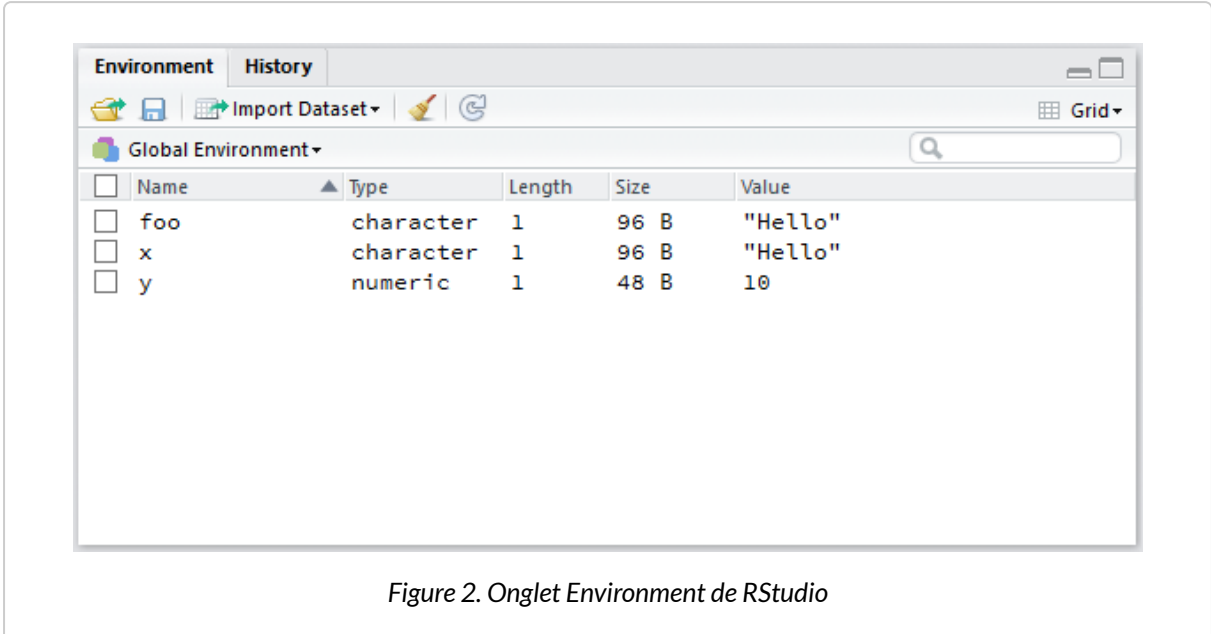

### <span id="page-19-0"></span>**Vecteurs**

Imaginons maintenant que nous avons interrogé dix personnes au hasard dans la rue et que nous avons relevé pour chacune d'elle sa taille en centimètres. Nous avons donc une série de dix nombres que nous souhaiterions pouvoir réunir de manière à pouvoir travailler sur l'ensemble de nos mesures.

Un ensemble de données de même nature constituent pour **R** unvecteur (en anglais vector) et se construit à l'aide d'une fon[c](http://www.rdocumentation.org/packages/base/functions/c)tion nommée  $\int c^2$ , page 0<sup>2</sup>. On l'utilise en lui donnant la liste de nos données, entre parenthèses, séparées par des virgules :

R> tailles <- c(167, 192, 173, 174, 172, 167, 171, 185, 163, 170)

Ce faisant, nous avons créé un objet nommé tailles et comprenant l'ensemble de nos données, que nous pouvons afficher en saisissant simplement son nom :

R> tailles

```
[1] 167 192 173 174 172 167 171 185 163 170
```
Que se passe-t-il s'il on créé un vecteur plus grand ?

<sup>2.</sup> [c](http://www.rdocumentation.org/packages/base/functions/c) est l'abbréviation de *combine*. Le nom de cette fonction est très court car on l'utilise très souvent.

R> c(144,168,179,175,182,188,167,152,163,145,176,155,156,164,167,155,157,185,15 5,169,124,178,182,195,151,185,159,156,184,172) [1] 144 168 179 175 182 188 167 152 163 145 176 155 156 164 [15] 167 155 157 185 155 169 124 178 182 195 151 185 159 156 [29] 184 172

On a bien notre suite de trente tailles, mais on peut remarquer la présence de nombres entre crochets au début de chaque ligne ( [1] , [12] et [23] ). En fait ces nombres entre crochets indiquent la position du premier élément de la ligne dans notre vecteur. Ainsi, le 155 en début de deuxième ligne est le 12<sup>e</sup> élément du vecteur, tandis que le 182 de la troisième ligne est à la 23<sup>e</sup> position.

On en déduira d'ailleurs que lorsque l'on fait :

 $R>2$  $[1] 2$ 

**R** considère en fait le nombre 2 comme un vecteur à un seul élément.

On peut appliquer des opérations arithmétiques simples directement sur des vecteurs :

```
R> tailles <- c(167, 192, 173, 174, 172, 167, 171, 185, 163, 170)
  tailles + 20
```

```
[1] 187 212 193 194 192 187 191 205 183 190
```
R> tailles/100

[1] 1.67 1.92 1.73 1.74 1.72 1.67 1.71 1.85 1.63 1.70

R> tailles^2

```
[1] 27889 36864 29929 30276 29584 27889 29241 34225 26569
[10] 28900
```
On peut aussi combiner des vecteurs entre eux. L'exemple suivant calcule l'indice de masse corporelle à partir de la taille et du poids :

```
R> tailles <- c(167, 192, 173, 174, 172, 167, 171, 185, 163, 170)
  poids <- c(86, 74, 83, 50, 78, 66, 66, 51, 50, 55)
  tailles.m <- tailles/100
  imc <- poids/(tailles.m^2)
  imc
```

```
[1] 30.83653 20.07378 27.73230 16.51473 26.36560 23.66524
[7] 22.57105 14.90139 18.81892 19.03114
```
#### **IMPORTANT**

Quand on fait des opérations sur les vecteurs, il faut veiller à soit utiliser un vecteur et un chiffre (dans des opérations du type  $v \times 2$  ou  $v + 10$ , soit à utiliser des vecteurs de même longueur (dans des opérations du type  $u + v$ ).

Si on utilise des vecteurs de longueur différentes, on peut avoir quelques surprises. Quand **R** effectue une opération avec deux vecteurs de longueurs différentes, il recopie le vecteur le plus court de manière à lui donner la même taille que le plus long, ce qui s'appelle la règle de recyclage (*recycling rule*). Ainsi, c(1,2) + c(4,5,6,7,8) vaudra l'équivalent de c(1,2,1,2,1) + c(4,5,6,7,8) .

On a vu jusque-là des vecteurs composés de nombres, mais on peut tout à fait créer des vecteurs composés de chaînes de caractères, représentant par exemple les réponses à une question ouverte ou fermée :

```
R> reponse <- c("Bac+2", "Bac", "CAP", "Bac", "Bac", "CAP", "BEP")
  reponse
```
[1] "Bac+2" "Bac" "CAP" "Bac" "Bac" "CAP" "BEP"

Enfin, notons que l'on peut accéder à un élément particulier du vecteur en faisant suivre le nom du vecteur de crochets contenant le numéro de l'élément désiré. Par exemple :

```
R> reponse <- c("Bac+2", "Bac", "CAP", "Bac", "Bac", "CAP", "BEP")
  reponse[2]
```

```
[1] "Bac"
```
Cette opération s'appelle l'indexation d'un vecteur. Il s'agit ici de sa forme la plus simple, mais il en existe d'autres beaucoup plus complexes. L'indexation des vecteurs et des tableaux dans **R** est l'un des éléments particulièrement souples et puissants du langage (mais aussi l'un des plus délicats à comprendre et à maîtriser). Nous en reparlerons dans le chapitre sur la [manipulation de données.](pem_manipulation.html#indexation)

#### **N OT E**

Sous **RStudio**, vous avez du remarquer que ce dernier effectue une coloration syntaxique. Lorsque vous tapez une commande, les valeurs numériques sont affichées dans une certaine couleur, les valeurs textuelles dans une autre et les noms des fonctions dans une troisième. De plus, si vous tapez une parenthèse ouvrante, **RStudio** va créer automatiquement après le curseur la parenthèse fermante correspondante (de même avec les guillements ou les crochets). Si vous placez le curseur juste après une parenthèse fermante, la parenthèse ouvrante correspondante sera surlignée, ce qui sera bien pratique lors de la rédaction de commandes complexes.

### <span id="page-22-0"></span>**Des fonctions**

Nous savons désormais faire des opérations simples sur des nombres et des vecteurs, stocker ces données et résultats dans des objets pour les réutiliser par la suite.

Pour aller un peu plus loin nous allons aborder, après les objets, l'autre concept de base de **R**, à savoir les fonctions. Une fonction se caractérise de la manière suivante :

- elle a un nom ;
- elle accepte des arguments (qui peuvent avoir un nom ou pas) ;
- elle retourne un résultat et peut effectuer une action comme dessiner un graphique ou lire un fichier.

En fait rien de bien nouveau puisque nous avons déjà utilisé plusieurs fonctions jusqu'ici, dont la plus visible est la fon[c](http://www.rdocumentation.org/packages/)tion  $\epsilon$ . Dans la ligne suivante :

```
R> reponse <- c("Bac+2", "Bac", "CAP", "Bac", "Bac", "CAP", "BEP")
```
on fait appel à la fonction nommée [c](http://www.rdocumentation.org/packages/base/functions/c) , on lui passe en arguments (entre parenthèses et séparées par des virgules) une série de chaînes de caractères et elle retourne comme résultat un vecteur de chaînes de caractères, que nous stockons dans l'objet reponse .

Prenons tout de suite d'autres exemples de fonctions courantes :

```
R> tailles <- c(167, 192, 173, 174, 172, 167, 171, 185, 163, 170)
  length(tailles)
```
[1] 10

R> mean(tailles)

[1] 173.4

R> var(tailles)

[1] 76.71111

Ici, la fonction [length](http://www.rdocumentation.org/packages/base/functions/length) nous renvoie le nombre d'éléments du vecteur, la fonction [mean](http://www.rdocumentation.org/packages/base/functions/mean) nous donne la moyenne des éléments du vecteur et fonction [var](http://www.rdocumentation.org/packages/stats/functions/cor) sa variance.

### <span id="page-23-0"></span>**Arguments**

Les arguments de la fonction lui sont indiqués entre parenthèses, juste après son nom. En général les premiers arguments passés à la fonction sont des données servant au calcul et les suivants des paramètres influant sur ce calcul. Ceux-ci sont en général transmis sous la forme d'argument nommés.

Reprenons l'exemple des tailles précédent :

R> tailles <- c(167, 192, 173, 174, 172, 167, 171, 185, 163, 170)

Imaginons que le deuxième enquêté n'ait pas voulu nous répondre. Nous avons alors dans notre vecteur une valeur manquante. Celle-ci est symbolisée dans **R** par le code NA :

R> tailles <- c(167, NA, 173, 174, 172, 167, 171, 185, 163, 170)

Recalculons notre taille moyenne :

```
R> mean(tailles)
```

```
[1] NA
```
Et oui, par défaut, **R** renvoie NA pour un grand nombre de calculs (dont la moyenne) lorsque les données comportent une valeur manquante. On peut cependant modifier ce comportement en fournissant un paramètre supplémentaire à la fonction [mean](http://www.rdocumentation.org/packages/base/functions/mean) , nommé na.rm :

R> mean(tailles, na.rm = TRUE)

```
[1] 171.3333
```
Positionner le paramètre na.rm à TRUE (vrai) indique à la fonction [mean](http://www.rdocumentation.org/packages/base/functions/mean) de ne pas tenir compte des valeurs manquantes dans le calcul.

Lorsqu'on passe un argument à une fonction de cette manière, c'est-à-dire sous la forme nom=valeur , on parle d'argument nommé.

#### **IMPORTANT**

NA signifie *not available*. Cette valeur particulière peut être utilisée pour indiquer une valeur manquante pour tout type de liste (nombres, textes, valeurs logique, etc.).

### <span id="page-24-0"></span>**Quelques fonctions utiles**

Récapitulons la liste des fonctions que nous avons déjà rencontrées :

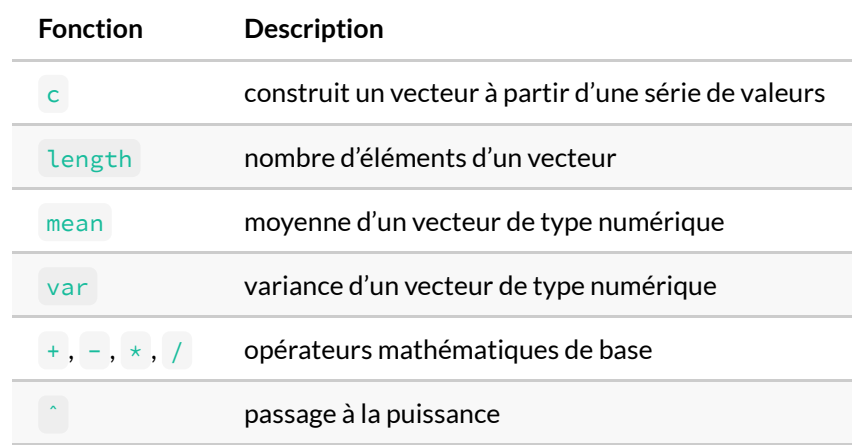

On peut rajouter les fonctions de base suivantes :

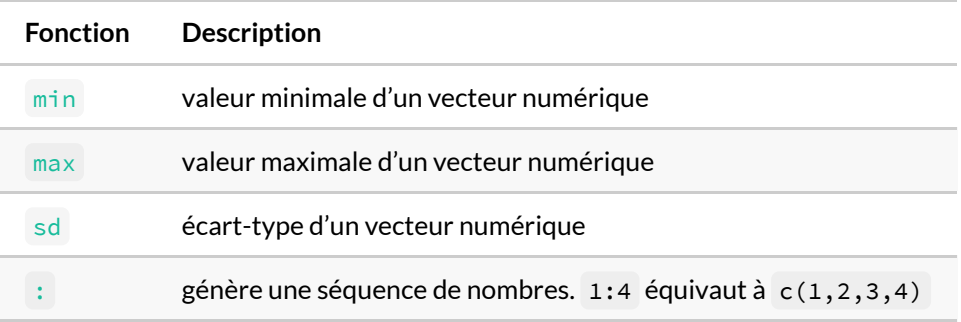

### <span id="page-25-0"></span>**Aide sur une fonction**

Il est très fréquent de ne plus se rappeler quels sont les paramètres d'une fonction ou le type de résultat qu'elle retourne. Dans ce cas on peut très facilement accéder à l'aide décrivant une fonction particulière avec [?](http://www.rdocumentation.org/packages/=) ou [help](http://www.rdocumentation.org/packages/utils/functions/help) . Ainsi, pour obtenir de l'aide sur la fonction [mean](http://www.rdocumentation.org/packages/base/functions/mean), on saisira l'une des deux entrées équivalentes suivantes :

R> ?mean help("mean")

#### **N OT E**

L'utilisation du raccourci [?](http://www.rdocumentation.org/packages/=) ne fonctionne pas pour certains opérateurs comme [\\*](http://www.rdocumentation.org/packages/base/functions/Arithmetic) . Dans ce cas on pourra utiliser ?'\*' ou bien simplement help("\*") .

Sous **RStudio**, le fichier d'aide associé apparaitra dans le quadrant inférieur droit sous l'onglet *Help*.

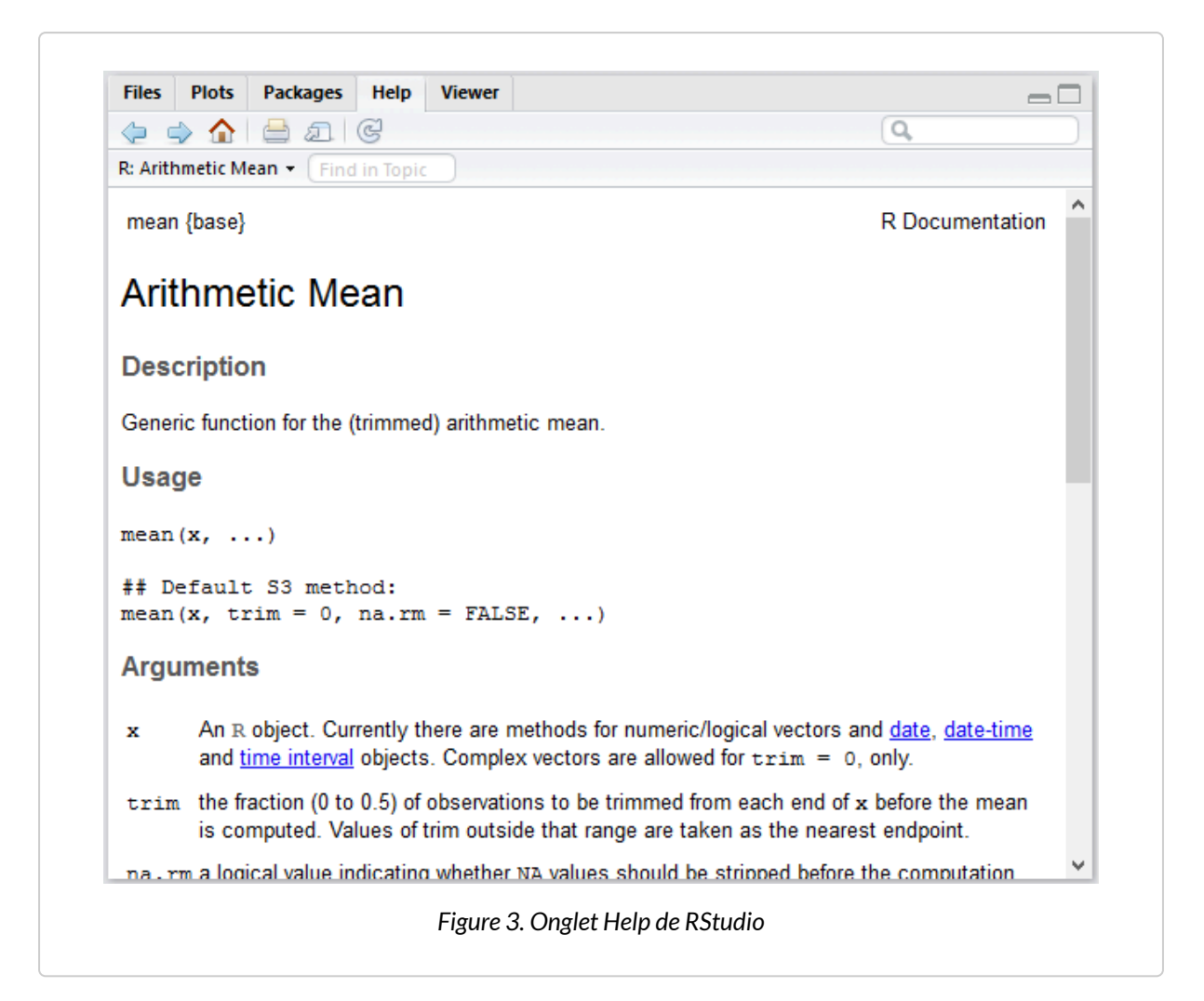

Cette page décrit (en anglais) la fonction, ses arguments, son résultat, le tout accompagné de diverses notes, références et exemples. Ces pages d'aide contiennent à peu près tout ce que vous pourrez chercher à savoir, mais elles ne sont pas toujours d'une lecture aisée.

Un autre cas très courant dans **R** est de ne pas se souvenir ou de ne pas connaître le nom de la fonction effectuant une tâche donnée. Dans ce cas on se reportera aux différentes manières de trouver de l'aide décrites dans le chapitre [Où trouver de l'aide](#page-148-0) ?, page 149.

### <span id="page-26-0"></span>**Interprétation des arguments**

Prenons l'exemple de la fonction [format](http://www.rdocumentation.org/packages/base/functions/format) dont la version de base permet de mettre en forme un nombre. Affichons le fichier d'aide associé.

#### R> ?format

La section *Usage* présente les arguments de cette fonction et leur valeur par défaut :

```
format(x, trim = FALSE, digits = NULL, nsmall = 0L,
       justify = c("left", "right", "centre", "none"),
      width = NULL, na.encode = TRUE, scientific = NA,
      big.mark = "", big.interval = 3L,
      small.mark = "", small.interval = 5L,
      decimal.mark = ".", zero.print = NULL,
      drop0trailing = FALSE, ...)
```
Regardons ce que cette fonction peut faire. Passons-lui un vecteur avec deux nombres :

R> format(c(12.3, 5678))

```
[1] " 12.3" "5678.0"
```
Elle renvoie un vecteur de chaînes de caractères. Le nombre de décimales a été harmonisé et des espaces ont été ajoutés au début du premier nombre afin que l'ensemble des valeurs soient alignées vers la droite.

L'argument trim permet de supprimer les espaces ajoutés en début de chaîne.

```
R> format(c(12.3, 5678), TRUE)
```

```
[1] "12.3" "5678.0"
```
Dans le cas présent, nous avons saisi les arguments de la fonction sans les nommer. Dès lors, **R** considère l'ordre dans lesquels nous avons saisi les arguments, ordre qui correspond à celui du fichier d'aide. Il a dès lors considéré que c(12.3, 5678) correspond à la valeur attribuée à x et que TRUE est la valeur attribuée à trim .

L'argument nsmall permet d'indiquer le nombre minimum de décimales que l'on souhaite afficher. Il est en quatrième position. Dès lors, pour pouvoir le renseigner avec des arguments non nommés, il faut fournir également une valeur pour le troisième argument digits .

```
R> format(c(12.3, 5678), TRUE, NULL, 2)
[1] "12.30" "5678.00"
```
Ce n'est pas forcément ce qu'il y a de plus pratique. D'où l'intérêt des arguments nommés. En précisant nsmall = dans l'appel de la fonction, on pourra indiquer que l'on souhaite modifier spécifiquement cet argument. Lorsque l'on utilise des arguments non nommés, l'ordre n'importe plus puisque **R** sera en capacité de reconnaître ses petits.

```
R > format(nsmall = 2, x = c(12.3, 5678))
```

```
[1] " 12.30" "5678.00"
```
À l'usage, on aura le plus souvent recours à une combinaison d'arguments non nommés et d'arguments nommés. On indiquera les premiers arguments (qui correspondent en général aux données de départ) sans les nommer et on précisera les options souhaitées avec des arguments nommés. Par exemple, pour un affichage à la française :

```
R> format(c(12.3, 5678), decimal.mark = ",", big.mark=" ")
```

```
[1] " 12,3" "5 678,0"
```
Lorsque l'on regarde la section *Usage* du fichier d'aide, il apparait que certains arguments, suivi par le symbole = , ont une valeur par défaut. Il n'est donc pas nécessaire de les inclure dans l'appel de la fonction, auquel cas la valeur pas défaut sera prise en compte. Par contre, d'autres arguments, ici  $\times$ , n'ont pas de valeur par défaut et il est donc nécessaire de fournir systématiquement une valeur.

```
R > format(decimal.mark = ",")
```

```
Error in format.default(decimal.mark = ","): argument "x" is missing, with no de
fault
```
Enfin, pour certaines fonctions, on verra parfois apparaître le symbole ... Ce dernier correspond à un nombre indéterminé d'arguments. Il peut s'agir, comme dans le cas de [format](http://www.rdocumentation.org/packages/base/functions/format) d'arguments additionnels qui seront utilisés dans certains cas de figure, ou bien d'arguments qui seront transmis à une fonction se[c](http://www.rdocumentation.org/packages/base/functions/c)ondaire appelée par la fonction principale, ou encore, comme pour le cas de la fonction c, de la possibilité de saisir un nombre indéfini de données sources.

### <span id="page-28-0"></span>**Autocomplétion**

RStudio fournit un outil bien pratique appelé autocomplétion<sup>3</sup>, page 0<sup>3</sup>. Saisissez les premières lettres d'une fonction, par exemple me puis appuyez sur la touche Tabulation . **RStudio** affichera la liste des fonctions dont le nom commence par me ainsi qu'un court descriptif de chacune. Un appui sur la touche Entrée provoquera la saisie du nom complet de la fonction choisie.

<sup>3.</sup> En bon français, il faudrait dire *complètement automatique*.

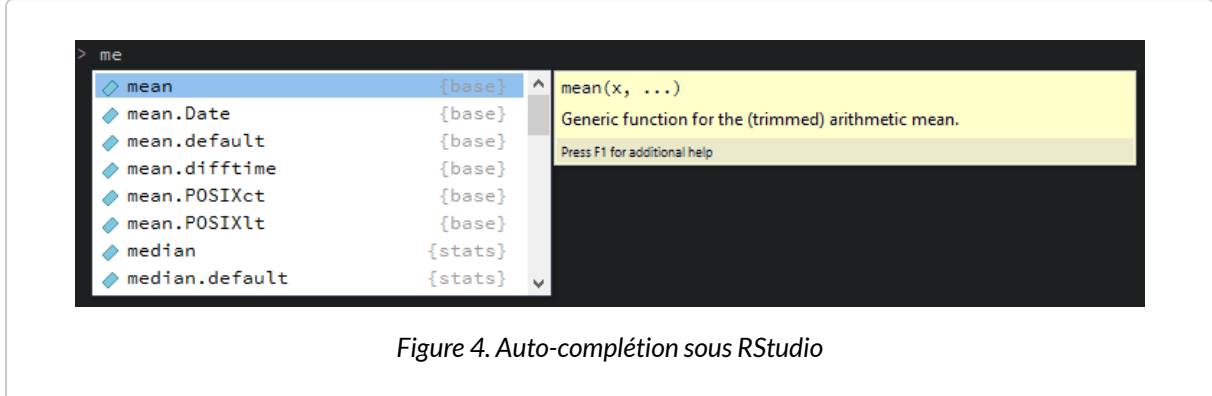

À l'intérieur des parenthèses d'une fonction, vous pouvez utiliser l'autocomplétion pour retrouver un argument de cette fonction.

Vous pouvez également utiliser l'autocomplétion pour retrouver le nom d'un objet que vous avez précédemment créé.

Pour plus de détails, voir la documentation officielle de **RStudio** ([https://support.rstudio.com/hc/en-us/](https://support.rstudio.com/hc/en-us/articles/205273297-Code-Completion) [articles/205273297-Code-Completion\)](https://support.rstudio.com/hc/en-us/articles/205273297-Code-Completion).

# <span id="page-30-0"></span>Premier travail avec des données

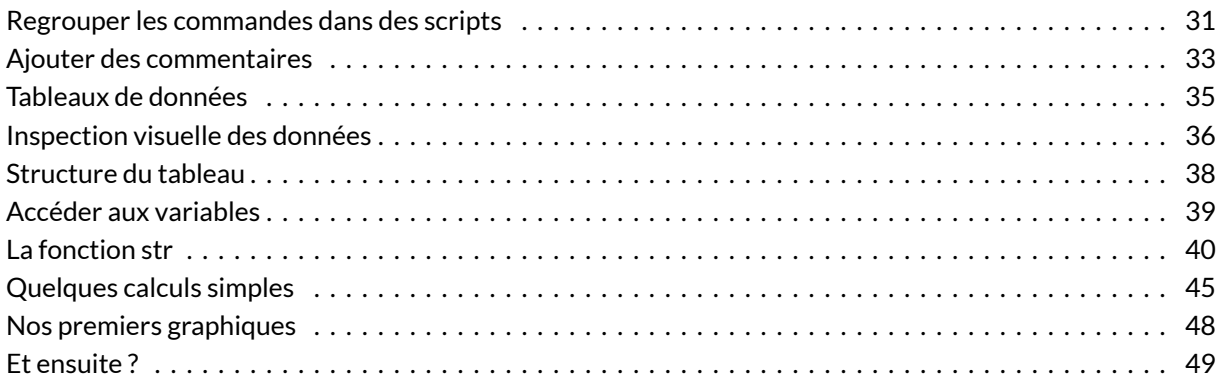

## <span id="page-30-1"></span>**Regrouper les commandes dans des scripts**

Jusqu'à maintenant nous avons utilisé uniquement la console pour communiquer avec **R** via l'invite de commandes. Le principal problème de ce mode d'interaction est qu'une fois qu'une commande est tapée, elle est pour ainsi dire « perdue », c'est-à-dire qu'on doit la saisir à nouveau si on veut l'exécuter une seconde fois. L'utilisation de la console est donc restreinte aux petites commandes « jetables », le plus souvent utilisées comme test.

La plupart du temps, les commandes seront stockées dans un fichier à part, que l'on pourra facilement ouvrir, éditer et exécuter en tout ou partie si besoin. On appelle en général ce type de fichier unscript.

Pour comprendre comment cela fonctionne, dans **RStudio** cliquez sur l'icône en haut à gauche représentant un fichier avec un signe plus vert, puis choisissez *R script*.

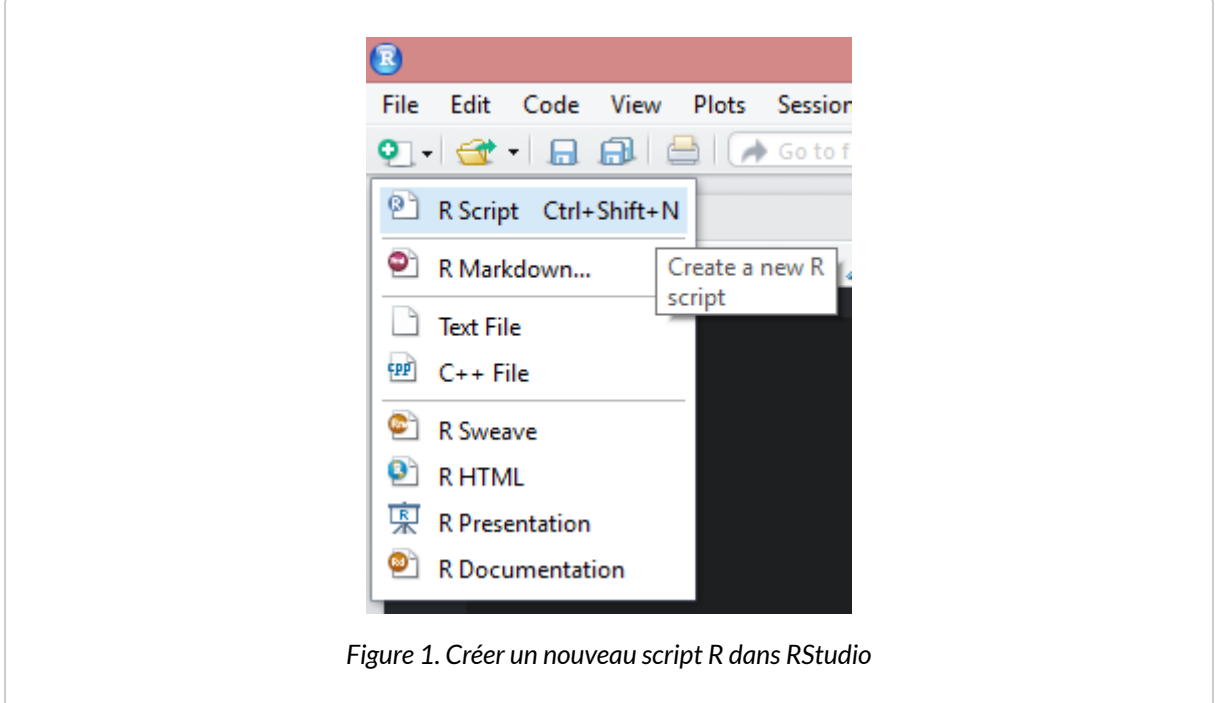

Un nouvel onglet apparaît dans le quadrant supérieur gauche.

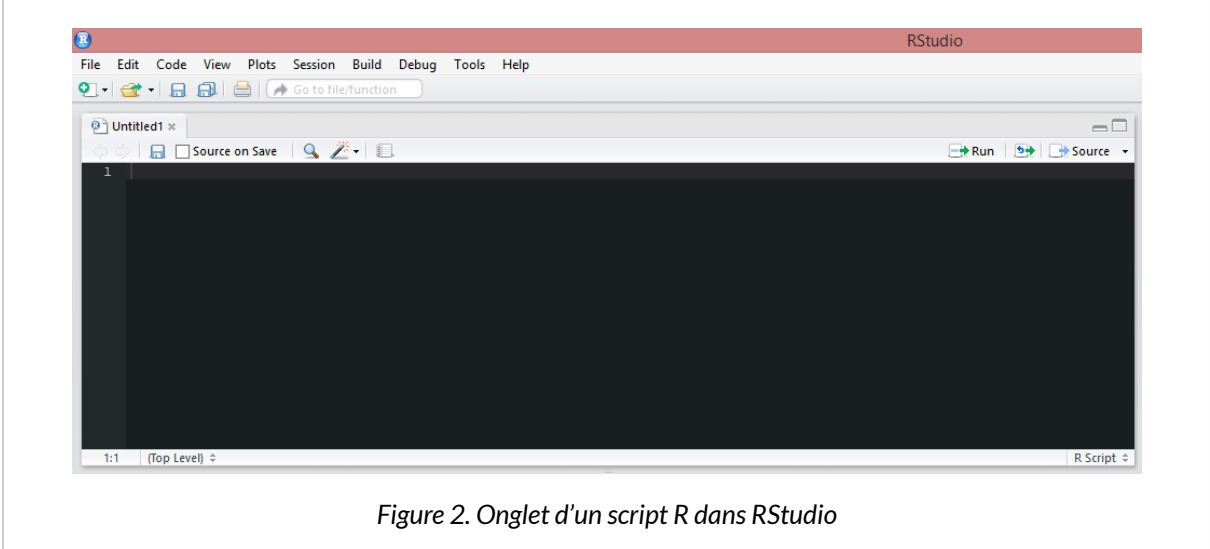

Nous pouvons désormais y saisir des commandes. Par exemple, tapez sur la première ligne la commande suivante : 2 + 2 . Ensuite, cliquez sur l'icône *Run* (en haut à droite de l'onglet du script) ou bien pressez simulatément les touches CTRL et Entrée <sup>1</sup>, page 0<sup>1</sup>.

Les lignes suivantes ont dû faire leur apparition dans la console :

1. Sous Mac OS X, on utilise les touches Pomme et Entrée.

```
R > 2 + 2\lceil 1 \rceil 4
```
Voici donc comment soumettre rapidement à **R** les commandes saisies dans votre fichier. Vous pouvez désormais l'enregistrer, l'ouvrir plus tard, et en exécuter tout ou partie. À noter que vous avez plusieurs possibilités pour soumettre des commandes à **R** :

- vous pouvez exécuter la ligne sur laquelle se trouve votre curseur en cliquant sur *Run*ou en pressant simulatément les touches CTRL et Entrée ;
- vous pouvez sélectionner plusieurs lignes contenant des commandes et les exécuter toutes en une seule fois exactement de la même manière ;
- vous pouvez exécuter d'un coup l'intégralité de votre fichier en cliquant sur l'icône *Source*.

La plupart du travail sous **R** consistera donc à éditer un ou plusieurs fichiers de commandes et à envoyer régulièrement les commandes saisies à **R** en utilisant les raccourcis clavier *ad hoc*.

Pour plus d'information sur l'utilisation des scripts **R** dans **RStudio**, voir (en anglais) : [https://support.rstudio.com/hc/en-us/articles/200484448-Editing-and-Executing-Code.](https://support.rstudio.com/hc/en-us/articles/200484448-Editing-and-Executing-Code)

#### **N OT E**

Quand vous enregistrez un script sous **RStudio**, il est possible qu'il vous demande de choisir un type d'encodage des caractères (*Choose Encoding*). Si tel est le cas, utilisez de préférence **UTF-8**.

## <span id="page-32-0"></span>**Ajouter des commentaires**

Un commentaire est une ligne ou une portion de ligne qui sera ignorée par **R**. Ceci signifie qu'on peut y écrire ce qu'on veut et qu'on va les utiliser pour ajouter tout un tas de commentaires à notre code permettant de décrire les différentes étapes du travail, les choses à se rappeler, les questions en suspens, etc.

Un commentaire sous **R** commence par un ou plusieurs symboles # (qui s'obtient avec les touches Alt Gr et 3 sur les claviers de type PC). Tout ce qui suit ce symbole jusqu'à la fin de la ligne est considéré comme un commentaire. On peut créer une ligne entière de commentaire en la faisant débuter par ##. Par exemple :

```
R> ## Tableau croisé de la CSP par le nombre de livres lus.
  ## Attention au nombre de non réponses !
```
On peut aussi créer des commentaires pour une ligne en cours :

 $R > x$  <- 2 # On met 2 dans x, parce qu'il le vaut bien

#### **IMPORTANT**

Dans tous les cas, il est très important de documenter ses fichiers **R** au fur et à mesure, faute de quoi on risque de ne plus y comprendre grand chose si on les reprend ne serait-ce que quelques semaines plus tard.

Avec **RStudio**, vous pouvez également utiliser les commentaires pour créer des sections au sein de votre script et naviguer plus rapidement. Il suffit de faire suivre une ligne de commentaires d'au moins 4 signes moins ( ---- ). Par exemple, si vous saisissez ceci dans votre script :

```
R> ## Créer les objets ----
  x \leftarrow 2y \le -5## Calculs ----
  x + y
```
Vous verrez apparaître en bas à gauche de la fenêtre du script un symbole dièse orange. Si vous cliquez dessus, un menu de navigation s'affichera vous permettant de vous déplacez rapidement au sein de votre script. Pour plus d'information, voir la documentation de **RStudio** (en anglais) : <https://support.rstudio.com/hc/en-us/articles/200484568-Code-Folding-and-Sections>.

Les sections peuvent également être facilement créées avec le raccourci clavier CTRL + SHIFT + R.

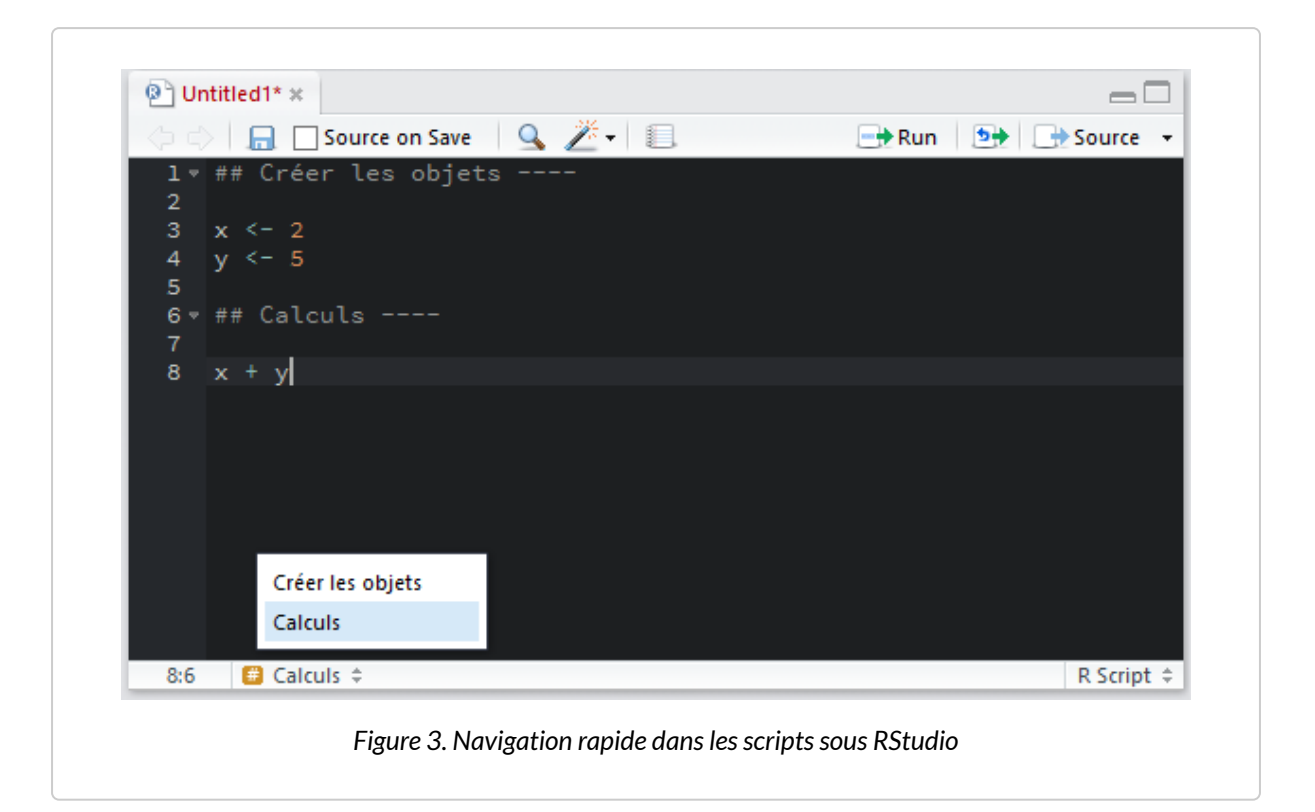

Note : on remarquera au passage que le titre de l'onglet est affiché en rouge et suivi d'une astérisque ( \* ), nous indiquant ainsi qu'il y a des modifications non enregistrées dans notre fichier.

# <span id="page-34-0"></span>**Tableaux de données**

Dans cette partie nous allons utiliser un jeu de données inclus dans l'extension **[questionr](http://www.rdocumentation.org/packages/questionr)**. L'installation d'extension est décrite dans le chapitre [Extensions, page](#page-50-0) 51.

Le jeu de données en question est un extrait de l'enquête *Histoire de vie* réalisée par l'INSEE en 2003. Il contient 2000 individus et 20 variables. Pour pouvoir utiliser ces données, il faut d'abord charger l'extension **[questionr](http://www.rdocumentation.org/packages/questionr)** (après l'avoir installée, bien entendu). Le chargement d'une extension en mémoire se fait à l'aide de la fonction [library](http://www.rdocumentation.org/packages/base/functions/library) . Sous **RStudio**, vous pouvez également charger une extension en allant dans l'onglet *Packages* du quadrant inférieur droit qui liste l'ensemble des packages disponibles et en cliquant la case à cocher située à gauche du nom du package désiré.

```
R> library(questionr)
```
Puis nous allons indiquer à **R** que nous souhaitons accéder au jeu de données [hdv2003](http://www.rdocumentation.org/packages/questionr/functions/hdv2003) à l'aide de la fonction [data](http://www.rdocumentation.org/packages/utils/functions/data) :

#### R> data(hdv2003)

Bien. Et maintenant, elles sont où mes données ? Et bien elles se trouvent dans un objet nommé hdv2003 désormais chargé en mémoire et accessible directement. D'ailleurs, cet objet est maintenant visible dans l'onglet *Environment* du quadrant supérieur droit.

Essayons de taper son nom à l'invite de commande :

R> hdv2003

Le résultat (non reproduit ici) ne ressemble pas forcément à grand-chose… Il faut se rappeler que par défaut, lorsqu'on lui fournit seulement un nom d'objet, **R** essaye de l'afficher de la manière la meilleure (ou la moins pire) possible. La réponse à la commande hdv2003 n'est donc rien moins que l'affichage des données brutes contenues dans cet objet.

Ce qui signifie donc que l'intégralité de notre jeu de données est inclus dans l'objet nommé hdv2003 ! En effet, dans **R**, un objet peut très bien contenir un simple nombre, un vecteur ou bien le résultat d'une enquête tout entier. Dans ce cas, les objets sont appelés des *data frames*, ou tableaux de données. Ils peuvent être manipulés comme tout autre objet. Par exemple :

 $R > d < - hdv2003$ 

va entraîner la copie de l'ensemble de nos données dans un nouvel objet nommé d , ce qui peut paraître parfaitement inutile mais a en fait l'avantage de fournir un objet avec un nom beaucoup plus court, ce qui diminuera la quantité de texte à saisir par la suite.

#### **Résumons**

Comme nous avons désormais décidé de saisir nos commandes dans un script et non plus directement dans la console, les premières lignes de notre fichier de travail sur les données de l'enquête *Histoire de vie* pourraient donc ressembler à ceci :

```
R> ## Chargement des extensions nécessaires ----
  library(questionr)
  ## Jeu de données hdv2003 ----
  data(hdv2003)
  d <- hdv2003
```
### <span id="page-35-0"></span>**Inspection visuelle des données**

La particularité de **R** par rapport à d'autres logiciels comme **Modalisa** ou **SPSS** est de ne pas proposer, par défaut, de vue des données sous forme de tableau. Ceci peut parfois être un peu déstabilisant dans
les premiers temps d'utilisation, même si l'on perd vite l'habitude et qu'on finit par se rendre compte que « voir » les données n'est pas forcément un gage de productivité ou de rigueur dans le traitement.

Néanmoins, **R** propose une interface permettant de visualiser le contenu d'un tableau de données à l'aide de la fonction [View](http://www.rdocumentation.org/packages/utils/functions/View) :

#### R> View(d)

Sous **RStudio**, on peut aussi afficher la visionneusee (*viewer*) en cliquant sur la petite icône en forme de tableau située à droite de la ligne d'un tableau de données dans l'onglet *Environment* du quadrant supérieur droit (cf. figure ci-après).

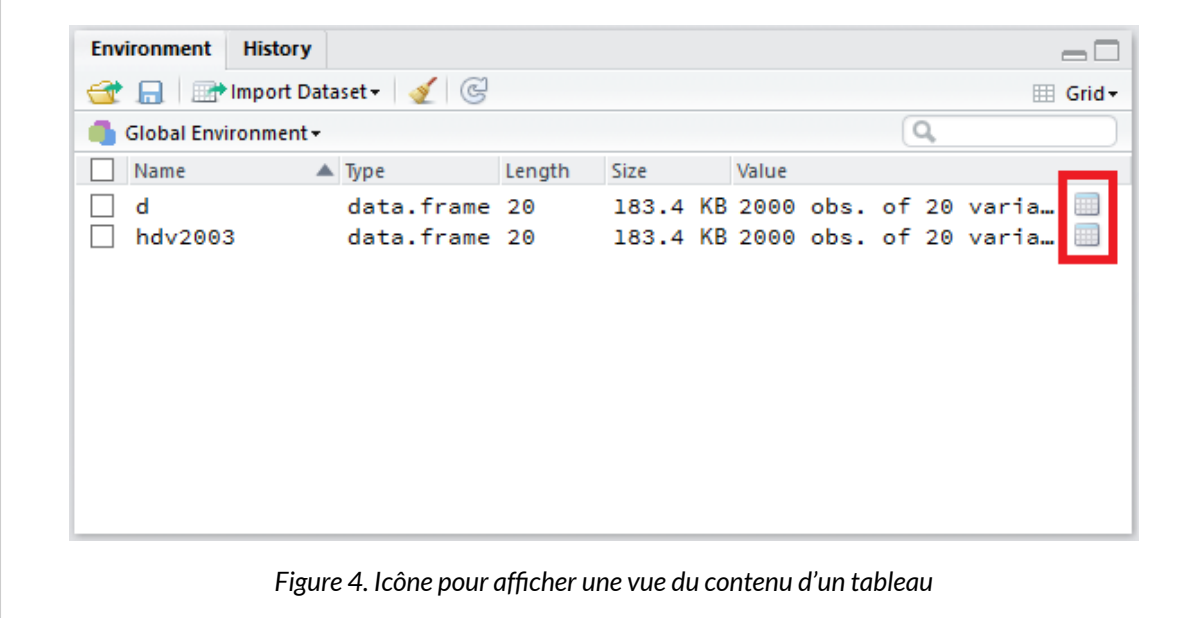

Dans tous les cas, **RStudio** lancera le *viewer* dans un onglet dédié dans le quadrant supérieur gauche. Le visualiseur de **RStudio** est plus avancé que celui-de base fournit par **R**. Il est possible de trier les données selon une variable en cliquant sur le nom de cette dernière. Il y a également un champs de recherche et un bouton*Filter* donnant accès à des options de filtrage avancées.

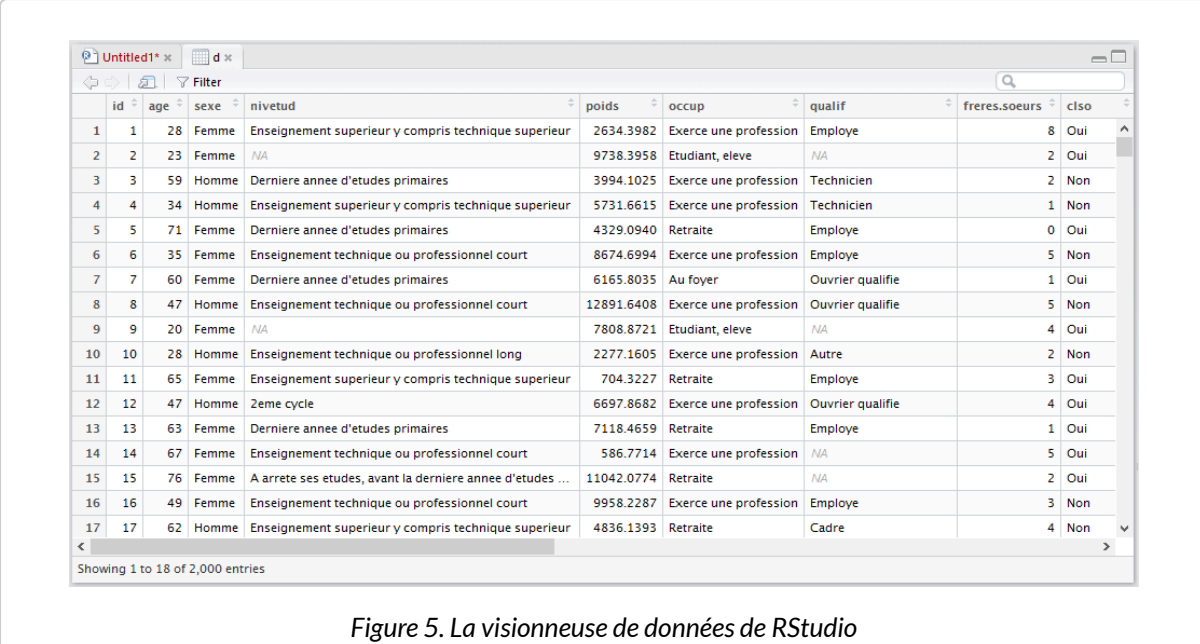

## **Structure du tableau**

Avant de travailler sur les données, nous allons essayer de comprendre comment elles sont structurées. Lors de l'import de données depuis un autre logiciel (que nous aborderons dans un autre [chapitre,](#page-130-0) [page](#page-130-0) 131), il s'agira souvent de vérifier que l'importation s'est bien déroulée.

Nous avons déjà vu qu'un tableau de données est organisé en lignes et en colonnes, les lignes correspondant aux observations et les colonnes aux variables. Les fonctions [nrow](http://www.rdocumentation.org/packages/base/functions/nrow) , [ncol](http://www.rdocumentation.org/packages/base/functions/nrow) et [dim](http://www.rdocumentation.org/packages/base/functions/dim) donnent respectivement le nombre de lignes, le nombre de colonnes et les dimensions de notre tableau. Nous pouvons donc d'ores et déjà vérifier que nous avons bien 2000 lignes et 20 colonnes :

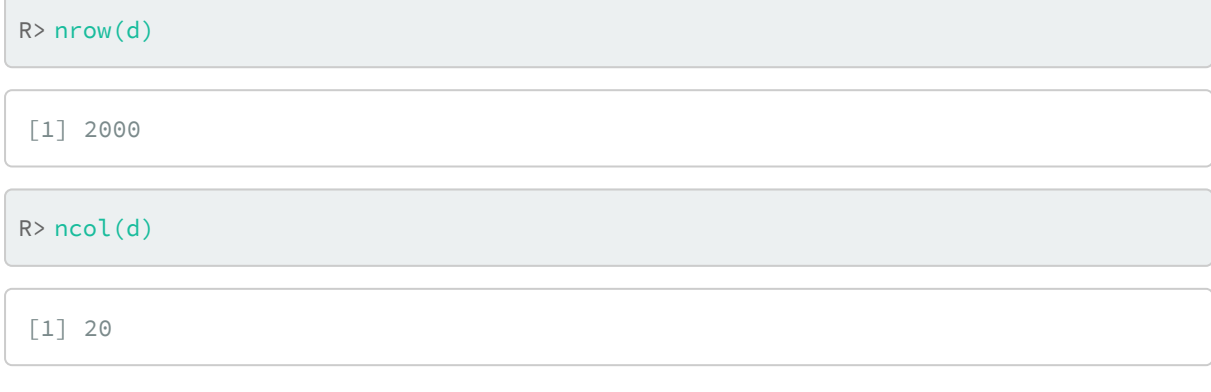

R> dim(d)

[1] 2000 20

La fonction [names](http://www.rdocumentation.org/packages/base/functions/names) donne les noms des colonnes de notre tableau, c'est-à-dire les noms des variables :

R> names(d)

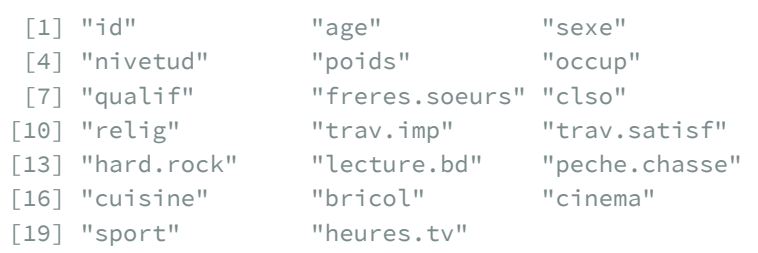

### **Accéder aux variables**

d représente donc l'ensemble de notre tableau de données. Nous avons vu que si l'on saisit simplement d à l'invite de commandes, on obtient un affichage du tableau en question. Mais comment accéder aux variables, c'est à dire aux colonnes de notre tableau?

La réponse est simple : on utilise le nom de l'objet, suivi de l'opérateur  $\zeta$ , suivi du nom de la variable, comme ceci :

R> d\$sexe

Au regard du résultat (non reproduit ici), on constate alors que **R** a bien accédé au contenu de notre variable *sexe* du tableau d et a affiché son contenu, c'est-à-dire l'ensemble des valeurs prises par la variable.

Les fonctions [head](http://www.rdocumentation.org/packages/utils/functions/head) et [tail](http://www.rdocumentation.org/packages/utils/functions/head) permettent d'afficher seulement les premières (respectivement les dernières) valeurs prises par la variable. On peut leur passer en argument le nombre d'éléments à afficher :

R> head(d\$nivetud)

```
[1] Enseignement superieur y compris technique superieur
[2] <NA>
[3] Derniere annee d'etudes primaires
[4] Enseignement superieur y compris technique superieur
```
[5] Derniere annee d'etudes primaires [6] Enseignement technique ou professionnel court 8 Levels: N'a jamais fait d'etudes ...

```
R> tail(d$age, 10)
```
[1] 52 42 50 41 46 45 46 24 24 66

À noter que ces fonctions marchent aussi pour afficher les lignes du tableau d :

 $R > head(d, 2)$ 

### **La fonction str**

La fonction [str](http://www.rdocumentation.org/packages/utils/functions/str) est plus complète que [names](http://www.rdocumentation.org/packages/base/functions/names). Elle liste les différentes variables, indique leur type et donne le cas échéant des informations supplémentaires ainsi qu'un échantillon des premières valeurs prises par cette variable :

R> str(d)

```
'data.frame': 2000 obs. of 20 variables:
 $ id : int 1 2 3 4 5 6 7 8 9 10 ...
$ age : int 28 23 59 34 71 35 60 47 20 28 ...
$ sexe : Factor w/ 2 levels "Homme", "Femme": 2 2 1 1 2 2 2 1 2 1 ...
 $ nivetud : Factor w/ 8 levels "N'a jamais fait d'etudes",..: 8 NA 3 8 3
6 3 6 NA 7 ...
 $ poids : num 2634 9738 3994 5732 4329 ...
 $ occup : Factor w/ 7 levels "Exerce une profession",..: 1 3 1 1 4 1 6
1 3 1 ...
$ qualif : Factor w/ 7 levels "Ouvrier specialise",..: 6 NA 3 3 6 6 2 2 N
A 7 ...
$ freres.soeurs: int    8  2  2  1  0  5  1  5  4  2 ...
 $ clso : Factor w/ 3 levels "Oui","Non","Ne sait pas": 1 1 2 2 1 2 1 2
1 2 ...
$ relig : Factor w/ 6 levels "Pratiquant regulier",..: 4 4 4 3 1 4 3 4
3 2 ...
$ trav.imp : Factor w/ 4 levels "Le plus important",..: 4 NA 2 3 NA 1 NA 4
NA 3 ...
 $ trav.satisf : Factor w/ 3 levels "Satisfaction",..: 2 NA 3 1 NA 3 NA 2 NA 1
...
```
\$ hard.rock : Factor w/ 2 levels "Non", "Oui": 1 1 1 1 1 1 1 1 1 1 ... \$ lecture.bd : Factor w/ 2 levels "Non", "Oui": 1 1 1 1 1 1 1 1 1 1 ... \$ peche.chasse : Factor w/ 2 levels "Non","Oui": 1 1 1 1 1 1 2 2 1 1 ... \$ cuisine : Factor w/ 2 levels "Non", "Oui": 2 1 1 2 1 1 2 2 1 1 ... \$ bricol : Factor w/ 2 levels "Non", "Oui": 1 1 1 2 1 1 1 2 1 1 ... \$ cinema : Factor w/ 2 levels "Non", "Oui": 1 2 1 2 1 1 2 2 2 ... \$ sport : Factor w/ 2 levels "Non", "Oui": 1 2 2 2 1 2 1 1 1 2 ... \$ heures.tv : num 0 1 0 2 3 2 2.9 1 2 2 ...

La première ligne nous informe qu'il s'agit bien d'un tableau de données avec 2000 observations et 20 variables. Vient ensuite la liste des variables. La première se nomme *id* et est de type entier (*int*). La seconde se nomme *age* et est de type numérique. La troisième se nomme *sexe*, il s'agit d'un facteur (*factor*).

Un facteur est une variable pouvant prendre un nombre limité de modalités (*levels*). Ici notre variable a deux modalités possibles : « Homme » et « Femme ». Ce type de variable est décrit plus en détail dans le chapitre sur la [manipulation de données.](pem_manipulation.html#variables)

#### **IMPORTANT**

La fonction [str](http://www.rdocumentation.org/packages/utils/functions/str) est essentielle à connaître et peut s'appliquer à n'importe quel type d'objet. C'est un excellent moyen de connaître en détail la structure d'un objet. Cependant, les résultats peuvent être parfois trop détaillés et on lui priviligiera dans certains cas la fonction [describe](http://www.rdocumentation.org/packages/questionr/functions/describe) que l'on abordera dans les prochains chapitres, cependant moins générique puisque ne s'appliquant qu'à des tableaux de données et à des vecteurs, tandis que [str](http://www.rdocumentation.org/packages/utils/functions/str) peut s'appliquer à absolument **tout** objet, y compris des fonctions.

R> describe(d)

```
[2000 obs. x 20 variables] tbl_df tbl data.frame
$id:
integer: 1 2 3 4 5 6 7 8 9 10 ...
min: 1 - max: 2000 - NAs: 0 (0%) - 2000 unique values
$age:
integer: 28 23 59 34 71 35 60 47 20 28 ...
min: 18 - max: 97 - NAs: 0 (0%) - 78 unique values
$sexe:
nominal factor: "Femme" "Femme" "Homme" "Homme" "Femme" "Femme" "Femme" "Homm
e" "Femme" "Homme" ...
2 levels: Homme | Femme
NAs: 0 (0%)
$nivetud:
nominal factor: "Enseignement superieur y compris technique superieur" NA "De
rniere annee d'etudes primaires" "Enseignement superieur y compris technique
superieur" "Derniere annee d'etudes primaires" "Enseignement technique ou pro
fessionnel court" "Derniere annee d'etudes primaires" "Enseignement techniqu
e ou professionnel court" NA "Enseignement technique ou professionnel long"
...
8 levels: N'a jamais fait d'etudes | A arrete ses etudes, avant la derniere a
nnee d'etudes primaires | Derniere annee d'etudes primaires | 1er cycle | 2em
e cycle | Enseignement technique ou professionnel court | Enseignement techni
que ou professionnel long | Enseignement superieur y compris technique superi
eur
NAs: 112 (5.6%)
$poids:
```

```
numeric: 2634.3982157 9738.3957759 3994.1024587 5731.6615081 4329.0940022 867
4.6993828 6165.8034861 12891.640759 7808.8720636 2277.160471 ...
min: 78.0783403 - max: 31092.14132 - NAs: 0 (0%) - 1877 unique values
$occup:
nominal factor: "Exerce une profession" "Etudiant, eleve" "Exerce une profess
ion" "Exerce une profession" "Retraite" "Exerce une profession" "Au foyer" "E
xerce une profession" "Etudiant, eleve" "Exerce une profession" ...
7 levels: Exerce une profession | Chomeur | Etudiant, eleve | Retraite | Reti
re des affaires | Au foyer | Autre inactif
NAs: 0 (0%)
$qualif:
nominal factor: "Employe" NA "Technicien" "Technicien" "Employe" "Employe" "O
uvrier qualifie" "Ouvrier qualifie" NA "Autre" ...
7 levels: Ouvrier specialise | Ouvrier qualifie | Technicien | Profession int
ermediaire | Cadre | Employe | Autre
NAs: 347 (17.3%)
$freres.soeurs:
integer: 8 2 2 1 0 5 1 5 4 2 ...
min: 0 - \text{max: } 22 - \text{NAs: } 0 (0%) - 19 \text{ unique values}$clso:
nominal factor: "Oui" "Oui" "Non" "Non" "Oui" "Non" "Oui" "Non" "Oui" "Non"
...
3 levels: Oui | Non | Ne sait pas
NAs: 0 (0%)
$relig:
nominal factor: "Ni croyance ni appartenance" "Ni croyance ni appartenance"
"Ni croyance ni appartenance" "Appartenance sans pratique" "Pratiquant reguli
er" "Ni croyance ni appartenance" "Appartenance sans pratique" "Ni croyance n
i appartenance" "Appartenance sans pratique" "Pratiquant occasionnel" ...
6 levels: Pratiquant regulier | Pratiquant occasionnel | Appartenance sans pr
atique | Ni croyance ni appartenance | Rejet | NSP ou NVPR
NAs: 0 (0%)
$trav.imp:
nominal factor: "Peu important" NA "Aussi important que le reste" "Moins impo
rtant que le reste" NA "Le plus important" NA "Peu important" NA "Moins impor
tant que le reste" ...
4 levels: Le plus important | Aussi important que le reste | Moins important
```

```
que le reste | Peu important
NAs: 952 (47.6%)
$trav.satisf:
nominal factor: "Insatisfaction" NA "Equilibre" "Satisfaction" NA "Equilibr
e" NA "Insatisfaction" NA "Satisfaction" ...
3 levels: Satisfaction | Insatisfaction | Equilibre
NAs: 952 (47.6%)
$hard.rock:
nominal factor: "Non" "Non" "Non" "Non" "Non" "Non" "Non" "Non" "Non" "Non"
...
2 levels: Non | Oui
NAs: 0 (0%)
$lecture.bd:
nominal factor: "Non" "Non" "Non" "Non" "Non" "Non" "Non" "Non" "Non" "Non"
...
2 levels: Non | Oui
NAs: 0 (0%)
$peche.chasse:
nominal factor: "Non" "Non" "Non" "Non" "Non" "Non" "Oui" "Oui" "Non" "Non"
...
2 levels: Non | Oui
NAs: 0 (0%)
$cuisine:
nominal factor: "Oui" "Non" "Non" "Oui" "Non" "Non" "Oui" "Oui" "Non" "Non"
...
2 levels: Non | Oui
NAs: 0 (0%)
$bricol:
nominal factor: "Non" "Non" "Non" "Oui" "Non" "Non" "Non" "Oui" "Non" "Non"
...
2 levels: Non | Oui
NAs: 0 (0%)
$cinema:
nominal factor: "Non" "Oui" "Non" "Oui" "Non" "Oui" "Non" "Non" "Oui" "Oui"
...
2 levels: Non | Oui
```

```
NAs: 0 (0%)
$sport:
nominal factor: "Non" "Oui" "Oui" "Oui" "Non" "Oui" "Non" "Non" "Non" "Oui"
...
2 levels: Non | Oui
NAs: 0 (0%)
$heures.tv:
numeric: 0 1 0 2 3 2 2.9 1 2 2 ...
min: 0 - \text{max: } 12 - \text{NAs: } 5 (0.2%) - 30 \text{ unique values}
```
### **Quelques calculs simples**

Maintenant que nous savons accéder aux variables, effectuons quelques calculs simples comme la moyenne, la médiane, le minimum et le maximum, à l'aide des fonctions [mean](http://www.rdocumentation.org/packages/base/functions/mean), [median](http://www.rdocumentation.org/packages/stats/functions/median), [min](http://www.rdocumentation.org/packages/base/functions/Extrems) et [max](http://www.rdocumentation.org/packages/base/functions/Extrems).

R> mean(d\$age)

[1] 48.157

R> median(d\$age)

[1] 48

R> min(d\$age)

[1] 18

R> max(d\$age)

[1] 97

#### **N OT E**

Au sens strict, il ne s'agit pas d'un véritable âge moyen puisqu'il faudrait ajouter 0,5 à cette valeur calculée, un âge moyen se calculant à partir d'âges exacts et non à partir d'âges révolus. Voir le chapitre [Calculer un âge, page](#page-856-0) 857.

On peut aussi très facilement obtenir un tri à plat à l'aide la fonction [table](http://www.rdocumentation.org/packages/base/functions/table) :

```
R> table(d$qualif)
```

```
Ouvrier specialise Ouvrier qualifie
        203 292
    Technicien Profession intermediaire
         86 160
       Cadre Employe
        260 594
       Autre
         58
```
La fonction [summary](http://www.rdocumentation.org/packages/base/functions/summary) , bien pratique, permet d'avoir une vue résumée d'une variable. Elle s'applique à tout type d'objets (y compris un tableau de données entier) et s'adapte à celui-ci.

```
R> summary(d$age)
```
Min. 1st Qu. Median Mean 3rd Qu. Max. 18.00 35.00 48.00 48.16 60.00 97.00

```
R> summary(d$qualif)
```
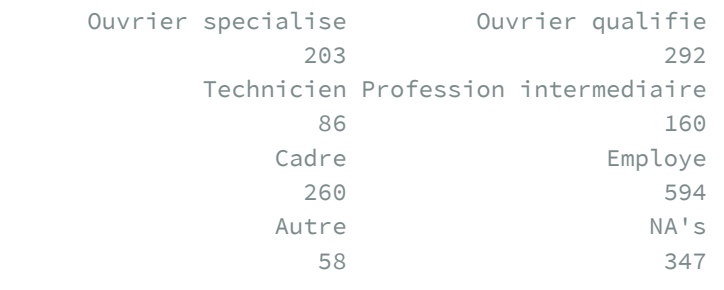

R> summary(d)

```
id age sexe
Min. : 1.0 Min. :18.00 Homme: 899
1st Qu.: 500.8 1st Qu.:35.00 Femme:1101
Median :1000.5 Median :48.00
Mean :1000.5 Mean :48.16
3rd Qu.:1500.2 3rd Qu.:60.00
Max. :2000.0 Max. :97.00
                                 nivetud
Enseignement technique ou professionnel court :463
Enseignement superieur y compris technique superieur:441
Derniere annee d'etudes primaires :3411er cycle :204
2eme cycle :183
(Other) :256
NA'S : 112
  poids occup
Min. : 78.08 Exerce une profession:1049
1st Qu.: 2221.82 Chomeur : 134
Median : 4631.19 Etudiant, eleve : 94
Mean : 5535.61 Retraite : 392
3rd Qu.: 7626.53 Retire des affaires : 77
Max. : 31092.14 Au foyer : 171
            Autre inactif : 83
              qualif freres.soeurs
Employe :594 Min. : 0.000
Ouvrier qualifie :292 1st Qu.: 1.000
Cadre : 260 Median : 2.000
Ouvrier specialise :203 Mean : 3.283
Profession intermediaire:160 3rd Qu.: 5.000
(Other) :144 Max. :22.000
NA's :347
     clso relig
Oui : 936 Pratiquant regulier : 266
Non :1037 Pratiquant occasionnel :442
Ne sait pas: 27 Appartenance sans pratique :760
             Ni croyance ni appartenance:399
             Rejet : 93
             NSP ou NVPR : 40
                trav.imp trav.satisf
Le plus important : 29 Satisfaction :480
Aussi important que le reste:259 Insatisfaction:117
Moins important que le reste: 708 Equilibre : 451
```
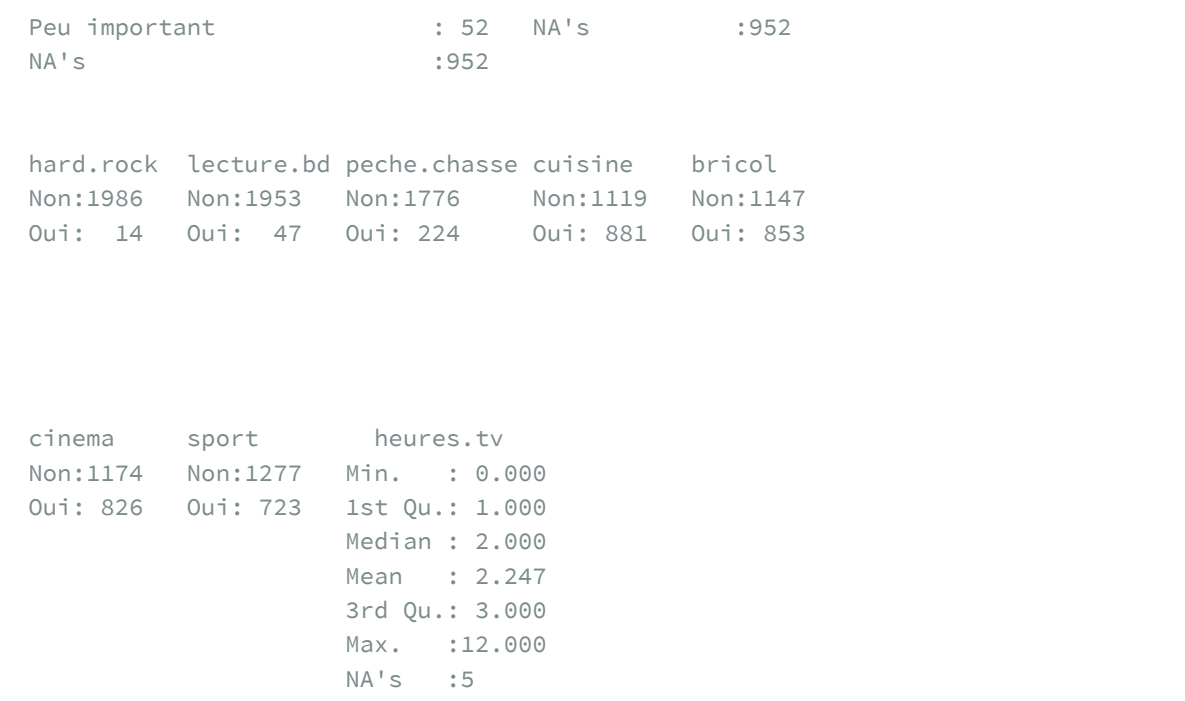

# **Nos premiers graphiques**

**R** est très puissant en termes de représentations graphiques, notamment grâce à des extensions dédiées. Pour l'heure contentons-nous d'un premier essai à l'aide de la fonction générique [plot](http://www.rdocumentation.org/packages/graphics/functions/plot).

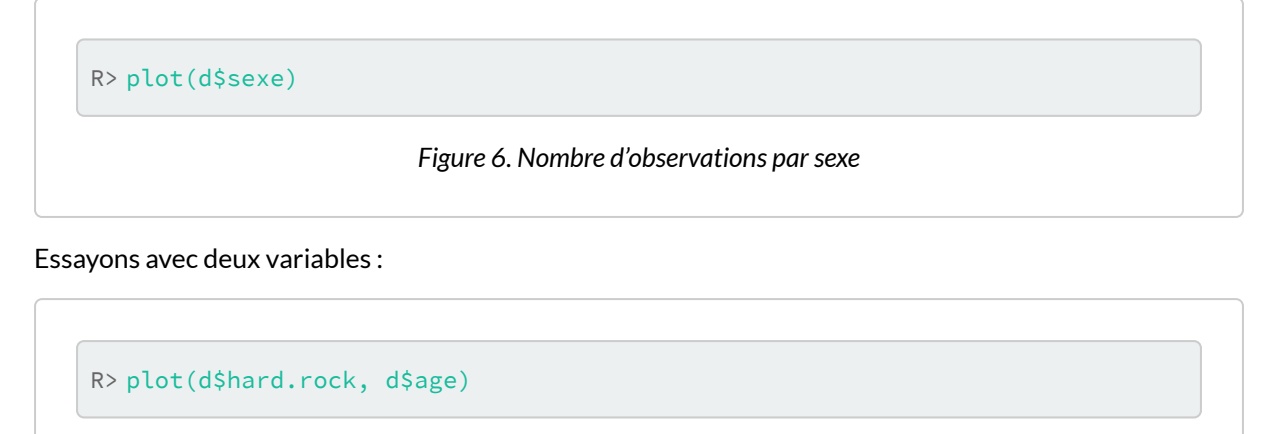

*Figure 7. Âge des enquêtés selon qu'ils écoutent ou non du hard rock*

Il semblerait bien que les amateurs de hard rock soient plus jeunes.

# **Et ensuite ?**

Nous n'avons qu'entr'aperçu les possibilités de **R**. Avant de pouvoir nous lancer dans des analyses statisques, il est préférable de revenir un peu aux fondamentaux de **R** (les types d'objets, la syntaxe, le recodage de variables…) mais aussi comment installer des extensions, importer des données, etc. Nous vous conseillons donc de poursuivre la lecture de la section *Prise en main* puis de vous lancer à l'assault de la section*Statistique introductive*.

# Extensions (installation, mise à jour)

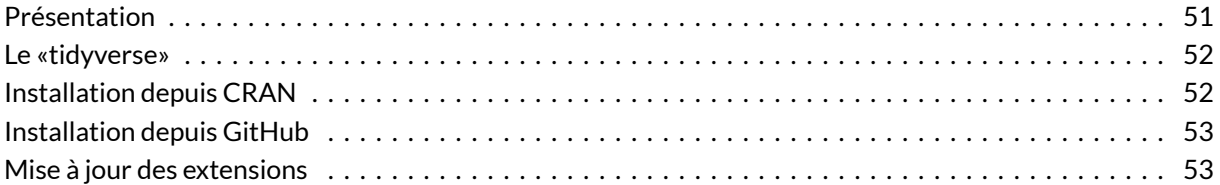

# <span id="page-50-0"></span>**Présentation**

L'installation par défaut du logiciel **R** contient le cœur du programme ainsi qu'un ensemble de fonctions de base fournissant un grand nombre d'outils de traitement de données et d'analyse statistiques.

**R** étant un logiciel libre, il bénéficie d'une forte communauté d'utilisateurs qui peuvent librement contribuer au développement du logiciel en lui ajoutant des fonctionnalités supplémentaires. Ces contributions prennent la forme d'extensions (*packages* en anglais) pouvant être installées par l'utilisateur et fournissant alors diverses fonctionnalités supplémentaires.

Il existe un très grand nombre d'extensions (plus de 6500 à ce jour), qui sont diffusées par un réseau baptisé **CRAN** (*Comprehensive R Archive Network*).

La liste de toutes les extensions disponibles sur **CRAN** est disponible ici : [http://cran.r-project.org/web/](http://cran.r-project.org/web/packages/) [packages/.](http://cran.r-project.org/web/packages/)

Pour faciliter un peu le repérage des extensions, il existe un ensemble de regroupements thématiques (économétrie, finance, génétique, données spatiales…) baptisés *Task views*: [http://cran.r-project.org/](http://cran.r-project.org/web/views/) [web/views/.](http://cran.r-project.org/web/views/)

On y trouve notamment une *Task view* dédiée aux sciences sociales, listant de nombreuses extensions potentiellement utiles pour les analyses statistiques dans ce champ disciplinaire : [http://cran.r](http://cran.r-project.org/web/views/SocialSciences.html)[project.org/web/views/SocialSciences.html](http://cran.r-project.org/web/views/SocialSciences.html).

On peut aussi citer le site *Awesome R* [\(https://awesome-r.com/](https://awesome-r.com/)) qui fournit une liste d'extensions choisies

et triées par thématique.

### <span id="page-51-0"></span>**Le «tidyverse»**

Hadley Wickham est professeur associé à l'université de Rice et scientifique en chef à **Rstudio**. Il a développé de nombreux extensions pour **R** (plus d'une cinquantaine à ce jours) qui, pour la plupart, fonctionne de manière harmonisée entre elles. Par ailleurs, la plupart s'intègre parfaitement avec **RStudio**. Cet ensemble d'extenions est appelé tidyverse et est développé sur GitHub :[https://github.com/](https://github.com/tidyverse/) [tidyverse/](https://github.com/tidyverse/). Une présentation plus générale du tidyverse est disponible sur le site de RStudio (<https://www.rstudio.com/products/rpackages/>) et sur un sité dédié ([http://tidyverse.org/\)](http://tidyverse.org/).

Pour certaines tâches, il peut exister plusieurs solutions / extensions différentes pour les réaliser. Dans la mesure où il n'est pas possible d'être exhaustif, nous avons fait le choix dans le cadre d'**analyse-R** de choisir en priorité, lorsque cela est possible, les extensions du tidyverse, en particulier **[haven](http://www.rdocumentation.org/packages/haven)**, **[readr](http://www.rdocumentation.org/packages/readr)** et **[readxl](http://www.rdocumentation.org/packages/readxl)** pour l'import de données, **[dplyr](http://www.rdocumentation.org/packages/dplyr)**, **[tidyr](http://www.rdocumentation.org/packages/tidyr)**ou**[reshape2](http://www.rdocumentation.org/packages/reshape2)** pour la manipulation de données, **[ggplot2](http://www.rdocumentation.org/packages/ggplot2)** pour les graphiques, **[lubridate](http://www.rdocumentation.org/packages/lubridate)** pour la gestion des dates, **[forcats](http://www.rdocumentation.org/packages/forcats)** pour la manipulation des facteurs ou encore **[stringr](http://www.rdocumentation.org/packages/stringr)** pour la manipulation de chaînes de caractères.

Il existe par ailleurs une extension homonyme **[tidyverse](http://www.rdocumentation.org/packages/tidyverse)**. L'installation (voir ci-dessous) de cette extension permets l'installation automatique de l'ensemble des autres extensions du tidyverse. Le chargement de cette extension avec la fonction [library](http://www.rdocumentation.org/packages/base/functions/library) (voir ci-après) permets de charger en mémoire en une seule opération les principales extensions dutidyverse, à savoir **[ggplot2](http://www.rdocumentation.org/packages/ggplot2)**,**[tibble](http://www.rdocumentation.org/packages/tibble)**,**[tidyr](http://www.rdocumentation.org/packages/tidyr)**, **[readr](http://www.rdocumentation.org/packages/readr)**, **[purrr](http://www.rdocumentation.org/packages/purrr)** et **[dplyr](http://www.rdocumentation.org/packages/dplyr)**.

Pour une présentation plus poussée, voir le [chapitre consacré au tidyverse, page](#page-54-0) 55.

### <span id="page-51-1"></span>**Installation depuis CRAN**

L'installation d'une extension se fait par la fonction [install.packages](http://www.rdocumentation.org/packages/utils/functions/install.packages) , à qui on fournit le nom de l'extension. Par exemple, si on souhaite installer l'extension**ade4** :

```
R> install.packages("ade4", dep = TRUE)
```
L'option dep=TRUE indique à **R** de télécharger et d'installer également toutes les extensions dont l'extension choisie dépend pour son fonctionnement.

Sous **RStudio**, on pourra également cliquer sur *Install* dans l'onglet *Packages* du quadrant inférieur droit.

Une fois l'extension installée, elle peut être appelée depuis la console ou un fichier script avec la fonction [library](http://www.rdocumentation.org/packages/base/functions/library) ou la fonction [require](http://www.rdocumentation.org/packages/base/functions/library) :

#### R> library(ade4)

À partir de là, on peut utiliser les fonctions de l'extension, consulter leur page d'aide en ligne, accéder aux jeux de données qu'elle contient, etc.

Pour mettre à jour l'ensemble des extensions installées, <dfndata-index="mise à jour, extensions"> la fonction [update.packages](http://www.rdocumentation.org/packages/utils/functions/update.packages) suffit :

R> update.packages()

Sous **RStudio**, on pourra alternativement cliquer sur *Update* dans l'onglet *Packages* du quadrant inférieur droit.

Si on souhaite désinstaller une extension précédemment installée, on peut utiliser la fonction [remove.packages](http://www.rdocumentation.org/packages/utils/functions/remove.packages) :

R> remove.packages("ade4")

#### **IMPORTANT**

Il est important de bien comprendre la différence entre [install.packages](http://www.rdocumentation.org/packages/utils/functions/install.packages) et [library](http://www.rdocumentation.org/packages/base/functions/library) . La première va chercher les extensions sur internet et les installe en local sur le disque dur de l'ordinateur. On n'a besoin d'effectuer cette opération qu'une seule fois. La seconde lit les informations de l'extension sur le disque dur et les met à disposition de **R**. On a besoin de l'exécuter à chaque début de session ou de script.

### <span id="page-52-0"></span>**Installation depuis GitHub**

Certains packages sont développés sur **[GitHub](https://github.com/)**. Dès lors, la version de développement sur **GitHub** peut contenir des fonctions qui ne sont pas encore disponibles dans la version stable disponible sur **CRAN**. Ils arrivent aussi parfois que certains packages ne soient disponibles que sur **GitHub**.

L'installation d'un package depuis **GitHub** est très facile grâce à la fonction [install\\_github](http://www.rdocumentation.org/packages/devtools/functions/install_github) de l'extension **[devtools](http://www.rdocumentation.org/packages/devtools)** (que l'on aura préalablement installée depuis **CRAN** ;-) ).

### <span id="page-52-1"></span>**Mise à jour des extensions**

Il est facile de mettre à jour l'ensemble des extensions installées, soit avec la fonction, [update.packages](http://www.rdocumentation.org/packages/utils/functions/update.packages) soit en cliquant sur *Update* dans l'onglet *Packages* du quadrant inférieur droit.

# <span id="page-54-0"></span>Introduction au tidyverse

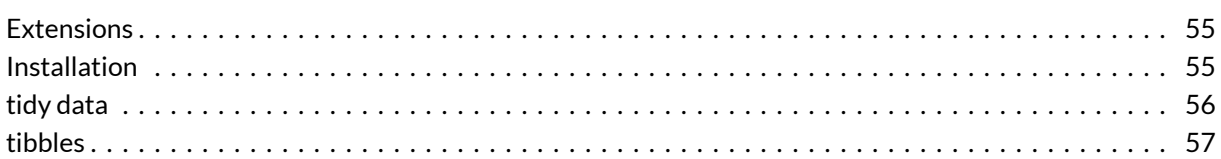

# <span id="page-54-1"></span>**Extensions**

Le terme **tidyverse** est une contraction de *tidy* (qu'on pourrait traduire par "bien rangé") et de *universe*. Il s'agit en fait d'une collection d'extensions conçues pour travailler ensemble et basées sur une philosophie commune.

Elles abordent un très grand nombre d'opérations courantes dans **R** (la liste n'est pas exhaustive) :

- visualisation
- manipulation des tableaux de données
- import/export de données
- manipulation de variables
- extraction de données du Web
- programmation

Un des objectifs de ces extensions est de fournir des fonctions avec une syntaxe cohérente, qui fonctionnent bien ensemble, et qui retournent des résultats prévisibles. Elles sont en grande partie issues du travail d['Hadley Wickham,](http://hadley.nz/) qui travaille désormais pour [RStudio](https://www.rstudio.com/).

# <span id="page-54-2"></span>**Installation**

**[tidyverse](http://www.rdocumentation.org/packages/tidyverse)** est également le nom d'une extension qu'on peut installer de manière classique, soit via le bouton*Install* de l'onglet *Packages* de **RStudio**, soit en utilisant la commande :

#### R> install.packages("tidyverse")

Cette commande va en fait installer plusieurs extensions qui constituent le «coeur» du*tidyverse*, à savoir :

- **[ggplot2](http://www.rdocumentation.org/packages/ggplot2)** (visualisation)
- **[dplyr](http://www.rdocumentation.org/packages/dplyr)** (manipulation des données)
- **[tidyr](http://www.rdocumentation.org/packages/tidyr)** (remise en forme des données)
- **[purrr](http://www.rdocumentation.org/packages/purrr)** (programmation)
- **[readr](http://www.rdocumentation.org/packages/readr)** (importation de données)
- **[tibble](http://www.rdocumentation.org/packages/tibble)** (tableaux de données)
- **[forcats](http://www.rdocumentation.org/packages/forcats)** (variables qualitatives)
- **[stringr](http://www.rdocumentation.org/packages/stringr)** (chaînes de caractères)

De la même manière, charger l'extension avec :

R> library(tidyverse)

Chargera l'ensemble des extensions précédentes.

Il existe d'autres extensions qui font partie du **[tidyverse](http://www.rdocumentation.org/packages/tidyverse)** mais qui doivent être chargées explicitement, comme par exemple **[readxl](http://www.rdocumentation.org/packages/readxl)** (pour l'importation de données depuis des fichiers Excel).

La liste complète des extensions se trouve sur [le site officiel du](https://www.tidyverse.org/packages/)*tidyverse*.

# <span id="page-55-0"></span>**tidy data**

Le **[tidyverse](http://www.rdocumentation.org/packages/tidyverse)** est en partie fondé sur le concept de *tidy data*, développé à l'origine par Hadley Wickham dans un[article de 2014](https://www.jstatsoft.org/article/view/v059i10) du*Journal of Statistical Software*.

Il s'agit d'un modèle d'organisation des données qui vise à faciliter le travail souvent long et fastidieux de nettoyage et de préparation préalable à la mise en oeuvre de méthodes d'analyse.

Les principes d'un jeu de données *tidy* sont les suivants :

- 1. chaque variable est une colonne
- 2. chaque observation est une ligne
- 3. chaque type d'observation est dans une table différente

Un[chapitre dédié à](#page-264-0) **tidyr**, page 265 présente comment définir et rendre des données *tidy* avec l'extension **[tidyr](http://www.rdocumentation.org/packages/tidyr)**.

Les extensions du **[tidyverse](http://www.rdocumentation.org/packages/tidyverse)**, notamment **[ggplot2](http://www.rdocumentation.org/packages/ggplot2)** et **[dplyr](http://www.rdocumentation.org/packages/dplyr)**, sont prévues pour fonctionner avec des données *tidy*.

### <span id="page-56-0"></span>**tibbles**

Une autre particularité du *tidyverse* est que ces extensions travaillent avec des tableaux de données au format [tibble](http://www.rdocumentation.org/packages/tibble/functions/tibble), qui est une évolution plus moderne du classique *data frame* du R de base. Ce format est fourni est géré par l'extension du même nom (**[tibble](http://www.rdocumentation.org/packages/tibble)**), qui fait partie du coeur du **tidyverse**. La plupart des fonctions des extensions du **tidyverse** acceptent des *data frames* en entrée, mais retournent un objet de classe [tibble](http://www.rdocumentation.org/packages/tibble/functions/tibble) .

Contrairement aux *data frames*, les *tibbles*:

- n'ont pas de noms de lignes (*rownames*)
- autorisent des noms de colonnes invalides pour les *data frames*(espaces, caractères spéciaux, nombres...)  $^{1}$ , page  $0^{1}$
- s'affichent plus intelligemment que les *data frames*: seules les premières lignes sont affichées, ainsi que quelques informations supplémentaires utiles (dimensions, types des colonnes…)
- $\bullet$  ne font pas de *partial matching* sur les noms de colonnes <sup>2</sup>, page 0<sup>2</sup>
- affichent un avertissement si on essaie d'accéder à une colonne qui n'existe pas

Pour autant, les tibbles restent compatibles avec les *data frames*. On peut ainsi facilement convertir un *data frame* en tibble avec [as\\_tibble](http://www.rdocumentation.org/packages/tibble/functions/as_tibble) :

```
R> library(tidyverse)
  ── Attaching packages ─────────────────────────────── tidyverse 1.2.1 ──
✔ ggplot2 3.2.1 ✔ purrr 0.3.2
\checkmark tibble 2.1.3 \checkmark dplyr 0.8.3
\sqrt{\text{tidyr}} 0.8.3 \sqrt{\text{stringr}} 1.4.0
\sqrt{} readr 1.3.1 \sqrt{} forcats 0.4.0
 — Conflicts ———————————————————— tidyverse_conflicts() —
✖ dplyr::filter() masks stats::filter()
✖ dplyr::lag() masks stats::lag()
```
<sup>1.</sup> Quand on veut utiliser des noms de ce type, on doit les entourer avec des *backticks* (`)

<sup>2.</sup> Dans **R** de base, si une table d contient une colonne qualif, d\$qual retournera cette colonne.

R> as\_tibble(mtcars)

```
# A tibble: 32 x 11
   mpg cyl disp hp drat wt qsec vs am
  <dbl> <dbl> <dbl> <dbl> <dbl> <dbl> <dbl> <dbl> <dbl>
1 21 6 160 110 3.9 2.62 16.5 0 1
2 21 6 160 110 3.9 2.88 17.0 0 1
3 22.8 4 108 93 3.85 2.32 18.6 1 1
4 21.4 6 258 110 3.08 3.22 19.4 1 0
5 18.7 8 360 175 3.15 3.44 17.0 0 0
6 18.1 6 225 105 2.76 3.46 20.2 1 0
7 14.3 8 360 245 3.21 3.57 15.8 0 0
8 24.4 4 147. 62 3.69 3.19 20 1 0
9 22.8 4 141. 95 3.92 3.15 22.9 1 0
10 19.2 6 168. 123 3.92 3.44 18.3 1 0
# … with 22 more rows, and 2 more variables: gear <dbl>,
# carb <dbl>
```
Si le *data frame* d'origine a des *rownames*, on peut d'abord les convertir en colonnes avec [rownames\\_to\\_columns](http://www.rdocumentation.org/packages/tibble/functions/rownames_to_columns) :

```
R> d <- as_tibble(rownames_to_column(mtcars))
  d
```

```
# A tibble: 32 x 12
  rowname mpg cyl disp hp drat wt qsec vs
  <chr> <dbl> <dbl> <dbl> <dbl> <dbl> <dbl> <dbl> <dbl>
1 Mazda RX4 21 6 160 110 3.9 2.62 16.5 0
2 Mazda RX… 21 6 160 110 3.9 2.88 17.0 0
3 Datsun 7… 22.8 4 108 93 3.85 2.32 18.6 1
4 Hornet 4… 21.4 6 258 110 3.08 3.22 19.4 1
5 Hornet S… 18.7 8 360 175 3.15 3.44 17.0 0
6 Valiant 18.1 6 225 105 2.76 3.46 20.2 1
7 Duster 3… 14.3 8 360 245 3.21 3.57 15.8 0
8 Merc 240D 24.4 4 147. 62 3.69 3.19 20 1
9 Merc 230 22.8 4 141. 95 3.92 3.15 22.9 1
10 Merc 280 19.2 6 168. 123 3.92 3.44 18.3 1
# … with 22 more rows, and 3 more variables: am <dbl>,
# gear <dbl>, carb <dbl>
```
À l'inverse, on peut à tout moment convertir un tibble en*data frame* avec [as.data.frame](http://www.rdocumentation.org/packages/tibble/functions/tibble) :

#### R> as.data.frame(d)

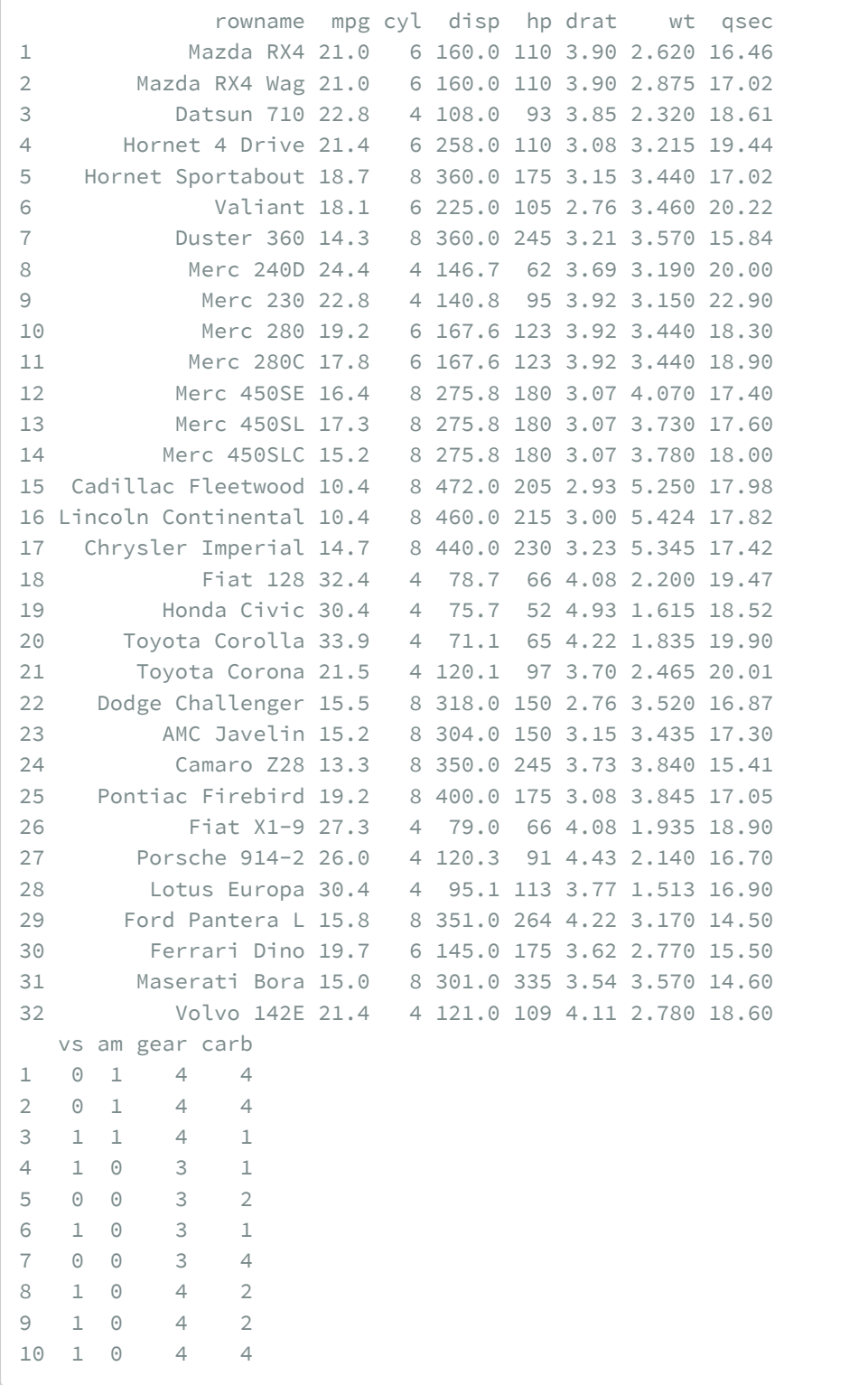

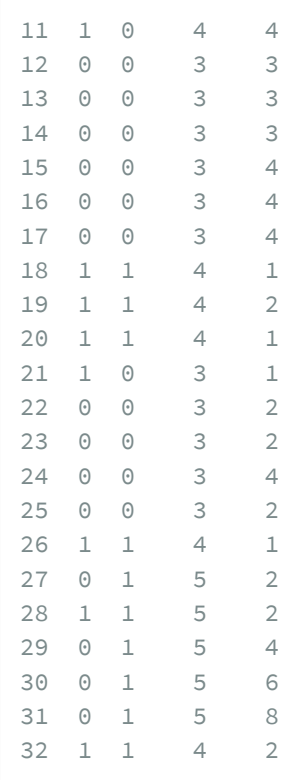

Là encore, on peut convertir la colonne *rowname* en "vrais" *rownames* avec [column\\_to\\_rownames](http://www.rdocumentation.org/packages/tibble/functions/rownames) :

#### R> column\_to\_rownames(as.data.frame(d))

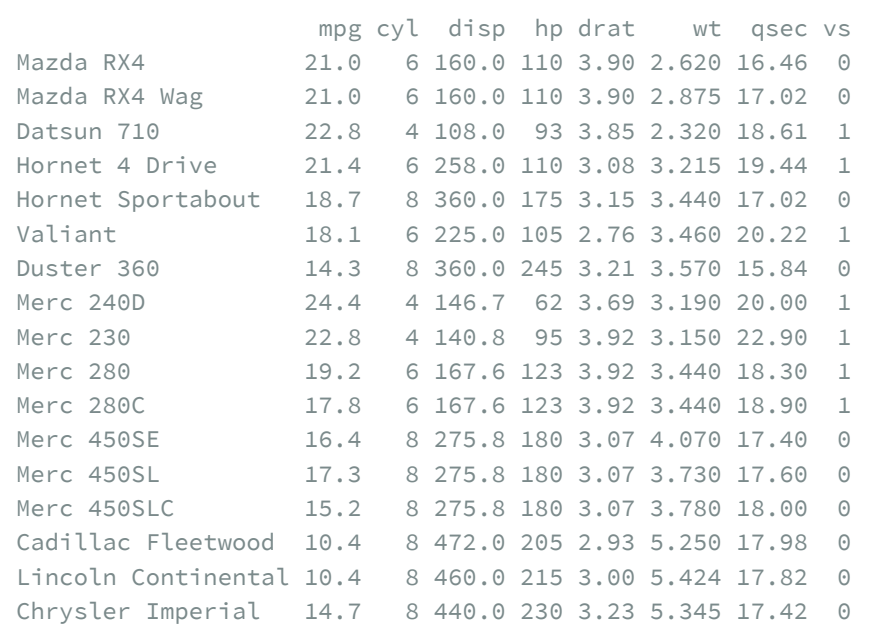

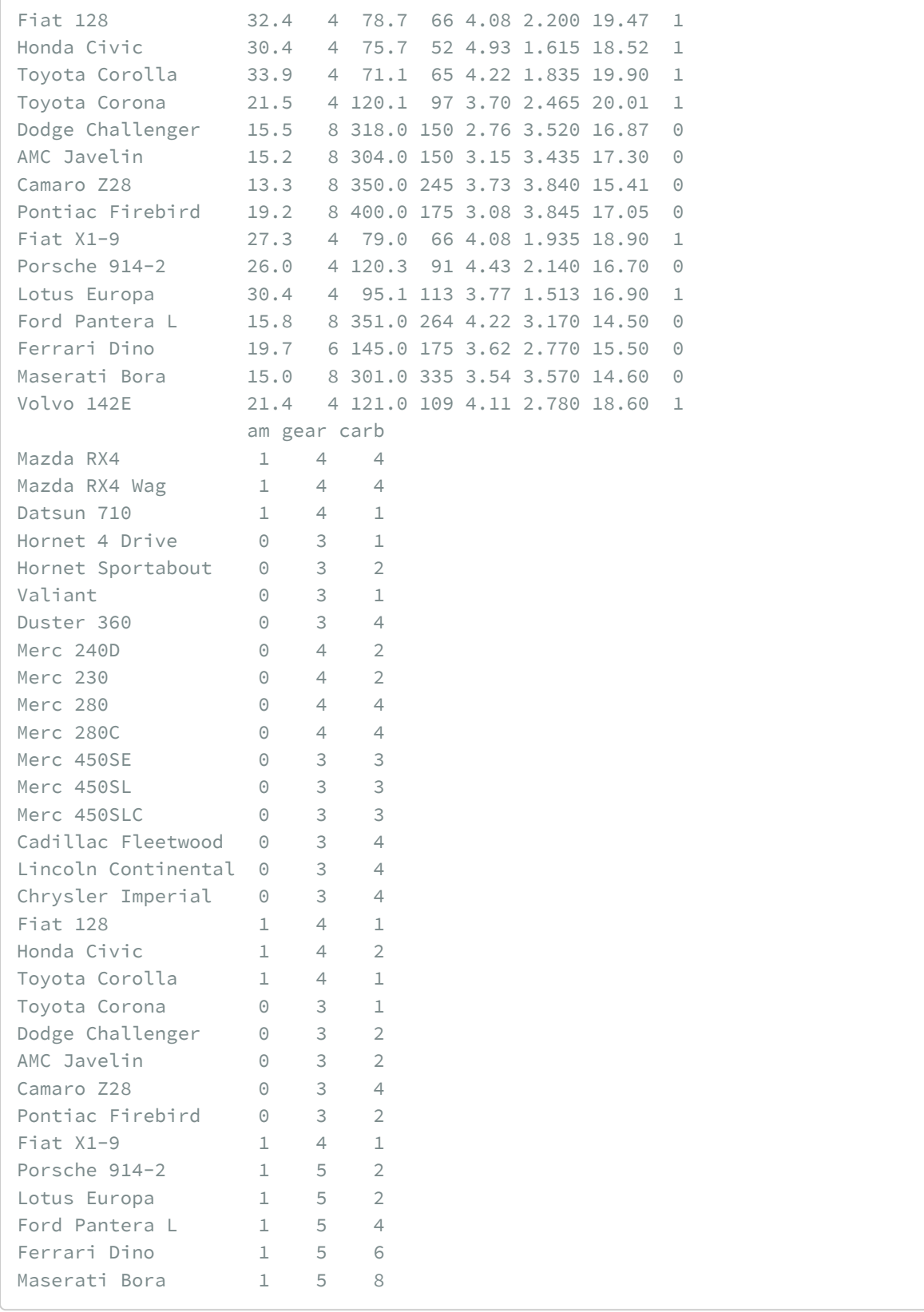

Volvo 142E 1 4 2

#### **N OT E**

Les deux fonctions [column\\_to\\_rownames](http://www.rdocumentation.org/packages/tibble/functions/rownames) et [rownames\\_to\\_column](http://www.rdocumentation.org/packages/tibble/functions/rownames_to_column) acceptent un argument supplémentaire var qui permet d'indiquer un nom de colonne autre que le nom rowname utilisé par défaut pour créer ou identifier la colonne contenant les noms de lignes.

# Vecteurs, indexation et assignation

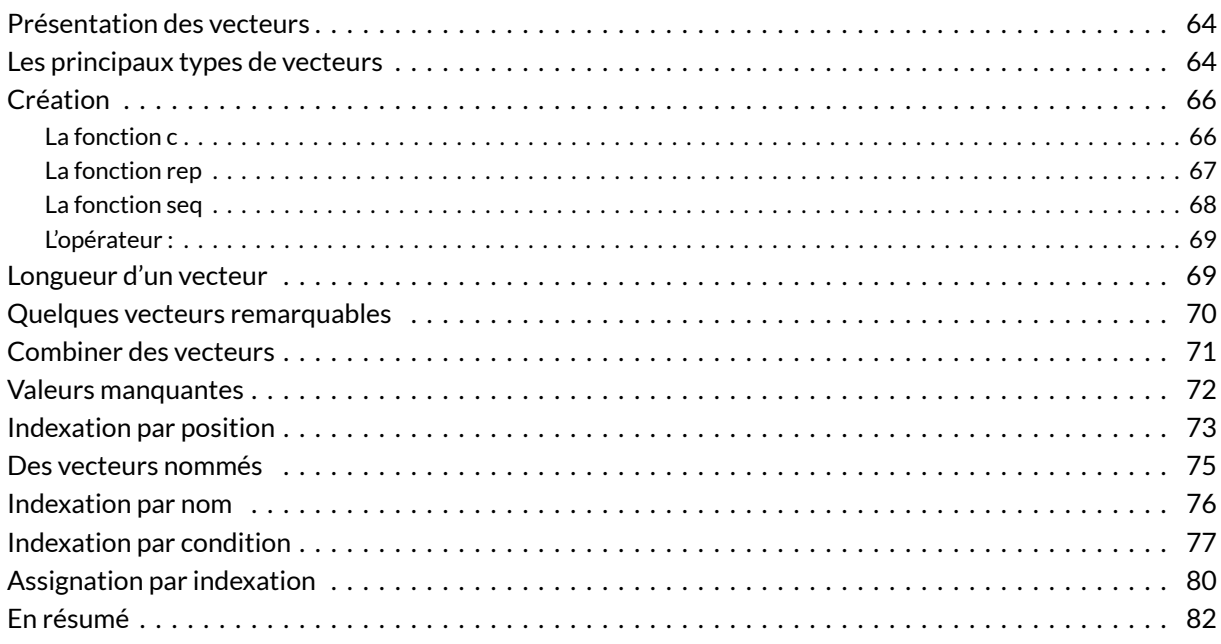

Nous allons reprendre plusieurs éléments de base du langage **R** que nous avons déjà abordé mais de manière plus formelle. Une bonne compréhension des bases du langage, bien qu'un peu ardue de prime abord, permets de comprendre le sens des commandes que l'on utilise et de pleinement exploiter la puissance que **R** offre en matière de manipulation de données.

Dans ce chapitre, nous reviendrons sur les vecteurs, tandis que les listes et les tableaux de données seront abordés dans un [chapitre dédié, page](#page-82-0) 83.

### <span id="page-63-0"></span>**Présentation des vecteurs**

Les vecteurs sont l'un des objets de bases de **R** et correspondent à une «liste de valeurs». Leurs propriétés fondamentales sont :

- les vecteurs sont unidimensionnels (i.e. c'est un objet à une seule dimension, à la différence d'une matrice par exemple) ;
- toutes les valeurs d'un vecteur sont d'un seul et même type ;
- les vecteurs ont une longueur qui correspond au nombre de valeurs contenues dans le vecteur.

### <span id="page-63-1"></span>**Les principaux types de vecteurs**

Dans **R**, il existe quatre types fondamentaux de vecteurs :

- lesnombres réels (c'est-à-dire les nombres décimaux que nous utilisons au quotidien),
- lesnombres entiers,
- les chaînes de caratères (qui correspondent à dutexte) et
- les valeurs logiques ou valeurs booléennes, à savoir «vrai» ou «faux».

Pour connaître la nature d'un objet, le plus simple est d'utiliser la fonction [class](http://www.rdocumentation.org/packages/base/functions/class) . Par exemple :

$$
\begin{array}{c}\n\text{R> class}(12.5)\n\\
\text{[1] "numeric"}\n\end{array}
$$

La réponse "numeric" nous indique qu'il s'agit d'un nombre réel. Parfois, vous pourrez rencontrer le terme "double" qui désigne également les nombres réels. Notez que **R** étant anglophone, la décimale est indiquée avec un point ( . ) et non avec une virgule comme c'est l'usage en français.

Essayons avec un nombre entier :

$$
R > class(3)
$$
\n[1] "numeric"

Sous **R**, lorsqu'on l'on tape un nombre sans autre précision, il est considéré par défaut comme un nombre réel. Pour indiquer spécifiquement que l'on veut un nombre entier, il faut rajouter le suffixe L :

```
R> class(3L)
[1] "integer"
```
Au quotidien, il arrive rarement d'avoir à utiliser ce suffixe, mais il est tonjour bon de le connaître au cas où vous le rencontriez dans des manuels ou des exemples de code.

Pour saisir une chaîne de caractères, on aura recours aux doubles guillemets droits ( " ) :

```
R> class("abc")
```

```
[1] "character"
```
Il est également possible d'utiliser des guillemets simples ( ' ), dès lors que l'on utilise bien le même type de guillemets pour indiquer le début et la fin de la chaîne de caractères (par exemple 'abc' ).

Enfin, les valeurs logiques s'indiquent avec TRUE pour vrai et FALSE pour faux. Il est aussi possible d'utiliser les raccourcis T et F . Attention à bien utiliser les majuscules, **R** étant sensible à la casse.

```
R> class(TRUE)
```

```
[1] "logical"
```
En résumé, les classes **R** des quatre types fondamentaux de vecteur sont :

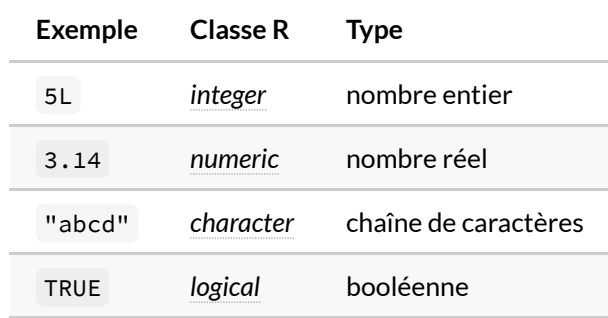

En plus des types de base, il existe de nombreuses autres classes de vecteurs dans **R** que nous aborderons ultérieurement dans d'autres chapitres. Les plus courantes sont :

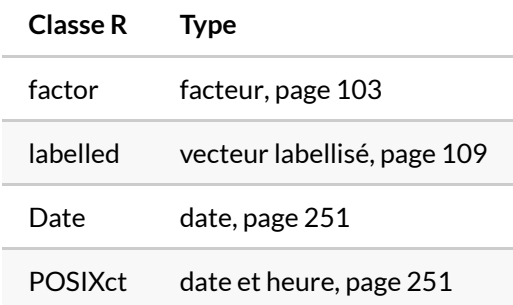

## <span id="page-65-0"></span>**Création**

### <span id="page-65-1"></span>**La fonction c**

Pour créer un vecteur, on utilisera la fonction [c](http://www.rdocumentation.org/packages/base/functions/c) , la lettre «c» étant un raccourci du mot anglais *combine* puisque cette fonction permet de combiner des valeurs individuelles dans un vecteur unique. Il suffit de lui passer la liste des valeurs à combiner :

```
R> taille <- c(1.88, 1.65, 1.92, 1.76)
  taille
```
[1] 1.88 1.65 1.92 1.76

R> class(taille)

[1] "numeric"

```
R> sexe <- c("h", "f", "h", "f")
  sexe
```
[1] "h" "f" "h" "f"

```
R> class(sexe)
```
[1] "character"

```
R> urbain <- c(TRUE, TRUE, FALSE, FALSE)
  urbain
```

```
[1] TRUE TRUE FALSE FALSE
```
R> class(urbain)

```
[1] "logical"
```
Nous l'avons vu, toutes les valeurs d'un vecteur doivent obligatoirement du même type. Dès lors, si l'on essaie de combiner des valeurs de différents types, **R** essaiera de les convertir au mieux. Par exemple :

```
R > x < -c(2L, 3.14, "a")x
```

```
[1] "2" "3.14" "a"
```
R> class(x)

```
[1] "character"
```
Dans le cas présent, toutes les valeurs ont été converties en chaînes de caractères.

### <span id="page-66-0"></span>**La fonction rep**

Dans certaines situations, on peut avoir besoin de créer un vecteur d'une certaine longeur mais dont toutes les valeurs sont identiques. Cela se réalise facilement avec [rep](http://www.rdocumentation.org/packages/base/functions/rep) à qui l'on indiquera la valeur à répéter puis le nombre de répétitions :

```
R> rep(2, 10)
  [1] 2 2 2 2 2 2 2 2 2 2
```
On peut aussi lui indiquer plusieurs valeurs qui seront alors répétées en boucle :

```
R> rep(c("a", "b"), 3)
```

```
[1] "a" "b" "a" "b" "a" "b"
```
### <span id="page-67-0"></span>**La fonction seq**

[12] 4.86 5.19 5.52

Dans d'autres situations, on peut avoir besoin de créer un vecteur contenant une suite de valeurs, ce qui se réalise aisément avec [seq](http://www.rdocumentation.org/packages/base/functions/seq) à qui l'on précisera les arguments from (point de départ), to (point d'arrivée) et by (pas). Quelques exemples valent mieux qu'un long discours :

```
R > seq(1, 10)[1] 1 2 3 4 5 6 7 8 9 10
R > seq(5, 17, by = 2)[1] 5 7 9 11 13 15 17
R > seq(10, 0)[1] 10 9 8 7 6 5 4 3 2 1 0
R > seq(100, 10, by = -10)[1] 100 90 80 70 60 50 40 30 20 10
R > seq(1.23, 5.67, by = 0.33)[1] 1.23 1.56 1.89 2.22 2.55 2.88 3.21 3.54 3.87 4.20 4.53
```
### <span id="page-68-0"></span>**L'opérateur :**

L'opérateur : est un raccourci de la fonction seq pour créer une suite de nombres entiers. Il s'utilise ainsi :

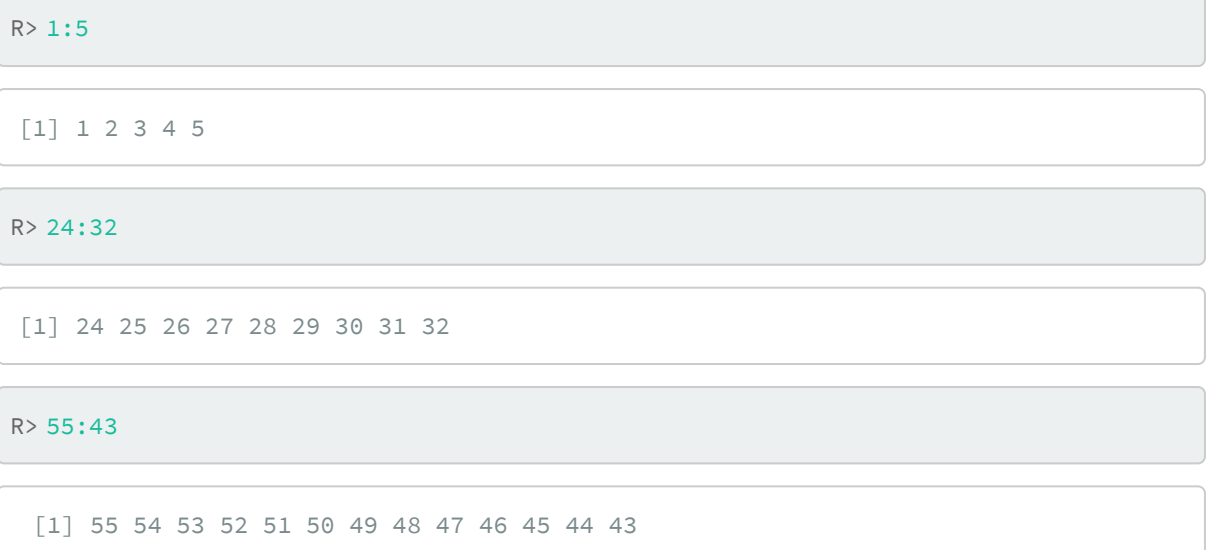

Nous verrons un peu plus loin que ce raccourci est fort pratique.

# <span id="page-68-1"></span>**Longueur d'un vecteur**

Un vecteur dispose donc d'une longueur qui correspond aux nombres de valeurs qui le compose. Elle s'obtient avec [length](http://www.rdocumentation.org/packages/base/functions/length) :

```
R> length(taille)
```
[1] 4

```
R> length(c("a", "b"))
```

```
[1] 2
```
Il est possible de faire un vecteur de longeur nulle avec c() . Bien évidemment sa longueur est zéro.

```
R > length(c())
[1] 0
```
### <span id="page-69-0"></span>**Quelques vecteurs remarquables**

**R** fournit quelques vecteurs particuliers qui sont directement accessibles :

- [LETTERS](http://www.rdocumentation.org/packages/base/functions/Constants) : les 26 lettres de l'alphabet en majuscules
- [letters](http://www.rdocumentation.org/packages/base/functions/Constants) : les 26 lettres de l'alphabet en minuscules
- [month.name](http://www.rdocumentation.org/packages/base/functions/Constants) : les noms des 12 mois de l'année en anglais
- [month.abb](http://www.rdocumentation.org/packages/base/functions/Constants) : la version abrégée des 12 mois en anglais
- [pi](http://www.rdocumentation.org/packages/base/functions/Constants) : la constante mathématique π

R> LETTERS

[1] "A" "B" "C" "D" "E" "F" "G" "H" "I" "J" "K" "L" "M" "N" [15] "O" "P" "Q" "R" "S" "T" "U" "V" "W" "X" "Y" "Z"

R> letters

[1] "a" "b" "c" "d" "e" "f" "g" "h" "i" "j" "k" "l" "m" "n"

[15] "o" "p" "q" "r" "s" "t" "u" "v" "w" "x" "y" "z"

R> length(letters)

[1] 26

R> month.name

[1] "January" "February" "March" "April" [5] "May" "June" "July" "August" [9] "September" "October" "November" "December" R> month.abb

```
[1] "Jan" "Feb" "Mar" "Apr" "May" "Jun" "Jul" "Aug" "Sep"
[10] "Oct" "Nov" "Dec"
```
R> length(month.abb)

[1] 12

R> pi

[1] 3.142

R> length(pi)

[1] 1

# <span id="page-70-0"></span>**Combiner des vecteurs**

Pour combiner des vecteurs, rien de plus simple. Il suffit d'utiliser c ! Les valeurs des différents vecteurs seront mises bout à bout pour créer un unique vecteur.

```
R > x \leftarrow c(2, 1, 3, 4)length(x)
```
 $[1]$  4

```
R> y <- c(9, 1, 2, 6, 3, 0)
 length(y)
```
[1] 6

 $R > z \leftarrow c(x, y)$ z

[1] 2 1 3 4 9 1 2 6 3 0

R> length(z)

[1] 10

R> min\_maj <- c(letters, LETTERS) min\_maj

[1] "a" "b" "c" "d" "e" "f" "g" "h" "i" "j" "k" "l" "m" "n" [15] "o" "p" "q" "r" "s" "t" "u" "v" "w" "x" "y" "z" "A" "B" [29] "C" "D" "E" "F" "G" "H" "I" "J" "K" "L" "M" "N" "O" "P" [43] "Q" "R" "S" "T" "U" "V" "W" "X" "Y" "Z"

```
R> length(min_maj)
```
[1] 52

### <span id="page-71-0"></span>**Valeurs manquantes**

Lorsque l'on travaille avec des données d'enquêtes, il est fréquent que certaines données soient manquantes, en raison d'un refus du participant de répondre à une question donnée ou d'un oubli ou d'un dystonctionnement du matériel de mesure, etc.

Une valeur manquante s'indique sous R avec NA (pour not available). Cette valeur peut s'appliquer à n'importe quel type de vecteur, qu'il soit numérique, textuel ou logique.

```
R> taille <- c(1.88, NA, 1.65, 1.92, 1.76, NA)
  sexe \leq c("h", "f", NA, "h", NA, "f")
```
Les valeurs manquantes sont prises en compte dans le calcul de la longeur du vecteur.
```
R> length(taille)
```
[1] 6

Il ne faut pas confondre [NA](http://www.rdocumentation.org/packages/base/functions/NA) avec un autre objet que l'on rencontre sous **R** et appelé [NULL](http://www.rdocumentation.org/packages/base/functions/NULL) qui représente l'«objet vide». NULL ne contient absolument rien du tout. La différence se comprends mieux lorsque que l'on essaie de combiner ces objets :

```
R> c(NULL, NULL, NULL)
```
NULL

R> length(c(NULL, NULL, NULL))

[1] 0

On peut combiner NULL avec NULL , du vide plus du vide renverra toujours du vide dont la dimension est égale à zéro.

```
R > c(NA, NA, NA)
```
[1] NA NA NA

```
R> length(c(NA, NA, NA))
```
[1] 3

Par contre, un vecteur composé de trois valeurs manquantes a une longueur de 3, même si toutes ses valeurs sont manquantes.

## **Indexation par position**

L'indexation est l'une des fonctionnalités les plus puissantes mais aussi les plus difficiles à maîtriser de **R**. Il s'agit d'opérations permettant de sélectionner des sous-ensembles de valeurs en fonction de différents critères. Il existe trois types d'indexation: (i) l'indexation par position, (ii) l'indexation par nom et (iii) l'indexation par condition. Le principe est toujours le même : on indique entre crochets ( [] ) ce que l'on souhaite garder ou non.

Pour rappel, les crochets s'obtiennent sur un clavier français de type PC en appuyant sur la touche  $[$  Alt Gr  $]$ et la touche $[$  (  $]$  ou  $[$  )  $]$ .

Commençons par l'indexation par position encore appelée indexation directe. Ce mode le plus simple d'indexation consiste à indiquer la position des éléments à conserver.

Reprenons notre vecteur taille :

R> taille

[1] 1.88 NA 1.65 1.92 1.76 NA

Si on souhaite le premier élément du vecteur, on peut faire :

R> taille[1]

[1] 1.88

Si on souhaite les trois premiers éléments ou les éléments 2, 5 et 6 :

R> taille[1:3]

```
[1] 1.88 NA 1.65
```

```
R > taille[c(2, 5, 6)]
```

```
[1] NA 1.76 NA
```
Si on veut le dernier élément :

R> taille[length(taille)]

[1] NA

Il est tout à fait possible de sélectionner les valeurs dans le désordre :

R> taille[c(5, 1, 4, 3)]

[1] 1.76 1.88 1.92 1.65

Dans le cadre de l'indexation par position, il est également possible de spécifier des nombres négatifs. Auquel cas, cela signifiera «toutes les valeurs sauf celles-là». Par exemple :

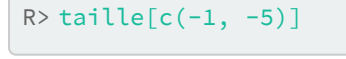

```
[1] NA 1.65 1.92 NA
```
À noter, si l'on indique une position au-delà de la longueur du vecteur, **R** renverra NA . Par exemple :

```
R> taille[23:25]
```
[1] NA NA NA

## **Des vecteurs nommés**

Les différentes valeurs d'un vecteur peuvent être nommés. Une première manière de nommer les éléments d'un vecteur est de le faire à sa création:

R> sexe <- c(Michel = "h", Anne = "f", Dominique = NA, Jean = "h", Claude = NA, Marie = "f")

Lorsque l'on affiche le vecteur, la présentation change quelque peu.

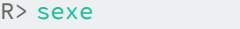

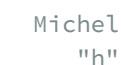

Michel Anne Dominique Jean Claude Marie "h" "f" NA "h" NA "f"

La liste des noms s'obient avec [names](http://www.rdocumentation.org/packages/base/functions/names) .

```
R> names(sexe)
[1] "Michel" "Anne" "Dominique" "Jean"
[5] "Claude" "Marie"
```
Pour ajouter ou modifier les noms d'un vecteur, on doit attribuer un nouveau vecteur de noms :

```
R> names(sexe) <- c("Michael", "Anna", "Dom", "John", "Alex", "Mary")
 sexe
Michael Anna Dom John Alex Mary
   "h" "f" NA "h" NA "f"
```
Pour supprimer tout les noms, il y a la fonction [unname](http://www.rdocumentation.org/packages/base/functions/unname) :

```
R> anonyme <- unname(sexe)
  anonyme
```

```
[1] "h" "f" NA "h" NA "f"
```
# **Indexation par nom**

Lorsqu'un vecteur est nommé, il est dès lors possible d'accéder à ses valeurs à partir de leur nom. Il s'agit de l'indexation par nom.

```
R> sexe["Anna"]
```
Anna  $"f"$ 

```
R> sexe[c("Mary", "Michael", "John")]
```
Mary Michael John "f" "h" "h"

Par contre il n'est pas possible d'utiliser l'opérateur - comme pour l'indexation directe. Pour exclure un élément en fonction de son nom, on doit utiliser une autre forme d'indexation, l'indexation par condition, expliquée dans la section suivante. On peut ainsi faire…

R> sexe[names(sexe) != "Dom"]

… pour sélectionner tous les éléments sauf celui qui s'appelle «Dom».

# **Indexation par condition**

L'indexation par condition consiste à fournir un vecteur logique indiquant si chaque élément doit être inclu (si TRUE ) ou exclu (si FALSE ). Par exemple :

R> sexe Michael Anna Dom John Alex Mary "h" "f" NA "h" NA "f" R> sexe[c(TRUE, FALSE, FALSE, TRUE, FALSE, FALSE)] Michael John "h" "h"

Écrire manuellement une telle condition n'est pas très pratique à l'usage. Mais supposons que nous ayons également à notre disposition les deux vecteurs suivants, également de longueur 6.

```
R> urbain <- c(TRUE, FALSE, FALSE, FALSE, TRUE, TRUE)
  poids <- c(80, 63, 75, 87, 82, 67)
```
Le vecteur urbain est un vecteur logique. On peut directement l'utiliser pour avoir le sexe des enquêtés habitant en milieu urbain:

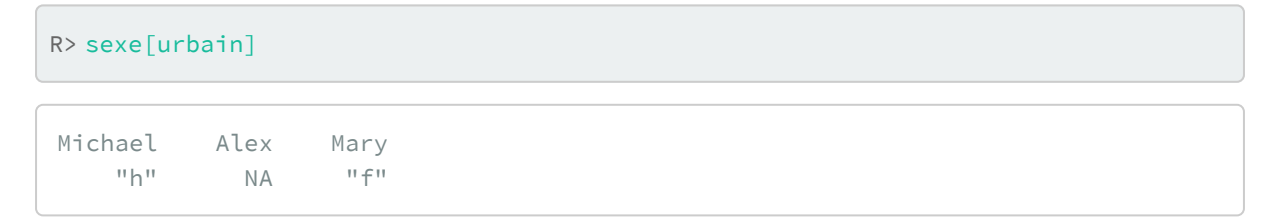

Supposons que l'on souhaite maintenant avoir la taille des individus pesant 80 kilogrammes ou plus. Nous pouvons effectuer une comparaison à l'aide des opérateurs de comparaison suivants :

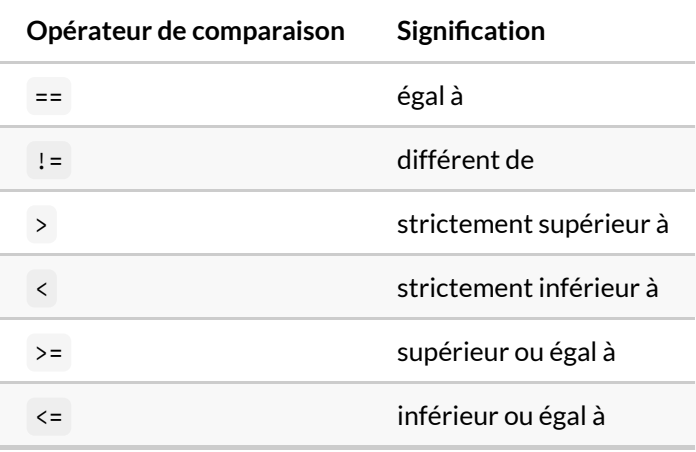

Voyons tout de suite un exemple :

```
R> poids >= 80[1] TRUE FALSE FALSE TRUE TRUE FALSE
```
Que s'est-il passé ? Nous avons fourni à **R** une condition et il nous a renvoyé un vecteur logique avec autant d'éléments qu'il y'a d'observations et dont la valeur est TRUE si la condition est remplie et FALSE dans les autres cas. Nous pouvons alors utiliser ce vecteur logique pour obtenir la taille des participants pesant 80 kilogrammes ou plus :

```
R > \text{taille}[poids >= 80]
```

```
[1] 1.88 1.92 1.76
```
On peut combiner ou modifier des conditions à l'aide des opérateurs logiques habituels :

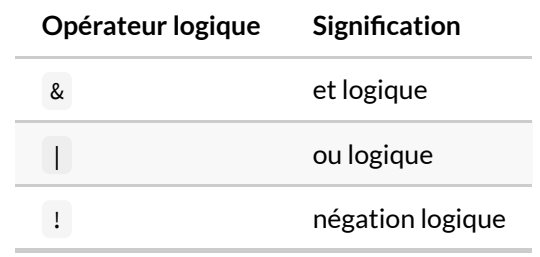

Comment les utilise-t-on? Voyons tout de suite un exemple. Supposons que je veuille identifier les personnes pesant 80 kilogrammes ou plus **et** vivant en milieu urbain:

```
R > poids >= 80 & urbain
```
[1] TRUE FALSE FALSE FALSE TRUE FALSE

Les résultats sont différents si je souhaite isoler les personnes pesant 80 kilogrammes ou plus **ou** vivant milieu urbain:

 $R >$  poids  $> = 80$  | urbain [1] TRUE FALSE FALSE TRUE TRUE TRUE

Une remarque importante : quand l'un des termes d'une condition comporte une valeur manquante ( NA ), le résultat de cette condition n'est pas toujours TRUE ou FALSE , il peut aussi être à son tour une valeur manquante.

[1] 1.88 NA 1.65 1.92 1.76 NA

 $R >$  taille  $> 1.8$ 

R> taille

[1] TRUE NA FALSE TRUE FALSE NA

On voit que le test  $NA > 1.8$  ne renvoie ni vrai ni faux, mais NA.

Une autre conséquence importante de ce comportement est qu'on ne peut pas utiliser l'opérateur l'expression == NA pour tester la présence de valeurs manquantes. On utilisera à la place la fonction *ad hoc* [is.na](http://www.rdocumentation.org/packages/base/functions/NA) :

```
R > is.na(taille > 1.8)
```
[1] FALSE TRUE FALSE FALSE FALSE TRUE

Pour compliquer encore un peu le tout, lorsqu'on utilise une condition pour l'indexation, si la condition renvoie NA , **R** ne sélectionne pas l'élément mais retourne quand même la valeur NA . Ceci a donc des conséquences sur le résultat d'une indexation par comparaison.

Par exemple si je cherche à connaître le poids des personnes mesurant 1,80 mètre ou plus :

```
R> taille
[1] 1.88 NA 1.65 1.92 1.76 NA
R> poids
[1] 80 63 75 87 82 67
R> poids[taille > 1.8]
[1] 80 NA 87 NA
```
Les éléments pour lesquels la taille n'est pas connue ont été transformés en NA, ce qui n'influera pas le calcul d'une moyenne. Par contre, lorsqu'on utilisera assignation et indexation ensemble, cela peut créer des problèmes. Il est donc préférable lorsque l'on a des valeurs manquantes de les exclure ainsi :

```
R> poids[taille > 1.8 & !is.na(taille)]
```

```
[1] 80 87
```
Pour plus de détails sur les conditions et le calcul logique dans **R**, on pourra se référer au [chapitre dédié,](#page-766-0) [page](#page-766-0) 767.

# **Assignation par indexation**

Dans tous les exemples précédents, on a utilisé l'indexation pour extraire une partie d'un vecteur, en plaçant l'opération d'indexation à droite de l'opérateur <- .

Mais l'indexation peut également être placée à gauche de cet opérateur d'assignation. Dans ce cas, les éléments sélectionnés par l'indexation sont alors remplacés par les valeurs indiquées à droite de l'opérateur <-.

Prenons donc un exemple simple :

 $R > v < -1:5$ v

[1] 1 2 3 4 5

```
R > v[1] <- 3
  v
```
[1] 3 2 3 4 5

Cette fois, au lieu d'utiliser quelque chose comme  $x \leftarrow v[1]$ , qui aurait placé la valeur du premier élément de v dans x, on a utilisé v[1] <- 3, ce qui a mis à jour le premier élément de v avec la valeur 3. Ceci fonctionne également pour les différents types d'indexation évoqués précédemment :

R> sexe["Alex"] <- "f"

Enfin on peut modifier plusieurs éléments d'un seul coup soit en fournissant un vecteur, soit en profitant du mécanisme de recyclage. Les deux commandes suivantes sont ainsi rigoureusement équivalentes :

```
R > sexe[c(1, 3, 4)] \leftarrow c("Home", "Home", "Home"]sexe[c(1, 3, 4)] \leftarrow "Home"
```
L'assignation par indexation peut aussi être utilisée pour ajouter une ou plusieurs valeurs à un vecteur :

R> length(sexe)

[1] 6

```
R > sexe[7] \leq - "f"
   sexe
```
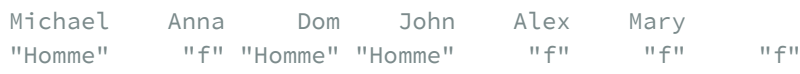

R> length(sexe)

[1] 7

On commence à voir comment l'utilisation de l'indexation par conditions et de l'assignation va nous permettre de faire des recodages (que nous aborderons plus en détail dans un[chapitre dédié, page](#page-172-0) 173).

# **En résumé**

- Un vecteur est un objet unidimensionnel contenant une liste de valeurs qui sont toutes du même type (entières, numériques, textuelles ou logiques).
- La fonction [class](http://www.rdocumentation.org/packages/base/functions/class) permets de connaître le type de vecteur et la fonction [length](http://www.rdocumentation.org/packages/base/functions/length) sa longueur, c'est-à-dire le nombre d'éléments du vecteur.
- La fon[c](http://www.rdocumentation.org/packages/base/functions/c)tion c sert à créer et à combiner des vecteurs.
- Les valeurs manquantes sont représentées avec NA . Un vecteur peut être nommé, c'est-à-dire qu'un nom textuel a été associé à chaque élément. Cela peut se faire lors da sa création ou avec la fonction [names](http://www.rdocumentation.org/packages/base/functions/names) .
- L'indexation consiste à extraire certains éléments d'un vecteur. Pour cela, on indique ce que l'on souhaite extraire entre crochets ( [] ) juste après le nom du vecteur. Le type d'indexation dépend du type d'information transmise.
- S'il s'agit de nombres entiers, c'est l'indexation par position: les nombres représent la position dans le vecteur des éléments que l'on souhaite extraire. Un nombre négatif s'interprète comme «tous les éléments sauf celui-là».
- Si l'on indique des chaînes de caractères, c'est l'indexation par nom : on indique le nom des éléments que l'on souhaite extraire. Cette forme d'indexation ne fonctionne que si le vecteur est nommé.
- Si l'on transmets des valeurs logiques, le plus souvent sous la forme d'une condition, c'est l'indexation par condition: TRUE indique les éléments à extraire et FALSE les éléments à exclure. Il faut être vigilant aux valeurs manquantes ( NA ) dans ce cas précis.
- Enfin, il est possible de ne modifier que certains éléments d'un vecteur en ayant recours à la fois  $\lambda$  l'indexation ( [] ) et à l'assignation ( <- ).

# Listes et Tableaux de données

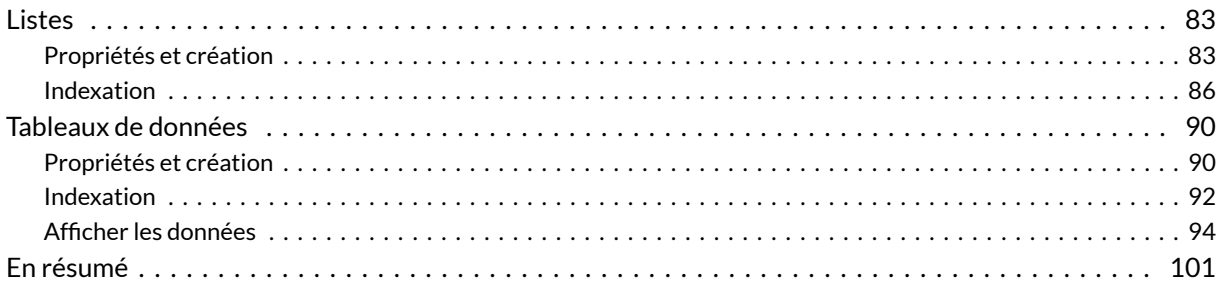

#### **N OT E**

Il est préférable d'avoir déjà lu le chapitre [Vecteurs, indexation et assignation, page](#page-62-0) 63 avant d'aborder celui-ci.

# <span id="page-82-0"></span>**Listes**

Par nature, les vecteurs ne peuvent contenir que des valeurs de même type (numériques, textuels ou logique). Or, on peut avoir besoin de représenter des objets plus complexes composés d'éléments disparates. C'est ce que permettent les listes.

## <span id="page-82-1"></span>**Propriétés et création**

Une [list](http://www.rdocumentation.org/packages/base/functions/list)e se créée tout simplement avec la fonction list :

```
R> l1 <- list(1:5, "abc")
  l1
[1]]
[1] 1 2 3 4 5
[[2]]
```
Une liste est un ensemble d'objets, quels qu'ils soient, chaque élément d'une liste pouvant avoir ses propres dimensions. Dans notre exemple précédent, nous avons créée une liste l1 composée de deux élements : un vecteur d'entiers de longeur 5 et un vecteur textuel de longueur 1. La longueur d'une liste correspond aux nombres d'éléments qu'elle contient et s'obtient avec [length](http://www.rdocumentation.org/packages/base/functions/length) :

R> length(l1)

[1] "abc"

 $[1] 2$ 

Comme les vecteurs, une liste peut être nommées et les noms des éléments d'une liste accessibles avec [names](http://www.rdocumentation.org/packages/base/functions/names) :

```
R> l2 <- list(minuscules = letters, majuscules = LETTERS, mois = month.name)
  l2
```

```
$minuscules
[1] "a" "b" "c" "d" "e" "f" "g" "h" "i" "j" "k" "l" "m" "n"
[15] "o" "p" "q" "r" "s" "t" "u" "v" "w" "x" "y" "z"
$majuscules
[1] "A" "B" "C" "D" "E" "F" "G" "H" "I" "J" "K" "L" "M" "N"
[15] "O" "P" "Q" "R" "S" "T" "U" "V" "W" "X" "Y" "Z"
$mois
[1] "January" "February" "March" "April"
[5] "May" "June" "July" "August"
 [9] "September" "October" "November" "December"
```
R> length(l2)

[1] 3

R> names(l2)

```
[1] "minuscules" "majuscules" "mois"
```
Que se passe-t-il maintenant si l'on effectue la commande suivante ?

R> l <- list(l1, l2)

À votre avis, quelle est la longueur de cette nouvelle liste  $1$  ? 5 ?

R> length(l)

 $[1] 2$ 

Et bien non! Elle est de longeur 2, car nous avons créé une liste composée de deux éléments qui sont eux-mêmes des listes. Cela est plus lisible si l'on fait appel à la fonction [str](http://www.rdocumentation.org/packages/utils/functions/str) qui permet de visualiser la structure d'un objet.

R> str(l)

```
List of 2
$ :List of 2
 ..$ : int [1:5] 1 2 3 4 5
 ..$ : chr "abc"
$ :List of 3
 ..$ minuscules: chr [1:26] "a" "b" "c" "d" ...
 ..$ majuscules: chr [1:26] "A" "B" "C" "D" ...
  ..$ mois : chr [1:12] "January" "February" "March" "April" ...
```
Une liste peut contenir tout type d'objets, y compris d'autres listes. Pour combiner les éléments d'une liste, il faut utiliser la fonction [append](http://www.rdocumentation.org/packages/base/functions/append) :

```
R > l <- append(l1, l2)
  length(l)
```
 $[1] 5$ 

 $R>str(l)$ 

```
List of 5
$ : int [1:5] 1 2 3 4 5
$ : chr "abc"
$ minuscules: chr [1:26] "a" "b" "c" "d" ...
$ majuscules: chr [1:26] "A" "B" "C" "D" ...
$ mois : chr [1:12] "January" "February" "March" "April" ...
```
On peut noter en passant qu'une liste peut tout à fait n'être que partiellement nommée.

## <span id="page-85-0"></span>**Indexation**

Les crochets simples ( [] ) fonctionnent comme pour les vecteurs. On peut utiliser à la fois l'indexation par position, l'indexation par nom et l'indexation par condition.

 $R>1$ 

```
[1][1] 1 2 3 4 5
\begin{bmatrix} 2 \\ 1 \end{bmatrix}[1] "abc"
$minuscules
[1] "a" "b" "c" "d" "e" "f" "g" "h" "i" "j" "k" "l" "m" "n"
[15] "o" "p" "q" "r" "s" "t" "u" "v" "w" "x" "y" "z"
$majuscules
[1] "A" "B" "C" "D" "E" "F" "G" "H" "I" "J" "K" "L" "M" "N"
[15] "O" "P" "Q" "R" "S" "T" "U" "V" "W" "X" "Y" "Z"
$mois
 [1] "January" "February" "March" "April"
 [5] "May" "June" "July" "August"
[9] "September" "October" "November" "December"
```
 $R > l[c(1, 3, 4)]$ 

 $[1]$ [1] 1 2 3 4 5

Supposons que je souhaite calculer la moyenne des valeurs du premier élément de ma liste. Essayons la commande suivante :

Même si l'on extrait un seul élément, l'extraction obtenue avec les crochets simples renvoie toujours une liste, ici composée d'un seul élément :  $R>str(I[1])$ 

\$mois [1] "January" "February" "March" "April" [5] "May" "June" "July" "August" [9] "September" "October" "November" "December"

R> l[c(TRUE, TRUE, FALSE, FALSE, TRUE)]

[1] "A" "B" "C" "D" "E" "F" "G" "H" "I" "J" "K" "L" "M" "N" [15] "O" "P" "Q" "R" "S" "T" "U" "V" "W" "X" "Y" "Z" **\$minuscules** 

[1] "a" "b" "c" "d" "e" "f" "g" "h" "i" "j" "k" "l" "m" "n"

[15] "o" "p" "q" "r" "s" "t" "u" "v" "w" "x" "y" "z"

R> l[c("majuscules", "minuscules")]

\$minuscules

\$majuscules

 $[1]$ 

 $\lceil$ [2]] [1] "abc"

List of 1

\$ : int [1:5] 1 2 3 4 5

[1] 1 2 3 4 5

[15] "o" "p" "q" "r" "s" "t" "u" "v" "w" "x" "y" "z" *\$majuscules* [1] "A" "B" "C" "D" "E" "F" "G" "H" "I" "J" "K" "L" "M" "N" [15] "O" "P" "Q" "R" "S" "T" "U" "V" "W" "X" "Y" "Z"

[1] "a" "b" "c" "d" "e" "f" "g" "h" "i" "j" "k" "l" "m" "n"

```
R > mean(1[1])
```

```
Warning in mean.default(l[1]): argument is not numeric or
logical: returning NA
```
[1] NA

Nous obtenons un message d'erreur. En effet, **R** ne sait pas calculer une moyenne à partir d'une liste. Ce qu'il lui faut, c'est un vecteur de valeurs numériques. Autrement dit, ce que nous cherchons à obtenir c'est le contenu même du premier élément de notre liste et non une liste à un seul élément.

C'est ici que les doubles crochets ( [[]] ) vont rentrer en jeu. Pour ces derniers, nous pourrons utiliser l'indexation par position ou l'indexation par nom, mais pas l'indexation par condition. De plus, le critère que l'on indiquera doit indiquer *un et un seul* élément de notre liste. Au lieu de renvoyer une liste à un élément, les doubles crochets vont renvoyer l'élément désigné. Vite, un exemple :

```
R>str(I[1])
```

```
List of 1
 $ : int [1:5] 1 2 3 4 5
```
R> str(l[[1]])

```
int [1:5] 1 2 3 4 5
```
Maintenant, nous pouvons calculer notre moyenne :

 $R > mean(\lfloor \lfloor 1 \rfloor] )$ 

```
[1] 3
```
Nous pouvons aussi tester l'indexation par nom.

```
R> l[["mois"]]
```

```
[1] "January" "February" "March" "April"
[5] "May" "June" "July" "August"
[9] "September" "October" "November" "December"
```
Mais il faut avouer que cette écriture avec doubles crochets et guillemets est un peu lourde. Heureusement, un nouvel acteur entre en scène : le symbole dollar ( \$ ). C'est un raccourci des doubles crochets pour l'indexation par nom. Que l'on utilise ainsi :

```
R> l$mois
 [1] "January" "February" "March" "April"
 [5] "May" "June" "July" "August"
 [9] "September" "October" "November" "December"
```
Les écritures l\$mois et l[["mois"]] sont équivalentes. Attention! Cela ne fonctionne que pour l'indexation par nom.

 $R > 151$ 

```
Error: unexpected numeric constant in "l$1"
```
L'assignation par indexation fonctionne également avec les doubles crochets ou le signe dollar :

```
R> l[[2]] <- list(c("un", "vecteur", "textuel"))
  l$mois <- c("Janvier", "Février", "Mars")
  l
```

```
[1][1] 1 2 3 4 5
[[2]]
[2]][1]]
[1] "un" "vecteur" "textuel"
$minuscules
[1] "a" "b" "c" "d" "e" "f" "g" "h" "i" "j" "k" "l" "m" "n"
[15] "o" "p" "q" "r" "s" "t" "u" "v" "w" "x" "y" "z"
$majuscules
[1] "A" "B" "C" "D" "E" "F" "G" "H" "I" "J" "K" "L" "M" "N"
[15] "O" "P" "Q" "R" "S" "T" "U" "V" "W" "X" "Y" "Z"
$mois
[1] "Janvier" "Février" "Mars"
```
# <span id="page-89-0"></span>**Tableaux de données**

Il y a un type d'objets que nous avons déjà abordé dans le chapitre [Premier travail avec les données,](#page-30-0) [page](#page-30-0) 31, il s'agit dutableau de donnéesou*data frame* en anglais.

## <span id="page-89-1"></span>**Propriétés et création**

Dans **R**, les tableaux de données sont tout simplement des listes avec quelques propriétés spéficiques :

- les tableaux de données ne peuvent contenir que des vecteurs ;
- tous les vecteurs d'un tableau de données ont la même longueur ;
- tous les éléments d'un tableau de données sont nommés et ont chacun un nom unique.

Dès lors, un tableau de données correspond aux fichiers de données que l'on a l'habitude de manipuler dans d'autres logiciels de statistiques comme **SPSS**ou**Stata**. Les variables sont organisées en colonnes et les observations en lignes.

On peut créer un tableau de données avec la fonction [data.frame](http://www.rdocumentation.org/packages/base/functions/data.frame) :

```
R> df <- data.frame(sexe = c("f", "f", "h", "h"), age = c(52, 31,
    29, 35), blond = c(FALSE, TRUE, TRUE, FALSE))
  df
```
R> str(df)

```
'data.frame': 4 obs. of 3 variables:
$ sexe : Factor w/ 2 levels "f","h": 1 1 2 2
$ age : num 52 31 29 35
$ blond: logi FALSE TRUE TRUE FALSE
```
La fonction [data.frame](http://www.rdocumentation.org/packages/base/functions/data.frame) a un gros défaut : si on ne désactive pas l'option stringsAsFactors elle transforme les chaînes de caractères, ici la variable *sexe* en facteurs (un type de vecteur que nous aborderons plus en détail dans un [prochain chapitre, page](#page-102-0) 103).

```
R> df <- data.frame(sexe = c("f", "f", "h", "h"), age = c(52, 31,
    29, 35), blond = c(FALSE, TRUE, TRUE, FALSE), stringsAsFactors = FALSE)
  df
```
R> str(df)

```
'data.frame': 4 obs. of 3 variables:
$ sexe : chr "f" "f" "h" "h"
$ age : num 52 31 29 35
$ blond: logi    FALSE TRUE TRUE FALSE
```
Un tableau de données étant une liste, la fonction [length](http://www.rdocumentation.org/packages/base/functions/length) renverra le nombre d'éléments de la liste, donc dans le cas présent le nombre de variables et [names](http://www.rdocumentation.org/packages/base/functions/names) leurs noms :

```
R> length(df)
[1] 3
R> names(df)
```

```
[1] "sexe" "age" "blond"
```
Comme tous les éléments d'un tableau de données ont la même longeur, cet objet peut être vu comme bidimensionnel. Les fonctions [nrow](http://www.rdocumentation.org/packages/base/functions/nrow), [ncol](http://www.rdocumentation.org/packages/base/functions/nrow) et [dim](http://www.rdocumentation.org/packages/base/functions/dim) donnent respectivement le nombre de lignes, le nombre de colonnes et les dimensions de notre tableau.

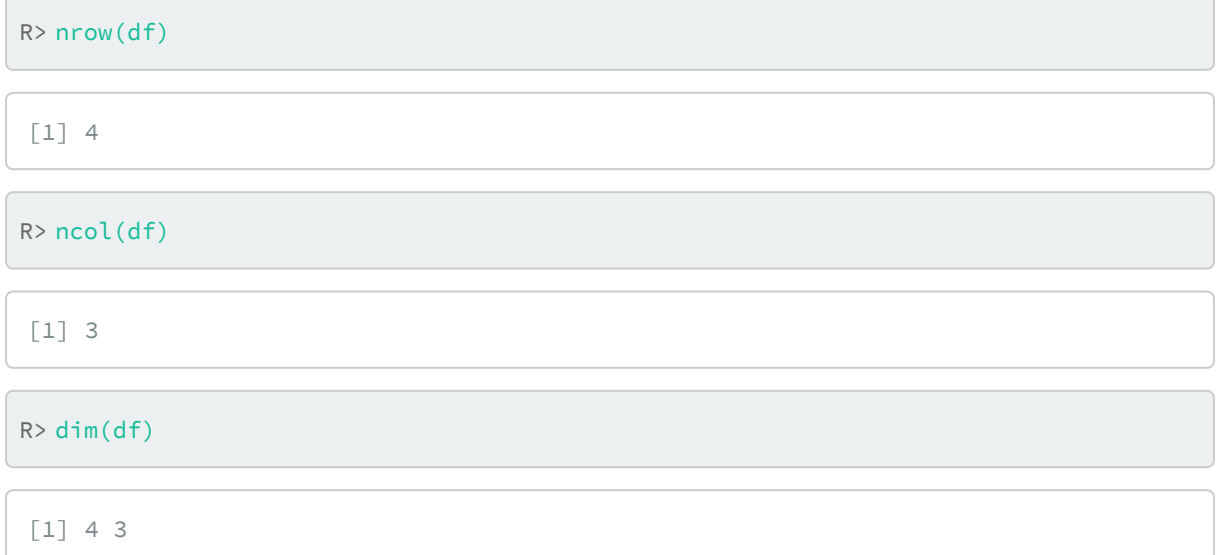

De plus, tout comme les colonnes ont un nom, il est aussi possible de nommer les lignes avec [row.names](http://www.rdocumentation.org/packages/base/functions/row.names) :

```
R> row.names(df) <- c("Anna", "Mary-Ann", "Michael", "John")
  df
```
### <span id="page-91-0"></span>**Indexation**

Les tableaux de données étant des listes, nous pouvons donc utiliser les crochets simples ( [] ), les crochets doubles ( [[]] ) et le symbole dollar ( \$ ) pour extraire des parties de notre tableau, de la même manière que pour n'importe quelle liste.

```
R > df[1]R > df[[1]][1] "f" "f" "h" "h"
R> df$sexe
[1] "f" "f" "h" "h"
```
Cependant, un tableau de données étant un objet bidimensionnel, il est également possible d'extraire des données sur deux dimensions, à savoir un premier critère portant sur les lignes et un second portant sur les colonnes. Pour cela, nous utiliserons les crochets simples ( [] ) en séparant nos deux critères par une virgule ( , ).

Un premier exemple :

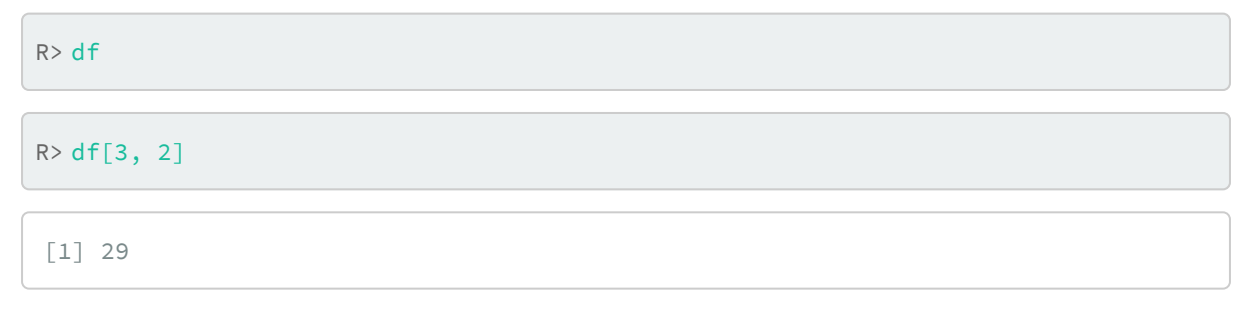

Cette première commande indique que nous souhaitons la troisième ligne de la seconde colonne, autrement dit l'âge de Michael. Le même résultat peut être obtenu avec l'indexation par nom, l'indexation par condition, ou un mélange de tout ça.

R> df["Michael", "age"]

[1] 29

R> df[c(F, F, T, F), c(c(F, T, F))]

[1] 29

R> df[3, "age"]

[1] 29

R> df["Michael", 2]

[1] 29

Il est également possible de ne préciser qu'un seul critère. Par exemple, si je souhaite les deux premières observations, ou les variables *sexe* et *blond* :

```
R> df[1:2, ]
```

```
R> df[, c("sexe", "blond")]
```
Il a suffit de laisser un espace vide avant ou après la virgule. ATTENTION ! Il est cependant impératif de laisser la virgule pour indiquer à **R** que l'on souhaite effectuer une indexation à deux dimensions. Si l'on oublie la virgule, cela nous ramène au mode de fonctionnement des listes. Et le résultat n'est pas forcément le même :

```
R> df[2, ]R> df[, 2]
[1] 52 31 29 35
R > df[2]
```
#### **N OT E**

Au passage, on pourra noter quelques subtilités sur le résultat renvoyé.

```
R> str(df[2, ])
```

```
'data.frame': 1 obs. of 3 variables:
$ sexe : chr "f"
$ age : num 31
 $ blond: logi TRUE
```
R> str(df[, 2])

num [1:4] 52 31 29 35

 $R>str(df[2])$ 

'data.frame': 4 obs. of 1 variable: \$ age: num 52 31 29 35

R> str(df[[2]])

```
num [1:4] 52 31 29 35
```
df[2, ] signifie que l'on veut toutes les variables pour le second individu. Le résultat est un tableau de données à une ligne et trois colonnes. df[2] correspond au mode d'extraction des listes et renvoie donc une liste à un élément, en l'occurence un tableau de données à quatre observations et une variable. df[[2]] quant à lui renvoie le contenu de cette variable, soit un vecteur numérique de longeur quatre. Reste df[, 2] qui signifie renvoie toutes les observations pour la seconde colonne. Or l'indexation bidimensionnelle a un fonctionnement un peu particulier : par défaut cela renvoie un tableau de données mais s'il n'y a qu'une seule variable dans l'extraction, c'est un vecteur qui est renvoyé. Pour plus de détails, on pourra consulter l'entrée d'aide de [\[.data.frame](http://www.rdocumentation.org/packages/base/functions/Extract.data.frame).

### <span id="page-93-0"></span>**Afficher les données**

Prenons un tableau de données un peu plus conséquent, en l'occurence un jeu de données disponible dans

l'extension **[questionr](http://www.rdocumentation.org/packages/questionr)** et correspondant à un extrait de l'enquête *Histoire de vie* réalisée par l'INSEE en 2003. Il contient 2000 individus et 20 variables.

```
R> library(questionr)
  data(hdv2003)
  d <- hdv2003
```
Si l'on demande à afficher l'objet d dans la console (résultat non reproduit ici), **R** va afficher l'ensemble du contenu de d à l'écran ce qui, sur un tableau de cette taille, ne sera pas très lisible. Pour une exploration visuelle, le plus simple est souvent d'utiliser la visionneuse intégrée à **RStudio** et que l'on peut appeller avec la fonction [View](http://www.rdocumentation.org/packages/utils/functions/View) .

R> View(d)

Les fonctions [head](http://www.rdocumentation.org/packages/utils/functions/head) et [tail](http://www.rdocumentation.org/packages/utils/functions/head), qui marchent également sur les vecteurs, permettent d'afficher seulement les premières (respectivement les dernières) lignes d'un tableau de données :

R> head(d)

```
R > tail(d, 2)
```
L'extension **[dplyr](http://www.rdocumentation.org/packages/dplyr)**, que nous n'aborderons en détails que [plus tard, page](#page-200-0) 201, propose une fonction [glimpse](http://www.rdocumentation.org/packages/tibble/functions/glimpse) (ce qui signifie «aperçu» en anglais) qui permet de visualiser rapidement et de manière condensée le contenu d'un tableau de données.

```
R> library(dplyr)
  glimpse(d)
```

```
Observations: 2,000
Variables: 20
$id <int> 1, 2, 3, 4, 5, 6, 7, 8, 9, 10, 11, ...
$ age <int> 28, 23, 59, 34, 71, 35, 60, 47, 20,…
             <fct> Femme, Femme, Homme, Homme, Femme, …
$ nivetud <fct> "Enseignement superieur y compris t…
$ poids <dbl> 2634.3982, 9738.3958, 3994.1025, 57…
$ occup <fct> "Exerce une profession", "Etudiant,…
             <fct> Employe, NA, Technicien, Technicien...
$ freres.soeurs <int> 8, 2, 2, 1, 0, 5, 1, 5, 4, 2, 3, 4,...
$ clso <fct> Oui, Oui, Non, Non, Oui, Non, Oui, …
$ relig <fct> Ni croyance ni appartenance, Ni cro…
             <fct> Peu important, NA, Aussi important …
$ trav.satisf <fct> Insatisfaction, NA, Equilibre, Sati…
$ hard.rock <fct> Non, Non, Non, Non, Non, Non, Non, …
```
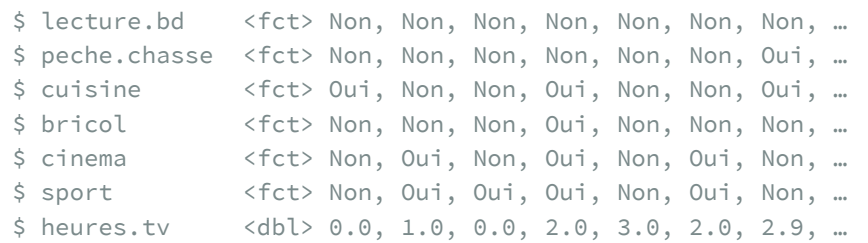

L'extension [questionr](http://www.rdocumentation.org/packages/questionr) propose une fonction [lookfor](http://www.rdocumentation.org/packages/questionr/functions/lookfor) qui permet de lister les différentes variables d'un fichier de données :

R> lookfor(d)

Lorsque l'on a un gros tableau de données avec de nombreuses variables, il peut être difficile de retrouver la ou les variables d'intérêt. Il est possible d'indiquer à [lookfor](http://www.rdocumentation.org/packages/questionr/functions/lookfor) un mot-clé pour limiter la recherche. Par exemple :

R> lookfor(d, "trav")

Il est à noter que si la recherche n'est pas sensible à la casse (i.e. aux majuscules et aux minuscules), elle est sensible aux accents.

La méthode [summary](http://www.rdocumentation.org/packages/base/functions/summary) qui fonctionne sur tout type d'objet permet d'avoir quelques statistiques de base sur les différentes variables de notre tableau, les statistiques affichées dépendant du type de variable.

R> summary(d)

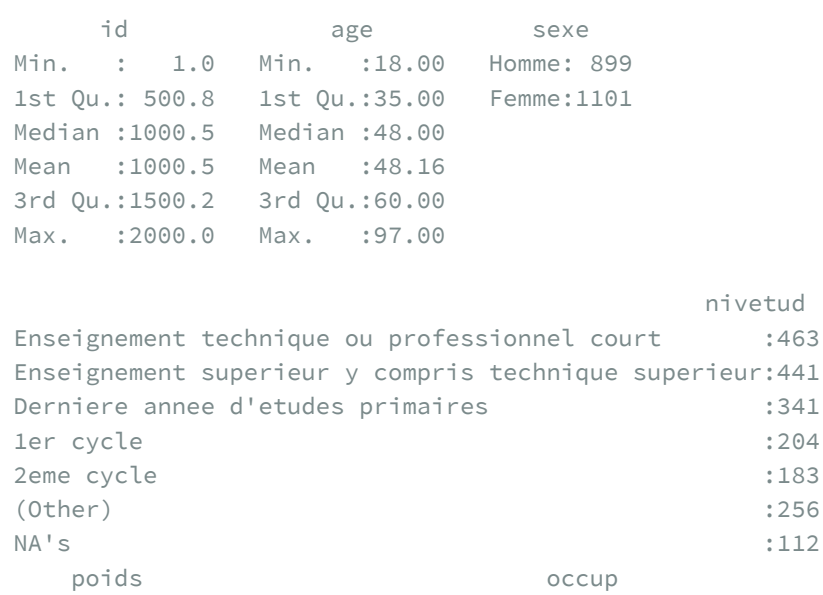

```
Min. : 78.08 Exerce une profession:1049
1st Qu.: 2221.82 Chomeur : 134
Median : 4631.19 Etudiant, eleve : 94
Mean : 5535.61 Retraite : 392
3rd Qu.: 7626.53 Retire des affaires : 77
Max. :31092.14 Au foyer : 171
             Autre inactif : 83
              qualif freres.soeurs
Employe :594 Min. : 0.000
Ouvrier qualifie :292 1st Qu.: 1.000
Cadre :260 Median : 2.000
Ouvrier specialise :203 Mean : 3.283
Profession intermediaire:160 3rd Qu.: 5.000
(Other) :144 Max. :22.000
NA's :347
     clso relig
Oui : 936 Pratiquant regulier : 266
Non :1037 Pratiquant occasionnel :442
Ne sait pas: 27 Appartenance sans pratique :760
             Ni croyance ni appartenance:399
              Rejet : 93
              NSP ou NVPR : 40
                 trav.imp trav.satisf
Le plus important : 29 Satisfaction :480
Aussi important que le reste:259 Insatisfaction:117
Moins important que le reste: 708 Equilibre : 451
Peu important : 52 NA's : 952
NA's :952
hard.rock lecture.bd peche.chasse cuisine bricol
Non:1986 Non:1953 Non:1776 Non:1119 Non:1147
Oui: 14 Oui: 47 Oui: 224 Oui: 881 Oui: 853
cinema sport heures.tv
Non:1174 Non:1277 Min. : 0.000
Oui: 826 Oui: 723 1st Qu.: 1.000
                Median : 2.000
                Mean : 2.247
                3rd Qu.: 3.000
                Max. : 12.000
                NA's :5
```
#### On peut également appliquer [summary](http://www.rdocumentation.org/packages/base/functions/summary) à une variable particulière.

```
R> summary(d$sexe)
```
Homme Femme 899 1101

R> summary(d\$age)

Min. 1st Qu. Median Mean 3rd Qu. Max. 18.00 35.00 48.00 48.16 60.00 97.00

L'extension **[questionr](http://www.rdocumentation.org/packages/questionr)** fournit également une fonction bien pratique pour décrire les différentes variables d'un tableau de données. Il s'agit de [describe](http://www.rdocumentation.org/packages/questionr/functions/describe) . Faisons de suite un essai :

R> describe(d)

```
[2000 obs. x 20 variables] tbl_df tbl data.frame
$id:
integer: 1 2 3 4 5 6 7 8 9 10 ...
min: 1 - max: 2000 - NAs: 0 (0%) - 2000 unique values
$age:
integer: 28 23 59 34 71 35 60 47 20 28 ...
min: 18 - max: 97 - NAs: 0 (0%) - 78 unique values
$sexe:
nominal factor: "Femme" "Femme" "Homme" "Homme" "Femme" "Femme" "Femme" "Homme"
"Femme" "Homme" ...
2 levels: Homme | Femme
NAs: 0 (0%)
$nivetud:
nominal factor: "Enseignement superieur y compris technique superieur" NA "Derni
ere annee d'etudes primaires" "Enseignement superieur y compris technique superi
eur" "Derniere annee d'etudes primaires" "Enseignement technique ou professionne
l court" "Derniere annee d'etudes primaires" "Enseignement technique ou professi
onnel court" NA "Enseignement technique ou professionnel long" ...
8 levels: N'a jamais fait d'etudes | A arrete ses etudes, avant la derniere anne
e d'etudes primaires | Derniere annee d'etudes primaires | 1er cycle | 2eme cycl
e | Enseignement technique ou professionnel court | Enseignement technique ou pr
ofessionnel long | Enseignement superieur y compris technique superieur
```

```
NAs: 112 (5.6%)
$poids:
numeric: 2634.3982157 9738.3957759 3994.1024587 5731.6615081 4329.0940022 8674.6
993828 6165.8034861 12891.640759 7808.8720636 2277.160471 ...
min: 78.0783403 - max: 31092.14132 - NAs: 0 (0%) - 1877 unique values
$occup:
nominal factor: "Exerce une profession" "Etudiant, eleve" "Exerce une professio
n" "Exerce une profession" "Retraite" "Exerce une profession" "Au foyer" "Exerc
e une profession" "Etudiant, eleve" "Exerce une profession" ...
7 levels: Exerce une profession | Chomeur | Etudiant, eleve | Retraite | Retire
des affaires | Au foyer | Autre inactif
NAs: 0 (0%)
$qualif:
nominal factor: "Employe" NA "Technicien" "Technicien" "Employe" "Employe" "Ouvr
ier qualifie" "Ouvrier qualifie" NA "Autre" ...
7 levels: Ouvrier specialise | Ouvrier qualifie | Technicien | Profession interm
ediaire | Cadre | Employe | Autre
NAs: 347 (17.3%)
$freres.soeurs:
integer: 8 2 2 1 0 5 1 5 4 2 ...
min: 0 - max: 22 - NAs: 0 (0%) - 19 unique values
$clso:
nominal factor: "Oui" "Oui" "Non" "Non" "Oui" "Non" "Oui" "Non" "Oui" "Non" ...
3 levels: Oui | Non | Ne sait pas
NAs: 0 (0%)
$relig:
nominal factor: "Ni croyance ni appartenance" "Ni croyance ni appartenance" "Ni
croyance ni appartenance" "Appartenance sans pratique" "Pratiquant regulier" "N
i croyance ni appartenance" "Appartenance sans pratique" "Ni croyance ni apparte
nance" "Appartenance sans pratique" "Pratiquant occasionnel" ...
6 levels: Pratiquant regulier | Pratiquant occasionnel | Appartenance sans prati
que | Ni croyance ni appartenance | Rejet | NSP ou NVPR
NAs: 0 (0%)
$trav.imp:
nominal factor: "Peu important" NA "Aussi important que le reste" "Moins importa
nt que le reste" NA "Le plus important" NA "Peu important" NA "Moins important q
ue le reste" ...
4 levels: Le plus important | Aussi important que le reste | Moins important qu
e le reste | Peu important
NAs: 952 (47.6%)
```

```
$trav.satisf:
nominal factor: "Insatisfaction" NA "Equilibre" "Satisfaction" NA "Equilibre" N
A "Insatisfaction" NA "Satisfaction" ...
3 levels: Satisfaction | Insatisfaction | Equilibre
NAs: 952 (47.6%)
$hard.rock:
nominal factor: "Non" "Non" "Non" "Non" "Non" "Non" "Non" "Non" "Non" "Non" ...
2 levels: Non | Oui
NAs: 0 (0%)
$lecture.bd:
nominal factor: "Non" "Non" "Non" "Non" "Non" "Non" "Non" "Non" "Non" "Non" ...
2 levels: Non | Oui
NAs: 0 (0%)
$peche.chasse:
nominal factor: "Non" "Non" "Non" "Non" "Non" "Non" "Oui" "Oui" "Non" "Non" ...
2 levels: Non | Oui
NAs: 0 (0%)
$cuisine:
nominal factor: "Oui" "Non" "Non" "Oui" "Non" "Non" "Oui" "Oui" "Non" "Non" ...
2 levels: Non | Oui
NAs: 0 (0%)
$bricol:
nominal factor: "Non" "Non" "Non" "Oui" "Non" "Non" "Non" "Oui" "Non" "Non" ...
2 levels: Non | Oui
NAs: 0 (0%)
$cinema:
nominal factor: "Non" "Oui" "Non" "Oui" "Non" "Oui" "Non" "Non" "Oui" "Oui" ...
2 levels: Non | Oui
NAs: 0 (0%)
$sport:
nominal factor: "Non" "Oui" "Oui" "Oui" "Non" "Oui" "Non" "Non" "Non" "Oui" ...
2 levels: Non | Oui
NAs: 0 (0%)
$heures.tv:
numeric: 0 1 0 2 3 2 2.9 1 2 2 ...
min: 0 - \text{max: } 12 - \text{NAs: } 5 (0.2%) - 30 \text{ unique values}
```
Comme on le voit sur cet exemple, [describe](http://www.rdocumentation.org/packages/questionr/functions/describe) nous affiche le type des variables, les premières valeurs de

chacune, le nombre de valeurs manquantes, le nombre de valeurs différentes (uniques) ainsi que quelques autres informations suivant le type de variables.

Il est possible de restreindre l'affichage à seulement quelques variables en indiquant le nom de ces dernières.

```
R> describe(d, "age", "trav.satisf")
```

```
[2000 obs. x 20 variables] tbl_df tbl data.frame
$age:
integer: 28 23 59 34 71 35 60 47 20 28 ...
min: 18 - max: 97 - NAs: 0 (0%) - 78 unique values
$trav.satisf:
nominal factor: "Insatisfaction" NA "Equilibre" "Satisfaction" NA "Equilibre" N
A "Insatisfaction" NA "Satisfaction" ...
3 levels: Satisfaction | Insatisfaction | Equilibre
NAs: 952 (47.6%)
```
On peut également transmettre juste une variable :

R> describe(d\$sexe)

```
[2000 obs.]
nominal factor: "Femme" "Femme" "Homme" "Homme" "Femme" "Femme" "Femme" "Homme"
"Femme" "Homme" ...
2 levels: Homme | Femme
NAs: 0 (0%)
       n %
Homme 899 45
Femme 1101 55
Total 2000 100
```
## <span id="page-100-0"></span>**En résumé**

**Les Listes**

- Les listes sont des objets unidimensionnels pouvant contenir tout type d'objet, y compris d'autres listes.
- Elles ont une longueur que l'obtient avec [length](http://www.rdocumentation.org/packages/base/functions/length) .
- On créé une [list](http://www.rdocumentation.org/packages/base/functions/list)e avec list et on peut fusionner des listes avec [append](http://www.rdocumentation.org/packages/base/functions/append).
- Tout comme les vecteurs, les listes peuvent être nommées et les noms des éléments s'obtiennent avec [names](http://www.rdocumentation.org/packages/base/functions/names) .
- Les crochets simples ( [] ) permettent de sélectionner les éléments d'une liste, en utilisant l'indexation par position, l'indexation par nom ou l'indexation par condition. Cela renvoie toujours une autre liste.
- Les doubles crochets ( [[]] ) renvoient directement le contenu d'un élément de la liste que l'on aura sélectionné par position ou par nom.
- Le symbole  $\zeta$  est un raccourci pour facilement sélectionner un élément par son nom, liste\$nom étant équivalent à liste[["nom"]] .

#### **Les Tableaux de données**

- Les tableaux de données sont des listes avec des propriétés particulières :
	- i. tous les éléments sont des vecteurs ;
	- ii. tous les vecteurs ont la même longueur ;
	- iii. tous les vecteurs ont un nom et ce nom est unique.
- On peut créer un tableau de données avec [data.frame](http://www.rdocumentation.org/packages/base/functions/data.frame).
- Les tableaux de données correspondent aux fichiers de données que l'on utilise usuellement dans d'autres logiciels de statistiques : les variables sont représentées en colonnes et les observations en lignes.
- Ce sont des objets bidimensionnels : [ncol](http://www.rdocumentation.org/packages/base/functions/nrow) renvoit le nombre de colonnes et [nrow](http://www.rdocumentation.org/packages/base/functions/nrow) le nombre de lignes.
- Les doubles crochets ( $\lceil \lceil \rceil \rceil$ ) et le symbole dollar ( $\hat{\varsigma}$ ) fonctionnent comme pour les listes et permettent d'accéder aux variables.
- Il est possible d'utiliser des coordonnées bidimensionnelles avec les crochets simples ( [] ) en indiquant un critère sur les lignes puis un critère sur les colonnes, séparés par une virgule ( , ).

# <span id="page-102-0"></span>Facteurs et vecteurs labellisés

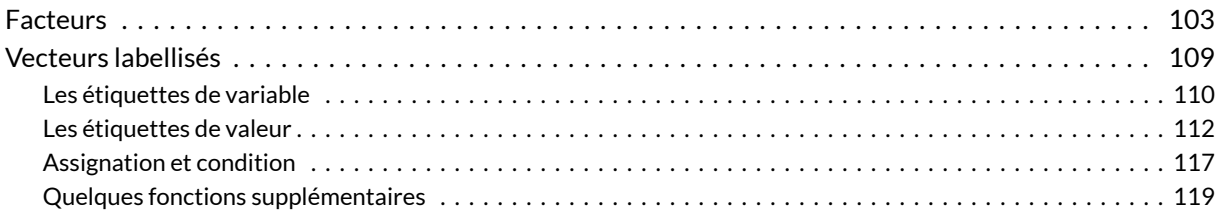

Dans le chapire sur les [vecteurs, page](#page-62-0) 63, nous avons abordé les types fondementaux de vecteurs (numériques, textuels, logiques). Mais il existe de nombreux autres classes de vecteurs afin de représenter des données diverses (comme les dates). Dans ce chapitre, nous nous intéressons plus particulièrement aux variables catégorielles.

Les facteurs (ou *factors* an anglais) sont un type de vecteur géré nativement par **R** et utilisés dans de nombreux domaines (modèles statistiques, représentations graphiques, …).

Les facteurs sont souvent mis en regard des données labellisées telles qu'elles sont utilisées dans d'autres logiciels comme **SPSS** ou **Stata**. Or, les limites propres aux facteurs font qu'ils ne sont pas adpatés pour rendre compte des différents usages qui sont fait des données labellisées. Plusieurs extensions (telles que **[memisc](http://www.rdocumentation.org/packages/memisc)** ou **[Hmisc](http://www.rdocumentation.org/packages/Hmisc)**) ont proposé leur propre solution qui, bien qu'elles apportaient un plus pour la gestion des données labellisées, ne permettaient pas que celles-ci soient utilisées en dehors de ces extensions ou des extensions compatibles. Nous aborderons ici une nouvelle classe de vecteurs, la classe [labelled](http://www.rdocumentation.org/packages/labelled/functions/labelled) , introduite par l'extension **[haven](http://www.rdocumentation.org/packages/haven)** (que nous aborderons dans le cadre de l'[import de données, page](#page-130-0) 131) et qui peut être manipulée avec l'extension homonyme **[labelled](http://www.rdocumentation.org/packages/labelled)**.

# <span id="page-102-1"></span>**Facteurs**

Dans ce qui suit on travaillera sur le jeu de données tiré de l'enquête *Histoire de vie*, fourni avec l'extension **[questionr](http://www.rdocumentation.org/packages/questionr)**.

```
R> library(questionr)
  data(hdv2003)
  d <- hdv2003
```
Jetons un œil à la liste des variables de d :

R> str(d)

```
'data.frame': 2000 obs. of 20 variables:
$ id : int 1 2 3 4 5 6 7 8 9 10 ...
$ age : int 28 23 59 34 71 35 60 47 20 28 ...
$ sexe : Factor w/ 2 levels "Homme", "Femme": 2 2 1 1 2 2 2 1 2 1 ...
$ nivetud : Factor w/ 8 levels "N'a jamais fait d'etudes",..: 8 NA 3 8 3
6 3 6 NA 7 ...
$ poids : num 2634 9738 3994 5732 4329 ...
$ occup : Factor w/ 7 levels "Exerce une profession",..: 1 3 1 1 4 1 6
1 3 1 ...
$ qualif : Factor w/ 7 levels "Ouvrier specialise",..: 6 NA 3 3 6 6 2 2 N
A 7 ...
$ freres.soeurs: int 8 2 2 1 0 5 1 5 4 2 ...
$ clso : Factor w/ 3 levels "Oui","Non","Ne sait pas": 1 1 2 2 1 2 1 2
1 2 ...
$ relig : Factor w/ 6 levels "Pratiquant regulier",..: 4 4 4 3 1 4 3 4
3 2 ...
$ trav.imp : Factor w/ 4 levels "Le plus important",..: 4 NA 2 3 NA 1 NA 4
NA 3 ...
 $ trav.satisf : Factor w/ 3 levels "Satisfaction",..: 2 NA 3 1 NA 3 NA 2 NA 1
...
$ hard.rock : Factor w/ 2 levels "Non", "Oui": 1 1 1 1 1 1 1 1 1 1 ...
$ lecture.bd : Factor w/ 2 levels "Non", "Oui": 1 1 1 1 1 1 1 1 1 1 1 ...
$ peche.chasse : Factor w/ 2 levels "Non", "Oui": 1 1 1 1 1 1 2 2 1 1 ...
$ cuisine : Factor w/ 2 levels "Non", "Oui": 2 1 1 2 1 1 2 2 1 1 ...
$ bricol : Factor w/ 2 levels "Non", "Oui": 1 1 1 2 1 1 1 2 1 1 ...
 $ cinema : Factor w/ 2 levels "Non", "Oui": 1 2 1 2 1 1 2 2 2 ...
 $ sport : Factor w/ 2 levels "Non", "Oui": 1 2 2 2 1 2 1 1 1 2 ...
 $ heures.tv : num 0 1 0 2 3 2 2.9 1 2 2 ...
```
Nous voyons que de nombreuses variables de ce tableau de données, telles que *sexe* ou *nivetud*, sont du type facteur.

Les facteurs prennent leurs valeurs dans un ensemble de modalités prédéfinies et ne peuvent en prendre d'autres. La liste des valeurs possibles est donnée par la fonction [levels](http://www.rdocumentation.org/packages/base/functions/levels) :

```
R> levels(d$sexe)
[1] "Homme" "Femme"
```
Si on veut modifier la valeur du sexe du premier individu de notre tableau de données avec une valeur non autorisée, on obient un message d'erreur et une valeur manquante est utilisée à la place :

```
R> d$sexe[1] <- "Chihuahua"
```

```
Warning in \Gamma ( -. factor \Gamma ) \star tmp\star , 1, value = structure(c(NA,
2L, 1L, 1L, : invalid factor level, NA generated
```
R> d\$sexe[1]

 $\lceil 1 \rceil$  <NA> Levels: Homme Femme

```
R> d$sexe[1] <- "Homme"
  d$sexe[1]
```

```
[1] Homme
Levels: Homme Femme
```
On peut très facilement créer un facteur à partir d'une variable textuelle avec la fonction [factor](http://www.rdocumentation.org/packages/base/functions/factor) :

```
R> v <- factor(c("H", "H", "F", "H"))
  v
```

```
[1] H H F H
Levels: F H
```
Par défaut, les niveaux d'un facteur nouvellement créés sont l'ensemble des valeurs de la variable textuelle, ordonnées par ordre alphabétique. Cette ordre des niveaux est utilisé à chaque fois qu'on utilise des fonctions comme [table](http://www.rdocumentation.org/packages/base/functions/table) , par exemple :

R> table(v)

v F H 1 3

On peut modifier cet ordre au moment de la création du facteur en utilisant l'option levels :

```
R> v <- factor(c("H", "H", "F", "H"), levels = c("H", "F"))
  table(v)
```
v H F 3 1

On peut aussi modifier l'ordre des niveaux d'une variable déjà existante :

```
R> d$qualif <- factor(d$qualif, levels = c("Ouvrier specialise",
    "Ouvrier qualifie", "Employe", "Technicien", "Profession intermediaire",
    "Cadre", "Autre"))
  table(d$qualif)
```
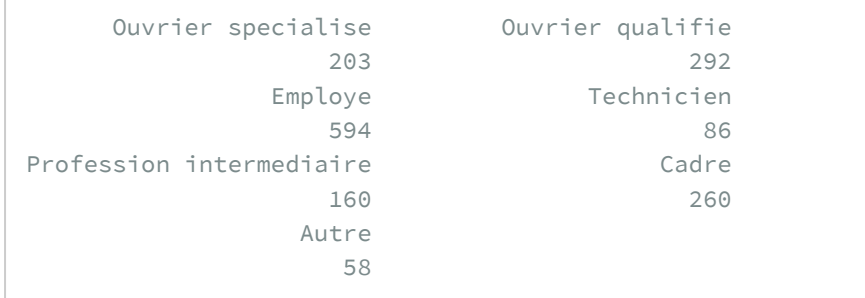

#### **N OT E**

L'extension **[questionr](http://www.rdocumentation.org/packages/questionr)** propose une *interface interactive* pour le réordonnancement des niveaux d'un facteur. Cette fonction, nommée [iorder](http://www.rdocumentation.org/packages/questionr/functions/iorder), vous permet de réordonner les modalités de manière graphique et de générer le code **R** correspondant.

Dans l'exemple précédant, si vous exécutez :

#### R> iorder(d, "qualif")

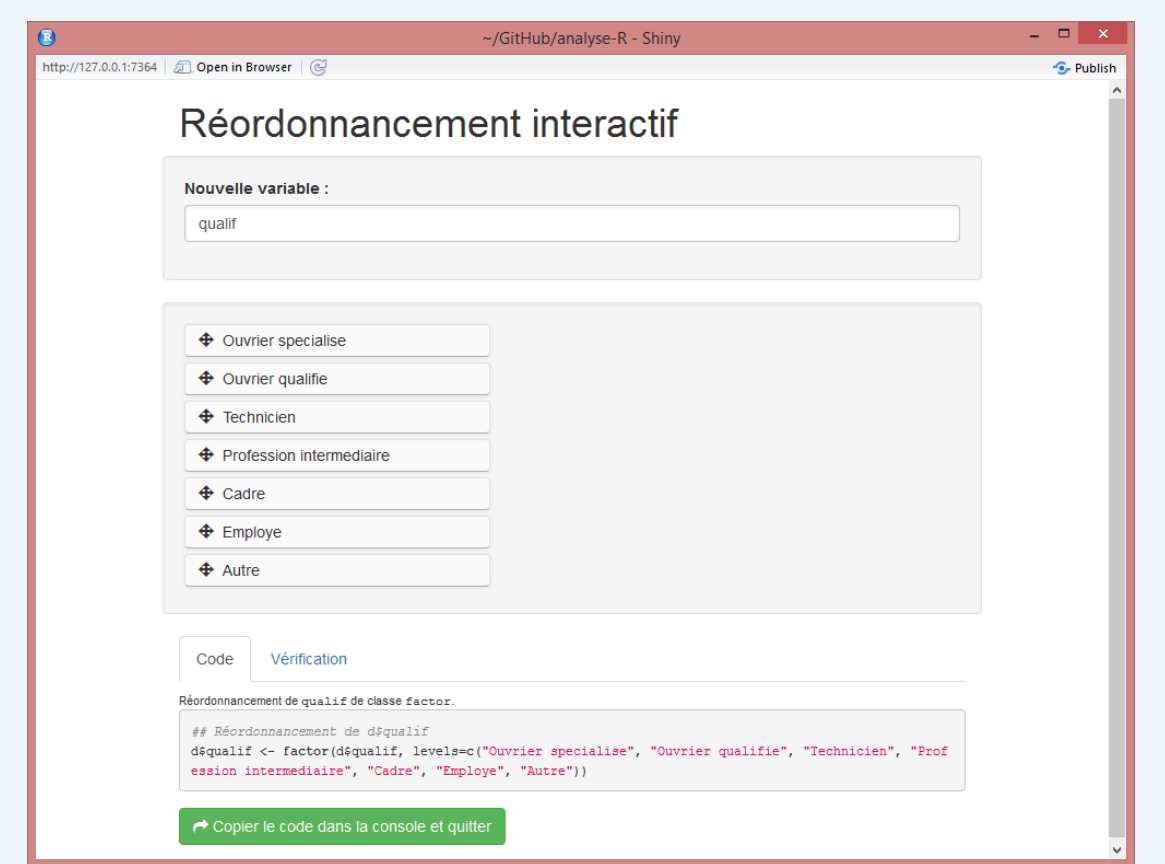

**RStudio** devrait ouvrir une fenêtre semblable à celle de la figure ci-dessous.

Interface de la commande iorder

Vous pouvez alors déplacer les modalités par glisser-déposer, vérifier le résultat dans l'onglet *Vérification* et, une fois le résultat satisfaisant, récupérer le code généré pour l'inclure dans votre script.

On peut également modifier les niveaux eux-mêmes. Imaginons que l'on souhaite créer une nouvelle variable *qualif.abr* contenant les noms abrégés des catégories socioprofessionnelles de *qualif*. On peut alors procéder comme suit :

```
R> d$qualif.abr <- factor(d$qualif, levels = c("Ouvrier specialise",
    "Ouvrier qualifie", "Employe", "Technicien", "Profession intermediaire",
    "Cadre", "Autre"), labels = c("OS", "OQ", "Empl", "Tech",
    "Interm", "Cadre", "Autre"))
  table(d$qualif.abr)
```

```
OS OQ Empl Tech Interm Cadre Autre
203 292 594 86 160 260 58
```
Dans ce qui précède, le paramètre levels de [factor](http://www.rdocumentation.org/packages/base/functions/factor) permet de spécifier quels sont les niveaux retenus dans le facteur résultat, ainsi que leur ordre. Le paramètre labels , lui, permet de modifier les noms de ces niveaux dans le facteur résultat. Il est donc capital d'indiquer les noms de labels exactement dans le même ordre que les niveaux de levels . Pour s'assurer de ne pas avoir commis d'erreur, il est recommandé d'effectuer un tableau croisé entre l'ancien et le nouveau facteur :

R> table(d\$qualif, d\$qualif.abr)

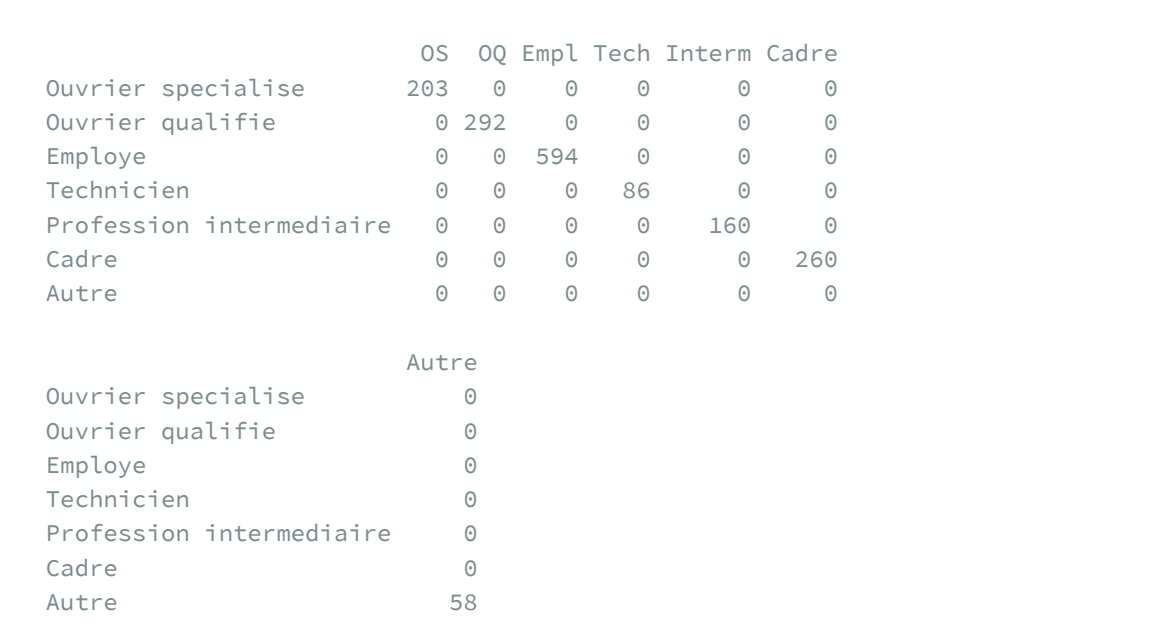

On a donc ici un premier moyen d'effectuer un recodage des modalités d'une variable de type facteur. D'autres méthodes existent, que nous aborderons dans le chapitre [Recodage, page](#page-172-0) 173.

À noter que par défaut, les valeurs manquantes ne sont pas considérées comme un niveau de facteur. On peut cependant les transformer en niveau en utilisant la fonction [addNA](http://www.rdocumentation.org/packages/base/functions/factor) . Ceci signifie cependant qu'elle ne seront plus considérées comme manquantes par **R** mais comme une modalité à part entière :
R> summary(d\$trav.satisf)

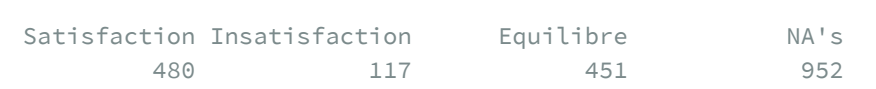

R> summary(addNA(d\$trav.satisf))

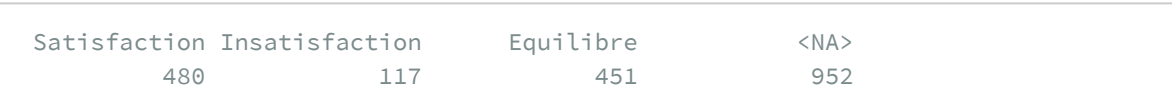

La fonction [addNAstr](http://www.rdocumentation.org/packages/questionr/functions/addNAstr) de l'extension **[questionr](http://www.rdocumentation.org/packages/questionr)** fait la même chose mais permet de spécifier l'étiquette de la modalité des valeurs manquantes.

```
R> library(questionr)
  summary(addNAstr(d$trav.satisf, "Manquant"))
```
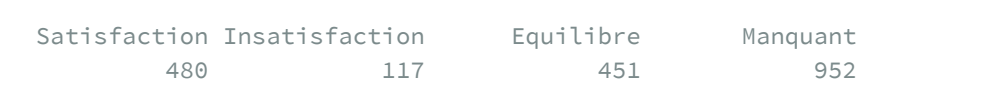

# <span id="page-108-0"></span>**Vecteurs labellisés**

Nous abordons ici une nouvelle classe de vecteurs, la classe [haven\\_labelled](http://www.rdocumentation.org/packages/labelled/functions/labelled) , introduite récemment par l'extension **[haven](http://www.rdocumentation.org/packages/haven)** (que nous aborderons dans le cadre de l['import de données, page](#page-130-0) 131) et qui peut être manipulée avec l'extension homonyme **[labelled](http://www.rdocumentation.org/packages/labelled)**.

Pour cette section, nous allons utiliser d'autres données d'exemple, également disponibles dans l'extension **[questionr](http://www.rdocumentation.org/packages/questionr)**. Il s'agit d'un ensemble de trois tableaux de données ( menages , femmes et enfants ) contenant les données d'une enquête de fécondité. Commençons par les charger en mémoire :

```
R> library(questionr)
  data(fecondite)
```
Pour ailleurs, nous allons avoir besoin de l'extension **[labelled](http://www.rdocumentation.org/packages/labelled)** qui permet de manipuler ces données labellisées.

R> library(labelled)

## **Les étiquettes de variable**

Les étiquettes de variable permettent de donner un nom long, plus explicite, aux différentes colonnes d'un tableau de données (ou encore directement à un vecteur autonome).

La visonneuse de données de **RStudio** sait reconnaître et afficher ces étiquettes de variable lorsqu'elles existent. Essayez par exemple la commande suivante :

R> View(femmes)

Les fonctions [lookfor](http://www.rdocumentation.org/packages/questionr/functions/lookfor) et [describe](http://www.rdocumentation.org/packages/questionr/functions/describe) de l'extension **[questionr](http://www.rdocumentation.org/packages/questionr)** affichent également les étiquettes de variables lorsqu'elles existent.

R> lookfor(femmes, "rés")

R> describe(femmes\$id\_femme)

[2000 obs.] Identifiant de l'enquêtée numeric: 391 1643 85 881 1981 1072 1978 1607 738 1656 ... min: 1 - max: 2000 - NAs: 0 (0%) - 2000 unique values

Pour manipuler les étiquettes de variable, il suffit d'utiliser la fonction [var\\_label](http://www.rdocumentation.org/packages/labelled/functions/var_label) de l'extension**[labelled](http://www.rdocumentation.org/packages/labelled)**.

```
R> var_label(femmes$id_menage)
```
[1] "Identifiant du ménage"

```
R> var_label(femmes$id_menage) <- "ID du ménage auquel elle appartient"
  var_label(femmes$id_menage)
```

```
[1] "ID du ménage auquel elle appartient"
```
On utilisera la valeur NULL pour supprimer une étiquette :

 $R > v \leftarrow c(1, 5, 2, 4, 1)$ var\_label(v)

NULL

```
R> var_label(v) <- "Ma variable"
  var_label(v)
```

```
[1] "Ma variable"
```

```
R> var_label(v) <- NULL
  var_label(v)
```
NULL

```
R> var_label(v) <- "Une autre étiquette"
  var_label(v)
```

```
[1] "Une autre étiquette"
```
Le fait d'ajouter une étiquette à un vecteur ne modifie en rien son type. Regardons la structure de notre objet v :

R> str(v)

```
num [1:5] 1 5 2 4 1
- attr(*, "label")= chr "Une autre étiquette"
```
Que voit-on? Notre vecteur possède maintenant ce qu'on appelle unattribut, c'est-à-dire une information supplémentaire qui lui est attachée. Un objet peut avoir plusieurs attributs. Ici, notre étiquette de variable est strocké dans un attribut nommé "label" . Cela ne modifie en rien sa nature. Il ne s'agit que d'information en plus. Toutes les fonctions ne tiennent pas compte des étiquettes de variable. Peu importe ! La présence d'un attribut ne les empêchera de fonctionner. De même, même si l'extension **[labelled](http://www.rdocumentation.org/packages/labelled)** n'est pas installée sur votre machine, vous pourrez toujours manipuler vos données comme si de rien n'était.

On peut associer une étiquette de variable à n'importe quel type de variable, qu'elle soit numérique, textuelle, un facteur ou encore des dates.

## **Les étiquettes de valeur**

Les étiquettes de valeur consistent à attribuer une étiquette textuelle à certaines valeurs d'un vecteur. Elles ne peuvent s'appliquer qu'aux vecteurs numériques ou textuels.

Lorsqu'un vecteur possède des étiquettes de valeur, sa classe change et devient [labelled](http://www.rdocumentation.org/packages/labelled/functions/labelled). Regardons déjà quelques exemples. Tout d'abord, jetons un apercu au contenu de l'objet femmes grace à la fonction [glimpse](http://www.rdocumentation.org/packages/dplyr/functions/glimpse) de l'extension **[dplyr](http://www.rdocumentation.org/packages/dplyr)**.

R> library(dplyr) glimpse(femmes)

```
Observations: 2,000
Variables: 17
$ id_femme <dbl> 391, 1643, 85, 881, 1981, 1072, 19…
$ id_menage <dbl> 381, 1515, 85, 844, 1797, 1015, 17…
$ poids <dbl> 1.803150, 1.803150, 1.803150, 1.80…
$ date_entretien <date> 2012-05-05, 2012-01-23, 2012-01-2…
$ date_naissance <date> 1997-03-07, 1982-01-06, 1979-01-0…
$ age <dbl> 15, 30, 33, 43, 25, 18, 45, 23, 49…
$ milieu <dbl+lbl> 2, 2, 2, 2, 2, 2, 2, 2, 2, 2, …
$ region <dbl+lbl> 4, 4, 4, 4, 4, 3, 3, 3, 3, 3, …
$ educ <dbl+lbl> 0, 0, 0, 0, 1, 0, 0, 0, 0, 0, ...
$ travail <dbl+lbl> 1, 1, 0, 1, 1, 0, 1, 0, 1, 1, ...
$ matri <dbl+lbl> 0, 2, 2, 2, 1, 0, 1, 1, 2, 5, ...
$ religion <dbl+lbl> 1, 3, 2, 3, 2, 2, 3, 1, 3, 3, ...
$ journal <dbl+lbl> 0, 0, 0, 0, 0, 0, 0, 0, 0, 0, ...
$ radio <dbl+lbl> 0, 1, 1, 0, 0, 1, 1, 0, 0, 0, ...
$ tv <dbl+lbl> 0, 0, 0, 0, 0, 1, 0, 0, 0, 0, ...
$ nb_enf_ideal <dbl+lbl> 4, 4, 4, 4, 4, 5, 10, 5, 4, 5,…
$ test <dbl+lbl> 0, 9, 0, 0, 1, 0, 0, 0, 0, 1, ...
```
Il apparaît que la variable *region est de type [haven\\_labelled](http://www.rdocumentation.org/packages/labelled/functions/labelled) . On peut le confirmer avec [class](http://www.rdocumentation.org/packages/base/functions/class) .*

R> class(femmes\$region)

[1] "haven labelled"

Regardons les premières valeurs prises par cette variable.

R> head(femmes\$region)

```
<Labelled double>: Région de résidence
[1] 4 4 4 4 4 3
Labels:
value label
    1 Nord
    2 Est
    3 Sud
    4 Ouest
```
Nous voyons que quatre étiquettes de valeurs ont été associées à notre variable. Le code 1 correspond ainsi à la région «Nord», le code 2 à la région «Est», etc. Laissons de côté pour le moment la colonne is\_na que nous aborderons dans une prochaine section.

La liste des étiquettes est également renvoyée par la fonction [describe](http://www.rdocumentation.org/packages/questionr/functions/describe) de **[questionr](http://www.rdocumentation.org/packages/questionr)**.

R> describe(femmes\$region)

```
[2000 obs.] Région de résidence
labelled double: 4 4 4 4 4 3 3 3 3 3 ...
min: 1 - \text{max: } 4 - \text{NAs: } 0 (0%) - 4 unique values
4 value labels: [1] Nord [2] Est [3] Sud [4] Ouest
            n %
[1] Nord 707 35.4
[2] Est 324 16.2
[3] Sud 407 20.3
[4] Ouest 562 28.1
Total 2000 100.0
```
L'extension [labelled](http://www.rdocumentation.org/packages/labelled) fournit la fonction [val\\_labels](http://www.rdocumentation.org/packages/labelled/functions/val_labels) qui renvoie la liste des étiquettes de valeurs d'une variable sous la forme d'un vecteur nommé et la fonction val label (notez l'absence de 's') qui renvoie l'étiquette associée à une valeur particulière. S'il n'y a pas d'étiquette de valeur, ces fonctions renvoient NULL .

R> val\_labels(femmes\$region)

Nord Est Sud Ouest 1 2 3 4 R> val\_label(femmes\$region, 2)

[1] "Est"

R> val\_label(femmes\$region, 6)

NULL

R> val\_labels(femmes\$age)

NULL

Re-regardons d'un peu plus près les premières valeurs de notre variable *region*.

R> head(femmes\$region)

```
<Labelled double>: Région de résidence
[1] 4 4 4 4 4 3
Labels:
value label
    1 Nord
    2 Est
    3 Sud
    4 Ouest
```
On s'aperçoit qu'il s'agit de valeurs numériques. Et l'affichage indique que notre variable est plus précisément du type labelled double . Pour rappel, double est synonyme de numeric . Autrement dit, la classe [haven\\_labelled](http://www.rdocumentation.org/packages/labelled/functions/labelled) ne modifie pas le type sous-jacent d'un vecteur, que l'on peut toujours obtenir avec la fonction [typeof](http://www.rdocumentation.org/packages/base/functions/typeof). Nous pouvons également tester si notre variable est numérique avec la fonction [is.numeric](http://www.rdocumentation.org/packages/base/functions/numeric) .

R> typeof(femmes\$region)

[1] "double"

```
R> is.numeric(femmes$region)
```

```
[1] TRUE
```
À la différence des facteurs, le type original d'une variable labellisée n'est pas modifié par la présence d'étiquettes de valeur. Ainsi, il reste possible de calculer une moyenne à partir de notre variable *region* (même si cela n'est pas pertinent ici d'un point de vue sémantique).

R> mean(femmes\$region)

```
[1] 2.412
```
Avec un facteur, nous aurions eu un bon message d'erreur.

R> mean(d\$nivetud)

```
Warning in mean.default(d$nivetud): argument is not numeric
```

```
or logical: returning NA
```
[1] NA

Nous allons voir qu'il est aussi possible d'associer des étiquettes de valeurs à des vecteurs textuels. Créons tout d'abord un vecteur textuel qui nous servira d'exemple.

```
R> v <- c("f", "f", "h", "f", "h")
  v
```

```
[1] "f" "f" "h" "f" "h"
```
Le plus facile pour lui associer des étiquettes de valeur est d'utiliser val label.

```
R> val_label(v, "f") <- "femmes"
 val_label(v, "h") <- "hommes"
  v
```

```
<Labelled character>
[1] f f h f h
Labels:
```

```
value label
   f femmes
   h hommes
```
R> typeof(v)

```
[1] "character"
```
Notre vecteur v a automatiquement été transformé en un vecteur de la classe labelled . Mais son type sous-jacent est resté "character" . Par ailleurs, les données elle-même n'ont pas été modifiées et ont conservé leurs valeurs originales.

Il est également possible de définir/modifier/supprimer l'ensemble des étiquettes de valeur d'une variable avec [val\\_labels](http://www.rdocumentation.org/packages/labelled/functions/val_labels) en lui assignant un vecteur nommé.

```
R> val_labels(v) <- c(Homme = "h", Femme = "f", `Valeur indéterminée` = "i")
 v
```

```
<Labelled character>
[1] f f h f h
Labels:
value label
   h Homme
   f Femme
   i Valeur indéterminée
```
Comme précédemment, on utilisera NULL pour supprimer une ou toutes les étiquettes.

```
R> val_label(v, "i") <- NULL
  v
```

```
<Labelled character>
[1] f f h f h
Labels:
value label
    h Homme
     f Femme
```
R> val\_labels(v) <- NULL v

```
[1] "f" "f" "h" "f" "h"
```
R> class(v)

[1] "character"

Si l'on supprime toutes les étiquettes de valeur, alors notre vecteur retrouve sa classe initiale.

## **Assignation et condition**

Les étiquettes de valeur sont plus souples que les facteurs, en ce sens qu'il n'est pas obligatoire d'indiquer une étiquette pour chaque valeur prise par une variable. Alors qu'il n'est pas possible avec un facteur d'assigner une valeur qui n'a pas été préalablement définie comme une des modalités possibles du facteur, nous n'avons pas cette limite avec les vecteurs labellisés.

R> femmes\$region[3] <- 5

Important : quand on assigne une valeur à un facteur, on doit transmettre le texte correspondant à la modalité, alors que pour un vecteur labellisé on transmettra le code sous-jacent (pour rappel, les étiquettes de valeur ne sont qu'une information additionnelle).

De plus, nous avons vu que les données initiales n'étaient pas modifiées par l'ajout ou la suppression d'étiquettes de valeur, alors que pour les facteurs ce n'est pas vrai. Pour mieux comprendre, essayons la commande suivante :

```
R> unclass(factor(v))
```

```
[1] 1 1 2 1 2
attr(,"levels")
[1] "f" "h"
```
Un facteur stocke de manière interne les valeurs sous la forme d'une suite d'entiers, démarrant toujours par 1, forcément consécutifs, et dont les valeurs dépendent de l'ordre des facteurs. Pour s'en rendre compte :

```
R> unclass(factor(v, levels = c("h", "f")))
```

```
[1] 2 2 1 2 1
attr(,"levels")
[1] "h" "f"
```

```
R> unclass(factor(v, levels = c("f", "h")))
```

```
[1] 1 1 2 1 2
attr(,"levels")
[1] "f" "h"
```
Ce qui importe pour un facteur ce sont les modalités de ce dernier tandis que pour un vecteur labellisé ce sont les valeurs du vecteur elles-mêmes. Cela reste vrai pour l'écriture de conditions.

Prenons un premier exemple avec un facteur :

R> describe(d\$sexe)

```
[2000 obs.]
nominal factor: "Homme" "Femme" "Homme" "Homme" "Femme" "Femme" "Femme" "Homme"
"Femme" "Homme" ...
2 levels: Homme | Femme
NAs: 0 (0%)
       n %
Homme 900 45
Femme 1100 55
Total 2000 100
```
R> table(d\$sexe == "Homme")

```
FALSE TRUE
1100 900
```

```
R > table(d$sexe == 1)
```
FALSE

2000

La condition valide est celle utilisant "Homme" qui est la valeur de la modalité du facteur.

Et avec un vecteur labellisé ?

```
R> describe(femmes$milieu)
```

```
[2000 obs.] Milieu de résidence
labelled double: 2 2 2 2 2 2 2 2 2 2 ...
min: 1 - \text{max: } 2 - \text{NAs: } 0 (0%) - 2 unique values
2 value labels: [1] urbain [2] rural
              n %
[1] urbain 912 45.6
[2] rural 1088 54.4
Total 2000 100.0
```

```
R> table(femmes$milieu == "urbain")
```
FALSE 2000

```
R> table(femmes$milieu == 1)
```
FALSE TRUE 1088 912

Ici, pour être valide, la condition doit porter sur les valeurs de la variable elle-même et non sur les étiquette.

## **Quelques fonctions supplémentaires**

L'extension**[labelled](http://www.rdocumentation.org/packages/labelled)** fournit quelques fonctions supplémentaires qui peuvent s'avérer utiles :

- [labelled](http://www.rdocumentation.org/packages/labelled/functions/labelled) pour créer directement des vecteurs labellisés ;
- [nolabel\\_to\\_na](http://www.rdocumentation.org/packages/labelled/functions/nolabel_to_na) pour convertir les valeurs n'ayant pas d'étiquette en NA ;
- [val\\_labels\\_to\\_na](http://www.rdocumentation.org/packages/labelled/functions/val_labels_to_na) qui, à l'inverse, converti les valeurs avec étiquette en NA ;
- [sort\\_val\\_labels](http://www.rdocumentation.org/packages/labelled/functions/sort_val_labels) pour trier l'ordre des étiquettes de valeurs.

On pourra se réferrer à l'aide de chacune de ces fonctions.

L'[import de données labellisées, page](#page-130-0) 131 et le [recodage de variables, page](#page-172-0) 173 (dont la conversion d'un vecteur labellisé en facteur) seront quant à eux abordés dans les prochains chapitres.

# <span id="page-120-1"></span>Organiser ses fichiers

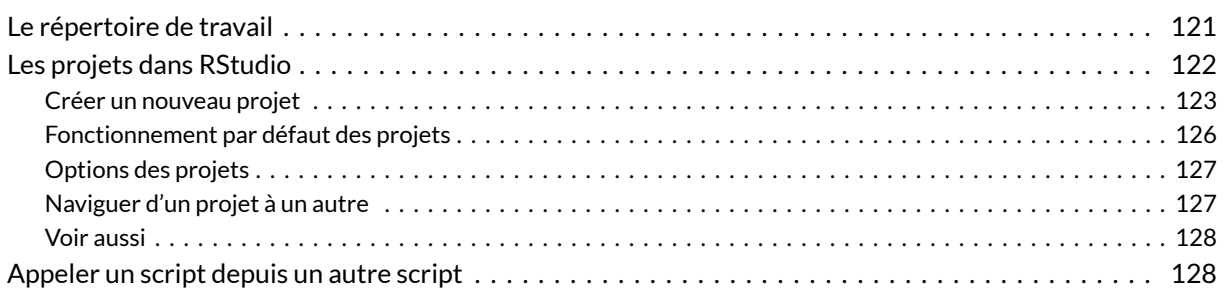

# <span id="page-120-0"></span>**Le répertoire de travail**

À chaque fois que l'on demandera à **R** de charger ou d'enregistrer un fichier (en particulier lorsque l'on cherchera à importer des données, voir le [chapitre dédié, page](#page-130-0) 131), **R** évaluera le nom du fichier qu'on lui a transmis par rapport au répertoire de travail actuellement défini, qui correspond au répertoire dans lequel **R** est actuellement en train de s'exécuter.

Pour connaître de le répertoire de travail actuel, on pourra utiliser la fonction [getwd](http://www.rdocumentation.org/packages/base/functions/getwd) :

R> getwd()

Lorsque l'on travaille sous **RStudio**, le répertoire de travail est également affiché dans le quadrant inférieur droit, en gris, à la droite du mot *Console* (voir la capture d'écran ci-après).

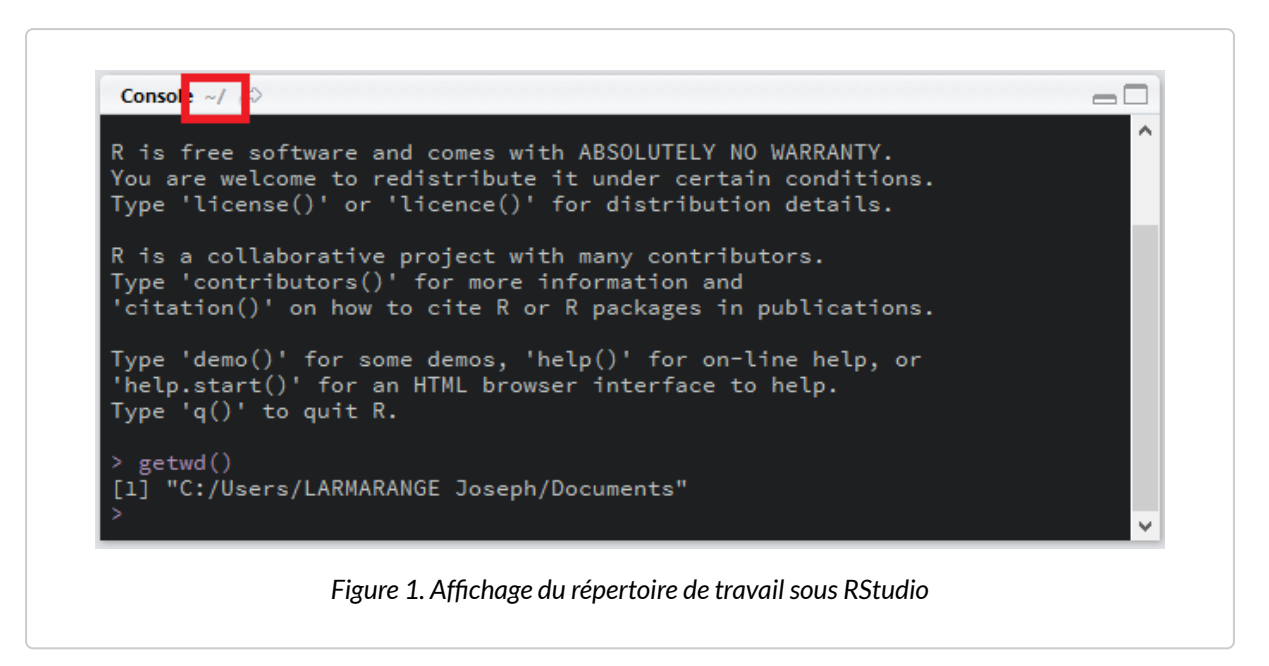

Le symbole ~ correspond dans ce cas-là au répertoire utilisateur système, dont l'emplacement dépend du système d'exploitation. Sous **Windows**, il s'agit du répertoire *Mes documents* ou *Documents* (le nom varie suivant la version de **Windows**).

Le répertoire de travail peut être modifié avec la fonction [setwd](http://www.rdocumentation.org/packages/base/functions/getwd) ou, sous **RStudio**, via le menu *Session > Set Working Directory*. Cependant, nous allons voir que nous n'aurons en pratique presque jamais besoin de le faire si l'on travaille avec **RStudio**.

# <span id="page-121-0"></span>**Les projets dans RStudio**

**RStudio** dispose d'une fonctionnalité très pratique pour organiser son travail en différents projets.

L'idée principale est de réunir tous les fichiers / documents relatifs à un même projet (que ce soit les données, les scripts, les rapports automatisés…) dans un répertoire dédié $^1$ , page  $0^1$ .

Le menu *Projects* est accessible via une icône dédiée située tout en haut à droite (voir la capture d'écran ci-après).

<sup>1.</sup> Dans lequel il sera possible de créer des sous-répertoires.

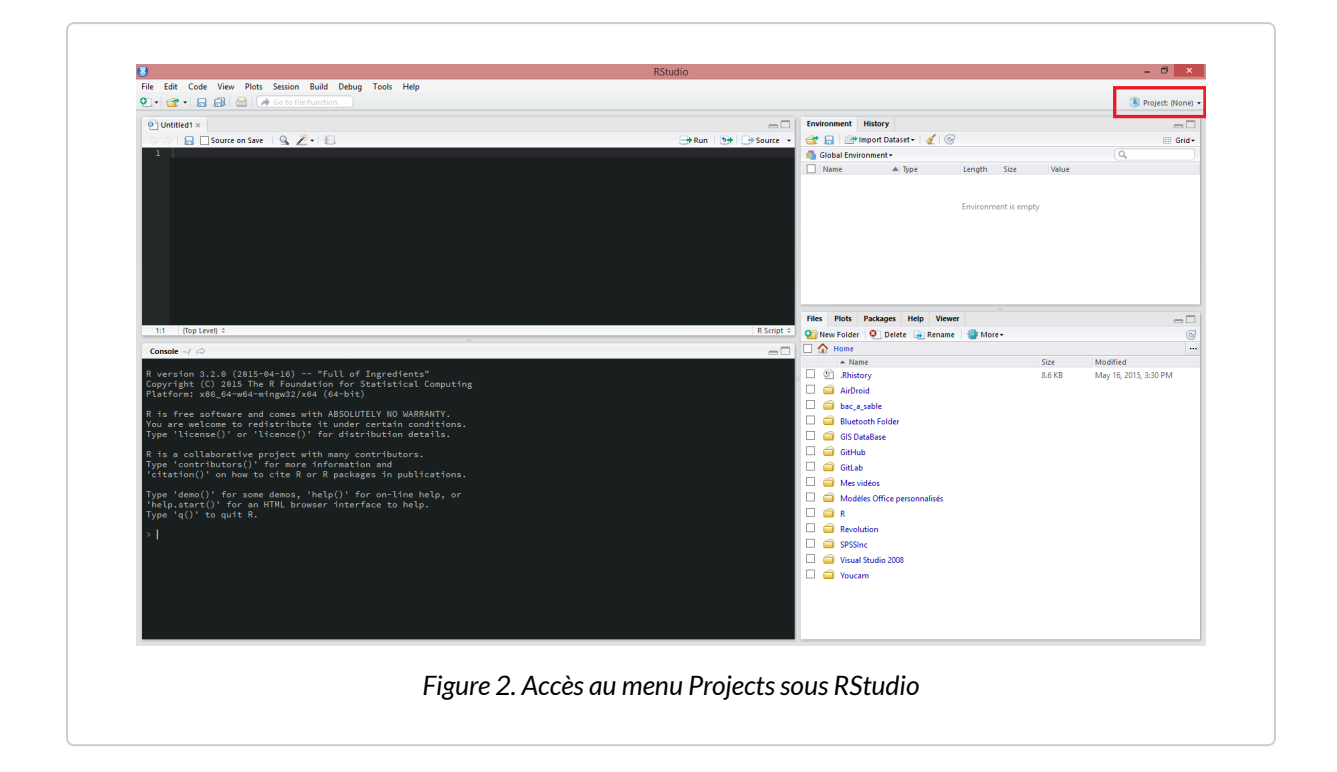

## <span id="page-122-0"></span>**Créer un nouveau projet**

Dans le menu *Projects* on sélectionnera l'option *New project*. **RStudio** nous demandera dans un premier temps si l'on souhaite créer un projet (i) dans un nouveau répertoire, (ii) dans un répertoire déjà existant ou bien (iii) à partir d'ungestionnaire de versions (**Git**ou**SVN**).

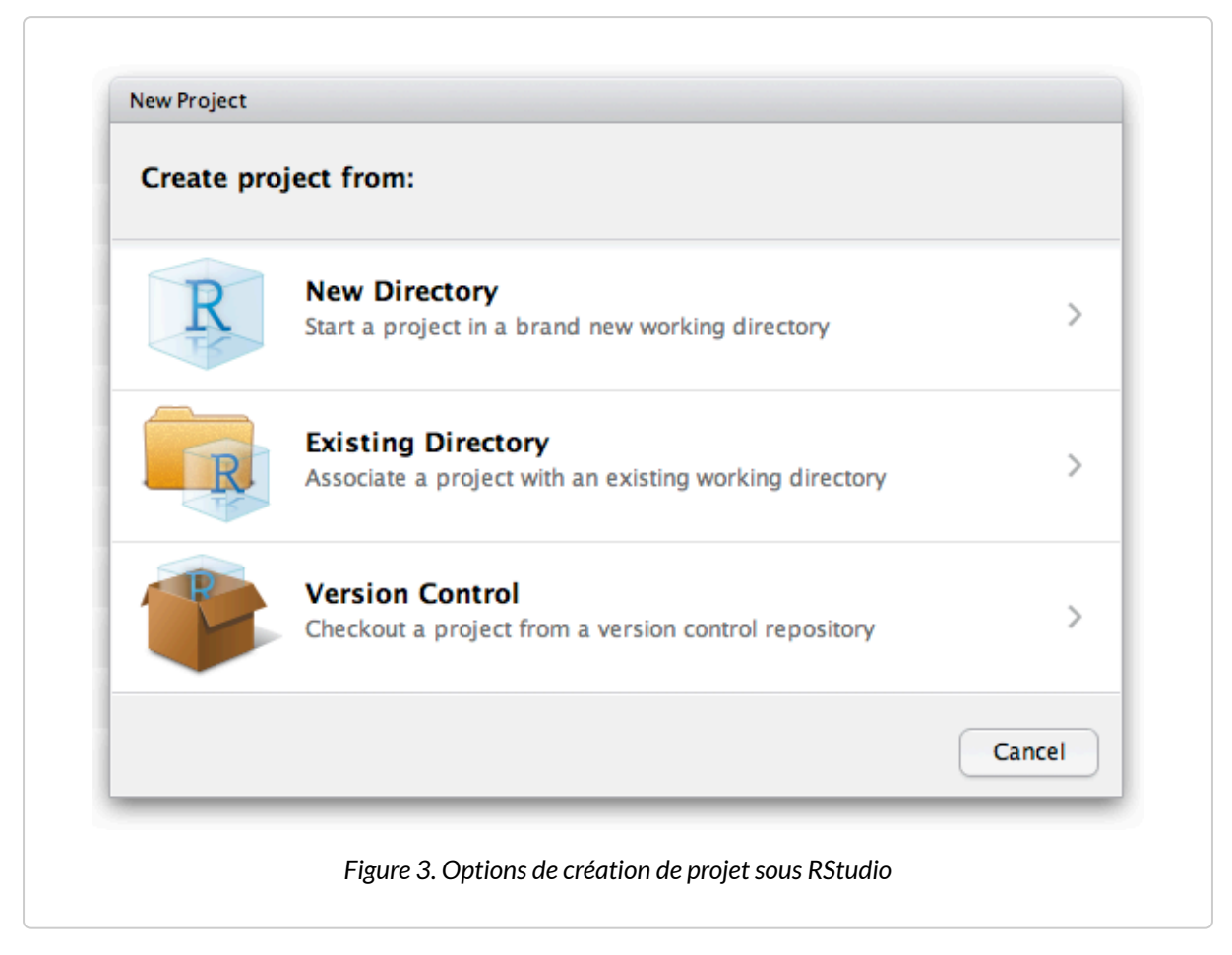

Si vous débutez avec **R**, laissez de côté pour le moment les gestionnaires de versions qui sont destinés aux utilisateurs avancés. Dans le cadre d'un usage courant, on aura recours à *New Directory*.

**RStudio** nous demande alors le type de projet que l'on souhaite créer : (i) un projet vide, (ii) une extension **R** ou (iii) une application**Shiny**.

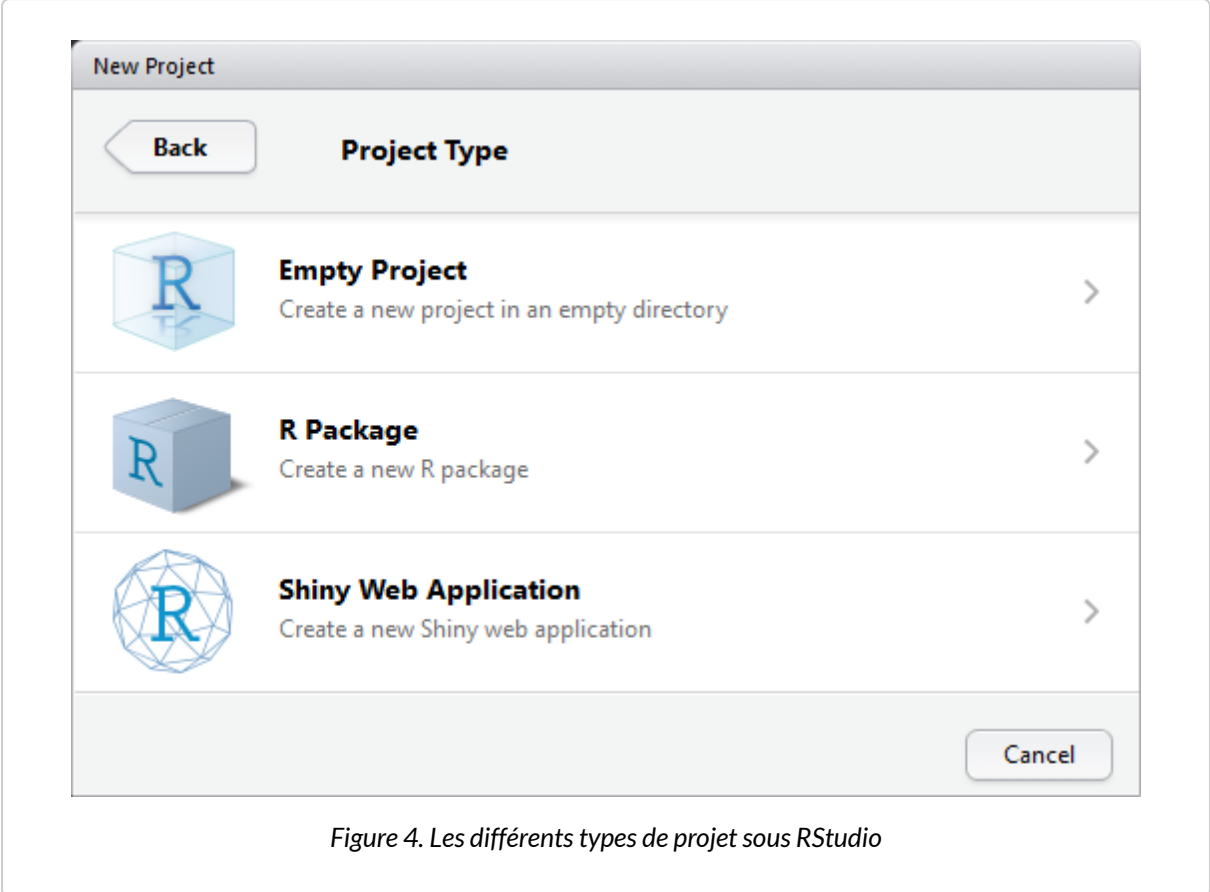

Il est encore un peu tôt pour se lancer dans la création de sa propre extension pour **R** (voir le chapitre [Développer un package\)](developper-un-package.html). Les applications **Shiny** (voir le [chapitre dédié](shiny-les-interfaces-interactives.html)) sont des applications webs interactives. Là encore, on attendra une meilleure maîtrise de **R** pour se lancer dans ce type de projets. Dans un contexte d'analyse d'enquêtes, on choisira dès lors *Empty project*.

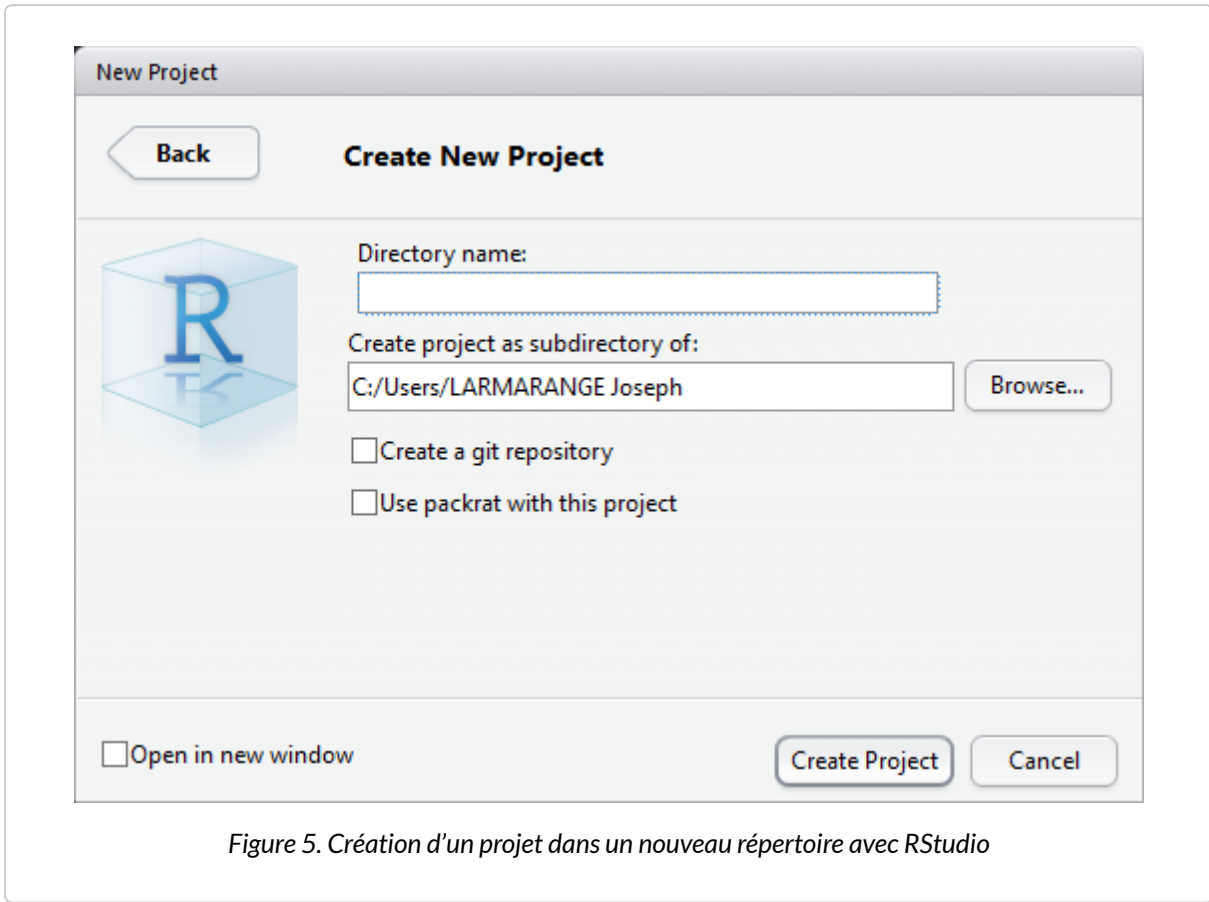

En premier lieu, on indiquera le nom de notre projet, qui sera également le nom du répertoire qui sera créé pour stocker les données du projet. Puis, on indiquera le répertoire parent, c'est-à-dire le répertoire dans lequel le répertoire de notre projet sera créé.

Les deux options suivantes concernent que les utilisateurs avancés. **RStudio** nous demande s'il on veut activer **Git** sur ce projet (**Git** étant un gestionnaire de versions, l'option n'étant affichée que si **Git** est installé sur votre PC) et s'il on souhaite utiliser l'extension **[packrat](http://www.rdocumentation.org/packages/packrat)** sur ce projet. **[packrat](http://www.rdocumentation.org/packages/packrat)** permet une gestion des extensions utilisées, projet par projet, ce qui n'est vraiment utile que dans le cadre d'analyses bien spécifiques.

Il ne nous reste plus qu'à cliquer sur *Create Project*.

## <span id="page-125-0"></span>**Fonctionnement par défaut des projets**

Lorsque l'on ouvre un projet, **RStudio** effectue différentes actions :

- le nom du projet est affiché en haut à droite à côté de l'icône projets ;
- une nouvelle session **R** est exécutée (ainsi s'il on passe d'un projet à un autre, les objets du projet qu'on vient de fermer ne sont plus en mémoire) ;
- le répertoire de travail de **R** est défini comme étant le répertoire du projet (d'où le fait que l'on n'a pas à se préoccuper de définir le répertoire de travail lorsque l'on travaille avec des projets **RStudio**) ;
- les objets créés (et sauvegardés dans le fichier .Rdata ) lors d'une précédente séance de travail sont chargés en mémoire ;
- l'historique des commandes saisies lors de nos précédentes séances de travail sont chargées dans l'onglet *History* ;
- les scripts ouverts lors d'une précédente séance de travail sont automatiquement ouverts ;
- divers paramètres de **RStudio** sont restaurés dans l'état dans lequel ils étaient la dernière fois que l'on a travaillé sur ce projet.

Autrement dit, lorsque l'on ouvre un projet **RStudio**, on revient à l'état de notre projet tel qu'il était la dernière fois que l'on a travaillé dessus. Pratique, non?

Petite précision toutefois, les extensions que l'on avait chargées en mémoire avec la fonction [library](http://www.rdocumentation.org/packages/base/functions/library) ne sont pas systématiquement rechargées en mémoire. Il faudra donc les appeler à nouveau lors de notre séance de travail.

## <span id="page-126-0"></span>**Options des projets**

Via le menu *Projects > Projects options* (accessible via l'icône projets en haut à droite), il est possible de personnaliser plusieurs options spécifiquement pour ce projet.

On retiendra surtout les 3 options principales de l'onglet *General* :

- à l'ouverture du projet, doit-on charger en mémoire les objets sauvegardés lors d'une précédente séance de travail?
- à la fermeture du projet, doit-son sauvegarder (dans le fichier . Rdata ) les différents objets en mémoire ? Si l'on choisit l'option *Ask*, alors une fenêtre vous demandera s'il faut faire cette sauvegarde chaque fois que vous fermerez le projet.
- à la fermeture du projet, faut-il sauver l'historique des commandes ?

## <span id="page-126-1"></span>**Naviguer d'un projet à un autre**

**RStudio** se souvient des derniers projets sur lesquels vous avez travaillé. Lorsque vous cliquez sur le menu projets, vous verrez une liste de ces différents projets. Il suffit de cliquer sur le nom du projet désiré pour fermer automatiquement le projet en cours et ouvrir le projet désiré.

Votre projet n'apparait pas dans la liste ? Pas de panique. Il suffit de sélectionner *Open project* puis de parcourir vos répertoires pour indiquer à **RStudio** le projet à ouvrir.

Vous pouvez noter au passage une option *Open project in new window* qui permet d'ouvrir un projet dans une nouvelle fenêtre. En effet, il est tout à fait possible d'avoir plusieurs projets ouverts en même temps. Dans ce cas là, chaque projet aura sa propre session **R**. Les objets chargés en mémoire pour le projet A ne seront pas accessibles dans le cadre du projet B et inversement.

## <span id="page-127-0"></span>**Voir aussi**

On pourra se référer à la documentation officielle de **RStudio** : [https://support.rstudio.com/hc/en-us/](https://support.rstudio.com/hc/en-us/articles/200526207-Using-Projects) [articles/200526207-Using-Projects](https://support.rstudio.com/hc/en-us/articles/200526207-Using-Projects).

# <span id="page-127-1"></span>**Appeler un script depuis un autre script**

Au sein d'un même projet, on peut avoir plusieurs scripts **R**. Cela permet de mieux organiser son code. Par exemple, on pourra avoir un premier script chargé d'importer les données, un second dédié à la création de nouvelles variables et un troisième dédié aux analyses statistiques.

Il est possible d'appeler un script au sein d'un autre script à l'aide de la fonction [source](http://www.rdocumentation.org/packages/base/functions/source) à laquelle on précisera le nom de fichier du script en question.

Supposons par exemple que l'on ait préparé un script preparation.R chargé d'importer les données et de les mettre en forme. Au debut de notre script analyses.R , on pourra indiquer :

R> source("preparation.R")

Si l'on exécute notre script analyses.R , au moment de l'appel à source("preparation.R") , le fichier preparation.R sera chargé en mémoire et exécuté, puis le programme continuera avec les commandes suivant du fichier analyses.R .

Ici, on a indiqué à [source](http://www.rdocumentation.org/packages/base/functions/source) le fichier preparation.R sans mention de répertoire. Dès lors, **R** va aller chercher ce fichier dans le répertoire de travail. Sur un gros projet, on peut être amené à organiser ses fichiers en plusieurs sous-répertoires pour une meilleure lisibilité. Dès lors, il faudra indiquer le chemin relatif pour accéder à un fichier, c'est-à-dire le chemin à partir du répertoire de travail. Supposons que notre fichier preparation.R est enregistré dans un sous-répertoire import . Dans ce cas-là, on appelera notre fichier ainsi :

R> source("import/preparation.R")

#### **N OT E**

On remarquera qu'on a utilisé une barre oblique ou *slash* ( / ) entre le nom du répertoire et le nom du fichier, ce qui est l'usage courant sous **Linux** et **Mac OS X**, tandis que sous **Windows** on utilise d'ordinaire une barre oblique inversée ou *antislash* ( \ ). Sous **R**, on utilisera toujours la barre oblique simple ( / ), **R** sachant « retrouver ses petits » selon le système d'exploitation.

Par ailleurs, l'autocomplétion de **RStudio** fonctionne aussi pour les noms de fichiers. Essayez par exemple d'appuyer sur la touche Tab après avoir taper les premières lettres du nom de votre fichier.

# <span id="page-130-0"></span>Import de données

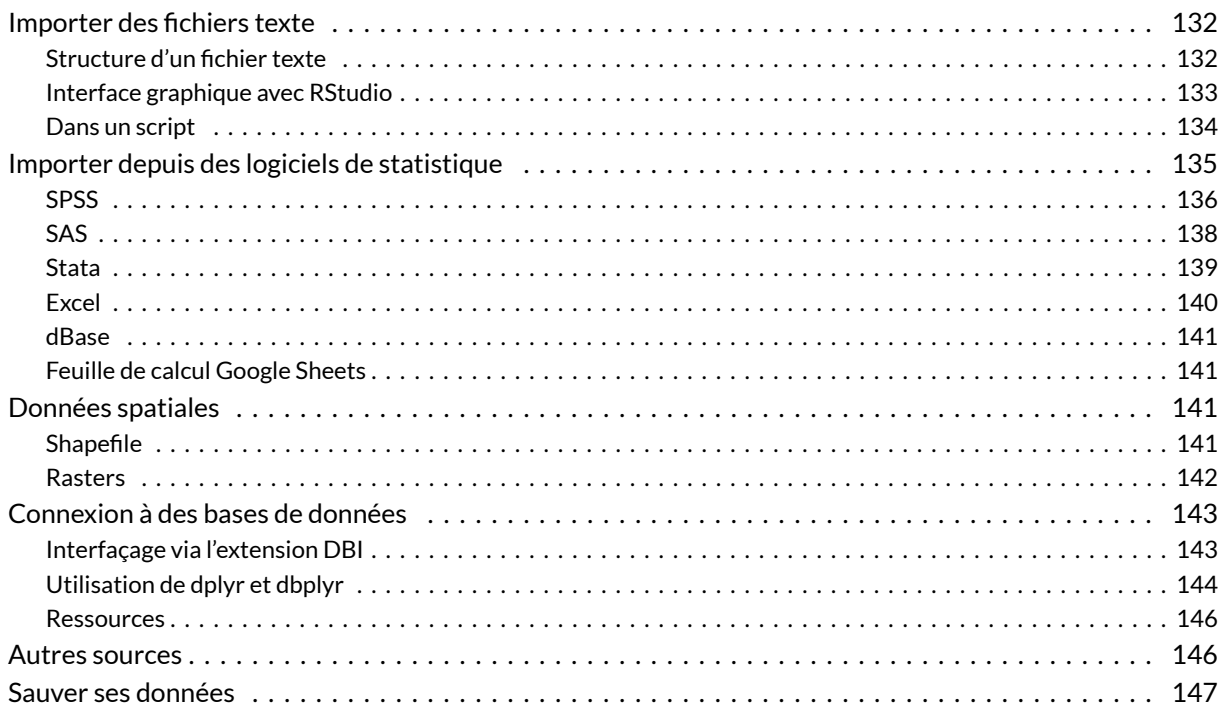

#### **IMPORTANT**

Importer des données est souvent l'une des première opérations que l'on effectue lorsque l'on débute sous **R**, et ce n'est pas la moins compliquée. En cas de problème il ne faut donc pas hésiter à demander de l'aide par les différents moyens disponibles (voir le chapitre [Où trouver de l'aide](#page-148-0) ?, page 149) avant de se décourager.

N'hésitez donc pas à relire régulièrement ce chapitre en fonction de vos besoins.

Avant toute chose, il est impératif de bien organiser ses différents fichiers (voir le [chapitre dédié,](#page-120-1) [page](#page-120-1) 121). Concernant les données sources que l'on utilisera pour ses analyses, je vous recommande de les placer dans un sous-répertoire dédié de votre projet.

Lorsque l'on importe des données, il est également impératif de vérifier que l'import s'est correctement déroulé (voir la section [Inspecter les données, page](#page-35-0) 36 du chapitre *Premier travail avec les données*).

# <span id="page-131-0"></span>**Importer des fichiers texte**

Les fichiers texte constituent un des formats les plus largement supportés par la majorité des logiciels statistiques. Presque tous permettent d'exporter des données dans un format texte, y compris les tableurs comme **Libre Office**, **Open Office**ou **Excel**.

Cependant, il existe une grande variétés de format texte, qui peuvent prendre différents noms selon les outils, tels que texte tabulé ou texte (séparateur *: tabulation)*, **CSV** (pour *comma-separated value*, sachant que suivant les logiciels le séparateur peut être une virgule ou un point-virgule).

## <span id="page-131-1"></span>**Structure d'un fichier texte**

Dès lors, avant d'importer un fichier texte dans **R**, il est indispensable de regarder comment ce dernier est structuré. Il importe de prendre note des éléments suivants :

- La première ligne contient-elle le nom des variables ? Ici c'est le cas.
- Quel est le caractère séparateur entre les différentes variables (encore appelé séparateur de champs)? Dans le cadre d'un fichier **CSV**, il aurait pu s'agir d'une virgule ou d'un point-virgule.
- Quel est le caractère utilisé pour indiquer les décimales (le séparateur décimal)? Il s'agit en général d'un point (à l'anglo-saxonne) ou d'une virgule (à la française).
- Les valeurs textuelles sont-elles encadrées par des guillemets et, si oui, s'agit-il de guillements simple ( ' ) ou de guillemets doubles ( " )?
- Pour les variables textuelles, y a-t-il des valeurs manquantes et si oui comment sont-elles

indiquées ? Par exemple, le texte NA est parfois utilisé.

Il ne faut pas hésitez à ouvrir le fichier avec un éditeur de texte pour le regarder de plus près.

## <span id="page-132-0"></span>**Interface graphique avec RStudio**

**RStudio** fournit une interface graphique pour faciliter l'import d'un fichier texte. Pour cela, il suffit d'aller dans le menu *File > Import Dataset* et de choisir l'option *From CSV*<sup>1</sup> , page 0 1 . Cette option est également disponible via l'onglet *Environment* dans le quadrant haut-droite.

Pour la suite de la démonstration, nous allons utiliser le fichier exemple [http://afalco.github.io/analyse-R/](http://afalco.github.io/analyse-R/data/exemple_texte_tabule.txt) [data/exemple\\_texte\\_tabule.txt](http://afalco.github.io/analyse-R/data/exemple_texte_tabule.txt).

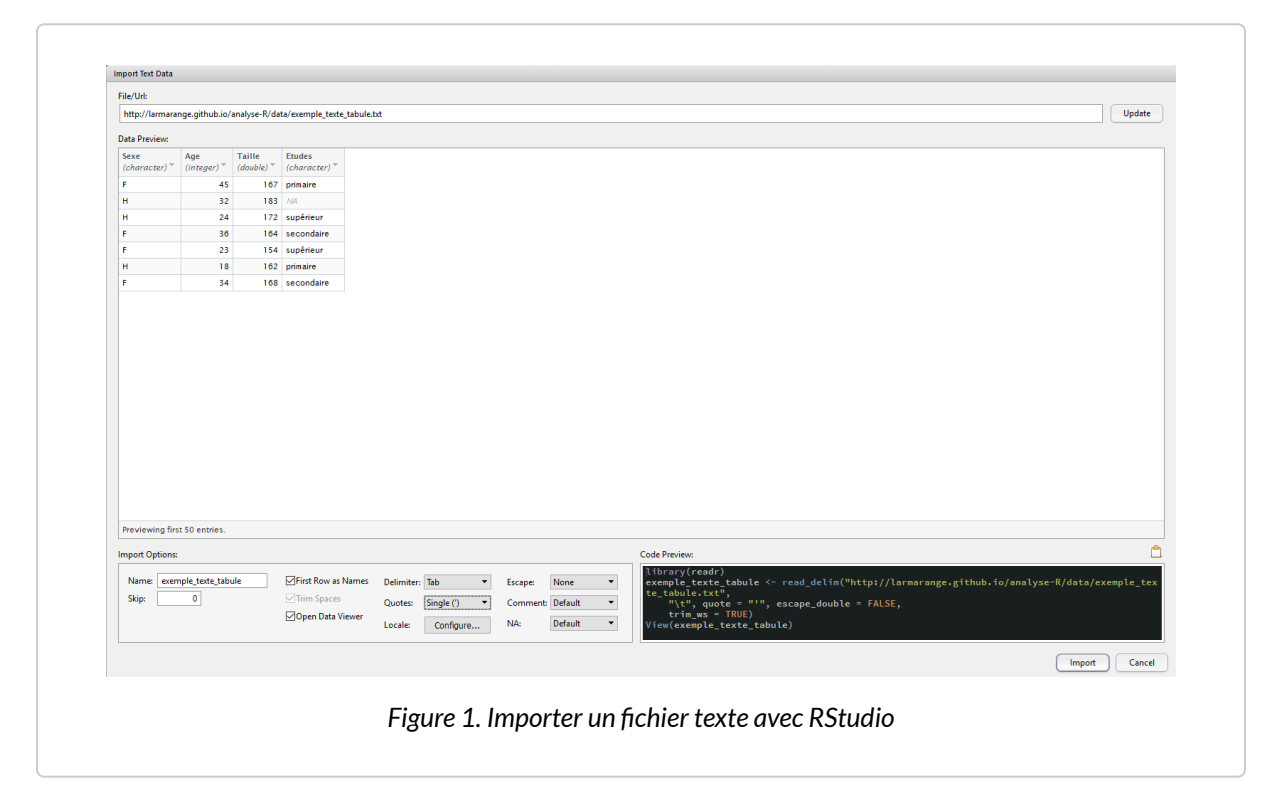

L'interface de **RStudio** vous présente sous *Import Options* les différentes options d'import disponible. La section *Data Preview* vous permet de voir en temps réel comment les données sont importées. La section *Code Preview* vous indique le code **R** correspondant à vos choix. Il n'y a plus qu'à le copier/coller dans un de vos scripts ou à cliquer sur **Import** pour l'exécuter.

Vous pourrez remarquer que**RStudio** fait appel à l'extension**[readr](http://www.rdocumentation.org/packages/readr)** dutidyverse pour l'import des données via la fonction [read\\_csv](http://www.rdocumentation.org/packages/readr/functions/read_delim) .

<sup>1.</sup> L'option CSV fonctionne pour tous les fichiers de type texte, même si votre fichier a une autre extension, .txt par exemple

**[readr](http://www.rdocumentation.org/packages/readr)** essaie de deviner le type de chacune des colonnes, en se basant sur les premières observations. En cliquant sur le nom d'une colonne, il est possible de modifier le type de la variable importée. Il est également possible d'exclure une colonne de l'import (*skip*).

## <span id="page-133-0"></span>**Dans un script**

L'interface graphique de **RStudio** fournit le code d'import. On peut également l'adapter à ces besoins en consultant la page d'aide de [read\\_csv](http://www.rdocumentation.org/packages/readr/functions/read_delim) pour plus de détails. Par exemple :

```
R> library(readr)
  d <- read_delim("http://larmarange.github.io/analyse-R/data/exemple_texte_tabu
  le.txt",
       delim = "\setminus t", quote = "'")
```

```
Parsed with column specification:
cols(
 Sexe = col_character(),
 Age = col_double(),
 Taille = col number(),
 Etudes = col_character()
)
```
Le premier élément peut être un lien internet ou bien le chemin local vers un fichier. Afin d'organiser au mieux vos fichiers, voir le chapitre [Organiser ses fichiers, page](#page-120-1) 121.

#### **N OT E**

Certains caractères sont parfois précédés d'une barre oblique inversée ou *antislash* ( \ ). Cela correspond à des caractères spéciaux. En effet, " est utilisé pour délimiter dans le code le début et la fin d'une chaîne de caractères. Comment indiquer à **R** le caractère " proprement dit. Et bien avec \" . De même, \t sera interprété comme une tabulation et non comme la lettre t .

Pour une liste complète des caractères spéciaux, voir ?Quotes .

#### R> class(d)

```
[1] "spec_tbl_df" "tbl_df" "tbl" "data.frame"
```
R> d

L'objet renvoyé est un tableau de données ou *data.frame*. Plus précisément, il s'agit d'un *tibble*, c'est-àdire un tableau de données légèrement amélioré facilement utilisable avec les différentes extensions du tidyverse. Pas de panique, c'est un tableau de données comme les autres. Disons qu'il est possible de faire un peu plus de choses avec. Pour cela, voir le [chapitre dédié à dplyr, page](#page-200-0) 201.

**[readr](http://www.rdocumentation.org/packages/readr)** propose plusieurs fonctions proches: read delim, read csv, read csv2 et read tsv. Elles fonctionnent toutes de manière identique et ont les mêmes arguments. Seule différence, les valeurs par défaut de certainsparamètres.

#### **N OT E**

Dans des manuels ou des exemples en ligne, vous trouverez parfois mention des fonctions [read.table](http://www.rdocumentation.org/packages/utils/functions/read.table) , [read.csv](http://www.rdocumentation.org/packages/utils/functions/read.table) , [read.csv2](http://www.rdocumentation.org/packages/utils/functions/read.table) , [read.delim](http://www.rdocumentation.org/packages/utils/functions/read.table) ou encore [read.delim2](http://www.rdocumentation.org/packages/utils/functions/read.table) . Il s'agit des fonctions natives et historiques de **R** (extension **[utils](http://www.rdocumentation.org/packages/utils)**) dédiées à l'import de fichiers textes. Elles sont similaires à celles de **[readr](http://www.rdocumentation.org/packages/readr)** dans l'idée générale mais diffèrent dans leurs détails et les traitements effectués sur les données (pas de détection des dates par exemple). Pour plus d'information, vous pouvez vous référer à la page d'aide de ces fonctions.

# <span id="page-134-0"></span>**Importer depuis des logiciels de statistique**

Plusieurs extensions existent pour importer des fichiers de données issus d'autres logiciels de statistiques. En premier lieu, il y a **[foreign](http://www.rdocumentation.org/packages/foreign)**, installée par défaut avec **R** et décrite en détails dans le manuel *R Data Import/ Export* disponible sur <http://cran.r-project.org/manuals.html>. Un des soucis majeurs de cette extension réside dans la manière dont elle traite les métadonnéesutilisées en particulier dans les fichiers **SAS**, **SPSS** et **Stata**, à savoir les étiquettes de variable, les étiquettes de valeur et les valeurs manquantes déclarées. En effet, chaque fonction va importer ces métadonnées sous la forme d'attributs dont le nom diffère d'une fonction à l'autre. Par ailleurs, selon les options retenues, les variables labellisées seront parfois transformées ou non en facteurs. Enfin, **[foreign](http://www.rdocumentation.org/packages/foreign)** ne sait pas toujours importer les différents types de variables représentant des dates et des heures.

L'extension **[haven](http://www.rdocumentation.org/packages/haven)** (qui fait partie du"tidyverse") tente de remédier à plusieurs des limitations rencontrées avec **[foreign](http://www.rdocumentation.org/packages/foreign)** :

- le format des métadonnées importé est uniforme, quel que soit le type de fichier source (**SAS**, **SPSS**ou**Stata**) ;
- les variables labellisées ne sont pas transformées en facteurs, mais héritent d'une nouvelle classe [haven\\_labelled](http://www.rdocumentation.org/packages/haven/functions/labelled) , la valeur initiale restant inchangée ;
- les différents formats de date sont convertis dans des classes **R** appropriées, utilisables en particulier avec **[lubridate](http://www.rdocumentation.org/packages/lubridate)** ;
- **[haven](http://www.rdocumentation.org/packages/haven)** peut lire les fichiers **SAS natifs** (extension .sas7bdat ) ce que ne peut pas faire **[foreign](http://www.rdocumentation.org/packages/foreign)** ;
- **[haven](http://www.rdocumentation.org/packages/haven)** peut lire les fichiers **Stata** 13 et 14, alors que **[foreign](http://www.rdocumentation.org/packages/foreign)** ne sait lire ces fichiers que jusqu'à la version 12 ;

• les tableaux de données produits ont directement la classe tbl df ce qui permets d'utiliser directement les fonctionnalités de l'extension **[dplyr](http://www.rdocumentation.org/packages/dplyr)**.

À noter, il est également possible d'utiliser l'interface graphique de **RStudio** pour l'import des fichiers **SPSS**, **Stata**, **SAS** et **Excel**.

#### **IMPORTANT**

#### **Données labellisées**

À la différence de **[foreign](http://www.rdocumentation.org/packages/foreign)**, **[haven](http://www.rdocumentation.org/packages/haven)** ne convertit pas les variables avec des étiquettes de valeurs en facteurs mais en vecteurs labellisés du type [haven\\_labelled](http://www.rdocumentation.org/packages/haven/functions/labelled) qui sont présentés en détail dans le chapitre [Facteurs et vecteurs labellisés, page](#page-108-0) 109.

## <span id="page-135-0"></span>**SPSS**

Les fichiers générés par **SPSS** sont de deux types : les fichiers **SPSS natifs** natifs (extension .sav ) et les fichiers au format **SPSS export** (extension .por ).

Dans les deux cas, on aura recours à la fonction [read\\_spss](http://www.rdocumentation.org/packages/haven/functions/read_spss) :

```
R> library(haven)
  donnees <- read_spss("data/fichier.sav", user_na = TRUE)
```
#### **IMPORTANT**

#### **Gestion des valeurs manquantes**

Dans **SPSS**, il est possible de définir des valeurs à considérées comme manquantes. Plus précisément jusqu'à 3 valeurs spécfiques et/ou les valeurs comprises entre un minimum et un maximum. Par défaut, [read\\_spss](http://www.rdocumentation.org/packages/haven/functions/read_spss) convertir toutes ces valeurs en NA lors de l'import.

Or, il est parfois important de garder les différentes valeurs originelles, notamment dans le cadre de l'analyse de données d'enquête, un manquant du type «ne sait pas» n'étant pas équivalent à un manquant du type «refus» ou du type «variable non collectée».

Dès lors, nous vous recommandons d'appeler [read\\_spss](http://www.rdocumentation.org/packages/haven/functions/read_spss) avec l'option user\_na = TRUE. Dans ce cas-là, les valeurs manquantes définies dans **SPSS**ne seront pas converties en NA , tout en conservant la définition des valeurs définies comme manquantes. Il sera alors toujours possible de convertir, dans un second temps et en fonction des besoins, ces valeurs à considérer comme manquantes en NA grace aux fonctions de l'extension labelled , en particulier [user\\_na\\_to\\_na](http://www.rdocumentation.org/packages/labelled/functions/remove_labels) , [na\\_values](http://www.rdocumentation.org/packages/labelled/functions/na_values) et [na\\_range](http://www.rdocumentation.org/packages/labelled/functions/na_values) .

À noter que les fonctions [describe](http://www.rdocumentation.org/packages/questionr/functions/describe) et [freq](http://www.rdocumentation.org/packages/questionr/functions/freq) de l'extension **[questionr](http://www.rdocumentation.org/packages/questionr)** que nous arboderons dans d'autres chapitres savent exploiter ces valeurs à considérer comme manquantes.

#### **N OT E**

Si vous préférez utiliser l'extension**[foreign](http://www.rdocumentation.org/packages/foreign)**, la fonction correspondante est read.spss . On indiquera à la fonction de renvoyer un tableau de données avec l'argument to.data.frame = TRUE.

Par défaut, les variables numériques pour lesquelles des étiquettes de valeurs ont été définies sont transformées en variables de type facteur, les étiquettes définies dans **SPSS** étant utilisées comme *labels* du facteur. De même, si des valeurs manquantesont été définies dans **SPSS**, ces dernières seront toutes transformées en NA (**R** ne permettant pas de gérer plusieurs types de valeurs manquantes). Ce comportement peut être modifié avec use.value.labels et use.missings .

```
R> library(foreign)
  donnees <- read.spss("data/fichier.sav", to.data.frame = TRUE, use.value.la
  bels = FALSE, use.missings = FALSE)
```
Il est important de noter que [read.spss](http://www.rdocumentation.org/packages/foreign/functions/read.spss) de l'extension **[foreign](http://www.rdocumentation.org/packages/foreign)** ne sait pas importer les dates. Ces dernières sont donc automatiquement transformées en valeurs numériques.

**SPSS** stocke les dates sous la forme du nombre de secondes depuis le début du calendrier grégorien, à savoir le 14 octobre 1582. Dès lors, si l'on des dates dans un fichier **SPSS** et que ces dernières ont été converties en valeurs numériques, on pourra essayer la commande suivante :

R> donnees\$date <- as.POSIXlt(donnees\$date, origin="1582-10-14")

## <span id="page-137-0"></span>**SAS**

Les fichiers **SAS** se présentent en général sous deux format : format **SAS export** (extension .xport ou .xpt ) ou format **SAS natif** (extension .sas7bdat ).

Les fichiers **SAS natifs** peuvent être importées directement avec [read\\_sas](http://www.rdocumentation.org/packages/haven/functions/read_sas) de l'extension **[haven](http://www.rdocumentation.org/packages/haven)** :

```
R> library(haven)
  donnees <- read_sas("data/fichier.sas7bdat")
```
Au besoin, on pourra préciser en deuxième argument le nom d'un fichier **SAS catalogue** (extension .sas7bcat ) contenant les métadonnées du fichier de données.

```
R> library(haven)
  donnees <- read_sas("data/fichier.sas7bdat", "data/fichier.sas7bcat")
```
Les fichiers au format SAS export peuvent être importés via la fonction [read.xport](http://www.rdocumentation.org/packages/foreign/functions/read.xport) de l'extension **[foreign](http://www.rdocumentation.org/packages/foreign)**. Celle-ci s'utilise très simplement, en lui passant le nom du fichier en argument :

```
R> library(foreign)
  donnees <- read.xport("data/fichier.xpt")
```
## <span id="page-138-0"></span>**Stata**

Pour les fichiers Stata (extension .dta ), on aura recours aux fonctions [read\\_dta](http://www.rdocumentation.org/packages/haven/functions/read_dta) et [read\\_stata](http://www.rdocumentation.org/packages/haven/functions/read_dta) de l'extension **[haven](http://www.rdocumentation.org/packages/haven)**. Ces deux fonctions sont identiques.

```
R> library(haven)
  donnees <- read_dta("data/fichier.dta")
```
#### **IMPORTANT**

#### **Gestion des valeurs manquantes**

Dans **Stata**, il est possible de définir plusieurs types de valeurs manquantes, qui sont notées sous la forme .a à .z . Pour conserver cette information lors de l'import, **[haven](http://www.rdocumentation.org/packages/haven)** a introduit dans **R** le concept de *tagged NA* ou *tagged missing value*. Plus de détails sur ces données manquantes «étiquettées», on se référera à la page d'aide de la fonction [tagged\\_na](http://www.rdocumentation.org/packages/haven/functions/tagged_na).

#### **N OT E**

Si l'on préfère utiliser l'extension**[foreign](http://www.rdocumentation.org/packages/foreign)**, on aura recours à la fonction [read.dta](http://www.rdocumentation.org/packages/foreign/functions/read.dta) .

L'option convert.factors indique si les variables labellisées doit être converties automatiquement en facteurs. Pour un résultat similaire à celui de **[haven](http://www.rdocumentation.org/packages/haven)**, on choisira donc :

```
R> library(foreign)
  donnees <- read.dta("data/fichier.dta", convert.factors = FALSE)
```
L'option convert.dates permet de convertir les dates du format **Stata** dans un format de dates géré par **R**. Cependant, cela ne marche pas toujours. Dans ces cas là, l'opération suivante peut fonctionner. Sans garantie néanmoins, il est toujours vivement conseillé de vérifier le résultat obtenu!

```
R> donnees$date <- as.Date(donnees$Date, origin = "1960-01-01")
```
### <span id="page-139-0"></span>**Excel**

Une première approche pour importer des données **Excel** dans **R** consiste à les exporter depuis **Excel** dans un fichier texte (texte tabulé ou **CSV**) puis de suivre la procédure d'importation d'un fichier texte.

Une feuille **Excel** peut également être importée directement avec l'extension **[readxl](http://www.rdocumentation.org/packages/readxl)** qui appartient à la même famille que **[haven](http://www.rdocumentation.org/packages/haven)** et **[readr](http://www.rdocumentation.org/packages/readr)**.

La fonction [read\\_excel](http://www.rdocumentation.org/packages/readxl/functions/read_excel) permet d'importer à la fois des fichiers .xls (**Excel** 2003 et précédents) et .xlsx (**Excel** 2007 et suivants).

```
R> library(readxl)
  donnees <- read_excel("data/fichier.xlsx")
```
Une seule feuille de calculs peut être importée à la fois. On pourra préciser la feuille désirée avec sheet en indiquant soit le nom de la feuille, soit sa position (première, seconde, …).

```
R> donnees \le read excel("data/fichier.xlsx", sheet = 3)
  donnees <- read_excel("data/fichier.xlsx", sheet = "mes_donnees")
```
On pourra préciser avec col names si la première ligne contient le nom des variables.

Par défaut, read excel va essayer de deviner le type (numérique, textuelle, date) de chaque colonne. Au besoin, on pourra indiquer le type souhaité de chaque colonne avec col\_types .

**RStudio** propose également pour les fichiers **Excel** un assitant d'importation, similaire à celui pour les fichiers texte, permettant de faciliter l'import.

#### **N OT E**

Une alternative est l'extension**[xlsx](http://www.rdocumentation.org/packages/xlsx)** qui propose deux fonctions différentes pour importer des fichiers **Excel** : [read.xlsx](http://www.rdocumentation.org/packages/xlsx/functions/read.xlsx) et [read.xlsx2](http://www.rdocumentation.org/packages/xlsx/functions/read.xlsx) . La finalité est la même mais leur fonctionnement interne est différent. En cas de difficultés d'import, on pourra tester l'autre. Il est impératif de spécifier la position de la feuille de calculs que l'on souhaite importer.

```
R> library(xlsx)
  donnees <- read.xlsx("data/fichier.xlsx", 1)
```
### <span id="page-140-0"></span>**dBase**

L'Insee et d'autres producteur de données diffusent leurs fichiers au format **dBase** (extension .dbf ). Ceux-ci sont directement lisibles dans **R** avec la fonction [read.dbf](http://www.rdocumentation.org/packages/foreign/functions/read.dbf) de l'extension**[foreign](http://www.rdocumentation.org/packages/foreign)**.

```
R> library(foreign)
  donnees <- read.dbf("data/fichier.dbf")
```
La principale limitation des fichiers **dBase** est de ne pas gérer plus de 256 colonnes. Les tables des enquêtes de l'Insee sont donc parfois découpées en plusieurs fichiers .dbf qu'il convient de fusionner avec la fonction [merge](http://www.rdocumentation.org/packages/base/functions/merge) . L'utilisation de cette fonction est détaillée dans le chapitre sur la [fusion de tables,](#page-234-0) [page](#page-234-0) 235.

## <span id="page-140-1"></span>**Feuille de calcul Google Sheets**

Pour importer des données stockées sous formes de feuilles de calcul **Google**, on pourra se référer à l'extension**[googlesheets](http://www.rdocumentation.org/packages/googlesheets)**.

# <span id="page-140-2"></span>**Données spatiales**

## <span id="page-140-3"></span>**Shapefile**

Les fichiers **Shapefile** sont couramment utilisés pour échanger des données géoréférencées. La majorité

des logiciels de **SIG** (systèmes d'informations géographiques) sont en capacité d'importer et d'exporter des données dans ce format.

Un**shapefile** contient toute l'information liée à la géométrie des objets décrits, qui peuvent être :

- des points
- des lignes
- des polygones

Son extension est classiquement .shp et il est toujours accompagné de deux autres fichiers de même nom et d'extensions :

- un fichier .dbf , qui contient les données attributaires relatives aux objets contenus dans le **shapefile**
- un fichier .shx , qui stocke l'index de la géométrie

D'autres fichiers peuvent être également fournis :

- . sbn et . sbx index spatial des formes.
- .fbn et .fbx index spatial des formes pour les shapefile en lecture seule
- .ain et .aih index des attributs des champs actifs dans une table ou dans une table d'attributs du thème
- .prj information sur le système de coordonnées
- . shp. xml métadonnées du shapefile.
- $\bullet$  .atx fichier d'index des attributs pour le fichier .dbf
- .qix

En premier lieu, il importe que tous les fichiers qui compose un même **shapefile** soit situés dans le même répertoire et aient le même nom (seule l'extension étant différente).

L'extension **[maptools](http://www.rdocumentation.org/packages/maptools)** fournit les fonctions permettant d'importer un **shapefile** dans **R**. Le résultat obtenu utilisera l'une des différentes classes spatiales fournies par l'extension**[sp](http://www.rdocumentation.org/packages/sp)**.

La fonction générique d'import est [readShapeSpatial](http://www.rdocumentation.org/packages/maptools/functions/readShapeSpatial) :

```
R> library(maptools)
  donnees_spatiales <- readShapeSpatial("data/fichier.shp")
```
Si l'on connait déjà le type de données du **shapefile** (points, lignes ou polygones), on pourra utiliser directement [readShapePoints](http://www.rdocumentation.org/packages/maptools/functions/readShapePoints) , [readShapeLines](http://www.rdocumentation.org/packages/maptools/functions/readShapeLines) ou [readShapePoly](http://www.rdocumentation.org/packages/maptools/functions/readShapePoly) .

## <span id="page-141-0"></span>**Rasters**

Il existe de multiples formats pour stocker des données matricielles spatiales. L'un des plus communs est le format **ASCII grid** aussi connu sous le nom de **Arc/Info ASCII grid** ou **ESRI grid**. L'extension de ce format n'est pas toujours uniforme. On trouve parfois . asc ou encore . ag voir même . txt .

Pour importer ce type de fichier, on pourra avoir recours à la fonction [readAsciiGrid](http://www.rdocumentation.org/packages/maptools/functions/readAsciiGrid) de l'extension **[maptools](http://www.rdocumentation.org/packages/maptools)**. Le résultat sera, par défaut, au format [SpatialGridDataFrame](http://www.rdocumentation.org/packages/sp/functions/SpatialGridDataFrame-class) de l'extension**[sp](http://www.rdocumentation.org/packages/sp)**.

```
R> library(maptools)
  donnees_spatiales <- readAsciiGrid("data/fichier.asc")
```
L'extension **[raster](http://www.rdocumentation.org/packages/raster)** permet d'effectuer de multiples manipulations sur les données du type raster. Elle est en capacité d'importer des données depuis différents formats (plus précisément les formats pris en charge par la librairie **GDAL**, [http://www.gdal.org/\)](http://www.gdal.org/).

De plus, les fichiers raster pouvant être particulièrement volumineux (jusqu'à plusieurs Go de données), l'extension **[raster](http://www.rdocumentation.org/packages/raster)** est capable de travailler sur un fichier raster sans avoir à le charger intégralement en mémoire.

Pour plus d'informations, voir les fonctions [raster](http://www.rdocumentation.org/packages/raster/functions/raster) et [getValues](http://www.rdocumentation.org/packages/raster/functions/getValues).

# <span id="page-142-0"></span>**Connexion à des bases de données**

## <span id="page-142-1"></span>**Interfaçage via l'extension DBI**

**R** est capable de s'interfacer avec différents systèmes de bases de données relationnelles, dont **SQLite**, **MS SQL Server**, **PostgreSQL**, **MariaDB**, etc.

Pour illustrer rapidement l'utilisation de bases de données, on va créer une base SQLite d'exemple à l'aide du code R suivant, qui copie la table du jeu de données mtcars dans une base de données bdd.sqlite :

```
[1] TRUE
```

```
R> library(DBI)
 library(RSQLite)
  con <- DBI::dbConnect(RSQLite::SQLite(), dbname = "bdd.sqlite")
  data(mtcars)
  mtcars$name <- rownames(mtcars)
  dbWriteTable(con, "mtcars", mtcars)
  dbDisconnect(con)
```
Si on souhaite se connecter à cette base de données par la suite, on peut utiliser l'extension **[DBI](http://www.rdocumentation.org/packages/DBI)**, qui propose une interface générique entre \*\*R// et différents systèmes de bases de données. On doit aussi avoir installé et chargé l'extension spécifique à notre base, ici **[RSQLite](http://www.rdocumentation.org/packages/RSQLite)**. On commence par ouvrir une connexion à l'aide de la fonction [dbConnect](http://www.rdocumentation.org/packages/DBI/functions/dbConnect) de **[DBI](http://www.rdocumentation.org/packages/DBI)** :

```
R> library(DBI)
  library(RSQLite)
  con <- DBI::dbConnect(RSQLite::SQLite(), dbname = "bdd.sqlite")
```
La connexion est stockée dans un objet con , qu'on va utiliser à chaque fois qu'on voudra interroger la base.

On peut vérifier la liste des tables présentes et les champs de ces tables avec [dbListTables](http://www.rdocumentation.org/packages/DBI/functions/dbListTables) et [dbListFields](http://www.rdocumentation.org/packages/DBI/functions/dbListFields) :

R> dbListTables(con)

[1] "mtcars"

R> dbListFields(con, "mtcars")

```
[1] "mpg" "cyl" "disp" "hp" "drat" "wt" "qsec" "vs"
[9] "am" "gear" "carb" "name"
```
On peut également lire le contenu d'une table dans un objet de notre environnement avec [dbReadTable](http://www.rdocumentation.org/packages/DBI/functions/dbReadTable) :

```
R> cars <- dbReadTable(con, "mtcars")
```
On peut également envoyer une requête SQL directement à la base et récupérer le résultat avec [dbGetQuery](http://www.rdocumentation.org/packages/DBI/functions/dbGetQuery) :

R> dbGetQuery(con, "SELECT  $*$  FROM mtcars WHERE cyl = 4")

Enfin, quand on a terminé, on peut se déconnecter à l'aide de [dbDisconnect](http://www.rdocumentation.org/packages/DBI/functions/dbDisconnect) :

R> dbDisconnect(con)

Ceci n'est évidemment qu'un tout petit aperçu des fonctionnalités de **[DBI](http://www.rdocumentation.org/packages/DBI)**.

## <span id="page-143-0"></span>**Utilisation de dplyr et dbplyr**

L'extension **[dplyr](http://www.rdocumentation.org/packages/dplyr)** est dédiée à la manipulation de données, elle est présentée dans un [chapitre dédié,](#page-200-0) [page](#page-200-0) 201. En installant l'extension complémentaire **[dbplyr](http://www.rdocumentation.org/packages/dbplyr)**, on peut utiliser **[dplyr](http://www.rdocumentation.org/packages/dplyr)** directement sur une connection à une base de données générée par **[DBI](http://www.rdocumentation.org/packages/DBI)** :
```
R> library(DBI)
  library(RSQLite)
  library(dplyr)
```

```
Attaching package: 'dplyr'
```

```
The following objects are masked from 'package:stats':
```

```
filter, lag
```
The following objects are masked from 'package:base':

intersect, setdiff, setequal, union

R> con <- DBI::dbConnect(RSQLite::SQLite(), dbname = "bdd.sqlite")

La fonction [tbl](http://www.rdocumentation.org/packages/dplyr/functions/tbl) notamment permet de créer un nouvel objet qui représente une table de la base de données :

R> cars\_tbl <- tbl(con, "mtcars")

#### **IMPORTANT**

Ici l'objet cars\_tbl n'est *pas* un tableau de données, c'est juste un objet permettant d'interroger la table de notre base de données.

On peut utiliser cet objet avec les [verbes, page](#page-200-0) 201 de **[dplyr](http://www.rdocumentation.org/packages/dplyr)** :

```
R> cars_tbl %>%
    filter(cyl == 4) %>%
    select(name, mpg, cyl)
```
**[dbplyr](http://www.rdocumentation.org/packages/dbplyr)** s'occupe, de manière transparente, de transformer les instructions **[dplyr](http://www.rdocumentation.org/packages/dplyr)** en requête SQL, d'interroger la base de données et de renvoyer le résultat. De plus, tout est fait pour qu'un minimum d'opérations sur la base, parfois coûteuses en temps de calcul, ne soient effectuées.

#### **IMPORTANT**

Il est possible de modifier des objets de type tbl , par exemple avec [mutate](http://www.rdocumentation.org/packages/dplyr/functions/mutate) :

cars\_tbl <- cars\_tbl %>% mutate(type = "voiture")

Dans ce cas la nouvelle colonne type est bien créée et on peut y accéder par la suite. Mais **cette création se fait dans une table temporaire** : elle n'existe que le temps de la connexion à la base de données. À la prochaine connexion, cette nouvelle colonne n'apparaîtra pas dans la table.

Bien souvent on utilisera une base de données quand les données sont trop volumineuses pour être gérées par un ordinateur de bureau. Mais si les données ne sont pas trop importantes, il sera toujours plus rapide de récupérer l'intégralité de la table dans notre session R pour pouvoir la manipuler comme les tableaux de données habituels. Ceci se fait grâce à la fonction [collect](http://www.rdocumentation.org/packages/dplyr/functions/compute) de [dplyr](http://www.rdocumentation.org/packages/dplyr) :

R> cars <- cars\_tbl %>% collect

Ici, cars est bien un tableau de données classique, copie de la table de la base au moment du [collect](http://www.rdocumentation.org/packages/dplyr/functions/compute) .

Et dans tous les cas, on n'oubliera pas de se déconnecter avec :

R> dbDisconnect(con)

#### **Ressources**

Pour plus d'informations, voir la [documentation très complète](https://db.rstudio.com/) (en anglais) proposée par RStudio.

Par ailleurs, depuis la version 1.1, RStudio facilite la connexion à certaines bases de données grâce à l'onglet *Connections*. Pour plus d'informations on pourra se référer à l'article (en anglais) [Using RStudio](https://support.rstudio.com/hc/en-us/articles/115010915687-Using-RStudio-Connections) [Connections](https://support.rstudio.com/hc/en-us/articles/115010915687-Using-RStudio-Connections).

## **Autres sources**

**R** offre de très nombreuses autres possibilités pour accéder aux données. Il est ainsi possible d'importer des données depuis d'autres applications qui n'ont pas été évoquées (**Epi Info**, **S-Plus**, etc.), de lire des données via **ODBC** ou des connexions réseau, etc.

Pour plus d'informations on consultera le manuel *R Data Import/Export* : <http://cran.r-project.org/manuals.html>.

La section [Database Management](https://awesome-r.com/#awesome-r-database-management) du site *Awesome R* fournit également une liste d'extensions permettant de s'interfacer avec différents gestionnaires de bases de données.

# **Sauver ses données**

**R** dispose également de son propre format pour sauvegarder et échanger des données. On peut sauver n'importe quel objet créé avec **R** et il est possible de sauver plusieurs objets dans un même fichier. L'usage est d'utiliser l'extension .RData pour les fichiers de données **R**. La fonction à utiliser s'appelle tout simplement [save](http://www.rdocumentation.org/packages/base/functions/save) .

Par exemple, si l'on souhaite sauvegarder son tableau de données d ainsi que les objets tailles et poids dans un fichier export.RData :

R> save(d, tailles, poids, file = "export.RData")

À tout moment, il sera toujours possible de recharger ces données en mémoire à l'aide de la fonction [load](http://www.rdocumentation.org/packages/base/functions/load) :

R> load("export.RData")

#### **IMPORTANT**

Si entre temps vous aviez modifié votre tableau d , vos modifications seront perdues. En effet, si lors du chargement de données, un objet du même nom existe en mémoire, ce dernier sera remplacé par l'objet importé.

La fonction save. image est un raccourci pour sauvergarder tous les objets de la session de travail dans le fichier .RData (un fichier un peu étrange car il n'a pas de nom mais juste une extension). Lors de la fermeture de **RStudio**, il vous sera demandé si vous souhaitez enregistrer votre session. Si vous répondez *Oui*, c'est cette fonction [save.image](http://www.rdocumentation.org/packages/base/functions/save) qui sera appliquée.

```
R> save.image()
```
[1] TRUE

# Où trouver de l'aide ?

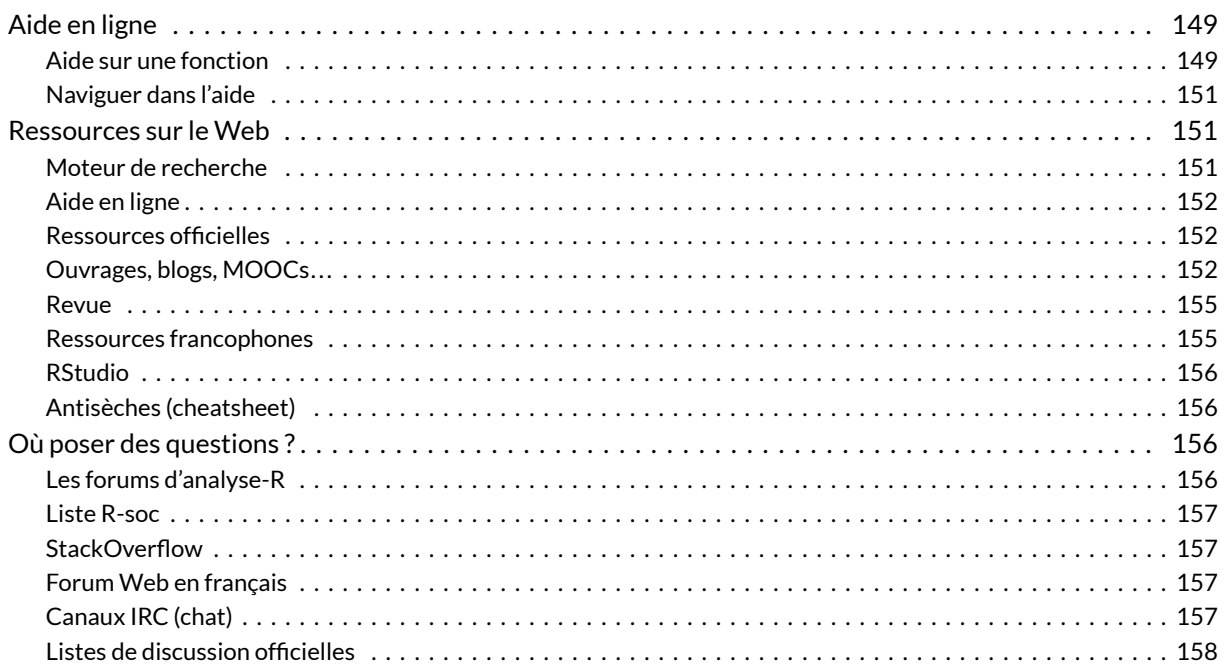

# <span id="page-148-0"></span>**Aide en ligne**

**R** dispose d'une aide en ligne très complète, mais dont l'usage n'est pas forcément très simple. D'une part car elle est intégralement en anglais, d'autre part car son organisation prend un certain temps à être maîtrisée.

## <span id="page-148-1"></span>**Aide sur une fonction**

La fonction la plus utile est sans doute [help](http://www.rdocumentation.org/packages/utils/functions/help) (ou son équivalent [?](http://www.rdocumentation.org/packages/utils/functions/Question)) qui permet d'afficher la page d'aide liée à une ou plusieurs fonctions. Celle-ci permet de lister les arguments de la fonction, d'avoir des informations détaillées sur son fonctionnement, les résultats qu'elle retourne, etc.

Pour accéder à l'aide de la fonction [mean](http://www.rdocumentation.org/packages/base/functions/mean), par exemple, il vous suffit de saisir directement :

R> ?mean

#### ou bien

R> help("mean")

Sous **RStudio**, la page d'aide correspondante s'affichera sous l'onglet *Help* dans le quadrant inférieur droit.

Chaque page d'aide comprend plusieurs sections, en particulier :

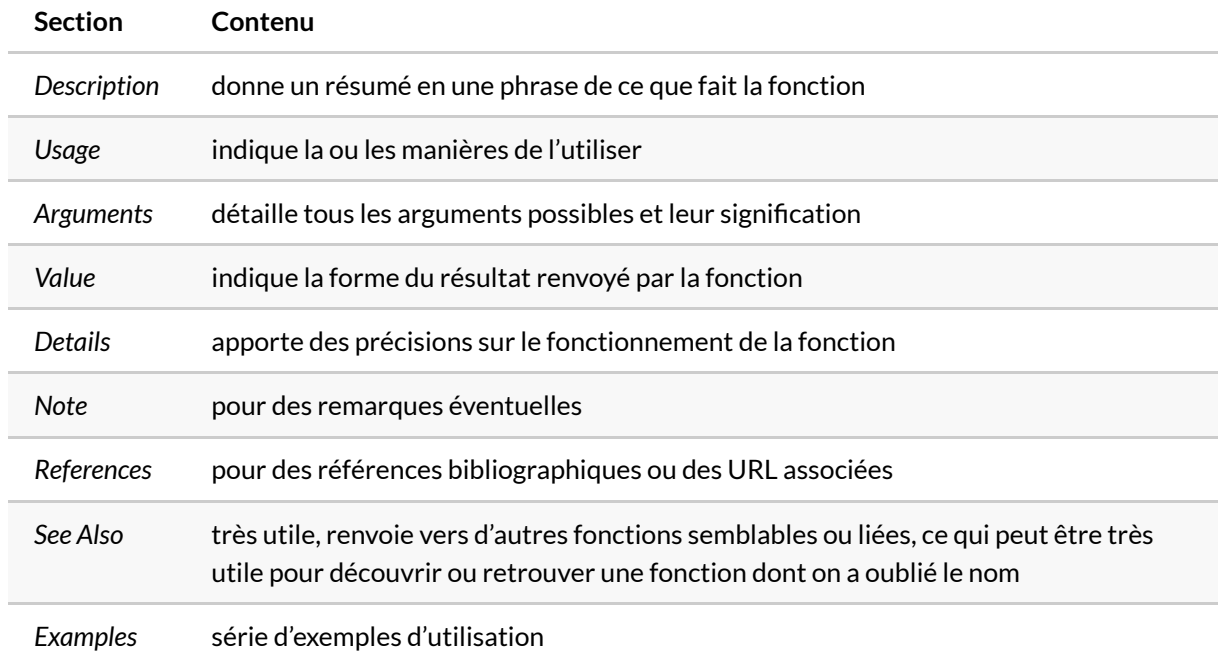

Les exemples peuvent être directement exécutés en utilisant la fonction [example](http://www.rdocumentation.org/packages/utils/functions/example) :

```
R> example(mean)
```

```
mean> x \leftarrow c(0:10, 50)mean> xm <- mean(x)
mean> c(xm, mean(x, trim = 0.10))[1] 8.75 5.50
```
## <span id="page-150-0"></span>**Naviguer dans l'aide**

La fonction [help.start](http://www.rdocumentation.org/packages/utils/functions/help.start) permet d'afficher le sommaire de l'aide en ligne. Saisissez simplement :

R> help.start()

Si vous souhaitez rechercher quelque chose dans le contenu de l'aide, vous pouvez utiliser la fonction [help.search](http://www.rdocumentation.org/packages/utils/functions/help.search) (ou [??](http://www.rdocumentation.org/packages/utils/functions/help.search) qui est équivalente) qui renvoie une liste des pages d'aide contenant les termes recherchés.

Par exemple :

R> help.search("logistic")

ou

R> ??logistic

pour rechercher les pages de l'aide qui contiennent le terme *logistic*.

## <span id="page-150-1"></span>**Ressources sur le Web**

De nombreuses ressources existent en ligne, mais la plupart sont en anglais.

### <span id="page-150-2"></span>**Moteur de recherche**

Le fait que le logiciel s'appelle **R** ne facilite malheureusement pas les recherches sur le Web… La solution à ce problème a été trouvée grâce à la constitution d'un moteur de recherche *ad hoc* à partir de **Google**, nommé **Rseek** :

<http://www.rseek.org/>.

Les requêtes saisies dans **Rseek** sont exécutées dans des corpus prédéfinis liés à **R**, notamment les documents et manuels, les listes de discussion ou le code source du programme.

Les requêtes devront cependant être formulées en anglais.

## <span id="page-151-0"></span>**Aide en ligne**

Le site **R documentation** propose un accès clair et rapide à la documentation de **R** et des extensions hébergées sur le **CRAN** (ainsi que certaines extensions hébergées sur **GitHub**). Il permet notamment de rechercher et naviguer facilement entre les pages des différentes fonctions : [http://www.rdocumentation.org/.](http://www.rdocumentation.org/)

## <span id="page-151-1"></span>**Ressources officielles**

La documentation officielle de **R** est accessible en ligne depuis le site du projet : [http://www.r-project.org/.](http://www.r-project.org/)

Les liens de l'entrée *Documentation* du menu de gauche vous permettent d'accéder à différentes ressources.

#### **Manuels**

Les *manuels* sont des documents complets de présentation de certains aspects de **R**. Ils sont accessibles en ligne, ou téléchargeables au format **PDF** :

<http://cran.r-project.org/manuals.html>.

On notera plus particulièrement *An introduction to R*, normalement destiné aux débutants, mais qui nécessite quand même un minimum d'aisance en informatique et en statistiques : [http://cran.r-project.org/doc/manuals/R-intro.html.](http://cran.r-project.org/doc/manuals/R-intro.html)

*R Data Import/Export* explique notamment comment importer des données depuis d'autres logiciels : [http://cran.r-project.org/doc/manuals/R-data.html.](http://cran.r-project.org/doc/manuals/R-data.html)

## <span id="page-151-2"></span>**Ouvrages, blogs, MOOCs…**

#### **Francophones**

Parmi les ressources en français, on peut citer notamment [R et espace](https://framabook.org/r-et-espace/), manuel d'initiation à la programmation avec R appliqué à l'analyse de l'information géographique, librement téléchargeable en ligne.

La très bonne *Introduction à R et au tidyverse* de Julien Barnier disponible sur [https://juba.github.io/](https://juba.github.io/tidyverse/) [tidyverse/](https://juba.github.io/tidyverse/).

La section [Contributed documentation](https://cran.r-project.org/other-docs.html) du site officiel de R contient également des liens vers différents documents en français, plus ou moins accessibles et plus ou moins récemment mis à jour.

Le pôle bioinformatique lyonnais (PBIL) propose depuis longtemps une somme très importante de documents, qui comprend des cours complets de statistiques utilisant R :

• <http://pbil.univ-lyon1.fr/R/>

Plusieurs blogs francophones autour de R sont également actifs, parmi lesquels :

- [ElementR,](https://elementr.hypotheses.org/) le blog du groupe du même nom, qui propose de nombreuses ressources sur R en général et en particulier sur la cartographie ou l'analyse de réseaux.
- [R-atique,](http://perso.ens-lyon.fr/lise.vaudor/) blog animé par Lise Vaudor, propose régulièrement des articles intéressants et accessibles sur des méthodes d'analyse ou sur des extensions R.

Enfin, le site *France Université Numérique* propose régulièrement des sessions de cours en ligne, parmi lesquels une [Introduction à la statistique avec R](https://www.fun-mooc.fr/courses/course-v1:UPSUD+42001+session08/about) et un cours sur l'[Analyse des données](https://www.fun-mooc.fr/courses/agrocampusouest/40001S03/session03/about) [multidimensionnelles](https://www.fun-mooc.fr/courses/agrocampusouest/40001S03/session03/about).

On peut aussi citer :

- [Logiciel R et programmation](http://egallic.fr/Enseignement/R/m1_stat_eco_logiciel_R.pdf) par @3wen
- [Programmer en R](https://fr.wikibooks.org/wiki/Programmer_en_R), wikibook collaboratif (licence CC-BY-SA)
- [R et espace](https://framabook.org/r-et-espace/) : manuel d'initiation à la programmation avec R appliqué à l'analyse de l'information géographique, librement téléchargeable en ligne.
- [Introduction à la programmation en R](https://cran.r-project.org/doc/contrib/Goulet_introduction_programmation_R.pdf)
- [C'est l'enfeR](https://bioinfo-fr.net/cest-lenfer) donne des exemples de code simple avec R qui donnent des résultats surprenants.

Et enfin, une liste de ressources francophones : [https://github.com/frrrenchies/frrrenchies/.](https://github.com/frrrenchies/frrrenchies/)

#### **Anglophones**

Les ressources anglophones sont évidemment très nombreuses.

On citera essentiellement l'ouvrage en ligne [R for data science](http://r4ds.had.co.nz/), très complet, et qui fournit une introduction très complète et progressive à R, et aux packages du*tidyverse*. Il existe également en version papier.

Pour aborder des aspects beaucoup plus avancés, l'ouvrage également en ligne [Advanced R](http://adv-r.had.co.nz/), d'Hadley Wickham, est extrêmement bien et fait et très complet.

On notera également l'existence du [R journal,](https://journal.r-project.org/) revue en ligne consacrée à R, et qui propose régulièrement des articles sur des méthodes d'analyse, des extensions, et l'actualité du langage.

La plateforme [R-bloggers](https://www.r-bloggers.com/) agrège les contenus de plusieurs centaines de blogs parlant de R, très pratique pour suivre l'actualité de la communauté.

Enfin, sur Twitter, les échanges autour de R sont regroupés autour du*hashtag* [#rstats](https://twitter.com/hashtag/rstats).

On peut aussi citer le site *Awesome R* [\(https://awesome-r.com/](https://awesome-r.com/)) qui fournit une liste d'extensions choisies et triées par thématique et le site [R Data Science Tutorials]([https://github.com/ujjwalkarn/](https://github.com/ujjwalkarn/DataScienceR) [DataScienceR\]](https://github.com/ujjwalkarn/DataScienceR) qui recense des tutoriels en anglais.

#### **FAQ**

Les *FAQ* (*frequently asked questions*) regroupent des questions fréquemment posées et leurs réponses. À lire donc ou, au moins, à parcourir avant toute chose : <http://cran.r-project.org/faqs.html>.

La FAQ la plus utile est la FAQ généraliste sur **R** : [http://cran.r-project.org/doc/FAQ/R-FAQ.html.](http://cran.r-project.org/doc/FAQ/R-FAQ.html)

Mais il existe également une FAQ dédiée aux questions liées à **Windows** et une autre à la plateforme **Mac OS X**.

#### **N OT E**

Les manuels et les FAQ sont accessibles même si vous n'avez pas d'accès à Internet en utilisant la fonction [help.start](http://www.rdocumentation.org/packages/utils/functions/help.start) décrite précédemment.

#### **R-announce**

**R-announce** est la liste de diffusion électronique officielle du projet. Elle ne comporte qu'un nombre réduit de messages (quelques-uns par mois tout au plus) et diffuse les annonces concernant de nouvelles versions de R ou d'autres informations particulièrement importantes. On peut s'y abonner à l'adresse suivante :

<https://stat.ethz.ch/mailman/listinfo/r-announce>

#### **R Journal**

**R Journal** est la « revue » officielle du projet **R**, qui a succédé début 2009 à la lettre de nouvelles **R News**. Elle paraît entre deux et cinq fois par an et contient des informations sur les nouvelles versions du logiciel, des articles présentant des extensions, des exemples d'analyse… Les parutions sont annoncées sur la liste de diffusion **R-announce** et les numéros sont téléchargeables à l'adresse suivante : <http://journal.r-project.org/>.

#### **Autres documents**

On trouvera de nombreux documents dans différentes langues, en général au format **PDF**, dans le répertoire suivant :

[http://cran.r-project.org/doc/contrib/.](http://cran.r-project.org/doc/contrib/)

Parmi ceux-ci, les cartes de référence peuvent être très utiles, ce sont des aides-mémoire recensant les fonctions les plus courantes : <http://cran.r-project.org/doc/contrib/Short-refcard.pdf>

On notera également un document d'introduction en anglais progressif et s'appuyant sur des méthodes statistiques relativement simples :

<http://cran.r-project.org/doc/contrib/Verzani-SimpleR.pdf>

Pour les utilisateurs déjà habitués à **SAS** ou **SPSS**, le livre *R for SAS and SPSS Users* et le document gratuit qui en est tiré peuvent être de bonnes ressources, tout comme le site web **Quick-R** : <http://rforsasandspssusers.com/> et [http://www.statmethods.net/.](http://www.statmethods.net/)

#### <span id="page-154-0"></span>**Revue**

La revue *Journal of Statistical Software* est une revue électronique anglophone, dont les articles sont en accès libre, et qui traite de l'utilisation de logiciels d'analyse de données dans un grand nombre de domaines. De nombreux articles (la majorité) sont consacrés à **R** et à la présentation d'extensions plus ou moins spécialisées.

Les articles qui y sont publiés prennent souvent la forme de tutoriels plus ou moins accessibles mais qui fournissent souvent une bonne introduction et une ressource riche en informations et en liens.

Adresse de la revue : <http://www.jstatsoft.org/>

#### <span id="page-154-1"></span>**Ressources francophones**

Il existe des ressources en français sur l'utilisation de **R**, mais peu sont réellement destinées aux débutants, elles nécessitent en général des bases à la fois en informatique et en statistique.

Le document le plus abordable et le plus complet est sans doute *R pour les débutants*, d'Emmanuel Paradis, accessible au format **PDF** :

[http://cran.r-project.org/doc/contrib/Paradis-rdebuts\\_fr.pdf.](http://cran.r-project.org/doc/contrib/Paradis-rdebuts_fr.pdf)

La somme de documentation en français la plus importante liée à **R** est sans nulle doute celle mise à disposition par le Pôle bioinformatique lyonnais. Leur site propose des cours complets de statistique

#### utilisant **R** :

[http://pbil.univ-lyon1.fr/R/enseignement.html.](http://pbil.univ-lyon1.fr/R/enseignement.html)

La plupart des documents sont assez pointus niveau mathématique et plutôt orientés biostatistique, mais on trouvera des documents plus introductifs ici : [http://pbil.univ-lyon1.fr/R/html/cours1.](http://pbil.univ-lyon1.fr/R/html/cours1)

Dans tous les cas la somme de travail et de connaissances mise à disposition librement est impressionnante… Enfin, le site de Vincent Zoonekynd [\(http://zoonek2.free.fr/UNIX/48\\_R\\_2004/](http://zoonek2.free.fr/UNIX/48_R_2004/all.html) [all.html](http://zoonek2.free.fr/UNIX/48_R_2004/all.html)) comprend de nombreuses notes prises au cours de sa découverte du logiciel. On notera cependant que l'auteur est normalien et docteur en mathématiques…

## <span id="page-155-0"></span>**RStudio**

La documentation officielle de **RStudio** est disponible sur [https://support.rstudio.com](https://support.rstudio.com/) (catégorie *Documentation* disponible en milieu de page).

## <span id="page-155-1"></span>**Antisèches (cheatsheet)**

On peut trouver un peu partout sur internet des antisèches (*cheatsheets* en anglais) qui sont en général un fichier **PDF** résumant les principales fonctions d'une extension ou d'une problématique donnée. Ces antisèches peuvent être imprimées afin de les avoir facilement à porter de main.

Pour les trouver, il suffit d'effectuer une recherche **Google** avec les mots-clés R cheatsheet ou <pkg> cheatsheet en remplacant <pkg> par le nom du package qui nous intéresse.

Certaines sont également disponibles directement dans **RStudio**, dans le menu Help > Cheatsheets .

# <span id="page-155-2"></span>**Où poser des questions ?**

La communauté des utilisateurs de **R** est très active et en général très contente de pouvoir répondre aux questions (nombreuses) des débutants et à celles (tout aussi nombreuses) des utilisateurs plus expérimentés. Dans tous les cas, les règles de base à respecter avant de poser une question sont toujours les mêmes : avoir cherché soi-même la réponse auparavant, notamment dans les FAQ et dans l'aide en ligne, et poser sa question de la manière la plus claire possible, de préférence avec un exemple de code posant problème.

## <span id="page-155-3"></span>**Les forums d'analyse-R**

En premier lieu (autopromotion oblige), chaque chapitre du site d'**analyse-R** ([http://larmarange.github.io/](http://larmarange.github.io/analyse-R/)

[analyse-R/](http://larmarange.github.io/analyse-R/)) comporte en bas de page une fonctionnalité permettant de laisser des commentaires. On peut donc y poser une question en lien avec le chapitre concerné.

## <span id="page-156-0"></span>**Liste R-soc**

Une liste de discussion a été créée spécialement pour permettre aide et échanges autour de l'utilisation de **R** en sciences sociales. Elle est hébergée par RENATER et on peut s'y abonner à l'adresse suivante : <https://groupes.renater.fr/sympa/subscribe/r-soc>.

Grâce aux services offerts par le site **gmane.org**, la liste est également disponible sous d'autres formes (forum Web, blog, **NNTP**, flux **RSS**) permettant de lire et de poster sans avoir à s'inscrire et à recevoir les messages sous forme de courrier électronique. Pour plus d'informations : [http://dir.gmane.org/gmane.comp.lang.r.user.french.](http://dir.gmane.org/gmane.comp.lang.r.user.french)

## <span id="page-156-1"></span>**StackOverflow**

Le site **StackOverflow** (qui fait partie de la famille des sites **StackExchange**) comprend une section (anglophone) dédiée à **R** qui permet de poser des questions et en général d'obtenir des réponses assez rapidement :

[http://stackoverflow.com/questions/tagged/r.](http://stackoverflow.com/questions/tagged/r)

La première chose à faire, évidemment, est de vérifier que sa question n'a pas déjà été posée.

## <span id="page-156-2"></span>**Forum Web en français**

Le Cirad a mis en ligne un forum dédié aux utilisateurs de **R**, très actif : [http://forums.cirad.fr/logiciel-R/index.php.](http://forums.cirad.fr/logiciel-R/index.php)

Les questions diverses et variées peuvent être posées dans la rubrique *Questions en cours* : <http://forums.cirad.fr/logiciel-R/viewforum.php?f=3>.

Il est tout de même conseillé de faire une recherche rapide sur le forum avant de poser une question, pour voir si la réponse ne s'y trouverait pas déjà.

## <span id="page-156-3"></span>**Canaux IRC (chat)**

L'**IRC**, ou *Internet Relay Chat* est le vénérable ancêtre toujours très actif des messageries instantanées actuelles. Un canal (en anglais) est notamment dédié aux échanges autour de **R** ( #R ).

Si vous avez déjà l'habitude d'utiliser **IRC**, il vous suffit de pointer votre client préféré sur **Freenode** ( irc.freenode.net ) puis de rejoindre l'un des canaux en question.

Sinon, le plus simple est certainement d'utiliser l'interface web de **Mibbit**, accessible à l'adresse <http://www.mibbit.com/>.

Dans le champ *Connect to IRC*, sélectionnez *Freenode.net*, puis saisissez un pseudonyme dans le champ *Nick* et #R dans le champ *Channel*. Vous pourrez alors discuter directement avec les personnes présentes.

Le canal #R est normalement peuplé de personnes qui seront très heureuses de répondre à toutes les questions, et en général l'ambiance y est très bonne. Une fois votre question posée, n'hésitez pas à être patient et à attendre quelques minutes, voire quelques heures, le temps qu'un des habitués vienne y faire un tour.

## <span id="page-157-0"></span>**Listes de discussion officielles**

La liste de discussion d'entraide (par courrier électronique) officielle du logiciel**R**s'appelle**R-help**. On peut s'y abonner à l'adresse suivante, mais il s'agit d'une liste avec de nombreux messages : <https://stat.ethz.ch/mailman/listinfo/r-help>.

Pour une consultation ou un envoi ponctuels, le mieux est sans doute d'utiliser les interfaces Web fournies par **gmane.org** :

<http://blog.gmane.org/gmane.comp.lang.r.general>.

**R-help** est une liste avec de nombreux messages, suivie par des spécialistes de **R**, dont certains des développeurs principaux. Elle est cependant à réserver aux questions particulièrement techniques qui n'ont pas trouvé de réponses par d'autres biais.

Dans tous les cas, il est nécessaire avant de poster sur cette liste de bien avoir pris connaissance du*posting guide* correspondant :

[http://www.r-project.org/posting-guide.html.](http://www.r-project.org/posting-guide.html)

Plusieurs autres listes plus spécialisées existent également, elles sont listées à l'adresse suivante : <http://www.r-project.org/mail.html>.

# Visualiser ses données

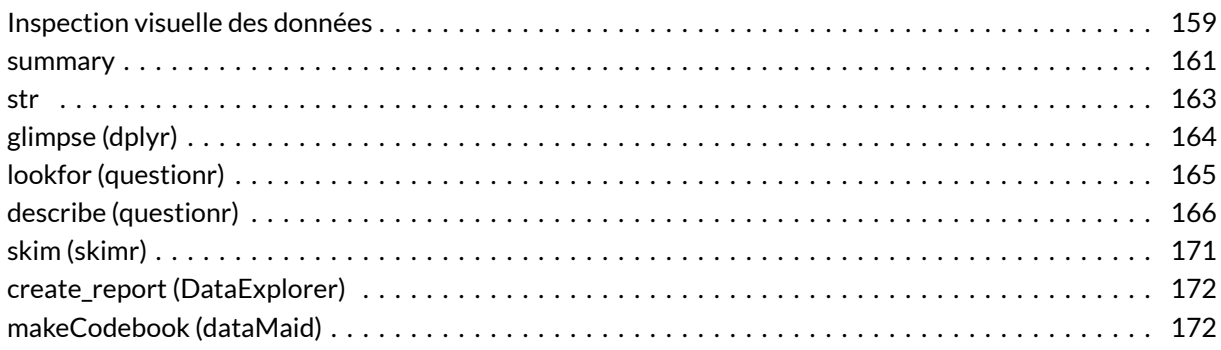

Au fil des différents chapitres, nous avons abordé diverses fonctions utiles au quotidien et permettant de visualiser ses données. Ce chapitre se propose de les regrouper.

Chargeons tout d'abord quelques fichiers de données à titre d'exemple.

```
R> library(questionr)
  data(hdv2003)
  data(rp99)
  data(fecondite)
```
## <span id="page-158-0"></span>**Inspection visuelle des données**

La particularité de **R** par rapport à d'autres logiciels comme **Modalisa** ou **SPSS** est de ne pas proposer, par défaut, de vue des données sous forme de tableau. Ceci peut parfois être un peu déstabilisant dans les premiers temps d'utilisation, même si l'on perd vite l'habitude et qu'on finit par se rendre compte que « voir » les données n'est pas forcément un gage de productivité ou de rigueur dans le traitement.

Néanmoins, **R** propose une interface permettant de visualiser le contenu d'un tableau de données à l'aide de la fonction [View](http://www.rdocumentation.org/packages/utils/functions/View) :

#### R> View(hdv2003)

Sous **RStudio**, on peut aussi afficher la visionneusee (*viewer*) en cliquant sur la petite icône en forme de tableau située à droite de la ligne d'un tableau de données dans l'onglet *Environment* du quadrant supérieur droit (cf. figure ci-après).

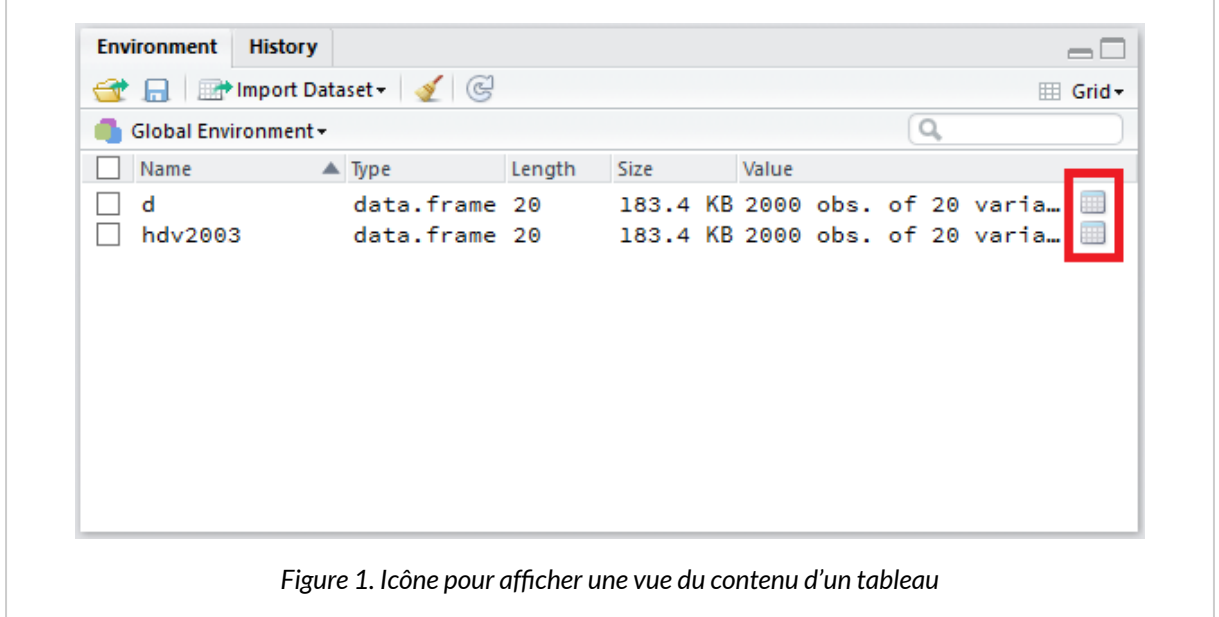

Dans tous les cas, **RStudio** lancera le *viewer* dans un onglet dédié dans le quadrant supérieur gauche. Le visualiseur de **RStudio** est plus avancé que celui-de base fournit par **R**. Il est possible de trier les données selon une variable en cliquant sur le nom de cette dernière. Il y a également un champs de recherche et un bouton*Filter* donnant accès à des options de filtrage avancées.

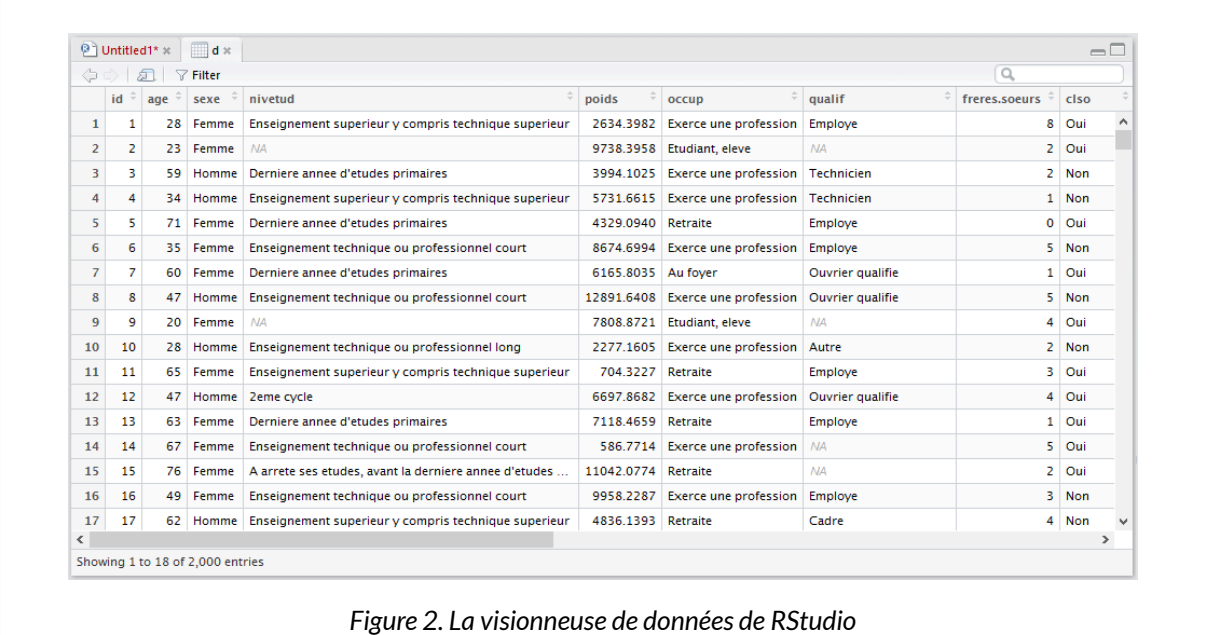

## <span id="page-160-0"></span>**summary**

La fonction [summary](http://www.rdocumentation.org/packages/base/functions/summary) permet d'avoir une vue résumée d'une variable. Elle s'applique à tout type d'objets (y compris un tableau de données entier) et s'adapte à celui-ci.

```
R> summary(hdv2003$age)
```
Min. 1st Qu. Median Mean 3rd Qu. Max. 18.0 35.0 48.0 48.2 60.0 97.0

R> summary(hdv2003\$qualif)

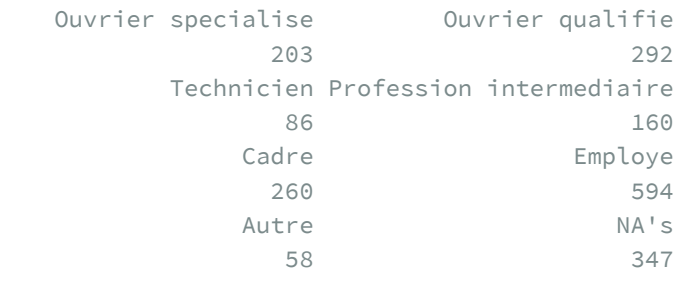

#### R> summary(hdv2003)

```
id age sexe
Min. : 1 Min. :18.0 Homme: 899
1st Qu.: 501 1st Qu.:35.0 Femme:1101
Median :1000 Median :48.0
Mean :1000 Mean :48.2
3rd Qu.:1500 3rd Qu.:60.0
Max. :2000 Max. :97.0
                                nivetud
Enseignement technique ou professionnel court :463
Enseignement superieur y compris technique superieur:441
Derniere annee d'etudes primaires :3411er cycle :204
2eme cycle :183
(Other) :256
NA'S : 112
  poids occup
Min. : 78 Exerce une profession:1049
1st Qu.: 2222 Chomeur : 134
Median : 4631 Etudiant, eleve : 94
Mean : 5536 Retraite : 392
3rd Qu.: 7627 Retire des affaires : 77
Max. :31092 Au foyer : 171
          Autre inactif : 83
             qualif freres.soeurs
Employe :594 Min. : 0.00
Ouvrier qualifie :292 1st Qu.: 1.00
Cadre :260 Median : 2.00
Ouvrier specialise :203 Mean : 3.28
Profession intermediaire:160 3rd Qu.: 5.00
(Other) :144 Max. :22.00
NA's :347
     clso relig
Oui : 936 Pratiquant regulier : 266
Non :1037 Pratiquant occasionnel :442
Ne sait pas: 27 Appartenance sans pratique :760
            Ni croyance ni appartenance:399
             Rejet : 93
            NSP ou NVPR : 40
                trav.imp trav.satisf
Le plus important : 29 Satisfaction :480
Aussi important que le reste:259 Insatisfaction:117
Moins important que le reste: 708 Equilibre : 451
```

```
Peu important : 52 NA's : 952
NA's :952
hard.rock lecture.bd peche.chasse cuisine bricol
Non:1986 Non:1953 Non:1776 Non:1119 Non:1147
Oui: 14 Oui: 47 Oui: 224 Oui: 881 Oui: 853
cinema sport heures.tv
Non:1174 Non:1277 Min. : 0.00
Oui: 826 Oui: 723 1st Qu.: 1.00
                Median : 2.00
                Mean : 2.25
                 3rd Qu.: 3.00
                 Max. :12.00
                 NA's :5
```
## <span id="page-162-0"></span>**str**

La fonction [str](http://www.rdocumentation.org/packages/utils/functions/str) est plus complète que [names](http://www.rdocumentation.org/packages/base/functions/names). Elle liste les différentes variables, indique leur type et donne le cas échéant des informations supplémentaires ainsi qu'un échantillon des premières valeurs prises par cette variable :

R> str(hdv2003)

```
'data.frame': 2000 obs. of 20 variables:
$ id : int 1 2 3 4 5 6 7 8 9 10 ...
$ age : int 28 23 59 34 71 35 60 47 20 28 ...
$ sexe : Factor w/ 2 levels "Homme", "Femme": 2 2 1 1 2 2 2 1 2 1 ...
$ nivetud : Factor w/ 8 levels "N'a jamais fait d'etudes",..: 8 NA 3 8 3
6 3 6 NA 7 ...
$ poids : num 2634 9738 3994 5732 4329 ...
$ occup : Factor w/ 7 levels "Exerce une profession",..: 1 3 1 1 4 1 6
1 3 1 ...
$ qualif : Factor w/ 7 levels "Ouvrier specialise",..: 6 NA 3 3 6 6 2 2 N
A 7 ...
$ freres.soeurs: int    8  2  2  1  0  5  1  5  4  2 ...
$ clso : Factor w/ 3 levels "Oui","Non","Ne sait pas": 1 1 2 2 1 2 1 2
1 2 ...
```

```
$ relig : Factor w/ 6 levels "Pratiquant regulier",..: 4 4 4 3 1 4 3 4
3 2 ...
$ trav.imp : Factor w/ 4 levels "Le plus important",..: 4 NA 2 3 NA 1 NA 4
NA 3 ...
$ trav.satisf : Factor w/ 3 levels "Satisfaction",..: 2 NA 3 1 NA 3 NA 2 NA 1
...
$ hard.rock : Factor w/ 2 levels "Non", "Oui": 1 1 1 1 1 1 1 1 1 1 ...
$ lecture.bd : Factor w/ 2 levels "Non", "Oui": 1 1 1 1 1 1 1 1 1 1 1 ...
$ peche.chasse : Factor w/ 2 levels "Non", "Oui": 1 1 1 1 1 1 2 2 1 1 ...
$ cuisine : Factor w/ 2 levels "Non", "Oui": 2 1 1 2 1 1 2 2 1 1 ...
$ bricol : Factor w/ 2 levels "Non", "Oui": 1 1 1 2 1 1 1 2 1 1 ...
$ cinema : Factor w/ 2 levels "Non", "Oui": 1 2 1 2 1 1 2 2 2 ...
$ sport : Factor w/ 2 levels "Non", "Oui": 1 2 2 2 1 2 1 1 1 2 ...
 $ heures.tv : num 0 1 0 2 3 2 2.9 1 2 2 ...
```
#### **IMPORTANT**

La fonction [str](http://www.rdocumentation.org/packages/utils/functions/str)e est essentielle à connaître et peut s'appliquer à n'importe quel type d'objet. C'est un excellent moyen de connaître en détail la structure d'un objet. Cependant, les résultats peuvent être parfois trop détaillés et on lui priviligiera dans certains cas les fonctions suivantes.

# <span id="page-163-0"></span>**glimpse (dplyr)**

L'extension **[dplyr](http://www.rdocumentation.org/packages/dplyr)** (voir le [chapitre dédié, page](#page-200-0) 201), propose une fonction [glimpse](http://www.rdocumentation.org/packages/tibble/functions/glimpse) (ce qui signifie «aperçu» en anglais) qui permet de visualiser rapidement et de manière condensée le contenu d'un tableau de données.

```
R> library(dplyr)
  glimpse(hdv2003)
```

```
Observations: 2,000
Variables: 20
$ id <int> 1, 2, 3, 4, 5, 6, 7, 8, 9, 10, 11, ...
$ age <int> 28, 23, 59, 34, 71, 35, 60, 47, 20,...
$ sexe <fct> Femme, Femme, Homme, Homme, Femme, …
$ nivetud <fct> "Enseignement superieur y compris t…
$ poids <dbl> 2634.4, 9738.4, 3994.1, 5731.7, 432…
$ occup <fct> "Exerce une profession", "Etudiant,…
$ qualif <fct> Employe, NA, Technicien, Technicien…
$ freres.soeurs <int> 8, 2, 2, 1, 0, 5, 1, 5, 4, 2, 3, 4,...
```
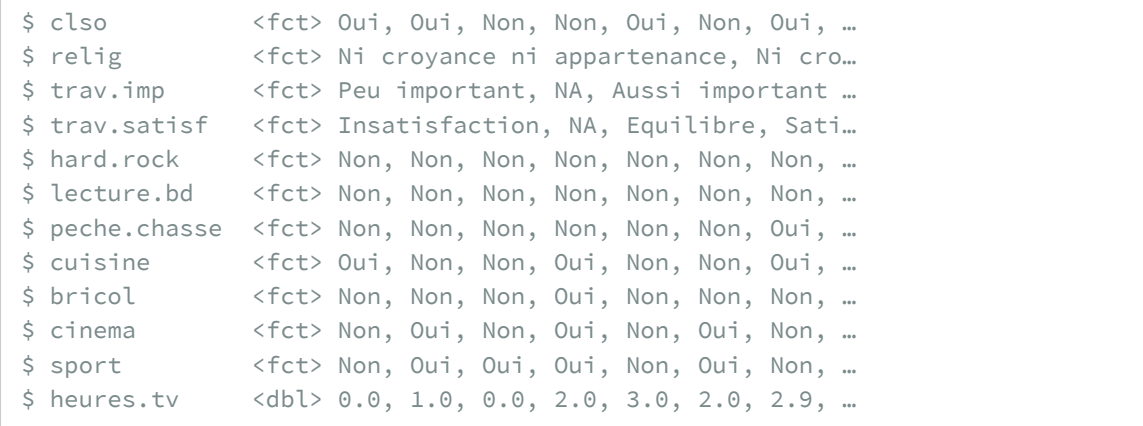

# <span id="page-164-0"></span>**lookfor (questionr)**

L'extension **[questionr](http://www.rdocumentation.org/packages/questionr)** propose une fonction [lookfor](http://www.rdocumentation.org/packages/questionr/functions/lookfor) , inspirée de Stata, qui permet de lister les différentes variables d'un fichier de données :

R> lookfor(hdv2003)

Lorsque l'on a un gros tableau de données avec de nombreuses variables, il peut être difficile de retrouver la ou les variables d'intérêt. Il est possible d'indiquer à [lookfor](http://www.rdocumentation.org/packages/questionr/functions/lookfor) un mot-clé pour limiter la recherche. Par exemple :

R> lookfor(hdv2003, "trav")

Il est à noter que si la recherche n'est pas sensible à la casse (i.e. aux majuscules et aux minuscules), elle est sensible aux accents. Il est aussi possible de fournir plusieurs expressions de recherche.

La fonction [lookfor](http://www.rdocumentation.org/packages/questionr/functions/lookfor) est par ailleurs compatible avec les étiquettes de variable de l'extension **[labelled](http://www.rdocumentation.org/packages/labelled)**, les étiquettes étant prise en compte dans la recherche d'une variable.

```
R> lookfor(femmes, "rés")
```
R> lookfor(femmes, "rés", "nb")

Enfin, il est possible d'afficher plus de détails avec l'option detailed = TRUE .

R> lookfor(femmes, "rés", details = TRUE)

À noter, le résultats renvoyé par [lookfor](http://www.rdocumentation.org/packages/questionr/functions/lookfor) est un tableau de données qui peut ensuite être aisément

manipulé.

# <span id="page-165-0"></span>**describe (questionr)**

L'extension **[questionr](http://www.rdocumentation.org/packages/questionr)** fournit également une fonction bien pratique pour décrire les différentes variables d'un tableau de données. Il s'agit de [describe](http://www.rdocumentation.org/packages/questionr/functions/describe) . Faisons de suite un essai :

R> describe(hdv2003)

```
[2000 obs. x 20 variables] tbl_df tbl data.frame
$id:
integer: 1 2 3 4 5 6 7 8 9 10 ...
min: 1 - max: 2000 - NAs: 0 (0%) - 2000 unique values
$age:
integer: 28 23 59 34 71 35 60 47 20 28 ...
min: 18 - max: 97 - NAs: 0 (0%) - 78 unique values
$sexe:
nominal factor: "Femme" "Femme" "Homme" "Homme" "Femme" "Femme" "Femme" "Homme"
"Femme" "Homme" ...
2 levels: Homme | Femme
NAs: 0 (0%)
$nivetud:
nominal factor: "Enseignement superieur y compris technique superieur" NA "Derni
ere annee d'etudes primaires" "Enseignement superieur y compris technique superi
eur" "Derniere annee d'etudes primaires" "Enseignement technique ou professionne
l court" "Derniere annee d'etudes primaires" "Enseignement technique ou professi
onnel court" NA "Enseignement technique ou professionnel long" ...
8 levels: N'a jamais fait d'etudes | A arrete ses etudes, avant la derniere anne
e d'etudes primaires | Derniere annee d'etudes primaires | 1er cycle | 2eme cycl
e | Enseignement technique ou professionnel court | Enseignement technique ou pr
ofessionnel long | Enseignement superieur y compris technique superieur
NAs: 112 (5.6%)
$poids:
numeric: 2634.3982157 9738.3957759 3994.1024587 5731.6615081 4329.0940022 8674.6
993828 6165.8034861 12891.640759 7808.8720636 2277.160471 ...
min: 78.0783403 - max: 31092.14132 - NAs: 0 (0%) - 1877 unique values
$occup:
nominal factor: "Exerce une profession" "Etudiant, eleve" "Exerce une professio
```

```
n" "Exerce une profession" "Retraite" "Exerce une profession" "Au foyer" "Exerc
e une profession" "Etudiant, eleve" "Exerce une profession" ...
7 levels: Exerce une profession | Chomeur | Etudiant, eleve | Retraite | Retire
des affaires | Au foyer | Autre inactif
NAs: 0 (0%)
$qualif:
nominal factor: "Employe" NA "Technicien" "Technicien" "Employe" "Employe" "Ouvr
ier qualifie" "Ouvrier qualifie" NA "Autre" ...
7 levels: Ouvrier specialise | Ouvrier qualifie | Technicien | Profession interm
ediaire | Cadre | Employe | Autre
NAs: 347 (17.3%)
$freres.soeurs:
integer: 8 2 2 1 0 5 1 5 4 2 ...
min: 0 - max: 22 - NAs: 0 (0%) - 19 unique values
$clso:
nominal factor: "Oui" "Oui" "Non" "Non" "Oui" "Non" "Oui" "Non" "Oui" "Non" ...
3 levels: Oui | Non | Ne sait pas
NAs: 0 (0%)
$relig:
nominal factor: "Ni croyance ni appartenance" "Ni croyance ni appartenance" "Ni
croyance ni appartenance" "Appartenance sans pratique" "Pratiquant regulier" "N
i croyance ni appartenance" "Appartenance sans pratique" "Ni croyance ni apparte
nance" "Appartenance sans pratique" "Pratiquant occasionnel" ...
6 levels: Pratiquant regulier | Pratiquant occasionnel | Appartenance sans prati
que | Ni croyance ni appartenance | Rejet | NSP ou NVPR
NAs: 0 (0%)
$trav.imp:
nominal factor: "Peu important" NA "Aussi important que le reste" "Moins importa
nt que le reste" NA "Le plus important" NA "Peu important" NA "Moins important q
ue le reste" ...
4 levels: Le plus important | Aussi important que le reste | Moins important qu
e le reste | Peu important
NAs: 952 (47.6%)
$trav.satisf:
nominal factor: "Insatisfaction" NA "Equilibre" "Satisfaction" NA "Equilibre" N
A "Insatisfaction" NA "Satisfaction" ...
3 levels: Satisfaction | Insatisfaction | Equilibre
NAs: 952 (47.6%)
$hard.rock:
nominal factor: "Non" "Non" "Non" "Non" "Non" "Non" "Non" "Non" "Non" "Non" ...
```

```
2 levels: Non | Oui
NAs: 0 (0%)
$lecture.bd:
nominal factor: "Non" "Non" "Non" "Non" "Non" "Non" "Non" "Non" "Non" "Non" ...
2 levels: Non | Oui
NAs: 0 (0%)
$peche.chasse:
nominal factor: "Non" "Non" "Non" "Non" "Non" "Non" "Oui" "Oui" "Non" "Non" ...
2 levels: Non | Oui
NAs: 0 (0%)
$cuisine:
nominal factor: "Oui" "Non" "Non" "Oui" "Non" "Non" "Oui" "Oui" "Non" "Non" ...
2 levels: Non | Oui
NAs: 0 (0%)
$bricol:
nominal factor: "Non" "Non" "Non" "Oui" "Non" "Non" "Non" "Oui" "Non" "Non" ...
2 levels: Non | Oui
NAs: 0 (0%)
$cinema:
nominal factor: "Non" "Oui" "Non" "Oui" "Non" "Oui" "Non" "Non" "Oui" "Oui" ...
2 levels: Non | Oui
NAs: 0 (0%)
$sport:
nominal factor: "Non" "Oui" "Oui" "Oui" "Non" "Oui" "Non" "Non" "Non" "Oui" ...
2 levels: Non | Oui
NAs: 0 (0%)
$heures.tv:
numeric: 0 1 0 2 3 2 2.9 1 2 2 ...
min: 0 - max: 12 - NAs: 5 (0.2%) - 30 unique values
```
Comme on le voit sur cet exemple, [describe](http://www.rdocumentation.org/packages/questionr/functions/describe) nous affiche le type des variables, les premières valeurs de chacune, le nombre de valeurs manquantes, le nombre de valeurs différentes (uniques) ainsi que quelques autres informations suivant le type de variables.

Il est possible de restreindre l'affichage à seulement quelques variables en indiquant le nom de ces dernières ou une expression de recherche (comme avec [lookfor](http://www.rdocumentation.org/packages/questionr/functions/lookfor)).

R> describe(hdv2003, "age", "trav")

```
[2000 obs. x 20 variables] tbl_df tbl data.frame
$age:
integer: 28 23 59 34 71 35 60 47 20 28 ...
min: 18 - max: 97 - NAs: 0 (0%) - 78 unique values
$trav.imp:
nominal factor: "Peu important" NA "Aussi important que le reste" "Moins importa
nt que le reste" NA "Le plus important" NA "Peu important" NA "Moins important q
ue le reste" ...
4 levels: Le plus important | Aussi important que le reste | Moins important qu
e le reste | Peu important
NAs: 952 (47.6%)
$trav.satisf:
nominal factor: "Insatisfaction" NA "Equilibre" "Satisfaction" NA "Equilibre" N
A "Insatisfaction" NA "Satisfaction" ...
3 levels: Satisfaction | Insatisfaction | Equilibre
NAs: 952 (47.6%)
```
On peut également transmettre juste une variable :

R> describe(hdv2003\$sexe)

```
[2000 obs.]
nominal factor: "Femme" "Femme" "Homme" "Homme" "Femme" "Femme" "Femme" "Homme"
"Femme" "Homme" ...
2 levels: Homme | Femme
NAs: 0 (0%)
       n %
Homme 899 45
Femme 1101 55
Total 2000 100
```
Enfin, [describe](http://www.rdocumentation.org/packages/questionr/functions/describe) est également compatible avec les [vecteurs labellisés, page](#page-102-0) 103.

R> describe(femmes, "milieu")

[2000 obs. x 17 variables] tbl\_df tbl data.frame

```
$milieu: Milieu de résidence
labelled double: 2 2 2 2 2 2 2 2 2 2 ...
min: 1 - \text{max: } 2 - \text{NAs: } 0 (0%) - 2 unique values
2 value labels: [1] urbain [2] rural
```
À noter, l'argument freq.n.max permets d'indiquer le nombre de modalités en-dessous duquel [describe](http://www.rdocumentation.org/packages/questionr/functions/describe) renverra également un tri à plat de la variable.

```
R> describe(menages, freq.n.max = 6)
```

```
[1814 obs. x 5 variables] tbl_df tbl data.frame
$id_menage: Identifiant du ménage
numeric: 1 2 3 4 5 6 7 8 9 10 ...
min: 1 - max: 1814 - NAs: 0 (0%) - 1814 unique values
$taille: Taille du ménage (nombre de membres)
numeric: 7 3 6 5 7 6 15 6 5 19 ...
min: 1 - \text{max: } 31 - \text{NAS: } 0 (0%) - 30 unique values
$sexe chef: Sexe du chef de ménage
labelled double: 2 1 1 1 1 2 2 2 1 1 ...
min: 1 - \text{max: } 2 - \text{NAs: } 0 (0%) - 2 unique values
2 value labels: [1] homme [2] femme
           n %
[1] homme 1420 78.3
[2] femme 394 21.7
Total 1814 100.0
$structure: Structure démographique du ménage
labelled double: 4 2 5 4 4 4 5 2 5 5 ...
min: 1 - \text{max: } 5 - \text{NAS: } 0 (0%) - 5 \text{ unique values}6 value labels: [0] pas d'adulte [1] un adulte [2] deux adultes de sexe opposé
[3] deux adultes de même sexe [4] trois adultes ou plus avec lien de parenté
[5] adultes sans lien de parenté
                                             n %
[0] pas d'adulte 0 0.0
[1] un adulte 78 4.3
[2] deux adultes de sexe opposé 439 24.2
[3] deux adultes de même sexe 75 4.1
[4] trois adultes ou plus avec lien de parenté 920 50.7
[5] adultes sans lien de parenté 302 16.6
Total 1814 100.0
```

```
$richesse: Niveau de vie (quintiles)
labelled double: 1 2 2 1 1 3 2 5 4 3 ...
min: 1 - \text{max: } 5 - \text{NAs: } 0 (0%) - 5 \text{ unique values}5 value labels: [1] très pauvre [2] pauvre [3] moyen [4] riche [5] très riche
                 n %
[1] très pauvre 335 18.5
[2] pauvre 357 19.7
[3] moyen 402 22.2
[4] riche 350 19.3
[5] très riche 370 20.4
Total 1814 100.0
```
# <span id="page-170-0"></span>**skim (skimr)**

L'extension**[skimr](http://www.rdocumentation.org/packages/skimr)** a pour objectif de fournir une fonction [skim](http://www.rdocumentation.org/packages/skimr/functions/skim) comme alternative à summary {base} pour les vecteurs et les tableaux de données afin de fournir plus de statistiques dans un format plus compact. Elle peut être appliquée à un vecteur donné ou directement à un tableau de données.

```
R> library(skimr)
```

```
Attaching package: 'skimr'
```
The following object is masked from 'package:knitr':

kable

```
The following object is masked from 'package:stats':
```
filter

R> skim(hdv2003\$cuisine)

```
R> skim(hdv2003)
```
On peut noter que les variables sont regroupées par type.

Il est possible de sélectionner des variables à la manière de **[dplyr](http://www.rdocumentation.org/packages/dplyr)**. Voir l'aide de [contains](http://www.rdocumentation.org/packages/dplyr/functions/select_helpers) .

```
R> skim(hdv2003, contains("re"))
```
Le support des vecteurs labellisés est encore en cours d'intégration.

R> skim(menages)

```
Warning: No summary functions for vectors of class: haven_labelled.
Coercing to character
Warning: No summary functions for vectors of class: haven_labelled.
Coercing to character
Warning: No summary functions for vectors of class: haven_labelled.
Coercing to character
```
# <span id="page-171-0"></span>**create\_report (DataExplorer)**

L'extension **[DataExplorer](http://www.rdocumentation.org/packages/DataExplorer)** fournit des outils d'exploration graphique d'un fichier de données. En premier lieu, sa fonction [create\\_report](http://www.rdocumentation.org/packages/DataExplorer/functions/create_report) génère un rapport automatique à partir d'un tableau de données.

```
R> library(DataExplorer)
  create_report(hdv2003)
```
Le résultat de ce rapport est visible sur [http://larmarange.github.io/analyse-R/data/](http://larmarange.github.io/analyse-R/data/hdv2003_DataExplorer_report.html) [hdv2003\\_DataExplorer\\_report.html.](http://larmarange.github.io/analyse-R/data/hdv2003_DataExplorer_report.html)

L'extension fournit également différentes fonctions graphiques, présentées en détail dans la vignette inclue dans l'extension et visible sur [https://cran.r-project.org/web/packages/DataExplorer/vignettes/](https://cran.r-project.org/web/packages/DataExplorer/vignettes/dataexplorer-intro.html) [dataexplorer-intro.html](https://cran.r-project.org/web/packages/DataExplorer/vignettes/dataexplorer-intro.html).

# <span id="page-171-1"></span>**makeCodebook (dataMaid)**

L'extension [dataMaid](http://www.rdocumentation.org/packages/dataMaid) propose une fonction [makeCodebook](http://www.rdocumentation.org/packages/dataMaid/functions/makeCodebook) permettant de générer une présentation de l'ensemble des variables d'un tableau de données, au format PDF, Word ou HTML.

```
R> library(dataMaid)
  makeCodebook(hdv2003)
```
Vous pouvez cliquez sur ce lien pour voir [le PDF produit par dataMaid.](#page-0-0)

# Recodage de variables

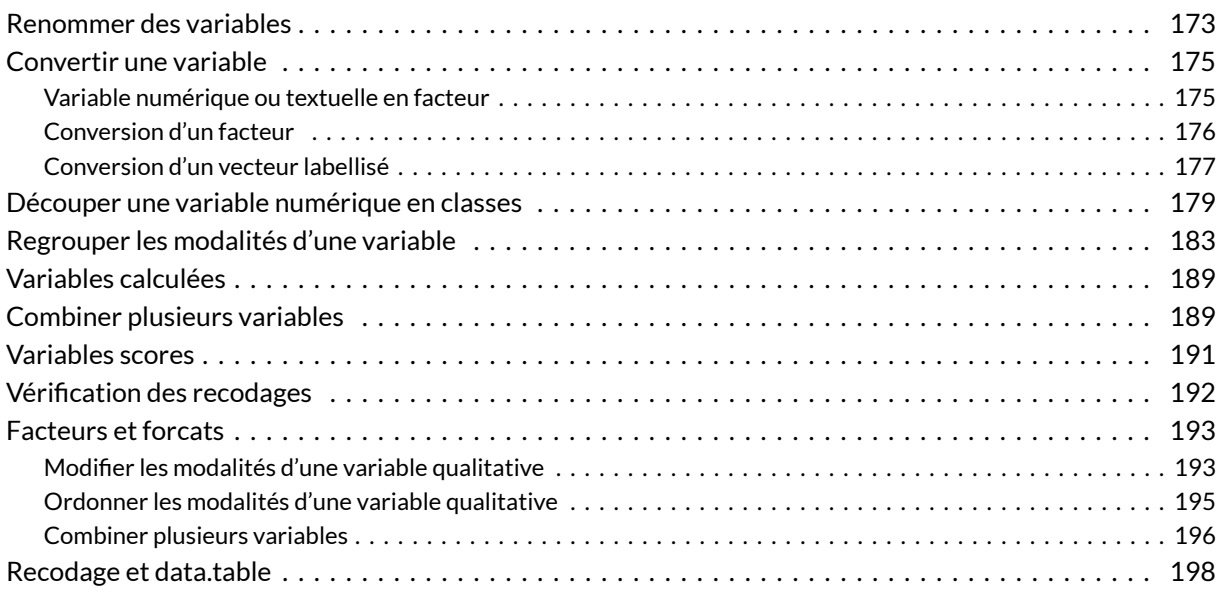

Le recodage de variables est une opération extrêmement fréquente lors du traitement d'enquête. Celui-ci utilise soit l'une des formes d'indexation décrites précédemment, soit des fonctions *ad hoc* de **R**.

On passe ici en revue différents types de recodage parmi les plus courants. Les exemples s'appuient, comme précédemment, sur l'extrait de l'enquête *Histoire de vie* :

```
R> library(questionr)
  data(hdv2003)
  d <- hdv2003
```
# <span id="page-172-0"></span>**Renommer des variables**

Une opération courante lorsqu'on a importé des variables depuis une source de données externe consiste à renommer les variables importées. Sous **R** les noms de variables doivent être à la fois courts et explicites.

#### **IMPORTANT**

Les noms de variables peuvent contenir des lettres, des chiffres (mais ils ne peuvent pas commencer par un chiffre), les symboles . et \_ et doivent commencer par une lettre. **R** fait la différence entre les majuscules et les minuscules, ce qui signifie que *x* et *X* sont deux noms de variable différents. On évitera également d'utiliser des caractères accentués dans les noms de variable. Comme les espaces ne sont pas autorisés, on pourra les remplacer par un point ou un tiret bas.

On peut lister les noms des variables d'un tableau de données (*data.frame*) à l'aide de la fonction [names](http://www.rdocumentation.org/packages/base/functions/names) :

```
R> names(d)
```
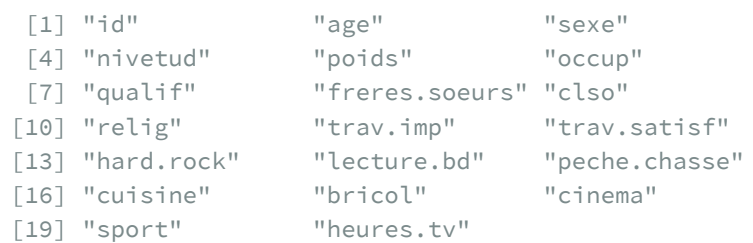

Cette fonction peut également être utilisée pour renommer l'ensemble des variables. Si par exemple on souhaitait passer les noms de toutes les variables en majuscules, on pourrait faire :

```
R > d.maj \leftarrow dnames(d.maj) <- c("ID", "AGE", "SEXE", "NIVETUD", "POIDS", "OCCUP", "QUALIF",
    "FRERES.SOEURS", "CLSO", "RELIG", "TRAV.IMP", "TRAV.SATISF", "HARD.ROCK",
    "LECTURE.BD", "PECHE.CHASSE", "CUISINE", "BRICOL", "CINEMA", "SPORT", "HEURE
  S.TV")
  summary(d.maj$SEXE)
```
Homme Femme 899 1101

Ce type de renommage peut être utile lorsqu'on souhaite passer en revue tous les noms de variables d'un fichier importé pour les corriger le cas échéant. Pour faciliter un peu ce travail pas forcément passionnant, on peut utiliser la fonction [dput](http://www.rdocumentation.org/packages/base/functions/dput) :

R> dput(names(d))

```
c("id", "age", "sexe", "nivetud", "poids", "occup", "qualif",
"freres.soeurs", "clso", "relig", "trav.imp", "trav.satisf",
"hard.rock", "lecture.bd", "peche.chasse", "cuisine", "bricol",
"cinema", "sport", "heures.tv")
```
On obtient en résultat la liste des variables sous forme de vecteur déclaré. On n'a plus alors qu'à copier/ coller cette chaîne, rajouter names(d) <- devant et modifier un à un les noms des variables.

Si on souhaite seulement modifier le nom d'une variable, on peut utiliser la fonction [rename.variable](http://www.rdocumentation.org/packages/questionr/functions/rename.variable) de l'extension **[questionr](http://www.rdocumentation.org/packages/questionr)**. Celle-ci prend en argument le tableau de données, le nom actuel de la variable et le nouveau nom. Par exemple, si on veut renommer la variable *bricol* du tableau de données d en *bricolage* :

```
R> d <- rename.variable(d, "bricol", "bricolage")
  table(d$bricolage)
```
Non Oui 1147 853

## <span id="page-174-0"></span>**Convertir une variable**

Il peut arriver qu'on veuille transformer une variable d'un type dans un autre.

## <span id="page-174-1"></span>**Variable numérique ou textuelle en facteur**

Par exemple, on peut considérer que la variable numérique *freres.soeurs* est une « fausse » variable numérique et qu'une représentation sous forme de facteur serait plus adéquate. Dans ce cas il suffit de faire appel à la fonction [factor](http://www.rdocumentation.org/packages/base/functions/factor) :

```
R> d$fs.fac <- factor(d$freres.soeurs)
  levels(d$fs.fac)
```
[1] "0" "1" "2" "3" "4" "5" "6" "7" "8" "9" "10" [12] "11" "12" "13" "14" "15" "16" "18" "22"

La conversion d'une variable caractères en facteur se fait de la même manière.

La conversion d'un facteur ou d'une variable numérique en variable caractères peut se faire à l'aide de la fonction [as.character](http://www.rdocumentation.org/packages/base/functions/character) :

```
R> d$fs.char <- as.character(d$freres.soeurs)
  d$qualif.char <- as.character(d$qualif)
```
## <span id="page-175-0"></span>**Conversion d'un facteur**

La conversion d'un facteur en caractères est fréquemment utilisé lors des recodages du fait qu'il est impossible d'ajouter de nouvelles modalités à un facteur de cette manière. Par exemple, la première des commandes suivantes génère un message d'avertissement, tandis que les deux autres fonctionnent :

```
R> d.temp <- d
  d.temp$qualif[d.temp$qualif == "Ouvrier specialise"] <- "Ouvrier"
```

```
Warning in `[<-.factor`(`*tmp*`, d.temp$qualif == "Ouvrier
specialise", : invalid factor level, NA generated
```

```
R> d$qualif.char <- as.character(d$qualif)
  d$qualif.char[d$qualif.char == "Ouvrier specialise"] <- "Ouvrier"
```
Dans le premier cas, le message d'avertissement indique que toutes les modalités « Ouvrier specialise » de notre variable *qualif* ont été remplacées par des valeurs manquantes NA.

Enfin, une variable de type caractères dont les valeurs seraient des nombres peut être convertie en variable numérique avec la fonction [as.numeric](http://www.rdocumentation.org/packages/base/functions/numeric) .

```
R> v <- c("1","3.1415","4","5.6","1","4")
  v
```
[1] "1" "3.1415" "4" "5.6" "1" "4"

R> as.numeric(v)

[1] 1.0000 3.1415 4.0000 5.6000 1.0000 4.0000

#### **IMPORTANT**

Lorsque l'on convertit un facteur avec [as.numeric](http://www.rdocumentation.org/packages/base/functions/numeric), on obtient le numéro de chaque facteur (première modalité, seconde modalité, etc.). Si la valeur numérique qui nous intéresse est en fait contenu dans le nom des modalités, il faut convertir au préalable notre facteur en variable textuelle.

```
R> v f \leftarrow factor(v)vf
```
 $\begin{array}{cccc} \n\begin{array}{ccccccc}\n1 & 1 & 3.1415 & 4 & 5.6 & 1 & 4\n\end{array}\n\end{array}$ Levels: 1 3.1415 4 5.6

```
R> as.numeric(vf)
```
[1] 1 2 3 4 1 3

```
R> as.numeric(as.character(vf))
```

```
[1] 1.0000 3.1415 4.0000 5.6000 1.0000 4.0000
```
ATTENTION : la valeur numérique associée à chaque étiquette d'un facteur change lorsque l'on modifie l'ordre des étiquettes d'un facteur. Dès lors, il est **fortement déconseillé** de convertir un facteur en variable numérique.

## <span id="page-176-0"></span>**Conversion d'un vecteur labellisé**

Nous avons abordé dans un [chapitre précédent, page](#page-108-0) 109 la gestion de données labellisées à l'aide de l'extension **[labelled](http://www.rdocumentation.org/packages/labelled)**. Les vecteurs labellisés sont beaucoup plus souples que les facteurs lors de la préparation des données, puisque la liste des modalités autorisées n'est pas fixée à l'avance. De plus, cela permet également de documenter au-fur-et-à-mesure les nouvelles variables que l'on créé.

Nous verrons dans les chapitres d'analyse, notamment quand il s'agit de calculer des modèles, qu'il est nécessaire de coder les variables catégorielles sous forme de facteurs. Il est très facile de convertir ubn vecteur labellisé en facteur à l'aide la fonction<sub>[to\\_factor](http://www.rdocumentation.org/packages/labelled/functions/to_factor)</sub> de l'extension l<mark>abelled<sup>1</sup>, page 0<sup>1</sup>.</mark>

<sup>1.</sup> On priviligiera la fonction [to\\_factor](http://www.rdocumentation.org/packages/labelled/functions/to_factor) à la fonction [as\\_factor](http://www.rdocumentation.org/packages/haven/functions/labelled) de l'extension **[haven](http://www.rdocumentation.org/packages/haven)**, la première ayant plus de possibilités et un comportement plus consistent.

#### R> library(labelled)

```
Attaching package: 'labelled'
```
The following object is masked from 'package:questionr':

lookfor

```
R> v <- labelled(c(1,2,9,3,3,2,NA), c(oui = 1, "peut-être" = 2, non = 3, "ne sai
 t pas'' = 9)v
```

```
<Labelled double>
[1] 1 2 9 3 3 2 NA
Labels:
value label
   1 oui
   2 peut-être
   3 non
   9 ne sait pas
```

```
R> to_factor(v)
```

```
[1] oui peut-être ne sait pas non
[5] non peut-être <NA>
Levels: oui peut-être non ne sait pas
```
Il possible d'indiquer si l'on souhaite, comme étiquettes du facteur, utiliser les étiquettes de valeur (par défaut), les valeurs elles-mêmes, ou bien les étiquettes de valeurs préfixées par la valeur d'origine indiquée entre crochets.

```
R> to_factor(v, 'l')
```

```
[1] oui peut-être ne sait pas non
[5] non peut-être <NA>
Levels: oui peut-être non ne sait pas
```
R> to\_factor(v, 'v')

[1] 1 2 9 3 3 2 <NA> Levels: 1 2 3 9

R> to\_factor(v, 'p')

```
[1] [1] oui [2] peut-être [9] ne sait pas
[4] [3] non [3] non [2] peut-être
[7] <NA>
4 Levels: [1] oui [2] peut-être ... [9] ne sait pas
```
Par défaut, les étiquettes du facteur seront triés selon l'ordre des étiquettes de valeur. Mais cela peut être modifié avec l'argument sort\_levels si l'on préfère trier selon les valeurs ou selon l'ordre alphabétique des étiquettes.

 $R >$  to\_factor(v, sort\_levels = 'v')

[1] oui peut-être ne sait pas non [5] non peut-être <NA> Levels: oui peut-être non ne sait pas

R> to\_factor(v, sort\_levels = 'l')

[1] oui peut-être ne sait pas non [5] non peut-être <NA> Levels: ne sait pas non oui peut-être

D'autres options sont disponibles. On se réferra à la documentation complète de la fonction.

# <span id="page-178-0"></span>**Découper une variable numérique en classes**

Le premier type de recodage consiste à découper une variable de type numérique en un certain nombre de classes. On utilise pour cela la fonction [cut](http://www.rdocumentation.org/packages/base/functions/cut).

Celle-ci prend, outre la variable à découper, un certain nombre d'arguments :

• breaks indique soit le nombre de classes souhaité, soit, si on lui fournit un vecteur, les limites des classes ;

- labels permet de modifier les noms de modalités attribués aux classes ;
- include.lowest et right influent sur la manière dont les valeurs situées à la frontière des classes seront inclues ou exclues ;
- dig.lab indique le nombre de chiffres après la virgule à conserver dans les noms de modalités.

Prenons tout de suite un exemple et tentons de découper notre variable *age* en cinq classes et de placer le résultat dans une nouvelle variable nommée *age5cl* :

```
R> d$age5cl <- cut(d$age, 5)
  table(d$age5cl)
(17.9,33.8] (33.8,49.6] (49.6,65.4] (65.4,81.2] (81.2,97.1]
       454 628 556 319 43
```
Par défaut **R** nous a bien créé cinq classes d'amplitudes égales. La première classe va de 16,9 à 32,2 ans (en fait de 17 à 32), etc.

Les frontières de classe seraient plus présentables si elles utilisaient des nombres ronds. On va donc spécifier manuellement le découpage souhaité, par tranches de 20 ans :

```
R> d$age20 <- cut(d$age, c(0, 20, 40, 60, 80, 100))
  table(d$age20)
```
(0,20] (20,40] (40,60] (60,80] (80,100] 72 660 780 436 52

On aurait pu tenir compte des âges extrêmes pour la première et la dernière valeur :

R> range(d\$age)

```
[1] 18 97
```

```
R> d$age20 <- cut(d$age, c(18, 20, 40, 60, 80, 97))
  table(d$age20)
```
(18,20] (20,40] (40,60] (60,80] (80,97] 55 660 780 436 52

Les symboles dans les noms attribués aux classes ont leur importance : ( signifie que la frontière de la classe est exclue, tandis que [ signifie qu'elle est incluse. Ainsi, (20,40] signifie « strictement supérieur
à 20 et inférieur ou égal à 40 ».

On remarque que du coup, dans notre exemple précédent, la valeur minimale, 18, est exclue de notre première classe, et qu'une observation est donc absente de ce découpage. Pour résoudre ce problème on peut soit faire commencer la première classe à 17, soit utiliser l'option include.lowest=TRUE :

```
R> d$age20 <- cut(d$age, c(17, 20, 40, 60, 80, 97))
  table(d$age20)
```

```
(17,20] (20,40] (40,60] (60,80] (80,97]
   72 660 780 436 52
```

```
R> d$age20 <- cut(d$age, c(18, 20, 40, 60, 80, 97), include.lowest = TRUE)
  table(d$age20)
```
[18,20] (20,40] (40,60] (60,80] (80,97] 72 660 780 436 52

On peut également modifier le sens des intervalles avec l'option right=FALSE , et indiquer manuellement les noms des modalités avec labels :

```
R> d$age20 <- cut(d$age, c(18, 20, 40, 60, 80, 97), right = FALSE, include.lowes
 t = TRUEtable(d$age20)
```

```
[18,20) [20,40) [40,60) [60,80) [80,97]
   48 643 793 454 62
```
R> d\$age20 <- cut(d\$age, c(18, 20, 40, 60, 80, 97), include.lowest = TRUE, label  $s = c("20ans", "21-40 ans", "41-60ans", "61-80ans", ">80ans")$ table(d\$age20)

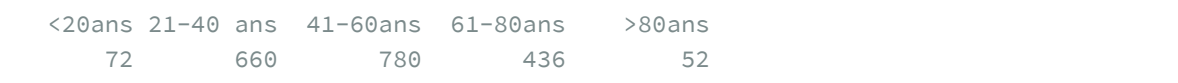

#### **N OT E**

L'extension [questionr](http://www.rdocumentation.org/packages/questionr) propose une interface interactive à la fonction [cut](http://www.rdocumentation.org/packages/base/functions/cut), nommée [icut](http://www.rdocumentation.org/packages/questionr/functions/icut). Elle s'utilise de la manière suivante :

R> icut(d, age)

**RStudio** devrait ouvrir une fenêtre semblable à l'image ci-dessous.

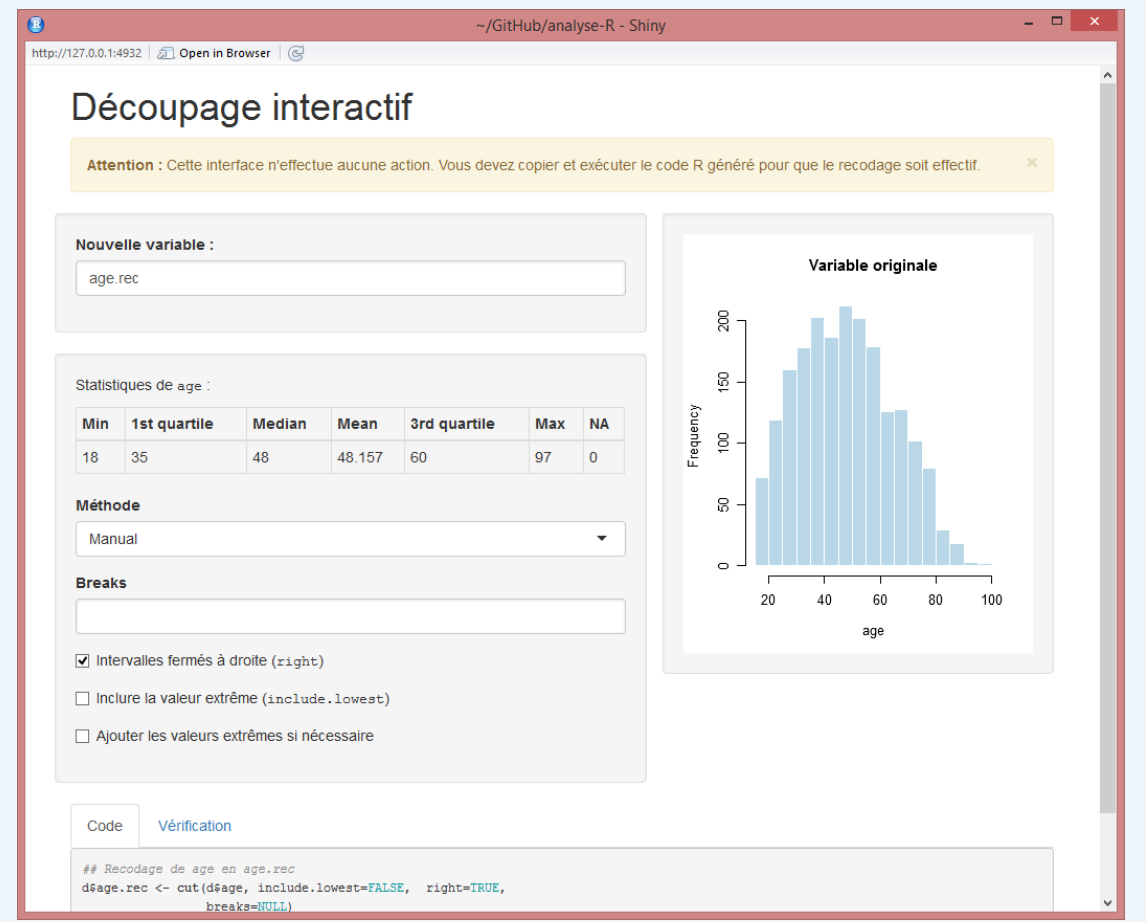

Capture d'écran d'icut

Vous pouvez alors indiquer les limites de vos classes ainsi que quelques options complémentaires. Ces limites sont représentées graphiquement sur l'histogramme de la variable d'origine.

L'onglet *Vérification* affiche un tri à plat et un graphique en barres de la nouvelle variable. Une fois le résultat satisfaisant, vous pouvez récupérer le code généré pour l'inclure dans votre script.

L'extension [questionr](http://www.rdocumentation.org/packages/questionr) propose aussi une fonction [quant.cut](http://www.rdocumentation.org/packages/questionr/functions/quant.cut) permettant de découper une variable

numérique en un nombre de classes donné ayant des efffectifs semblables. Il suffit de lui passer le nombre de classes en argument :

```
R> d$age6cl <- quant.cut(d$age, 6)
  table(d$age6cl)
    [18,30) [30,39) [39,48) [48,55.667) [55.667,66)302 337 350 344 305
    [66,97]
       362
quant.cut admet les mêmes autres options que cut ( include.lowest , right , labels … ).
```
# **Regrouper les modalités d'une variable**

Pour regrouper les modalités d'une variable qualitative (d'un facteur le plus souvent), on peut utiliser directement l'indexation.

Ainsi, si on veut recoder la variable *qualif* dans une variable *qualif.reg* plus « compacte », on peut utiliser :

```
R> table(d$qualif)
```

```
Ouvrier specialise Ouvrier qualifie
        203 292
    Technicien Profession intermediaire
         86 160
       Cadre Employe
        260 594
       Autre
         58
```

```
R> d$qualif.reg[d$qualif == "Ouvrier specialise"] <- "Ouvrier"
  d$qualif.reg[d$qualif == "Ouvrier qualifie"] <- "Ouvrier"
  d$qualif.reg[d$qualif == "Employe"] <- "Employe"
  d$qualif.reg[d$qualif == "Profession intermediaire"] <- "Intermediaire"
  d$qualif.reg[d$qualif == "Technicien"] <- "Intermediaire"
  d$qualif.reg[d$qualif == "Cadre"] <- "Cadre"
  d$qualif.reg[d$qualif == "Autre"] <- "Autre"
  table(d$qualif.reg)
```
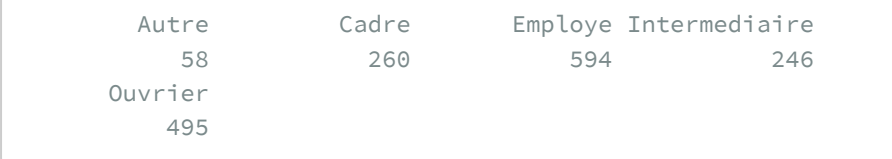

On aurait pu représenter ce recodage de manière plus compacte, notamment en commençant par copier le contenu de *qualif* dans *qualif.reg*, ce qui permet de ne pas s'occuper de ce qui ne change pas.

Il est cependant nécessaire de ne pas copier *qualif* sous forme de facteur, sinon on ne pourrait ajouter de nouvelles modalités. On copie donc la version caractères de *qualif* grâce à la fonction [as.character](http://www.rdocumentation.org/packages/base/functions/character) :

```
R> d$qualif.reg <- as.character(d$qualif)
  d$qualif.reg[d$qualif == "Ouvrier specialise"] <- "Ouvrier"
  d$qualif.reg[d$qualif == "Ouvrier qualifie"] <- "Ouvrier"
  d$qualif.reg[d$qualif == "Profession intermediaire"] <- "Intermediaire"
  d$qualif.reg[d$qualif == "Technicien"] <- "Intermediaire"
  table(d$qualif.reg)
```
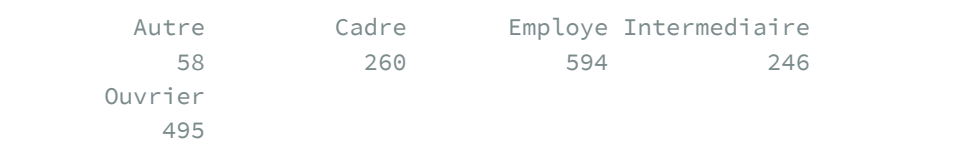

On peut faire une version encore plus compacte en utilisant l'opérateur logique *ou* ( | ) :

```
R> d$qualif.reg <- as.character(d$qualif)
 d$qualif.reg[d$qualif == "Ouvrier specialise" | d$qualif == "Ouvrier qualifi
  e"] <- "Ouvrier"
  d$qualif.reg[d$qualif == "Profession intermediaire" | d$qualif == "Technicie
  n"] <- "Intermediaire"
  table(d$qualif.reg)
```
Autre Cadre Employe Intermediaire

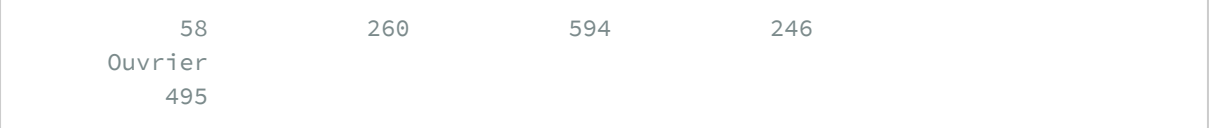

Enfin, pour terminer ce petit tour d'horizon, on peut également remplacer l'opérateur | par %in% , qui peut parfois être plus lisible :

```
R> d$qualif.reg <- as.character(d$qualif)
  d$qualif.reg[d$qualif %in% c("Ouvrier specialise", "Ouvrier qualifie")] <- "Ou
  vrier"
  d$qualif.reg[d$qualif %in% c("Profession intermediaire", "Technicien")] <- "In
  termediaire"
  table(d$qualif.reg)
```
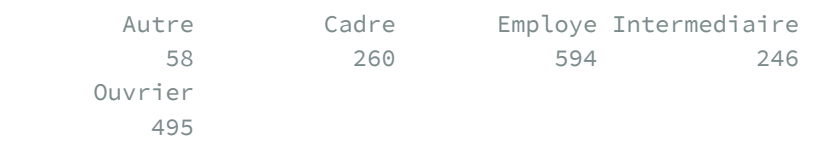

Dans tous les cas le résultat obtenu est une variable de type caractère. On pourra la convertir en facteur par un simple :

```
R> d$qualif.reg <- factor(d$qualif.reg)
```
Si on souhaite recoder les valeurs manquantes, il suffit de faire appel à la fonction [is.na](http://www.rdocumentation.org/packages/base/functions/NA) :

R> table(d\$trav.satisf)

```
Satisfaction Insatisfaction Equilibre
      480 117 451
```

```
R> d$trav.satisf.reg <- as.character(d$trav.satisf)
  d$trav.satisf.reg[is.na(d$trav.satisf)] <- "Manquant"
  table(d$trav.satisf.reg)
```
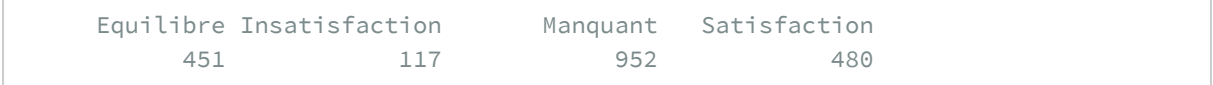

#### **N OT E**

**[questionr](http://www.rdocumentation.org/packages/questionr)** propose une interface interactive pour le recodage d'une variable qualitative (renommage et regroupement de modalités). Cette fonction, nommée [irec](http://www.rdocumentation.org/packages/questionr/functions/irec), s'utilise de la manière suivante :

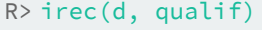

**RStudio** va alors ouvrir une fenêtre semblable à l'image ci-dessous :

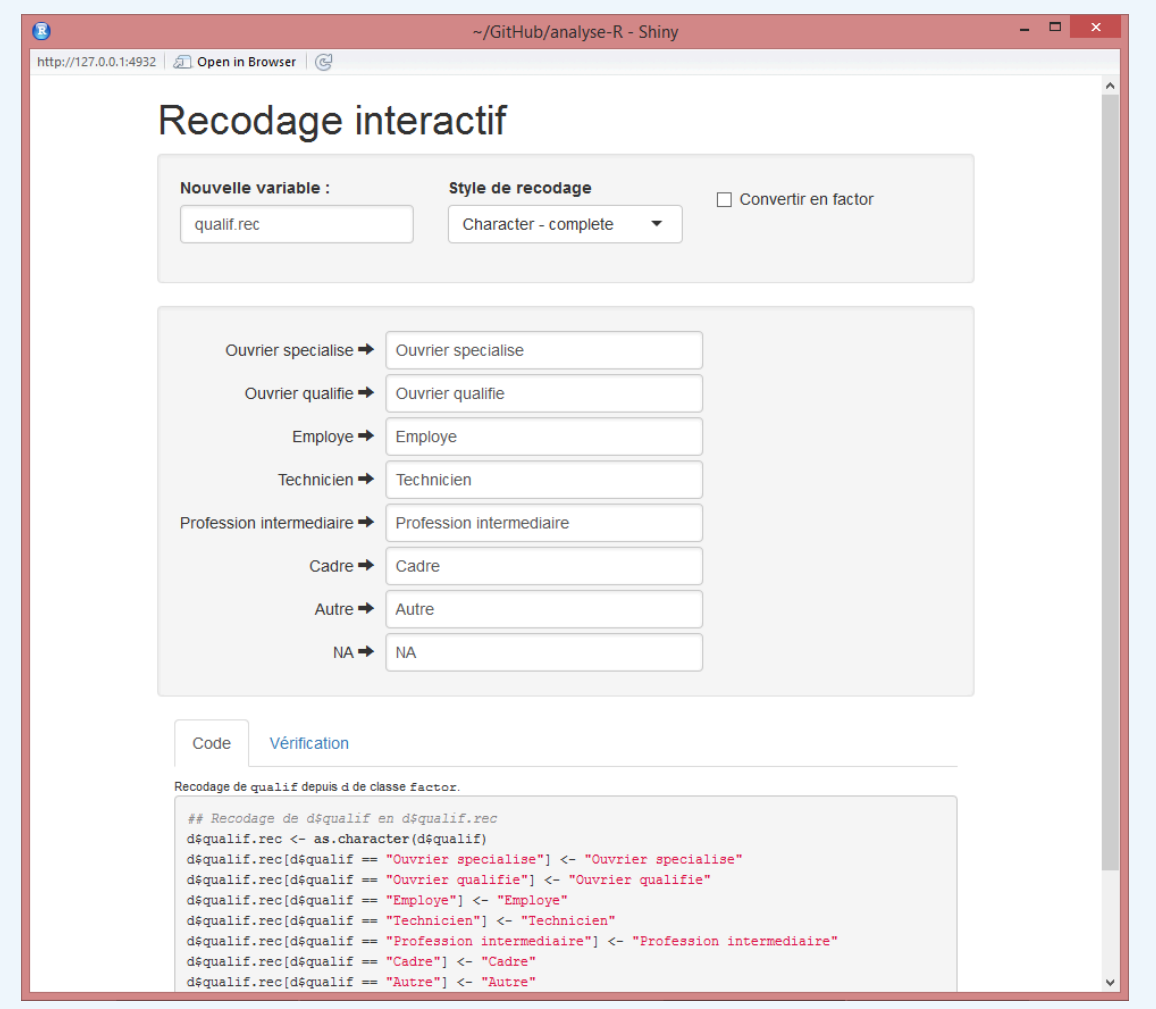

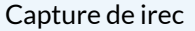

Vous pouvez alors sélectionner différentes options, et pour chaque ancienne modalité, indiquer la nouvelle valeur correspondante. Pour regrouper des modalités, il suffit de leur assigner des nouvelles valeurs identiques. Dans tous les cas n'hésitez pas à expérimenter, l'interface se contente de générer du code **R** à copier/coller dans votre script mais ne l'exécute pas, et ne modifie donc jamais vos

#### données !

L'onglet *Vérification* affiche un tri croisé de l'ancienne et de la nouvelle variable pour vérifier que le recodage est correct. Une fois le résultat satisfaisant, vous pouvez récupérer le code généré dans l'onglet *Code* pour l'inclure dans votre script.

#### **N OT E**

Les exemples précédents montrent bien qu'il est parfois malaisé d'utiliser des facteurs lorsque l'on recode des variables. Les vecteurs labellisés sont, quant à eux, plus souples. **Attention :** avec des vecteurs labellisés, on utilisera les valeurs sous-jacentes et non les étiquettes pour écrire des conditions.

```
R> data(fecondite)
  library(labelled)
  describe(femmes$educ)
```

```
[2000 obs.] Niveau d'éducation
labelled double: 0 0 0 0 1 0 0 0 0 0 ...
min: 0 - \text{max: } 3 - \text{NAs: } 0 (0%) - 4 unique values4 value labels: [0] aucun [1] primaire [2] secondaire [3] supérieur
```

```
n %
[0] aucun 1138 56.9
[1] primaire  460  23.0
[2] secondaire 348 17.4
[3] supérieur 54 2.7
Total 2000 100.0
```

```
R> femmes$educ2 <- 0
  femmes$educ2[femmes$educ >= 2] <- 1
  var_label(femmes$educ2) <- "A atteint un niveau secondaire ou supérieur ?"
  val_labels(femmes$educ2) <- c(non = 0, oui = 1)
  describe(femmes$educ2)
```

```
[2000 obs.] A atteint un niveau secondaire ou supérieur ?
labelled double: 0 0 0 0 0 0 0 0 0 ...
min: 0 - \text{max: } 1 - \text{NAs: } 0 (0%) - 2 unique values
2 value labels: [0] non [1] oui
           n %
[0] non 1598 79.9
[1] oui 402 20.1
Total 2000 100.0
```
# **Variables calculées**

La création d'une variable numérique à partir de calculs sur une ou plusieurs autres variables numériques se fait très simplement.

Supposons que l'on souhaite calculer une variable indiquant l'écart entre le nombre d'heures passées à regarder la télévision et la moyenne globale de cette variable. On pourrait alors faire :

```
R> range(d$heures.tv, na.rm = TRUE)
```
[1] 0 12

R> mean(d\$heures.tv, na.rm = TRUE)

[1] 2.246566

```
R> d$ecart.heures.tv <- d$heures.tv - mean(d$heures.tv, na.rm = TRUE)
  range(d$ecart.heures.tv, na.rm = TRUE)
```
[1] -2.246566 9.753434

R> mean(d\$ecart.heures.tv, na.rm = TRUE)

```
[1] 4.714578e-17
```
Autre exemple tiré du jeu de données rp99 : si on souhaite calculer le pourcentage d'actifs dans chaque commune, on peut diviser la population active *pop.act* par la population totale *pop.tot*.

```
R> data("rp99")
  rp99$part.actifs <- rp99$pop.act/rp99$pop.tot * 100
```
# **Combiner plusieurs variables**

La combinaison de plusieurs variables se fait à l'aide des techniques d'indexation déjà décrites précédemment. Le plus compliqué est d'arriver à formuler des conditions parfois complexes de manière

#### rigoureuse.

On peut ainsi vouloir combiner plusieurs variables qualitatives en une seule :

```
R> d$act.manuelles <- NA
 d$act.manuelles[d$cuisine == "Oui" & d$bricol == "Oui"] <- "Cuisine et Bricola
 ge"
  d$act.manuelles[d$cuisine == "Oui" & d$bricol == "Non"] <- "Cuisine seulement"
  d$act.manuelles[d$cuisine == "Non" & d$bricol == "Oui"] <- "Bricolage seulemen
 t"
  d$act.manuelles[d$cuisine == "Non" & d$bricol == "Non"] <- "Ni cuisine ni bric
  olage"
  table(d$act.manuelles)
```
Bricolage seulement Cuisine et Bricolage 437 416 Cuisine seulement Ni cuisine ni bricolage 465 682

On peut également combiner variables qualitatives et variables quantitatives :

```
R> d$age.sexe <- NA
 d$age.sexe[d$sexe == "Homme" & d$age < 40] <- "Homme moins de 40 ans"
  d$age.sexe[d$sexe == "Homme" & d$age >= 40] <- "Homme plus de 40 ans"
  d$age.sexe[d$sexe == "Femme" & d$age < 40] <- "Femme moins de 40 ans"
  d$age.sexe[d$sexe == "Femme" & d$age >= 40] <- "Femme plus de 40 ans"
  table(d$age.sexe)
```

```
Femme moins de 40 ans Femme plus de 40 ans
             376 725
Homme moins de 40 ans Homme plus de 40 ans
             315 584
```
Les combinaisons de variables un peu complexes nécessitent parfois un petit travail de réflexion. En particulier, l'ordre des commandes de recodage a parfois une influence dans le résultat final.

Pour combiner rapidement plusieurs variables entre elles, on peut aussi avoir recours à la fonction [interaction](http://www.rdocumentation.org/packages/base/functions/interaction) qui créra un facteur avec un niveau pour chaque combinaison de modalités des variables sources.

```
R> d$age20.sexe <- interaction(d$sexe, d$age20)
 table(d$age20.sexe)
  Homme.<20ans Femme.<20ans Homme.21-40 ans
          34 38 291
Femme.21-40 ans Homme.41-60ans Femme.41-60ans
        369 352 428
 Homme.61-80ans Femme.61-80ans Homme.>80ans
         205 231 17
  Femme.>80ans
          35
```
# **Variables scores**

Une variable score est une variable calculée en additionnant des poids accordés aux modalités d'une série de variables qualitatives.

Pour prendre un exemple tout à fait arbitraire, imaginons que nous souhaitons calculer un score d'activités extérieures. Dans ce score on considère que le fait d'aller au cinéma « pèse » 10, celui de pêcher ou chasser vaut 30 et celui de faire du sport vaut 20. On pourrait alors calculer notre score de la manière suivante :

```
R> d$score.ext <- 0
  d$score.ext[d$cinema == "Oui"] <- d$score.ext[d$cinema == "Oui"] + 10
  d$score.ext[d$peche.chasse == "Oui"] <- d$score.ext[d$peche.chasse == "Oui"]
  + 30
  d$score.ext[d$sport == "Oui"] <- d$score.ext[d$sport == "Oui"] + 20
  table(d$score.ext)
```
0 10 20 30 40 50 60 800 342 229 509 31 41 48

Cette notation étant un peu lourde, on peut l'alléger un peu en utilisant la fonction [ifelse](http://www.rdocumentation.org/packages/base/functions/ifelse) . Celle-ci prend en argument une condition et deux valeurs. Si la condition est vraie elle retourne la première valeur, sinon elle retourne la seconde.

```
R> d$score.ext <- 0
  d$score.ext <- ifelse(d$cinema == "Oui", 10, 0) + ifelse(d$peche.chasse == "Ou
  i", 30, 0) + ifelse(d$sport == "Oui", 20, 0)
  table(d$score.ext)
```

```
0 10 20 30 40 50 60
800 342 229 509 31 41 48
```
# **Vérification des recodages**

Il est très important de vérifier, notamment après les recodages les plus complexes, qu'on a bien obtenu le résultat escompté. Les deux points les plus sensibles étant les valeurs manquantes et les erreurs dans les conditions.

Pour vérifier tout cela, le plus simple est sans doute de faire des tableaux croisés entre la variable recodée et celles ayant servi au recodage, à l'aide des fonctions [table](http://www.rdocumentation.org/packages/base/functions/table) ou [xtabs](http://www.rdocumentation.org/packages/stats/functions/xtabs) , et de vérifier le nombre de valeurs manquantes dans la variable recodée avec [summary](http://www.rdocumentation.org/packages/base/functions/summary), [freq](http://www.rdocumentation.org/packages/questionr/functions/freq) ou [table](http://www.rdocumentation.org/packages/base/functions/table).

Par exemple :

```
R> d$act.manuelles <- NA
  d$act.manuelles[d$cuisine == "Oui" & d$bricol == "Oui"] <- "Cuisine et Bricola
 ge"
  d$act.manuelles[d$cuisine == "Oui" & d$bricol == "Non"] <- "Cuisine seulement"
  d$act.manuelles[d$cuisine == "Non" & d$bricol == "Oui"] <- "Bricolage seulemen
  t"
  d$act.manuelles[d$cuisine == "Non" & d$bricol == "Non"] <- "Ni cuisine ni bric
  olage"
  table(d$act.manuelles, d$cuisine)
```
Non Oui Bricolage seulement 437 0 Cuisine et Bricolage 0 416 Cuisine seulement 0 465 Ni cuisine ni bricolage 682 0

R> table(d\$act.manuelles, d\$bricol)

Non Oui Bricolage seulement 0 437 Cuisine et Bricolage 0 416 Cuisine seulement 465 0 Ni cuisine ni bricolage 682 0

# **Facteurs et forcats**

**[forcats](http://www.rdocumentation.org/packages/forcats)** est une extension facilitant la manipulation des variables qualitatives, qu'elles soient sous forme de vecteurs character ou de facteurs. Elle fait partie du **tidyverse**, et est donc automatiquement chargée par :

```
R> library(tidyverse)
```

```
── Attaching packages ─────────────────────────────── tidyverse 1.2.1 ──
✔ ggplot2 3.2.1 ✔ purrr 0.3.2
\checkmark tibble 2.1.3 \checkmark dplyr 0.8.3
\sqrt{\text{tidyr}} 0.8.3 \sqrt{\text{stringr}} 1.4.0
\sqrt{} readr 1.3.1 \sqrt{} forcats 0.4.0
── Conflicts ─────────────────── tidyverse_conflicts() ─
✖ dplyr::filter() masks stats::filter()
✖ dplyr::lag() masks stats::lag()
```
## **Modifier les modalités d'une variable qualitative**

Une opération courante consiste à modifier les valeurs d'une variable qualitative, que ce soit pour avoir des intitulés plus courts ou plus clairs ou pour regrouper des modalités entre elles.

Il existe plusieurs possibilités pour effectuer ce type de recodage, mais ici on va utiliser la fonction [fct\\_recode](http://www.rdocumentation.org/packages/forcats/functions/fct_recode) de l'extension **[forcats](http://www.rdocumentation.org/packages/forcats)**. Celle-ci prend en argument une liste de recodages sous la forme "Nouvelle valeur" = "Ancienne valeur" .

Un exemple :

```
R> f <- c("Pomme", "Poire", "Pomme", "Cerise")
  f <- fct_recode(f,
             "Fraise" = "Pomme",
             "Ananas" = "Poire")
  f
```

```
[1] Fraise Ananas Fraise Cerise
Levels: Cerise Ananas Fraise
```
Autre exemple sur une "vraie" variable :

```
R> freq(hdv2003$qualif)
```

```
R> hdv2003$qualif5 <- fct_recode(hdv2003$qualif,
                                "Ouvrier" = "Ouvrier specialise",
                                "Ouvrier" = "Ouvrier qualifie",
                                "Interm" = "Technicien",
                                "Interm" = "Profession intermediaire")
  freq(hdv2003$qualif5)
```
Attention, les anciennes valeurs saisies doivent être exactement égales aux valeurs des modalités de la variable recodée : toute différence d'accent ou d'espace fera que ce recodage ne sera pas pris en compte. Dans ce cas, forcats affiche un avertissement nous indiquant qu'une valeur saisie n'a pas été trouvée dans les modalités de la variable :

```
R> hdv2003$qualif_test <- fct_recode(hdv2003$qualif,
                                     "Ouvrier" = "Ouvrier spécialisé",
                                     "Ouvrier" = "Ouvrier qualifié")
```

```
Warning: Unknown levels in `f`: Ouvrier spécialisé, Ouvrier
qualifié
```
Si on souhaite recoder une modalité de la variable en NA , il faut (contre intuitivement) lui assigner la valeur NULL :

```
R> hdv2003$qualif_rec <- fct_recode(hdv2003$qualif, NULL = "Autre")
  freq(hdv2003$qualif_rec)
```
À l'inverse, si on souhaite recoder les NA d'une variable, on utilisera la fonction [fct\\_explicit\\_na](http://www.rdocumentation.org/packages/forcats/functions/fct_explicit_na), qui convertit toutes les valeurs manquantes ( NA ) d'un facteur en une modalité spécifique :

```
R> hdv2003$qualif_rec <- fct_explicit_na(hdv2003$qualif, na_level = "(Manquant)")
  freq(hdv2003$qualif_rec)
```
D'autres fonctions sont proposées par **[forcats](http://www.rdocumentation.org/packages/forcats)** pour faciliter certains recodage, comme [fct\\_collapse](http://www.rdocumentation.org/packages/forcats/functions/fct_collapse) , qui propose une autre syntaxe pratique quand on doit regrouper ensemble des modalités :

```
R> hdv2003$qualif_rec <- fct_collapse(hdv2003$qualif,
                                    "Ouvrier" = c("Ouvrier specialise", "Ouvrie
  r qualifie"),
                                    "Interm" = c("Technicien", "Profession inter
  mediaire"))
  freq(hdv2003$qualif_rec)
```
[fct\\_other](http://www.rdocumentation.org/packages/forcats/functions/fct_other) , qui regroupe une liste de modalités en une seule modalité "Other" :

R> hdv2003\$qualif\_rec <- fct\_other(hdv2003\$qualif, drop = c("Ouvrier specialise", "Ouvrier qualif ie", "Cadre", "Autre")) freq(hdv2003\$qualif\_rec)

[fct\\_lump](http://www.rdocumentation.org/packages/forcats/functions/fct_lump), qui regroupe automatiquement les modalités les moins fréquentes en une seule modalité "Other" (avec possibilité d'indiquer des seuils de regroupement) :

```
R> hdv2003$qualif_rec <- fct_lump(hdv2003$qualif)
  freq(hdv2003$qualif_rec)
```
## **Ordonner les modalités d'une variable qualitative**

L'avantage des facteurs (par rapport aux vecteurs de type character ) est que leurs modalités peuvent être ordonnées, ce qui peut faciliter la lecture de tableaux ou graphiques.

On peut ordonner les modalités d'un facteur manuellement, par exemple avec la fonction fct\_relevel() de l'extension forcats :

```
R> hdv2003$qualif_rec <- fct_relevel(hdv2003$qualif,
                                     "Cadre", "Profession intermediaire", "Techni
  cien",
                                     "Employe", "Ouvrier qualifie", "Ouvrier spec
  ialise",
                                     "Autre")
  freq(hdv2003$qualif_rec)
```
Une autre possibilité est d'ordonner les modalités d'un facteur selon les valeurs d'une autre variable. Par exemple, si on représente le boxplot de la répartition de l'âge selon le statut d'occupation:

```
R> library(ggplot2)
  ggplot(hdv2003) +
    geom_boxplot(aes(x=occup, y=age))
```
Le graphique pourrait être plus lisible si les modalités étaient triées par âge median croissant. Ceci est possible en utilisant [fct\\_reorder](http://www.rdocumentation.org/packages/forcats/functions/fct_reorder) . Celle-ci prend 3 arguments : le facteur à réordonner, la variable dont les valeurs doivent être utilisées pour ce réordonnancement, et enfin une fonction à appliquer à cette deuxième variable.

```
R> hdv2003$occup_age <- fct_reorder(hdv2003$occup, hdv2003$age, median)
  ggplot(hdv2003) +
    geom_boxplot(aes(x = occup_age, y = age))
```
## **Combiner plusieurs variables**

Parfois, on veut créer une nouvelle variable en partant des valeurs d'une ou plusieurs autres variables. Dans ce cas on peut utiliser les fonctions if else pour les cas les plus simples, ou case when pour les cas plus complexes. Ces deux fonctions sont incluses dans l'extension **[dplyr](http://www.rdocumentation.org/packages/dplyr)**, qu'il faut donc avoir chargé précédemment (voir le [chapitre consacré à dplyr, page](#page-200-0) 201).

#### **if\_else**

[if\\_else](http://www.rdocumentation.org/packages/dplyr/functions/if_else) prend trois arguments : un test, une valeur à renvoyer si le test est vrai, et une valeur à renvoyer si le test est faux.

Voici un exemple simple :

```
R > v \leftarrow c(12, 14, 8, 16)if_else(v > 10, "Supérieur à 10", "Inférieur à 10")
[1] "Supérieur à 10" "Supérieur à 10" "Inférieur à 10"
[4] "Supérieur à 10"
```
La fonction devient plus intéressante avec des tests combinant plusieurs variables. Par exemple, imaginons qu'on souhaite créer une nouvelle variable indiquant les hommes de plus de 60 ans :

```
R> hdv2003$statut <- if_else(hdv2003$sexe == "Homme" & hdv2003$age > 60,
                             "Homme de plus de 60 ans",
                             "Autre")
```
freq(hdv2003\$statut)

#### **case\_when**

[case\\_when](http://www.rdocumentation.org/packages/dplyr/functions/case_when) est une génération du [if\\_else](http://www.rdocumentation.org/packages/dplyr/functions/if_else) qui permet d'indiquer plusieurs tests et leurs valeurs associées.

Imaginons qu'on souhaite créer une nouvelle variable permettant d'identifier les hommes de plus de 60 ans, les femmes de plus de 60 ans, et les autres. On peut utiliser la syntaxe suivante :

```
R> hdv2003$statut <- case_when(
      hdv2003$age > 60 & hdv2003$sexe == "Homme" ~ "Homme de plus de 60 ans",
      hdv2003$age > 60 & hdv2003$sexe == "Femme" ~ "Femme de plus de 60 ans",
      TRUE ~ "Autre")
  freq(hdv2003$statut)
```
[case\\_when](http://www.rdocumentation.org/packages/dplyr/functions/case_when) prend en arguments une série d'instructions sous la forme condition ~ valeur . Il les exécute une par une, et dès qu'une condition est vraie, il renvoit la valeur associée.

La clause TRUE ~ "Autre" permet d'assigner une valeur à toutes les lignes pour lesquelles aucune des conditions précédentes n'est vraie.

#### **IMPORTANT**

**Attention :** comme les conditions sont testées l'une après l'autre et que la valeur renvoyée est celle correspondant à la première condition vraie, l'ordre de ces conditions est très important. Il faut absolument aller du plus spécifique au plus général.

Par exemple le recodage suivant ne fonctionne pas :

```
R> hdv2003$statut <- case_when(
      hdv2003$sexe == "Homme" ~ "Homme",
      hdv2003$sexe == "Homme" & hdv2003$age > 60 ~ "Homme de plus de 60 ans",
      TRUE ~ "Autre")
  freq(hdv2003$statut)
```
Comme la condition sexe == "Homme" est plus générale que sexe == "Homme" & age > 60 , cette deuxième condition n'est jamais testée ! On n'obtiendra jamais la valeur correspondante.

Pour que ce recodage fonctionne il faut donc changer l'ordre des conditions pour aller du plus spécifique au plus général :

```
R> hdv2003$statut <- case_when(
      hdv2003$sexe == "Homme" & hdv2003$age > 60 ~ "Homme de plus de 60 ans",
      hdv2003$sexe == "Homme" ~ "Homme",
      TRUE ~ "Autre")
  freq(hdv2003$statut)
```
Vous pouvez trouver des exercices avec leur solution dans l'[Introduction à R et au tidyverse](https://juba.github.io/tidyverse/09-recodages.html#exercices-4) de Julien Barnier.

Pour aller plus loin, [R for Data Science](http://r4ds.had.co.nz/factors.html) de Garrett Grolemund et Hadley Wickham.

# **Recodage et data.table**

Nous aborderons dans un [prochain chapitre, page](#page-216-0) 217 l'extension **[data.table](http://www.rdocumentation.org/packages/data.table)** qui étend les tableaux de données et modifie complètement la syntaxe utilisée entre les crochets. Elle nécessite un petit temps d'adaptation mais, une fois maîtrisée, elle facile le quotidien lorsqu'il s'agit de manipuler et recoder les données. Ci-dessous, un petit avant-goût, reprenons quelques exemples précédents.

```
R> library(data.table)
 dt <- data.table(hdv2003)
  dt[, score.ext := 0]
  dt[cinema == "Oui", score.ext := score.ext + 10]
  dt[peche.chasse == "Oui", score.ext := score.ext + 30]
  dt[sport == "Oui", score.ext := score.ext + 20]
  table(dt$score.ext)
```
0 10 20 30 40 50 60 800 342 229 509 31 41 48

```
R> dt[cuisine == "Oui" & bricol == "Oui", act.manuelles := "Cuisine et Bricolag
 e"]
  dt[cuisine == "Oui" & bricol == "Non", act.manuelles := "Cuisine seulement"]
  dt[cuisine == "Non" & bricol == "Oui", act.manuelles := "Bricolage seulement"]
  dt[cuisine == "Non" & bricol == "Non", act.manuelles := "Ni cuisine ni bricola
  ge"]
  table(dt$act.manuelles)
```
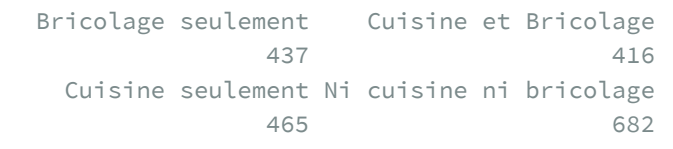

# <span id="page-200-0"></span>Manipuler les données avec dplyr

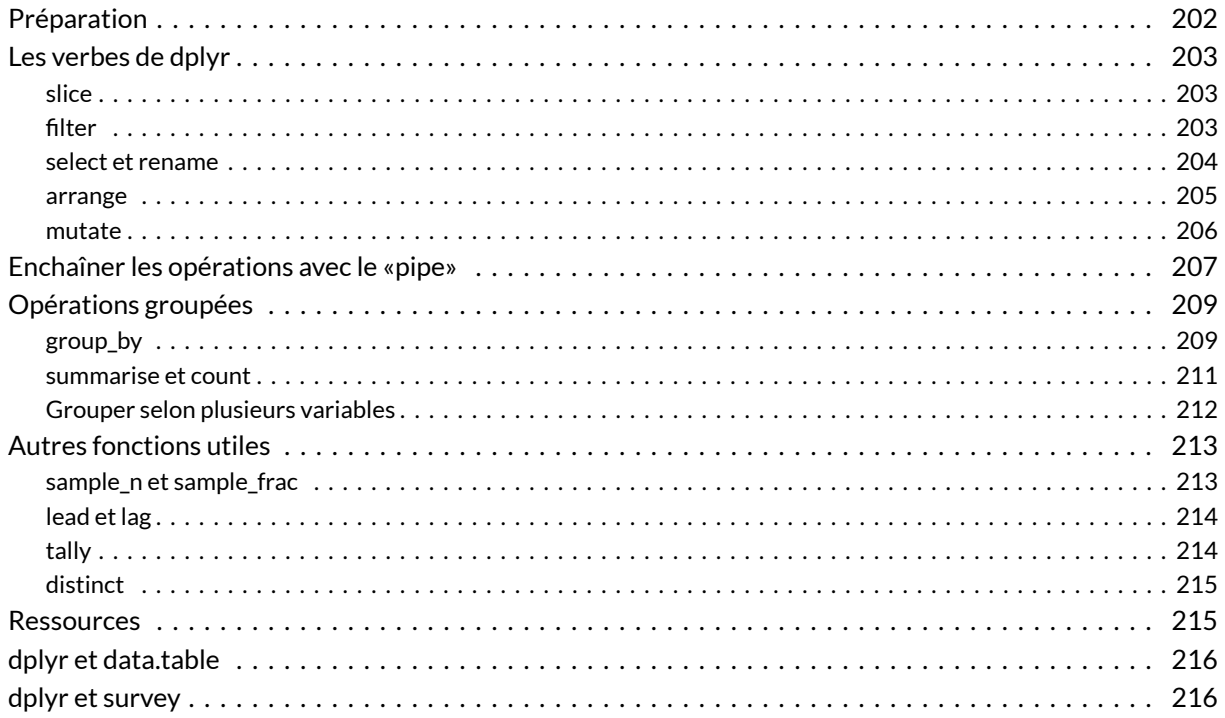

#### **N OT E**

La version originale de ce chapitre a été écrite par Julien Barnier dans le cadre de son [Introduction à R](https://juba.github.io/tidyverse/10-dplyr.html) et au*[tidyverse](https://juba.github.io/tidyverse/10-dplyr.html)*.

**[dplyr](http://www.rdocumentation.org/packages/dplyr)** est une extension facilitant le traitement et la manipulation de données contenues dans une ou plusieurs tables (qu'il s'agisse de *data frame*ou de *tibble*). Elle propose une syntaxe claire et cohérente, sous formes de verbes, pour la plupart des opérations de ce type.

Par ailleurs, les fonctions de **[dplyr](http://www.rdocumentation.org/packages/dplyr)** sont en général plus rapides que leur équivalent sous **R** de base, elles permettent donc de traiter des données de grande dimension $^1$ , page  $0^1$ .

**[dplyr](http://www.rdocumentation.org/packages/dplyr)** part du principe que les données sont *tidy* (voir la [section consacrée aux tidy data, page](#page-55-0) 56). Les fonctions de l'extension peuvent s'appliquer à des tableaux de type data. frame ou [tibble](http://www.rdocumentation.org/packages/tibble/functions/tibble), et elles retournent systématiquement un [tibble](http://www.rdocumentation.org/packages/tibble/functions/tibble) (voir la [section dédiée, page](#page-56-0) 57).

# <span id="page-201-0"></span>**Préparation**

**[dplyr](http://www.rdocumentation.org/packages/dplyr)** fait partie du coeur du**tidyverse**, elle est donc chargée automatiquement avec :

```
R> library(tidyverse)
```
On peut également la charger individuellement avec :

```
R> library(dplyr)
```
Dans ce qui suit on va utiliser les données du jeu de données **[nycflights13](http://www.rdocumentation.org/packages/nycflights13)**, contenu dans l'extension du même nom (qu'il faut donc avoir installé). Celui-ci correspond aux données de tous les vols au départ d'un des trois aéroports de New-York en 2013. Il a la particularité d'être réparti en trois tables :

- [flights](http://www.rdocumentation.org/packages/nycflights13/functions/flights) contient des informations sur les vols : date, départ, destination, horaires, retard...
- [airports](http://www.rdocumentation.org/packages/nycflights13/functions/airports) contient des informations sur les aéroports
- [airlines](http://www.rdocumentation.org/packages/nycflights13/functions/airlines) contient des données sur les compagnies aériennes

On va charger les trois tables du jeu de données :

```
R> library(nycflights13)
  ## Chargement des trois tables du jeu de données
  data(flights)
  data(airports)
  data(airlines)
```
Normalement trois objets correspondant aux trois tables ont dû apparaître dans votre environnement.

Ces trois tableaux sont au format **[tibble](http://www.rdocumentation.org/packages/tibble)**. Il s'agit d'une extension des tableaux de données utilisé par le **[tidyverse](http://www.rdocumentation.org/packages/tidyverse)**. Les tibble {data-pkg="tibble} s'utilisent comme des [data.frame](http://www.rdocumentation.org/packages/base/functions/data.frame) , avec justes quelques différentes :

- leur classe est c("tbl\_df", "tbf", "data.frame") ;
- leur présentation dans la console est amélioriée ;
- $\bullet$  df[, j] renvoie toujours un [tibble](http://www.rdocumentation.org/packages/tibble/functions/tibble) avec une seule colonne (et non le contenu de cette

1. Elles sont cependant moins rapides que les fonctions de **[data.table](http://www.rdocumentation.org/packages/data.table)**, voir le [chapitre dédié, page](#page-216-0) 217

colonne que l'on obtient avec df[[j]] ) ;

- les colonnes d'un [tibble](http://www.rdocumentation.org/packages/tibble/functions/tibble) peuvent être des listes;
- à la différence d'un tableau de données classique où il est possible d'utiliser un nom partiel (par exemple écrire df\$ab pour obtenir df\$abc ), il est obligatoire d'utiliser les noms complets avec un [tibble](http://www.rdocumentation.org/packages/tibble/functions/tibble) .

Pour convertir un tableau de données en [tibble](http://www.rdocumentation.org/packages/tibble/functions/tibble), on utilisera la fonction as tibble.

# <span id="page-202-0"></span>**Les verbes de dplyr**

La manipulation de données avec **[dplyr](http://www.rdocumentation.org/packages/dplyr)** se fait en utilisant un nombre réduit de verbes, qui correspondent chacun à une action différente appliquée à un tableau de données.

## <span id="page-202-1"></span>**slice**

Le verbe [slice](http://www.rdocumentation.org/packages/dplyr/functions/slice) sélectionne des lignes du tableau selon leur position. On lui passe un chiffre ou un vecteur de chiffres.

Si on souhaite sélectionner la 345e ligne du tableau [airports](http://www.rdocumentation.org/packages/nycflights13/functions/airports) :

R> slice(airports, 345)

Si on veut sélectionner les 5 premières lignes :

```
R> slice(airports, 1:5)
```
## <span id="page-202-2"></span>**filter**

[filter](http://www.rdocumentation.org/packages/dplyr/functions/filter) sélectionne des lignes d'un tableau de données selon une condition. On lui passe en paramètre un test, et seules les lignes pour lesquelles ce test renvoit TRUE (vrai) sont conservées.

Par exemple, si on veut sélectionner les vols du mois de janvier, on peut filtrer sur la variable *month* de la manière suivante :

```
R> filter(flights, month == 1)
```
Si on veut uniquement les vols avec un retard au départ (variable *dep\_delay*) compris entre 10 et 15 minutes :

```
R> filter(flights, dep_delay >= 10 & dep_delay <= 15)
```
Si on passe plusieurs arguments à [filter](http://www.rdocumentation.org/packages/dplyr/functions/filter) , celui-ci rajoute automatiquement une condition **et** entre les conditions. La ligne ci-dessus peut donc également être écrite de la manière suivante, avec le même résultat :

```
R> filter(flights, dep_delay >= 10, dep_delay <= 15)
```
Enfin, on peut également placer des fonctions dans les tests, qui nous permettent par exemple de sélectionner les vols avec la plus grande distance :

```
R> filter(flights, distance == max(distance))
```
## <span id="page-203-0"></span>**select et rename**

[select](http://www.rdocumentation.org/packages/dplyr/functions/select) permet de sélectionner des colonnes d'un tableau de données. Ainsi, si on veut extraire les colonnes lat et lon du tableau airports :

R> select(airports, lat, lon)

Si on fait précéder le nom d'un - , la colonne est éliminée plutôt que sélectionnée :

```
R> select(airports, -lat, -lon)
```
[select](http://www.rdocumentation.org/packages/dplyr/functions/select) comprend toute une série de fonctions facilitant la sélection de multiples colonnes. Par exemple, [starts\\_with](http://www.rdocumentation.org/packages/dplyr/functions/select_helpers) , [ends\\_width](http://www.rdocumentation.org/packages/dplyr/functions/select_helpers) , [contains](http://www.rdocumentation.org/packages/dplyr/functions/select_helpers) ou [matches](http://www.rdocumentation.org/packages/dplyr/functions/select_helpers) permettent d'exprimer des conditions sur les noms de variables :

R> select(flights, starts\_with("dep\_"))

La syntaxe colonne1:colonne2 permet de sélectionner toutes les colonnes situées entre *colonne1* et  $colonne2$  incluses<sup>2</sup>, page  $0^2$ :

R> select(flights, year:day)

[select](http://www.rdocumentation.org/packages/dplyr/functions/select) peut être utilisée pour réordonner les colonnes d'une table en utilisant la fonction [everything\(\)](http://www.rdocumentation.org/packages/dplyr/functions/select_helpers), qui sélectionne l'ensemble des colonnes non encore sélectionnées. Ainsi, si on souhaite

<sup>2.</sup> À noter que cette opération est un peu plus "fragile" que les autres, car si l'ordre des colonnes change elle peut renvoyer un résultat différent.

faire passer la colonne *name* en première position de la table airports , on peut faire :

```
R> select(airports, name, everything())
```
Une variante de [select](http://www.rdocumentation.org/packages/dplyr/functions/select) est [rename](http://www.rdocumentation.org/packages/dplyr/functions/select)  $^3$ , page  $0^3$ , qui permet de renommer facilement des colonnes. On l'utilise en lui passant des paramètres de la forme nouveau\_nom = ancien\_nom . Ainsi, si on veut renommer les colonnes *lon* et *lat* de airports en *longitude* et *latitude* :

R> rename(airports, longitude = lon, latitude = lat)

Si les noms de colonnes comportent des espaces ou des caractères spéciaux, on peut les entourer de guillemets ( " ) ou de quotes inverses ( ` ) :

```
R> tmp <- rename(flights,
                "retard départ" = dep_delay,
                "retard arrivée" = arr_delay)
  select(tmp, `retard départ`, `retard arrivée`)
```
#### <span id="page-204-0"></span>**arrange**

[arrange](http://www.rdocumentation.org/packages/dplyr/functions/arrange) réordonne les lignes d'un tableau selon une ou plusieurs colonnes.

Ainsi, si on veut trier le tableau flights selon le retard au départ croissant :

R> arrange(flights, dep\_delay)

On peut trier selon plusieurs colonnes. Par exemple selon le mois, puis selon le retard au départ :

R> arrange(flights, month, dep\_delay)

Si on veut trier selon une colonne par ordre décroissant, on lui applique la fonction [desc\(\)](http://www.rdocumentation.org/packages/dplyr/functions/desc()) :

R> arrange(flights, desc(dep\_delay))

Combiné avec [slice](http://www.rdocumentation.org/packages/dplyr/functions/slice), [arrange](http://www.rdocumentation.org/packages/dplyr/functions/arrange) permet par exemple de sélectionner les trois vols ayant eu le plus de retard :

<sup>3.</sup> Il est également possible de renommer des colonnes directement avec select , avec la même syntaxe que pour rename .

```
R> tmp <- arrange(flights, desc(dep_delay))
  slice(tmp, 1:3)
```
### <span id="page-205-0"></span>**mutate**

[mutate](http://www.rdocumentation.org/packages/dplyr/functions/mutate) permet de créer de nouvelles colonnes dans le tableau de données, en général à partir de variables existantes.

Par exemple, la table airports contient l'altitude de l'aéroport en pieds. Si on veut créer une nouvelle variable *alt\_m* avec l'altitude en mètres, on peut faire :

```
R> airports \leq mutate(airports, alt_m = alt / 3.2808)
  select(airports, name, alt, alt_m)
```
On peut créer plusieurs nouvelles colonnes en une seule fois, et les expressions successives peuvent prendre en compte les résultats des calculs précédents. L'exemple suivant convertit d'abord la distance en kilomètres dans une variable *distance\_km*, puis utilise cette nouvelle colonne pour calculer la vitesse en km/h.

```
R> flights <- mutate(flights,
                    distance_km = distance / 0.62137,
                    vitesse = distance_km / air_time * 60)select(flights, distance, distance_km, vitesse)
```
À noter que [mutate](http://www.rdocumentation.org/packages/dplyr/functions/mutate) est évidemment parfaitement compatible avec les fonctions vues dans le [chapitre](#page-172-0) [sur les recodages, page](#page-172-0) 173 : fonctions de **[forcats](http://www.rdocumentation.org/packages/forcats)**, [if\\_else](http://www.rdocumentation.org/packages/dplyr/functions/if_else) , [case\\_when](http://www.rdocumentation.org/packages/dplyr/functions/case_when) …

L'avantage d'utiliser [mutate](http://www.rdocumentation.org/packages/dplyr/functions/mutate) est double. D'abord il permet d'éviter d'avoir à saisir le nom du tableau de données dans les conditions d'un if else ou d'un case when :

```
R> flights <- mutate(flights,
                     type retard = case when(
                       dep_delay > 0 & arr_delay > 0 ~ "Retard départ et arrivé
  e",
                      dep_delay > 0 & arr_delay <= 0 ~ "Retard départ",
                      dep_delay <= 0 & arr_delay > 0 ~ "Retard arrivée",
                      TRUE ~ "Aucun retard"))
```
Utiliser [mutate](http://www.rdocumentation.org/packages/dplyr/functions/mutate) pour les recodages permet aussi de les intégrer dans un *pipeline* de traitement de données, concept présenté dans la section suivante.

Citons également les fonctions [recode](http://www.rdocumentation.org/packages/dplyr/functions/recode) et recode factor.

```
R> flights$month_name <- recode_factor(flights$month,
    "1" = "Jan","2" = "Feb","3" = "Mar",
    "4" = "Apr".
    "5" = "May","6" = "Jun",
    "7" = "Jul",
    "8" = "Aug",
    "9" = "Sep",
    "10" = "Oct",
    "11" = "Nov","12" = "Dec"
  \lambda
```
# <span id="page-206-0"></span>**Enchaîner les opérations avec le «pipe»**

Quand on manipule un tableau de données, il est très fréquent d'enchaîner plusieurs opérations. On va par exemple filtrer pour extraire une sous-population, sélectionner des colonnes puis trier selon une variable.

Dans ce cas on peut le faire de deux manières différentes. La première est d'effectuer toutes les opérations en une fois en les «emboîtant» :

```
R> arrange(select(filter(flights, dest == "LAX"), dep_delay, arr_delay), dep_dela
  y)
```
Cette notation a plusieurs inconvénients :

- elle est peu lisible
- les opérations apparaissent dans l'ordre inverse de leur réalisation. Ici on effectue d'abord le [filter](http://www.rdocumentation.org/packages/dplyr/functions/filter) , puis le [select](http://www.rdocumentation.org/packages/dplyr/functions/select) , puis le [arrange](http://www.rdocumentation.org/packages/dplyr/functions/arrange) , alors qu'à la lecture du code c'est le [arrange](http://www.rdocumentation.org/packages/dplyr/functions/arrange) qui apparaît en premier.
- Il est difficile de voir quel paramètre se rapporte à quelle fonction

Une autre manière de faire est d'effectuer les opérations les unes après les autres, en stockant les résultats intermédiaires dans un objet temporaire :

```
R> tmp <- filter(flights, dest == "LAX")
  tmp <- select(tmp, dep_delay, arr_delay)
  arrange(tmp, dep_delay)
```
C'est nettement plus lisible, l'ordre des opérations est le bon, et les paramètres sont bien rattachés à leur fonction. Par contre, ça reste un peu "verbeux", et on crée un objet temporaire tmp dont on n'a pas réellement besoin.

Pour simplifier et améliorer encore la lisibilité du code, on va utiliser un nouvel opérateur, baptisé *pipe*<sup>4</sup> , page 0 4 . Le *pipe* se note [%>%](http://www.rdocumentation.org/packages/magrittr/functions/%%3E%) , et son fonctionnement est le suivant : si j'exécute expr %>% f , alors le résultat de l'expression expr , à gauche du *pipe*, sera passé comme premier argument à la fonction f , à droite du*pipe*, ce qui revient à exécuter f(expr) .

Ainsi les deux expressions suivantes sont rigoureusement équivalentes :

```
R> filter(flights, dest == "LAX")
```

```
R> flights %>% filter(dest == "LAX")
```
Ce qui est intéressant dans cette histoire, c'est qu'on va pouvoir enchaîner les *pipes*. Plutôt que d'écrire :

R> select(filter(flights, dest == "LAX"), dep\_delay, arr\_delay)

On va pouvoir faire :

```
R> flights %>% filter(dest == "LAX") %>% select(dep_delay, arr_delay)
```
À chaque fois, le résultat de ce qui se trouve à gauche du *pipe* est passé comme premier argument à ce qui se trouve à droite : on part de l'objet flights , qu'on passe comme premier argument à la fonction [filter](http://www.rdocumentation.org/packages/dplyr/functions/filter) , puis on passe le résultat de ce [filter](http://www.rdocumentation.org/packages/dplyr/functions/filter) comme premier argument du [select](http://www.rdocumentation.org/packages/dplyr/functions/select) .

Le résultat final est le même avec les deux syntaxes, mais avec le *pipe* l'ordre des opérations correspond à l'ordre naturel de leur exécution, et on n'a pas eu besoin de créer d'objet intermédiaire.

Si la liste des fonctions enchaînées est longue, on peut les répartir sur plusieurs lignes à condition que l'opérateur [%>%](http://www.rdocumentation.org/packages/magrittr/functions/%%3E%) soit en fin de ligne :

```
R> flights %>%
    filter(dest == "LAX") %>%
    select(dep_delay, arr_delay) %>%
    arrange(dep_delay)
```
#### **N OT E**

On appelle une suite d'instructions de ce type un*pipeline*.

<sup>4.</sup> Le *pipe* a été introduit à l'origine par l'extension **[magrittr](http://www.rdocumentation.org/packages/magrittr)**, et repris par **[dplyr](http://www.rdocumentation.org/packages/dplyr)**

Évidemment, il est naturel de vouloir récupérer le résultat final d'un*pipeline* pour le stocker dans un objet. Par exemple, on peut stocker le résultat du *pipeline* ci-dessus dans un nouveau tableau delay\_la de la manière suivante :

```
R> delay_la <- flights %>%
    filter(dest == "LAX") %>%
    select(dep_delay, arr_delay) %>%
    arrange(dep_delay)
```
Dans ce cas, delay\_la contiendra le tableau final, obtenu après application des trois instructions [filter](http://www.rdocumentation.org/packages/dplyr/functions/filter) , [select](http://www.rdocumentation.org/packages/dplyr/functions/select) et [arrange](http://www.rdocumentation.org/packages/dplyr/functions/arrange) .

Cette notation n'est pas forcément très intuitive au départ. Il faut bien comprendre que c'est le résultat final, une fois application de toutes les opérations du *pipeline*, qui est renvoyé et stocké dans l'objet en début de ligne.

Une manière de le comprendre peut être de voir que la notation suivante :

```
R> delay_la <- flights %>%
    filter(dest == "LAX") %>%
    select(dep_delay, arr_delay)
```
est équivalente à :

```
R> delay_la <- (flights %>% filter(dest == "LAX") %>% select(dep_delay, arr_dela
  y))
```
#### **N OT E**

L'utilisation du *pipe* n'est pas obligatoire, mais elle rend les scripts plus lisibles et plus rapides à saisir. On l'utilisera donc dans ce qui suit.

# <span id="page-208-0"></span>**Opérations groupées**

## <span id="page-208-1"></span>**group\_by**

Un élément très important de **[dplyr](http://www.rdocumentation.org/packages/dplyr)** est la fonction [group\\_by](http://www.rdocumentation.org/packages/dplyr/functions/group_by) . Elle permet de définir des groupes de lignes à partir des valeurs d'une ou plusieurs colonnes. Par exemple, on peut grouper les vols selon leur mois :

```
R> flights %>% group_by(month)
```
Par défaut ceci ne fait rien de visible, à part l'apparition d'une mention *Groups* dans l'affichage du résultat. Mais à partir du moment où des groupes ont été définis, les verbes comme [slice](http://www.rdocumentation.org/packages/dplyr/functions/slice) , [mutate](http://www.rdocumentation.org/packages/dplyr/functions/mutate) ou [summarise](http://www.rdocumentation.org/packages/dplyr/functions/summarise) vont en tenir compte lors de leurs opérations.

Par exemple, si on applique [slice](http://www.rdocumentation.org/packages/dplyr/functions/slice) à un tableau préalablement groupé, il va sélectionner les lignes aux positions indiquées *pour chaque groupe*. Ainsi la commande suivante affiche le premier vol de chaque mois, selon leur ordre d'apparition dans le tableau:

```
R> flights %>% group_by(month) %>% slice(1)
```
Idem pour [mutate](http://www.rdocumentation.org/packages/dplyr/functions/mutate) : les opérations appliquées lors du calcul des valeurs des nouvelles colonnes sont aplliquée groupe de lignes par groupe de lignes. Dans l'exemple suivant, on ajoute une nouvelle colonne qui contient le retard moyen*du mois correspondant* :

```
R> flights %>%
    group_by(month) %>%
    mutate(mean_delay_month = mean(dep_delay, na.rm = TRUE)) %>%
    select(dep_delay, month, mean_delay_month)
```
Ceci peut permettre, par exemple, de déterminer si un retard donné est supérieur ou inférieur au retard moyen du mois en cours.

[group\\_by](http://www.rdocumentation.org/packages/dplyr/functions/group_by) peut aussi être utile avec [filter](http://www.rdocumentation.org/packages/dplyr/functions/filter) , par exemple pour sélectionner les vols avec le retard au départ le plus important *pour chaque mois* :

```
R> flights %>%
    group_by(month) %>%
    filter(dep\_delay == max(dep\_delay, na.rm = TRUE))
```
#### **IMPORTANT**

**Attention :** la clause group\_by marche pour les verbes déjà vus précédemment,*sauf* pour [arrange](http://www.rdocumentation.org/packages/dplyr/functions/arrange) , qui par défaut trie la table sans tenir compte des groupes. Pour obtenir un tri par groupe, il faut lui ajouter l'argument .by\_group = TRUE .

On peut voir la différence en comparant les deux résultats suivants :

```
R> flights %>%
    group_by(month) %>%
    arrange(desc(dep_delay))
```

```
R> flights %>%
    group_by(month) %>%
    arrange(desc(dep_delay), .by_group = TRUE)
```
## <span id="page-210-0"></span>**summarise et count**

[summarise](http://www.rdocumentation.org/packages/dplyr/functions/summarise) permet d'agréger les lignes du tableau en effectuant une opération "résumée" sur une ou plusieurs colonnes. Par exemple, si on souhaite connaître les retards moyens au départ et à l'arrivée pour l'ensemble des vols du tableau flights :

```
R> flights %>%
    summarise(retard_dep = mean(dep_delay, na.rm=TRUE),
               retard_arr = mean(arr_delay, na.rm=TRUE))
```
Cette fonction est en général utilisée avec [group\\_by](http://www.rdocumentation.org/packages/dplyr/functions/group_by), puisqu'elle permet du coup d'agréger et résumer les lignes du tableau groupe par groupe. Si on souhaite calculer le délai maximum, le délai minimum et le délai moyen au départ pour chaque mois, on pourra faire :

```
R> flights %>%
    group_by(month) %>%
    summarise(max_delay = max(dep_delay, na.rm=TRUE),
              min_delay = min(dep_delay, na.rm=TRUE),
              mean_delay = mean(dep_delay, na.rm=TRUE))
```
[summarise](http://www.rdocumentation.org/packages/dplyr/functions/summarise) dispose d'un opérateur spécial,  $n()$ , qui retourne le nombre de lignes du groupe. Ainsi si on veut le nombre de vols par destination, on peut utiliser :

```
R> flights %>%
    group_by(dest) %>%
    summarise(nb = n())
```
[n\(\)](http://www.rdocumentation.org/packages/dplyr/functions/n()) peut aussi être utilisée avec [filter](http://www.rdocumentation.org/packages/dplyr/functions/filter) et [mutate](http://www.rdocumentation.org/packages/dplyr/functions/mutate) .

À noter que quand on veut compter le nombre de lignes par groupe, on peut utiliser directement la fonction [count](http://www.rdocumentation.org/packages/dplyr/functions/tally) . Ainsi le code suivant est identique au précédent :

R> flights %>% count(dest)

## <span id="page-211-0"></span>**Grouper selon plusieurs variables**

On peut grouper selon plusieurs variables à la fois, il suffit de les indiquer dans la clause du [group\\_by](http://www.rdocumentation.org/packages/dplyr/functions/group_by) :

```
R> flights %>%
    group_by(month, dest) %>%
    summarise(nb = n()) %>%
    arrange(desc(nb))
```
On peut également compter selon plusieurs variables :

```
R> flights %>%
    count(origin, dest) %>%
    arrange(desc(n))
```
On peut utiliser plusieurs opérations de groupage dans le même *pipeline*. Ainsi, si on souhaite déterminer le couple origine/destination ayant le plus grand nombre de vols selon le mois de l'année, on devra procéder en deux étapes :

- d'abord grouper selon mois, origine et destination pour calculer le nombre de vols
- puis grouper uniquement selon le mois pour sélectionner la ligne avec la valeur maximale.

Au final, on obtient le code suivant :

```
R> flights %>%
    group_by(month, origin, dest) %>%
    summarise(nb = n()) %>%
    group_by(month) %>%
    filter(nb == max(nb))
```
Lorsqu'on effectue un [group\\_by](http://www.rdocumentation.org/packages/dplyr/functions/group_by) suivi d'un [summarise](http://www.rdocumentation.org/packages/dplyr/functions/summarise), le tableau résultat est automatiquement dégroupé *de la dernière variable de regroupement*. Ainsi le tableau généré par le code suivant est groupé par *month* et *origin* :

```
R> flights %>%
    group_by(month, origin, dest) %>%
    summarise(nb = n())
```
Cela peut permettre "d'enchaîner" les opérations groupées. Dans l'exemple suivant on calcule le

pourcentage des trajets pour chaque destination par rapport à tous les trajets du mois :

```
R> flights %>%
    group_by(month, dest) %>%
    summarise(nb = n()) %>%
    mutate(pourcentage = nb / sum(nb) \star 100)
```
On peut à tout moment "dégrouper" un tableau à l'aide de [ungroup](http://www.rdocumentation.org/packages/dplyr/functions/group_by) . Ce serait par exemple nécessaire, dans l'exemple précédent, si on voulait calculer le pourcentage sur le nombre total de vols plutôt que sur le nombre de vols par mois :

```
R> flights %>%
    group_by(month, dest) %>%
    summarise(nb = n()) %>%
    ungroup() %>%
    mutate(pourcentage = nb / sum(nb) \star 100)
```
À noter que [count](http://www.rdocumentation.org/packages/dplyr/functions/tally), par contre, renvoit un tableau non groupé :

R> flights %>% count(month, dest)

# <span id="page-212-0"></span>**Autres fonctions utiles**

**[dplyr](http://www.rdocumentation.org/packages/dplyr)** contient beaucoup d'autres fonctions utiles pour la manipulation de données.

## <span id="page-212-1"></span>**sample\_n et sample\_frac**

[sample\\_n](http://www.rdocumentation.org/packages/dplyr/functions/sample) et [sample\\_frac](http://www.rdocumentation.org/packages/dplyr/functions/sample) permettent de sélectionner un nombre de lignes ou une fraction des lignes d'un tableau aléatoirement. Ainsi si on veut choisir 5 lignes au hasard dans le tableau airports :

R> airports %>% sample\_n(5)

Si on veut tirer au hasard 10% des lignes de flights :

```
R> flights %>% sample_frac(0.1)
```
Ces fonctions sont utiles notamment pour faire de "l'échantillonnage" en tirant au hasard un certain nombre d'observations du tableau.

## <span id="page-213-0"></span>**lead et lag**

[lead](http://www.rdocumentation.org/packages/dplyr/functions/lead-lag) et [lag](http://www.rdocumentation.org/packages/dplyr/functions/lead-lag) permettent de décaler les observations d'une variable d'un cran vers l'arrière (pour [lead](http://www.rdocumentation.org/packages/dplyr/functions/lead-lag) ) ou vers l'avant (pour [lag](http://www.rdocumentation.org/packages/dplyr/functions/lead-lag)).

```
R > lead(1:5)
[1] 2 3 4 5 NA
R> lag(1:5)
[1] NA 1 2 3 4
```
Ceci peut être utile pour des données de type "séries temporelles". Par exemple, on peut facilement calculer l'écart entre le retard au départ de chaque vol et celui du vol précédent :

```
R> flights %>%
    mutate(dep_delay_prev = lead(dep_delay),
           dep_delay_diff = dep_delay - dep_delay_prev) %>%
    select(dep_delay_prev, dep_delay, dep_delay_diff)
```
## <span id="page-213-1"></span>**tally**

[tally](http://www.rdocumentation.org/packages/dplyr/functions/tally) est une fonction qui permet de compter le nombre d'observations d'un groupe :

```
R> flights %>%
    group_by(month, origin, dest) %>%
    tally
```
Lors de son premier appel, elle sera équivalente à un summarise(n = n()) ou à un count() . Là où la fonction est intelligente, c'est que si on l'appelle plusieurs fois successivement, elle prendra en compte l'existence d'un n déjà calculé et effectuera automatiquement un summarise( $n = sum(n)$ ):

```
R> flights %>%
   group_by(month, origin, dest) %>%
    tally %>%
    tally
```
## <span id="page-214-0"></span>**distinct**

[distinct](http://www.rdocumentation.org/packages/dplyr/functions/distinct) filtre les lignes du tableau pour ne conserver que les lignes distinctes, en supprimant toutes les lignes en double.

```
R> flights %>%
    select(day, month) %>%
    distinct
```
On peut lui spécifier une liste de variables : dans ce cas, pour toutes les observations ayant des valeurs identiques pour les variables en question, [distinct](http://www.rdocumentation.org/packages/dplyr/functions/distinct) ne conservera que la première d'entre elles.

```
R> flights %>%
    distinct(month, day)
```
L'option .keep\_all permet, dans l'opération précédente, de conserver l'ensemble des colonnes du tableau:

```
R> flights %>%
    distinct(month, day, .keep_all = TRUE)
```
# <span id="page-214-1"></span>**Ressources**

Toutes les ressources ci-dessous sont en anglais…

Le livre *R for data science*, librement accessible en ligne, contient plusieurs chapitres très complets sur la manipulation des données, notamment :

- [Data transformation](http://r4ds.had.co.nz/transform.html) pour les manipulations
- [Relational data](http://r4ds.had.co.nz/relational-data.html) pour les tables multiples

Le [site de l'extension](http://dplyr.tidyverse.org/) comprend une [liste des fonctions](http://dplyr.tidyverse.org/reference/index.html) et les pages d'aide associées, mais aussi une [introduction](http://dplyr.tidyverse.org/articles/dplyr.html) au package et plusieurs articles dont un spécifiquement sur les [jointures](http://dplyr.tidyverse.org/articles/two-table.html).

Une "antisèche" très synthétique est également accessible depuis RStudio, en allant dans le menu *Help* puis *Cheatsheets* et *Data Transformation with dplyr*.

Enfin, on trouvera des exercices dans l['Introduction à R et au tidyverse](https://juba.github.io/tidyverse/10-dplyr.html#exercices-5) de Julien Barnier.

# <span id="page-215-0"></span>**dplyr et data.table**

Pour ceux travaillant également avec l'extension **[data.table](http://www.rdocumentation.org/packages/data.table)**, il est possible de concilier *tibble* et *data.table* avec l'extension [dtplyr](http://www.rdocumentation.org/packages/dtplyr) et sa fonction [tbl\\_dt](http://www.rdocumentation.org/packages/dtplyr/functions/tbl_dt).

```
R> library(dtplyr)
  iris_dt <- tbl_dt(iris)
  class(iris_dt)
```
[1] "tbl\_dt" "tbl" "data.table" "data.frame"

Le tableau de données est à la fois compatible avec **[data.table](http://www.rdocumentation.org/packages/data.table)** (et notamment sa syntaxe particulière des crochets) et les verbes de **[dplyr](http://www.rdocumentation.org/packages/dplyr)**.

Pour décrouvrir **[data.table](http://www.rdocumentation.org/packages/data.table)**, voir le [chapitre dédié, page](#page-216-0) 217.

# <span id="page-215-1"></span>**dplyr et survey**

L'extension**[srvyr](http://www.rdocumentation.org/packages/srvyr)** vise à permettre d'utiliser les verbes de **[dplyr](http://www.rdocumentation.org/packages/dplyr)** avec les plans d'échantillonnage complexe définis avec **[survey](http://www.rdocumentation.org/packages/survey)**. Le fonctionnement de cette extension est expliqué dans une vignette dédiée : [https://cran.r-project.org/web/packages/srvyr/vignettes/srvyr-vs-survey.html.](https://cran.r-project.org/web/packages/srvyr/vignettes/srvyr-vs-survey.html)
# <span id="page-216-0"></span>Manipulations avancées avec data.table

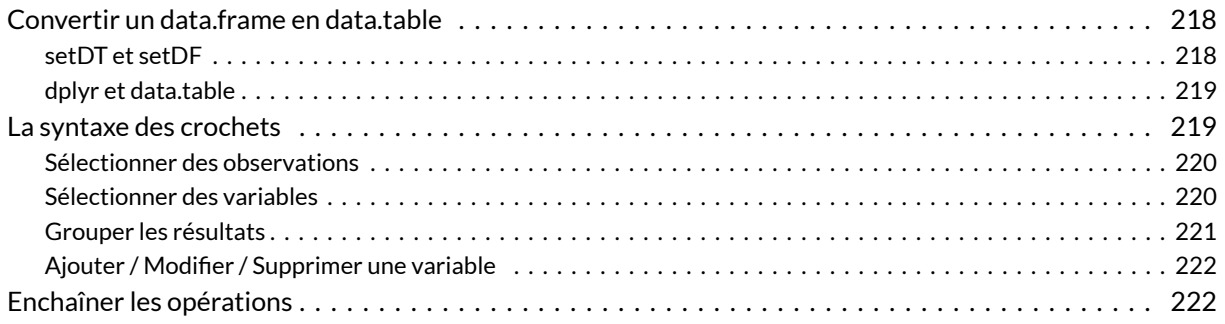

L'extension **[data.table](http://www.rdocumentation.org/packages/data.table)** permets d'étendre les tableaux de données. Elle modifie radicalement la syntaxe des crochets, permettant un code plus court et surtout plus puissant. Par ailleurs, elle est particulièrement rapide pour opérer des opérations sur les données et permets d'effectuer des opérations par assignation directe sans avoir à copier les objets en mémoire. Autrement dit, elle est particulièrement utile lorsque l'on travaille sur des gros fichiers de données.

Certes, l'apprentissage de cette nouvelle syntaxe peut faire peur au début, mais c'est un gain tellement notable une fois qu'on la maîtrise, qu'il est difficile de revenir en arrière.

Pour un tutoriel (en anglais et en ligne) écrit par les développeurs de **[data.table](http://www.rdocumentation.org/packages/data.table)**, voir <https://www.datacamp.com/courses/data-table-data-manipulation-r-tutorial>. On pourra aussi se référer à la vignette officielle [https://cran.r-project.org/web/packages/data.table/vignettes/datatable](https://cran.r-project.org/web/packages/data.table/vignettes/datatable-intro.html)[intro.html](https://cran.r-project.org/web/packages/data.table/vignettes/datatable-intro.html).

# <span id="page-217-0"></span>Convertir un data.frame en data.table

Il suffit d'avoir recours à la fonction [as.data.table](http://www.rdocumentation.org/packages/data.table/functions/as.data.table) .

```
R> library(data.table)
  iris2 <- as.data.table(iris)
  class(iris2)
```
[1] "data.table" "data.frame"

Comme on le voit, cela ajoute plusieurs classes additionnelles au tableau de données, celui-ci restant malgré tout toujours un*data.frame*. Cependant, la syntaxe des crochets simples [] change radicalement, tandis que les crochets doubles [[]] restent inchangés. Par contre, comme il s'agit toujours d'un tableau de données classique, on pourra l'utiliser avec les fonctions des autres extensions de R. Si jamais vous rencontriez un problème, il est toujours possible de reconvertir en tableau de données classique avec [setDF](http://www.rdocumentation.org/packages/data.table/functions/setDF) (voir ci-dessous).

### <span id="page-217-1"></span>**setDT et setDF**

Lors de l'utilisation de [as.data.table](http://www.rdocumentation.org/packages/data.table/functions/as.data.table), le tableau de données original a d'abord été copié en mémoire, converti puis il a fallu le sauvegarder dans un objet avec <- . Lorsqu'on l'on manipule de gros tableaux, cela est gourmand en ressources système et prend du temps.

C'est pour cela que **[data.table](http://www.rdocumentation.org/packages/data.table)** fournie plusieurs fonctions (commençant parle préfixe set ) qui modifient directement l'objet sélectionné en mémoire, ce qu'on appelle «modification par assignation». Ce type de fonction est beaucoup plus rapide et efficace en termes de ressources système. On notera également qu'il est inutile de stocker le résultats dans un objet puisque l'objet a été modifié directement en mémoire.

[setDT](http://www.rdocumentation.org/packages/data.table/functions/setDT) converti un tableaux de données en*data.table* tandis que [setDF](http://www.rdocumentation.org/packages/data.table/functions/setDF) fait l'opération opposée.

R> setDT(iris) class(iris)

[1] "data.table" "data.frame"

```
R> setDF(iris)
  class(iris)
```

```
[1] "data.frame"
```
### <span id="page-218-0"></span>**dplyr et data.table**

Pour ceux travaillant également avec les extension **[dplyr](http://www.rdocumentation.org/packages/dplyr)** et **[tibble](http://www.rdocumentation.org/packages/tibble)**, il est possible de concilier *tibble* et data.table avec l'extension [dtplyr](http://www.rdocumentation.org/packages/dtplyr) et sa fonction [tbl\\_dt](http://www.rdocumentation.org/packages/dtplyr/functions/tbl_dt).

```
R> library(dtplyr)
  iris_dt <- tbl_dt(iris)
  class(iris_dt)
[1] "tbl_dt" "tbl" "data.table" "data.frame"
```
Le tableau de données est à la fois compatible avec **[data.table](http://www.rdocumentation.org/packages/data.table)** (et notamment sa syntaxe particulière des crochets) et les verbes de **[dplyr](http://www.rdocumentation.org/packages/dplyr)**.

## <span id="page-218-1"></span>La syntaxe des crochets

La syntaxe des crochets change radicalement avec **[data.table](http://www.rdocumentation.org/packages/data.table)**. Elle est de la forme objet[i, j, by] (dans sa forme la plus simple, pour une présentation exhaustive, voir le fichier d'aide de [data.table-package](http://www.rdocumentation.org/packages/data.table/functions/data.table-package) ).

### <span id="page-219-0"></span>**Sélectionner des observations**

Cela se fait en indiquant une indiquant une condition au premier argument, à savoir i . Si l'on ne procède à une sélection en même temps sur les variables, il n'est pas nécessaire d'indiquer de virgule , dans les crochets.

R> iris2[Sepal.Length < 5]

On notera que les noms indiquer entre les crochets sont évalués en fonction du contexte, en l'occurence la liste des variables de l'objet considéré. Ainsi, les noms des variables peuvent être indiqués tels quels, sans utilisation du symbole  $\sin$  ni des guillemets.

#### **IMPORTANT**

Une différence de taille : lorsqu'il y a des observations pour lesquelles la condition indiquée en i renvoie NA , elles ne sont pas sélectionnées par **[data.table](http://www.rdocumentation.org/packages/data.table)** tandis que, pour un *data.frame* classique cela renvoie des lignes manquantes.

### <span id="page-219-1"></span>**Sélectionner des variables**

Pour sélectionner une variable, il suffit d'indiquer son nom dans la seconde partie, à savoir j. Noter la virgule qui permets d'indiquer que c'est une condition sur j et non sur i.

R> iris2[, Sepal.Length]

```
[1] 5.1 4.9 4.7 4.6 5.0 5.4 4.6 5.0 4.4 4.9 5.4 4.8 4.8
[14] 4.3 5.8 5.7 5.4 5.1 5.7 5.1 5.4 5.1 4.6 5.1 4.8 5.0
[27] 5.0 5.2 5.2 4.7 4.8 5.4 5.2 5.5 4.9 5.0 5.5 4.9 4.4
[40] 5.1 5.0 4.5 4.4 5.0 5.1 4.8 5.1 4.6 5.3 5.0 7.0 6.4
[53] 6.9 5.5 6.5 5.7 6.3 4.9 6.6 5.2 5.0 5.9 6.0 6.1 5.6
[66] 6.7 5.6 5.8 6.2 5.6 5.9 6.1 6.3 6.1 6.4 6.6 6.8 6.7
[79] 6.0 5.7 5.5 5.5 5.8 6.0 5.4 6.0 6.7 6.3 5.6 5.5 5.5
[92] 6.1 5.8 5.0 5.6 5.7 5.7 6.2 5.1 5.7 6.3 5.8 7.1 6.3
[105] 6.5 7.6 4.9 7.3 6.7 7.2 6.5 6.4 6.8 5.7 5.8 6.4 6.5
[118] 7.7 7.7 6.0 6.9 5.6 7.7 6.3 6.7 7.2 6.2 6.1 6.4 7.2
[131] 7.4 7.9 6.4 6.3 6.1 7.7 6.3 6.4 6.0 6.9 6.7 6.9 5.8
[144] 6.8 6.7 6.7 6.3 6.5 6.2 5.9
```
Pour sélectionner plusieurs variables, on fournira une [list](http://www.rdocumentation.org/packages/base/functions/list)e définie avec list (et non un vecteur défini ave[c](http://www.rdocumentation.org/packages/base/functions/c)  $c$  ).

```
R> iris2[, list(Sepal.Length, Sepal.Width)]
```
**[data.table](http://www.rdocumentation.org/packages/data.table)** fourni un raccourci pour écrire une liste : .() . A l'intérieur des crochets (mais pas en dehors), .() sera compris comme list() .

```
R> iris2[, .(Sepal.Length, Sepal.Width)]
```
Il est possible de renommer une variable à la volée et même d'en calculer d'autres.

```
R> iris2[, .(espece = Species, aire_petal = Petal.Length * Petal.Width)]
```
Seul le retour est ici affecté. Cela n'impacte pas le tableau d'origine. Nous verrons plus loin comment créer / modifier une variable.

Attention : on ne peut pas directement sélectionner une variable par sa position ou en indiquant une chaîne de caractères. En effet, une valeur numérique ou textuelle est comprise comme une constante.

```
R> iris2[, .("Species", 3)]
```
### <span id="page-220-0"></span>**Grouper les résultats**

Si en j on utilise des fonctions qui à partir d'un vecteur renvoient une valeur unique (telles que [mean](http://www.rdocumentation.org/packages/base/functions/mean) , [median](http://www.rdocumentation.org/packages/stats/functions/median), [min](http://www.rdocumentation.org/packages/base/functions/Extremes), [max](http://www.rdocumentation.org/packages/base/functions/Extremes), [first](http://www.rdocumentation.org/packages/data.table/functions/first), [last](http://www.rdocumentation.org/packages/data.table/functions/last), [nth](http://www.rdocumentation.org/packages/dplyr/functions/nth), etc.), on peut ainsi obtenir un résumé. On pourra également utiliser [.N](http://www.rdocumentation.org/packages/data.table/functions/special-symbols) pour obtenir le nombre d'observations.

```
R> iris2[, .(min_sepal_width = min(Sepal.Width), max_sepal_width = max(Sepal.Widt
  h),
    n_observations = .N)]
```
Cela devient particulièrement intéressant en calculant ces mêmes valeurs par sous-groupe, grace au troisième paramètre : by .

```
R> iris2[, .(min_sepal_width = min(Sepal.Width), max_sepal_width = max(Sepal.Widt
  h),
    n_observations = .N), by = Species]
```
### <span id="page-221-0"></span>**Ajouter / Modifier / Supprimer une variable**

**[data.table](http://www.rdocumentation.org/packages/data.table)** introduit un nouvel opérateur := permettant de modifier une variable par assignation directe. Cela signifie que la modification a lieu directement en mémoire dans le tableau de données, sans qu'il soit besoin réaffecter le résultat avec <- .

On peut également combiner := avec une sélection sur les observations en i pour ne modifier que certaines observations. De même, le recours à by permets des calculs par groupe.

```
R > iris2[, group := "A"]
  iris2[Species == "virginica", group := "B"]
  iris2[, n_obs_per_species := .N, by = Species]
```
R> iris2

```
R> 1 ris2[, .N, by = group]
```
## <span id="page-221-1"></span>Enchaîner les opérations

Il est possible d'enchaîner les opérations avec une succession de crochets.

```
R> iris2[, .(petal_area = Petal.Width * Petal.Length, Species)][,
    .(min_petal_area = min(petal_area)), by = Species]
```
# Tris

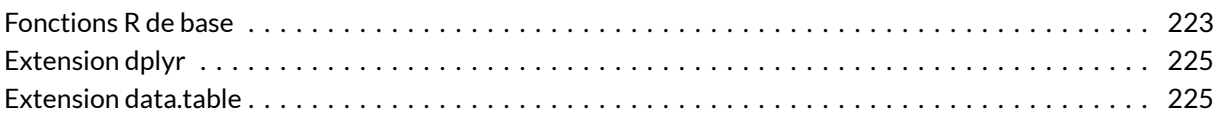

Dans ce qui suit on travaillera sur le jeu de données tiré de l'enquête *Histoire de vie*, fourni avec l'extension **[questionr](http://www.rdocumentation.org/packages/questionr)**.

```
R> library(questionr)
  data(hdv2003)
  d <- hdv2003
```
## <span id="page-222-0"></span>**Fonctions R de base**

La fonction [sort](http://www.rdocumentation.org/packages/base/functions/sort) permet de trier les éléments d'un vecteur.

R> sort(c(2, 5, 6, 1, 8))

```
[1] 1 2 5 6 8
```
On peut appliquer cette fonction à une variable, mais celle-ci ne permet que d'ordonner les valeurs de cette variable, et pas l'ensemble du tableau de données dont elle fait partie. Pour cela nous avons besoin d'une autre fonction, nommée [order](http://www.rdocumentation.org/packages/base/functions/order) . Celle-ci ne renvoie pas les valeurs du vecteur triées, mais les emplacements de ces valeurs.

Un exemple pour comprendre :

```
R> order(c(15, 20, 10))
```
[1] 3 1 2

Le résultat renvoyé signifie que la plus petite valeur est la valeur située en 3<sup>e</sup> position, suivie de celle en 1<sup>ère</sup> position et de celle en 2<sup>e</sup> position. Tout cela ne paraît pas passionnant à première vue, mais si on mélange ce résultat avec un peu d'indexation directe, ça devient intéressant…

```
R> head(order(d$age))
```

```
[1] 162 215 346 377 511 646
```
Ce que cette fonction renvoie, c'est l'ordre dans lequel on doit placer les éléments de *age*, et donc par extension les lignes de d , pour que la variable soit triée par ordre croissant. Par conséquent, si on fait :

R> d.tri <- d[order(d\$age), ]

Alors on a trié les lignes de d par ordre d'âge croissant ! Et si on fait un petit :

```
R> head(d.tri, 3)
```
On a les caractéristiques des trois enquêtés les plus jeunes.

On peut évidemment trier par ordre décroissant en utilisant l'option decreasing=TRUE . On peut donc afficher les caractéristiques des trois individus les plus âgés avec :

R> head(d[order(d\$age, decreasing = TRUE), ], 3)

On peut également trier selon plusieurs variables. Ainsi, si l'on souhaite trier le tableau par *sexe* puis, au sein de chaque sexe, par *age* :

```
R> d.tri <- d[order(d$sexe, d$age), ]
```
#### **N OT E**

Si l'on transmets une variable textuelle, le tri sera réalisé de manière alphabétique alors que si l'on transmets un facteur, le tri sera effectué selon l'ordre des facteurs (que l'on peut visualiser avec [levels](http://www.rdocumentation.org/packages/base/functions/levels) ).

## <span id="page-224-0"></span>**Extension dplyr**

On aura simplement recours à la fonction [arrange](http://www.rdocumentation.org/packages/dplyr/functions/arrange) . Un tri par ordre décroissant s'indique avec la fonction desc .

```
R> library(dplyr)
 tbl <- tbl_df(hdv2003)
  tbl <- tbl %>% arrange(sexe, desc(age))
```
## <span id="page-224-1"></span>**Extension data.table**

On pourra utiliser la fonction [order](http://www.rdocumentation.org/packages/data.table/functions/setorder) dans la condition sur les observations (attention à sauvegarder le résultats si nécessaire) ou bien la fonction [setorder](http://www.rdocumentation.org/packages/data.table/functions/setorder) pour modifier l'ordre des observations directement par assignation (modification directe en mémoire de l'objet). Un tri décroissant s'indique avec le signe -.

```
R> library(data.table)
  dt <- as.data.table(hdv2003)
  # Option 1
  dt <- dt[order(sexe, -age)]
  # Option 2
  setorder(dt, sexe, -age)
```
# Sous-ensembles

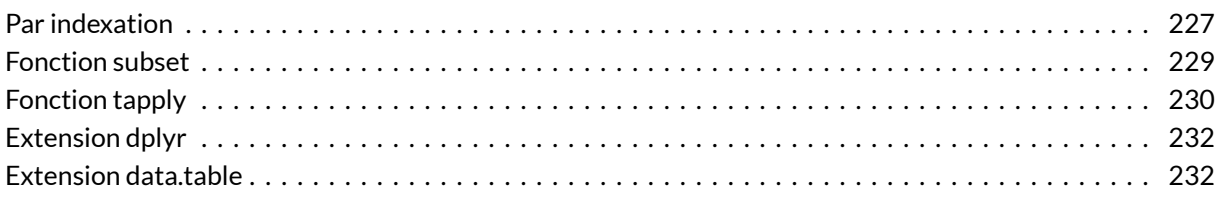

Dans ce qui suit on travaillera sur le jeu de données tiré de l'enquête *Histoire de vie*, fourni avec l'extension **[questionr](http://www.rdocumentation.org/packages/questionr)**.

```
R> library(questionr)
  data(hdv2003)
   d \leftarrow \text{hdv2003}
```
## <span id="page-226-0"></span>**Par indexation**

La première manière de construire des sous-populations est d'utiliser l'indexation par conditions. On peut ainsi facilement sélectionner une partie des observations suivant un ou plusieurs critères et placer le résultat dans un nouveau tableau de données.

Par exemple si l'on souhaite isoler les hommes et les femmes :

```
R > dh <- d[d$sexe == "Homme", ]
  df \leftarrow d[d$sexe == "Femme", ]table(d$sexe)
```
Homme Femme 899 1101

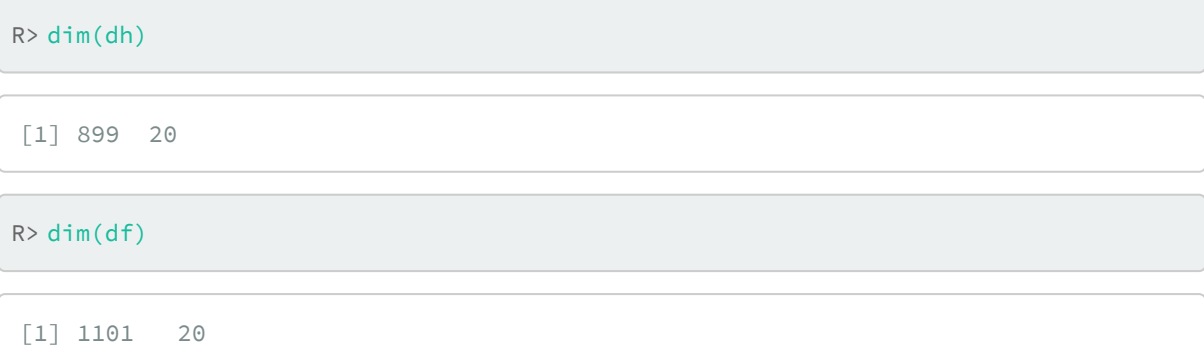

On a à partir de là trois tableaux de données, d comportant la population totale, dh seulement les hommes et df seulement les femmes.

On peut évidemment combiner plusieurs critères :

```
R > dh.25 < -d[d$see = "Home" & d$age < = 25, ]dim(dh.25)
```

```
[1] 86 20
```
[1] 1432 20

Si on utilise directement l'indexation, il convient cependant d'être extrêmement prudent avec les valeurs manquantes. Comme indiqué précédemment, la présence d'une valeur manquante dans une condition fait que celle-ci est évaluée en NA et qu'au final la ligne correspondante est conservée par l'indexation :

```
R> summary(d$trav.satisf)
  Satisfaction Insatisfaction Equilibre NA's
         480 117 451 952
R> d.satisf <- d[d$trav.satisf == "Satisfaction", ]
 dim(d.satisf)
```
Comme on le voit, ici d.satisf contient les individus ayant la modalité *Satisfaction* mais aussi ceux ayant une valeur manquante NA . C'est pourquoi il faut toujours soit vérifier au préalable qu'on n'a pas de valeurs manquantes dans les variables de la condition, soit exclure explicitement les NA de la manière suivante :

```
R> d.satisf <- d[d$trav.satisf == "Satisfaction" & !is.na(d$trav.satisf),
    \mathbf{I}dim(d.satisf)
```
[1] 480 20

C'est notamment pour cette raison qu'on préfèrera le plus souvent utiliser la fonction [subset](http://www.rdocumentation.org/packages/base/functions/subset).

### <span id="page-228-0"></span>**Fonction subset**

La fonction [subset](http://www.rdocumentation.org/packages/base/functions/subset) permet d'extraire des sous-populations de manière plus simple et un peu plus intuitive que l'indexation directe.

Celle-ci prend trois arguments principaux :

- le nom de l'objet de départ ;
- une condition sur les observations ( subset ) ;
- éventuellement une condition sur les colonnes ( select ).

Reprenons tout de suite un exemple déjà vu:

```
R > dh <- subset(d, sexe == "Homme")
  df <- subset(d, sexe == "Femme")
```
L'utilisation de [subset](http://www.rdocumentation.org/packages/base/functions/subset) présente plusieurs avantages. Le premier est d'économiser quelques touches. On n'est en effet pas obligé de saisir le nom du tableau de données dans la condition sur les lignes. Ainsi les deux commandes suivantes sont équivalentes :

```
R> dh <- subset(d, d$sexe == "Homme")
  dh \leq subset(d, sexe == "Homme")
```
Le second avantage est que [subset](http://www.rdocumentation.org/packages/base/functions/subset) s'occupe du problème des valeurs manquantes évoquées précédemment et les exclut de lui-même, contrairement au comportement par défaut :

R> summary(d\$trav.satisf)

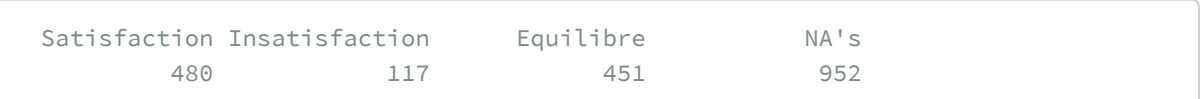

```
R> d.satisf <- d[d$trav.satisf == "Satisfaction", ]
  dim(d.satisf)
```

```
[1] 1432 20
```

```
R> d.satisf <- subset(d, trav.satisf == "Satisfaction")
  dim(d.satisf)
```

```
[1] 480 20
```
Dans le cas présent, l'extraction obtenue avec [subset](http://www.rdocumentation.org/packages/base/functions/subset) est équivalente à :

```
R> d.satisf <- d[d$trav.satisf == "Satisfaction" & !is.na(d$trav.satisf),
    ]
  dim(d.satisf)
```

```
[1] 480 20
```
Enfin, l'utilisation de l'argument select est simplifié pour l'expression de condition sur les colonnes. On peut ainsi spécifier les noms de variable sans guillemets et leur appliquer directement l'opérateur d'exclusion - :

```
R > d2 \le - subset(d, select = c(sexe, sport))
  d2 \le - subset(d, age > 25, select = -c(id, age, cinema))
```
## <span id="page-229-0"></span>**Fonction tapply**

#### **N OT E**

Cette section documente une fonction qui peut être très utile, mais pas forcément indispensable au départ.

La fonction [tapply](http://www.rdocumentation.org/packages/base/functions/tapply) n'est qu'indirectement liée à la notion de sous-population, mais peut permettre d'éviter d'avoir à créer ces sous-populations dans certains cas.

Son fonctionnement est assez simple, mais pas forcément intuitif. La fonction prend trois arguments : un vecteur, un facteur et une fonction. Elle applique ensuite la fonction aux éléments du vecteur correspondant à un même niveau du facteur. Vite, un exemple !

```
R> tapply(d$age, d$sexe, mean)
```
Homme Femme 48.16 48.15

Qu'est-ce que ça signifie ? Ici [tapply](http://www.rdocumentation.org/packages/base/functions/tapply) a sélectionné toutes les observations correspondant à « Homme », puis appliqué la fonction [mean](http://www.rdocumentation.org/packages/base/functions/mean) aux valeurs de *age* correspondantes. Puis elle a fait de même pour les observations correspondant à « Femme ». On a donc ici la moyenne d'âge chez les hommes et chez les femmes.

On peut fournir à peu près n'importe quelle fonction à [tapply](http://www.rdocumentation.org/packages/base/functions/tapply) :

```
R> tapply(d$bricol, d$sexe, freq)
```

```
$Homme
     n % val%
Non 384 42.7 42.7
Oui 515 57.3 57.3
$Femme
     n % val%
Non 763 69.3 69.3
Oui 338 30.7 30.7
```
Les arguments supplémentaires fournis à [tapply](http://www.rdocumentation.org/packages/base/functions/tapply) sont en fait fournis directement à la fonction appelée.

```
R> tapply(d$bricol, d$sexe, freq, total = TRUE)
```
\$Homme n % val% Non 384 42.7 42.7 Oui 515 57.3 57.3 Total 899 100.0 100.0 \$Femme n % val% Non 763 69.3 69.3 Oui 338 30.7 30.7 Total 1101 100.0 100.0

#### **N OT E**

La fonction [by](http://www.rdocumentation.org/packages/base/functions/by) est un équivalent (pour les tableaux de données) de [tapply](http://www.rdocumentation.org/packages/base/functions/tapply). La présentation des résultats diffère légèrement.

R> tapply(d\$age, d\$sexe, mean)

Homme Femme 48.16 48.15

R> by(d\$age, d\$sexe, mean)

```
d$sexe: Homme
[1] 48.16
---------------------------------------------
d$sexe: Femme
[1] 48.15
```
### <span id="page-231-0"></span>**Extension dplyr**

On utilisera tout simplement la fonction [filter](http://www.rdocumentation.org/packages/dplyr/functions/filter).

```
R> library(dplyr)
  tbl < -tbl_df(hdv2003)hommes_jeunes <- tbl %>% filter(sexe == "Homme", age < 30)
```
Voir le [chapitre dédié à dplyr, page](#page-200-0) 201 pour plus de détails.

## <span id="page-231-1"></span>**Extension data.table**

Il suffit d'indiquer la condition entre crochets.

```
R> library(data.table)
 dt <- as.data.table(hdv2003)
  hommes_jeunes <- dt[sexe == "Hommes" & age < 30]
```
Voir le [chapitre dédié à data.table, page](#page-216-0) 217 pour plus de détails.

# Fusion de tables

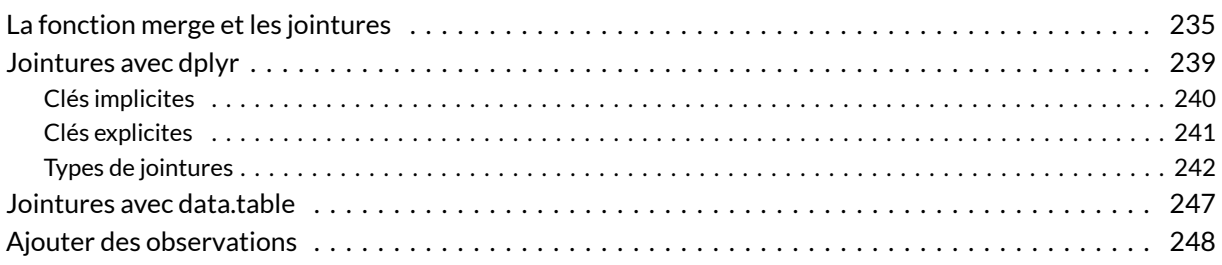

Lorsqu'on traite de grosses enquêtes, notamment les enquêtes de l'INSEE, on a souvent à gérer des données réparties dans plusieurs tables, soit du fait de la construction du questionnaire, soit du fait de contraintes techniques (fichiers **dbf**ou **Excel** limités à 256 colonnes, par exemple).

Cela arrive également lorsque l'on traitre de données d'une enquêtes réalisée à différents niveaux (par exemple, un questionnaire ménage et un questionnaire individu).

On peut distinguer deux situations :

- l'ajout de variables (jointure entre tables)
- l'ajout d'observations (concaténation de tables)

## <span id="page-234-0"></span>**La fonction merge et les jointures**

Une opération relativement courante consiste à fusionner plusieurs tables pour regrouper tout ou partie des données dans un unique tableau.

Nous allons simuler artificiellement une telle situation en créant deux tables à partir de l'extrait de l'enquête *Histoire de vie* :

```
R> library(questionr)
  data(hdv2003)
  d <- hdv2003
  dim(d)
```
[1] 2000 20

```
R > d1 <- subset(d, select = c("id", "age", "sexe"))
  dim(d1)
```
[1] 2000 3

```
R > d2 \le - subset(d, select = c("id", "clso"))
  dim(d2)
```

```
[1] 2000 2
```
On a donc deux tableaux de données, d1 et d2 , comportant chacun 2000 lignes et respectivement 3 et 2 colonnes. Comment les rassembler pour n'en former qu'un?

Intuitivement, cela paraît simple. Il suffit de « coller » d2 à la droite de d1 , comme dans l'exemple suivant.

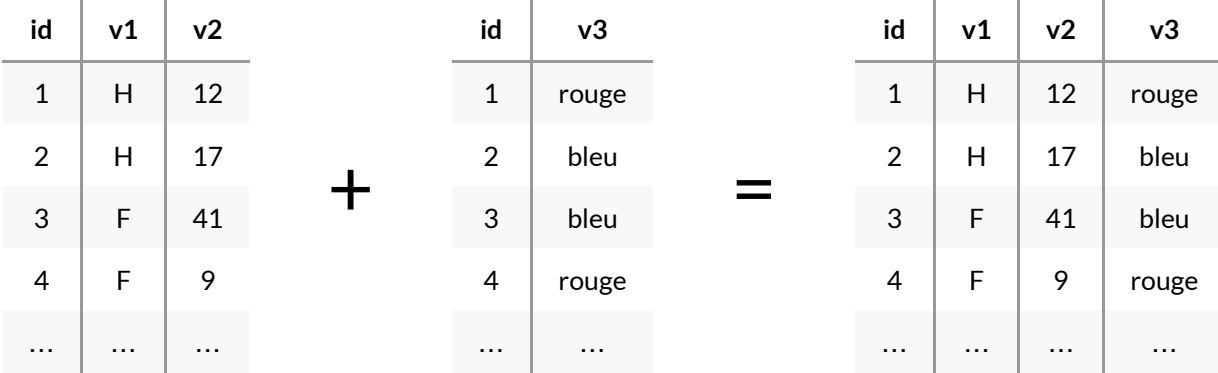

Cela semble fonctionner. La fonction qui permet d'effectuer cette opération sous **R** s'appelle [cbind](http://www.rdocumentation.org/packages/base/functions/cbind) , elle « colle » des tableaux côte à côte en regroupant leurs colonnes.

```
R> head(cbind(d1, d2))
```
À part le fait qu'on a une colonne *id* en double, le résultat semble satisfaisant. À première vue seulement. Imaginons maintenant que nous avons travaillé sur d1 et d2 , et que nous avons ordonné les lignes de d1 selon l'âge des enquêtés :

```
R > d1 <- d1[order(d1$age), ]
```
Répétons l'opération de collage :

```
R> head(cbind(d1, d2))
```
Que constate-t-on? La présence de la variable *id* en double nous permet de voir que les identifiants ne coïncident plus ! En regroupant nos colonnes nous avons donc attribué à des individus les réponses d'autres individus.

La commande chind ne peut en effet fonctionner que si les deux tableaux ont exactement le même nombre de lignes, et dans le même ordre, ce qui n'est pas le cas ici.

```
IMPORTANT
```
Pour éviter toute erreur, il est préférable de ne jamais utiliser [cbind](http://www.rdocumentation.org/packages/base/functions/cbind) ou son équivalent [bind\\_cols](http://www.rdocumentation.org/packages/dplyr/functions/bind) fournis par **[dplyr](http://www.rdocumentation.org/packages/dplyr)**.

On aura recours à la jointure entre tables présentée ci-dessous.

On va donc être obligé de procéder à une fusion des deux tableaux, qui va permettre de rendre à chaque ligne ce qui lui appartient. Pour cela nous avons besoin d'un identifiant qui permet d'identifier chaque ligne de manière unique et qui doit être présent dans tous les tableaux. Dans notre cas, c'est plutôt rapide, il s'agit de la variable *id*.

Une fois l'identifiant identifié<sup>1</sup>, page 0<sup>1</sup>, on peut utiliser la commande [merge](http://www.rdocumentation.org/packages/base/functions/merge) . Celle-ci va fusionner les deux tableaux en supprimant les colonnes en double et en regroupant les lignes selon leurs identifiants :

```
R > d.complet \leq - merge(d1, d2, by = "id")
  head(d.complet)
```
Ici l'utilisation de la fonction [merge](http://www.rdocumentation.org/packages/base/functions/merge) est plutôt simple car nous sommes dans le cas de figure idéal : les lignes correspondent parfaitement et l'identifiant est clairement identifié. Parfois les choses peuvent être un peu plus compliquées :

- parfois les identifiants n'ont pas le même nom dans les deux tableaux. On peut alors les spécifier par les options  $by.x$  et  $by.y$ ;
- parfois les deux tableaux comportent des colonnes (hors identifiants) ayant le même nom. [merge](http://www.rdocumentation.org/packages/base/functions/merge) conserve dans ce cas ces deux colonnes mais les renomme en les suffixant par *.x* pour celles provenant du premier tableau et *.y* pour celles du second ;
- parfois on n'a pas d'identifiant unique préétabli, mais on en construit un à partir de plusieurs

<sup>1.</sup> Si vous me passez l'expression…

variables. On peut alors donner un vecteur en paramètres de l'option by , par exemple by=c("nom","prenom","date.naissance") .

Une subtilité supplémentaire intervient lorsque les deux tableaux fusionnés n'ont pas exactement les mêmes lignes. Par défaut, [merge](http://www.rdocumentation.org/packages/base/functions/merge) ne conserve que les lignes présentes dans les deux tableaux :

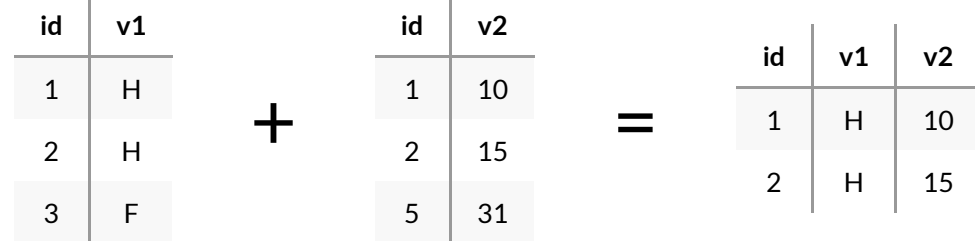

On peut cependant modifier ce comportement avec les options all.x et all.y.

Ainsi, all. $x =$  TRUE indique de conserver toutes les lignes du premier tableau. Dans ce cas [merge](http://www.rdocumentation.org/packages/base/functions/merge) donne une valeur NA pour ces lignes aux colonnes provenant du second tableau. Ce qui donnerait :

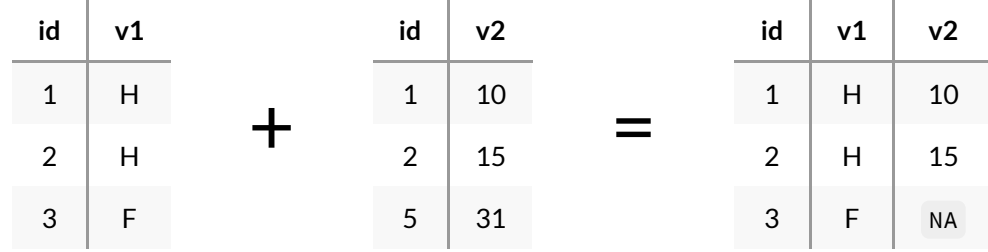

L'option all.y = TRUE fait la même chose en conservant toutes les lignes du second tableau.

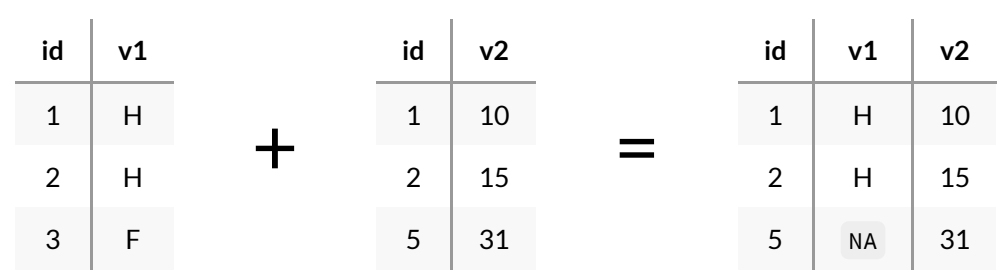

Enfin, on peut décider de conserver toutes les lignes des deux tableaux en utilisant à la fois all. $x = \text{TRUE}$  et all. $y = \text{TRUE}$ , ce qui donne :

|                |      |  |                |                |  | id       | $v1$ $v2$       |           |
|----------------|------|--|----------------|----------------|--|----------|-----------------|-----------|
| id             | v1   |  | id             | v <sub>2</sub> |  | 1        | H               | 10        |
| $1 \quad$      | H    |  | 1              | 10             |  |          |                 |           |
| 2 <sup>1</sup> | H    |  | 2 <sup>1</sup> | 15             |  | $2 \mid$ | H               | 15        |
|                |      |  |                |                |  | $3 \mid$ | $\leq$ F $\geq$ | <b>NA</b> |
| $3 \mid$       | $-F$ |  | 5 <sup>5</sup> | 31             |  |          |                 | 31        |
|                |      |  |                |                |  | 5        | <b>NA</b>       |           |

Parfois, l'un des identifiants est présent à plusieurs reprises dans l'un des tableaux (par exemple lorsque l'une des tables est un ensemble de ménages et que l'autre décrit l'ensemble des individus de ces ménages). Dans ce cas les lignes de l'autre table sont dupliquées autant de fois que nécessaires :

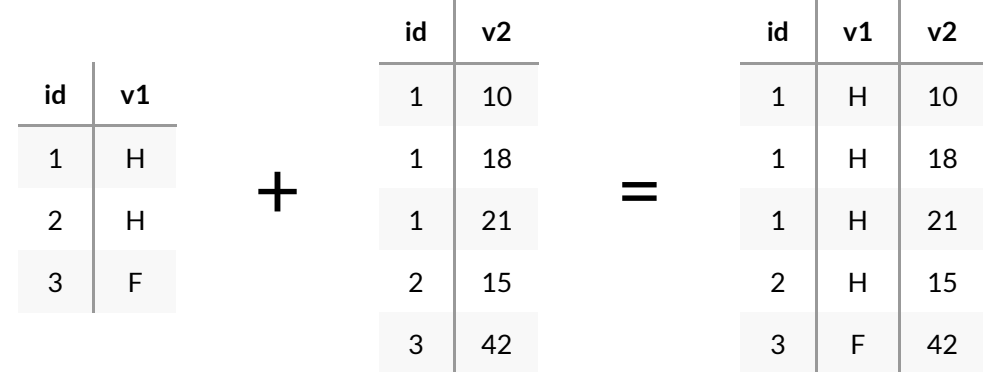

## <span id="page-238-0"></span>**Jointures avec dplyr**

Le jeu de données **[nycflights13](http://www.rdocumentation.org/packages/nycflights13)** est un exemple de données réparties en plusieurs tables. Ici on en a trois : les informations sur les vols, celles sur les aéroports et celles sur les compagnies aériennes sont dans trois tables distinctes.

**[dplyr](http://www.rdocumentation.org/packages/dplyr)** propose différentes fonctions permettant de travailler avec des données structurées de cette manière.

```
R> library(dplyr)
  library(nycflights13)
  data(flights)
  data(airports)
  data(airlines)
```
### <span id="page-239-0"></span>**Clés implicites**

Très souvent, les données relatives à une analyse sont réparties dans plusieurs tables différentes. Dans notre exemple, on peut voir que la table flights contient seulement le code de la compagnie aérienne du vol dans la variable *carrier* :

```
R> flights %>% select(carrier)
```
Et que par ailleurs la table airlines contient une information supplémentaire relative à ces compagnies, à savoir le nom complet.

R> airlines

Il est donc naturel de vouloir associer les deux, en l'occurrence pour ajouter les noms complets des compagnies à la table flights . Dans ce cas on va faire une *jointure* : les lignes d'une table seront associées à une autre en se basant non pas sur leur position, mais sur les valeurs d'une ou plusieurs colonnes. Ces colonnes sont appelées des *clés*.

Pour faire une jointure de ce type, on va utiliser la fonction [left\\_join](http://www.rdocumentation.org/packages/dplyr/functions/join) :

```
R> left_join(flights, airlines)
```
Pour faciliter la lecture, on va afficher seulement certaines colonnes du résultat :

```
R> left_join(flights, airlines) %>% select(month, day, carrier,
    name)
```

```
Joining, by = "carrier"
```
On voit que la table résultat est bien la fusion des deux tables d'origine selon les valeurs des deux colonnes clés *carrier*. On est parti de la table flights , et pour chaque ligne on a ajouté les colonnes de airlines pour lesquelles la valeur de *carrier* est la même. On a donc bien une nouvelle colonne name dans notre table résultat, avec le nom complet de la compagnie aérienne.

```
N OT E
```
À noter qu'on peut tout à fait utiliser le *pipe* avec les fonctions de jointure :

```
flights %>% left_join(airlines) .
```
Nous sommes ici dans le cas le plus simple concernant les clés de jointure : les deux clés sont uniques et portent le même nom dans les deux tables. Par défaut, si on ne lui spécifie pas explicitement les clés, **[dplyr](http://www.rdocumentation.org/packages/dplyr)** fusionne en utilisant l'ensemble des colonnes communes aux deux tables. On peut d'ailleurs voir dans cet exemple qu'un message a été affiché précisant que la jointure s'est faite sur la variable *carrier*.

### <span id="page-240-0"></span>**Clés explicites**

La table airports , elle, contient des informations supplémentaires sur les aéroports : nom complet, altitude, position géographique, etc. Chaque aéroport est identifié par un code contenu dans la colonne *faa*.

Si on regarde la table flights , on voit que le code d'identification des aéroports apparaît à deux endroits différents : pour l'aéroport de départ dans la colonne *origin*, et pour celui d'arrivée dans la colonne *dest*. On a donc deux clés de jointures possibles, et qui portent un nom différent de la clé de airports .

On va commencer par fusionner les données concernant l'aéroport de départ. Pour simplifier l'affichage des résultats, on va se contenter d'un sous-ensemble des deux tables :

```
R> flights_ex <- flights %>% select(month, day, origin, dest)
  airports_ex <- airports %>% select(faa, alt, name)
```
Si on se contente d'un [left\\_join](http://www.rdocumentation.org/packages/dplyr/functions/join) comme à l'étape précédente, on obtient un message d'erreur car aucune colonne commune ne peut être identifiée comme clé de jointure :

```
R> left_join(flights_ex, airports_ex)
```

```
`by` required, because the data sources have no common
variables
```
On doit donc spécifier explicitement les clés avec l'argument by de [left\\_join](http://www.rdocumentation.org/packages/dplyr/functions/join). Ici la clé est nommée origin dans la première table, et faa dans la seconde. La syntaxe est donc la suivante :

```
R> left_join(flights_ex, airports_ex, by = c(origin = "faa"))
```
On constate que les deux nouvelles colonnes *name* et *alt* contiennent bien les données correspondant à l'aéroport de départ.

On va stocker le résultat de cette jointure dans flights\_ex :

R> flights ex <- flights ex %>% left join(airports ex, by = c(origin = "faa"))

Supposons qu'on souhaite maintenant fusionner à nouveau les informations de la table airports, mais cette fois pour les aéroports d'arrivée de notre nouvelle table flights\_ex . Les deux clés sont donc désormais *dest* dans la première table, et *faa* dans la deuxième. La syntaxe est donc la suivante :

 $R > left\_join(flights\_ex, airports\_ex, by = c(det = "faa"))$ 

Cela fonctionne, les informations de l'aéroport d'arrivée ont bien été ajoutées, mais on constate que les colonnes ont été renommées. En effet, ici les deux tables fusionnées contenaient toutes les deux des colonnes *name* et *alt*. Comme on ne peut pas avoir deux colonnes avec le même nom dans un tableau, **[dplyr](http://www.rdocumentation.org/packages/dplyr)** a renommé les colonnes de la première table en name.x et alt.x , et celles de la deuxième en name.y et alt.y .

C'est pratique, mais pas forcément très parlant. On pourrait renommer manuellement les colonnes pour avoir des intitulés plus explicites avec [rename](http://www.rdocumentation.org/packages/dplyr/functions/select), mais on peut aussi utiliser l'argument suffix de [left\\_join](http://www.rdocumentation.org/packages/dplyr/functions/join) , qui permet d'indiquer les suffixes à ajouter aux colonnes. Ainsi, on peut faire :

```
R> left_join(flights_ex, airports_ex, by = c(dest = "faa"), suffix = c("_depar)t",
    "_arrivee"))
```
On obtient ainsi directement des noms de colonnes nettement plus clairs.

### <span id="page-241-0"></span>**Types de jointures**

Jusqu'à présent nous avons utilisé la fonction [left\\_join](http://www.rdocumentation.org/packages/dplyr/functions/join) , mais il existe plusieurs types de jointures.

Partons de deux tables d'exemple, personnes et voitures :

```
R> personnes <- data_frame(nom = c("Sylvie", "Sylvie", "Monique",
    "Gunter", "Rayan", "Rayan"), voiture = c("Twingo", "Ferrari",
    "Scenic", "Lada", "Twingo", "Clio"))
```
Warning: `data\_frame()` is deprecated, use `tibble()`. This warning is displayed once per session.

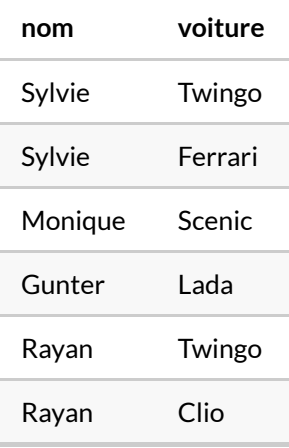

```
R> voitures <- data_frame(voiture = c("Twingo", "Ferrari", "Clio",
    "Lada", "208"), vitesse = c("140", "280", "160", "85", "160"))
```
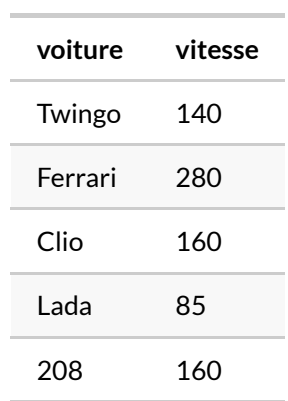

#### **left\_join**

Si on fait un [left\\_join](http://www.rdocumentation.org/packages/dplyr/functions/join) de voitures sur personnes :

R> left\_join(personnes, voitures)

Joining, by = "voiture"

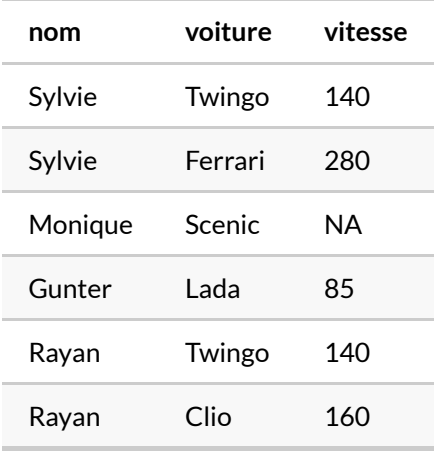

On voit que chaque ligne de personnes est bien présente, et qu'on lui a ajouté une ligne de voitures correspondante si elle existe. Dans le cas du Scenic , il n'y a avait pas de ligne dans voitures , donc vitesse a été mise à NA . Dans le cas de 208 , présente dans voitures mais pas dans personnes , la ligne n'apparaît pas.

Si on fait un [left\\_join](http://www.rdocumentation.org/packages/dplyr/functions/join) cette fois de personnes sur voitures , c'est l'inverse :

```
R> left_join(voitures, personnes)
```

```
Joining, by = "voiture"
```
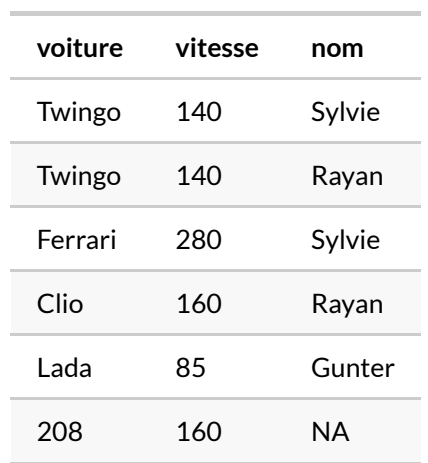

La ligne 208 est là, mais nom est à NA . Par contre Monique est absente. Et on remarquera que la ligne Twingo , présente deux fois dans personnes , a été dupliquée pour être associée aux deux lignes de données de Sylvie et Rayan .

En résumé, quand on fait un left\_join(x, y), toutes les lignes de x sont présentes, et dupliquées si nécessaire quand elles apparaissent plusieurs fois dans y. Les lignes de y non présentes dans x

disparaissent. Les lignes de x non présentes dans y se voient attribuer des NA pour les nouvelles colonnes.

Intuitivement, on pourrait considérer que left\_join(x, y) signifie "ramener l'information de la table y sur la table x ".

En général, [left\\_join](http://www.rdocumentation.org/packages/dplyr/functions/join) sera le type de jointures le plus fréquemment utilisé.

#### **right\_join**

La jointure [right\\_join](http://www.rdocumentation.org/packages/dplyr/functions/join) est l'exacte symétrique de [left\\_join](http://www.rdocumentation.org/packages/dplyr/functions/join), c'est-à dire que right\_join(x, y) est équivalent à left\_join(x,y) :

```
R> right_join(personnes, voitures)
```

```
Joining, by = "voiture"
```
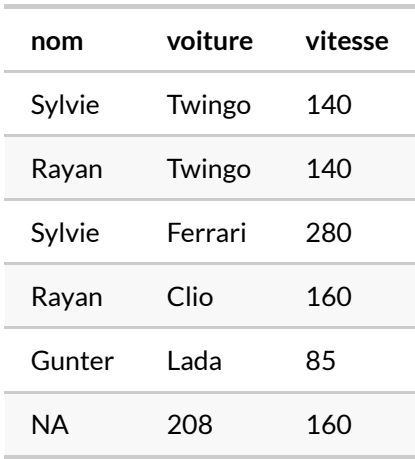

#### **inner\_join**

Dans le cas de [inner\\_join](http://www.rdocumentation.org/packages/dplyr/functions/join), seules les lignes présentes à la fois dans x et y sont présentes (et si nécessaire dupliquées) dans la table résultat :

```
R> inner_join(personnes, voitures)
```
Joining, by = "voiture"

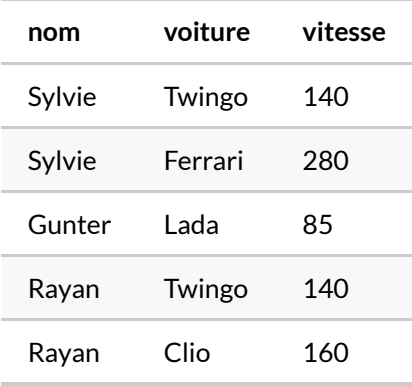

Ici la ligne 208 est absente, ainsi que la ligne Monique, qui dans le cas d'un [left\\_join](http://www.rdocumentation.org/packages/dplyr/functions/join) avait été conservée et s'était vue attribuer une vitesse à NA .

#### **full\_join**

Dans le cas de [full\\_join](http://www.rdocumentation.org/packages/dplyr/functions/join), toutes les lignes de x et toutes les lignes de y sont conservées (avec des NA ajoutés si nécessaire) même si elles sont absentes de l'autre table :

```
R> full_join(personnes, voitures)
```
Joining, by = "voiture"

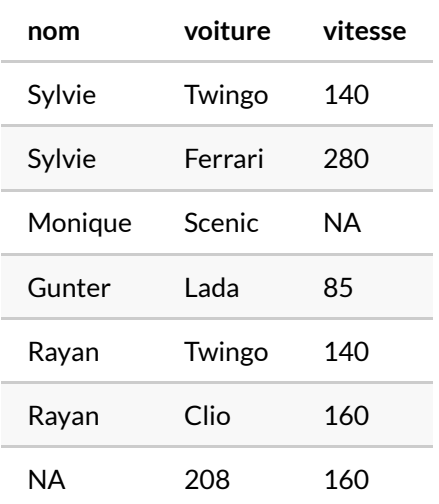

#### **semi\_join et anti\_join**

[semi\\_join](http://www.rdocumentation.org/packages/dplyr/functions/join) et [anti\\_join](http://www.rdocumentation.org/packages/dplyr/functions/join) sont des jointures *filtrantes*, c'est-à-dire qu'elles sélectionnent les lignes de x

sans ajouter les colonnes de y.

Ainsi, [semi\\_join](http://www.rdocumentation.org/packages/dplyr/functions/join) ne conservera que les lignes de x pour lesquelles une ligne de y existe également, et supprimera les autres. Dans notre exemple, la ligne Monique est donc supprimée :

```
R> semi_join(personnes, voitures)
```

```
Joining, by = "voiture"
```
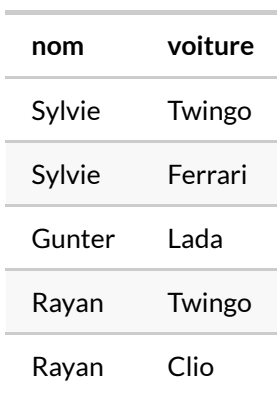

Un [anti\\_join](http://www.rdocumentation.org/packages/dplyr/functions/join) fait l'inverse, il ne conserve que les lignes de x absentes de y . Dans notre exemple, on ne garde donc que la ligne Monique :

```
R> anti_join(personnes, voitures)
Joining, by = "voiture"
                              nom voiture
                              Monique Scenic
```
### <span id="page-246-0"></span>**Jointures avec data.table**

**[data.table](http://www.rdocumentation.org/packages/data.table)** fournit une fonction [merge](http://www.rdocumentation.org/packages/data.table/functions/merge) beaucoup plus rapide que celle standard de R mais fonctionnant de manière identique.

### <span id="page-247-0"></span>**Ajouter des observations**

#### **IMPORTANT**

La fonction [rbind](http://www.rdocumentation.org/packages/base/functions/cbind) , fournie nativement avec **R** pour ajouter des observations à un tableau, doit être évitée car elle générera des résultats non pertinents si les tableaux que l'on concatènent n'ont pas exactement les mêmes colonnes dans le même ordre.

La fonction [bind\\_rows](http://www.rdocumentation.org/packages/dplyr/functions/bind) de **[dplyr](http://www.rdocumentation.org/packages/dplyr)** permet d'ajouter des lignes à une table à partir d'une ou plusieurs autres tables.

L'exemple suivant (certes très artificiel) montre l'utilisation de [bind\\_rows](http://www.rdocumentation.org/packages/dplyr/functions/bind) . On commence par créer trois tableaux t1 , t2 et t3 :

```
R> t1 <- airports %>% select(faa, name, lat, lon) %>% slice(1:2)
  t1
```
R> t2 <- airports %>% select(name, faa, lon, lat) %>% slice(5:6)

t2

```
R> t3 <- airports %>% select(faa, name) %>% slice(100:101)
  t<sub>3</sub>
```
On concaténe ensuite les trois tables avec bind rows :

 $R> bind\_rows(t1, t2, t3)$ 

On remarquera que si des colonnes sont manquantes pour certaines tables, comme les colonnes *lat* et *lon* de t3 , des NA sont automatiquement insérées.

De plus, peu importe l'ordre des variables entre les différentes tables, bind rows les réassociera en considérant que deux colonnes ayant le même nom dans deux tableaux correspondent à la même variable.

Il peut être utile, quand on concatène des lignes, de garder une trace du tableau d'origine de chacune des lignes dans le tableau final. C'est possible grâce à l'argument .id de [bind\\_rows](http://www.rdocumentation.org/packages/dplyr/functions/bind) . On passe à cet argument le nom d'une colonne qui contiendra l'indicateur d'origine des lignes :

```
R> bind\_rows(t1, t2, t3, id = "source")
```
Par défaut la colonne . id ne contient qu'un nombre, différent pour chaque tableau. On peut lui spécifier des valeurs plus explicites en "nommant" les tables dans [bind\\_rows](http://www.rdocumentation.org/packages/dplyr/functions/bind) de la manière suivante :

 $R> bind\_rows(table1 = t1, table2 = t2, table3 = t3, id = "source")$ 

#### **N OT E**

Une alternative à [bind\\_rows](http://www.rdocumentation.org/packages/dplyr/functions/bind) est la fonction [rbind.fill](http://www.rdocumentation.org/packages/plyr/functions/rbind.fill) de l'extension **[plyr](http://www.rdocumentation.org/packages/plyr)** qui fonctionne de manière similaire.

# Gestion des dates

Si R fournit quelques fonctions natives pour la gestion des dates, l'extension **[lubridate](http://www.rdocumentation.org/packages/lubridate)** est recommandée pour tout travail un peu plus fin sur des dates. On pourra se référer :

- au chapitre «Dates and Times» de l'ouvrage *R for Data Science* de Garrett Grolemund et Hadley Wickham (en anglais)
- à la vignette officielle [\(https://cran.r-project.org/web/packages/lubridate/vignettes/](https://cran.r-project.org/web/packages/lubridate/vignettes/lubridate.html) [lubridate.html,](https://cran.r-project.org/web/packages/lubridate/vignettes/lubridate.html) en anglais)
- à ce tutoriel ([https://rpubs.com/davoodastaraky/lubridate\)](https://rpubs.com/davoodastaraky/lubridate)
# Fonctions à fenêtre

#### **IMPORTANT**

Ce chapitre est en cours d'écriture.

Ces fonctions sont présentées en détail (en anglais) dans une vignette dédiée de l'extension **[dplyr](http://www.rdocumentation.org/packages/dplyr)** (<https://cran.r-project.org/web/packages/dplyr/vignettes/window-functions.html>).

# Manipuler du texte avec stringr

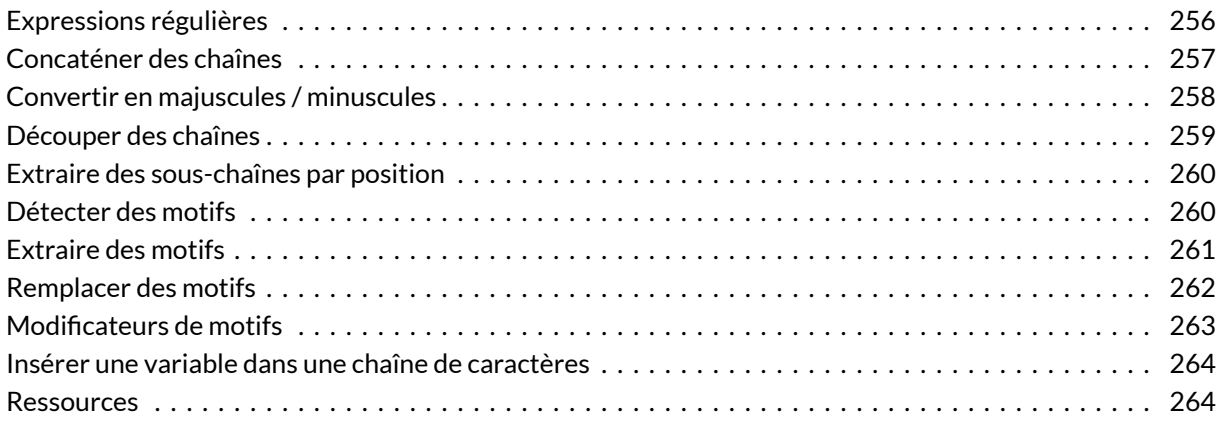

Les fonctions de **[forcats](http://www.rdocumentation.org/packages/forcats)** vues précédemment permettent de modifier des modalités d'une variables qualitative globalement. Mais parfois on a besoin de manipuler le contenu même du texte d'une variable de type chaîne de caractères : combiner, rechercher, remplacer…

On va utiliser ici les fonctions de l'extension**[stringr](http://www.rdocumentation.org/packages/stringr)**. Celle-ci fait partie du coeur du**tidyverse**, elle est donc automatiquement chargée avec :

```
R> library(tidyverse)
```
#### **N OT E**

**[stringr](http://www.rdocumentation.org/packages/stringr)** est en fait une interface simplifiée aux fonctions d'une autre extension, **[stringi](http://www.rdocumentation.org/packages/stringi)**. Si les fonctions de **[stringr](http://www.rdocumentation.org/packages/stringr)**ne sont pas suffisantes ou si on manipule beaucoup de chaînes de caractères, ne pas hésiter à se reporter à la documentation de **[stringi](http://www.rdocumentation.org/packages/stringi)**.

Dans ce qui suit on va utiliser le court tableau d'exemple d suivant :

```
R > d \le - tibble(
   nom = c("Mr Félicien Machin", "Mme Raymonde Bidule", "M. Martial Truc", "Mm
  e Huguette Chose"),
    adresse = c("3 rue des Fleurs", "47 ave de la Libération", "12 rue du 17 oct
  obre 1961", "221 avenue de la Libération"),
    ville = c("Nouméa", "Marseille", "Vénissieux", "Marseille")
  )
```
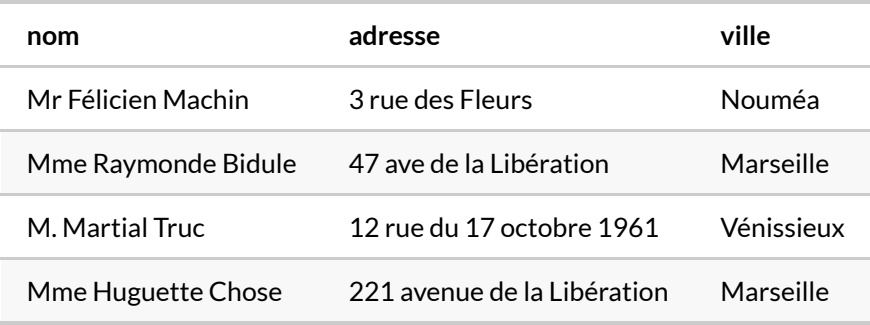

## <span id="page-255-0"></span>**Expressions régulières**

Les fonctions présentées ci-dessous sont pour la plupart prévues pour fonctionner avec des expressions régulières. Celles-ci constituent un mini-langage, qui peut paraître assez cryptique, mais qui est très puissant pour spécifier des motifs de chaînes de caractères.

Elles permettent par exemple de sélectionner le dernier mot avant la fin d'une chaîne, l'ensemble des suites alphanumériques commençant par une majuscule, des nombres de 3 ou 4 chiffres situés en début de chaîne, et beaucoup beaucoup d'autres choses encore bien plus complexes.

Pour donner un exemple concret, l'expression régulière suivante permet de détecter une adresse de courrier électronique $^1$ , page  $0^1$  :

 $[\w{\ddot{\cdot} - 1 + \theta[\wdot{\cdot} - 1 + \cdot [a - zA - z]{2},\)$ 

Par souci de simplicité, dans ce qui suit les exemples seront donnés autant que possible avec de simples chaînes, sans expression régulière. Mais si vous pensez manipuler des données textuelles, il peut être très utile de s'intéresser à cette syntaxe.

<sup>1.</sup> Il s'agit en fait d'une version très simplifiée, la «véritable» expression permettant de tester si une adresse mail est valide fait plus de 80 lignes…

## <span id="page-256-0"></span>**Concaténer des chaînes**

La première opération de base consiste à concaténer des chaînes de caractères entre elles. On peut le faire avec la fonction [paste](http://www.rdocumentation.org/packages/base/functions/paste) .

Par exemple, si on veut concaténer l'adresse et la ville :

R> paste(d\$adresse, d\$ville)

[1] "3 rue des Fleurs Nouméa" [2] "47 ave de la Libération Marseille" [3] "12 rue du 17 octobre 1961 Vénissieux" [4] "221 avenue de la Libération Marseille"

Par défaut, [paste](http://www.rdocumentation.org/packages/base/functions/paste) concatène en ajoutant un espace entre les différentes chaînes. On peut spécifier un autre séparateur avec son argument sep :

R> paste(d\$adresse, d\$ville, sep = " - ")

[1] "3 rue des Fleurs - Nouméa" [2] "47 ave de la Libération - Marseille" [3] "12 rue du 17 octobre 1961 - Vénissieux" [4] "221 avenue de la Libération - Marseille"

Il existe une variante, [paste0](http://www.rdocumentation.org/packages/base/functions/paste) , qui concatène sans mettre de séparateur, et qui est légèrement plus rapide :

R> paste0(d\$adresse, d\$ville)

[1] "3 rue des FleursNouméa" [2] "47 ave de la LibérationMarseille" [3] "12 rue du 17 octobre 1961Vénissieux"

[4] "221 avenue de la LibérationMarseille"

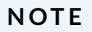

À noter que [paste](http://www.rdocumentation.org/packages/base/functions/paste) et [paste0](http://www.rdocumentation.org/packages/base/functions/paste) sont des fonctions R de base. L'équivalent pour [stringr](http://www.rdocumentation.org/packages/stringr) se nomme [str\\_c](http://www.rdocumentation.org/packages/stringr/functions/str_c) .

Parfois on cherche à concaténer les différents éléments d'un vecteur non pas avec ceux d'un autre vecteur, comme on l'a fait précédemment, mais *entre eux*. Dans ce cas [paste](http://www.rdocumentation.org/packages/base/functions/paste) seule ne fera rien:

```
R> paste(d$ville)
[1] "Nouméa" "Marseille" "Vénissieux" "Marseille"
```
Il faut lui ajouter un argument collapse , avec comme valeur la chaîne à utiliser pour concaténer les éléments :

```
R> paste(d$ville, collapse = ", ")
```

```
[1] "Nouméa, Marseille, Vénissieux, Marseille"
```
# <span id="page-257-0"></span>**Convertir en majuscules / minuscules**

Les fonctions [str\\_to\\_lower](http://www.rdocumentation.org/packages/stringr/functions/case), [str\\_to\\_upper](http://www.rdocumentation.org/packages/stringr/functions/case) et [str\\_to\\_title](http://www.rdocumentation.org/packages/stringr/functions/case) permettent respectivement de mettre en minuscules, mettre en majuscules, ou de capitaliser les éléments d'un vecteur de chaînes de caractères :

```
R> str_to_lower(d$nom)
```
[1] "mr félicien machin" "mme raymonde bidule" [3] "m. martial truc" "mme huguette chose"

```
R> str_to_upper(d$nom)
```

```
[1] "MR FÉLICIEN MACHIN" "MME RAYMONDE BIDULE"
[3] "M. MARTIAL TRUC" "MME HUGUETTE CHOSE"
```
R> str\_to\_title(d\$nom)

```
[1] "Mr Félicien Machin" "Mme Raymonde Bidule"
[3] "M. Martial Truc" "Mme Huguette Chose"
```
### <span id="page-258-0"></span>**Découper des chaînes**

La fonction [str\\_split](http://www.rdocumentation.org/packages/stringr/functions/str_split) permet de "découper" une chaîne de caractère en fonction d'un délimiteur. On passe la chaîne en premier argument, et le délimiteur en second :

```
R> str_split("un-deux-trois", "-")
```
 $[1]$ [1] "un" "deux" "trois"

On peut appliquer la fonction à un vecteur, dans ce cas le résultat sera une liste :

R> str\_split(d\$nom, " ")

```
[1][1] "Mr" "Félicien" "Machin"
\begin{bmatrix} 2 \\ 1 \end{bmatrix}[1] "Mme" "Raymonde" "Bidule"
[[3]]
[1] "M." "Martial" "Truc"
[[4]]
[1] "Mme" "Huguette" "Chose"
```
Ou un tableau (plus précisément une matrice) si on ajoute simplify = TRUE.

R> str\_split(d\$nom, " ", simplify = TRUE)

 $[,1]$   $[,2]$   $[,3]$ [1,] "Mr" "Félicien" "Machin" [2,] "Mme" "Raymonde" "Bidule" [3,] "M." "Martial" "Truc"

```
[4,] "Mme" "Huguette" "Chose"
```
Si on souhaite créer de nouvelles colonnes dans un tableau de données en découpant une colonne de type texte, on pourra utiliser la fonction [separate](http://www.rdocumentation.org/packages/tidyr/functions/separate) de l'extension **[tidyr](http://www.rdocumentation.org/packages/tidyr)**. Celle-ci est expliquée section @ref(separate).

Voici juste un exemple de son utilisation:

```
R> library(tidyr)
  d %>% separate(nom, c("genre", "prenom", "nom"))
```
### <span id="page-259-0"></span>**Extraire des sous-chaînes par position**

La fonction [str\\_sub](http://www.rdocumentation.org/packages/stringr/functions/str_sub) permet d'extraire des sous-chaînes par position, en indiquant simplement les positions des premier et dernier caractères :

```
R> str_sub(d$ville, 1, 3)
```

```
[1] "Nou" "Mar" "Vén" "Mar"
```
### <span id="page-259-1"></span>**Détecter des motifs**

[str\\_detect](http://www.rdocumentation.org/packages/stringr/functions/str_detect) permet de détecter la présence d'un motif parmi les élements d'un vecteur. Par exemple, si on souhaite identifier toutes les adresses contenant «Libération» :

```
R> str_detect(d$adresse, "Libération")
```
[1] FALSE TRUE FALSE TRUE

[str\\_detect](http://www.rdocumentation.org/packages/stringr/functions/str_detect) renvoit un vecteur de valeurs logiques et peut donc être utilisée, par exemple, avec le verbe [filter](http://www.rdocumentation.org/packages/dplyr/functions/filter) de **[dplyr](http://www.rdocumentation.org/packages/dplyr)** pour extraire des sous-populations.

Une variante, [str\\_count](http://www.rdocumentation.org/packages/stringr/functions/str_count) , compte le nombre d'occurrences d'une chaîne pour chaque élément d'un vecteur :

R> str\_count(d\$ville, "s")

[1] 0 1 2 1

#### **IMPORTANT**

Attention, les fonctions de **[stringr](http://www.rdocumentation.org/packages/stringr)** étant prévues pour fonctionner avec des expressions régulières, certains caractères n'auront pas le sens habituel dans la chaîne indiquant le motif à rechercher. Par exemple, le . ne sera pas un point mais le symbole représentant «n'importe quel caractère».

La section sur les modificateurs de motifs explique comment utiliser des chaîne «classiques» au lieu d'expressions régulières.

On peut aussi utiliser [str\\_subset](http://www.rdocumentation.org/packages/stringr/functions/str_subset) pour ne garder d'un vecteur que les éléments correspondant au motif :

```
R> str_subset(d$adresse, "Libération")
```

```
[1] "47 ave de la Libération"
[2] "221 avenue de la Libération"
```
# <span id="page-260-0"></span>**Extraire des motifs**

[str\\_extract](http://www.rdocumentation.org/packages/stringr/functions/str_extract) permet d'extraire les valeurs correspondant à un motif. Si on lui passe comme motif une chaîne de caractère, cela aura peu d'intérêt :

```
R> str_extract(d$adresse, "Libération")
```
[1] NA "Libération" NA "Libération"

C'est tout de suite plus intéressant si on utilise des expressions régulières. Par exemple la commande suivante permet d'isoler les numéros de rue.

```
R> str_extract(d$adresse, "^\\d+")
```

```
[1] "3" "47" "12" "221"
```
[str\\_extract](http://www.rdocumentation.org/packages/stringr/functions/str_extract) ne récupère que la première occurrence du motif. Si on veut toutes les extraire on peut utiliser [str\\_extract\\_all](http://www.rdocumentation.org/packages/stringr/functions/str_extract) . Ainsi, si on veut extraire l'ensemble des nombres présents dans les adresses :

```
R> str_extract_all(d$adresse, "\\d+")
```
 $[1]$ [1] "3" [[2]] [1] "47" [[3]] [1] "12" "17" "1961"  $\begin{bmatrix} 4 \\ 1 \end{bmatrix}$ [1] "221"

#### **N OT E**

Si on veut faire de l'extraction de groupes dans des expressions régulières (identifiés avec des parenthèses), on pourra utiliser str\_match .

À noter que si on souhaite extraire des valeurs d'une colonne texte d'un tableau de données pour créer de nouvelles variables, on pourra utiliser la fonction [extract](http://www.rdocumentation.org/packages/tidyr/functions/extract) de l'extension**[tidyr](http://www.rdocumentation.org/packages/tidyr)**, décrite plus haut.

Par exemple :

```
R> library(tidyr)
  d %>% extract(adresse, "type_rue", "^\\d+ (.*) ", remove = FALSE)
```
## <span id="page-261-0"></span>**Remplacer des motifs**

La fonction [str\\_replace](http://www.rdocumentation.org/packages/stringr/functions/str_replace) permet de remplacer une chaîne ou un motif par une autre.

Par exemple, on peut remplace les occurrence de "Mr" par "M." dans les noms de notre tableau:

```
R> str_replace(d$nom, "Mr", "M.")
```

```
[1] "M. Félicien Machin" "Mme Raymonde Bidule"
```
[3] "M. Martial Truc" "Mme Huguette Chose"

La variante [str\\_replace\\_all](http://www.rdocumentation.org/packages/stringr/functions/str_replace) permet de spécifier plusieurs remplacements d'un coup :

R> str\_replace\_all(d\$adresse, c("avenue"="Avenue", "ave"="Avenue", "rue"="Rue"))

```
[1] "3 Rue des Fleurs"
[2] "47 Avenue de la Libération"
[3] "12 Rue du 17 octobre 1961"
```
[4] "221 Avenue de la Libération"

# <span id="page-262-0"></span>**Modificateurs de motifs**

Par défaut, les motifs passés aux fonctions comme [str\\_detect](http://www.rdocumentation.org/packages/stringr/functions/str_detect), [str\\_extract](http://www.rdocumentation.org/packages/stringr/functions/str_extract) ou [str\\_replace](http://www.rdocumentation.org/packages/stringr/functions/str_replace) sont des expressions régulières classiques.

On peut spécifier qu'un motif n'est pas une expression régulière mais une chaîne de caractères normale en lui appliquant la fonction  $f$ ixed. Par exemple, si on veut compter le nombre de points dans les noms de notre tableau, le paramétrage par défaut ne fonctionnera pas car dans une expression régulière le . est un symbole signifiant "n'importe quel caractère" :

```
R> str_count(d$nom, ".")
```

```
[1] 18 19 15 18
```
Il faut donc spécifier que notre point est bien un point avec [fixed](http://www.rdocumentation.org/packages/stringr/functions/fixed) :

```
R> str_count(d$nom, fixed("."))
```

```
[1] 0 0 1 0
```
On peut aussi modifier le comportement des expressions régulières à l'aide de la fonction [regex](http://www.rdocumentation.org/packages/stringr/functions/regex) . On peut ainsi rendre les motifs insensibles à la casse avec ignore case :

```
R> str_detect(d$nom, "mme")
```

```
[1] FALSE FALSE FALSE FALSE
```

```
R> str_detect(d$nom, regex("mme", ignore_case = TRUE))
[1] FALSE TRUE FALSE TRUE
```
On peut également permettre aux regex d'être multilignes avec l'option multiline = TRUE , etc.

#### <span id="page-263-0"></span>**Insérer une variable dans une chaîne de caractères**

La fonction [str\\_glue](http://www.rdocumentation.org/packages/stringr/functions/str_glue) repose sur l'extension **[glue](http://www.rdocumentation.org/packages/glue)**. Elle permet, à l'aide d'une syntaxe un peu spécifique, de pouvoir insérer facilement les valeurs d'une ou plusieurs variables dans une chaîne de caractères. Prenons un exemple :

```
R> prenom <- "Fred"
  age <-28anniversaire <- as.Date("1991-10-12")
  str_glue(
    "Je m'appelle {prenom}. ",
    "L'année prochaine j'aurai {age + 1} ans, ",
    "car je suis né le {format(anniversaire, '%A %d %B %Y')}."
  \lambda
```
Je m'appelle Fred. L'année prochaine j'aurai 29 ans, car je suis né le Saturday 12 October 1991.

Sa variante [str\\_glue\\_data](http://www.rdocumentation.org/packages/stringr/functions/str_glue) est adaptée lorsque l'on travaille sur un tableau de données avec **[dplyr](http://www.rdocumentation.org/packages/dplyr)**.

```
R> d %>% mutate(phrase = str_glue_data(d, "{nom} habite à {ville}."))
```
#### <span id="page-263-1"></span>**Ressources**

L'ouvrage *R for Data Science*, accessible en ligne, contient [un chapitre entier](http://r4ds.had.co.nz/strings.html) sur les chaînes de caractères et les expressions régulières (en anglais).

Le [site officiel de stringr](http://stringr.tidyverse.org/) contient une [liste des fonctions](http://stringr.tidyverse.org/reference/index.html) et les pages d'aide associées, ainsi qu'un [article](http://stringr.tidyverse.org/articles/regular-expressions.html) [dédié aux expressions régulières.](http://stringr.tidyverse.org/articles/regular-expressions.html)

Pour des besoins plus pointus, on pourra aussi utiliser [l'extension stringi](http://www.gagolewski.com/software/stringi/) sur laquelle est elle-même basée **[stringr](http://www.rdocumentation.org/packages/stringr)**.

# Réorganiser ses données avec tidyr

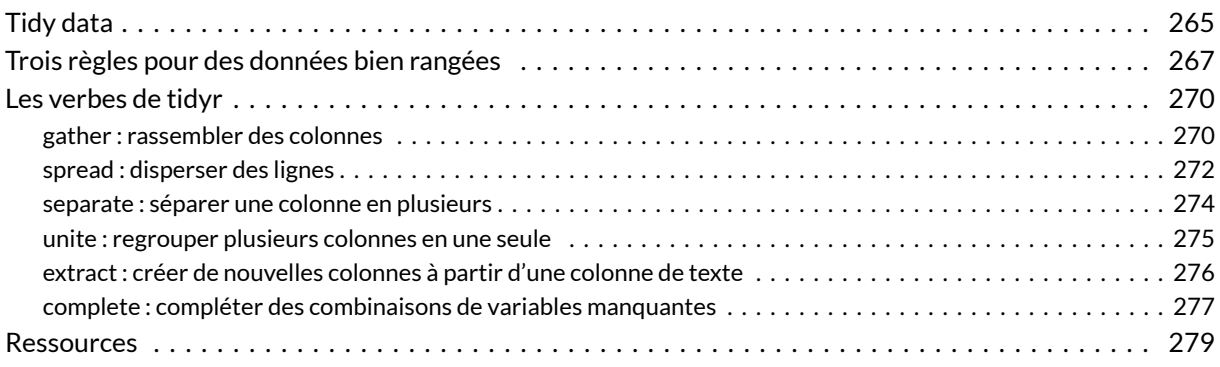

# <span id="page-264-0"></span>**Tidy data**

Comme indiqué dans l'[introduction au tidyverse, page](#page-55-0) 56, les extensions du **tidyverse** comme **[dplyr](http://www.rdocumentation.org/packages/dplyr)** ou **[ggplot2](http://www.rdocumentation.org/packages/ggplot2)** partent du principe que les données sont "bien rangées" sous forme de *tidy data*.

Prenons un exemple avec les données suivantes, qui indique la population de trois pays pour quatre années différentes :

```
── Attaching packages ─────────────────────────────── tidyverse 1.2.1 ──
✔ ggplot2 3.2.1 ✔ purrr 0.3.2
\checkmark tibble 2.1.3 \checkmark dplyr 0.8.3
\blacklozenge tidyr \> 0.8.3 \> \blacklozenge stringr 1.4.0
\sqrt{} readr 1.3.1 \sqrt{} forcats 0.4.0
── Conflicts ─────────────────────── tidyverse_conflicts() ─
✖ dplyr::filter() masks stats::filter()
✖ dplyr::lag() masks stats::lag()
```
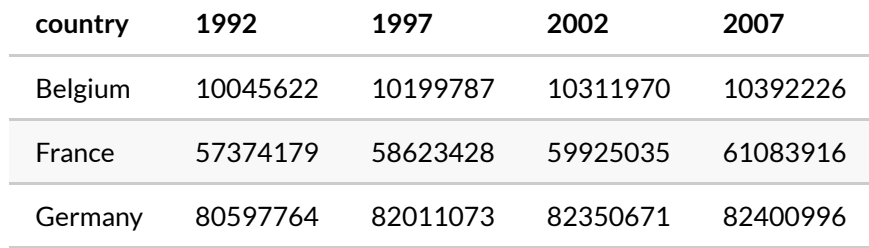

Imaginons qu'on souhaite représenter avec **[ggplot2](http://www.rdocumentation.org/packages/ggplot2)** l'évolution de la population pour chaque pays sous forme de lignes : c'est impossible avec les données sous ce format. On a besoin d'arranger le tableau de la manière suivante :

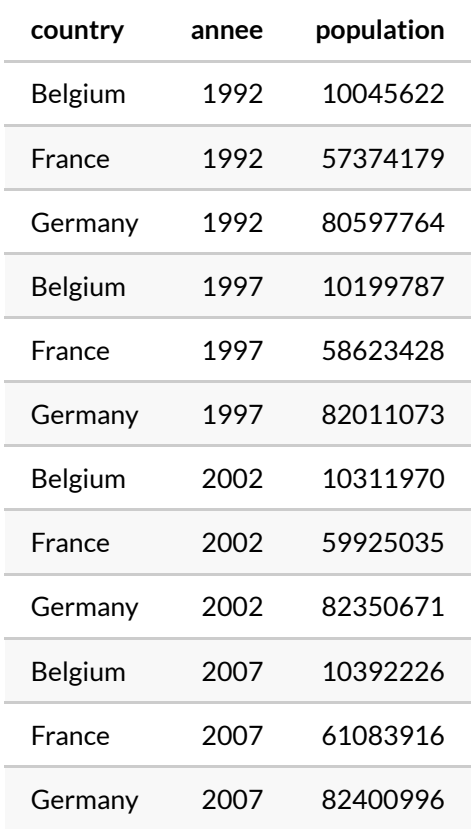

C'est seulement avec les données dans ce format qu'on peut réaliser le graphique :

```
R > ggplot(d) +geom\_line(aes(x = annee, y = population, color = country)) +scale_x_continuous(breaks = unique(d$annee))
```
C'est la même chose pour **[dplyr](http://www.rdocumentation.org/packages/dplyr)**, par exemple si on voulait calculer la population minimale pour chaque

pays avec [summarise](http://www.rdocumentation.org/packages/dplyr/functions/summarise) :

```
R> d %>%
    group_by(country) %>%
    summarise(popmin = min(population))
```

```
# A tibble: 3 x 2
 country pop_min
 <fct> <int>
1 Belgium 10045622
2 France 57374179
3 Germany 80597764
```
# <span id="page-266-0"></span>**Trois règles pour des données bien rangées**

Le concept de *tidy data* repose sur trois règles interdépendantes. Des données sont considérées comme *tidy* si :

- 1. chaque ligne correspond à une observation
- 2. chaque colonne correspond à une variable
- 3. chaque valeur est présente dans une unique case de la table ou, de manière équivalente, si des unités d'observations différentes sont présentes dans des tables différentes

Ces règles ne sont pas forcément très intuitives. De plus, il y a une infinité de manières pour un tableau de données de ne pas être *tidy*.

Prenons par exemple les règles 1 et 2 et le tableau de notre premier exemple :

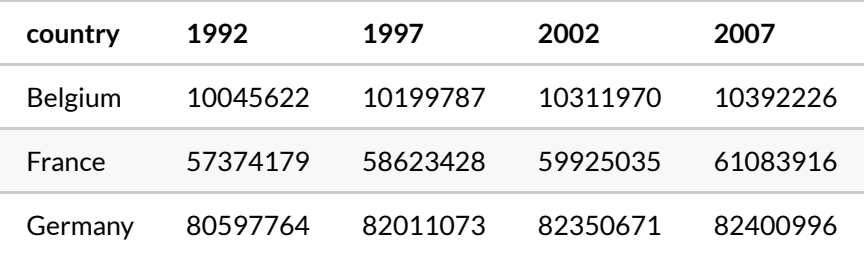

Pourquoi ce tableau n'est pas *tidy* ? Parce que si on essaie d'identifier les variables mesurées dans le tableau, il y en a trois : le pays, l'année et la population. Or elles ne correspondent pas aux colonnes de la table. C'est le cas par contre pour la table transformée :

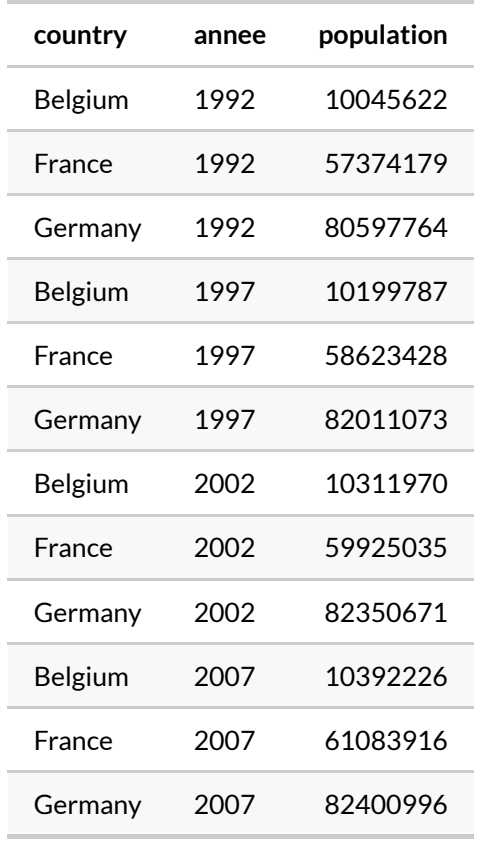

On peut remarquer qu'en modifiant notre table pour satisfaire à la deuxième règle, on a aussi réglé la première : chaque ligne correspond désormais à une observation, en l'occurrence l'observation de trois pays à plusieurs moments dans le temps. Dans notre table d'origine, chaque ligne comportait en réalité quatre observations différentes.

Ce point permet d'illustrer le fait que les règles sont interdépendantes.

Autre exemple, généré depuis le jeu de données **[nycflights13](http://www.rdocumentation.org/packages/nycflights13)**, permettant cette fois d'illustrer la troisième règle :

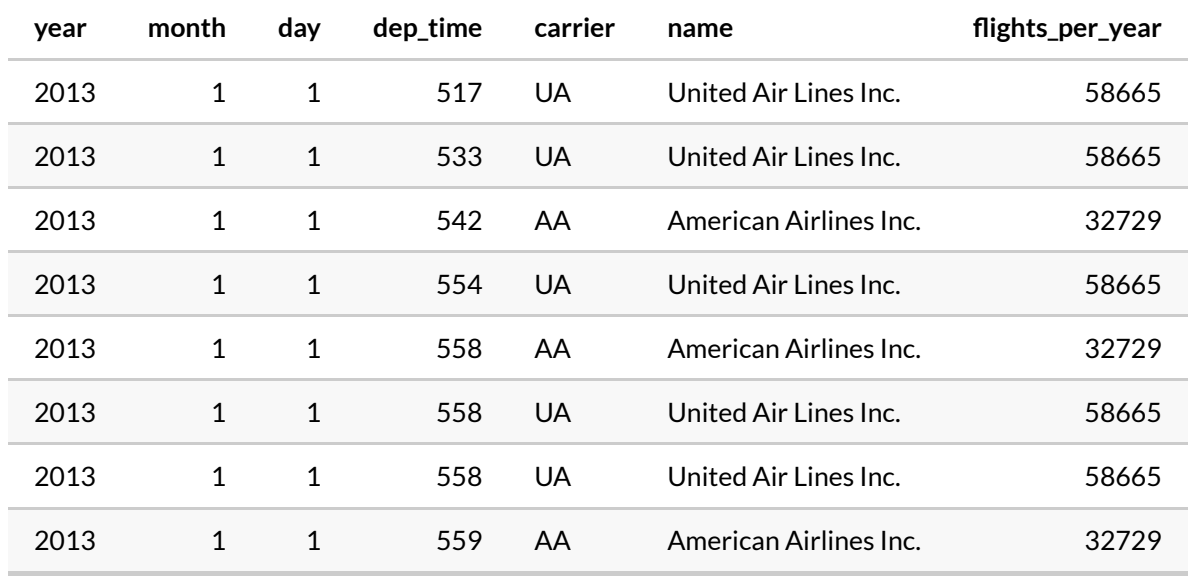

Dans ce tableau on a bien une observation par ligne (un vol), et une variable par colonne. Mais on a une "infraction" à la troisième règle, qui est que chaque valeur doit être présente dans une unique case : si on regarde la colonne name, on a en effet une duplication de l'information concernant le nom des compagnies aériennes. Notre tableau mêle en fait deux types d'observations différents : des observations sur les vols, et des observations sur les compagnies aériennes.

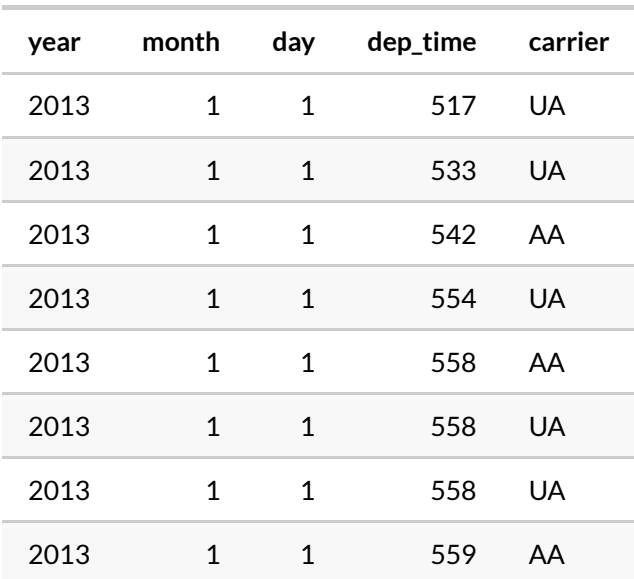

Pour "arranger" ce tableau, il faut séparer les deux types d'observations en deux tables différentes :

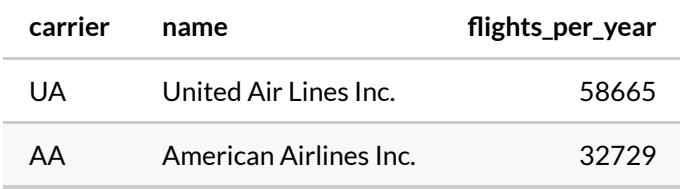

On a désormais deux tables distinctes, l'information n'est pas dupliquée, et on peut facilement faire une jointure si on a besoin de récupérer l'information d'une table dans une autre.

## <span id="page-269-0"></span>**Les verbes de tidyr**

L'objectif de **[tidyr](http://www.rdocumentation.org/packages/tidyr)** est de fournir des fonctions pour arranger ses données et les convertir dans un format *tidy*. Ces fonctions prennent la forme de verbes qui viennent compléter ceux de **[dplyr](http://www.rdocumentation.org/packages/dplyr)** et s'intègrent parfaitement dans les séries de *pipes*( %>% ), les *pipelines*, permettant d'enchaîner les opérations.

#### <span id="page-269-1"></span>**gather : rassembler des colonnes**

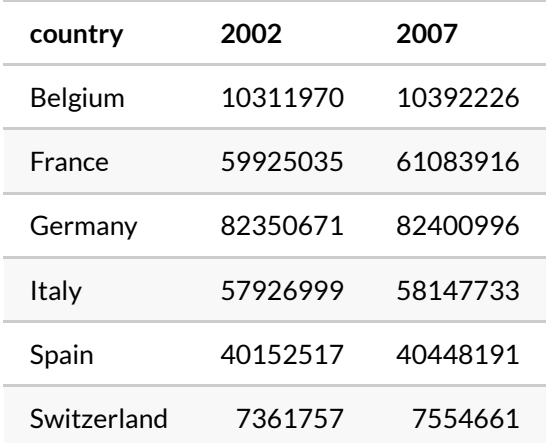

Prenons le tableau d suivant, qui liste la population de 6 pays en 2002 et 2007 :

Dans ce tableau, une même variable (la population) est répartie sur plusieurs colonnes, chacune représentant une observation à un moment différent. On souhaite que la variable ne représente plus qu'une seule colonne, et que les observations soient réparties sur plusieurs lignes.

Pour cela on va utiliser la fonction [gather](http://www.rdocumentation.org/packages/tidyr/functions/gather) ("rassembler"):

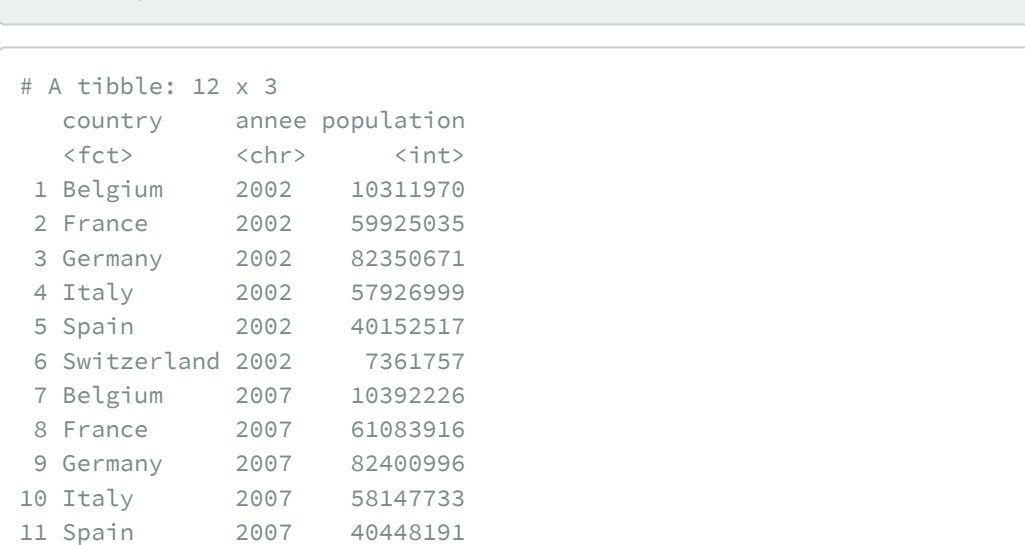

R> d %>% gather( $2002$ ,  $2007$ , key = annee, value = population)

La fonction [gather](http://www.rdocumentation.org/packages/tidyr/functions/gather) prend comme arguments la liste des colonnes à rassembler (ici on a mis 2002 et 2007 entre *backticks* ( `2002` ) pour indiquer à [gather](http://www.rdocumentation.org/packages/tidyr/functions/gather) qu'il s'agit d'un nom de colonne et pas d'un nombre), ainsi que deux arguments key et value :

- key est le nom de la colonne qui va contenir les "clés", c'est-à-dire les identifiants des différentes observations
- value est le nom de la colonne qui va contenir la valeur des observations

Parfois il est plus rapide d'indiquer à [gather](http://www.rdocumentation.org/packages/tidyr/functions/gather) les colonnes qu'on ne souhaite pas rassembler. On peut le faire avec la syntaxe suivante :

```
R> d %>% gather(-country, key = annee, value = population)
```

```
# A tibble: 12 x 3
  country annee population
  <fct> <chr> <int>
1 Belgium 2002 10311970
2 France 2002 59925035
3 Germany 2002 82350671
4 Italy 2002 57926999
5 Spain 2002 40152517
6 Switzerland 2002 7361757
7 Belgium 2007 10392226
8 France 2007 61083916
9 Germany 2007 82400996
10 Italy 2007 58147733
```
12 Switzerland 2007 7554661

11 Spain 2007 40448191 12 Switzerland 2007 7554661

#### <span id="page-271-0"></span>**spread : disperser des lignes**

La fonction [spread](http://www.rdocumentation.org/packages/tidyr/functions/spread) est l'inverse de [gather](http://www.rdocumentation.org/packages/tidyr/functions/gather).

Soit le tableau d suivant :

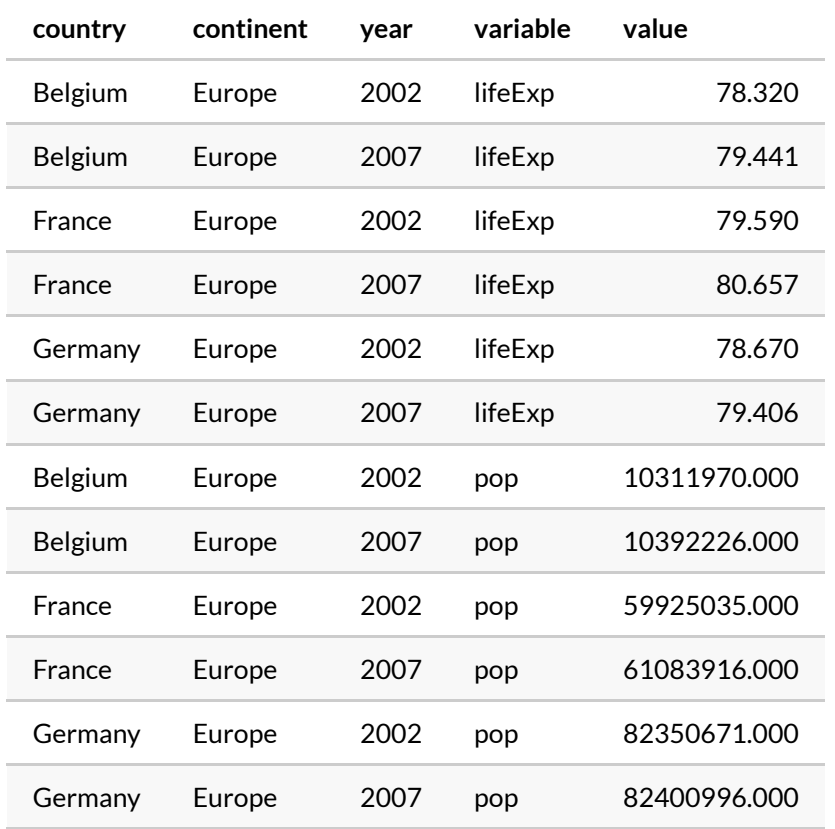

Ce tableau a le problème inverse du précédent : on a deux variables, lifeExp et pop qui, plutôt que d'être réparties en deux colonnes, sont réparties entre plusieurs lignes.

On va donc utiliser [spread](http://www.rdocumentation.org/packages/tidyr/functions/spread) pour «disperser» ces lignes dans deux colonnes différentes :

```
R> d %>% spread(key = variable, value = value)
```

```
# A tibble: 6 x 5
 country continent year lifeExp pop
```
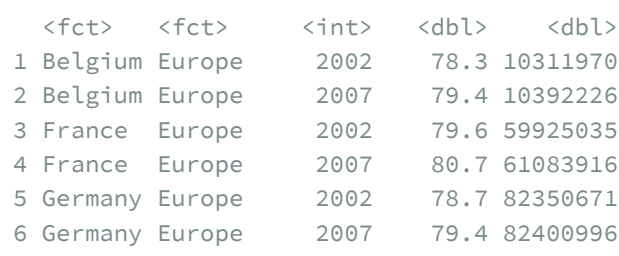

[spread](http://www.rdocumentation.org/packages/tidyr/functions/spread) prend deux arguments principaux :

- key indique la colonne contenant les noms des nouvelles variables à créer
- value indique la colonne contenant les valeurs de ces variables

Il peut arriver que certaines variables soient absentes pour certaines observations. Dans ce cas l'argument fill permet de spécifier la valeur à utiliser pour ces données manquantes (par défaut fill vaut, logiquement, NA ).

Exemple avec le tableau d suivant :

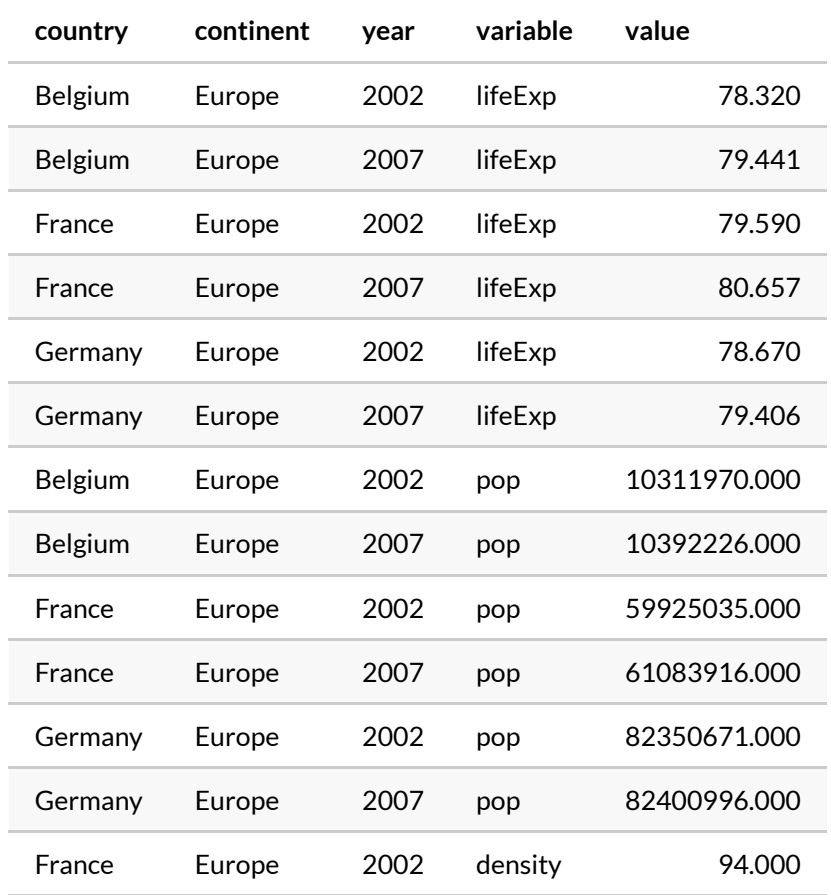

R> d %>%

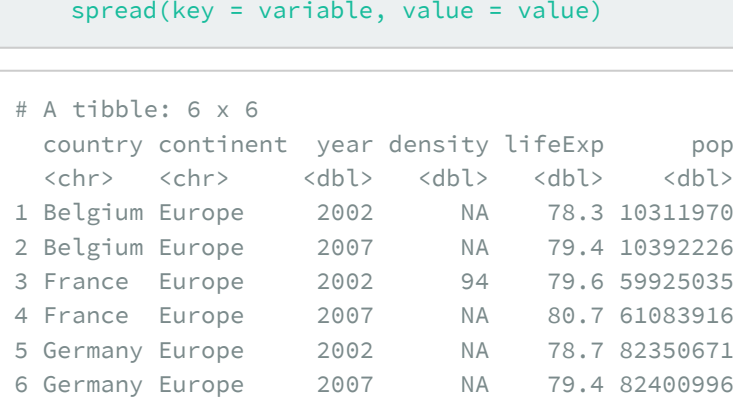

R> d %>% spread(key = variable, value = value, fill =  $"$ -")

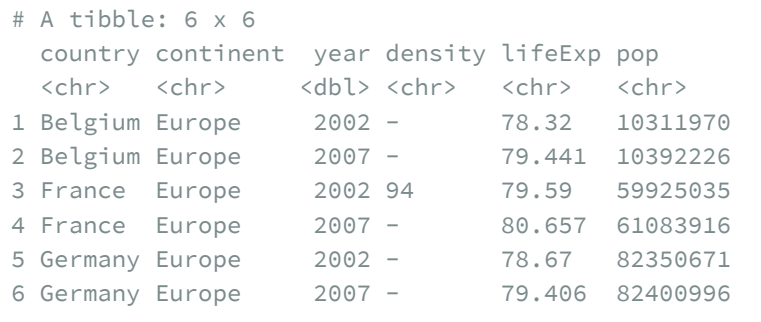

#### <span id="page-273-0"></span>**separate : séparer une colonne en plusieurs**

Parfois on a plusieurs informations réunies en une seule colonne et on souhaite les séparer. Soit le tableau d'exemple caricatural suivant, nommé df :

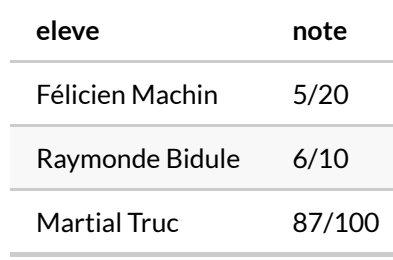

[separate](http://www.rdocumentation.org/packages/tidyr/functions/separate) permet de séparer la colonne note en deux nouvelles colonnes note et note\_sur :

```
R> df %>% separate(note, c("note", "note_sur"))
```

```
# A tibble: 3 x 3
 eleve note note_sur
 <chr> <chr> <chr>
1 Félicien Machin 5 20
2 Raymonde Bidule 6 10
3 Martial Truc 87 100
```
[separate](http://www.rdocumentation.org/packages/tidyr/functions/separate) prend deux arguments principaux, le nom de la colonne à séparer et un vecteur indiquant les noms des nouvelles variables à créer. Par défaut [separate](http://www.rdocumentation.org/packages/tidyr/functions/separate) «sépare» au niveau des caractères nonalphanumérique (espace, symbole, etc.). On peut lui indiquer explicitement le caractère sur lequel séparer avec l'argument sep :

```
R> df %>% separate(eleve, c("prenom", "nom"), sep = " ")
# A tibble: 3 x 3
 prenom nom note
  <chr> <chr> <chr>
1 Félicien Machin 5/20
2 Raymonde Bidule 6/10
3 Martial Truc 87/100
```
#### <span id="page-274-0"></span>**unite : regrouper plusieurs colonnes en une seule**

[unite](http://www.rdocumentation.org/packages/tidyr/functions/unite) est l'opération inverse de [separate](http://www.rdocumentation.org/packages/tidyr/functions/separate) . Elle permet de regrouper plusieurs colonnes en une seule. Imaginons qu'on obtient le tableau d suivant :

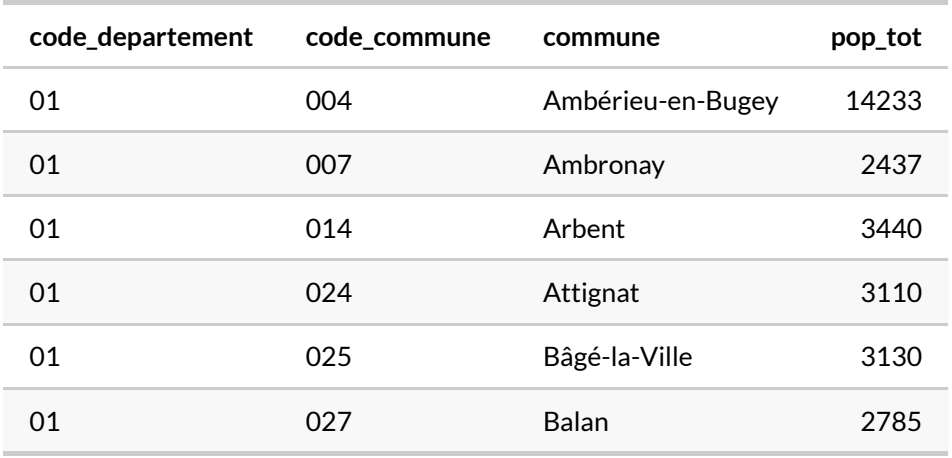

On souhaite reconstruire une colonne code\_insee qui indique le code INSEE de la commune, et qui s'obtient en concaténant le code du département et celui de la commune. On peut utiliser [unite](http://www.rdocumentation.org/packages/tidyr/functions/unite) pour cela :

```
R> d %>% unite(code_insee, code_departement, code_commune)
# A tibble: 6 x 3
 code_insee commune    pop_tot
 <chr> <chr> <chr> <int>
1 01_004 Ambérieu-en-Bugey 14233
2 01_007 Ambronay 2437
3 01_014 Arbent 3440
4 01_024 Attignat 3110
5 01_025 Bâgé-la-Ville 3130
6 01_027 Balan 2785
```
Le résultat n'est pas idéal : par défaut [unite](http://www.rdocumentation.org/packages/tidyr/functions/unite) ajoute un caractère \_ entre les deux valeurs concaténées, alors qu'on ne veut aucun séparateur. De plus, on souhaite conserver nos deux colonnes d'origine, qui peuvent nous être utiles. On peut résoudre ces deux problèmes à l'aide des arguments sep et remove :

```
R> d %>%
    unite(code_insee, code_departement, code_commune,
          sep = "", remove = FALSE)
```

```
# A tibble: 6 x 5
code_insee code_departement code_commune commune pop_tot
 <chr> <chr> <chr> <chr> <chr> <chr> <int>
1 01004 01 004 Ambérieu… 14233
2 01007 01 007 Ambronay 2437
3 01014 01 014 Arbent 3440
4 01024 01 024 Attignat 3110
5 01025 01 025 Bâgé-la-… 3130
6 01027 01 027 Balan 2785
```
#### <span id="page-275-0"></span>**extract : créer de nouvelles colonnes à partir d'une colonne de texte**

[extract](http://www.rdocumentation.org/packages/tidyr/functions/extract) permet de créer de nouvelles colonnes à partir de sous-chaînes d'une colonne de texte existante, identifiées par des groupes dans une expression régulière.

Par exemple, à partir du tableau suivant :

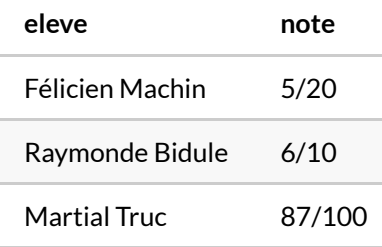

On peut extraire les noms et prénoms dans deux nouvelles colonnes avec :

```
R> df %>% extract(eleve,
                   c("prenom", "nom"),
                   "\wedge(.*) (.*)$")
```
On passe donc à [extract](http://www.rdocumentation.org/packages/tidyr/functions/extract) trois arguments : la colonne d'où on doit extraire les valeurs, un vecteur avec les noms des nouvelles colonnes à créer, et une expression régulière comportant autant de groupes (identifiés par des parenthèses) que de nouvelles colonnes.

Par défaut la colonne d'origine n'est pas conservée dans la table résultat. On peut modifier ce comportement avec l'argument remove = FALSE . Ainsi, le code suivant extrait les initiales du prénom et du nom mais conserve la colonne d'origine :

```
R> df %>% extract(eleve,
                    c("initiale_prenom", "initiale_nom"),
                    "\wedge(.).*(.).*^{\dagger}",
                    remove = FALSE)
```
#### <span id="page-276-0"></span>**complete : compléter des combinaisons de variables manquantes**

Imaginons qu'on ait le tableau de résultats suivants :

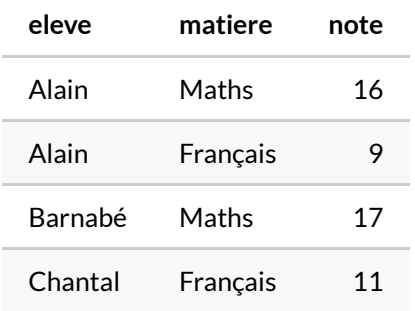

Les élèves Barnabé et Chantal n'ont pas de notes dans toutes les matières. Supposons que c'est parce

qu'ils étaient absents et que leur note est en fait un 0. Si on veut calculer les moyennes des élèves, on doit compléter ces notes manquantes.

La fonction [complete](http://www.rdocumentation.org/packages/tidyr/functions/complete) est prévue pour ce cas de figure : elle permet de compléter des combinaisons manquantes de valeurs de plusieurs colonnes.

On peut l'utiliser de cette manière :

```
R> df %>% complete(eleve, matiere)
```
On voit que les combinaisons manquante "Barnabé - Français" et "Chantal - Maths" ont bien été ajoutées par [complete](http://www.rdocumentation.org/packages/tidyr/functions/complete) .

Par défaut les lignes insérées récupèrent des valeurs manquantes NA pour les colonnes restantes. On peut néanmoins choisir une autre valeur avec l'argument fill , qui prend la forme d'une liste nommée :

 $R > df$  %>% complete(eleve, matiere, fill = list(note = 0))

Parfois on ne souhaite pas inclure toutes les colonnes dans le calcul des combinaisons de valeurs. Par exemple, supposons qu'on rajoute dans notre tableau une colonne avec les identifiants de chaque élève :

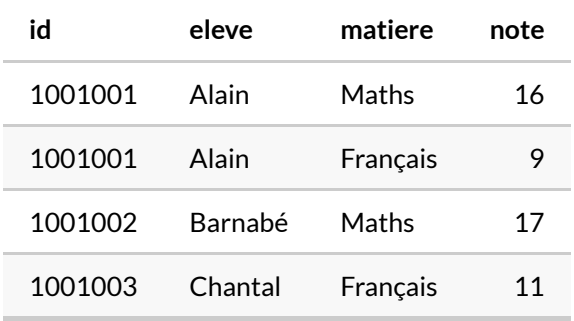

Si on applique [complete](http://www.rdocumentation.org/packages/tidyr/functions/complete) comme précédemment, le résultat n'est pas bon car il contient toutes les combinaisons de id , eleve et matiere .

R> df %>% complete(id, eleve, matiere)

Dans ce cas, pour signifier à [complete](http://www.rdocumentation.org/packages/tidyr/functions/complete) que id et eleve sont deux attributs d'un même individu et ne doivent pas être combinés entre eux, on doit les placer dans une fonction [nesting](http://www.rdocumentation.org/packages/tidyr/functions/expand) :

R> df %>% complete(nesting(id, eleve), matiere)

## <span id="page-278-0"></span>**Ressources**

Chaque jeu de données est différent, et le travail de remise en forme est souvent long et plus ou moins compliqué. On n'a donné ici que les exemples les plus simples, et c'est souvent en combinant différentes opérations qu'on finit par obtenir le résultat souhaité.

Le livre *R for data science*, librement accessible en ligne, contient [un chapitre complet](http://r4ds.had.co.nz/tidy-data.html) sur la remise en forme des données.

L'article [Tidy data,](https://www.jstatsoft.org/article/view/v059i10) publié en 2014 dans le *Journal of Statistical Software*, présente de manière détaillée le concept éponyme (mais il utilise des extensions désormais obsolètes qui ont depuis été remplacées par **[dplyr](http://www.rdocumentation.org/packages/dplyr)** et**[tidyr](http://www.rdocumentation.org/packages/tidyr)**).

Le site de l'extension est accessible à l'adresse : <http://tidyr.tidyverse.org/> et contient une liste des fonctions et les pages d'aide associées.

# **Scraping**

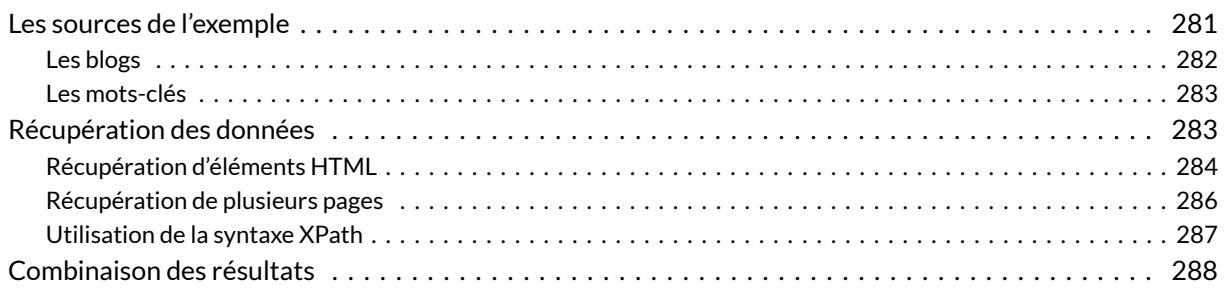

Une grande partie des données que l'on trouve sur Internet n'y sont pas présentées sous la forme d'un jeu de données : dans de très nombreux cas de figure, ces données peuvent être présentées, par exemple, sous la forme d'un tableau, ou d'une série de pages Web. Ce chapitre explique comment récupérer ces données, de manière à en permettre la manipulation dans **R**.

La récupération de données numériques, que l'on va illustrer à partir de trois sites Internet consacrés aux théories du complot circulant en France, est plus connue sous le nom de *scraping* ou de *[Web scraping](https://en.wikipedia.org/wiki/Web_scraping)*. Il s'agit d'un ensemble de techniques, dont on présentera ici que les principaux aspects, appliqués à un cas d'étude précis.

# <span id="page-280-0"></span>**Les sources de l'exemple**

Ce chapitre s'intéresse à trois sites Internet consacrés aux théories du complot et à leurs diffuseurs, les « conspirationnistes ». Le site de Rudy Reichstadt, [Conspiracy Watch](http://www.conspiracywatch.info/), qui va devenir notre principale source de données, propose une [définition de ce terme.](http://www.conspiracywatch.info/F-A-Q_r11.html) La seconde source utilisée, le site [Confusionnisme](http://confusionnisme.info/) d'Ornella Guyet, utilise une [définition différente,](http://confusionnisme.info/vous-avez-dit-confusionnisme/) qui recoupe largement la première du point de vue des individus et des groupes qu'elle identifie. Notre troisième source, le site anonyme [Conspis hors de nos](http://conspishorsdenosvies.noblogs.org/) [vi\[ll\]es](http://conspishorsdenosvies.noblogs.org/), ne propose pas de définition précise pour sa part, mais fournit [quelques éléments supplémentaires](http://conspishorsdenosvies.noblogs.org/qui-sommes-nous/) [de description.](http://conspishorsdenosvies.noblogs.org/qui-sommes-nous/)

Les termes de « théorie du complot » et de « conspirationnisme » étant difficiles à saisir en seulement quelques phrases, on renverra le lecteur à la [note publiée par Rudy Reichstadt](http://www.jean-jaures.org/Publications/Notes/Conspirationnisme-un-etat-des-lieux) pour l'Observatoire des

radicalités politiques de la Fondation Jean Jaurès. Cette note donne un bon aperçu des différents groupes impliqués dans la diffusion de ces « théories » en France, que l'on retrouve dans une [cartographie en](http://www.joelgombin.fr/mapping-the-french-conspiracist-web-key-findings/) [réseau](http://www.joelgombin.fr/mapping-the-french-conspiracist-web-key-findings/) de leurs sites Internet, réalisée par Joël Gombin en juillet 2014. Les données récupérées dans ce chapitre recoupent les informations fournies dans ces deux sources.

#### <span id="page-281-0"></span>**Les blogs**

Les sites Internet auxquels on s'intéresse sont tous les trois publiés sous la forme de blogs. Ce détail est important, car pour en récupérer les informations publiées par ces sites, il va falloir comprendre la structure sous-jacente de ces blogs, c'est-à-dire la syntaxe HTML de leurs pages. Les sites [Confusionnisme](http://confusionnisme.info/) et [Conspis hors de nos vi\[ll\]es](http://conspishorsdenosvies.noblogs.org/) sont les plus simples à comprendre. En effet, ils sont tous les deux publiés grâce au moteur de blog [WordPress](http://wordpress.org/), qui permet de parcourir les différentes pages d'un blog en rajoutant le suffixe /page/n à l'adresse-racine du site, de la manière suivante :

```
http://confusionnisme.info/page/1
http://confusionnisme.info/page/2
http://confusionnisme.info/page/3
...
http://conspishorsdenosvies.noblogs.org/page/1
http://conspishorsdenosvies.noblogs.org/page/2
http://conspishorsdenosvies.noblogs.org/page/3
...
```
En navigant ces liens, on s'aperçoit que les deux sites en question n'ont publié qu'un nombre limité de billets : il n'y a que 4 pages de billets sur le premier, et 5 pages sur le second. Le site [Conspiracy Watch](http://www.conspiracywatch.info/) est, en comparaison, beaucoup plus riche : en effet, comme l'indique le compteur visible en bas de chaque page, le site compte 60 pages de billets, auxquelles le lecteur peut accéder en utilisant un suffixe différent, lié à l'utilisation d'un moteur de blog différent de WordPress. Dans ce cas de figure, le suffixe ne renvoie pas à une « page », mais à un « compteur » de billets, où le dernier billet publié est numéroté 0 :

```
http://www.conspiracywatch.info/?start=0
http://www.conspiracywatch.info/?start=20
http://www.conspiracywatch.info/?start=40
...
```
Suivant ce schéma de pagination, qui commence à 0 puis augmente de 20 billets par page, la page 60 va correspondre au suffixe ?start=1180 . On connaît donc désormais le nombres de pages à récupérer sur chacun des blogs étudiés, en notant bien que c'est le site [Conspiracy Watch](http://www.conspiracywatch.info/) qui va fournir la très grande majorité des pages. On aurait pu « découvrir » ces informations de manière programmatique, en écrivant un peu de code pour ce faire, mais un repérage manuel du nombre de pages sur chacun des blogs est ici tout aussi rapide, même s'il faudra le mettre à jour lorsque les blogs auront publié de nouvelles pages de billets.

#### <span id="page-282-0"></span>**Les mots-clés**

Sur chacun des blogs auxquels on s'intéresse, on trouve des billets très détaillés sur tel ou tel groupe diffusant une ou plusieurs « théories du complot ». Sur les blogs [Confusionnisme](http://confusionnisme.info/) et [Conspiracy Watch](http://www.conspiracywatch.info/), on trouve par exemple [deux](http://www.conspiracywatch.info/Mouvement-du-14-Juillet-le-pu-putsch-qui-fait-flop_a1427.html) [articles](http://confusionnisme.info/2015/07/15/le-petard-mouille-du-14-juillet/) sur un groupuscule ayant appelé à un « Mouvement du 14 juillet » 2015. Sur le blog Conspis hors de nos vi[II]es, qui a cessé de publier en mars 2012, le [dernier billet](http://conspishorsdenosvies.noblogs.org/post/2012/03/30/les-ideologues-de-la-contre-revolution-sinvitent-a-lageca-et-on-devrait-laisser-faire-ca/) évoque un autre exemple de ces groupes. Ces différents billets sont tous soigneusement catégorisés par de très nombreux mots-clés, qui incluent notamment les noms propres des individus cités ; [ce billet](http://www.conspiracywatch.info/Laurent-Louis-a-propos-du-premier-pas-de-l-homme-sur-la-Lune_a1419.html), par exemple, se termine par les mots-clés suivants :

```
11 septembre, antiaméricanisme, apollo 11, etat islamique, etats-unis, laurent l
ouis, lune
```
Ces mots-clés sont destinés à permettre aux lecteurs de naviguer plus facilement à travers les différents billets du site, ainsi qu'à faciliter l'indexation du blog par les moteurs de recherche. Ce que l'on se propose de faire ici consiste à récupérer, pour chacun des billets publiés par chacun des trois blogs, l'ensemble de ces mots-clés, ainsi que les titres, les dates de publication et les adresses Internet – les [URL](https://fr.wikipedia.org/wiki/Uniform_Resource_Locator) – des billets auxquels ils correspondent. Ces données permettront par la suite de construire un [réseau de](https://en.wikipedia.org/wiki/Co-occurrence_networks) [co-occcurrences](https://en.wikipedia.org/wiki/Co-occurrence_networks) de ces mots-clés, c'est-à-dire une représentation graphique des associations entre ces mots-clés sur la base des trois sources utilisées.

# <span id="page-282-1"></span>**Récupération des données**

Pour récupérer les données des trois blogs, on va commencer par charger quelques extensions utilisées dans plusieurs autres chapitres : l'extension **[dplyr](http://www.rdocumentation.org/packages/dplyr)** va servir à manipuler les données au fur et à mesure de leur récupération; l'extension **[readr](http://www.rdocumentation.org/packages/readr)** va servir à sauvegarder le résultat final au format CSV ; l'extension **[lubridate](http://www.rdocumentation.org/packages/lubridate)** va servir à convertir les dates de publication des billets vers un même format générique ; et l'extension**[stringr](http://www.rdocumentation.org/packages/stringr)** va servir à nettoyer le texte récupéré.

```
R> library(dplyr)
  library(readr)
  library(lubridate)
  library(stringr)
```
Chargeons à présent l'extension **[rvest](http://www.rdocumentation.org/packages/rvest)**, qui va fournir les fonctions essentielles à la récupération des données de chacun des blogs. Comme [l'explique](https://cran.r-project.org/web/packages/rvest/README.html) l'auteur de l'extension, celle-ci est inspirée d'extensions équivalentes disponibles pour le langage Python. Sa fonctionnalité principale est de permettre à l'utilisateur, à l'aide d'une syntaxe simplifiée ou à l'aide de la syntaxe [XPath](https://fr.wikipedia.org/wiki/XPath), de sélectionner les différents éléments d'une page Web, à partir des balises [HTML](https://fr.wikipedia.org/wiki/Hypertext_Markup_Language) et [CSS](https://fr.wikipedia.org/wiki/Feuilles_de_style_en_cascade) de cette page.<sup>1</sup>, page 0 $^{\rm 1}$ 

#### R> library(rvest)

#### <span id="page-283-0"></span>**Récupération d'éléments HTML**

Commençons par le blog [Confusionnisme](http://confusionnisme.info/). Un rapide coup d'oeil au [code source de sa page d'accueil](view-source:http://confusionnisme.info/) montre que les billets publiés sur ce blog se trouvent dans une suite de structures : l'une d'entre elles, <div id="scraping\_content"> , qui se lit « diviseur à identifiant content », contient tous les billets, et à l'intérieur de cette structure, tous les titres de billets se trouvent dans un hyperlien <a> à l'intérieur d'une balise <h1 class="entry-title"> , qui se lit « titre de niveau 1 de classe « entry-title ».

Récupérons désormais le code source de la page d'accueil du blog grâce à la fonction [html](http://www.rdocumentation.org/packages/rvest/functions/html). Une fois exécuté le code ci-dessous, affichez le contenu de l'objet h pour réaliser que vous venez de récupérer le code source HTML de la page d'accueil du blog :

R> h = html("http://confusionnisme.info/")

Sélectionnons, à présent, toutes les balises correspondant aux identifiants notés ci-dessus, grâce à la fonction [html\\_nodes](http://www.rdocumentation.org/packages/rvest/functions/html_nodes) . Pour gagner de la place, on n'affichera ici que les deux premiers titres de billets que renvoie cette dernière fonction:

```
R> html_nodes(h, "#content .entry-title a") %>%
    head(2)
```
Le code ci-dessus signifie : « sélectionner tous les hyperliens <a> , à l'intérieur des éléments identifiés par la classe entry-title , à l'intérieur de l'élément portant l'identifiant content ». Comme l'on peut le voir, les identifiants des éléments HTML ( id ), qui sont censés être uniques, sont codés par un dièse ( # ), et les classes de ces mêmes éléments ( class ), qui peuvent se répéter, sont codées par un point ( . ). Ces codes sont identiques à ceux que l'on utilise pour attribuer des styles particuliers à ces éléments en langage CSS.

Les éléments HTML que l'on a sélectionnés contiennent aussi bien des balises HTML (telles que <a> et <i> ) que du texte. Pour ne sélectionner que le texte, on rajoute la fonction [html\\_text](http://www.rdocumentation.org/packages/rvest/functions/html_text) au code montré ci-dessus. Toujours par économie de place, on ne montre que les deux premiers résultats de ce nouvel enchaînement de fonctions :

<sup>1.</sup> Si vous ne connaissez rien aux langages HTML et CSS, c'est le moment ou jamais d'en apprendre les bases ! Un excellent site de référence pour ce faire est [W3 Schools.](http://www.w3schools.com/)

```
R> html_nodes(h, "#content .entry-title a") %>%
    html_text %>%
    head(2)
```
Voilà qui permet donc de récupérer les titres des billets ! Pour récupérer les hyperliens vers ces billets, rien de plus simple : au lieu de récupérer le texte des titres, il suffit de demander à récupérer l'attribut href de chaque lien, en utilisant la fonction [html\\_attr](http://www.rdocumentation.org/packages/rvest/functions/html_attr) . On obtient cette fois-ci les hyperliens complets vers chaque billet :

```
R> html_nodes(h, "#content .entry-title a") %>%
    html_attr("href") %>%
    head(2)
```
Présentons encore un exemple de sélection d'éléments sur la page d'accueil de ce blog, cette fois-ci en montrant l'intégralité des éléments récupérés, car ils prennent peu de place à l'écran. Ici, on récupère les dates de publications des billets, qui se trouvent, toujours selon le [code source de la page](view-source:http://confusionnisme.info/), dans une balise <time> qui se trouve dans une balise <header class="entry-meta"> . Le code que l'on donne à la fonction html nodes est donc:

R> html\_nodes(h, "#content header.entry-header time") %>% html\_text

On voit bien ici que les deux premières dates sont identiques aux dates qui figurent dans les hyperliens des deux premiers billets, tels que vus plus haut.

```
R> html_nodes(h, "#content header.entry-header time") %>%
    html_text
```
Terminons, enfin, par un exemple plus compliqué. Comme on l'a déjà écrit, chacun des billets du blog est accompagné de plusieurs mots-clés. Après inspection du code source, on voit que ces mots-clés se trouvent regroupés dans un élément appelé <span class="tag-links"> . Visionnons les deux premiers éléments en question, toujours à l'aide de la même syntaxe de sélection:

```
R> html_nodes(h, ".tag-links") %>%
      head(2)
```
Pour pouvoir stocker tous les mots-clés d'un billet sur la même ligne d'un fichier CSV, qui contiendra aussi le titre du billet, son hyperlien et sa date de publication, il va falloir regroupr ces mots-clés. On va donc, *à l'intérieur de chacun des éléments* de la liste d'éléments <span> , extraire le texte des mots-clés, contenus dans les éléments <a> , et les "coller" ensemble grâce à la fonction [paste0](http://www.rdocumentation.org/packages/base/functions/paste0) et à son argument collapse :

```
R> html_nodes(h, ".tag-links") %>%
    sapply(function(x) html_nodes(x, "a") %>%
             html_text %>%
             paste0(collapse = ";")) %>%
    head(2)
```
L'astuce se trouve ici dans l'utilisation de la fonction [sapply](http://www.rdocumentation.org/packages/base/functions/sapply), qui permet de travailler sur chacun des éléments <span class="tag-links"> de manière séparée. L'utilisation de la fonction *pipe* %>% a par ailleurs permis de travailler de manière cumulative, par essai-erreur, tout en produisant un code final plutôt lisible.

#### <span id="page-285-0"></span>**Récupération de plusieurs pages**

On sait désormais comment récupérer les informations que l'on veut collecter. Le blog [Confusionnisme](http://confusionnisme.info/) n'ayant que 4 pages, il va être très simple de les récupérer à l'aide d'une petite boucle qui récupère chaque page, en extrait les données inspectées ci-dessus, et les rajoute à un jeu de données initialement vide, nommé d1 , grâce à la fonction [rbind](http://www.rdocumentation.org/packages/base/functions/rbind) :

```
R > d1 = data-frame()for(i in 1:4) {
    h = html(paste0("http://confusionnisme.info/page/", i))
    d1 = rbind(d1, data-frame)url = html_nodes(h, "#content .entry-title a") %>% html_attr("href"),
      title = html_nodes(h, "#content .entry-title a") %>% html_text,
      date = html_nodes(h, "#content header.entry-header time") %>% html_text,
      tags = html_nodes(h, ".tag-links") %>%
        sapply(function(x) html_nodes(x, "a") %>%
                 html_text %>%
                 paste0(collapse = ";"))
    ))
  }
```
À la date de publication de ce blog, ce petit bout de code récupère les 36 billets étalés sur les 4 pages du site [Confusionnisme.](http://confusionnisme.info/) Comme le montre l'inspection du résultat, le jeu de données que l'on vient de constituer contient l'adresse, le titre, la date de publication et les mots-clés de ces billets :

R> View(d1)

Il ne reste plus qu'à convertir la variable *date* vers le format générique yyyy-mm-dd que propose **R**

à travers la fonction [as.Date](http://www.rdocumentation.org/packages/base/functions/as.Date) . Pour convertir la variable, on utilise l'extension **[lubridate](http://www.rdocumentation.org/packages/lubridate)**, qui peut facilement interpréter les mois écrits en langue française grâce à l'argument locale spécifié ci-dessous :

```
R> d1$date = parse_date_time(d1$date, "%d %m %Y", locale = "fr_FR") %>%
    as.Date
```
#### <span id="page-286-0"></span>**Utilisation de la syntaxe XPath**

L'exemple que l'on vient de voir permet de récupérer les données du blog [Confusionnisme](http://confusionnisme.info/). Il se trouve que ce code fonctionne presque aussi bien pour le blog [Conspis hors de nos vi\[ll\]es](http://conspishorsdenosvies.noblogs.org/) : en effet, celui-ci utilisant aussi le moteur de blog WordPress, la structure de ses pages est quasiment identique à celle que l'on vient de voir. Voici le code complet pour récupérer les 5 pages de ce blog :

```
R > d2 = data-frame()for(i in 1:5) {
    h = html(paste0("http://conspishorsdenosvies.noblogs.org/page/", i))
    d2 = rbind(d2, data frame(url = html_nodes(h, "#content .entry-title a") %>% html_attr("href"),
      title = html_nodes(h, "#content .entry-title a") %>% html_text,
      date = html_nodes(h, "#content .entry-date") %>% html_text,
      tags = html_nodes(h, ".tag-links") %>%
        sapply(function(x) html_nodes(x, xpath = "a[@rel='tag']") %>%
                 html_text %>%
                 paste0(collapse = ";"))
    ))
  }
  d2$date = parse_date_time(d2$date, "%d/%m/%Y") %>% as.Date
```
On remarquera que plusieurs petites choses ont changé : par exemple, sur le blog [Conspis hors de nos](http://conspishorsdenosvies.noblogs.org/) [vi\[ll\]es](http://conspishorsdenosvies.noblogs.org/), les dates sont affichées dans un format dd/mm/yyyy qui ne nécessite pas de conversion, car chaque élément de la date est donné sous la forme d'un chiffre. On remarquera aussi que l'emplacement de la date a changé, car le gabarit graphique du blog diffère de celui de [Confusionnisme](http://confusionnisme.info/) et place cette information dans un élément différent du [code source de la page](view-source:http://conspishorsdenosvies.noblogs.org/).

Le changement le plus important ici concerne l'utilisation de la syntaxe [XPath](https://fr.wikipedia.org/wiki/XPath): en effet, pour récupérer les mots-clés, il nous a fallu limiter ceux-ci à ceux se trouvant dans des hyperliens ( <a> ) dont la propriété rel est égale à tag , pour ne pas également récupérer les mots-clés correspondant à des catégories du blog. La syntaxe XPath est un peu plus alambiquée : ici, c'est l'expression a [@rel='tag'] qui accomplit l'opération souhaitée, à condition d'être bien passée à l'argument xpath de la fonction [html\\_nodes](http://www.rdocumentation.org/packages/rvest/functions/html_nodes) .

# <span id="page-287-0"></span>**Combinaison des résultats**

Il nous reste un blog à couvrir : [Conspiracy Watch.](http://www.conspiracywatch.info/) Le code pour celui-ci diffère assez fondamentalement des blogs précédents du point de vue de la syntaxe de ses pages, qui utilisent un moteur de blog complètement différent de WordPress. Après lecture de la source, on arrive au code suivant, qui récupère les mêmes variables que récupérées pour les deux autres blogs :

```
R > d3 = data-frame()for(i in seq(0, 1180, 20)) {
    h = html(paste0("http://www.conspiracywatch.info/?start=", i))
    d3 = rbind(d3, data-frame(url = html_nodes(h, "#mod_1260437 .titre a") %>% html_attr("href"),
      title = html_nodes(h, "#mod_1260437 .titre") %>% html_text %>% str_trim,
      date = html_nodes(h, "#mod_1260437 .cel_pied .date") %>% html_text,
      tags = html_nodes(h, "#mod_1260437 .cel_pied") %>%
        sapply(function(x) html_nodes(x, ".objet-tag a") %>%
                html_text %>%
                 paste0(collapse = ";"))
    ))
  }
  d3$url = paste0("http://www.conspiracywatch.info", d3$url)
  d3$date = parse_date_time(d3$date, "%d %m %Y", locale = "fr_FR") %>% as.Date
```
Il ne reste plus qu'à combiner les différents résultats de nos récupérations, de les ordonner par date de publication, puis d'harmoniser les mots-clés a minima, en supprimant les traits d'union et en s'assurant qu'ils ne contiennent pas de lettres majuscules :

```
R>d = rbind(d1, d2, d3) %>% arrange(date)
  d$tags = gsub("-", " ", d$tags) %>% tolower
```
L'inspection du résultat montre que l'on dispose à présent d'un jeu de données contenant les métadonnées de 1,268 billets de blogs, dont l'immense majorité proviennent de [Conspiracy Watch](http://www.conspiracywatch.info/):
```
R> # nombre de billets récupérés
 nrow(d)
  # sources des billets
  table(substr(d$url, 1, 25))
```
Il ne reste plus qu'à sauvegarder ce résultat, pour réutilisation future :

```
R> write_csv(d, "data/conspi.csv")
```
# Export de données

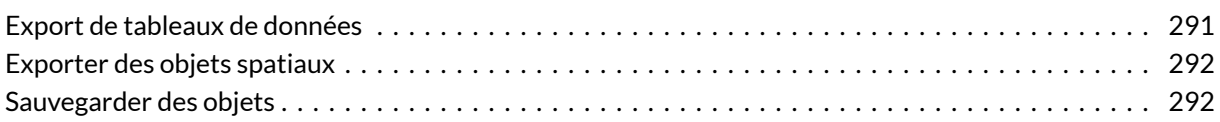

# <span id="page-290-0"></span>**Export de tableaux de données**

On peut avoir besoin d'exporter un tableau de données dans **R** vers un fichier dans différents formats. La plupart des fonctions d'import disposent d'un équivalent permettant l'export de données. On citera notamment :

- [write\\_csv](http://www.rdocumentation.org/packages/reader/functions/write_delim) , [write\\_delim](http://www.rdocumentation.org/packages/reader/functions/write_delim) , [write\\_tsv](http://www.rdocumentation.org/packages/reader/functions/write_delim) (**[readr](http://www.rdocumentation.org/packages/readr)**)permettent d'enregistrer un*data frame*ou un tibble dans un fichier au format texte délimité
- [write\\_sas](http://www.rdocumentation.org/packages/haven/functions/read_sas) (**[haven](http://www.rdocumentation.org/packages/haven)**) permet d'exporter au format **SAS**
- [write\\_sav](http://www.rdocumentation.org/packages/haven/functions/read_spss) (**[haven](http://www.rdocumentation.org/packages/haven)**) permet d'exporter au format **SPSS**
- [write\\_dta](http://www.rdocumentation.org/packages/haven/functions/read_dta) (**[haven](http://www.rdocumentation.org/packages/haven)**) permet d'exporter au format **Stata**

L'extension readxl ne fournit pas de fonction pour exporter au format **Excel**. Par contre, on pourra passer par la fonction [write.xlsx](http://www.rdocumentation.org/packages/xlsx/functions/write.xlsx) de l'extension**[xlsx](http://www.rdocumentation.org/packages/xlsx)**.

Pour le format **dBase**, on peut utiliser [write.dbf](http://www.rdocumentation.org/packages/foreign/functions/write.dbf) (**[foreign](http://www.rdocumentation.org/packages/foreign)**).

Ces fonctions sont utiles si on souhaite diffuser des données à quelqu'un d'autre, ou entre deux logiciels.

Si vous travaillez sur des données de grandes dimensions, les formats texte peuvent être lents à exporter et importer. Dans ce cas, l'extension **[feather](http://www.rdocumentation.org/packages/feather)** peut être utile : elle permet d'enregistrer un *data frame* au format feather, qui n'est pas le plus compact mais qui est extrêmement rapide à lire et écrire <sup>1</sup>, page 0<sup>1</sup>.

Les fonctions [read\\_feather](http://www.rdocumentation.org/packages/feather/functions/read_feather) et [write\\_feather](http://www.rdocumentation.org/packages/feather/functions/write_feather) permettent d'importer et exporter des tableaux de données dans ce format.

<sup>1.</sup> feather est un format compatible avec **Python**, **R** et **Julia**. Pour plus d'informations voir [https://github.com/wesm/](https://github.com/wesm/feather) [feather](https://github.com/wesm/feather)

# <span id="page-291-0"></span>**Exporter des objets spatiaux**

On aura recours à l'extension **[maptools](http://www.rdocumentation.org/packages/maptools)** qui fournit les fonctions [writePointsShape](http://www.rdocumentation.org/packages/maptools/functions/readShapePoints) | **[maptools](http://www.rdocumentation.org/packages/maptools)**, [writeLinesShape](http://www.rdocumentation.org/packages/maptools/functions/readShapeLines) et [writePolyShape](http://www.rdocumentation.org/packages/maptools/functions/readShapePoly) pour exporter des données respectivement de type points, lignes et polygones au format **Shapefile**, et la fonction [writeAsciiGrid](http://www.rdocumentation.org/packages/maptools/functions/readAsciiGrid) pour exporter un objet raster au format **ASCII grid**.

## <span id="page-291-1"></span>**Sauvegarder des objets**

Une autre manière de sauvegarder des données est de les enregistrer au format RData . Ce format propre à **R** est compact, rapide, et permet d'enregistrer plusieurs objets **R**, quel que soit leur type, dans un même fichier.

Pour enregistrer des objets, il suffit d'utiliser la fonction save et de lui fournir la liste des objets à sauvegarder et le nom du fichier :

R> save(d, rp2012, tab, file = "fichier.RData")

Pour charger des objets préalablement enregistrés, utiliser load :

R> load("fichier.RData")

Les objets d, rp2012 et tab devraient alors apparaître dans votre environnement.

#### **IMPORTANT**

Attention, quand on utilise load , les objets chargés sont importés directement dans l'environnement en cours avec leur nom d'origine. Si d'autres objets du même nom existaient déjà, ils sont écrasés sans avertissement.

**R** propose différentes fonctions permettant d'exporter des données vers des formats variés.

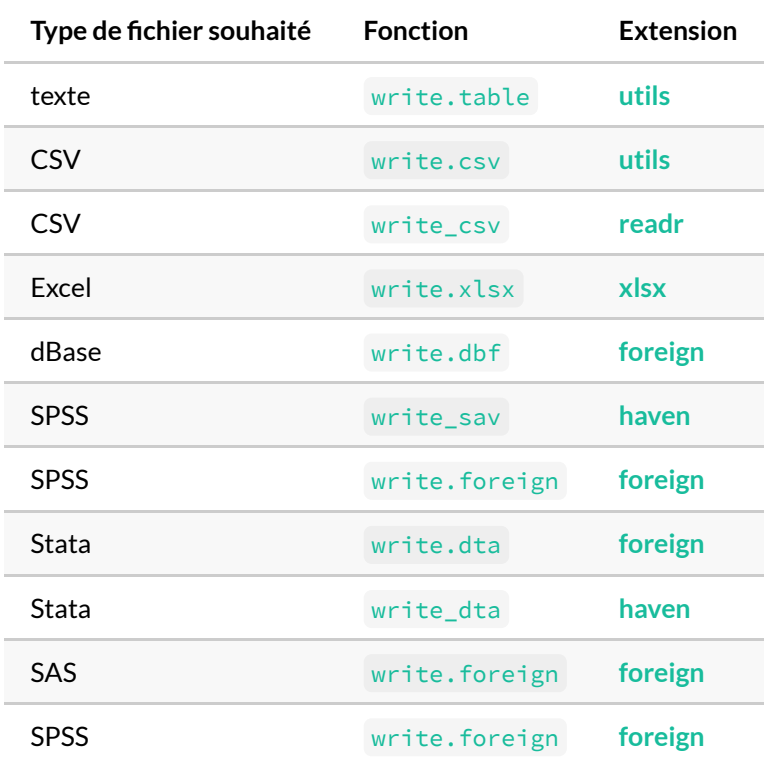

À nouveau, pour plus de détails on se référera aux pages d'aide de ces fonctions et au manuel *R Data Import/Export* accessible à l'adresse suivante : [http://cran.r-project.org/manuals.html.](http://cran.r-project.org/manuals.html)

# <span id="page-294-1"></span>Export de graphiques

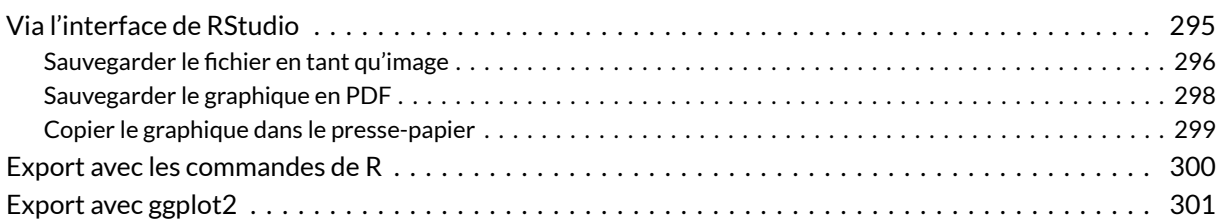

# <span id="page-294-0"></span>**Via l'interface de RStudio**

L'export de graphiques est très facile avec **RStudio**. Lorsque l'on créé un graphique, ce dernier est affiché sous l'onglet *Plots* dans le quadrant inférieur droit. Il suffit de cliquer sur *Export* pour avoir accès à trois options différentes :

- *Save as image* pour sauvegarder le graphique en tant que fichier image ;
- *Save as PDF* pour sauvegarder le graphique dans un fichier **PDF** ;
- *Copy to Clipboard* pour copier le graphique dans le presse-papier (et pouvoir ainsi le coller ensuite dans un document **Word** par exemple).

<span id="page-295-0"></span>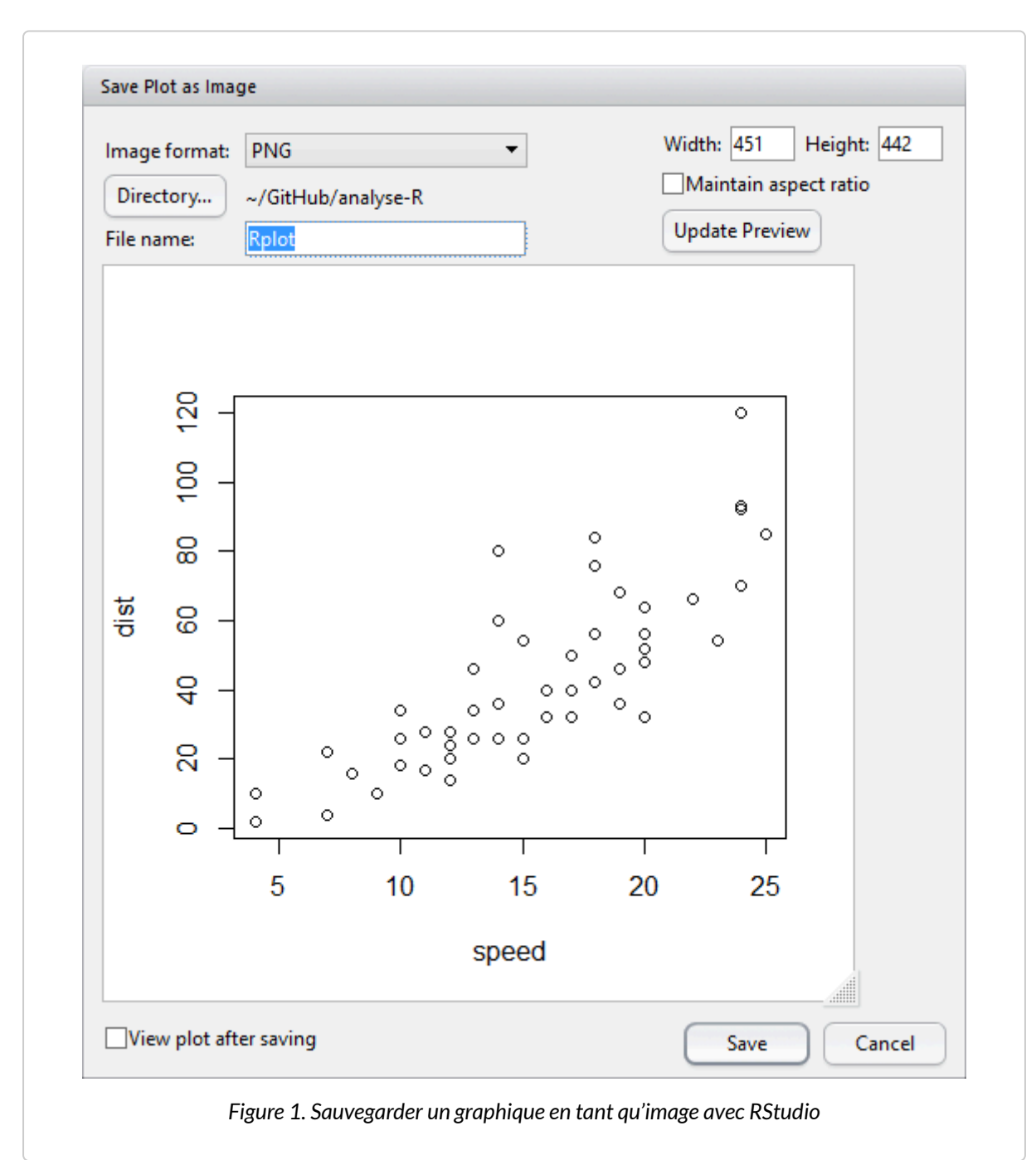

## **Sauvegarder le fichier en tant qu'image**

La boîte de dialogue qui s'ouvre propose différentes options d'export :

• le type de fichier désiré ;

- le nom du fichier ;
- le répertoire où le fichier doit être créé (par défaut, il s'agit du répertoire de travail) ;
- la taille de l'image.

**R** peut exporter un graphique dans une grande variété de formats. Nous n'aborderons ici que les principaux. Les formats **PNG**, **JPEG** et **TIFF** sont des formats de type bitmap (on parle aussi d'images matricielles $^1$ , page 0 $^1$ ). L'image est stockée sous forme de points, sa qualité dépendant de sa résolution, c'est-à-dire du nombre total de points qui la composent. L'intérêt des images matricielles est d'être toujours interprétées de manière identique quelque soit l'outil utilisé. Par contre, elles ne sont pas adaptées lorsque l'on souhaite effectuer des retouches avec un logiciel de dessin.

Pour une utilisation sur un site web, on privilégiera une résolution d'image modérée (entre 400 et 800 pixels de largeur) et les formats **PNG** ou **JPEG**. Pour un document destiné à être imprimé, on priviligiera une résolution plus élevée, pour éviter un phénomène dit de pixellisation.

Les images vectorielles<sup>2</sup>, page 0<sup>2</sup> ont l'avantage de pouvoir être redimensionnées à volonté sans perte de qualité et produisent des fichiers en général de plus petite taille $^3$ , page  $0^3$ . Elles sont donc tout à fait adaptées pour l'impression. Si l'on souhaite importer l'image dans **Word**, on choisira le format **Metafile** (le seul compris par ce logiciel). Pour **Libre Office**ou **Open Office**, on choisira le format **SVG**.

**SVG** (*scalable vector graphic*<sup>4</sup> , page 0 4 ) est un format libre permettant de décrire une image vectorielle. Les fichiers **SVG** peuvent être directement lus par la majorité des navigateurs récents (**Firefox**, **Chrome**, …). De plus, le logiciel libre de dessins **Inkscape**<sup>5</sup> , page 0 5 permet d'éditer et de modifier des fichiers **SVG**. Ce format est donc tout à fait adapté pour les graphiques que l'on souhaite retoucher avant publication. Depuis **Inkscape**, il sera possible de faire un export **PNG** en haute résolution pour intégration dans un fichier **Word**.

On pourra modifier la taille de l'image avec les paramètres *Height* (hauteur) et *Width* (largeur). En cliquant sur *Update Preview* la prévisulation du rendu final sera mise à jour.

<sup>1.</sup> Voir [http://fr.wikipedia.org/wiki/Image\\_matricielle.](http://fr.wikipedia.org/wiki/Image_matricielle)

<sup>2.</sup> Voir [http://fr.wikipedia.org/wiki/Image\\_vectorielle.](http://fr.wikipedia.org/wiki/Image_vectorielle)

<sup>3.</sup> Sauf dans le cas des graphiques complexes reposant sur des dégradés de couleurs, comme les cartes produites à partir de rasters. Auquel cas, il sera parfois préférable de privilégier un export dans un format *bitmap*.

<sup>4.</sup> Voir [https://www.wikiwand.com/fr/Scalable\\_Vector\\_Graphics.](https://www.wikiwand.com/fr/Scalable_Vector_Graphics)

<sup>5.</sup> téléchargeable gratuitement sur [https://inkscape.org/fr/.](https://inkscape.org/fr/)

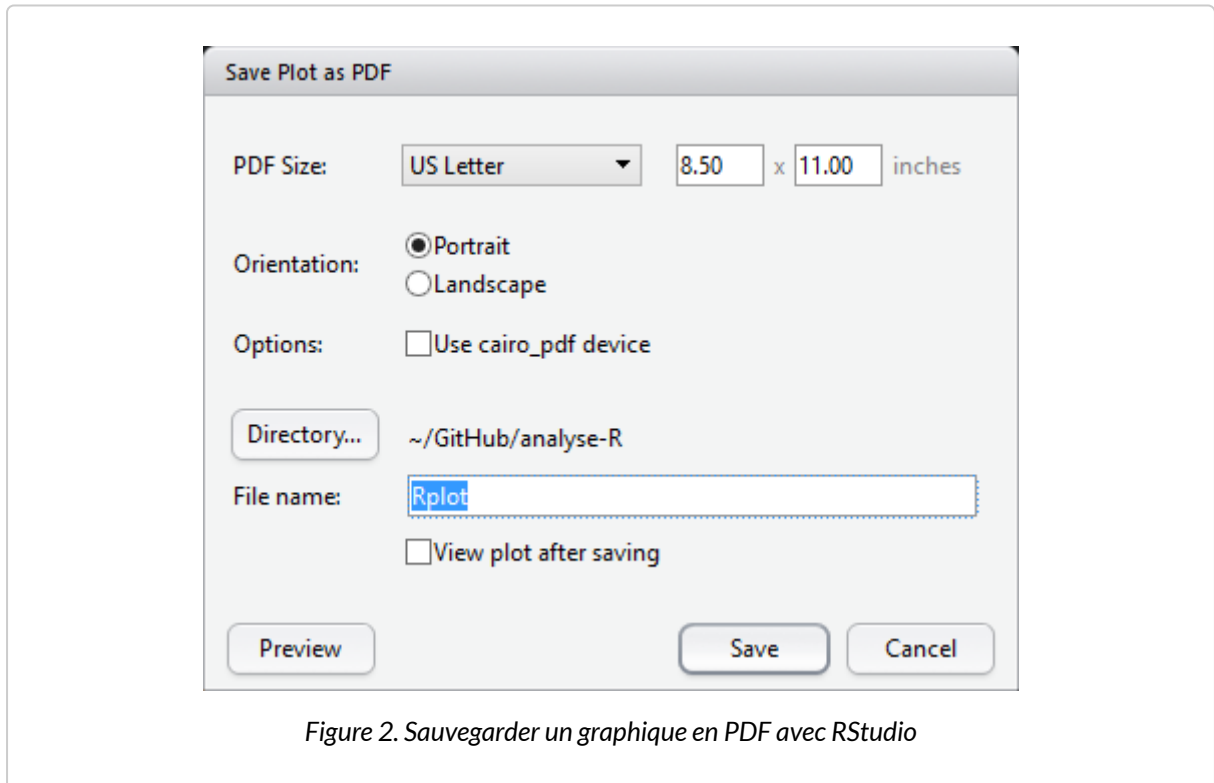

## <span id="page-297-0"></span>**Sauvegarder le graphique en PDF**

Les options de la boîte de dialogue permettent de modifier la taille du fichier **PDF** et, bien entendu, d'indiquer le nom et le répertoire du fichier à créer.

En cliquant sur *Preview*, **RStudio** générera un fichier temporaire afin de visualiser le rendu final.

<span id="page-298-0"></span>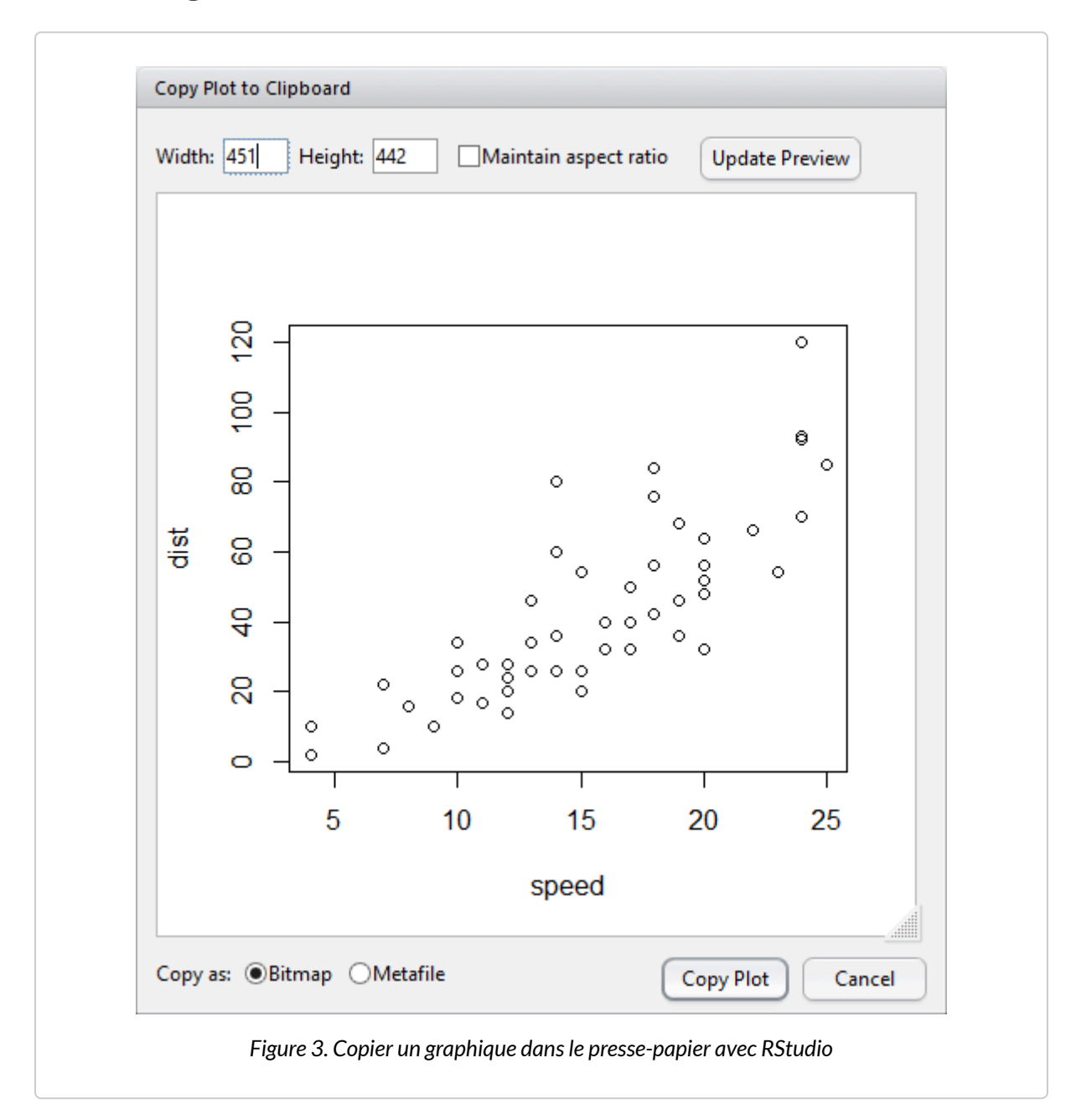

### **Copier le graphique dans le presse-papier**

Il est possible de redimensionner le graphique. De plus, on précisera si l'on souhaite copier une version matricielle (*bitmap*) ou vectorielle (*metafile*) du graphique.

# <span id="page-299-0"></span>**Export avec les commandes de R**

On peut également exporter les graphiques dans des fichiers de différents formats directement avec des commandes **R**. Ceci a l'avantage de fonctionner sur toutes les plateformes et de faciliter la mise à jour du graphique exporté (on n'a qu'à relancer les commandes concernées pour que le fichier externe soit mis à jour).

La première possibilité est d'exporter le contenu d'une fenêtre déjà existante à l'aide de la fonction [dev.print](http://www.rdocumentation.org/packages/grDevices/functions/dev2) . On doit fournir à celle-ci le format de l'export (option device ) et le nom du fichier (option file ).

Par exemple :

```
R> boxplot(rnorm(100))
  dev.print(device = png, file = "export.png", width = 600)
```
Les formats de sortie possibles varient selon les plateformes, mais on retrouve partout les formats *bitmap* png , jpeg , tiff et les formats vectoriels svg , postscript ou pdf .

L'autre possibilité est de rediriger directement la sortie graphique dans un fichier, avant d'exécuter la commande générant la figure. On doit pour cela faire appel à l'une des commandes permettant cette redirection. Les plus courantes sont [png](http://www.rdocumentation.org/packages/grDevices/functions/png), [jpeg](http://www.rdocumentation.org/packages/grDevices/functions/png) et [tiff](http://www.rdocumentation.org/packages/grDevices/functions/png) pour les formats *bitmap*, [svg](http://www.rdocumentation.org/packages/grDevices/functions/cairo), [pdf](http://www.rdocumentation.org/packages/grDevices/functions/pdf), [postscript](http://www.rdocumentation.org/packages/grDevices/functions/postscript) et [win.metafile](http://www.rdocumentation.org/packages/grDevices/functions/windows) pour les formats vectoriels.

Ces fonctions prennent différentes options permettant de personnaliser la sortie graphique. Les plus courantes sont width et height qui donnent la largeur et la hauteur de l'image générée (en pixels pour les images bitmap, en pouces pour les images vectorielles) et pointsize qui donne la taille de base des polices de caractère utilisées.

```
R> png(file = "out.png", width = 800, height = 700)plot(rnorm(100))
  dev.off()
  pdf(file = "out.pdf", width = 9, height = 9, pointsize = 10)plot(rnorm(150))
  dev.off()
```
Il est nécessaire de faire un appel à la fonction [dev.off](http://www.rdocumentation.org/packages/grDevices/functions/dev) après génération du graphique pour que le résultat soit bien écrit dans le fichier de sortie (dans le cas contraire on se retrouve avec un fichier vide).

# <span id="page-300-0"></span>**Export avec ggplot2**

Les graphiques produits par **[ggplot2](http://www.rdocumentation.org/packages/ggplot2)** peuvent être sauvegardés manuellement, comme vu précédemment, ou programmatiquement. Pour sauvegarder le dernier graphique affiché par **[ggplot2](http://www.rdocumentation.org/packages/ggplot2)** au format PNG, il suffit d'utiliser la fonction [ggsave](http://www.rdocumentation.org/packages/ggplot2/functions/ggsave), qui permet d'en régler la taille (en pouces) et la résolution (en pixels par pouce ; 72 par défaut) :

R>  $ggsave("mon_graphique.png", width = 11, height = 8)$ 

De la même manière, pour sauvegarder n'importe quel graphique construit avec **[ggplot2](http://www.rdocumentation.org/packages/ggplot2)** et stocké dans un objet, il suffit de préciser le nom de cet objet, comme ci-dessous, où l'on sauvegarde le graphique contenu dans l'objet p au format vectoriel PDF, qui préserve la netteté du texte et des autres éléments du graphique à n'importe quelle résolution d'affichage :

R>  $ggsave("mon_graphique.pdf", plot = p, width = 11, height = 8)$ 

# Statistique univariée

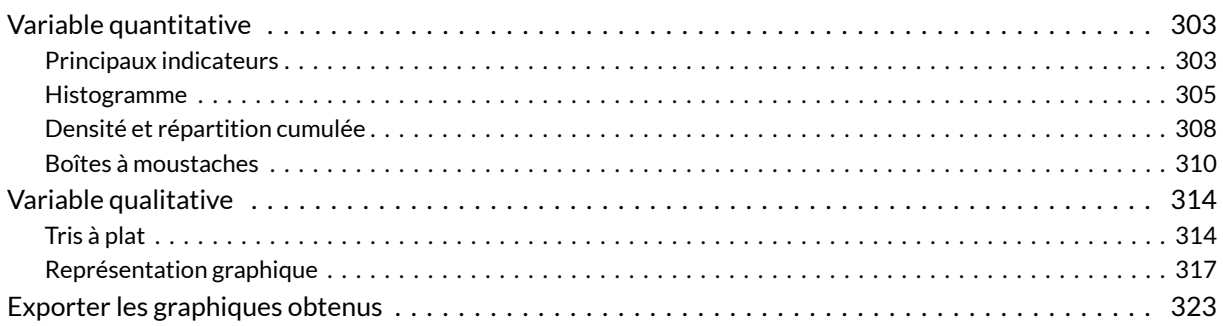

On entend par statistique univariée l'étude d'une seule variable, que celle-ci soit quantitative ou qualitative. La statistique univariée fait partie de la statistique descriptive.

Nous utiliserons dans ce chapitre les données de l'enquête *Histoire de vie 2003* fournies avec l'extension **[questionr](http://www.rdocumentation.org/packages/questionr)**.

```
R> library(questionr)
  data("hdv2003")
  d <- hdv2003
```
# <span id="page-302-0"></span>**Variable quantitative**

### <span id="page-302-1"></span>**Principaux indicateurs**

Comme la fonction [str](http://www.rdocumentation.org/packages/utils/functions/str) nous l'a indiqué, notre tableau d contient plusieurs variables numériques ou variables quantitatives, dont la variable *heures.tv* qui représente le nombre moyen passé par les enquêtés à regarder la télévision quotidiennement. On peut essayer de déterminer quelques caractéristiques de cette variable, en utilisant les fonctions [mean](http://www.rdocumentation.org/packages/base/functions/mean) (moyenne), [sd](http://www.rdocumentation.org/packages/stats/functions/sd) (écart-type), [min](http://www.rdocumentation.org/packages/base/functions/Extremes) (minimum), [max](http://www.rdocumentation.org/packages/base/functions/Extremes) (maximum) et [range](http://www.rdocumentation.org/packages/base/functions/range) (étendue) :

R> mean(d\$heures.tv)

[1] NA

R> mean(d\$heures.tv, na.rm = TRUE)

[1] 2.247

R> sd(d\$heures.tv, na.rm = TRUE)

[1] 1.776

R> min(d\$heures.tv, na.rm = TRUE)

[1] 0

R> max(d\$heures.tv, na.rm = TRUE)

[1] 12

R> range(d\$heures.tv, na.rm = TRUE)

#### [1] 0 12

On peut lui ajouter la fonction [median](http://www.rdocumentation.org/packages/stats/functions/median) qui donne la valeur médiane, [quantile](http://www.rdocumentation.org/packages/stats/functions/quantile) qui calcule plus généralement tout type de quantiles, et le très utile [summary](http://www.rdocumentation.org/packages/base/functions/summary) qui donne toutes ces informations ou presque en une seule fois, avec en prime le nombre de valeurs manquantes ( NA ) :

```
R> median(d$heures.tv, na.rm = TRUE)
```
[1] 2

R> quantile(d\$heures.tv, na.rm = TRUE)

```
0% 25% 50% 75% 100%
0 1 2 3 12
```
R> summary(d\$heures.tv)

```
Min. 1st Qu. Median Mean 3rd Qu. Max. NA's
0.00 1.00 2.00 2.25 3.00 12.00 5
```
La fonction [summary](http://www.rdocumentation.org/packages/base/functions/summary) est une fonction générique qui peut être utilisée sur tout type d'objet, y compris un tableau de données. Essayez donc summary(d) .

#### <span id="page-304-0"></span>**Histogramme**

Tout cela est bien pratique, mais pour pouvoir observer la distribution des valeurs d'une variable quantitative, il n'y a quand même rien de mieux qu'un bon graphique.

On peut commencer par un histogramme de la répartition des valeurs. Celui-ci peut être généré très facilement avec la fonction [hist](http://www.rdocumentation.org/packages/graphics/functions/hist) :

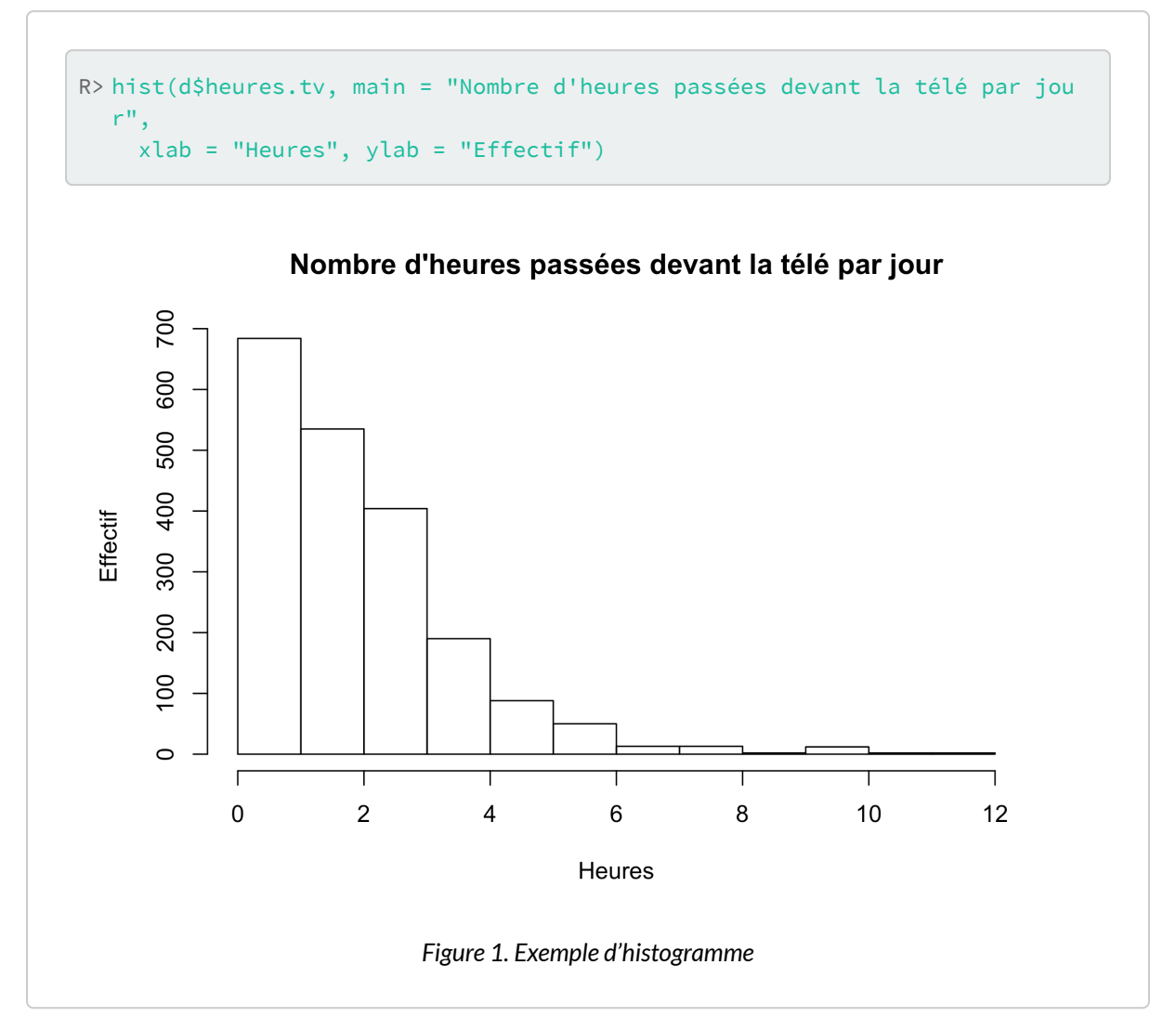

Sous **RStudio**, les graphiques s'affichent dans l'onglet *Plots* du quadrant inférieur droit. Il est possible d'afficher une version plus grande de votre graphique en cliquant sur *Zoom*.

Ici, les options main , xlab et ylab permettent de personnaliser le titre du graphique, ainsi que les étiquettes des axes. De nombreuses autres options existent pour personnaliser l'histogramme, parmi celles-ci on notera :

- probability si elle vaut TRUE , l'histogramme indique la proportion des classes de valeurs au lieu des effectifs.
- breaks permet de contrôler les classes de valeurs. On peut lui passer un chiffre, qui indiquera alors le nombre de classes, un vecteur, qui indique alors les limites des différentes classes, ou encore une chaîne de caractère ou une fonction indiquant comment les classes doivent être calculées.
- $\bullet$  col la couleur de l'histogramme<sup>1</sup>, page  $0^1$ .

1. Il existe un grand nombre de couleurs prédéfinies dans **R**. On peut récupérer leur liste en utilisant la fonction [colors](http://www.rdocumentation.org/packages/grDevices/functions/colors)

Voir la page d'aide de la fonction [hist](http://www.rdocumentation.org/packages/graphics/functions/hist) pour plus de détails sur les différentes options. Les deux figures ci-après sont deux autres exemples d'histogramme.

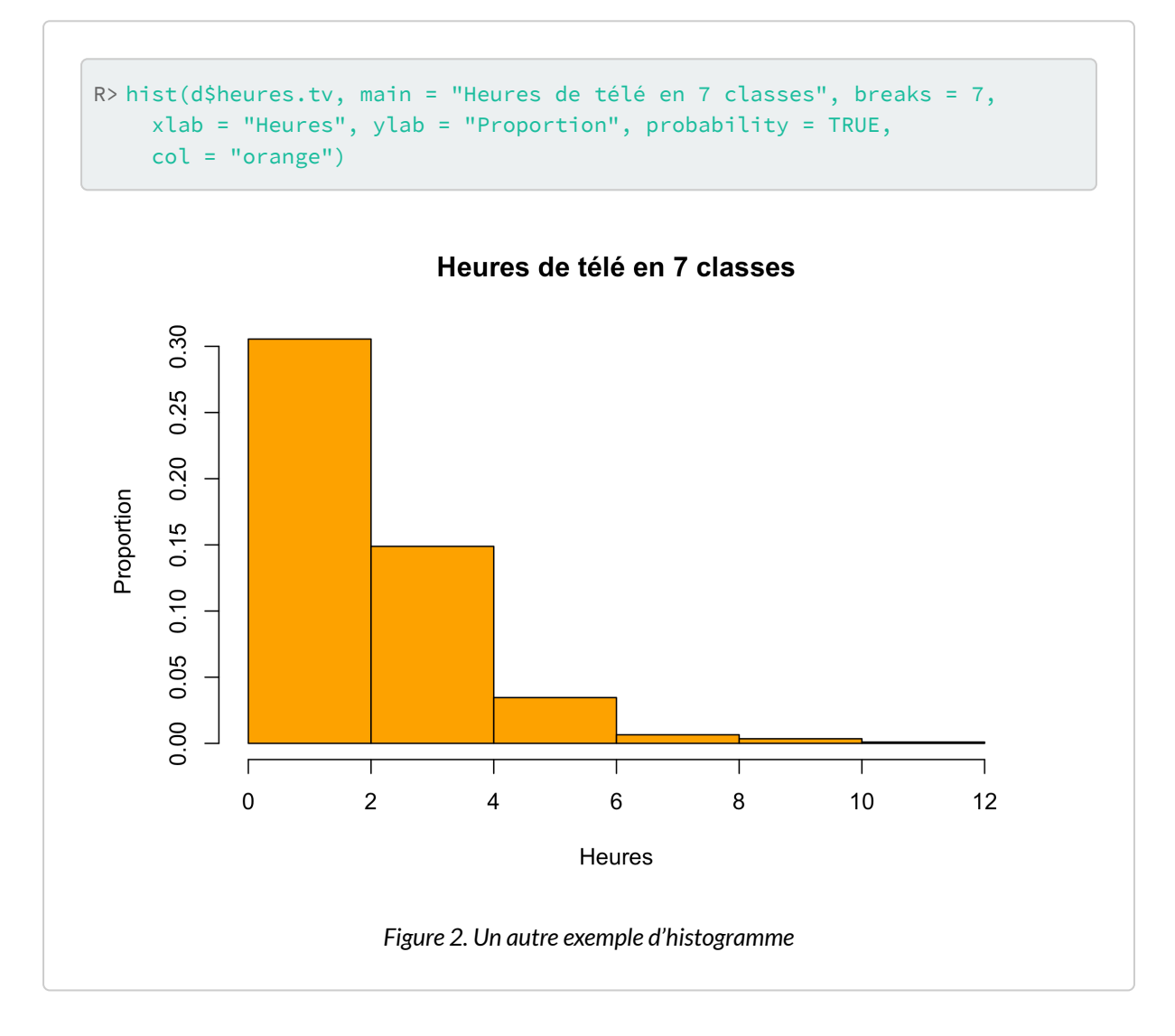

en tapant simplement colors() dans la console, ou en consultant le document suivant: <http://www.stat.columbia.edu/~tzheng/files/Rcolor.pdf>.

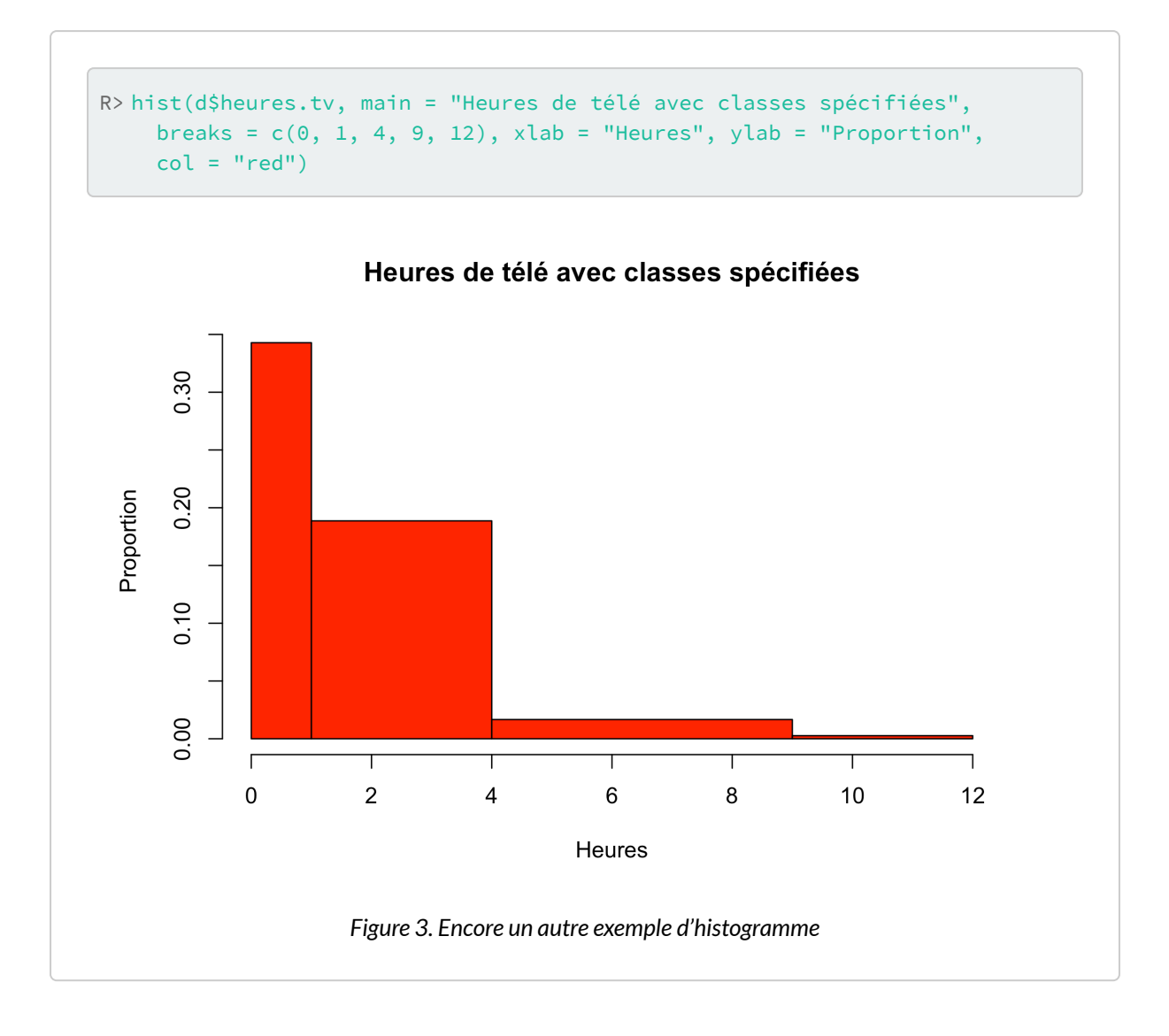

## <span id="page-307-0"></span>**Densité et répartition cumulée**

La fonction  $\,$  [density](http://www.rdocumentation.org/packages/stats/functions/density)  $\,$  permet d'obtenir une estimation par noyau $^2$ , page  $0^2$  de la distribution du nombre d'heures consacrées à regarder la télévision. Le paramètre na.rm = TRUE indique que l'on souhaite retirer les valeurs manquantes avant de calculer cette courbe de densité.

Le résultat de cette estimation est ensuite représenté graphiquement à l'aide de [plot](http://www.rdocumentation.org/packages/stats/functions/plot.density). L'argument main permet de spécifier le titre du graphique.

<sup>2.</sup> Voir [https://fr.wikipedia.org/wiki/Estimation\\_par\\_noyau](https://fr.wikipedia.org/wiki/Estimation_par_noyau)

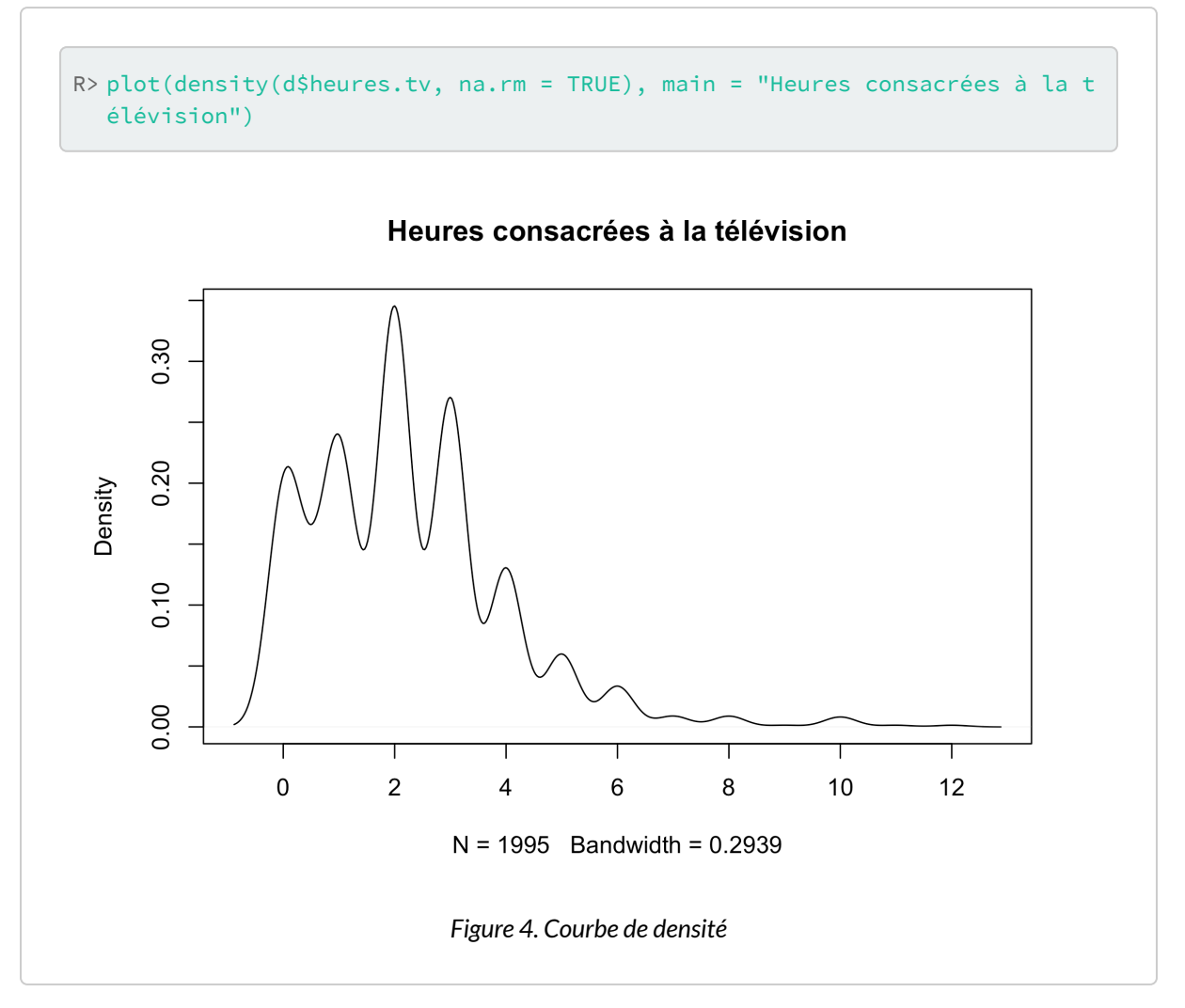

De manière similaire, on peut calculer la fonction de répartition empirique ou *empirical cumulative distribution function* en anglais avec la fonction **[ecdf](http://www.rdocumentation.org/packages/ecdf)**. Le résultat obtenu peut, une fois encore, être représenté sur un graphique à l'aide de la fonction [plot](http://www.rdocumentation.org/packages/stats/functions/ecdf) .

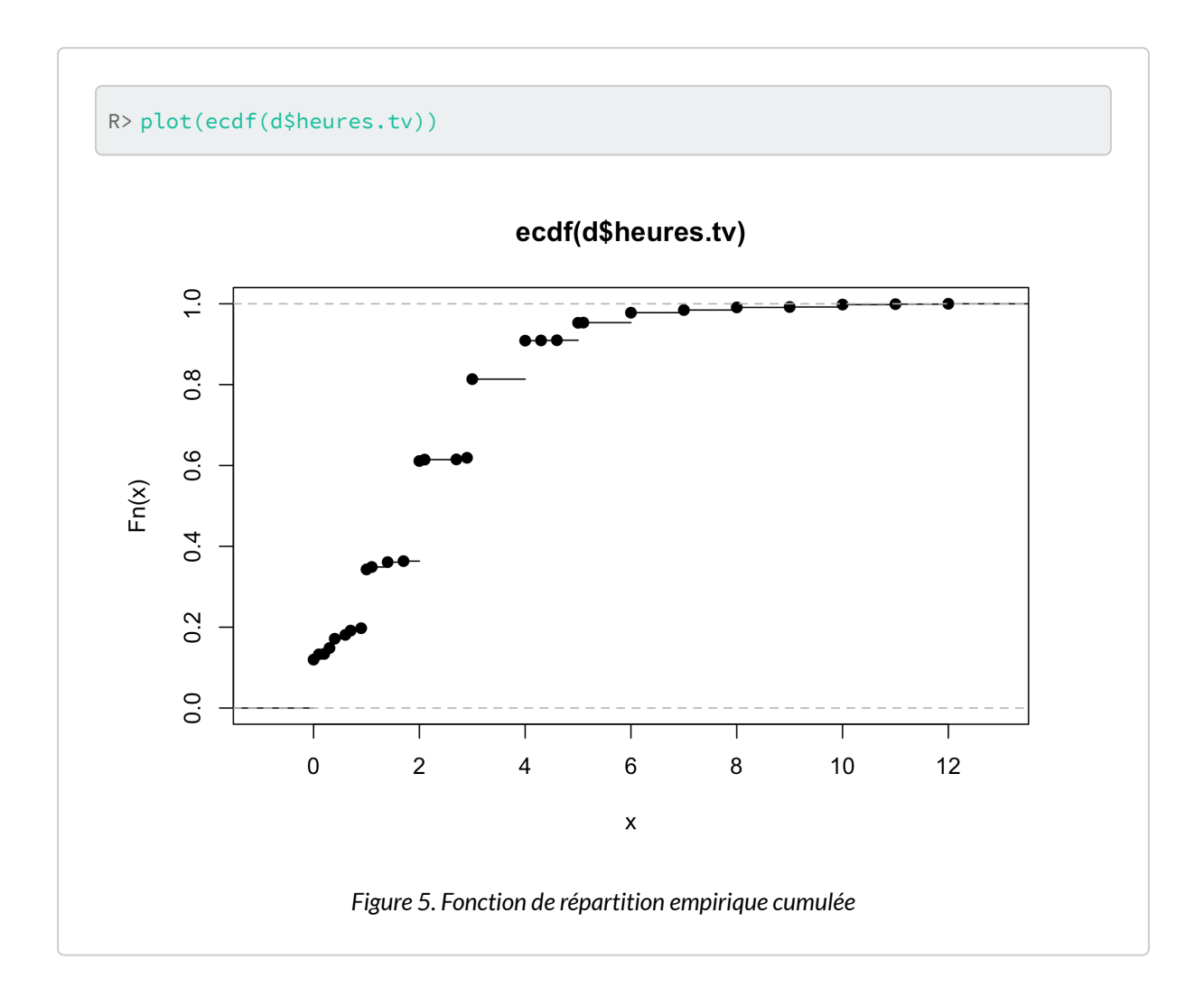

### <span id="page-309-0"></span>**Boîtes à moustaches**

Les boîtes à moustaches, ou*boxplots* en anglais, sont une autre représentation graphique de la répartition des valeurs d'une variable quantitative. Elles sont particulièrement utiles pour comparer les distributions de plusieurs variables ou d'une même variable entre différents groupes, mais peuvent aussi être utilisées pour représenter la dispersion d'une unique variable. La fonction qui produit ces graphiques est la fonction [boxplot](http://www.rdocumentation.org/packages/graphics/functions/boxplot) .

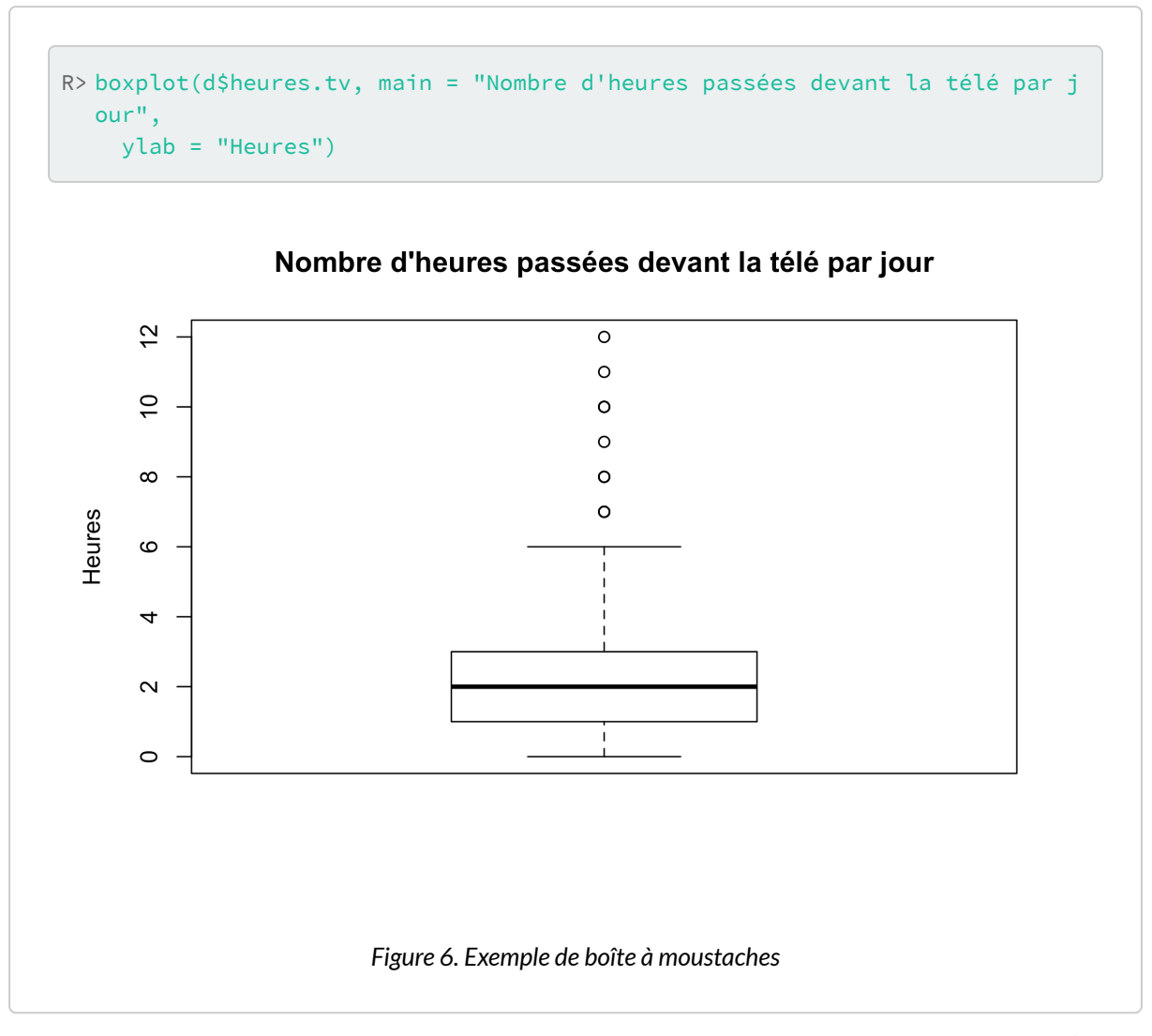

Comment interpréter ce graphique ? On le comprendra mieux à partir de la figure ci-après $^3$ , page 0 $^3$ .

<sup>3.</sup> Le code ayant servi à générer cette figure est une copie quasi conforme de celui présenté dans l'excellent document de Jean Lobry sur les graphiques de base avec **R**, téléchargeable sur le site du Pôle bioinformatique lyonnais : <http://pbil.univ-lyon1.fr/R/pdf/lang04.pdf>.

```
R> boxplot(d$heures.tv, col = grey(0.8), main = "Nombre d'heures passées dev
  ant la télé par jour",
   ylab = "Heures")
  abline(h = median(d$heures.tv, na.rm = TRUE), col = "navy", lty = 2)
  text(1.35, median(d$heures.tv, na.rm = TRUE) + 0.15, "Médiane",
   col = "navy")01 \leq - quantile(d$heures.tv, probs = 0.25, na.rm = TRUE)
  abline(h = Q1, col = "darkred")text(1.35, Q1 + 0.15, "Q1: premier quartile", col = "darkred",lty = 2)
  Q3 <- quantile(d$heures.tv, probs = 0.75, na.rm = TRUE)
  abline(h = Q3, col = "darkred")text(1.35, Q3 + 0.15, "Q3: troisième quartile", col = "darkred",
    lty = 2)
  arrows(x0 = 0.7, y0 = quantile(d$heures.tv, probes = 0.75, na.rm = TRUE),x1 = 0.7, y1 =quantile(d$heures.tv, probs = 0.25, na.rm = TRUE),
    length = 0.1, code = 3)
  text(0.7, 01 + (03 - 01)/2 + 0.15, "h", pos = 2)mtext("L'écart inter-quartile h contient 50 % des individus",
    side = 1)abline(h = Q1 - 1.5 \times (Q3 - Q1), col = "darkgreen")
  text(1.35, Q1 - 1.5 \times (Q3 - Q1) + 0.15, "Q1 -1.5 h", col = "darkgreen",
   lty = 2)
  abline(h = 03 + 1.5 \times (03 - 01), col = "darkgreen")
  text(1.35, Q3 + 1.5 \times (Q3 - Q1) + 0.15, "Q3 + 1.5 h", col = "darkgreen",
    lty = 2)
```
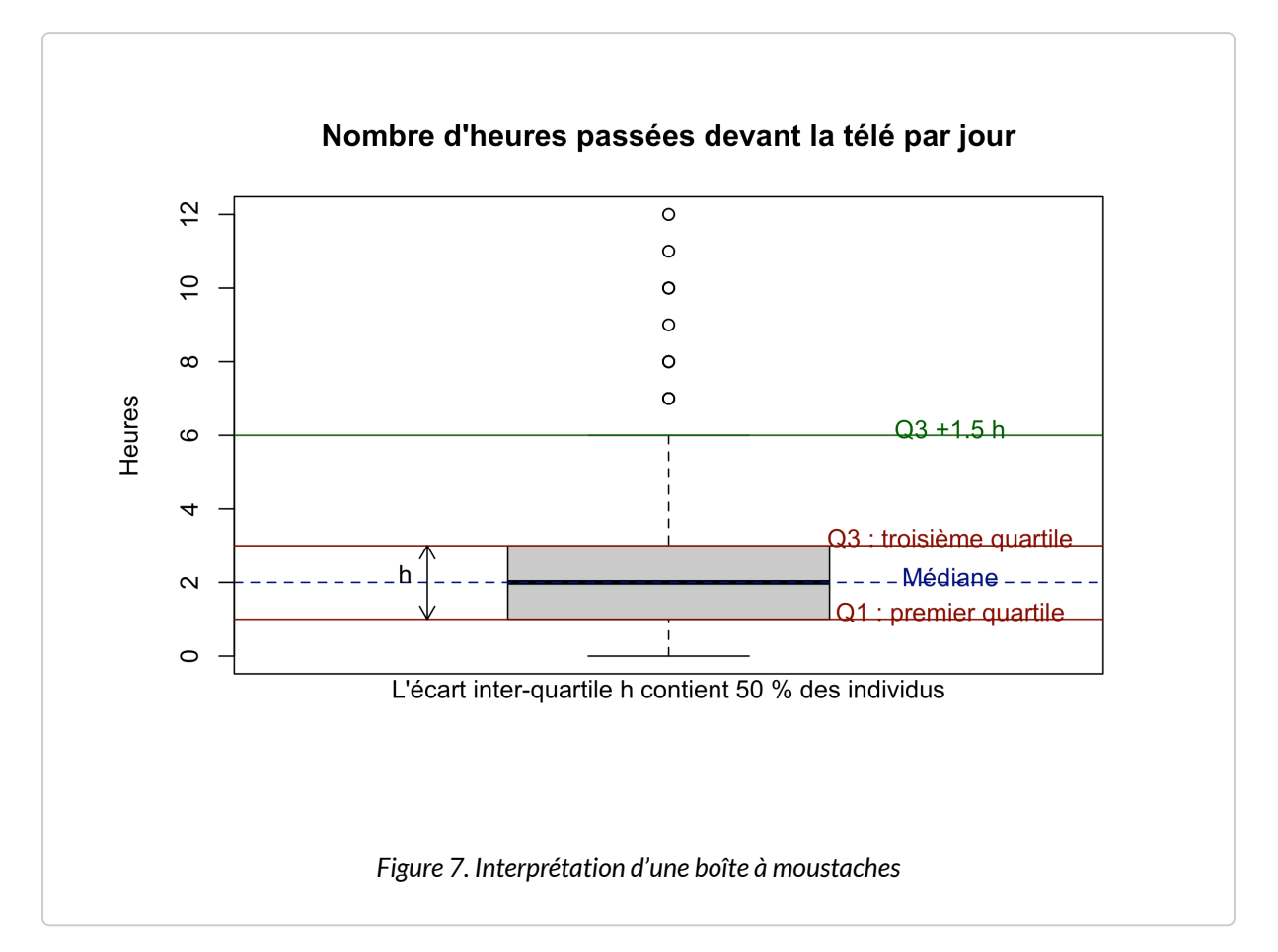

Le carré au centre du graphique est délimité par les premiers et troisième quartiles, avec la médiane représentée par une ligne plus sombre au milieu. Les « fourchettes » s'étendant de part et d'autres vont soit jusqu'à la valeur minimale ou maximale, soit jusqu'à une valeur approximativement égale au quartile le plus proche plus 1,5 fois l'écart interquartile. Les points se situant en-dehors de cette fourchette sont représentés par des petits ronds et sont généralement considérés comme des valeurs extrêmes, potentiellement aberrantes.

On peut ajouter la représentation des valeurs sur le graphique pour en faciliter la lecture avec des petits traits dessinés sur l'axe vertical (fonction [rug](http://www.rdocumentation.org/packages/graphics/functions/rug)):

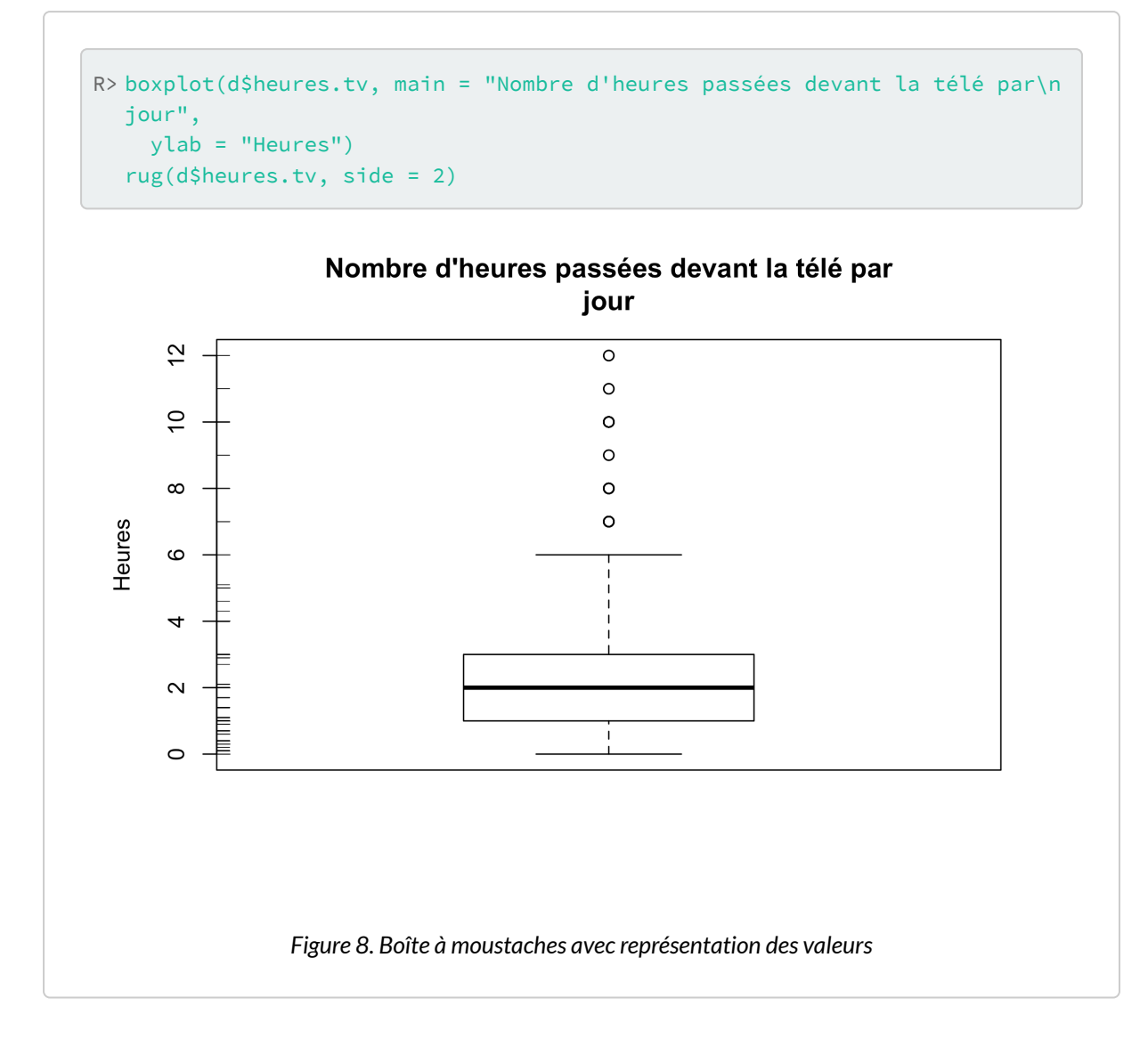

# <span id="page-313-0"></span>**Variable qualitative**

## <span id="page-313-1"></span>**Tris à plat**

La fonction la plus utilisée pour le traitement et l'analyse des variables qualitatives (variable prenant ses valeurs dans un ensemble de modalités) est sans aucun doute la fonction [table](http://www.rdocumentation.org/packages/base/functions/table) , qui donne les effectifs de chaque modalité de la variable, ce qu'on appelle un tri à plat ou tableau de fréquences.

R> table(d\$sexe)

```
Homme Femme
  899 1101
```
La tableau précédent nous indique que parmi nos enquêtés on trouve 899 hommes et 1101 femmes.

Quand le nombre de modalités est élevé, on peut ordonner le tri à plat selon les effectifs à l'aide de la fonction [sort](http://www.rdocumentation.org/packages/base/functions/sort) .

```
R> table(d$occup)
```

```
Exerce une profession Chomeur
         1049 134
   Etudiant, eleve Retraite
          94 392
 Retire des affaires and Aufoyer
          77 171
    Autre inactif
          83
```
R> sort(table(d\$occup))

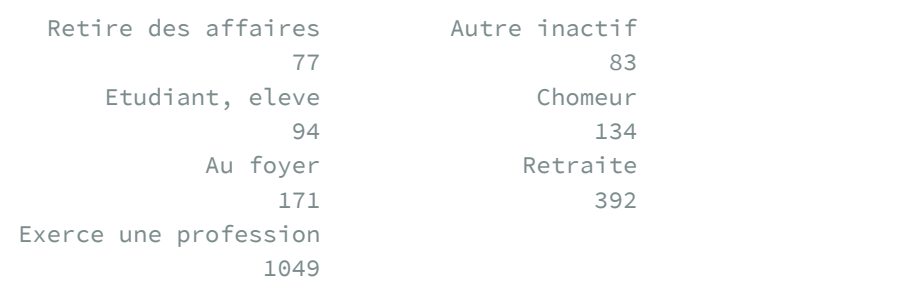

#### R> sort(table(d\$occup), decreasing = TRUE)

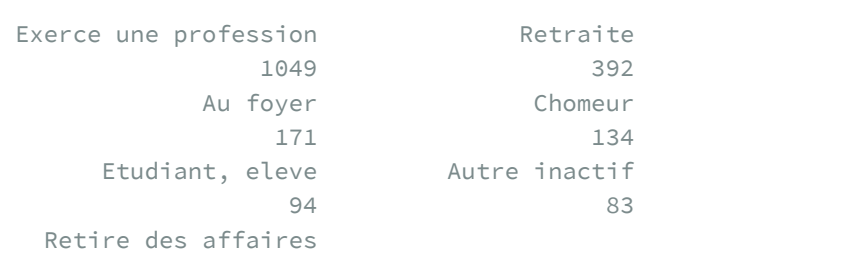

```
77
```
À noter que la fonction [table](http://www.rdocumentation.org/packages/base/functions/table) exclut par défaut les non-réponses du tableau résultat. L'argument useNA de cette fonction permet de modifier ce comportement :

- avec useNA="no" (valeur par défaut), les valeurs manquantes ne sont jamais incluses dans le tri à plat ;
- avec useNA="ifany" , une colonne NA est ajoutée si des valeurs manquantes sont présentes dans les données ;
- avec useNA="always" , une colonne NA est toujours ajoutée, même s'il n'y a pas de valeurs manquantes dans les données.

```
On peut donc utiliser :
```

```
R> table(d$trav.satisf, useNA = "ifany")
 Satisfaction Insatisfaction Equilibre <NA>
        480 117 451 952
```
L'utilisation de [summary](http://www.rdocumentation.org/packages/base/functions/summary) permet également l'affichage du tri à plat et du nombre de non-réponses :

```
R> summary(d$trav.satisf)
```
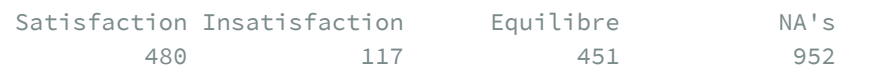

Pour obtenir un tableau avec la répartition en pourcentages, on peut utiliser la fonction [freq](http://www.rdocumentation.org/packages/questionr/functions/freq) de l'extension questi<mark>onr<sup>4</sup>, page 0<sup>4</sup>.</mark>

R> freq(d\$qualif)

La colonne n donne les effectifs bruts, la colonne % la répartition en pourcentages et val% la répartition en pourcentages, données manquantes exclues. La fonction accepte plusieurs paramètres permettant d'afficher les totaux, les pourcentages cumulés, de trier selon les effectifs ou de contrôler l'affichage. Par exemple :

```
R> freq(d$qualif, cum = TRUE, total = TRUE, sort = "inc", digits = 2,
    exclude = NA)
```
<sup>4.</sup> En l'absence de l'extension **[questionr](http://www.rdocumentation.org/packages/questionr)**, on pourra se rabattre sur la fonction [prop.table](http://www.rdocumentation.org/packages/base/functions/prop.table) avec la commande suivante : prop.table(table(d\$qualif)) .

La colonne %cum indique ici le pourcentage cumulé, ce qui est ici une très mauvaise idée puisque pour ce type de variable cela n'a aucun sens. Les lignes du tableau résultat ont été triés par effectifs croissants, les totaux ont été ajoutés, les non-réponses exclues et les pourcentages arrondis à deux décimales.

La fonction [freq](http://www.rdocumentation.org/packages/questionr/functions/freq) est également en mesure de tenir compte des étiquettes de valeurs lorsqu'on utilise des [données labellisées, page](#page-102-0) 103. Ainsi :

R> data(fecondite) describe(femmes\$region)

```
[2000 obs.] Région de résidence
labelled double: 4 4 4 4 4 3 3 3 3 3 ...
min: 1 - \text{max: } 4 - \text{NAs: } 0 (0%) - 4 unique values
4 value labels: [1] Nord [2] Est [3] Sud [4] Ouest
            n %
[1] Nord 707 35.4
[2] Est 324 16.2
[3] Sud 407 20.3
[4] Ouest 562 28.1
Total 2000 100.0
```
R> freq(femmes\$region)

```
R> freq(femmes$region, levels = "labels")
```
R> freq(femmes\$region, levels = "values")

Pour plus d'informations sur la fonction [freq](http://www.rdocumentation.org/packages/questionr/functions/freq), consultez sa page d'aide en ligne avec ?freq ou help("freq") .

#### <span id="page-316-0"></span>**Représentation graphique**

Pour représenter la répartition des effectifs parmi les modalités d'une variable qualitative, on a souvent tendance à utiliser des diagrammes en secteurs (camemberts). Ceci est possible sous **R** avec la fonction [pie](http://www.rdocumentation.org/packages/graphics/functions/pie) , mais la page d'aide de la dite fonction nous le déconseille assez vivement : les diagrammes en secteur sont en effet une mauvaise manière de présenter ce type d'information, car l'oeil humain préfère comparer des longueurs plutôt que des surfaces $^5$ , page  $0^5$ .

<sup>5.</sup> Voir en particulier <https://www.data-to-viz.com/caveat/pie.html> pour un exemple concret.

On privilégiera donc d'autres formes de représentations, à savoir les diagrammes en bâtons et les diagrammes de Cleveland.

Les diagrammes en bâtons sont utilisés automatiquement par **R** lorsqu'on applique la fonction générique [plot](http://www.rdocumentation.org/packages/graphics/functions/plot.table) à un tri à plat obtenu avec [table](http://www.rdocumentation.org/packages/base/functions/table). On privilégiera cependant ce type de représentations pour les variables de type numérique comportant un nombre fini de valeurs. Le nombre de frères, soeurs, demifrères et demi-soeurs est un bon exemple :

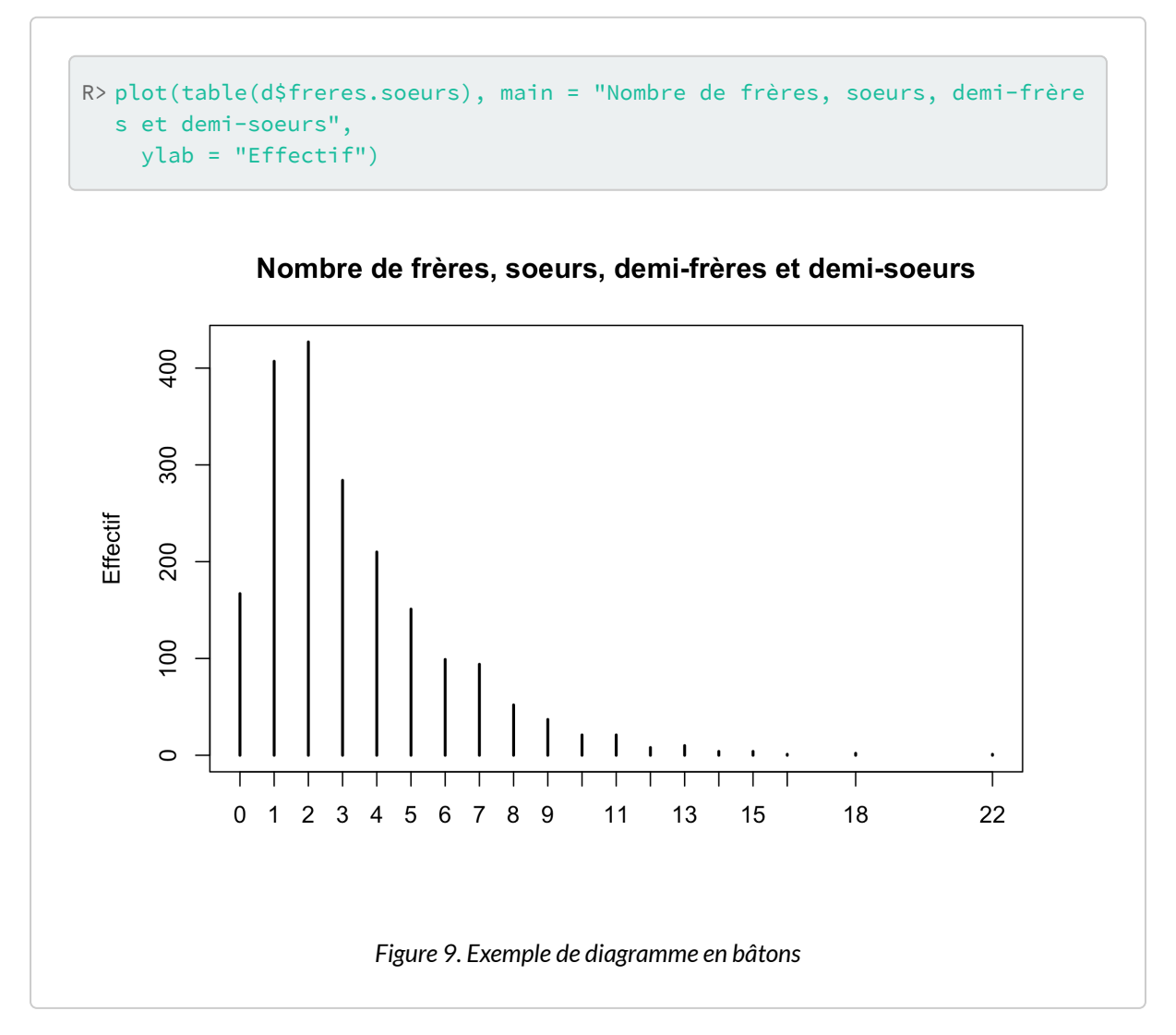

Pour les autres types de variables qualitatives, on privilégiera les diagrammes de Cleveland, obtenus avec la fonction [dotchart](http://www.rdocumentation.org/packages/graphics/functions/dotchart). On doit appliquer cette fonction au tri à plat de la variable, obtenu avec [table](http://www.rdocumentation.org/packages/base/functions/table)  $^6$ , page  $0^6$  :

<sup>6.</sup> Pour des raisons liées au fonctionnement interne de la fonction [dotchart](http://www.rdocumentation.org/packages/graphics/functions/dotchart), on doit transformer le tri à plat en matrice, d'où l'appel à la fonction [as.matrix](http://www.rdocumentation.org/packages/base/functions/matrix) .

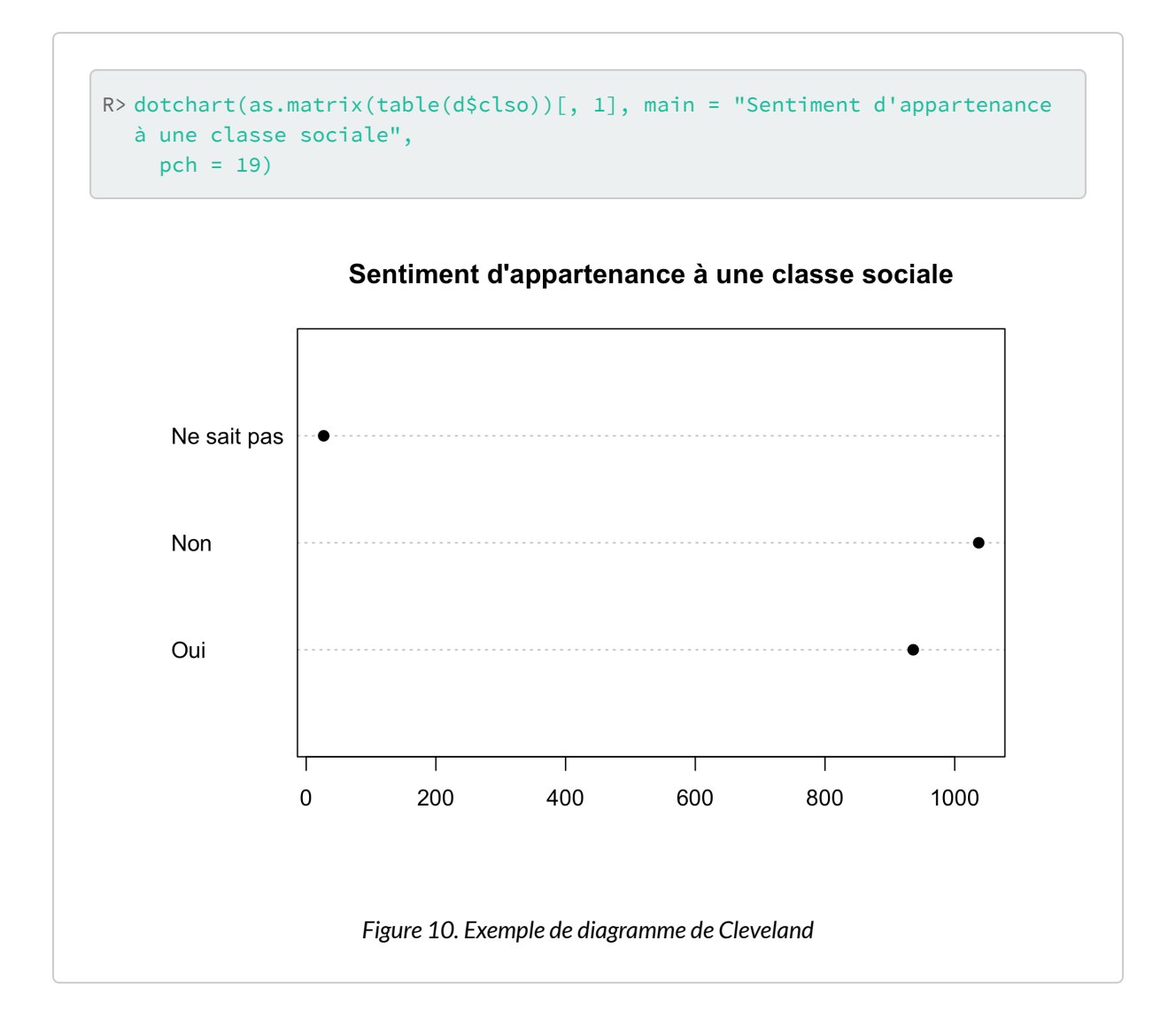

#### **N OT E**

Il est possible d'entrer directement la commande suivante dans la console :

```
R> dotchart(table(d$clso))
```
**R** produira bien le diagramme de Cleveland désiré mais affichera un message d'avertissement (*Warning*) car pour des raisons liées au fonctionnement interne de la fonction [dotchart](http://www.rdocumentation.org/packages/graphics/functions/dotchart) , il est attendu une matrice ou un vecteur, non un objet de type table. Pour éviter cet avertissement, il est nécessaire de faire appel à la fonction [as.matrix](http://www.rdocumentation.org/packages/base/functions/matrix) .

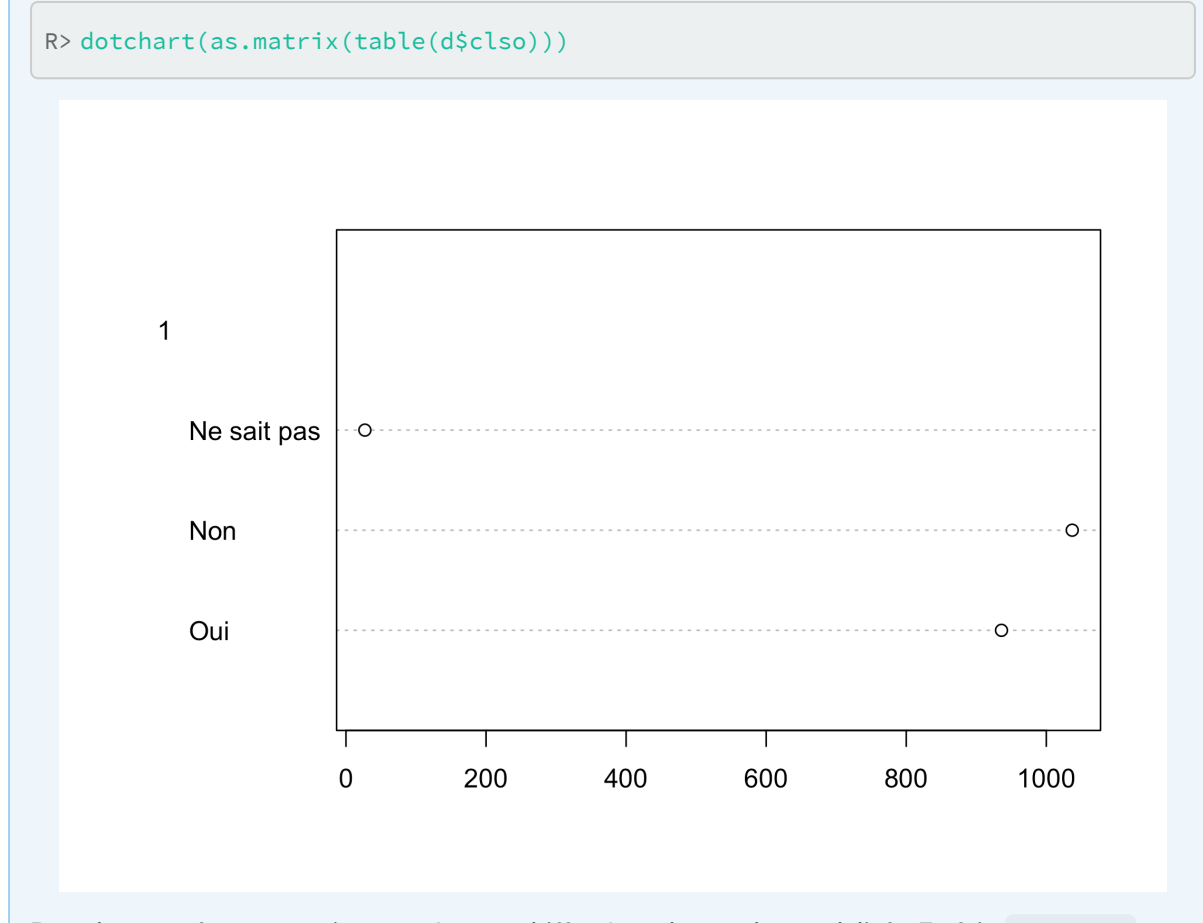

Dans le cas présent, on voit apparaître un chiffre 1 au-dessus des modalités. En fait, [dotchart](http://www.rdocumentation.org/packages/graphics/functions/dotchart) peut être appliqué au résultat d'un tableau croisé à deux entrées, auquel cas il présentera les résultats pour chaque colonne. Comme dans l'exemple ci-après.

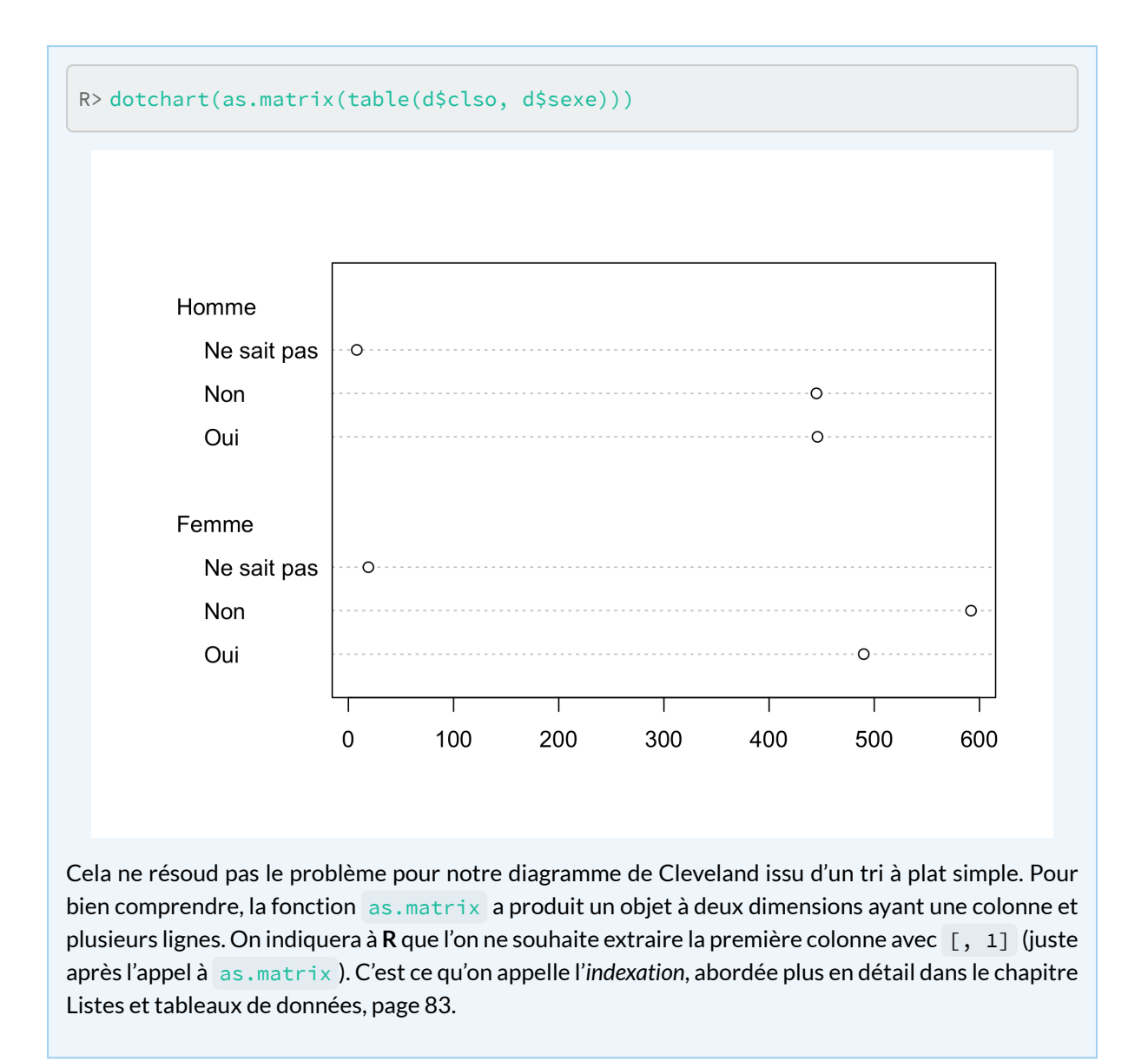

Quand la variable comprend un grand nombre de modalités, il est préférable d'ordonner le tri à plat obtenu à l'aide de la fonction [sort](http://www.rdocumentation.org/packages/base/functions/sort) :

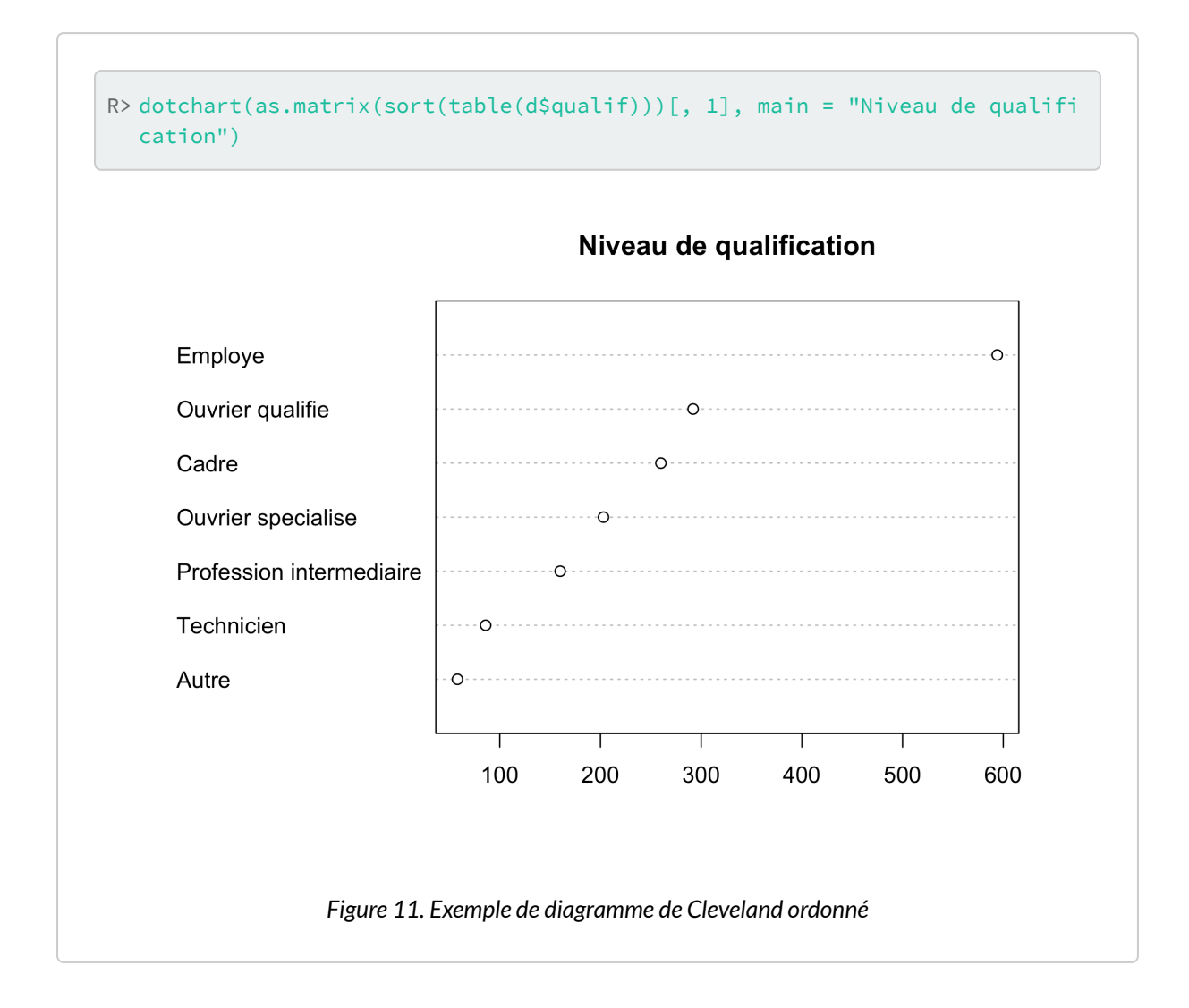

#### **N OT E**

L'agument pch , qui est utilisé par la plupart des graphiques de type points, permet de spécifier le symbole à utiliser. Il peut prendre soit un nombre entier compris entre 0 et 25, soit un charactère textuel (voir ci-dessous).

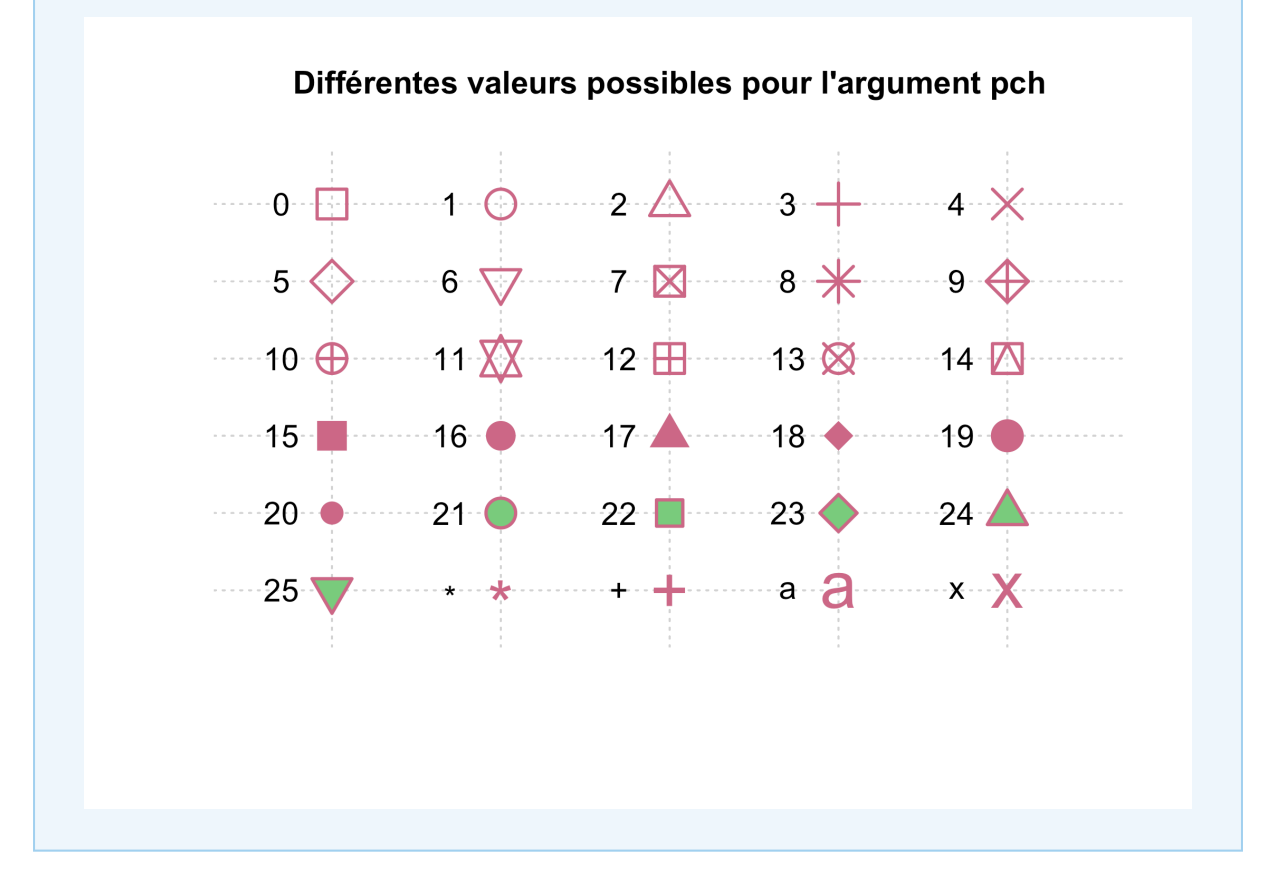

# <span id="page-322-0"></span>**Exporter les graphiques obtenus**

L'export de graphiques est très facile avec **RStudio**. Lorsque l'on créé un graphique, ce dernier est affiché sous l'onglet *Plots* dans le quadrant inférieur droit. Il suffit de cliquer sur *Export* pour avoir accès à trois options différentes :

- *Save as image* pour sauvegarder le graphique en tant que fichier image ;
- *Save as PDF* pour sauvegarder le graphique dans un fichier **PDF** ;
- *Copy to Clipboard* pour copier le graphique dans le presse-papier (et pouvoir ainsi le coller ensuite dans un document **Word** par exemple).

Pour une présentation détaillée de l'export de graphiques avec **RStudio**, ainsi que pour connaître les commandes **R** permettant d'exporter des graphiques via un script, on pourra se référer au[chapitre dédié,](#page-294-1) *analyse-R – Introduction à l'analyse d'enquêtes avec R et RStudio*

[page](#page-294-1) 295.
# Statistique bivariée

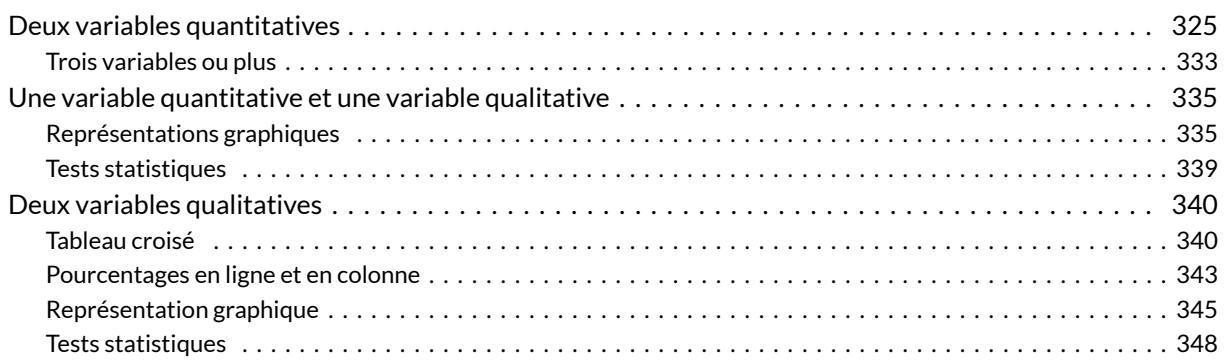

On entend par statistique bivariée l'étude des relations entre deux variables, celles-ci pouvant être quantitatives ou qualitatives. La statistique bivariée fait partie de la statistique descriptive.

La statistique univariée a quant à elle déjà été abordée dans un[chapitre dédié, page](#page-302-0) 303.

Comme dans la partie précédente, on travaillera sur les jeux de données fournis avec l'extension **[questionr](http://www.rdocumentation.org/packages/questionr)** et tiré de l'enquête *Histoire de vie* et du recensement 1999 :

```
R> library(questionr)
  data(hdv2003)
  d <- hdv2003
  data(rp99)
```
# <span id="page-324-0"></span>**Deux variables quantitatives**

La comparaison de deux variables quantitatives se fait en premier lieu graphiquement, en représentant l'ensemble des couples de valeurs. On peut ainsi représenter les valeurs du nombre d'heures passées devant la télévision selon l'âge.

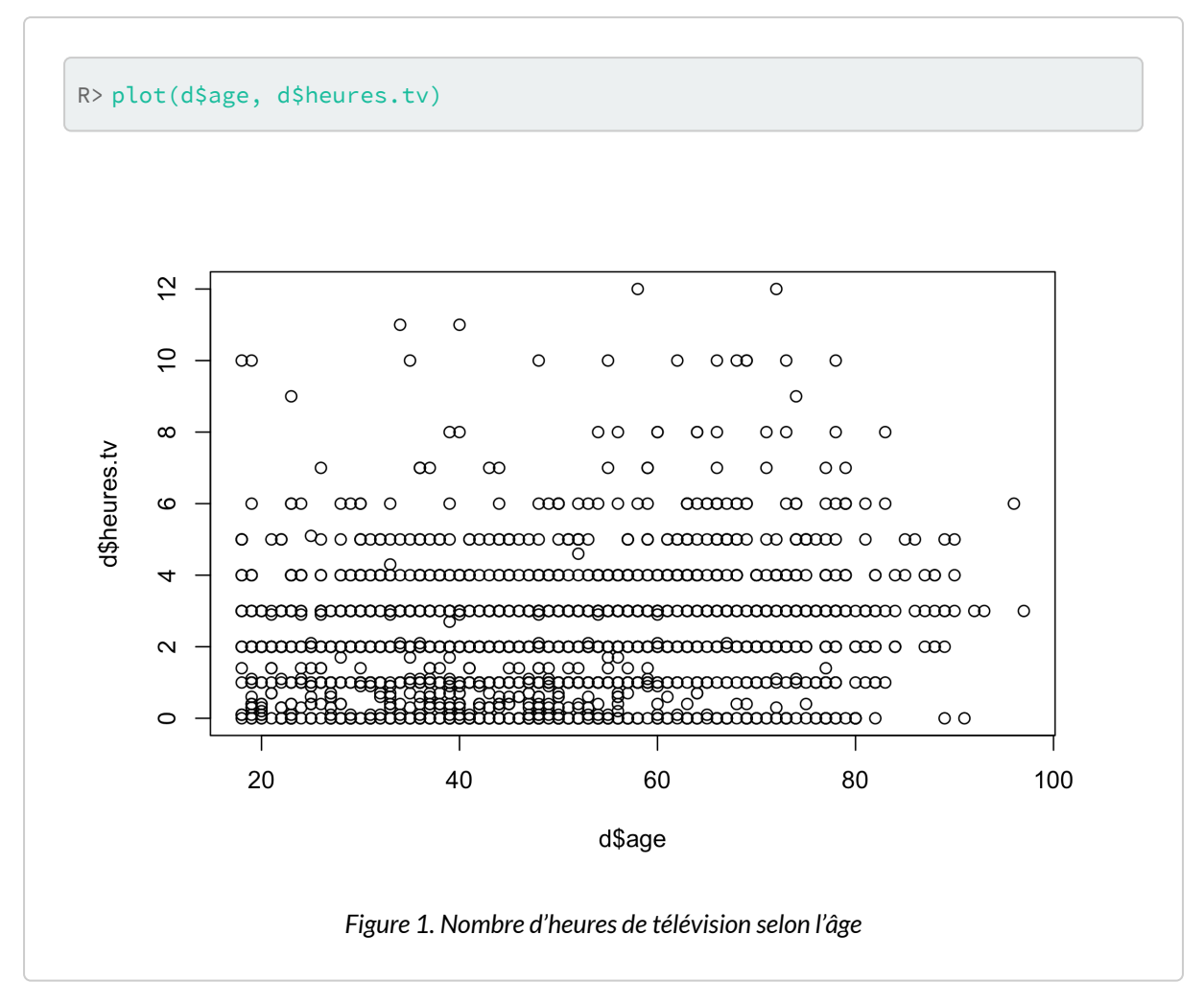

Le fait que des points sont superposés ne facilite pas la lecture du graphique. On peut utiliser une représentation avec des points semi-transparents.

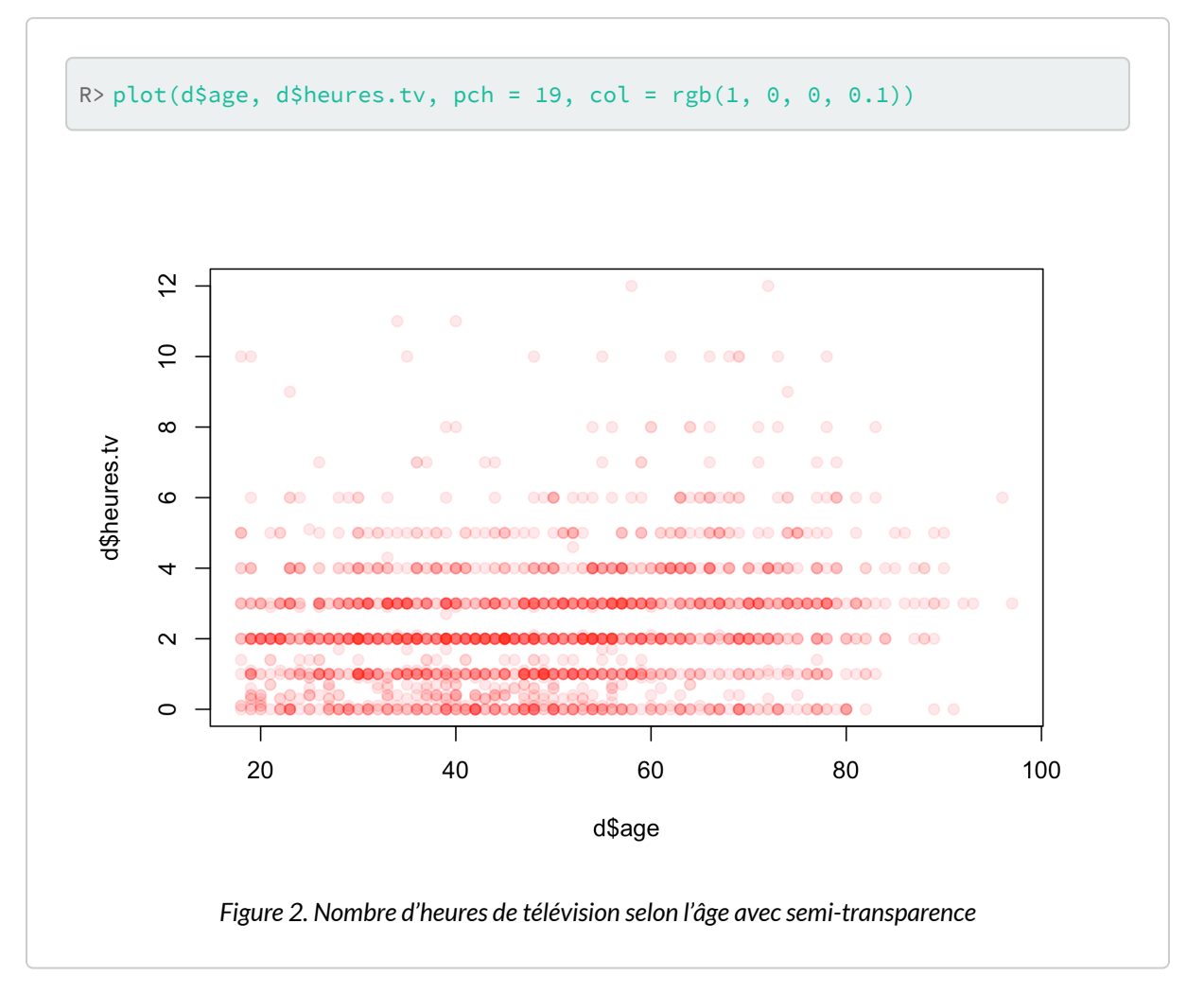

Plus sophistiqué, on peut faire une estimation locale de densité et représenter le résultat sous forme de « carte ». Pour cela on commence par isoler les deux variables, supprimer les observations ayant au moins une valeur manquante à l'aide de la fonction [complete.cases](http://www.rdocumentation.org/packages/stats/functions/complete.cases) , estimer la densité locale à l'aide de la fonction [kde2d](http://www.rdocumentation.org/packages/MASS/functions/kde2d) de l'extension [MASS](http://www.rdocumentation.org/packages/MASS)<sup>1</sup>, page 0<sup>1</sup> et représenter le tout à l'aide d'une des fonctions [image](http://www.rdocumentation.org/packages/graphics/functions/image) , [contour](http://www.rdocumentation.org/packages/graphics/functions/contour) ou [filled.contour](http://www.rdocumentation.org/packages/graphics/functions/filled.contour) …

1. **[MASS](http://www.rdocumentation.org/packages/MASS)** est installée par défaut avec la version de base de **R**.

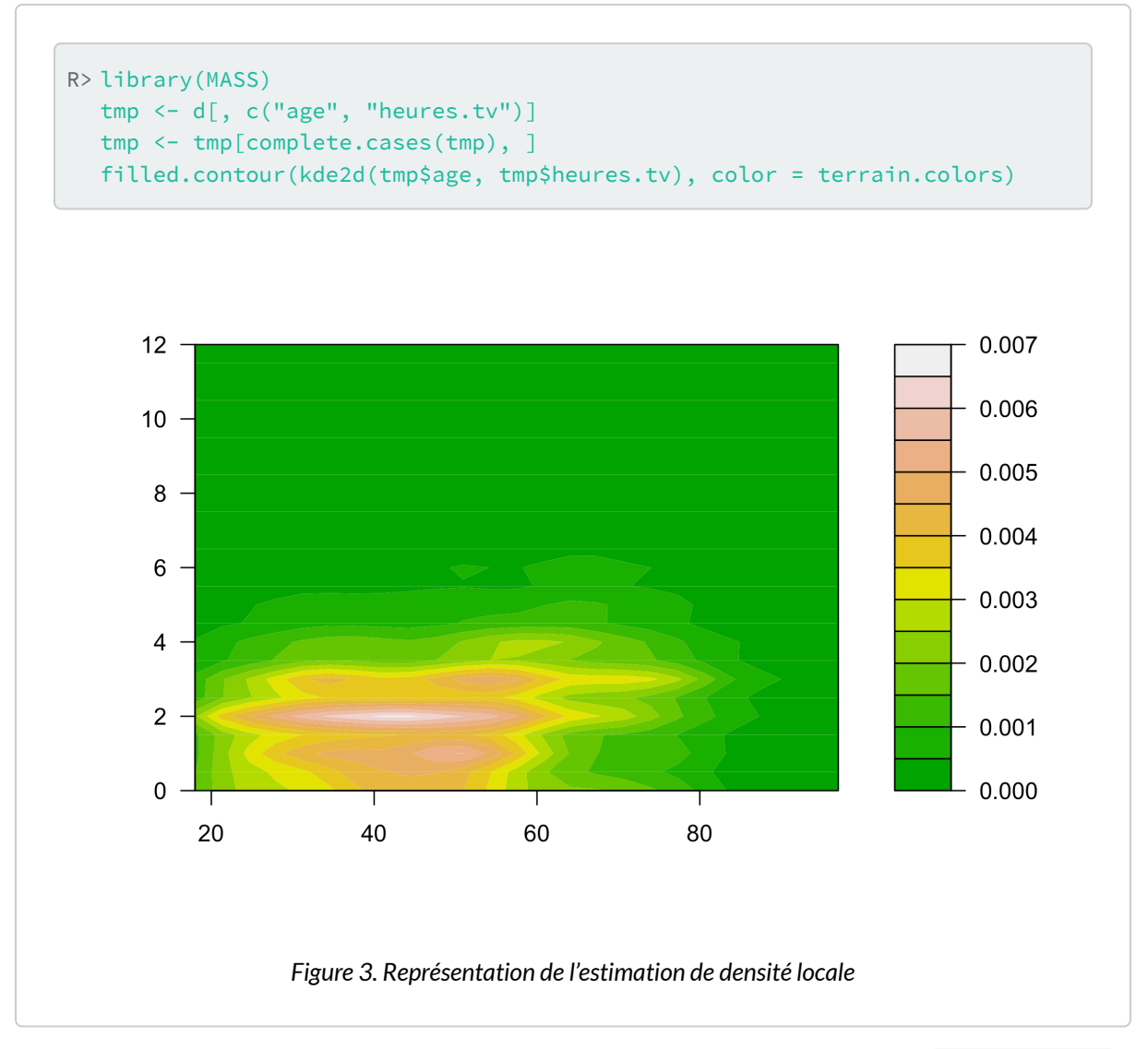

Une représentation alternative de la densité locale peut être obtenue avec la fonction [smoothScatter](http://www.rdocumentation.org/packages/graphics/functions/smoothScatter).

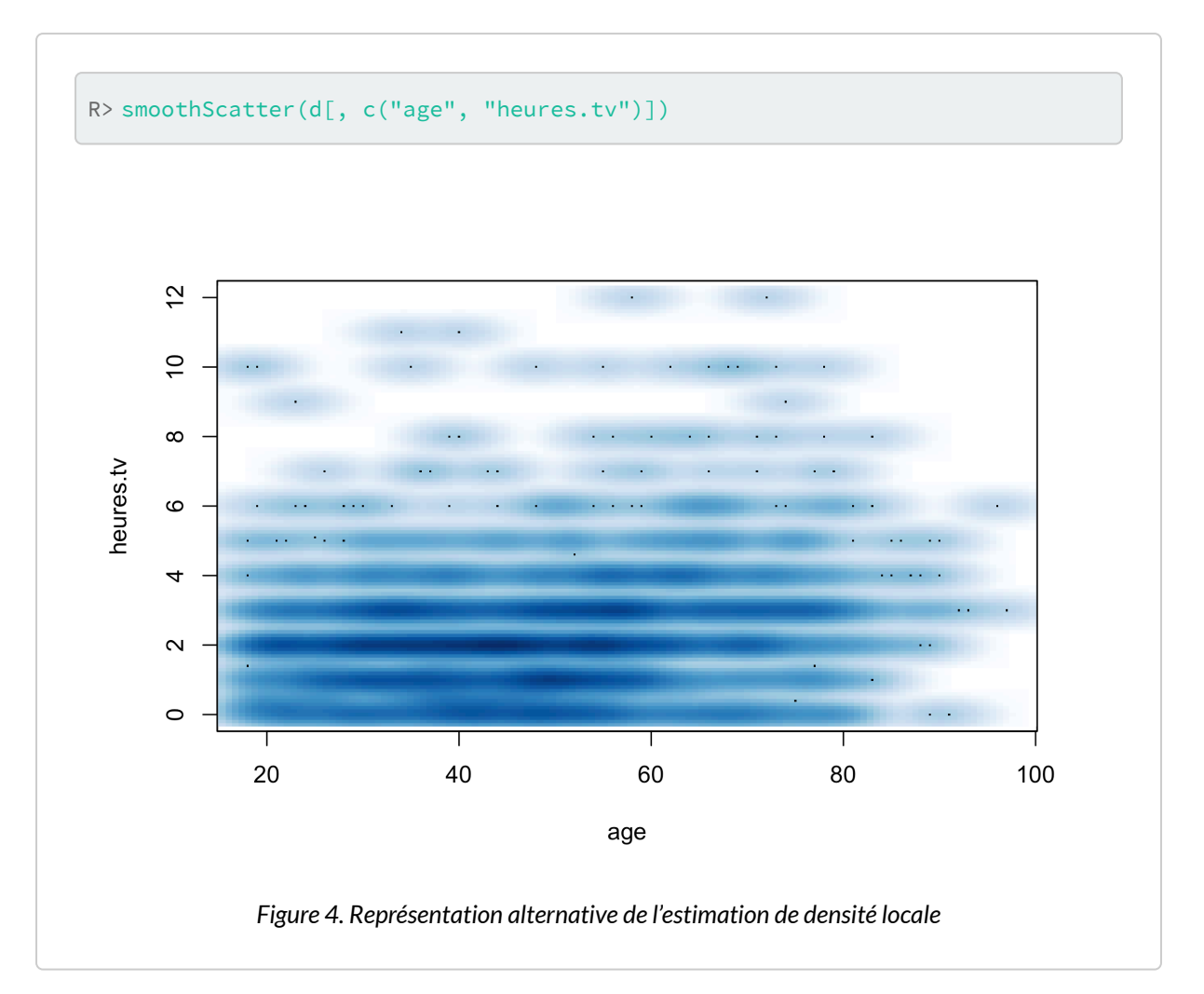

Dans tous les cas, il n'y a pas de structure très nette qui semble se dégager. On peut tester ceci mathématiquement en calculant le coefficient de corrélation entre les deux variables à l'aide de la fonction [cor](http://www.rdocumentation.org/packages/stats/functions/cor) :

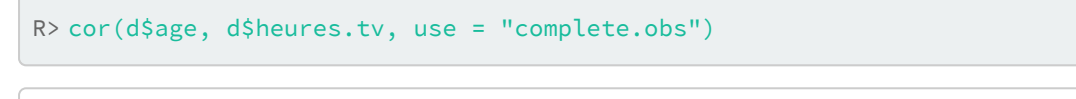

[1] 0.1776

L'option use permet d'éliminer les observations pour lesquelles l'une des deux valeurs est manquante. Le coefficient de corrélation est très faible.

On va donc s'intéresser plutôt à deux variables présentes dans le jeu de données rp99 , la part de diplômés du supérieur et la proportion de cadres dans les communes du Rhône en 1999.

À nouveau, commençons par représenter les deux variables.

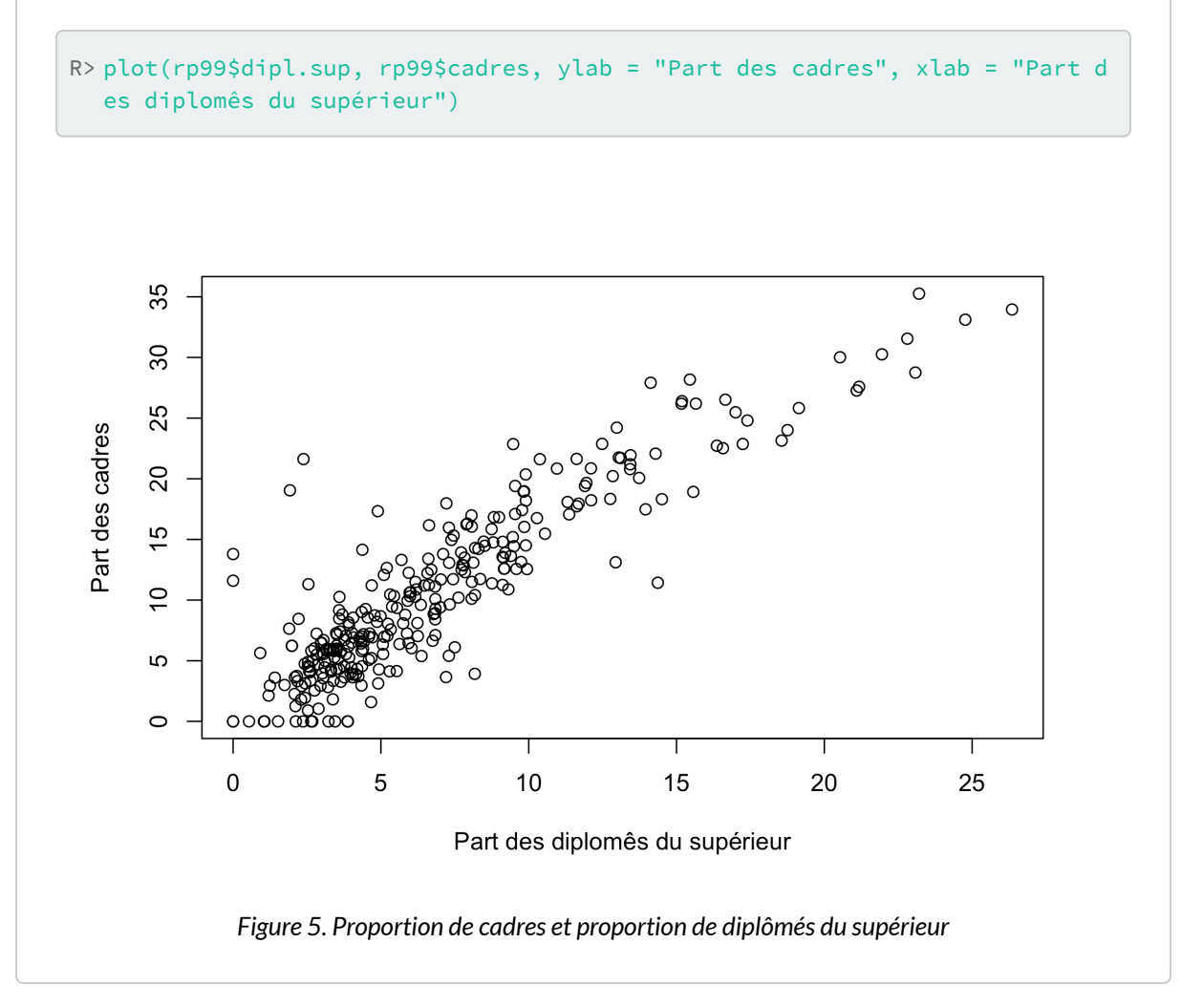

Ça ressemble déjà beaucoup plus à une relation de type linéaire.

Calculons le coefficient de corrélation:

R> cor(rp99\$dipl.sup, rp99\$cadres)

```
[1] 0.8975
```
C'est beaucoup plus proche de 1. On peut alors effectuer une régression linéaire complète en utilisant la fonction [lm](http://www.rdocumentation.org/packages/stats/functions/lm) :

```
R> reg <- lm(cadres ~ dipl.sup, data = rp99)
 summary(reg)
Call:
lm(formula = cadres ~ v dipl.sup, data = rp99)Residuals:
  Min 1Q Median 3Q Max
-9.691 -1.901 -0.182 1.491 17.087
Coefficients:
          Estimate Std. Error t value Pr(>|t|)
(Intercept) 1.2409 0.3299 3.76 2e-04 ***
dipl.sup 1.3835 0.0393 35.20 <2e-16 ***
---
Signif. codes:
0 '***' 0.001 '**' 0.01 '*' 0.05 '.' 0.1 ' ' 1
Residual standard error: 3.28 on 299 degrees of freedom
Multiple R-squared: 0.806, Adjusted R-squared: 0.805
F-statistic: 1.24e+03 on 1 and 299 DF, p-value: <2e-16
```
Le résultat montre que les coefficients sont significativement différents de 0. La part de cadres augmente donc avec celle de diplômés du supérieur (ô surprise). On peut très facilement représenter la droite de régressionà l'aide de la fonction [abline](http://www.rdocumentation.org/packages/graphics/functions/abline) .

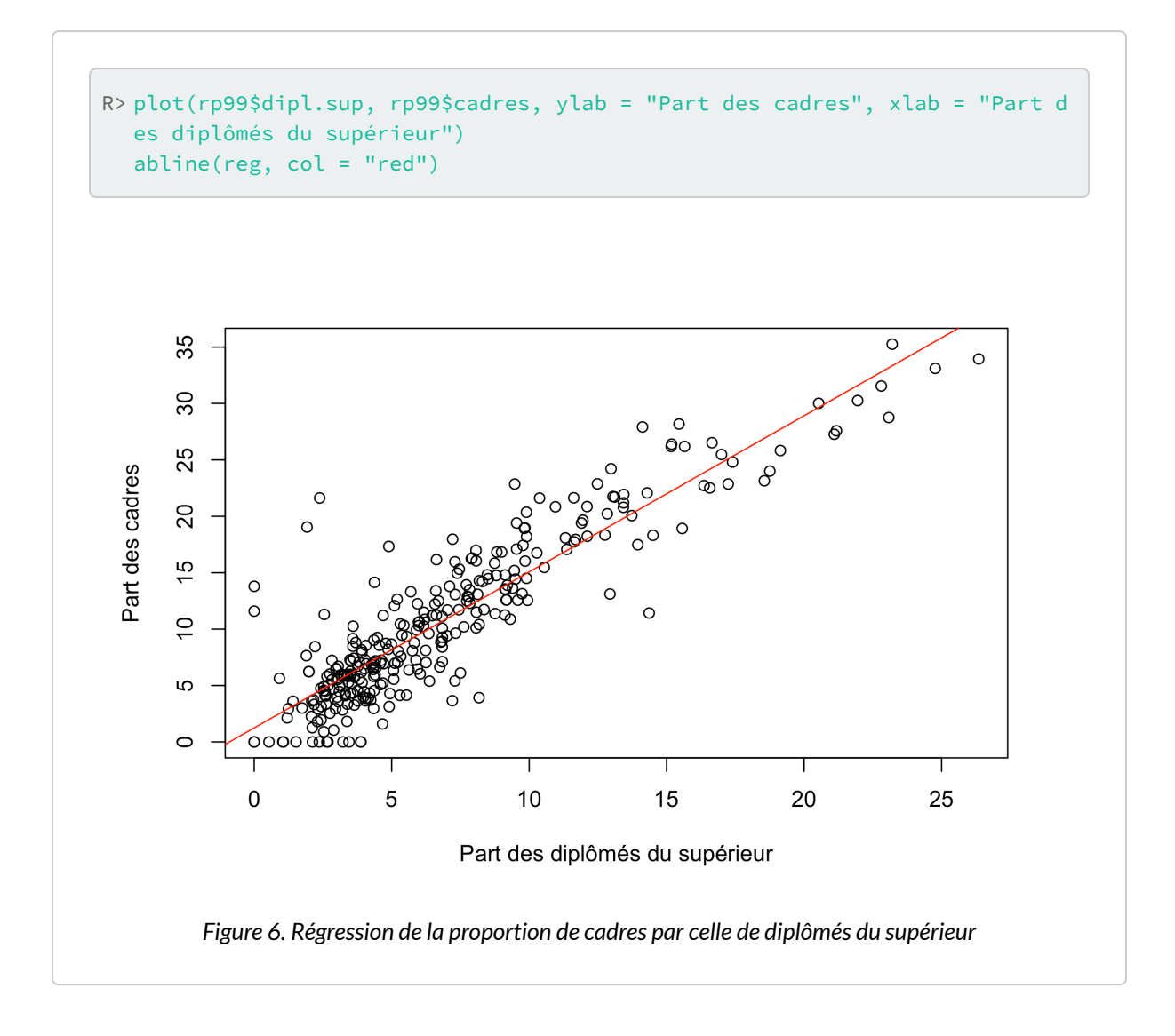

#### **N OT E**

On remarquera que le premier argument passé à la fonction  $\mathbb{L}^m$  a une syntaxe un peu particulière. Il s'agit d'une formule, utilisée de manière générale dans les modèles statistiques. On indique la variable d'intérêt à gauche et la variable explicative à droite, les deux étant séparées par un tilde ∼ (obtenu sous **Windows** en appuyant simultanément sur les touches Alt Gr et 2 ). On remarquera que les noms des colonnes de notre tableau de données ont été écrites sans guillemets.

Dans le cas présent, nous avons calculé une régression linéaire simple entre deux variables, d'où l'écriture cadres ∼ dipl.sup . Si nous avions voulu expliquer une variable *z* par deux variables *x* et *y*, nous aurions écrit z ∼ x + y . Il est possible de spécifier des modèles encore plus complexes.

Pour un aperçu de la syntaxe des formules sous **R**, voir [http://ww2.coastal.edu/kingw/statistics/R](http://ww2.coastal.edu/kingw/statistics/R-tutorials/formulae.html)[tutorials/formulae.html.](http://ww2.coastal.edu/kingw/statistics/R-tutorials/formulae.html)

## <span id="page-332-0"></span>**Trois variables ou plus**

Lorsque l'on souhaite représenter trois variables quantitatives simultanément, il est possible de réaliser un nuage de points représentant les deux premières variables sur l'axe horizontal et l'axe vertical et en faisant varier la taille des points selon la troisième variable, en utilisant l'argument cex de la fonction [plot](http://www.rdocumentation.org/packages/graphics/functions/plot.default) .

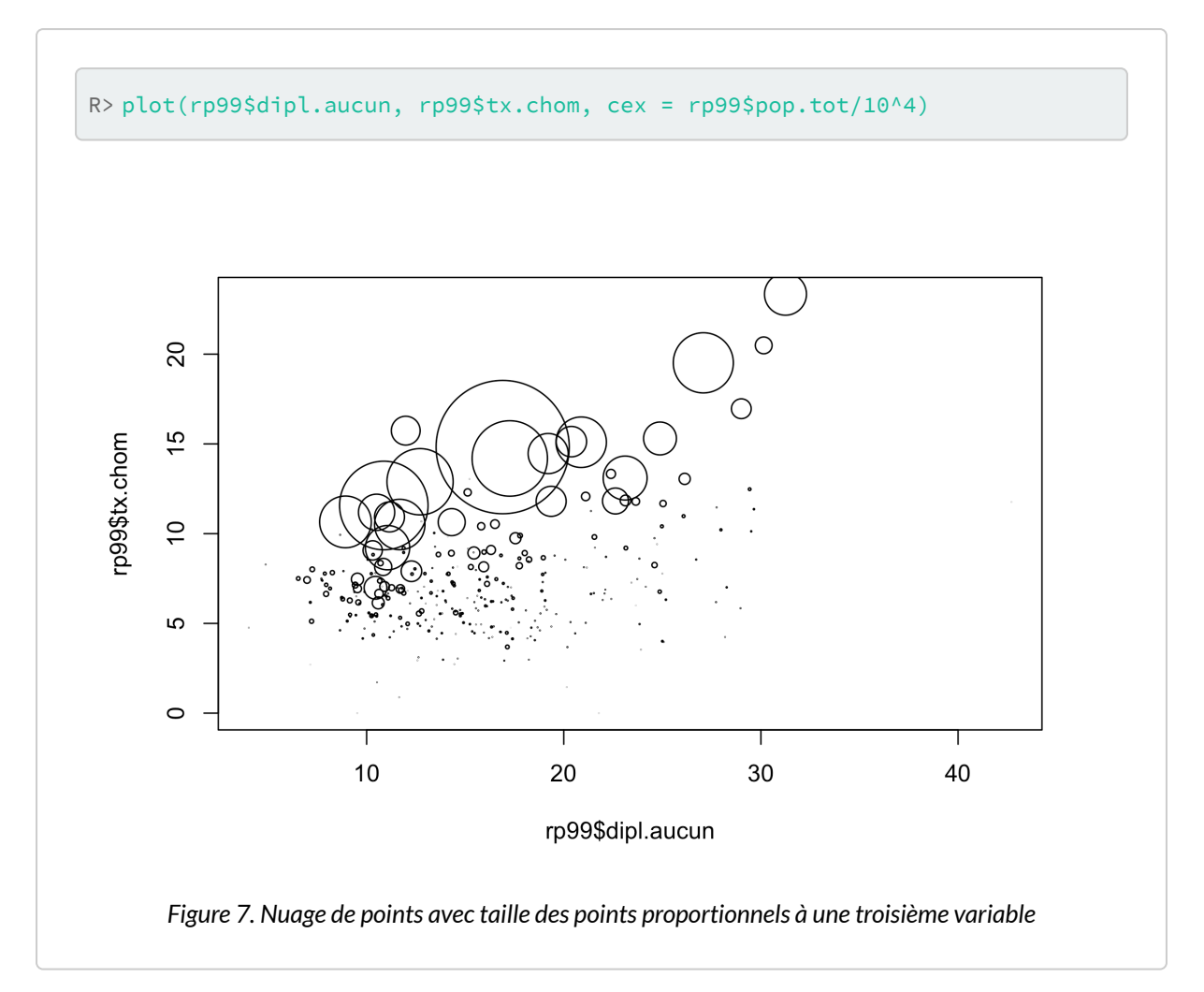

Lorsque l'on étudie un plus grand nombres de variables quantitatives, il est peut être utile de réaliser une matrice de nuages de points, qui compare chaque variable deux à deux et qui s'obtient facilement avec la fonction [pairs](http://www.rdocumentation.org/packages/graphics/functions/pairs) .

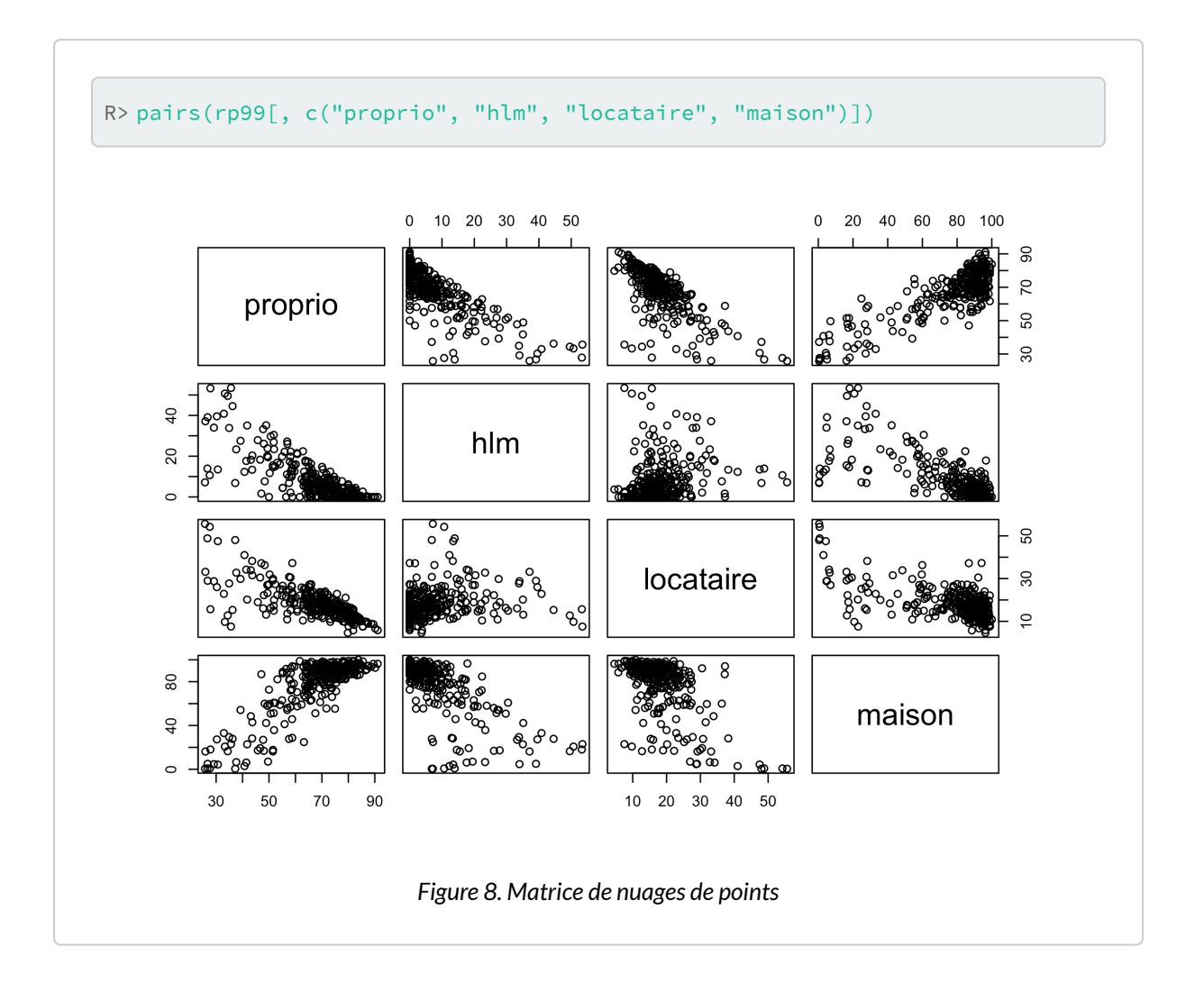

# <span id="page-334-0"></span>**Une variable quantitative et une variable qualitative**

## <span id="page-334-1"></span>**Représentations graphiques**

Quand on parle de comparaison entre une variable quantitative et une variable qualitative, on veut en général savoir si la distribution des valeurs de la variable quantitative est la même selon les modalités de la variable qualitative. En clair : est ce que l'âge de ceux qui écoutent du hard rock est différent de l'âge de ceux qui n'en écoutent pas ?

Là encore, l'idéal est de commencer par une représentation graphique. Les boîtes à moustaches (*boxplot* en anglais) sont parfaitement adaptées pour cela.

Si on a construit des sous-populations d'individus écoutant ou non du hard rock, on peut utiliser la fonction [boxplot](http://www.rdocumentation.org/packages/graphics/functions/boxplot) .

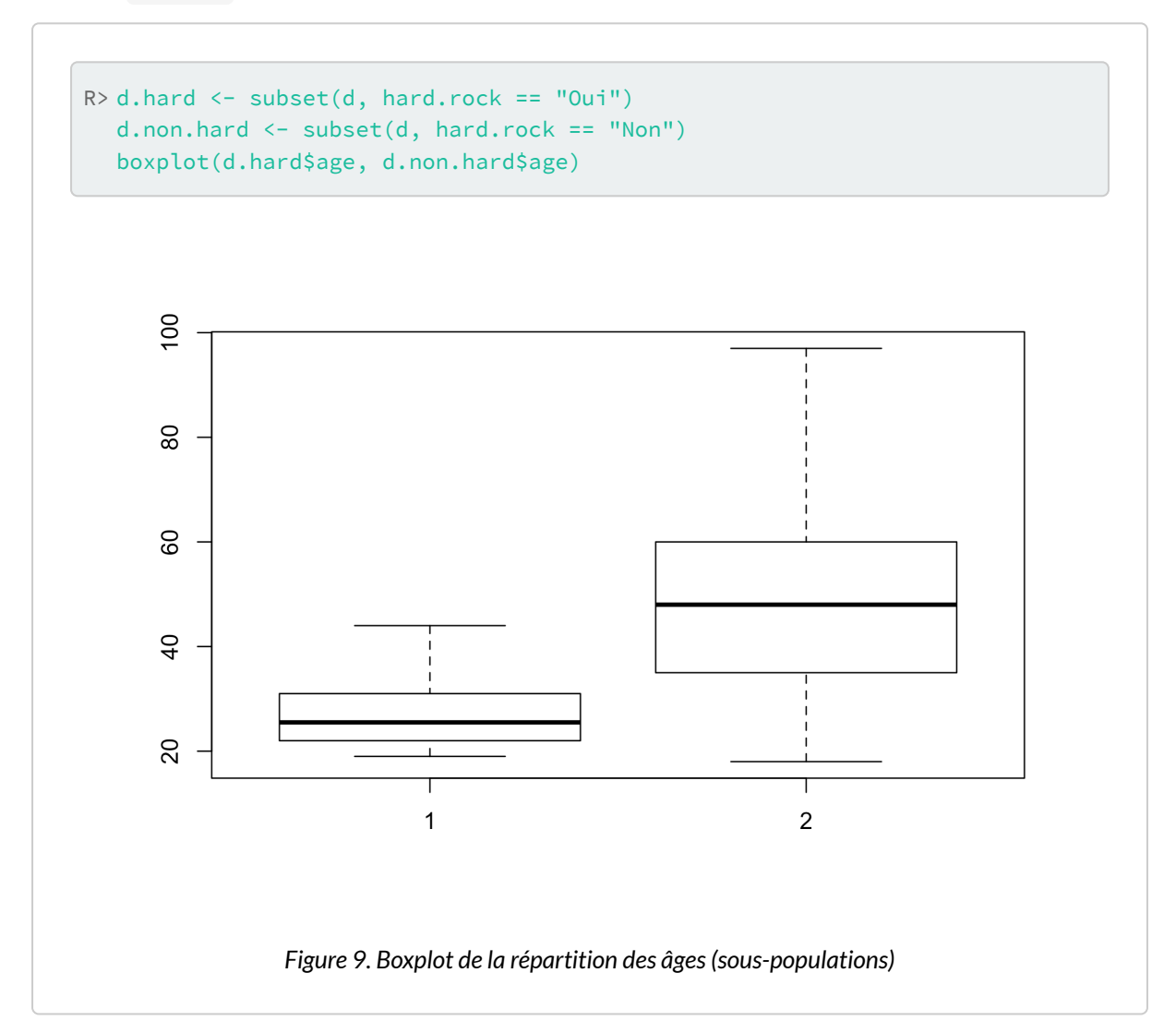

Mais construire les sous-populations n'est pas nécessaire. On peut utiliser directement la version de [boxplot](http://www.rdocumentation.org/packages/graphics/functions/boxplot) prenant une formule en argument.

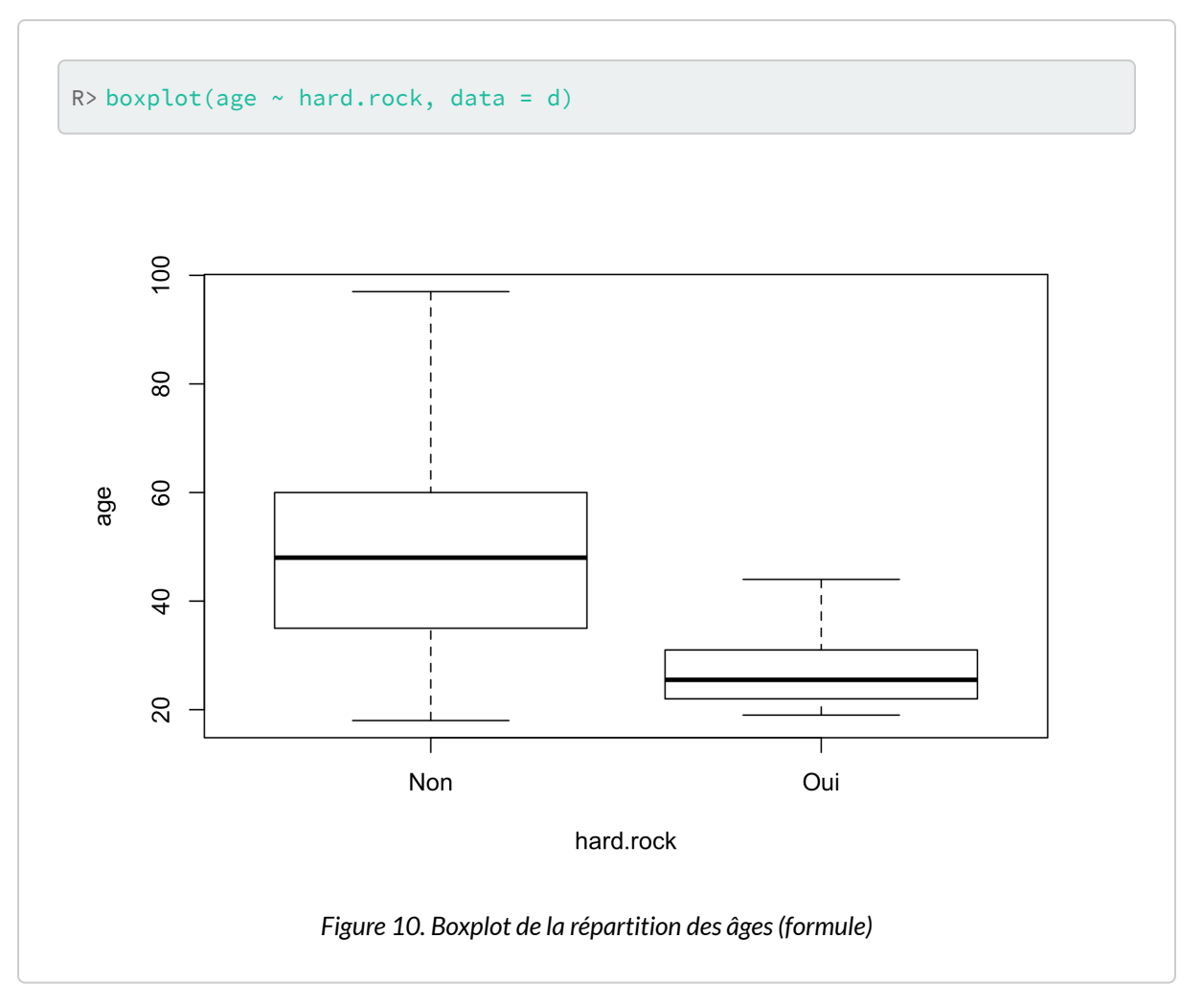

À première vue, ô surprise, la population écoutant du hard rock a l'air sensiblement plus jeune. Peut-on le tester mathématiquement?

### **N OT E**

Les boîtes à moustache peuvent parfois être trompeuses car ne représentant qu'imparfaitement la distribution d'une variable quantitative<sup>2</sup>, page  $0^2$ .

Les graphique de pirates ou *pirateplot* sont une visualisation alternative qui combinent :

- un nuage de points représentant les données brutes ;
- une barre verticale représentant la moyenne ;
- un rectangle traduisant une inférence sur cette moyenne ;
- une forme en «haricot» ou «violon» indiquant la distribution.

De tels graphiques peuvent être réalisés avec la fonction [pirateplot](http://www.rdocumentation.org/packages/yarr/functions/pirateplot) de l'extension**[yarr](http://www.rdocumentation.org/packages/yarr)**. Par défaut, les rectangles représentent un intervalle bayésien crédible ou *Bayesian Highest Density Intervals* ou *HDI* de la moyenne. On peut représenter à la place des intervalles de confiance avec inf.method = "ci" .

<sup>2.</sup> Voir par exemple [The boxplot and its pitfalls](https://www.data-to-viz.com/caveat/boxplot.html) sur [https://www.data-to-viz.com](https://www.data-to-viz.com/).

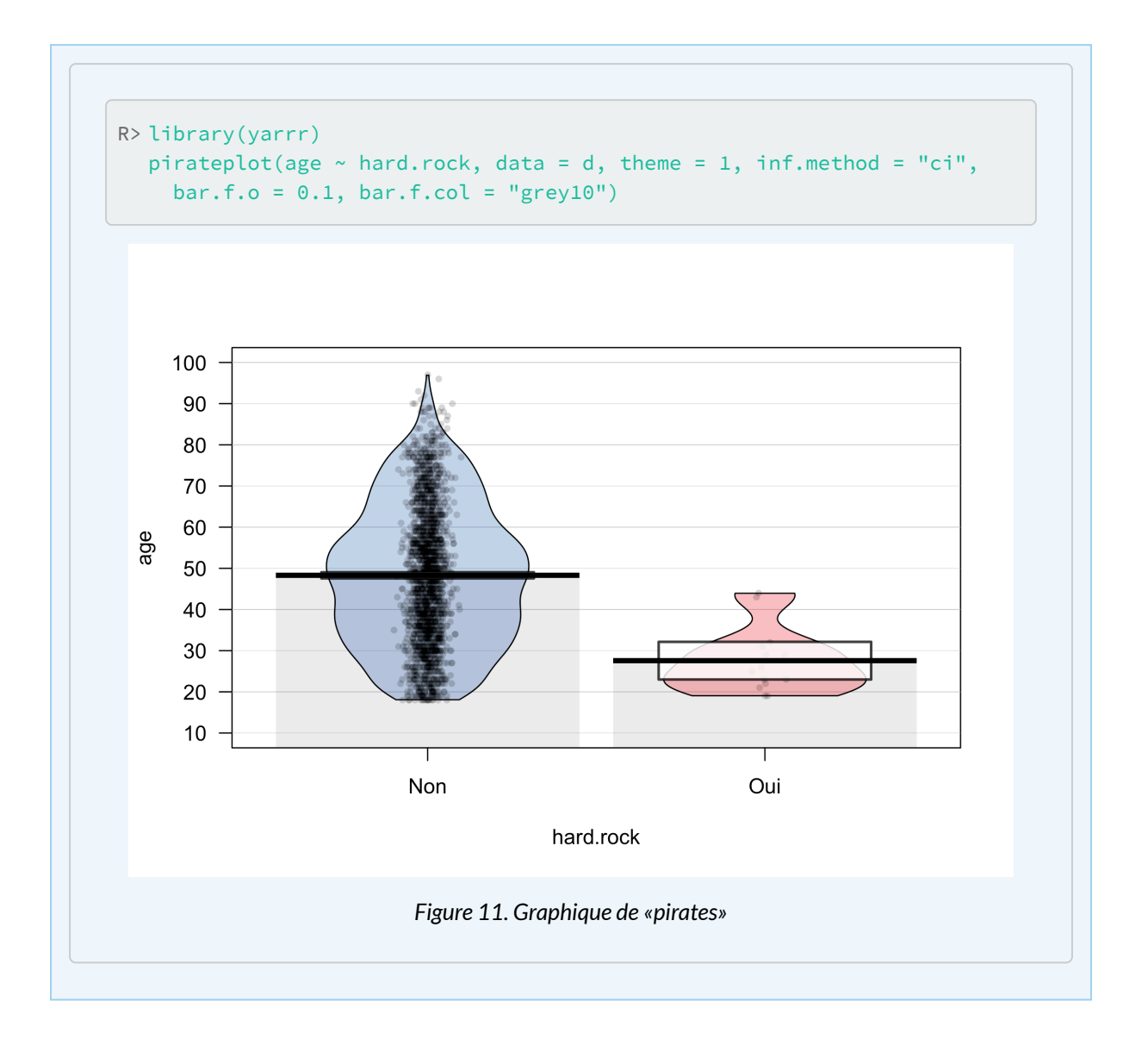

## <span id="page-338-0"></span>**Tests statistiques**

On peut calculer la moyenne d'âge des deux groupes en utilisant la fonction  $\frac{1}{\text{tapply}}$  $\frac{1}{\text{tapply}}$  $\frac{1}{\text{tapply}}$   $^3$ , page  $0^3$  :

```
R> tapply(d$age, d$hard.rock, mean)
  Non Oui
48.30 27.57
```
3. La fonction [tapply](http://www.rdocumentation.org/packages/base/functions/tapply) est présentée plus en détails dans le chapitre [Manipulation de données.](pem_manipulation.html#tapply)

Pour un test de comparaison de deux moyennes (test *t* de Student), on pourra se référer au[chapitre dédié](#page-430-0) [aux test statistiques de comparaison, page](#page-430-0) 431.

# <span id="page-339-0"></span>**Deux variables qualitatives**

La comparaison de deux variables qualitatives s'appelle en général un tableau croisé. C'est sans doute l'une des analyses les plus fréquentes lors du traitement d'enquêtes en sciences sociales.

### <span id="page-339-1"></span>**Tableau croisé**

La manière la plus simple d'obtenir un [table](http://www.rdocumentation.org/packages/base/functions/table)au croisé est d'utiliser la fonction table en lui donnant en paramètres les deux variables à croiser. En l'occurrence nous allons croiser un recodage du niveau de qualification regroupé avec le fait de pratiquer un sport.

On commence par calculer la variable recodée et par afficher le tri à plat des deux variables :

```
R> d$qualif2 <- as.character(d$qualif)
  d$qualif2[d$qualif %in% c("Ouvrier specialise", "Ouvrier qualifie")] <- "Ouvri
  er"
  d$qualif2[d$qualif %in% c("Profession intermediaire", "Technicien")] <- "Inter
  mediaire"
  table(d$qualif2)
```
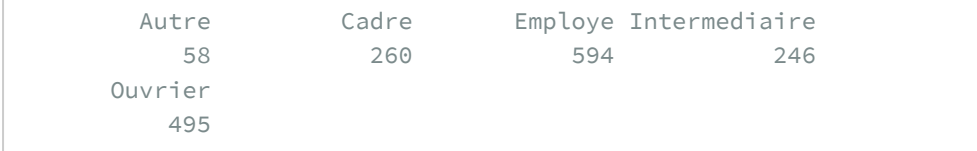

Le tableau croisé des deux variables s'obtient de la manière suivante :

```
R> table(d$sport, d$qualif2)
```
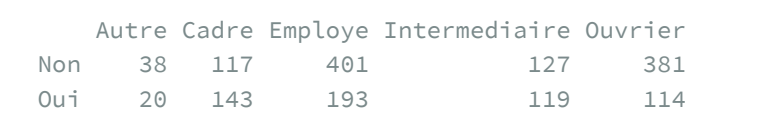

#### **N OT E**

Il est tout à fait possible de croiser trois variables ou plus. Par exemple :

```
R> table(d$sport, d$cuisine, d$sexe)
```
 $, , =$  Homme Non Oui Non 401 129 Oui 228 141  $, , =$  Femme Non Oui Non 358 389 Oui 132 222

Une alternative à la fonction [table](http://www.rdocumentation.org/packages/base/functions/table) est la fonction [xtabs](http://www.rdocumentation.org/packages/stats/functions/xtabs) . On indiquera à cette dernière le croisement à effectuer à l'aide d'une formule puis l'objet contenant nos données. Comme il ne s'agit pas d'un modèle avec une variable à expliquer, toutes les variables seront indiquées à la droite du symbole ∼ et séparées par + .

```
R> xtabs(~sport, d)
```
sport Non Oui 1277 723

```
R> xtabs(~sport + cuisine, d)
```
cuisine sport Non Oui Non 759 518 Oui 360 363

```
R> xtabs(~sport + cuisine + sexe, d)
```

```
, , sexe = Homme
     cuisine
sport Non Oui
 Non 401 129
 Oui 228 141
, , sexe = Femme
     cuisine
sport Non Oui
 Non 358 389
  Oui 132 222
```
On remarquera que le rendu par défaut est en général plus lisible car le nom des variables est indiqué, permettant de savoir quelle variable est affichée en colonnes et laquelle en lignes.

Si l'on utilise des [données labellisées, page](#page-102-0) 103, la fonction  $x$ tabs ne prendra pas en compte les étiquettes de valeur.

```
R> data(fecondite)
  xtabs(~educ + region, femmes)
```

```
region
educ 1 2 3 4
  0 387 213 282 256
  1 179 53 86 142
  2 123 57 37 131
  3 18 1 2 33
```
On pourra alors utiliser la fonction [ltabs](http://www.rdocumentation.org/packages/questionr/functions/ltabs) de l'extension **[question](http://www.rdocumentation.org/packages/question)**, qui fonctionne exactement comme [xtabs](http://www.rdocumentation.org/packages/stats/functions/xtabs), à ceci près qu'elle prendra en compte les étiquettes de variable et de valeur quand elles existent.

```
R> ltabs(~educ + region, femmes)
```
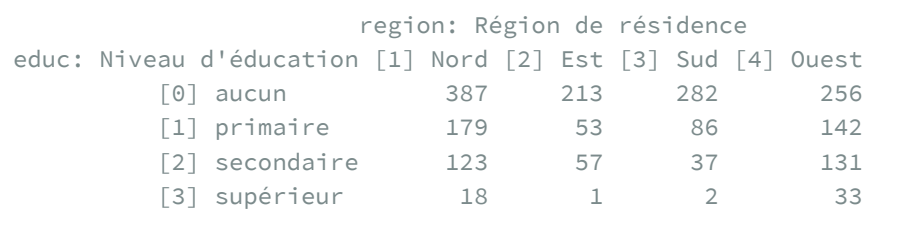

### <span id="page-342-0"></span>**Pourcentages en ligne et en colonne**

On n'a cependant que les effectifs, ce qui rend difficile les comparaisons. L'extension **[questionr](http://www.rdocumentation.org/packages/questionr)** fournit des fonctions permettant de calculer facilement les pourcentages lignes, colonnes et totaux d'un tableau croisé.

Les pourcentages lignes s'obtiennent avec la fonction  $\frac{1}{2}$ prop  $\frac{4}{7}$ , page 0<sup>4</sup>. Celle-ci s'applique au tableau croisé généré par [table](http://www.rdocumentation.org/packages/base/functions/table) ou [xtabs](http://www.rdocumentation.org/packages/stats/functions/xtabs) :

```
R> tab <- table(d$sport, d$qualif2)
  lprop(tab)
```
Autre Cadre Employe Intermediaire Ouvrier Total Non 3.6 11.0 37.7 11.9 35.8 100.0 Oui 3.4 24.3 32.8 20.2 19.4 100.0 All 3.5 15.7 35.9 14.9 29.9 100.0

```
R> tab <- xtabs(~sport + qualif2, d)
  lprop(tab)
```
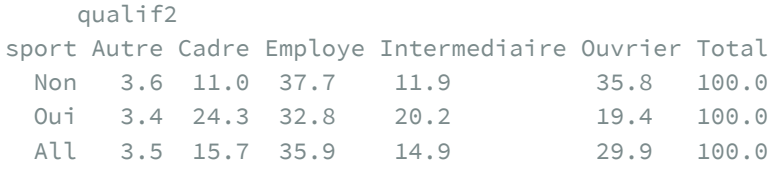

Les pourcentages ligne ne nous intéressent guère ici. On ne cherche pas à voir quelle est la proportion de cadres parmi ceux qui pratiquent un sport, mais plutôt quelle est la proportion de sportifs chez les cadres. Il nous faut donc des pourcentages colonnes, que l'on obtient avec la fonction  $\frac{c}{c}$  [cprop](http://www.rdocumentation.org/packages/questionr/functions/cprop) :

```
R> cprop(tab)
```

```
qualif2
sport Autre Cadre Employe Intermediaire Ouvrier All
 Non 65.5 45.0 67.5 51.6 77.0 64.4
 Oui 34.5 55.0 32.5 48.4 23.0 35.6
 Total 100.0 100.0 100.0 100.0 100.0 100.0
```
4. Il s'agit en fait d'un alias pour les francophones de la fonction [rprop](http://www.rdocumentation.org/packages/questionr/functions/rprop).

Dans l'ensemble, le pourcentage de personnes ayant pratiqué un sport est de 35,6 %. Mais cette proportion varie fortement d'une catégorie professionnelle à l'autre : 55,0 % chez les cadres contre 23,0 % chez les ouvriers.

Enfin, les pourcentage totaux s'obtiennent avec la fonction [prop](http://www.rdocumentation.org/packages/questionr/functions/prop) :

```
R> prop(tab)
```

```
qualif2
sport Autre Cadre Employe Intermediaire Ouvrier Total
 Non 2.3 7.1 24.3 7.7 23.0 64.4
 Oui 1.2 8.7 11.7 7.2 6.9 35.6
 Total 3.5 15.7 35.9 14.9 29.9 100.0
```
À noter qu'on peut personnaliser l'affichage de ces tableaux de pourcentages à l'aide de différentes options, dont digits qui règle le nombre de décimales à afficher et percent qui indique si on souhaite ou non rajouter un symbole % dans chaque case du tableau. Cette personnalisation peut se faire directement au moment de la génération du tableau et dans ce cas elle sera utilisée par défaut :

```
R> ctab <- cprop(tab, digits = 2, percent = TRUE)
  ctab
```

```
qualif2
sport Autre Cadre Employe Intermediaire Ouvrier
 Non 65.52% 45.00% 67.51% 51.63% 76.97%
 Oui 34.48% 55.00% 32.49% 48.37% 23.03%
 Total 100.00% 100.00% 100.00% 100.00% 100.00%
     qualif2
sport All
 Non 64.37%
 Oui 35.63%
 Total 100.00%
```
ou bien ponctuellement en passant les mêmes arguments à la fonction [print](http://www.rdocumentation.org/packages/questionr/functions/print.proptab) :

```
R> ctab <- cprop(tab)
  print(ctab, percent = TRUE)
```
qualif2 sport Autre Cadre Employe Intermediaire Ouvrier All Non 65.5% 45.0% 67.5% 51.6% 77.0% 64.4% Oui 34.5% 55.0% 32.5% 48.4% 23.0% 35.6% Total 100.0% 100.0% 100.0% 100.0% 100.0% 100.0%

## <span id="page-344-0"></span>**Représentation graphique**

On peut obtenir une représentation graphique synthétisant l'ensemble des résultats obtenus sous la forme d'un graphique en mosaïque grâce à la fonction [mosaicplot](http://www.rdocumentation.org/packages/graphics/functions/mosaicplot).

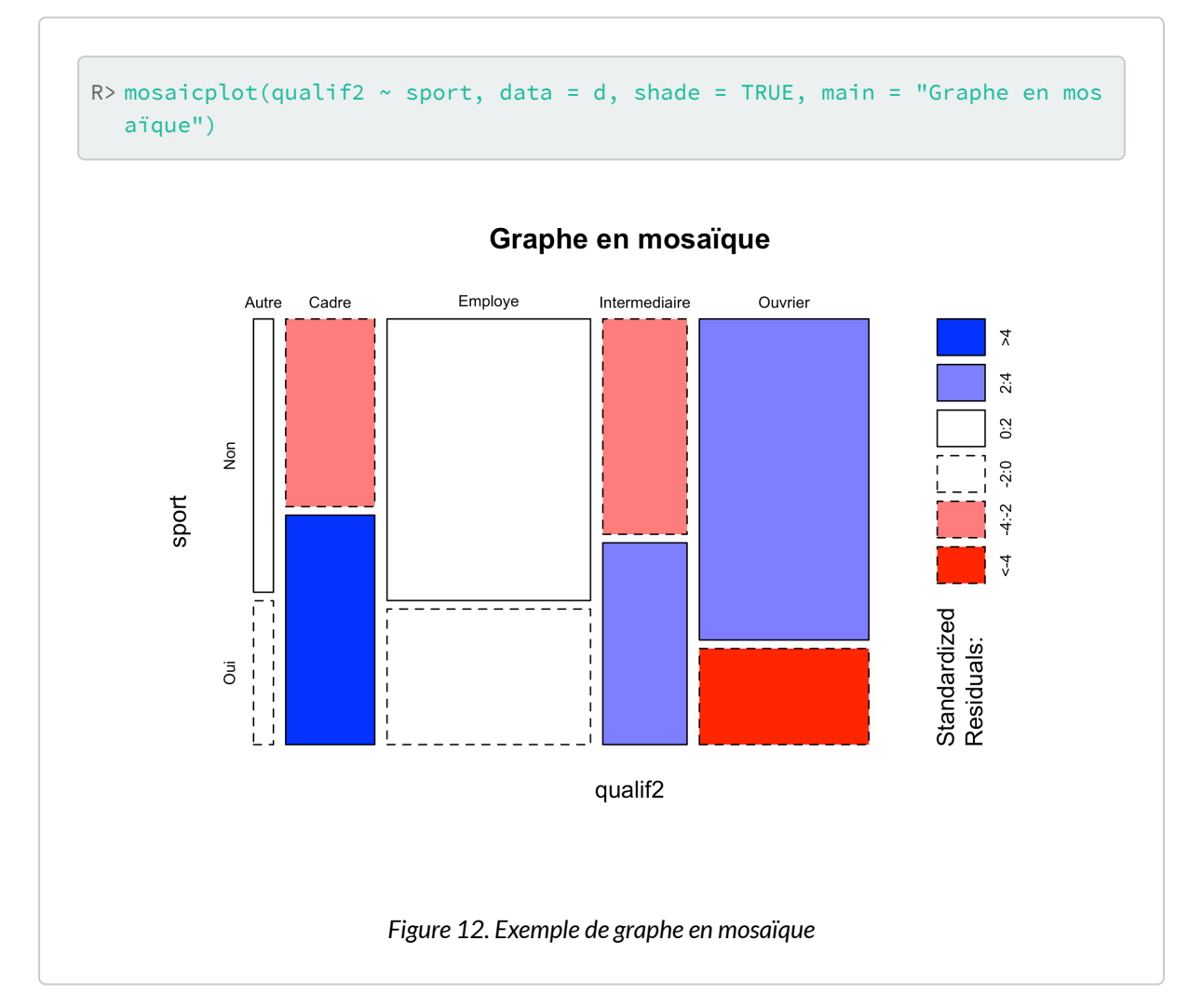

Comment interpréter ce graphique haut en couleurs $^5$ , page 0 $^5$  ? Chaque rectangle représente une case de tableau. Sa largeur correspond aux pourcentages en colonnes (il y a beaucoup d'employés et d'ouvriers et très peu d'« Autre »). Sa hauteur correspond aux pourcentages en lignes : la proportion de sportifs chez les cadres est plus élevée que chez les employés. Enfin, la couleur de la case correspond au résidu du test du χ² correspondant : les cases en rouge sont sous-représentées, les cases en bleu sur-représentées, et les cases blanches sont statistiquement proches de l'hypothèse d'indépendance.

<sup>5.</sup> Sauf s'il est imprimé en noir et blanc…

### **N OT E**

Les graphiques en mosaïque permettent notamment de représenter des tableaux croisés à 3 ou 4 dimensions, voire plus.

L'extension [vcd](http://www.rdocumentation.org/packages/vcd) fournie une fonction [mosaic](http://www.rdocumentation.org/packages/vcd/functions/mosaic) fournissant plus d'options pour la création d'un graphique en mosaïque, permettant par exemple d'indiquer quelles variables doivent être affichées horizontalement ou verticalement, ou encore de colorier le contenu des rectangles en fonction d'une variable donnée, …

```
R> library(vcd)
```

```
Attaching package: 'vcd'
```
The following object is masked from 'package:latticeExtra':

rootogram

The following objects are masked from 'package:ggmosaic':

mosaic, spine

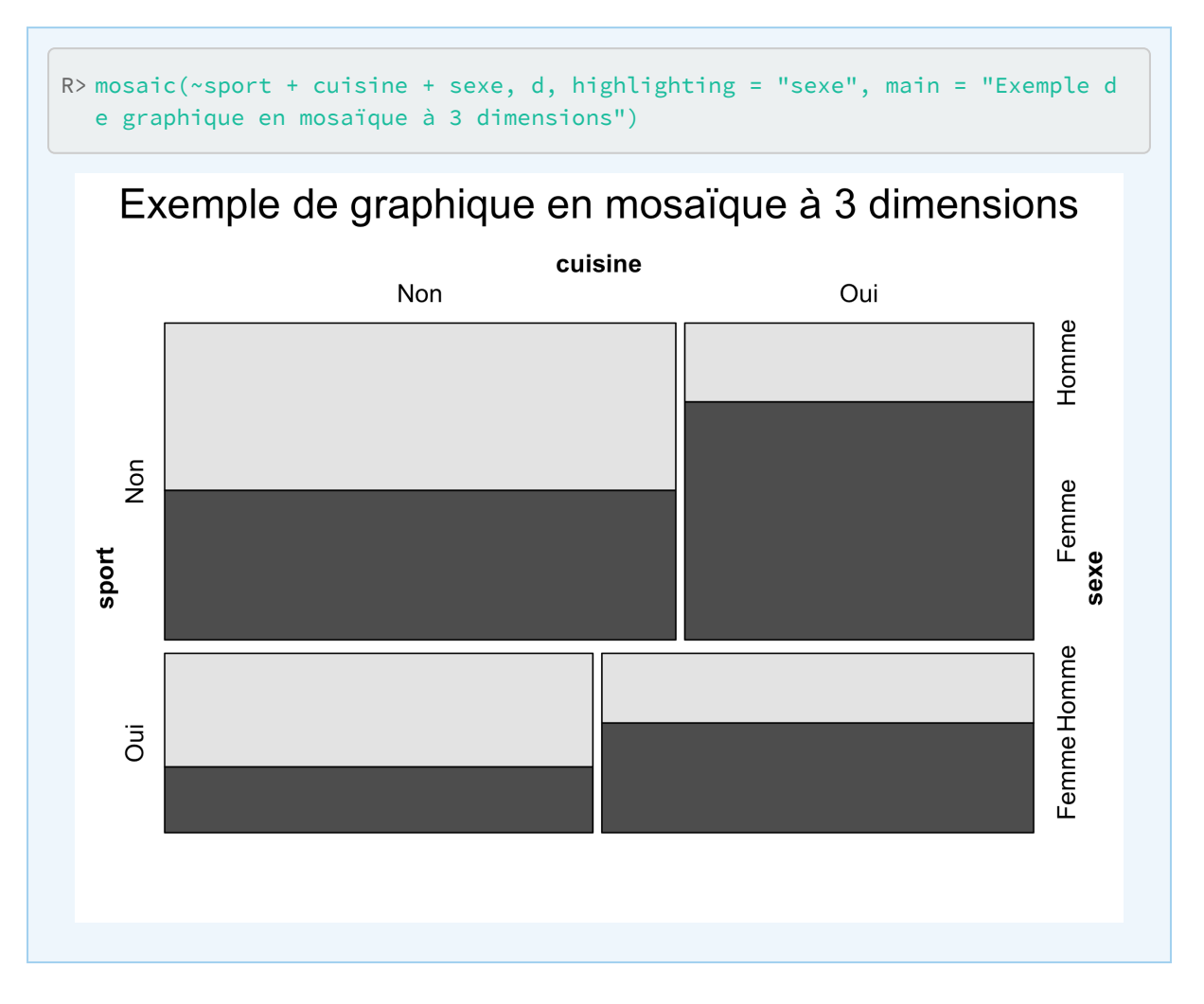

Lorsque l'on s'intéresse principalement aux variations d'une variable selon une autre, par exemple ici à la pratique du sport selon le niveau de qualification, il peut être intéressant de présenter les pourcentages en colonne sous la forme de barres cumulées.

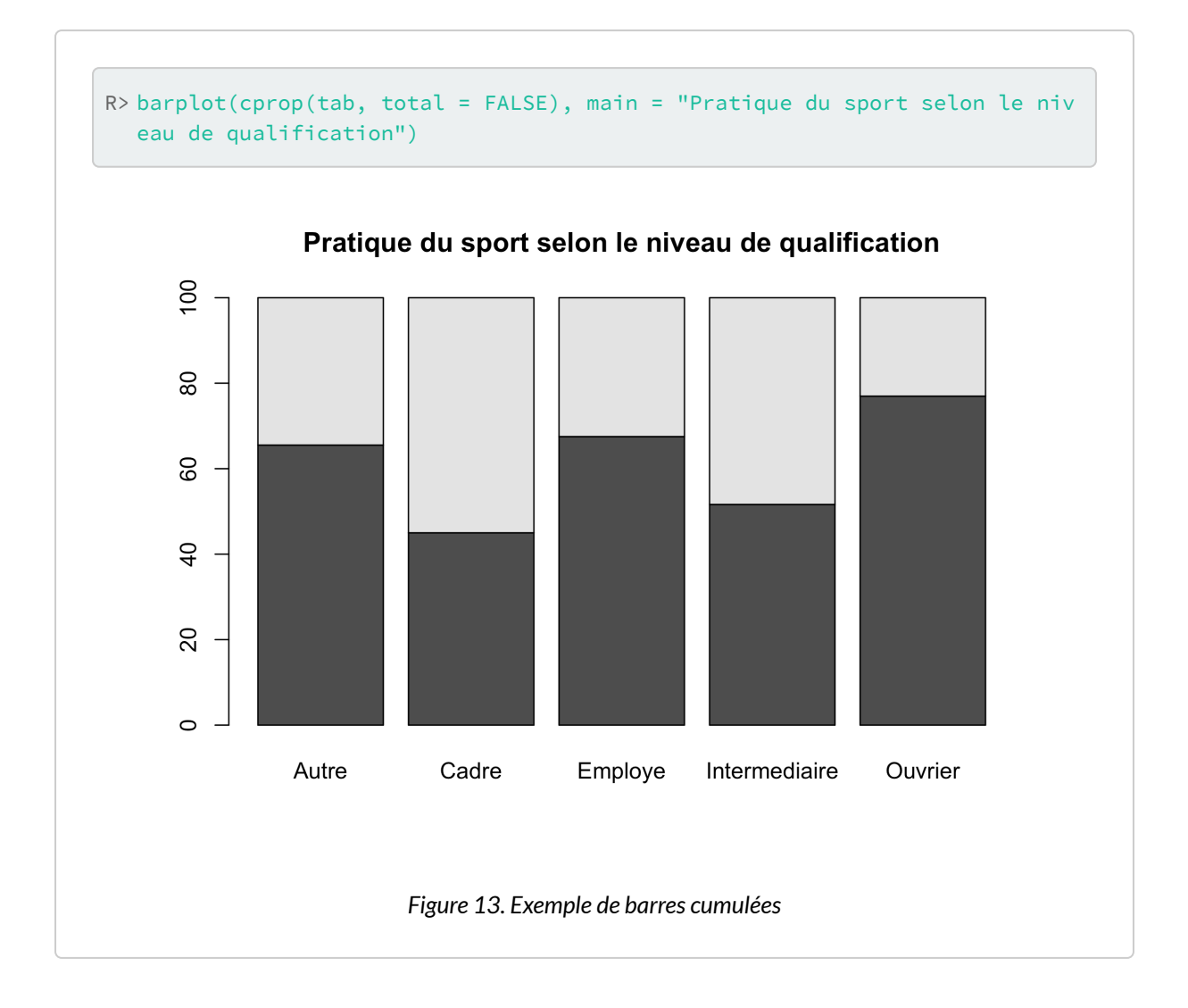

## <span id="page-347-0"></span>**Tests statistiques**

Pour un test de comparaison de proportions, un test du Chi² ou encore un test exact de Fisher, on pourra se référer au [chapitre dédié aux test statistiques de comparaison, page](#page-435-0) 436.

# Introduction à ggplot2, la grammaire des graphiques

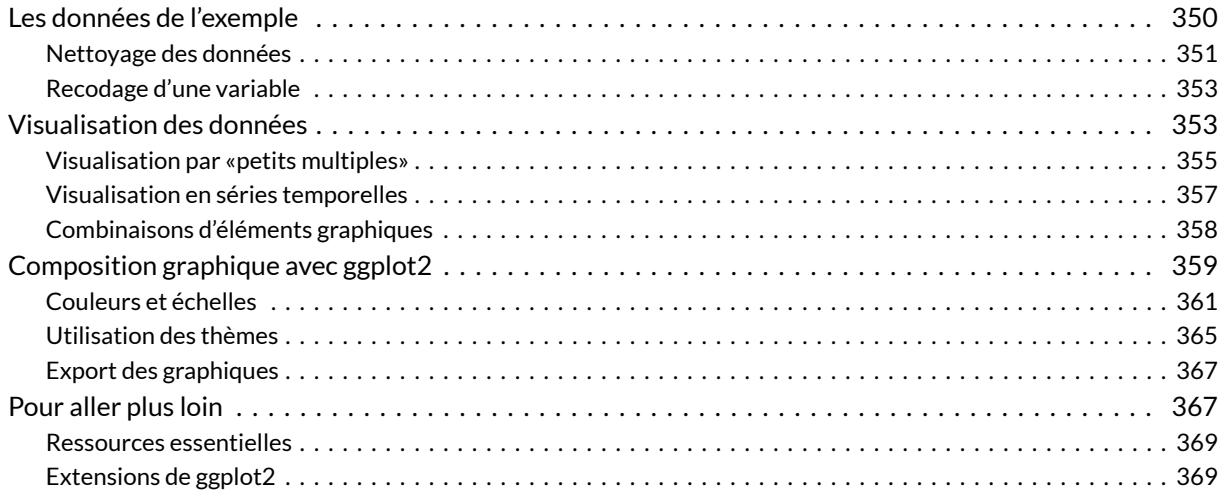

### **N OT E**

Ce chapitre est tiré d'une [séance de cours](https://github.com/briatte/aad/tree/master/reinhart-rogoff) de François Briatte et destinée à des étudiants de L2 sans aucune connaissance de R. Cette séance de cours est elle-même inspirée d'un [exercice](http://www.stat.cmu.edu/~cshalizi/uADA/13/hw/11/) tiré d'un cours de [Cosma Shalizi](http://www.stat.cmu.edu/~cshalizi/).

**R** possède un puissant moteur graphique interne, qui permet de «dessiner» dans un graphique en y rajoutant des segments, des points, du texte, ou toutes sortes d'autres symboles. Toutefois, pour produire un graphique complet avec les fonctions basiques de**R**, il faut un peu bricoler : d'abord, ouvrir une fenêtre ; puis rajouter des points ; puis rajouter des lignes ; tout en configurant les couleurs au fur-et-à-mesure ; puis finir par fermer la fenêtre graphique.

L'extension [ggplot2](http://www.rdocumentation.org/packages/ggplot2)<sup>1</sup>, page 0<sup>1</sup>, développée par Hadley Wickham et mettant en œuvre la «grammaire graphique» [théorisée par Leland Wilkinson,](https://books.google.fr/books/about/The_Grammar_of_Graphics.html) devient vite indispensable lorsque l'on souhaite réaliser des

graphiques plus complexes<sup>2</sup>, page 0<sup>2</sup>. On renvoit le lecteur intéressé à l'ouvrage de Winston Chang, R *Graphics Cookbook*, disponible gratuitement dans sa deuxième édition à l'adresse suivante : [https://r](https://r-graphics.org/)[graphics.org](https://r-graphics.org/).

Ce chapitre, articulé autour d'une étude de cas, présente **[ggplot2](http://www.rdocumentation.org/packages/ggplot2)** à partir d'un exemple simple de visualisation de séries temporelles, puis rentre dans le détail de sa syntaxe. Pour une présentation plus formelle, on pourra se référer au[chapitre dédié](ggplot2-la-grammaire-des-graphiques.html) de la section *Approfondir*.

# <span id="page-349-0"></span>**Les données de l'exemple**

Il y a quelques années, les chercheurs Carmen M. Reinhart et Kenneth S. Rogoff publiaient un article intitulé *[Growth in a Time of Debt](http://scholar.harvard.edu/files/rogoff/files/growth_in_time_debt_aer.pdf)*, dans lequel ils faisaient la démonstration qu'un niveau élevé de dette publique nuisait à la croissance économique. Plus exactement, les deux chercheurs y défendaient l'idée que, lorsque la dette publique dépasse 90 % du produit intérieur brut, ce produit cesse de croître.

Cette conclusion, proche du discours porté par des institutions comme le Fonds Monétaire International, a [alimenté plusieurs argumentaires politiques.](http://www.economist.com/news/finance-and-economics/21576362-seminal-analysis-relationship-between-debt-and-growth-comes-under) Des parlementaires américains s'en ainsi sont servi pour exiger une diminution du budget fédéral, et surtout, la Commission européenne s'est appuyée sur cet argumentaire pour exiger que des pays comme la Grèce, durement frappés par la crise financière globale de 2008, adoptent des plans d'austérité drastiques.

Or, en tentant de reproduire les résultats de Reinhart et Rogoff, les chercheurs Thomas Herndon, Michael Ash et Robert Pollin y ont trouvé [de nombreuses erreurs](http://www.peri.umass.edu/236/hash/31e2ff374b6377b2ddec04deaa6388b1/publication/566/), ainsi qu'une [bête erreur de calcul](http://www.nextnewdeal.net/rortybomb/researchers-finally-replicated-reinhart-rogoff-and-there-are-serious-problems) due à une utilisation peu attentive du logiciel **Microsoft Excel**. La révélation de ces erreurs donna lieu à un débat très vif entre adversaires et partisans des politiques économiques d'austérité, débat toujours autant d'actualité aujourd'hui.

Dans ce chapitre, on va se servir des données (corrigées) de Reinhart et Rogoff pour évaluer, de manière indépendante, la cohérence de leur argument sur le rapport entre endettement et croissance économique. Commençons par récupérer ces données au format CSV sur le site du chercheur américain [Cosma Shalizi](http://www.stat.cmu.edu/~cshalizi/), qui utilise ces données dans [l'un de ses exercices de cours](http://www.stat.cmu.edu/~cshalizi/uADA/) :

```
R> # charger l'extension lisant le format CSV
  library(readr)
```

```
Attaching package: 'readr'
```
1. Voir l'excellente [documentation de l'extension](http://ggplot2.org/) et les autres ressources citées en fin de chapitre.

<sup>2.</sup> Bien que l'on ait fait le choix de présenter l'extension **[ggplot2](http://www.rdocumentation.org/packages/ggplot2)** plutôt que l'extension **[lattice](http://www.rdocumentation.org/packages/lattice)**, celle-ci reste un excellent choix pour la visualisation, notamment, de [panels](http://www.magesblog.com/2013/09/using-planelgroups-in-lattice.html) et de [séries temporelles](http://www.fromthebottomoftheheap.net/2013/10/23/time-series-plots-with-lattice-and-ggplot/). On trouve de [très beaux exemples](https://procomun.wordpress.com/2015/04/14/mapping-flows-in-r-with-data-table-and-lattice/) d'utilisation de **[lattice](http://www.rdocumentation.org/packages/lattice)** en ligne, mais un peu moins de documentation, et beaucoup moins d'extensions, que pour **[ggplot2](http://www.rdocumentation.org/packages/ggplot2)**.

```
The following object is masked from 'package:scales':
```
col\_factor

```
R> # emplacement souhaité pour le jeu de données
 file <- "data/debt.csv"
  # télécharger le jeu de données s'il n'existe pas
  if(!file.exists(file))
    download.file("http://www.stat.cmu.edu/~cshalizi/uADA/13/hw/11/debt.csv",
                  file, mode = "wb")
  # charger les données dans l'objet 'debt'
```

```
debt <- read_csv(file)
```

```
Warning: Missing column names filled in: 'X1' [1]
```

```
Parsed with column specification:
cols(
 X1 = col double(),Country = col_character(),
 Year = col_double(),
  growth = col_double(),
  ratio = col double()
\lambda
```
### **N OT E**

Le code ci-dessus utilise la fonction [read\\_csv](http://www.rdocumentation.org/packages/readr/functions/read_csv) de l'extension **[readr](http://www.rdocumentation.org/packages/readr)**, dont on a recommandé l'utilisation dans un [précédent chapitre, page](#page-130-0) 131. En l'absence de cette extension, on aurait pu utiliser la fonction de base [read.csv](http://www.rdocumentation.org/packages/utils/functions/read.csv).

## <span id="page-350-0"></span>**Nettoyage des données**

Les données de Reinhart et Rogoff contiennent, pour un échantillon de 20 pays occidentaux membres de la zone [OCDE](https://fr.wikipedia.org/wiki/Organisation_de_coop%C3%A9ration_et_de_d%C3%A9veloppement_%C3%A9conomiques), la croissance de leur [produit intérieur brut](https://fr.wikipedia.org/wiki/Produit_int%C3%A9rieur_brut) (PIB)<sup>3</sup>, page 0<sup>3</sup>, et le ratio entre leur [dette](https://fr.wikipedia.org/wiki/Dette_publique) [publique](https://fr.wikipedia.org/wiki/Dette_publique) et ce produit, exprimé sous la forme d'un pourcentage «Dette / PIB». Les données vont du milieu des années 1940 à la fin des années 2000. La première colonne du jeu de données ne contenant que les

<sup>3.</sup> Ce produit est mesuré en [termes réels,](https://fr.wikipedia.org/wiki/Produit_int%C3%A9rieur_brut_r%C3%A9el) de manière à ce que le calcul de sa croissance ne soit pas affecté par l'inflation.

numéros des lignes, on va la supprimer d'entrée de jeu:

```
R> # inspection du jeu de données
  str(debt)
```

```
Classes 'spec_tbl_df', 'tbl_df', 'tbl' and 'data.frame': 1171 obs. of 5 vari
ables:
$ X1 : num 147 148 149 150 151 152 153 154 155 156 ...
$ Country: chr "Australia" "Australia" "Australia" "Australia" ...
$ Year : num 1946 1947 1948 1949 1950 ...
$ growth : num -3.56 2.46 6.44 6.61 6.92 ...
$ ratio : num 190 177 149 126 110 ...
 - attr(*, "spec")=
 .. cols(
 \therefore X1 = col_double(),.. Country = col_character(),
 .. Year = col_double(),
 .. growth = col_double(),
  .. ratio = col_double()
  .. )
```
R> # suppression de la première colonne debt  $\leq$  debt[,  $-1$ ]

Il faut aussi noter d'emblée que certaines mesures sont manquantes : pour certains pays, on ne dispose pas d'une mesure fiable du PIB et/ou de la dette publique. En conséquence, le nombre d'observations par pays est différent, et va de 40 observations «pays-année» pour la Grèce à 64 observations «pays-année» pour plusieurs pays comme l'Australie ou les États-Unis :

R> table(debt\$Country)

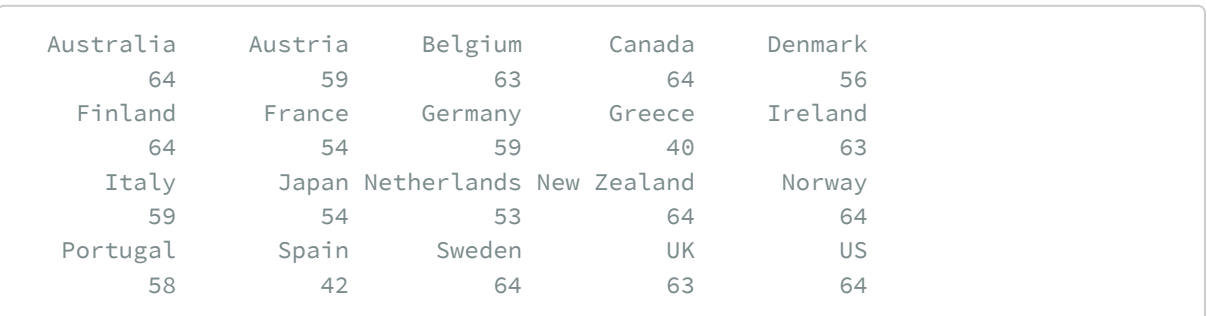

## <span id="page-352-0"></span>**Recodage d'une variable**

Dernière manipulation préalable avant l'analyse : on va calculer la décennie de chaque observation, en divisant l'année de mesure par 10, et en multipliant la partie entière de ce résultat par 10. Cette manipulation très simple donne «1940» pour les mesures des années 1940 à 1949, «1950» pour les années 1950-1959, et ainsi de suite.

R> debt\$Decade <- factor(10 \* debt\$Year%/%10)

Voici, pour terminer, les premières lignes du jeu de données sur lequel on travaille :

R> head(debt)

# <span id="page-352-1"></span>**Visualisation des données**

Chargeons à présent l'extension graphique **[ggplot2](http://www.rdocumentation.org/packages/ggplot2)** :

```
R> library(ggplot2)
```
Procédons désormais à quelques visualisations très simples de ces données. On dispose de trois variables continues : l'année, le taux de croissance du PIB, et le ratio «Dette publique / PIB». Si l'on souhaite visualiser la croissance du PIB au cours du temps, la solution basique dans **R** s'écrit de la manière suivante :

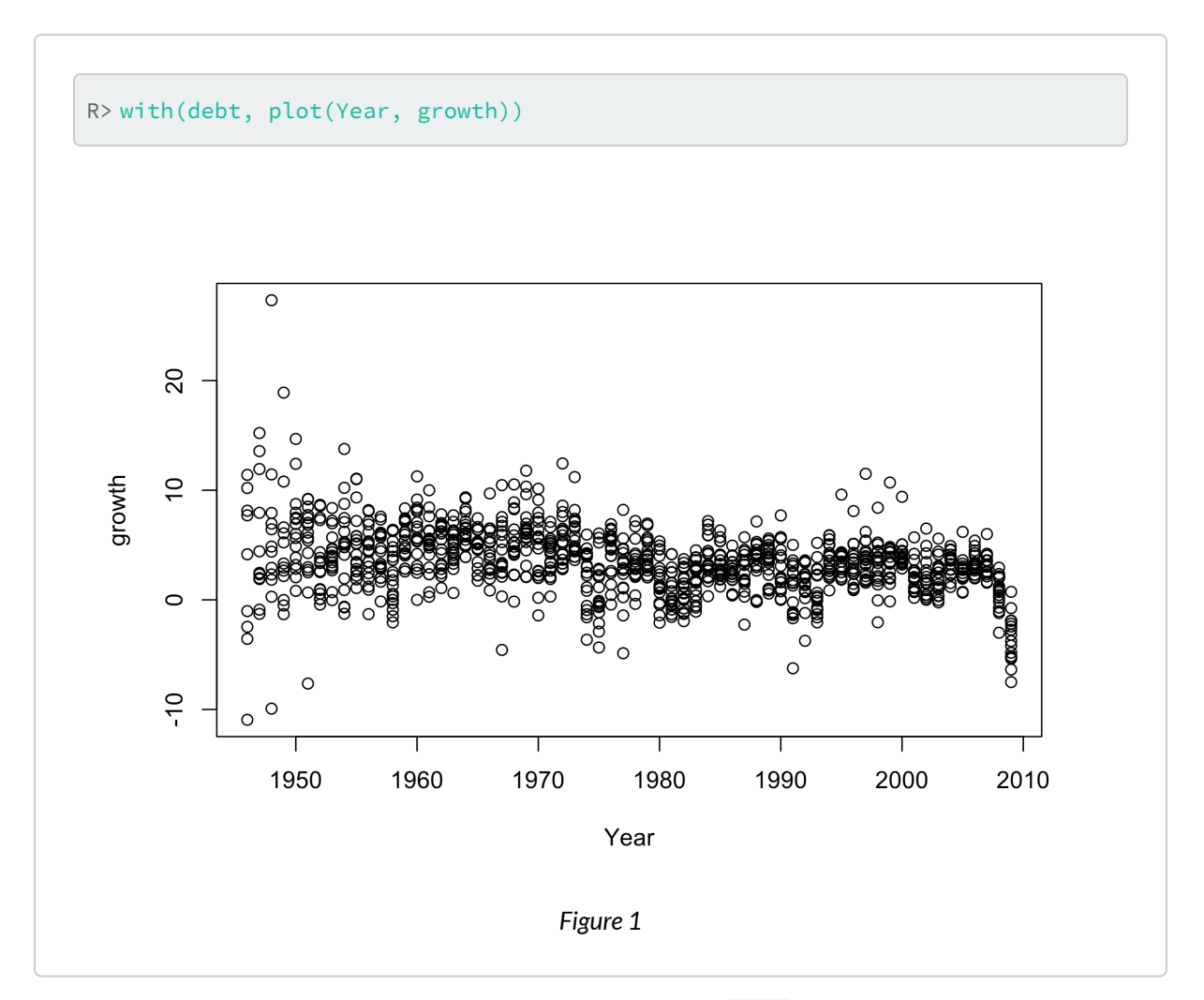

Le code de la visualisation est très simple et se lit : «avec l'objet debt, construire le graphique montrant l'année d'observation *Year* en abcisse et le taux de croissance du PIB *growth* en ordonnée». Le code est compris de cette manière par R car la fonction [plot](http://www.rdocumentation.org/packages/graphics/functions/plot) comprend le premier argument comme étant la variable à représenter sur l'axe horizontal  $x$ , et le second comme la variable à représenter sur l'axe vertical y .

Le même graphique s'écrit de la manière suivante avec l'extension**[ggplot2](http://www.rdocumentation.org/packages/ggplot2)** :

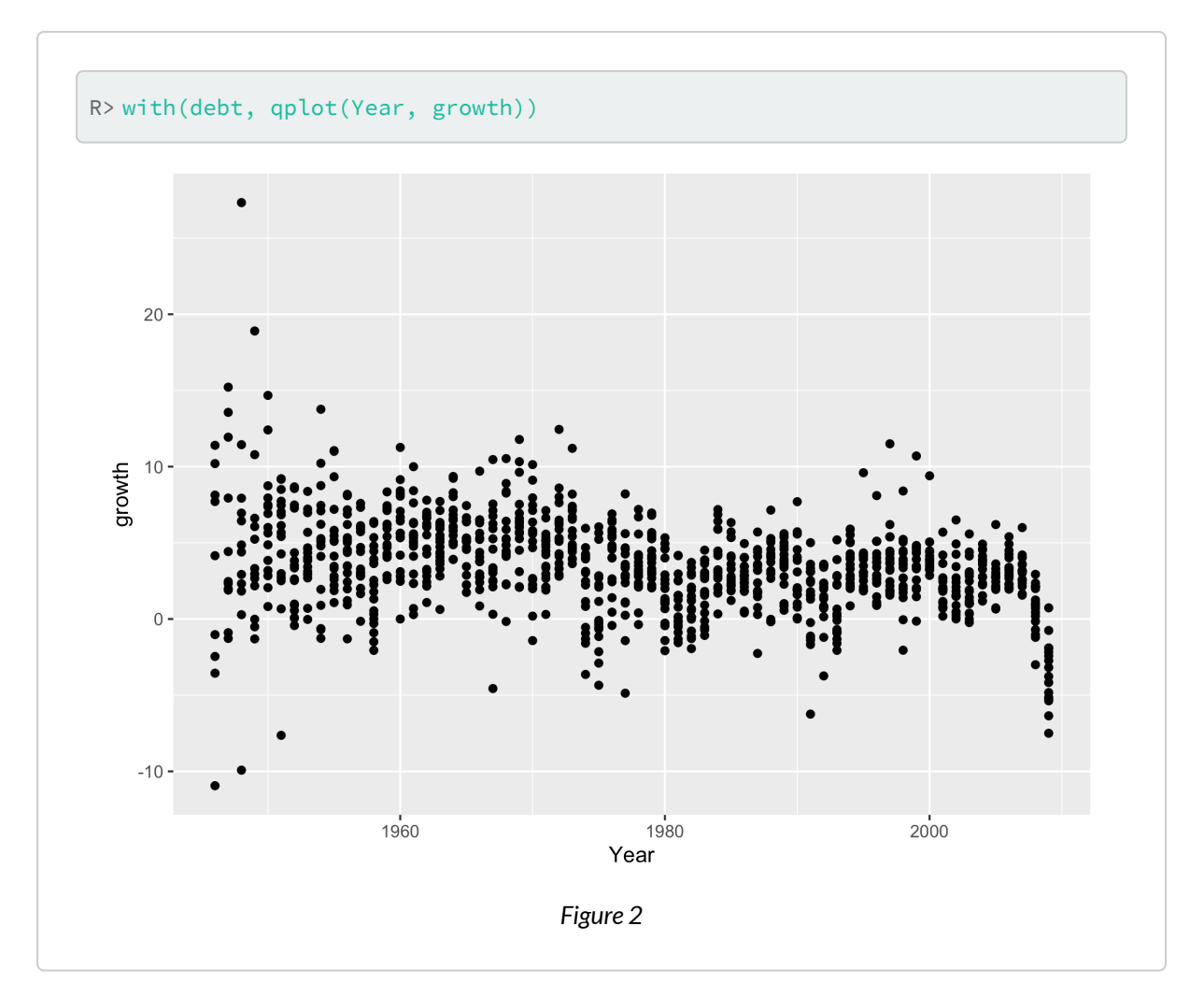

Comme on peut le voir, le code est très proche du code utilisé dans «**R** base», la syntaxe signifiant toujours : «avec le jeu de données debt , visualiser les variables *Year* sur l'axe x et *growth* sur l'axe y ». Le résultat est similaire, bien que plusieurs paramètres graphiques aient changé : le fond gris clair, en particulier, est caractéristique du thème graphique par défaut de **[ggplot2](http://www.rdocumentation.org/packages/ggplot2)**, que l'on apprendra à modifier plus loin.

Par ailleurs, dans les deux exemples précédents, on a écrit with(debt, ...) pour indiquer que l'on travaillait avec l'objet debt . Lorsque l'on travaille avec l'extension **[ggplot2](http://www.rdocumentation.org/packages/ggplot2)**, il est toutefois plus commun d'utiliser l'argument data dans l'appel de [qplot](http://www.rdocumentation.org/packages/ggplot2/functions/qplot) pour indiquer ce choix :

```
R> qplot(Year, growth, data = debt)
```
## <span id="page-354-0"></span>**Visualisation par «petits multiples»**

Cherchons désormais à mieux comprendre les variations du taux de croissance du PIB au fil des années.

Dans les graphiques précédents, on voit clairement que ce taux est très variable dans l'immédiat aprèsguerre, puis qu'il oscille entre environ -5 % et +15 %, puis qu'il semble chuter dramatiquement à la fin des années 2000, marquées par la crise financière globale. Mais comment visualiser ces variations pour chacun des vingt pays de l'échantillon?

On va ici utiliser le principe de la visualisation par «[petits multiples](http://www.juiceanalytics.com/writing/better-know-visualization-small-multiples/)», c'est-à-dire que l'on va reproduire le même graphique pour chacun des pays, et visualiser l'ensemble de ces graphiques dans une même fenêtre. Concrètement, il va donc s'agir de montrer la croissance annuelle du PIB en faisant apparaître chaque pays dans une facette différente du graphique.

**[ggplot2](http://www.rdocumentation.org/packages/ggplot2)** permet d'effectuer cette opération en rajoutant au graphique précédent, au moyen de l'opérateur + , l'élément facet\_wrap(~ Country) au graphique et qui signifie «construire le graphique pour chaque valeur différente de la variable *Country*». On notera que la fonction [facet\\_wrap](http://www.rdocumentation.org/packages/ggplot2/functions/facet_wrap) utilise la syntaxe [équation, page](#page-770-0) 771 de **R**. Par défaut, ces «facettes» sont classées par ordre alphabétique :

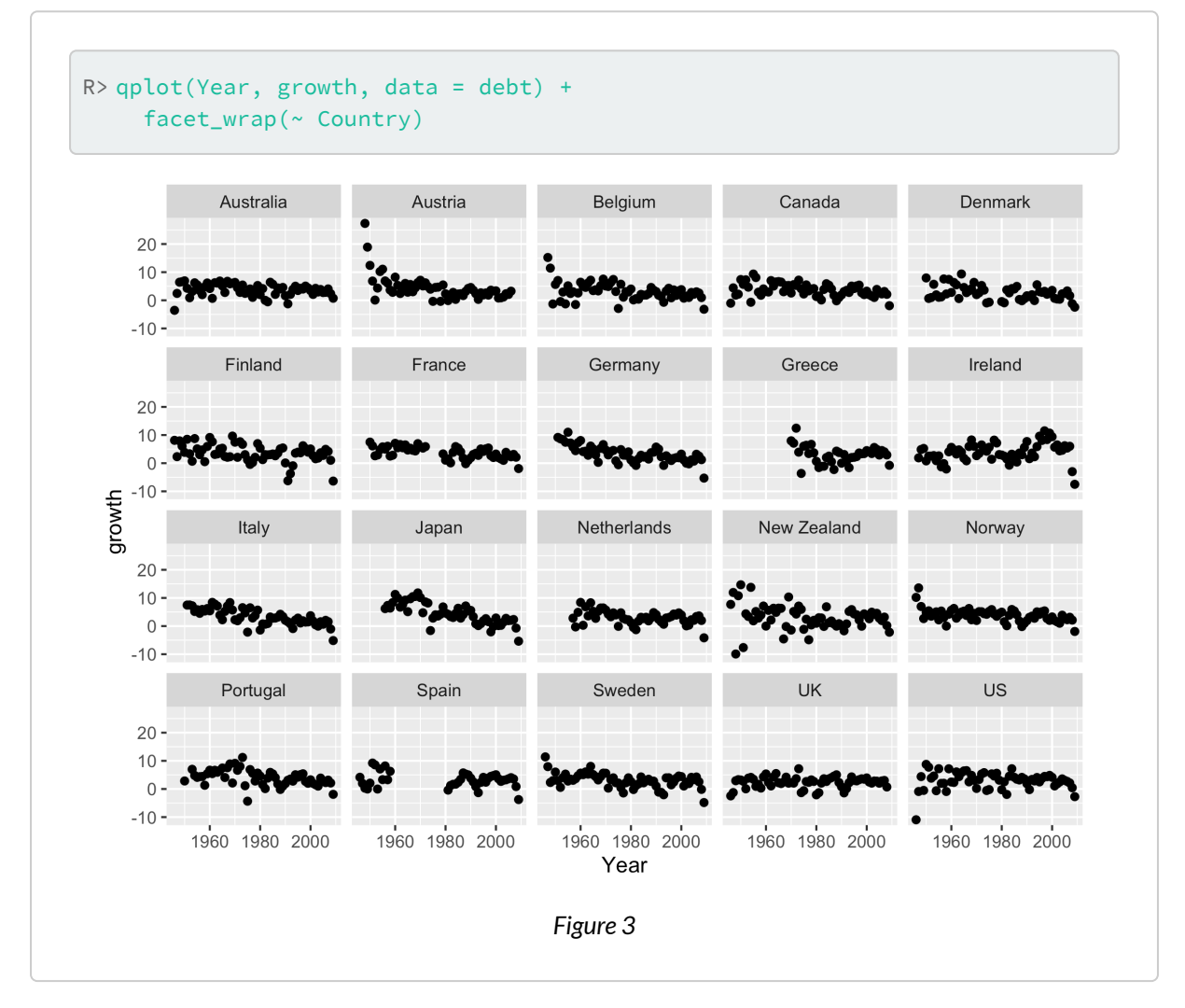

Voilà qui est beaucoup plus clair ! On aperçoit bien, dans ce graphique, les variations très importantes de croissance du PIB dans un pays comme l'Autriche, ruinée après la Seconde guerre mondiale, ou l'Irlande, très durement frappée par la crise financière globale en 2008 et 2009. On aperçoit aussi où se trouvent les données manquantes : voir le graphique de l'Espagne, par exemple.

Il faut noter ici un élément essentiel de la grammaire graphique de **[ggplot2](http://www.rdocumentation.org/packages/ggplot2)**, qui utilise une syntaxe additive, où différents éléments et paramètres graphiques peuvent être combinés en les additionnant, ce qui permet de construire et de modifier des graphiques de manière cumulative, pas à pas. Cette caractéristique permet de tâtonner, et de construire progressivement des graphiques très complets.

## <span id="page-356-0"></span>**Visualisation en séries temporelles**

Enfin, pour produire le même graphique que ci-dessus en utilisant des lignes plutôt que des points, il suffit d'utiliser l'argument geom = "line" , ce qui peut être considéré comme une meilleure manière de visualiser des séries temporelles, mais qui tend aussi à rendre plus difficile la détection des périodes pour lesquelles il manque des données (voir, à nouveau, le graphique pour l'Espagne) :

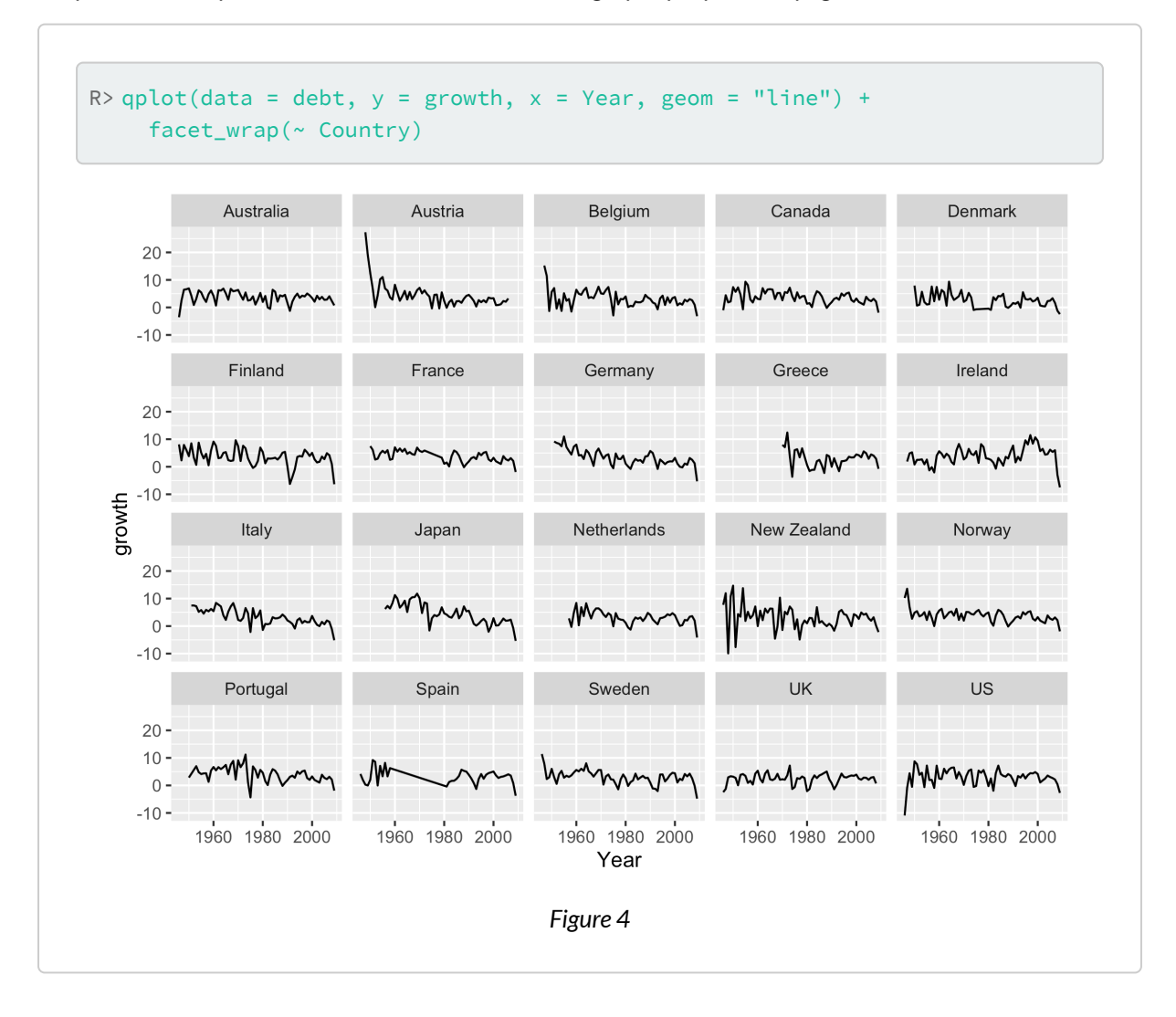

Dans ce dernier exemple, on a défini l'axe y avant de définir l'axe x, en écrivant ces arguments de manière explicite ; de même, on a commencé par spécifier l'argument data , et l'on a terminé par l'argument geom . Cet ordre d'écriture permet de conserver une forme de cohérence dans l'écriture des fonctions graphiques.

### <span id="page-357-0"></span>**Combinaisons d'éléments graphiques**

On n'a pas encore visualisé le ratio«Dette publique / PIB», l'autre variable du raisonnement de Reinhart et Rogoff. C'est l'occasion de voir comment rajouter des titres aux axes des graphiques, et d'utiliser les lignes en même temps que des points, toujours grâce à l'argument geom , qui peut prendre plusieurs valeurs (ici, "point" produit les points et "line" produit les lignes) :

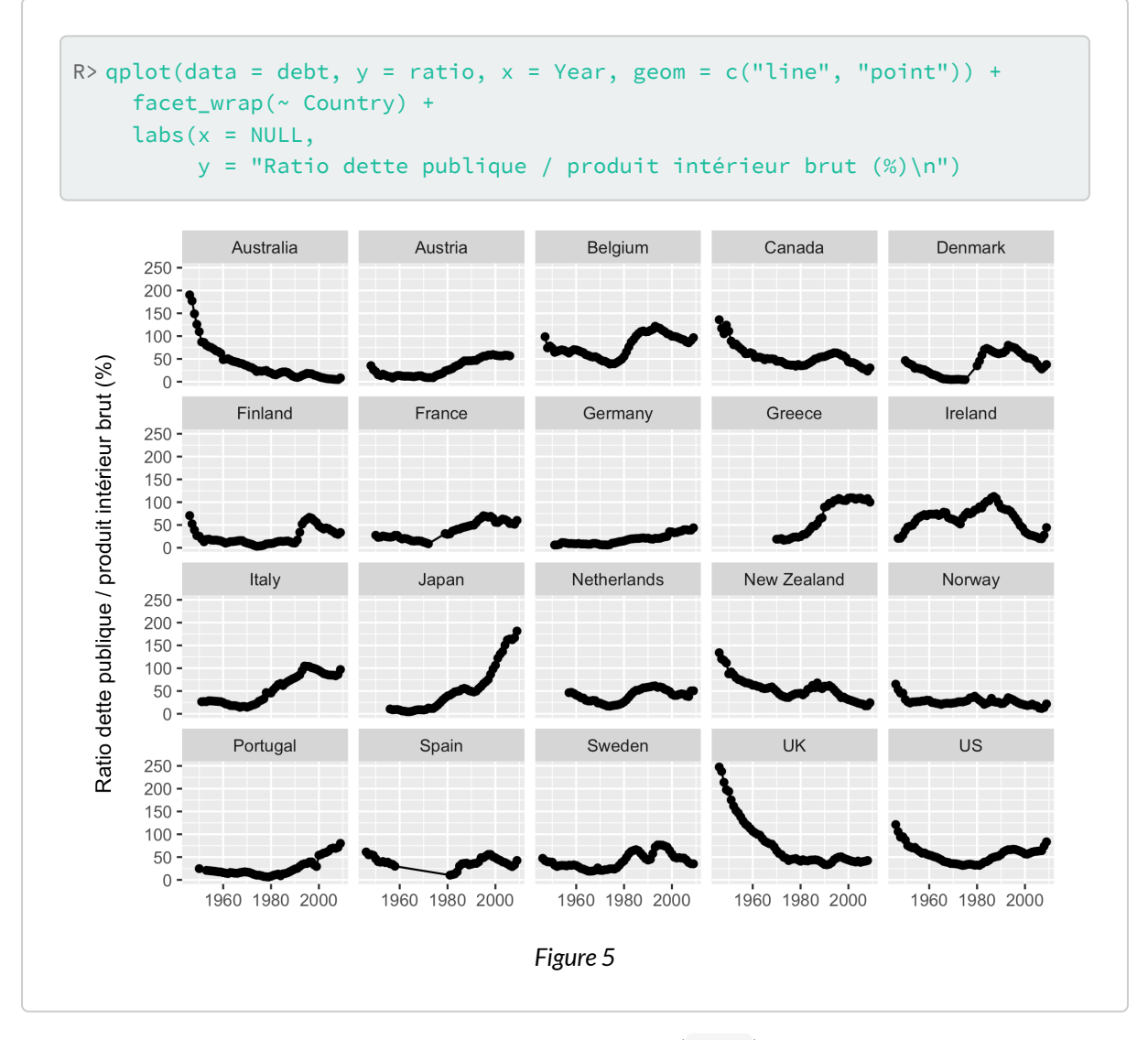

Dans ce graphique, on a combiné deux «objets géométriques» ( geom ) pour afficher à la fois des points et

des lignes. On a ensuite défini les titres des axes, en supprimant celui de l'axe  $x$ , et en rajoutant un peu d'espace entre le titre de l'axe y et l'axe lui-même grâce à la chaîne de caractères finale \n, qui rajoute une ligne vide entre ces deux éléments<sup>4</sup>, page  $0^4$ .

Les différents exemples vus dans cette section montrent qu'il va falloir apprendre un minimum de syntaxe graphique pour parvenir à produire des graphiques avec **[ggplot2](http://www.rdocumentation.org/packages/ggplot2)**. Ce petit investissement permet de savoir très vite produire de très nombreux types de graphiques, assez élégants de surcroît, et très facilement modifiables à l'aide de toutes sortes de paramètres optionnels.

### **IMPORTANT**

Aussi élégants que soient vos graphiques, il ne vous dispense évidemment pas de réfléchir à ce que vous êtes en train de visualiser, un graphique très élégant pouvant naturellement être complètement erroné, en particulier si les données de base du graphique ont été mal mesurées… ou endommagées.

# <span id="page-358-0"></span>**Composition graphique avec ggplot2**

La section précédente a montré comment utiliser la fonction [qplot](http://www.rdocumentation.org/packages/ggplot2/functions/qplot) (*quick plot*). La syntaxe complète de l'extension **[ggplot2](http://www.rdocumentation.org/packages/ggplot2)** passe par une autre fonction, [ggplot](http://www.rdocumentation.org/packages/ggplot2/functions/ggplot) , qui permet de mieux comprendre les différents éléments de sa grammaire graphique. Dans cette section, on va détailler cette syntaxe pour en tirer un graphique plus complexe que les précédents.

Commençons par créer un«treillis de base» au graphique :

 $R > p \leq -$  ggplot(data = debt, aes(y = growth, x = ratio))

Aucun graphique ne s'affiche ici : en effet, ce que l'on a stocké, dans l'objet p , n'est pas un graphique complet, mais une base de travail. Cette base définit les coordonnées  $x$  et y du graphique dans l'argument [aes](http://www.rdocumentation.org/packages/ggplot2/functions/aes) (*aesthetics*). Ici, on a choisi de mettre la variable dépendante de Reinhart et Rogoff, *growth* (le taux de croissance du PIB), sur l'axe y , et la variable indépendante *ratio* (le ratio «Dette publique / PIB») sur l'axe x .

Rajoutons désormais un objet géométrique, [geom\\_point](http://www.rdocumentation.org/packages/ggplot2/functions/geom_point) , qui va projeter, sur le graphique, des points aux coordonnées précédemment définies, et divisons le graphique par un «petit multiple», en projetant les points de chaque décennie dans une facette différente du graphique. Ce graphique propose une décomposition temporelle de la relation étudiée par Reinhart et Rogoff :

<sup>4.</sup> Plus précisément, cela introduit un retour à la ligne dans le titre de l'axe.

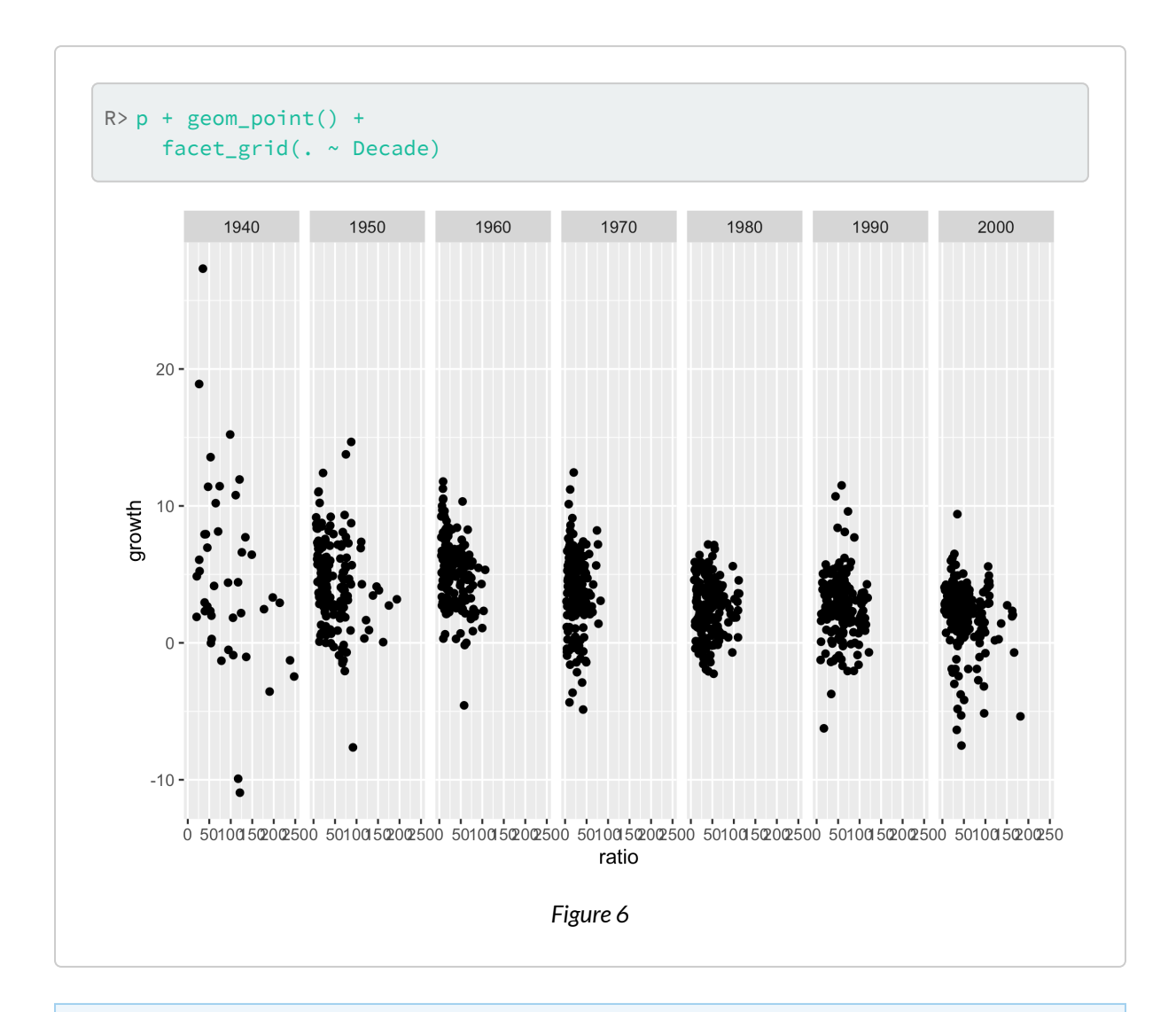

### **N OT E**

Le paramètre [facet\\_grid](http://www.rdocumentation.org/packages/ggplot2/functions/facet_grid), qui utilise aussi la syntaxe [«équation, page](#page-770-0) 771», permet de créer des facettes plus compliquées que celles créées par le paramètre [facet\\_wrap](http://www.rdocumentation.org/packages/ggplot2/functions/facet_wrap), même si, dans nos exemples, on aurait pu utiliser aussi bien l'un que l'autre.

Le graphique ci-dessus présente un problème fréquent : l'axe horizontal du graphique, très important puisque Reinhart et Rogoff évoquent un seuil «fatidique», pour la croissance, de 90% du PIB, est illisible. Grâce à l'argument [scale\\_x\\_continuous](http://www.rdocumentation.org/packages/ggplot2/functions/continuous_scale), on va pouvoir clarifier cet axe en n'y faisant figurer que certaines valeurs :
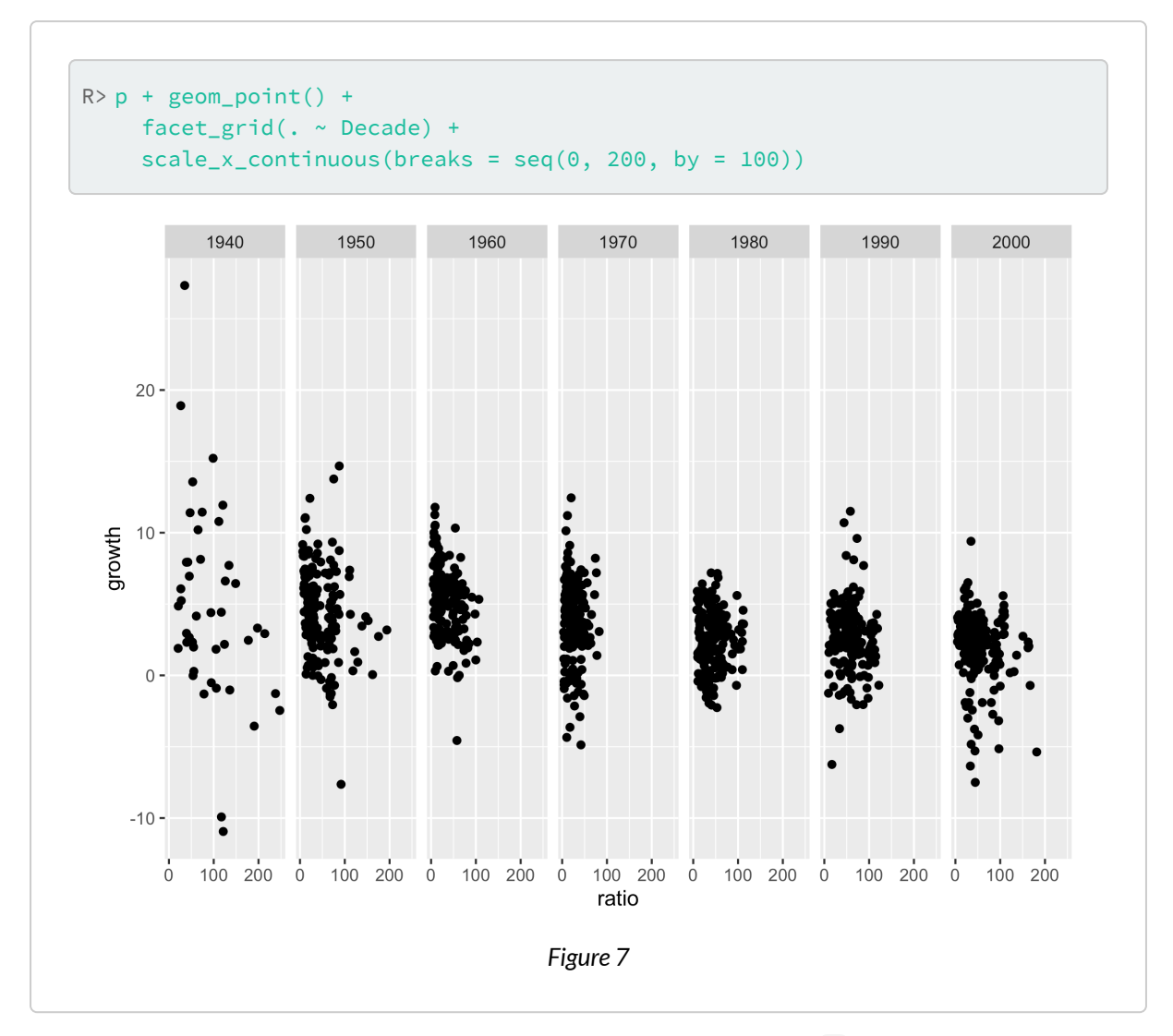

Ces réglages nous conviennent : on va donc les sauvegarder dans l'objet p, de manière à continuer de construire notre graphique en incluant ces différents éléments.

```
R > p <- p + geom_point() +
  facet_grid(. ~ Decade) +
  scale_x_continuous(breaks = seq(0, 200, by = 100))
```
#### **Couleurs et échelles**

Abordons désormais un élément-clé de **[ggplot2](http://www.rdocumentation.org/packages/ggplot2)** : la manipulation des paramètres esthétiques. Précédemment, on n'a montré que deux de ces paramètres : x et y, les coordonnées du graphique. Mais ces paramètres peuvent aussi influencer la couleur des points de notre graphique comme le montre l'exemple suivant :

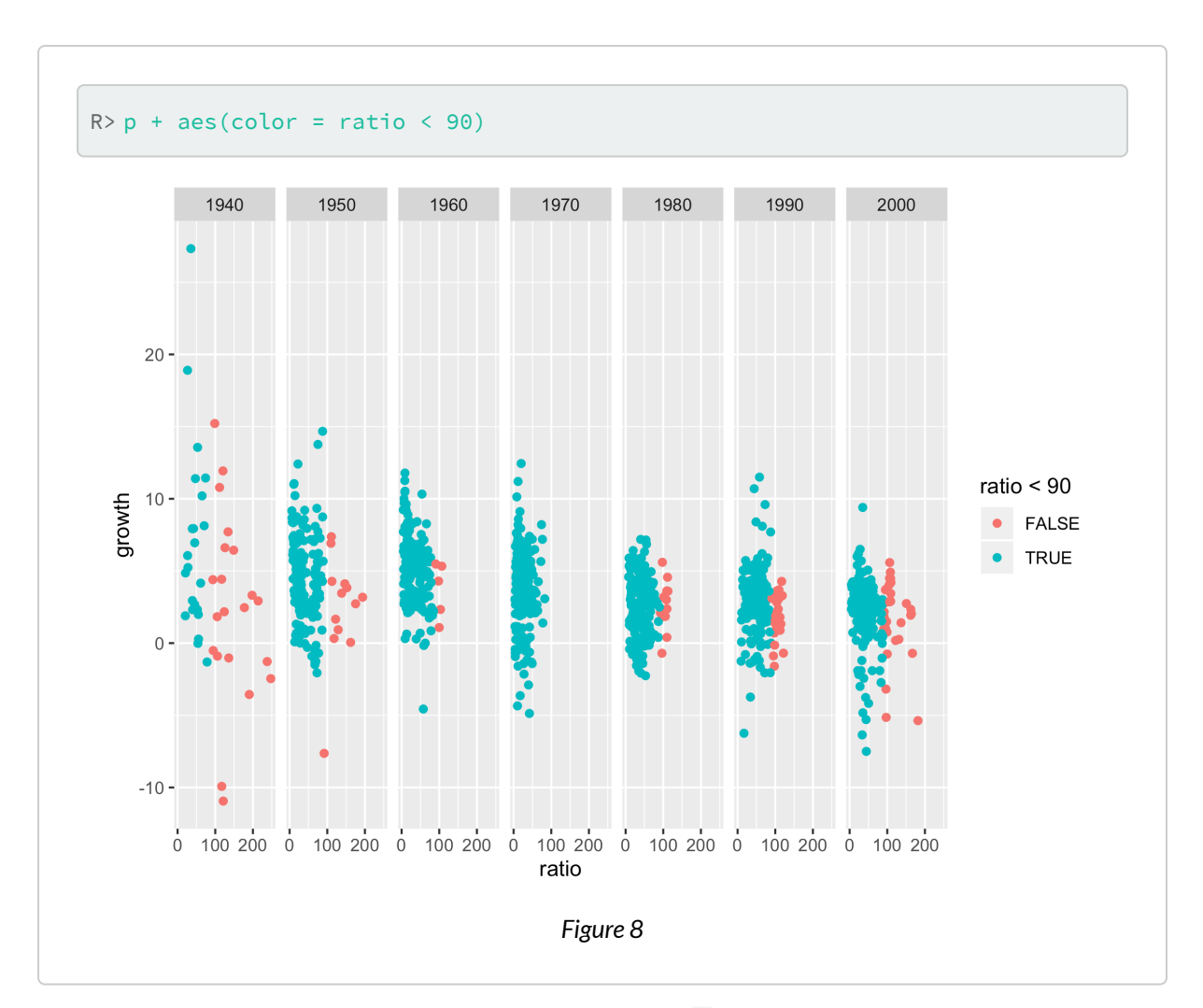

Qu'a-t-on fait ici? On a rajouté, au graphique stocké dans p, un paramètre esthétique qui détermine la couleur de ses points en fonction d'une inégalité, ratio < 90 , qui est vraie quand le ratio «Dette publique / PIB» est inférieur au seuil «fatidique» de Reinhart et Rogoff, et fausse quand ce ratio dépasse ce seuil. Les couleurs des points correspondent aux couleurs par défaut de **[ggplot2](http://www.rdocumentation.org/packages/ggplot2)**, que l'on peut très facilement modifier avec [scale\\_colour\\_brewer](http://www.rdocumentation.org/packages/ggplot2/functions/scale_colour_brewer) :

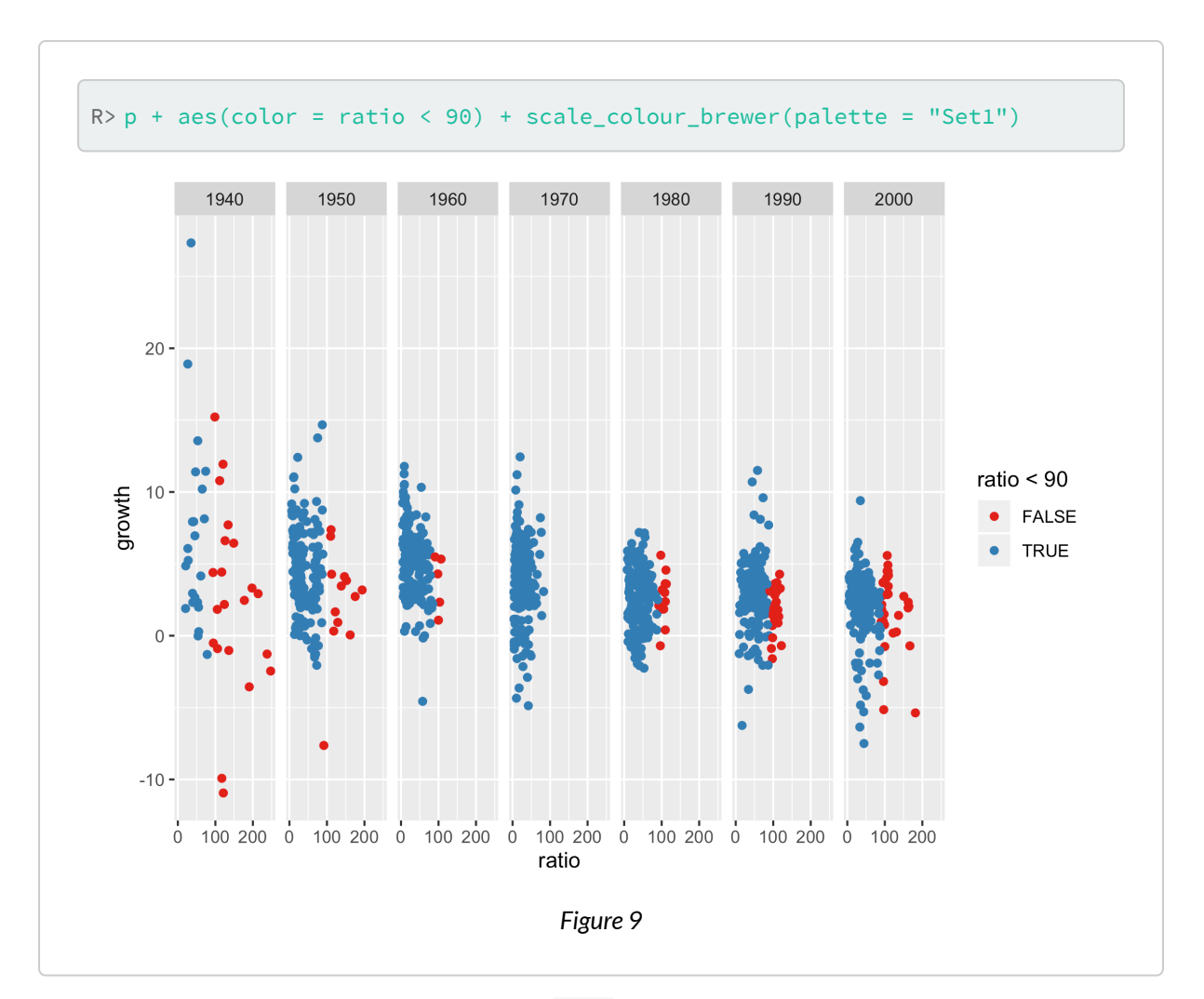

Ici, on a fait appel à la palette de couleur Set1 de l'éventail de couleurs [ColorBrewer](http://colorbrewer2.org/), qui est automatiquement disponible dans **[ggplot2](http://www.rdocumentation.org/packages/ggplot2)**, et qui est contenu dans l'extension **[RColorBrewer](http://www.rdocumentation.org/packages/RColorBrewer)**. La palette de couleurs que l'on a choisie affiche les points situés au-dessus du seuil «fatidique» de Reinhart et Rogoff en rouge, les autres en bleu.

Que peut-on dire, à ce stade, du seuil «fatidique» de Reinhart et Rogoff? On peut observer qu'après la Seconde guerre mondiale, de nombreux pays sont *déjà* endettés au-delà de ce seuil, et dégagent *déjà* moins de croissance que les autres. Sur la base de cette trajectoire, de nombreux critiques de Reinhart et Rogoff ont fait remarquer que le raisonnement de Reinhart et Rogoff pose en réalité un sérieux problème d'[inversion du rapport causal](http://www.nextnewdeal.net/rortybomb/guest-post-reinhartrogoff-and-growth-time-debt) entre endettement et croissance au cours du temps.

Envisageons une nouvelle modification des paramètres graphiques. La légende du graphique, qui affiche FALSE et TRUE en fonction de l'inégalité ratio < 90 , peut être déroutante. Clarifions un peu cette légende en supprimant son titre et en remplaçant les libellés (*labels*) FALSE et TRUE par leur signification:

```
R > p \leftarrow p + aes(color = ratio < 90) +scale_color_brewer("", palette = "Set1",
                       labels = c("ratio > 90", "ratio < 90"))
```
Dans le bloc de code ci-dessus, on a stocké l'ensemble de nos modifications dans l'objet p , sans l'afficher ; en effet, on souhaite encore procéder à une dernière modification, en rajoutant une [régression locale](https://fr.wikipedia.org/wiki/R%C3%A9gression_locale) à travers les points de chaque facette<sup>5</sup>, page 0<sup>5</sup>. Après consultation de la documentation de [ggplot2](http://www.rdocumentation.org/packages/ggplot2) [ici](http://docs.ggplot2.org/current/geom_smooth.html) et [là](http://docs.ggplot2.org/current/stat_smooth.html), on en arrive au code ci-dessous, où p produit le graphique précédent et [geom\\_smooth](http://www.rdocumentation.org/packages/ggplot2/functions/geom_smooth) produit la régression locale :

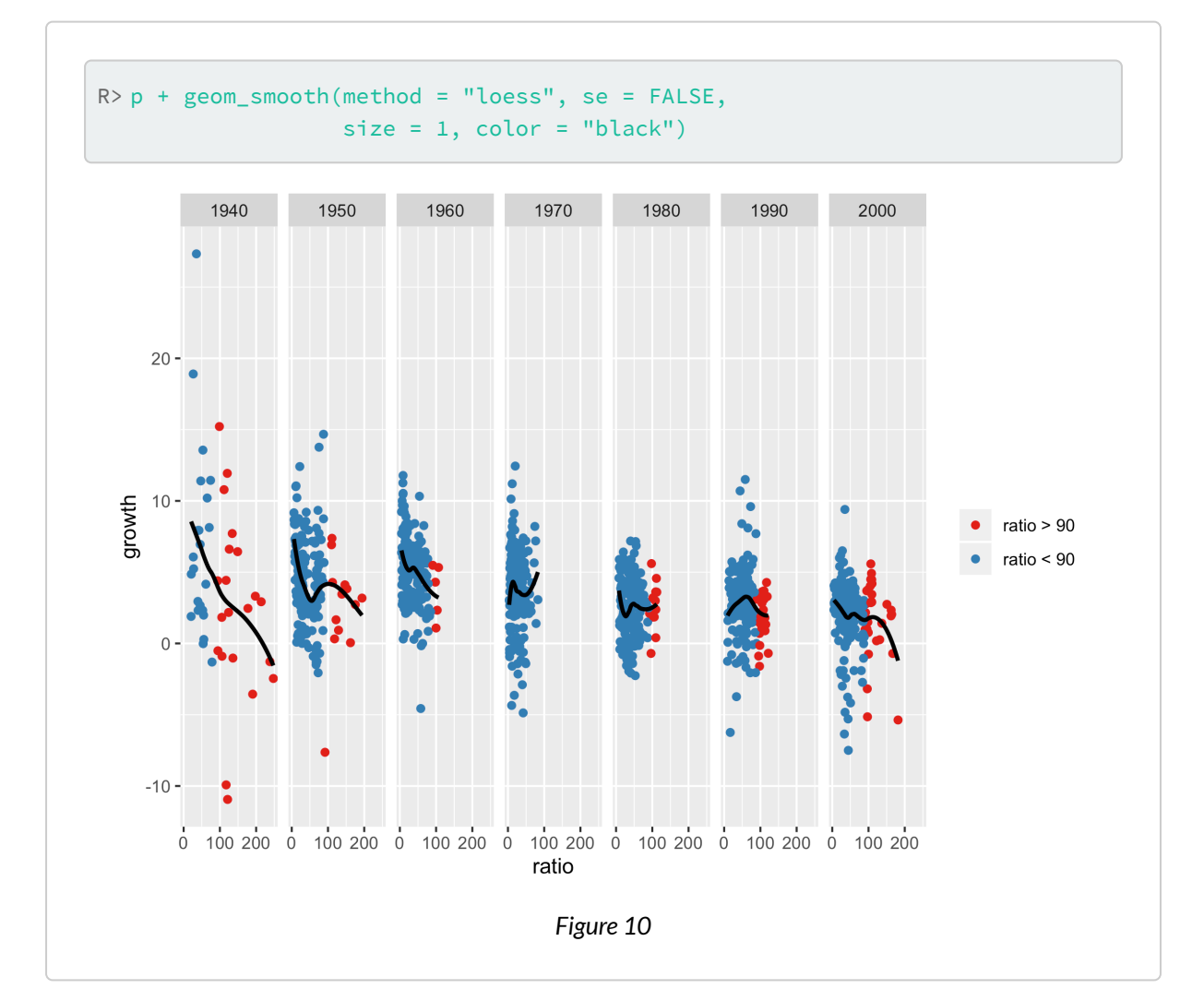

Le graphique permet d'évaluer de manière encore un peu plus précise l'argument de Reinhart et Rogoff, et en particulier la nature pas si «fatidique» du seuil de 90% du ratio "Dette publique / PIB", qui sans être une bonne nouvelle pour l'économie, ne détermine pas «fatidiquement» la direction du taux de croissance : si

5. La régression locale est une variante du calcul de la [moyenne glissante](https://fr.wikipedia.org/wiki/Moyenne_glissante) (ou «moyenne mobile») d'une courbe.

c'était le cas, toutes les courbes du graphique ressembleraient à celles des années 2000. Autrement dit, l'argumentaire de Reinhart et Rogoff laisse clairement à désirer.

#### **Utilisation des thèmes**

Reprenons notre graphique de départ. On va, pour terminer cette démonstration, en construire une version imprimable en noir et blanc, ce qui signifie qu'au lieu d'utiliser des couleurs pour distinguer les points en-deçà et au-delà du seuil «fatidique» de Reinhart et Rogoff, on va utiliser une ligne verticale, produite par [geom\\_vline](http://www.rdocumentation.org/packages/ggplot2/functions/geom_vline) et affichée en pointillés par le paramètre lty (*linetype*) :

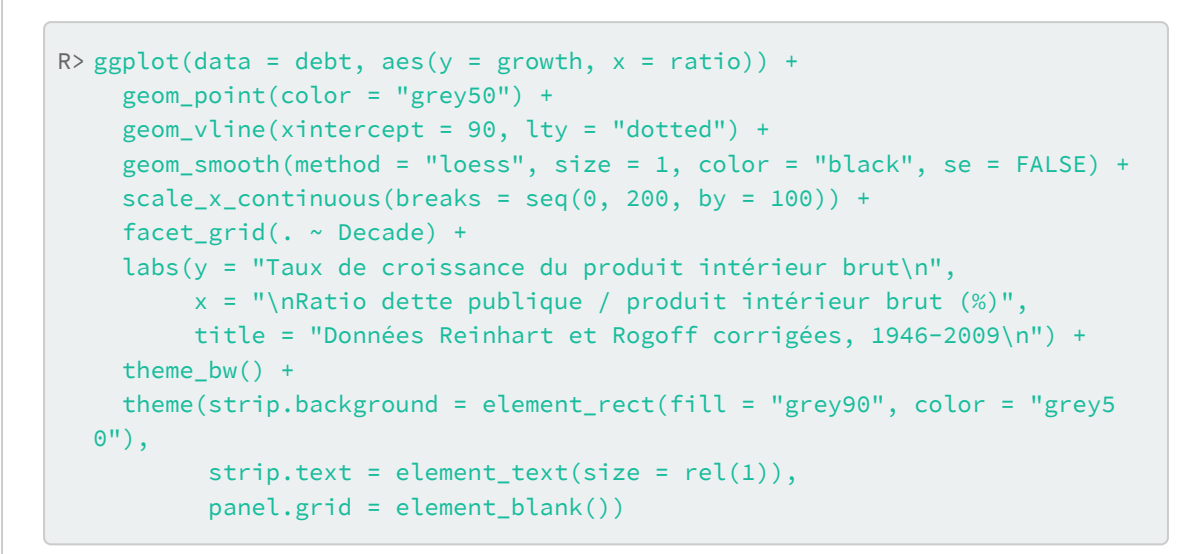

Données Reinhart et Rogoff corrigées, 1946-2009

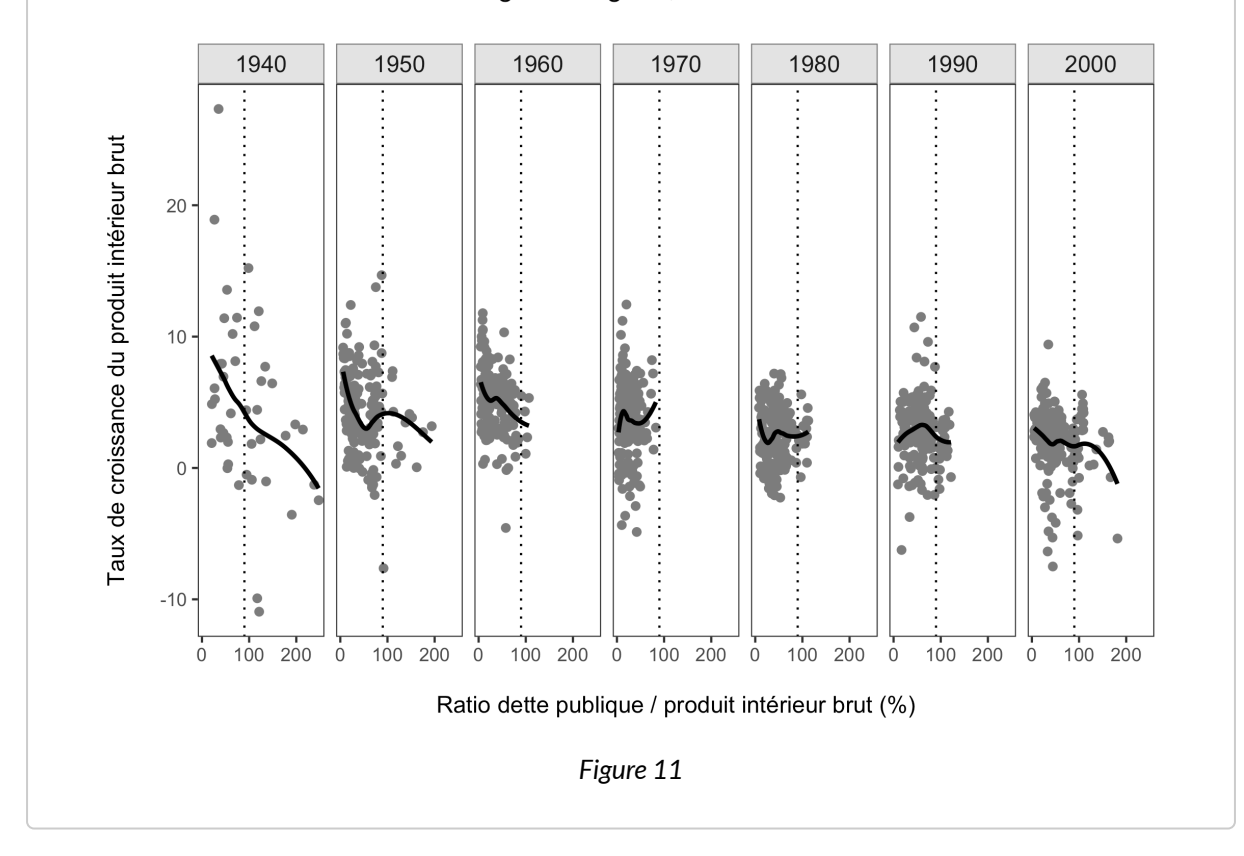

Ce graphique utilise tous les éléments présentés dans ce chapitre, ainsi qu'une dernière nouveauté : l'utilisation d'un thème graphique différent du thème par défaut de **[ggplot2](http://www.rdocumentation.org/packages/ggplot2)**. Le thème par défaut, qui s'appelle theme\_grey , est ici remplacé par un thème moins chargé, theme\_bw ("*black and white*"), que l'on a modifié en y rajoutant [quelques paramètres supplémentaires](http://docs.ggplot2.org/current/theme.html) :

- le paramètre strip.background détermine la couleur du rectangle contenant les titres des facettes, c'est-à-dire les décennies observées ;
- le paramètre strip.text détermine la taille des titres des facettes, qui sont ici affichés dans la même taille de texte que le reste du texte ;
- et le paramètre panel.grid supprime ici les guides du graphique grâce à l'élément vide element\_blank , de manière à en alléger la lecture.

Ces différents réglages peuvent être sauvegardés de manière à créer des thèmes réutilisables, comme [ceux de l'extension](https://github.com/jrnold/ggthemes/blob/master/README.md#examples) **ggthemes**, ce qui permet par exemple de créer un thème entièrement blanc dans lequel on peut ensuite projeter une carte, ou de produire une série de graphiques homogènes d'un point de vue esthétique.

#### **Export des graphiques**

Les graphiques produits par **[ggplot2](http://www.rdocumentation.org/packages/ggplot2)** peuvent être sauvegardés manuellement, comme expliqué dans le chapitre «[Export des graphiques, page](#page-294-0) 295», ou programmatiquement. Pour sauvegarder le dernier graphique affiché par **[ggplot2](http://www.rdocumentation.org/packages/ggplot2)** au format PNG, il suffit d'utiliser la fonction [ggsave](http://www.rdocumentation.org/packages/ggplot2/functions/ggsave) , qui permet d'en régler la taille (en pouces) et la résolution (en pixels par pouce ; 72 par défaut) :

R> ggsave("reinhart-rogoff.png", width =  $11$ , height = 8)

De la même manière, pour sauvegarder n'importe quel graphique construit avec **[ggplot2](http://www.rdocumentation.org/packages/ggplot2)** et stocké dans un objet, il suffit de préciser le nom de cet objet, comme ci-dessous, où l'on sauvegarde le graphique contenu dans l'objet p au format vectoriel PDF, qui préserve la netteté du texte et des autres éléments du graphique à n'importe quelle résolution d'affichage :

```
R> ggsave("reinhart-rogoff.pdf", plot = p,
       width = 11, height = 8)
```
## **Pour aller plus loin**

Ce chapitre n'a pu faire la démonstration que d'une infime partie des manières d'utiliser **[ggplot2](http://www.rdocumentation.org/packages/ggplot2)**. En voici une dernière illustration, qui donne une idée des différents types de graphiques que l'extension permet de produire dès que l'on connaît les principaux éléments de sa syntaxe :

```
R> ggplot(data = debt, aes(x = ratio > 90, y = growth)) +
  geom_boxplot() +
  scale_x_discrete(labels = c("< 90", "90+")) +
  facet_grid(. ~ Decade) +
  labs(y = "Taux de croissance du produit intérieur brut\langle n^{\prime\prime},x = "\nRatio dette publique / produit intérieur brut (\%)",
        title = "Données Reinhart et Rogoff corrigées, 1946-2009\n") +
  theme_linedraw() +
  them (strip.text = element_test(size = rel(1)),panel.grid = element_blank())
```
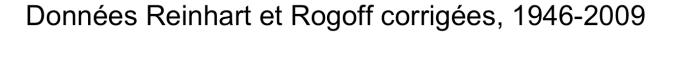

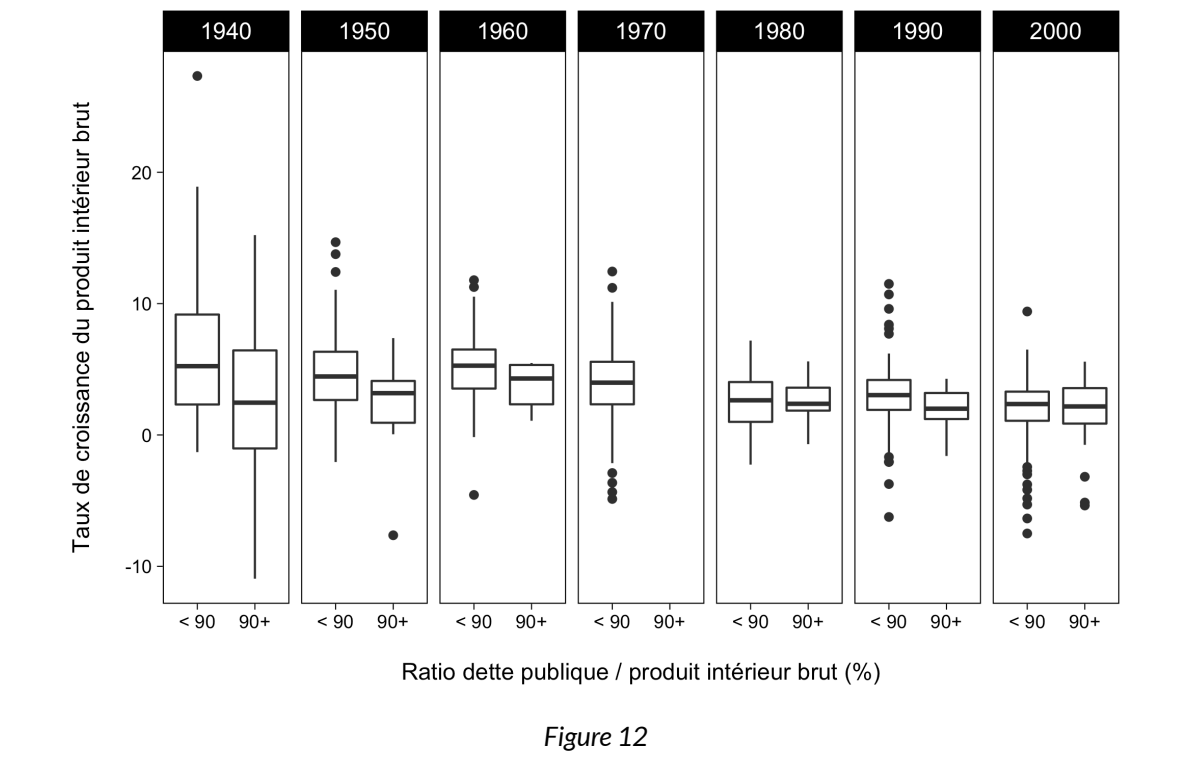

Le code ci-dessus est somme toute très proche du code présenté dans le reste du texte, et en même temps, on a basculé de la visualisation sous forme de série temporelles à une visualisation par *boxplots*. Ces basculements sont très faciles à envisager dès que l'on maîtrise les principaux éléments de **[ggplot2](http://www.rdocumentation.org/packages/ggplot2)**, geom , scale et facet , et les paramètres labs et theme pour effectuer les finitions.

#### **Ressources essentielles**

Pour tout ce qui concerne l'utilisation de **[ggplot2](http://www.rdocumentation.org/packages/ggplot2)**, [l'ouvrage de Wickham,](http://ggplot2.org/book/) [en cours d'actualisation](https://github.com/hadley/ggplot2-book), est la ressource essentielle à consulter. [L'ouvrage de Winston Chang,](https://books.google.fr/books?id=ob0VAAAAQBAJ) qui contient des [dizaines d'exemples,](http://www.cookbook-r.com/Graphs/) le complète utilement, de même que la [documentation en ligne](http://docs.ggplot2.org/current/) de l'extension. Enfin, le site [StackOverflow](https://stackoverflow.com/questions/tagged/ggplot2) contient de très nombreuses questions/réponses sur les subtilités de sa syntaxe.

On trouve aussi très facilement, ailleurs sur Internet, des dizaines de *tutorials* et autres *cheatsheets* pour ggplot<sub>2</sub>, [ici](http://zevross.com/blog/2014/08/04/beautiful-plotting-in-r-a-ggplot2-cheatsheet-3/) ou [là](http://www.rstudio.com/wp-content/uploads/2015/04/ggplot2-cheatsheet.pdf) par exemple.

A noter également une gallerie de graphiques sous **R** avec de très nombreux exemples de graphique **[ggplot2](http://www.rdocumentation.org/packages/ggplot2)** :<http://www.r-graph-gallery.com/portfolio/ggplot2-package/>

#### **Extensions de ggplot2**

Il faut signaler, pour terminer, quelques-unes des différentes extensions inspirées de **[ggplot2](http://www.rdocumentation.org/packages/ggplot2)**, dont la plupart sont encore en cours de développement, mais qui permettent d'ores et déjà de produire des centaines de types de graphiques différents, à partir d'une syntaxe graphique proche de celle présentée dans ce chapitre :

- l'extension**[ggfortify](http://www.rdocumentation.org/packages/ggfortify)** permet de [visualiser les résultats de différentes fonctions de modélisation](https://github.com/sinhrks/ggfortify/blob/master/README.rst#examples) avec **[ggplot2](http://www.rdocumentation.org/packages/ggplot2)** ;
- l'extension**[ggmap](http://www.rdocumentation.org/packages/ggmap)** permet de visualiser des fonds de carte et d'y superposer des éléments graphiques rédigés avec **[ggplot2](http://www.rdocumentation.org/packages/ggplot2)** ;
- l'extension **[GGally](http://www.rdocumentation.org/packages/GGally)** rajoute quelques types de graphiques à ceux que **[ggplot2](http://www.rdocumentation.org/packages/ggplot2)** peut produire par défaut ;
- et des extensions comme **[ggvis](http://www.rdocumentation.org/packages/ggvis)** permettent de [produire des graphiques interactifs](http://ggvis.rstudio.com/) en utilisant la syntaxe de base de **[ggplot2](http://www.rdocumentation.org/packages/ggplot2)**.

# Graphiques univariés et bivariés avec ggplot2

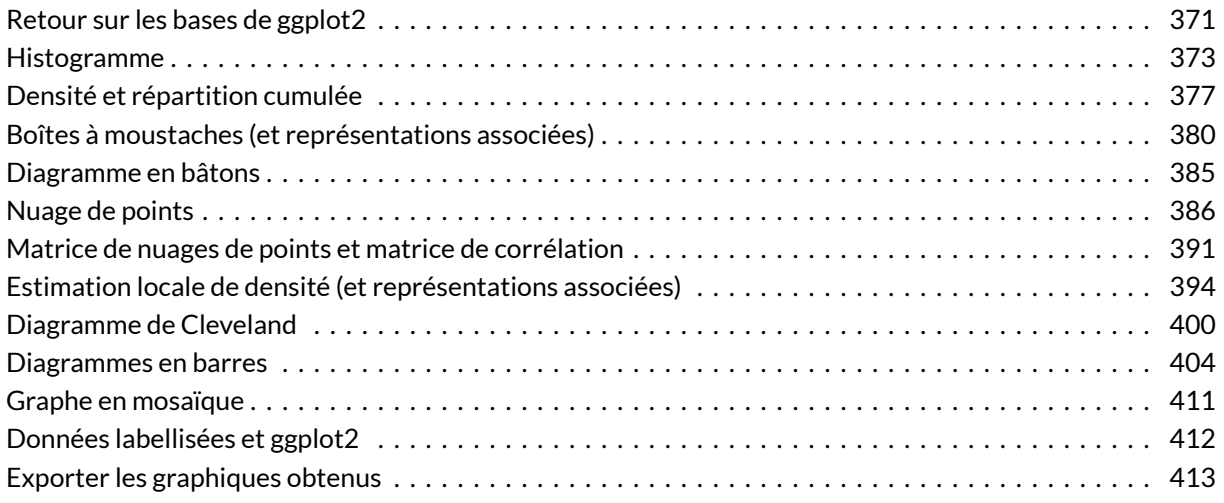

Après avoir introduit l'extension **[ggplot2](http://www.rdocumentation.org/packages/ggplot2)** au travers d'une [étude de cas, page](#page-348-0) 349, nous reprenons ici les graphiques produits dans les chapitres [statistique univariée, page](#page-302-0) 303 et [statistique bivariée, page](#page-324-0) 325 et montrons comment les réaliser avec **[ggplot2](http://www.rdocumentation.org/packages/ggplot2)**.

# <span id="page-370-0"></span>**Retour sur les bases de ggplot2**

L'extension**[ggplot2](http://www.rdocumentation.org/packages/ggplot2)** nécessite que les données du graphique soient sous la forme d'un tableau de données (*data.frame*) avec une ligne par observation et les différentes valeurs à représenter sous forme de variables du tableau.

Tous les graphiques avec **[ggplot2](http://www.rdocumentation.org/packages/ggplot2)** suivent une même logique. En **premier** lieu, on appelera la fonction [ggplot](http://www.rdocumentation.org/packages/ggplot2/functions/ggplot) en lui passant en paramètre le fichier de données.

**[ggplot2](http://www.rdocumentation.org/packages/ggplot2)** nomme *esthétiques* les différentes propriétés visuelles d'un graphique, à savoir l'axe des x ( x ),

celui des y ( y ), la couleur des lignes ( colour ), celle de remplissage des polygones ( fill ), le type de lignes ( linetype ), etc. Une représentation graphique consiste donc à représenter chacune de nos variables d'intérêt selon une esthétique donnée. En **second** lieu, on appelera donc la fonction [aes](http://www.rdocumentation.org/packages/ggplot2/functions/aes) pour indiquer la correspondance entre les variables de notre fichier de données et les esthétiques du graphique.

A minima, il est nécessaire d'indiquer en **troisième** lieu une *géométrie*, autrement dit la manière dont les éléments seront représentés visuellement. À chaque géométrie corresponds une fonction commençant par geom\_ , par exemple [geom\\_point](http://www.rdocumentation.org/packages/ggplot2/functions/geom_point) pour dessiner des points, [geom\\_line](http://www.rdocumentation.org/packages/ggplot2/functions/geom_path) pour des lignes, [geom\\_bar](http://www.rdocumentation.org/packages/ggplot2/functions/geom_bar) pour des barres ou encore [geom\\_area](http://www.rdocumentation.org/packages/ggplot2/functions/geom_ribbon) pour des aires. Il existe de nombreuses géométries différentes, chacune prenant en compte certaines esthétiques, certaines étant requises pour cette géométrie et d'autres optionnelles. La liste des esthétiques prises en compte par chaque géométrie en indiquée dans l'aide en ligne de cette dernière.

Pour un document récapitulant les principales géométries et options de **[ggplot2](http://www.rdocumentation.org/packages/ggplot2)**, on pourra se référer à la *Cheat Sheet* officielle disponible à [https://www.rstudio.com/wp-content/uploads/2015/03/](https://www.rstudio.com/wp-content/uploads/2015/03/ggplot2-cheatsheet.pdf) [ggplot2-cheatsheet.pdf.](https://www.rstudio.com/wp-content/uploads/2015/03/ggplot2-cheatsheet.pdf) Une version en français est disponible à l'adresse [http://thinkr.fr/pdf/](http://thinkr.fr/pdf/ggplot2-french-cheatsheet.pdf) [ggplot2-french-cheatsheet.pdf.](http://thinkr.fr/pdf/ggplot2-french-cheatsheet.pdf)

**[ggplot2](http://www.rdocumentation.org/packages/ggplot2)** reposant sur une syntaxe additive, la syntaxe de base d'un graphique sera donc de la forme :

```
R> ggplot(data) + aes(x = Var1, fill = Var2) + geom-bar()
```
De manière alternative, on peut également indiquer la correspondance entre variables et esthétiques comme deuxième argument de la fonction [ggplot](http://www.rdocumentation.org/packages/ggplot2/functions/ggplot). Les deux syntaxes sont équivalentes.

 $R > ggplot(data, aes(x = Var1, fill = Var2)) + geom-bar()$ 

Il est ensuite possible de personnaliser de nombreux éléments d'un graphique et notamment :

- les *étiquettes*ou*labs*(titre, axes, légendes) avec [ggtitle](http://www.rdocumentation.org/packages/ggplot2/functions/labs) , [xlab](http://www.rdocumentation.org/packages/ggplot2/functions/labs) , [ylab](http://www.rdocumentation.org/packages/ggplot2/functions/labs) ou encore la fonction plus générique [labs](http://www.rdocumentation.org/packages/ggplot2/functions/labs) ;
- les *échelles*(*scales*) des différentes esthétiques avec les fonctions commençant par scale\_ ;
- les *facettes* (*facets*) avec les fonctions commençant par facet\_ ;
- le système de *coordonnées* avec les fonctions commençant par coord\_ ;
- la *légende* (*guides*) avec les fonctions commençant par guide\_ ;
- le *thème* du graphiques (mise en forme des différents éléments) avec [theme](http://www.rdocumentation.org/packages/ggplot2/functions/theme) .

Ces différents éléments seront abordés plus en détails dans le [chapitre avancé sur ggplot2.](ggplot2-la-grammaire-des-graphiques.html) Dans la suite de ce chapitre, nous nous focaliserons sur les graphiques et options de base.

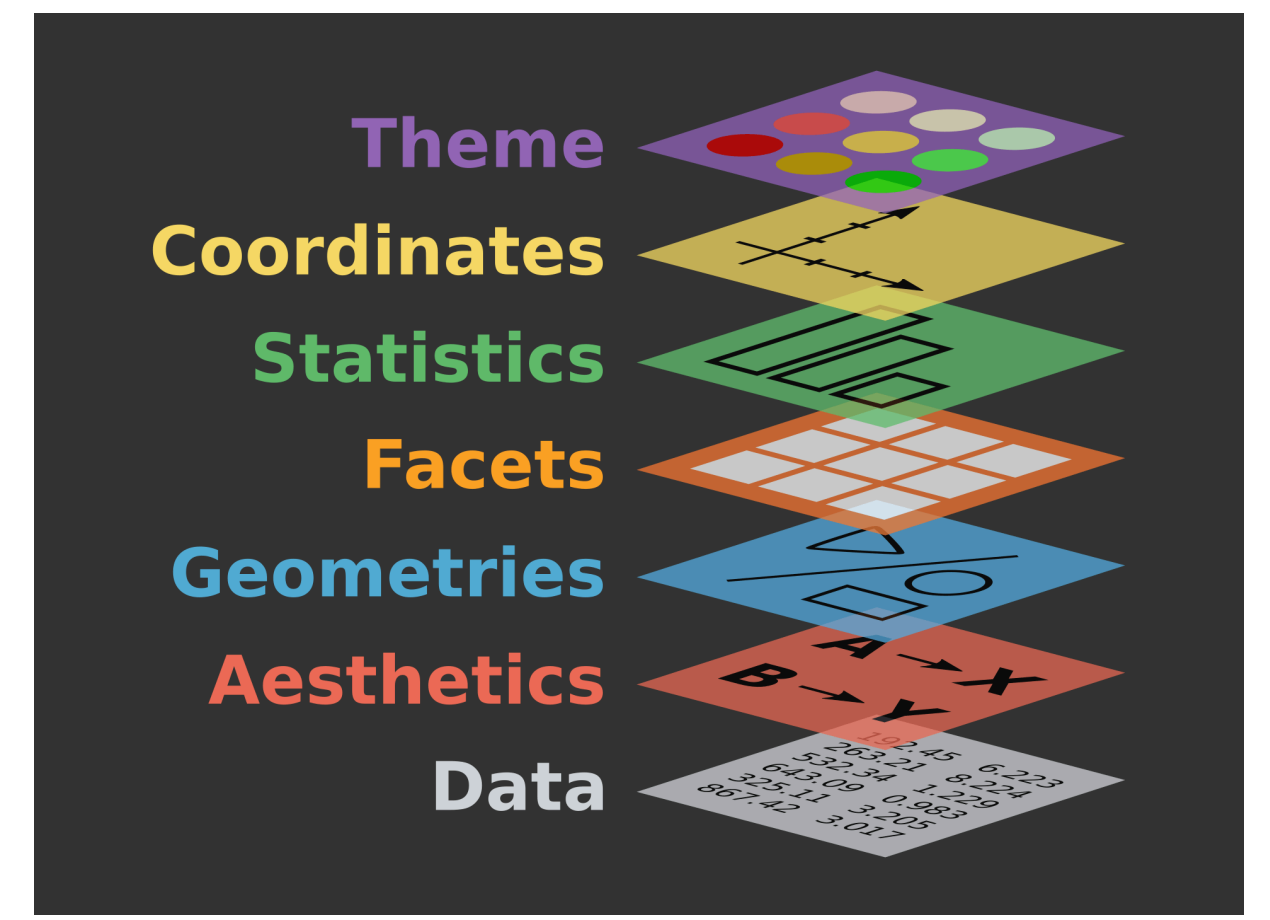

Grammaire des graphiques de ggplot2

Préparons les données des exemples et chargeons **[ggplot2](http://www.rdocumentation.org/packages/ggplot2)** :

```
R> library(questionr)
library(ggplot2)
data("hdv2003")
d <- hdv2003
```
### <span id="page-372-0"></span>**Histogramme**

Pour un histogramme, on aura recours à la géométrie [geom\\_histogram](http://www.rdocumentation.org/packages/ggplot2/functions/geom_freqpoly) . Si l'on a une observation par ligne dans le fichier de données, l'histogramme s'obtient simplement en associant la variable d'intérêt à l'esthétique x . Notez la syntaxe de [aes](http://www.rdocumentation.org/packages/ggplot2/functions/aes) : le nom des variables est indiqué directement, sans guillemets.

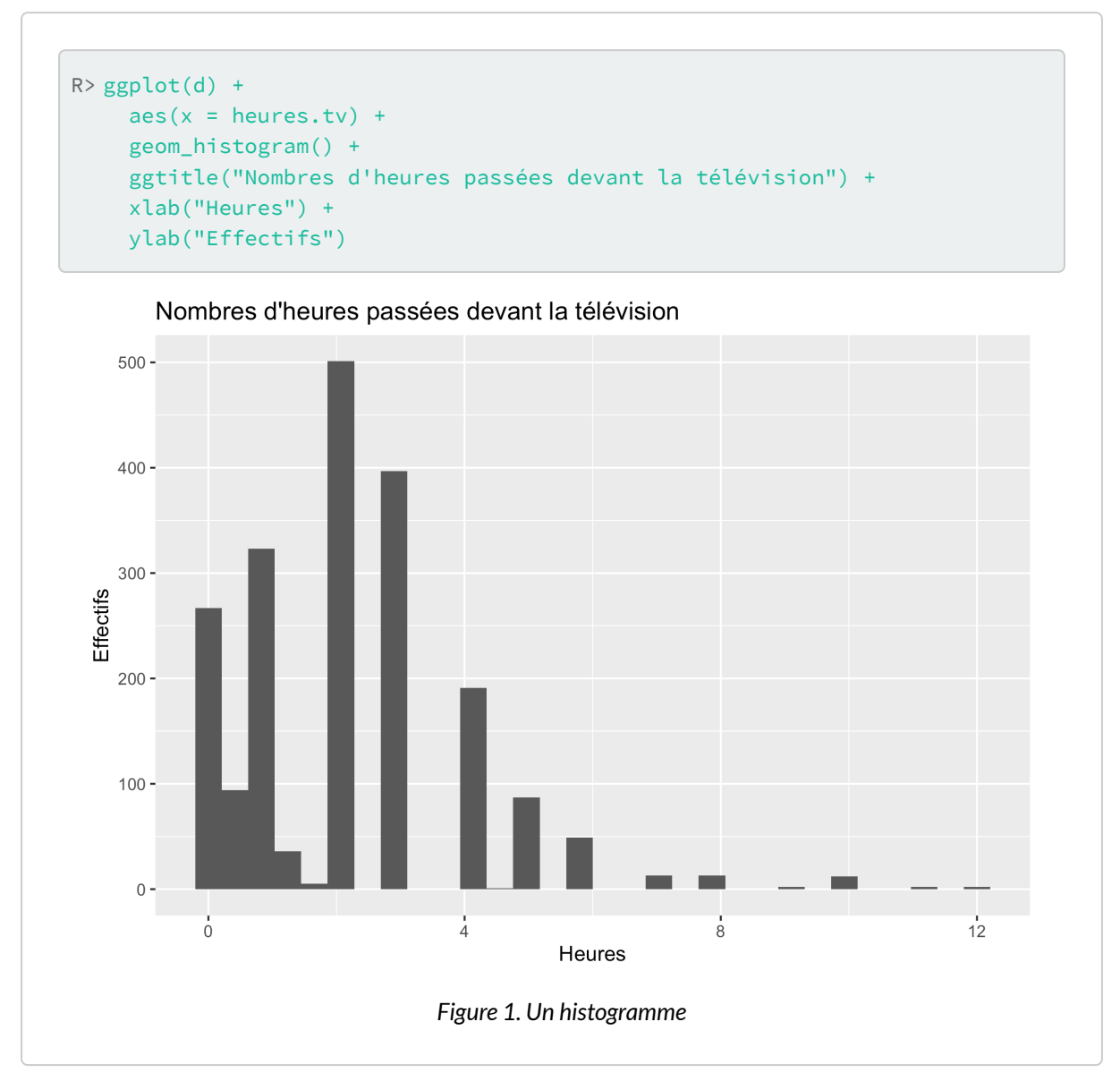

On peut personnaliser la couleur de remplissage des rectangles en indiduant une valeur fixe pour l'esthétique fill dans l'appel de [geom\\_histogram](http://www.rdocumentation.org/packages/ggplot2/functions/geom_freqpoly) (et non via la fonction [aes](http://www.rdocumentation.org/packages/ggplot2/functions/aes) puisqu'il ne s'agit pas d'une variable du tableau de données). L'esthétique colour permet de spécifier la couleur du trait des rectangles. Enfin, le paramètre binwidth permet de spécifier la largeur des barres.

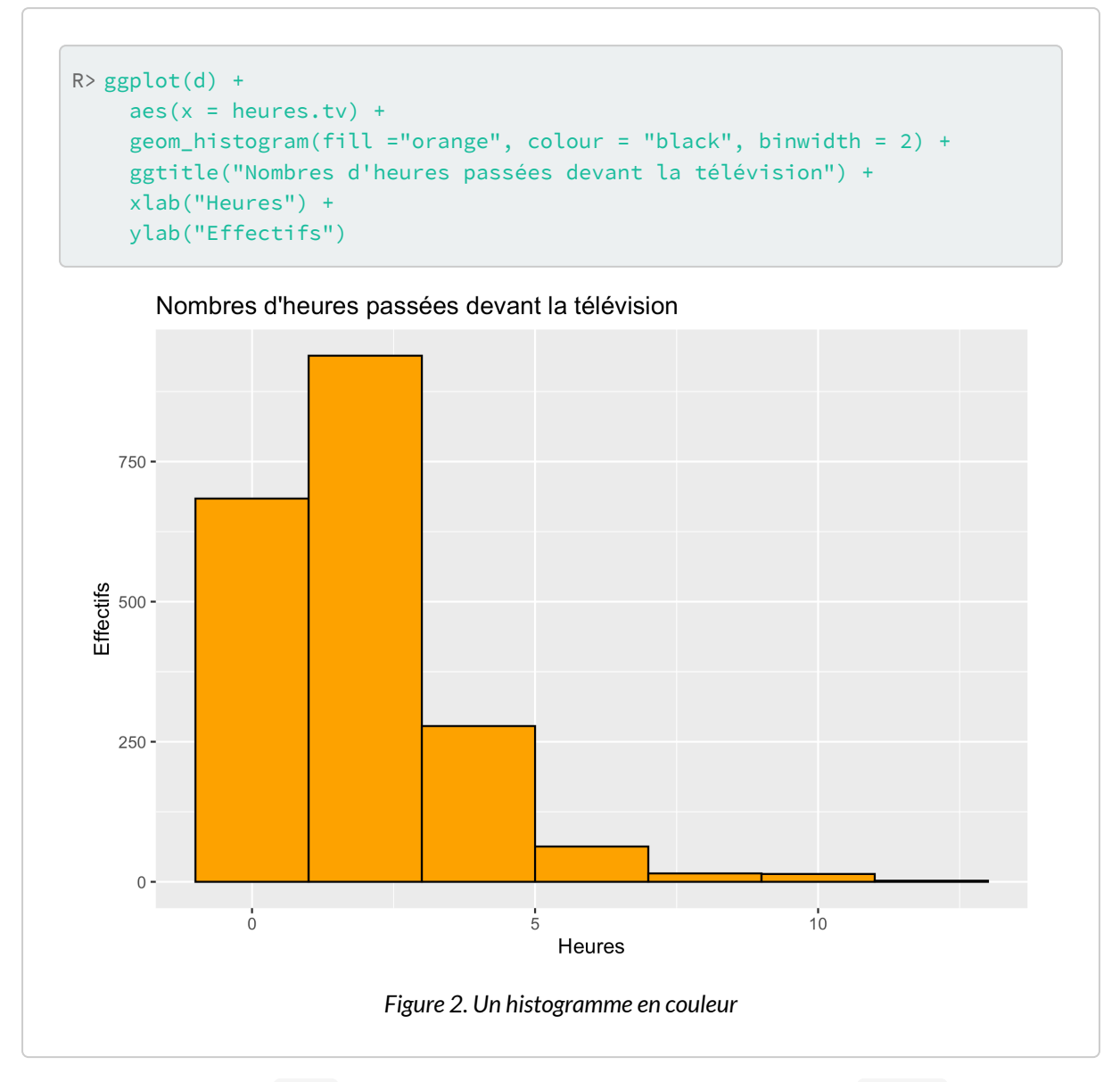

Comme avec la fonction [hist](http://www.rdocumentation.org/packages/graphics/functions/hist), on peut personnaliser les classes avec l'argument breaks.

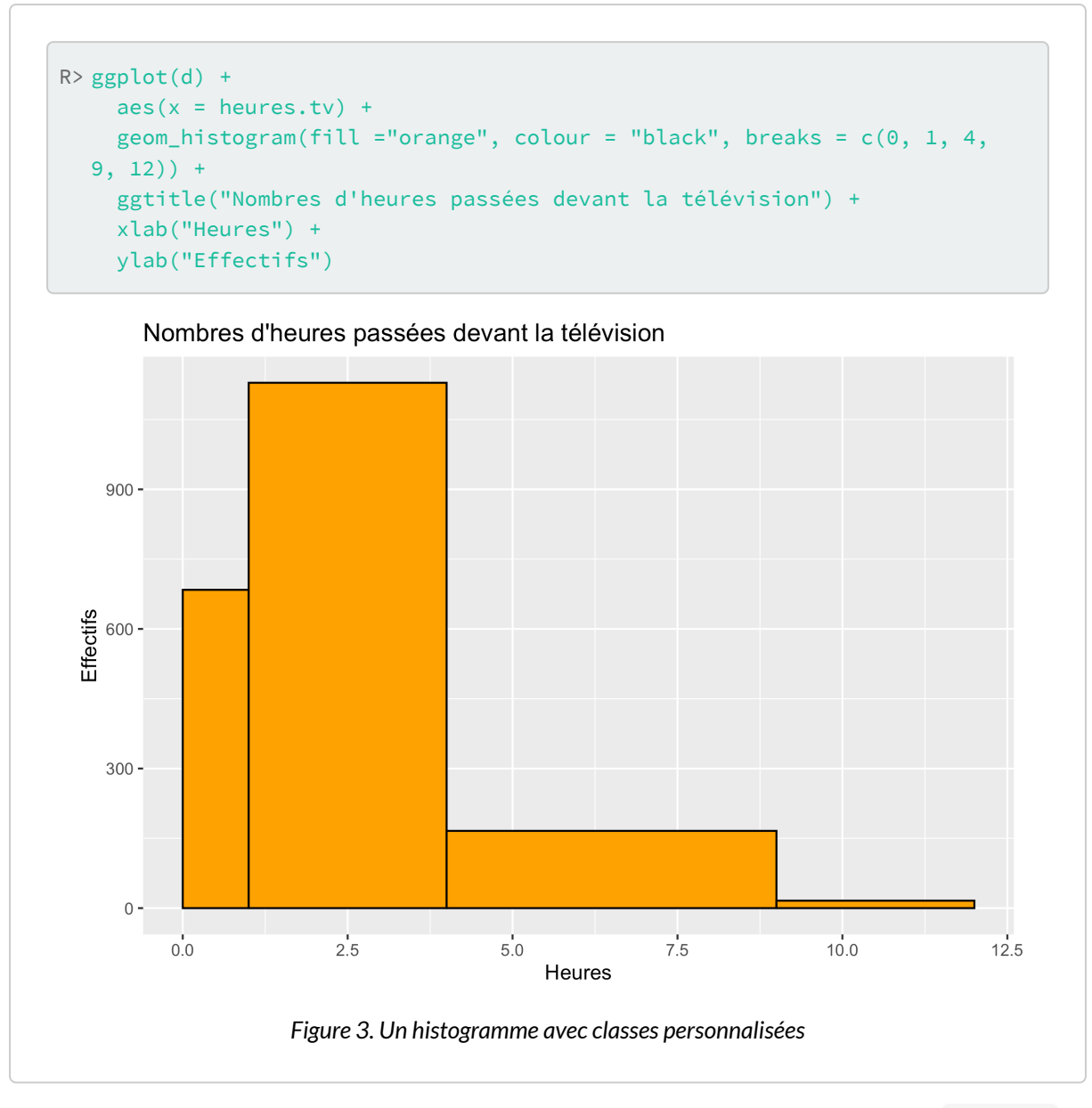

On peut ajouter à l'axe des x des tirets représentant la position des observations à l'aide de [geom\\_rug](http://www.rdocumentation.org/packages/ggplot2/functions/geom_rug) .

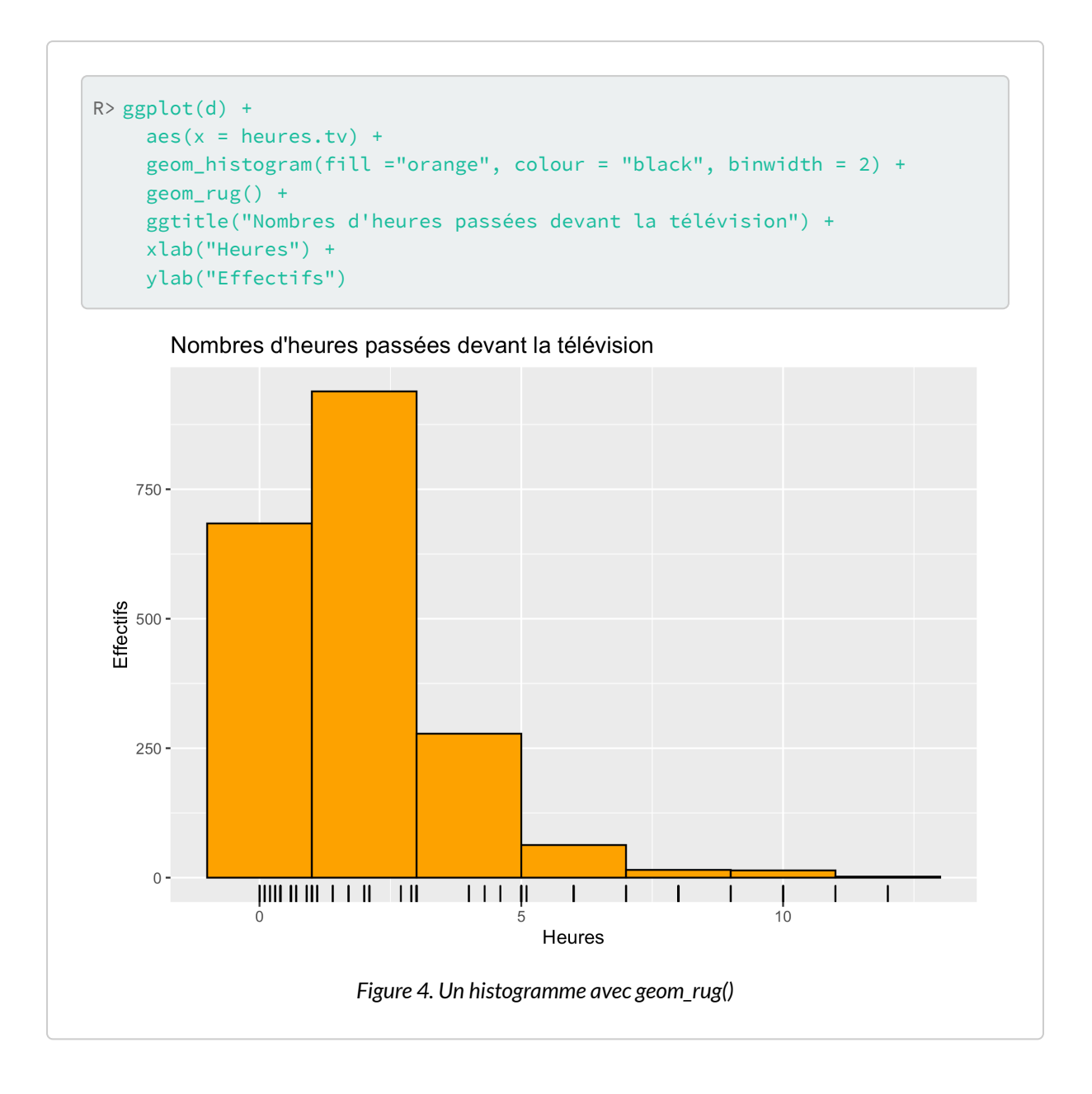

# <span id="page-376-0"></span>**Densité et répartition cumulée**

Une courbe de densité s'obtient aisément avec la géométrie [geom\\_density](http://www.rdocumentation.org/packages/ggplot2/functions/geom_density) .

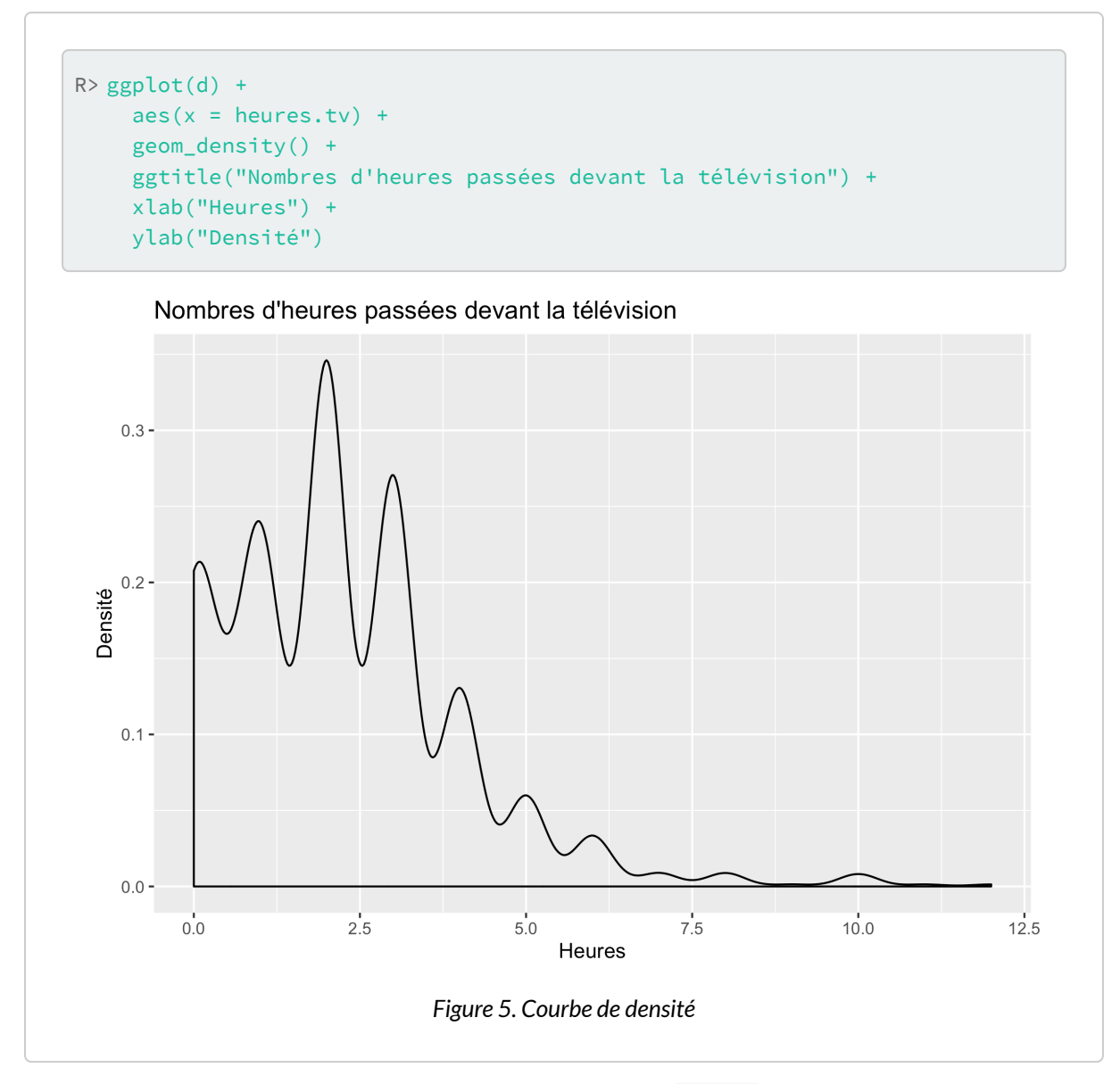

On peut personnaliser la fenêtre d'ajustement avec l'argument adjust .

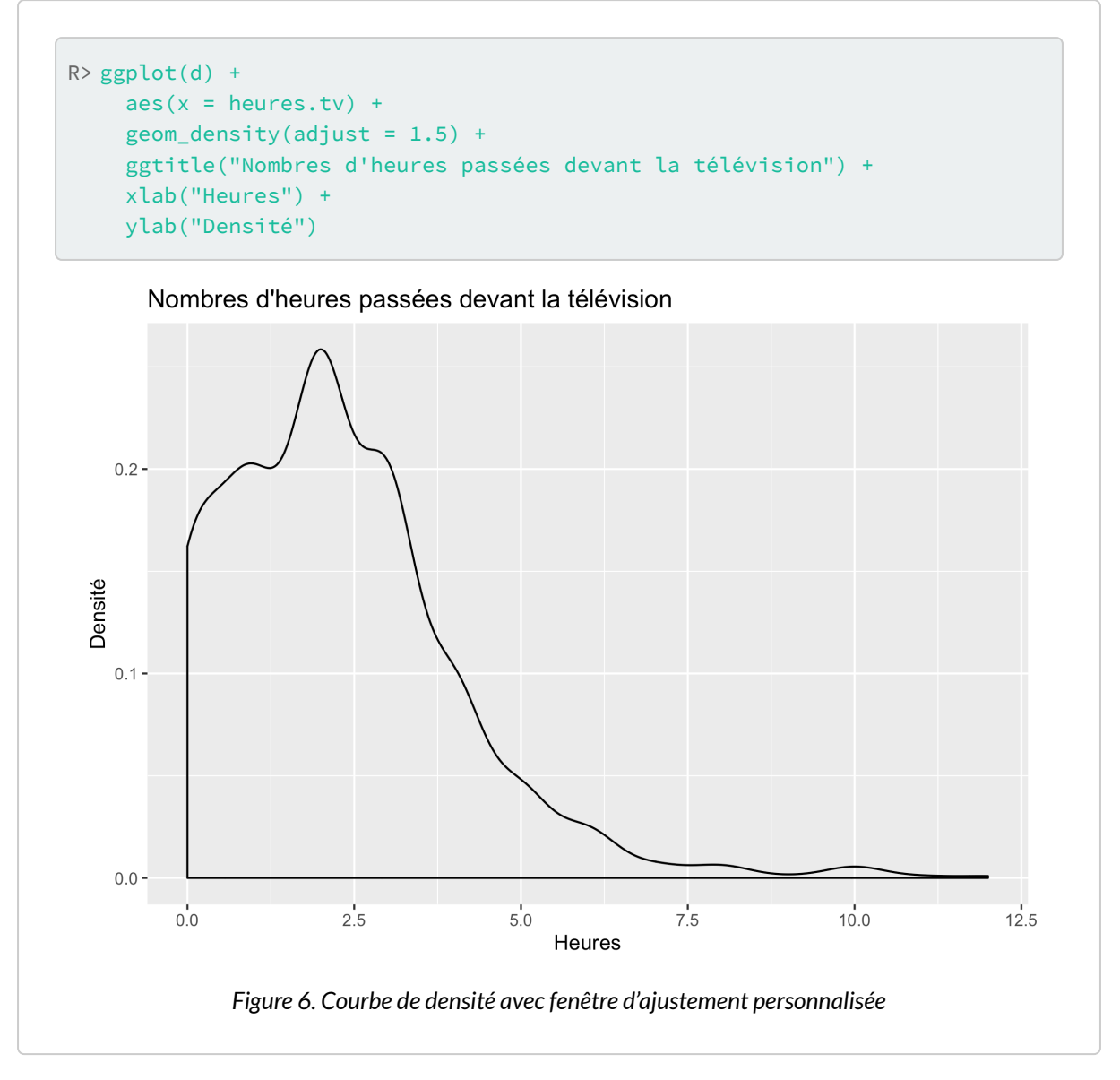

Pour la fonction de répartition empirique ou *empirical cumulative distribution function* en anglais, on utilisera la statistique [stat\\_ecdf](http://www.rdocumentation.org/packages/ggplot2/functions/stat_ecdf). Au passage, on notera qu'il est possible d'ajouter une *couche* à un graphique en appelant soit une *géométrie*, soit une *statistique*.

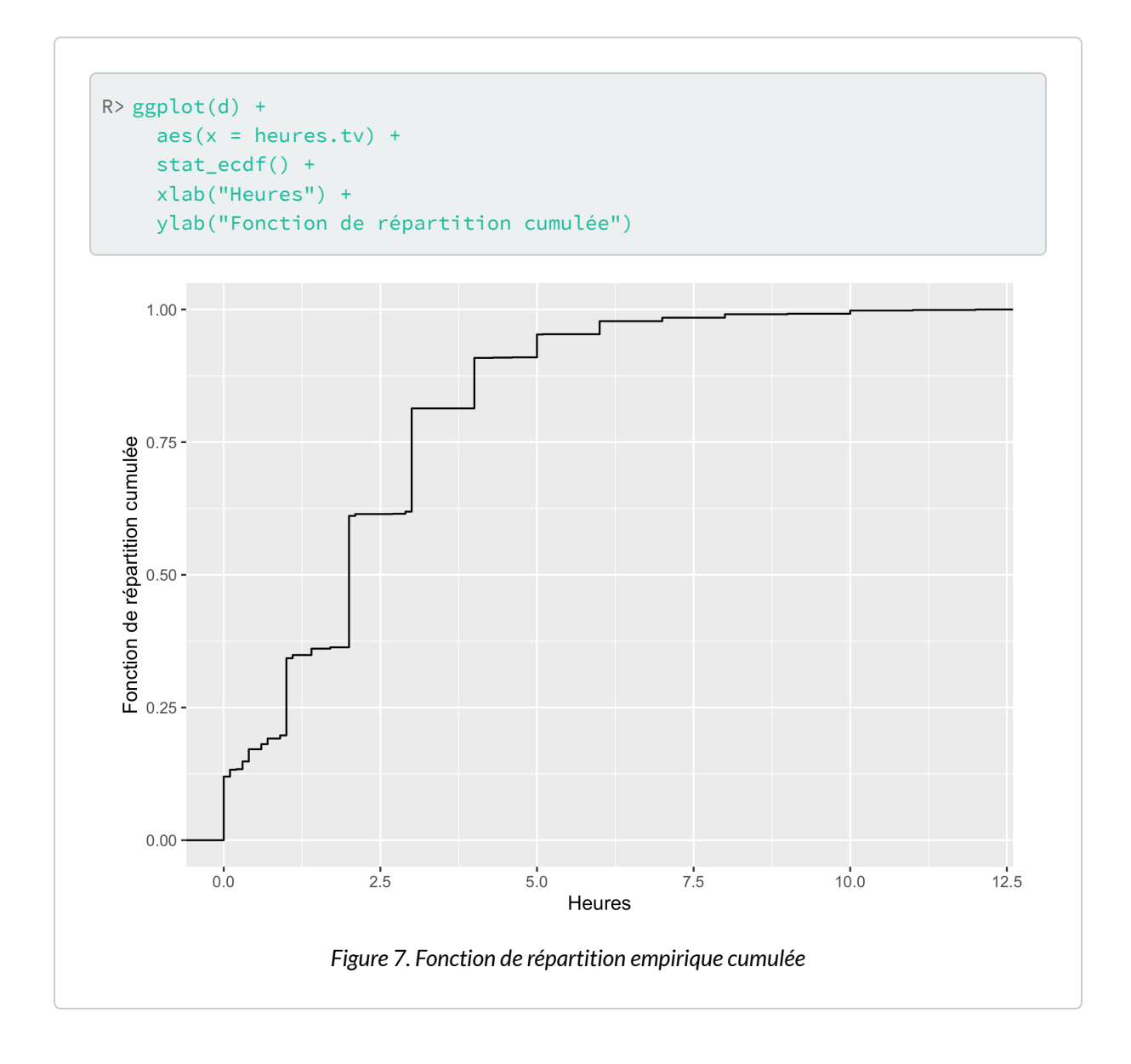

## <span id="page-379-0"></span>**Boîtes à moustaches (et représentations associées)**

La géométrie [geom\\_boxplot](http://www.rdocumentation.org/packages/ggplot2/functions/geom_boxplot) nécessite *a minima* deux esthétiques : x et y . Pour représenter une variable quantitative selon une variable catégorielle, on fera donc :

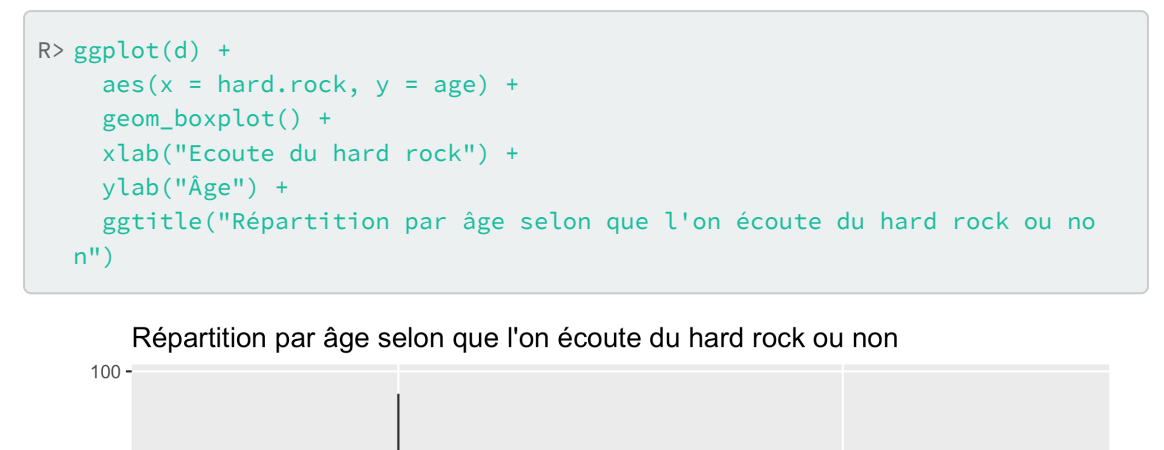

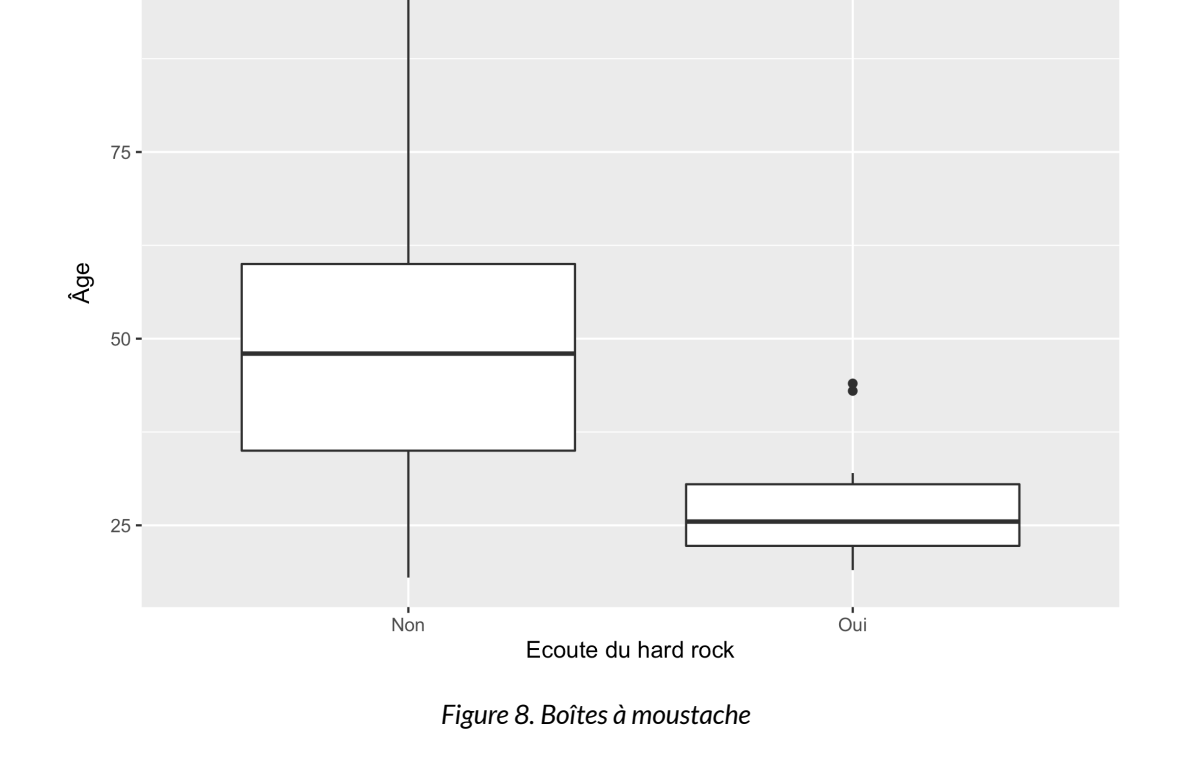

Lorsque l'on souhaite représenter une seule variable quantitative (statistique univariée), on passera alors une constante à l'esthétique x.

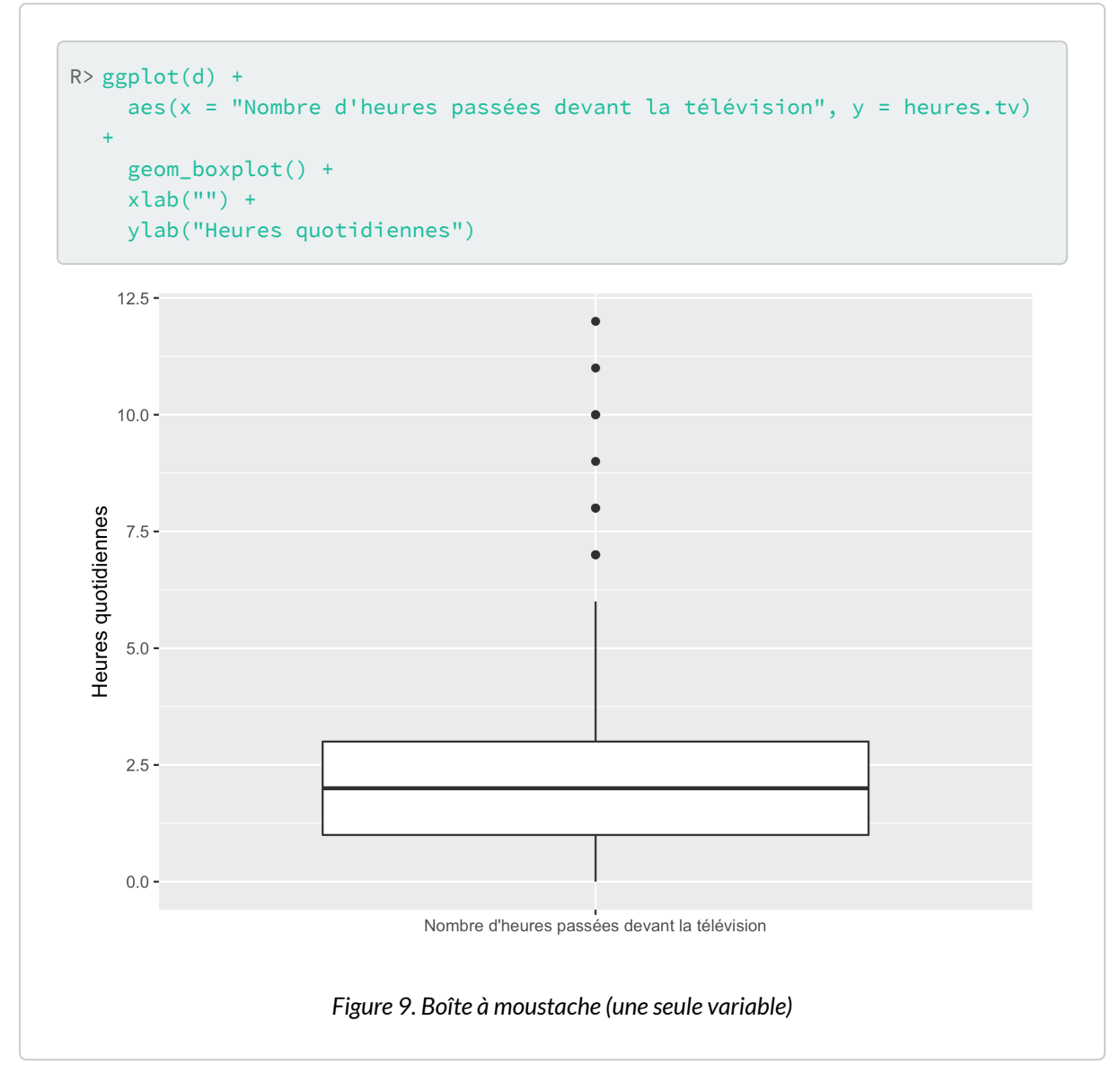

Une représentation alternative aux boîtes à moustachesou*boxplots* sont les graphiques en violonou*violin plots*, qui représentent la densité de distribution. Ils s'obtiennent avec la géométrie [geom\\_violin](http://www.rdocumentation.org/packages/ggplot2/functions/geom_violin) .

```
R> ggplot(d) +
  aes(x = hard(root, y = age) +geom_violin() +
  xlab("Ecoute du hard rock") +
  ylab("Âge") +
  ggtitle("Répartition par âge selon que l'on écoute du hard rock ou no
n")
```
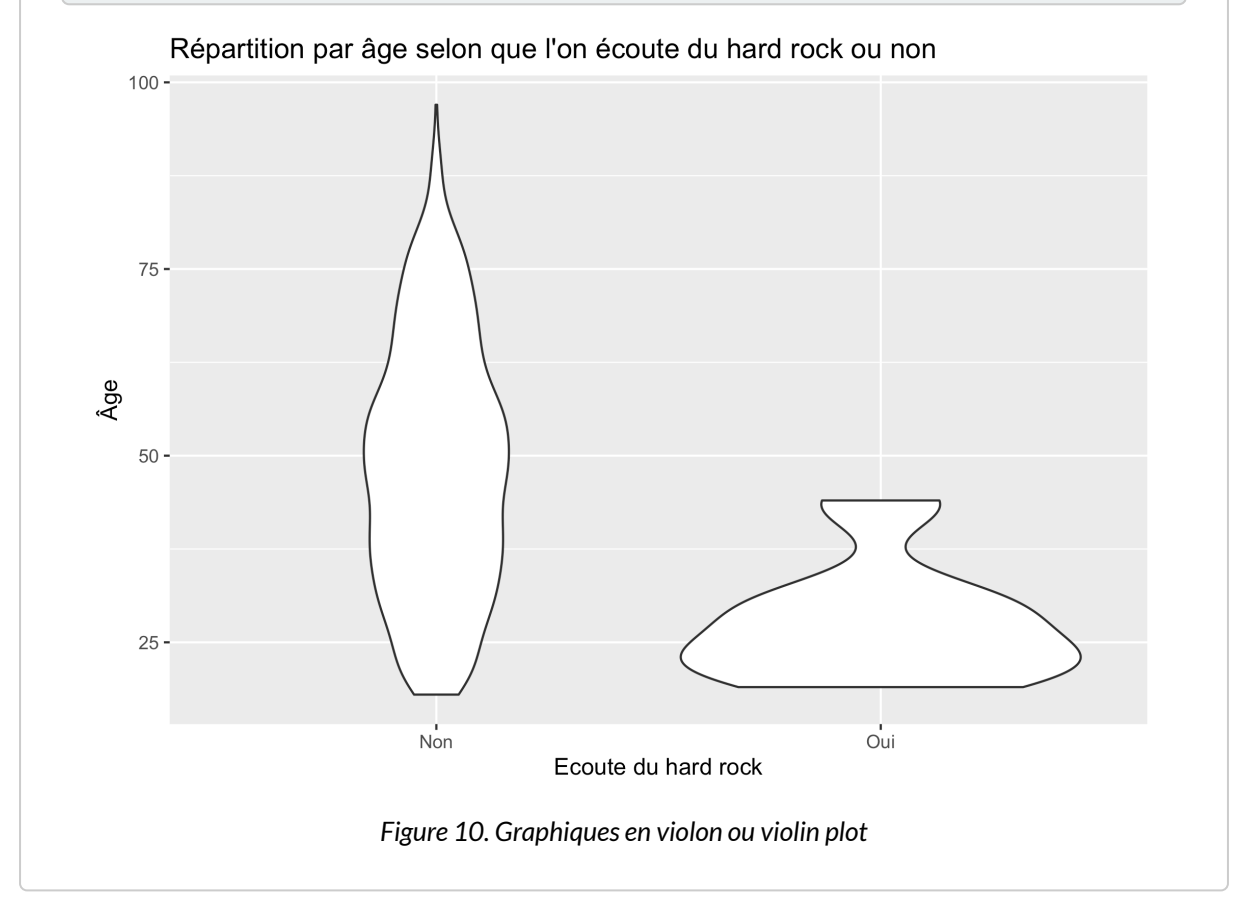

Les boîtes à moustache peuvent parfois être trompeuses car ne représentant qu'imparfaitement la distribution d'une variable quantitative. Voir par exemple [The boxplot and its pitfalls](https://www.data-to-viz.com/caveat/boxplot.html) sur [https://www.data-to-viz.com](https://www.data-to-viz.com/).

Les graphique de pirates ou *pirateplot* sont une visualisation alternative qui combinent :

- un nuage de points représentant les données brutes ;
- une barre verticale représentant la moyenne ;
- un rectangle traduisant l'intervalle de confiance de cette moyenne ;
- un«violon» indiquant la distribution.

L'extension **[ggpirate](http://www.rdocumentation.org/packages/ggpirate)** fournit une géométrie [geom\\_pirate](http://www.rdocumentation.org/packages/ggpirate/functions/geom_pirate) pour **[ggplot2](http://www.rdocumentation.org/packages/ggplot2)**. Cette extension n'étant

disponible que sur **GitHub**, on l'installera avec la commande :

```
R> devtools::install_github("mikabr/ggpirate")
```

```
R> library(ggpirate)
ggplot(d) +
  aes(x = hardrock, y = age, colour = hardrock, fill = hardrock) +geom_pirate() +
  xlab("Ecoute du hard rock") +
  ylab("Âge") +
  ggtitle("Répartition par âge selon que l'on écoute du hard rock ou no
n") +
  theme_minimal() +
  theme(panel.grid.minor = element_blank())
```
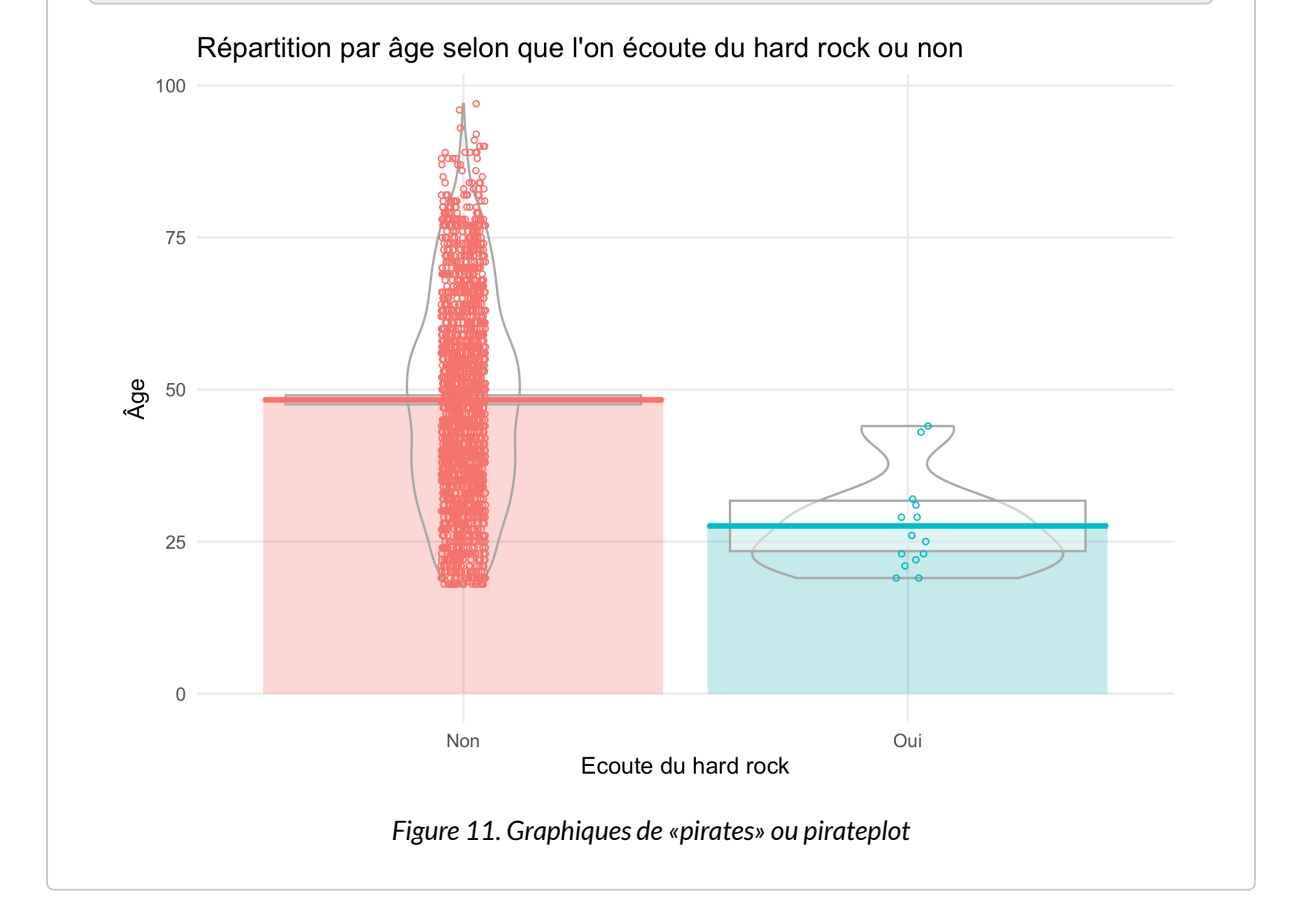

# <span id="page-384-0"></span>**Diagramme en bâtons**

Un diagramme en bâtons s'obtient avec la géométrie [geom\\_bar](http://www.rdocumentation.org/packages/ggplot2/functions/geom_bar) .

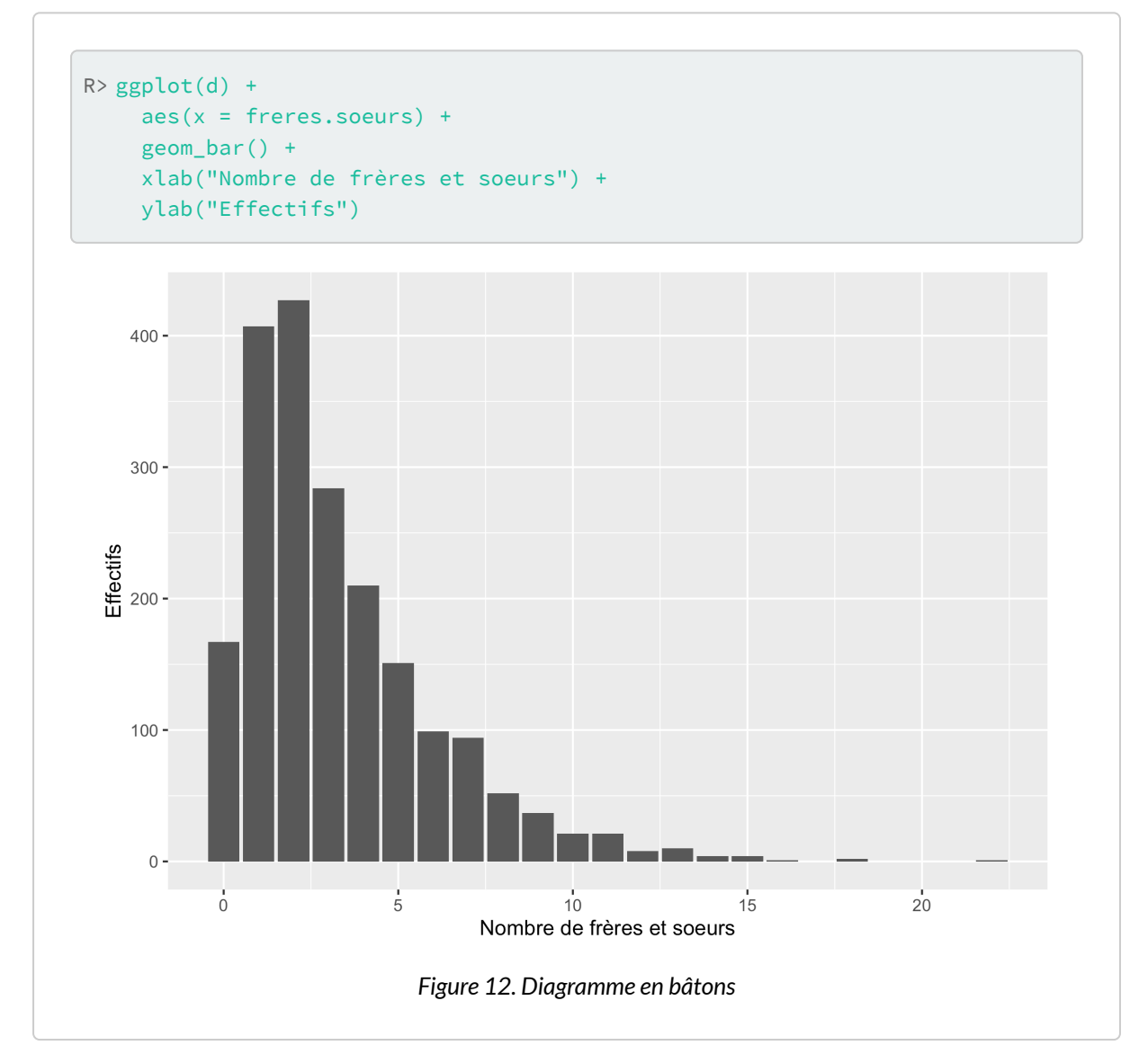

La largeur des barres par défaut est de 0,9. Dès lors, le graphique ressemble plus à un histogramme qu'à un diagramme en bâtons. On peut personnaliser ce paramètre avec l'argument width .

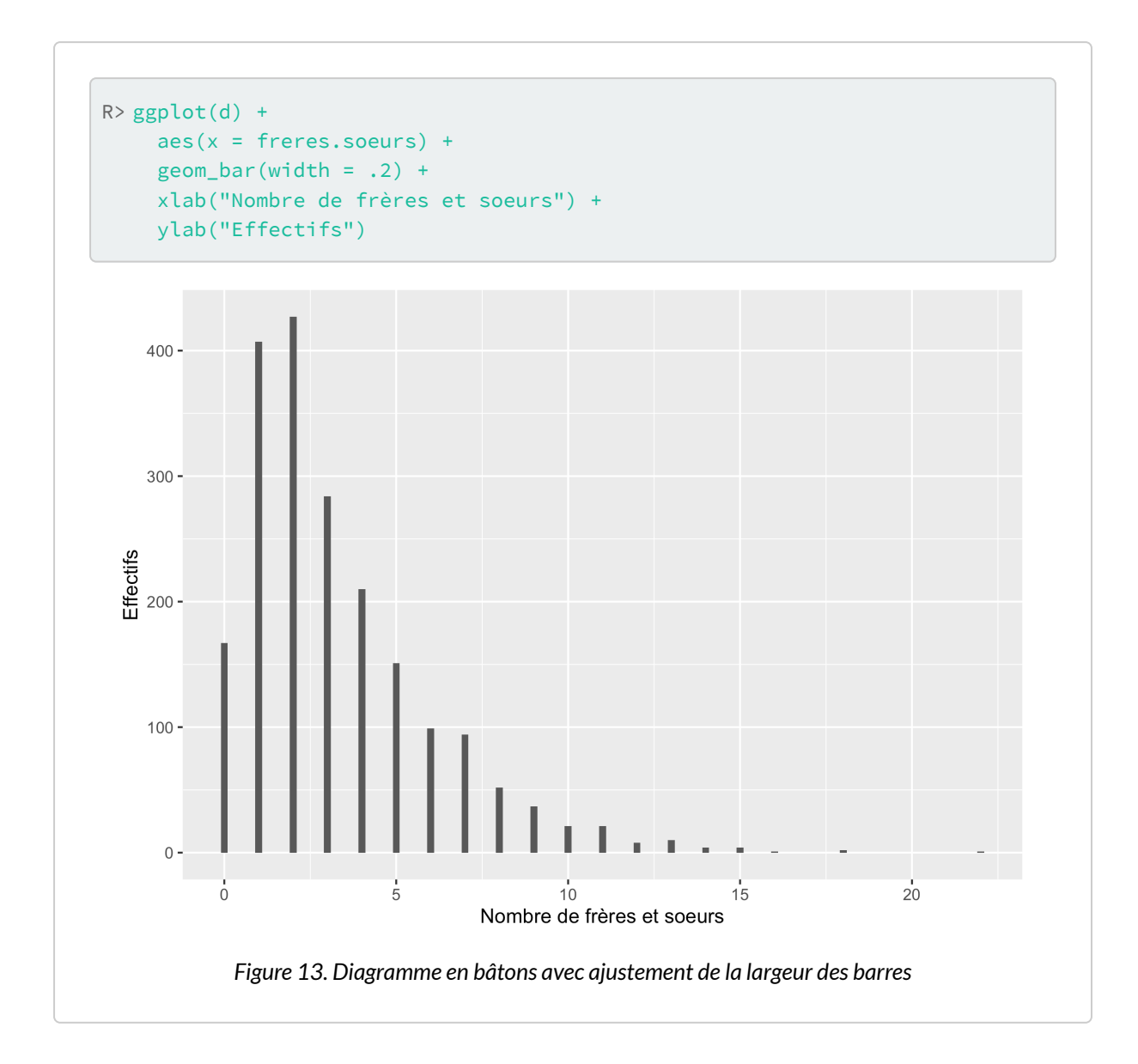

# <span id="page-385-0"></span>**Nuage de points**

Un nuage de points se représente facilement avec la géométrie [geom\\_point](http://www.rdocumentation.org/packages/ggplot2/functions/geom_point).

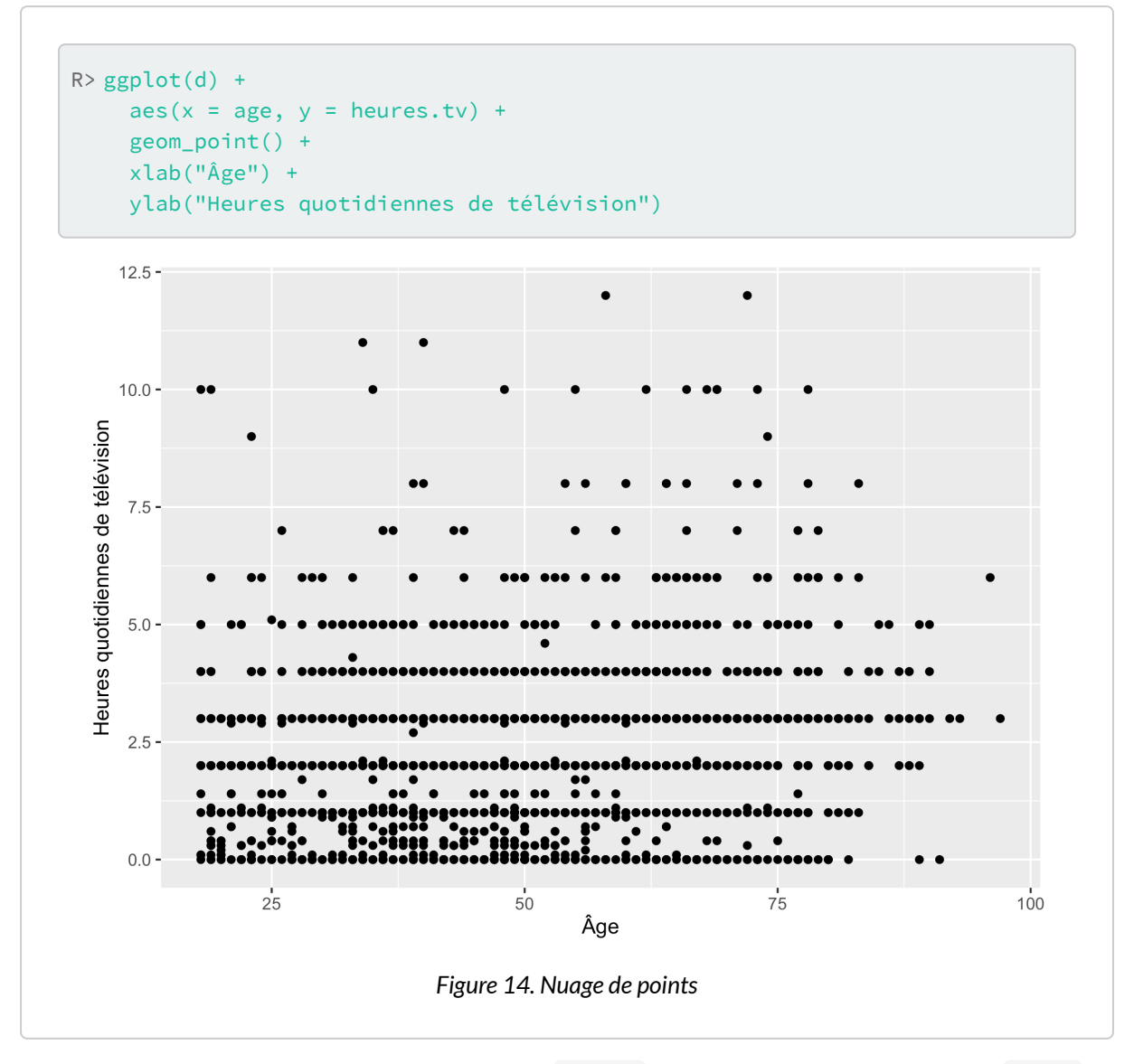

On pourra personnaliser la couleur des points avec colour et le niveau de transparence avec alpha .

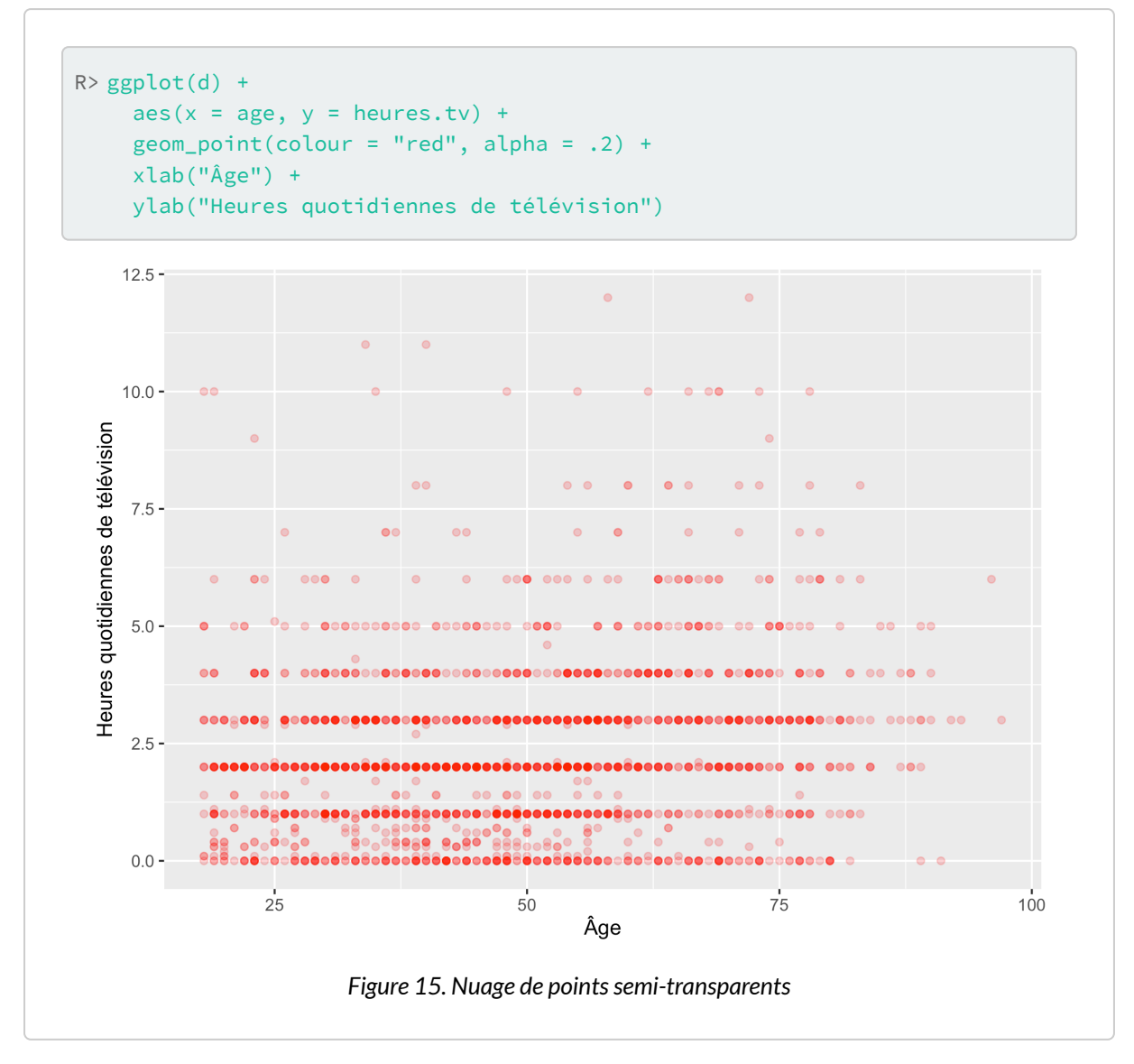

Pour représenter une troisième variable quantitative, on pourra faire varier la taille des points avec l'esthétique size . Pour une variable qualitative, on pourra faire varier la couleur avec colour . Pour faciliter la lecture, on positionnera la légende en bas du graphique, en modifiant l'argument legend.position via la fonction [theme](http://www.rdocumentation.org/packages/ggplot2/functions/theme).

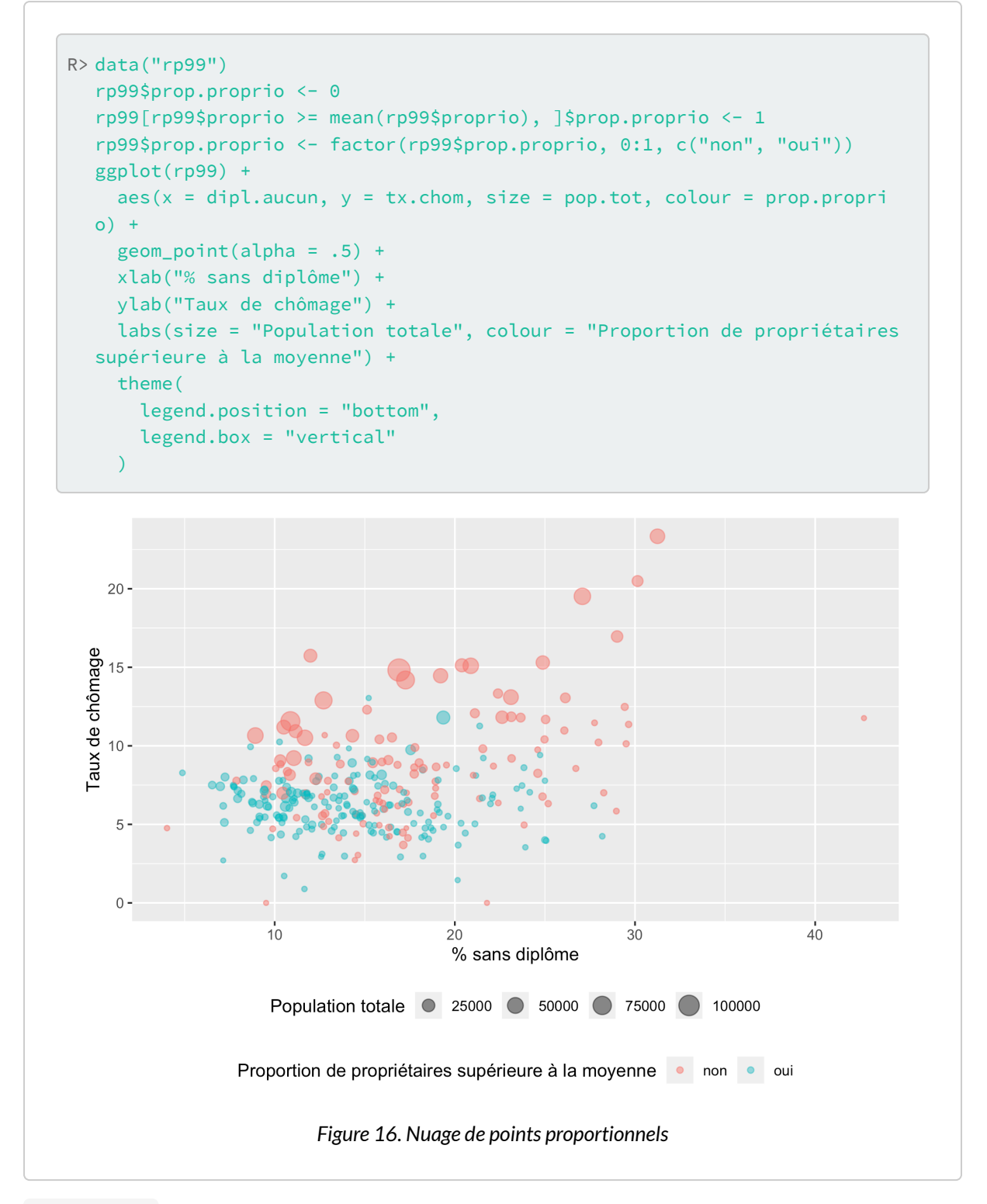

[geom\\_smooth](http://www.rdocumentation.org/packages/ggplot2/functions/geom_smooth) permets d'ajouter au graphique une moyenne mobile du nuage de points avec son intervalle de confiance. Notez que l'on ajoute [geom\\_smooth](http://www.rdocumentation.org/packages/ggplot2/functions/geom_smooth) au graphique avant [geom\\_point](http://www.rdocumentation.org/packages/ggplot2/functions/geom_point) puisque l'ordre dans lequel sont affichées les différentes couches du graphique dépend de l'ordre dans lequel elles ont été ajoutées. Dans cet exemple, nous souhaitons afficher les points «au-dessus» de la moyenne mobile.

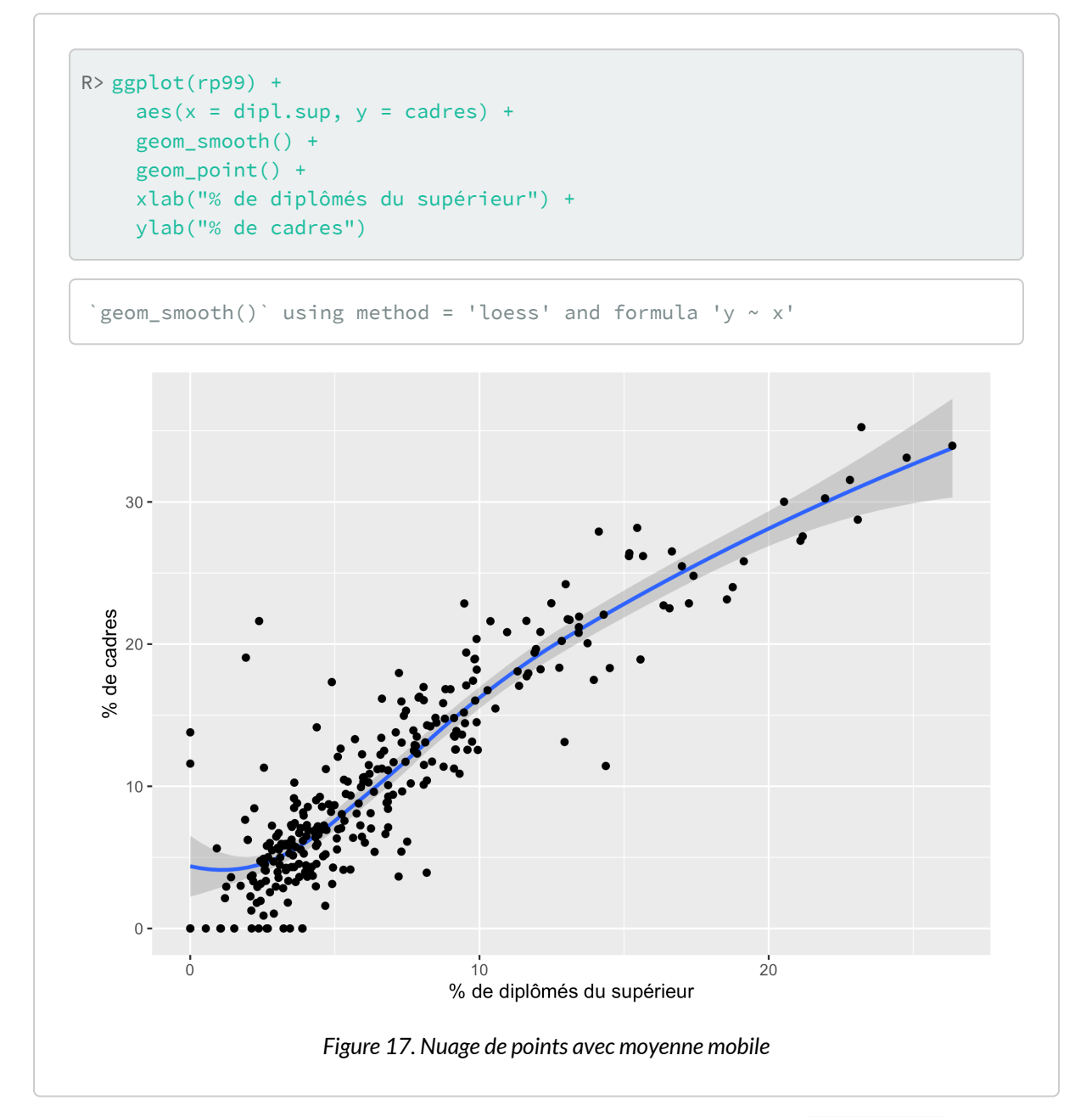

Si l'on préfère afficher plutôt la droite de régression, on indiquera à [geom\\_smooth](http://www.rdocumentation.org/packages/ggplot2/functions/geom_smooth) l'agument  $method = "lm"$ .

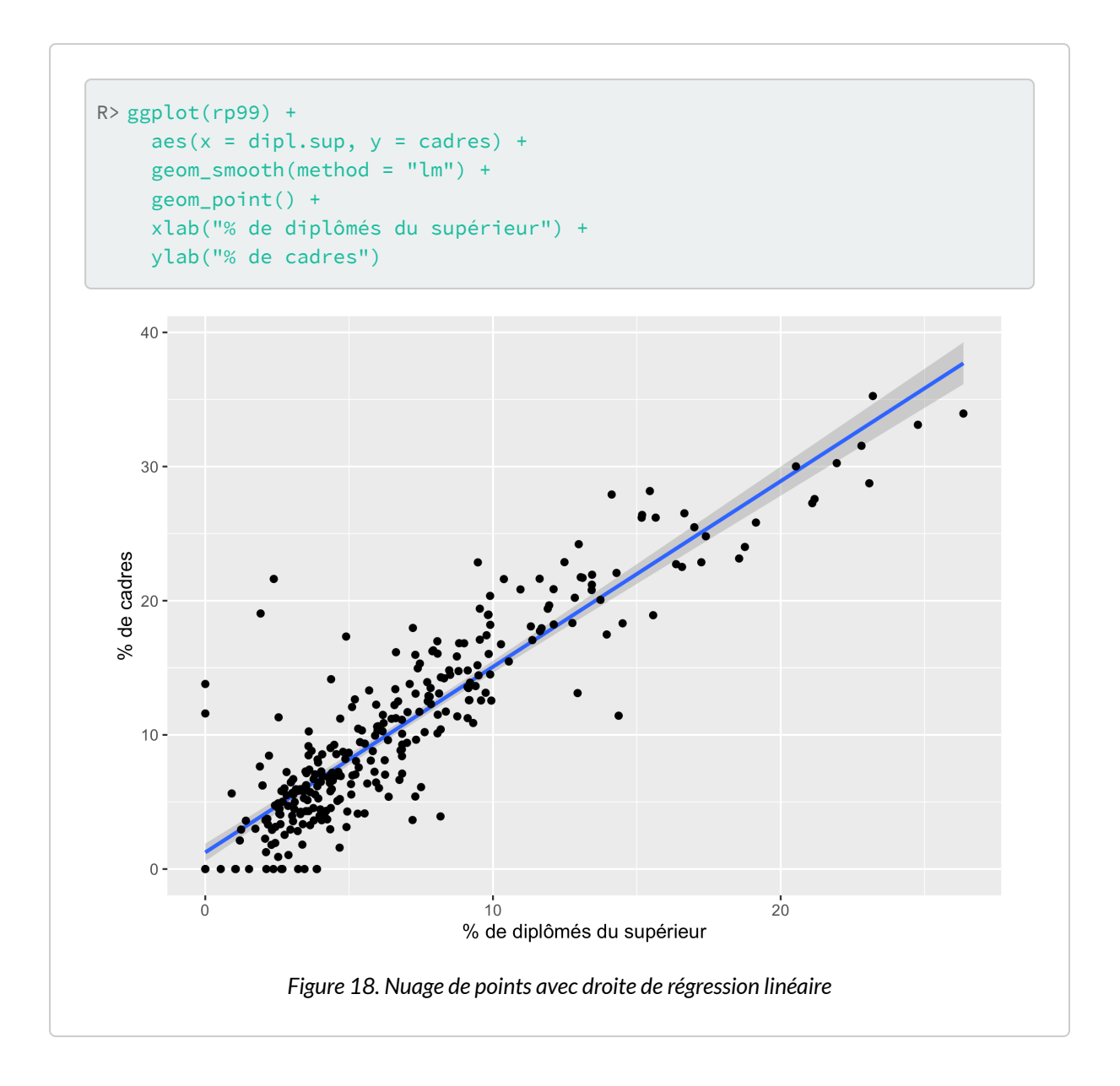

## <span id="page-390-0"></span>**Matrice de nuages de points et matrice de corrélation**

**[ggplot2](http://www.rdocumentation.org/packages/ggplot2)** ne fournit pas de fonction native pour la réalisation d'une matrice de nuages de points. Cependant, il existe plusieurs extensions permettant d'étendre **[ggplot2](http://www.rdocumentation.org/packages/ggplot2)**. Parmi celles-ci, l'extension **[GGally](http://www.rdocumentation.org/packages/GGally)** propose une fonction [ggpairs](http://www.rdocumentation.org/packages/GGally/functions/ggpairs) correspondant exactement à notre besoin.

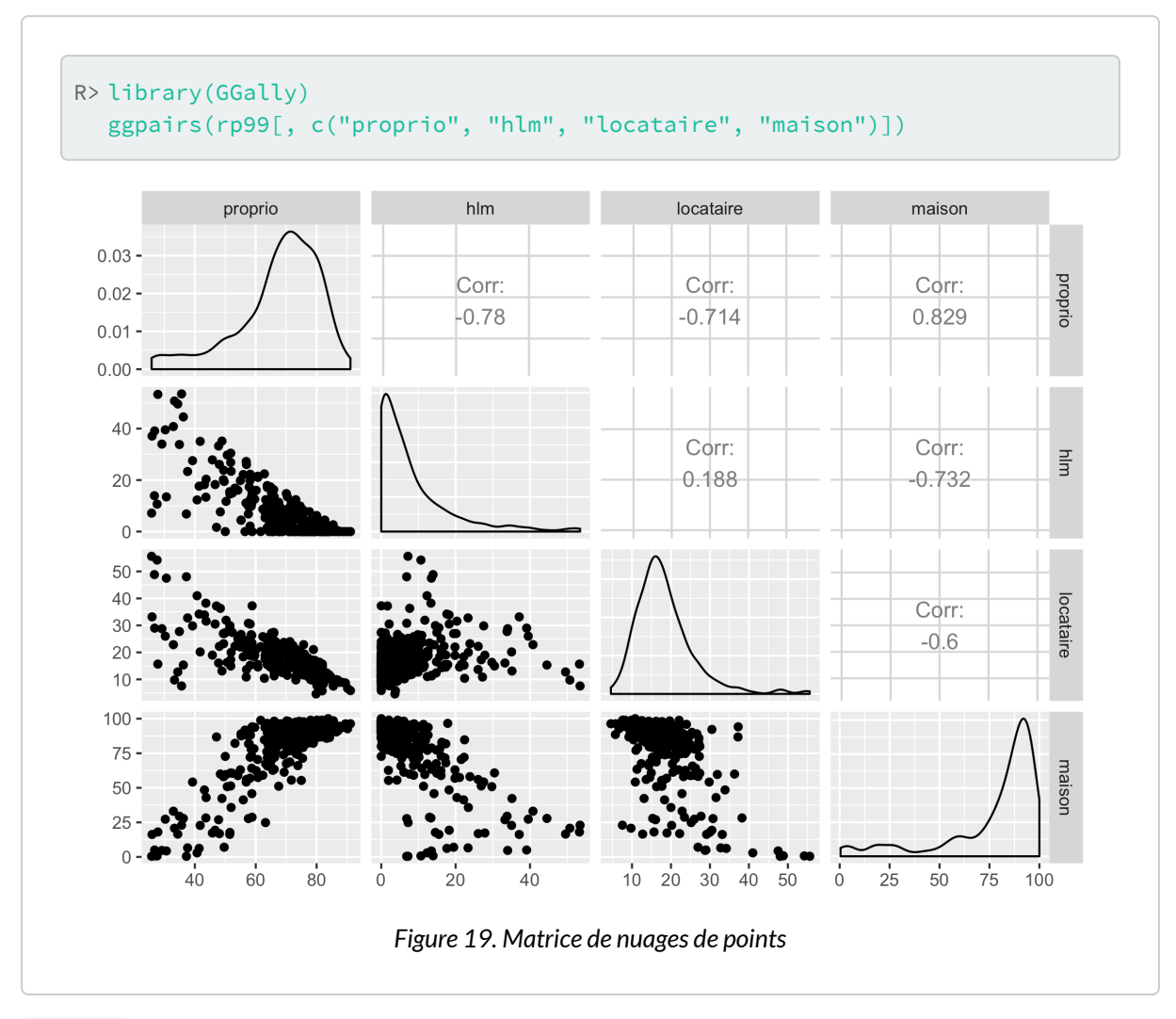

[ggpairs](http://www.rdocumentation.org/packages/GGally/functions/ggpairs) accepte même des variables catégorielles ainsi que des esthétiques supplémentaires, offrant ainsi plus de possibilités que la fonction  $\frac{}{\text{pairs}}$  $\frac{}{\text{pairs}}$  $\frac{}{\text{pairs}}$   $\frac{1}{\text{p}}$ , page  $0^{1}$ .

<sup>1.</sup> Pour plus de détails, on pourra lire [https://tgmstat.wordpress.com/2013/11/13/plot-matrix-with-the-r-package](https://tgmstat.wordpress.com/2013/11/13/plot-matrix-with-the-r-package-ggally/)[ggally/.](https://tgmstat.wordpress.com/2013/11/13/plot-matrix-with-the-r-package-ggally/)

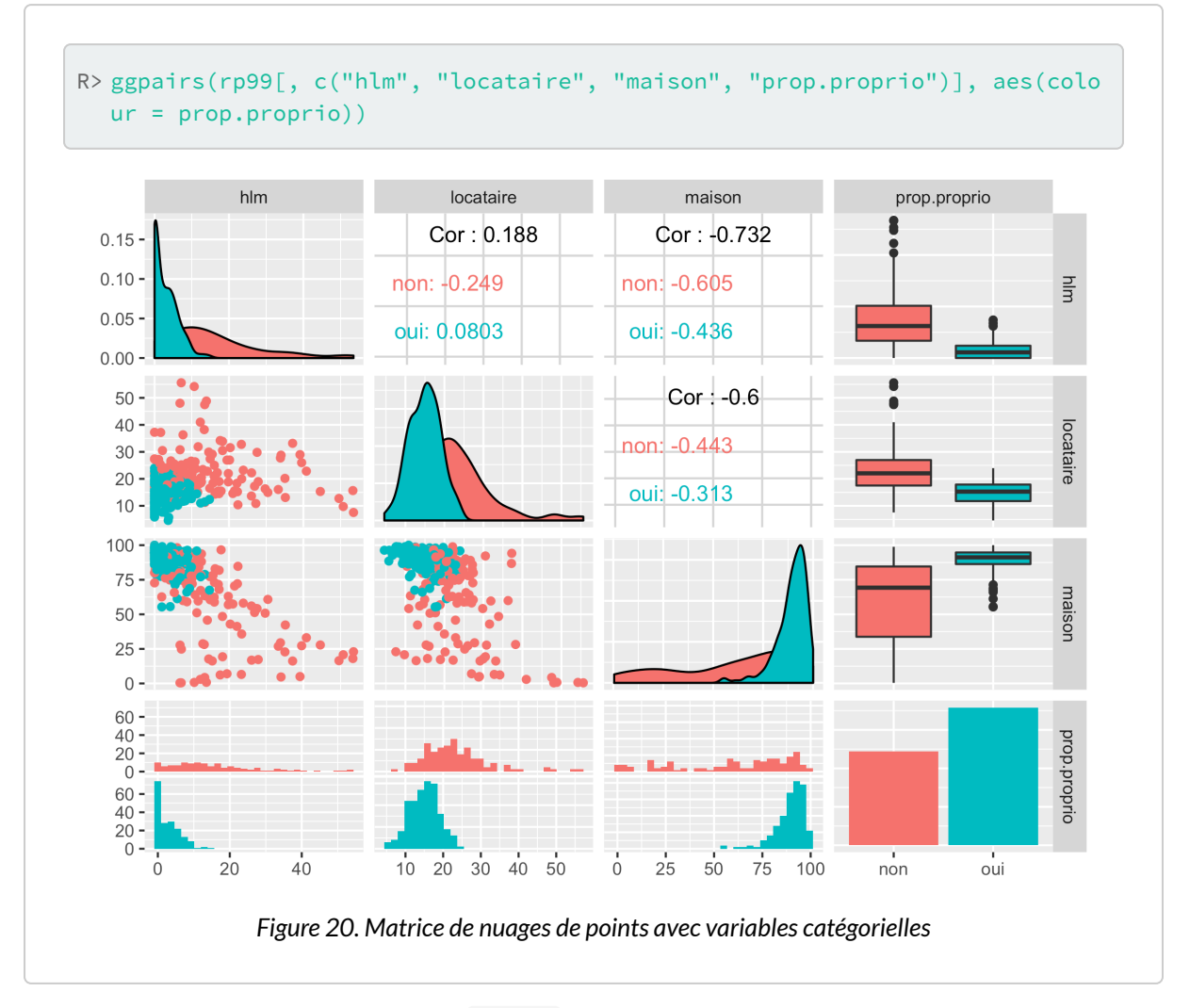

[GGally](http://www.rdocumentation.org/packages/GGally) propose également une fonction [ggcorr](http://www.rdocumentation.org/packages/GGally/functions/ggcorr) permettant d'afficher une matrice de corrélation entre variables quantitatives $^2$ , page  $0^2$ .

<sup>2.</sup> Pour une présentation détaillée de cette fonction et de ses options, voir [https://briatte.github.io/ggcorr/.](https://briatte.github.io/ggcorr/)

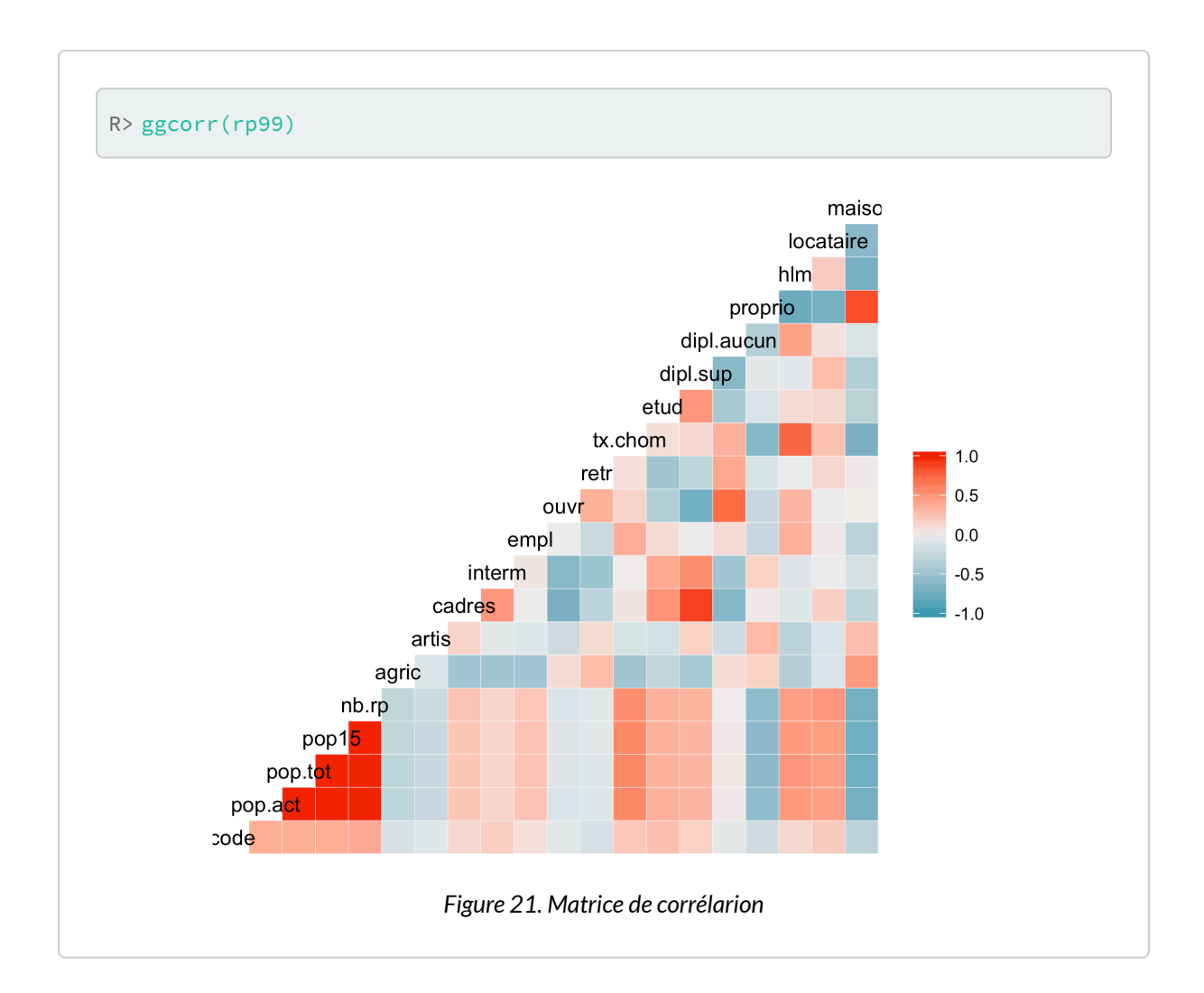

## <span id="page-393-0"></span>**Estimation locale de densité (et représentations associées)**

On peut aisément représenter une estimation locale de densité avec la géométrie [geom\\_density\\_2d](http://www.rdocumentation.org/packages/ggplot2/functions/geom_density_2d) .

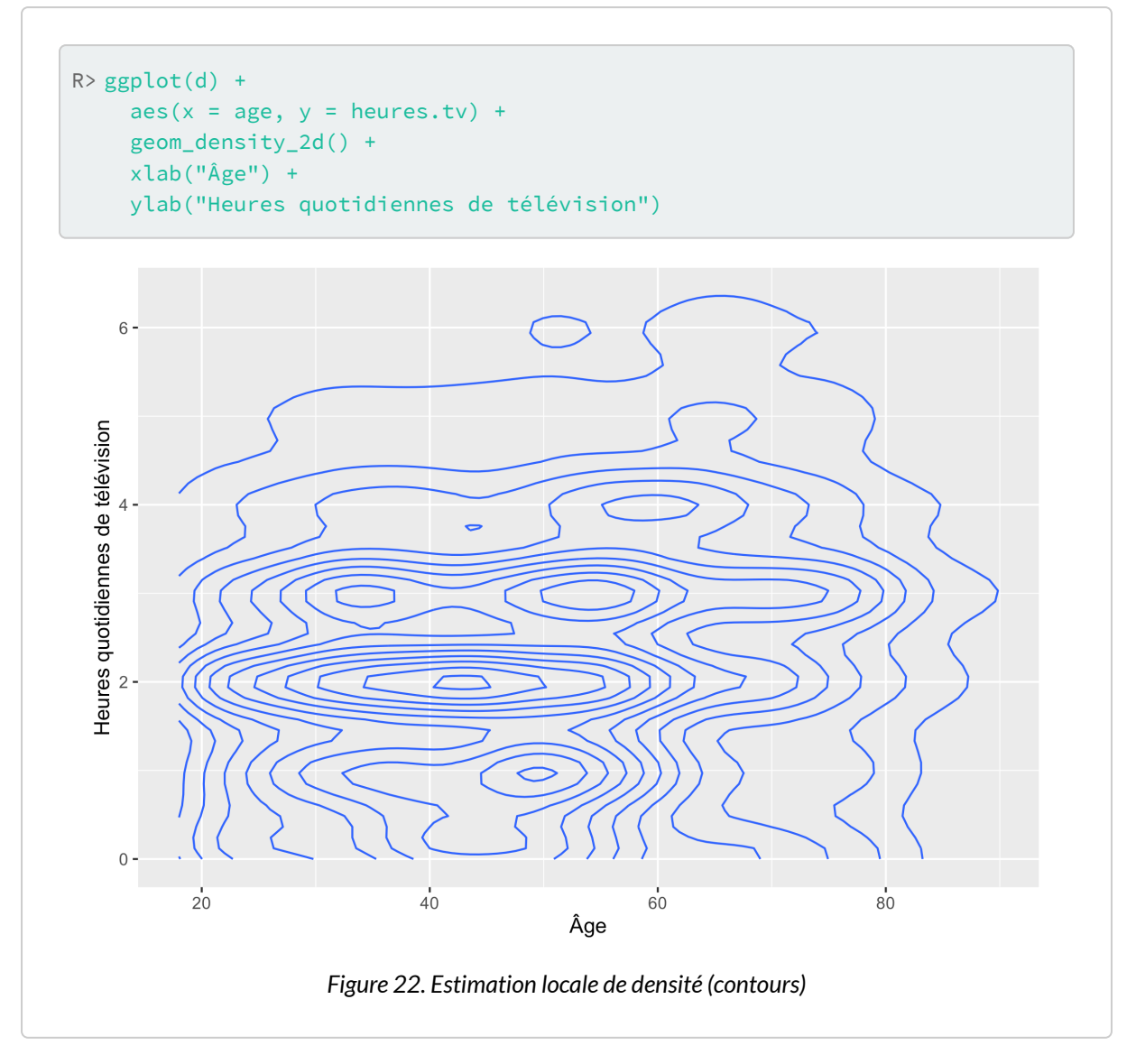

Par défaut, le résultat est représenté sous forme de contours. Pour obtenir une représentation avec des polygones, on appelera la statistique [stat\\_density\\_2d](http://www.rdocumentation.org/packages/ggplot2/functions/geom_density_2d) en forçant la géométrie.

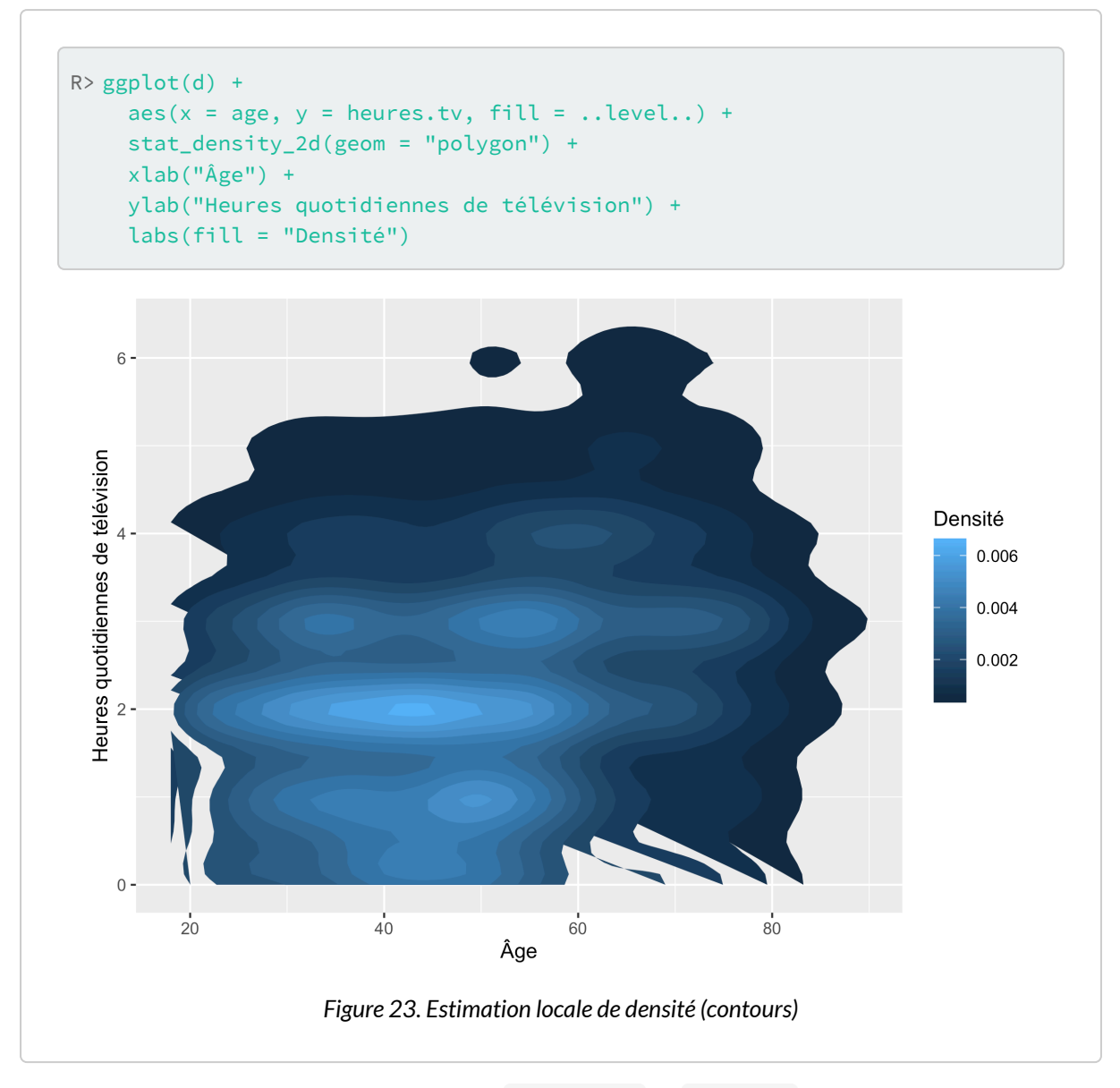

**[ggplot2](http://www.rdocumentation.org/packages/ggplot2)** propose également deux géométries, [geom\\_bin2d](http://www.rdocumentation.org/packages/ggplot2/functions/geom_bin2d) et [geom\\_hex](http://www.rdocumentation.org/packages/ggplot2/functions/geom_hex) , permettant d'effectuer à un comptage des effectifs en deux dimensions.
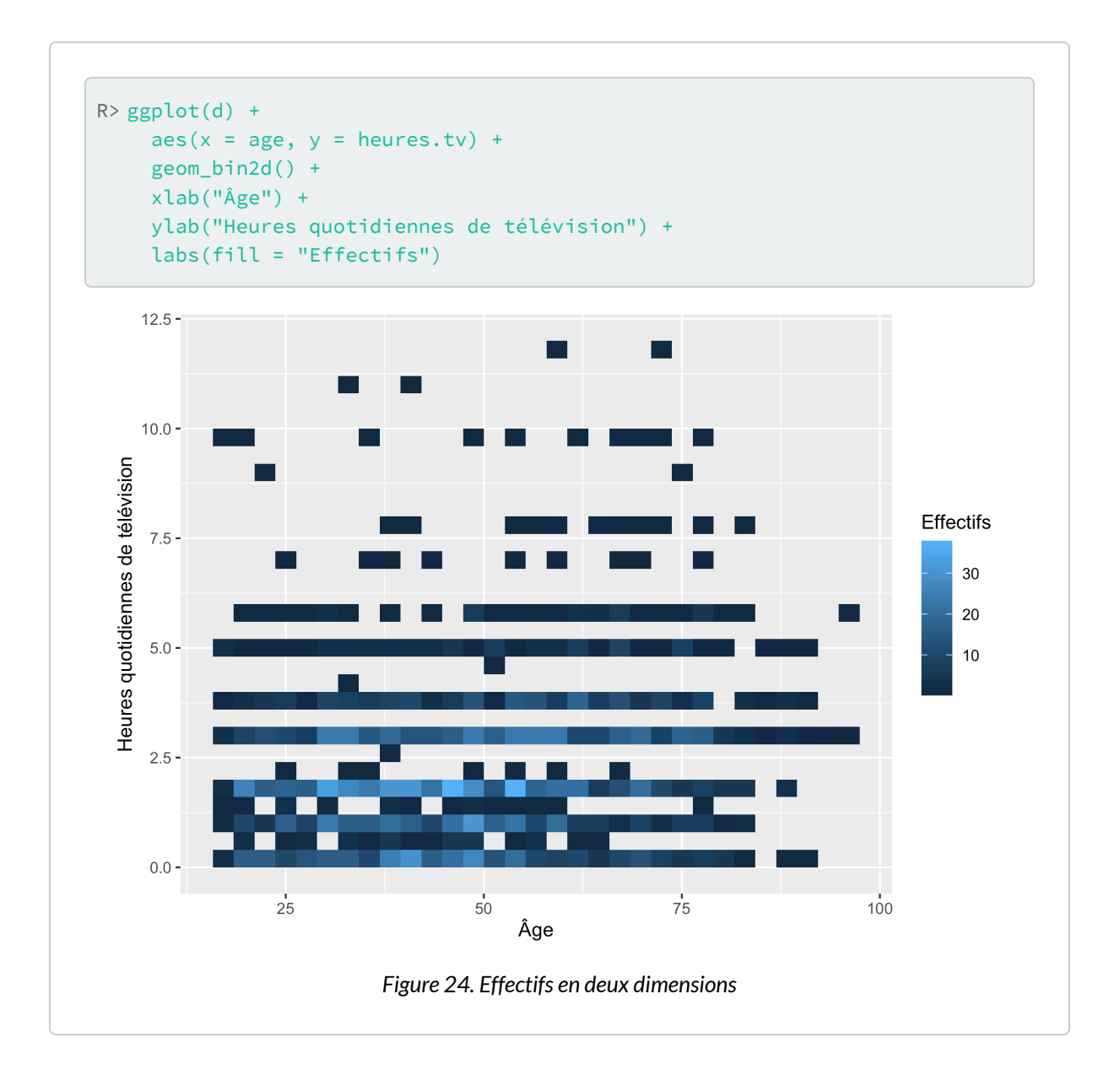

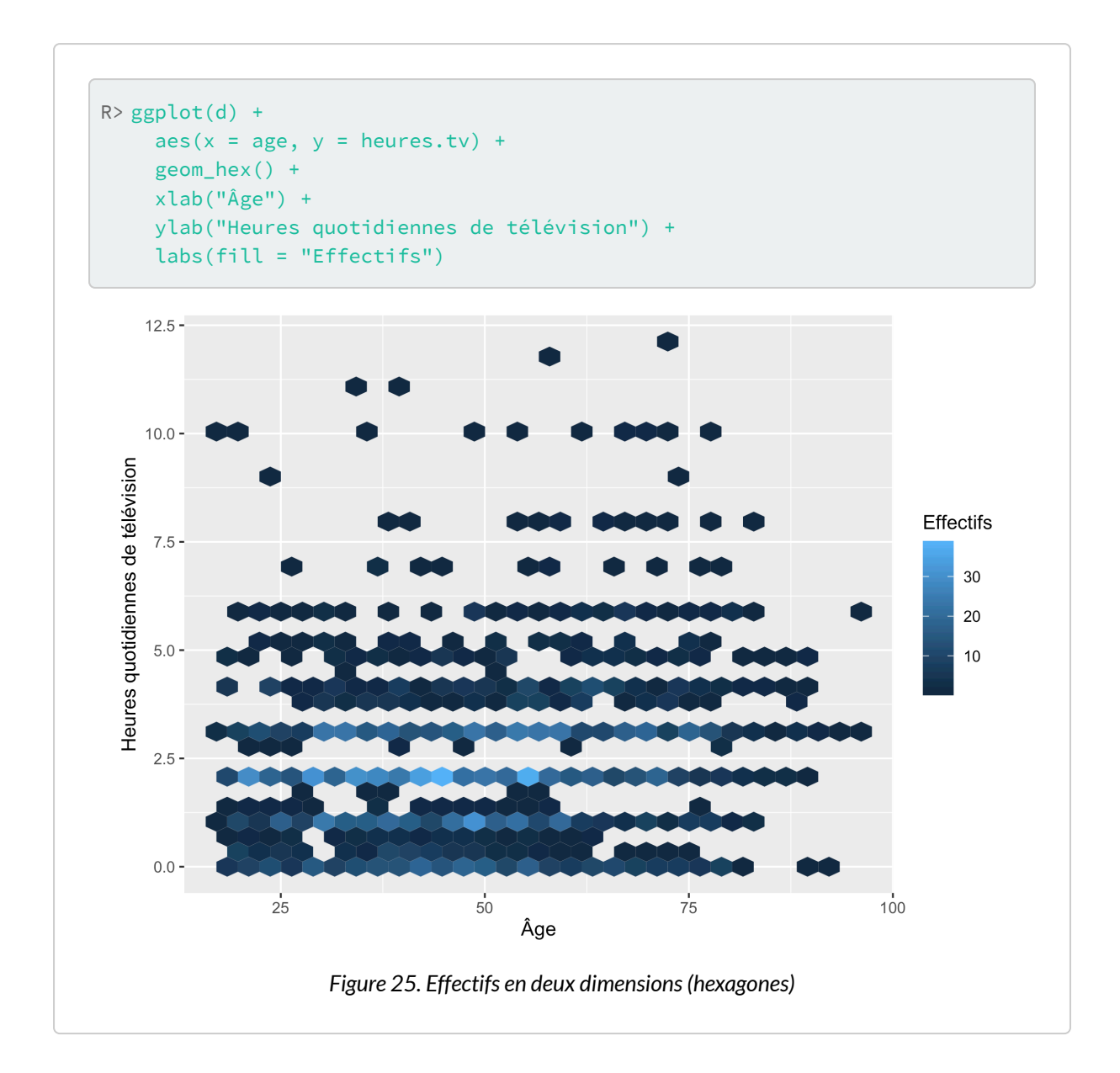

## **N OT E**

Pour reproduire à l'identique l'exemple donné dans le chapitre [statistique bivariée, page](#page-324-0) 325, on aura besoin de la méthode [tidy](http://www.rdocumentation.org/packages/broom/functions/xyz_tidiers) de l'extension **[broom](http://www.rdocumentation.org/packages/broom)** afin de transformer le résultat de [kde2d](http://www.rdocumentation.org/packages/MASS/functions/kde2d) en un tableau de données exploitables par **[ggplot2](http://www.rdocumentation.org/packages/ggplot2)**. [tidy](http://www.rdocumentation.org/packages/broom/functions/tidy) est une méthode générique permettant de transformer un grand nombre d'objets (et en particulier les résultats d'un modèle) en un tableau de données exploitable by **[ggplot2](http://www.rdocumentation.org/packages/ggplot2)**.

```
R> library(MASS)
  tmp <- d[, c("age", "heures.tv")]
  tmp <- tmp[complete.cases(tmp), ]
  library(broom)
  tmp <- tidy(kde2d(tmp$age, tmp$heures.tv))
  str(tmp)
```

```
Classes 'tbl_df', 'tbl' and 'data.frame': 625 obs. of 3 variables:
 $ x: num  18 21.3 24.6 27.9 31.2 ...
 $ y: num 0 0 0 0 0 0 0 0 0 0 ...
 $ z: num 0.00147 0.00227 0.0027 0.00291 0.00308 ...
```
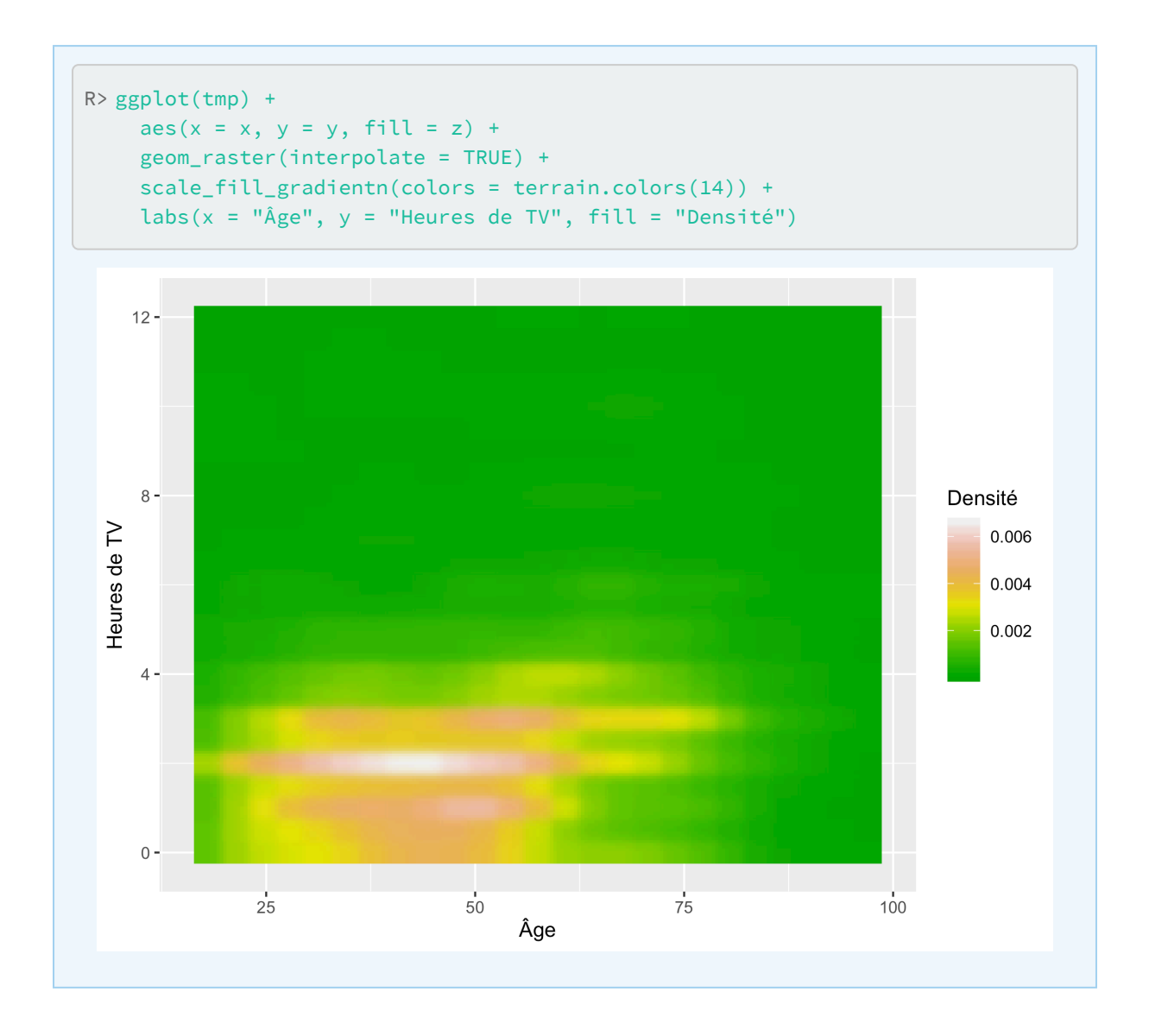

# **Diagramme de Cleveland**

Pour un diagramme de Cleveland, on aura recours à la géométrie [geom\\_point](http://www.rdocumentation.org/packages/ggplot2/functions/geom_point) . Cependant, il faudra lui préciser que l'on souhaite utiliser la statistique [stat\\_count](http://www.rdocumentation.org/packages/ggplot2/functions/geom_bar) afin que les effectifs soient calculés pour chaque valeur de x.

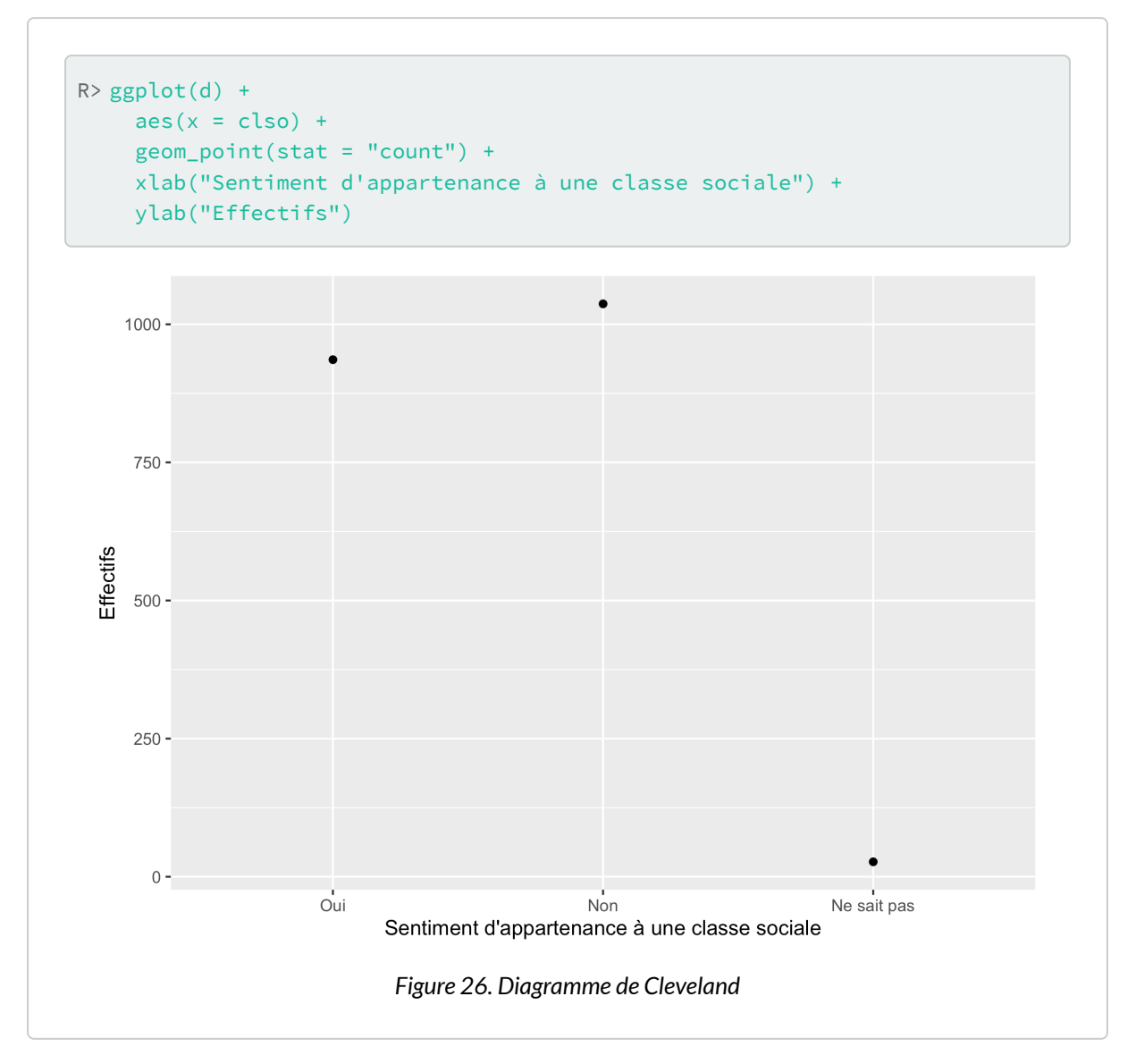

Une alternative, notamment si l'on souhaite un diagramme de Cleveland ordonné, consiste à calculer les effectifs de chaque modalité en amont. **[ggplot2](http://www.rdocumentation.org/packages/ggplot2)** ayant besoin d'un tableau de données en entrée, nous calculerons notre tableau de fréquences avec [xtabs](http://www.rdocumentation.org/packages/stats/functions/xtabs) et le transformerons en tableau de données avec [as.data.frame](http://www.rdocumentation.org/packages/base/functions/table) . Pour que les niveaux de qualifaction soient représentés selon leur effectif, il est nécessaire d'ordonner les étiquettes du facteur de manière adéquate. Enfin, nous utiliserons [coord\\_flip](http://www.rdocumentation.org/packages/ggplot2/functions/coord_flip) pour intervertir l'axe des x et celui des y .

```
R> tab <- as.data.frame(xtabs(~qualif, d))
  tab$qualif <- factor(tab$qualif, levels = tab$qualif[order(tab$Freq)])
  str(tab)
```
'data.frame': 7 obs. of 2 variables:

```
$ qualif: Factor w/ 7 levels "Autre","Technicien",..: 4 6 2 3 5 7 1
$ Freq : int 203 292 86 160 260 594 58
```

```
R> ggplot(tab) +
    aes(x = qualif, y = Freq) +geom_point() +
    xlab("Niveau de qualification") +
    ylab("Effectifs") +
    coord_flip()
```
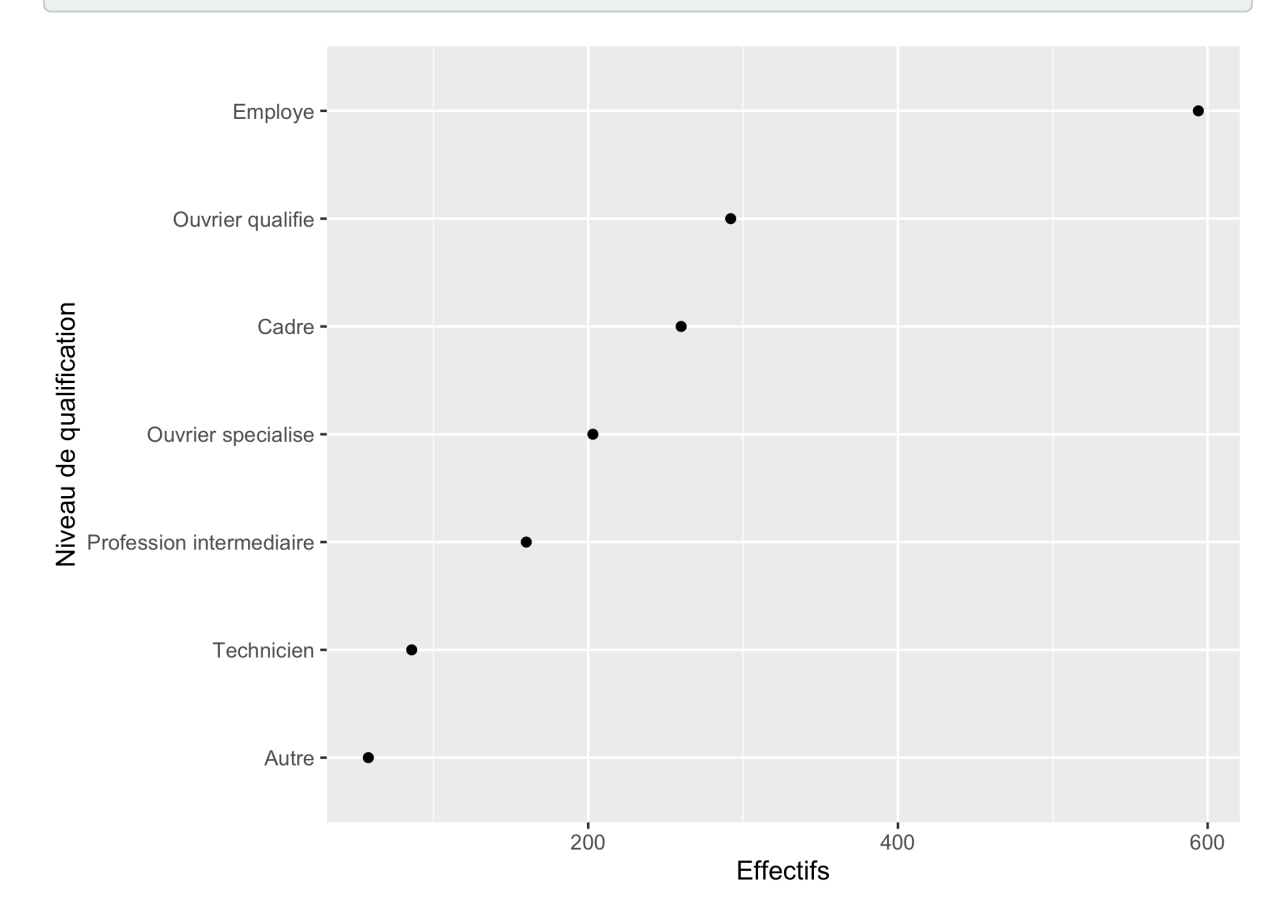

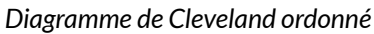

## **N OT E**

L'extension **[ggalt](http://www.rdocumentation.org/packages/ggalt)** propose quelques géométries supplémentaires pour **[ggplot2](http://www.rdocumentation.org/packages/ggplot2)**. L'une d'elles dite «en sucettes» (*lollipop*) propose une représentation graphique au croisement entre un diagramme en bâtons et un diagramme de Cleveland.

Pour cela, il est d'abord nécessaire d'installer la version de développement de **[gglat](http://www.rdocumentation.org/packages/gglat)** à l'aide de la commande suivante :

R> devtools::install\_github("hrbrmstr/ggalt")

R> library(ggalt)

```
Registered S3 methods overwritten by 'ggalt':
 method from
 grid.draw.absoluteGrob ggplot2
 grobHeight.absoluteGrob ggplot2
 grobWidth.absoluteGrob ggplot2
  grobX.absoluteGrob ggplot2
  grobY.absoluteGrob ggplot2
```
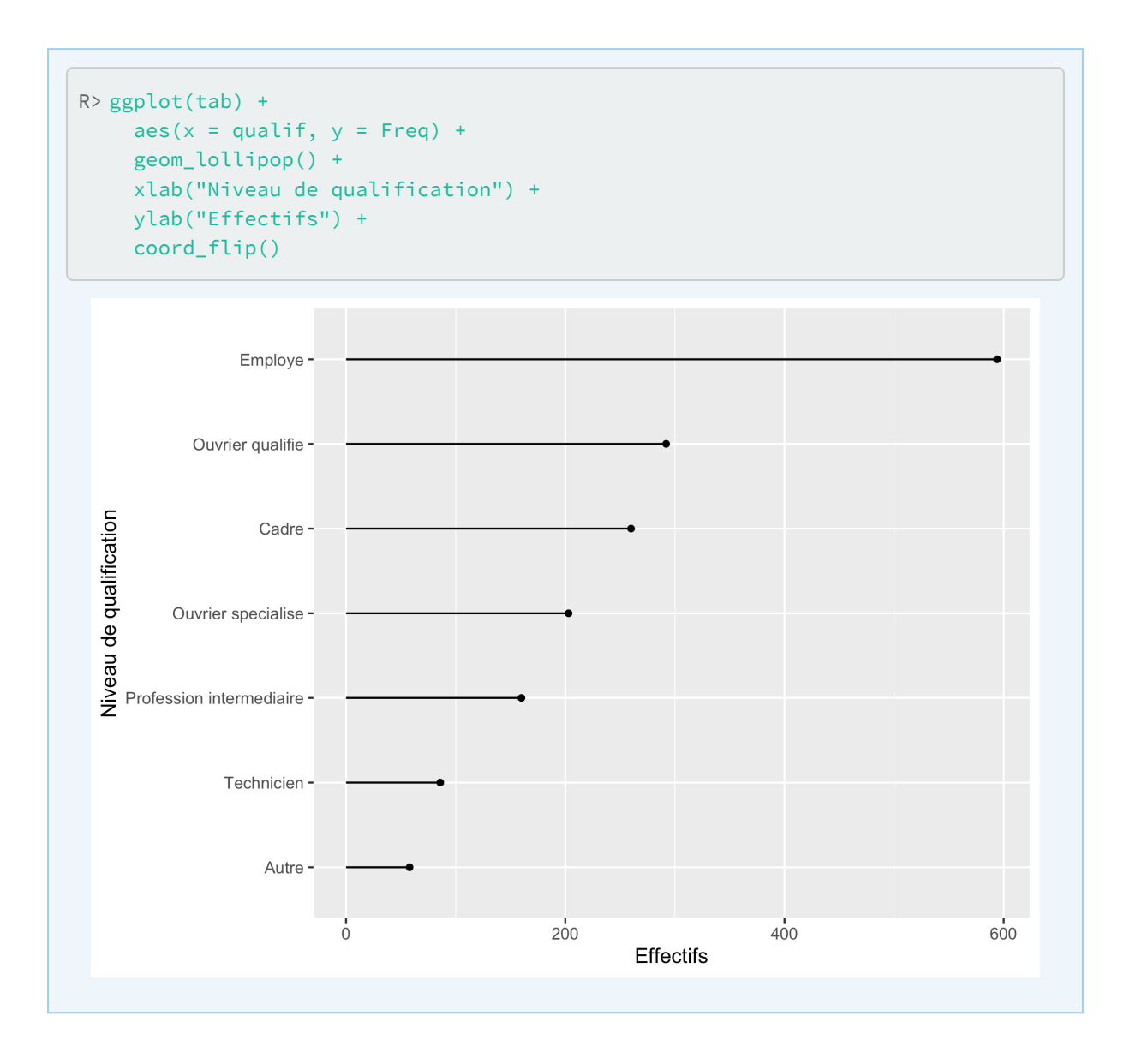

# **Diagrammes en barres**

Un diagramme en barres se construit avec la géométrie [geom\\_bar](http://www.rdocumentation.org/packages/ggplot2/functions/geom_bar) .

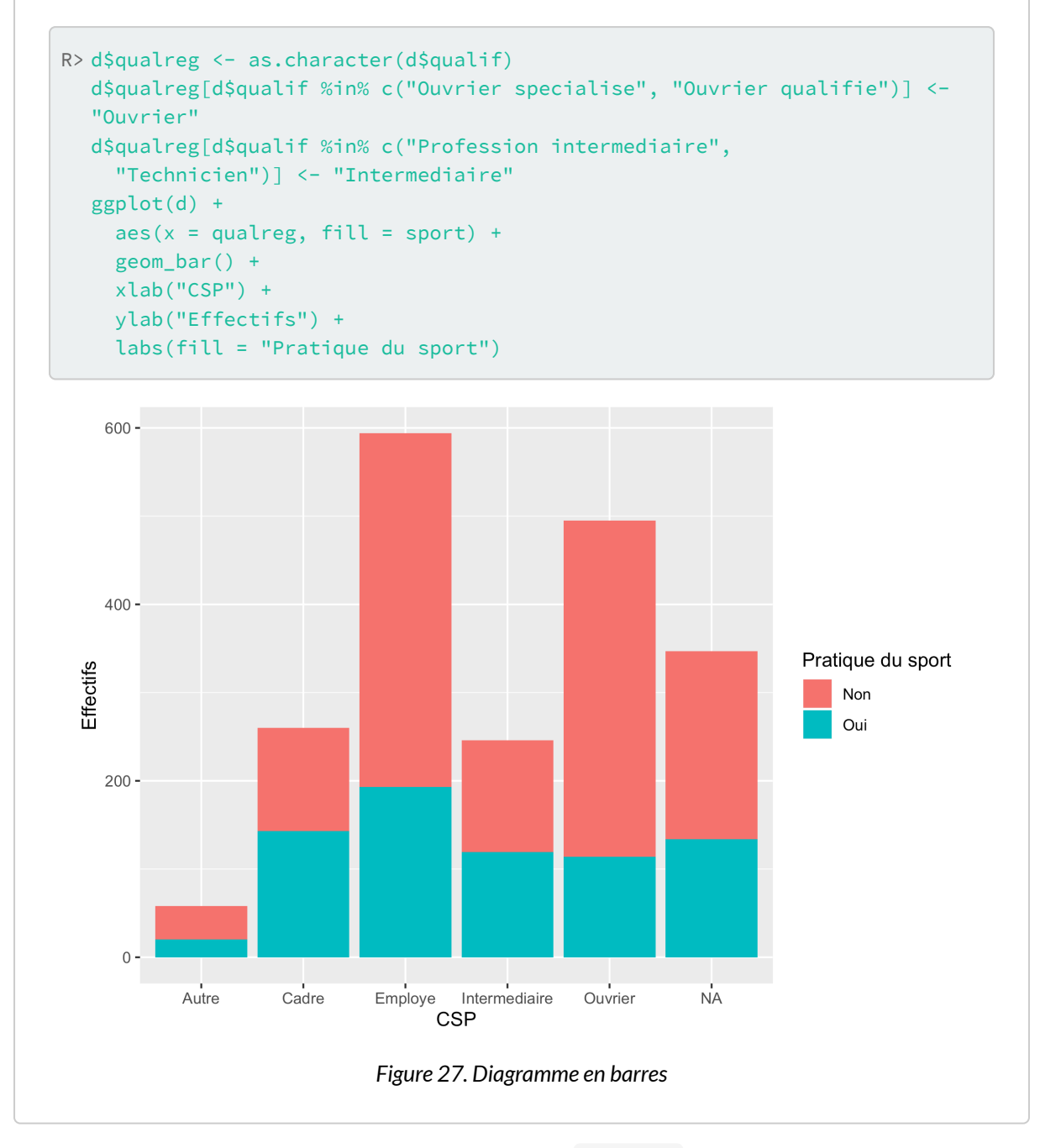

On peut modifier la position des barres avec le paramètre position .

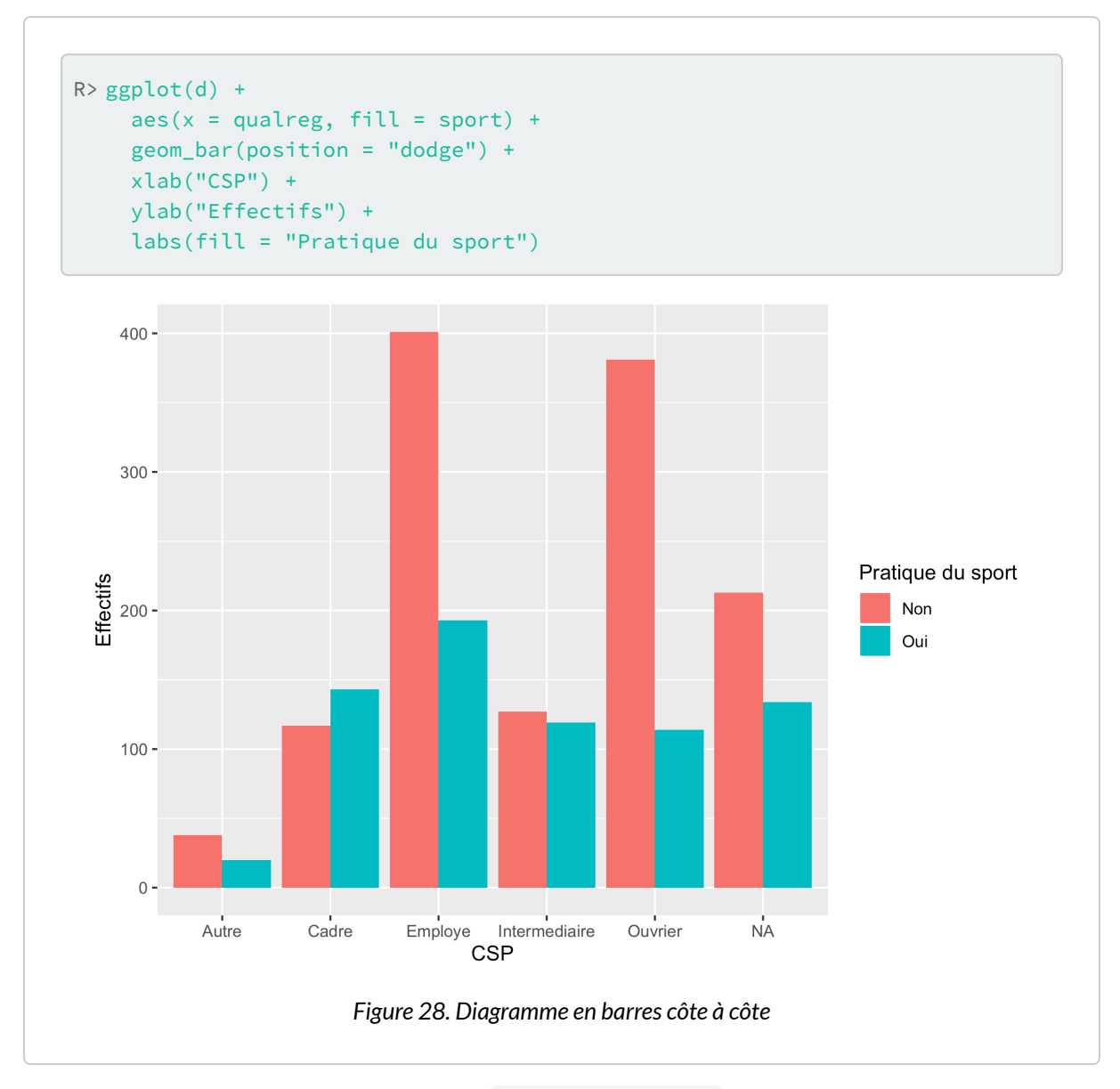

Pour des barres cumulées, on aura recours à position = "fill" . Pour que les étiquettes de l'axe des y soient représentées sous forme de pourcentages (i.e. 25% au lieu de 0.25 ), on aura recours à la fonction [percent](http://www.rdocumentation.org/packages/scales/functions/percent_format) de l'extension**[scales](http://www.rdocumentation.org/packages/scales)**, qui sera transmise à **[ggplot2](http://www.rdocumentation.org/packages/ggplot2)** via [scale\\_y\\_continuous](http://www.rdocumentation.org/packages/ggplot2/functions/scale_continuous) .

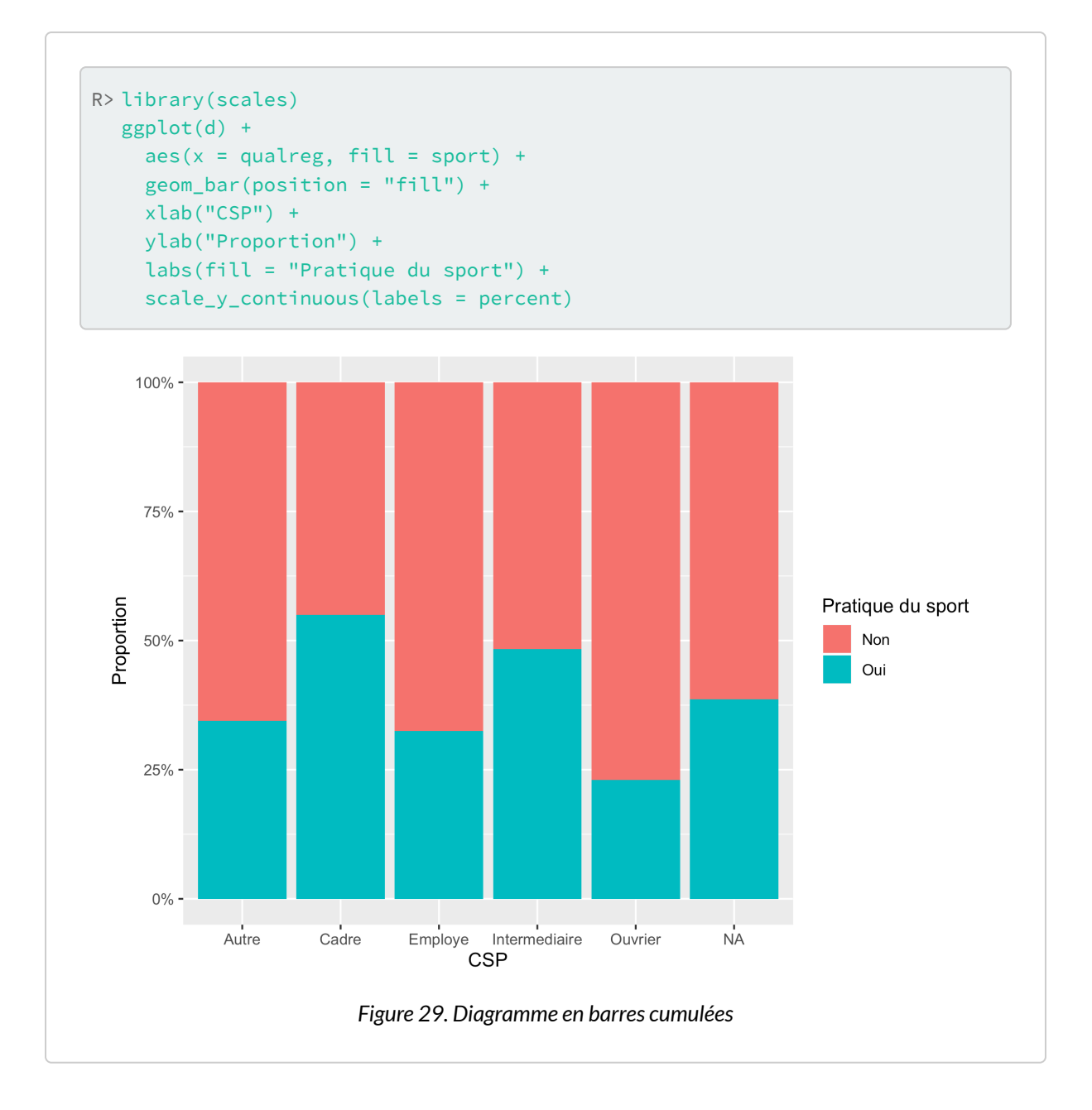

## **N OT E**

#### **Ajouter des étiquettes sur un diagramme en barre**

Il est facile d'ajouter des étiquettes en ayant recours à [geom\\_text](http://www.rdocumentation.org/packages/ggplot2/functions/geom_label) , à condition de lui passer les bon paramètres.

Tout d'abord, il faudra préciser stat = "count" pour indiquer que l'on souhaite utiliser la statistique [stat\\_count](http://www.rdocumentation.org/packages/ggplot2/functions/geom_bar) qui est celle utilisé par défaut par [geom\\_bar](http://www.rdocumentation.org/packages/ggplot2/functions/geom_bar) . C'est elle qui permets de compter le nombre d'observation.

Il faut ensuite utiliser l'esthétique label pour indiquer ce que l'on souhaite afficher comme étiquettes. ..count.. permets d'accéder à la variable calculée par [stat\\_count](http://www.rdocumentation.org/packages/ggplot2/functions/geom_bar) .

Enfin, il faut indiquer la position verticale avec [position\\_stack](http://www.rdocumentation.org/packages/ggplot2/functions/position_stack) . En précisant un ajustement de vertical de 0.5 , on indique que l'on souhaite positionner l'étiquette au milieu.

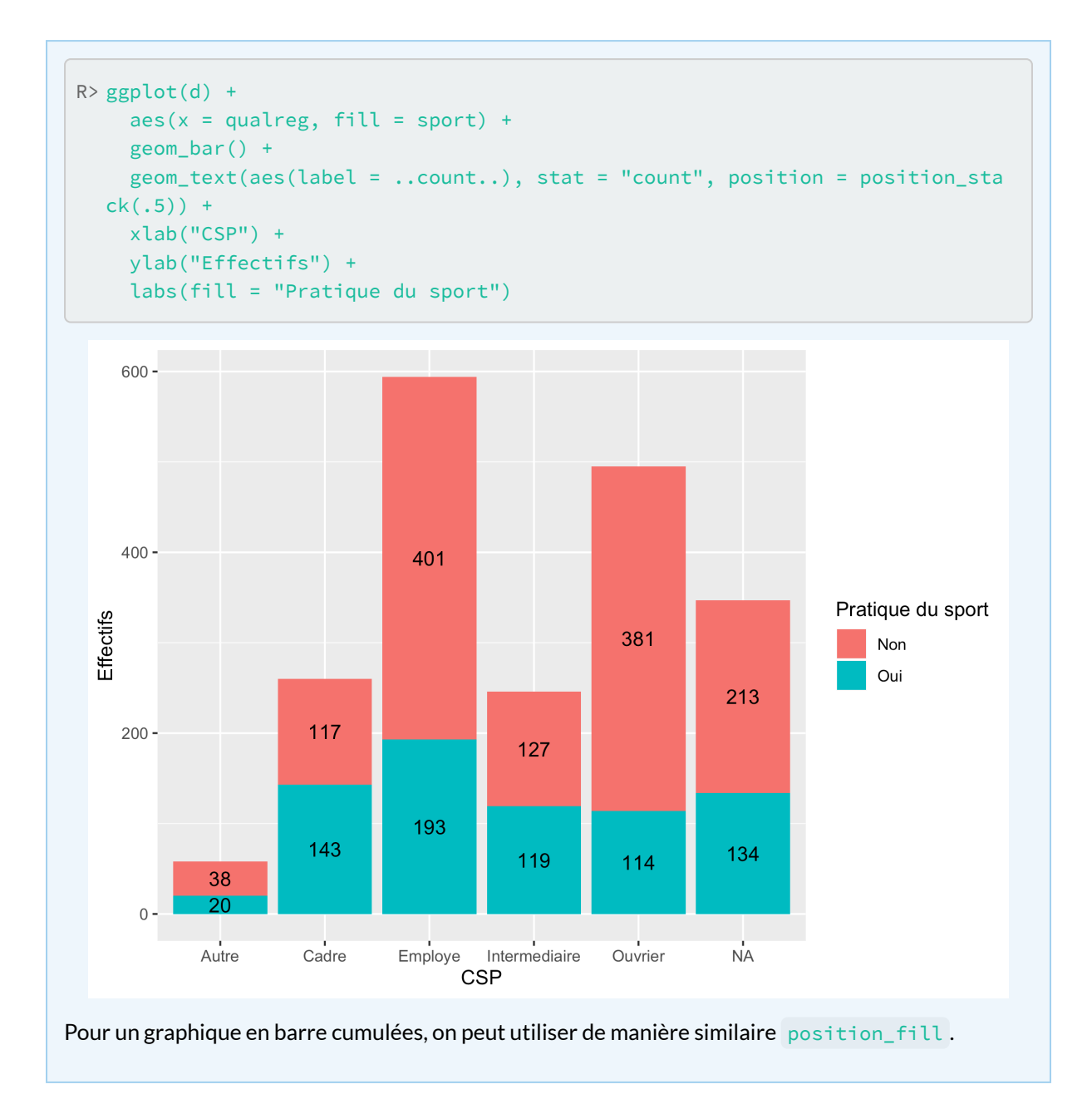

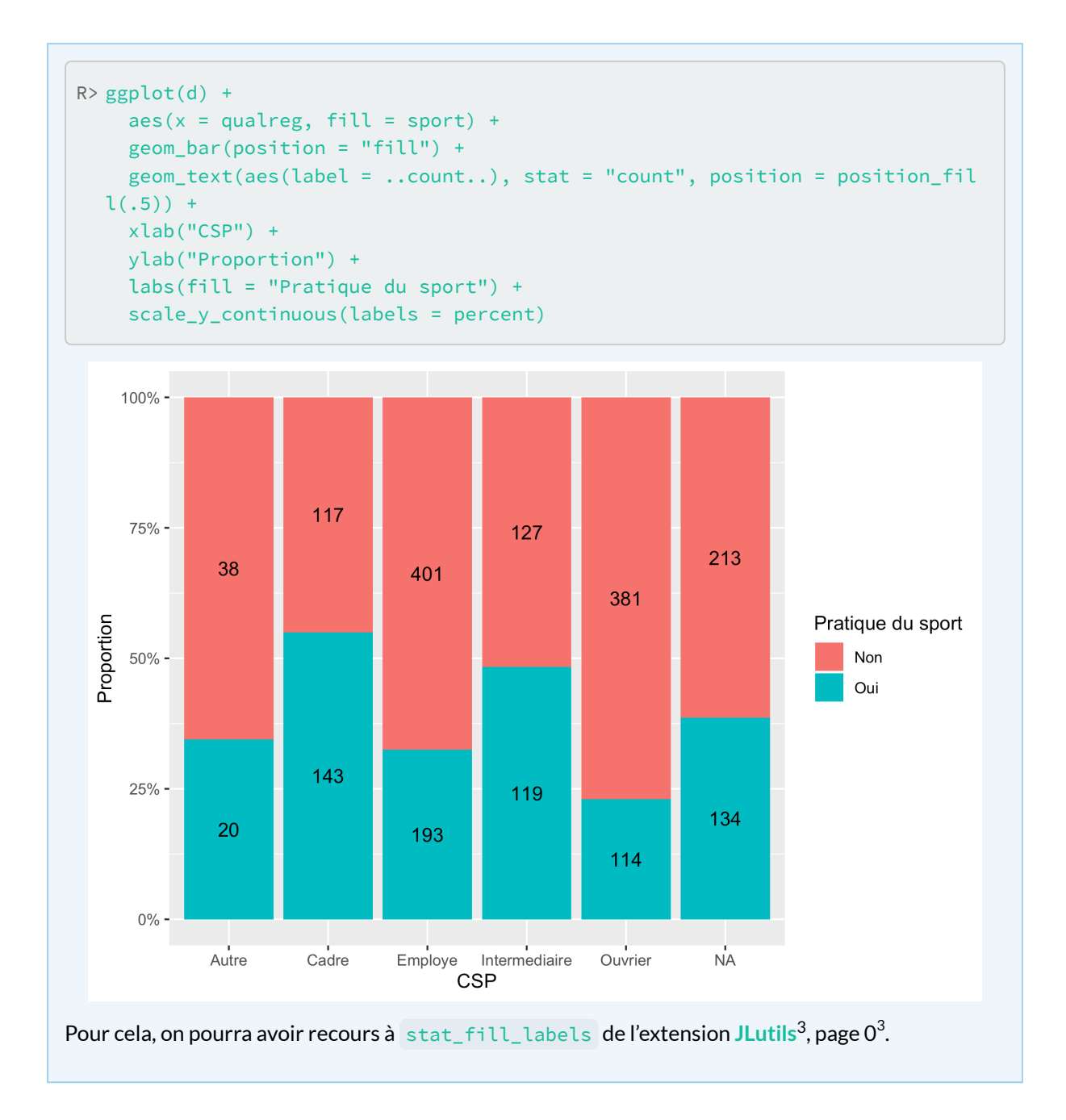

3. Cette extension n'est disponible que sur [GitHub.](https://github.com/larmarange/JLutils) On peut l'installer avec la commande suivante : source("https://install-github.me/larmarange/JLutils")

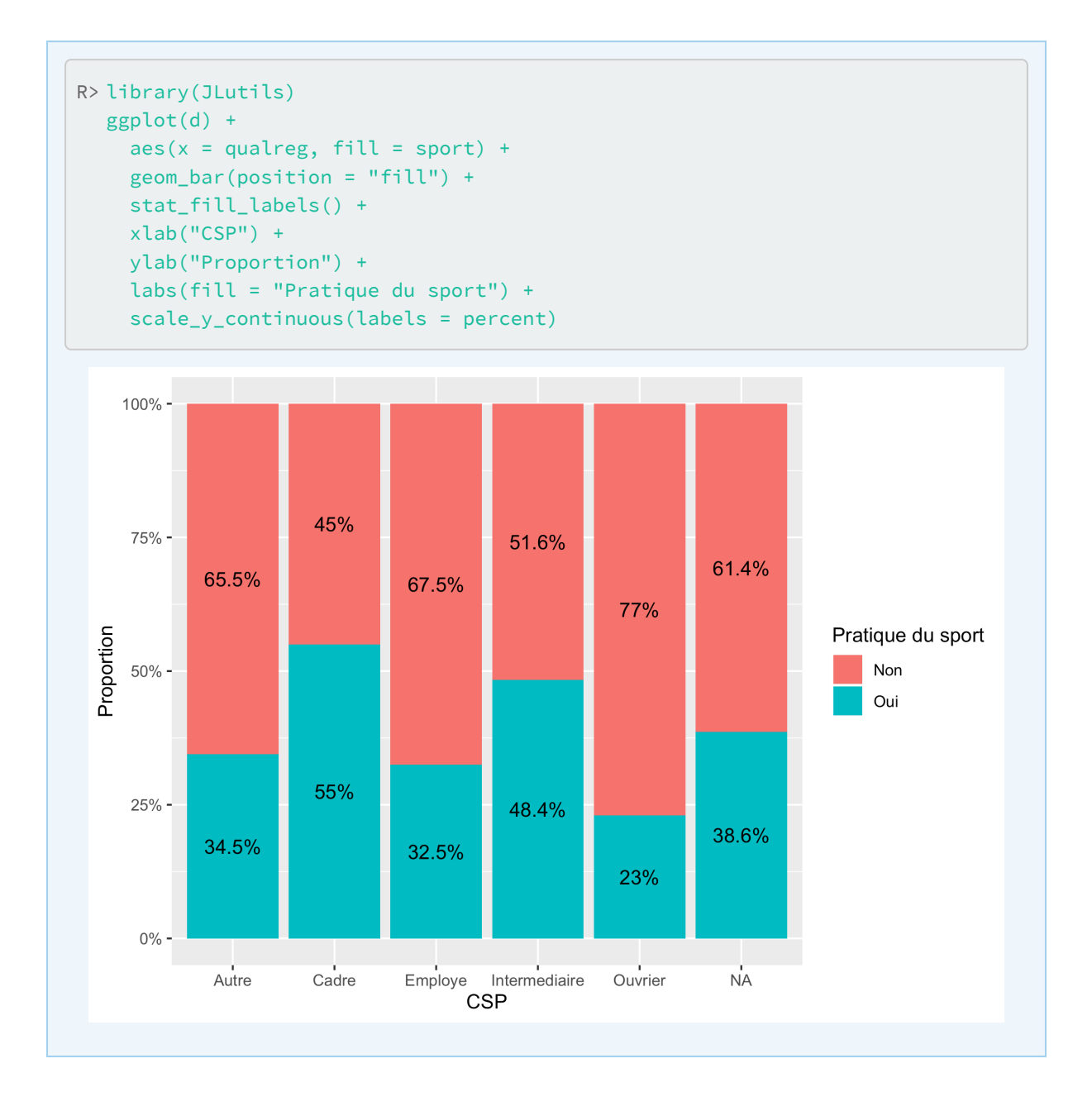

# **Graphe en mosaïque**

Il n'y a pas, à ce jour, d'implémentation officielle des graphiques en mosaïque sous **[ggplot2](http://www.rdocumentation.org/packages/ggplot2)**. On pourra néanmoins se référer à l'extension**[ggmosaic](http://www.rdocumentation.org/packages/ggmosaic)** et sa fonction [geom\\_mosaic](http://www.rdocumentation.org/packages/ggmosaic/functions/geom_mosaic) <sup>4</sup> , page 0 4 .

<sup>4.</sup> Pour information, une première implémentation expérimentale avait été proposée avec l'extension **[productplots](http://www.rdocumentation.org/packages/productplots)**, voir <https://github.com/hadley/productplots> et <http://vita.had.co.nz/papers/prodplots.html>

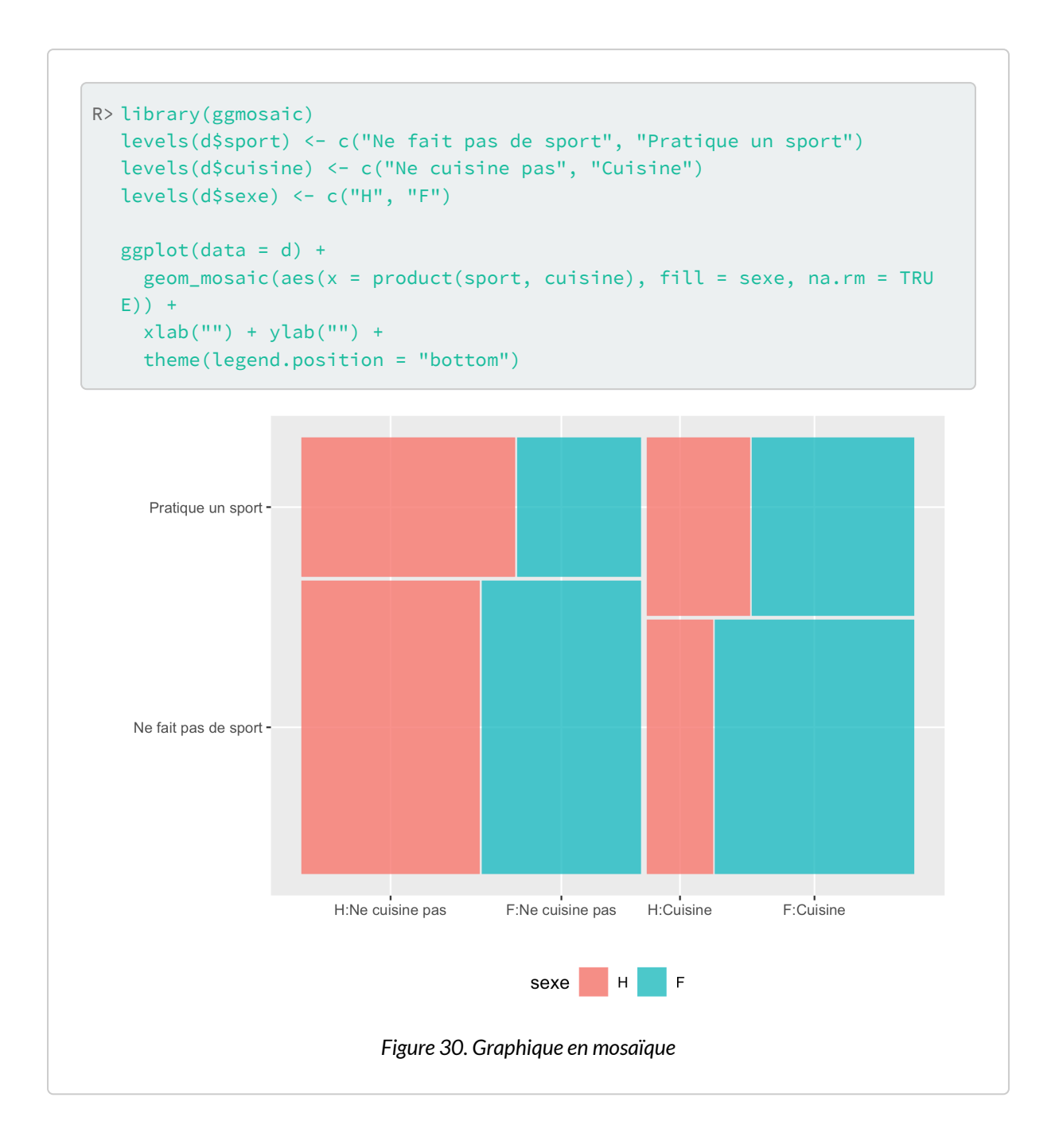

# **Données labellisées et ggplot2**

**[ggplot2](http://www.rdocumentation.org/packages/ggplot2)** tient compte du type des variables, attendant à ce que les variables catégorielles soient présentées sous forme de facteurs. Si l'on utilise des données labellisées (voir le [chapitre dédié, page](#page-108-0) 109), nos variables catégorielles seront stockées sous la forme d'un vecteur numérique avec des étiquettes. Il sera donc nécessaire de convertir ces variables en facteurs, tout simplement avec la fonction to factor

de l'extension**[labelled](http://www.rdocumentation.org/packages/labelled)** qui pourra utiliser les étiquettes de valeurs comme modalités du facteur.

## **Exporter les graphiques obtenus**

Les graphiques produits par **[ggplot2](http://www.rdocumentation.org/packages/ggplot2)** peuvent être sauvegardés manuellement, comme expliqué dans le chapitre «[Export des graphiques, page](#page-294-0) 295», ou programmatiquement. Pour sauvegarder le dernier graphique affiché par **[ggplot2](http://www.rdocumentation.org/packages/ggplot2)** au format PNG, il suffit d'utiliser la fonction [ggsave](http://www.rdocumentation.org/packages/ggplot2/functions/ggsave) , qui permet d'en régler la taille (en pouces) et la résolution (en pixels par pouce ; 72 par défaut) :

```
R> ggsave("mon_graphique.png", width = 11, height = 8)
```
De la même manière, pour sauvegarder n'importe quel graphique construit avec **[ggplot2](http://www.rdocumentation.org/packages/ggplot2)** et stocké dans un objet, il suffit de préciser le nom de cet objet, comme ci-dessous, où l'on sauvegarde le graphique contenu dans l'objet p au format vectoriel PDF, qui préserve la netteté du texte et des autres éléments du graphique à n'importe quelle résolution d'affichage :

```
R> ggsave("mon_graphique.pdf", plot = p,
         width = 11, height = 8)
```
# Données pondérées

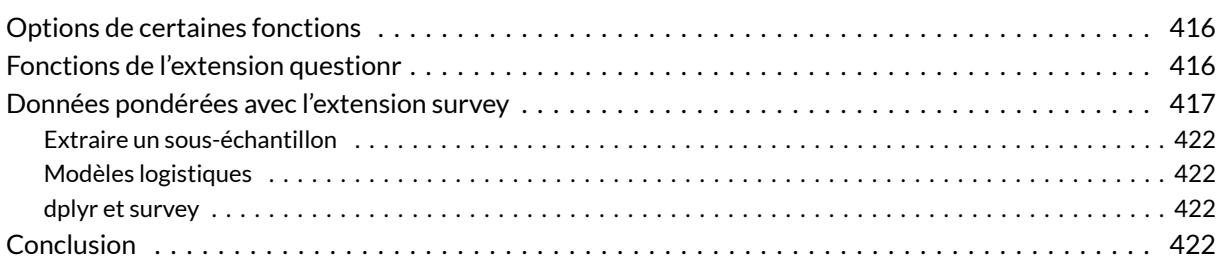

S'il est tout à fait possible de travailler avec des données pondérées sous R, cette fonctionnalité n'est pas aussi bien intégrée que dans la plupart des autres logiciels de traitement statistique. En particulier, il y a plusieurs manières possibles de gérer la pondération. Cependant, lorsque l'on doit également prendre un compte un plan d'échantillonnage complexe (voir section dédiée ci-après), **R** fournit tous les outils nécessaires, alors que dans la plupart des logiciels propriétaires, il faut disposer d'une extension adéquate, pas toujours vendue de base avec le logiciel.

Dans ce qui suit, on utilisera le jeu de données tiré de l'enquête *Histoire de vie* et notamment sa variable de pondération*poids*<sup>1</sup> , page 0 1 .

```
R> library(questionr)
  data(hdv2003)
  d <- hdv2003
  range(d$poids)
```

```
[1] 78.07834 31092.14132
```
<sup>1.</sup> On notera que cette variable est utilisée à titre purement illustratif. Le jeu de données étant un extrait d'enquête et la variable de pondération n'ayant pas été recalculée, elle n'a ici à proprement parler aucun sens.

## <span id="page-415-0"></span>**Options de certaines fonctions**

Tout d'abord, certaines fonctions de **R** acceptent en argument un vecteur permettant de pondérer les observations (l'option est en général nommée weights ou row.w ). C'est le cas par exemple des méthodes d'estimation de modèles linéaires<sup>2</sup>, page 0 $^2$  (  $\,$  [lm](http://www.rdocumentation.org/packages/stats/functions/lm) ) ou de modèles linéaires généralisés  $^3$ , page 0 $^3$ ( [glm](http://www.rdocumentation.org/packages/stats/functions/glm) ) ou dans les analyses de correspondances<sup>4</sup> , page 0 4 des extensions **[ade4](http://www.rdocumentation.org/packages/ade4)** ou **[FactoMineR](http://www.rdocumentation.org/packages/FactoMineR)**.

Par contre cette option n'est pas présente dans les fonctions de base comme [mean](http://www.rdocumentation.org/packages/base/functions/mean), [var](http://www.rdocumentation.org/packages/base/functions/cor), [table](http://www.rdocumentation.org/packages/base/functions/table) ou [chisq.test](http://www.rdocumentation.org/packages/stats/functions/chisq.test) .

## <span id="page-415-1"></span>**Fonctions de l'extension questionr**

L'extension **[questionr](http://www.rdocumentation.org/packages/questionr)** propose quelques fonctions permettant de calculer des statistiques simples pondérées<sup>5</sup>, page 0<sup>5</sup> :

- [wtd.mean](http://www.rdocumentation.org/packages/questionr/functions/wtd.mean) : moyenne pondérée
- [wtd.var](http://www.rdocumentation.org/packages/questionr/functions/wtd.mean) : variance pondérée
- [wtd.table](http://www.rdocumentation.org/packages/questionr/functions/wtd.table) : tris à plat et tris croisés pondérés

On les utilise de la manière suivante :

```
R> library(questionr)
  mean(d$age)
```
[1] 48.157

R> wtd.mean(d\$age, weights = d\$poids)

[1] 46.34726

2. Voir le chapitre [régression linéaire, page](#page-448-0) 449.

3. Voir le chapitre sur la [régression logistique, page](#page-450-0) 451.

- 4. Voir le chapitre dédié à l['analyse des correspondances, page](#page-498-0) 499.
- 5. Les fonctions [wtd.mean](http://www.rdocumentation.org/packages/questionr/functions/wtd.mean) et [wtd.var](http://www.rdocumentation.org/packages/questionr/functions/wtd.mean) sont des copies conformes des fonctions du même nom de l'extension **[Hmisc](http://www.rdocumentation.org/packages/Hmisc)** de Frank Harrel. **[Hmisc](http://www.rdocumentation.org/packages/Hmisc)** étant une extension « de taille », on a préféré recopié les fonctions pour limiter le poids des dépendances.

```
R> wtd.var(d$age, weights = d$poids)
```
[1] 325.2658

Pour les tris à plat, on utilise la fonction wtd.table à laquelle on passe la variable en paramètre :

```
R> wtd.table(d$sexe, weights = d$poids)
```

```
Homme Femme
5149382 5921844
```
Pour un tri croisé, il suffit de passer deux variables en paramètres :

```
R> wtd.table(d$sexe, d$hard.rock, weights = d$poids)
```

```
Non Oui
Homme 5109366.41 40016.02
Femme 5872596.42 49247.49
```
Ces fonctions admettent notamment les deux options suivantes :

- na.rm : si TRUE , on ne conserve que les observations sans valeur manquante.
- normwt : si TRUE , on normalise les poids pour que les effectifs totaux pondérés soient les mêmes que les effectifs initiaux. Il faut utiliser cette option, notamment si on souhaite appliquer un test sensible aux effectifs comme le  $\chi^2$ .

Ces fonctions rendent possibles l'utilisation des statistiques descriptives les plus simples et le traitement des tableaux croisés (les fonctions [lprop](http://www.rdocumentation.org/packages/questionr/functions/rprop), [cprop](http://www.rdocumentation.org/packages/questionr/functions/cprop) ou [chisq.test](http://www.rdocumentation.org/packages/stats/functions/chisq.test) peuvent être appliquées au résultat d'un [wtd.table](http://www.rdocumentation.org/packages/questionr/functions/wtd.table) ) mais restent limitées en termes de tests statistiques ou de graphiques...

## <span id="page-416-0"></span>**Données pondérées avec l'extension survey**

L'extension **[survey](http://www.rdocumentation.org/packages/survey)** est spécialement dédiée au traitement d'enquêtes ayant des techniques d'échantillonnage et de pondération potentiellement très complexes.

L'extension s'installe comme la plupart des autres :

```
R> install.packages("survey")
```
Le site officiel (en anglais) comporte beaucoup d'informations, mais pas forcément très accessibles :

#### [http://r-survey.r-forge.r-project.org/.](http://r-survey.r-forge.r-project.org/)

Pour utiliser les fonctionnalités de l'extension, on doit d'abord définir le plan d'échantillonnage ou *design* de notre enquête, c'est-à-dire indiquer quel type de pondération nous souhaitons lui appliquer.

Dans un premier temps, nous utiliserons le plan d'échantillonnage le plus simple, avec une variable de pondération déjà calculée. Pour d'autres types de plan d'échantillonnage, voir la chapitre sur les [plans](#page-444-0) [d'échantillonnage complexes, page](#page-444-0) 445.

Ceci se fait à l'aide de la fonction [svydesign](http://www.rdocumentation.org/packages/survey/functions/svydesign) :

```
R> library(survey)
  dw \leq svydesign(ids = \sim1, data = d, weights = \simd$poids)
```
Cette fonction crée un nouvel objet, que nous avons nommé dw . Cet objet n'est pas à proprement parler un tableau de données, mais plutôt un tableau de données plus une méthode de pondération. dw et d sont des objets distincts, les opérations effectuées sur l'un n'ont pas d'influence sur l'autre. On peut cependant retrouver le contenu de d depuis dw en utilisant dw\$variables :

```
R> str(d$age)
 int [1:2000] 28 23 59 34 71 35 60 47 20 28 ...
R> str(dw$variables$age)
```
int [1:2000] 28 23 59 34 71 35 60 47 20 28 ...

Lorsque notre plan d'échantillonnage est déclaré, on peut lui appliquer une série de fonctions permettant d'effectuer diverses opérations statistiques en tenant compte de la pondération. On citera notamment :

- [svymean](http://www.rdocumentation.org/packages/survey/functions/surveysummary) , [svyvar](http://www.rdocumentation.org/packages/survey/functions/surveysummary) , [svytotal](http://www.rdocumentation.org/packages/survey/functions/surveysummary) , [svyquantile](http://www.rdocumentation.org/packages/survey/functions/svyquantile) : statistiques univariées (moyenne, variance, total, quantiles)
- [svytable](http://www.rdocumentation.org/packages/survey/functions/svytable) : tri à plat et tableau croisé
- [svychisq](http://www.rdocumentation.org/packages/survey/functions/svytable) : test du  $\chi^2$
- [svyby](http://www.rdocumentation.org/packages/survey/functions/svyby) : statistiques selon un facteur
- [svyttest](http://www.rdocumentation.org/packages/survey/functions/svyttest) : test t de Student de comparaison de moyennes
- [svyciprop](http://www.rdocumentation.org/packages/survey/functions/svyciprop) : intervalle de confiance d'une proportion
- [svyglm](http://www.rdocumentation.org/packages/survey/functions/svyglm) : modèles linéaires généralisés (dont régression logistique)
- [svyplot](http://www.rdocumentation.org/packages/survey/functions/svyplot) , [svyhist](http://www.rdocumentation.org/packages/survey/functions/svyhist) , [svyboxplot](http://www.rdocumentation.org/packages/survey/functions/svyhist) : fonctions graphiques

D'autres fonctions sont disponibles, comme [svyratio](http://www.rdocumentation.org/packages/survey/functions/svyratio) , mais elles ne seront pas abordées ici.

Pour ne rien arranger, ces fonctions prennent leurs arguments sous forme de formules $^6$ , page  $0^6$ , c'est-àdire pas de la manière habituelle. En général l'appel de fonction se fait en spécifiant d'abord les variables d'intérêt sous forme de formule, puis l'objet*survey.design*.

Voyons tout de suite quelques exemples<sup>7</sup>, page 0 $^7$  :

```
R> svymean(~age, dw)
```

```
mean SE
age 46.347 0.5284
```

```
R> svyquantile(\text{age}, dw, quantile = c(0.25, 0.5, 0.75), ci = TRUE)
```

```
$quantiles
 0.25 0.5 0.75
age 31 45 60
$CIs
, , age
    0.25 0.5 0.75
(lower 30 43 58
upper) 32 47 62
```

```
R> svyvar(~heures.tv, dw, na.rm = TRUE)
```

```
variance SE
heures.tv 2.9886 0.1836
```
Les tris à plat se déclarent en passant comme argument le nom de la variable précédé d'un tilde ( ~ ), tandis que les tableaux croisés utilisent les noms des deux variables séparés par un signe plus ( + ) et précédés par un tilde ( $\sim$ ).

```
R> svytable(~sexe, dw)
```

```
sexe
 Homme Femme
5149382 5921844
```
<sup>6.</sup> Pour plus de détails sur les formules, voir le [chapitre dédié, page](#page-770-0) 771.

<sup>7.</sup> Pour d'autres exemples, voir [http://www.ats.ucla.edu/stat/r/faq/svy\\_r\\_oscluster.htm](http://www.ats.ucla.edu/stat/r/faq/svy_r_oscluster.htm) (en anglais).

```
R> svytable(~sexe + clso, dw)
```

```
clso
sexe Oui Non Ne sait pas
 Homme 2658744.04 2418187.64 72450.75
 Femme 2602031.76 3242389.36 77422.79
```
La fonction [freq](http://www.rdocumentation.org/packages/questionr/functions/freq) peut être utilisée si on lui passe en argument non pas la variable elle-même, mais son tri à plat obtenu avec [svytable](http://www.rdocumentation.org/packages/survey/functions/svytable) :

```
R> tab <- svytable(~peche.chasse, dw)
  freq(tab, total = TRUE)
```
On peut également récupérer le tableau issu de syytable dans un objet et le réutiliser ensuite comme n'importe quel tableau croisé :

```
R> tab <- svytable(~sexe + clso, dw)
  tab
```

```
clso
sexe Oui Non Ne sait pas
 Homme 2658744.04 2418187.64 72450.75
 Femme 2602031.76 3242389.36 77422.79
```
Les fonctions [lprop](http://www.rdocumentation.org/packages/questionr/functions/rprop) et [cprop](http://www.rdocumentation.org/packages/questionr/functions/cprop) de **[questionr](http://www.rdocumentation.org/packages/questionr)** sont donc tout à fait compatibles avec l'utilisation de **[survey](http://www.rdocumentation.org/packages/survey)**.

R> lprop(tab)

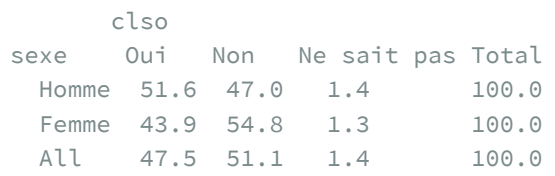

Le principe de la fonction [svyby](http://www.rdocumentation.org/packages/survey/functions/svyby) est similaire à celui de  $\,$ [tapply](http://www.rdocumentation.org/packages/base/functions/tapply)  $^8$ , page $\,0^8$ . Elle permet de calculer des statistiques selon plusieurs sous-groupes définis par un facteur. Par exemple :

R> svyby(~age, ~sexe, dw, svymean)

8. La fonction [tapply](http://www.rdocumentation.org/packages/base/functions/tapply) est présentée plus en détails dans le chapitre [Manipulation de données.](pem_manipulation.html#tapply)

**[survey](http://www.rdocumentation.org/packages/survey)** est également capable de produire des graphiques à partir des données pondérées. Quelques exemples :

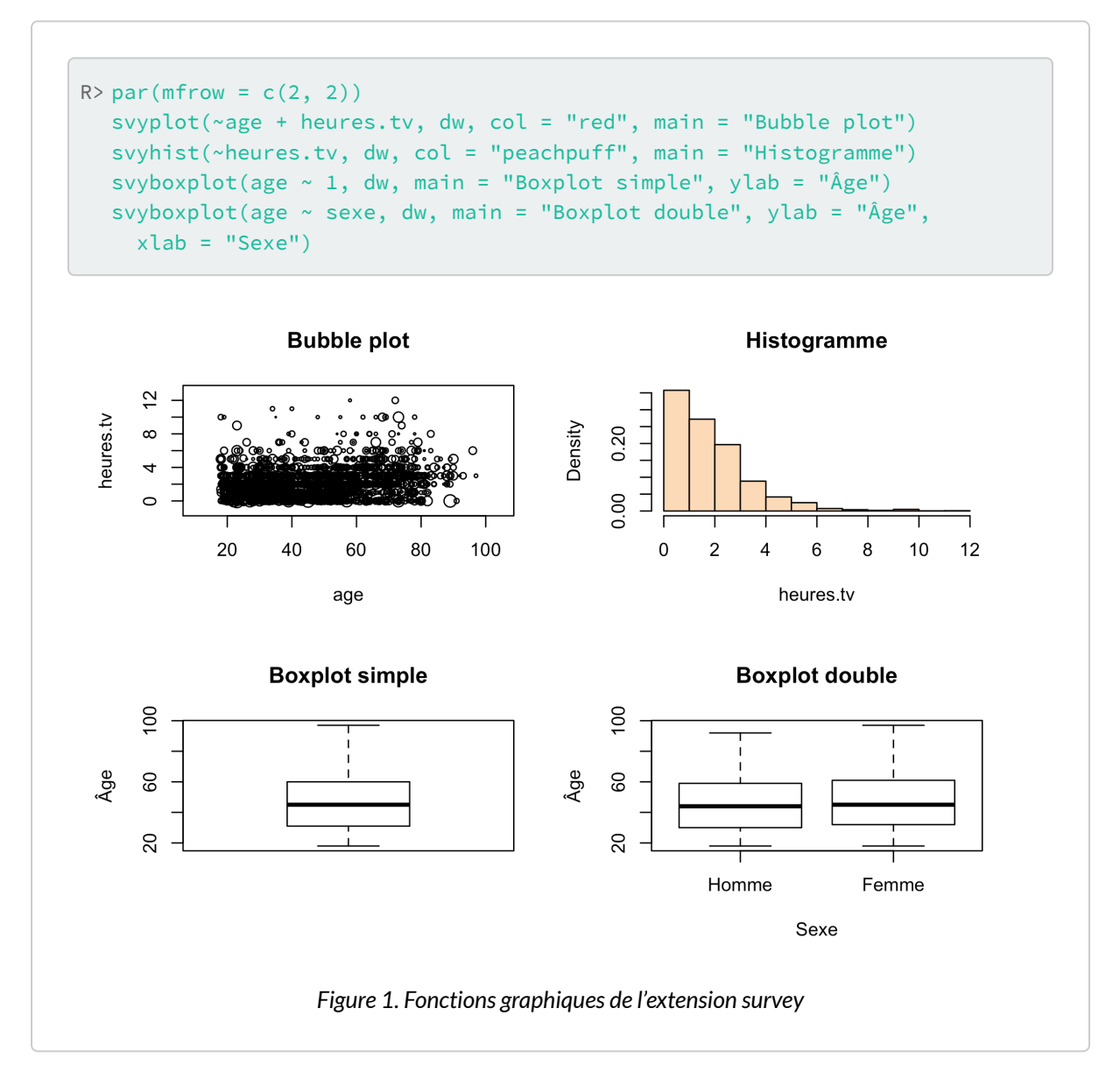

## <span id="page-421-0"></span>**Extraire un sous-échantillon**

Si l'on souhaite travailler sur un sous-échantillon tout en gardant les informations d'échantillonnage, on utilisera la fonction [subset](http://www.rdocumentation.org/packages/survey/functions/subset.survey.design) présentée en détail dans le chapitre [Sous-ensembles, page](#page-226-0) 227.

R> sous  $\le$  subset(dw, sexe == "Femme" & age >= 40)

## <span id="page-421-1"></span>**Modèles logistiques**

Pour réaliser des modèles logistiques (binaires, multinomiaux ou ordinaux) avec prise en compte d'un plan d'échantillonnage, on pourra se référer à la [sous-section dédiée du chapitre Régression logistique,](#page-488-0) [page](#page-488-0) 489.

## <span id="page-421-2"></span>**dplyr et survey**

L'extension **[srvyr](http://www.rdocumentation.org/packages/srvyr)** vise à permettre d'utiliser les verbes de **[dplyr](http://www.rdocumentation.org/packages/dplyr)** avec **[survey](http://www.rdocumentation.org/packages/survey)**. Le fonctionnement de cette extension est expliqué dans une vignette dédiée : [https://cran.r-project.org/web/packages/srvyr/](https://cran.r-project.org/web/packages/srvyr/vignettes/srvyr-vs-survey.html) [vignettes/srvyr-vs-survey.html.](https://cran.r-project.org/web/packages/srvyr/vignettes/srvyr-vs-survey.html)

# <span id="page-421-3"></span>**Conclusion**

Si, la gestion de la pondération sous **R** n'est sans doute pas ce qui se fait de plus pratique et de plus simple, on pourra quand même donner les conseils suivants :

- utiliser les options de pondération des fonctions usuelles ou les fonctions d'extensions comme **[questionr](http://www.rdocumentation.org/packages/questionr)** pour les cas les plus simples ;
- si on utilise **[survey](http://www.rdocumentation.org/packages/survey)**, effectuer autant que possible tous les recodages et manipulations sur les données non pondérées ;
- une fois les recodages effectués, on déclare le design et on fait les analyses en tenant compte de la pondération;
- surtout ne jamais modifier les variables du design. Toujours effectuer recodages et manipulations sur les données non pondérées, puis redéclarer le design pour que les mises à jour effectuées soient disponibles pour l'analyse.

# Intervalles de confiance

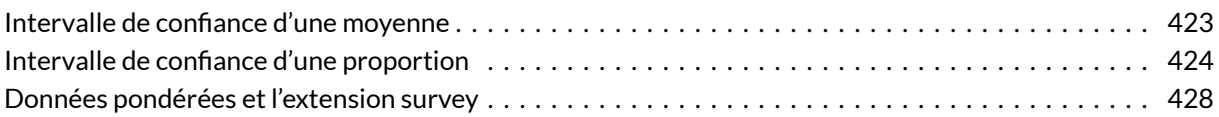

Nous utiliserons dans ce chapitre les données de l'enquête *Histoire de vie 2003* fournies avec l'extension **[questionr](http://www.rdocumentation.org/packages/questionr)**.

```
R> library(questionr)
  data("hdv2003")
  d <- hdv2003
```
# <span id="page-422-0"></span>**Intervalle de confiance d'une moyenne**

L'intervalle de confiance d'une moyenne peut être calculé avec la fonction  $t.$ test (fonction qui permet également de réaliser un test *t* de Student comme nous le verrons dans le chapitre dédié aux [comparaisons de moyennes, page](#page-430-0) 431) :

```
R> t.test(d$heures.tv)
```

```
One Sample t-test
data: d$heures.tv
t = 56.505, df = 1994, p-value < 2.2e-16
alternative hypothesis: true mean is not equal to 0
95 percent confidence interval:
2.168593 2.324540
sample estimates:
mean of x
 2.246566
```
Le niveau de confiance peut être précisé via l'argument conf. level :

```
R> t.test(d$heures.tv, conf.level = 0.9)
```

```
One Sample t-test
data: d$heures.tv
t = 56.505, df = 1994, p-value < 2.2e-16
alternative hypothesis: true mean is not equal to 0
90 percent confidence interval:
2.181138 2.311995
sample estimates:
mean of x
 2.246566
```
Le nombre d'heures moyennes à regarder la télévision parmi les enquêtés s'avère être de 2,2 heures, avec un intervalle de confiance à 95 % de [2,17 - 2,33] et un intervalle de confiance à 90 % de [2,18 - 2,31].

## <span id="page-423-0"></span>**Intervalle de confiance d'une proportion**

La fonction [prop.test](http://www.rdocumentation.org/packages/stats/functions/prop.test) permet de calculer l'intervalle de confiance d'une proportion. Une première possibilité consiste à lui transmettre une table à une dimension et deux entrées. Par exemple, si l'on s'intéresse à la proportion de personnes ayant pratiqué une activité physique au cours des douze derniers mois :

```
R> freq(d$sport)
```

```
R> prop.test(table(d$sport))
```

```
1-sample proportions test with continuity correction
data: table(d$sport), null probability 0.5
X-squared = 152.9, df = 1, p-value < 2.2e-16
alternative hypothesis: true p is not equal to 0.5
95 percent confidence interval:
0.6169447 0.6595179
sample estimates:
    p
0.6385
```
On remarquera que la fonction a calculé l'intervalle de confiance correspondant à la première entrée du

tableau, autrement dit celui de la proportion d'enquêtés n'ayant pas pratiqué une activité sportive. Or, nous sommes intéressé par la proportion complémentaire, à savoir celle d'enquêtés ayant pratiqué une activité sportive. On peut dès lors modifier l'ordre de la table en indiquant notre modalité d'intérêt avec la fonction [relevel](http://www.rdocumentation.org/packages/stats/functions/relevel) ou bien indiquer à [prop.test](http://www.rdocumentation.org/packages/stats/functions/prop.test) d'abord le nombre de succès puis l'effectif total :

```
R> prop.test(table(relevel(d$sport, "Oui")))
```
1-sample proportions test with continuity correction

```
data: table(relevel(d$sport, "Oui")), null probability 0.5
X-squared = 152.9, df = 1, p-value < 2.2e-16
alternative hypothesis: true p is not equal to 0.5
95 percent confidence interval:
0.3404821 0.3830553
sample estimates:
     p
0.3615
```

```
R> prop.test(sum(d$sport == "Oui"), length(d$sport))
```

```
1-sample proportions test with continuity correction
data: sum(d$sport == "Oui") out of length(d$sport), null probability 0.5
X-squared = 152.9, df = 1, p-value < 2.2e-16
alternative hypothesis: true p is not equal to 0.5
95 percent confidence interval:
0.3404821 0.3830553
sample estimates:
     p
0.3615
```
Enfin, le niveau de confiance peut être modifié via l'argument conf.level :

```
R> prop.test(table(relevel(d$sport, "Oui")), conf.level = 0.9)
```
1-sample proportions test with continuity correction data: table(relevel(d\$sport, "Oui")), null probability 0.5 X-squared = 152.9, df = 1, p-value < 2.2e-16 alternative hypothesis: true p is not equal to 0.5 90 percent confidence interval: 0.3437806 0.3795989 sample estimates:

p 0.3615

## **N OT E**

Il existe de nombreuses manières de calculer un intervalle de confiance pour une proportion. En l'occurence, l'intervalle calculé par [prop.test](http://www.rdocumentation.org/packages/stats/functions/prop.test) correspond dans le cas présent à un intervalle bilatéral selon la méthode des scores de Wilson avec correction de continuité. Pour plus d'information, on pourra lire <http://joseph.larmarange.net/?Intervalle-de-confiance-bilateral>.

### **N OT E**

Pour se simplifier un peu la vie, le package [JLutils](http://www.rdocumentation.org/packages/JLutils) propose une fonction [prop.ci](http://www.rdocumentation.org/packages/JLutils/functions/prop.ci) (et ses deux variantes [prop.ci.lower](http://www.rdocumentation.org/packages/JLutils/functions/prop.ci.lower) et [prop.ci.upper](http://www.rdocumentation.org/packages/JLutils/functions/prop.ci.upper) ) permettant d'appeler plus facilement [prop.test](http://www.rdocumentation.org/packages/stats/functions/prop.test) et renvoyant directement l'intervalle de confiance.

**[JLutils](http://www.rdocumentation.org/packages/JLutils)** n'étant disponible que sur [GitHub,](https://github.com/larmarange/JLutils) on aura recours au package **[devtools](http://www.rdocumentation.org/packages/devtools)** et à sa fonction [install\\_github](http://www.rdocumentation.org/packages/devtools/functions/install_github) pour l'installer :

```
R> library(devtools)
  install_github("larmarange/JLutils")
```
[prop.ci](http://www.rdocumentation.org/packages/JLutils/functions/prop.ci) fonction accepte directement un tri à plat obtenu avec [table](http://www.rdocumentation.org/packages/base/functions/table), un vecteur de données, un vecteur logique (issu d'une condition), ou bien le nombre de succès et le nombre total d'essais. Voir les exemples ci-après :

```
R> library(JLutils)
  freq(d$sport)
```
R> prop.ci(d\$sport)

```
[1] 0.6169447 0.6595179
```
R> prop.ci.lower(d\$sport)

```
[1] 0.6169447
```
R> prop.ci.upper(d\$sport)

```
[1] 0.6595179
```
R> prop.ci(d\$sport, conf.level = 0.9)

[1] 0.6204011 0.6562194

```
R> prop.ci(table(d$sport))
[1] 0.6169447 0.6595179
R> prop.ci(d$sport == "Non")
[1] 0.6169447 0.6595179
R> prop.ci(d$sport == "Oui")
[1] 0.3404821 0.3830553
R> prop.ci.lower(c(1277, 723), n = 2000)
[1] 0.6169447 0.3404821
R> prop.ci.upper(c(1277, 723), n = 2000)
[1] 0.6595179 0.3830553
```
## <span id="page-427-0"></span>**Données pondérées et l'extension survey**

Lorsque l'on utilise des données pondérées définies à l'aide de l'extension **[survey](http://www.rdocumentation.org/packages/survey)** 1 , page 0 1 , l'intervalle de confiance d'une moyenne s'obtient avec [confint](http://www.rdocumentation.org/packages/survey/functions/surveysummary) et celui d'une proportion avec [svyciprop](http://www.rdocumentation.org/packages/survey/functions/svyciprop).

Quelques exemples :

<sup>1.</sup> Voir le chapitre dédié aux [données pondérées, page](#page-416-0) 417.

```
R> library(survey)
  dw \leftarrow svydesign(ids = \sim1, data = d, weights = \simpoids)
  svymean(~age, dw)
```

```
mean SE
age 46.347 0.5284
```
R> confint(svymean(~age, dw)) # Intervalle de confiance d'une moyenne

2.5 % 97.5 % age 45.3117 47.38282

```
R> confint(svyby(~age, ~sexe, dw, svymean)) # Intervalles de confiance pour chaq
 ue sexe
```
2.5 % 97.5 % Homme 43.74781 46.65618 Femme 45.88867 48.79758

R> freq(svytable(~sexe, dw))

R> svyciprop(~sexe, dw) # Intervalle de confiance d'une proportion

2.5% 97.5% sexe 0.535 0.507 0.56

# <span id="page-430-0"></span>Comparaisons (moyennes et proportions)

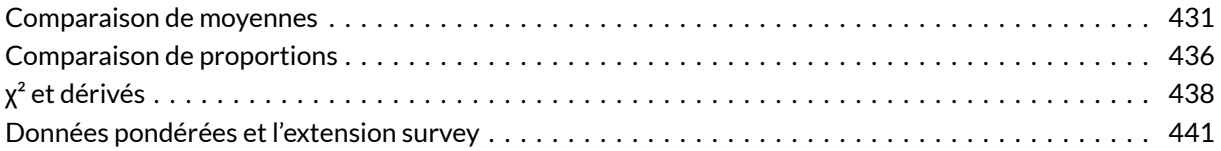

Nous utiliserons dans ce chapitre les données de l'enquête *Histoire de vie 2003* fournies avec l'extension **[questionr](http://www.rdocumentation.org/packages/questionr)**.

```
R> library(questionr)
  data("hdv2003")
  d <- hdv2003
```
# <span id="page-430-1"></span>**Comparaison de moyennes**

On peut calculer la moyenne d'âge des deux groupes en utilisant la fonction  $\frac{1}{\text{tapply}}$  $\frac{1}{\text{tapply}}$  $\frac{1}{\text{tapply}}$   $1$ , page  $0^1$  :

```
R> tapply(d$age, d$hard.rock, mean)
```

```
Non Oui
48.30211 27.57143
```
L'écart est important. Est-il statistiquement significatif? Pour cela on peut faire un test t de Student de comparaison de movennes à l'aide de la fonction  $t.test$ :

<sup>1.</sup> La fonction [tapply](http://www.rdocumentation.org/packages/base/functions/tapply) est présentée plus en détails dans le chapitre [Manipulation de données.](pem_manipulation.html#tapply)

```
R> t.test(age ~ hard.rock, data = d)
```

```
Welch Two Sample t-test
data: age by hard.rock
t = 9.6404, df = 13.848, p-value = 1.611e-07
alternative hypothesis: true difference in means is not equal to 0
95 percent confidence interval:
16.11379 25.34758
sample estimates:
mean in group Non mean in group Oui
        48.30211 27.57143
```
Le test est extrêmement significatif. L'intervalle de confiance à 95 % de la différence entre les deux moyennes va de 16,1 ans à 25,3 ans.

#### **N OT E**

La valeur affichée pour *p* est de 1.611e-07 . Cette valeur peut paraître étrange pour les non avertis. Cela signifie tout simplement 1,611 multiplié par 10 à la puissance -7, autrement dit 0,0000001611. Cette manière de représenter un nombre est couramment appelée notation scientifique.

Pour plus de détails, voir [http://fr.wikipedia.org/wiki/Notation\\_scientifique.](http://fr.wikipedia.org/wiki/Notation_scientifique)

Il est possible de désactiver la notation scientifique avec la commande :

R> options(scipen = 999)

Pour rétablir la notation scientifique :

R> options(scipen = 0)

Nous sommes cependant allés un peu vite en besogne, car nous avons négligé une hypothèse fondamentale du test *t* : les ensembles de valeur comparés doivent suivre approximativement une loi normale et être de même variance<sup>2</sup>, page 0 $^2$ .

<sup>2.</sup> Concernant cette seconde condition, t. test utilise par défaut un test de Welch qui ne suppose pas l'égalité des variances parentes ; il est toutefois possible d'utiliser le test classique de Student en spécifiant l'option var.equal = TRUE .
#### **N OT E**

Dans le test de Student, on suppose l'égalité des variances parentes, ce qui permet de former une estimation commune de la variance des deux échantillons (on parle de *pooled variance*), qui revient à une moyenne pondérée des variances estimées à partir des deux échantillons. Dans le cas où l'on souhaite relaxer cette hypothèse, le test de Welch ou la correction de Satterthwaite reposent sur l'idée que l'on utilise les deux estimations de variance séparément, suivie d'une approximation des degrés de liberté pour la somme de ces deux variances. Le même principe s'applique dans le cas de l'analyse de variance à un facteur (cf. [oneway.test](http://www.rdocumentation.org/packages/stats/functions/oneway.test)).

Comment vérifier que l'hypothèse de normalité est acceptable pour ces données ? D'abord avec un petit graphique composés de deux histogrammes :

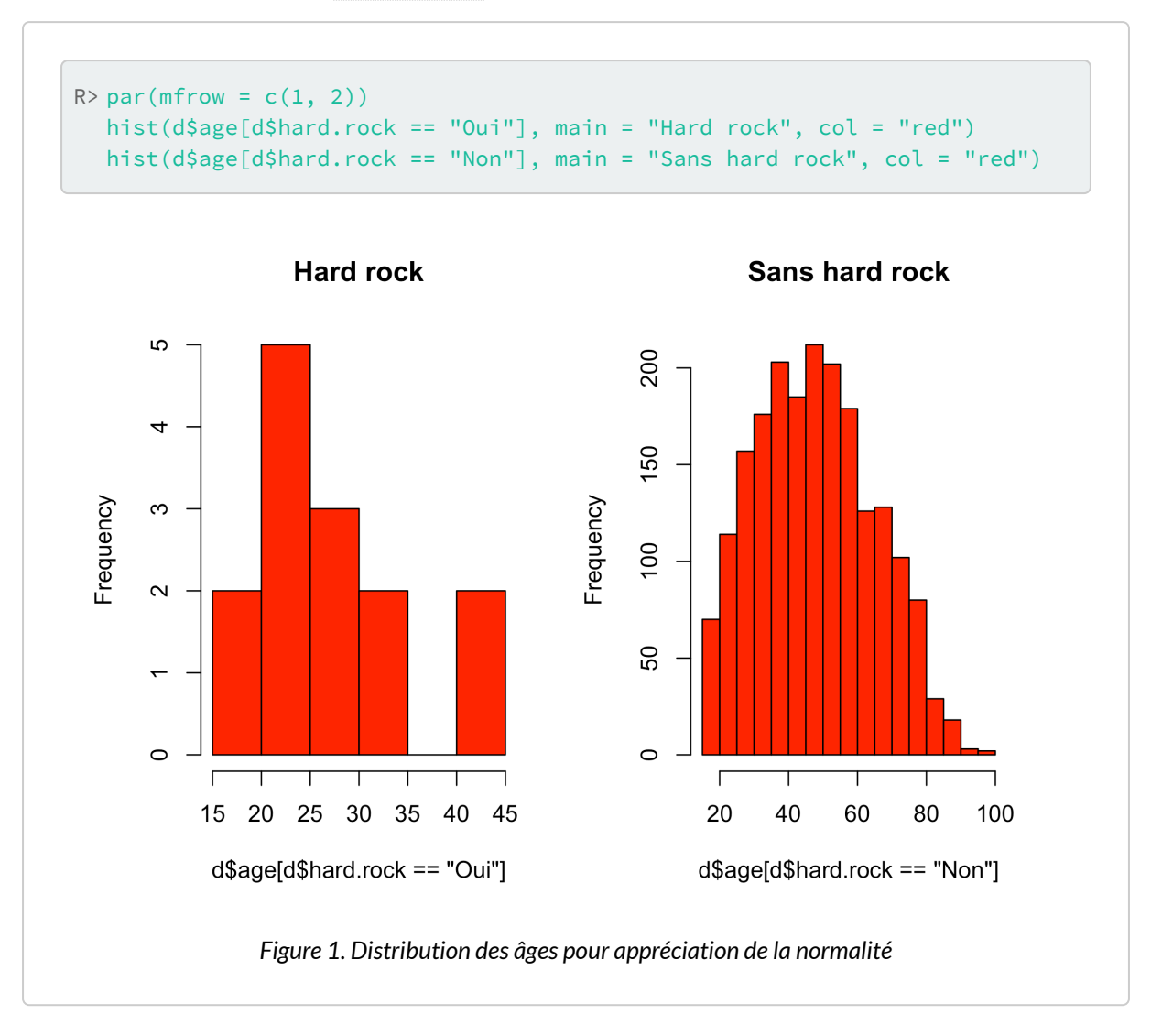

Une alternative consisterait à utiliser des graphiques de type QQ-plot, à l'aide de la fonction [qnorm](http://www.rdocumentation.org/packages/stats/functions/qnorm), même si leur utilisation et leur interprétation ne sera pas détaillée ici.

#### **N OT E**

La fonction [par](http://www.rdocumentation.org/packages/graphics/functions/par) permet de modifier de nombreux paramètres graphiques. Ici, l'instruction par( $m$ frow = c(1, 2)) sert à indiquer que l'on souhaite afficher deux graphiques sur une même fenêtre, plus précisément que la fenêtre doit comporter une ligne et deux colonnes.

Ça a l'air à peu près bon pour les « Sans hard rock », mais un peu plus limite pour les fans de *Metallica*, dont les effectifs sont d'ailleurs assez faibles. Si on veut en avoir le cœur net on peut utiliser le test de normalité de Shapiro-Wilk avec la fonction [shapiro.test](http://www.rdocumentation.org/packages/stats/functions/shapiro.test) :

```
R> shapiro.test(d$age[d$hard.rock == "Oui"])
```

```
Shapiro-Wilk normality test
```

```
data: d$age[d$hard.rock == "Oui"]
W = 0.86931, p-value = 0.04104
```
R> shapiro.test(d\$age[d\$hard.rock == "Non"])

```
Shapiro-Wilk normality test
data: d$age[d$hard.rock == "Non"]
W = 0.98141, p-value = 2.079e-15
```
Visiblement, le test estime que les distributions ne sont pas suffisamment proches de la normalité dans les deux cas.

Et concernant l'égalité des variances ?

```
R> tapply(d$age, d$hard.rock, var)
```

```
Non Oui
285.62858 62.72527
```
L'écart n'a pas l'air négligeable. On peut le vérifier avec le test d'égalité des variances fourni par la fonction [var.test](http://www.rdocumentation.org/packages/stats/functions/var.test) :

```
R var.test(age \sim hard.rock, data = d)
```

```
F test to compare two variances
data: age by hard.rock
F = 4.5536, num df = 1985, denom df = 13, p-value =
0.003217
alternative hypothesis: true ratio of variances is not equal to 1
95 percent confidence interval:
1.751826 8.694405
sample estimates:
ratio of variances
          4.553644
```
La différence est très significative. En toute rigueur le test *t* n'aurait donc pas pu être utilisé. Cela dit, il convient de rappeler que ce test statistique (1) suppose la normalité des distributions et (2) considère comme hypothèse nulle l'égalité des variances (parentes) – ce que l'on souhaiterait vérifier alors qu'on ne peut pas accepter l'hypothèse nulle dans un cadre d'inférence fréquentiste – sans que l'on définisse réellement ce que signifie des variances différentes sur le plan pratique. Est-ce qu'une variation de la variance du simple au double est pertinente au regard du domaine d'étude, ou bien faut-il décider qu'à partir d'un rapport de 4 on peut considérer qu'il y a bien une différence importante entre deux variances ? Sans avoir fixé au préalable cette hypothèse alternative, on ne peut guère conclure à partir de ce test. Une alternative consiste à comparer la forme des distributions à l'aide, par exemple, de diagrammes de type boîtes à moustaches.

*Damned* ! Ces maudits tests statistiques vont-ils nous empêcher de faire connaître au monde entier notre fabuleuse découverte sur l'âge des fans de *Sepultura* ? Non! Car voici qu'approche à l'horizon un nouveau test, connu sous le nom de Wilcoxon/Mann-Whitney. Celui-ci a l'avantage d'être non-paramétrique, c'est à dire de ne faire aucune hypothèse sur la distribution des échantillons comparés, à l'exception que cellesci ont des formes à peu près comparables (essentiellement en termes de variance). Attention, il ne s'agit pas d'un test comparant les différences de médianes (pour cela il existe le test de Mood) mais d'un test reposant sur la somme des rangs des observations, au lieu des valeurs brutes, dans les deux groupes :

```
R wilcox.test(age ~ hard.rock, data = d)
```
Wilcoxon rank sum test with continuity correction

```
data: age by hard.rock
W = 23980, p-value = 2.856e-06
alternative hypothesis: true location shift is not equal to 0
```
Ouf ! La différence est hautement significative $^3$ , page  $0^3$ . Nous allons donc pouvoir entamer la rédaction de notre article pour la *Revue française de sociologie*.

# **Comparaison de proportions**

La fonction [prop.test](http://www.rdocumentation.org/packages/stats/functions/prop.test), que nous avons déjà rencontrée pour calculer l'intervalle de confiance d'une proportion (voir le chapitre dédié aux [intervalles de confiance, page](#page-422-0) 423) permets également d'effectuer un test de comparaison de deux proportions.

Supposons que l'on souhaite comparer la proportion de personnes faisant du sport entre ceux qui lisent des bandes dessinées et les autres :

```
R> tab <- xtabs(~lecture.bd + sport, data = d)
  lprop(tab)
```

```
sport
lecture.bd Non Oui Total
      Non 64.2 35.8 100.0
      Oui 48.9 51.1 100.0
      All 63.8 36.1 100.0
```
Une représentation graphique sous forme de diagramme en barres peut être définie comme suit :

3. Ce test peut également fournir un intervalle de confiance avec l'option conf.int=TRUE .

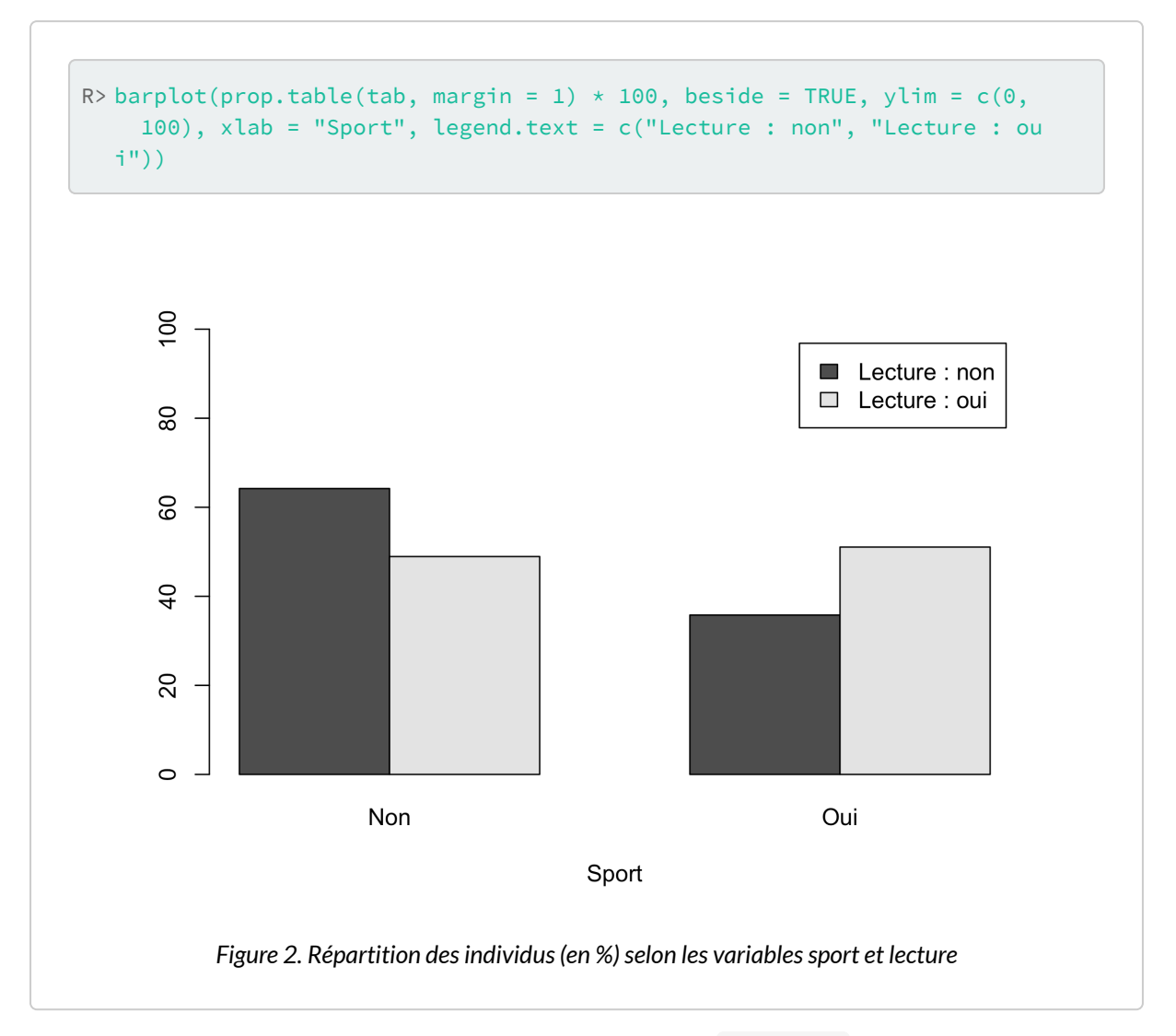

Il suffit de transmettre notre tableau croisé (à  $2 \times 2$  dimensions) à [prop.test](http://www.rdocumentation.org/packages/stats/functions/prop.test) :

```
R> prop.test(tab)
```

```
2-sample test for equality of proportions with
   continuity correction
data: tab
X-squared = 4, df = 1, p-value = 0.0455
alternative hypothesis: two.sided
95 percent confidence interval:
-0.002652453 0.308107236
sample estimates:
  prop 1 prop 2
```
#### 0.6420891 0.4893617

On pourra également avoir recours à la fonction [fisher.test](http://www.rdocumentation.org/packages/stats/functions/fisher.test) qui renverra notamment l'odds ratio et son intervalle de confiance correspondant :

R> fisher.test(tab)

```
Fisher's Exact Test for Count Data
data: tab
p-value = 0.0445
alternative hypothesis: true odds ratio is not equal to 1
95 percent confidence interval:
1.003372 3.497759
sample estimates:
odds ratio
 1.871433
```
#### **N OT E**

Formellement, le test de Fisher suppose que les marges du tableau (totaux lignes et colonnes) sont fixées, puisqu'il repose sur une loi hypergéométrique, et donc celui-ci se prête plus au cas des situations expérimentales (plans d'expérience, essais cliniques) qu'au cas des données tirées d'études observationnelles.

On pourra aussi avoir recours à la fonction [odds.ratio](http://www.rdocumentation.org/packages/questionr/functions/odds.ratio) de l'extension **[questionr](http://www.rdocumentation.org/packages/questionr)** qui réalise le même calcul mais présente le résultat légèrement différemment :

R> odds.ratio(tab)

Note : pour le calcul du risque relatif, on pourra regarder du côté de la fonction [relrisk](http://www.rdocumentation.org/packages/mosaic/functions/relrisk) de l'extension **[mosaic](http://www.rdocumentation.org/packages/mosaic)**.

# **χ² et dérivés**

Dans le cadre d'un tableau croisé, on peut tester l'existence d'un lien entre les modalités de deux variables, avec le très classique test du  $\chi^2$  de Pearson<sup>4</sup>, page 0<sup>4</sup>. Celui-ci s'obtient grâce à la fonction  $\frac{}{\text{chisq. test}}$ ,

4. On ne donnera pas plus d'indications sur le test du  $\chi^2$  ici. Les personnes désirant une présentation plus détaillée

appliquée au [table](http://www.rdocumentation.org/packages/base/functions/table)au croisé obtenu avec $\,$ table $\,$ ou $\,$ xtabs  $^5$ , page $\,0^5$  :

```
R> d$qualreg <- as.character(d$qualif)
  d$qualreg[d$qualif %in% c("Ouvrier specialise", "Ouvrier qualifie")] <- "Ouvri
  er"
  d$qualreg[d$qualif %in% c("Profession intermediaire", "Technicien")] <- "Inter
  mediaire"
  tab <- table(d$sport, d$qualreg)
  tab
```
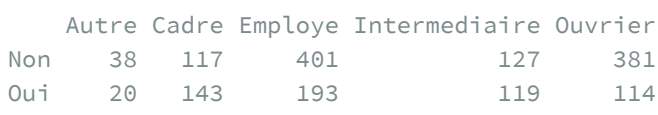

R> chisq.test(tab)

```
Pearson's Chi-squared test
data: tab
X-squared = 96.798, df = 4, p-value < 2.2e-16
```
Le test est hautement significatif : on ne peut donc pas considérer qu'il y a indépendance entre les lignes et les colonnes du tableau.

pourront se reporter (attention, séance d'autopromotion !) à la page suivante : <http://alea.fr.eu.org/pages/khi2>.

```
5. On peut aussi appliquer directement le test en spécifiant les deux variables à croiser via
  chisq.test(d$qualreg, d$sport) .
```
#### **N OT E**

Notons que l'agrégation des niveaux d'une variable catégorielle peut être réalisée d'une manière différente en utilisant les fonctions de gestion des niveaux d'un facteur. Les expressions précédentes sont donc équivalentes à l'approche ci-après, qui ne nécessite pas de convertir d\$qualif en chaîne de caractères :

```
R> d$qualreg <- d$qualif
  levels(d$qualreg)[1:2] <- "Ouvrier"
  levels(d$qualreg)[2:3] <- "Intermédiaire"
  tab <- table(d$sport, d$qualreg)
```
On peut affiner l'interprétation du test en déterminant dans quelle cas l'écart à l'indépendance est le plus significatif en utilisant les résidus du test. Ceux-ci sont notamment affichables avec la fonction [chisq.residuals](http://www.rdocumentation.org/packages/questionr/functions/chisq.residuals) de **[questionr](http://www.rdocumentation.org/packages/questionr)** :

R> chisq.residuals(tab)

```
Autre Cadre Employe Intermediaire Ouvrier
Non 0.11 -3.89  0.95  -2.49  3.49
Oui -0.15 5.23 -1.28 3.35 -4.70
```
Les cases pour lesquelles l'écart à l'indépendance est significatif ont un résidu dont la valeur est supérieure à 2 ou inférieure à -2 (le fameux nombre 2 issu de la loi normale, au-delà duquel on s'attend à observer au maximum 2,5 % des observations). Ici on constate que la pratique d'un sport est surreprésentée parmi les cadres et, à un niveau un peu moindre, parmi les professions intermédiaires, tandis qu'elle est sous-représentée chez les ouvriers.

Enfin, on peut calculer le coefficient de contingence de Cramer du tableau, qui présente l'avantage de pouvoir être comparé par la suite à celui calculé sur d'autres tableaux croisés. On peut pour cela utiliser la fonction [cramer.v](http://www.rdocumentation.org/packages/questionr/functions/cramer.v) de **[questionr](http://www.rdocumentation.org/packages/questionr)** :

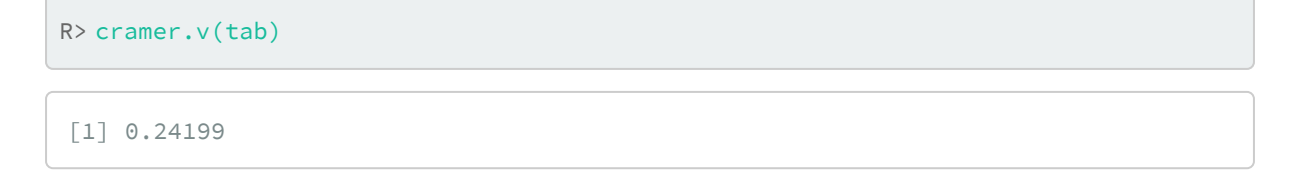

#### **N OT E**

Pour un tableau à 2×2 entrées, comme discuté plus haut, il est également possible de calculer le test exact de Fisher avec la fonction [fisher.test](http://www.rdocumentation.org/packages/stats/functions/fisher.test). On peut soit lui passer le résultat de [table](http://www.rdocumentation.org/packages/base/functions/table) ou [xtabs](http://www.rdocumentation.org/packages/stats/functions/xtabs) , soit directement les deux variables à croiser.

```
R> lprop(table(d$sexe, d$cuisine))
```

```
Non Oui Total
Homme 70.0 30.0 100.0
Femme 44.5 55.5 100.0
All 56.0 44.0 100.0
```

```
R> fisher.test(table(d$sexe, d$cuisine))
```
Fisher's Exact Test for Count Data

```
data: table(d$sexe, d$cuisine)
p-value < 2.2e-16
alternative hypothesis: true odds ratio is not equal to 1
95 percent confidence interval:
 2.402598 3.513723
sample estimates:
odds ratio
  2.903253
```
Le test du  $\chi^2$  de Pearson étant assez robuste quant aux déviations par rapport aux hypothèses d'applications du test (effectifs théoriques tous ≥ 5), le test de Fisher présente en général peu d'intérêt dans le cas de l'analyse des tableaux de contingence.

## **Données pondérées et l'extension survey**

Lorsque l'on utilise des données pondérées, on aura recours à l'extension <mark>[survey](http://www.rdocumentation.org/packages/survey)</mark><sup>6</sup>, page 0<sup>6</sup>.

Préparons des données d'exemple :

<sup>6.</sup> Voir le chapitre dédié aux [données pondérées, page](#page-416-0) 417.

```
R> library(survey)
  dw \leftarrow svydesign(ids = ~1, data = d, weights = ~poids)
```
Pour comparer deux moyennes à l'aide d'un test *t* on aura recours à [svyttest](http://www.rdocumentation.org/packages/survey/functions/svyttest) :

```
R> svyttest(age ~ sexe, dw)
```

```
Design-based t-test
```

```
data: age ~ sexe
t = 2.0404, df = 1998, p-value = 0.04144
alternative hypothesis: true difference in mean is not equal to 0
95 percent confidence interval:
0.08440815 4.19785019
sample estimates:
difference in mean
          2.141129
```
Pour le test de Wilcoxon/Mann-Whitney, on pourra avoir recours à syvranktest :

R> svyranktest(age ~ hard.rock, dw)

```
Design-based KruskalWallis test
data: age ~ hard.rock
t = -11.12, df = 1998, p-value < 2.2e-16
alternative hypothesis: true difference in mean rank score is not equal to 0
sample estimates:
difference in mean rank score
                   -0.3636859
```
On ne peut pas utiliser [chisq.test](http://www.rdocumentation.org/packages/stats/functions/chisq.test) directement sur un tableau généré par [svytable](http://www.rdocumentation.org/packages/survey/functions/svytable). Les effectifs étant extrapolés à partir de la pondération, les résultats du test seraient complètement faussés. Si on veut faire un test du  $\chi^2$  sur un tableau croisé pondéré, il faut utiliser [svychisq](http://www.rdocumentation.org/packages/survey/functions/svytable) :

R> rprop(svytable(~sexe + clso, dw))

clso sexe Oui Non Ne sait pas Total Homme 51.6 47.0 1.4 100.0 Femme 43.9 54.8 1.3 100.0 All 47.5 51.1 1.4 100.0 R> svychisq(~sexe + clso, dw)

```
Pearson's X^2: Rao & Scott adjustment
data: svychisq(~sexe + clso, dw)
F = 3.3331, ndf = 1.9734, ddf = 3944.9024, p-value =
0.03641
```
L'extension **[survey](http://www.rdocumentation.org/packages/survey)** ne propose pas de version adaptée du test exact de Fisher. Pour comparer deux proportions, on aura donc recours au test du  $\chi^2$ :

R> rprop(svytable(~lecture.bd + sport, dw))

```
sport
lecture.bd Non Oui Total
      Non 61.0 39.0 100.0
      Oui 46.8 53.2 100.0
      All 60.7 39.3 100.0
```
R> svychisq(~lecture.bd + sport, dw)

Pearson's X^2: Rao & Scott adjustment data: svychisq(~lecture.bd + sport, dw)  $F = 2.6213$ , ndf = 1, ddf = 1999, p-value = 0.1056

# Définir un plan d'échantillonnage complexe

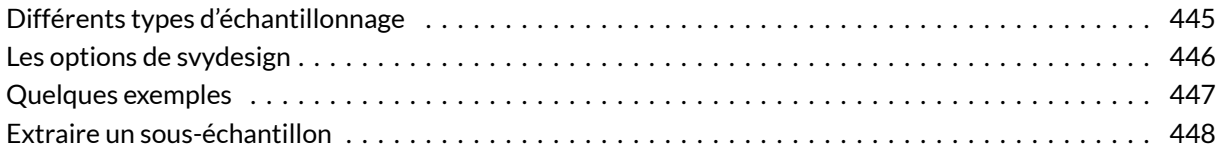

L'extension **[survey](http://www.rdocumentation.org/packages/survey)** ne permet pas seulement d'indiquer une variable de pondération mais également de prendre les spécificités du plan d'échantillonnage (strates, grappes, …). Le plan d'échantillonnage ne joue pas seulement sur la pondération des données, mais influence le calcul des variances et par ricochet tous les tests statistiques. Deux échantillons identiques avec la même variable de pondération mais des designs différents produiront les mêmes moyennes et proportions mais des intervalles de confiance différents.

Le site officiel (en anglais) comporte beaucoup d'informations, mais pas forcément très accessibles : [http://r-survey.r-forge.r-project.org/.](http://r-survey.r-forge.r-project.org/)

# <span id="page-444-0"></span>**Différents types d'échantillonnage**

L'échantillonnage aléatoire simple ou échantillonnage équiprobable est une méthode pour laquelle tous les échantillons possibles (de même taille) ont la même probabilité d'être choisis et tous les éléments de la population ont une chance égale de faire partie de l'échantillon. C'est l'échantillonnage le plus simple : chaque individu à la même probabilité d'être sélectionné.

L'échantillonnage stratifié est une méthode qui consiste d'abord à subdiviser la population en groupes homogènes (strates) pour ensuite extraire un échantillon aléatoire de chaque strate. Cette méthode suppose la connaissance de la structure de la population. Pour estimer les paramètres, les résultats doivent être pondérés par l'importance relative de chaque strate dans la population.

L'échantillonnage par grappes est une méthode qui consiste à choisir un échantillon aléatoire d'unités qui sont elles-mêmes des sous-ensembles de la population (grappes ou *clusters* en anglais). Cette méthode suppose que les unités de chaque grappe sont représentatives. Elle possède l'avantage d'être souvent plus économique.

Il est possible de combiner plusieurs de ces approches. Par exemple, les *Enquêtes Démographiques et de* Santé<sup>1</sup>, page 0<sup>1</sup> (EDS) sont des enquêtes stratifiées en grappes à deux degrés. Dans un premier temps, la population est divisée en strates par région et milieu de résidence. Dans chaque strate, des zones d'enquêtes, correspondant à des unités de recensement, sont tirées au sort avec une probabilité proportionnelle au nombre de ménages de chaque zone au dernier recensement de population. Enfin, au sein de chaque zone d'enquête sélectionnée, un recensement de l'ensemble des ménages est effectué puis un nombre identique de ménages par zone d'enquête est tiré au sort de manière alétoire simple.

## <span id="page-445-0"></span>**Les options de svydesign**

La fonction syydesign accepte plusieurs arguments décrits sur sa page d'aide (obtenue avec la commande ?svydesign ).

L'agument data permet de spécifier le tableau de données contenant les observations.

L'argument ids est obligatoire et spécifie sous la forme d'une formule les identifiants des différents niveaux d'un tirage en grappe. S'il s'agit d'un échantillon aléatoire simple, on entrera ids=˜1 . Autre situation: supposons une étude portant sur la population française. Dans un premier temps, on a tiré au sort un certain nombre de départements français. Dans un second temps, on tire au sort dans chaque département des communes. Dans chaque commune sélectionnée, on tire au sort des quartiers. Enfin, on interroge de manière exhaustive toutes les personnes habitant les quartiers enquêtés. Notre fichier de données devra donc comporter pour chaque observation les variables *id\_departement*, *id\_commune* et *id\_quartier*. On écrira alors pour l'argument ids la valeur suivante :

ids=˜id\_departement+id\_commune+id\_quartier .

Si l'échantillon est stratifié, on spécifiera les strates à l'aide de l'argument strata en spécifiant la variable contenant l'identifiant des strates. Par exemple : strata=˜id\_strate .

Il faut encore spécifier les probabilités de tirage de chaque cluster ou bien la pondération des individus. Si l'on dispose de la probabilité de chaque observation d'être sélectionnée, on utilisera l'argument probs. Si, par contre, on connaît la pondération de chaque observation (qui doit être proportionnelle à l'inverse de cette probabilité), on utilisera l'argument weights .

Si l'échantillon est stratifié, qu'au sein de chaque strate les individus ont été tirés au sort de manière aléatoire et que l'on connaît la taille de chaque strate, il est possible de ne pas avoir à spécifier la probabilité de tirage ou la pondération de chaque observation. Il est préférable de fournir une variable contenant la taille de chaque strate à l'argument fpc . De plus, dans ce cas-là, une petite correction sera appliquée au modèle pour prendre en compte la taille finie de chaque strate.

<sup>1.</sup> Vaste programme d'enquêtes réalisées à intervalles réguliers dans les pays du Sud, disponibles sur [http://www.dhsprogram.com/.](http://www.dhsprogram.com/)

## <span id="page-446-0"></span>**Quelques exemples**

```
R> # Échantillonnage aléatoire simple
  plan \leq svydesign(ids = \sim1, data = donnees)
  # Échantillonnage stratifié à un seul niveau (la taille de
  # chaque strate est connue)
  plan \leq svydesign(ids = \sim1, data = donnees, fpc = \simtaille)
  # Échantillonnage en grappes avec tirages à quatre degrés
  # (departement, commune, quartier, individus). La probabilité
  # de tirage de chaque niveau de cluster est connue.
  plan \le svydesign(ids = \simid_departement + id_commune + id_quartier,
    data = donnees, probs = ~proba_departement + proba_commune +
      proba_quartier)
  # Échantillonnage stratifié avec tirage à deux degrés
  # (clusters et individus). Le poids statistiques de chaque
  # observation est connu.
  plan <- svydesign(ids = ~id_cluster, data = donnees, strata = ~id_strate,
    weights = \simpoids)
```
Prenons l'exemple d'une *Enquête Démographique et de Santé*. Le nom des différentes variables est standardisé et commun quelle que soit l'enquête. Nous supposerons que vous avez importé le fichier *individus* dans un tableau de données nommés eds . Le poids statistique de chaque individu est fourni par la variable *V005* qui doit au préalable être divisée par un million. Les grappes d'échantillonnage au premier degré sont fournies par la variable *V021 (primary sample unit)*. Si elle n'est pas renseignée, on pourra utilisier le numéro de grappe *V001*. Enfin, le milieu de résidence (urbain / rural) est fourni par *V025* et la région par *V024*. Pour rappel, l'échantillon a été stratifié à la fois par région et par mileu de résidence. Certaines enquêtes fournissent directement un numéro de strate via *V022*. Si tel est le cas, on pourra préciser le plan d'échantillonnage ainsi :

```
R> eds$poids <- eds$V005/1e+06
  design.eds <- svydesign(ids = ~V021, data = eds, strata = ~V022,
    weights = \simpoids)
```
Si *V022* n'est pas fourni mais que l'enquête a bien été stratifiée par région et milieu de résidence (vérifiez toujours le premier chapitre du rapport d'enquête), on pourra créer une variable strate ainsi<sup>2</sup>, page 0 $^2$  :

<sup>2.</sup> L'astuce consiste à utiliser as. integer pour obtenir le code des facteurs et non leur valeur textuelle. L'addition des deux valeurs après multiplication du code de la région par 10 permet d'obtenir une valeur unique pour chaque combinaison des deux variables. On retransforme le résultat en facteurs puis on modifie les étiquettes des modalités.

```
R> eds$strate <- as.factor(as.integer(eds$V024) * 10 + as.integer(eds$V025))
  levels(eds$strate) <- c(paste(levels(eds$V024), "Urbain"), paste(levels(eds$V0
  24),
    "Rural"))
  design.eds <- svydesign(ids = ~V021, data = eds, strata = ~strate,
    weights = \simpoids)
```
#### **IMPORTANT**

Il n'est pas aisé de modifier des variables dans un objet survey.design . Il est donc préférable de procéder à l'ensemble des nettoyages, recodages de variables (et au besoin transformation des vecteurs labellisés en facteur), avant de convertir le tableau de données en objet survey et de procéder aux analyses.

Une autre possibilité et d'utiliser l'extension **[srvyr](http://www.rdocumentation.org/packages/srvyr)** qui permet d'utiliser les verbes de **[dplyr](http://www.rdocumentation.org/packages/dplyr)** avec **[survey](http://www.rdocumentation.org/packages/survey)**. Le fonctionnement de cette extension est expliqué dans une vignette dédiée : [https://cran.r](https://cran.r-project.org/web/packages/srvyr/vignettes/srvyr-vs-survey.html)[project.org/web/packages/srvyr/vignettes/srvyr-vs-survey.html.](https://cran.r-project.org/web/packages/srvyr/vignettes/srvyr-vs-survey.html)

## <span id="page-447-0"></span>**Extraire un sous-échantillon**

Si l'on souhaite travailler sur un sous-échantillon tout en gardant les informations d'échantillonnage, on utilisera la fonction [subset](http://www.rdocumentation.org/packages/survey/functions/subset.survey.design) présentée en détail dans le chapitre [Manipulation de données.](pem_manipulation.html#subset)

```
R> sous \leftarrow subset(plan, sexe == "Femme" & age >= 40)
```
# Régression linéaire

#### **IMPORTANT**

Ce chapitre est en cours d'écriture.

On pourra se référer au chapitre «6 Régressions linéaires avec R» du support de cours d'Ewen Gallic intitulé *Logiciel R et programmation* ([http://egallic.fr/Enseignement/R/m1\\_stat\\_eco\\_logiciel\\_R.pdf](http://egallic.fr/Enseignement/R/m1_stat_eco_logiciel_R.pdf)).

# Régression logistique binaire, multinomiale et ordinale

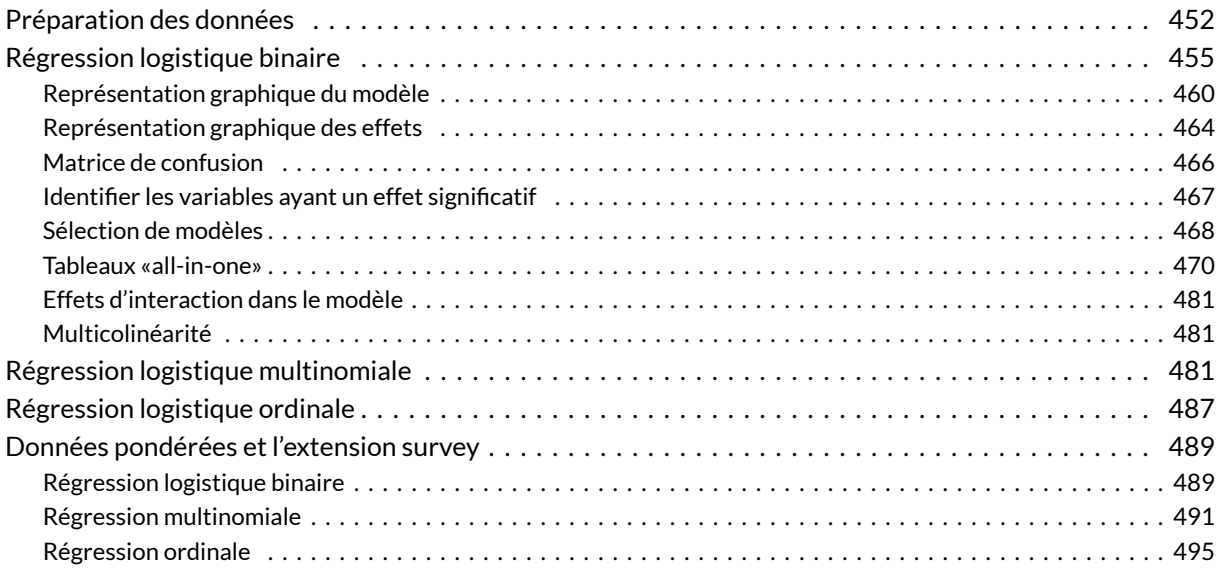

La régression logistique est fréquemment utilisée en sciences sociales car elle permet d'effectuer un raisonnement dit *toutes choses étant égales par ailleurs*. Plus précisément, la régression logistique a pour but d'isoler les effets de chaque variable, c'est-à-dire d'identifier les effets résiduels d'une variable explicative sur une variable d'intérêt, une fois pris en compte les autres variables explicatives introduites dans le modèle. La régression logistique est ainsi prisée en épidémiologie pour identifier les facteurs associés à telle ou telle pathologie.

La régression logistique ordinaire ou régression logistique binaire vise à expliquer une variable d'intérêt binaire (c'est-à-dire de type « oui / non » ou « vrai / faux »). Les variables explicatives qui seront introduites dans le modèle peuvent être quantitatives ou qualitatives.

La régression logistique multinomiale est une extension de la régression logistique aux variables qualitatives à trois modalités ou plus, la régression logistique ordinale aux variables qualitatives à trois modalités ou plus qui sont ordonnées hiérarchiquement.

## <span id="page-451-0"></span>**Préparation des données**

Dans ce chapite, nous allons encore une fois utiliser les données de l'enquête *Histoire de vie*, fournies avec l'extension **[questionr](http://www.rdocumentation.org/packages/questionr)**.

```
R> library(questionr)
  data(hdv2003)
  d <- hdv2003
```
À titre d'exemple, nous allons étudier l'effet de l'âge, du sexe, du niveau d'étude, de la pratique religieuse et du nombre moyen d'heures passées à regarder la télévision par jour sur le fait de pratiquer un sport.

En premier lieu, il importe de vérifier que notre variable d'intérêt (ici *sport*) est correctement codée. Une possibilité consiste à créer une variable booléenne (vrai / faux) selon que l'individu a pratiqué du sport ou non:

```
R> d$sport2 <- FALSE
  d$sport2[d$sport == "Oui"] <- TRUE
```
Dans le cas présent, cette variable n'a pas de valeur manquante. Mais, le cas échéant, il importe de bien coder les valeurs manquantes en NA , les individus en question étant alors exclu de l'analyse.

Il n'est pas forcément nécessaire de transformer notre variable d'intérêt en variable booléenne. En effet, **R** accepte sans problème une variable de type facteur. Cependant, l'ordre des valeurs d'un facteur a de l'importance. En effet, **R** considère toujours la première modalité comme étant la modalité de référence. Dans le cas de la variable d'intérêt, la modalité de référence correspond au fait de ne pas remplir le critère étudié, dans notre exemple au fait de ne pas avoir eu d'activité sportive au cours des douze derniers mois.

Pour connaître l'ordre des modalités d'une variable de type facteur, on peut utiliser la fonction [levels](http://www.rdocumentation.org/packages/base/functions/levels) ou bien encore tout simplement la fonction [freq](http://www.rdocumentation.org/packages/questionr/functions/freq) de l'extension **[questionr](http://www.rdocumentation.org/packages/questionr)** :

```
R> levels(d$sport)
[1] "Non" "Oui"
R> freq(d$sport)
```
Dans notre exemple, la modalité « Non» est déjà la première modalité. Il n'y a donc pas besoin de modifier

notre variable. Si ce n'est pas le cas, il faudra modifier la modalité de référence avec la fonction [relevel](http://www.rdocumentation.org/packages/stats/functions/relevel) comme nous allons le voir un peu plus loin.

#### **IMPORTANT**

Il est possible d'indiquer un facteur à plus de deux modalités. Dans une telle situation, **R** considérera que tous les modalités, sauf la modalité de référence, est une réalisation de la variable d'intérêt. Cela serait correct, par exemple, si notre variable *sport* était codée ainsi : « Non», « Oui, toutes les semaines », « Oui, au moins une fois par mois », « Oui, moins d'une fois par mois ». Cependant, afin d'éviter tout risque d'erreur ou de mauvaise interprétation, il est vivement conseillé de recoder au préalable sa variable d'intérêt en un facteur à deux modalités.

La notion de modalité de référence s'applique également aux variables explicatives qualitatives. En effet, dans un modèle, tous les coefficients sont calculés par rapport à la modalité de référence. Il importe de choisir une modalité de référence qui fasse sens afin de faciliter l'interprétation. Par ailleurs, ce choix peut également dépendre de la manière dont on souhaite présenter les résultats. De manière générale on évitera de choisir comme référence une modalité peu représentée dans l'échantillon ou bien une modalité correspondant à une situation atypique.

Prenons l'exemple de la variable *sexe*. Souhaite-t-on connaitre l'effet d'être une femme par rapport au fait d'être un homme ou bien l'effet d'être un homme par rapport au fait d'être une femme ? Si l'on opte pour le second, alors notre modalité de référence sera le sexe féminin. Comme est codée cette variable ?

#### R> freq(d\$sexe)

La modalité « Femme » s'avère ne pas être la première modalité. Nous devons appliquer la fonction [relevel](http://www.rdocumentation.org/packages/stats/functions/relevel) :

```
R> d$sexe <- relevel(d$sexe, "Femme")
  freq(d$sexe)
```
#### **IMPORTANT**

#### **Données labellisées**

Si l'on utilise des données labellisées (voir le [chapitre dédié, page](#page-108-0) 109), nos variables catégorielles seront stockées sous la forme d'un vecteur numérique avec des étiquettes. Il sera donc nécessaire de convertir ces variables en facteurs, tout simplement avec la fonction [to\\_factor](http://www.rdocumentation.org/packages/labelled/functions/to_factor) de l'extension **[labelled](http://www.rdocumentation.org/packages/labelled)** qui pourra utiliser les étiquettes de valeurs comme modalités du facteur.

Les variables *age* et *heures.tv* sont des variables quantitatives. Il importe de vérifier qu'elles sont bien

enregistrées en tant que variables numériques. En effet, il arrive parfois que dans le fichier source les variables quantitatives soient renseignées sous forme de valeur textuelle et non sous forme numérique.

```
R> str(d$age)
```
int [1:2000] 28 23 59 34 71 35 60 47 20 28 ...

```
R> str(d$heures.tv)
```

```
num [1:2000] 0 1 0 2 3 2 2.9 1 2 2 ...
```
Nos deux variables sont bien renseignées sous forme numérique.

Cependant, l'effet de l'âge est rarement linéaire. Un exemple trivial est par exemple le fait d'occuper un emploi qui sera moins fréquent aux jeunes âges et aux âges élevés. Dès lors, on pourra transformer la variable *age* en groupe d'âges avec la fonction [cut](http://www.rdocumentation.org/packages/base/functions/cut) (voir le chapitre [Manipulation de données](pem_manipulation.html#decouper_en_classes)) :

```
R> d$grpage <- cut(d$age, c(16, 25, 45, 65, 99), right = FALSE, include.lowest =
  TRUE)
  freq(d$grpage)
```
Jetons maintenant un oeil à la variable *nivetud* :

```
R> freq(d$nivetud)
```
En premier lieu, cette variable est détaillée en pas moins de huit modalités dont certaines sont peu représentées (seulement 39 individus soit 2 % n'ont jamais fait d'études par exemple). Afin d'améliorier notre modèle logistique, il peut être pertinent de regrouper certaines modalités (voir le chapitre [Manipulation de données](pem_manipulation.html#regrouper_modalites)) :

```
R> d$etud <- d$nivetud
  levels(d$etud) <- c(
    "Primaire", "Primaire", "Primaire",
    "Secondaire", "Secondaire", "Technique/Professionnel",
    "Technique/Professionnel", "Supérieur"
    \lambdafreq(d$etud)
```
Notre variable comporte également 112 individus avec une valeur manquante. Si nous conservons cette valeur manquante, ces 112 individus seront, par défaut, exclus de l'analyse. Ces valeurs manquantes n'étant pas négligeable (5,6 %), nous pouvons également faire le choix de considérer ces valeurs manquantes comme une modalité supplémentaire. Auquel cas, nous utiliserons la fonction [addNAstr](http://www.rdocumentation.org/packages/questionr/functions/addNAstr)

#### fournie par **[questionr](http://www.rdocumentation.org/packages/questionr)**<sup>1</sup> , page 0 1 :

R> levels(d\$etud)

[1] "Primaire" "Secondaire" [3] "Technique/Professionnel" "Supérieur"

```
R> d$etud <- addNAstr(d$etud, "manquant")
  levels(d$etud)
```

```
[1] "Primaire" "Secondaire"
[3] "Technique/Professionnel" "Supérieur"
[5] "manquant"
```
## <span id="page-454-0"></span>**Régression logistique binaire**

La fonction [glm](http://www.rdocumentation.org/packages/stats/functions/glm) (pour *generalized linear models* soit modèle linéaire généralisé en français) permet de calculer une grande variété de modèles statistiques. La régression logistique ordinaire correspond au modèle *logit* de la famille des modèles binomiaux, ce que l'on indique à [glm](http://www.rdocumentation.org/packages/stats/functions/glm) avec l'argument family=binomial(logit) .

Le modèle proprement dit sera renseigné sous la forme d'une formule (que nous avons déjà rencontrée dans le chapitre sur la [statistique bivariée, page](#page-324-0) 325 et présentée plus en détails dans un [chapitre dédié,](#page-770-0) [page](#page-770-0) 771). On indiquera d'abord la variable d'intérêt, suivie du signe ~ (que l'on obtient en appuyant sur les touches Alt Gr et 3 sur un clavier de type PC) puis de la liste des variables explicatives séparées par un signe + . Enfin, l'argument data permettra d'indiquer notre tableau de données.

```
R> reg <- glm(sport \sim sexe + grpage + etud + relig + heures.tv, data = d, family
  = binomial(logit))
  reg
Call: glm(formula = sport ~ sexe + grpage + etud + relig + heures.tv,family = binomial(logit), data = d)
Coefficients:
                      (Intercept)
```
<sup>1.</sup> Il existe également une fonction [add.NA](http://www.rdocumentation.org/packages/base/functions/add.NA) fournie avec **R**. Mais elle ne permet pas de choisir l'étiquette du nouveau niveau créé. Plus spécfiquement, cette étiquette est NA et non une valeur textuelle, ce qui peut créer des problèmes avec certaines fonctions.

```
-0.798368
                       sexeHomme
                        0.439694
                   grpage[25,45)
                       -0.420448
                   grpage[45,65)
                      -1.085434
                   grpage[65,99]
                       -1.381353
                  etudSecondaire
                        0.950571
     etudTechnique/Professionnel
                        1.049253
                   etudSupérieur
                        1.891667
                    etudmanquant
                        2.150428
     religPratiquant occasionnel
                      -0.021904
 religAppartenance sans pratique
                      -0.006696
religNi croyance ni appartenance
                      -0.215389
                     religRejet
                      -0.383543
                religNSP ou NVPR
                      -0.083789
                      heures.tv
                       -0.120911
Degrees of Freedom: 1994 Total (i.e. Null); 1980 Residual
  (5 observations deleted due to missingness)
Null Deviance: 2609
Residual Deviance: 2206 AIC: 2236
```
#### **N OT E**

Il est possible de spécifier des modèles plus complexes. Par exemple, x:y permet d'indiquer l'interaction entre les variables *x* et *y*.  $x * y$  sera équivalent à  $x + y + x$ ;  $y$ . Pour aller plus loin, voir [http://ww2.coastal.edu/kingw/statistics/R-tutorials/formulae.html.](http://ww2.coastal.edu/kingw/statistics/R-tutorials/formulae.html)

Une présentation plus complète des résultats est obtenue avec la méthode [summary](http://www.rdocumentation.org/packages/stats/functions/summary.glm) :

#### R> summary(reg)

```
Call:
glm(formula = sport ~ sexe + grpage + etud + relig + heures.tv,family = binomial(logit), data = d)
Deviance Residuals:
  Min 1Q Median 3Q Max
-1.8784 -0.8865 -0.4808 1.0033 2.4222
Coefficients:
                       Estimate Std. Error
(Intercept) -0.798368 0.323903
sexeHomme 0.439694 0.106062
grpage[25,45) -0.420448 0.228053
grpage[45,65) -1.085434 0.237716
grpage[65,99] -1.381353 0.273796
etudSecondaire 0.950571 0.197442
etudTechnique/Professionnel 1.049253 0.189804
etudSupérieur 1.891667 0.195218
etudmanquant 2.150428 0.330229
religPratiquant occasionnel -0.021904 0.189199
religAppartenance sans pratique -0.006696 0.174737
religNi croyance ni appartenance -0.215389 0.193080
religRejet -0.383543 0.285905
religNSP ou NVPR -0.083789 0.411028
heures.tv -0.120911 0.033591
                       z value Pr(>|z|)
(Intercept) -2.465 0.013708 *
sexeHomme 4.146 3.39e-05 ***
grpage[25,45) -1.844 0.065236 .
grpage[45,65) -4.566 4.97e-06 ***
grpage[65,99] -5.045 4.53e-07 ***
etudSecondaire 4.814 1.48e-06 ***
etudTechnique/Professionnel 5.528 3.24e-08 ***
etudSupérieur 9.690 < 2e-16 ***
etudmanquant 6.512 7.42e-11 ***
religPratiquant occasionnel -0.116 0.907833
religAppartenance sans pratique -0.038 0.969434
religNi croyance ni appartenance -1.116 0.264617
religRejet -1.342 0.179756
religNSP ou NVPR -0.204 0.838470
heures.tv -3.599 0.000319 ***
---Signif. codes:
0 '***' 0.001 '**' 0.01 '*' 0.05 '.' 0.1 ' ' 1
```

```
(Dispersion parameter for binomial family taken to be 1)
    Null deviance: 2609.2 on 1994 degrees of freedom
Residual deviance: 2206.2 on 1980 degrees of freedom
  (5 observations deleted due to missingness)
AIC: 2236.2
Number of Fisher Scoring iterations: 4
```
Dans le cadre d'un modèle logistique, généralement on ne présente pas les coefficients du modèle mais leur valeur exponentielle, cette dernière correspondant en effet à des *odds ratio*, également appelés rapports des cotes. L'odds ratio diffère du risque relatif. Cependent son interprétation est similaire. Un *odds ratio* de 1 signifie l'absence d'effet. Un *odds ratio* largement supérieur à 1 correspond à une augmentation du phénomène étudié et un *odds ratio* largement inféieur à 1 correspond à une diminution du phénomène étudié $^2$ , page 0 $^2$ .

La fonction [coef](http://www.rdocumentation.org/packages/stats/functions/coef) permet d'obtenir les coefficients d'un modèle, [confint](http://www.rdocumentation.org/packages/stats/functions/confint) leurs intervalles de confiance et [exp](http://www.rdocumentation.org/packages/base/functions/log) de calculer l'exponentiel. Les *odds ratio* et leurs intervalles de confiance s'obtiennent ainsi :

R> exp(coef(reg))

```
(Intercept)
                      0.4500628
                      sexeHomme
                      1.5522329
                  grpage[25,45)
                      0.6567525
                  grpage[45, 65)0.3377552
                  grpage[65,99]
                      0.2512383
                 etudSecondaire
                      2.5871865
   etudTechnique/Professionnel
                      2.8555168
                  etudSupérieur
                      6.6304155
                   etudmanquant
                      8.5885303
    religPratiquant occasionnel
                      0.9783342
religAppartenance sans pratique
```
2. Pour plus de détails, voir <http://www.spc.univ-lyon1.fr/polycop/odds%20ratio.htm>.

```
0.9933267
religNi croyance ni appartenance
                      0.8062276
                     religRejet
                      0.6814428
               religNSP ou NVPR
                      0.9196256
                      heures.tv
                      0.8861129
```
#### R> exp(confint(reg))

Waiting for profiling to be done...

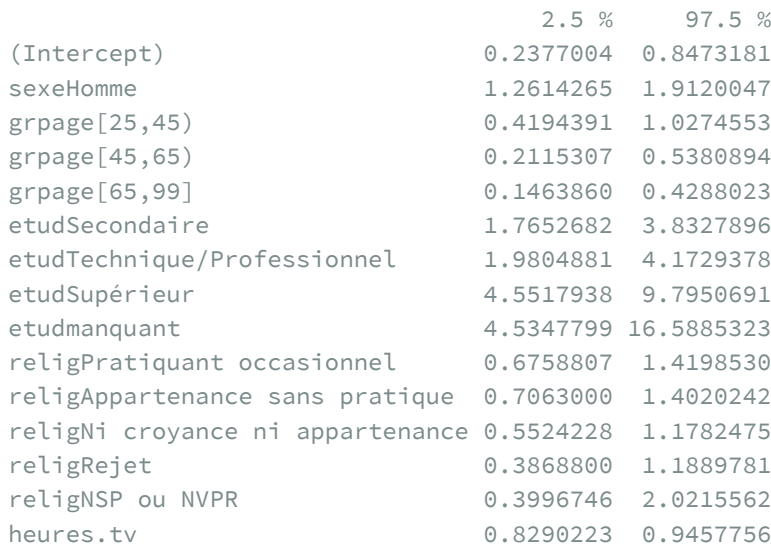

On pourra faciliter la lecture en combinant les deux :

```
R> exp(cbind(coef(reg), confint(reg)))
```
Waiting for profiling to be done...

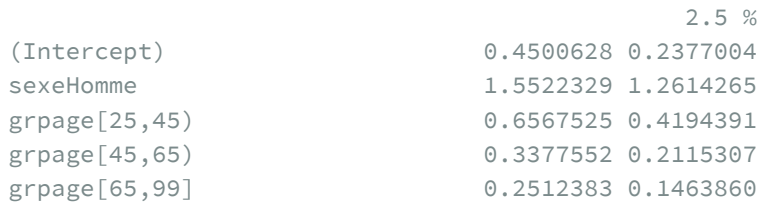

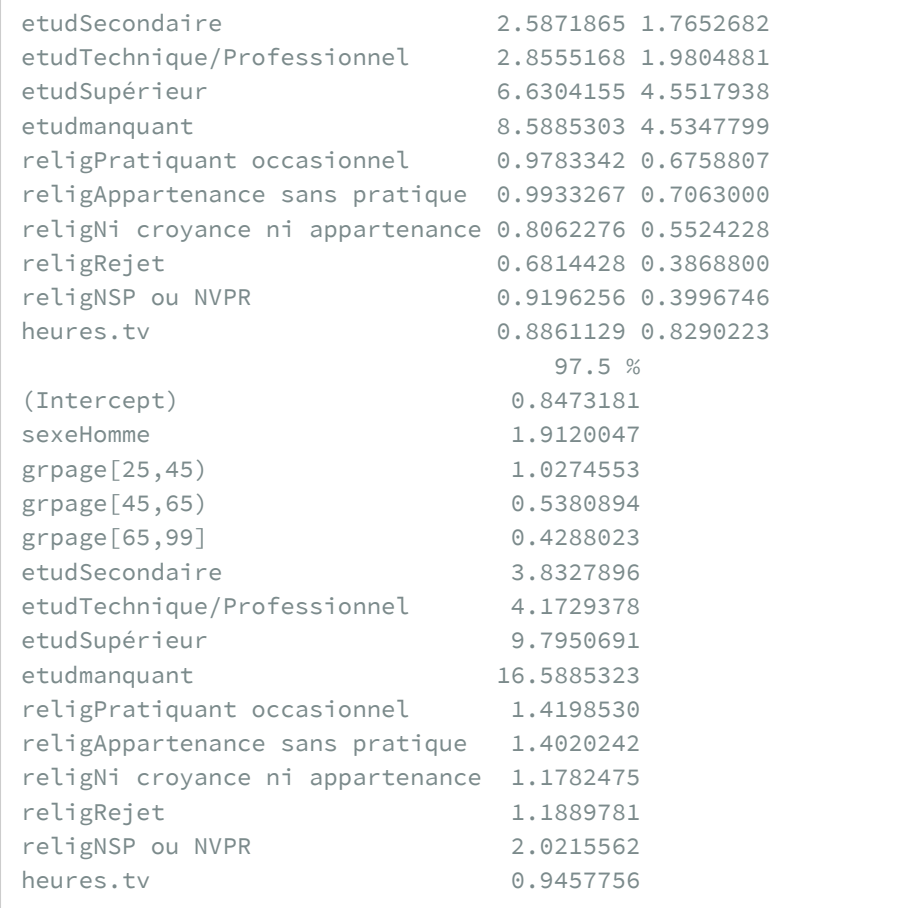

Pour savoir si un*odds ratio* diffère significativement de 1 (ce qui est identique au fait que le coefficient soit différent de 0), on pourra se référer à la colonne  $Pr(\ge |z|)$  obtenue avec [summary](http://www.rdocumentation.org/packages/stats/functions/summary.glm).

Si vous disposez de l'extension **[questionr](http://www.rdocumentation.org/packages/questionr)**, la fonction odds.ratio permet de calculer directement les *odds ratio*, leur intervalles de confiance et les *p-value* :

```
R> library(questionr)
  odds.ratio(reg)
```
Waiting for profiling to be done...

## <span id="page-459-0"></span>**Représentation graphique du modèle**

Il est possible de représenter graphiquement les différents odds ratios. Pour cela, on va utiliser la fonction [tidy](http://www.rdocumentation.org/packages/broom/functions/gm_tidiers) de l'extension **[broom](http://www.rdocumentation.org/packages/broom)** pour récupérer les coefficients du modèle sous la forme d'un tableau de données exploitable avec **[ggplot2](http://www.rdocumentation.org/packages/ggplot2)**. On précisera conf.int = TRUE pour obtenir les intervalles de confiance et exponentiate = TRUE pour avoir les odds ratio plutôt que les coefficients bruts. [geom\\_errorbarh](http://www.rdocumentation.org/packages/ggplot2/functions/geom_crossbar) permets de représenter les intervalles de confiance sous forme de barres d'erreurs, [geom\\_vline](http://www.rdocumentation.org/packages/ggplot2/functions/geom_abline) une ligne verticale au niveau  $x = 1$ , [scale\\_x\\_log10](http://www.rdocumentation.org/packages/ggplot2/functions/scale_continuous) pour afficher l'axe des x de manière logarithmique, les odds ratios étant de nature multiplicative et non additive.

```
R> library(broom)
  tmp \leftarrow tidy (reg, conf.int = TRUE, exponentiate = TRUE)str(tmp)
```

```
Classes 'tbl_df', 'tbl' and 'data.frame': 15 obs. of 7 variables:
$ term : chr "(Intercept)" "sexeHomme" "grpage[25,45)" "grpage[45,6
5)" ...
$ estimate : num 0.45 1.552 0.657 0.338 0.251 ...
$ std.error: num 0.324 0.106 0.228 0.238 0.274 ...
$ statistic: num -2.46 4.15 -1.84 -4.57 -5.05 ...$ p.value : num 1.37e-02 3.39e-05 6.52e-02 4.97e-06 4.53e-07 ...
$ conf.low : num 0.238 1.261 0.419 0.212 0.146 ...
 $ conf.high: num 0.847 1.912 1.027 0.538 0.429 ...
```

```
R> library(ggplot2)
  ggplot(tmp) +
    aes(x = estimate, y = term, xmin = conf.lower) xmax = conf , high) +geom_vline(xintercept = 1) +
    geom_errorbarh() +
    geom_point() +
    scale_x_log10()
```
#### *Figure 1. Représentation graphique des odds ratios*

La fonction [ggcoef](http://www.rdocumentation.org/packages/GGally/functions/ggcoef) de l'extension **[GGally](http://www.rdocumentation.org/packages/GGally)** permet d'effectuer le graphique précédent directement à partir de notre modèle. Voir l'aide de cette fonction pour la liste complète des paramètres personnalisables.

```
R> library(GGally)
```

```
Registered S3 method overwritten by 'GGally':
 method from
 +.gg ggplot2
```
R> ggcoef(reg, exponentiate = TRUE)

#### *Figure 2. La fonction ggcoef*

#### **N OT E**

L'extension **[JLutils](http://www.rdocumentation.org/packages/JLutils)**, disponible uniquement sur GitHub, propose une fonction intéressante dans ce contexte. Pour l'installer ou la mettre à jour, si ce n'est déjà fait, on aura recours à la commande ciaprès.

R> devtools::install\_github("larmarange/JLutils")

La fonction [tidy\\_detailed](http://www.rdocumentation.org/packages/JLutils/functions/tidy_detailed) est une version «élargie» de [tidy](http://www.rdocumentation.org/packages/broom/functions/tidy) qui rajoute des colonnes supplémentaires avec le nom des variables et des modalités.

R> str(tidy(reg))

```
Classes 'tbl_df', 'tbl' and 'data.frame': 15 obs. of 5 variables:
$ term : chr "(Intercept)" "sexeHomme" "grpage[25,45)" "grpage[45,65)"
...
 $ estimate : num -0.798 0.44 -0.42 -1.085 -1.381 ...
 $ std.error: num 0.324 0.106 0.228 0.238 0.274 ...
 $ statistic: num -2.46 4.15 -1.84 -4.57 -5.05 ...$ p.value : num 1.37e-02 3.39e-05 6.52e-02 4.97e-06 4.53e-07 ...
```
R> library(JLutils)

Loading required package: plyr

Loading required package: magrittr

R> str(tidy\_detailed(reg))

Loading required namespace: labelled

```
'data.frame': 15 obs. of 10 variables:
$ term : chr "(Intercept)" "etudmanquant" "etudSecondaire" "etudSu
périeur" ...
 $ estimate : num -0.798 2.15 0.951 1.892 1.049 ...
 $ std.error : num 0.324 0.33 0.197 0.195 0.19 ...
 $ statistic : num -2.46 6.51 4.81 9.69 5.53 ...
 $ p.value : num 1.37e-02 7.42e-11 1.48e-06 3.32e-22 3.24e-08 ...
```

```
$ variable : chr NA "etud" "etud" "etud" ...
$ variable_label: chr NA "etud" "etud" "etud" ...
$ level : chr NA "manquant" "Secondaire" "Supérieur" ...
 $ level_detail : chr NA "manquant vs. Primaire" "Secondaire vs. Primaire"
"Supérieur vs. Primaire" ...
$ label : chr NA "manquant vs. Primaire" "Secondaire vs. Primaire"
"Supérieur vs. Primaire" ...
```
Il est possible de combiner [tidy\\_detailed](http://www.rdocumentation.org/packages/JLutils/functions/tidy_detailed) avec [ggcoef](http://www.rdocumentation.org/packages/GGally/functions/ggcoef) pour personnaliser un peu plus le résultat.

```
R> td <- tidy_detailed(reg, exponentiate = TRUE, conf.int = TRUE)
  td$level_detail <- factor(td$label, rev(td$level_detail)) # Pour fixer l'or
  dre pour ggplot2
  ggcoef(
    td,
    mapping = aes(y = level_data1, x = estimate, colour = variable label),
    exponentiate = TRUE
  )
```
L'extension **[forestmodel](http://www.rdocumentation.org/packages/forestmodel)** propose de son côté une fonction forest\_model {pkg = "forestmodel"} qui, à partir d'un modèle, propose une représentation visuelle et tabulaire des coefficients.

```
R> library(forestmodel)
  forest_model(reg)
Warning: Ignoring unknown aesthetics: x
```
*Figure 3. La fonction forest\_model*

### <span id="page-463-0"></span>**Représentation graphique des effets**

L'extension **[effects](http://www.rdocumentation.org/packages/effects)** propose une représentation graphique résumant les effets de chaque variable du modèle. Pour cela, il suffit d'appliquer la méthode [plot](http://www.rdocumentation.org/packages/effects/functions/summary.effect) au résultat de la fonction [allEffects](http://www.rdocumentation.org/packages/effects/functions/effect) . Nous obtenons alors la [figure ci-dessous, page](#page-464-0) 465.

```
R> library(effects)
Loading required package: carData
lattice theme set by effectsTheme()
See ?effectsTheme for details.
R> plot(allEffects(reg))
```
*Figure 4. Représentation graphique de l'effet de chaque variable du modèle logistique*

Nous pouvons alternativement avoir recours à l'extension **[ggeffects](http://www.rdocumentation.org/packages/ggeffects)**<sup>3</sup> , page 0 3 et sa fonction [ggeffect](http://www.rdocumentation.org/packages/ggeffects/functions/ggeffect) qui permettent de récupérer les résultats de **[effects](http://www.rdocumentation.org/packages/effects)** dans un format utilisable avec **[ggplot2](http://www.rdocumentation.org/packages/ggplot2)**.

Ainsi, la fonction [ggeffect](http://www.rdocumentation.org/packages/ggeffects/functions/ggeffect) , quand on lui précise un terme spécifique, produit un tableau de données avec les effets marginaux pour cette variable.

```
R> library(ggeffects)
  ggeffect(reg, "sexe")
```
En combinant ce résultat avec [plot](http://www.rdocumentation.org/packages/effects/functions/plot), on obtient un graphique [ggplot2](http://www.rdocumentation.org/packages/ggplot2) de l'effet en question.

R> plot(ggeffect(reg, "sexe"))

*Figure 5. Effet du sexe représenté avec ggeffect*

Si l'on ne précise pas de terme, ggeffect(reg) calcule les effets pour chaque variable du modèle et plot(ggeffect(reg)) renvoie une liste de graphiques. Il faut donc utiliser la fonction [plot\\_grid](http://www.rdocumentation.org/packages/cowplot/functions/plot_grid) de **[cowplot](http://www.rdocumentation.org/packages/cowplot)** pour combiner ces graphiques en un seul (voir le [chapitre dédié, page](#page-726-0) 727).

<sup>3.</sup> Cette extension est livrée avec de nombreuses vignettes dont une [vignette d'introduction](https://cran.r-project.org/web/packages/ggeffects/vignettes/marginaleffects.html) présentant le fonctionnement des différentes fonctions.

```
R> library(ggeffects)
  cowplot::plot_grid(plotlist = plot(ggeffect(reg)))
```
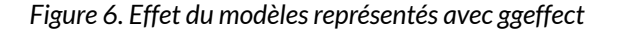

Si l'on souhaite avoir des noms de variables plus explicites, il faut ajouter des étiquettes des variables avec [var\\_label](http://www.rdocumentation.org/packages/labelled/functions/var_label) de l'extension**[labelled](http://www.rdocumentation.org/packages/labelled)** (voir le [chapitre sur les vecteurs labellisés, page](#page-109-0) 110).

Par contre, cette étape doit avoir eu lieu avant le calcul de la régression linéaire.

```
R> library(labelled)
```

```
Attaching package: 'labelled'
```
The following object is masked from 'package:questionr':

lookfor

```
R> var_label(d$sport) <- "Pratique du sport ?"
 var_label(d$sexe) <- "Sexe"
  var_label(d$grpage) <- "Groupe d'âges"
  var_label(d$etud) <- "Niveau d'étude"
  var_label(d$relig) <- "Pratique religieuse"
  var_label(d$heures.tv) <- "Nombre d'heures passées devant la télévision par jo
  ur"
  reg <- glm(sport ~ sexe + grpage + etud + relig + heures.tv, data = d, family
  = binomial(logit))
```
R> cowplot::plot\_grid(plotlist = plot(ggeffect(reg)))

*Figure 7. Effet du modèles avec étiquettes de variable*

### <span id="page-465-0"></span>**Matrice de confusion**

Une manière de tester la qualité d'un modèle est le calcul d'une matrice de confusion, c'est-à-dire le tableau croisé des valeurs observées et celles des valeurs prédites en appliquant le modèle aux données d'origine.

La méthode [predict](http://www.rdocumentation.org/packages/stats/functions/predict.glm) avec l'argument type="response" permet d'appliquer notre modèle logistique à un tableau de données et renvoie pour chaque individu la probabilité qu'il ait vécu le phénomène étudié.

```
R> sport.pred <- predict(reg, type = "response", newdata = d)
  head(sport.pred)
```

```
1 2 3 4 5
0.61241192 0.73414575 0.15982958 0.70350157 0.07293505
      6
0.34824228
```
Or notre variable étudiée est de type binaire. Nous devons donc transformer nos probabilités prédites en une variable du type «oui / non». Usuellement, les probabilités prédites seront réunies en deux groupes selon qu'elles soient supérieures ou inférieures à la moitié. La matrice de confusion est alors égale à :

```
R> table(sport.pred > 0.5, d$sport)
```

```
Non Oui
FALSE 1076 384
TRUE 199 336
```
Nous avons donc 583 (384+199) prédictions incorrectes sur un total de 1993, soit un taux de mauvais classement de 29,3 %.

### <span id="page-466-0"></span>**Identifier les variables ayant un effet significatif**

Les p-values associées aux odds ratios nous indique si un odd ratio est significativement différent de 1, par rapport à la modalité de référebce. Mais cela n'indique pas si globalement une variable a un effet significatif sur le modèle. Pour tester l'effet global sur un modèle, on peut avoir recours à la fonction [drop1](http://www.rdocumentation.org/packages/stats/functions/drop1). Cette dernière va tour à tour supprimer chaque variable du modèle et réaliser une analyse de variance (ANOVA, voir fonction [anova](http://www.rdocumentation.org/packages/stats/functions/anova) ) pour voir si la variance change significativement.

```
R> drop1(reg, test = "Chisq")
```
Ainsi, dans le cas présent, la suppression de la variable *relig* ne modifie significativement pas le modèle, indiquant l'absence d'effet de cette variable.

## <span id="page-467-0"></span>**Sélection de modèles**

Il est toujours tentant lorsque l'on recherche les facteurs associés à un phénomène d'inclure un nombre important de variables explicatives potentielles dans un mmodèle logistique. Cependant, un tel modèle n'est pas forcément le plus efficace et certaines variables n'auront probablement pas d'effet significatif sur la variable d'intérêt.

La technique de sélection descendante pas à pas est une approche visant à améliorer son modèle explicatif<sup>4</sup>, page 0<sup>4</sup>. On réalise un premier modèle avec toutes les variables spécifiées, puis on regarde s'il est possible d'améliorer le modèle en supprimant une des variables du modèle. Si plusieurs variables permettent d'améliorer le modèle, on supprimera la variable dont la suppression améliorera le plus le modèle. Puis on recommence le même procédé pour voir si la suppression d'une seconde variable peut encore améliorer le modèle et ainsi de suite. Lorsque le modèle ne peut plus être améliorer par la suppresion d'une variable, on s'arrête.

Il faut également définir un critère pour déterminer la qualité d'un modèle. L'un des plus utilisés est le *Akaike Information Criterion*ou AIC. Plus l'AIC sera faible, meilleure sera le modèle.

La fonction [step](http://www.rdocumentation.org/packages/stats/functions/step) permet justement de sélectionner le meilleur modèle par une procédure pas à pas descendante basée sur la minimisation de l'AIC. La fonction affiche à l'écran les différentes étapes de la sélection et renvoie le modèle final.

```
R> reg2 <- step(reg)
```

```
Start: AIC=2236.17
sport \sim sexe + grpage + etud + relig + heures.tv
          Df Deviance AIC
- relig 5 2210.4 2230.4
<none> 2206.2 2236.2
- heures.tv 1 2219.6 2247.6
- sexe 1 2223.5 2251.5
- grpage 3 2259.0 2283.0
- etud 4 2330.0 2352.0
Step: AIC=2230.4
sport \sim sexe + grpage + etud + heures.tv
          Df Deviance AIC
<none> 2210.4 2230.4
- heures.tv 1 2224.0 2242.0
```
4. Il existe également des méthodes de *sélection ascendante pas à pas*, mais nous les aborderons pas ici.
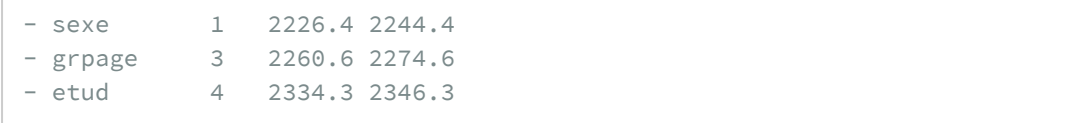

Le modèle initial a un AIC de 2235,9. À la première étape, il apparait que la suppression de la variable religion permet diminuer l'AIC à 2230,2. Lors de la seconde étape, toute suppression d'une autre variable ferait augmenter l'AIC. La procédure s'arrête donc.

Pour obtenir directement l'AIC d'un modèle donné, on peut utiliser la fonction [AIC](http://www.rdocumentation.org/packages/stats/functions/AIC) .

```
R> AIC(reg)
[1] 2236.173
R> AIC(reg2)
[1] 2230.404
```
On peut effectuer une analyse de variance ou *ANOVA* pour comparer les deux modèles avec la fonction [anova](http://www.rdocumentation.org/packages/stats/functions/anova) .

```
R> anova(reg, reg2, test = "Chisq")
```
Il n'y a pas de différences significatives entre nos deux modèles. Autrement dit, notre second modèle explique tout autant de variance que notre premier modèle, tout en étant plus parcimonieux.

#### **N OT E**

Une alternative à la fonction [step](http://www.rdocumentation.org/packages/stats/functions/step) est la fonction [stepAIC](http://www.rdocumentation.org/packages/MASS/functions/stepAIC) de l'extension **[MASS](http://www.rdocumentation.org/packages/MASS)** qui fonctionne de la même manière. Si cela ne change rien aux régressions logistiques classiques, il arrive que pour certains types de modèle la méthode [step](http://www.rdocumentation.org/packages/stats/functions/step) ne soit pas disponible, mais que [stepAIC](http://www.rdocumentation.org/packages/MASS/functions/stepAIC) puisse être utilisée à la place.

```
R> library(MASS)
  reg2bis <- stepAIC(reg)
```

```
Start: AIC=2236.17
sport ~ sexe + grpage + etud + relig + heures.tv
        Df Deviance AIC
- relig 5 2210.4 2230.4
<none> 2206.2 2236.2
- heures.tv 1 2219.6 2247.6
- sexe 1 2223.5 2251.5
- grpage 3 2259.0 2283.0
- etud 4 2330.0 2352.0
Step: AIC=2230.4
sport ~ sexe + grpage + etud + heures.tv
         Df Deviance AIC
<none> 2210.4 2230.4
- heures.tv 1 2224.0 2242.0
- sexe 1 2226.4 2244.4
- grpage 3 2260.6 2274.6
- etud 4 2334.3 2346.3
```
## **Tableaux «all-in-one»**

L'extension *[finalfit](http://www.rdocumentation.org/packages/finalfit/functions/finalfit)* fournit une fonction finalfit du type "all-in-one" qui calcule un tableau avec les tris croisés, les odds ratios univariés et un modèle multivarié.

Il faut d'abord définir la variable dépendante et les variables explicatives.

```
R> dep <- "sport"
  vars <- c("sexe", "grpage", "etud", "relig", "heures.tv")
```
Une première fonction [summary\\_factorlist](http://www.rdocumentation.org/packages/finalfit/functions/summary_factorlist) fournit un tableau descriptif avec, si l'option  $p = TRUE$ est indiquée, des tests de comparaisons (ici des tests du Chi²).

R> library(finalfit)

```
Attaching package: 'finalfit'
```

```
The following object is masked from 'package:labelled':
```
remove\_labels

```
R> tab <- summary_factorlist(d, dep, vars, p=TRUE, add_dependent_label=TRUE)
  tab
```
On peut remarquer que **[finalfit](http://www.rdocumentation.org/packages/finalfit)** a tenu compte des étiquettes de variables définies plus haut avec [var\\_label](http://www.rdocumentation.org/packages/labelled/functions/var_label) de l'extension**[labelled](http://www.rdocumentation.org/packages/labelled)** (voir le [chapitre sur les vecteurs labellisés, page](#page-109-0) 110).

On peut associer le résultat avec la fonction [kable](http://www.rdocumentation.org/packages/knitr/functions/kable) de **[knitr](http://www.rdocumentation.org/packages/knitr)** pour un rendu plus esthétique lorsque l'on produit un rapport **Rmarkdown** (voir le [chapitre dédié aux rapports automatisés, page](#page-812-0) 813).

R> knitr::kable(tab, row.names = FALSE)

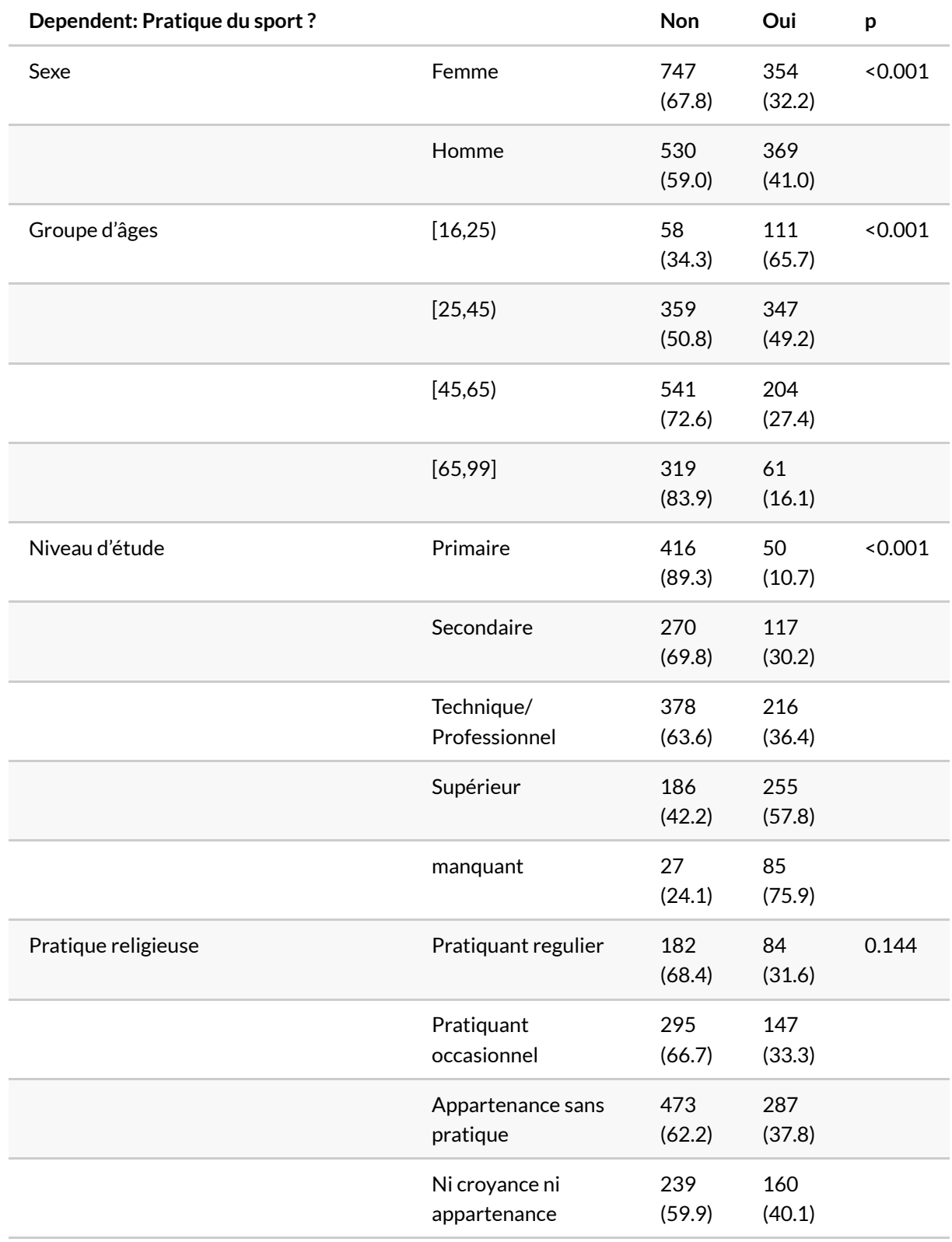

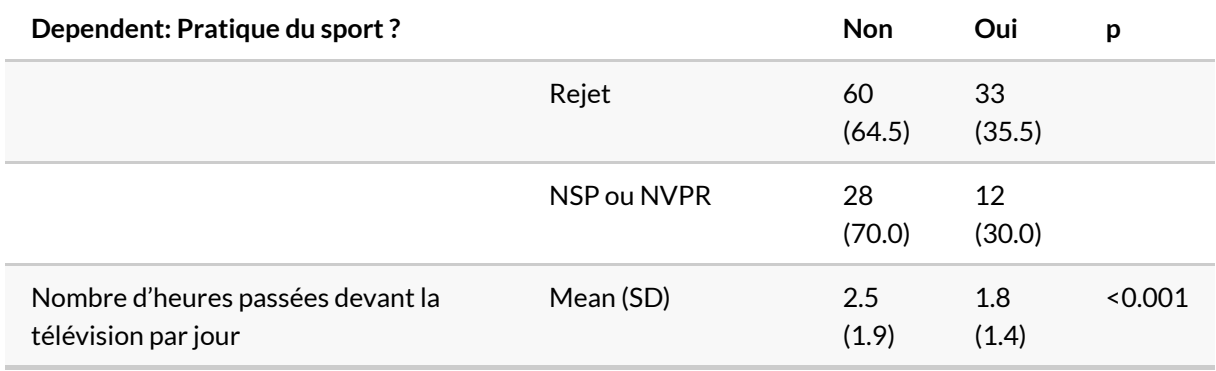

La fonction [finalfit](http://www.rdocumentation.org/packages/finalfit/functions/finalfit) , quant à elle, calcule à la fois les *odds ratios*univariés (modèles logistiques avec une seule variable inclue à la fois) et un modèle complet, présentant le tout dans un tableau synthétique.

```
R> tab <- finalfit(d, dep, vars)
  knitr::kable(tab, row.names = FALSE)
```
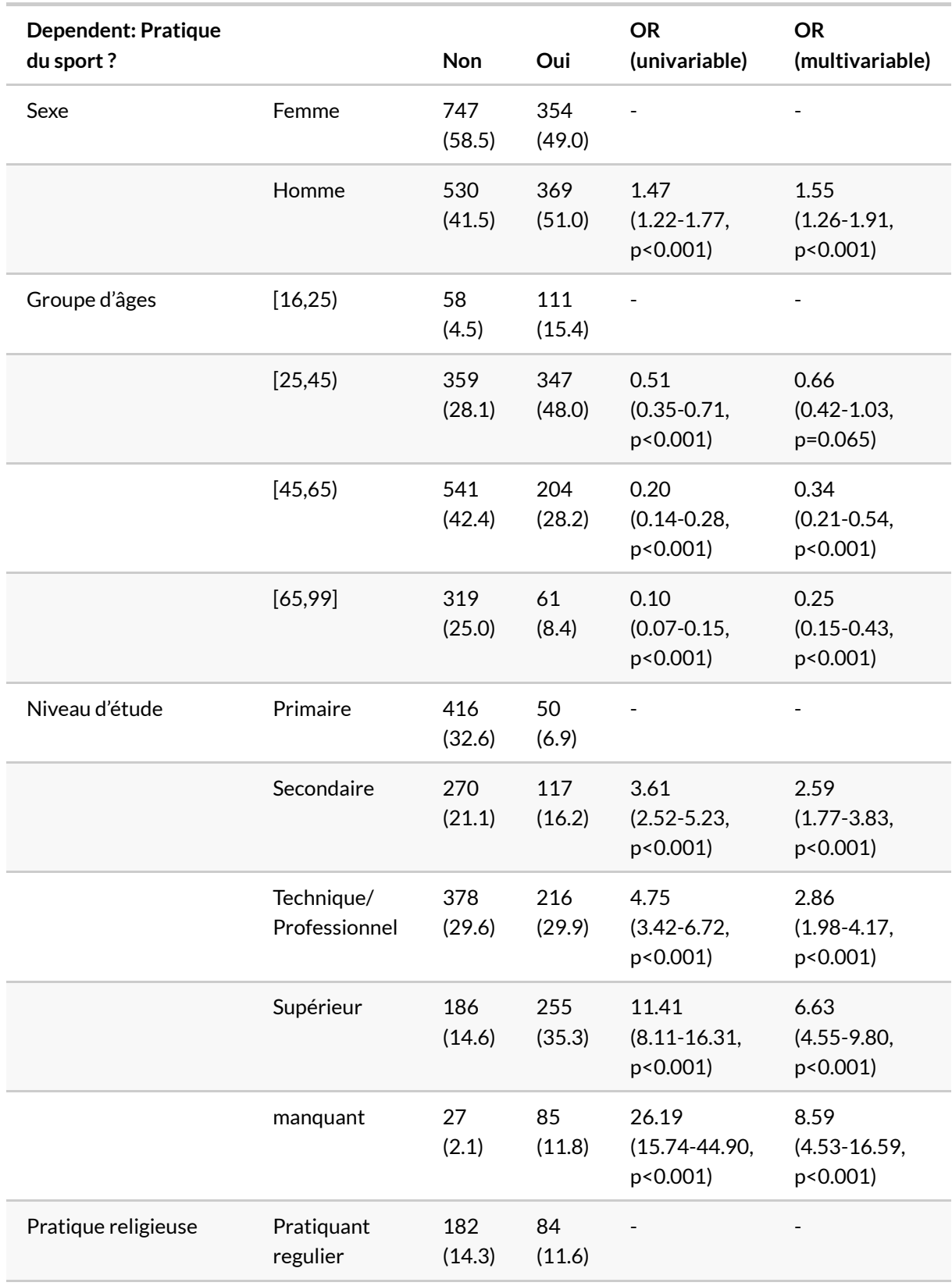

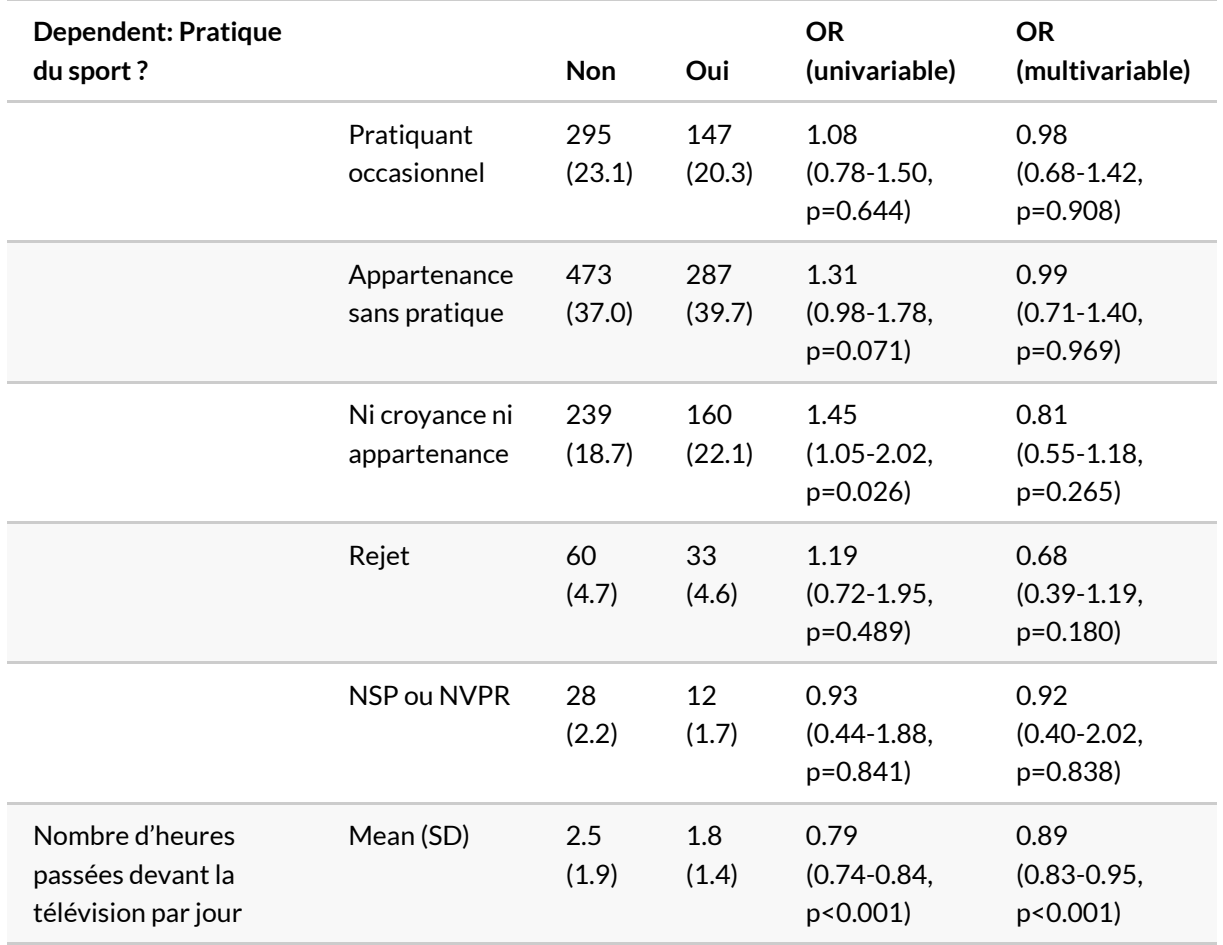

Par défaut, toutes les variables explicatives fournies sont retenues dans le modèle affiché. Si on ne souhaite inclure que certaines variables dans le modèle mutivarié (parce que l'on aura précédemment réalisé une procédure [step](http://www.rdocumentation.org/packages/stats/functions/step)), il faudra préciser séparément les variables du modèle multivarié.

```
R> vars_multi <- c("sexe", "grpage", "etud", "heures.tv")
 tab <- finalfit(d, dep, vars, explanatory_multi = vars_multi)
  knitr::kable(tab, row.names = FALSE)
```
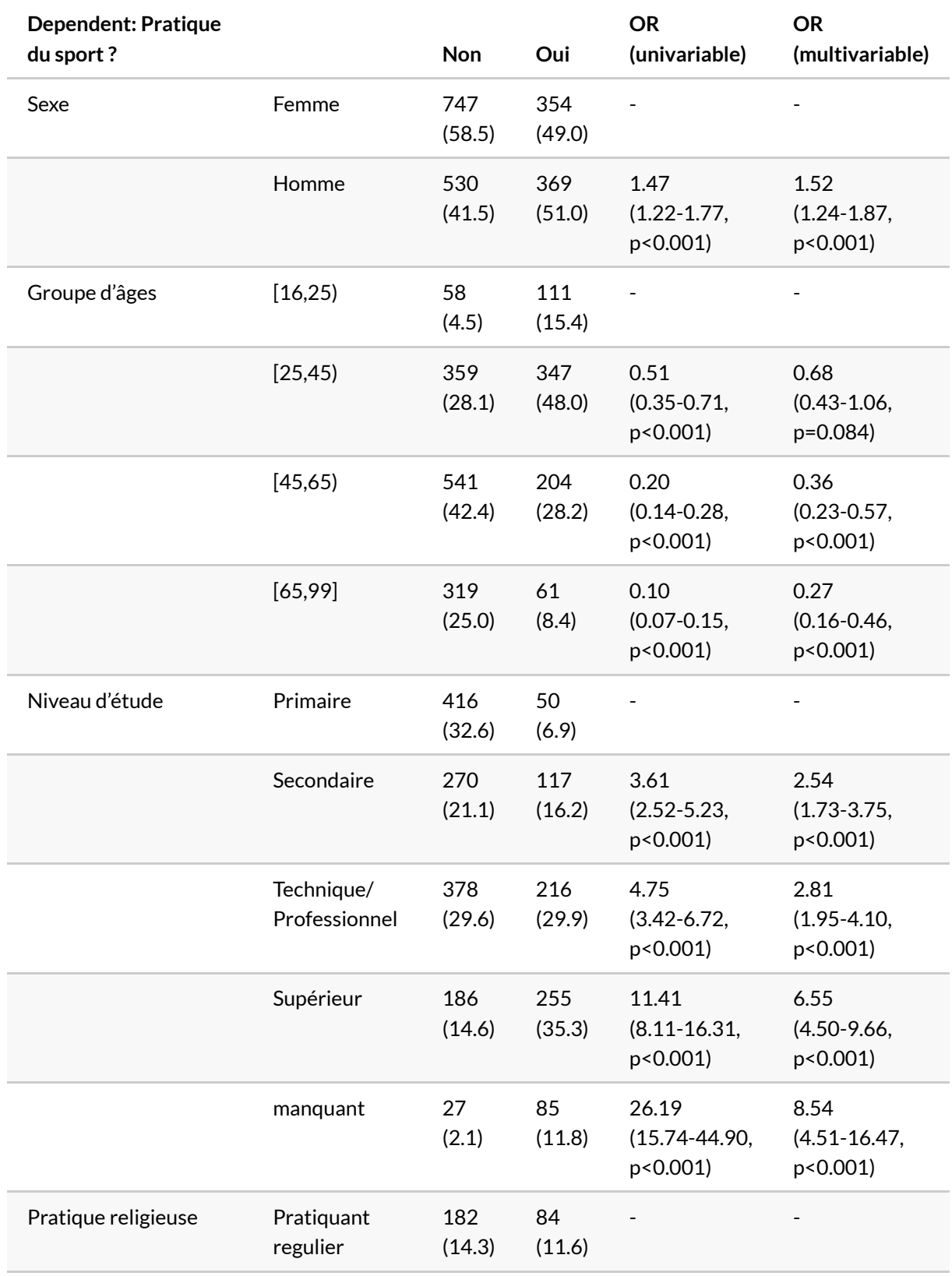

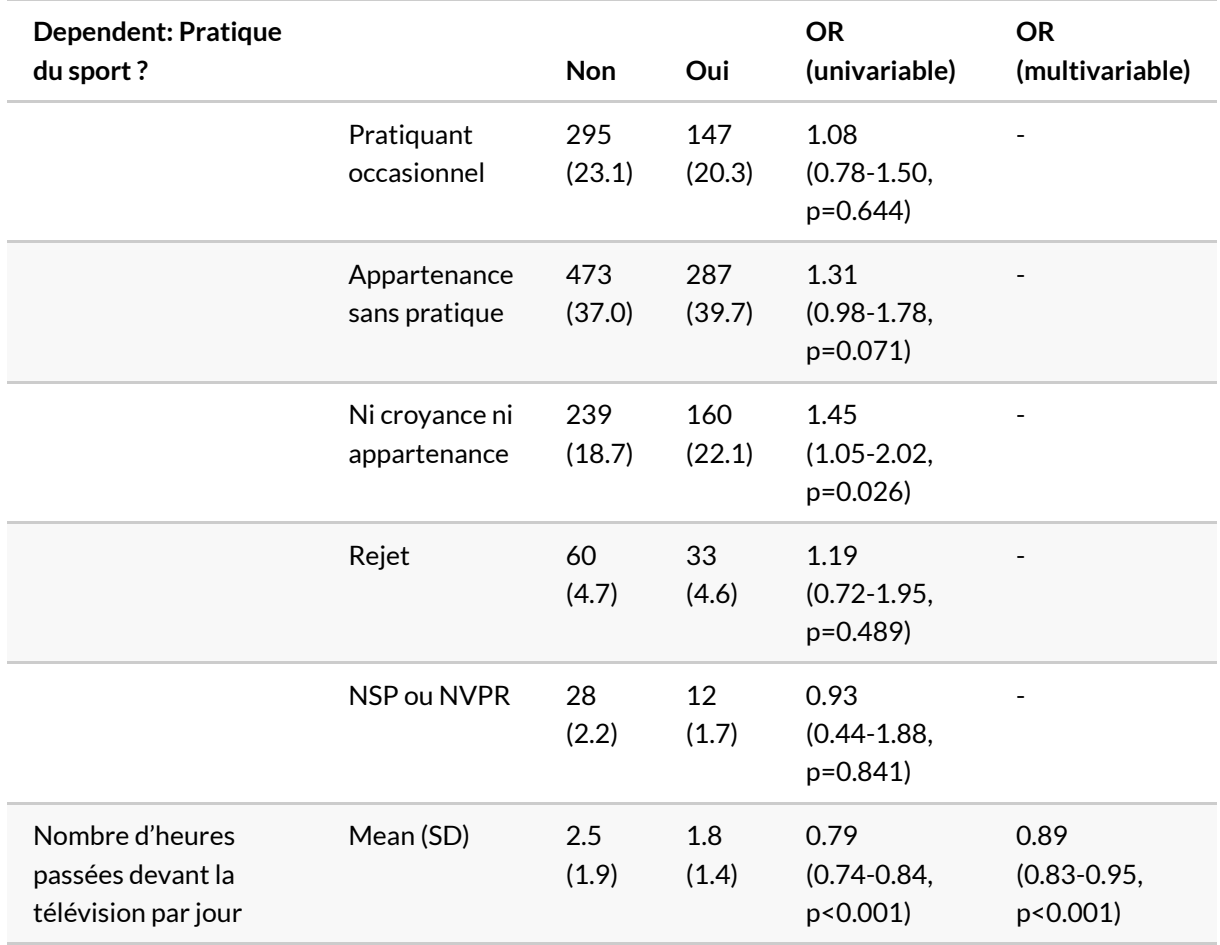

On pourra se référer à l'aide de la fonction [finalfit](http://www.rdocumentation.org/packages/finalfit/functions/finalfit) pour d'autres exemples.

L'extension *[finalfit](http://www.rdocumentation.org/packages/finalfit)* propose aussi une fonction or plot pour présenter les odd ratios obtenus sous forme de graphique.

```
R> var_label(d$heures.tv) <- "Nombre d'heures\nde TV par jour"
  or_plot(d, dep, vars_multi)
```

```
Waiting for profiling to be done...
Waiting for profiling to be done...
Waiting for profiling to be done...
```

```
Warning: Removed 3 rows containing missing values
(geom_errorbarh).
```
*Figure 8. Graphique des odds ratios obtenu avec or\_plot*

**ATTENTION :** [or\\_plot](http://www.rdocumentation.org/packages/final_fit/functions/or_plot) n'est pas compatible avec les effets d'interactions (cf. ci-dessous).

## **Effets d'interaction dans le modèle**

Voir le [chapitre dédié aux effets d'interaction, page](#page-558-0) 559.

## **Multicolinéarité**

Voir le [chapitre dédié, page](#page-576-0) 577.

# **Régression logistique multinomiale**

La régression logistique multinomiale est une extension de la régression logistique aux variables qualitatives à trois modalités ou plus. Dans ce cas de figure, chaque modalité de la variable d'intérêt sera comparée à la modalité de réference. Les *odds ratio* seront donc exprimés par rapport à cette dernière.

Nous allons prendre pour exemple la variable *trav.satisf*, à savoir la satisfaction ou l'insatisfaction au travail.

```
R> freq(d$trav.satisf)
```
Nous allons choisir comme modalité de référence la position intermédiaire, à savoir l'« équilibre ».

R> d\$trav.satisf <- relevel(d\$trav.satisf, "Equilibre")

Enfin, nous allons aussi en profiter pour raccourcir les étiquettes de la variable *trav.imp* :

R> levels(d\$trav.imp) <- c("Le plus", "Aussi", "Moins", "Peu")

Pour calculer un modèle logistique [multinom](http://www.rdocumentation.org/packages/nnet/functions/multinom)ial, nous allons utiliser la fonction multinom de l'extension [nnet](http://www.rdocumentation.org/packages/nnet)<sup>5</sup>, page 0<sup>5</sup>. La syntaxe de [multinom](http://www.rdocumentation.org/packages/nnet/functions/multinom) est similaire à celle de [glm](http://www.rdocumentation.org/packages/stats/functions/glm), le paramètre family en moins.

```
R> library(nnet)
  regm \le multinom(trav.satisf \sim sexe + etud + grpage + trav.imp, data = d)
```

```
# weights: 39 (24 variable)
initial value 1151.345679
iter 10 value 977.348901
iter 20 value 969.849189
iter 30 value 969.522965
final value 969.521855
converged
```
R> regm2 <- step(regm)

Comme pour la régression logistique, il est possible de réaliser une sélection pas à pas descendante :

```
Start: AIC=1987.04
trav.satisf \sim sexe + etud + grpage + trav.imp
trying - sexe
# weights: 36 (22 variable)
initial value 1151.345679
iter 10 value 978.538886
iter 20 value 970.453555
iter 30 value 970.294459
final value 970.293988
converged
trying - etud
# weights: 27 (16 variable)
initial value 1151.345679
iter 10 value 987.907714
iter 20 value 981.785467
```
<sup>5.</sup> Une alternative est d'avoir recours à l'extension **[mlogit](http://www.rdocumentation.org/packages/mlogit)** que nous n'aborderons pas ici. Voir [http://www.ats.ucla.edu/](http://www.ats.ucla.edu/stat/r/dae/mlogit.htm) [stat/r/dae/mlogit.htm](http://www.ats.ucla.edu/stat/r/dae/mlogit.htm) (en anglais) pour plus de détails.

```
iter 30 value 981.762800
final value 981.762781
converged
trying - grpage
# weights: 30 (18 variable)
initial value 1151.345679
iter 10 value 979.485430
iter 20 value 973.175923
final value 973.172389
converged
trying - trav.imp
# weights: 30 (18 variable)
initial value 1151.345679
iter 10 value 998.803976
iter 20 value 994.417973
iter 30 value 994.378914
final value 994.378869
converged
         Df AIC
- grpage 18 1982.345
- sexe 22 1984.588
<none> 24 1987.044
- etud 16 1995.526
- trav.imp 18 2024.758
# weights: 30 (18 variable)
initial value 1151.345679
iter 10 value 979.485430
iter 20 value 973.175923
final value 973.172389
converged
Step: AIC=1982.34
trav.satisf ~ sexe + etud + trav.imp
trying - sexe
# weights: 27 (16 variable)
initial value 1151.345679
iter 10 value 976.669670
iter 20 value 973.928385
iter 20 value 973.928377
iter 20 value 973.928377
final value 973.928377
converged
trying - etud
# weights: 18 (10 variable)
initial value 1151.345679
iter 10 value 988.413720
```

```
final value 985.085797
converged
trying - trav.imp
# weights: 21 (12 variable)
initial value 1151.345679
iter 10 value 1001.517287
final value 998.204280
converged
         Df AIC
- sexe 16 1979.857
<none> 18 1982.345
- etud 10 1990.172
- trav.imp 12 2020.409
# weights: 27 (16 variable)
initial value 1151.345679
iter 10 value 976.669670
iter 20 value 973.928385
iter 20 value 973.928377
iter 20 value 973.928377
final value 973.928377
converged
Step: AIC=1979.86
trav.satisf \sim etud + trav.imp
trying - etud
# weights: 15 (8 variable)
initial value 1151.345679
iter 10 value 986.124104
final value 986.034023
converged
trying - trav.imp
# weights: 18 (10 variable)
initial value 1151.345679
iter 10 value 1000.225356
final value 998.395273
converged
         Df AIC
<none> 16 1979.857
- etud 8 1988.068
- trav.imp 10 2016.791
```
La plupart des fonctions vues précédemment fonctionnent :

#### R> summary(regm2)

```
Call:
multinom(formula = trav.satisf \sim etud + trav.imp, data = d)
Coefficients:
            (Intercept) etudSecondaire
Satisfaction -0.1110996 0.04916210
Insatisfaction -1.1213760 -0.09737523
            etudTechnique/Professionnel etudSupérieur
Satisfaction 0.07793241 0.69950061
Insatisfaction 0.08392603 0.07755307
           etudmanquant trav.impAussi trav.impMoins
Satisfaction -0.53841577 0.2578973 -0.1756206
Insatisfaction -0.04364055 -0.2279774 -0.5330349
           trav.impPeu
Satisfaction -0.5995051
Insatisfaction 1.3401509
Std. Errors:
            (Intercept) etudSecondaire
Satisfaction 0.4520902 0.2635573
Insatisfaction 0.6516992 0.3999875
            etudTechnique/Professionnel etudSupérieur
Satisfaction 0.2408483 0.2472571
Insatisfaction 0.3579684 0.3831110
           etudmanquant trav.impAussi trav.impMoins
Satisfaction 0.5910993 0.4260623 0.4115818
Insatisfaction 0.8407592 0.6213781 0.5941721
           trav.impPeu
Satisfaction 0.5580115
Insatisfaction 0.6587383
Residual Deviance: 1947.857
AIC: 1979.857
```
#### R> odds.ratio(regm2)

De même, il est possible de calculer la matrice de confusion:

R> table(predict(regm2, newdata = d), d\$trav.satisf)

Equilibre Satisfaction Insatisfaction

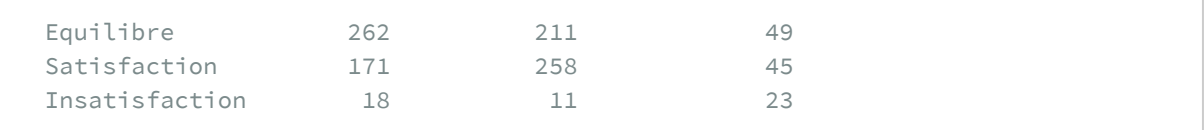

La fonction [tidy](http://www.rdocumentation.org/packages/broom/functions/tidy) peut s'appliquer au résultat de [multinom](http://www.rdocumentation.org/packages/nnet/functions/multinom) :

```
R> library(broom)
  tidy(regm2, exponentiate = TRUE, conf.int = TRUE)
```
On notera la présence d'une colonne supplémentaire, y. level. De fait, la fonction [ggcoef](http://www.rdocumentation.org/packages/GGally/functions/ggcoef) ne peut s'appliquer directement, car les coefficients vont se supperposer.

R> ggcoef(regm2, exponentiate = TRUE)

*Figure 9. À ne pas faire : appliquer directment ggcoef*

On a deux solutions possibles. Pour la première, la plus simple, il suffit d'ajouter des facettes avec [facet\\_grid](http://www.rdocumentation.org/packages/ggplot2/functions/facet_grid) .

```
R> ggcoef(regm2, exponentiate = TRUE) + facet_grid(~y.level)
```
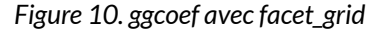

Pour la seconde, on va réaliser un graphique personnalisé, sur la même logique que [ggcoef](http://www.rdocumentation.org/packages/GGally/functions/ggcoef), décalant les points grâce à [position\\_dodge](http://www.rdocumentation.org/packages/ggplot2/functions/position_dodge) .

```
R> ggplot(tidy(regm2, exponentiate = T, conf.int = TRUE)) +aes(x = term, y = estimate, ymin = conf.lower, ymax = conf.high, color =y.level) +
    geom_hline(yintercept = 1, color = "gray25", linetype = "dotted") +
    geom_errorbar(position = position_dodge(0.5), width = 0) +
    geom_point(position = position_dodge(width = 0.5)) +
    scale_y_log10() +
    coord_flip()
```
*Figure 11. Odds ratio d'un modèle multinomial*

# **Régression logistique ordinale**

La régression logistique ordinale s'applique lorsque la variable à expliquer possède trois ou plus modalités qui sont ordonnées (par exemple : modéré, moyen, fort).

L'extension la plus utilisée pour réaliser des modèles ordinaux est [ordinal](http://www.rdocumentation.org/packages/ordinal) et sa fonction [clm](http://www.rdocumentation.org/packages/ordinal/functions/clm). Il est même possible de réaliser des modèles ordinaux avec des [effets aléatoires](modeles-a-effets-aleatoires.html) (modèles mixtes) à l'aide de la fonction [clmm](http://www.rdocumentation.org/packages/ordinal/functions/clmm) .

Pour une bonne introduction à l'extension **[ordinal](http://www.rdocumentation.org/packages/ordinal)**, on pourra se référer au tutoriel officiel (en anglais) : [https://cran.r-project.org/web/packages/ordinal/vignettes/clm\\_tutorial.pdf](https://cran.r-project.org/web/packages/ordinal/vignettes/clm_tutorial.pdf).

Une autre introduction pertinente (en français) et utilisant cette fois-ci l'extention **[VGAM](http://www.rdocumentation.org/packages/VGAM)** et sa fonction [vglm](http://www.rdocumentation.org/packages/VGAM/functions/vglm) est disponible sur le site de l'université de Lyon: [https://eric.univ-lyon2.fr/~ricco/cours/](https://eric.univ-lyon2.fr/~ricco/cours/didacticiels/data-mining/didacticiel_Reg_Logistique_Polytomique_Ordinale.pdf) [didacticiels/data-mining/didacticiel\\_Reg\\_Logistique\\_Polytomique\\_Ordinale.pdf](https://eric.univ-lyon2.fr/~ricco/cours/didacticiels/data-mining/didacticiel_Reg_Logistique_Polytomique_Ordinale.pdf).

On va reprendre l'exemple précédent puisque la variable *trav.satisf* est une variable ordonnée.

```
R> freq(d$trav.satisf)
```
**ATTENTION :** Dans le cas d'une régression logistique ordinale, il importante que les niveaux du facteur soient classés selon leur ordre hiéarchique (du plus faible au plus fort). On va dès lors recoder notre variable à expliquer.

```
R> d$trav.satisf <- factor(d$trav.satisf, c("Insatisfaction", "Equilibre", "Satis
  faction"), ordered = TRUE)
  freq(d$trav.satisf)
```

```
R> library(ordinal)
  rego \leq clm(trav.satisf \sim sexe + etud + trav.imp, data = d)
  summary(rego)
```

```
formula: trav.setisf \sim sexe + etud + trav.inpdata: d
link threshold nobs logLik AIC niter max.grad
logit flexible 1048 -978.61 1977.23 5(0) 5.41e-09
cond.H
3.9e+02
Coefficients:
                           Estimate Std. Error z value
```
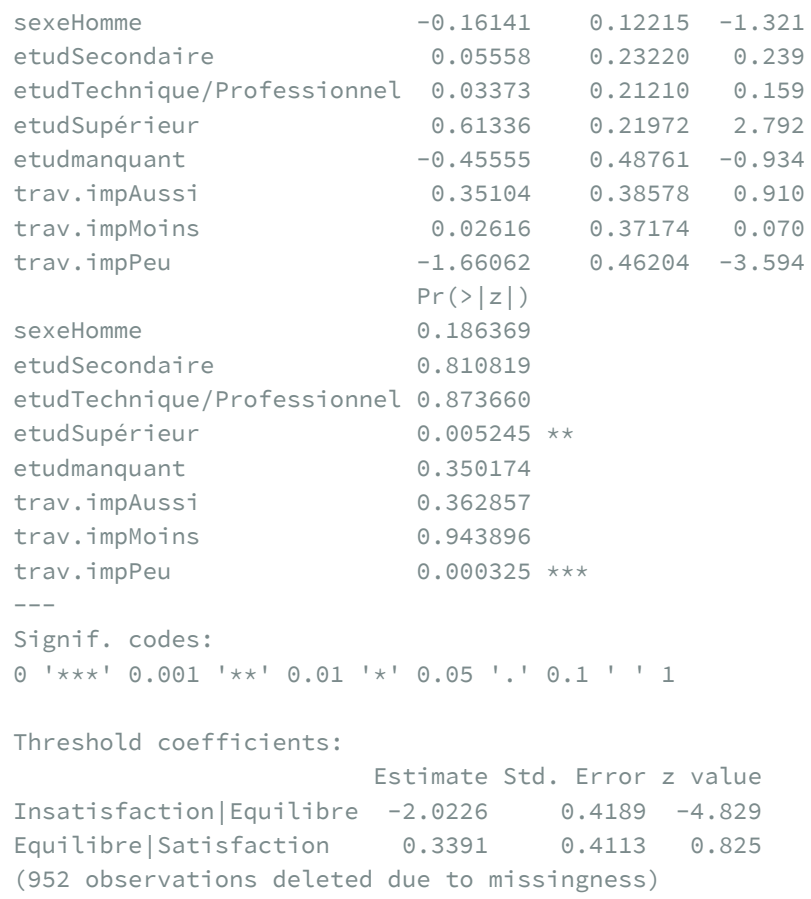

Une fois encore, il est possible de faire une sélection descendane pas à pas.

R> rego2 <- step(rego)

```
Start: AIC=1977.23
trav.satisf ~ sexe + etud + trav.imp
        Df AIC
- sexe 1 1977.0
<none> 1977.2
- etud 4 1990.6
- trav.imp 3 2013.2
Step: AIC=1976.97
trav.satisf ~ etud + trav.imp
        Df AIC
<none> 1977.0
```

```
- etud 4 1990.6
- trav.imp 3 2011.6
```
L'extension [broom](http://www.rdocumentation.org/packages/broom) ne propose pas de méthode [tidy](http://www.rdocumentation.org/packages/broom/functions/tidy) pour les objets clm. Cependant, on pourra en trouver une dans l'extension **[JLutils](http://www.rdocumentation.org/packages/JLutils)**. Pour rappel, cette extension est disponible uniquement sur [GitHub](https://github.com/larmarange/JLutils) et s'installe donc ainsi :

```
R> install_github("larmarange/JLutils")
```

```
R> library(JLutils)
  tidy(rego2, exponentiate = TRUE, conf.int = TRUE)
```
La méthode [tidy.clm](http://www.rdocumentation.org/packages/JLutils/functions/tidy_model) étant disponible, on peut utiliser [ggcoef](http://www.rdocumentation.org/packages/GGally/functions/ggcoef).

```
R> library(JLutils)
 library(GGally)
  ggcoef(rego2, exponentiate = TRUE)
Warning: Removed 2 rows containing missing values
(geom_errorbarh).
```
*Figure 12. Coefficients du modèle ordinal*

# **Données pondérées et l'extension survey**

Lorsque l'on utilise des données pondérées, on aura recours à l'extension <mark>[survey](http://www.rdocumentation.org/packages/survey)</mark><sup>6</sup>, page 0<sup>6</sup>.

Préparons des données d'exemple :

```
R> library(survey)
   dw \leftarrow svydesign(ids = \sim1, data = d, weights = \simpoids)
```
## **Régression logistique binaire**

L'extension **[survey](http://www.rdocumentation.org/packages/survey)** fournit une fonction [svyglm](http://www.rdocumentation.org/packages/survey/functions/svyglm) permettant de calculer un modèle statistique tout en

<sup>6.</sup> Voir le chapitre dédié aux [données pondérées, page](#page-416-0) 417.

prenant en compte le plan d'échantillonnage spécifié. La syntaxe de [svyglm](http://www.rdocumentation.org/packages/survey/functions/svyglm) est proche de celle de [glm](http://www.rdocumentation.org/packages/stats/functions/glm). Cependant, le cadre d'une régression logistique, il est nécessaire d'utiliser family = quasibinomial() afin d'éviter un message d'erreur indiquant un nombre non entier de succès :

```
R> reg <- svyglm(sport \sim sexe + age + relig + heures.tv, dw, family = binomial())
```

```
Warning in eval(family$initialize): non-integer #successes
in a binomial glm!
```

```
R> reg <- svyglm(sport \sim sexe + age + relig + heures.tv, dw, family = quasibinomi
  al()reg
```

```
Independent Sampling design (with replacement)
svydesign(ids = ~1, data = d, weights = ~poids)
Call: svyglm(formula = sport \sim sexe + age + relig + heures.tv, design = dw,
    family = quasibinomial()Coefficients:
                    (Intercept)
                        1.53590
                      sexeHomme
                        0.36526
                            age
                       -0.04127
    religPratiquant occasionnel
                        0.05577
religAppartenance sans pratique
                        0.16367
religNi croyance ni appartenance
                        0.03988
                     religRejet
                       -0.14862
                religNSP ou NVPR
                       -0.22682
                      heures.tv
                       -0.18204
Degrees of Freedom: 1994 Total (i.e. Null); 1986 Residual
 (5 observations deleted due to missingness)
Null Deviance: 2672
Residual Deviance: 2378 AIC: NA
```
Le résultat obtenu est similaire à celui de  $glm$  et l'on peut utiliser sans problème les fonctions [coef](http://www.rdocumentation.org/packages/survey/functions/svyglm), [confint](http://www.rdocumentation.org/packages/survey/functions/confint.glm) , [odds.ratio](http://www.rdocumentation.org/packages/questionr/functions/odds.ratio) , [predict](http://www.rdocumentation.org/packages/survey/functions/svyglm) ou encore [tidy](http://www.rdocumentation.org/packages/broom/functions/glm_tidiers) .

```
R> odds.ratio(reg)
R> library(broom)
  tidy(reg, exponentiate = TRUE, conf.int = TRUE)
```
Dans ses dernières versions, **[survey](http://www.rdocumentation.org/packages/survey)** fournit une méthode [AIC.svyglm](http://www.rdocumentation.org/packages/survey/functions/anova.svyglm) permettant d'estimer un AIC sur un modèle calculé avec  $\frac{S_V}{g \ln L}$ . Il est dès lors possible d'utiliser la fonction [step](http://www.rdocumentation.org/packages/stats/functions/step) pour réaliser une sélection descendante pas à pas.

L'extension [effects](http://www.rdocumentation.org/packages/effects) n'est quant à elle pas compatible avec [svyglm](http://www.rdocumentation.org/packages/survey/functions/svyglm) <sup>7</sup>, page 0<sup>7</sup>.

## **Régression multinomiale**

L'extension **[survey](http://www.rdocumentation.org/packages/survey)** ne fournit pas de fonction adaptée aux régressions multinomiales. Cependant, il est possible d'en réaliser une en ayant recours à des poids de réplication, comme suggéré par Thomas Lumley dans son ouvrage *Complex Surveys: A Guide to Analysis Using R*. Thomas Lumley est par ailleurs l'auteur de l'extension**[survey](http://www.rdocumentation.org/packages/survey)**.

L'extension**[svrepmisc](http://www.rdocumentation.org/packages/svrepmisc)** disponible sur [GitHub](https://github.com/carlganz/svrepmisc) fournit quelques fonctions facilitant l'utilisation des poids de réplication avec **[survey](http://www.rdocumentation.org/packages/survey)**. Pour l'installer, on utilisera le code ci-dessous :

R> devtools::install\_github("carlganz/svrepmisc")

En premier lieu, il faut définir le design de notre tableau de données puis calculer des poids de réplication.

```
R> library(survey)
  dw \leftarrow svydesign(ids = ~1, data = d, weights = ~poids)
  dwr <- as.svrepdesign(dw, type = "bootstrap", replicates = 100)
```
Il faut prévoir un nombre de replicates suffisant pour calculer ultérieurement les intervalles de confiance des coefficients. Plus ce nombre est élevé, plus précise sera l'estimation de la variance et donc des valeurs p et des intervalles de confiance. Cependant, plus ce nombre est élevé, plus le temps de calcul sera important.

**[svrepmisc](http://www.rdocumentation.org/packages/svrepmisc)** fournit une fonction [svymultinom](http://www.rdocumentation.org/packages/svrepmisc/functions/svymultinom) pour le calcul d'une régression multinomiale avec des poids de réplication.

<sup>7.</sup> Compatibilité qui pourra éventuellement être introduite dans une future version de l'extension.

```
R> library(svrepmisc)
  regm <- svymultinom(trav.satisf ~ sexe + etud + grpage + trav.imp, design = dw
  r)
```
[svrepmisc](http://www.rdocumentation.org/packages/svrepmisc) fournit également des méthodes [confint](http://www.rdocumentation.org/packages/svrepmisc/functions/svymultinom) et [tidy](http://www.rdocumentation.org/packages/svrepmisc/functions/tidy.svrepstatmisc). Il est également possible d'utiliser [ggcoef](http://www.rdocumentation.org/packages/GGally/functions/ggcoef) .

R> regm

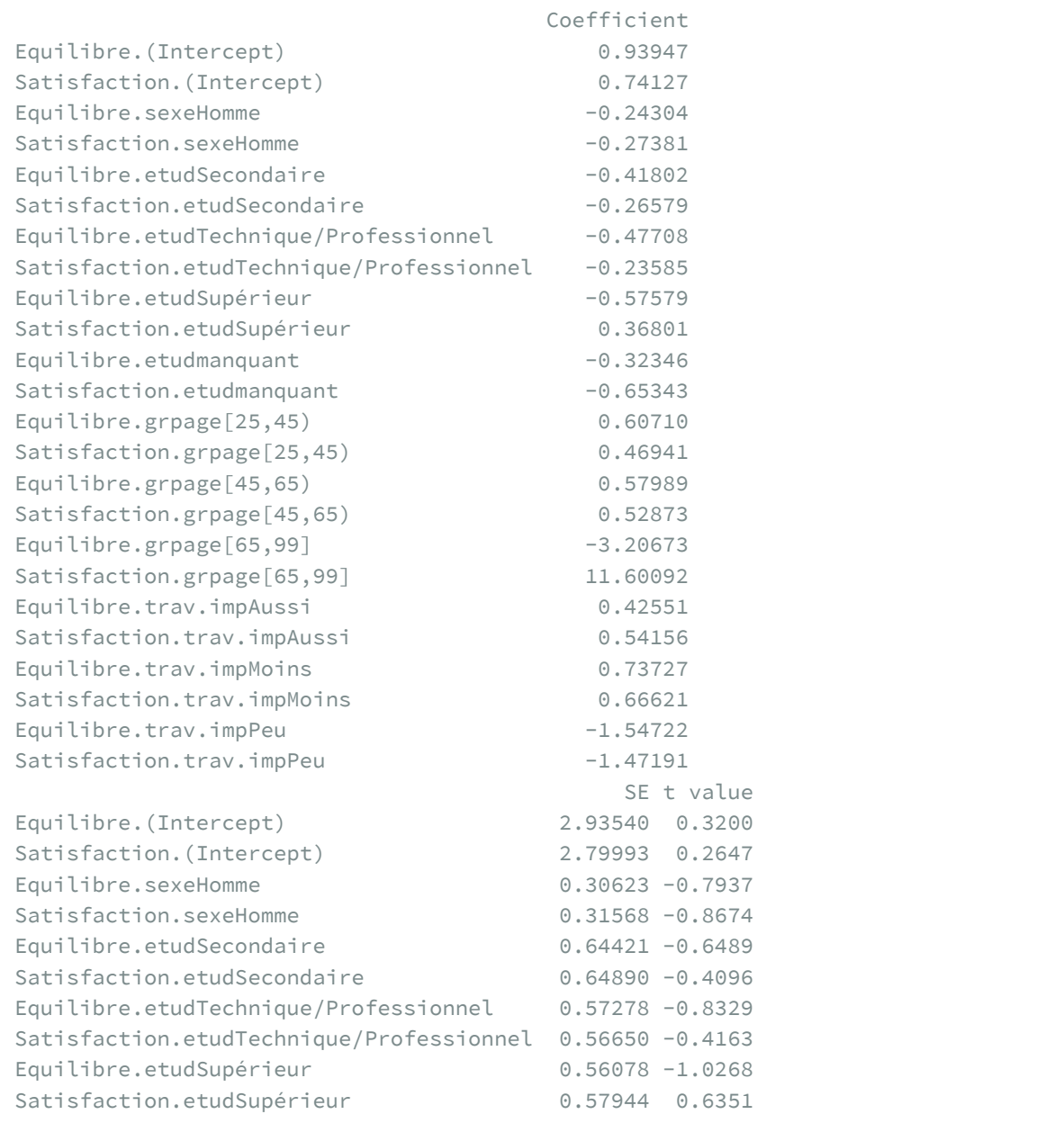

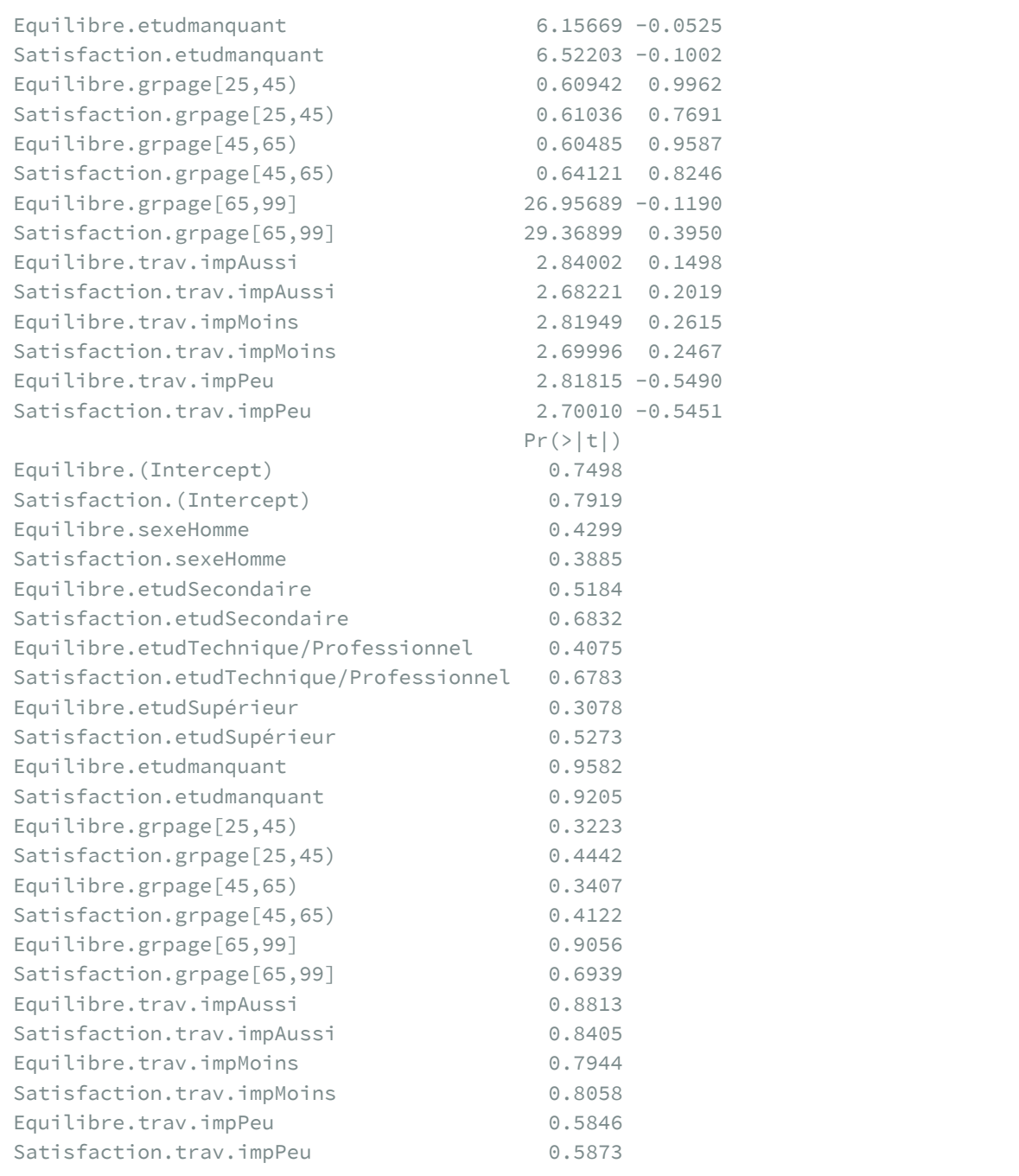

### R> confint(regm)

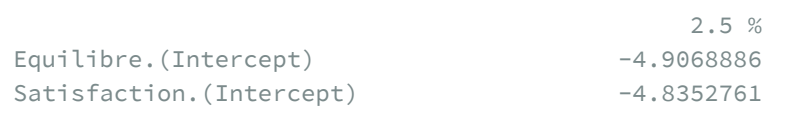

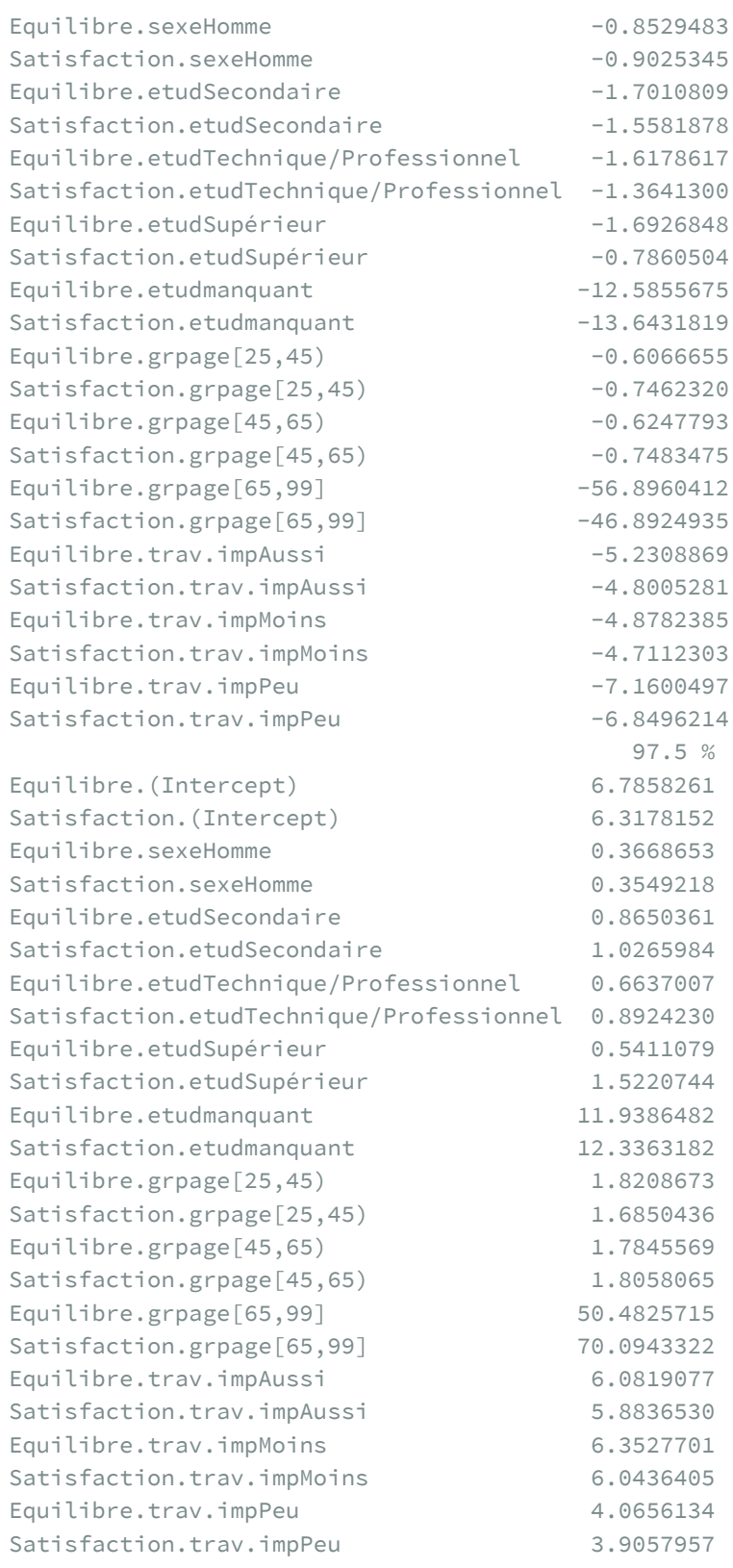

```
R> library(broom)
  tidy(regm, exponentiate = TRUE, conf.int = TRUE)
```
## **Régression ordinale**

Pour un modèle ordinal, il existe une version simplifiée des modèles ordinaux directement disponible dans **[survey](http://www.rdocumentation.org/packages/survey)** via la fonction [svyolr](http://www.rdocumentation.org/packages/survey/functions/svyolr) .

```
R> rego <- svyolr(trav.satisf \sim sexe + etud + trav.imp, design = dw)
  summary(rego)
Call:
svyolr(trav.satisf \sim sexe + etud + trav.imp, design = dw)
Coefficients:
                             Value Std. Error
sexeHomme -0.1328026100 0.1545640
etudSecondaire -0.0427151234 0.2751085
etudTechnique/Professionnel 0.0004261287 0.2492533
etudSupérieur 0.6424698737 0.2593446
etudmanquant -0.4694599623 0.5033490
trav.impAussi 0.1207125976 0.5044264
trav.impMoins 0.0526740003 0.4895782
trav.impPeu -1.5303889517 0.7215699
                           t value
sexeHomme -0.859207986
etudSecondaire -0.155266460
etudTechnique/Professionnel 0.001709621
etudSupérieur 2.477282672
etudmanquant -0.932672851
etuamanquant -0.932072631<br>trav.impAussi 0.239306656
trav.impMoins 0.107590577
trav.impPeu -2.120915790
Intercepts:
                    Value Std. Error t value
Insatisfaction|Equilibre -2.0392 0.5427 -3.7577Equilibre|Satisfaction 0.2727 0.5306 0.5140
(952 observations deleted due to missingness)
```
#### R> confint(rego)

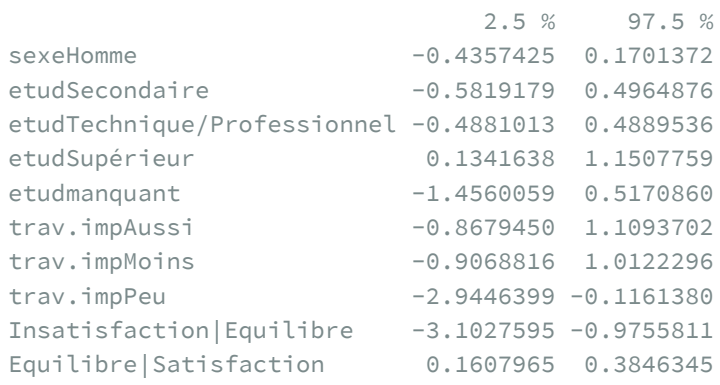

L'extension [JLutils](http://www.rdocumentation.org/packages/JLutils)<sup>8</sup>, page 0<sup>8</sup> propose une méthode [tidy](http://www.rdocumentation.org/packages/JLutils/functions/tidy_model) pour les objets svyolr.

```
R> library(JLutils)
  library(broom)
  tidy(rego, exponentiate = TRUE, conf.int = TRUE)
```
Une alternative est d'avoir recours, comme pour la régression multinomiale, aux poids de réplication et à la fonction [svyclm](http://www.rdocumentation.org/packages/svrepmisc/functions/svyclm) implémentée dans l'extension**[svrepmisc](http://www.rdocumentation.org/packages/svrepmisc)**.

```
R > dwr \le - as.svrepdesign(dw, type = "bootstrap", replicates = 100)
  library(svrepmisc)
  rego_alt <- svyclm(trav.satisf \sim sexe + etud + trav.imp, design = dwr)
```

```
Warning: (-1) Model failed to converge with max|grad| = 1.78355e-05 (tol = 1e-0
6)
In addition: step factor reduced below minimum
```
#### R> rego\_alt

```
Coefficient SE t value
Insatisfaction|Equilibre -2.03917466 0.55545035 -3.6712
Equilibre|Satisfaction 0.27271800 0.54183609 0.5033
sexeHomme -0.13280477 0.14303108 -0.9285
etudSecondaire -0.04271403 0.30662403 -0.1393
etudTechnique/Professionnel 0.00042809 0.28817209 0.0015
etudSupérieur 0.64247607 0.32169165 1.9972
```
8. devtools::install\_github("larmarange/JLutils") pour l'installer

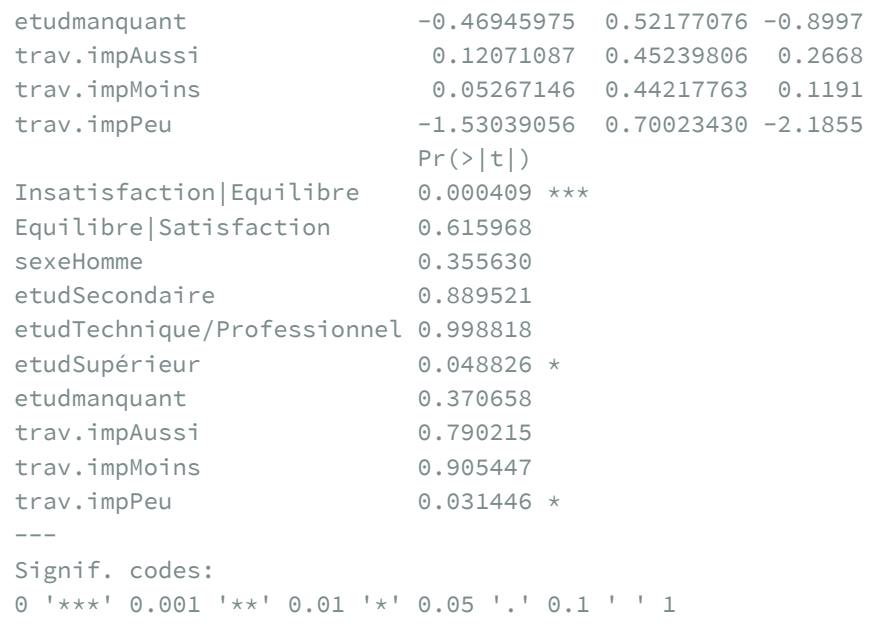

R> confint(rego\_alt)

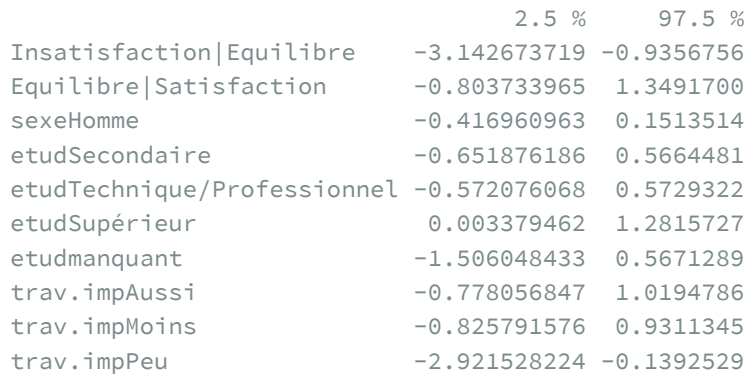

R> tidy(rego\_alt, exponentiate = TRUE, conf.int = TRUE)

# Analyse des correspondances multiples (ACM)

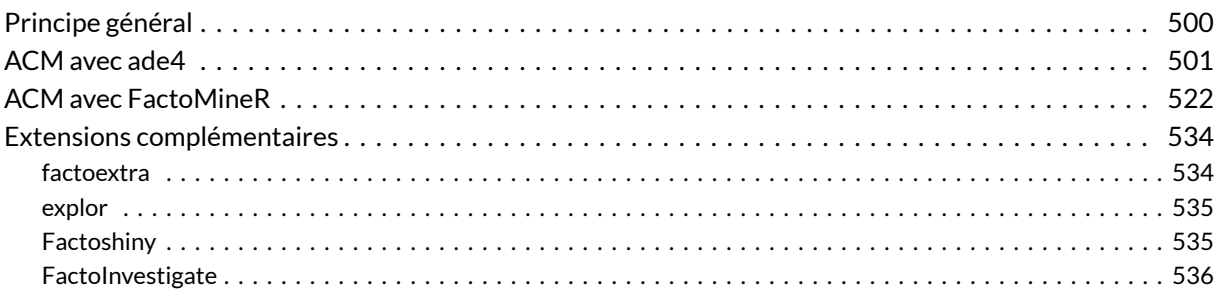

Il existe plusieurs techniques d'analyse factorielle dont les plus courantes sont l'analyse en composante principale (ACP) portant sur des variables quantitatives, l'analyse factorielle des correspondances (AFC) portant sur deux variables qualitatives et l'analyse des correspondances multiples (ACM) portant sur plusieurs variables qualitatives (il s'agit d'une extension de l'AFC). Pour combiner des variables à la fois quantitatives et qualitatives, on pourra avoir recours à l'analyse factorielle avec données mixtes.

Bien que ces techniques soient disponibles dans les extensions standards de **R**, il est souvent préférable d'avoir recours à deux autres extensions plus complètes, **[ade4](http://www.rdocumentation.org/packages/ade4)** et **[FactoMineR](http://www.rdocumentation.org/packages/FactoMineR)**, chacune ayant ses avantages et des possibilités différentes. Voici les fonctions les plus fréquentes :

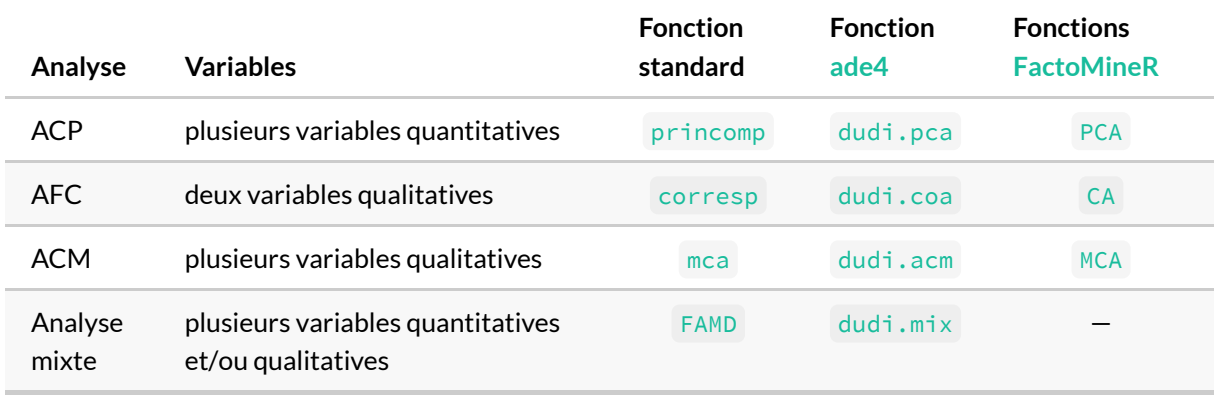

Dans la suite de ce chapitre, nous n'arboderons que l'analyse des correspondances multiples (ACM).

#### **N OT E**

On trouvera également de nombreux supports de cours en français sur l'analyse factorielle sur le site de François Gilles Carpentier : <http://geai.univ-brest.fr/~carpenti/>.

# <span id="page-499-0"></span>**Principe général**

L'analyse des correspondances multiples est une technique descriptive visant à résumer l'information contenu dans un grand nombre de variables afin de faciliter l'interprétention des corrélations existantes entre ces différentes variables. On cherche à savoir quelles sont les modalités corrélées entre elles.

L'idée générale est la suivante $^1$ , page 0 $^1$ . L'ensemble des individus peut être représenté dans un espace à plusieurs dimensions où chaque axe représente les différentes variables utilisées pour décrire chaque individu. Plus précisément, pour chaque variable qualitative, il y a autant d'axes que de modalités moins un. Ainsi il faut trois axes pour décrire une variable à quatre modalités. Un tel nuage de points est aussi difficile à interpréter que de lire directement le fichier de données. On ne voit pas les corrélations qu'il peut y avoir entre modalités, par exemple qu'aller au cinéma est plus fréquent chez les personnes habitant en milieu urbain. Afin de mieux représenter ce nuage de points, on va procéder à un changement de systèmes de coordonnées. Les individus seront dès lors projetés et représentés sur un nouveau système d'axe. Ce nouveau système d'axes est choisis de telle manière que la majorité des variations soit concentrées sur les premiers axes. Les deux-trois premiers axes permettront d'expliquer la majorité des différences observées dans l'échantillon, les autres axes n'apportant qu'une faible part additionnelle d'information. Dès lors, l'analyse pourra se concentrer sur ses premiers axes qui constitueront un bon résumé des variations observables dans l'échantillon.

1. Pour une présentation plus détaillée, voir <http://www.math.univ-toulouse.fr/~baccini/zpedago/asdm.pdf>. Avant toute ACM, il est indispensable de réaliser une analyse préliminaire de chaque variable, afin de voir si toutes les classes sont aussi bien représentées ou s'il existe un déséquilibre. L'ACM est sensible aux effectifs faibles, aussi il est préférable de regrouper les classes peu représentées le cas échéant.

## <span id="page-500-0"></span>**ACM avec ade4**

Si l'extension**[ade4](http://www.rdocumentation.org/packages/ade4)** n'est pas présente sur votre PC, il vous faut l'installer :

```
R> install.packages("ade4", dep = TRUE)
```
Dans tous les cas, il faut penser à la charger en mémoire :

```
R> library(ade4)
```
Comme précédemment, nous utiliserons le fichier de données hdv2003 fourni avec l'extension **[questionr](http://www.rdocumentation.org/packages/questionr)**.

```
R> library(questionr)
  data(hdv2003)
  d <- hdv2003
```
En premier lieu, comme dans le [chapitre sur la régression logistique, page](#page-450-0) 451, nous allons créer une variable groupe d'âges et regrouper les modalités de la variable « niveau d'étude ».

```
R> d$grpage <- cut(d$age, c(16, 25, 45, 65, 93), right = FALSE,
    include.lowest = TRUE)
  d$etud <- d$nivetud
  levels(d$etud) <- c("Primaire", "Primaire", "Primaire", "Secondaire",
    "Secondaire", "Technique/Professionnel", "Technique/Professionnel",
    "Supérieur")
```
Ensuite, nous allons créer un tableau de données ne contenant que les variables que nous souhaitons prendre en compte pour notre analyse factorielle.

```
R> d2 <- d[, c("grpage", "sexe", "etud", "peche.chasse", "cinema",
    "cuisine", "bricol", "sport", "lecture.bd")]
```
Le calcul de l'ACM se fait tout simplement avec la fonction [dudi.acm](http://www.rdocumentation.org/packages/ade4/functions/dudi.acm).

 $R > a$ cm  $\leftarrow$  dudi.acm $(d2)$ 

Par défaut, la fonction affichera le graphique des valeurs propres de chaque axe (nous y reviendrons)

et vous demandera le nombre d'axes que vous souhaitez conserver dans les résultats. Le plus souvent, cinq axes seront largement plus que suffisants. Vous pouvez également éviter cette étape en indiquant directement à [dudi.acm](http://www.rdocumentation.org/packages/ade4/functions/dudi.acm) de vous renvoyer les cinq premiers axes ainsi :

```
R > acm \leftarrow dudi.acm(d2, scannf = FALSE, nf = 5)
```
R> screeplot(acm) acm 0.20  $0.15$ Inertia  $0.10$ 0.05 0.00 3 5  $\mathbf 1$  $\overline{2}$  $\overline{4}$ 6  $\overline{7}$ 8 9 10 11 12 13 14 15 Axis *Figure 1. Valeurs propres ou inerties de chaque axe*

Le graphique des valeurs propres peut être reproduit avec [screeplot](http://www.rdocumentation.org/packages/ade4/functions/scatter) :

Les mêmes valeurs pour les premiers axes s'obtiennent également avec [summary](http://www.rdocumentation.org/packages/ade4/functions/dudi) <sup>2</sup>, page  $0^2$ :

R> summary(acm)

Class: acm dudi

2. On pourra également avoir recours à la fonction [inertia.dudi](http://www.rdocumentation.org/packages/ade4/functions/inertia.dudi) pour l'ensemble des axes.

```
Call: dudi.acm(df = d2, scannf = FALSE, nf = 5)
Total inertia: 1.451
Eigenvalues:
   Ax1 Ax2 Ax3 Ax4 Ax5
0.2474 0.1672 0.1309 0.1263 0.1176
Projected inertia (%):
   Ax1 Ax2 Ax3 Ax4 Ax5
17.055 11.525 9.022 8.705 8.109
Cumulative projected inertia (%):
   Ax1 Ax1:2 Ax1:3 Ax1:4 Ax1:5
 17.06 28.58 37.60 46.31 54.42
(Only 5 dimensions (out of 15) are shown)
```
L'inertie totale est de 1,451 et l'axe 1 en explique 0,1474 soit 17 %. L'inertie projetée cumulée nous indique que les deux premiers axes expliquent à eux seuls 29 % des variations observées dans notre échantillon.

Pour comprendre la signification des différents axes, il importe d'identifier quelles sont les variables/ modalités qui contribuent le plus à chaque axe. Une première représentation graphique est le cercle de corrélation des modalités. Pour cela, on aura recours à [s.corcicle](http://www.rdocumentation.org/packages/ade4/functions/s.corcicle) . On indiquera d'abord acm\$co si l'on souhaite représenter les modalités ou acm\$li si l'on souhaite représenter les individus. Les deux chiffres suivant indiquent les deux axes que l'on souhaite afficher (dans le cas présent les deux premiers axes). Enfin, le paramètre clabel permet de modifier la taille des étiquettes.

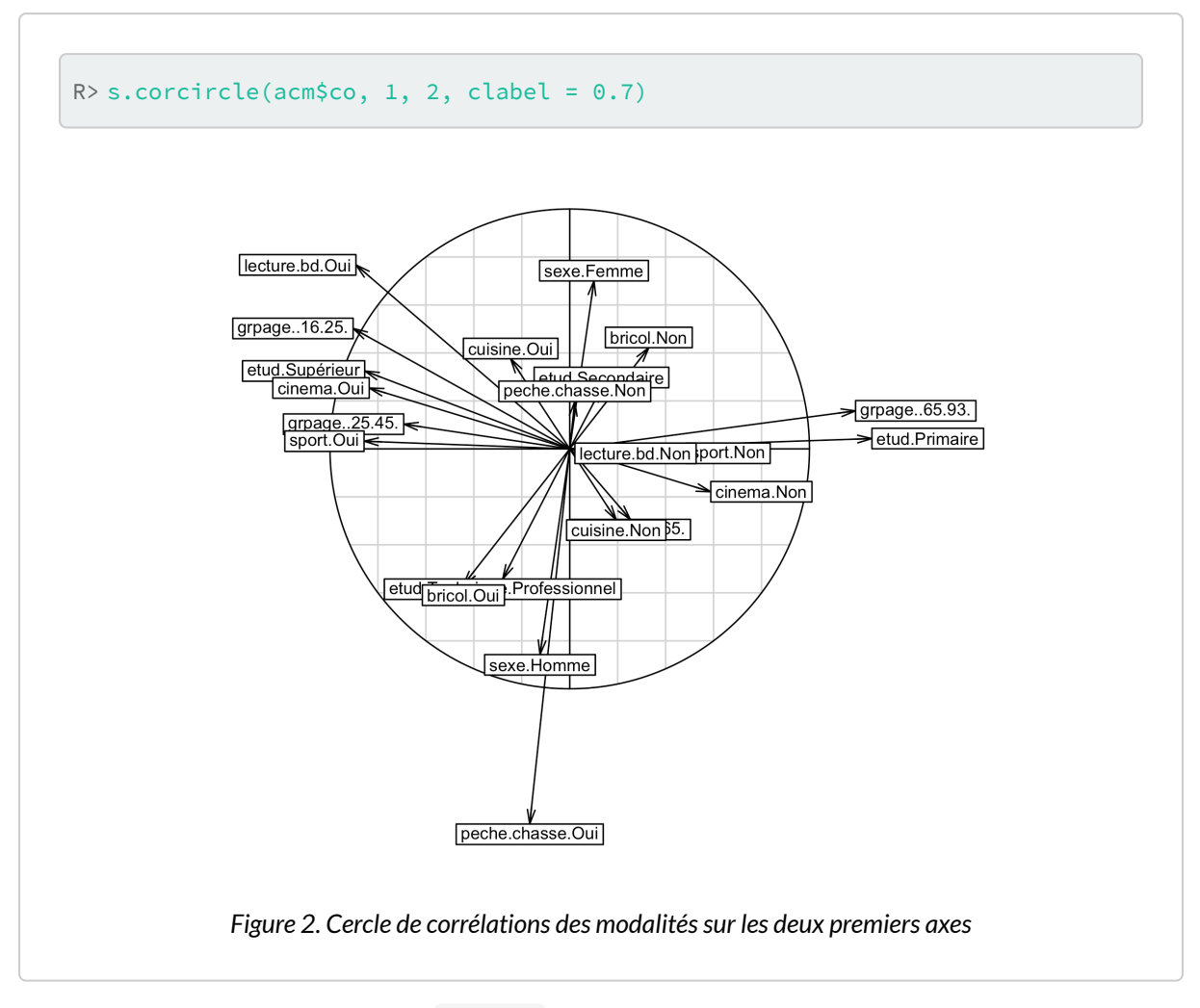

On pourra avoir également recours à [boxplot](http://www.rdocumentation.org/packages/ade4/functions/dudi.acm) pour visualiser comment se répartissent les modalités de chaque variable sur un axe donné $^3$ , page  $0^3\!\!$ 

3. La fonction [score](http://www.rdocumentation.org/packages/ade4/functions/score.acm) constituera également une aide à l'interprétation des axes.
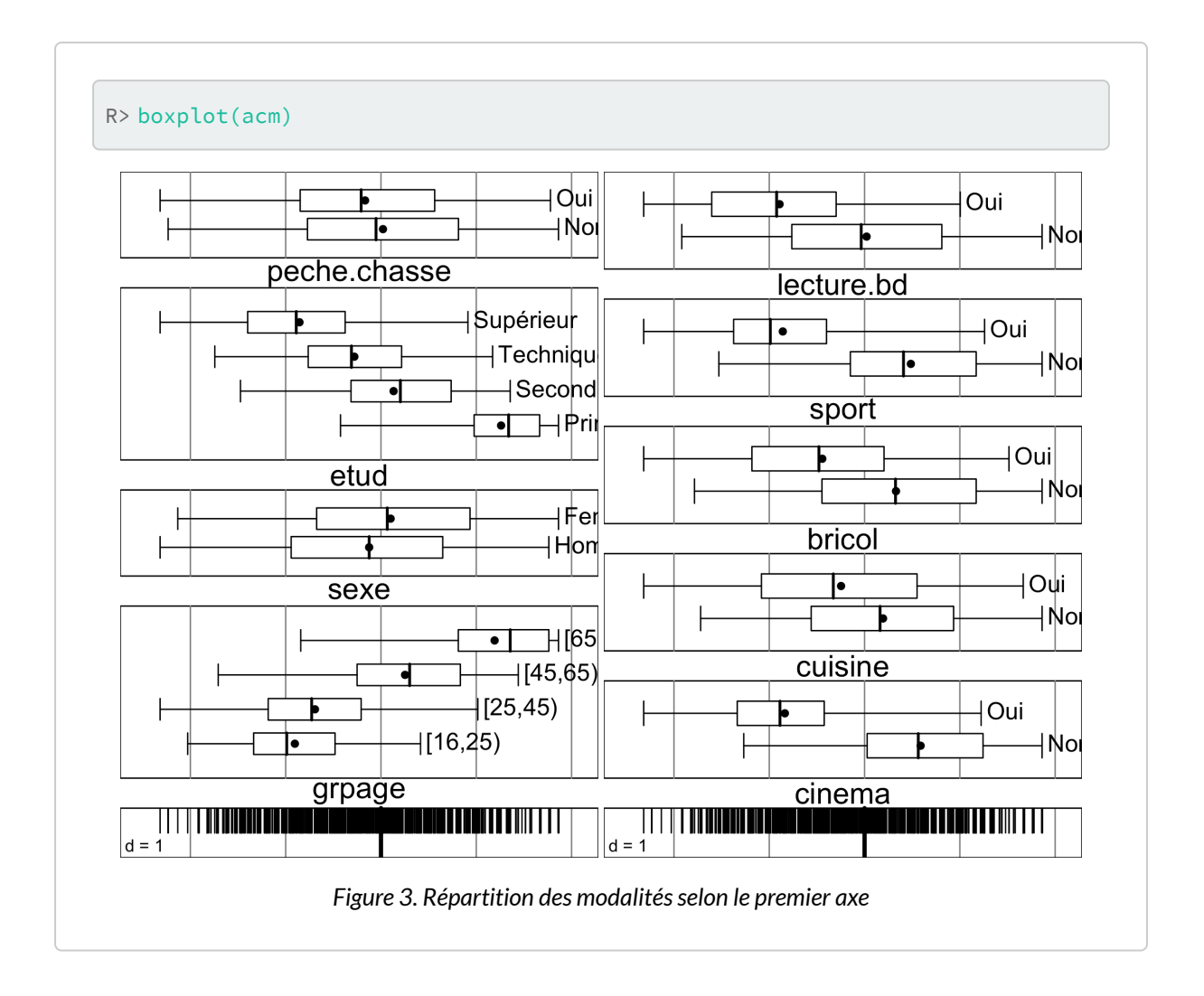

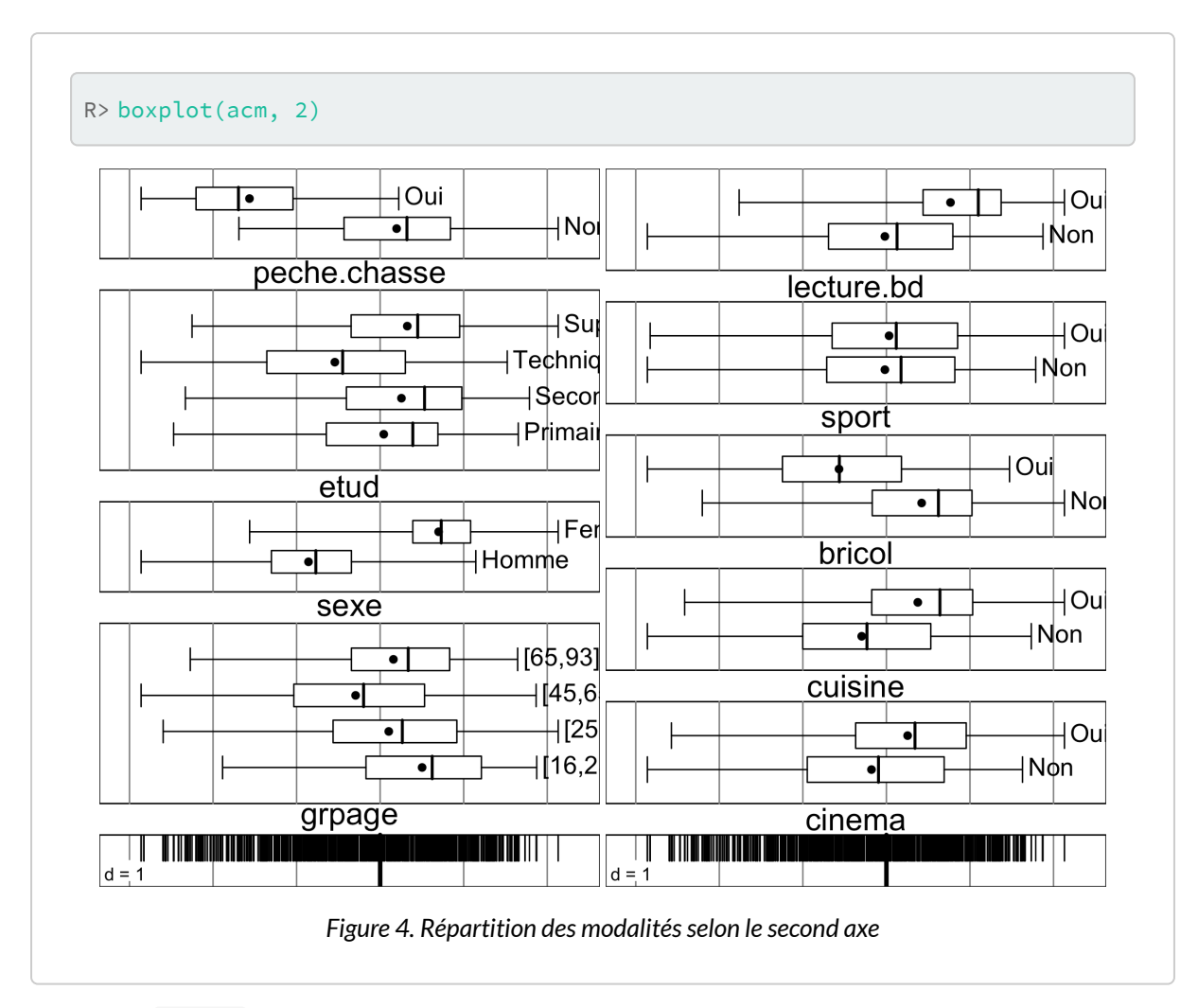

Le tableau acm\$cr contient les rapports de corrélation (variant de 0 à 1) entre les variables et les axes choisis au départ de l'ACM. Pour représenter graphiquement ces rapports, utiliser la fonction [barplot](http://www.rdocumentation.org/packages/graphics/functions/barplot) ainsi: barplot(acm\$cr[,num],names.arg=row.names( acm\$cr),las=2) où num est le numéro de l'axe à représenter. Pour l'interprétation des axes, se concentrer sur les variables les plus structurantes, c'est-à-dire dont le rapport de corrélation est le plus proche de 1.

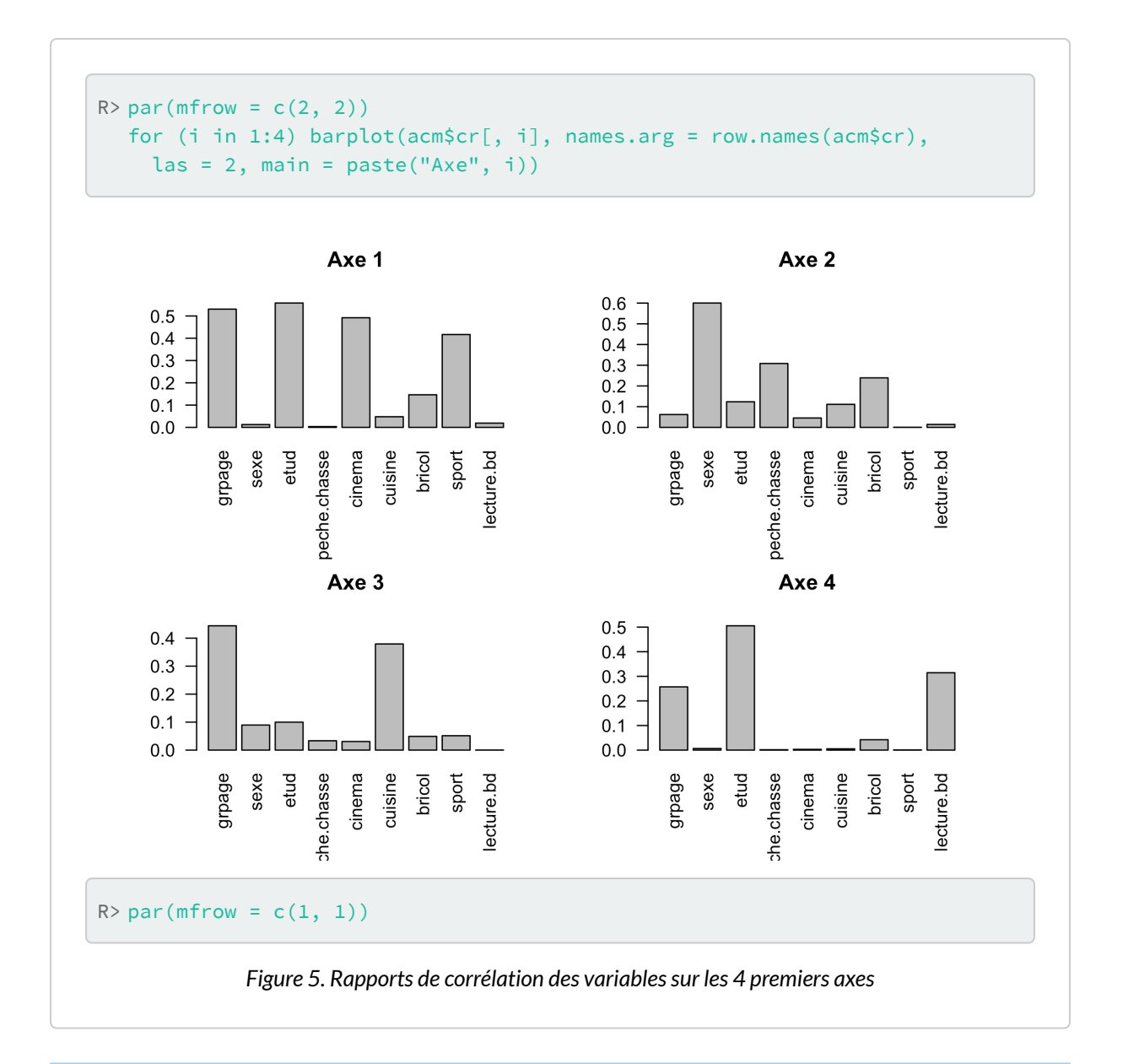

Le paramètre mfrow de la fonction [par](http://www.rdocumentation.org/packages/graphics/functions/par) permet d'indiquer à **R** que l'on souhaite afficher plusieurs graphiques sur une seule et même fenêtre, plus précisément que l'on souhaite diviser la fenêtre en deux lignes et deux colonnes.

Dans l'exemple précédent, après avoir produit notre graphique, nous avons réinitilisé cette valeur à  $c(1, 1)$  (un seul graphique par fenêtre) pour ne pas affecter les prochains graphiques que nous allons produire.

R> s.label(acm\$co, clabel = 0.7)  $d = 0.5$ lecture.bd.Oui sexe.Femme  $\sqrt{grpage..16.25}$ bricol.Non cuisine.Oui etud.Supérieur Fetud Secondaire  $grpage.65.93.$ etud.Primaire lecture.bd.Non sport.Non cinema.Non cuisine.Non 65. etud bricol.Oui<sup>p</sup>.Professionnel sexe.Homme peche.chasse.Oui *Figure 6. Répartition des modalités selon les deux premiers axes*

Pour représenter, les modalités dans le plan factoriel, on utilisera la fonction s. Label. Par défaut, les deux premiers axes sont représentés.

Il est bien sur possible de préciser les axes à représenter. L'argument boxes permet quant à lui d'indiquer si l'on souhaite tracer une boîte pour chaque modalité.

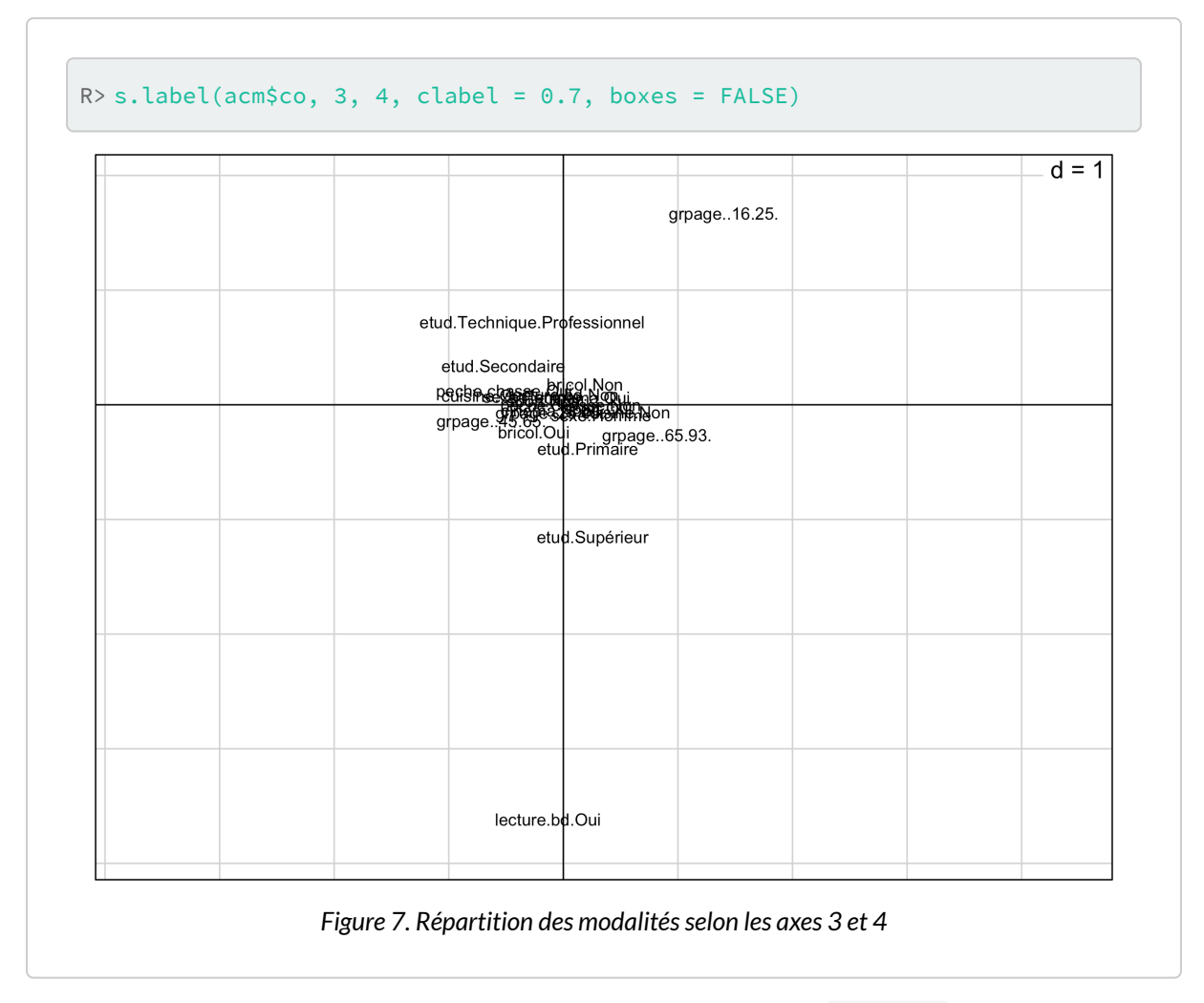

Bien entendu, on peut également représenter les individus. En indiquant clabel=0 (une taille nulle pour les étiquettes), s. label remplace chaque observation par un symbole qui peut être spécifié avec pch.

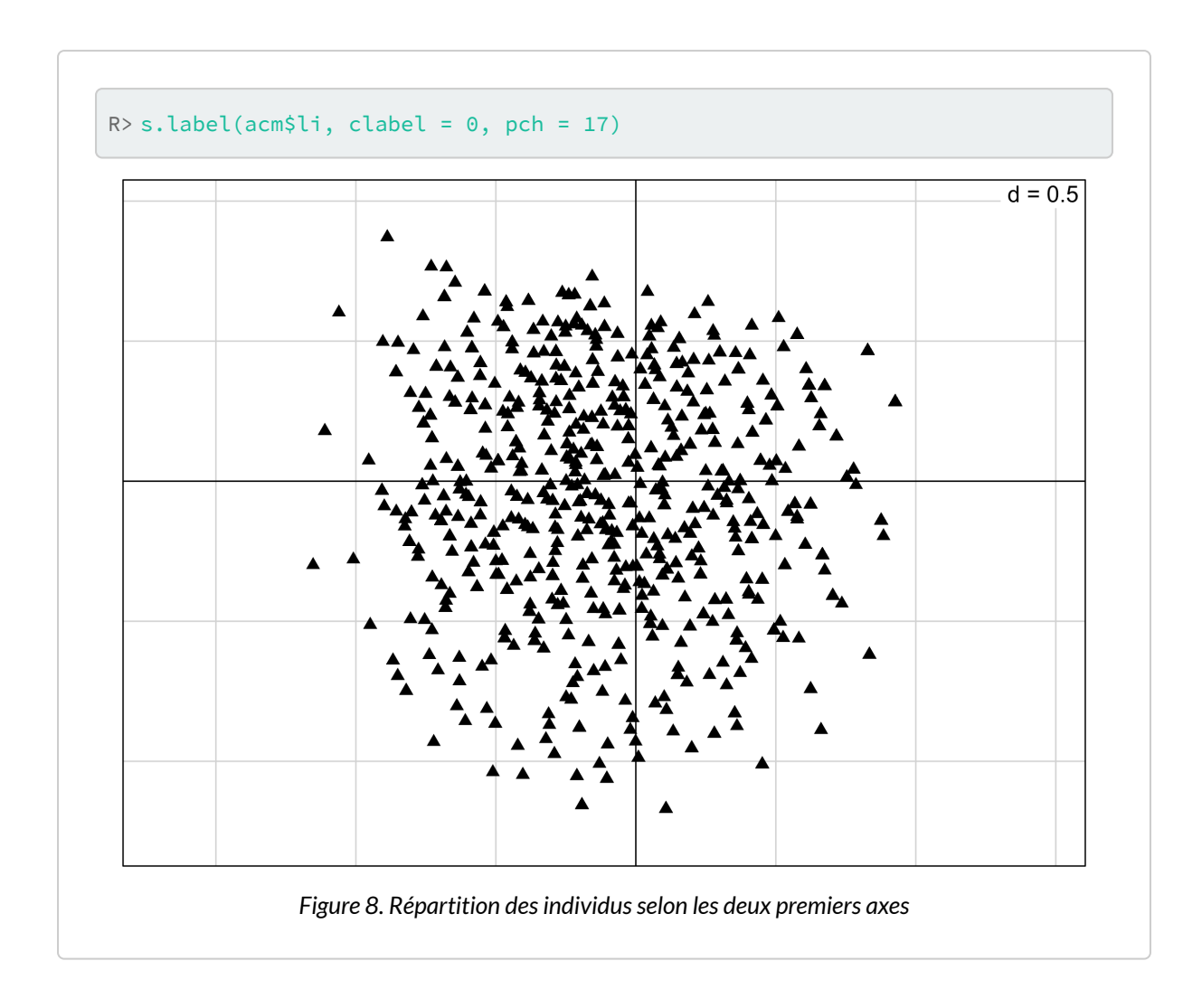

L'agument pch permet de spécifier le symbole à utiliser. Il peut prendre soit un nombre entier compris entre 0 et 25, soit un charactère textuel.

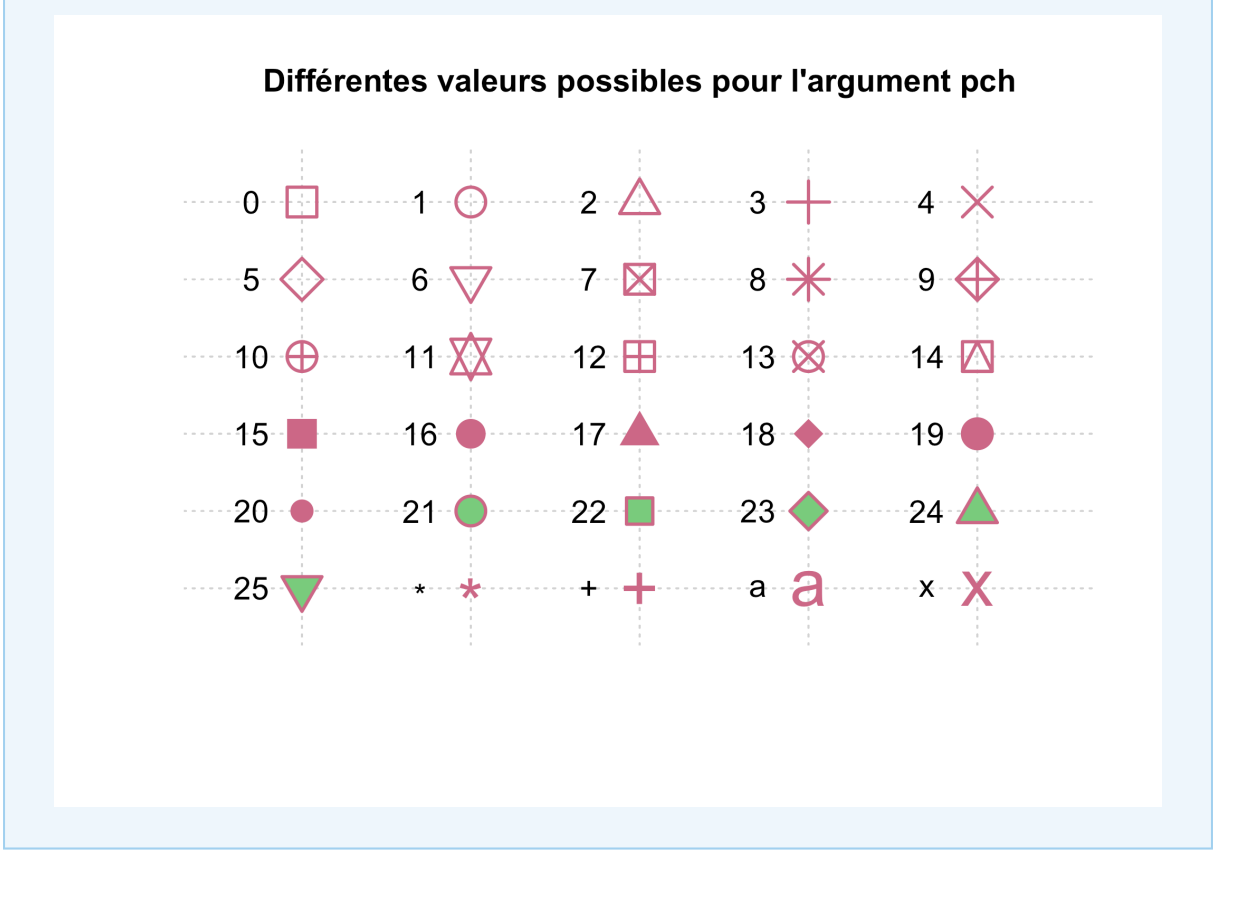

Lorsque l'on réalise une ACM, il n'est pas rare que plusieurs observations soient identiques, c'est-àdire correspondent à la même combinaison de modalités. Dès lors, ces observations seront projetées sur le même point dans le plan factoriel. Une représentation classique des observations avec s. label ne permettra pas de rendre compte les effectifs de chaque point.

Le package [JLutils](http://www.rdocumentation.org/packages/JLutils), disponible seulement sur [GitHub](https://github.com/larmarange/JLutils), propose une fonction s. freq représentant chaque point par un carré proportionnel au nombre d'individus.

Pour installer **[JLutils](http://www.rdocumentation.org/packages/JLutils)**, on aura recours au package **[devtools](http://www.rdocumentation.org/packages/devtools)** et à sa fonction [install\\_github](http://www.rdocumentation.org/packages/devtools/functions/install_github) :

```
R> library(devtools)
  install_github("larmarange/JLutils")
```
La fonction [s.freq](http://www.rdocumentation.org/packages/JLutils/functions/s.freq) s'emploie de manière similaire aux autres fonctions graphiques de **[ade4](http://www.rdocumentation.org/packages/ade4)**. Le paramètre csize permet d'ajuster la taille des carrés.

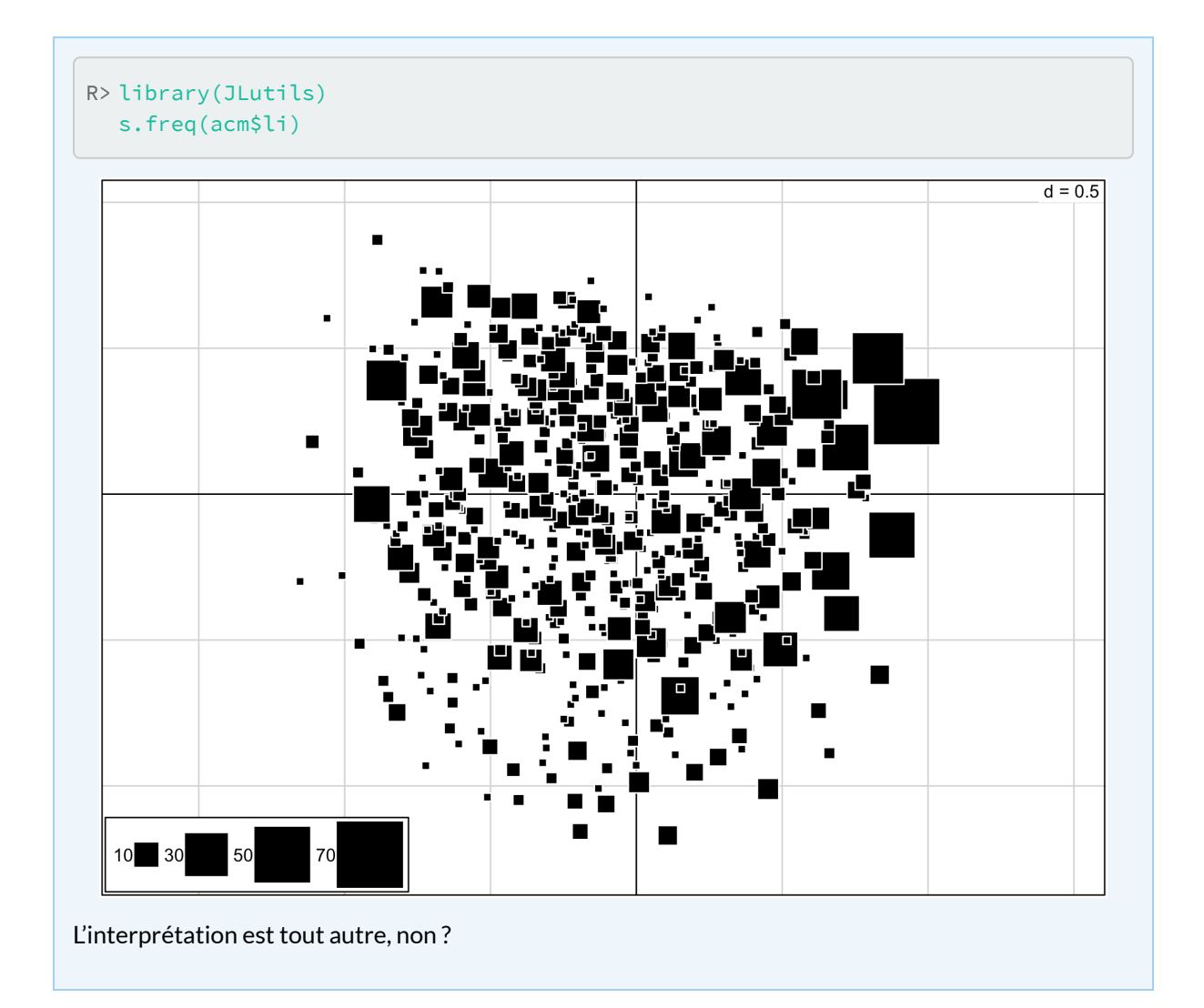

Gaston Sanchez propose un graphique amélioré des modalités dans le plan factoriel à cette adresse : [http://rpubs.com/gaston/MCA.](http://rpubs.com/gaston/MCA)

La fonction s. value permet notamment de représenter un troisième axe factoriel. Dans l'exemple ciaprès, nous projettons les individus selon les deux premiers axes factoriels. La taille et la couleur des carrés dépendent pour leur part de la coordonnée des individus sur le troisième axe factoriel. Le paramètre csi permet d'ajuster la taille des carrés.

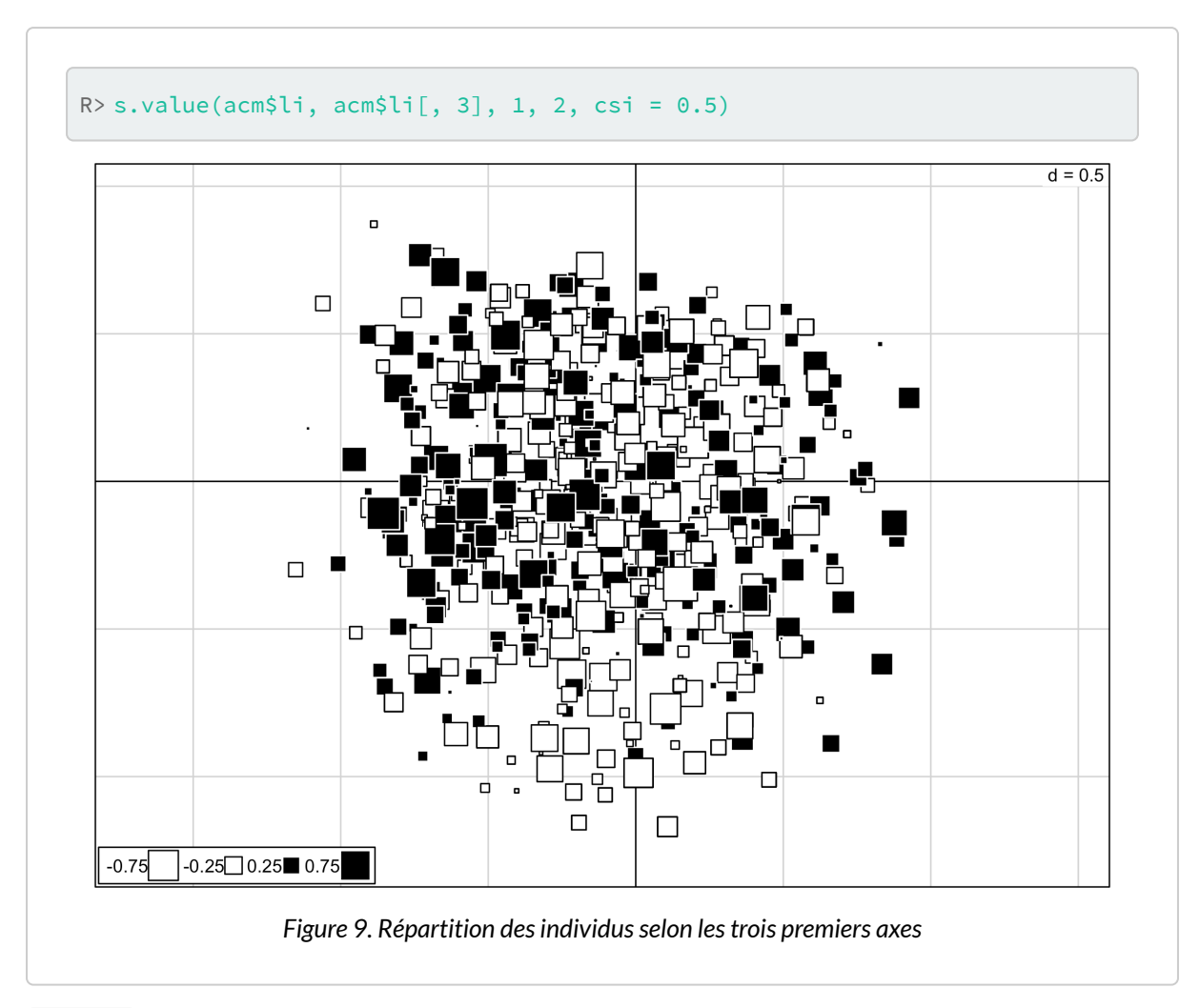

s. arrow permet de représenter les vecteurs variables ou les vecteurs individus sous la forme d'une flèche allant de l'origine du plan factoriel aux coordonnées des variables/individus :

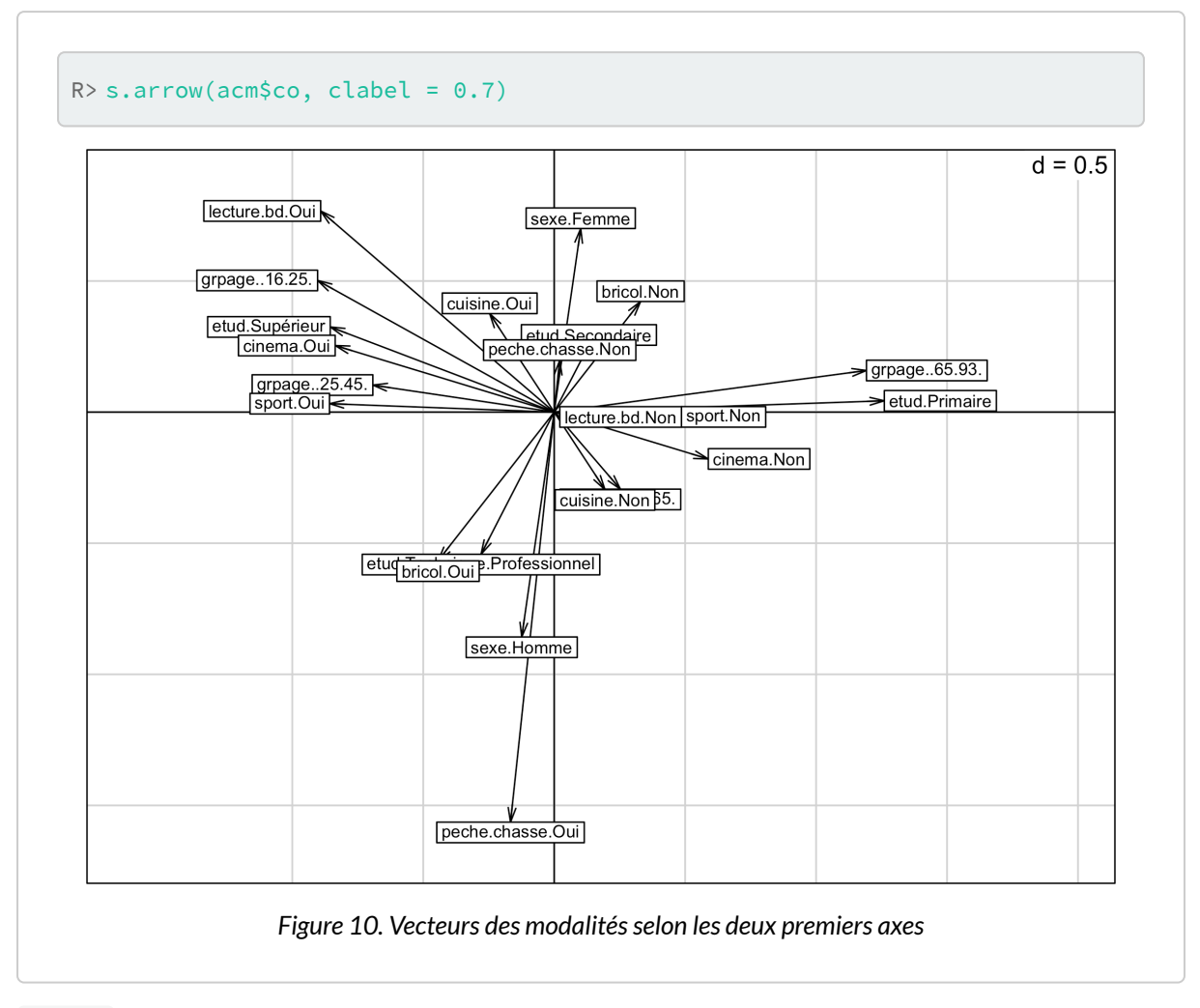

[s.hist](http://www.rdocumentation.org/packages/ade4/functions/s.hist) permet de représenter des individus (ou des modalités) sur le plan factoriel et d'afficher leur distribution sur chaque axe :

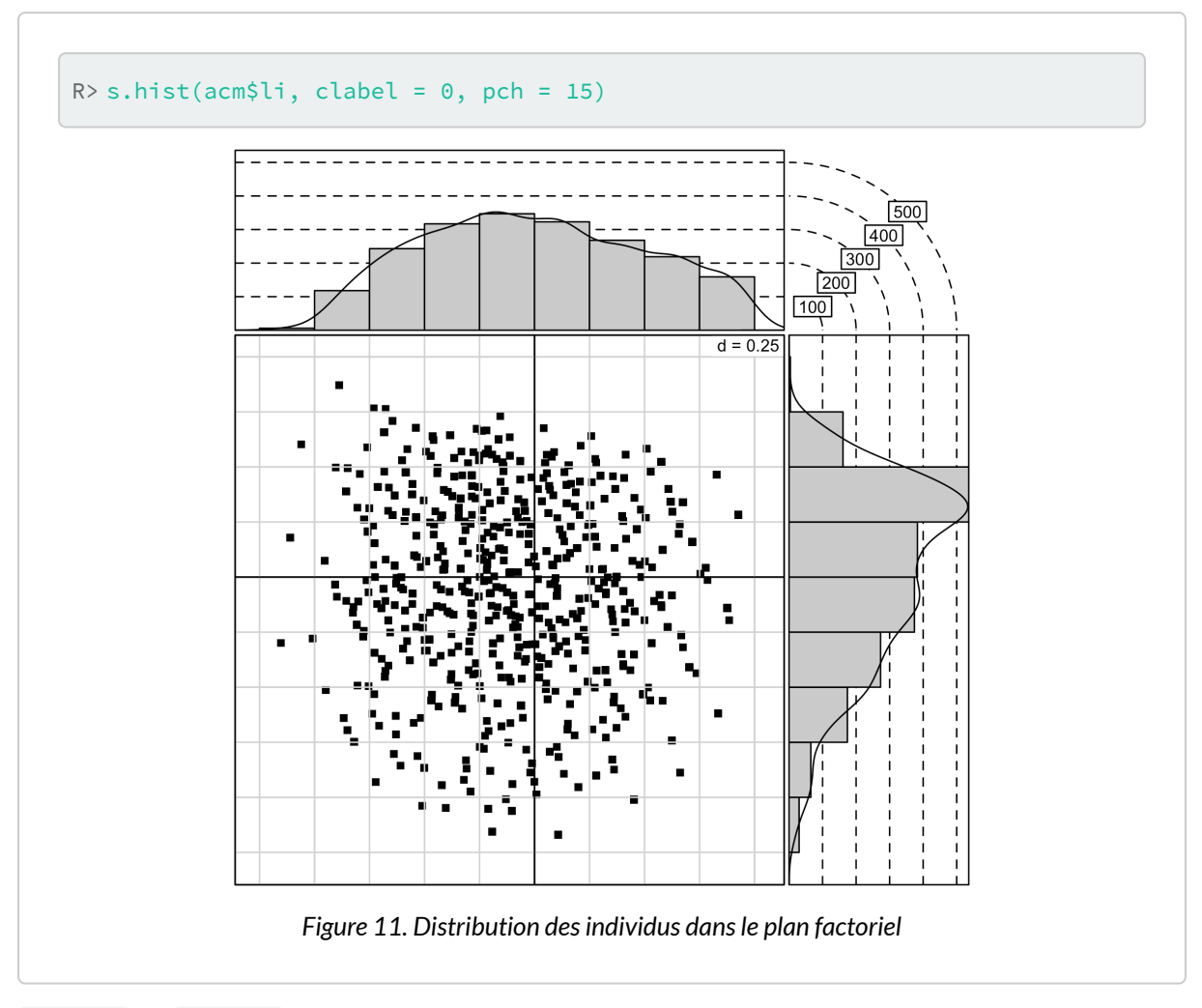

[s.class](http://www.rdocumentation.org/packages/ade4/functions/s.class) et [s.chull](http://www.rdocumentation.org/packages/ade4/functions/s.chull) permettent de représenter les différentes observations classées en plusieurs catégories. Cela permet notamment de projeter certaines variables.

[s.class](http://www.rdocumentation.org/packages/ade4/functions/s.class) représente les observations par des points, lie chaque observation au barycentre de la modalité à laquelle elle appartient et dessine une ellipse représentant la forme générale du nuage de points :

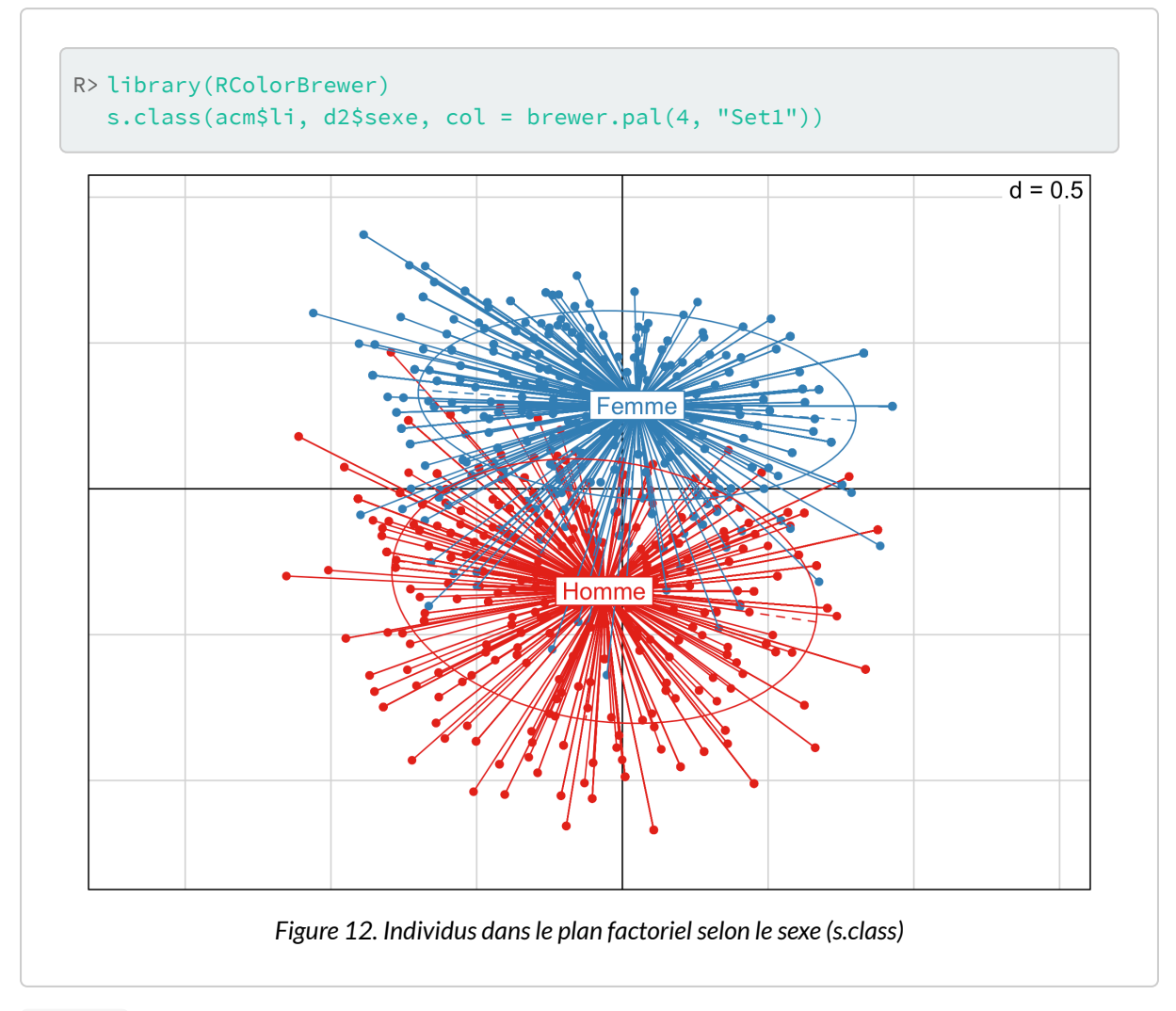

[s.chull](http://www.rdocumentation.org/packages/ade4/functions/s.chull) représente les barycentres de chaque catégorie et dessine des lignes de niveaux représentant la distribution des individus de cette catégorie. Les individus ne sont pas directement représentés :

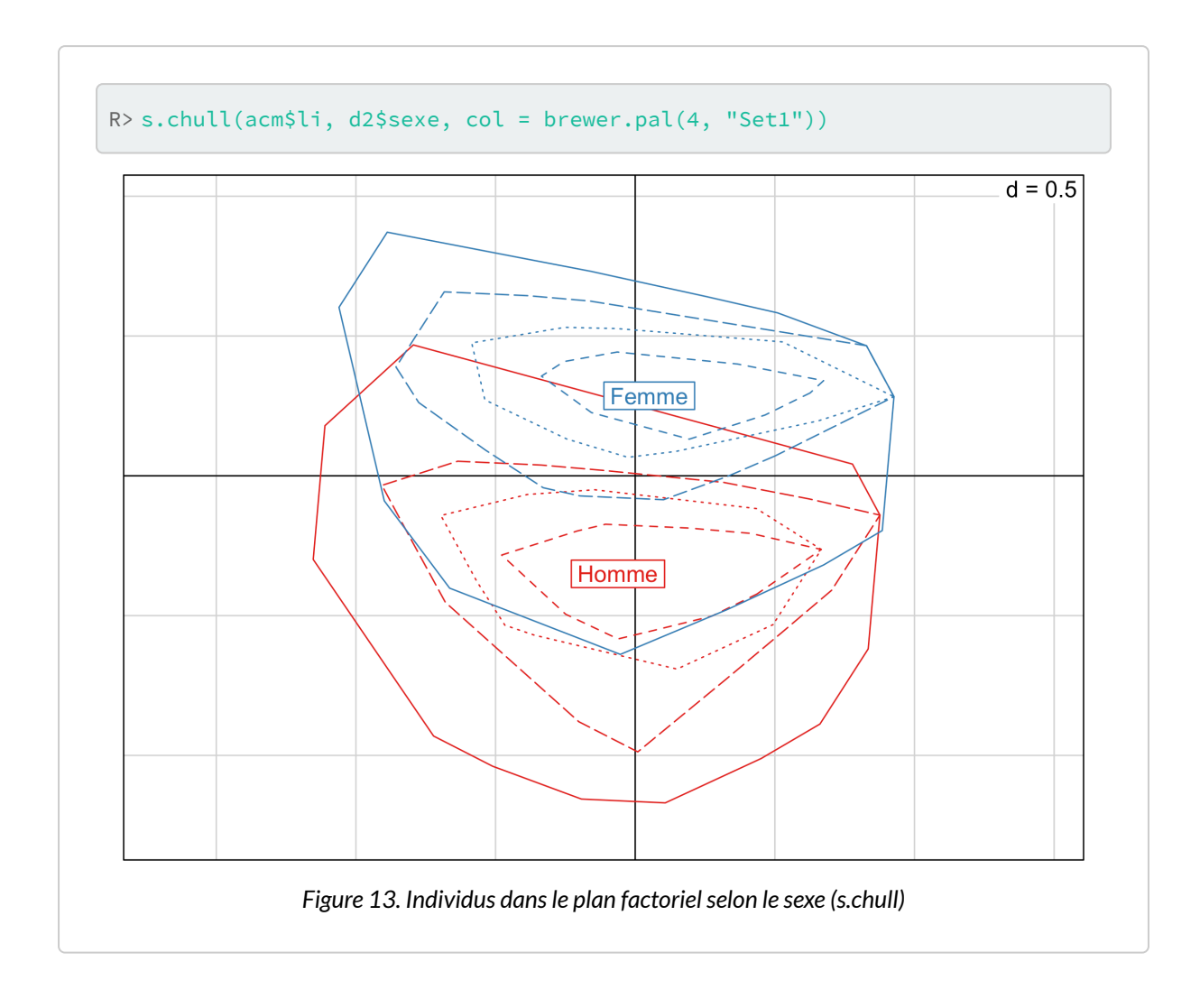

Il est préférable de fournir une liste de couleurs (via le paramètre col ) pour rendre le graphique plus lisible. Si vous avez installé l'extension **[RColorBrewer](http://www.rdocumentation.org/packages/RColorBrewer)**, vous pouvez utiliser les différentes palettes de couleurs proposées. Pour afficher les palettes disponibles, utilisez [display.brewer.all](http://www.rdocumentation.org/packages/RColorBrewer/functions/RColorsBrewer) .

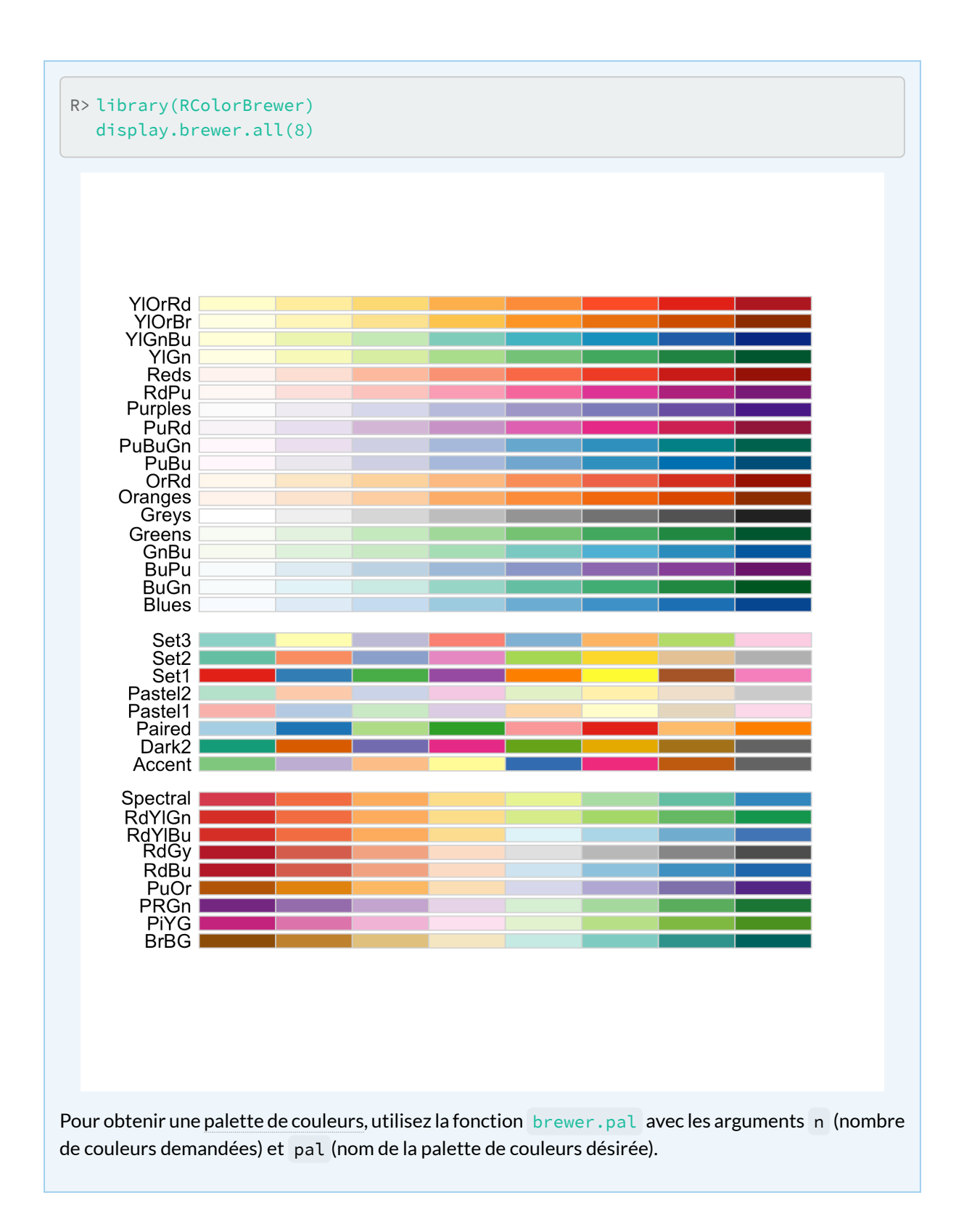

Pour plus d'informations sur les palettes *Color Brewer*, voir <http://colorbrewer2.org/>.

La variable catégorielle transmise à [s.class](http://www.rdocumentation.org/packages/ade4/functions/s.class) ou [s.chull](http://www.rdocumentation.org/packages/ade4/functions/s.chull) n'est pas obligatoirement une des variables retenues pour l'ACM. Il est tout à fait possible d'utiliser une autre variable. Par exemple :

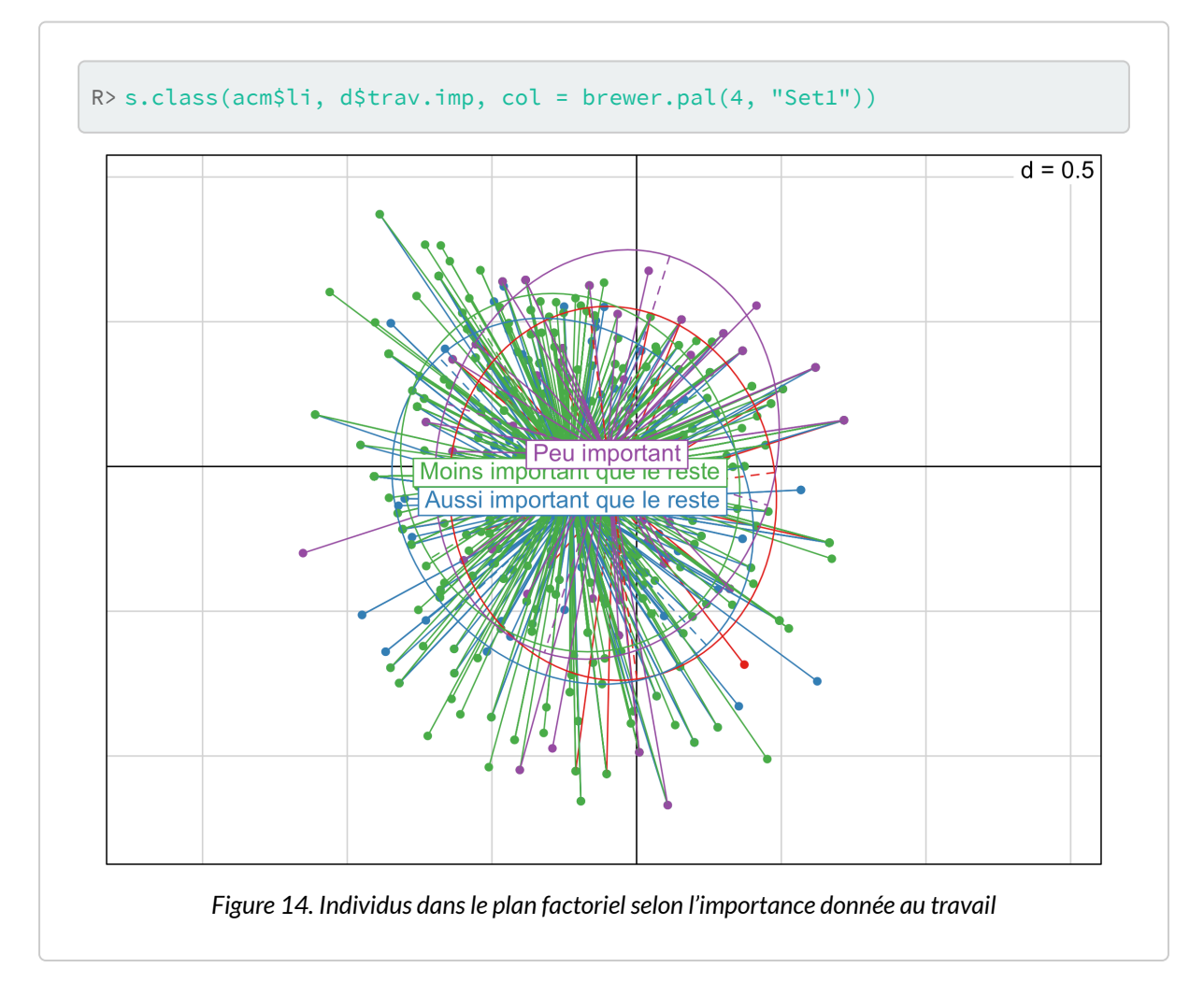

Les fonctions [scatter](http://www.rdocumentation.org/packages/ade4/functions/scatter) et [biplot](http://www.rdocumentation.org/packages/ade4/functions/scatter) sont équivalentes : elles appliquent [s.class](http://www.rdocumentation.org/packages/ade4/functions/s.class) à chaque variable utilisée pour l'ACM.

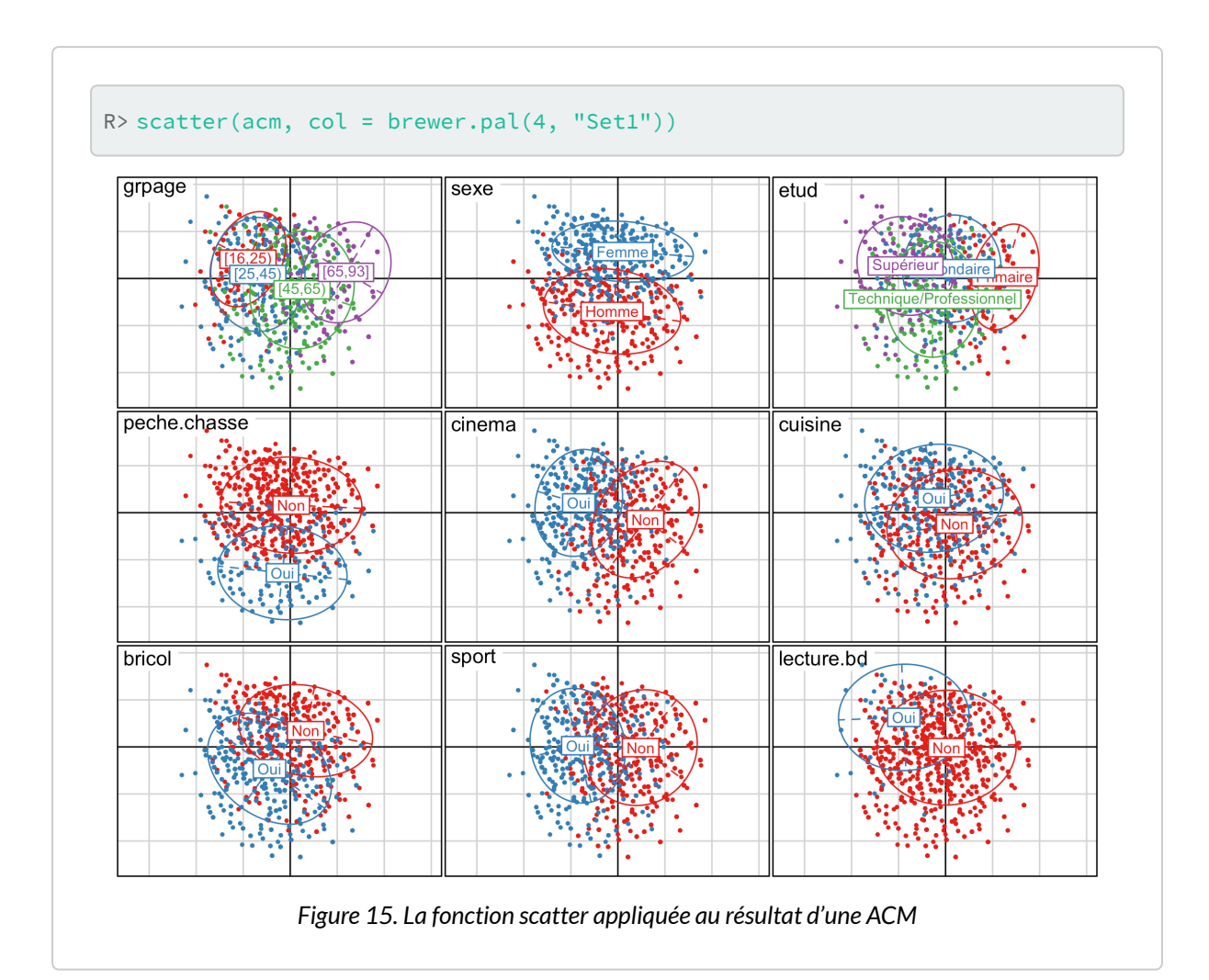

L'extension **[explor](http://www.rdocumentation.org/packages/explor)** écrite par Julien Barnier offre une interface graphique interactive permettant d'explorer les résultats d'une analyse factorielle. Essayons donc la fonction explor . C'est magique !

```
R> library(explor)
  explor(acm)
```
# **ACM avec FactoMineR**

Comme avec **[ade4](http://www.rdocumentation.org/packages/ade4)**, il est nécessaire de préparer les données au préalable (voir section précédente).

L'ACM se calcule avec la fonction [MCA](http://www.rdocumentation.org/packages/FactoMineR/functions/MCA), l'argument ncp permettant de choisir le nombre d'axes à retenir :

R> library(FactoMineR)

```
R > acm2 < - MCA(d2, ncp = 5, graph = FALSE)acm2
```
\*\*Results of the Multiple Correspondence Analysis (MCA)\*\* The analysis was performed on 2000 individuals, described by 9 variables \*The results are available in the following objects:

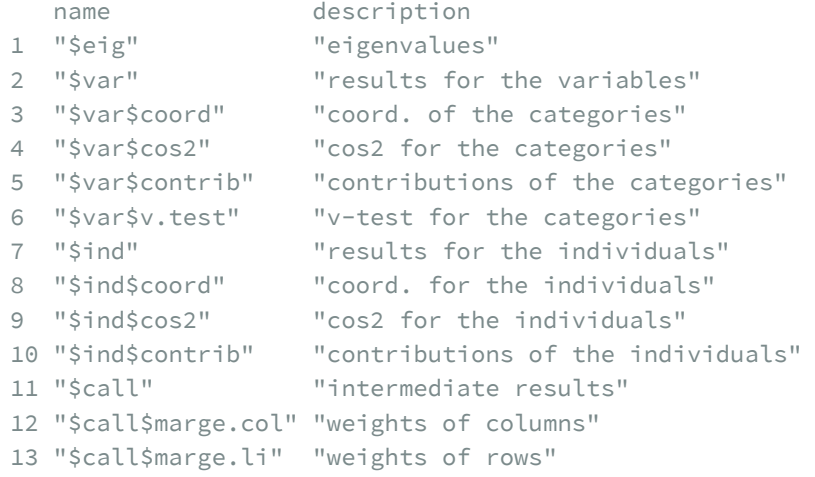

R> acm2\$eig

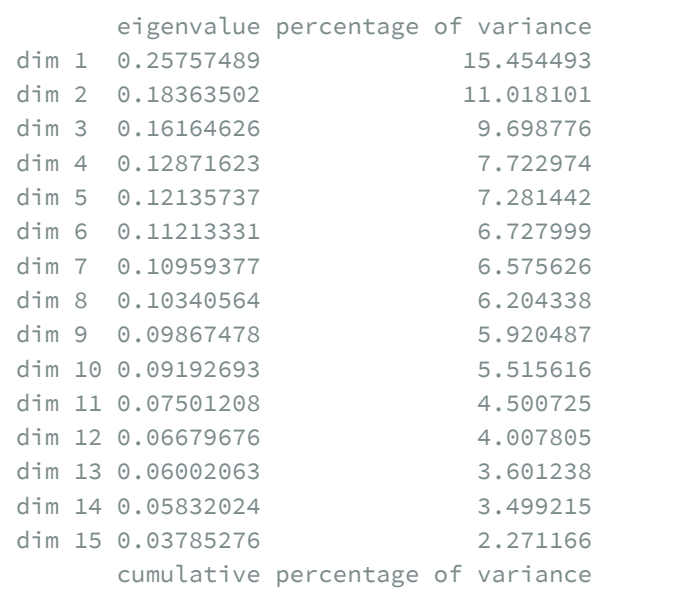

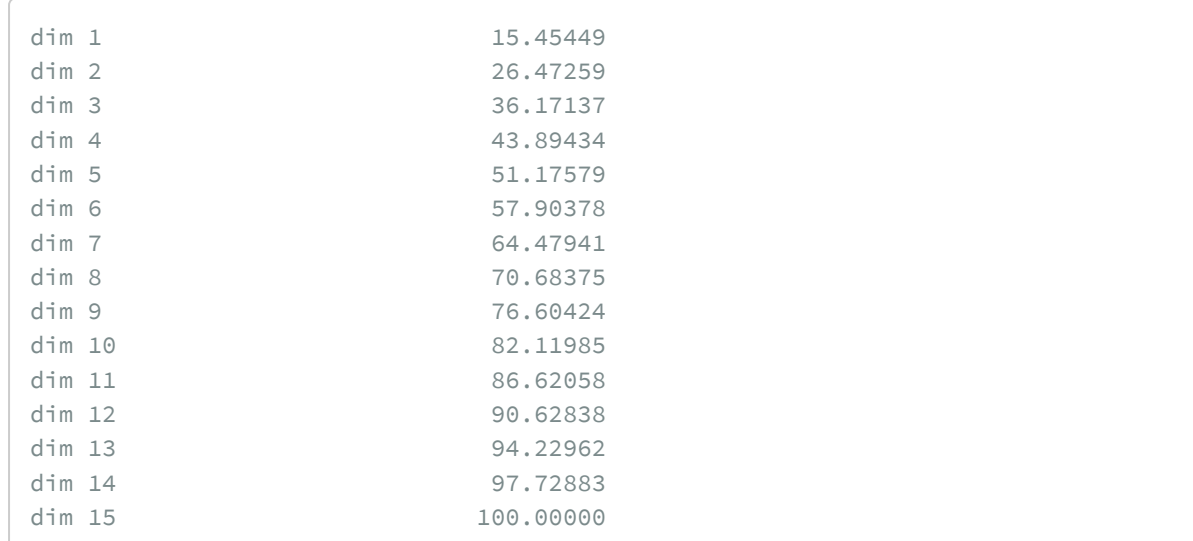

```
R> sum(acm2$eig[, 1])
```
[1] 1.666667

En premier lieu, il apparait que l'inertie totale obtenue avec [MCA](http://www.rdocumentation.org/packages/FactoMineR/functions/MCA) est différente de celle observée avec [dudi.acm](http://www.rdocumentation.org/packages/ade4/functions/dudi.acm) . Cela est dû à un traitement différents des valeurs manquantes. Alors que dudi.acm exclu les valeurs manquantes, [MCA](http://www.rdocumentation.org/packages/FactoMineR/functions/MCA) les considèrent, par défaut, comme une modalité additionnelle. Pour calculer l'ACM uniquement sur les individus n'ayant pas de valeur manquante, on aura recours à [complete.cases](http://www.rdocumentation.org/packages/stats/functions/complete.cases) :

```
R > acm2 <- MCA(d2[complete.cases(d2), ], ncp = 5, graph = FALSE)
  acm2$eig
```
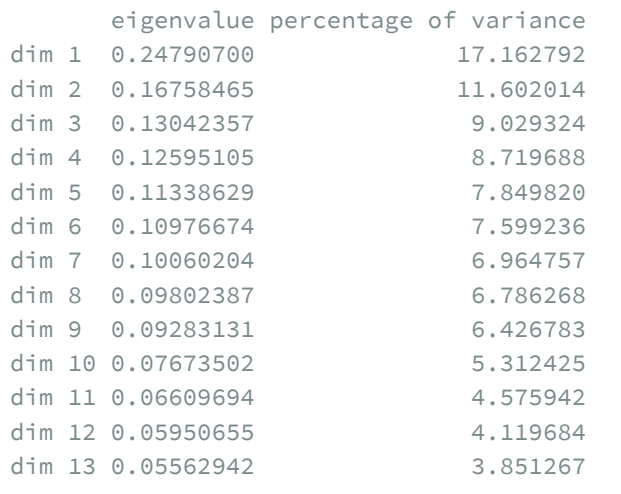

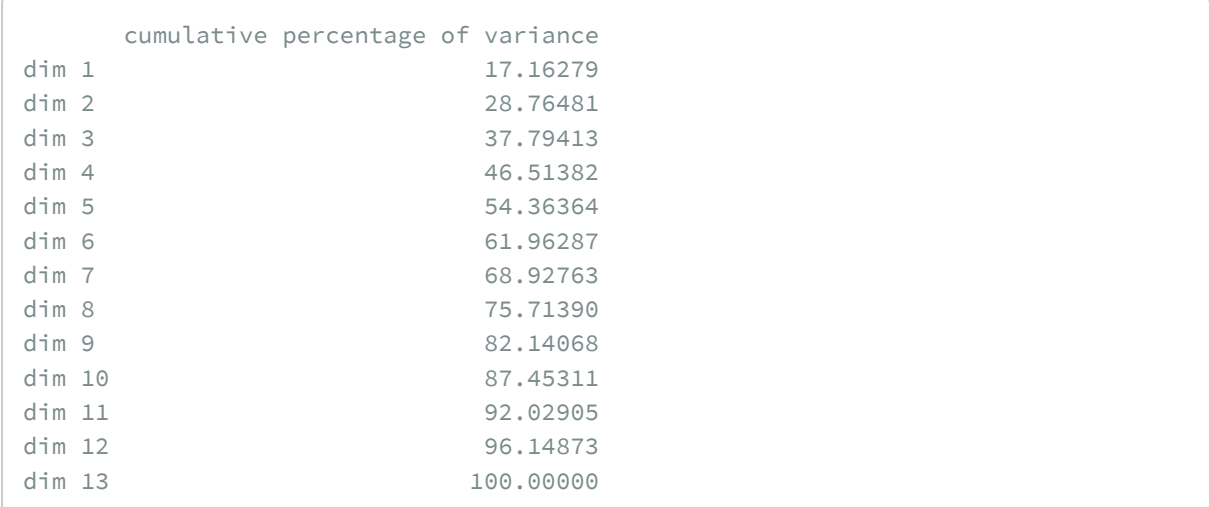

#### R> sum(acm2\$eig[, 1])

#### [1] 1.444444

Les possibilités graphiques de **[FactoMineR](http://www.rdocumentation.org/packages/FactoMineR)** sont différentes de celles de **[ade4](http://www.rdocumentation.org/packages/ade4)**. Un recours à la fonction [plot](http://www.rdocumentation.org/packages/FactoMineR/functions/plot.MCA) affichera par défaut les individus, les modalités et les variables. La commande ?plot.MCA permet d'accéder au fichier d'aide de cette fonction (i.e. de la méthode générique plot appliquée aux objets de type MCA ) et de voir toutes les options graphiques. L'argument choix permet de spécifier ce que l'on souhaite afficher (« ind » pour les individus et les catégories, « var » pour les variables). L'argument invisible quant à lui permet de spécifier ce que l'on souhaite masquer. Les axes à afficher se précisent avec axes . Voir les exemples ci-dessous.

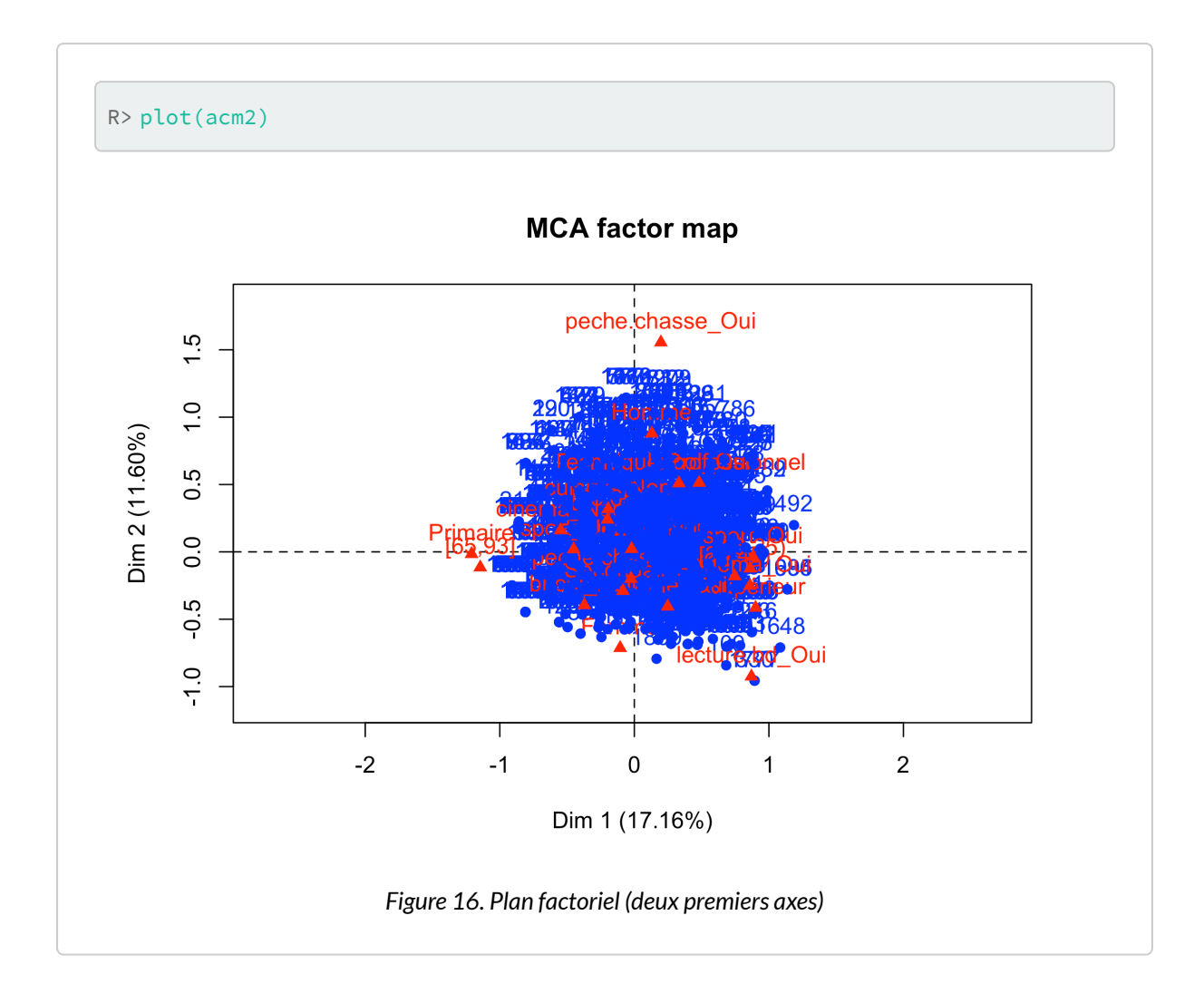

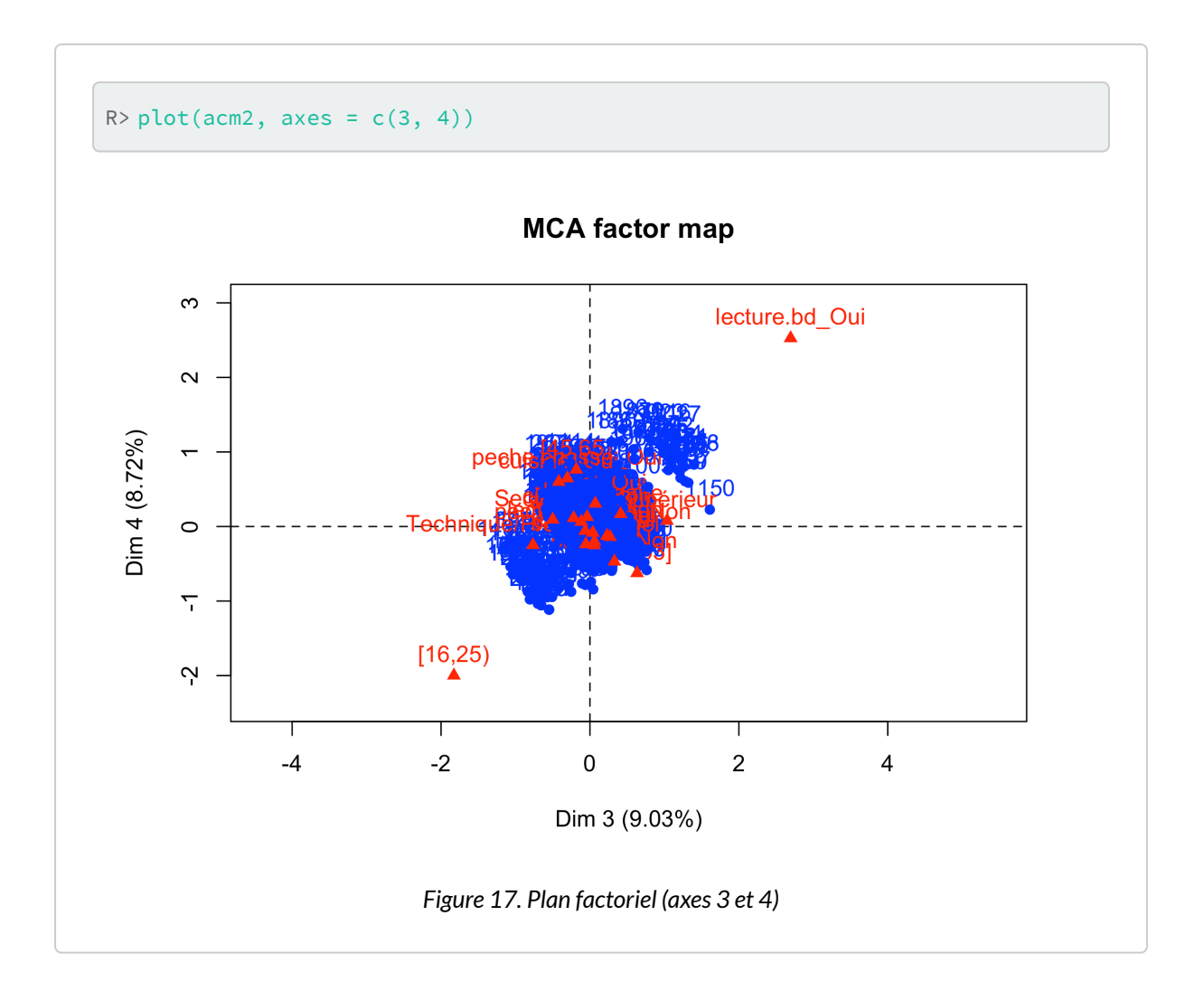

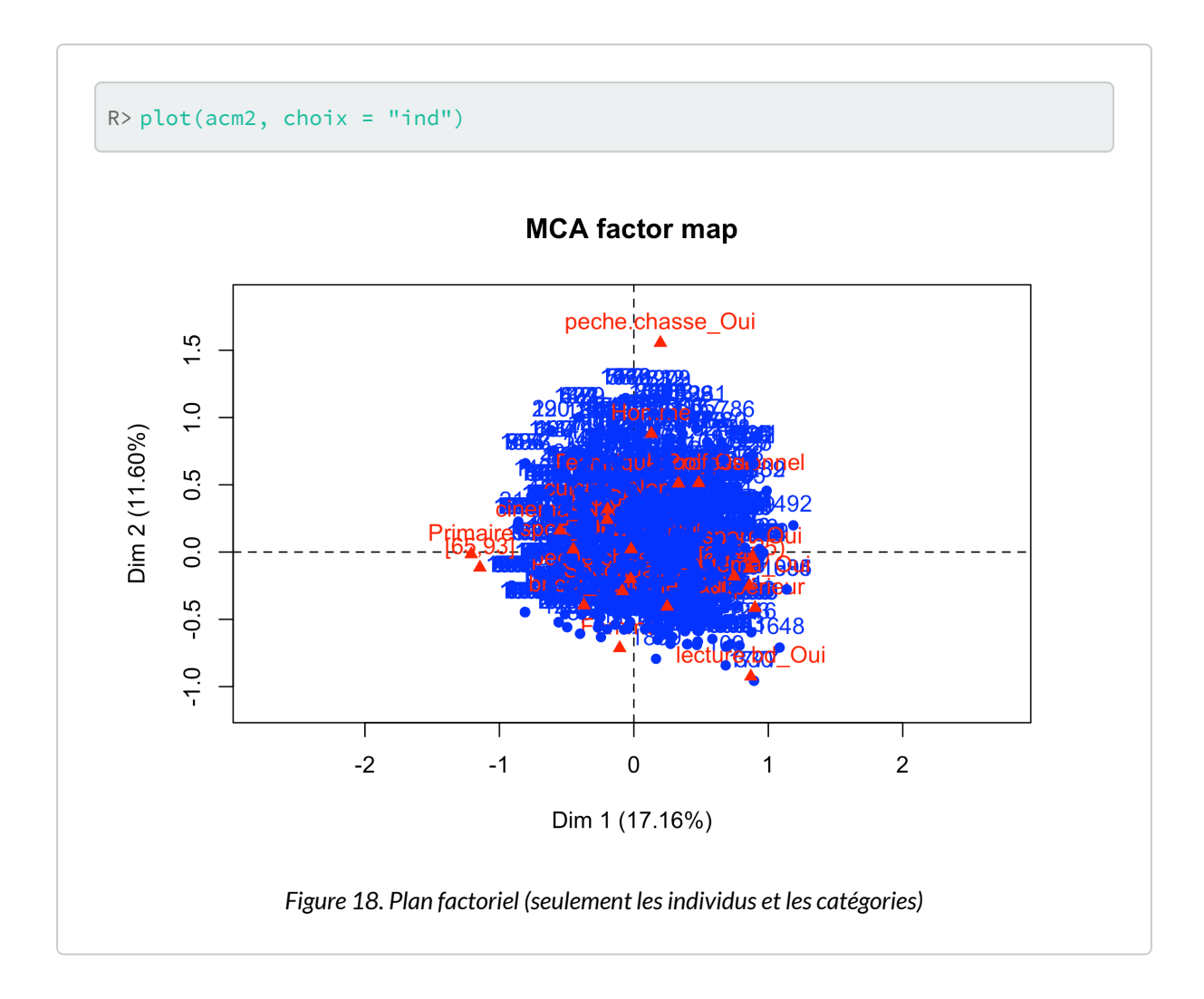

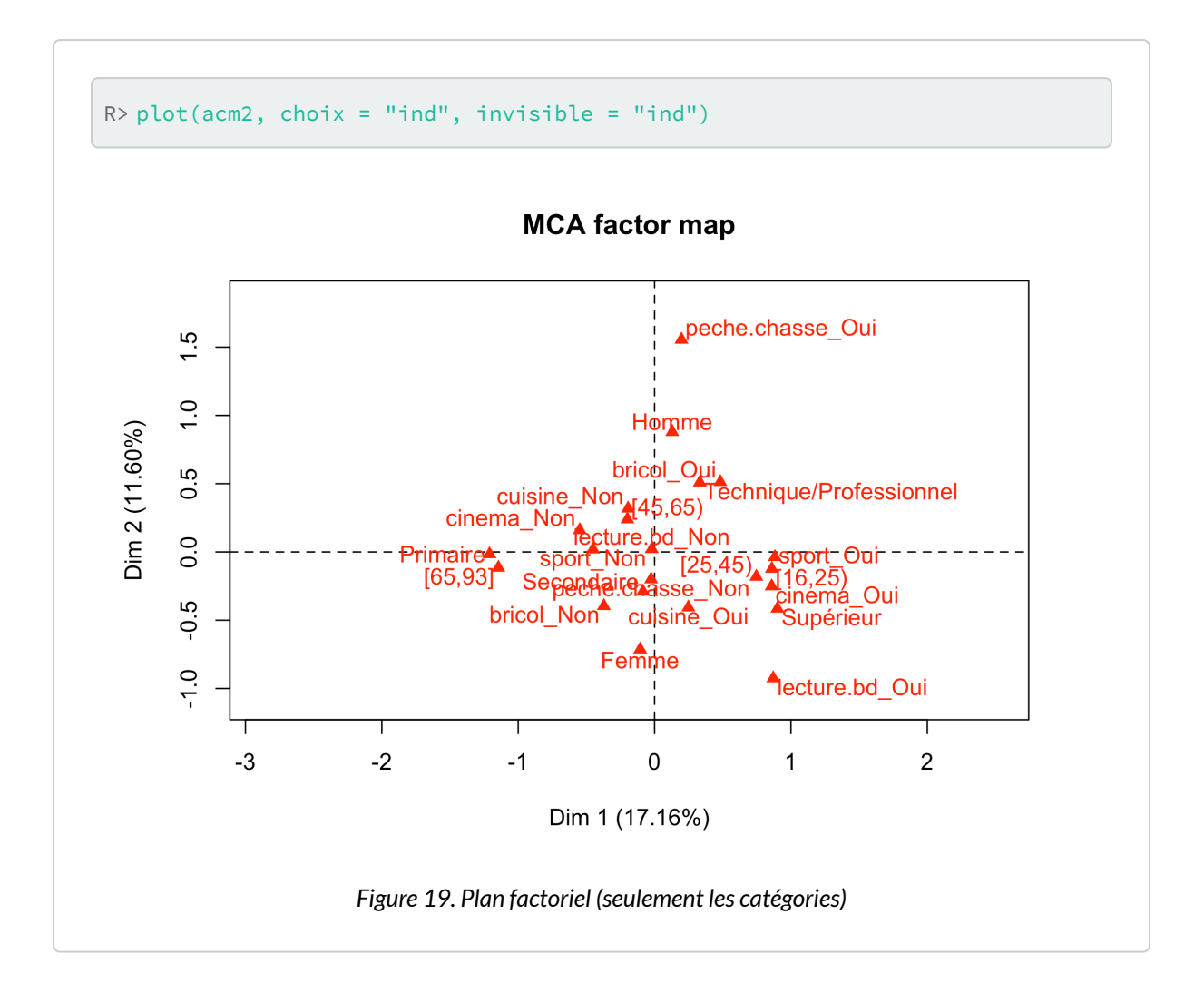

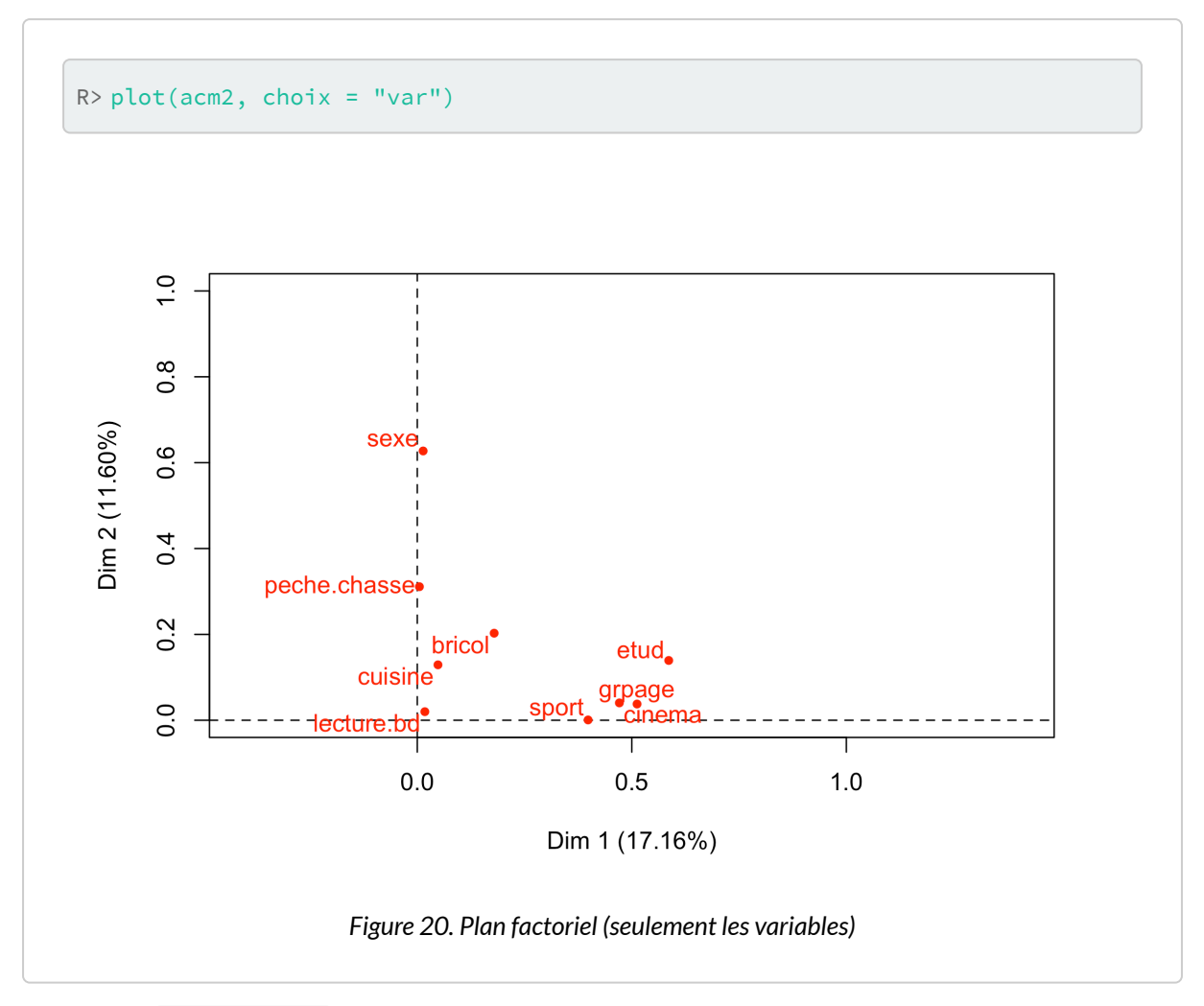

La fonction [plotellipses](http://www.rdocumentation.org/packages/FactoMineR/functions/plotellipses) trace des ellipses de confiance atour des modalités de variables qualitatives. L'objectif est de voir si les modalités d'une variable qualitative sont significativement différentes les unes des autres.

Par défaut ( means=TRUE ), les ellipses de confiance sont calculées pour les coordonnées moyennes de chaque catégorie.

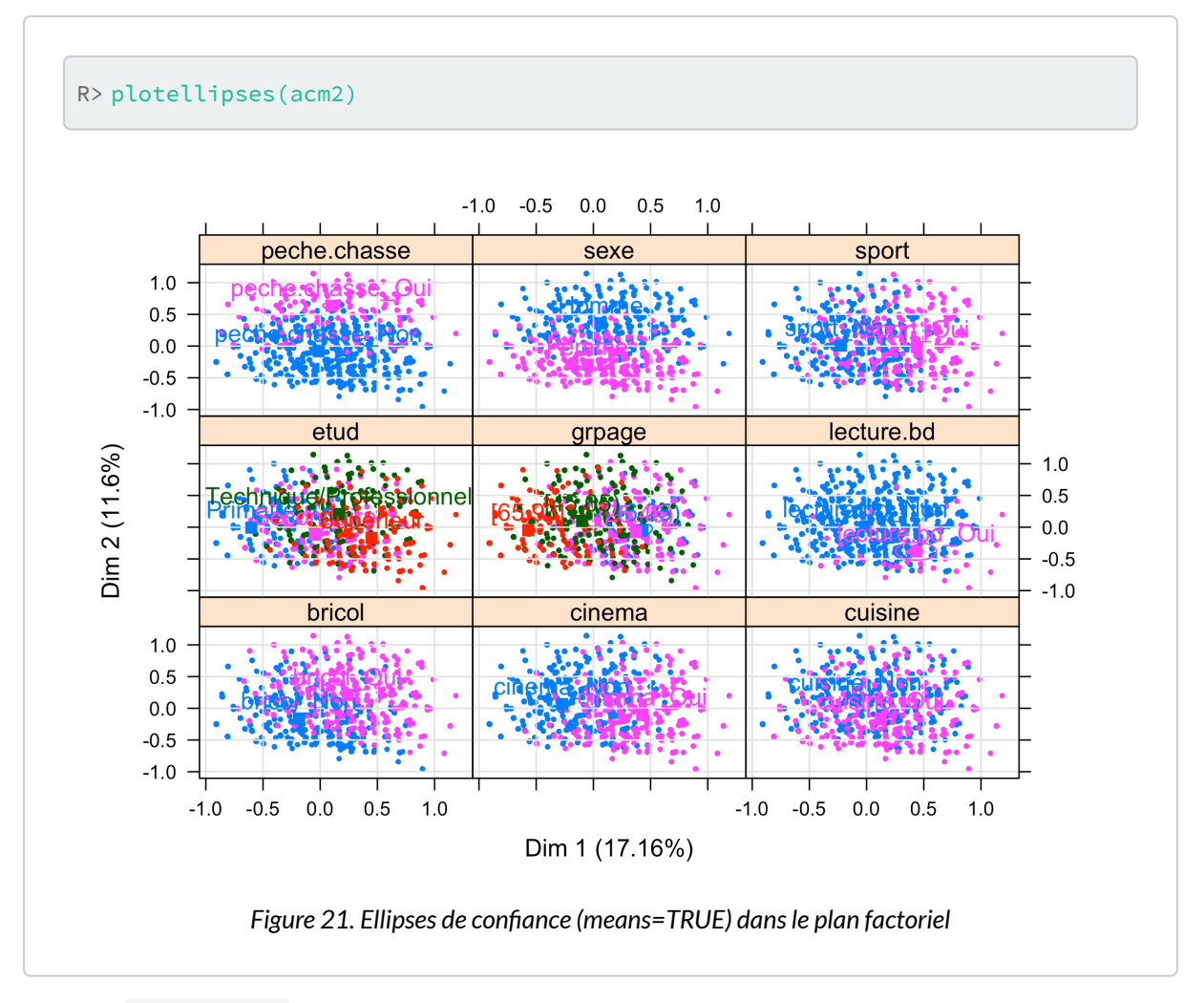

L'option means=FALSE calculera les ellipses de confiance pour l'ensemble des coordonnées des observations relevant de chaque catégorie.

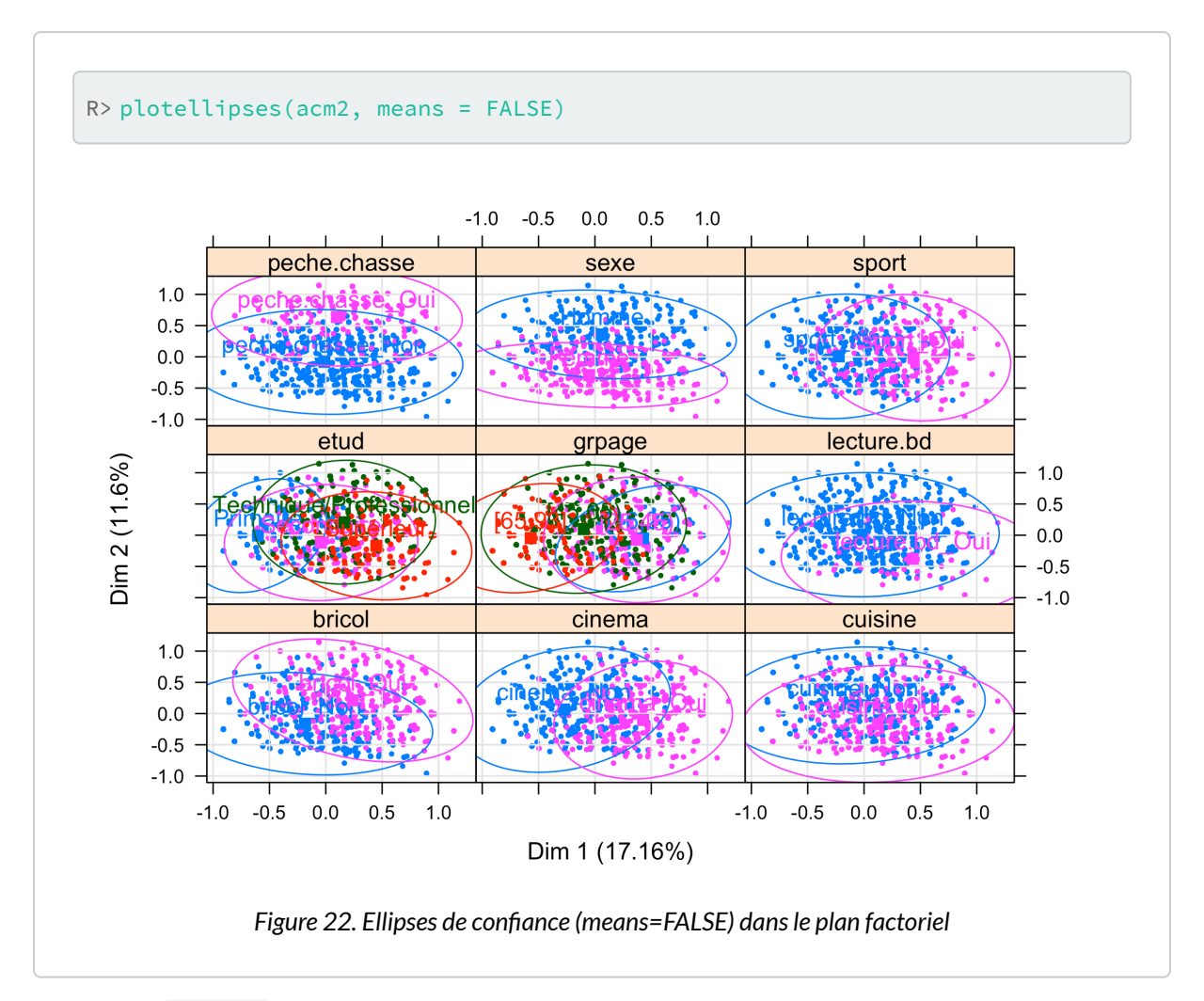

La fonction [dimdesc](http://www.rdocumentation.org/packages/FactoMineR/functions/dimdesc) aide à décrire et interpréter les dimensions de l'ACM. Cette fonction est très utile quand le nombre de variables est élevé. Elle permet de voir à quelles variables les axes sont le plus liés : quelles variables et quelles modalités décrivent le mieux chaque axe ?

> *Pour les variables qualitatives, un modèle d'analyse de variance à un facteur est réalisé pour chaque dimension ; les variables à expliquer sont les coordonnées des individus et la variable explicative est une des variables qualitatives. Un test F permet de voir si la variable a un effet significatif sur la dimension et des tests T sont réalisés modalité par modalité (avec le contraste somme des alpha\_i=0). Cela montre si les coordonnées des individus de la sous-population définie par une modalité sont significativement différentes de celles de l'ensemble de la population (i.e. différentes de 0). Les variables et modalités sont triées par probabilité critique et seules celles qui sont significatives sont gardées dans le résultat.*

— Source : [http://factominer.free.fr/factosbest/description-des](http://factominer.free.fr/factosbest/description-des-dimensions.html)[dimensions.html](http://factominer.free.fr/factosbest/description-des-dimensions.html)

```
R > dimdesc(acm2, axes = 1:2)
```
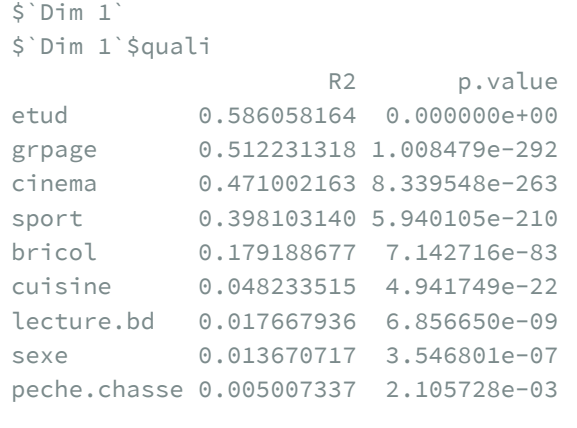

\$`Dim 1`\$category

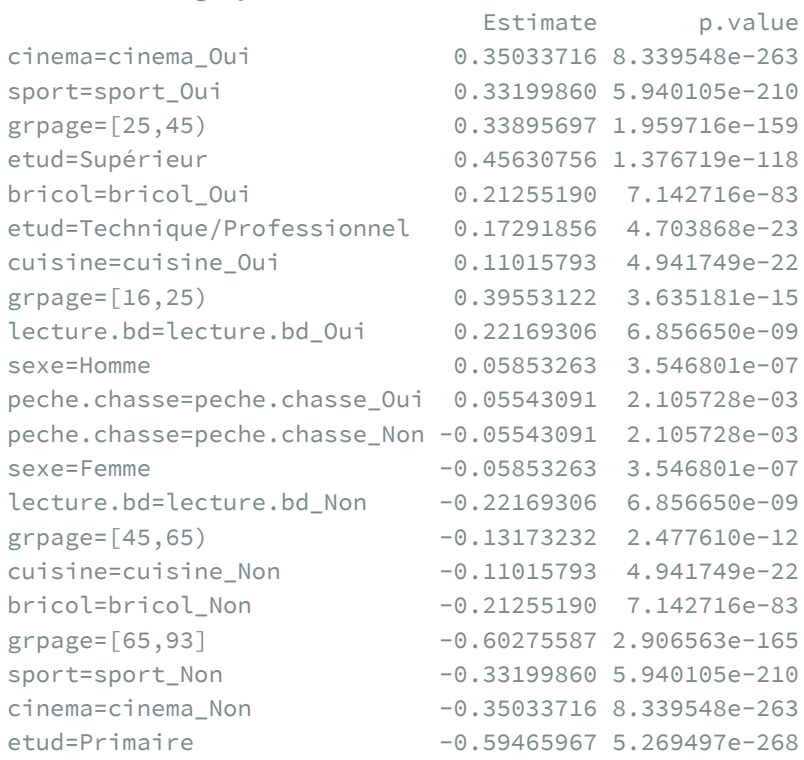

\$`Dim 2`

```
$`Dim 2`$quali
                R2 p.value
sexe 0.62723828 0.000000e+00
peche.chasse 0.31109226 1.161746e-154
bricol 0.20276579 8.014713e-95
etud 0.13925513 6.754592e-61
cuisine 0.12908453 1.461380e-58
cinema 0.04039994 1.215838e-18
grpage 0.03776900 1.257795e-15
lecture.bd 0.01995653 7.190474e-10
$`Dim 2`$category
                         Estimate p.value
sexe=Homme 0.32598031 0.000000e+00
peche.chasse=peche.chasse_Oui 0.35922450 1.161746e-154
bricol=bricol_Oui 0.18590016 8.014713e-95
cuisine=cuisine_Non 0.14816688 1.461380e-58
etud=Technique/Professionnel 0.23013181 5.919911e-54
cinema=cinema_Non 0.08436024 1.215838e-18
grpage=[45,65) 0.11638978 3.028836e-17
lecture.bd=lecture.bd_Non 0.19371997 7.190474e-10
grpage=[65,93] -0.02872480 1.229757e-02
grpage=[25,45) -0.05570792 2.294799e-09
lecture.bd=lecture.bd_Oui -0.19371997 7.190474e-10
etud=Secondaire -0.09715846 1.240732e-10
cinema=cinema_Oui -0.08436024 1.215838e-18
etud=Supérieur -0.14813997 6.942611e-24
cuisine=cuisine_Oui -0.14816688 1.461380e-58
bricol=bricol_Non -0.18590016 8.014713e-95
peche.chasse=peche.chasse_Non -0.35922450 1.161746e-154
sexe=Femme -0.32598031 0.000000e+00
```
# **Extensions complémentaires**

## **factoextra**

L'extension**[factoextra](http://www.rdocumentation.org/packages/factoextra)** fournit des fonctions graphiques **[ggplot2](http://www.rdocumentation.org/packages/ggplot2)** pour visualiser les résultats d'une analyse factorielle, réalisée avec **[ade4](http://www.rdocumentation.org/packages/ade4)** ou **[FactoMineR](http://www.rdocumentation.org/packages/FactoMineR)**.

Plus d'informations sur <https://rpkgs.datanovia.com/factoextra/>.

## **explor**

L'extension **[explor](http://www.rdocumentation.org/packages/explor)** fournit une interface graphique pour explorer les résultats d'une analyse factorielle, réalisée avec **[ade4](http://www.rdocumentation.org/packages/ade4)** ou **[FactoMineR](http://www.rdocumentation.org/packages/FactoMineR)**.

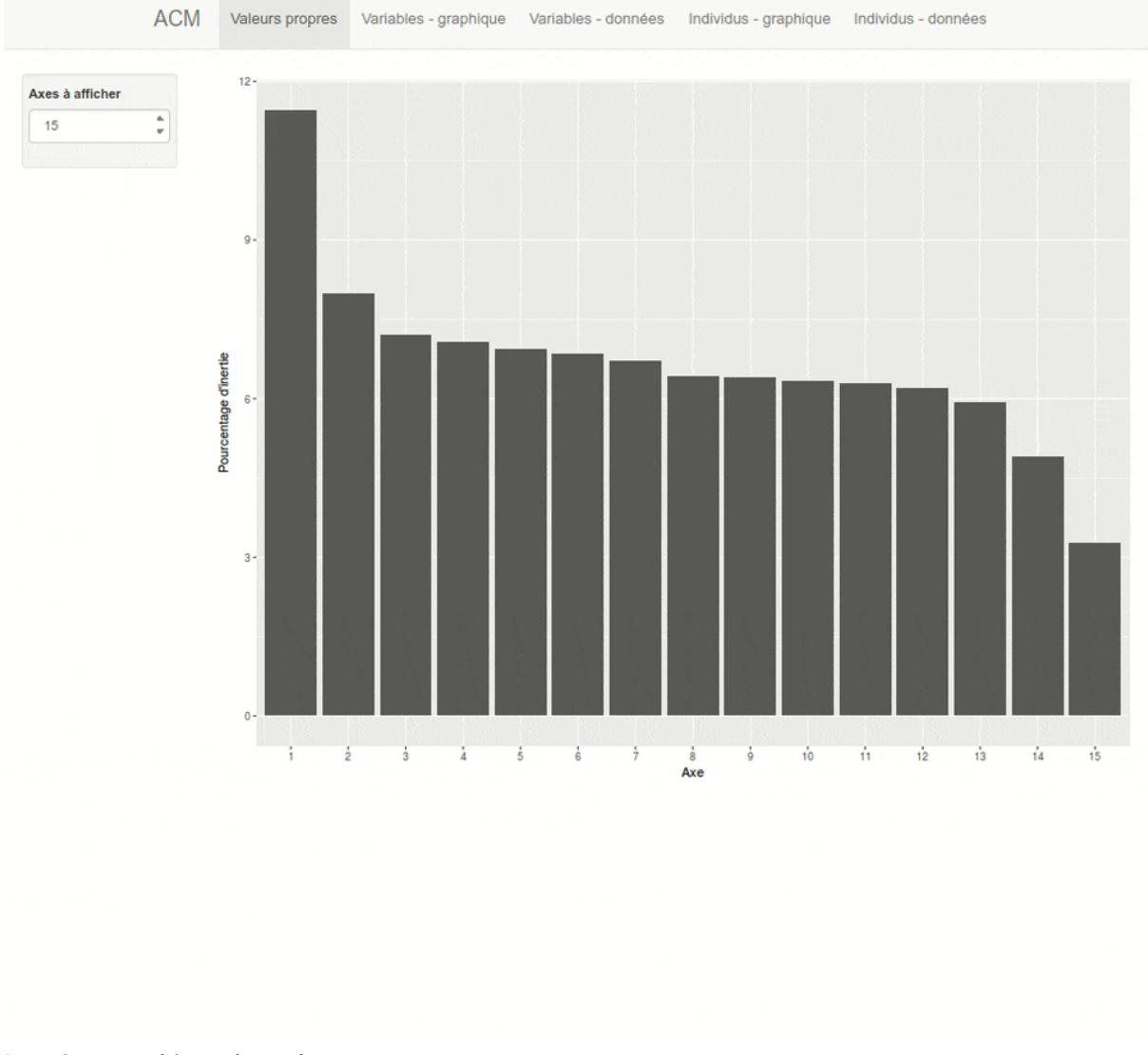

Interface graphique de explor

Plus d'informations sur [https://github.com/juba/explor/.](https://github.com/juba/explor/)

## **Factoshiny**

L'extension **[Factoshiny](http://www.rdocumentation.org/packages/Factoshiny)** permet d'améliorer facilement et de façon interactive les graphiques produits par

**[FactoMineR](http://www.rdocumentation.org/packages/FactoMineR)** pour les rendre beaucoup plus lisibles.

Plus d'informations sur <http://factominer.free.fr/graphs/factoshiny-fr.html>.

## **FactoInvestigate**

L'extension **[FactoInvestigate](http://www.rdocumentation.org/packages/FactoInvestigate)** décrit et interprète automatiquement les résultats de votre analyse factorielle (ACP, AFC ou ACM) en choisissant les graphes les plus appropriés pour un rapport.

Vous avez juste à faire l'analyse comme habituellement avec **[FactoMineR](http://www.rdocumentation.org/packages/FactoMineR)** ou **[Factoshiny](http://www.rdocumentation.org/packages/Factoshiny)**, et ensuite utiliser **[FactoInvestigate](http://www.rdocumentation.org/packages/FactoInvestigate)** pour obtenir un rapport automatisé.

Plus d'informations sur [http://factominer.free.fr/reporting/index\\_fr.html.](http://factominer.free.fr/reporting/index_fr.html)

# Classification ascendante hiérarchique (CAH)

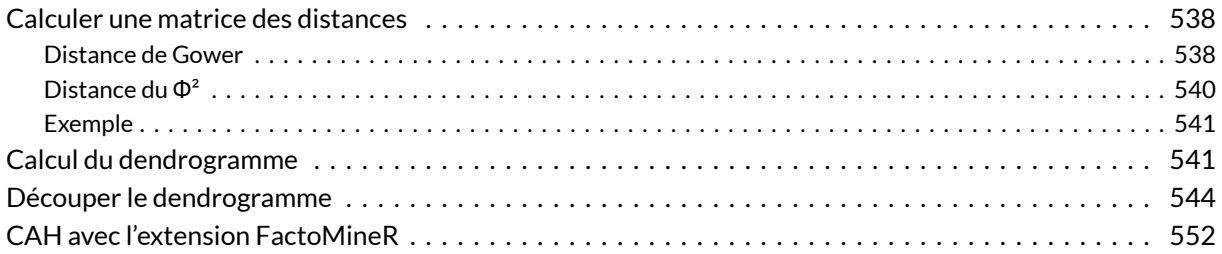

Il existe de nombreuses techniques statistiques visant à partinionner une population en différentes classes ou sous-groupes. La classification ascendante hiérarchique (CAH) est l'une d'entre elles. On cherche à ce que les individus regroupés au sein d'une même classe (homogénéité intra-classe) soient le plus semblables possibles tandis que les classes soient le plus dissemblables (hétérogénéité inter-classe).

Le principe de la CAH est de rassembler des individus selon un critère de ressemblance défini au préalable qui s'exprimera sous la forme d'une matrice de distances, exprimant la distance existant entre chaque individu pris deux à deux. Deux observations identiques auront une distance nulle. Plus les deux observations seront dissemblables, plus la distance sera importante. La CAH va ensuite rassembler les individus de manière itérative afin de produire un dendrogramme ou arbre de classification. La classification est *ascendante* car elle part des observations individuelles ; elle est *hiérarchique* car elle produit des classes ou groupes de plus en plus vastes, incluant des sous-groupes en leur sein. En découpant cet arbre à une certaine hauteur choisie, on produira la partition désirée.

## **N OT E**

On trouvera également de nombreux supports de cours en français sur la CAH sur le site de François Gilles Carpentier : [http://pagesperso.univ-brest.fr/~carpenti/.](http://pagesperso.univ-brest.fr/~carpenti/)

## <span id="page-537-0"></span>**Calculer une matrice des distances**

La notion de ressemblance entre observations est évaluée par une distance entre individus. Plusieurs type de ditances existent selon les données utilisées.

Il existe de nombreuses distances mathématiques pour les variables quantitatives (euclidiennes, Manhattan...) que nous n'aborderons pas ici $^1$ , page  $0^1$ . La plupart peuvent être calculées avec la fonction [dist](http://www.rdocumentation.org/packages/stats/functions/dist) .

Usuellement, pour un ensemble de variables qualitatives, on aura recours à la distance du  $\Phi^2$  qui est celle utilisée pour l'analyse des correspondances multiples (voir le [chapitre dédié\)](#page-0-0). Avec l'extension **[ade4](http://www.rdocumentation.org/packages/ade4)**, la distance du  $\Phi^2$  s'obtient avec la fonction [dist.dudi](http://www.rdocumentation.org/packages/ade4/functions/dist.dudi) <sup>2</sup>, page 0<sup>2</sup>. Le cas particulier de la CAH avec l'extension **[FactoMineR](http://www.rdocumentation.org/packages/FactoMineR)** sera abordée dans une section spécifique ci-après. Nous évoquerons également la distance de Gower qui peut s'appliquer à un ensemble de variables à la fois qualitatives et quantitatives et qui se calcule avec la fonction [daisy](http://www.rdocumentation.org/packages/cluster/functions/daisy) de l'extension **[cluster](http://www.rdocumentation.org/packages/cluster)**. Enfin, dans le chapitre sur l'[analyse de](#page-606-0) [séquences, page](#page-606-0) 607, nous verrons également la fonction [seqdist](http://www.rdocumentation.org/packages/TraMineR/functions/seqdist) (extension **[TraMineR](http://www.rdocumentation.org/packages/TraMineR)**) permettant de calculer une distance entre séquences.

## <span id="page-537-1"></span>**Distance de Gower**

En 1971, Gower a proposé un indice de similarité qui porte son nom $^3$ , page $\,0^3$ . L'objectif de cet indice consiste à mesurer dans quelle mesure deux individus sont semblables. L'indice de Gower varie entre 0 et 1. Si l'indice vaut 1, les deux individus sont identiques. À l'opposé, s'il vaut 0, les deux individus considérés n'ont pas de point commun. Si l'on note S<sub>g</sub> l'indice de similarité de Gower, la distance de Gower D<sub>g</sub> s'obtient simplement de la manière suivante :*D<sup>g</sup>* = 1 - *S<sup>g</sup>* . Ainsi, la distance sera nulle entre deux individus identiques et elle sera égale à 1 entre deux individus totalement différents. Cette distance s'obtient sous **R** avec la fonction [daisy](http://www.rdocumentation.org/packages/cluster/functions/daisy) du package **[cluster](http://www.rdocumentation.org/packages/cluster)**.

L'indice de similarité de Gower entre deux individus *x<sup>1</sup>* et *x<sup>2</sup>* se calcule de la manière suivante :

$$
S_g(x_1, x_2) = \frac{1}{p} \sum_{j=1}^p s_{12j}
$$

3. Voir Gower, J. (1971). A General Coefficient of Similarity and Some of Its Properties. *Biometrics*, 27(4), 857-871. <doi:10.2307/2528823> [\(http://www.jstor.org/stable/2528823](http://www.jstor.org/stable/2528823)).

<sup>1.</sup> Pour une présentation de ces différentes distances, on pourra se référer à [http://old.biodiversite.wallonie.be/outils/](http://old.biodiversite.wallonie.be/outils/methodo/similarite_distance.htm) [methodo/similarite\\_distance.htm](http://old.biodiversite.wallonie.be/outils/methodo/similarite_distance.htm) ou encore à ce support de cours par D. Chessel, J. Thioulouse et A.B. Dufour disponible à <http://pbil.univ-lyon1.fr/R/pdf/stage7.pdf>.

<sup>2.</sup> Cette même fonction peut aussi être utilisée pour calculer une distance après une analyse en composantes principales ou une analyse mixte de Hill et Smith.

*p* représente le nombre total de caractères (ou de variables) descriptifs utilisés pour comparer les deux individus<sup>4</sup>, page 0<sup>4</sup>. s<sub>12j</sub> représente la similarité partielle entre les individus 1 et 2 concernant le descripteur *j*. Cette similarité partielle se calcule différemment s'il s'agit d'une variable qualitative ou quantitative :

- **variable qualitative :***s*12*<sup>j</sup>* vaut 1 si la variable *j* prend la même valeur pour les individus 1 et 2, et vaut 0 sinon. Par exemple, si 1 et 2 sont tous les deux « grand », alors  $s_{12j}$  vaudra 1. Si 1 est « grand » et 2 « petit »,*s*12*<sup>j</sup>* vaudra 0.
- **variable quantitative :** la différence absolue entre les valeurs des deux variables est tout d'abord calculée, soit |*y*1*<sup>j</sup>* − *y*2*<sup>j</sup>* |. Puis l'écart maximum observé sur l'ensemble du fichier est déterminé et noté *R<sup>j</sup>* . Dès lors, la similarité partielle vaut *S*12*<sup>j</sup>* = 1 - |*y*1*<sup>j</sup>* − *y*2*<sup>j</sup>* | / *R<sup>j</sup>* .

Dans le cas où l'on n'a que des variables qualitatives, la valeur de l'indice de Gower correspond à la proportion de caractères en commun. Supposons des individus 1 et 2 décris ainsi :

- 1. homme / grand / blond / étudiant / urbain
- 2. femme / grande / brune / étudiante / rurale

Sur les 5 variables utilisées pour les décrire, 1 et 2 ont deux caractéristiques communes : ils sont grand(e)s et étudiant(e)s. Dès lors, l'indice de similarité de Gower entre 1 et 2 vaut 2/5 = 0,4 (soit une distance de  $1 - 0.4 = 0.6$ ).

Plusieurs approches peuvent être retenues pour traiter les valeurs manquantes :

- supprimer tout individu n'étant pas renseigné pour toutes les variables de l'analyse ;
- considérer les valeurs manquantes comme une modalité en tant que telle ;
- garder les valeurs manquantes en tant que valeurs manquantes.

Le choix retenu modifiera les distances de Gower calculées. Supposons que l'on ait :

- 1. homme / grand / blond / étudiant / urbain
- 2. femme / grande / brune / étudiante / manquant

Si l'on supprime les individus ayant des valeurs manquantes, 2 est retirée du fichier d'observations et aucune distance n'est calculée.

Si l'on traite les valeurs manquantes comme une modalité particulière, 1 et 2 partagent alors 2 caractères sur les 5 analysés, la distance de Gower entre eux est alors de 1 − 2/5 =1 − 0,4 = 0,6.

Si on garde les valeurs manquantes, l'indice de Gower est dès lors calculé sur les seuls descripteurs renseignés à la fois pour 1 et 2. La distance de Gower sera calculée dans le cas présent uniquement sur les 4 caractères renseignés et vaudra 1 − 2/4 = 0,5.

<sup>4.</sup> Pour une description mathématique plus détaillée de cette fonction, notamment en cas de valeur manquante, se référer à l'article original de Gower précédemment cité.

## <span id="page-539-0"></span>**Distance du Φ²**

Il s'agit de la distance utilisée dans les analyses de correspondance multiples (ACM). C'est une variante de la distance du χ². Nous considérons ici que nous avons *Q* questions (soit *Q* variables initiales de type facteur). À chaque individu est associé unpatronc'est-à-dire une certaine combinaison de réponses aux *Q* questions. La distance entre deux individus correspond à la distance entre leurs deux patrons. Si les deux individus présentent le même patron, leur distance sera nulle. La distance du  $\Phi^2$  peut s'exprimer ainsi :

$$
d_{\Phi^2}^2(L_i, L_j) = \frac{1}{Q} \sum_k \frac{\left(\delta_{ik} - \delta_{jk}\right)^2}{f_k}
$$

où*L<sup>i</sup>* et *L<sup>j</sup>* sont deux patrons, *Q* le nombre total de questions. *δik* vaut 1 si la modalité *k* est présente dans le patron*L<sup>i</sup>* , 0 sinon. *f<sup>k</sup>* est la fréquence de la modalité *k* dans l'ensemble de la population.

Exprimé plus simplement, on fait la somme de l'inverse des modalités non communes aux deux patrons, puis on divise par le nombre total de question. Si nous reprenons notre exemple précédent :

- 1. homme / grand / blond / étudiant / urbain
- 2. femme / grande / brune / étudiante / rurale

Pour calculer la distance entre 1 et 2, il nous faut connaître la proportion des différentes modalités dans l'ensemble de la population étudiée. En l'occurrence :

- hommes : 52 % / femmes : 48 %
- $grand: 30\% / moyen: 45\% / petit: 25\%$
- $\bullet$  blond: 15 % / châtain: 45 % / brun: 30 % / blanc: 10 %
- étudiant : 20 % / salariés : 65 % / retraités : 15 %
- $\bullet$  urbain: 80 % / rural: 20 %

Les modalités non communes entre les profils de 1 et 2 sont : homme, femme, blond, brun, urbain et rural. La distance du Φ² entre 1 et 2 est donc la suivante :

$$
d_{\Phi^2}^2(L_1, L_2) = \frac{1}{5} \left| \frac{1}{0, 52} + \frac{1}{0, 48} + \frac{1}{0, 15} + \frac{1}{0, 30} + \frac{1}{0, 80} + \frac{1}{0, 20} \right| = 4, 05
$$

Cette distance, bien que moins intuitive que la distance de Gower évoquée précédemment, est la plus employée pour l'analyse d'enquêtes en sciences sociales. Il faut retenir que la distance entre deux profils est dépendante de la distribution globale de chaque modalité dans la population étudiée. Ainsi, si l'on recalcule les distances entre individus à partir d'un sous-échantillon, le résultat obtenu sera différent. De manière générale, les individus présentant des caractéristiques rares dans la population vont se retrouver éloignés des individus présentant des caractéristiques fortement représentées.
#### **Exemple**

Nous allons reprendre l'ACM calculée avec [dudi.acm](http://www.rdocumentation.org/packages/ade4/functions/dudi.acm) (**[ade4](http://www.rdocumentation.org/packages/ade4)**) dans le [chapitre consacré à l'ACM](#page-0-0) :

```
R> library(questionr)
  data(hdv2003)
  d <- hdv2003
  d$grpage <- cut(d$age, c(16, 25, 45, 65, 93), right = FALSE,
    include.lowest = TRUE)
  d$etud <- d$nivetud
  levels(d$etud) <- c("Primaire", "Primaire", "Primaire", "Secondaire",
    "Secondaire", "Technique/Professionnel", "Technique/Professionnel",
    "Supérieur")
  d2 <- d[, c("grpage", "sexe", "etud", "peche.chasse", "cinema",
    "cuisine", "bricol", "sport", "lecture.bd")]
  library(ade4)
  acm \leftarrow dudi.acm(d2, scannf = FALSE, nf = 5)
```
La matrice des distances s'obtient dès lors avec la fonction [dist.dudi](http://www.rdocumentation.org/packages/ade4/functions/dist.dudi) :

 $R>$  md  $\leq$  dist.dudi(acm)

#### **Calcul du dendrogramme**

Il faut ensuite choisir une méthode d'agrégation pour construire le dendrogramme. De nombreuses solutions existent (saut minimum, distance maximum, moyenne, Ward…). Chacune d'elle produira un dendrogramme différent. Nous ne détaillerons pas ici ces différentes techniques<sup>5</sup>, page 0<sup>5</sup>. Cependant, à l'usage, on privilégiera le plus souvent la méthode de Ward<sup>6</sup>, page 0<sup>6</sup>. De manière simplifiée, cette méthode cherche à minimiser l'inertie intra-classe et à maximiser l'inertie inter-classe afin d'obtenir des classes les plus homogènes possibles. Cette méthode est souvent incorrectement présentée comme une «méthode de minimisation de la variance» alors qu'au sens strict Ward vise «l'augmentation mininum de la somme des carrés» ("minimum increase of sum-of-squares (of errors)")<sup>7</sup>, page 0<sup>7</sup>.

En raison de la variété des distances possibles et de la variété des techniques d'agrégation, on pourra être

<sup>5.</sup> On pourra consulter le cours de FG Carpentier déjà cité ou bien des ouvrages d'analyse statistique.

<sup>6.</sup> Ward, J. (1963). Hierarchical Grouping to Optimize an Objective Function. *Journal of the American Statistical Association*, 58(301), 236-244. [doi:10.2307/2282967.](doi:10.2307/2282967) [\(http://www.jstor.org/stable/2282967](http://www.jstor.org/stable/2282967))

<sup>7.</sup> Voir par exemple la discussion, en anglais, sur Wikipedia concernant la page présentant la méthode Ward : [https://en.wikipedia.org/wiki/Talk:Ward%27s\\_method](https://en.wikipedia.org/wiki/Talk:Ward%27s_method)

amené à réaliser plusieurs dendrogrammes différents sur un même jeu de données jusqu'à obtenir une classification qui fait « sens ».

La fonction de base pour le calcul d'un dendrogramme est holust en précisant le critère d'agrégation avec method . Dans notre cas, nous allons opter pour la méthode de Ward appliquée au carré des distances (ce qu'on indique avec method = "ward.D2"  $^8$ , page  $0^8$ ):

```
R> arbre <- hclust(md, method = "ward.D2")
```
#### **N OT E**

Le temps de calcul d'un dendrogramme peut être particulièrement important sur un gros fichier de données. L'extension **[fastcluster](http://www.rdocumentation.org/packages/fastcluster)** permet de réduire significativement le temps de calcul. Il suffit d'installer puis d'appeler cette extension. La fonction he lust sera automatiquement remplacée par cette version optimisée. Elle prends les mêmes paramètres :

```
R> library(fastcluster)
  arbre <- hclust(md, method = "ward.D2")
```
Le dendrogramme obtenu peut être affiché simplement avec [plot](http://www.rdocumentation.org/packages/stats/functions/hclust). Lorsque le nombre d'individus est important, il peut être utile de ne pas afficher les étiquettes des individus avec labels=FALSE .

<sup>8.</sup> Depuis la version 3.1 de **R**. L'option method = "ward.D" correspondant à la version disponible dans les versions précédentes de **R**. Mais il est à noter que la méthode décrite par Ward dans son article de 1963 correspond en réalité  $\lambda$  method = "ward.D2.

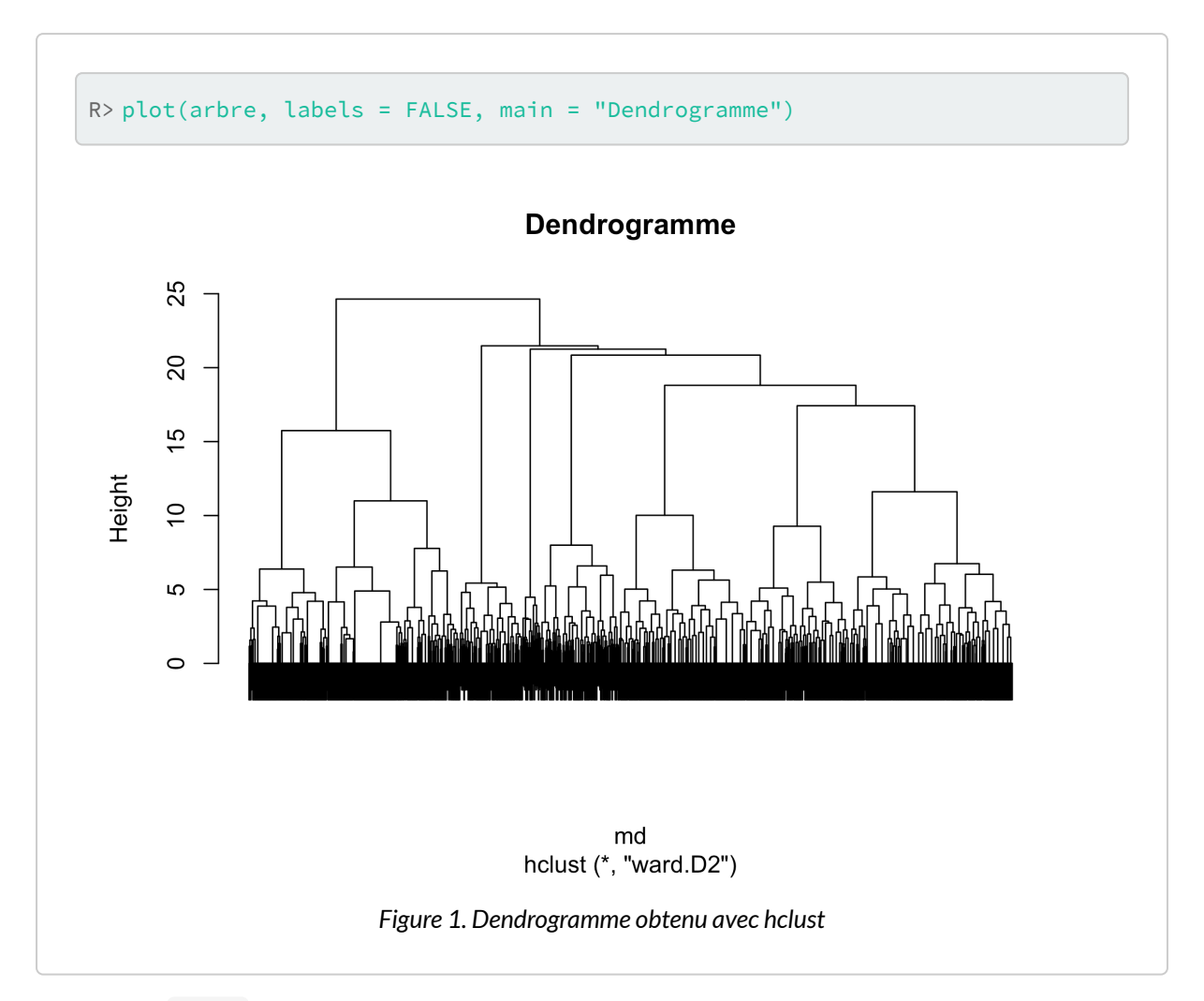

La fonction [agnes](http://www.rdocumentation.org/packages/cluster/functions/agnes) de l'extension **[cluster](http://www.rdocumentation.org/packages/cluster)** peut également être utilisée pour calculer le dendrogramme. Cependant, à l'usage, elle semble être un peu plus lente que [hclust](http://www.rdocumentation.org/packages/stats/functions/hclust) .

```
R> library(cluster)
  arbre2 \leftarrow agnes(md, method = "ward")
```
ATTENTION : la méthode implémentée dans la fonction [agnes](http://www.rdocumentation.org/packages/cluster/functions/agnes) correspond à l'option method = "ward.D2" de [hclust](http://www.rdocumentation.org/packages/stats/functions/hclust) .

Le résultat obtenu n'est pas au même format que celui de [hclust](http://www.rdocumentation.org/packages/stats/functions/hclust) . Il est possible de transformer un objet [agnes](http://www.rdocumentation.org/packages/cluster/functions/agnes.object) au format [hclust](http://www.rdocumentation.org/packages/stats/functions/hclust) avec [as.hclust](http://www.rdocumentation.org/packages/cluster/functions/agnes.object) .

R> as.hclust(arbre2)

### **Découper le dendrogramme**

Pour obtenir une partition de la population, il suffit de découper le dendrogramme obtenu à une certaine hauteur. En premier lieu, une analyse de la forme du dendrogramme pourra nous donner une indication sur le nombre de classes à retenir. Dans notre exemple, deux branches bien distinctes apparaissent sur l'arbre.

Pour nous aider, nous pouvons représenter les sauts d'inertie du dendrogramme selon le nombre de classes retenues.

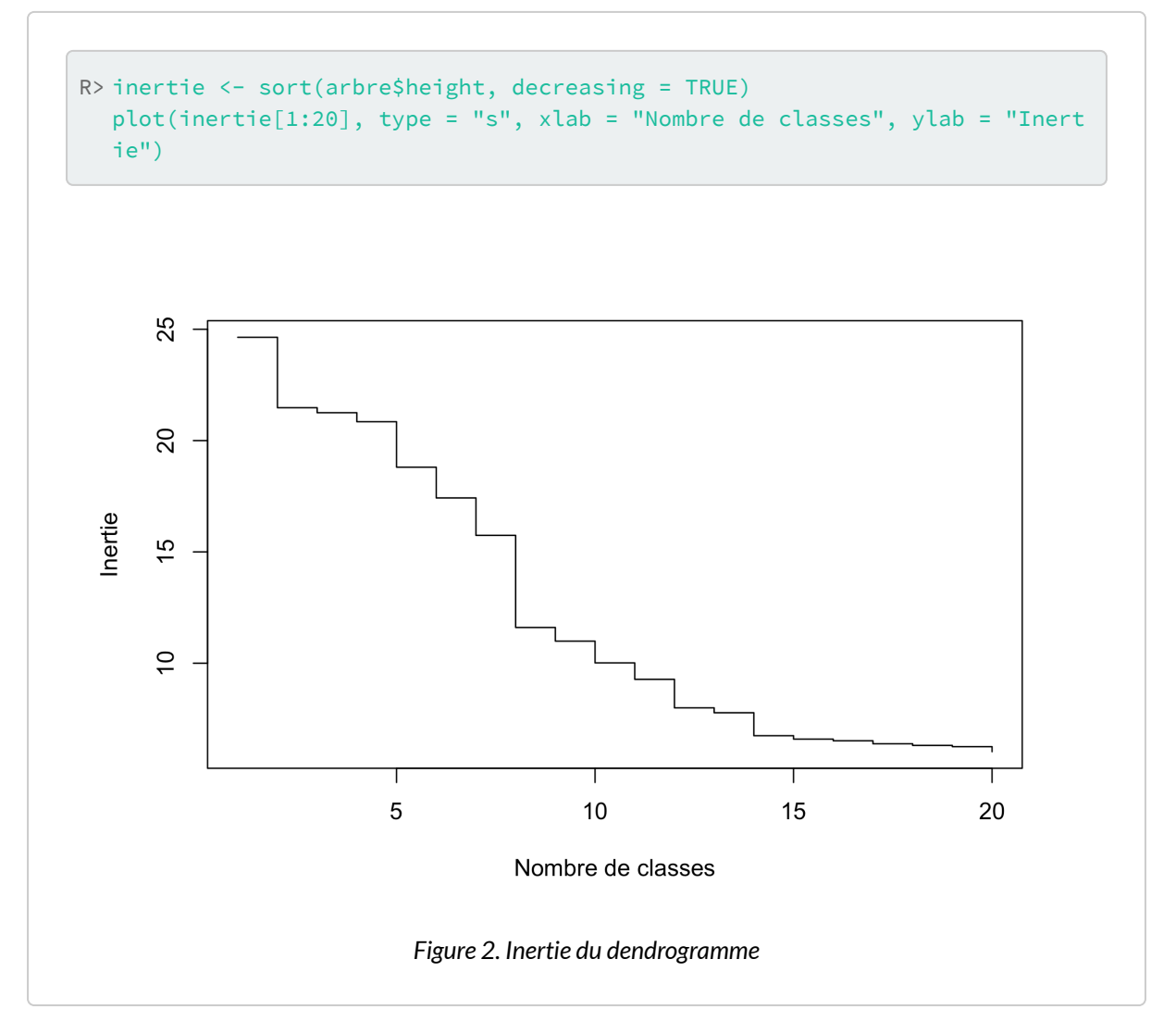

On voit trois sauts assez nets à 2, 5 et 8 classes, que nous avons représentés ci-dessous respectivement en vert, en rouge et en bleu.

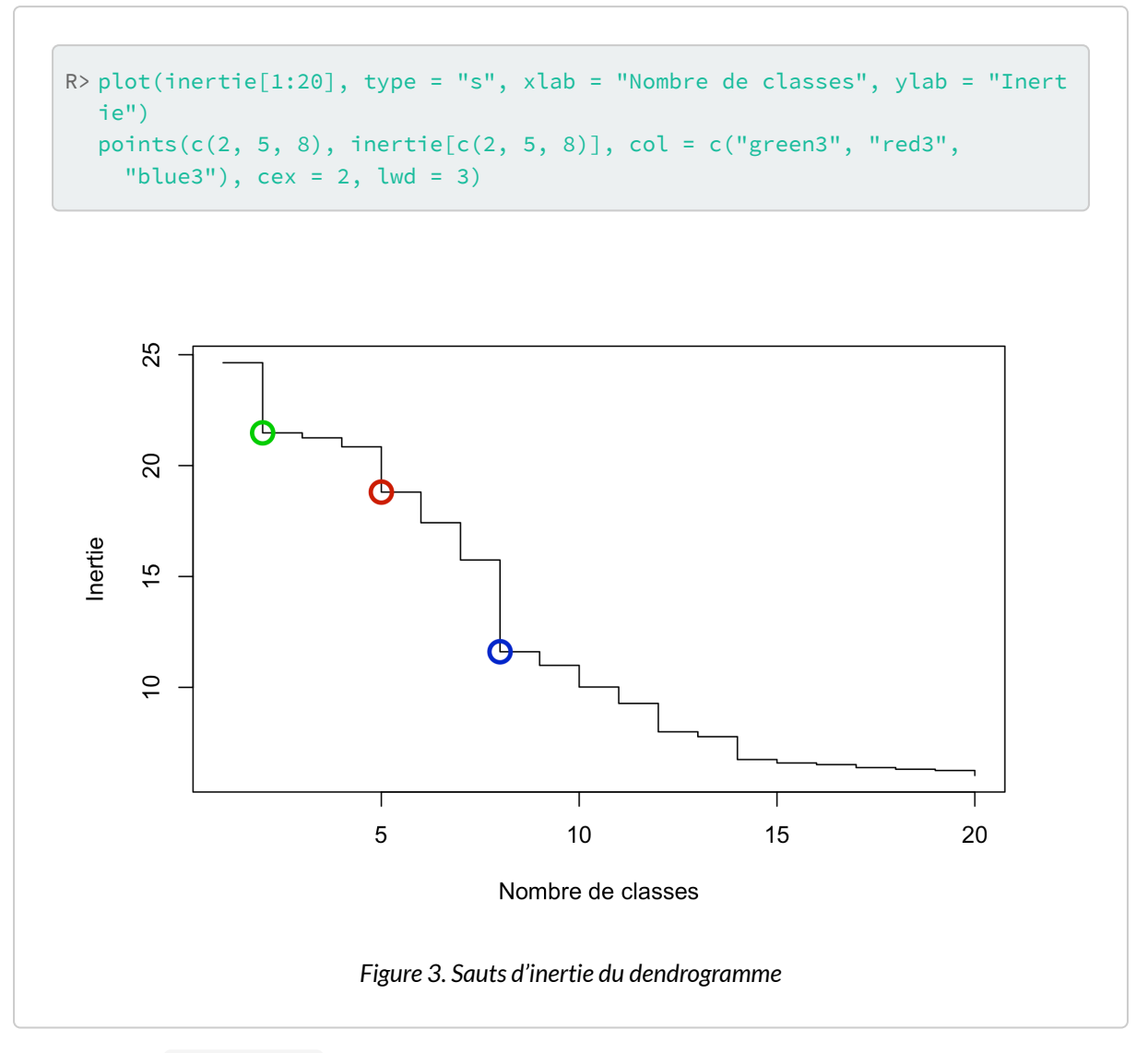

La fonction [rect.hclust](http://www.rdocumentation.org/packages/stats/functions/rect.hclust) permet de visualiser les différentes partitions directement sur le dendrogramme.

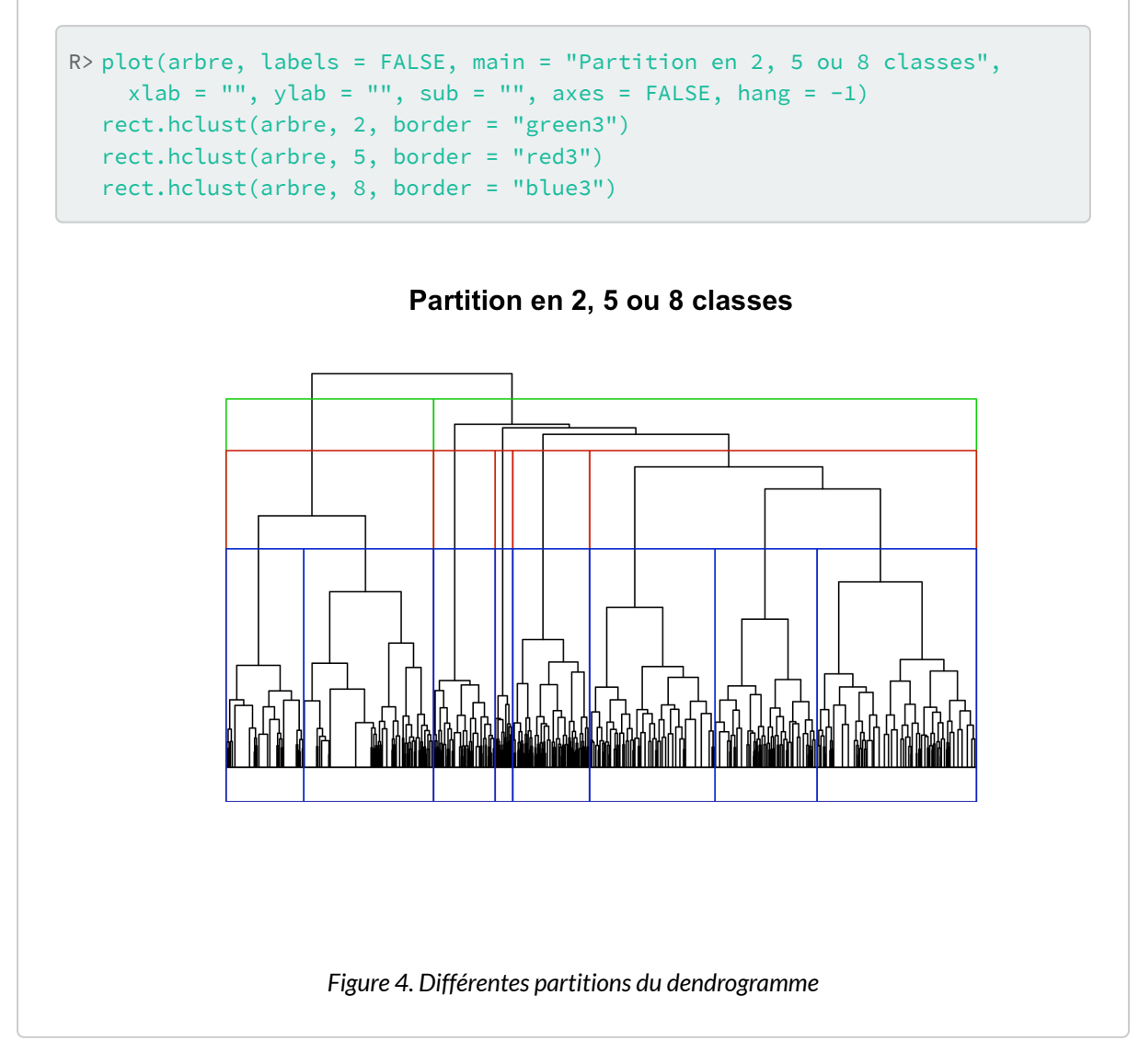

L'extension **[FactoMineR](http://www.rdocumentation.org/packages/FactoMineR)** (que nous aborderons [dans une section dédiée ci-après, page](#page-551-0) 552) suggère d'utiliser la partition ayant la plus grande perte relative d'inertie.

L'extension **[JLutils](http://www.rdocumentation.org/packages/JLutils)** (disponible sur [GitHub](https://github.com/larmarange/JLutils)) propose une fonction [best.cutree](http://www.rdocumentation.org/packages/JLutils/functions/best.cutree) qui permet de calculer cette indicateur à partir de n'importe quel dendrogramme calculé avec [hclust](http://www.rdocumentation.org/packages/stats/functions/hclust) ou [agnes](http://www.rdocumentation.org/packages/cluster/functions/agnes) .

Pour installer **[JLutils](http://www.rdocumentation.org/packages/JLutils)**, on aura recours au package **[devtools](http://www.rdocumentation.org/packages/devtools)** et à sa fonction [install\\_github](http://www.rdocumentation.org/packages/devtools/functions/install_github) :

```
R> library(devtools)
  install_github("larmarange/JLutils")
```
Par défaut, [best.cutree](http://www.rdocumentation.org/packages/JLutils/functions/best.cutree) regarde quelle serait la meilleure partition entre 3 et 20 classes.

```
R> library(JLutils)
  best.cutree(arbre)
```
 $[1] 5$ 

En l'occurence il s'agirait d'une partition en 5 classes. Il est possible de modifier le minimum et le maximum des partitions recherchées avec min et max .

```
R> best.cutree(arbre, min = 2)
```
## [1] 2

On peut également représenter le graphique des pertes relatives d'inertie avec graph=TRUE . La meilleure partition selon ce critère est représentée par un point noir et la seconde par un point gris.

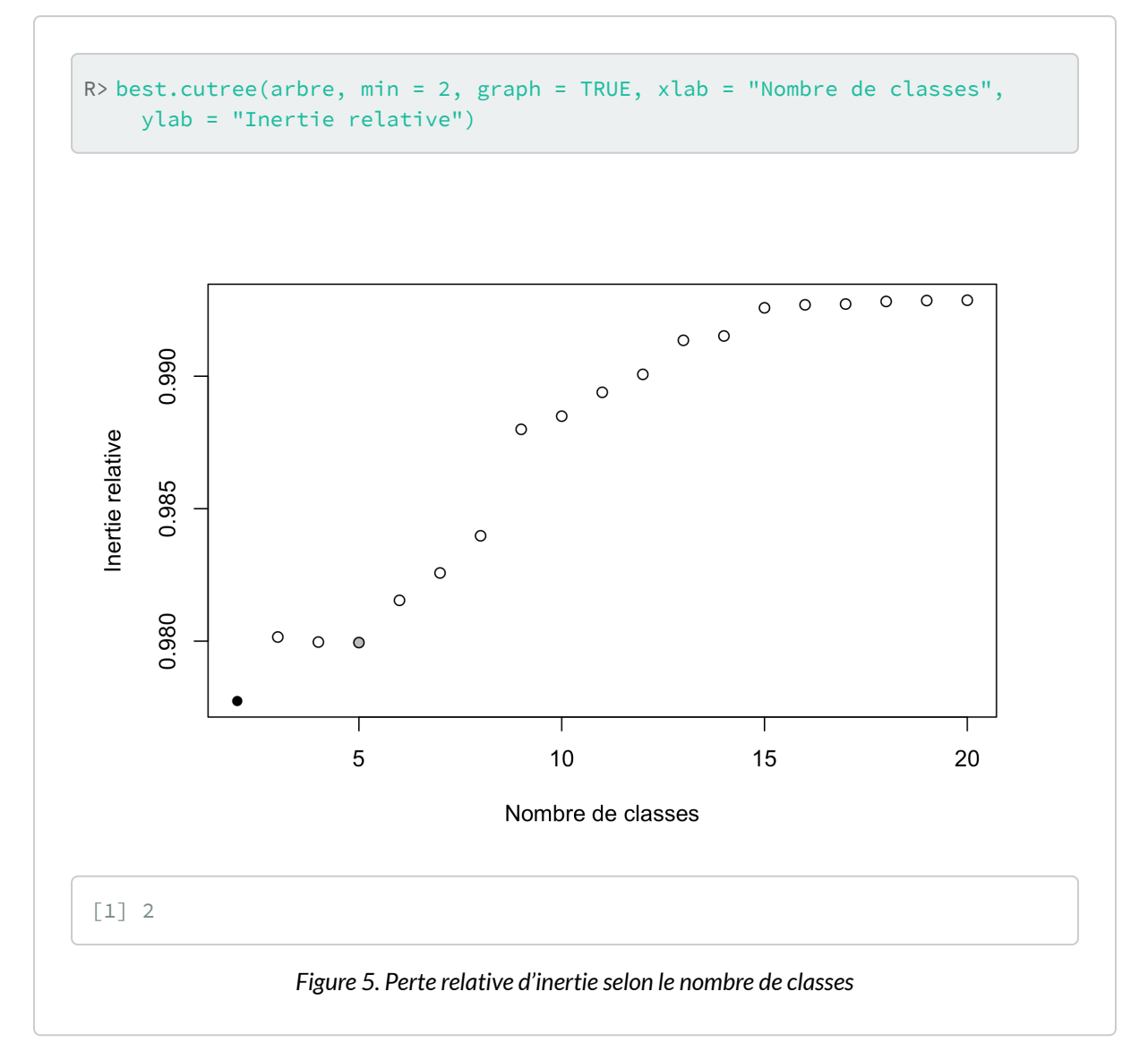

Un découpage en deux classes minimise ce critère. Cependant, si l'on souhaite réaliser une analyse un peu plus fine, un nombre de classes plus élevé serait pertinent. Nous allons donc retenir un découpage en cinq classes. Le découpage s'effectue avec la fonction [cutree](http://www.rdocumentation.org/packages/stats/functions/cutree) .

```
R> typo <- cutree(arbre, 5)
  freq(typo)
```
#### **N OT E**

Il existe de multiples autres indicateurs statistiques cherchant à mesurer la «qualité» de chaque partition. Pour cela, on pourra par exemple avoir recours à la fonction as. clustrange de l'extension **[WeightedCluster](http://www.rdocumentation.org/packages/WeightedCluster)**.

Pour plus d'informations, voir le *[manuel de la librairie WeightedCluster](https://cran.r-project.org/web/packages/WeightedCluster/vignettes/WeightedClusterFR.pdf)*, chapitre 7.

La typologie obtenue peut être représentée dans le plan factoriel avec [s.class](http://www.rdocumentation.org/packages/ade4/functions/s.class).

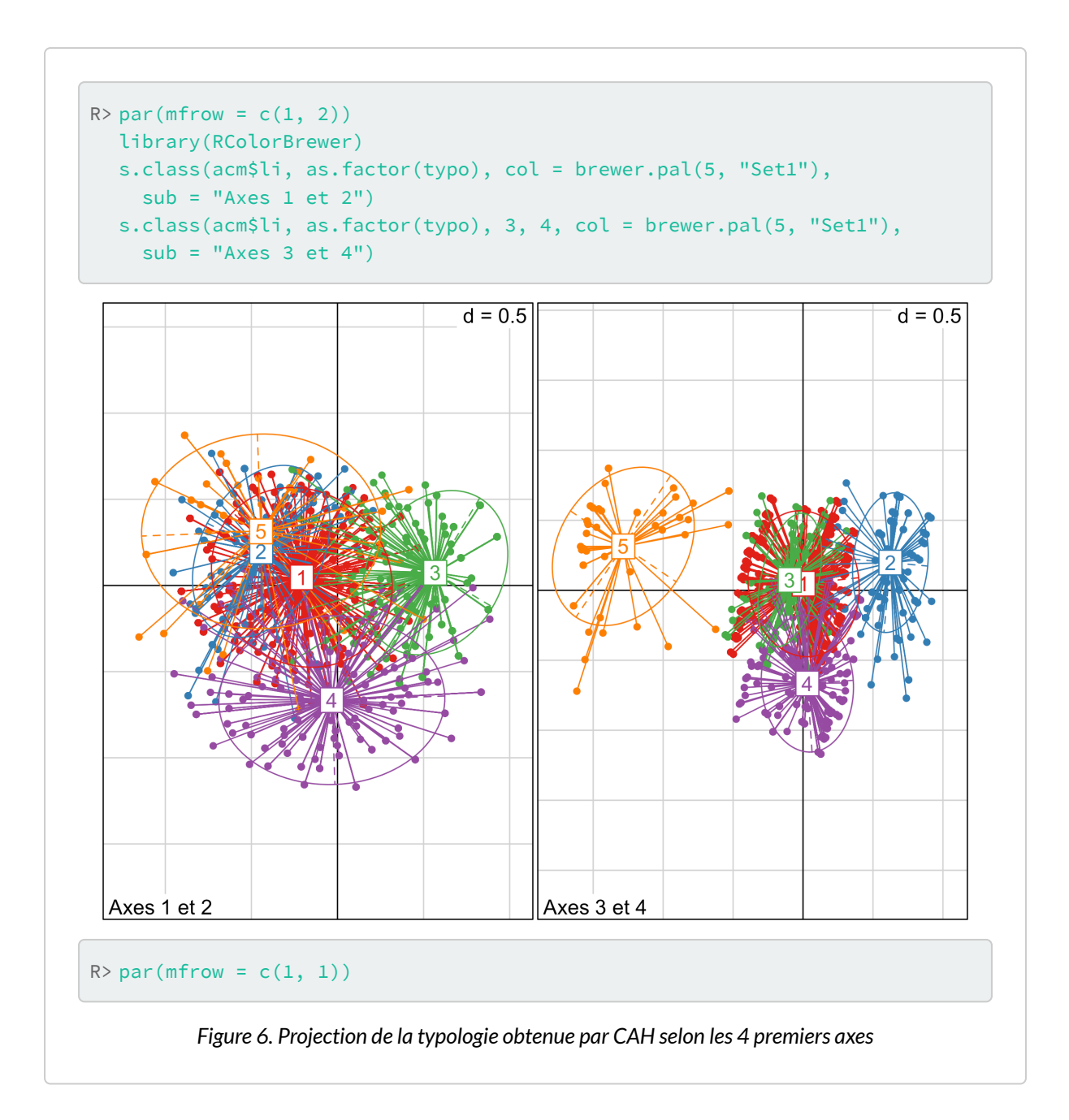

#### **N OT E**

De nombreuses possibilités graphiques sont possibles avec les dendrogrammes. Des exemples documentés sont disponibles à cette adresse : [http://rpubs.com/gaston/dendrograms.](http://rpubs.com/gaston/dendrograms)

Romain François a developpé une fonction [A2Rplot](http://www.rdocumentation.org/packages/JLutils/functions/A2Rplot) permettant de réaliser facilement un dendrogramme avec les branches colorées $^9$ , page  $0^9$ . Par commodité, cette fonction est disponible directement au sein de l'extension**[JLutils](http://www.rdocumentation.org/packages/JLutils)**.

Pour réaliser le graphique, on indiquera le nombre de classes et les couleurs à utiliser pour chaque branche de l'arbre :

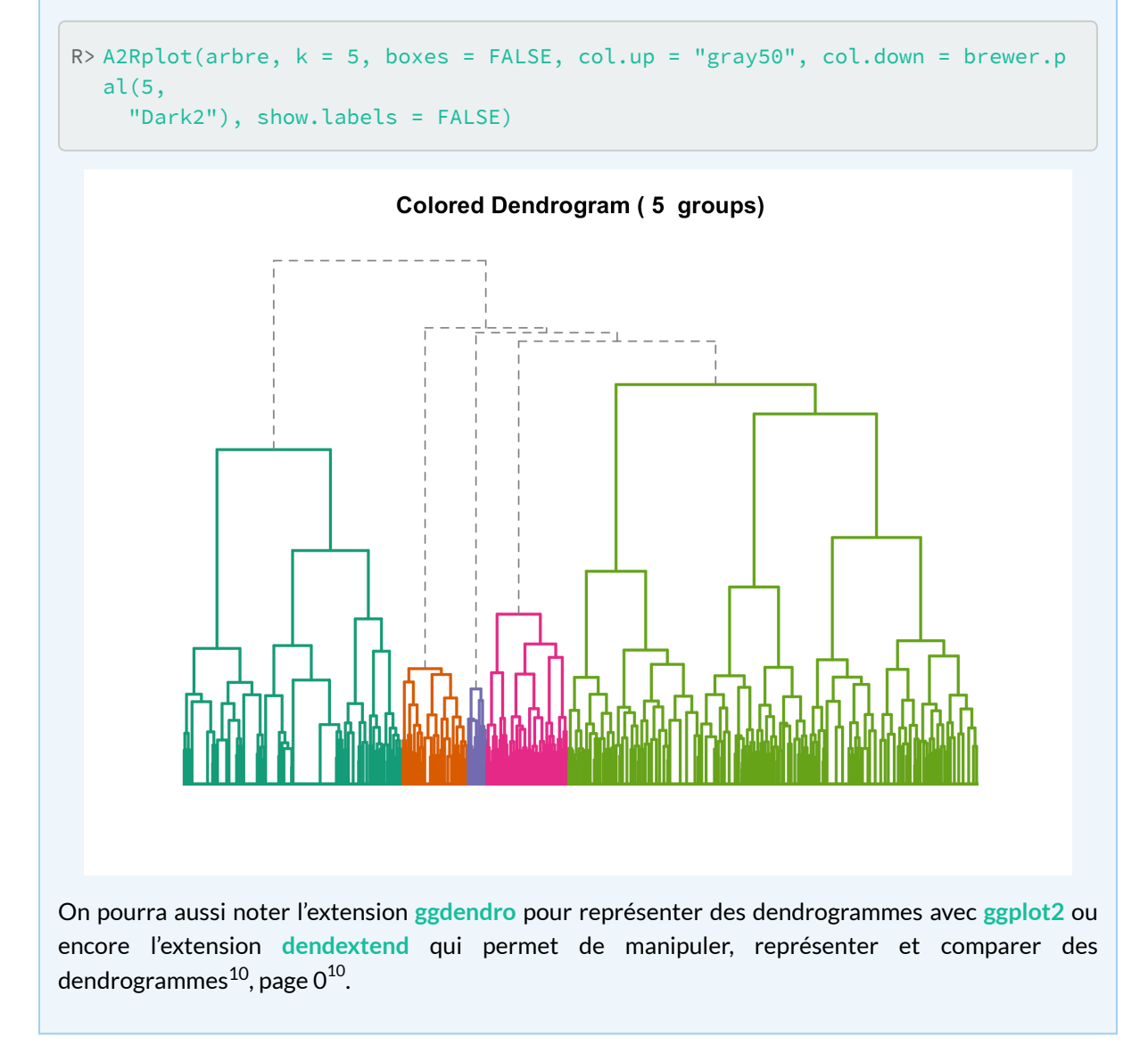

### <span id="page-551-0"></span>**CAH avec l'extension FactoMineR**

L'extension **[FactoMineR](http://www.rdocumentation.org/packages/FactoMineR)** fournit une fonction **[HCPC](http://www.rdocumentation.org/packages/FactoMineR/functions/HCPC)** permettant de réaliser une classification hiérarchique à partir du résultats d'une analyse factorielle réalisée avec la même extension (voir la [section dédiée du](#page-551-0) [chapitre sur l'ACM, page](#page-551-0) 552).

[HCPC](http://www.rdocumentation.org/packages/FactoMineR/functions/HCPC) réalise à la fois le calcul de la matrice des distances, du dendrogramme et le partitionnement de la population en classes. Par défaut, [HCPC](http://www.rdocumentation.org/packages/FactoMineR/functions/HCPC) calcule le dendrogramme à partir du carré des distances du Φ² et avec la méthode de Ward.

Par défaut, l'arbre est affiché à l'écran et l'arbre sera coupé selon la partition ayant la plus grande perte relative d'inertie (comme avec [best.cutree](http://www.rdocumentation.org/packages/JLutils/functions/best.cutree) ). Utilisez graph=FALSE pour ne pas afficher le graphique et l'argument nb.clust pour indiquer le nombre de classes désirées.

```
R> library(FactoMineR)
  acm2 <- MCA(d2[complete.cases(d2), ], ncp = 5, graph = FALSE)
  cah <- HCPC(acm2, graph = FALSE)
```
On pourra représenter le dendrogramme avec [plot](http://www.rdocumentation.org/packages/FactoMineR/functions/plot.HCPC) et l'argument choice="tree" .

9. Voir [http://addicted2or.free.fr/packages/A2R/lastVersion/R/code.R.](http://addicted2or.free.fr/packages/A2R/lastVersion/R/code.R)

<sup>10.</sup> Pour une présentation succincte, voir l'introduction de l'extension sur [https://cran.r-project.org/web/packages/](https://cran.r-project.org/web/packages/dendextend/vignettes/introduction.html) [dendextend/vignettes/introduction.html](https://cran.r-project.org/web/packages/dendextend/vignettes/introduction.html) (en anglais).

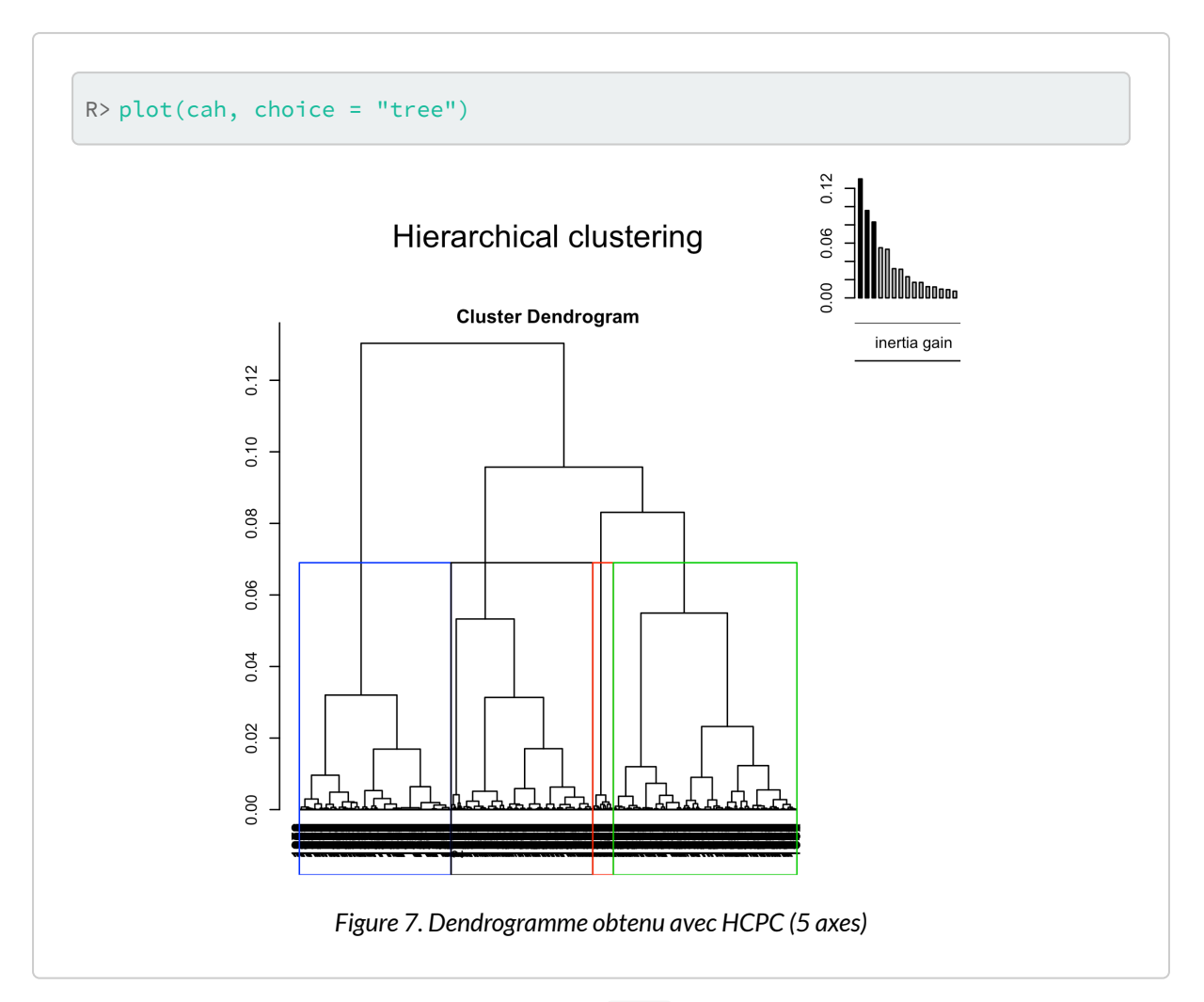

Il apparait que le dendrogramme obtenu avec HCPC diffère de celui que nous avons calculé précédemment en utilisant la matrice des distances fournies par [dist.dudi](http://www.rdocumentation.org/packages/ade4/functions/dist.dudi) . Cela est dû au fait que [HCPC](http://www.rdocumentation.org/packages/FactoMineR/functions/HCPC) procède différement pour calculer la matrice des distances en ne prenant en compte que les axes retenus dans le cadre de l'ACM. Pour rappel, nous avions retenu que 5 axes dans le cadre de notre ACM :

```
R> acm2 <- MCA(d2[complete.cases(d2), ], ncp = 5, graph = FALSE)
```
[HCPC](http://www.rdocumentation.org/packages/FactoMineR/functions/HCPC) n'a donc pris en compte que ces 5 premiers axes pour calculer les distances entre les individus, considérant que les autres axes n'apportent que du « bruit » rendant la classification instable. Cependant, comme le montre summary(acm2) , nos cinq premiers axes n'expliquent que 54 % de la variance. Il usuellement préférable de garder un plus grande nombre d'axes afin de couvrir au moins 80 à 90 % de la variance $^{11}$ , page  $0^{11}$ . De son côté, [dist.dudi](http://www.rdocumentation.org/packages/ade4/functions/dist.dudi) prends en compte l'ensemble des axes pour calculer la matrice des distances. On peut reproduire cela avec **[FactoMineR](http://www.rdocumentation.org/packages/FactoMineR)** en indiquant ncp=Inf lors du calcul de l'ACM.

<sup>11.</sup> Voir <http://factominer.free.fr/classical-methods/classification-hierarchique-sur-composantes-principales.html>

```
R> acm2 <- MCA(d2[complete.cases(d2), ], ncp = Inf, graph = FALSE)
  cah \leftarrow HCPC(acm2, nb.clust = -1, graph = FALSE)
```
On obtient bien cette fois-ci le même résultat.

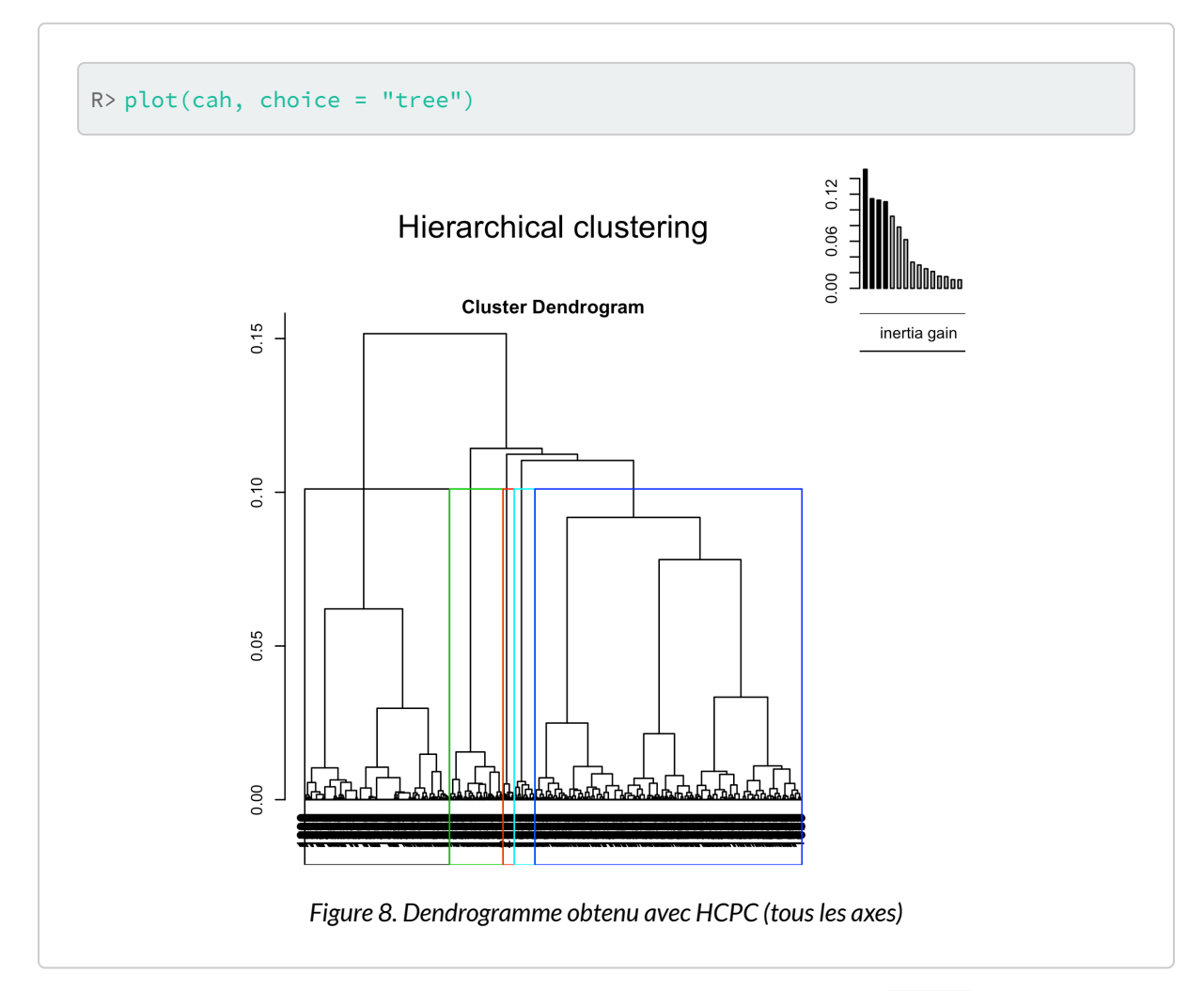

D'autres graphiques sont disponibles, en faisant varier la valeur de l'argument choice :

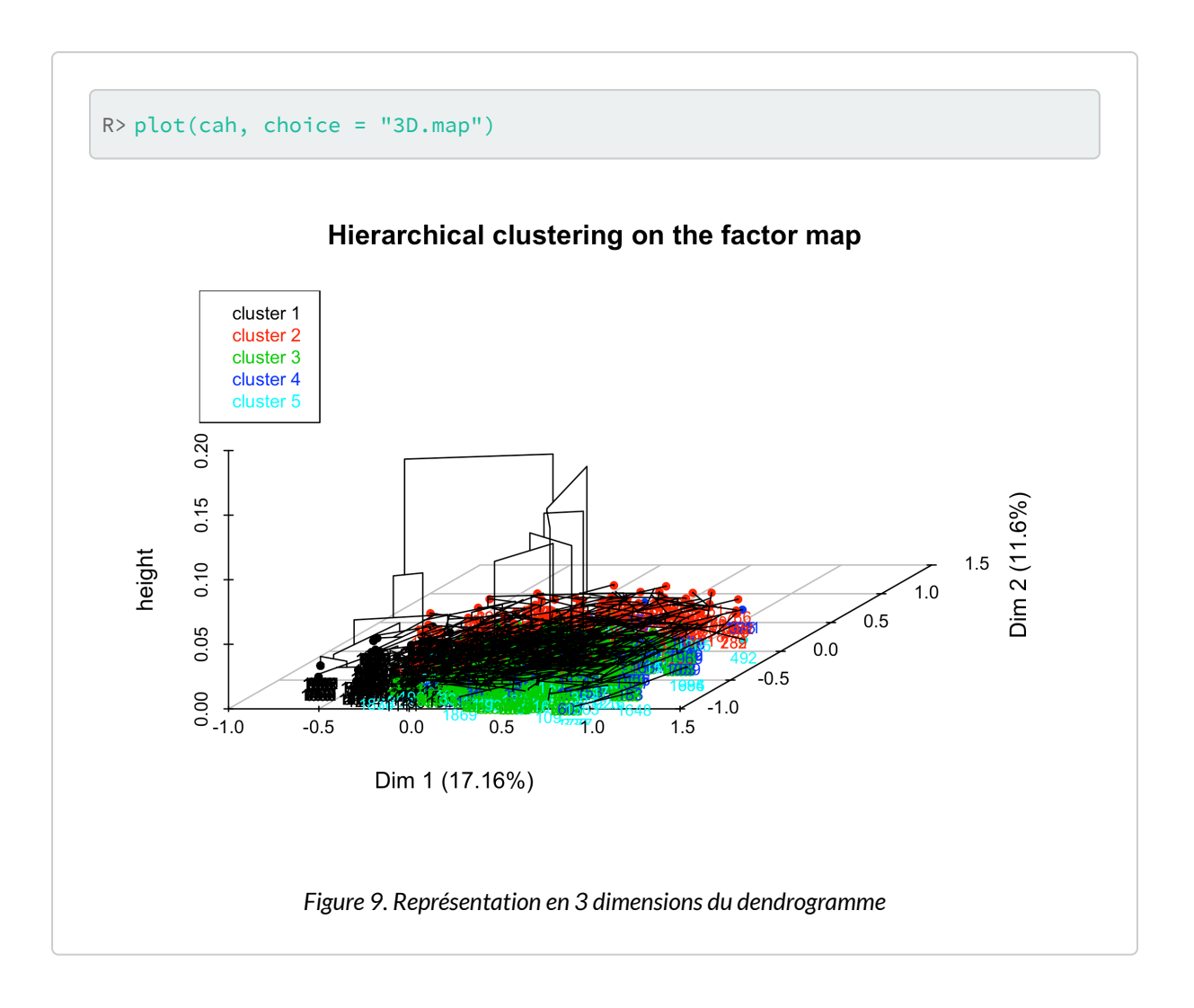

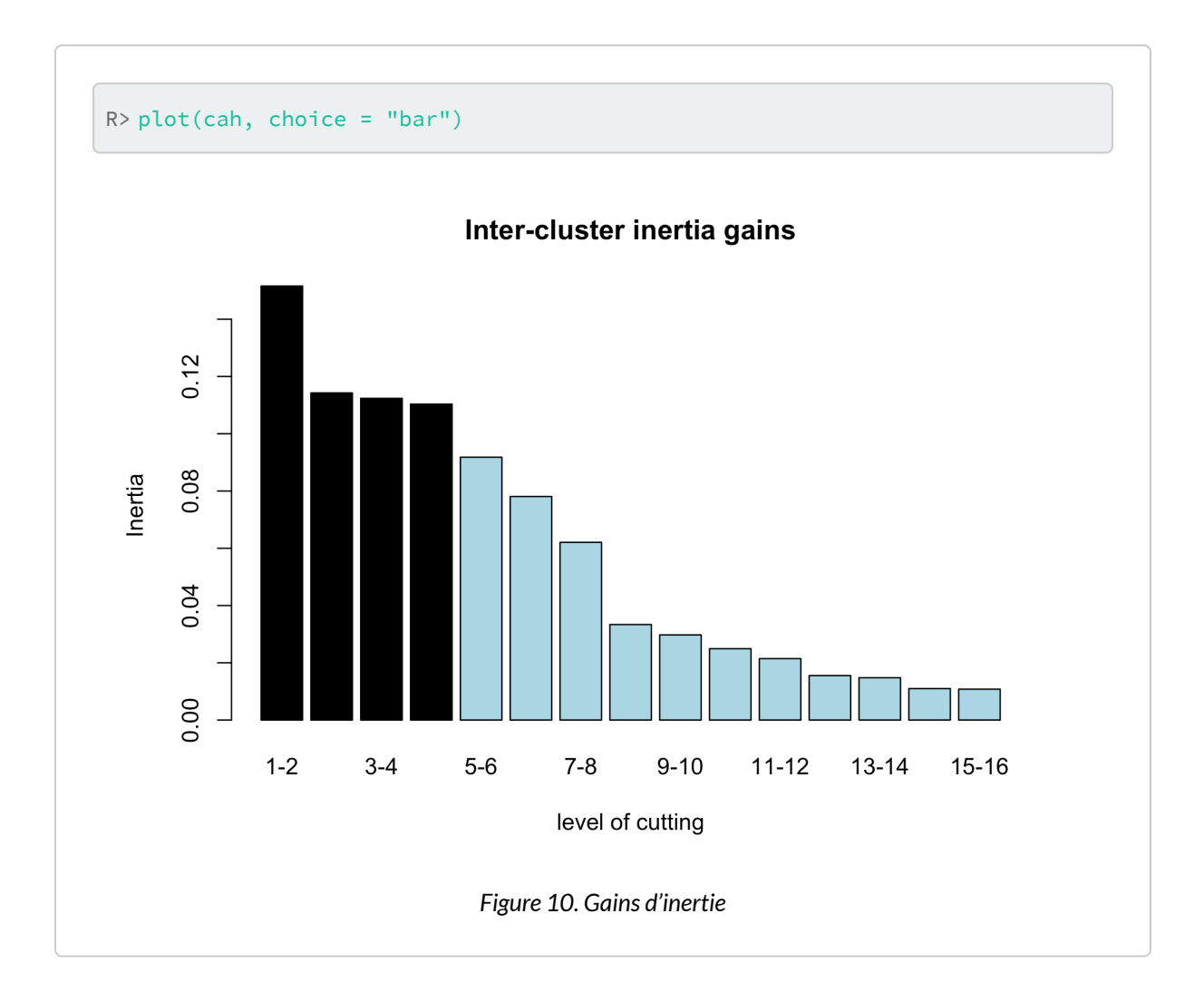

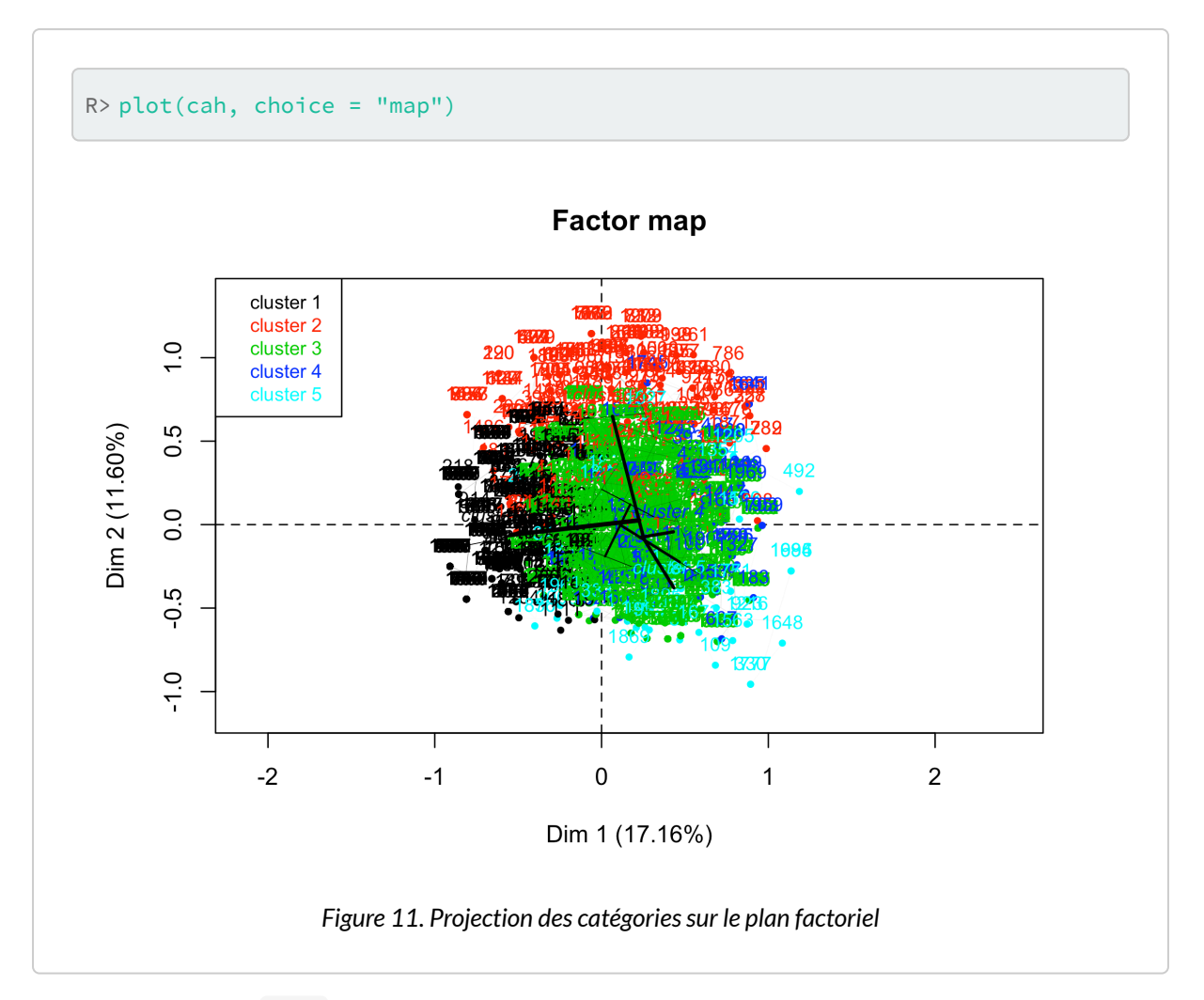

L'objet renvoyé par [HCPC](http://www.rdocumentation.org/packages/FactoMineR/functions/HCPC) contient de nombreuses informations. La partition peut notamment être récupérée avec cah\$data.clust\$clust. Il y a également diverses statistiques pour décrire les catégories.

#### R> cah

```
**Results for the Hierarchical Clustering on Principal Components**
   name
1 "$data.clust"
2 "$desc.var"
3 "$desc.var$test.chi2"
4 "$desc.axes$category"
5 "$desc.axes"
6 "$desc.axes$quanti.var"
7 "$desc.axes$quanti"
8 "$desc.ind"
```

```
9 "$desc.ind$para"
10 "$desc.ind$dist"
11 "$call"
12 "$call$t"
  description
1 "dataset with the cluster of the individuals"
2 "description of the clusters by the variables"
3 "description of the cluster var. by the categorical var."
4 "description of the clusters by the categories."
5 "description of the clusters by the dimensions"
6 "description of the cluster var. by the axes"
7 "description of the clusters by the axes"
8 "description of the clusters by the individuals"
9 "parangons of each clusters"
10 "specific individuals"
11 "summary statistics"
12 "description of the tree"
```
R> freq(cah\$data.clust\$clust)

# Effets d'interaction dans un modèle

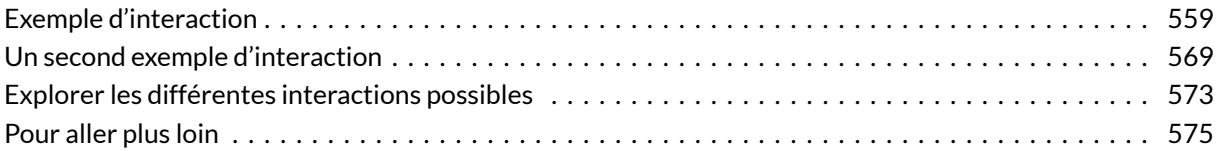

Dans un modèle statistique classique, on fait l'hypothèse implicite que chaque variable explicative est indépendante des autres. Cependant, cela ne se vérifie pas toujours. Par exemple, l'effet de l'âge peut varier en fonction du sexe. Il est dès lors nécessaire de prendre en compte dans son modèle les effets d'interaction $^1$ , page 0 $^1$ .

### <span id="page-558-0"></span>**Exemple d'interaction**

Reprenons le modèle que nous avons utilisé dans le chapitre sur la [régression logistique, page](#page-450-0) 451.

<sup>1.</sup> Pour une présentation plus statistique et mathématique des effets d'interaction, on pourra se référer au [cours de](http://commonweb.unifr.ch/artsdean/pub/gestens/f/as/files/4665/9547_131825.pdf) [Jean-François Bickel disponible en ligne](http://commonweb.unifr.ch/artsdean/pub/gestens/f/as/files/4665/9547_131825.pdf).

```
R> library(questionr)
 data(hdv2003)
  d <- hdv2003
  d$sexe <- relevel(d$sexe, "Femme")
  d$grpage <- cut(d$age, c(16, 25, 45, 65, 99), right = FALSE,
    include.lowest = TRUE)
  d$etud <- d$nivetud
  levels(d$etud) <- c("Primaire", "Primaire", "Primaire", "Secondaire",
    "Secondaire", "Technique/Professionnel", "Technique/Professionnel",
    "Supérieur")
  d$etud <- addNAstr(d$etud, "Manquant")
```
Nous avions alors exploré les facteurs associés au fait de pratiquer du sport.

```
R> mod <- glm(sport ~ sexe + grpage + etud + heures.tv + relig,data = d, family = binomial()odds.ratio(mod)
```
Waiting for profiling to be done...

Selon les résultats de notre modèle, les hommes pratiquent plus un sport que les femmes et la pratique du sport diminue avec l'âge. Pour représenter les effets différentes variables, on peut avoir recours à la fonction [allEffects](http://www.rdocumentation.org/packages/effects/functions/effects) de l'extension**[effects](http://www.rdocumentation.org/packages/effects)**.

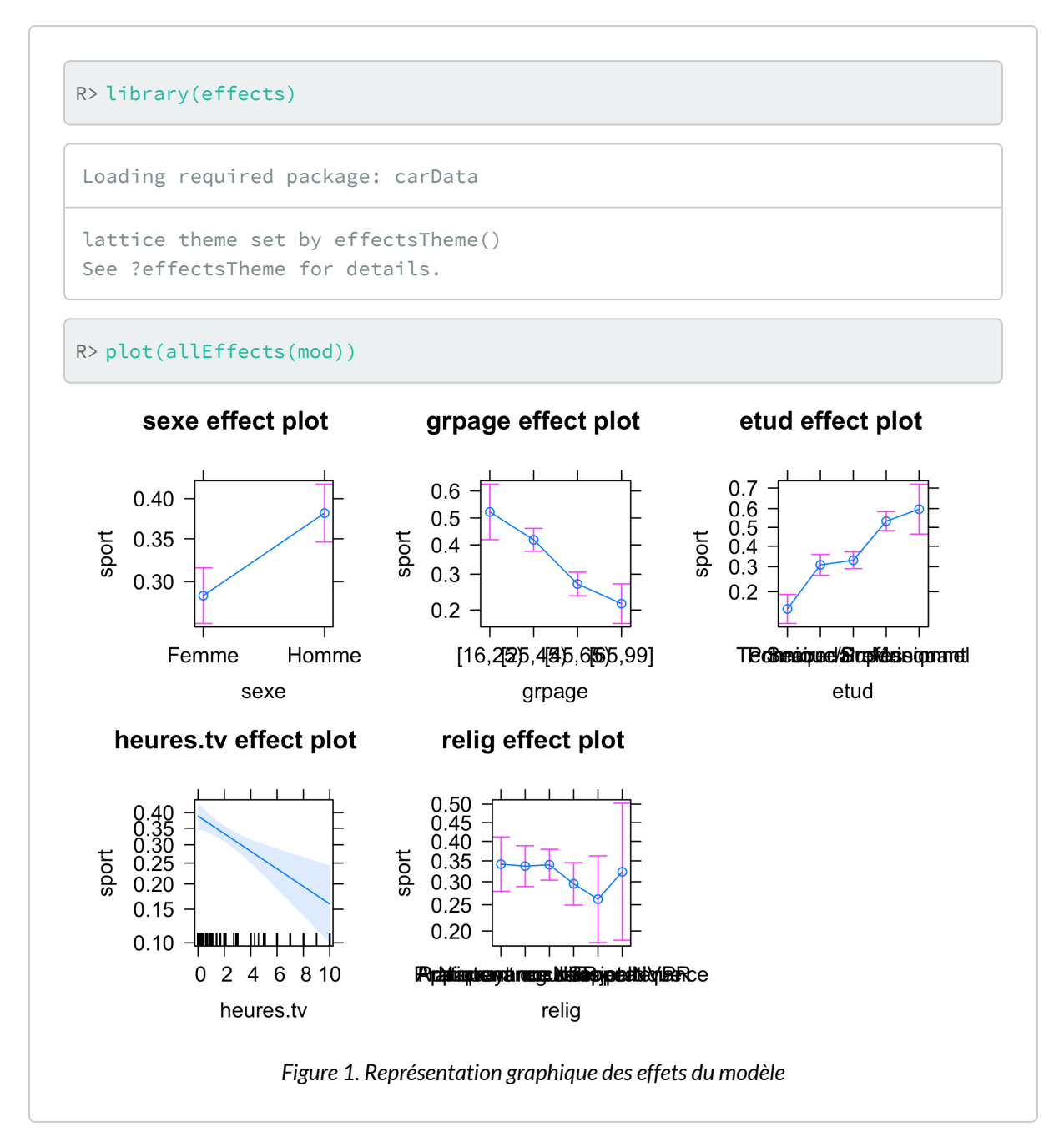

Cependant, l'effet de l'âge est-il le même selon le sexe ? Nous allons donc introduire une interaction entre l'âge et le sexe dans notre modèle, ce qui sera représenté par sexe  $\star$  grpage dans l'équation du modèle.

R> mod2 <- glm(sport  $\sim$  sexe  $\star$  grpage + etud + heures.tv + relig, data = d, family = binomial())

Commençons par regarder les effets du modèle.

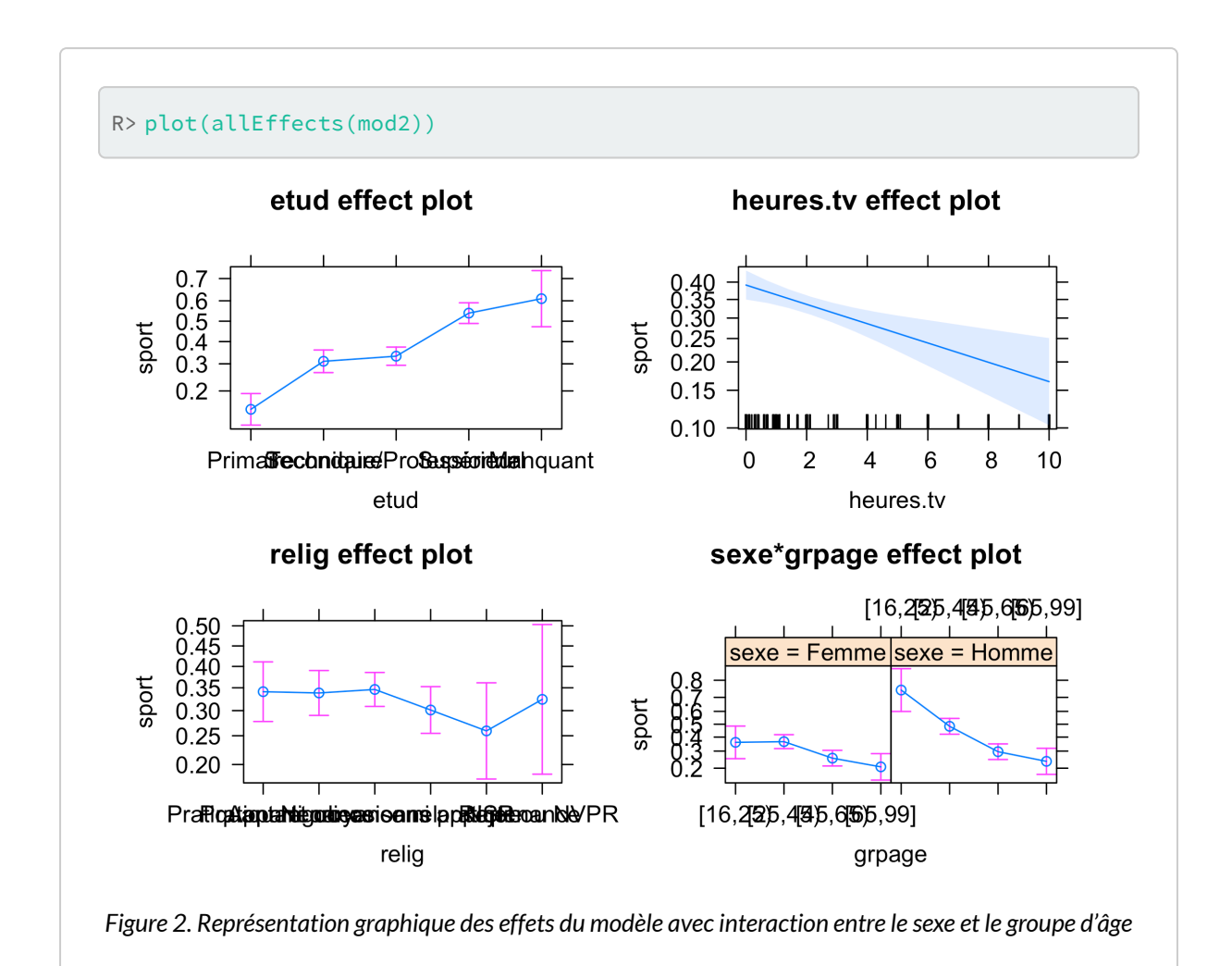

Sur ce graphique, on voit que l'effet de l'âge sur la pratique d'un sport est surtout marqué chez les hommes. Chez les femmes, le même effet est observé, mais dans une moindre mesure et seulement à partir de 45 ans.

On peut tester si l'ajout de l'interaction améliore significativement le modèle avec [anova](http://www.rdocumentation.org/packages/stats/functions/anova).

R> anova(mod2, test = "Chisq")

Jetons maintenant un oeil aux coefficients du modèle. Pour rendre les choses plus visuelles, nous aurons recours à [ggcoef](http://www.rdocumentation.org/packages/GGally/functions/ggcoef) de l'extension **[GGally](http://www.rdocumentation.org/packages/GGally)**.

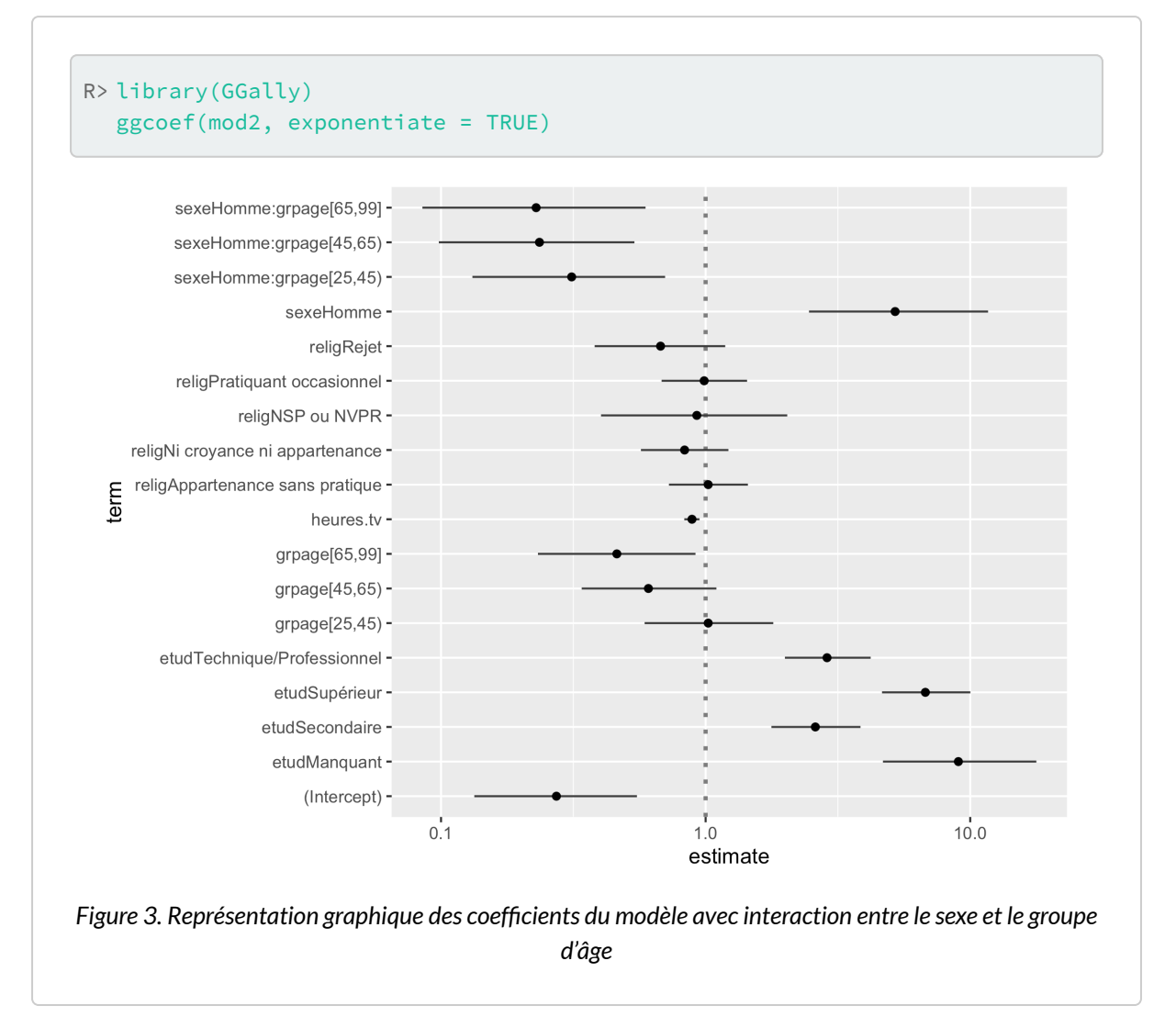

Concernant l'âge et le sexe, nous avons trois séries de coefficients : trois coefficients (*grpage[25,45)*, *grpage[45,65)* et *grpage[65,99]*) qui correspondent à l'effet global de la variable *âge*, un coefficient (*sexeHomme*)pour l'effet global du sexe et trois coefficients qui sont des moficateurs de l'effet d'âge pour les hommes (*grpage[25,45)*, *grpage[45,65)* et *grpage[65,99]*).

Pour bien interpréter ces coefficients, il faut toujours avoir en tête les modalités choisies comme référence pour chaque variable. Supposons une femme de 60 ans, dont toutes lautres variables correspondent aux modalités de référence (c'est donc une pratiquante régulière, de niveau primaire, qui ne regarde pas la télévision). Regardons ce que prédit le modèle quant à sa probabilité de faire du sport au travers d'une représentation graphique

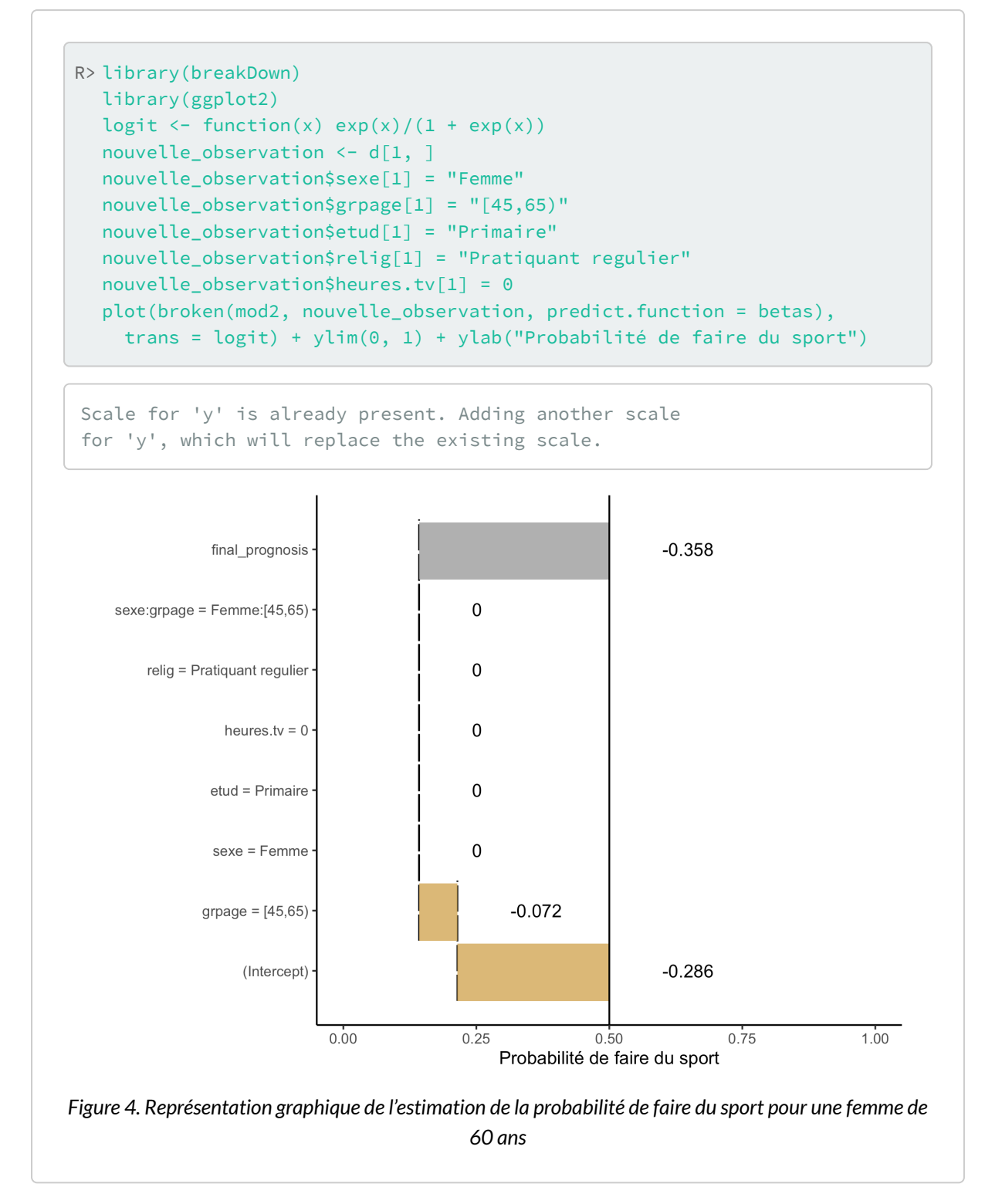

En premier lieu, l'intercept s'applique et permet de déterminer la probabilité de base de faire du sport (si toutes les variables sont à leur valeur de référence). «Femme» étant la modalité de référence pour la variable *sexe*, cela ne modifie pas le calcul de la probabilité de faire du sport. Par contre, il y a une modification induite par la modalité «45-65» de la variable *grpage*.

Regardons maintenant la situation d'un homme de 20 ans.

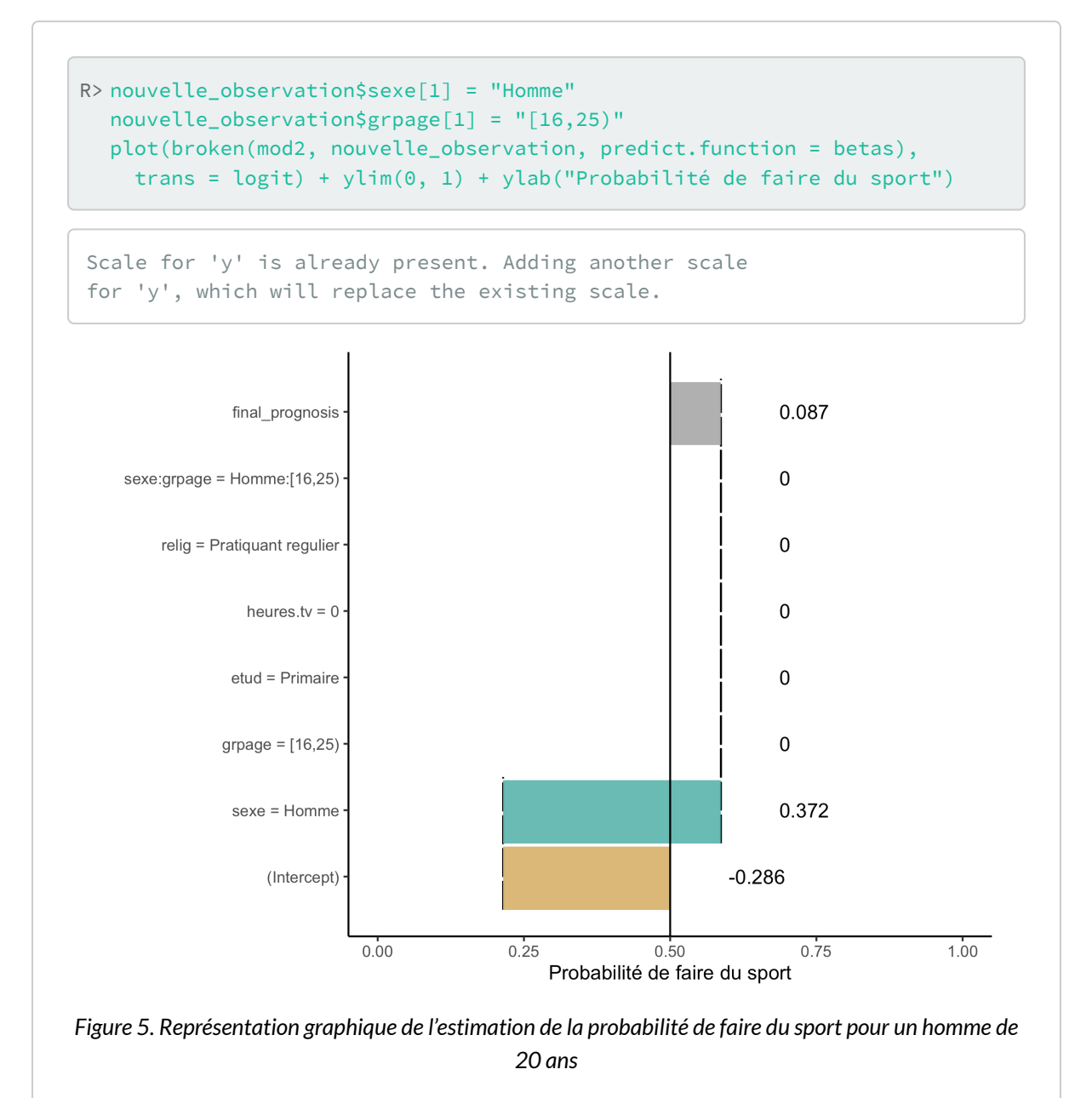

Nous sommes à la modalité de référence pour l'âge par contre il y a un effet important du sexe. Le coefficient associé globalement à la variable *sexe* correspond donc à l'effet du sexe à la modalité de référence du groupe d'âges.

La situation est différente pour un homme de 60 ans.

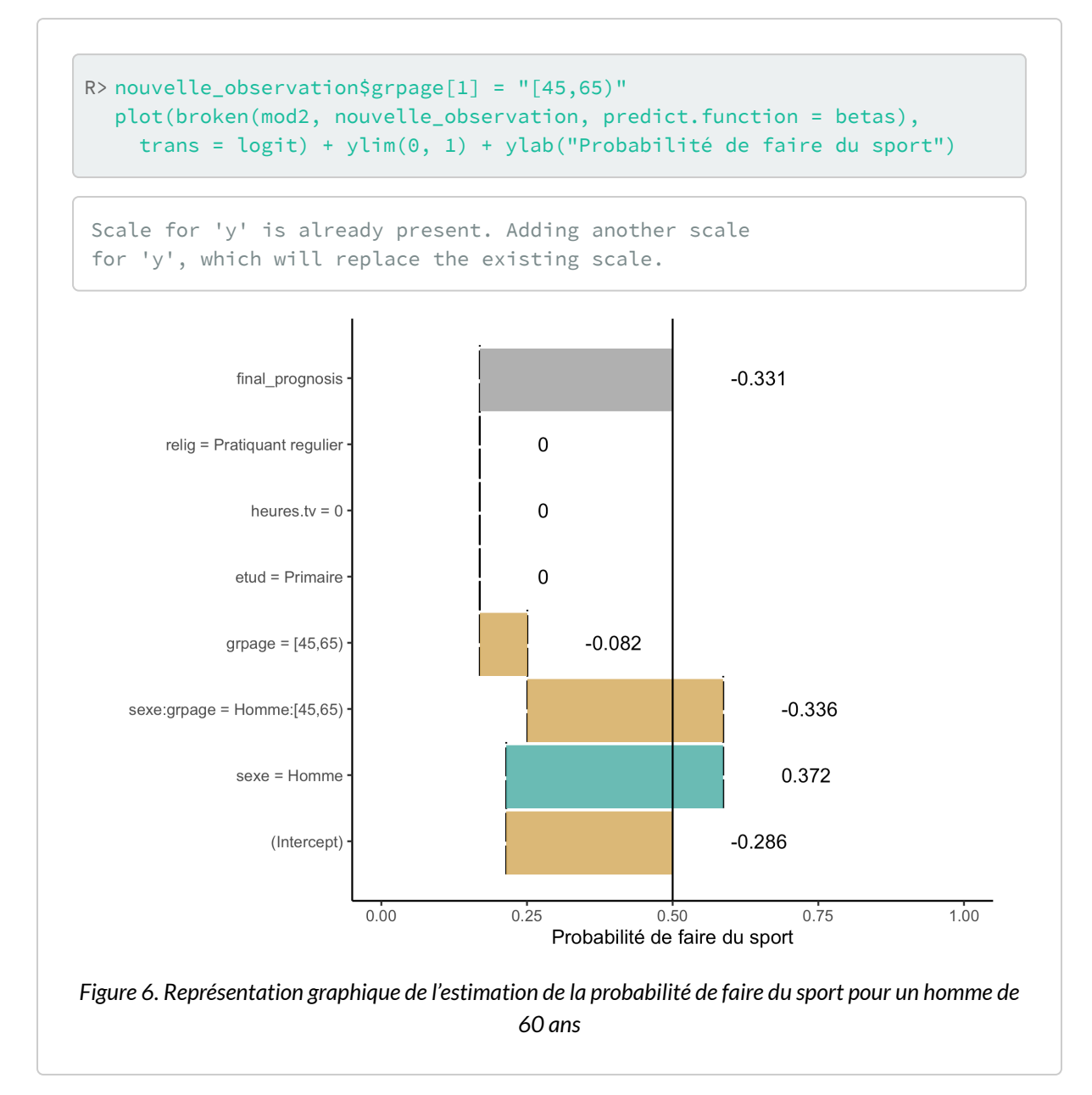

Cette fois-ci, il y a plusieurs modifications d'effet. On applique en effet à la fois le coefficient «sexe = Homme» (effet du sexe pour les 15-24 ans), le coefficient «grpage = [45-65)» qui est l'effet de l'âge pour les femmes de 45-64 ans et le coefficient «sexe:grpage = Homme:[45-65)» qui indique l'effet spécifique qui s'applique aux hommes de 45-64, d'une part par rapport aux femmes du même et d'autre part par rapport aux hommes de 16-24 ans. L'effet des coefficients d'interaction doivent donc être interprétés par rapport aux autres coefficients du modèle qui s'appliquent, en tenant compte des modalités de référence.

Il est cependant possible d'écrire le même modèle différemment. En effet, sexe \* grpage dans la formule du modèle est équivalent à l'écriture sexe + grpage + sexe:grpage , c'est-à-dire à modéliser un coefficient global pour chaque variable plus un des coefficients d'interaction. On aurait pu demander juste des coefficients d'interaction, en ne mettant que sexe: grpage.

```
R> mod3 <- glm(sport ~ sexe:grpage + etud + heures.tv + relig, data = d,
    family = binomial())
```
Au sens strict, ce modèle explique tout autant le phénomène étudié que le modèle précédent. On peut le vérifier facilement avec [anova](http://www.rdocumentation.org/packages/stats/functions/anova).

R> anova(mod2, mod3, test = "Chisq")

De même, les effets modélisés sont les mêmes.

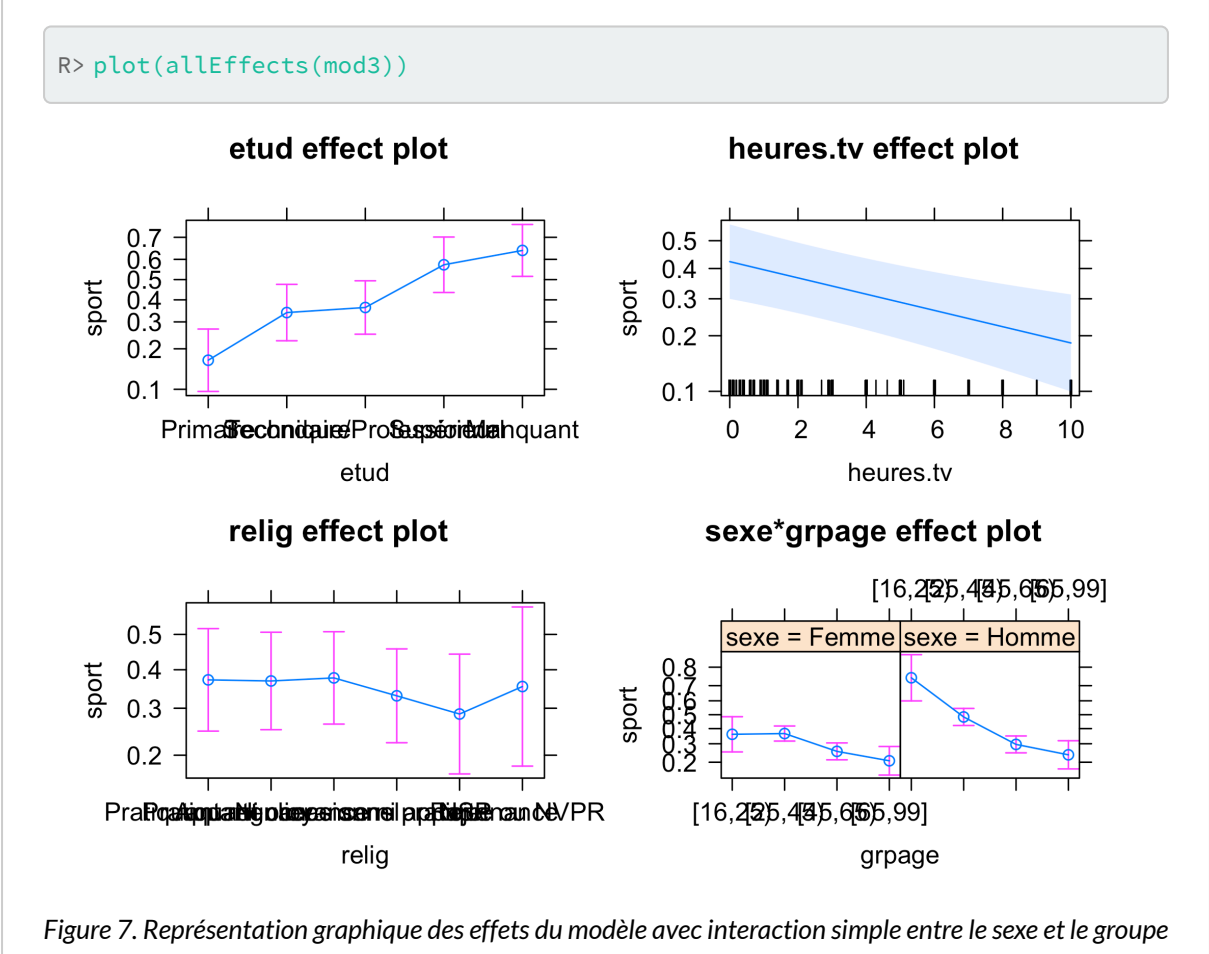

*d'âge*

Par contre, regardons d'un peu plus près les coefficients de ce nouveau modèle. Nous allons voir que leur interprétation est légèrement différente.

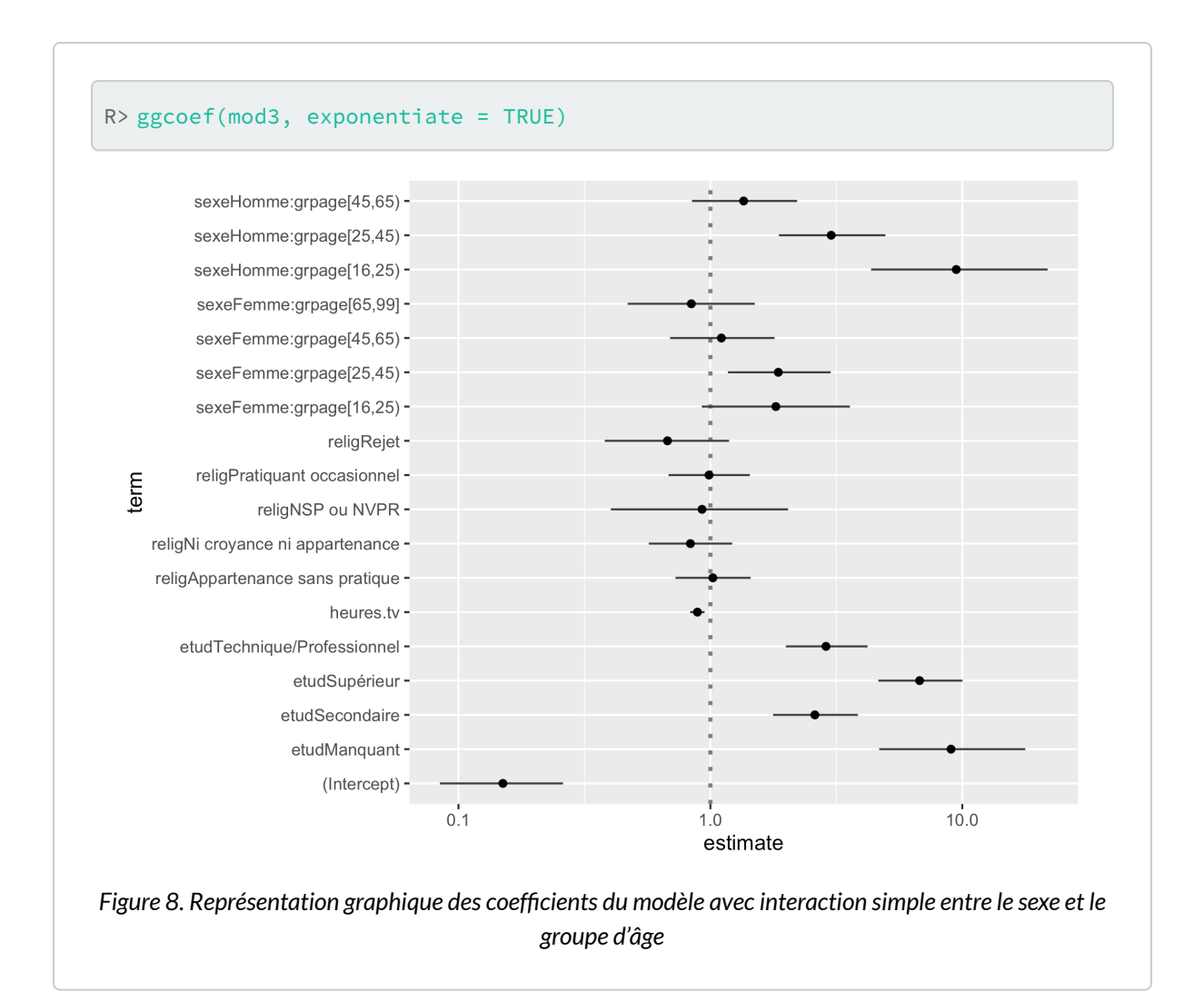

Cette fois-ci, il n'y a plus de coefficients globaux pour la variable *sexe* ni pour *grpage* mais des coefficients pour chaque combinaison de ces deux variables.

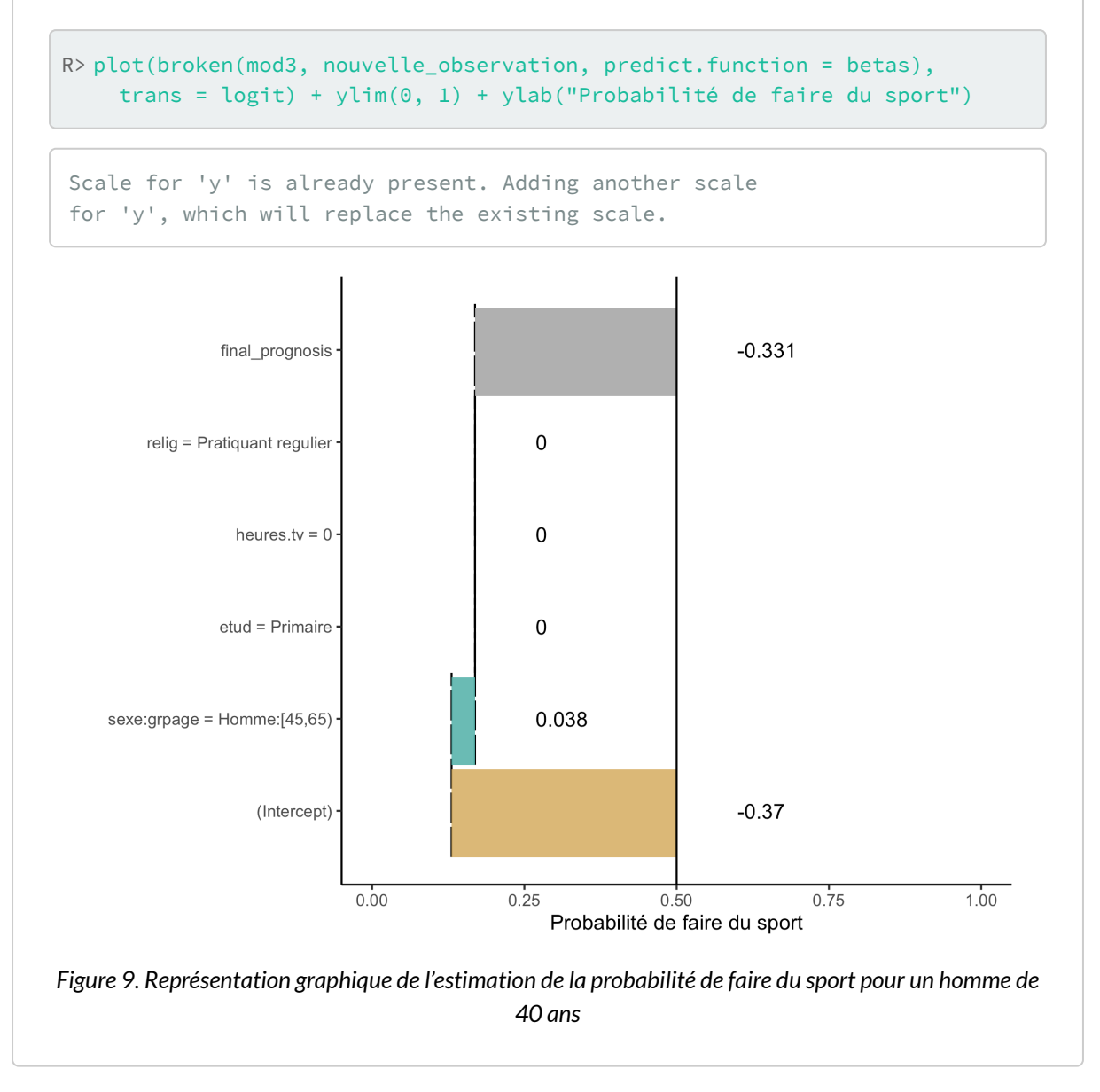

Cette fois-ci, le coefficient d'interaction fourrnit l'effet global du sexe et de l'âge, et non plus la modification de cette combinaison par rapport aux coefficients globaux. Leur sens est donc différent et il faudra les interpréter en conséquence.

### <span id="page-568-0"></span>**Un second exemple d'interaction**

Intéressons-nous maintenant à l'interaction entre le sexe et le niveau d'étude. L'effet du niveau d'étude diffère-t-il selon l'âge ?

```
R> mod4 <- glm(sport \sim sexe \star etud + grpage + heures.tv + relig,
    data = d, family = binomial()
```
Regardons d'abord les effets.

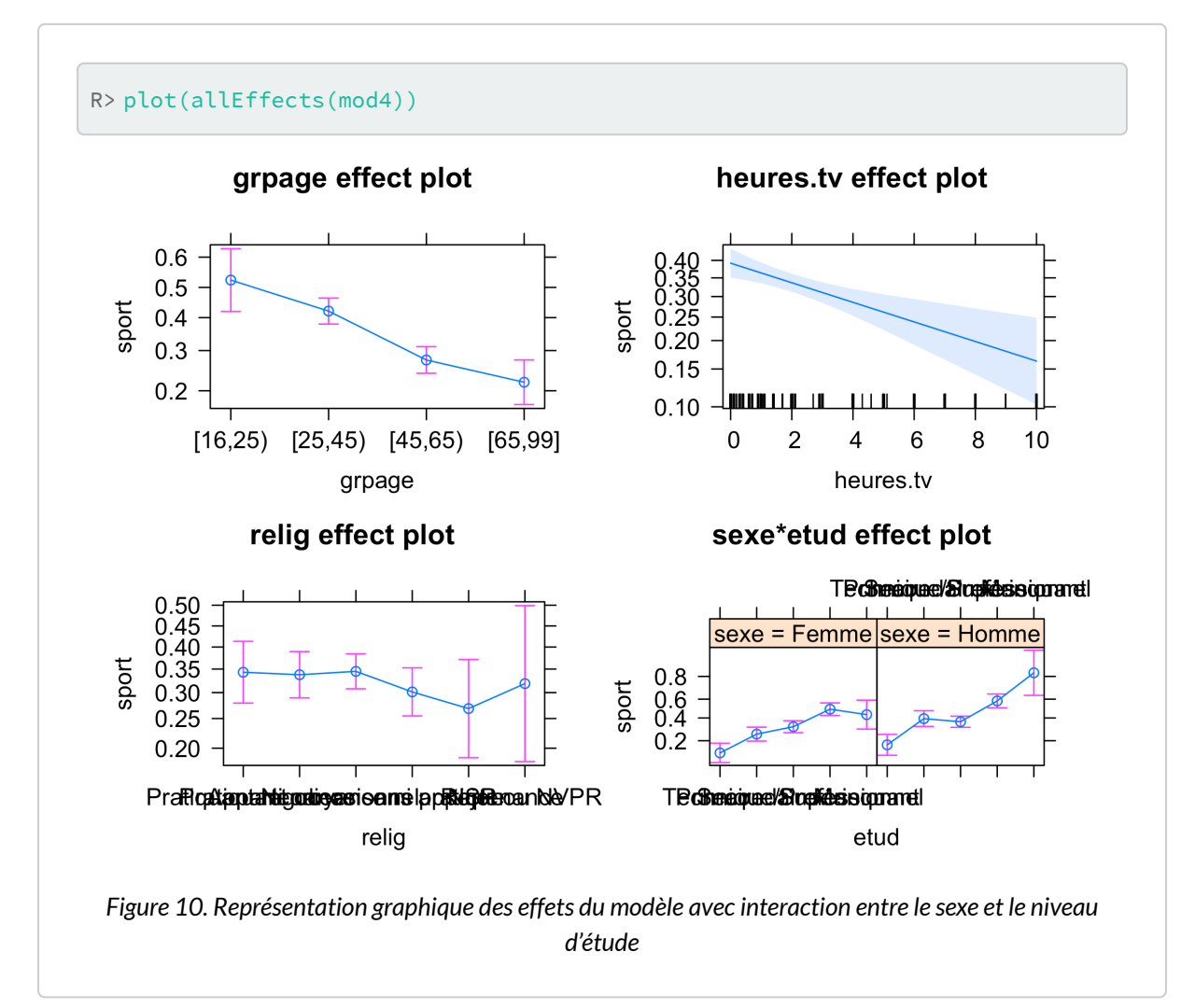

À première vue, l'effet du niveau d'étude semble être le même chez les hommes et chez les femmes. Ceci dit, cela serait peut être plus lisible si l'on superposait les deux sexe sur un même graphique. Nous allons utiliser la fonction [ggeffect](http://www.rdocumentation.org/packages/ggeffects/functions/ggeffect) de l'extension **[ggeffects](http://www.rdocumentation.org/packages/ggeffects)** qui permets de récupérer les effets calculés avec [effect](http://www.rdocumentation.org/packages/effects/functions/effect) dans un format utilisable avec **[ggplot2](http://www.rdocumentation.org/packages/ggplot2)**.

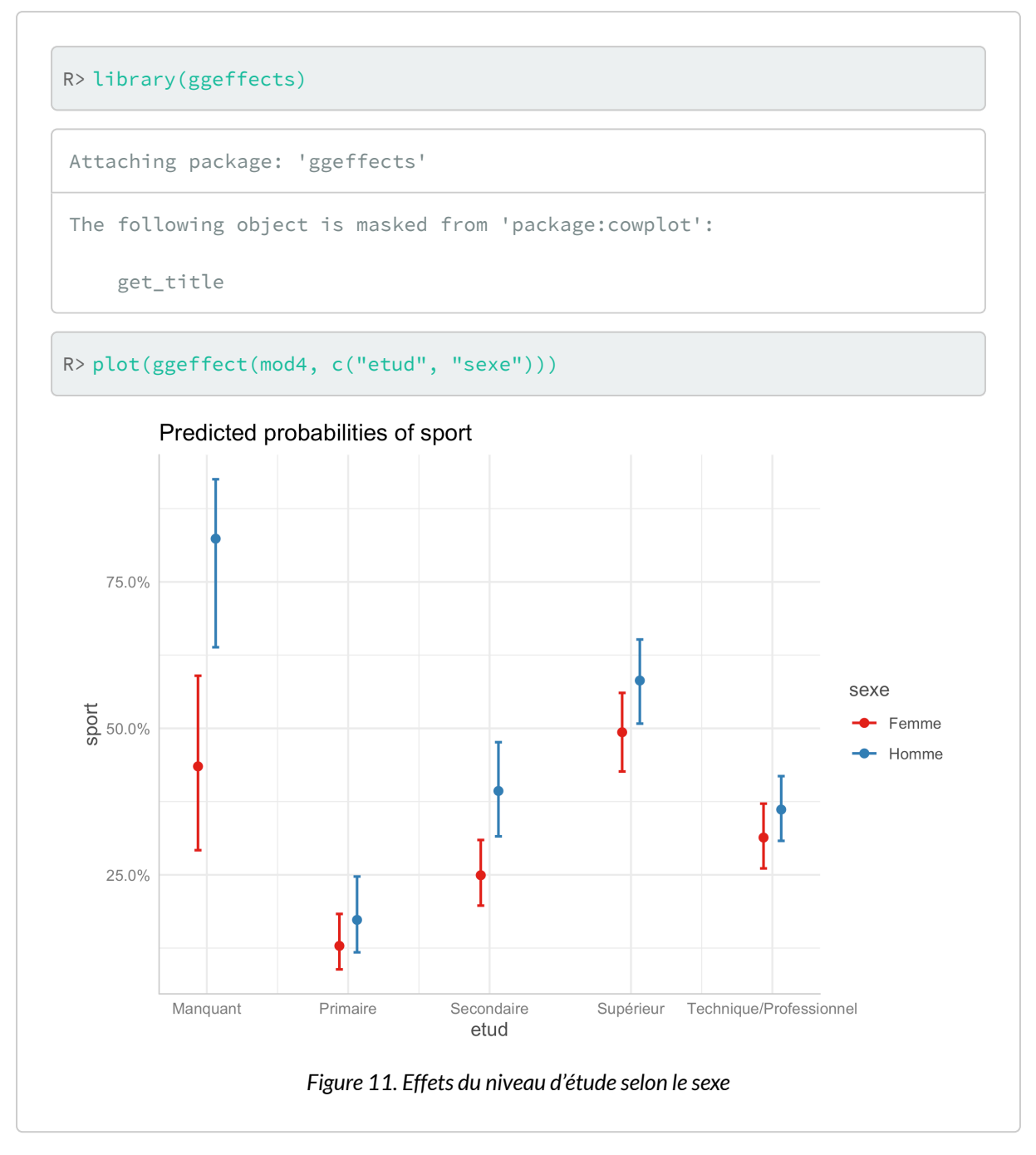

Cela confirme ce que l'on suppose. Regardons les coefficients du modèle.

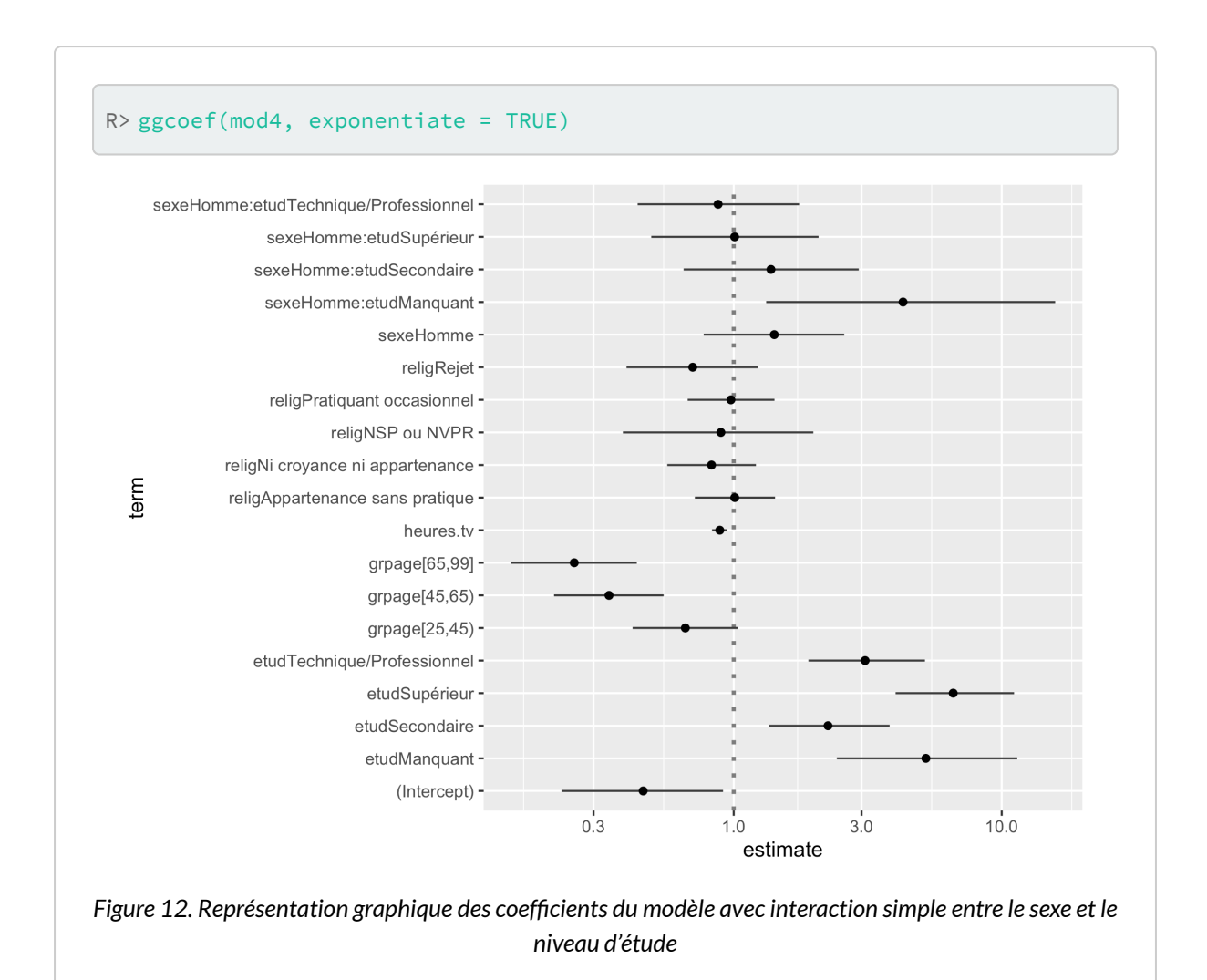

```
R> odds.ratio(mod4)
```

```
Waiting for profiling to be done...
```
Si les coefficients associés au niveau d'étude sont significatifs, ceux de l'interaction ne le sont pas (sauf «sexeHomme:etudManquant») et celui associé au sexe, précédemment significatif ne l'est plus. Testons avec [anova](http://www.rdocumentation.org/packages/stats/functions/anova) si l'interaction est belle et bien significative.

```
R> anova(mod4, test = "Chisq")
```
L'interaction est bien significative mais faiblement. Vu que l'effet du niveau d'étude reste nénamoins très similaire selon le sexe, on peut se demander s'il est pertinent de la conserver.

#### <span id="page-572-0"></span>**Explorer les différentes interactions possibles**

Il peut y avoir de multiples interactions dans un modèle, d'ordre 2 (entre deux variables) ou plus (entre trois variables ou plus). Il est dès lors tentant de tester les multiples interactions possibles de manière itératives afin d'identifier celles à retenir. C'est justement le but de la fonction [glmulti](http://www.rdocumentation.org/packages/ggmulti/functions/glmulti) de l'extension du même nom. [glmulti](http://www.rdocumentation.org/packages/ggmulti/functions/glmulti) permets de tester toutes les combinaisons d'interactions d'ordre 2 dans un modèle, en retenant le meilleur modèle à partir d'un critère spécifié (par défaut l'AIC). ATTENTION : le temps de calcul de [glmulti](http://www.rdocumentation.org/packages/ggmulti/functions/glmulti) peut-être long.

```
R> library(glmulti)
  glmulti(sport \sim sexe + grpage + etud + heures.tv + relig, data = d,
    family = binomial()
```

```
Initialization...
TASK: Exhaustive screening of candidate set.
Fitting...
After 50 models:
Best model: sport~1+grpage+heures.tv+sexe:heures.tv+grpage:heures.tv+etud:heure
s.tv
Crit= 2284.87861987263
Mean crit= 2406.80086471225
After 100 models:
Best model: sport~1+etud+heures.tv+grpage:heures.tv
Crit= 2267.79462883348
Mean crit= 2360.46497457747
After 150 models:
Best model: sport~1+grpage+etud+heures.tv+sexe:heures.tv
Crit= 2228.88574082404
Mean crit= 2286.60589884071
After 200 models:
Best model: sport~1+grpage+etud+heures.tv+sexe:heures.tv
Crit= 2228.88574082404
Mean crit= 2254.99359340075
After 250 models:
Best model: sport~1+sexe+grpage+etud+heures.tv+etud:sexe+sexe:heures.tv
Crit= 2226.00088609349
Mean crit= 2241.76611580481
```

```
After 300 models:
Best model: sport~1+sexe+grpage+etud+heures.tv+grpage:sexe+sexe:heures.tv
Crit= 2222.67161519005
Mean crit= 2234.95020358944
```
On voit qu'au bout d'un moment, l'algorithme se statibilise autour d'un modèle comportant une interaction entre le sexe et l'âge d'une part et entre le sexe et le nombre d'heures passées quotidiennement devant la télé. On voit également que la variable religion a été retirée du modèle final.

```
R> best <- glm(sport \sim 1 + sexe + grpage + etud + heures.tv + grpage:sexe +
    sexe:heures.tv, data = d, family = binomial())
  odds.ratio(best)
```
Waiting for profiling to be done...

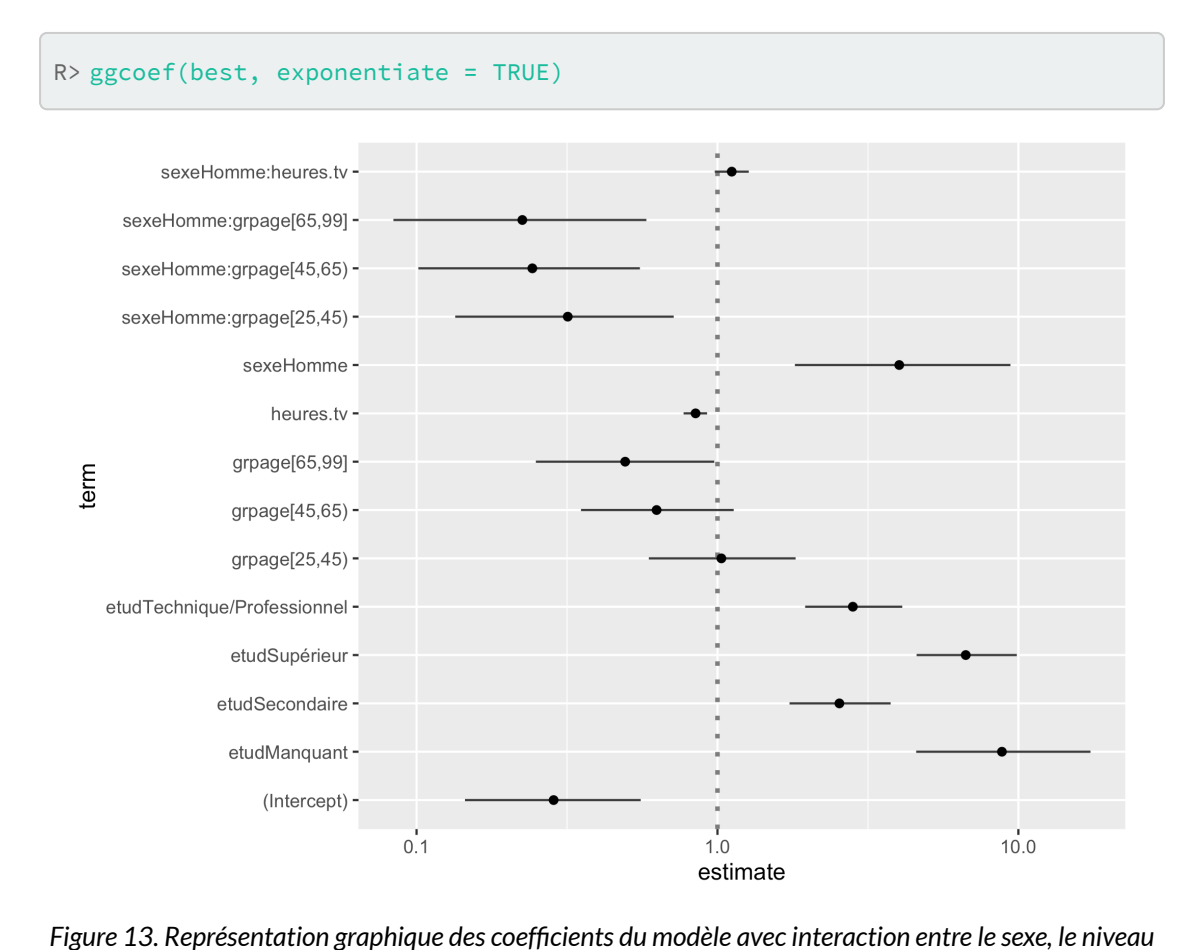

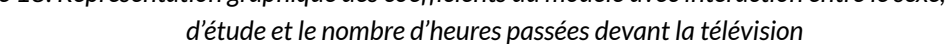

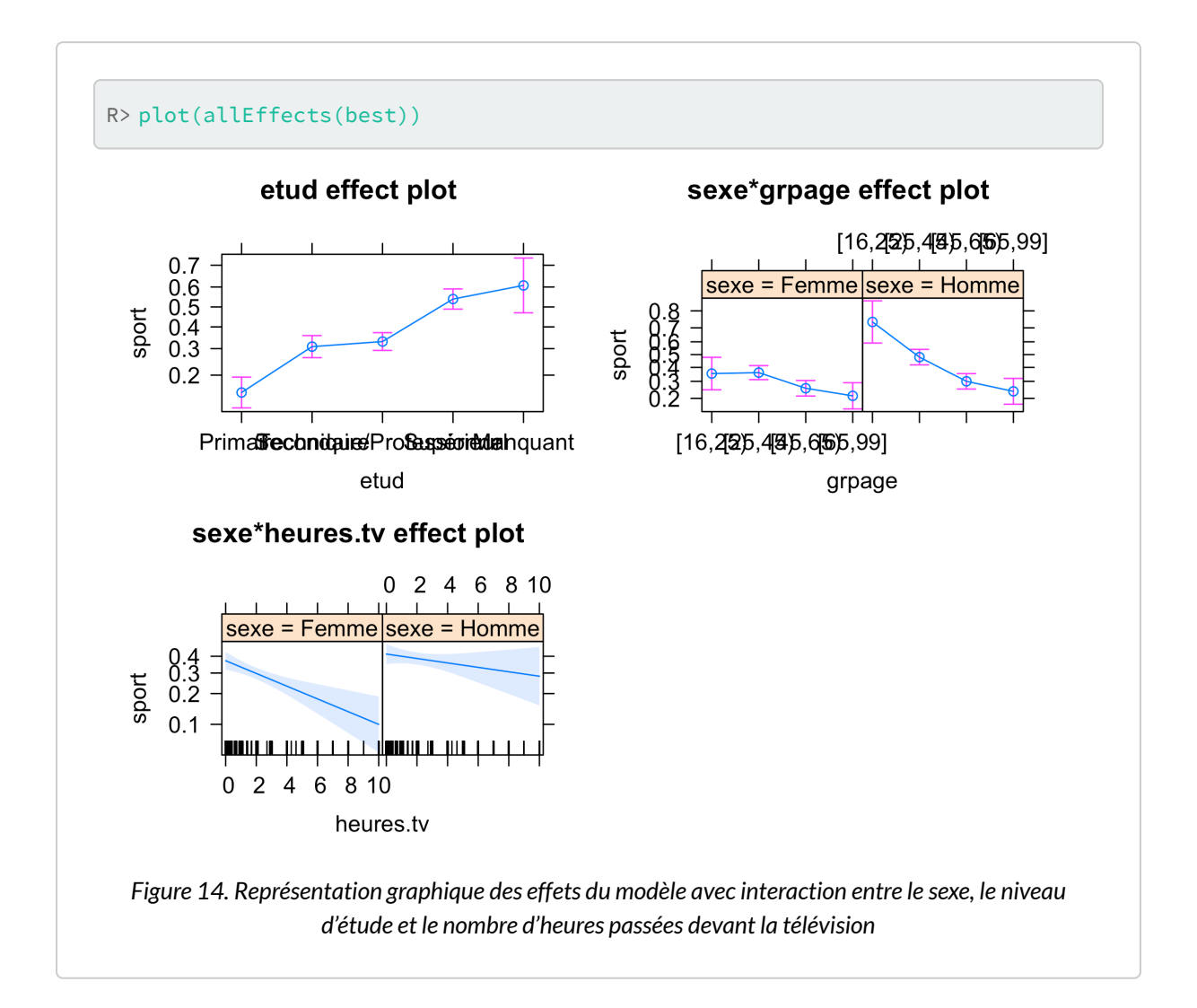

### <span id="page-574-0"></span>**Pour aller plus loin**

Il y a d'autres extensions dédiées à l'analyse des interactions d'un modèle, de même que de nombreux supports de cours en ligne dédiés à cette question.

On pourra en particulier se référer à la vignette inclue avec l'extension **[phia](http://www.rdocumentation.org/packages/phia)** : [https://cran.r-project.org/](https://cran.r-project.org/web/packages/phia/vignettes/phia.pdf) [web/packages/phia/vignettes/phia.pdf](https://cran.r-project.org/web/packages/phia/vignettes/phia.pdf).
# Multicolinéarité dans la régression

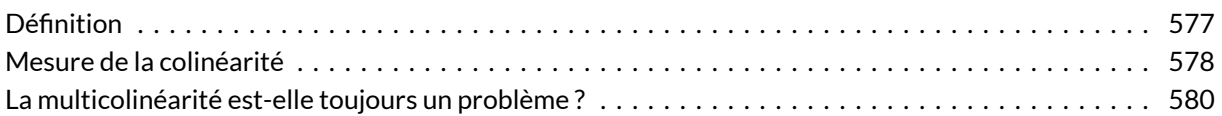

Dans une régression, la multicolinéarité est un problème qui survient lorsque certaines variables de prévision du modèle mesurent le même phénomène. Une multicolinéarité prononcée s'avère problématique, car elle peut augmenter la variance des coefficients de régression et les rendre instables et difficiles à interpréter. Les conséquences de coefficients instables peuvent être les suivantes :

- les coefficients peuvent sembler non significatifs, même lorsqu'une relation significative existe entre le prédicteur et la réponse ;
- les coefficients de prédicteurs fortement corrélés varieront considérablement d'un échantillon à un autre ;
- lorsque des termes d'un modèle sont fortement corrélés, la suppression de l'un de ces termes aura une incidence considérable sur les coefficients estimés des autres. Les coefficients des termes fortement corrélés peuvent même présenter le mauvais signe.

La multicolinéarité n'a aucune incidence sur l'adéquation de l'ajustement, ni sur la qualité de la prévision. Cependant, les coefficients individuels associés à chaque variable explicative ne peuvent pas être interprétés de façon fiable.

# <span id="page-576-0"></span>**Définition**

Au sens strict, on parle de multicolinéarité parfaite lorsqu'une des variables explicatives d'un modèle est une combinaison linéraire d'une ou plusieurs autres variables explicatives introduites dans le même modèle. L'absence de multicolinéarité parfaite est une des conditions requises pour pouvoir estimer un modèle linéaire et, par extension, un modèle linéaire généralisé (dont les modèles de régression logistique).

Dans les faits, une multicolinéarité parfaite n'est quasiment jamais observée. Mais une forte multicolinéarité entre plusieurs variables peut poser problème dans l'estimation et l'interprétation d'un modèle.

Une erreur fréquente est de confondre multicolinéarité et corrélation. Si des variables colinéaires sont *de facto* fortement corrélées entre elles, deux variables corrélées ne sont pas forcément colinéaires. En termes non statistiques, il y a colinéarité lorsque deux ou plusieurs variables mesurent la «même chose».

Prenons un exemple. Nous étudions les complications après l'accouchement dans différentes maternités d'un pays en développement. On souhaite mettre dans le modèle, à la fois le milieu de résidence (urbain ou rural) et le fait qu'il y ait ou non un médecin dans la clinique. Or, dans la zone d'enquête, les maternités rurales sont dirigées seulement par des sage-femmes tandis que l'on trouve un médecin dans toutes les maternités urbaines sauf une. Dès lors, dans ce contexte précis, le milieu de résidence prédit presque totalement la présence d'un médecin et on se retrouve face à une multicolinéarité (qui serait même parfaite s'il n'y avait pas une clinique urbaine sans médecin). On ne peut donc distinguer l'effet de la présence d'un médecin de celui du milieu de résidence et il ne faut mettre qu'une seule de ces deux variables dans le modèle, sachant que du point de vue de l'interprétation elle capturera à la fois l'effet de la présence d'un médecin et celui du milieu de résidence.

Par contre, si dans notre région d'étude, seule la moitié des maternités urbaines disposait d'un médecin, alors le milieu de résidence n'aurait pas été suffisant pour prédire la présence d'un médecin. Certes, les deux variables seraient corrélées mais pas colinéaires. Un autre exemple de corrélation sans colinéarité, c'est la relation entre milieu de résidence et niveau d'instruction. Il y a une corrélation entre ces deux variables, les personnes résidant en ville étant généralement plus instruites. Cependant, il existe également des personnes non instruites en ville et des personnes instruites en milieu rural. Le milieu de résidence n'est donc pas suffisant pour prédire le niveau d'instruction.

## <span id="page-577-0"></span>**Mesure de la colinéarité**

Il existe différentes mesures de la multicolinéarité. L'extension **[mctest](http://www.rdocumentation.org/packages/mctest)** en fournie plusieurs, mais elle n'est utilisable que si l'ensemble des variables explicatives sont de type numérique.

L'approche la plus classique consiste à examiner les facteurs d'inflation de la variance (FIV) ou *variance inflation factor* (*VIF*) en anglais. Les FIV estimenent de combien la variance d'un coefficient est «augmentée» en raison d'une relation linéaire avec d'autres prédicteurs. Ainsi, un FIV de 1,8 nous dit que la variance de ce coefficient particulier est supérieure de 80 % à la variance que l'on aurait dû observer si ce facteur n'est absolument pas corrélé aux autres prédicteurs.

Si tous les FIV sont égaux à 1, il n'existe pas de multicolinéarité, mais si certains FIV sont supérieurs à 1, les prédicteurs sont corrélés. Il n'y a pas de consensus sur la valeur au-delà de laquelle on doit considérer qu'il y a multicolinéarité. Certains auteurs, comme Paul Allison $^1$ , page $\rm{O}^1$ , disent regarder plus en détail les variables avec un FIV supérieur à 2,5. D'autres ne s'inquiètent qu'à partir de 5. Il n'existe pas de test

<sup>1.</sup> <https://statisticalhorizons.com/multicollinearity>

statistique qui permettrait de dire s'il y a colinéarité ou non<sup>2</sup>, page 0<sup>2</sup>.

L'extension [car](http://www.rdocumentation.org/packages/car) fournit une fonction [vif](http://www.rdocumentation.org/packages/car/functions/vif) permettant de calculer les FIV à partir d'un modèle. Elle implémente même une version «généralisée» permettant de considérer des facteurs catégoriels et des modèles linéaires généralisés comme la régression logistique.

Reprenons, pour exemple, un modèle logistique que nous avons déjà abordé dans d'autres chapitres.

```
R> library(questionr)
 data(hdv2003)
 d \leq -hdv2003d$sexe <- relevel(d$sexe, "Femme")
  d$grpage <- cut(d$age, c(16, 25, 45, 65, 99), right = FALSE,
    include.lowest = TRUE)
  d$etud <- d$nivetud
  levels(d$etud) <- c("Primaire", "Primaire", "Primaire", "Secondaire",
    "Secondaire", "Technique/Professionnel", "Technique/Professionnel",
    "Supérieur")
  d$etud <- addNAstr(d$etud, "Manquant")
  mod <- glm(sport ~ sexe + grpage + etud + heures.tv + relig,
    data = d, family = binomial()
```
Le calcul des FIV se fait simplement en passant le modèle à la fonction [vif](http://www.rdocumentation.org/packages/car/functions/vif).

```
R> library(car)
```
Loading required package: carData

```
R> vif(mod)
```
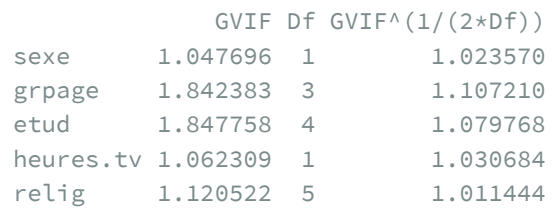

Dans notre exemple, tous les FIV sont proches de 1. Il n'y a donc pas de problème potentiel de colinéarité à explorer.

2. Pour plus de détails, voir ce [post de Davig Giles](http://davegiles.blogspot.be/2013/06/can-you-actually-test-for.html) qui explique pourquoi ce n'est pas possible.

## <span id="page-579-0"></span>**La multicolinéarité est-elle toujours un problème ?**

Là encore, il n'y a pas de consensus sur cette question. Certains analystes considèrent que tout modèle où certains prédicteurs seraient colinéaires n'est pas valable. Dans un [billet sur internet](https://statisticalhorizons.com/multicollinearity), Paul Allison évoque quant à lui des situations où la multicolinéarité peut être ignorée en toute sécurité. Le texte ci-dessous est une traduction du billet de Paul Allison.

### **1. Les variables avec des FIV élevés sont des variables de contrôle, et les variables d'intérêt n'ont pas de FIV élevés.**

Voici le problème de la multicollinéarité : ce n'est un problème que pour les variables qui sont colinéaires. Il augmente les erreurs-types de leurs coefficients et peut rendre ces coefficients instables de plusieurs façons. Mais tant que les variables colinéaires ne sont utilisées que comme variables de contrôle, et qu'elles ne sont pas colinéaires avec vos variables d'intérêt, il n'y a pas de problème. Les coefficients des variables d'intérêt ne sont pas affectés et la performance des variables de contrôle n'est pas altérée.

Voici un exemple tiré de ces propres travaux : l'échantillon est constitué de collèges américains, la variable dépendante est le taux d'obtention de diplôme et la variable d'intérêt est un indicateur (factice) pour les secteurs public et privé. Deux variables de contrôle sont les scores moyens au SAT et les scores moyens à l'ACT pour l'entrée en première année. Ces deux variables ont une corrélation supérieure à ,9, ce qui correspond à des FIV d'au moins 5,26 pour chacune d'entre elles. Mais le FIV pour l'indicateur public/privé n'est que de 1,04. Il n'y a donc pas de problème à se préoccuper et il n'est pas nécessaire de supprimer l'un ou l'autre des deux contrôles, à condition que l'on ne cherche pas à interpréter ou comparer l'un par rapport à l'autre les coefficients de ces deux variables de contrôle.

### **2. Les FIV élevés sont causés par l'inclusion de puissances ou de produits d'autres variables.**

Si vous spécifiez un modèle de régression avec *x* et *x 2* , il y a de bonnes chances que ces deux variables soient fortement corrélées. De même, si votre modèle a *x*, *z* et *xz*, *x* et *z* sont susceptibles d'être fortement corrélés avec leur produit. Il n'y a pas de quoi s'inquiéter, car la valeur *p* de *xz* n'est pas affectée par la multicollinéarité. Ceci est facile à démontrer : vous pouvez réduire considérablement les corrélations en «centrant» les variables (c'est-à-dire en soustrayant leurs moyennes) avant de créer les puissances ou les produits. Mais la valeur *p* pour *x <sup>2</sup>* ou pour *xz* sera exactement la même, que l'on centre ou non. Et tous les résultats pour les autres variables (y compris le  $R^2$  mais sans les termes d'ordre inférieur) seront les mêmes dans les deux cas. La multicollinéarité n'a donc pas de conséquences négatives.

### **3. Les variables avec des FIV élevés sont des variables indicatrices (factices) qui représentent une variable catégorielle avec trois catégories ou plus.**

Si la proportion de cas dans la catégorie de référence est faible, les variables indicatrices auront nécessairement des FIV élevés, même si la variable catégorielle n'est pas associée à d'autres variables dans le modèle de régression.

Supposons, par exemple, qu'une variable de l'état matrimonial comporte trois catégories : actuellement

marié, jamais marié et anciennement marié. Vous choisissez «anciennement marié» comme catégorie de référence, avec des variables d'indicateur pour les deux autres. Ce qui se passe, c'est que la corrélation entre ces deux indicateurs devient plus négative à mesure que la fraction de personnes dans la catégorie de référence diminue. Par exemple, si 45 % des personnes ne sont jamais mariées, 45 % sont mariées et 10 % sont anciennement mariées, les valeurs du FIV pour les personnes mariées et les personnes jamais mariées seront d'au moins 3,0.

Est-ce un problème ? Eh bien, cela signifie que les valeurs *p* des variables indicatrices peuvent être élevées. Mais le test global selon lequel tous les indicateurs ont des coefficients de zéro n'est pas affecté par des FIV élevés. Et rien d'autre dans la régression n'est affecté. Si vous voulez vraiment éviter des FIV élevés, il suffit de choisir une catégorie de référence avec une plus grande fraction des cas. Cela peut être souhaitable pour éviter les situations où aucun des indicateurs individuels n'est statistiquement significatif, même si l'ensemble des indicateurs est significatif.

# Analyse de survie

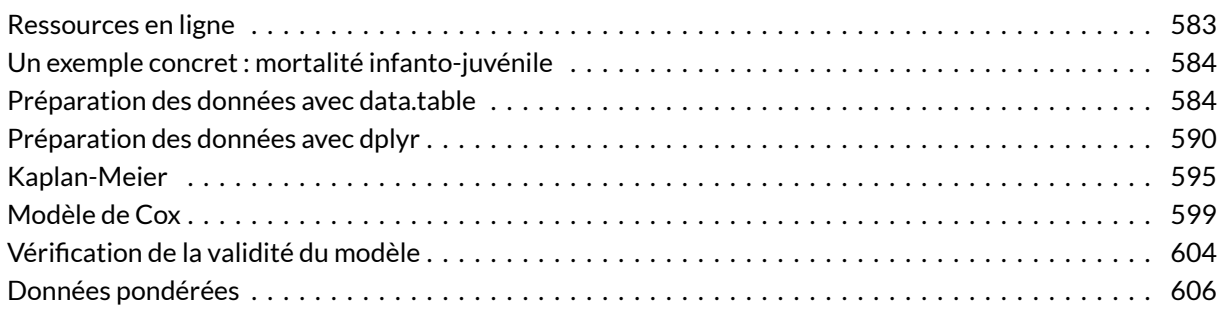

## <span id="page-582-0"></span>**Ressources en ligne**

L'extension centrale pour l'analyse de survie est **[survival](http://www.rdocumentation.org/packages/survival)**.

Un très bon tutoriel (en anglais et en 3 étapes), introduisant les concepts de l'analyse de survie, des courbes de Kaplan-Meier et des modèles de Cox et leur mise en oeuvre pratique sous **R** est disponible en ligne :

- <http://www.sthda.com/english/wiki/survival-analysis-basics>
- <http://www.sthda.com/english/wiki/cox-proportional-hazards-model>
- <http://www.sthda.com/english/wiki/cox-model-assumptions>

Pour un autre exemple (toujours en anglais) d'analyse de survie avec **[survival](http://www.rdocumentation.org/packages/survival)**, on pourra se référer à <https://rpubs.com/vinubalan/hrsurvival>.

Pour représenter vos résultats avec **[ggplot2](http://www.rdocumentation.org/packages/ggplot2)**, on pourra avoir recours à l'extension **[survminer](http://www.rdocumentation.org/packages/survminer)** présentée en détails sur son site officiel (en anglais) : <http://www.sthda.com/english/rpkgs/survminer/>. On pourra également avoir recours à la fonction [ggsurv](http://www.rdocumentation.org/packages/GGally/functions/ggsurv) de l'extension **[GGally](http://www.rdocumentation.org/packages/GGally)** présentée à l'adresse [http://ggobi.github.io/ggally/#ggallyggsurv.](http://ggobi.github.io/ggally/#ggallyggsurv)

A noter, il est possible d'utiliser la fonction [step](http://www.rdocumentation.org/packages/stats/functions/step) sur un modèle de Cox, pour une sélection pas à pas d'un meilleur modèle basé sur une minimisation de l'AIC (voir le chapitre sur la [régression logistique, page](#page-450-0) 451).

L'excellente extension **[broom](http://www.rdocumentation.org/packages/broom)** peut également être utilisée sur des modèles de survie (Kaplan-Meier ou Cox) pour en convertir les résultats sous la forme d'un tableau de données.

Pour approfondir les possibilités offertes par l'extension **[survival](http://www.rdocumentation.org/packages/survival)**, on pourra également consulter les différentes vignettes fournies avec l'extension (voir [https://cran.r-project.org/package=survival\)](https://cran.r-project.org/package=survival).

### <span id="page-583-0"></span>**Un exemple concret : mortalité infanto-juvénile**

Dans cet exemple, nous allons utiliser le jeu de données fecondite fourni par l'extension **[questionr](http://www.rdocumentation.org/packages/questionr)**. Ce jeu de données comporte trois tableaux de données : menages , femmes et enfants .

Nous souhaitons étudier ici la survie des enfants entre la naissance et l'âge de 5 ans. Dans un premier temps, nous comparerons la survie des jeunes filles et des jeunes garçons. Dans un second temps, nous procéderons à une analyse multivariée en prenant en compte les variables suivantes :

- sexe de l'enfant
- milieu de résidence
- niveau de vie du ménage
- structure du ménage
- niveau d'éducation de la mère
- âge de la mère à la naissance de l'enfant
- enfin, une variable un peu plus compliquée, à savoir si le rang de naissance de l'enfant (second, troisième, quatrième, etc.) est supérieur au nombre idéal d'enfants selon la mère.

Nous allons préparer les données selon deux approches : soit en utilisant l'extension **[data.table](http://www.rdocumentation.org/packages/data.table)** (voir le [chapitre dédié à data.table, page](#page-216-0) 217), soit en utilisant l'extension **[dplyr](http://www.rdocumentation.org/packages/dplyr)** (voir le [chapitre sur dplyr,](#page-200-0) [page](#page-200-0) 201).

Chargeons les données en mémoire et listons les variables disponibles.

```
R> library(questionr, quietly = TRUE)
  data(fecondite)
  lookfor(menages)
```

```
R> lookfor(femmes)
```

```
R> lookfor(enfants)
```
### <span id="page-583-1"></span>**Préparation des données avec data.table**

Tout d'abord, regardons sous quel format elles sont stockées.

R> class(menages)

[1] "tbl df" "tbl" "data.frame"

#### R> describe(menages)

```
[1814 obs. x 5 variables] tbl_df tbl data.frame
$id_menage: Identifiant du ménage
numeric: 1 2 3 4 5 6 7 8 9 10 ...
min: 1 - max: 1814 - NAs: 0 (0%) - 1814 unique values
$taille: Taille du ménage (nombre de membres)
numeric: 7 3 6 5 7 6 15 6 5 19 ...
min: 1 - \text{max: } 31 - \text{NAs: } 0 (0%) - 30 \text{ unique values}$sexe_chef: Sexe du chef de ménage
labelled double: 2 1 1 1 1 2 2 2 1 1 ...
min: 1 - \text{max: } 2 - \text{NAs: } 0 (0%) - 2 unique values2 value labels: [1] homme [2] femme
$structure: Structure démographique du ménage
labelled double: 4 2 5 4 4 4 5 2 5 5 ...
min: 1 - \text{max: } 5 - \text{NAs: } 0 (0%) - 5 unique values
6 value labels: [0] pas d'adulte [1] un adulte [2] deux adultes de sexe opposé
[3] deux adultes de même sexe [4] trois adultes ou plus avec lien de parenté
[5] adultes sans lien de parenté
$richesse: Niveau de vie (quintiles)
labelled double: 1 2 2 1 1 3 2 5 4 3 ...
min: 1 - \text{max: } 5 - \text{NAs: } 0 (0%) - 5 unique values
5 value labels: [1] très pauvre [2] pauvre [3] moyen [4] riche [5] très riche
```
Les tableaux de données sont au format *tibble* (c'est-à-dire sont de la classe tbl\_df ) et les variables catégorielles sont du type haven\_labelled (voir le chapitre sur les [vecteurs labellisés, page](#page-108-0) 109). Ce format correspond au format de données si on les avait importées depuis SPSS avec l'extension **[haven](http://www.rdocumentation.org/packages/haven)** (voir le chapitre sur l'[import de données, page](#page-135-0) 136).

En premier lieu, il nous faut convertir les tableaux de données au format data.table , ce qui peut se faire avec la fonction  $\,$  [setDT](http://www.rdocumentation.org/packages/data.table/functions/setDT)  $^{\,1}$ , page  $0^{\rm 1}$ . Par ailleurs, nous allons également charger en mémoire l'extension **[labelled](http://www.rdocumentation.org/packages/labelled)** pour la gestion des vecteurs labellisés.

<sup>1.</sup> Pour utiliser simultanément **[data.table](http://www.rdocumentation.org/packages/data.table)** et **[dplyr](http://www.rdocumentation.org/packages/dplyr)**, nous aurions préféré la fonction [tbl\\_dt](http://www.rdocumentation.org/packages/dtplyr/functions/tbl_dt) de l'extension dtplyr .

```
R> library(labelled)
  library(data.table)
  setDT(menages)
  setDT(femmes)
  setDT(enfants)
```
En premier lieu, il nous faut calculer la durée d'observation des enfants, à savoir le temps passé entre la date de naissance (variable du fichier enfants ) et la date de passation de l'entretien (fournie par le tableau de données femmes ). Pour récupérer des variables du fichier femmes dans le fichier enfants , nous allons procéder à une fusion de table (voir le [chapitre dédié, page](#page-234-0) 235). Pour le calcul de la durée d'observation, nous allons utiliser le package **[lubridate](http://www.rdocumentation.org/packages/lubridate)** (voir le chapitre [calculer un âge, page](#page-856-0) 857 et celui sur la [gestion des dates, page](#page-250-0) 251). Nous effectuerons l'analyse en mois (puisque l'âge au décès est connu en mois). Dès lors, la durée d'observation sera calculée en mois.

```
R> enfants <- merge(
    enfants,
    femmes[, .(id_femme, date_entretien)],
    by = "id_femme",
    all.x = TRUE)
  # duree observation en mois
  library(lubridate, quietly = TRUE)
  enfants[, duree_observation := time_length(interval(date_naissance, date_entre
  tien), unit = "months")]
```
ATTENTION : il y 11 enfants soi-disant nés après la date d'enquête ! Quelle que soit l'enquête, il est rare de ne pas observer d'incohérences. Dans le cas présent, il est fort possible que la date d'entretien puisse parfois être erronnée (par exemple si l'enquêteur a inscrit une date sur le questionnaire papier le jour du recensement du ménage mais n'ai pu effectué le questionnaire individuel que plus tard). Nous décidons ici de procéder à une correction en ajoutant un mois aux dates d'entretien problématiques. D'autres approches auraient pu être envisagées, comme par exemple exclure ces observations problématiques. Cependant, cela aurait impacté le calcul du range de naissance pour les autres enfants issus de la même mère. Quoiqu'il en soit, il n'y a pas de réponse unique. À vous de vous adapter au contexte particulier de votre analyse.

```
R> enfants[duree_observation < 0, date_entretien := date_entretien %m+% month
  s(1)]
  enfants[, duree_observation := time_length(interval(date_naissance, date_entre
  tien), unit = "months")]
```
Regardons maintenant comment les âges au décès ont été collectés.

#### R> freq(enfants\$age\_deces)

Les âges au décès sont ici exprimés en mois révolus. Les décès à un mois révolu correspondent à des décès entre 1 et 2 mois exacts. Par ailleurs, les durées d'observation que nous avons calculées avec [time\\_length](http://www.rdocumentation.org/packages/lubridate/functions/time_length) sont des durées exactes, c'est-à-dire avec la partie décimale. Pour une analyse de survie, on ne peut mélanger des durées exactes et des durées révolues. Trois approches peuvent être envisagées :

- 1. faire l'analyse en mois révolus, auquel cas on ne gardera que la partie entière des durées d'observations avec la fonction [trunc](http://www.rdocumentation.org/packages/base/functions/Round) ;
- 2. considérer qu'un âge au décès de 3 mois révolus correspond en moyenne à 3,5 mois exacts et donc ajouter 0,5 à tous les âges révolus ;
- 3. imputer un âge au décès exact en distribuant aléatoirement les décès à 3 mois révolus entre 3 et 4 mois exacts, autrement dit en ajoutant aléatoirement une partie décimale aux âges révolus.

Nous allons ici adopter la troisième approche en considérant que les décès se répartissent de manière uniforme au sein d'un même mois. Nous aurons donc recours à la fonction [runif](http://www.rdocumentation.org/packages/stats/functions/Uniform) qui permets de générer des valeurs aléatoires entre 0 et 1 selon une distribustion uniforme.

 $R >$  enfants[, age\_deces\_impute := age\_deces + runif(.N)]

Pour définir notre objet de survie, il nous faudra deux variables. Une première, temporelle, indiquant la durée à laquelle survient l'évènement étudié (ici le décès) pour ceux ayant vécu l'évènement et la durée d'observation pour ceux n'ayant pas vécu l'évènement (censure à droite). Par ailleurs, une seconde variable indiquant si les individus ont vécu l'évènement (0 pour non, 1 pour oui). Or, ici, la variable *survie* est codée 0 pour les décès et 1 pour ceux ayant survécu. Pour plus de détails, voir l'aide de la fonction [Surv](http://www.rdocumentation.org/packages/survival/functions/Surv) .

```
R> enfants[, deces := 0]
  enfants[survie == 0, deces := 1]
  var_label(enfants$deces) <- "Est décédé ?"
  val_labels(enfants$deces) <- c(non = 0, oui = 1)
  enfants[, time := duree_observation]
  enfants[deces == 1, time := age_deces_impute]
```
Occupons-nous maintenant des variables explicatives que nous allons inclure dans l'analyse. Tout d'abord, ajoutons à la table enfants les variables nécessaires des tables femmes et menages . Notons qu'il nous faudra importer *id\_menage* de la table femmes pour pouvoir fusionner ensuite la table enfants avec la table menages . Par ailleurs, pour éviter une confusion sur la variable *date\_naissance*, nous renommons à la volée cette variable de la table femmes en *date\_naissance\_mere*.

```
R> enfants <- merge(
    enfants,
    femmes[, .(
      id_femme, id_menage, milieu, educ,
      date_naissance_mere = date_naissance, nb_enf_ideal
    )],
    by = "id_femme",
    all.x = TRUE\lambdaenfants <- merge(
    enfants,
    menages[, .(id_menage, structure, richesse)],
    by = "id_menage",
    all.x = TRUE)
```
Les variables catégorielles sont pour l'heure sous formes de vecteurs labellisés. Or, dans un modèle, il est impératif de les convertir en facteurs pour qu'elles soient bien traitées comme des variables catégorielles (autrement elles seraient traitées comme des variables continues). On aura donc recours à la fonction [to\\_factor](http://www.rdocumentation.org/packages/labelled/functions/to_factor) de l'extension**[labelled](http://www.rdocumentation.org/packages/labelled)**.

```
R> enfants[, sexe := to_factor(sexe)]
  enfants[, richesse := to_factor(richesse)]
```
Regardons plus attentivement, la variable *structure*.

```
R> freq(enfants$structure)
```
Tout d'abord, la modalité «pas d'adulte» n'est pas représentée dans l'échantillon. On aura donc recours à l'argument drop\_unused\_labels pour ne pas conserver cette modalité. Par ailleurs, nous considérons que la situation familiale à partir de laquelle nous voudrons comparer les autres dans notre modèle, donc celle qui doit être considérée comme la modalité de référence, est celle du ménage nucléaire. Cette modalité («deux adultes de sexe opposé») n'étant pas la première, nous aurons recours à la fonction [relevel](http://www.rdocumentation.org/packages/stats/functions/relevel) .

```
R> enfants[, structure := to factor(structure, drop unused labels = TRUE)]
  enfants[, structure := relevel(structure, "deux adultes de sexe opposé")]
```
Regardons la variable *educ*.

```
R> freq(enfants$educ)
```
La modalité «supérieur» est peu représentée dans notre échantillon. Nous allons la fusionner avec la modalité «secondaire» (voir la section [Regrouper les modalités d'une variable, page](#page-182-0) 183 du chapitre

```
Recodage, page 173).
```

```
R> enfants[, educ2 := educ]
  enfants[educ == 3, educ2 := 2]
  val label(enfants$educ2, 2) <- "secondaire ou plus"
  val_label(enfants$educ2, 3) <- NULL
  enfants[, educ2 := to_factor(educ2)]
  freq(enfants$educ2)
```
Calculons maintenant l'âge de la mère à la naissance de l'enfant (voir le chapitre[Calculer un âge, page](#page-856-0) 857) et découpons le en groupes d'âges (voir la section [Découper une variable numérique en classes, page](#page-178-0) 179 du chapitre [Recodage, page](#page-172-0) 173).

```
R> enfants[, age_mere_naissance := time_length(
    interval(date_naissance_mere, date_naissance),
    unit = "years"
    )]
  enfants$gpage_mere_naissance <- cut(
    enfants$age_mere_naissance,
    include.lowest = TRUE, right = FALSE,
    breaks=c(13, 20, 30, 50)
  \lambdalevels(enfants$gpage_mere_naissance) <- c(
    "19 ou moins", "20-29", "30 et plus"
  \lambdaenfants$gpage_mere_naissance <- relevel(enfants$gpage_mere_naissance, "20-29")
  freq(enfants$gpage_mere_naissance)
```
Reste à calculer si le rang de naissance de l'enfant est supérieur au nombre idéal d'enfants tel que défini par la mère. On aura recours à la fonction [rank](http://www.rdocumentation.org/packages/base/functions/rank) appliquée par groupe (ici calculé séparément pour chaque mère). L'argument ties.method permet d'indiquer comment gérer les égalités (ici les naissances multiples, e.g. les jumeaux). Comme nous voulons comparer le rang de l'enfant au nombre idéal d'enfants, nous allons retenir la méthode "max" pour obtenir, dans le cas présent, le nombre total d'enfants déjà nés<sup>2</sup>, page 0<sup>2</sup>. Avant de calculer un rang, il est impératif de trier préalablement le tableau (voir le chapitre [Tris, page](#page-222-0) 223).

<sup>2.</sup> Ici, pour plus de simplicité, nous n'avons pas pris en compte les décès éventuels des enfants de rang inférieur avant la naissance considérée.

```
R> setorder(enfants, id_femme, date_naissance)
  enfants[, rang := rank(date_naissance, ties.method = "max"), by = id_femme]
  enfants[, rang_apres_ideal := "non"]
  enfants[rang > nb_enf_ideal, rang_apres_ideal := "oui"]
  enfants[, rang_apres_ideal := factor(rang_apres_ideal)]
  enfants[, rang_apres_ideal := relevel(rang_apres_ideal, "non")]
```
### <span id="page-589-0"></span>**Préparation des données avec dplyr**

Tout d'abord, regardons sous quel format elles sont stockées.

```
R> data(fecondite)
  class(menages)
```
[1] "tbl\_df" "tbl" "data.frame"

```
R> describe(menages)
```

```
[1814 obs. x 5 variables] tbl_df tbl data.frame
$id_menage: Identifiant du ménage
numeric: 1 2 3 4 5 6 7 8 9 10 ...
min: 1 - max: 1814 - NAs: 0 (0%) - 1814 unique values
$taille: Taille du ménage (nombre de membres)
numeric: 7 3 6 5 7 6 15 6 5 19 ...
min: 1 - \text{max: } 31 - \text{NAs: } 0 (0%) - 30 unique values
$sexe_chef: Sexe du chef de ménage
labelled double: 2 1 1 1 1 2 2 2 1 1 ...
min: 1 - \text{max: } 2 - \text{NAs: } 0 (0%) - 2 unique values
2 value labels: [1] homme [2] femme
$structure: Structure démographique du ménage
labelled double: 4 2 5 4 4 4 5 2 5 5 ...
min: 1 - \text{max: } 5 - \text{NAs: } 0 (0%) - 5 unique values
6 value labels: [0] pas d'adulte [1] un adulte [2] deux adultes de sexe opposé
[3] deux adultes de même sexe [4] trois adultes ou plus avec lien de parenté
[5] adultes sans lien de parenté
$richesse: Niveau de vie (quintiles)
```

```
labelled double: 1 2 2 1 1 3 2 5 4 3 ...
min: 1 - \text{max: } 5 - \text{NAS: } 0 (0%) - 5 unique values
5 value labels: [1] très pauvre [2] pauvre [3] moyen [4] riche [5] très riche
```
Les tableaux de données sont déjà au format *tibble* (c'est-à-dire sont de la classe [tbl\_df])<sup>3</sup>, page 0<sup>3</sup> et les variables catégorielles sont du type labelled (voir le chapitre sur les [vecteurs labellisés, page](#page-108-0) 109). Ce format correspond au format de données si on les avait importées depuis SPSS avec l'extension **[haven](http://www.rdocumentation.org/packages/haven)** (voir le chapitre sur l'[import de données, page](#page-135-0) 136).

Nous allons charger en mémoire l'extension **[labelled](http://www.rdocumentation.org/packages/labelled)** pour la gestion des vecteurs labellisés en plus de **[dplyr](http://www.rdocumentation.org/packages/dplyr)**.

```
R> library(dplyr)
  library(labelled)
```
En premier lieu, il nous faut calculer la durée d'observation des enfants, à savoir le temps passé entre la date de naissance (variable du fichier enfants ) et la date de passation de l'entretien (fournie par le tableau de données femmes ). Pour récupérer des variables du fichier femmes dans le fichier enfants , nous allons procéder à une fusion de table (voir le [chapitre dédié, page](#page-234-0) 235). Pour le calcul de la durée d'observation, nous allons utiliser le package **[lubridate](http://www.rdocumentation.org/packages/lubridate)** (voir le chapitre [calculer un âge, page](#page-856-0) 857 et celui sur la [gestion des dates, page](#page-250-0) 251). Nous effectuerons l'analyse en mois (puisque l'âge au décès est connu en mois). Dès lors, la durée d'observation sera calculée en mois.

```
R> library(lubridate)
  enfants <- enfants %>%
    left_join(
      femmes %>% select(id_femme, date_entretien),
      by = "id_femme"
    ) %>%
    mutate(duree_observation = time_length(
      interval(date_naissance, date_entretien),
      unit = "months"
    ))
```
Warning: Column `id\_femme` has different attributes on LHS and RHS of join

ATTENTION : il y 11 enfants soi-disant nés après la date d'enquête ! Quelle que soit l'enquête, il est rare de ne pas observer d'incohérences. Dans le cas présent, il est fort possible que la date d'entretien puisse parfois être erronnée (par exemple si l'enquêteur a inscrit une date sur le questionnaire papier le jour du recensement du ménage mais n'ai pu effectué le questionnaire individuel que plus tard). Nous décidons

<sup>3.</sup> Si cela n'avait pas été le cas, nous aurions eu recours à la fonction [tbl\\_df](http://www.rdocumentation.org/packages/dplyr/functions/tbl_df).

ici de procéder à une correction en ajoutant un mois aux dates d'entretien problématiques. D'autres approches auraient pu être envisagées, comme par exemple exclure ces observations problématiques. Cependant, cela aurait impacté le calcul du range de naissance pour les autres enfants issus de la même mère. Quoiqu'il en soit, il n'y a pas de réponse unique. À vous de vous adapter au contexte particulier de votre analyse.

```
R> enfants$date_entretien[enfants$duree_observation < 0] <-
    enfants$date_entretien[enfants$duree_observation < 01 %m+% months(1)
  enfants <- enfants %>%
    mutate(duree_observation = time_length(
      interval(date_naissance, date_entretien),
      unit = "months"
    ))
```
Regardons maintenant comment les âges au décès ont été collectés.

R> freq(enfants\$age\_deces)

Les âges au décès sont ici exprimés en mois révolus. Les décès à un mois révolu correspondent à des décès entre 1 et 2 mois exacts. Par ailleurs, les durées d'observation que nous avons calculées avec [time\\_length](http://www.rdocumentation.org/packages/lubridate/functions/time_length) sont des durées exactes, c'est-à-dire avec la partie décimale. Pour une analyse de survie, on ne peut mélanger des durées exactes et des durées révolues. Trois approches peuvent être envisagées :

- 1. faire l'analyse en mois révolus, auquel cas on ne gardera que la partie entière des durées d'observations avec la fonction [trunc](http://www.rdocumentation.org/packages/base/functions/Round);
- 2. considérer qu'un âge au décès de 3 mois révolus correspond en moyenne à 3,5 mois exacts et donc ajouter 0,5 à tous les âges révolus ;
- 3. imputer un âge au décès exact en distribuant aléatoirement les décès à 3 mois révolus entre 3 et 4 mois exacts, autrement dit en ajoutant aléatoirement une partie décimale aux âges révolus.

Nous allons ici adopter la troisième approche en considérant que les décès se répartissent de manière uniforme au sein d'un même mois. Nous aurons donc recours à la fonction [runif](http://www.rdocumentation.org/packages/stats/functions/Uniform) qui permets de générer des valeurs aléatoires entre 0 et 1 selon une distribustion uniforme.

```
R> enfants <- enfants %>%
    dplyr::mutate(age\_deces\_impute = age\_deces + runif(n())
```
Pour définir notre objet de survie, il nous faudra deux variables. Une première, temporelle, indiquant la durée à laquelle survient l'évènement étudié (ici le décès) pour ceux ayant vécu l'évènement et la durée d'observation pour ceux n'ayant pas vécu l'évènement (censure à droite). Par ailleurs, une seconde variable indiquant si les individus ont vécu l'évènement (0 pour non, 1 pour oui). Or, ici, la variable *survie* est codée 0 pour les décès et 1 pour ceux ayant survécu. Pour plus de détails, voir l'aide de la fonction [Surv](http://www.rdocumentation.org/packages/survival/functions/Surv) .

```
R> enfants <- enfants %>%
    mutate(deces = if_else(survie == 0, 1, 0)) %>%
    set_variable_labels(deces = "Est décédé ?") %>%
    set_value_labels(deces = c(non = 0, 0ui = 1)) %>%
    mutate(time = if_else(deces == 1, age_deces_impute, duree_observation))
```
Occupons-nous maintenant des variables explicatives que nous allons inclure dans l'analyse. Tout d'abord, ajoutons à la table enfants les variables nécessaires des tables femmes et menages . Notons qu'il nous faudra importer *id\_menage* de la table femmes pour pouvoir fusionner ensuite la table enfants avec la table menages . Par ailleurs, pour éviter une confusion sur la variable *date\_naissance*, nous renommons à la volée cette variable de la table femmes en *date\_naissance\_mere*.

```
R> enfants <- enfants %>%
    left_join(
      select(femmes,
        id_femme, id_menage, milieu, educ,
        date_naissance_mere = date_naissance, nb_enf_ideal
      ),
      by = "id_femme"
    ) %>%
    left_join(
      select(menages, id_menage, structure, richesse),
      by = "id_menage"
    \lambda
```
Warning: Column `id\_femme` has different attributes on LHS and RHS of join

Les variables catégorielles sont pour l'heure sous formes de vecteurs labellisés. Or, dans un modèle, il est impératif de les convertir en facteurs pour qu'elles soient bien traitées comme des variables catégorielles (autrement elles seraient traitées comme des variables continues). On aura donc recours à la fonction [to\\_factor](http://www.rdocumentation.org/packages/labelled/functions/to_factor) de l'extension**[labelled](http://www.rdocumentation.org/packages/labelled)**.

```
R> enfants <- enfants %>%
    mutate(sexe = to_factor(sexe), richesse = to_factor(richesse))
```
Regardons plus attentivement, la variable *structure*.

```
R> freq(enfants$structure)
```
Tout d'abord, la modalité «pas d'adulte» n'est pas représentée dans l'échantillon. On aura donc recours à l'argument drop\_unused\_labels pour ne pas conserver cette modalité. Par ailleurs, nous considérons que la situation familiale à partir de laquelle nous voudrons comparer les autres dans notre modèle, donc celle qui doit être considérée comme la modalité de référence, est celle du ménage nucléaire. Cette modalité («deux adultes de sexe opposé») n'étant pas la première, nous aurons recours à la fonction relevel {data-pkg = "stats"}.

```
R> enfants <- enfants %>%
    mutate(structure = relevel(
      to_factor(structure, drop_unused_labels = TRUE),
      "deux adultes de sexe opposé"
    ))
```
Regardons la variable *educ*.

```
R> freq(enfants$educ)
```
La modalité «supérieur» est peu représentée dans notre échantillon. Nous allons la fusionner avec la modalité «secondaire» (voir la section [Regrouper les modalités d'une variable, page](#page-182-0) 183 du chapitre [Recodage, page](#page-172-0) 173).

```
R> enfants <- enfants %>%
    mutate(educ2 = ifelse(educ == 3, 2, educ)) %>%
    set_value_labels(educ2 = c(
     aucun = 0,primaire = 1,
      "secondaire ou plus" = 2
    )) %>%
    mutate(educ2 = to_factor(educ2))
  freq(enfants$educ2)
```
Calculons maintenant l'âge de la mère à la naissance de l'enfant (voir le chapitre [Caluler un âge, page](#page-856-0) 857) et découpons le en groupes d'âges (voir la section [Découper une variable numérique en classes, page](#page-178-0) 179 du chapitre [Recodage, page](#page-172-0) 173).

```
R> enfants <- enfants %>%
    mutate(
      age_mere_naissance = time_length(
        interval(date_naissance_mere, date_naissance),
        unit = "years"
      ),
      gpage_mere_naissance = cut(
        age_mere_naissance,
        include.lowest = TRUE, right = FALSE,
        breaks=c(13, 20, 30, 50)
      \big)\lambdalevels(enfants$gpage_mere_naissance) <- c(
    "19 ou moins", "20-29", "30 et plus"
  \lambdaenfants$gpage_mere_naissance <- relevel(enfants$gpage_mere_naissance, "20-29")
  freq(enfants$gpage_mere_naissance)
```
Reste à calculer si le rang de naissance de l'enfant est supérieur au nombre idéal d'enfants tel que défini par la mère. On aura recours à la fonction [rank](http://www.rdocumentation.org/packages/base/functions/rank) appliquée par groupe (ici calculé séparément pour chaque mère). L'argument ties.method permet d'indiquer comment gérer les égalités (ici les naissances multiples, e.g. les jumeaux). Comme nous voulons comparer le rang de l'enfant au nombre idéal d'enfants, nous allons retenir la méthode "max" pour obtenir, dans le cas présent, le nombre total d'enfants déjà nés<sup>4</sup>, page 0<sup>4</sup>. Avant de calculer un rang, il est impératif de trier préalablement le tableau (voir le chapitre [Tris, page](#page-222-0) 223).

```
R> enfants <- enfants %>%
    arrange(id_femme, date_naissance) %>%
    group_by(id_femme) %>%
    mutate(
      rang = rank(date_naissance, ties.method = "max"),
      rang_apres_ideal = ifelse(rang > nb_enf_ideal, "oui", "non"),
      rang_apres_ideal = factor(rang_apres_ideal, levels = c("non", "oui"))
    \lambda
```
### <span id="page-594-0"></span>**Kaplan-Meier**

La courbe de survie de Kaplan-Meier s'obtient avec la fonction [survfit](http://www.rdocumentation.org/packages/survival/functions/survfit) de l'extension**[survival](http://www.rdocumentation.org/packages/survival)**.

<sup>4.</sup> Ici, pour plus de simplicité, nous n'avons pas pris en compte les décès éventuels des enfants de rang inférieur avant la naissance considérée.

```
R> library(survival)
  km_global <- survfit(Surv(time, deces) ~ 1, data = enfants)
  km_global
Call: survfit(formula = Surv(time, deces) \sim 1, data = enfants)
      n events median 0.95LCL 0.95UCL
   1584 142 NA NA NA
```
Pour la représenter, on pourra avoir recours à la fonction [ggsurvplot](http://www.rdocumentation.org/packages/survminer/functions/ggsurvplot) de l'extension survminer.

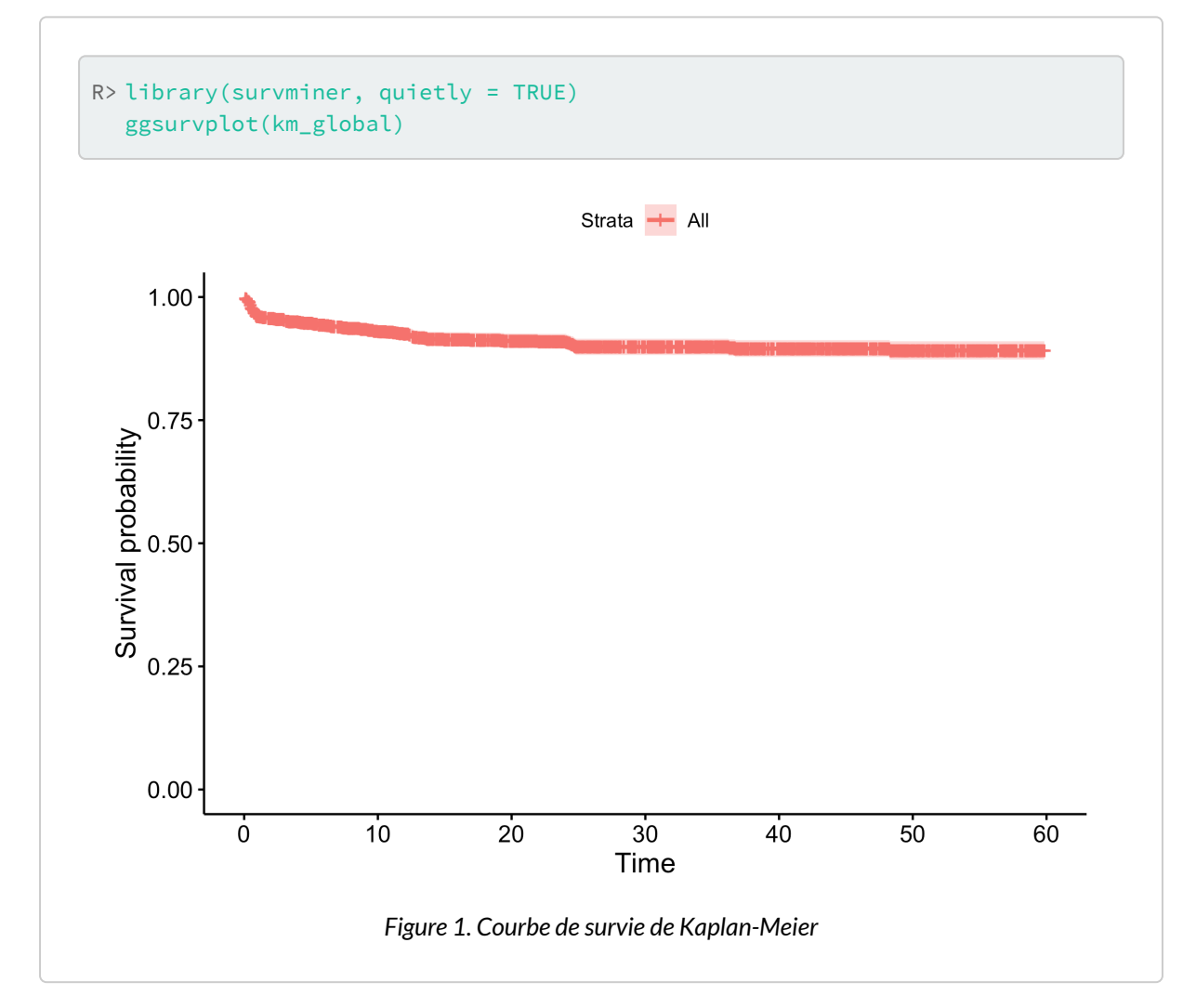

On peut facilement représenter à la place la courbe cumulée des évènements (l'inverse de la courbe de survie) et la table des effectifs en fonction du temps.

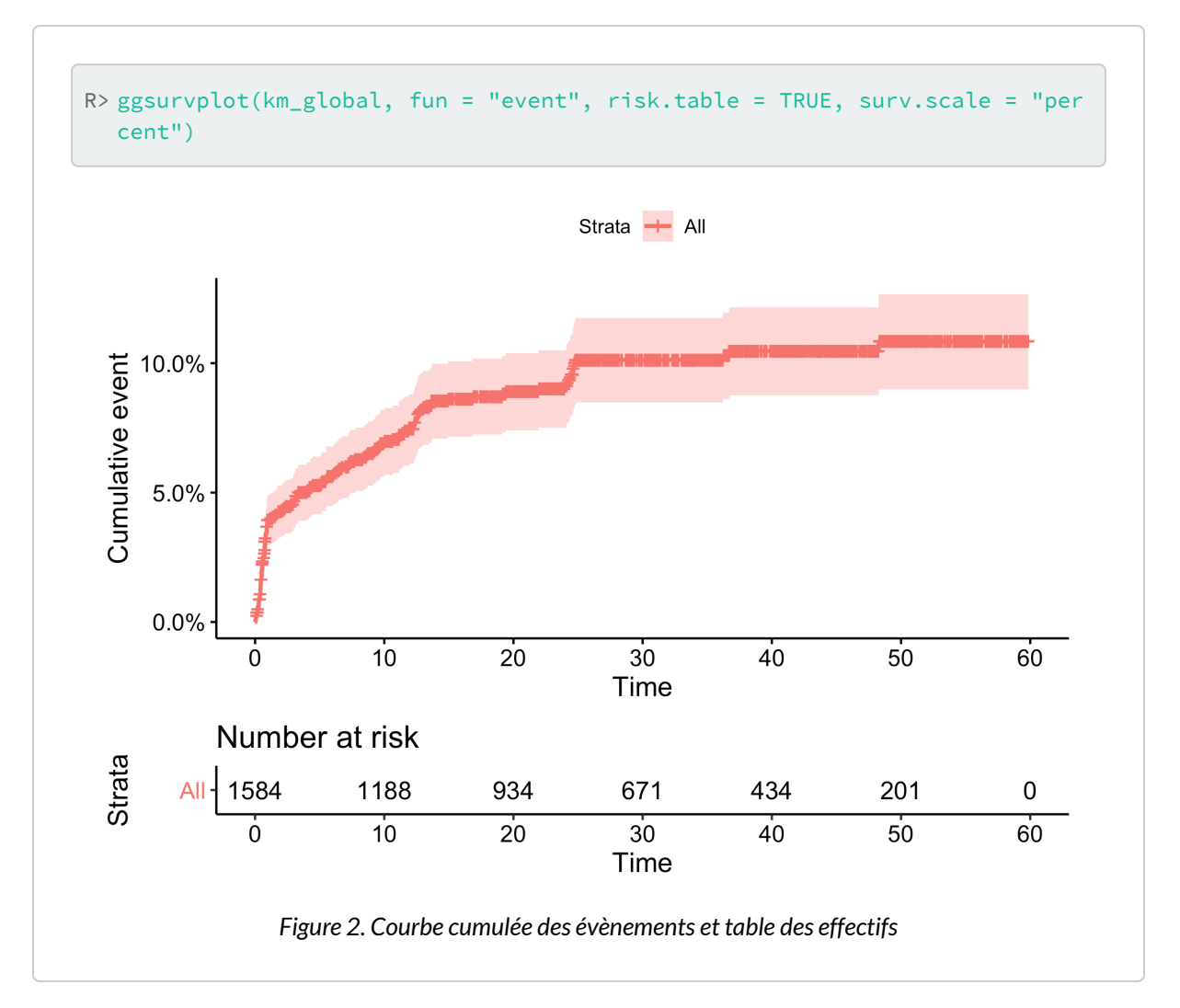

Pour comparer deux groupes (ici les filles et les garçons), il suffit d'indiquer la variable de comparaison à [survfit](http://www.rdocumentation.org/packages/survival/functions/survfit) .

```
R> km_sexe <- survfit(Surv(time, deces) ~ sexe, data = enfants)
  km_sexe
```
Call: survfit(formula = Surv(time, deces)  $\sim$  sexe, data = enfants) n events median 0.95LCL 0.95UCL sexe=masculin 762 94 NA NA NA sexe=féminin 822 48 NA NA NA

La fonction [survdiff](http://www.rdocumentation.org/packages/survival/functions/survdiff) permets de calculer le test du logrank afin de comparer des courbes de survie. La mortalité infanto-juvénile diffère-t-elle significativement selon le sexe de l'enfant?

 $R$ > survdiff(Surv(time, deces) ~ sexe, data = enfants)

```
Call:
survdiff(formula = Surv(time, deces) \sim sexe, data = enfants)
             N Observed Expected (O-E)^2/E (O-E)^2/V
sexe=masculin 762 94 66.2 11.6 21.8
sexe=féminin 822 48 75.8 10.2 21.8
Chisq= 21.8 on 1 degrees of freedom, p= 3e-06
```
Une fois encore, on aura recours à [ggsurvplot](http://www.rdocumentation.org/packages/survminer/functions/ggsurvplot) pour représenter les courbes de survie.

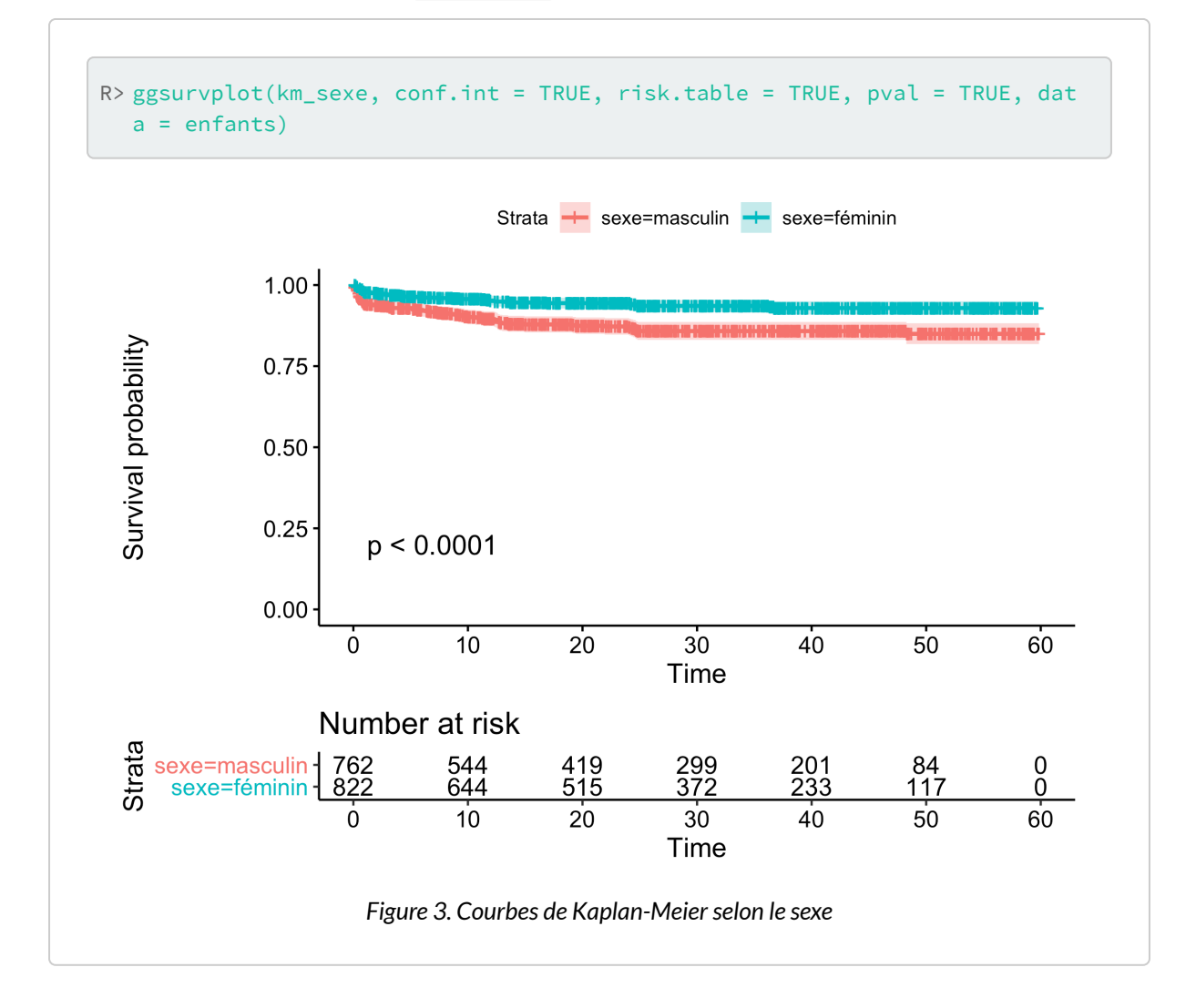

### <span id="page-598-0"></span>**Modèle de Cox**

Un modèle de Cox se calcule aisément avec coxph {survival}.

```
R>mod1 <- coxph(Surv(time, deces) ~ sexe + milieu + richesse +
    structure + educ2 + gpage_mere_naissance + rang_apres_ideal,
    data = enfants
  \rightarrowmod1
```

```
Call:
coxph(formula = Surv(time, deces) ~ sexe + milieu + richesse +
  structure + educ2 + gpage_mere_naissance + rang_apres_ideal,
  data = enfants)
                                coef
sexeféminin -0.809568
milieu 0.656241
richessepauvre -0.082223
richessemoyen 0.318645
richesseriche 0.353483
richessetrès riche 0.464590
structureun adulte -0.150231
structuredeux adultes de même sexe 0.604592
structuretrois adultes ou plus avec lien de parenté 0.049430
structureadultes sans lien de parenté -0.131369educ2primaire -0.030251
educ2secondaire ou plus -0.203903
gpage_mere_naissance19 ou moins -0.310248
gpage_mere_naissance30 et plus -0.002586
rang_apres_idealoui 1.355106
                             exp(coef)
sexeféminin 0.445050
milieu 1.927533
richessepauvre 0.921066richessemoyen 1.375263
richesseriche 1.424019
richessetrès riche 1.591361
structureun adulte 0.860509
structuredeux adultes de même sexe 1.830506
structuretrois adultes ou plus avec lien de parenté 1.050672
structureadultes sans lien de parenté 0.876895
```
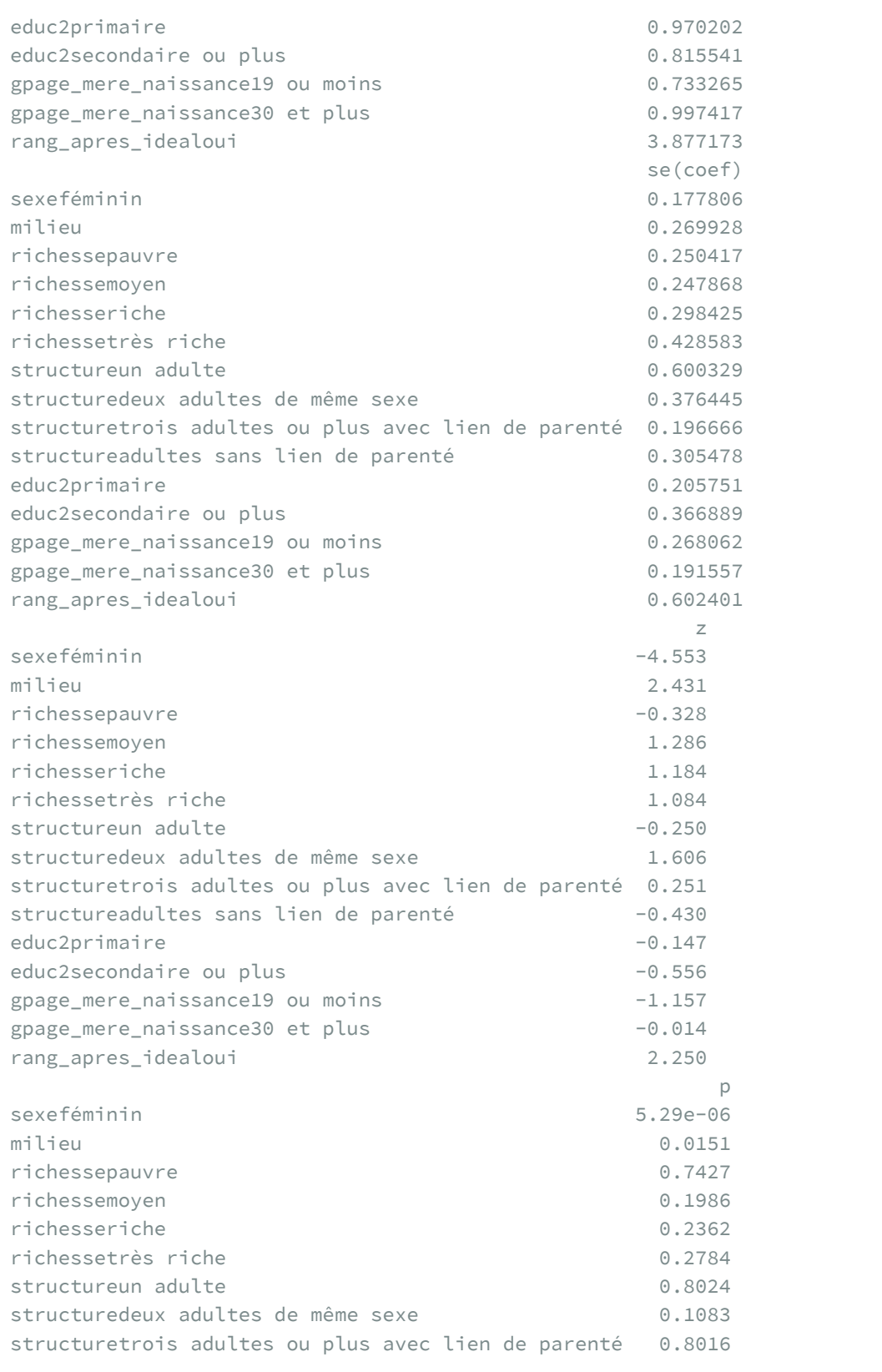

```
structureadultes sans lien de parenté 0.6672
educ2primaire 0.8831
educ2secondaire ou plus 0.5784
gpage_mere_naissance19 ou moins 0.2471
gpage_mere_naissance30 et plus 0.9892
rang_apres_idealoui 0.0245
Likelihood ratio test=38.16 on 15 df, p=0.0008546
n= 1584, number of events= 142
```
De nombreuses variables ne sont pas significatives. Voyons si nous pouvons, avec la fonction [step](http://www.rdocumentation.org/packages/stats/functions/step), améliorer notre modèle par minimisation de l'AIC ou Akaike Information Criterion (voir la section [Sélection](#page-467-0) [de modèles, page](#page-467-0) 468 du chapitre sur la [Régression logistique, page](#page-450-0) 451).

 $R>$  mod2  $\leftarrow$  step(mod1)

```
Start: AIC=2027.07
Surv(time, deces) ~ sexe + milieu + richesse + structure + educ2 +
   gpage_mere_naissance + rang_apres_ideal
                 Df AIC
- structure 4 2022.0
- richesse 4 2022.7
- educ2 2 2023.4
- gpage_mere_naissance 2 2024.6
<none> 2027.1
- rang_apres_ideal 1 2028.6
- milieu 1 2031.3
- sexe 1 2047.1
Step: AIC=2022.01
Surv(time, deces) ~ sexe + milieu + richesse + educ2 + gpage_mere_naissance +
   rang_apres_ideal
                 Df AIC
- richesse 4 2017.0
- educ2 2 2018.2
- gpage_mere_naissance 2 2019.5
<none> 2022.0
- rang_apres_ideal 1 2023.4
- milieu 1 2025.6
- sexe 1 2042.2
Step: AIC=2017
Surv(time, deces) ~ sexe + milieu + educ2 + gpage_mere_naissance +
```

```
rang_apres_ideal
                Df AIC
- educ2 2 2013.3
- gpage_mere_naissance 2 2014.8
<none> 2017.0
- rang_apres_ideal 1 2018.0
- milieu 1 2018.8
- sexe 1 2037.6
Step: AIC=2013.28
Surv(time, deces) ~ sexe + milieu + gpage_mere_naissance + rang_apres_ideal
                Df AIC
- gpage_mere_naissance 2 2011.2
<none> 2013.3
- rang_apres_ideal 1 2014.3
- milieu 1 2015.7
- sexe 1 2033.8
Step: AIC=2011.17
Surv(time, deces) ~ sexe + milieu + rang_apres_ideal
             Df AIC
<none> 2011.2
- rang_apres_ideal 1 2012.3
- milieu 1 2013.9
- sexe 1 2031.6
```
On peut obtenir facilement les coefficients du modèle avec l'excellente fonction [tidy](http://www.rdocumentation.org/packages/broom/functions/tidy) de l'extension **[broom](http://www.rdocumentation.org/packages/broom)**. Ne pas oublier de préciser exponentiate = TRUE . En effet, dans le cas d'un modèle de Cox, l'exponentiel des coefficients corresponds auratio des risques instantannésou*hazard ratio (HR)* en anglais.

```
R> library(broom, quietly = TRUE)
  tidy(mod2, exponentiate = TRUE)
```
Pour représenter ces rapports de risque, on peut ici encore avoir recours à la fonction [ggcoef](http://www.rdocumentation.org/packages/GGally/functions/ggcoef) de l'extension **[GGally](http://www.rdocumentation.org/packages/GGally)**.

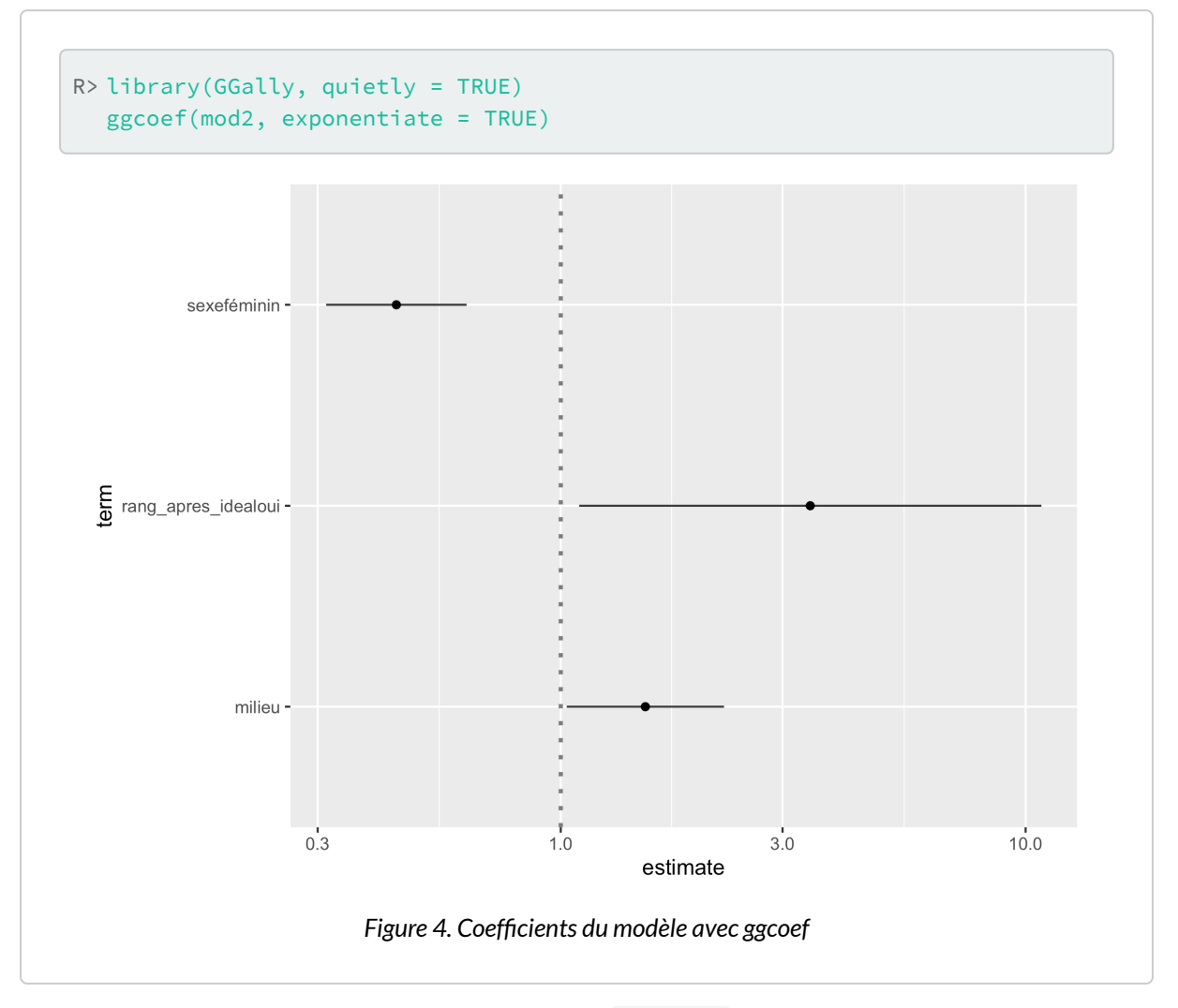

L'extension **[survminer](http://www.rdocumentation.org/packages/survminer)** fournit également une fonction [ggforest](http://www.rdocumentation.org/packages/survminer/functions/ggforest) qui permet de représenter de manière plus esthétique et complète les coefficients d'un modèle de Cox.

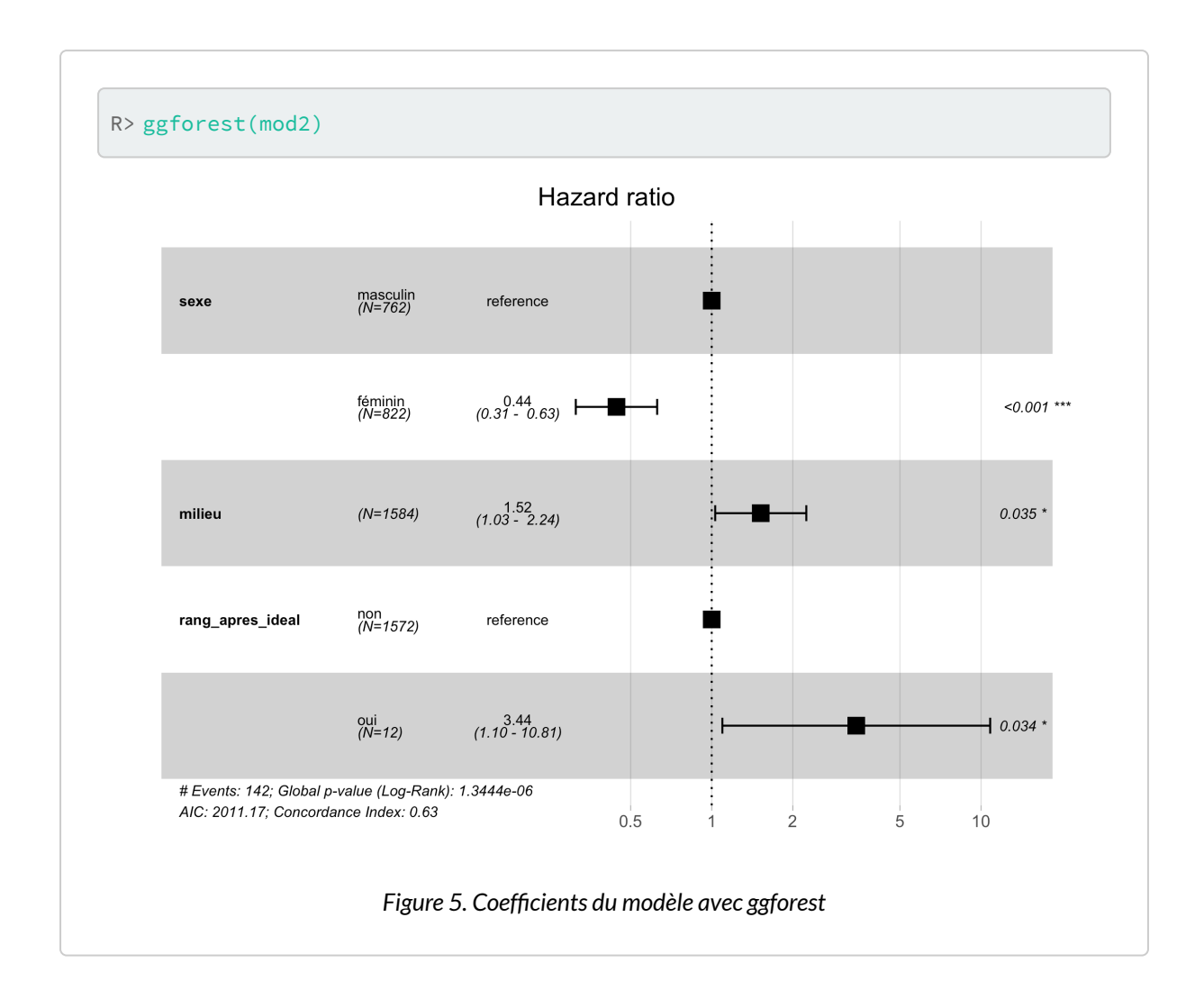

## <span id="page-603-0"></span>**Vérification de la validité du modèle**

Un modèle de Cox n'est valable que sous l'hypothèse de la proportionnalité des risques relatifs. Selon cette hypothèse les résidus de Schoenfeld ne dépendent pas du temps. Cette hypothèse peut être testée avec la fonction [cox.zph](http://www.rdocumentation.org/packages/survival/functions/cox.zph) .

```
R> test <- cox.zph(mod2)
  test
```
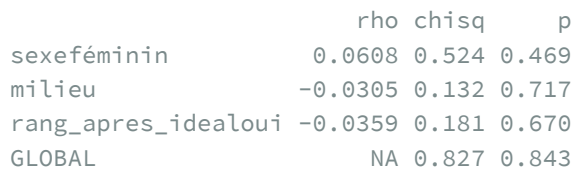

Une valeur de p inférieure à 5 % indique que l'hypothèse n'est pas vérifiée. Il apparaît que p est supérieur à 5 % globalement et pour chaque variable prise individuellement. Notre modèle est donc valide.

Il est possible de représenter la distribution des résidus de Schoenfeld à l'aide de [ggcoxzph](http://www.rdocumentation.org/packages/survminer/functions/ggcoxzph) de l'extension**[survminer](http://www.rdocumentation.org/packages/survminer)**, afin de voir si leur répartition change au cours du temps.

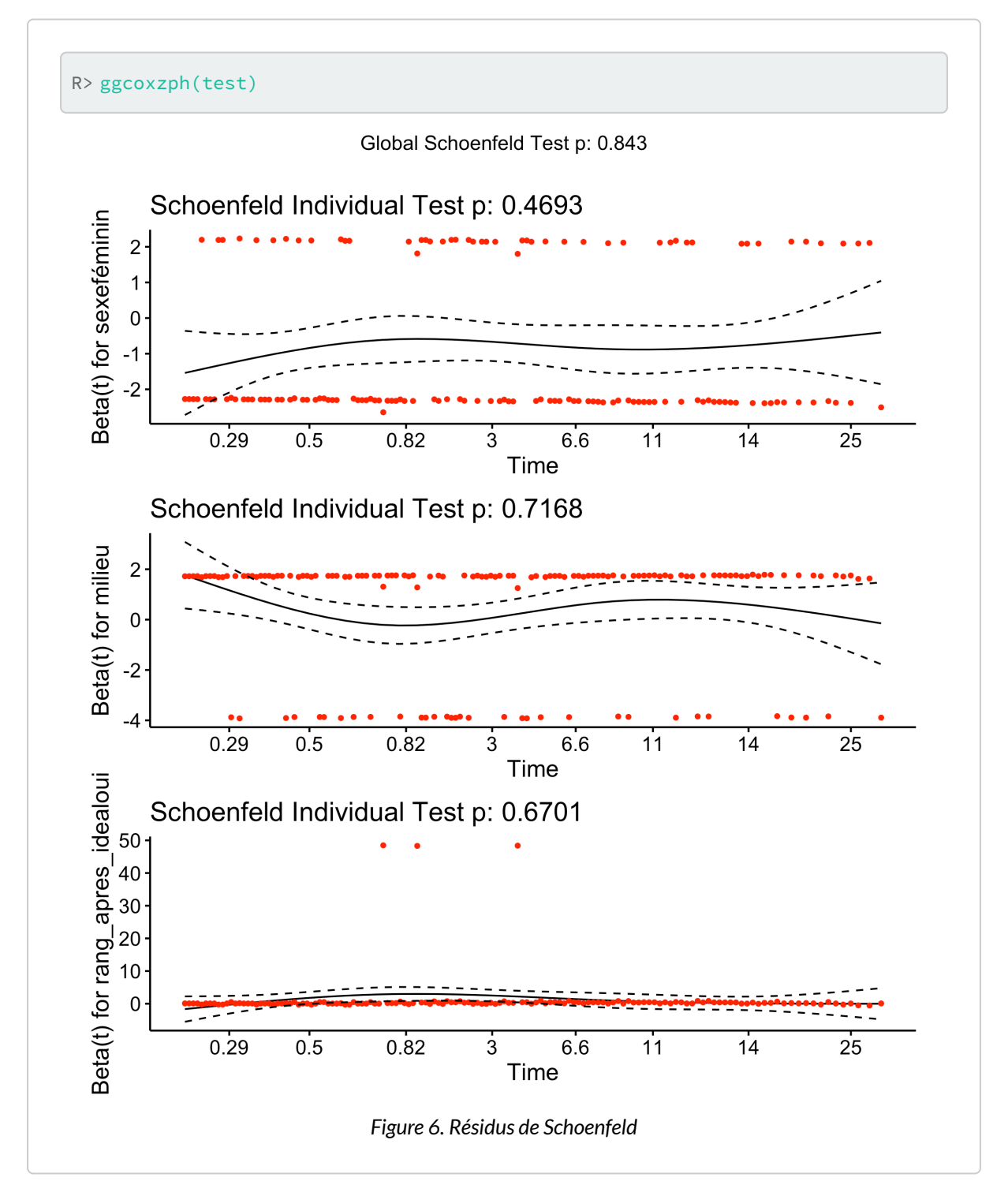

# <span id="page-605-0"></span>**Données pondérées**

Si vous utilisez des données pondérées avec un plan d'échantillonnage complexe (voir le [chapitre dédié,](#page-444-0) [page](#page-444-0) 445), vous pouvez utilisez les fonctions suivantes de l'extension**[survey](http://www.rdocumentation.org/packages/survey)** :

- [svykm](http://www.rdocumentation.org/packages/survey/functions/svykm) pour estimer une courbe de survie de Kaplan-Meier;
- [svycoxph](http://www.rdocumentation.org/packages/survey/functions/svycoxph) pour un modèle de Cox.

Dans les deux cas, pensez à ajouter l'option se = TRUE pour que les erreurs standards soient calculées (et que les intervalles de confiance puissent être générés).

# Analyse de séquences

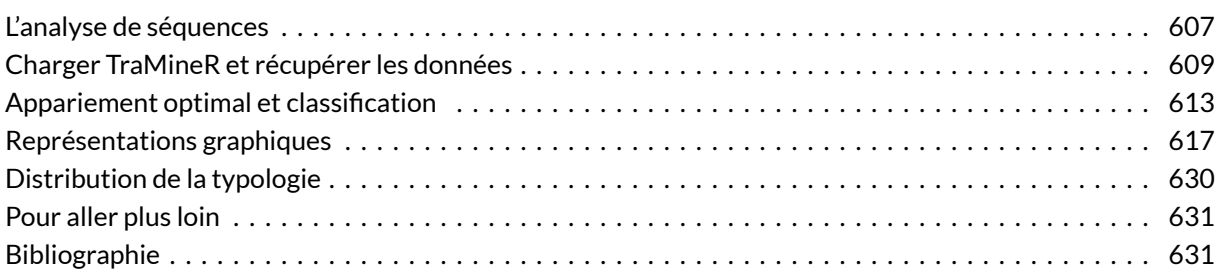

### **N OT E**

La version originale de ce chapitre est une reprise, avec l'aimable autorisation de son auteur, d'un article de Nicolas Robette intitulé *L'analyse de séquences: une introduction avec le logiciel R et le package TraMineR* et publié sur le blog Quanti [\(http://quanti.hypotheses.org/686/\)](http://quanti.hypotheses.org/686/).

Depuis les années 1980, l'étude quantitative des trajectoires biographiques (*life course analysis*) a pris une ampleur considérable dans le champ des sciences sociales. Les collectes de données micro-individuelles longitudinales se sont développées, principalement sous la forme de panels ou d'enquêtes rétrospectives. Parallèlement à cette multiplication des données disponibles, la méthodologie statistique a connu de profondes évolutions. L'analyse des biographies (*event history analysis*) — qui ajoute une dimension diachronique aux modèles économétriques mainstream — s'est rapidement imposée comme l'approche dominante : il s'agit de modéliser la durée des situations ou le risque d'occurrence des événements.

### <span id="page-606-0"></span>**L'analyse de séquences**

Cependant, ces dernières années ont vu la diffusion d'un large corpus de méthodes descriptives d'analyse de séquences, au sein desquelles l'appariement optimal (optimal matching) occupe une place centrale<sup>1</sup>, page 0 $^{\rm 1}$ . L'objectif principal de ces méthodes est d'identifier — dans la diversité d'un corpus de séquences

<sup>1.</sup> Pour une analyse des conditions sociales de la diffusion de l'analyse de séquences dans le champ des sciences sociales,

constituées de séries d'états successifs — les régularités, les ressemblances, puis le plus souvent de construire des typologies de « séquences-types ». L'analyse de séquences constitue donc un moyen de décrire mais aussi de mieux comprendre le déroulement de divers processus.

La majeure partie des applications de l'analyse de séquences traite de trajectoires biographiques ou de carrières professionnelles. Dans ces cas, chaque trajectoire ou chaque carrière est décrite par une séquence, autrement dit par une suite chronologiquement ordonnée de « moments » élémentaires, chaque moment correspondant à un « état » déterminé de la trajectoire (par exemple, pour les carrières professionnelles : être en emploi, au chômage ou en inactivité). Mais on peut bien sûr imaginer des types de séquences plus originaux : Andrew Abbott<sup>2</sup>, page 0<sup>2</sup>, le sociologue américain qui a introduit l'*optimal matching* dans les sciences scientifiques ou des séquences de pas de danses traditionnelles.

En France, les premiers travaux utilisant l'appariement optimal sont ceux de Claire Lemercier $^3$ , page 0 $^3$ sur les carrières des membres des institutions consulaires parisiennes au xix<sup>e</sup> siècle (Lemercier, 2005), et de Laurent Lesnard<sup>4</sup>, page 0<sup>4</sup> sur les emplois du temps (Lesnard, 2008). Mais dès les années 1980, les chercheurs du Céreq construisaient des typologies de trajectoires d'insertion à l'aide des méthodes d'analyse des données «à la française» (analyse des correspondances, etc.)<sup>5</sup>, page $0^5$ . Au final, on dénombre maintenant plus d'une centaine d'articles de sciences sociales contenant ou discutant des techniques empruntées à l'analyse de séquences.

Pour une présentation des différentes méthodes d'analyse de séquences disponibles et de leur mise en oeuvre pratique, il existe un petit manuel en français, publié en 2011 dernière aux éditions du Ceped (collection « Les clefs pour » $^6$ , page 0 $^6$ ) et disponible en pdf $^7$ , page 0 $^7$  (Robette, 2011). De plus, un article récemment publié dans le *Bulletin de Méthodologie Sociologique* compare de manière systématique les résultats obtenus par les principales méthodes d'analyse de séquences (Robette & Bry, 2012). La conclusion en est qu'avec des données empiriques aussi structurées que celles que l'on utilise en sciences sociales, l'approche est robuste, c'est-à-dire qu'un changement de méthode aura peu d'influence sur les principaux résultats. Cependant, l'article tente aussi de décrire les spécificités de chaque méthode et les différences marginales qu'elles font apparaître, afin de permettre aux chercheurs de mieux adapter leurs choix méthodologiques à leur question de recherche.

Afin d'illustrer la démarche de l'analyse de séquences, nous allons procéder ici à la description « pas à pas » d'un corpus de carrières professionnelles, issues de l'enquête *Biographies et entourage* (Ined, 2000)<sup>8</sup> , page 0 8 . Et pour ce faire, on va utiliser le logiciel **R**, qui propose la solution actuellement la plus complète

voir Robette, 2012.

- 2. <http://home.uchicago.edu/~aabbott/>
- 3. <http://lemercier.ouvaton.org/document.php?id=62>
- 4. [http://laurent.lesnard.free.fr/article.php3?id\\_article=22](http://laurent.lesnard.free.fr/article.php3?id_article=22)
- 5. Voir par exemple l'article d'Yvette Grelet (2002).
- 6. <http://www.ceped.org/?rubrique57>
- 7. [http://nicolas.robette.free.fr/Docs/Robette2011\\_Manuel\\_TypoTraj.pdf](http://nicolas.robette.free.fr/Docs/Robette2011_Manuel_TypoTraj.pdf)

et la plus puissante en matière d'analyse de séquences. Les méthodes d'analyse de séquences par analyses factorielles ou de correspondances ne nécessitent pas de logiciel spécifique : tous les logiciels de statistiques généralistes peuvent être utilisés (**SAS**, **SPSS**, **Stata**, **R**, etc.). En revanche, il n'existe pas de fonctions pour l'appariement optimal dans **SAS** ou **SPSS**. Certains logiciels gratuits implémentent l'appariement optimal (comme **Chesa<sup>9</sup>, p**age 0<sup>9</sup> ou **TDA**<sup>10</sup>, page 0<sup>10</sup>) mais il faut alors recourir à d'autres programmes pour dérouler l'ensemble de l'analyse (classification, représentation graphique). **Stata** propose le module **sq**11, page 0 <sup>11</sup>, qui dispose d'un éventail de fonctions intéressantes. Mais c'est **R** et le package **[TraMineR](http://www.rdocumentation.org/packages/TraMineR)**12, page 0 <sup>12</sup>, développé par des collègues de l'Université de Genève (Gabadinho et al, 2011), qui fournit la solution la plus complète et la plus puissante à ce jour : on y trouve l'appariement optimal mais aussi d'autres algorithmes alternatifs, ainsi que de nombreuses fonctions de description des séquences et de représentation graphique.

### <span id="page-608-0"></span>**Charger TraMineR et récupérer les données**

Tout d'abord, à quoi ressemblent nos données ? On a reconstruit à partir de l'enquête les carrières de 1000 hommes. Pour chacune, on connaît la position professionnelle chaque année, de l'âge de 14 ans jusqu'à 50 ans. Cette position est codée de la manière suivante : les codes 1 à 6 correspondent aux groupes socioprofessionnels de la nomenclature des PCS de l'INSEE 13 (agriculteurs exploitants ; artisans, commerçants et chefs d'entreprise ; cadres et professions intellectuelles supérieures ; professions intermédiaires ; employés ; ouvriers) ; on y a ajouté « études » (code 7), « inactivité » (code 8) et « service militaire » (code 9). Le fichier de données comporte une ligne par individu et une colonne par année : la variable *csp1* correspond à la position à 14 ans, la variable *csp2* à la position à 15 ans, etc. Par ailleurs, les enquêtés étant tous nés entre 1930 et 1950, on ajoute à notre base une variable « génération» à trois modalités, prenant les valeurs suivantes : 1="1930-1938" ; 2="1939-1945" ; 3="1946-1950". Au final, la base est constituée de 500 lignes et de 37 + 1 = 38 colonnes et se présente sous la forme d'un fichier texte au format csv (téléchargeable à [http://larmarange.github.io/analyse-R/data/trajpro.csv\)](http://larmarange.github.io/analyse-R/data/trajpro.csv).

Une fois **R** ouvert, on commence par installer les extensions nécessaires à ce programme (opération à ne réaliser que lors de leur première utilisation) et par les charger en mémoire. L'extension **[TraMineR](http://www.rdocumentation.org/packages/TraMineR)** propose de nombreuses fonctions pour l'analyse de séquences. L'extension **[cluster](http://www.rdocumentation.org/packages/cluster)** comprend un certain nombre de méthodes de classification automatique $^{13}$ , page  $0^{13}$ .

- 10. <http://steinhaus.stat.ruhr-uni-bochum.de/tda.html>
- 11. <http://www.stata-journal.com/article.html?article=st0111>
- 12. <http://mephisto.unige.ch/traminer/>

<sup>8.</sup> Pour une analyse plus poussée de ces données, avec deux méthodes différentes, voir Robette & Thibault, 2008. Pour une présentation de l'enquête, voir Lelièvre & Vivier, 2001.

<sup>9.</sup> <http://home.fsw.vu.nl/ch.elzinga/>

<sup>13.</sup> Pour une présentation plus détaillée, voir le chapitre sur la [classification ascendante hiérarchique \(CAH\), page](#page-536-0) 537.

R> library(TraMineR)

```
TraMineR stable version 2.0-12 (Built: 2019-06-22)
```
Website: http://traminer.unige.ch

```
Please type 'citation("TraMineR")' for citation information.
```

```
R> library(cluster)
```
On importe ensuite les données, on recode la variable « génération» pour lui donner des étiquettes plus explicites. On jette également un coup d'oeil à la structure du tableau de données :

```
Parsed with column specification:
cols(
  .default = col_double()
)
```
See spec(...) for full column specifications.

```
R> donnees <- read.csv("http://larmarange.github.io/analyse-R/data/trajpro.csv",
    header = T)
```

```
R> donnees$generation <- factor(donnees$generation, labels = c("1930-38",
    "1939-45", "1946-50"))
  str(donnees)
```

```
Classes 'spec_tbl_df', 'tbl_df', 'tbl' and 'data.frame': 1000 obs. of 38 var
iables:
$ csp1 : num 1 7 6 7 7 6 7 7 7 6 ...
$ csp2 : num 1 7 6 7 7 6 7 7 6 6 ...
$ csp3 : num 1 7 6 6 7 6 7 7 6 6 ...
$ csp4 : num 1 7 6 6 7 6 7 7 6 6 ...
$ csp5 : num 1766767766...$ csp6 : num 1 7 6 6 7 6 9 7 6 6 ...
$ csp7 : num 6 9 6 6 7 6 9 7 9 6 ...
$ csp8 : num  6 9 9 6 7 6 9 7 4 6 ...
$ csp9 : num 6 6 9 6 7 6 9 3 4 9 ...
$ csp10 : num 6 6 9 6 7 6 4 3 4 9 ...
$ csp11 : num 6 6 6 6 3 6 4 3 4 6 ...
$ csp12 : num 6 6 6 6 3 6 4 3 4 6 ...
```

```
$ csp13 : num 6 6 6 6 3 6 4 3 4 6 ...
$ csp14 : num 6 4 6 6 3 6 4 3 4 6 ...
$ csp15 : num 6 4 6 6 3 6 4 3 4 6 ...
$ csp16 : num  6  4  6  6  3  6  6  3  4  6 ...
$ csp17 : num 6 4 6 6 3 6 6 3 4 6 ...
$ csp18 : num 6 4 6 6 3 6 6 3 4 6 ...
$csp19 : num 6 4 6 6 3 6 6 3 4 6 ...
$ csp20 : num 6 4 6 6 3 6 6 3 4 6 ...
$ csp21 : num 6 4 6 6 6 6 6 3 4 6 ...
$ csp22 : num 6 4 6 6 6 6 6 3 4 4 ...$ csp23 : num 6 4 6 6 6 6 6 3 4 4 ...$ csp24 : num 6 6 6 6 5 6 6 3 4 4 ...
$ csp25 : num 6 6 6 6 5 6 6 3 4 4 ...
$ csp26 : num 6 6 6 6 5 6 6 3 4 4 ...
$ csp27 : num 6 6 6 6 5 6 6 3 4 4 ...
$ csp28 : num 6 6 6 6 5 6 6 3 4 4 ...
$ csp29 : num 6 6 6 6 5 6 6 3 4 4 ...
$ csp30 : num 4 6 6 6 5 6 6 3 4 4 ...
$ csp31 : num 4 6 6 6 5 6 6 3 4 4 ...
$ \csc 32 \; : \; num \; 46665566344...$ \csc 33 : num 4 6 6 6 5 6 6 3 4 4 ...
$ csp34 : num 4 6 6 6 5 6 6 3 4 4 ...
$ csp35 : num 4 6 6 6 5 6 6 3 4 4 ...
$ csp36 : num 4 6 6 6 5 6 6 3 4 4 ...
$ csp37 : num 4 6 6 6 5 6 6 3 4 4 ...
$ generation: Factor w/ 3 levels "1930-38","1939-45",..: 2 1 1 3 2 3 1 1 2 1
...
- attr(\star, "spec")=
 .. cols(
 \ldots csp1 = col_double(),
 \ldots csp2 = col_double(),
 \ldots csp3 = col_double(),
 \ldots csp4 = col_double(),
 \cdot csp5 = col double().
 \ldots csp6 = col_double(),
 .. csp7 = col_double(),
 \ldots csp8 = col double(),
 \ldots csp9 = col_double(),
 \ldots csp10 = col double(),
 \ldots csp11 = col_double(),
 \ldots csp12 = col_double(),
 \ldots csp13 = col_double(),
 \ldots csp14 = col_double(),
 \ldots csp15 = col double(),
 \ldots csp16 = col_double(),
 \ldots csp17 = col_double(),
 \ldots csp18 = col_double(),
```

```
\ldots csp19 = col_double(),
\ldots csp20 = col_double(),
\ldots csp21 = col_double(),
\ldots csp22 = col_double(),
\ldots csp23 = col_double(),
\ldots csp24 = col_double(),
\ldots csp25 = col_double(),
\ldots csp26 = col_double(),
\ldots csp27 = col_double(),
\ldots csp28 = col_double(),
\ldots csp29 = col_double(),
\ldots csp30 = col_double(),
\ldots csp31 = col_double(),
\ldots csp32 = col_double(),
\ldots csp33 = col_double(),
\ldots csp34 = col_double(),
\ldots csp35 = col_double(),
\ldots csp36 = col_double(),
\ldots csp37 = col_double(),
.. generation = col_double()
.. )
```
On a bien 1000 observations et 38 variables. On définit maintenant des *labels* pour les différents états qui composent les séquences et on crée un objet « séquence » avec sequef :

```
R> labels <- c("agric", "acce", "cadr", "pint", "empl", "ouvr",
    "etud", "inact", "smil")
  seq <- seqdef(donnees[, 1:37], states = labels)
```
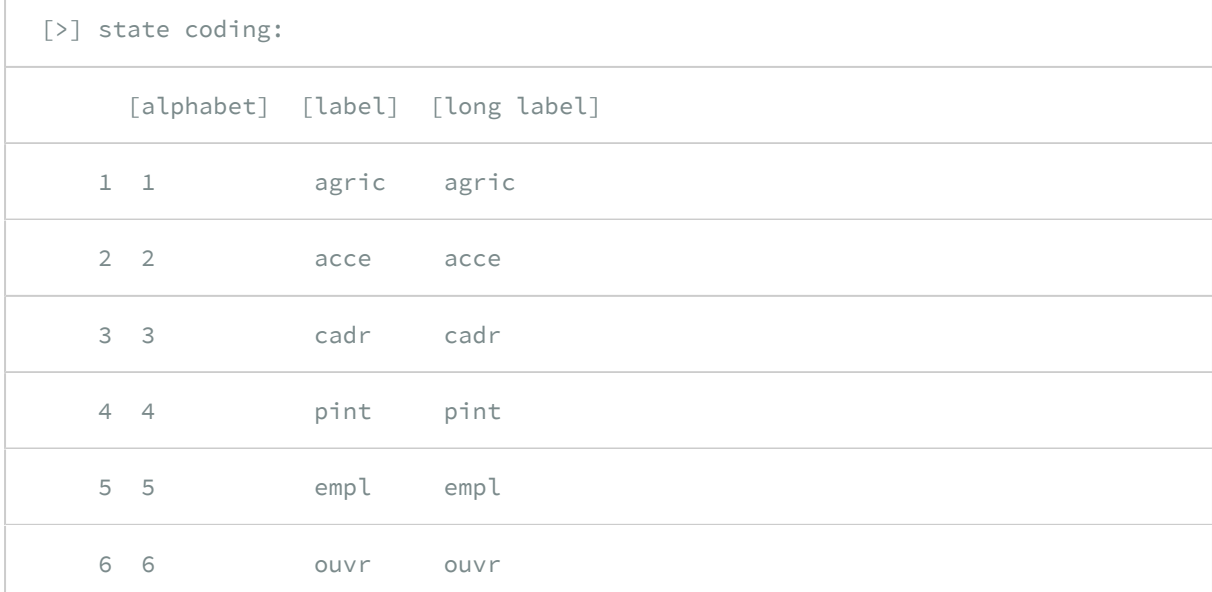
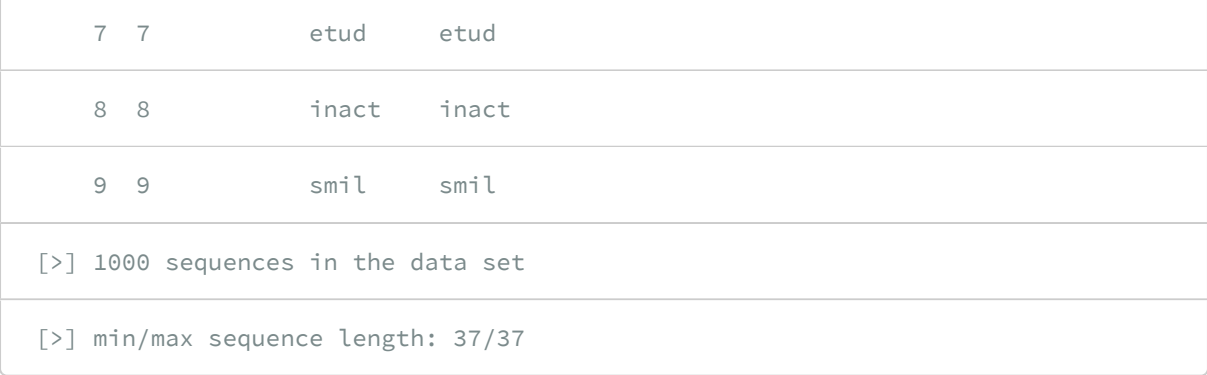

#### **Appariement optimal et classification**

Ces étapes préalables achevées, on peut comparer les séquences en calculant les dissimilarités entre paires de séquences. On va ici utiliser la méthode la plus répandue, l'appariement optimal (*optimal matching*). Cette méthode consiste, pour chaque paire de séquences, à compter le nombre minimal de modifications (substitutions, suppressions, insertions) qu'il faut faire subir à l'une des séquences pour obtenir l'autre. On peut considérer que chaque modification est équivalente, mais il est aussi possible de prendre en compte le fait que les « distances » entre les différents états n'ont pas toutes la même « valeur » (par exemple, la distance sociale entre emploi à temps plein et chômage est plus grande qu'entre emploi à temps plein et emploi à temps partiel), en assignant aux différentes modifications des « coûts » distincts. Dans notre exemple, on va créer avec [seqsubm](http://www.rdocumentation.org/packages/TraMineR/functions/seqsubm) une « matrice des coûts de substitution » dans laquelle tous les coûts sont constants et égaux à 2 $^{14}$ , page 0 $^{14}$  :

```
R > couts \leq seqsubm(seq, method = "CONSTANT", cval = 2)
```
[>] creating 9x9 substitution-cost matrix using 2 as constant value

Ensuite, on calcule la matrice de distances entre les séquences (i.e contenant les « dissimilarités » entre les séquences) avec [seqdist](http://www.rdocumentation.org/packages/TraMineR/functions/seqdist) , avec un coût d'insertion/suppression (*indel*) que l'on fixe ici à 1 :

```
R > seq.om \leq seqdist(seq, method = "OM", indel = 1, sm = couts)
```

```
[>] 1000 sequences with 9 distinct states
```

```
[>] checking 'sm' (one value for each state, triangle inequality)
```
<sup>14.</sup> Le fonctionnement de l'algorithme d'appariement optimal — et notamment le choix des coûts — est décrit dans le chapitre 9 du manuel de **[TraMineR](http://www.rdocumentation.org/packages/TraMineR)** [\(http://mephisto.unige.ch/pub/TraMineR/doc/TraMineR-Users-Guide.pdf\)](http://mephisto.unige.ch/pub/TraMineR/doc/TraMineR-Users-Guide.pdf).

```
[>] 818 distinct sequences
```

```
[>] min/max sequence length: 37/37
```

```
[>] computing distances using the OM metric
```

```
[>] elapsed time: 1.496 secs
```
#### **IMPORTANT**

Ce cas de figure où tous les coûts de substitution sont égaux à 2 et le coût *indel* égal à 1 correspond à un cas particulier d'*optimal matching* que l'on appelle la *Longuest Common Subsequence* ou LCS. Elle peut se calculer directement avec seqdist de la manière suivante :

 $R > seq.com \leftarrow seqdist(seq, method = "LCS")$ 

[>] 1000 sequences with 9 distinct states

[>] creating a 'sm' with a substitution cost of 2

[>] creating 9x9 substitution-cost matrix using 2 as constant value

[>] 818 distinct sequences

[>] min/max sequence length: 37/37

```
[>] computing distances using the LCS metric
```
[>] elapsed time: 1.426 secs

En l'absence d'hypothèses fortes sur les différents statuts auxquels correspond notre alphabet (données hiérarchisées, croisement de différentes dimensions…), nous vous recommandons d'utiliser prioritairement la métrique LCS pour calculer la distance entre les séquences.

On pourra trouver un exemple de matrice de coûts hiérarchisée dans le chapitre sur les [trajectoires de](#page-632-0) [soins, page](#page-632-0) 633.

Cette matrice des distances ou des dissimilarités entre séquences peut ensuite être utilisée pour une classification ascendante hiérarchique (CAH), qui permet de regrouper les séquences en un certain nombre de « classes » en fonction de leur proximité :

```
R> seq.dist <- hclust(as.dist(seq.om), method = "ward.D2")
```
Avec la fonction [plot](http://www.rdocumentation.org/packages/stats/functions/dendrogram), il est possible de tracer l'arbre de la classification (dendrogramme).

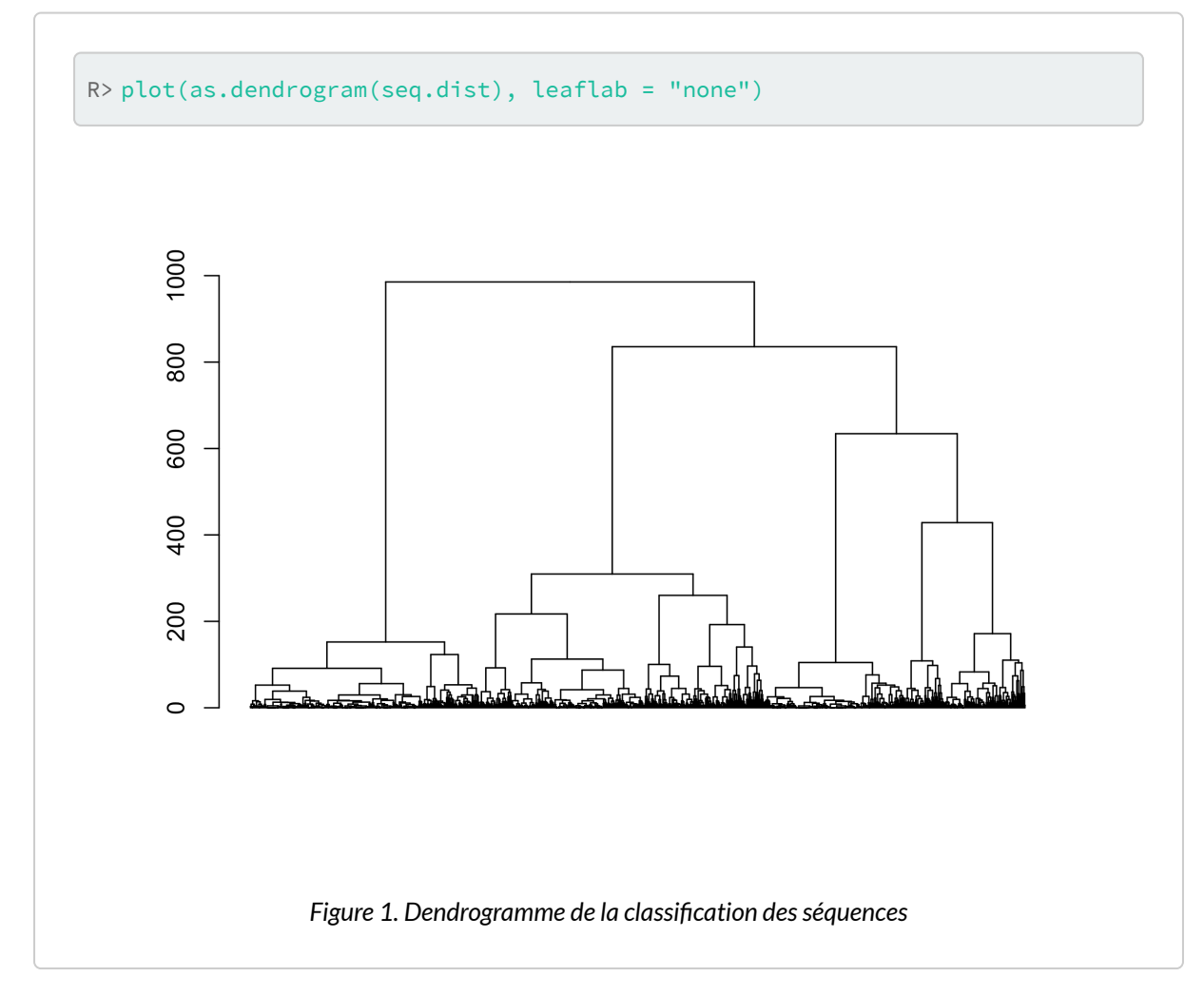

De même, on peut représenter les sauts d'inertie.

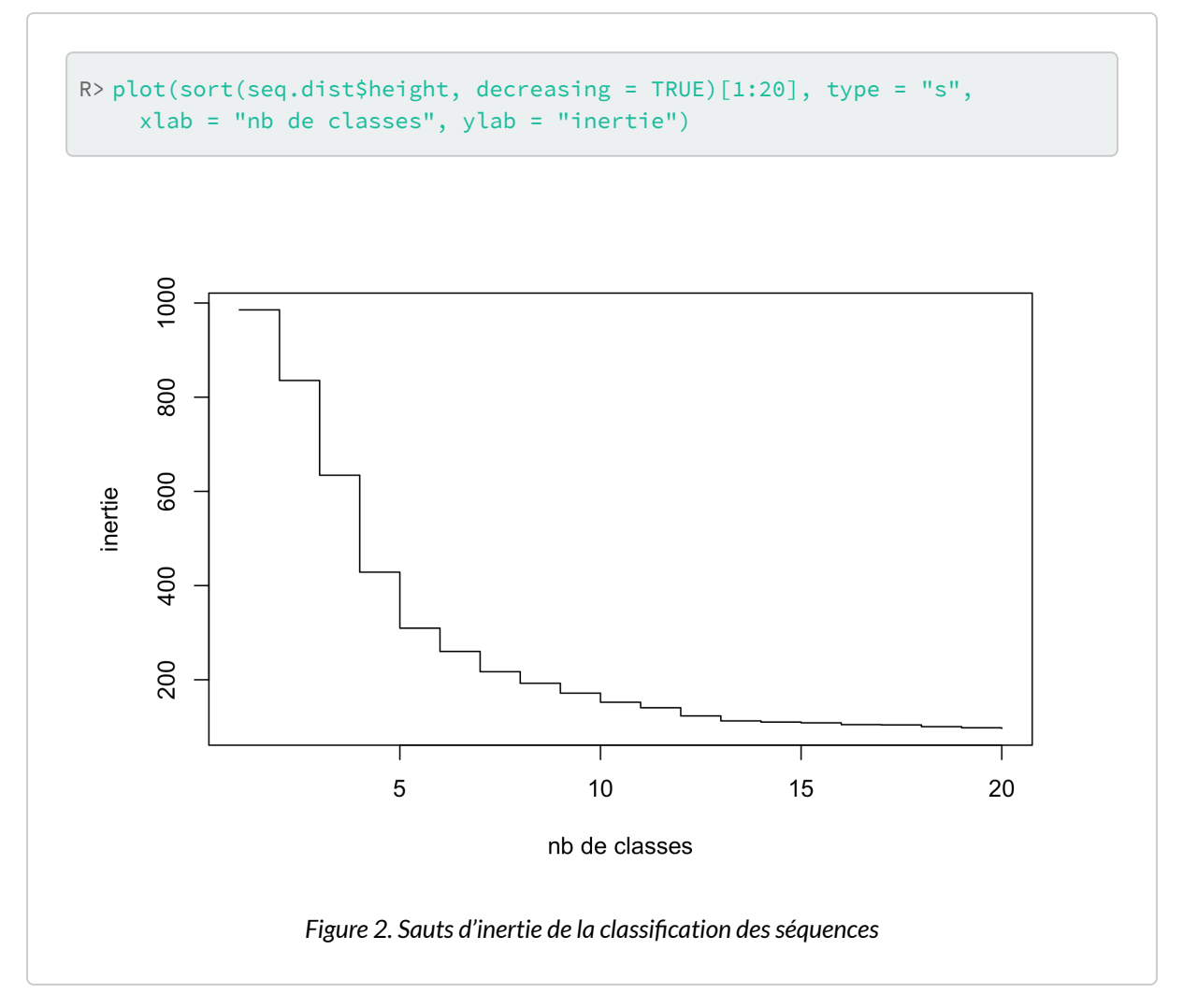

L'observation, sur ce dendogramme ou sur la courbe des sauts d'inertie, des sauts d'inertie des dernières étapes de la classification peut servir de guide pour déterminer le nombre de classes que l'on va retenir pour la suite des analyses. Une première inflexion dans la courbe des sauts d'inertie apparaît au niveau d'une partition en 5 classes. On voit aussi une seconde inflexion assez nette à 7 classes. Mais il faut garder en tête le fait que ces outils ne sont que des guides, le choix devant avant tout se faire après différents essais, en fonction de l'intérêt des résultats par rapport à la question de recherche et en arbitrant entre exhaustivité et parcimonie.

On fait ici le choix d'une partitionen 5 classes :

```
R>nbcl < -5seq.part <- cutree(seq.dist, nbcl)
  seq.part <- factor(seq.part, labels = paste("classe", 1:nbcl,
    sep = "."")
```
### **Représentations graphiques**

Pour se faire une première idée de la nature des classes de la typologie, il existe un certain nombre de représentations graphiques. Les chronogrammes (*state distribution plots*) présentent une série de coupes transversales : pour chaque âge, on a les proportions d'individus de la classe dans les différentes situations (agriculteur, étudiant, etc.). Ce graphique s'obtient avec [seqdplot](http://www.rdocumentation.org/packages/TraMineR/functions/seqplot) :

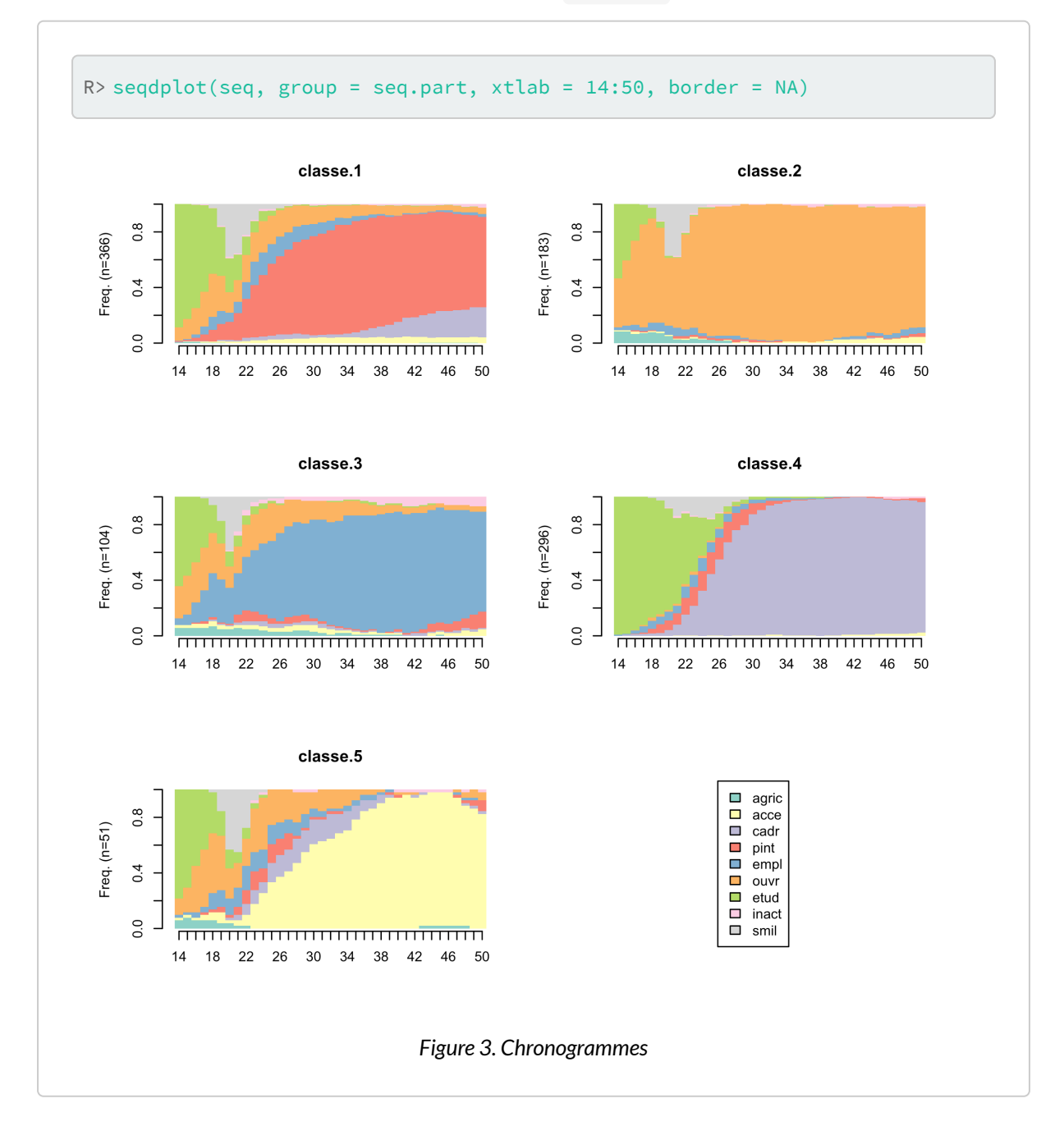

#### Chacune des classes semble caractérisée par un groupe professionnel principal : profession intermédiaire pour la classe 1, ouvrier pour la 2, employé pour la 3, cadre pour la 4 et indépendant pour la 5. Cependant, on aperçoit aussi des « couches » d'autres couleurs, indiquant que l'ensemble des carrières ne sont probablement pas stables.

Les « tapis » (*index plots*), obtenus avec [seqIplot](http://www.rdocumentation.org/packages/TraMineR/functions/seqplot), permettent de mieux visualiser la dimension individuelle des séquences. Chaque segment horizontal représente une séquence, découpée en soussegments correspondant aux aux différents états successifs qui composent la séquence.

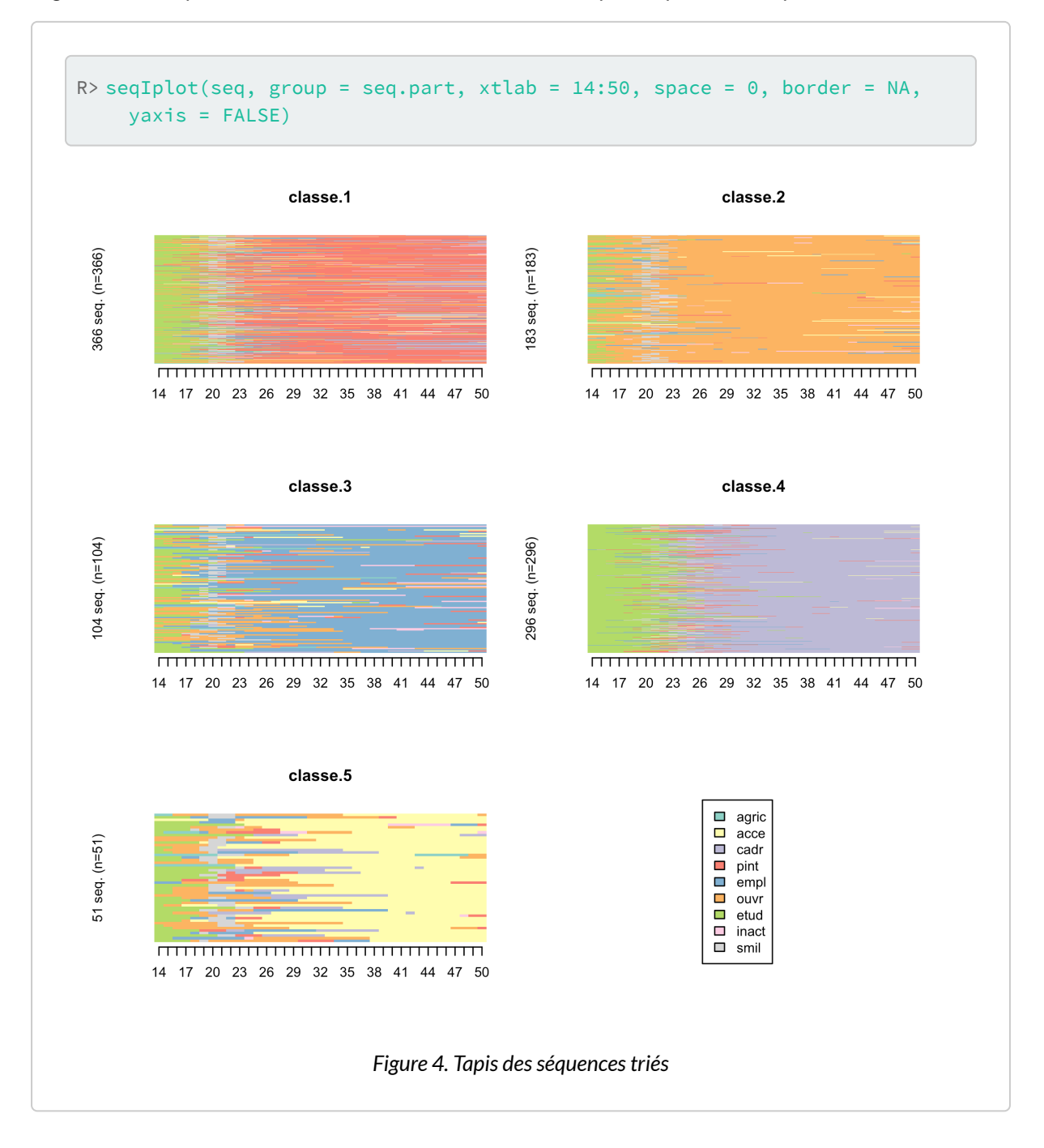

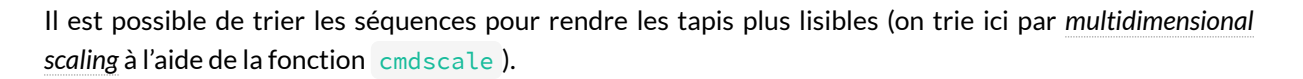

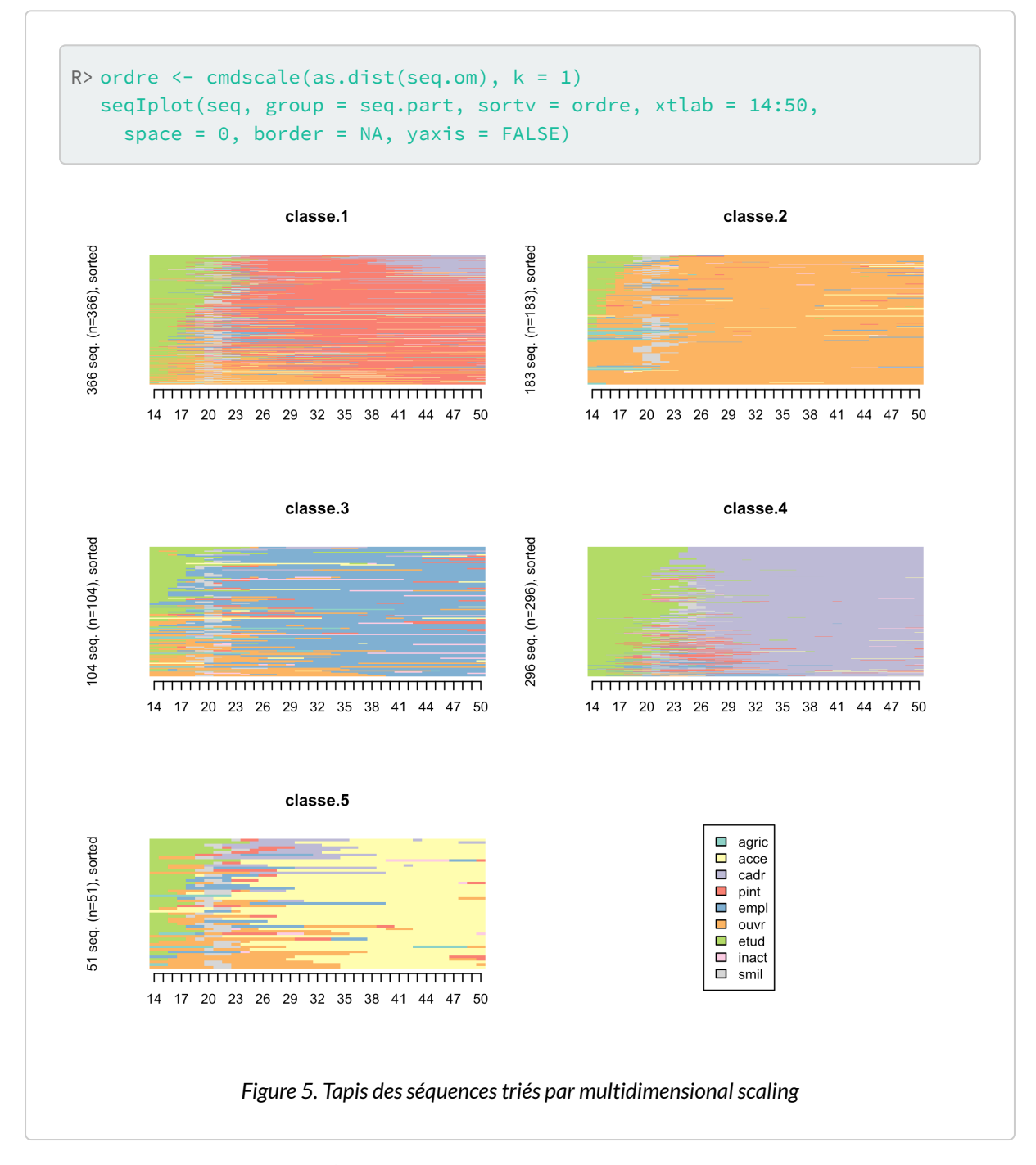

On voit mieux apparaître ainsi l'hétérogénéité de certaines classes. Les classes 1, 3 et 4, par exemple, semblent regrouper des carrières relativement stables (respectivement de professions intermédiaires, d'employés et de cadres) et des carrières plus « mobiles » commencées comme ouvrier (classes 1 et 3, en orange) ou comme profession intermédiaire (classe 4, en rouge). De même, la majorité des membres de la dernière classe commencent leur carrière dans un groupe professionnel distinct de celui qu'ils occuperont par la suite (indépendants). Ces distinctions apparaissent d'ailleurs si on relance le programme avec un nombre plus élevé de classes (en remplaçant le 5 de la ligne nbcl <- 5 par 7, seconde inflexion de la courbe des sauts d'inertie, et en exécutant de nouveau le programme à partir de cette ligne) : les stables et les mobiles se trouvent alors dans des classes distinctes.

Le package [JLutils](http://www.rdocumentation.org/packages/JLutils), disponible sur [GitHub](https://github.com/larmarange/JLutils), propose une fonction [seq\\_heatmap](http://www.rdocumentation.org/packages/JLutils/functions/seq_heatmap) permettant de représenter le tapis de l'ensemble des séquences selon l'ordre du dendrogramme.

Pour installer **[JLutils](http://www.rdocumentation.org/packages/JLutils)**, on aura recours au package **[devtools](http://www.rdocumentation.org/packages/devtools)** et à sa fonction [install\\_github](http://www.rdocumentation.org/packages/devtools/functions/install_github) :

```
R> library(devtools)
  install_github("larmarange/JLutils")
```
On peut ensuite générer le graphique ainsi :

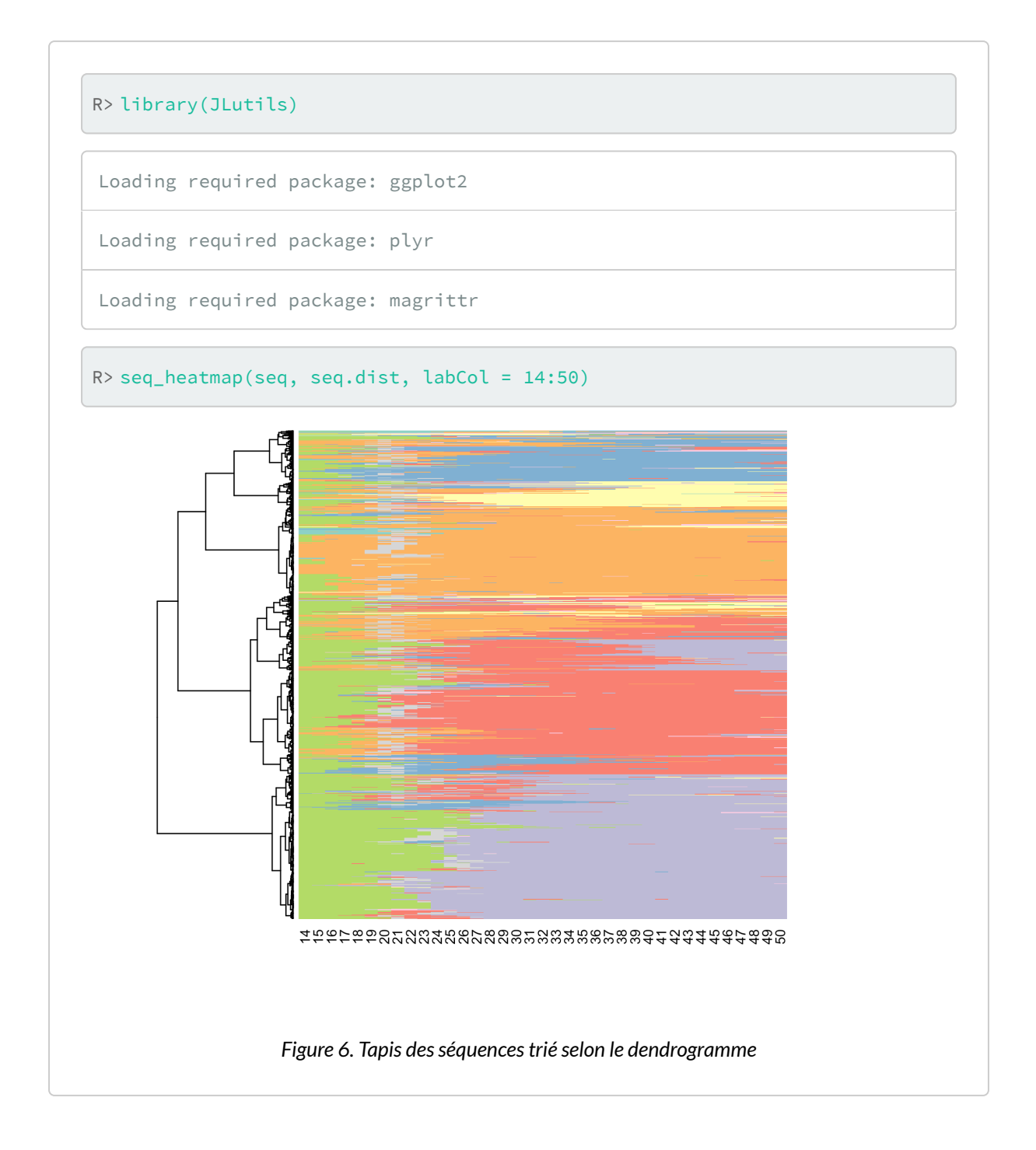

#### **N OT E**

Il est possible de reproduire un tapis de séquence avec **[ggplot2](http://www.rdocumentation.org/packages/ggplot2)**. Outre le fait que cela fournit plus d'options de personnalisation du graphique, cela permets également à ce que la hauteur de chaque classe sur le graphique soit proportionnelle aux nombre d'invidus.

En premier lieu, on a va ajouter à notre fichier de données des identifiants individuels, la typologie crée et l'ordre obtenu par *multidimensional scaling*.

```
R> donnees$id <- row.names(donnees)
  donnees$classe <- seq.part
  donnees$ordre <- rank(ordre, ties.method = "random")
```
Ensuite, il est impératif que nos données soient dans un format long et *tidy*, c'est-à-dire avec une ligne par individu et par pas de temps. Pour cela on aura recours à la fonction [gather](http://www.rdocumentation.org/packages/tidyr/functions/gather) (voir le [chapitre](#page-264-0) [dédié, page](#page-264-0) 265).

R> library(tidyr)

```
Attaching package: 'tidyr'
```
The following object is masked from 'package:magrittr':

extract

```
R> long <- donnees %>% gather(csp1:csp37, key = annee, value = csp)
```
On va mettre en forme la variable csp sous forme de facteur, récupérer l'année grace à la fonction [str\\_sub](http://www.rdocumentation.org/packages/stringr/functions/str_sub) de l'extension **[stringr](http://www.rdocumentation.org/packages/stringr)** (voir le chapitre sur la [manipulation de texte, page](#page-259-0) 260) et recalculer l'âge.

```
R> long$csp <- factor(long$csp, labels = c("agriculteur", "art./com./chefs",
    "cadres", "prof. int.", "employés", "ouvriers", "étudiants",
    "inactifs", "serv. militaire"))
  library(stringr)
  long$annee <- as.integer(str_sub(long$annee, 4))
  long$age <- long$annee + 13
```
Il n'y a plus qu'à faire notre graphique grace à [geom\\_raster](http://www.rdocumentation.org/packages/ggplot2/functions/geom_raster) qui permet de colorier chaque pixel. Techniquement, pour un tapis de séquence, il s'agit de représenter le temps sur l'axe horizontal et les individus sur l'axe vertical. Petite astuce : plutôt que d'utiliser id pour l'axe vertical, nous utilisons ordre afin de trier les observations. Par ailleurs, il est impératif de transformer au passage ordre en facteur afin que <mark>[ggplot2](http://www.rdocumentation.org/packages/ggplot2)</mark> puisse recalculer proprement et séparément les axes pour chaque facette<sup>15</sup>, page  $0^{15}$ , à condition de ne pas oublier l'option scales = "free\_y" dans l'appel à [facet\\_grid](http://www.rdocumentation.org/packages/ggplot2/functions/facet_grid) . Les autres commandes ont surtout pour vocation d'améliorer le rendu du graphique (voir le [chapitre dédié](#page-708-0) [à ggplot2, page](#page-708-0) 709).

```
R> library(ggplot2)
  ggplot(long) + aes(x = age, y = factor(ordre), fill = csp) +geom_raster() + ylab("") + scale_y_discrete(label = NULL) +
    theme_bw() + theme(legend.position = "bottom") + scale_fill_brewer(palett
  e = "Set3") +
    facet_grid(classe ~ ., scales = "free_y", space = "free_y") +
    scale_x_continuous(limits = c(14, 50), breaks = c(14, 20,
```

```
25, 30, 35, 40, 45, 50), expand = c(0, 0))
```
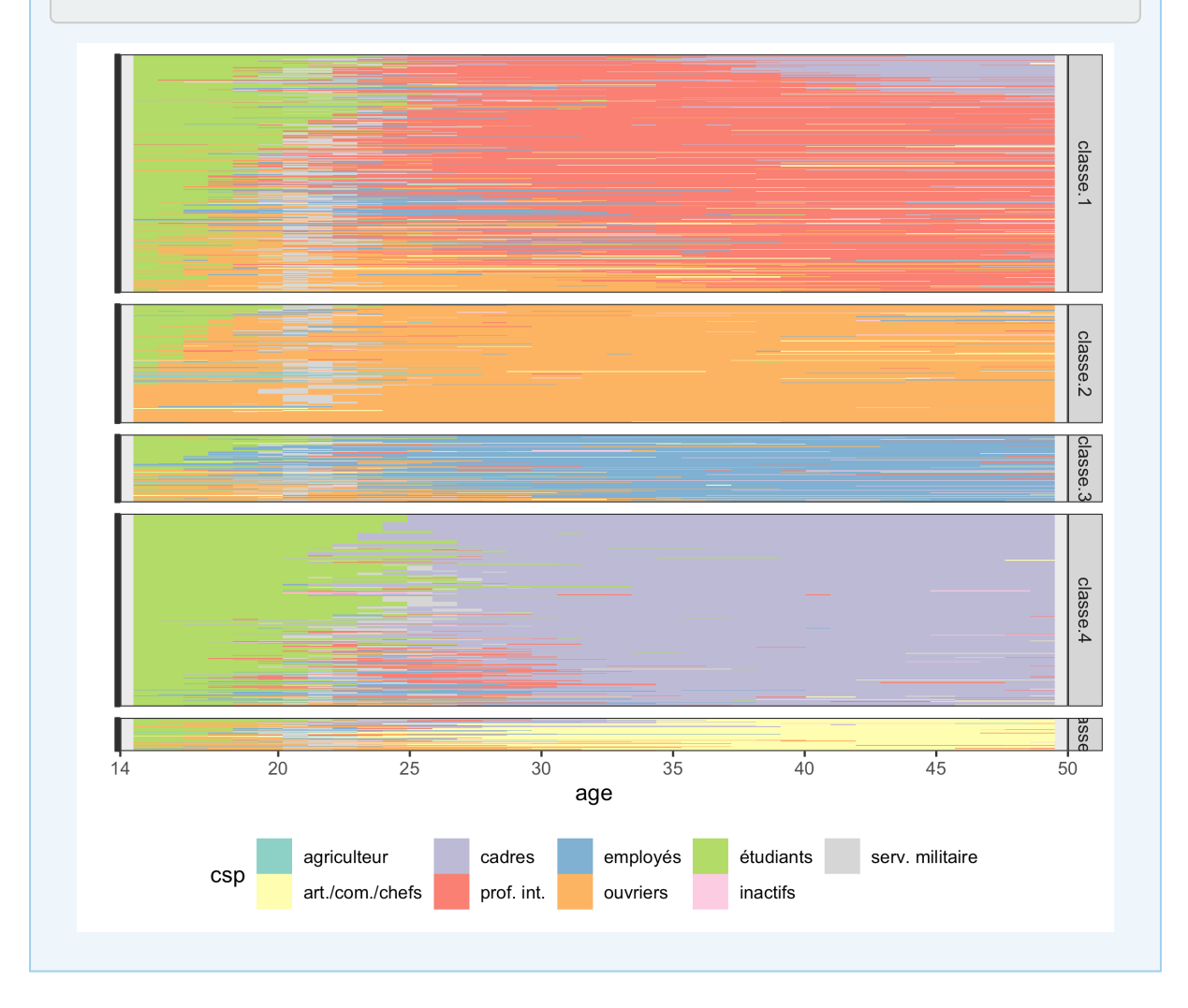

La distance des séquences d'une classe au centre de cette classe, obtenue avec [disscenter](http://www.rdocumentation.org/packages/TraMineR/functions/disscenter), permet de mesurer plus précisément l'homogénéité des classes. Nous utilisons ici [aggregate](http://www.rdocumentation.org/packages/stats/functions/aggregate) pour calculer la moyenne par classe :

```
R> aggregate(disscenter(as.dist(seq.om), group = seq.part), list(seq.part),
    mean)
```
Cela nous confirme que les classes 1, 3 et 5 sont nettement plus hétérogènes que les autres, alors que la classe 2 est la plus homogène.

D'autres représentations graphiques existent pour poursuivre l'examen de la typologie. On peut visualiser les 10 séquences les plus fréquentes de chaque classe avec [seqfplot](http://www.rdocumentation.org/packages/TraMineR/functions/seqplot).

<sup>15.</sup> Essayez le même code mais avec y = ordre au lieu de y = factor(ordre) et vous comprendrez tout l'intérêt de cette astuce.

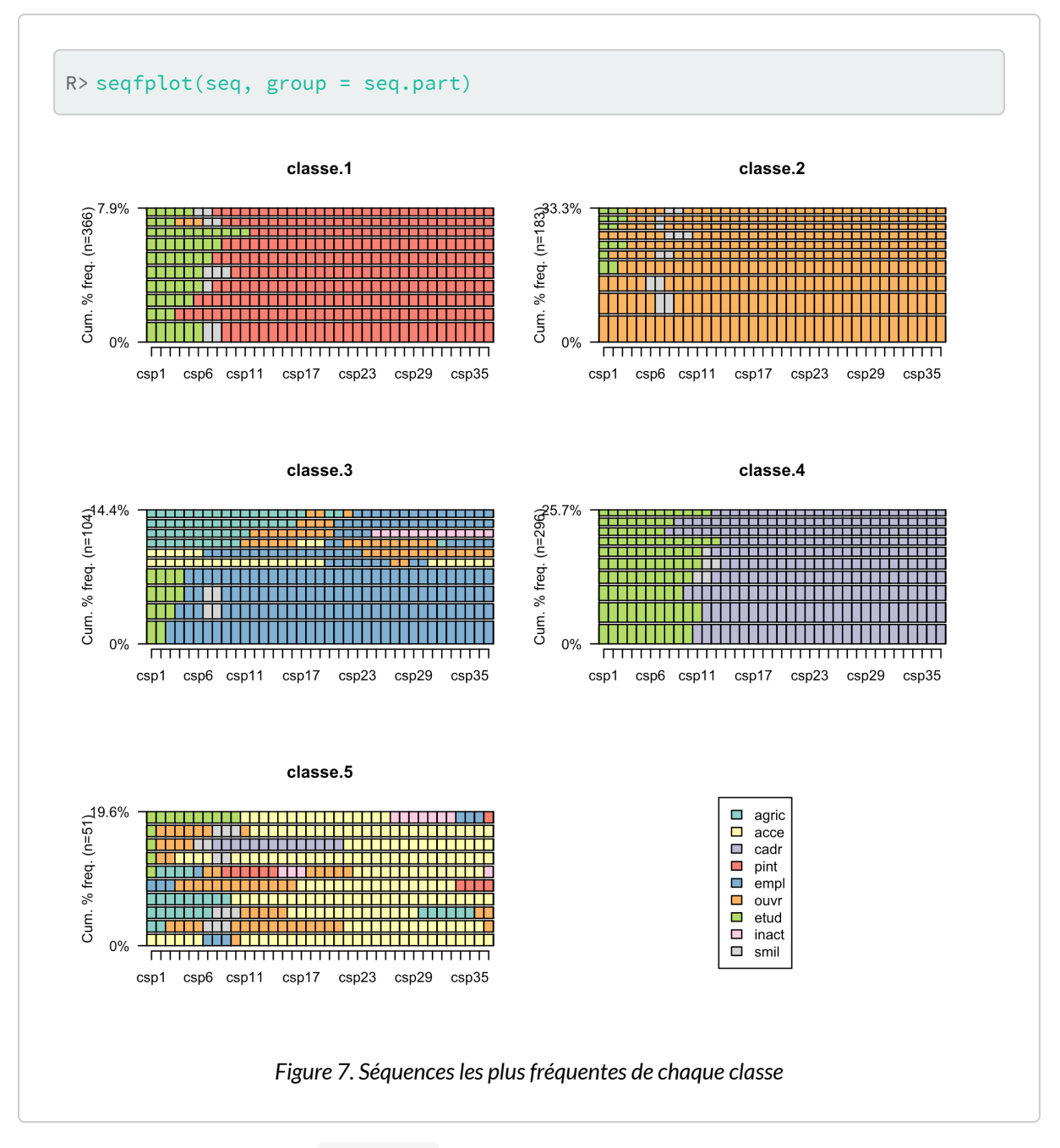

On peut aussi visualiser avec [seqmsplot](http://www.rdocumentation.org/packages/TraMineR/functions/seqplot) l'état modal (celui qui correspond au plus grand nombre de séquences de la classe) à chaque âge.

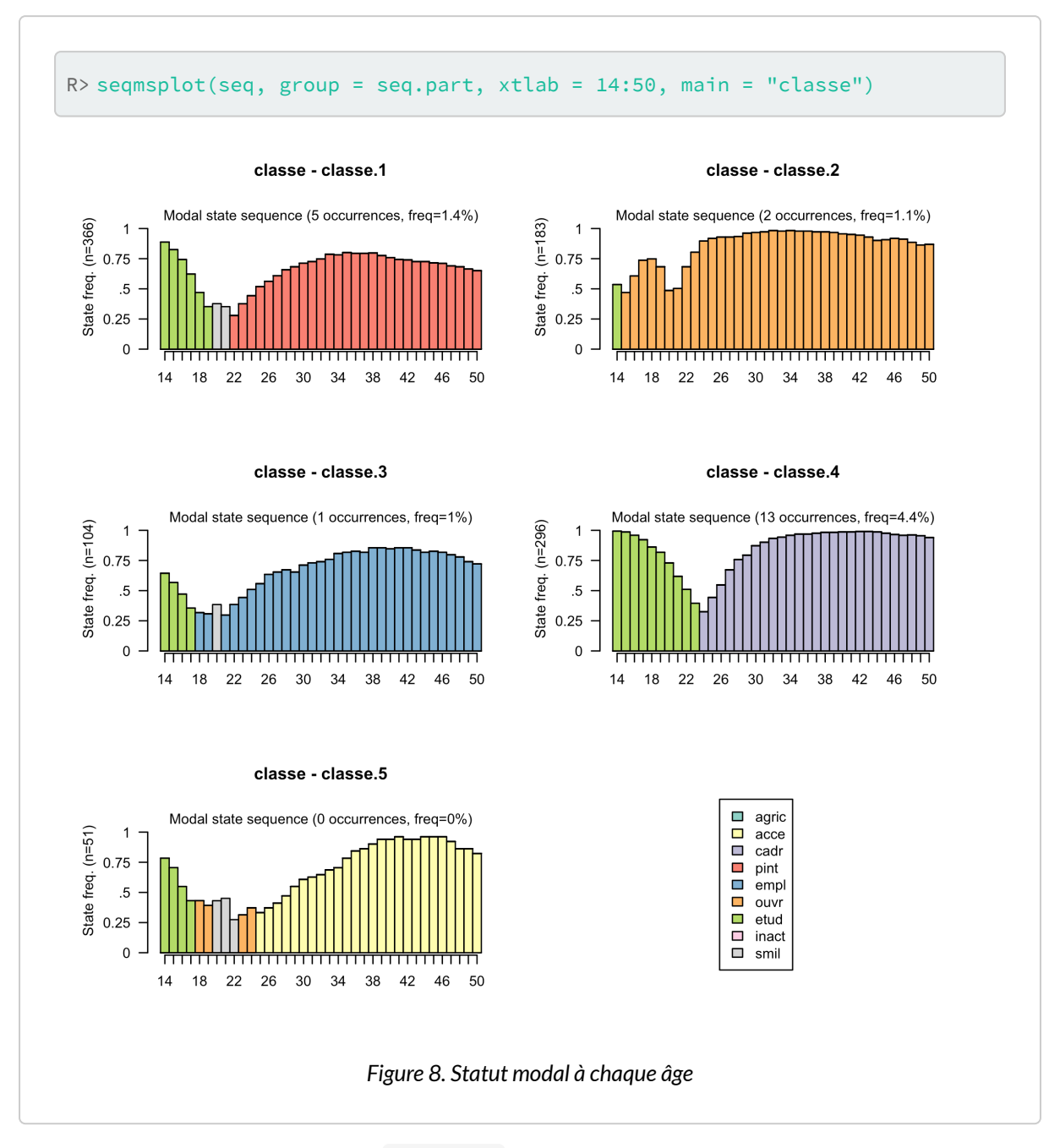

On peut également représenter avec [seqmtplot](http://www.rdocumentation.org/packages/TraMineR/functions/seqplot) les durées moyennes passées dans les différents états.

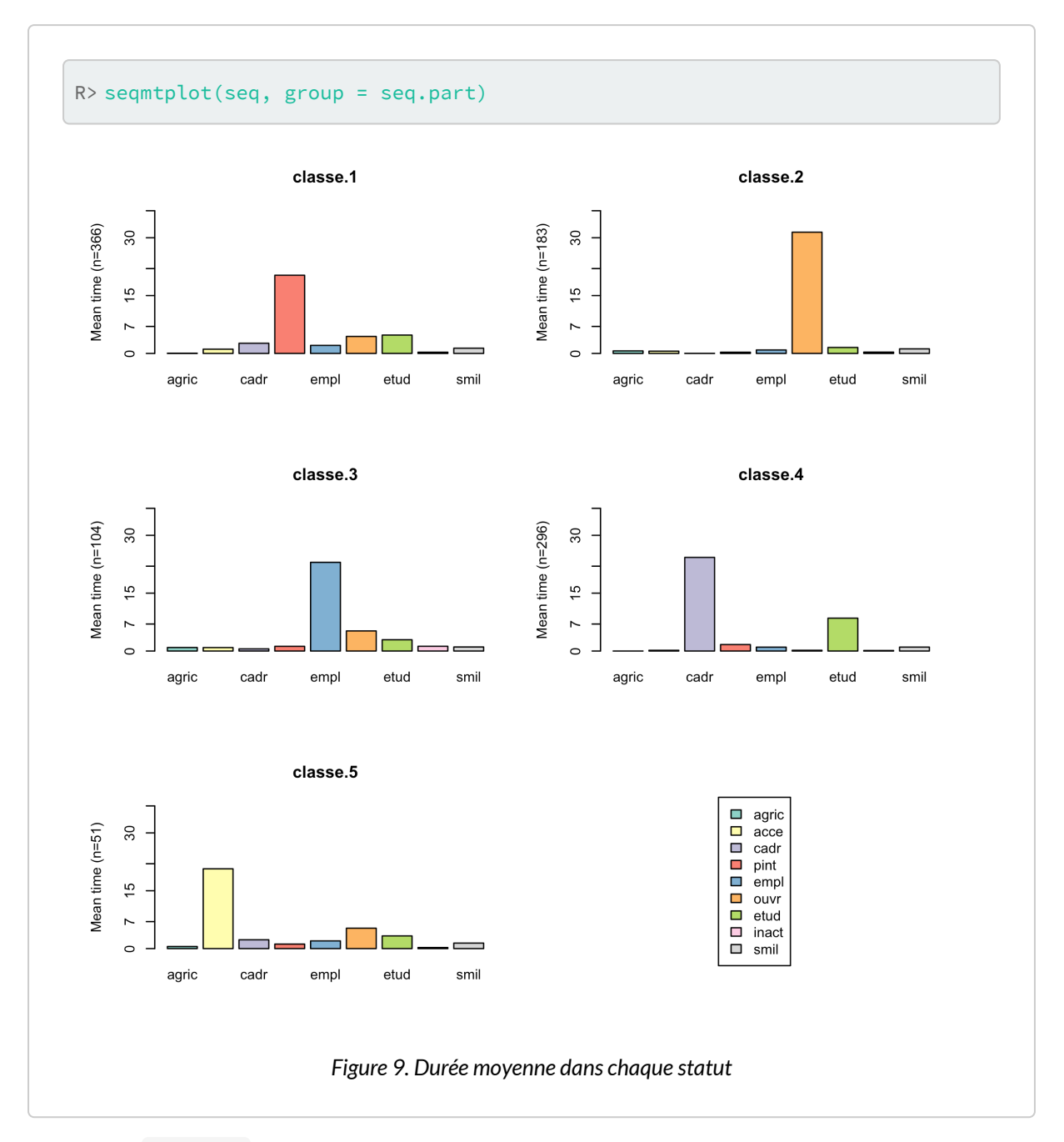

La fonction segrplot cherche à identifier des séquences «représentatives» de chaque classe. Plusieurs méthodes sont proposées (voir [seqrep](http://www.rdocumentation.org/packages/TraMineR/functions/seqrep) ). La méthode dist cherche à identifier des séquences centrales à chaque classe, c'est-à-dire situées à proximité du centre de la classe. Selon l'hétérogénéité de la classe, plusieurs séquences «représentatives» peuvent être renvoyées. ATTENTION : il faut être prudent dans l'interprétation de ces séquences centrales de la classe dans la mesure où elles ne rendent pas toujours compte de ce qui se passe dans la classe et où elles peuvent induire en erreur quand la classe est assez hétérogène. Il faut donc les considérer tout en ayant en tête l'ensemble du tapis de séquence pour voir si elles sont effectivement de bonnes candidates.

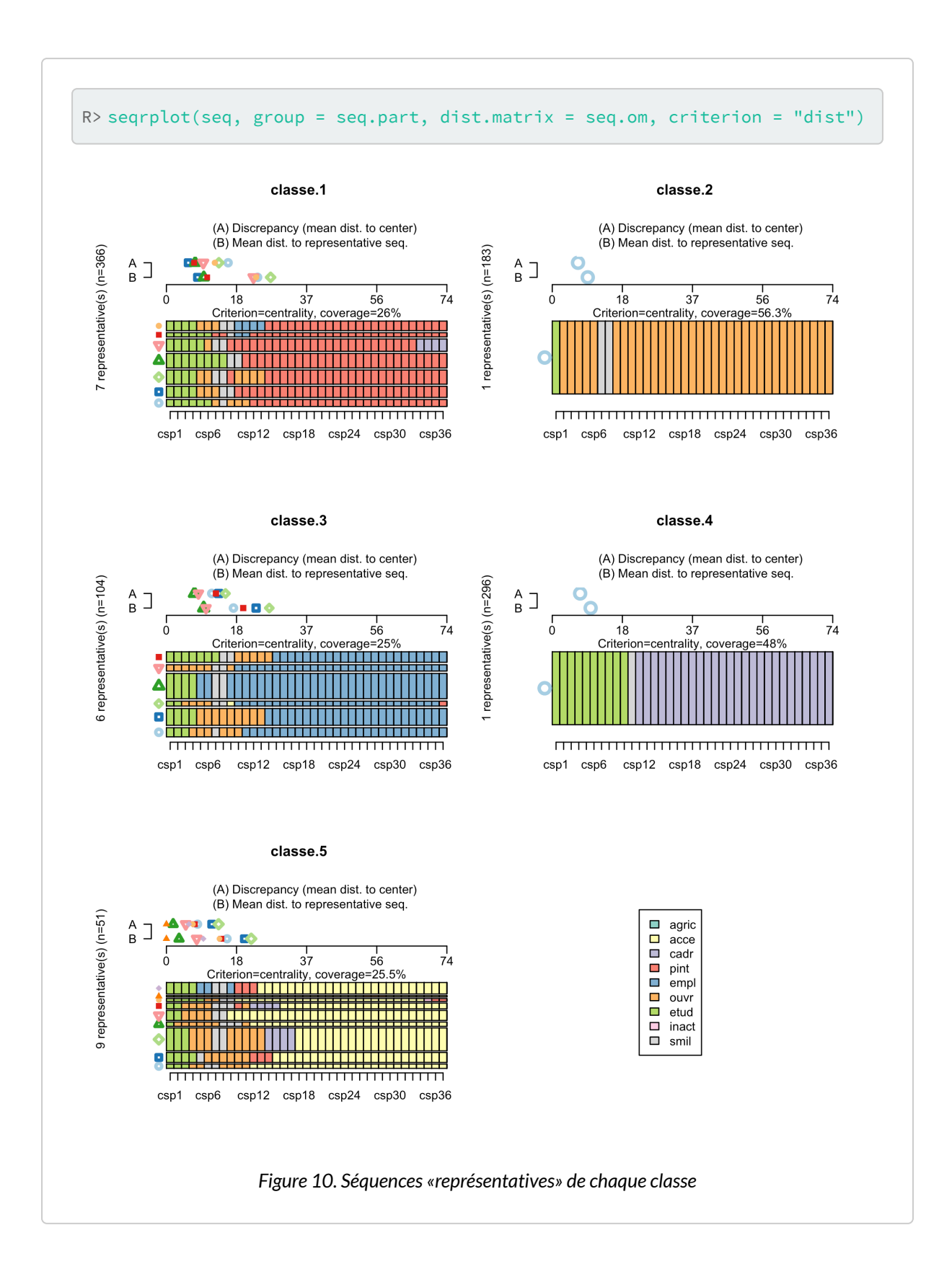

Enfin, l'entropie transversale décrit l'évolution de l'homogénéité de la classe. Pour un âge donné, une entropie proche de 0 signifie que tous les individus de la classe (ou presque) sont dans la même situation. À l'inverse, l'entropie est de 1 si les individus sont dispersés dans toutes les situations. Ce type de graphique produit par [seqHtplot](http://www.rdocumentation.org/packages/TraMineR/functions/seqplot) peut être pratique pour localiser les moments de transition, l'insertion professionnelle ou une mobilité sociale ascendante.

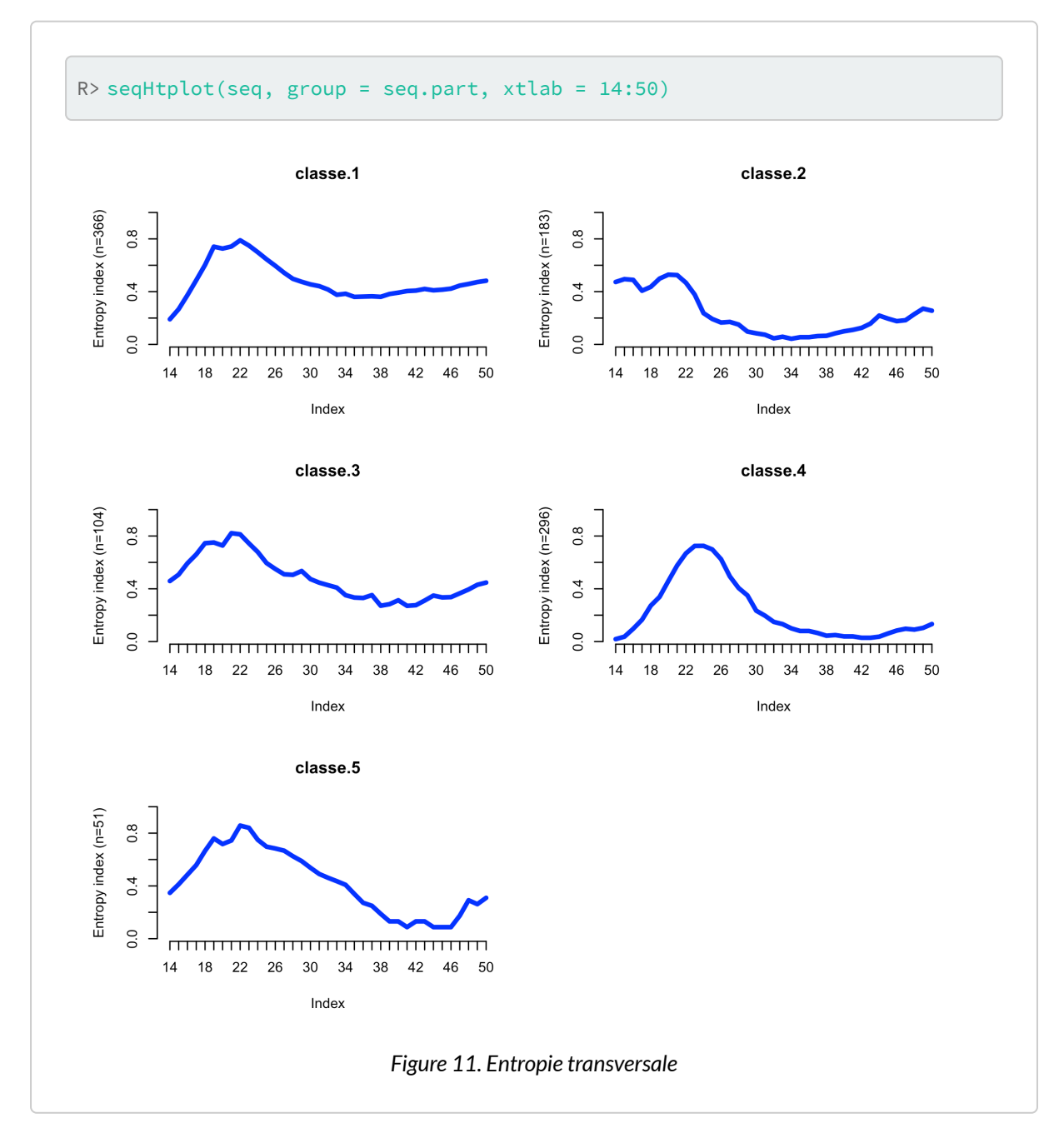

## **Distribution de la typologie**

On souhaite maintenant connaître la distribution de la typologie (en effectifs et en pourcentages) :

```
R> library(questionr)
  freq(seq.part)
```
On poursuit ensuite la description des classes en croisant la typologie avec la variable *generation* :

```
R> cprop(table(seq.part, donnees$generation))
```

```
seq.part 1930-38 1939-45 1946-50 All
 classe.1 35.6 32.5 40.8 36.6
 classe.2 19.7 18.3 17.0 18.3
 classe.3 6.5 13.9 11.2 10.4
 classe.4 31.8 29.2 27.9 29.6
 classe.5 6.5 6.1 3.0 5.1
 Total 100.0 100.0 100.0 100.0
```
R> chisq.test(table(seq.part, donnees\$generation))

```
Pearson's Chi-squared test
data: table(seq.part, donnees$generation)
X-squared = 18.518, df = 8, p-value = 0.01766
```
Le lien entre le fait d'avoir un certain type de carrières et la cohorte de naissance est significatif à un seuil de 15 %. On constate par exemple l'augmentation continue de la proportion de carrières de type « professions intermédiaires » (classe 1) et, entre les deux cohortes les plus anciennes, l'augmentation de la part des carrières de type « employés » (classe 3) et la baisse de la part des carrières de type « cadres » (classe 4).

Bien d'autres analyses sont envisageables : croiser la typologie avec d'autres variables (origine sociale, etc.), construire l'espace des carrières possibles, étudier les interactions entre trajectoires familiales et professionnelles, analyser la variance des dissimilarités entre séquences en fonction de plusieurs variables « explicatives $^{16}$ , page  $0^{16}$  »...

<sup>16.</sup> L'articulation entre méthodes « descriptives » et méthodes « explicatives » est un prolongement possible de l'analyse de séquences. Cependant, l'analyse de séquences était envisagée par Abbott comme une alternative à la sociologie

Mais l'exemple proposé est sans doute bien suffisant pour une première introduction!

## **Pour aller plus loin**

En premier lieu, la lecture du manuel d'utilisation de **[TraMineR](http://www.rdocumentation.org/packages/TraMineR)**, intitulé *[Mining sequence data in R with](http://mephisto.unige.ch/pub/TraMineR/doc/TraMineR-Users-Guide.pdf) [the TraMineR package: A user's guide](http://mephisto.unige.ch/pub/TraMineR/doc/TraMineR-Users-Guide.pdf)* et écrit par Alexis Gabadinho, Gilbert Ritschard, Matthias Studer et Nicolas S. Muller, est fortement conseillée. Ce manuel ne se contente pas de présenter l'extension, mais aborde également la théorie sous-jacente de l'analyse de séquences, les différents formats de données, les différences approches (séquences de statut ou séquences de transitions par exemple), etc.

Pour une initiation en français, on pourra se référer à l'ouvrage de Nicolas Robette *[Explorer et décrire les](http://www.ceped.org/?article1064) [parcours de vie : les typologies de trajectoires](http://www.ceped.org/?article1064)* sorti en 2011 aux éditions du Ceped.

L'extension **[WeightedCluster](http://www.rdocumentation.org/packages/WeightedCluster)** de Matthias Studer est un excellent complément à **[TraMineR](http://www.rdocumentation.org/packages/TraMineR)**. Il a également écrit un *[manuel de la librairie WeightedCluster : un guide pratique pour la création de typologies de trajectoires](https://cran.r-project.org/web/packages/WeightedCluster/vignettes/WeightedClusterFR.pdf) [en sciences sociales avec R](https://cran.r-project.org/web/packages/WeightedCluster/vignettes/WeightedClusterFR.pdf)*.

Enfin, l'extension **[TraMineRextras](http://www.rdocumentation.org/packages/TraMineRextras)** [\(https://cran.r-project.org/package=TraMineRextras](https://cran.r-project.org/package=TraMineRextras)) contient des fonctions complémentaires à **[TraMineR](http://www.rdocumentation.org/packages/TraMineR)**, plus ou moins en phase de test.

## **Bibliographie**

- Abbott A., 2001, *Time matters. On theory and method*, The University of Chicago Press.
- Abbott A., Hrycak A., 1990, « Measuring ressemblance in sequence data: an optimal matching analysis of musicians' careers», *American journal of sociology*, (96), p.144-185. <http://www.jstor.org/stable/10.2307/2780695>
- Abbott A., Tsay A., 2000, « Sequence analysis and optimal matching methods in sociology: Review and prospect », *Sociological methods & research*, 29(1), p.3-33.[http://smr.sagepub.com/](http://smr.sagepub.com/content/29/1/3.short) [content/29/1/3.short](http://smr.sagepub.com/content/29/1/3.short)
- Gabadinho, A., Ritschard, G., Müller, N.S. & Studer, M., 2011, « Analyzing and visualizing state sequences in R with TraMineR », *Journal of Statistical Software*, 40(4), p.1-37. [http://archive](http://archive-ouverte.unige.ch/downloader/vital/pdf/tmp/4hff8pe6uhukqiavvgaluqmjq2/out.pdf)[ouverte.unige.ch/downloader/vital/pdf/tmp/4hff8pe6uhukqiavvgaluqmjq2/out.pdf](http://archive-ouverte.unige.ch/downloader/vital/pdf/tmp/4hff8pe6uhukqiavvgaluqmjq2/out.pdf)
- Grelet Y., 2002, « Des typologies de parcours. Méthodes et usages », *Document Génération* 92, (20), 47 p. [http://www.cmh.greco.ens.fr/programs/Grelet\\_typolparc.pdf](http://www.cmh.greco.ens.fr/programs/Grelet_typolparc.pdf)
- Lelièvre É., Vivier G., 2001, « Évaluation d'une collecte à la croisée du quantitatif et du qualitatif : l'enquête Biographies et entourage », *Population*, (6), p.1043-1073. [http://www.persee.fr/web/revues/home/prescript/article/](http://www.persee.fr/web/revues/home/prescript/article/pop_0032-4663_2001_num_56_6_7217) [pop\\_0032-4663\\_2001\\_num\\_56\\_6\\_7217](http://www.persee.fr/web/revues/home/prescript/article/pop_0032-4663_2001_num_56_6_7217)

quantitative *mainstream*, i.e le « paradigme des variables » et ses hypothèses implicites souvent difficilement tenables (Abbott, 2001). Une bonne description solidement fondée théoriquement vaut bien des « modèles explicatifs » (Savage, 2009).

- Lemercier C., 2005, « Les carrières des membres des institutions consulaires parisiennes au XIX<sup>e</sup> siècle », *Histoire et mesure*, XX (1-2), p.59-95.<http://histoiremesure.revues.org/786>
- Lesnard L., 2008, « Off-Scheduling within Dual-Earner Couples: An Unequal and Negative Externality for Family Time », *American Journal of Sociology*, 114(2), p.447-490. [http://laurent.lesnard.free.fr/IMG/pdf/lesnard\\_2008\\_off-scheduling\\_within\\_dual](http://laurent.lesnard.free.fr/IMG/pdf/lesnard_2008_off-scheduling_within_dual-earner_couples-2.pdf)[earner\\_couples-2.pdf](http://laurent.lesnard.free.fr/IMG/pdf/lesnard_2008_off-scheduling_within_dual-earner_couples-2.pdf)
- Lesnard L., Saint Pol T. (de), 2006, « Introduction aux Méthodes d'Appariement Optimal (Optimal Matching Analysis) », *Bulletin de Méthodologie Sociologique*, 90, p.5-25. <http://bms.revues.org/index638.html>
- Robette N., 2011, *Explorer et décrire les parcours de vie : les typologies de trajectoires*, Ceped (Les Clefs pour), 86 p.[http://nicolas.robette.free.fr/Docs/Robette2011\\_Manuel\\_TypoTraj.pdf](http://nicolas.robette.free.fr/Docs/Robette2011_Manuel_TypoTraj.pdf)
- Robette N., 2012, « Du prosélytisme à la sécularisation. Le processus de diffusion de l'Optimal Matching Analysis », *document de travail. [http://nicolas.robette.free.fr/Docs/](http://nicolas.robette.free.fr/Docs/Proselytisme_secularisation_NRobette.pdf)* [Proselytisme\\_secularisation\\_NRobette.pdf](http://nicolas.robette.free.fr/Docs/Proselytisme_secularisation_NRobette.pdf)
- Robette N., Bry X., 2012, « Harpoon or bait? A comparison of various metrics to fish for life course patterns », *Bulletin de Méthodologie Sociologique*, 116, p.5-24. [http://nicolas.robette.free.fr/Docs/Harpoon\\_maggot\\_RobetteBry.pdf](http://nicolas.robette.free.fr/Docs/Harpoon_maggot_RobetteBry.pdf)
- Robette N., Thibault N., 2008, « L'analyse exploratoire de trajectoires professionnelles : analyse harmonique qualitative ou appariement optimal? », *Population*, 64(3), p.621-646. <http://www.cairn.info/revue-population-2008-4-p-621.htm>
- Savage M., 2009, « Contemporary Sociology and the Challenge of Descriptive Assemblage », *European Journal of Social Theory*, 12(1), p.155-174.[http://est.sagepub.com/content/12/1/](http://est.sagepub.com/content/12/1/155.short) [155.short](http://est.sagepub.com/content/12/1/155.short)

# <span id="page-632-0"></span>Trajectoires de soins : un exemple de données longitudinales

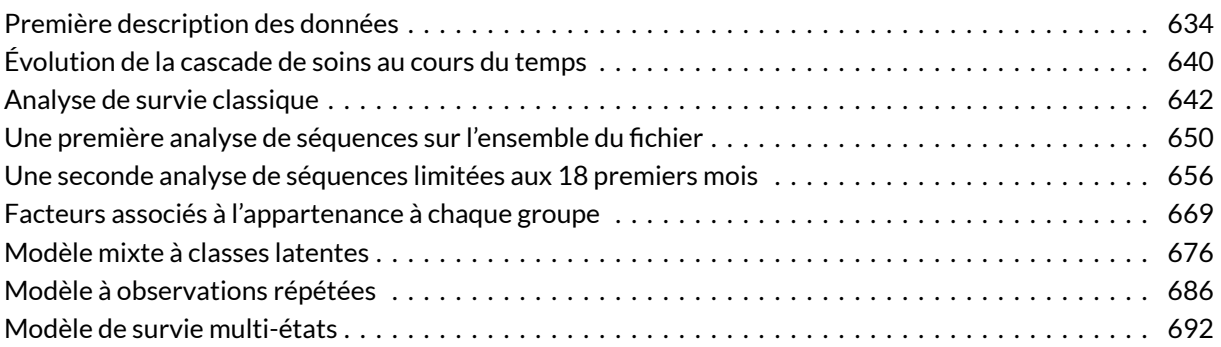

Dans ce chapitre, nous allons aborder plusieurs méthodes d'analyse à partir d'un jeu de données longitudinales. Tout d'abord, importons les données dans **R** avec la commande suivante :

```
R> load(url("http://larmarange.github.io/analyse-R/data/care_trajectories.RDat
  a"))
```

```
R> class(care_trajectories)
```
[1] "data.table" "data.frame"

Nous obtenons un objet appelé care\_trajectories . La fonction [class](http://www.rdocumentation.org/packages/base/functions/class) nous montre qu'il s'agit d'un tableau de données au format **[data.table](http://www.rdocumentation.org/packages/data.table)** (voir le [chapitre dédié, page](#page-216-0) 217). Chargeons donc cette extension ainsi que le **[tidyverse](http://www.rdocumentation.org/packages/tidyverse)**.

```
R> library(tidyverse, quietly = TRUE)
  library(data.table, quietly = TRUE)
```
#### <span id="page-633-0"></span>**Première description des données**

Jetons un premier regard aux données.

R> care\_trajectories

Il apparaît que les données sont dans un format «long» et *tidy* (voir le [chapitre sur](#page-264-1) **tidyr**, page 265 pour une présentation du concept de *tidy data*), avec une ligne par individu et par pas de temps. Il apparait également que les données sont stockées sous formes de vecteurs labellisés (voir le [chapitre dédié aux](#page-108-0) [vecteurs labellisés, page](#page-108-0) 109). Nous aurons donc besoin de l'extension**[labelled](http://www.rdocumentation.org/packages/labelled)**.

R> library(labelled)

Pour une description des variables, on pourra avoir recours à [describe](http://www.rdocumentation.org/packages/questionr/functions/describe) de questionr .

```
R> library(questionr)
  describe(care_trajectories, freq.n.max = 10)
```
[49365 obs. x 8 variables] data.table data.frame \$id: patient identifier integer: 3 3 3 3 3 3 9 9 13 13 ... min: 3 - max: 9998 - NAs: 0 (0%) - 2929 unique values

\$month: month(s) since diagnosis numeric: 0 1 2 3 4 5 0 1 0 1 ... min:  $0 - \text{max: } 50 - \text{NAs: } 0 (0%) - 51$  unique values

\$care\_status: care status labelled character: "D" "D" "D" "D" "D" "D" "D" "D" "D" "D" ... NAs: 0 (0%) - 4 unique values 4 value labels: [D] diagnosed, but not in care [C] in care, but not on treatmen t [T] on treatment, but infection not suppressed [S] on treatment and suppresse d infection n %

```
[D] diagnosed, but not in care 25374 51.4
[C] in care, but not on treatment 5886 11.9
```

```
[T] on treatment, but infection not suppressed 4596 9.3
[S] on treatment and suppressed infection 13509 27.4
Total 49365 100.0
$sex: sex
labelled double: 1 1 1 1 1 1 1 1 0 0 ...
min: 0 - \text{max: } 1 - \text{NAs: } 0 (0%) - 2 unique values
2 value labels: [0] male [1] female
             n %
[0] male 17781 36
[1] female 31584 64
Total 49365 100
$age: age group
labelled double: 1 1 1 1 1 1 2 2 2 2 ...
min: 1 - \text{max: } 3 - \text{NAs: } 0 (0%) - 3 unique values3 value labels: [1] 16-29 [2] 30-59 [3] 60+
             n %
[1] 16-29 16911 34.3
[2] 30-59 29365 59.5
[3] 60+ 3089 6.3
Total 49365 100.0
$education: education level
labelled double: 2 2 2 2 2 2 3 3 2 2 ...
min: 1 - \text{max: } 3 - \text{NAs: } 0 (0%) - 3 unique values3 value labels: [1] primary [2] secondary [3] higher
                 n %
[1] primary 10417 21.1
[2] secondary 19024 38.5
[3] higher 19924 40.4
Total 49365 100.0
$wealth: wealth group (assets score)
labelled double: 2 2 2 2 2 2 2 2 1 1 ...
min: 1 - \text{max: } 3 - \text{NAS: } 0 (0%) - 3 unique values
3 value labels: [1] low [2] middle [3] high
              n %
[1] low 15432 31.3
[2] middle 20769 42.1
[3] high 13164 26.7
Total 49365 100.0
```

```
$distance_clinic: distance to nearest clinic
labelled double: 1 1 1 1 1 1 2 2 2 2 ...
min: 1 - \text{max: } 2 - \text{NAs: } 0 (0%) - 2 unique values2 value labels: [1] less than 10 km [2] 10 km or more
                       n %
[1] less than 10 km 26804 54.3
[2] 10 km or more 22561 45.7
Total 49365 100.0
```
Dans cette étude, on a suivi des patients à partir du moment où ils ont été diagnostiqués pour une pathologie grave et chronique et on a suivi leurs parcours de soins chaque mois à partir du diagnostic. La variable status contient le statut dans les soins de chaque individu pour chaque mois de suivi :

- **D** : s'il n'est pas actuellement suivi dans une clinique, soit que la personne n'est pas encore entrée en clinique après le diagnostic, soit qu'elle a quitté la clinique et qu'elle est donc sortie des soins ;
- **C** : indique que le patient est entré en soins (il est suivi dans une clinique) mais il n'a pas encore commencé le traitement, ou bien il a arrêté le traitement mais est toujours suivi en clinique ;
- T: la personne est sous traitement mais l'infections n'est pas «supprimée» ou «contrôlée», soit que le traitement n'a pas encore eu le temps de faire effet, soit qu'il n'est plus efficace ;
- **S** : la personne est suivie en clinique, sous traitement et son infection est «supprimée» / «contrôlée», indiquant que le traitement est efficace et produit son effet. Cette étape ultime du parcours de soins est celle dans laquelle on souhaite maintenir les individus le plus longtemps possible.

Il est important de noter que nous avons ici des statuts **hiérarchiquement ordonnés** (D < C < T < S), ce qui aura son importance pour les choix méthodologiques que nous aurons à faire.

Nous disposons également d'autres variables (âge, sexe, niveau d'éducation…) qui sont ici dépendantes du temps, c'est-à-dire que le cas échéant, elles peuvent varier d'un mois à l'autre en cas de changement.

Avant de démarrer les analyses, françisons certaines de ces variables.

```
R> var_label(care_trajectories$sex) <- "Sexe"
  val_labels(care_trajectories$sex) <- c(homme = 0, femme = 1)
  var_label(care_trajectories$age) <- "Âge"
  var_label(care_trajectories$education) <- "Education"
  val_labels(care_trajectories$education) <- c(
    primaire = 1,
    secondaire = 2,
    supérieur = 3
  \lambda
```
Le fichier contient 49 365 lignes, ce qui ne veut pas dire qu'il y a ce nombre d'invidus suivis au cours du temps, puisque plusieurs lignes correspondent à un même individu. On peut obtenir le nombre d'individus

#### différents assez facilement avec la commande :

```
R> length(unique(care_trajectories$id))
```
[1] 2929

**Précision :** dans ce fichier, tous les individus ne sont pas suivis pendant la même durée, car ils n'ont pas tous été diagnostiqués au même moment. Cependant, il n'y a pas de «trous» dans le suivi (ce qui serait le cas si certains individus sortaient de l'observation pendant quelques mois puis re-rentraient dans la cohorte de suivi).

Avant d'aller plus avant, il nous faut avoir une idée du nombre d'individus observé au cours du temps, ce que l'on peut obtenir avec :

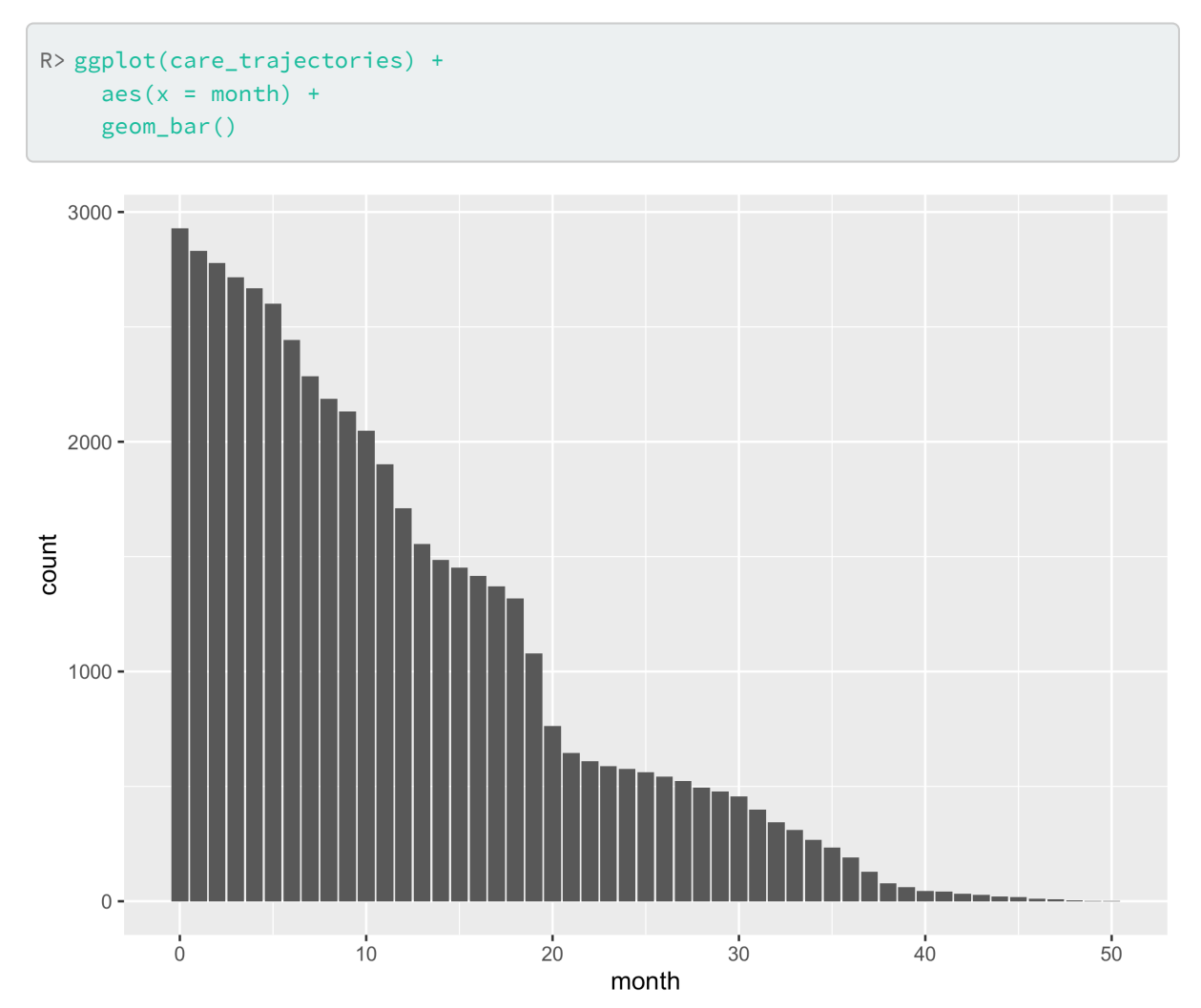

Améliorons ce graphique en y ajoutant la distribution selon le statut dans les soins chaque mois, en améliorant l'axe du temps (tous les 6 mois est plus facile à lire) et en y ajoutant un titre et des étiquettes

appropriées. Afin de disposer d'une palette de couleurs à fort contraste, nous allons utiliser l'extension **[viridis](http://www.rdocumentation.org/packages/viridis)**. Enfin, nous allons utiliser une petite astuce pour indiquer les effectifs sur l'axe horizontal. Au passage, nous allons également franciser les étiquettes de la variable care\_status avec [val\\_labels](http://www.rdocumentation.org/packages/labelled/functions/val_labels) (notez aussi le recours à [to\\_factor](http://www.rdocumentation.org/packages/labelled/functions/to_factor) dans [aes](http://www.rdocumentation.org/packages/ggplot2/functions/aes) qui nous permet de transformer à la volée la variable en facteur, format attendu par **[ggplot2](http://www.rdocumentation.org/packages/ggplot2)** pour les variables catégorielles). On se référera au [chapitre dédié à](#page-708-0) **[ggplot2](#page-708-0)**, page 709 pour plus de détails sur les différentes fonctions de cette extension graphique.

```
R> library(viridis)
  n <- care_trajectories[month %in% (0:8*6), .(n = .N), by = month]$n
  etiquettes <- paste0("M", 0:8*6, "\n(n=", n, ")")
  val_labels(care_trajectories$care_status) <- c(
    "diagnostiqué, mais pas suivi" = "D",
    "suivi, mais pas sous traitement" = "C",
    "sous traitement, mais infection non contrôlée" = "T",
    "sous traitement et infection contrôlée" = "S"
  \lambdaggplot(care_trajectories) +
    aes(x = month, fill = to_factor(care_fstatus)) +geom\_bar(color = "gray50", width = 1) +scale_x_continuous(breaks = 0:8*6, labels = etiquettes) +
    ggtitle("Distribution du statut dans les soins chaque mois") +
    xlab("") + ylab("") +
    theme_light() +
    theme(legend.position = "bottom") +
    labs(fill = "Statut dans les soins") +
    scale_fill_viridis(discrete = TRUE, direction = -1) +
    guides(fill = guide legend(nrow = 2))
```
#### Distribution du statut dans les soins chaque mois

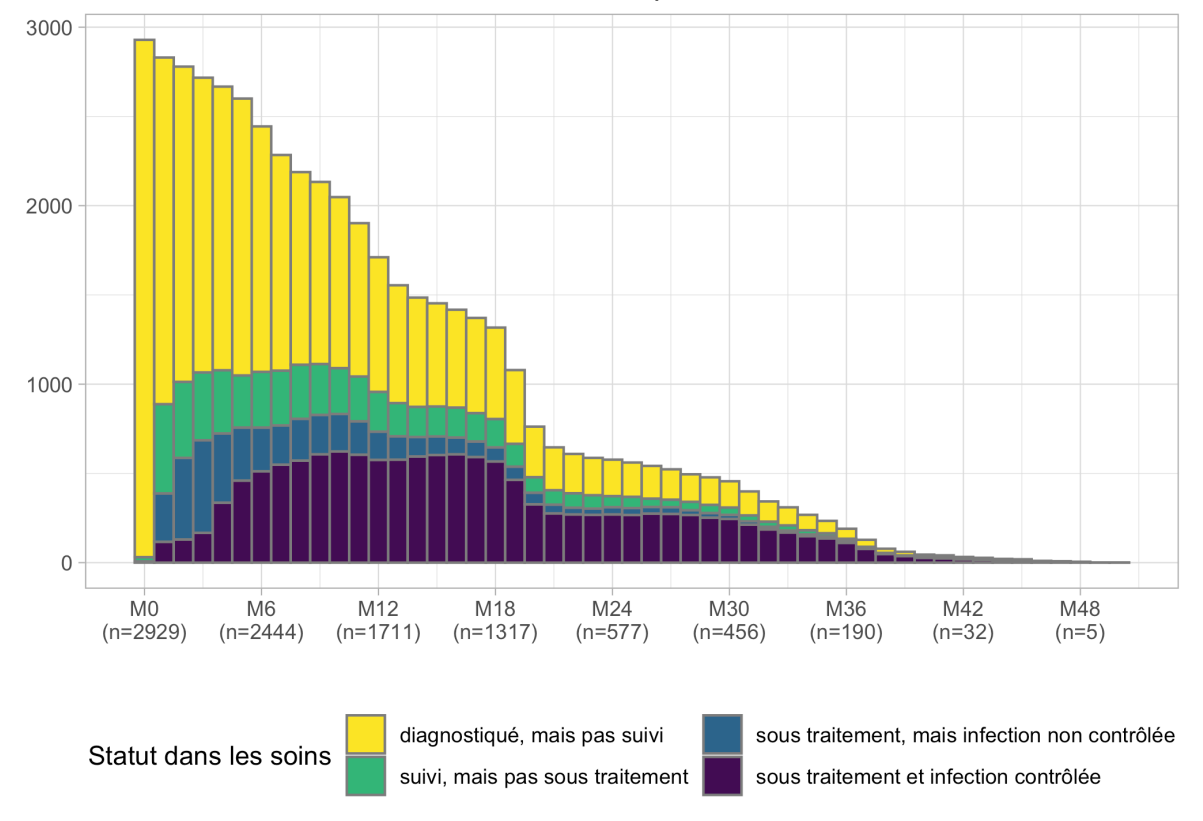

On s'aperçoit qu'une majorité des personnes suivies ne l'ont été que peu de temps, avec une décroissance rapide des effectifs.

## <span id="page-639-0"></span>**Évolution de la cascade de soins au cours du temps**

On nomme communément «cascade de soins» la proportion d'individus dans chaque statut à un moment du temps donné. On peut facilement obtenir celle-ci à partir du code du graphique précédent en ajoutant l'option position = fill à [geom\\_bar](http://www.rdocumentation.org/packages/ggplot2/functions/geom_bar).

```
R> ggplot(care_trajectories) +
    aes(x = month, fill = to_factor(care_status)) +geom_bar(color = "gray50", width = 1, position = "fill") +scale_x_continuous(breaks = 0:8*6, labels = etiquettes) +
    scale_y_continuous(labels = scales::percent) +
    ggtitle("Cascade des soins observée, selon le temps depuis le diagnostic") +
    xlab("") + ylab("") +
    theme_light() +
    theme(legend.position = "bottom") +
    labs(fill = "Statut dans les soins") +
    scale_fill_viridis(discrete = TRUE, direction = -1) +
    guides(fill = guide_legend(nrow = 2))
```
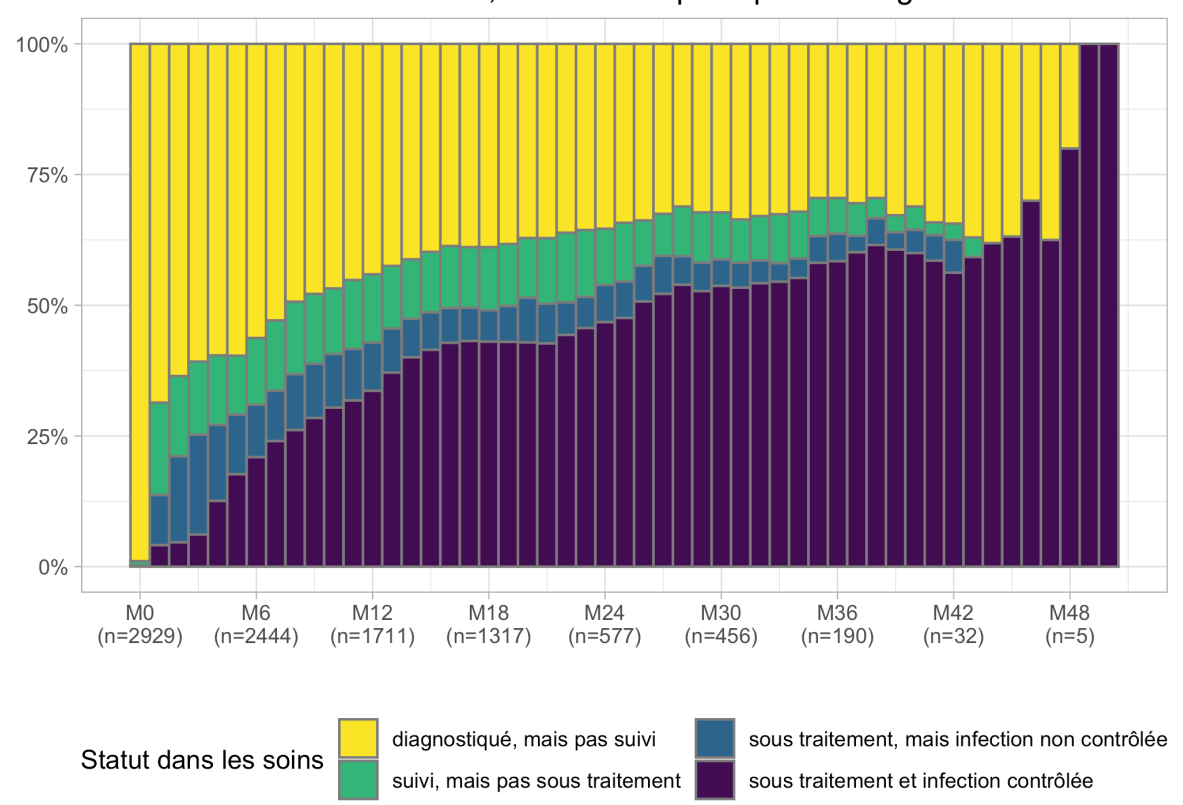

Cascade des soins observée, selon le temps depuis le diagnostic

Les effectifs sont très faibles au-delà de 36 mois et il serait préférable de couper la cascade au-delà de M36, ce que l'on peut faire aisément ne gardant que les lignes correspondantes de care\_trajectories .

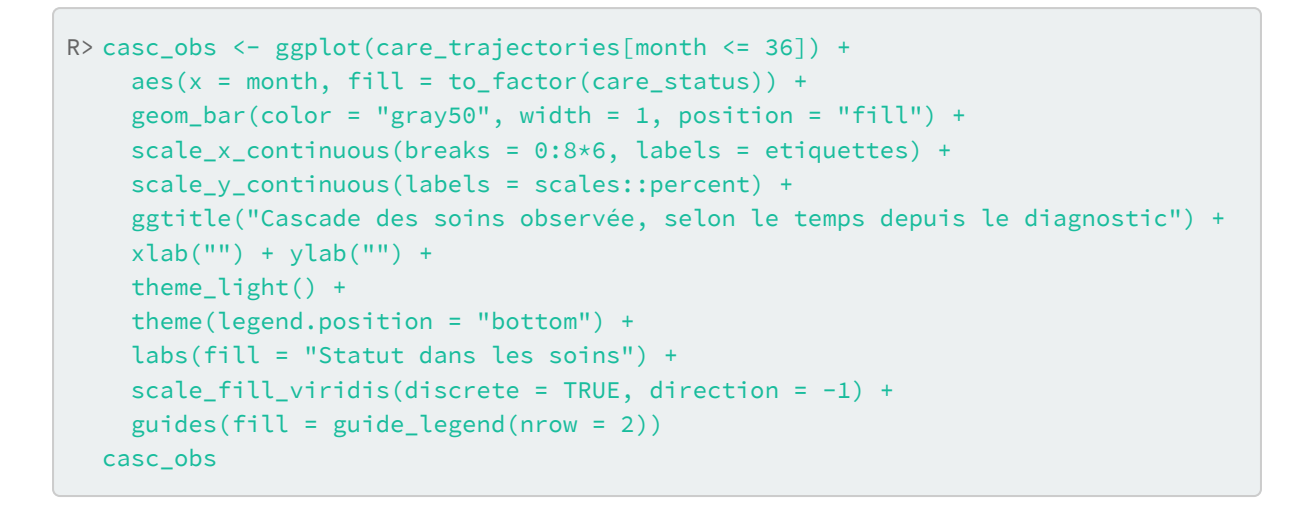

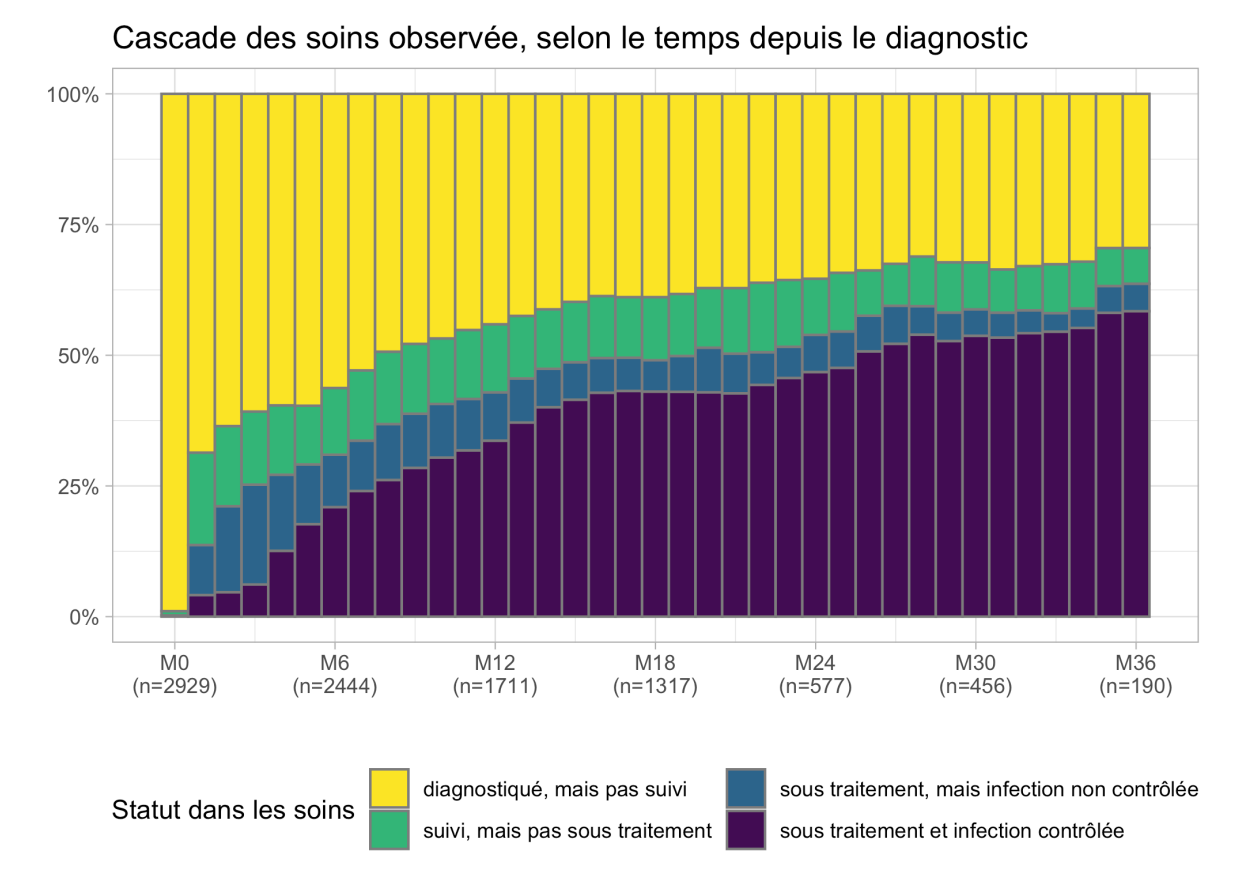

## <span id="page-641-0"></span>**Analyse de survie classique**

L'analyse de survie constitue l'approche statistique la plus fréquente pour appréhender des données biographiques. Dans sa version classique, l'analyse de survie modélise le temps mis pour vivre un événement particulier à partir d'un événement origine.

Dans notre exemple, l'événement d'origine commun à tous les individus est le diagnostic VIH. Les personnes suivies peuvent vivre trois événements principaux :

- entrée en soins (passage de **D** à **C**) ;
- initiation du traitement (passage de **C** à **T**) ;
- contrôle de l'infection (passage de **T** à **S**).

En toute rigueur, il faudrait également considérer les transitions inverses (sortie de soins, arrêt du traitement, échec virologique). De même, il est possible que certains aient vécus plusieurs transitions successives (entrée en soin, initiation du traitement, sortie de soins et arrêt du traitement, nouvelle entrée en soins…).

Pour le moment, contentons-nous de regarder la **première** entrée en soins, la **première** initiation du traitement et la **première** atteinte du contrôle de l'infection et de calculer la date de ces trois événements, dans un fichier ind contenant une ligne par individu.

```
R> ind \leq care_trajectories[month == 0]
  ind$diagnostic <- 0
  ind <- merge(
    ind,
    care_trajectories[
     care_status %in% c("C", "T", "S"),
      .(entree_soins = min(month)),
     by = id],
    by = "id",
    all.x = TRUE\lambdaind <- merge(
    ind,
    care_trajectories[
     care_status %in% c("T", "S"),
      .(initiation_tt = min(month)),
      by = id],
    by = "id".
    all.x = TRUE\left( \right)ind <- merge(
    ind,
    care_trajectories[
     care_status == "S",
      \cdot (controle = min(month)),
     by = id],
    by = "id",all.x = TRUE)
```
Il nous faut également la durée de suivi par individu.

```
R> ind \leq merge(
    ind,
    care_trajectories[, . (suivi = max(month)), by = id],
    by = "id",
    all.x = TRUE)
```
Pour faciliter la suite des analyses, nous allons nous créer une petite fonction qui, en fonction de la date d'origine et la date d'événement retenues, calculera la courbe de Kaplan-Meier correspondante (voir le chapitre sur l'[analyse de suivie, page](#page-582-0) 583 pour le calcul de la courbe de survie et celui dédié à l'[écriture de](ecrire-ses-propres-fonctions.html) [fonctions\)](ecrire-ses-propres-fonctions.html).

```
R> km <- function(date_origine, date_evenement, nom) {
    library(survival)
    # ne garder que les observations avec date d'origine
    tmp <- ind[!is.na(ind[[date_origine]]), ]
    # pre-remplir la variable time avec duree de suivi
    # depuis date d'origine
    tmp$time <- tmp$suivi - tmp[[date_origine]]
    # et considérer que l'événement n'a pas été vécu
    tmp$event <- FALSE
    # si date_evement documentée, événement vécu
    tmp[!is.na(tmp[[date_evenement]]), ]$event <- TRUE
    tmp[tmp$event == TRUE, ]$time <-
      tmp[tmp$event == TRUE, ][[date_evenement]] -
      tmp[tmp$event == TRUE, ][[date_origine]]
    kaplan <- survfit(Surv(time, event) \sim 1, data = tmp)
    res <- broom::tidy(kaplan, conf.int = TRUE)
    res$nom <- nom
    res
  }
```
Une première approche consiste à regarder la survenue de chacun des trois événements mentions plus haut en fonction du temps depuis le diagnostic.

```
R> depuis_diag <- dplyr::bind_rows(
    km("diagnostic", "entree_soins", "entrée en soins"),
    km("diagnostic", "initiation_tt", "initiation du traitement"),
    km("diagnostic", "controle", "contrôle de l'infection")
  \lambdag_diag <- ggplot(data = depuis_diag) +
    aes(x = time, y = 1 - estimate,color = as_factor(nom), fill = as_factor(nom),ymin = 1 - conf.high, ymax = 1 - conf.low) +geom_ribbon(alpha = .25, mapping = aes(color = NULL)) +
    geom\_line(size = 1) +theme_classic() +
    theme(
      legend.position = "bottom",
      panel.grid.major.y = element_line(colour = "grey")
    ) +scale_x_continuous(breaks = 0:6*6, limits = c(0, 36)) +
    scale_y_continuous(labels = scales::percent, limits = c(\theta, 1)) +
    xlab("mois depuis le diagnostic") +
    ylab("") + labs(color = "", fill = "")g_diag
```
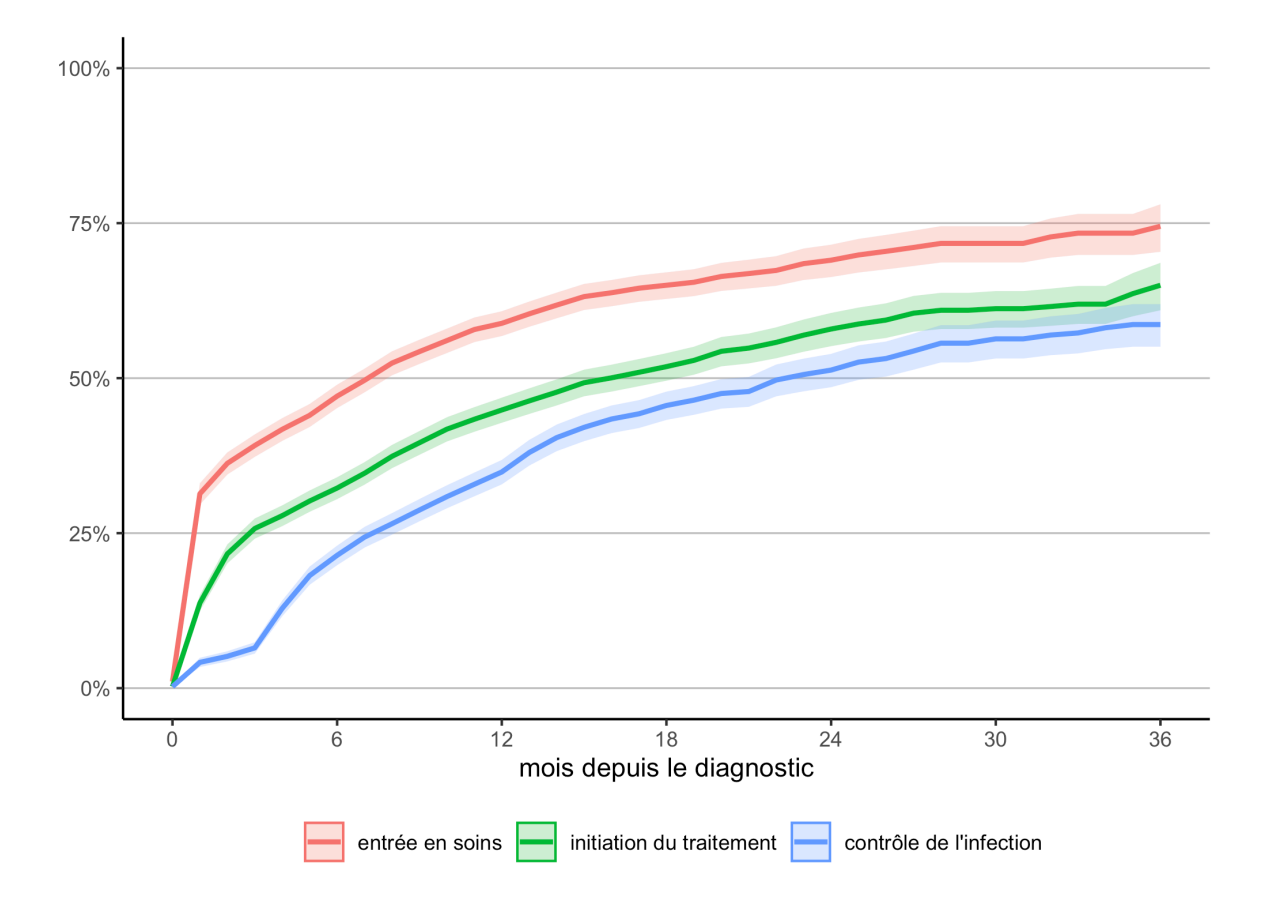

Ce graphique ressemble à la cascade des soins observée que nous avions calculée plus haut, à quelques différences près :

- avec la méthode de Kaplan-Meier, la censure à droite, i.e. le fait que tous les individus n'ont pas la même durée de suivi, est correctement prise en compte et la courbe est corrigée en conséquence ;
- par contre, les transitions inverses ne sont pas considérées : lorsqu'un individu a atteint une étape, on ne regarde pas s'il en ressort.

Une autre manière d'appréhender nos trajectoires est de considérer le temps requis pour atteindre une étape une fois la précédente étape atteinte. Ce qu'on obtient facilement en adaptant légèrement notre code précédent.

```
R> depuis_prec <- dplyr::bind_rows(
    km("diagnostic", "entree_soins", "entrée en soins"),
    km("entree_soins", "initiation_tt", "initiation du traitement"),
    km("initiation_tt", "controle", "contrôle de l'infection")
  \lambdag_prec <- ggplot(data = depuis_prec) +
    aes(x = time, y = 1 - estimate,color = as_factor(nom), fill = as_factor(nom),ymin = 1 - conf.high, ymax = 1 - conf.low) +geom_ribbon(alpha = .25, mapping = aes(color = NULL)) +
    geom\_line(size = 1) +theme_classic() +
    theme(
      legend.position = "bottom",
      panel.grid.major.y = element_line(colour = "grey")
    ) +scale_x_continuous(breaks = 0:6*6, limits = c(0, 36)) +
    scale_y_continuous(labels = scales::percent, limits = c(\theta, 1)) +
    xlab("mois depuis l'étape précédente") +
    ylab("") + labs(color = "", fill = "")g_prec
```
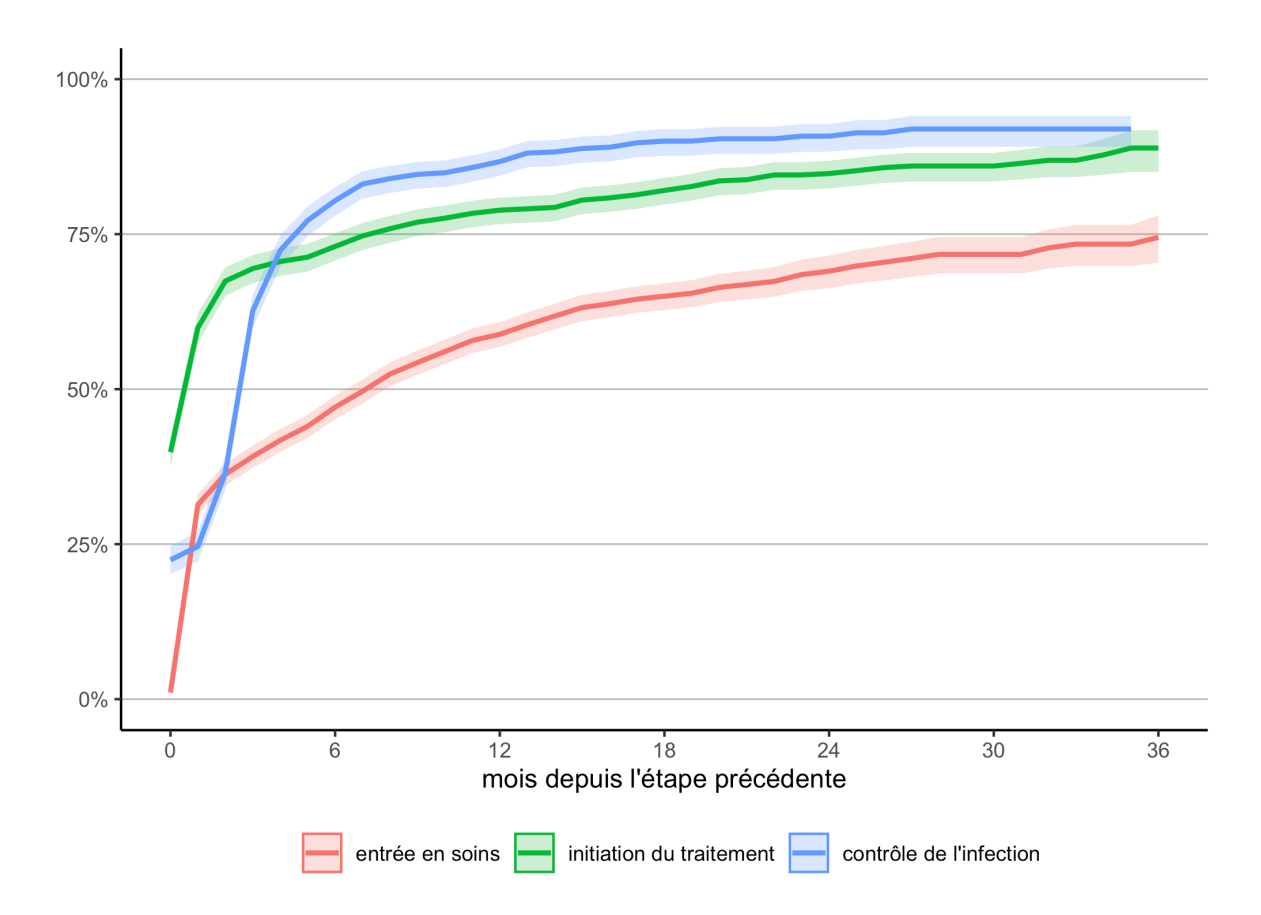

Attention: cette représentation graphique peut éventuellement prêter à confusion dans sa lecture car l'échelle de temps n'est pas tout à fait la même pour chaque courbe, dans la mesure où la date d'origine diffère pour chacune. Dès lors, il peut être plus pertinent de présenter chaque courbe l'une à côté de l'autre.

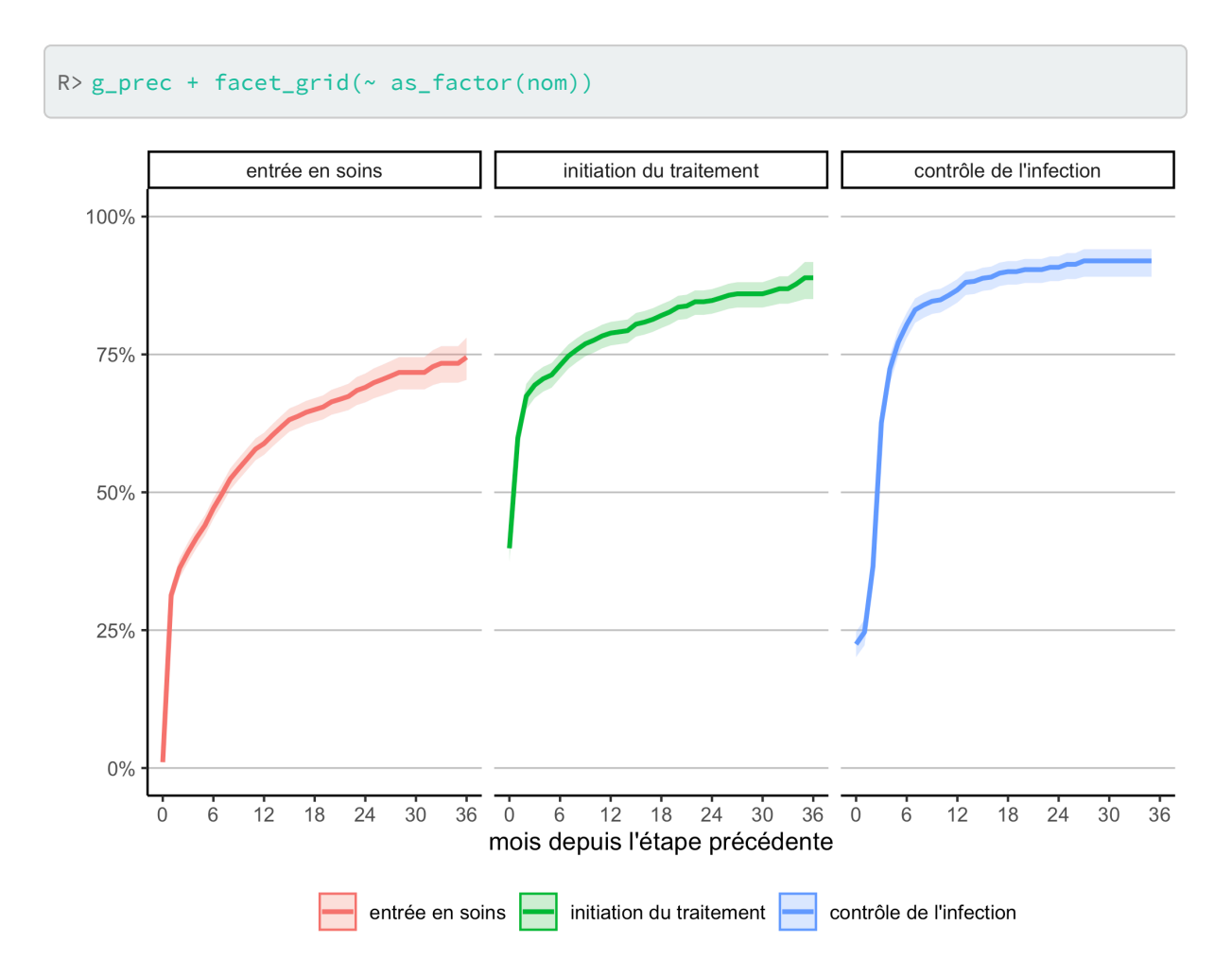

Ici, on voit plus clairement que l'étape où il y a le plus de «perdition» est celle de l'entrée en soins, moins des trois quarts des personnes diagnostiquées étant venu en clinique au mois une fois dans les trois ans suivant le diagnostic. Par contre, l'initiation du traitement une fois entré en clinique et le contrôle de l'infection une fois le traitement initié sont beaucoup plus rapide.

Pour aller plus loin avec les outils de l'analyse de survie classique, il serait possible de faire des analyses bivariées (Kaplan-Meier) ou multivariées (Cox) pour chacune de ces étapes. Cependant, il serait plus intéressant de trouver une approache statistique permettant de considérer dans un même modèle l'ensemble des transitions possibles.

## **Une première analyse de séquences sur l'ensemble du fichier**

L'analyse de séquences permet d'appréhender l'ensemble de la trajectoire de soins à travers la succession des états dans lesquels se trouvent les patients observés.

Nous allons donc réaliser une analyse de séquences (voir le [chapitre dédié, page](#page-606-0) 607) sur l'ensemble de notre fichier. Pour cela, il va falloir préalable que nous transformions nos donnée actuellement dans un format «long» en un tableau «large», c'est-à-dire avec une ligne par individu et une variable différentes par pas de temps. On peut réaliser cela facilement avec [spread](http://www.rdocumentation.org/packages/tidyr/functions/spread) de **[tidyr](http://www.rdocumentation.org/packages/tidyr)** (voir le [chapitre dédié à](#page-271-0) **tidyr**, [page](#page-271-0) 272).

```
R> library(tidyr)
  large <- care_trajectories %>%
    dplyr::select(id, m = month, care_status) %>%
    spread(key = m, value = care\_status, sep = "")large
```
On utilise [seqdef](http://www.rdocumentation.org/packages/TraMineR/functions/seqdef) de **[TraMineR](http://www.rdocumentation.org/packages/TraMineR)** pour créer nos séquences, avec les arguments alphabet pour forcer l'ordre de l'alphabet, states pour spécifier des étiquettes courtes à chaque état et cpal pour indiquer le code couleur de chaque état (et être raccord avec nos graphiques précédents).

```
R> library(TraMineR, quietly = TRUE)
  seq_all <- seqdef(
   large[, m0:m50],
    id = large$id,
    alphabet = c("D", "C", "T", "S"),
    states = c("diagnostiqué", "en soins", "sous traitement", "inf. contrôlée"),
    cpal = viridis(4, direction = -1)
  )
```
[>] found missing values ('NA') in sequence data [>] preparing 2929 sequences [>] coding void elements with '%' and missing values with '\*' [>] state coding: [alphabet] [label] [long label] 1 D diagnostiqué diagnostiqué 2 C en soins en soins 3 T sous traitement sous traitement 4 S inf. contrôlée inf. contrôlée

```
[>] 2929 sequences in the data set
```

```
[>] min/max sequence length: 1/51
```
On peut retrouver la cascade de soins avec [seqdplot](http://www.rdocumentation.org/packages/TraMineR/functions/seqplot).

```
R> seqdplot(seq_all, legend.prop = .25)
```
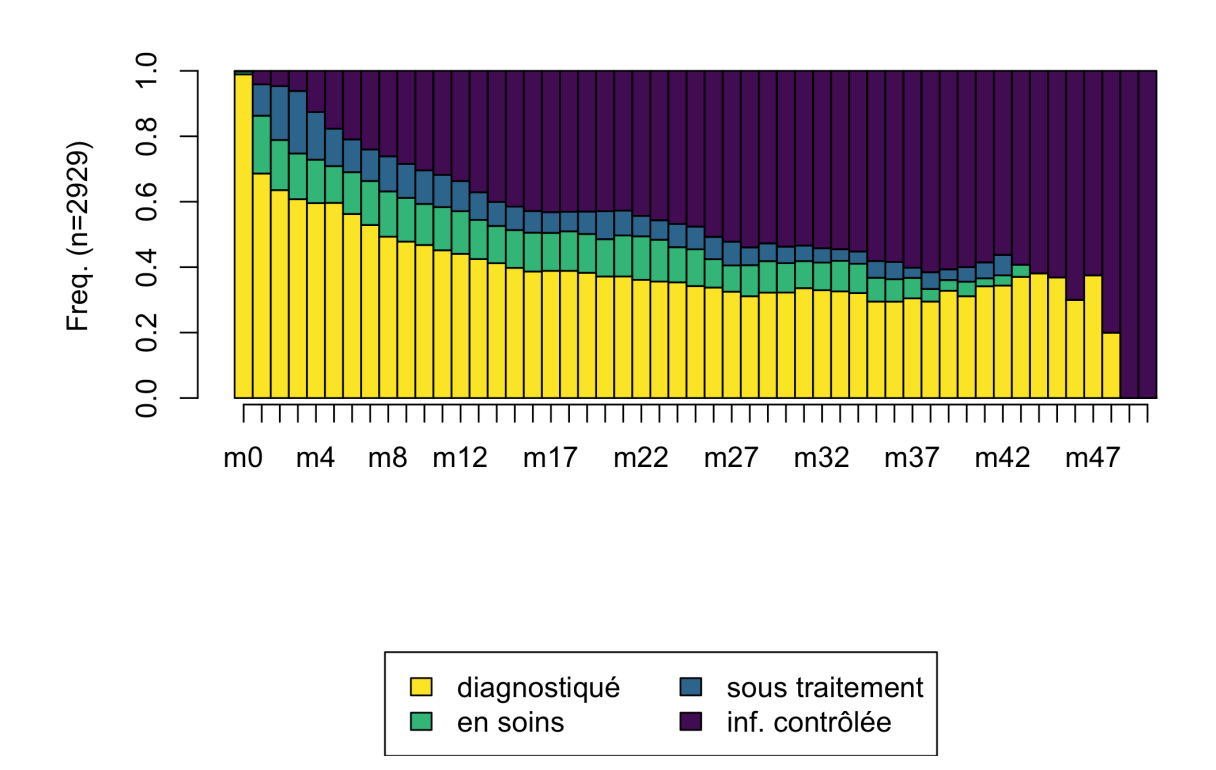

Nous allons maintenant calculer une matrice des distances entre individus par *optimal matching*. Dans le cas présent, nos différents status sont hiérarchiquement ordonnés. Il n'est donc pas raisonnable de penser que les coûts sont constants entre les différents statuts, puisqu'en un sens, passer directement de **D** à **T** peut être considéré comme être passé d'abord de **D** à **C** puis de **C** à **D**. Nous allons donc faire une matrice de coûts hiérarchisée. [seqcost](http://www.rdocumentation.org/packages/TraMineR/functions/seqcost) nous permets de produire une matrice de coûts constants, que nous allons ensuite modifier manuellement. Pour le coût *indel*, le plus simple est de considérer la moitié du coût de substitution maximum.

R> couts <- seqcost(seq\_all, method = "CONSTANT")

[>] creating 4x4 substitution-cost matrix using 2 as constant value

```
R> couts
```
\$indel [1] 1

\$sm

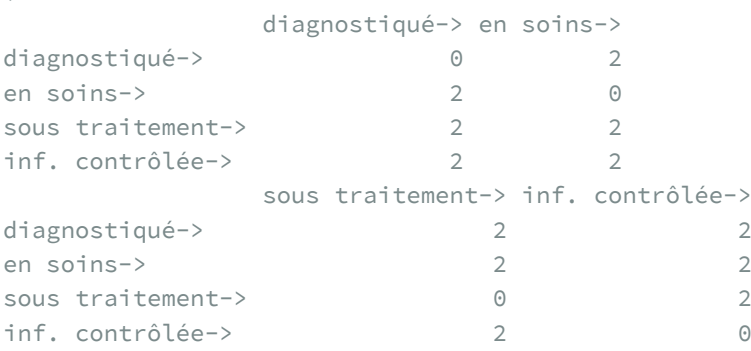

```
R > \text{counts}\sm[1, ] <- c(0, 1, 2, 3)
 \text{counts}\$m[2, ] <- c(1, 0, 1, 2)
  counts$sm[3, ] \leftarrow c(2, 1, 0, 1)counts$sm[4, ] < c(3, 2, 1, 0)couts$indel <- max(couts$sm) / 2
  couts
```
### \$indel

[1] 1.5

```
$sm
```
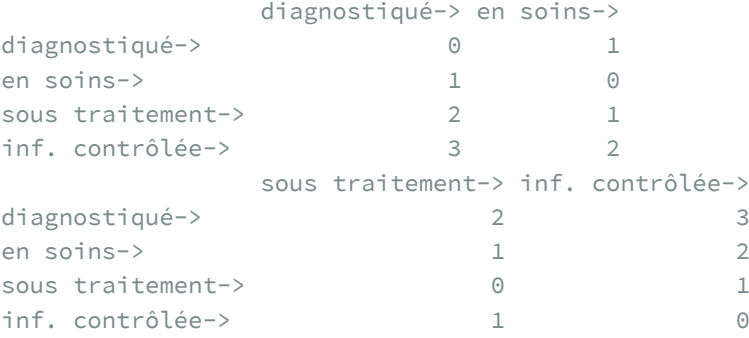

```
R> dist_all <- seqdist(seq_all, method = "OM", sm = couts$sm, indel = couts$inde
  \iota[>] 2929 sequences with 4 distinct states
 [>] checking 'sm' (one value for each state, triangle inequality)
 [>] 1370 distinct sequences
 [>] min/max sequence length: 1/51
 [>] computing distances using the OM metric
 [>] elapsed time: 1.7 secs
```
Calculons le dendrogramme et représentons le avec le tapis de séquence grace à [seq\\_heatmap](http://www.rdocumentation.org/packages/JLutils/functions/seq_heatmap) de l'extension**[JLutils](http://www.rdocumentation.org/packages/JLutils)**. Pour rappel, cette extension est seulement disponible sur [GitHUb](https://github.com/larmarange/JLutils). On l'installera donc (ou on la mettra à jour) avec la commande devtools::install\_github("larmarange/JLutils") .

```
R> arbre_all <- hclust(as.dist(dist_all), method = "ward.D2")
  library(JLutils, quietly = TRUE)
  seq_heatmap(seq_all, arbre_all)
```
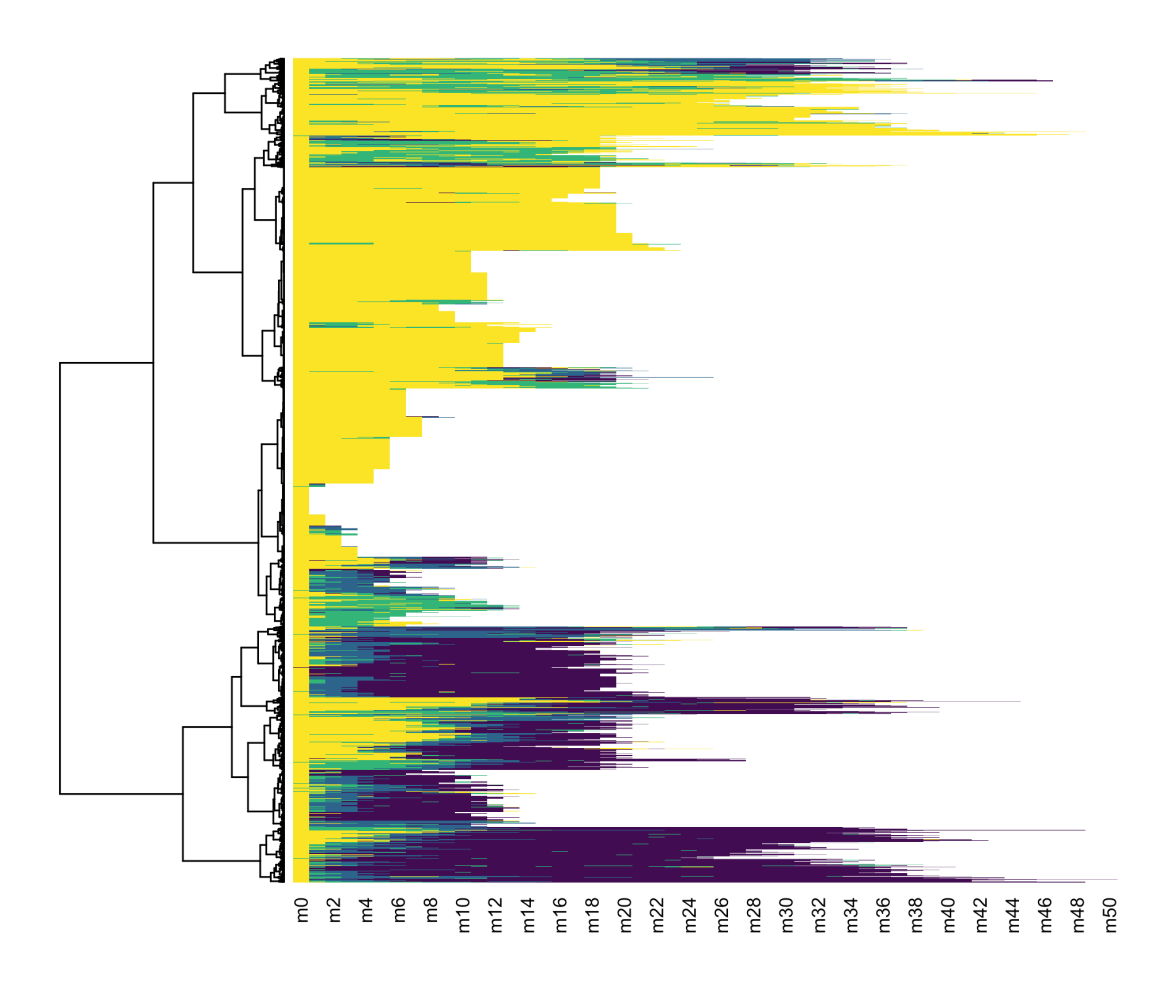

Il apparaît que les différentes séquences sont principalement regroupées en fonction de leur longueur. En effet, pour passer d'une séquence courte à une séquence longue il faut «ajouter» des statuts pour compléter la séquence ce qui induit *de facto*une distance élevée (en raison du coût*indel*). Dès lors, lorsque l'on travaille avec des séquences aux longueurs très disparates, une classification ascendante hiérarchique va produire une typologie de séquences courtes et de séquences longues, ce qui n'est pas forcément ce que l'on recherche.

Dans notre exemple, nous pouvons considérer que les séquences courtes ne sont pas pertinentes à retenir dans l'analyse car l'observation n'est pas assez longue pour voir le parcours de soins des patients. Une solution consiste à ne retenir que les individus observées au moins n mois et analyser leur trajectoire sur seulement n mois, ce qui permet de n'avoir que des séquences de même longueur. Dès lors, la distance entre deux séquences ne dépendra plus que des différences de parcours. On serait tenté de prendre un n élévé pour avoir ainsi des parcours de soins longs. Mais dans ce cas là, l'analyse ne se fera que sur un tout petit nombre d'individus et on manquera de puissance. Si, à l'inverse, on prends un n petit, nous aurons des effectifs élevés mais les séquences seront peut-être trop courtes pour mettre en évidence la variété des trajectoires. Il faut dès lors trouver un compromis entre ces deux contraintes.

Si l'on regarde notre premier graphique montrant le nombre d'observations au cours du temps, il apparaît une sorte de point d'inflexion au niveau de M18 avec un brusque décrochage. D'un autre côté, 18 mois offre un minimum de durée d'observations pour espérer voir émerger des trajectoires plus complexes.

## **Une seconde analyse de séquences limitées aux 18 premiers mois**

Reprenons notre analyse en se limitant aux individus observés au moins 18 mois (soit 19 status entre M0 et M18) et en se limitant aux 18 premiers mois pour modéliser les séquences. La fonction [seqlength](http://www.rdocumentation.org/packages/TraMineR/functions/seqlength) permets de récupérer la longueur de chaque séquence.

```
R> large$seq_length <- seqlength(seq_all)
  large_m18 <- large[seq_length >= 19, id:m18]
  seq_m18 <- seqdef(
    large_m18[, m0:m18],
    id = large_m18$id,
    alphabet = c("D", "C", "T", "S"),
    states = c("diagnostiqué", "en soins", "sous traitement", "inf. contrôlée"),
    cpal = viridis(4, direction = -1)
  )
```
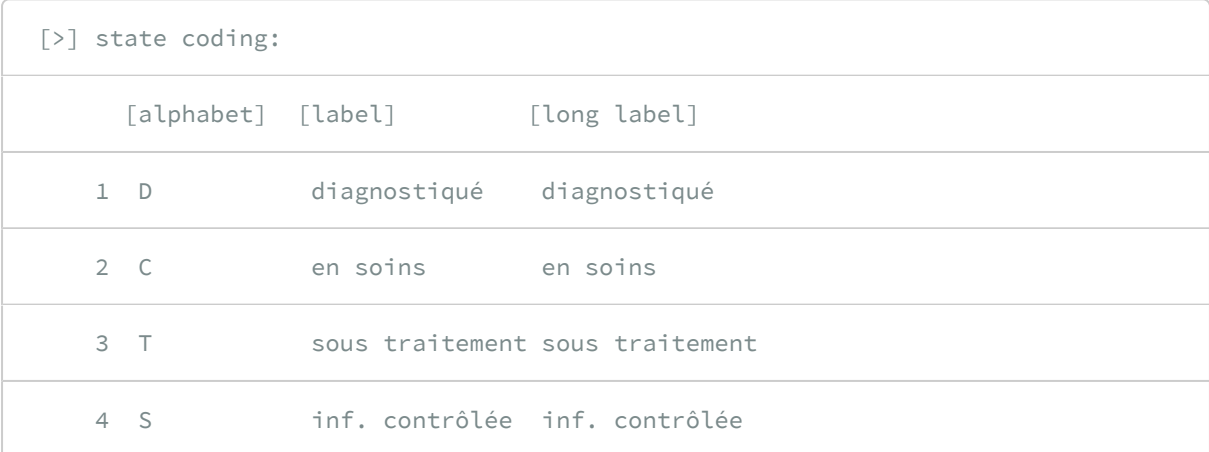

[>] 1317 sequences in the data set

[>] min/max sequence length: 19/19

R> dist\_m18 <- seqdist(seq\_m18, method = "OM", sm = couts\$sm, indel = couts\$inde  $\mathcal{L}$ )

[>] 1317 sequences with 4 distinct states

[>] checking 'sm' (one value for each state, triangle inequality)

[>] 578 distinct sequences

[>] min/max sequence length: 19/19

[>] computing distances using the OM metric

[>] elapsed time: 0.345 secs

```
R> arbre_m18 <- hclust(as.dist(dist_m18), method = "ward.D2")
  seq_heatmap(seq_m18, arbre_m18)
```
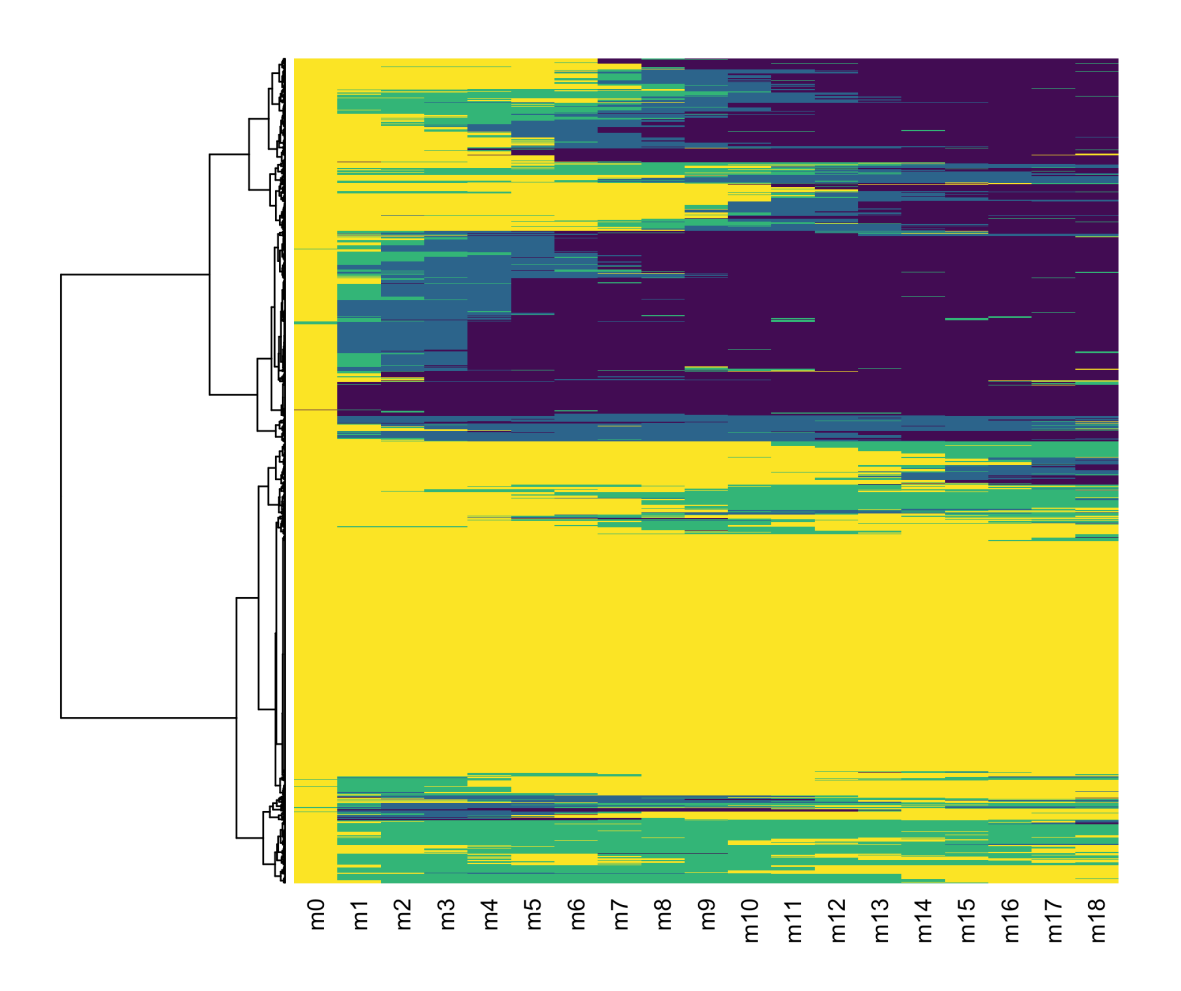

Reste maintenant à décider du nombre de classes à retenir. Encore une fois, c'est un équilibre à trouver entre le niveau de détails voulus et le niveau de simplification requis pour permettre l'analyse.

Pour faciliter ce choix, on peut avoir recours à la fonction [as.seqtree](http://www.rdocumentation.org/packages/WeightedCluster/functions/as.seqtree) de l'extension **[WeightedCluster](http://www.rdocumentation.org/packages/WeightedCluster)**, couplée à la fonction [seqtreedisplay](http://www.rdocumentation.org/packages/TraMineR/functions/seqtreedisplay) . **ATTENTION :** pour que le graphique puisse être produit, il faut que le logiciel libre **GraphViz** (<https://graphviz.gitlab.io/>) soit installé sur votre PC. On peut également installer **GraphViz** avec le code ci-dessous :

```
R> source("http://bioconductor.org/biocLite.R")
  biocLite("Rgraphviz")
```
La combinaison des deux fonctions va permettre de représenter l'évolution des catégories au fur-età-mesure que l'on coupe le dendrogramme plus bas. On peut choisir le type de graphique utilisé avec l'argument type (voir l'aide de [seqplot](http://www.rdocumentation.org/packages/TraMineR/functions/seqplot)) et le nombre maximum de clusters avec nclust.

```
R> library(WeightedCluster, quietly = TRUE)
  seqtree_m18 <- as.seqtree(arbre_m18, seqdata = seq_m18, diss = dist_m18, nclus
  ter = 7)seqtreedisplay(seqtree_m18, type="I", border=NA, show.depth=TRUE)
```
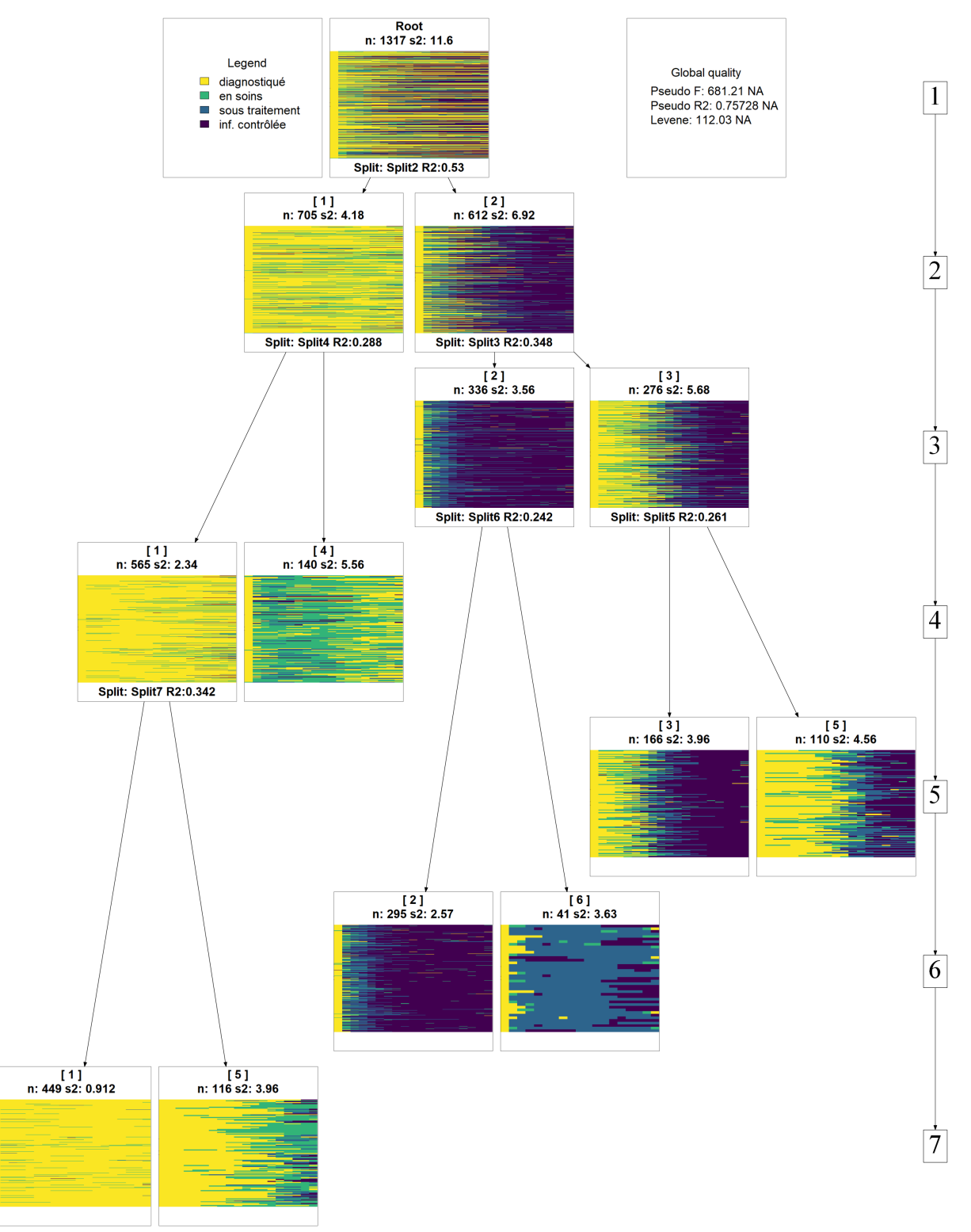

Représentation graphique produite par seqtreedisplay

Afin d'éviter de multiplier les sous-groupes, nous n'allons conserver que 4 catégories.

```
R> large_m18$typo_cah <- cutree(arbre_m18, 4)
```
#### **N OT E**

Il est aussi possible de se baser sur divers indicateurs statistiques sur la «qualité» de chaque partition. Pour cela, on pourra par exemple avoir recours à la fonction [as.clustrange](http://www.rdocumentation.org/packages/WeightedCluster/functions/as.clustrange) de l'extension **[WeightedCluster](http://www.rdocumentation.org/packages/WeightedCluster)**. Essayez par exemple les commandes ci-après :

```
R> nc <- as.clustrange(arbre_m18, dist_m18)
  summary(nc, max.rank = 3)
  plot(nc, norm = "zscore")
```
Pour plus d'informations, voir le *[manuel de la librairie WeightedCluster](https://cran.r-project.org/web/packages/WeightedCluster/vignettes/WeightedClusterFR.pdf)*, chapitre 7.

On peut représenter le découpage du dendrogramme avec [A2Rplot](http://www.rdocumentation.org/packages/JLutils/functions/A2Rplot) fournie par **[JLutils](http://www.rdocumentation.org/packages/JLutils)**

```
R > A2Rplot(arbre_m18, k = 4, show. labels = FALSE)
```
# $500$ ລິ  $rac{1}{2}$ 200  $\circ$

#### **Colored Dendrogram (4 groups)**

Comme expliqué par Matthias Studer dans le *[manuel de la librairie WeightedCluster](https://cran.r-project.org/web/packages/WeightedCluster/vignettes/WeightedClusterFR.pdf)*, plusieurs critiques peuvent être adressées aux procédures hiérarchiques, en particulier le fait que la fusion de deux groupes se fait en maximisant un critère local.

L'algorithme PAM pour *Partitioning Around Medoids* suit une autre logique que les algorithmes hiérarchiques et vise à obtenir la meilleure partition d'un ensemble de données en un nombre prédéfini de groupes. Il a l'avantage de maximiser un critère global et non uniquement un critère local. Par contre, le nombre de classes doit être fixé à l'avance.

Ayant décidé de retenir 4 classes au regard de notre classification ascendante hiérarchique, nous pouvons voir si l'algorithme PAM permets d'améliorer nos 4 classes. Nous allons utiliser la fonction [wcKMedoids](http://www.rdocumentation.org/packages/WeightedCluster/functions/wcKMedoids) de l'extension **[WeightedCluster](http://www.rdocumentation.org/packages/WeightedCluster)** en lui indiquant comme partition initiale celle obtenue avec la classigication hiérarchique.

```
R > pam_m18 <- wcKMedoids(dist_m18, k = 4, initialclust = arbre_m18)
  large_m18$typo_pam <- pam_m18$clustering
```
Un tableau croisé nous permets de voir que les deux typologies restent proches.

R> table(large\_m18\$typo\_cah, large\_m18\$typo\_pam)

6 23 85 410 1 522 4 0 39 2 0 3 330 3 3 1 203 59 13 4 23 0 5 112

Regardons les tapis de séquence des deux typologies.

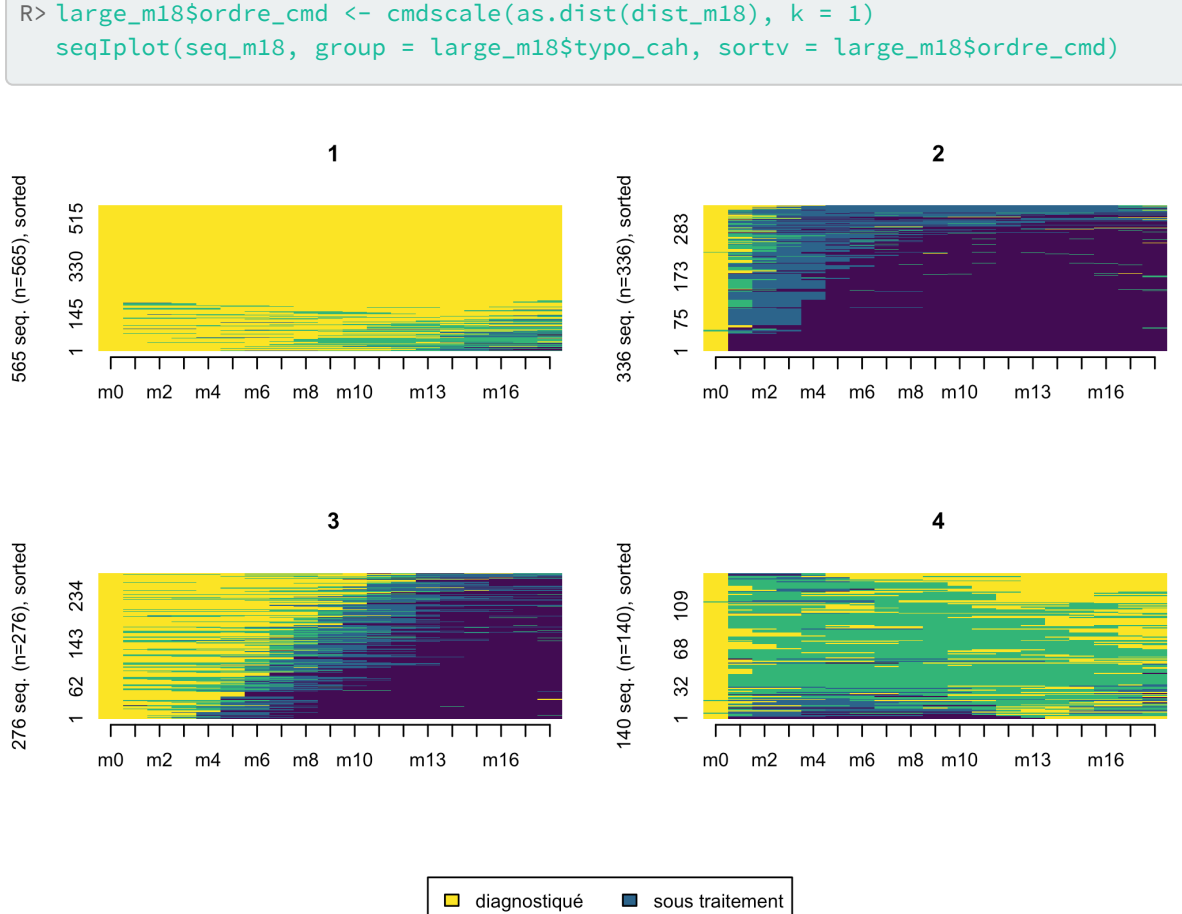

inf. contrôlée

 $\Box$  en soins

## R> large\_m18\$ordre\_cmd <- cmdscale(as.dist(dist\_m18), k = 1)

– 664 –

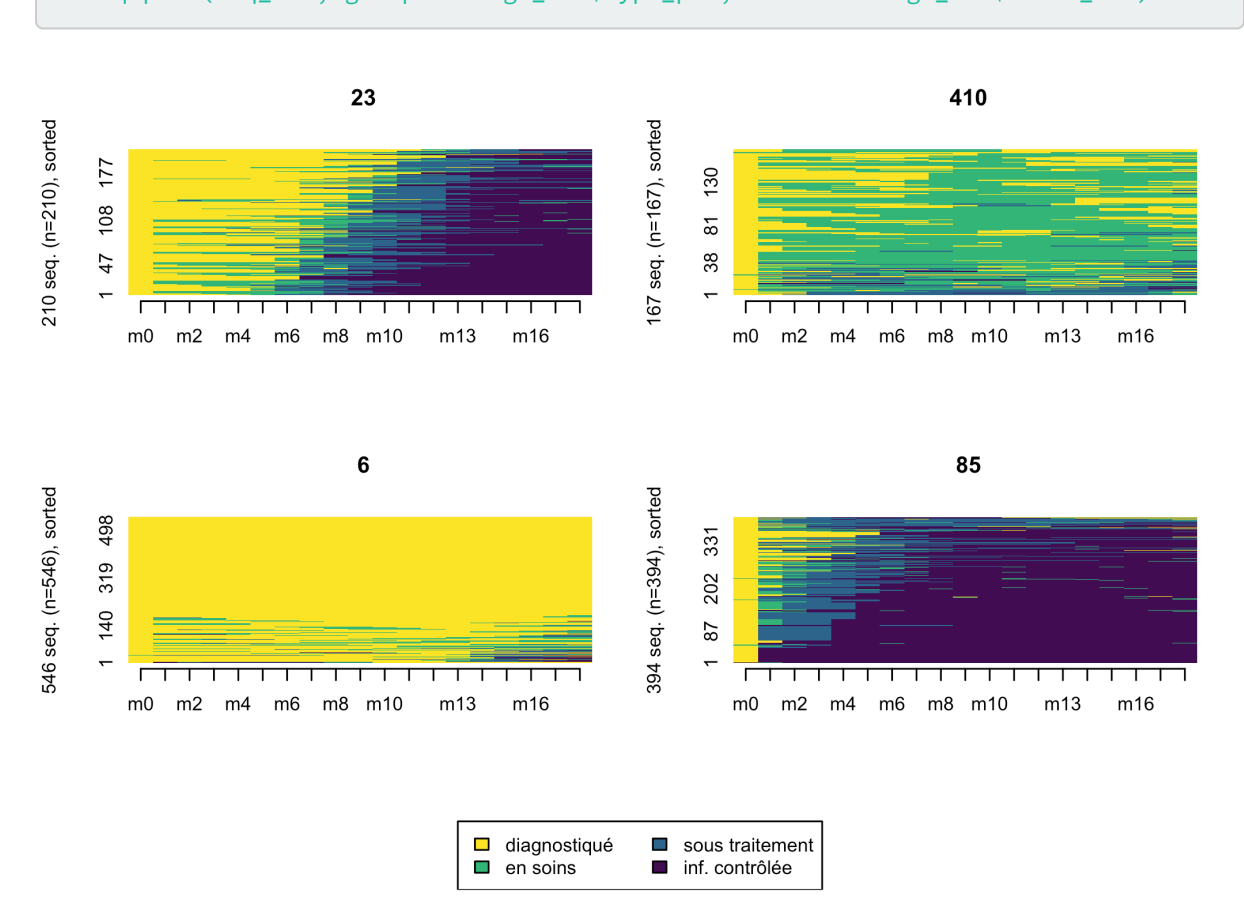

Comme on le voit les deux typologies obtenues sont très proches. Suivant le cas, à vous de choisir celle qui semble la plus pertinente d'un point de vue sociologique. Il existe également divers indicateurs statisques pour mesurer la qualité d'une partition (voir le *[manuel de la librairie WeightedCluster](https://cran.r-project.org/web/packages/WeightedCluster/vignettes/WeightedClusterFR.pdf)* de Matthias Studer). Ils peuvent être calculés avec la fonction [wcClusterQuality](http://www.rdocumentation.org/packages/WeightedCluster/functions/wcClusterQuality) . Comparons les deux typologies obtenues.

#### R> seqIplot(seq\_m18, group = large\_m18\$typo\_pam, sortv = large\_m18\$ordre\_cmd)

```
R > tab < - tibble(
    stat = names(wcClusterQuality(dist_m18, large_m18$typo_cah)$stats),
    cah = wcClusterQuality(dist_m18, large_m18$typo_cah)$stats,
    pam = wcClusterQuality(dist_m18, large_m18$typo_pam)$stats
  )
  knitr::kable(tab, digits = 3)
```
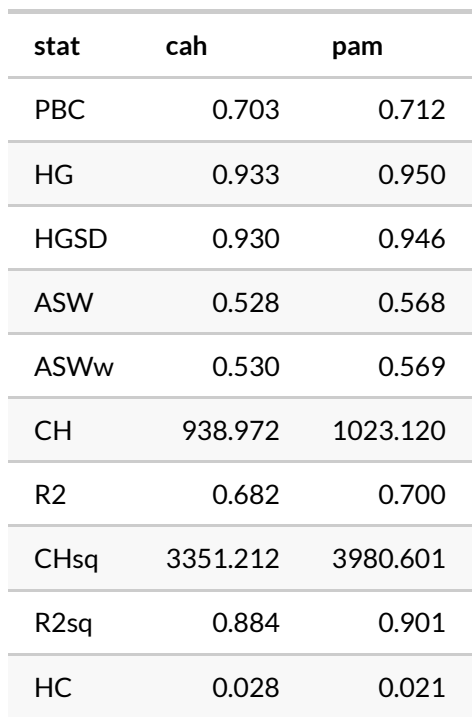

Selon ces indicateurs calculés, l'approche PAM obtiendrait une partition légèrement de meilleure qualité que celle obtenuepar CAH.

L'extension [WeightedCluster](http://www.rdocumentation.org/packages/WeightedCluster) fournie aussi une fonction [wcSilhouetteObs](http://www.rdocumentation.org/packages/WeightedCluster/functions/wcSilhouetteObs) permettant de mesurer la «silhouette» de chaque séquence. Plus cette métrique est élevée et proche de 1, plus la séquence est proche du centre de classe et «caractéristique» de la classe. On peut utiliser cette métrique pour classer les séquences sur le tapis de séquences.

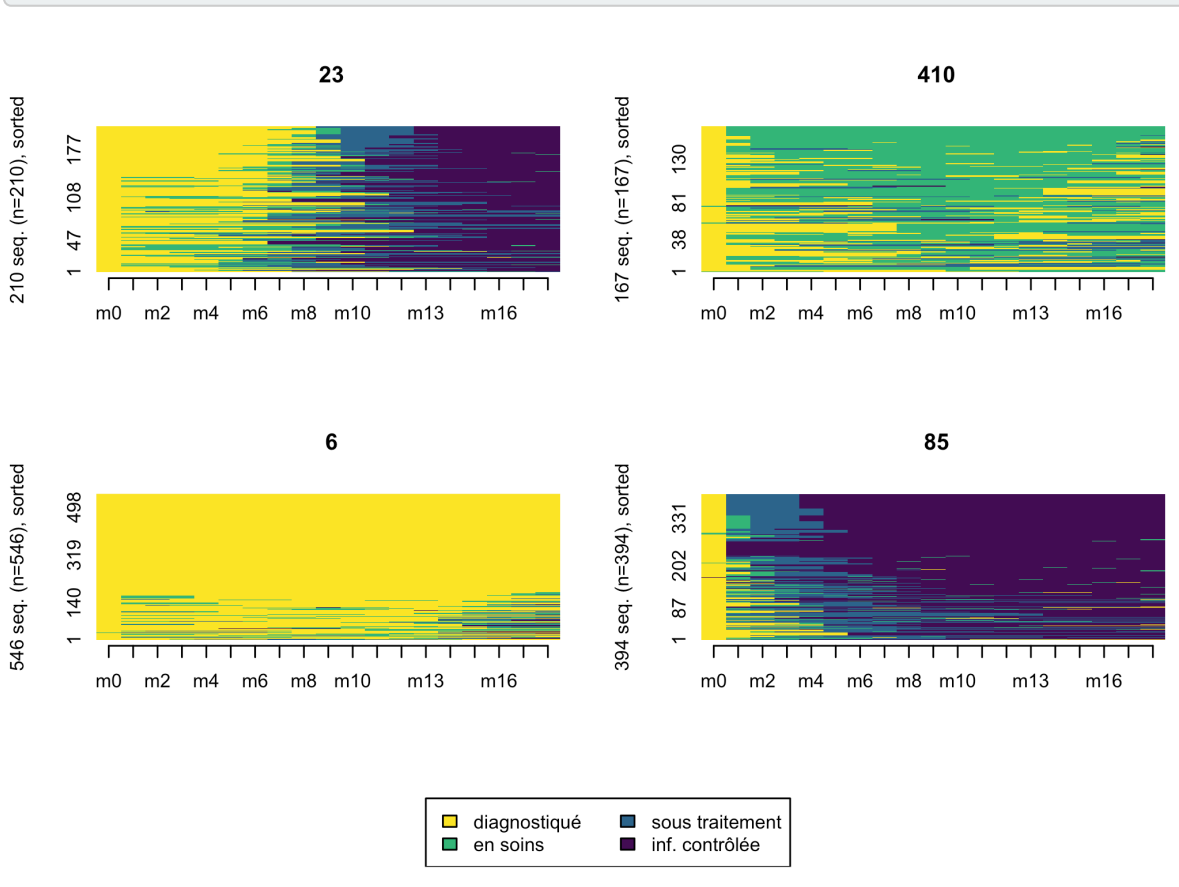

seqIplot(seq\_m18, group = large\_m18\$typo\_pam, sortv = large\_m18\$sil)

R> large\_m18\$sil <- wcSilhouetteObs(dist\_m18, large\_m18\$typo\_pam)

Nous voyons émerger quatre groupes distincts :

- les *rapides*, qui entrent en soins et initient le traitement dès les premiers mois suivant le diagnostic ;
- les *lents*, qui entrent en soins et initient le traitement plus tardivement, après M6 ;
- les *inaboutis*, qui entrent en soins mais n'initient pas le traitement ;
- les *hors soins*, qui ne sont pas entrés en soins où n'y sont pas restés.

Le graphique obtenu avec [seqIplot](http://www.rdocumentation.org/packages/TraMineR/functions/seqplot) affiche visuellement chaque groupe avec la même hauteur, pouvant laisser accroire que chaque groupe a le même poids dans l'échantillon. Pour produire une représentation graphique des tapis de séquences plus «correcte», où chaque la hauteur de chaque groupe correspondrait à son poids dans l'échantillon, nous allons passer par **[ggplot2](http://www.rdocumentation.org/packages/ggplot2)**. Un tapis de séquences peut-être vu comme un«raster» et dès lors représenté avec [geom\\_raster](http://www.rdocumentation.org/packages/ggplot2/functions/geom_raster) . Pour travailler avec **[ggplot2](http://www.rdocumentation.org/packages/ggplot2)**, nos données doivent être au format *tidy*, c'est-à-dire avec une ligne par point d'observation, soit une ligne par personne et par jour. Nous allons donc repartir du fichier care\_trajectories . Le mois d'observation indiquera la position en abscisse. Quant à la position en ordonnée, il faudra que nous la calculions, séparément pour chaque groupe, afin d'éviter des «lignes vides» dans le graphique.

```
R> # nommer les groupes
  large_m18$groupe <- factor(
    large_m18$typo_pam,
    c(85, 23, 410, 6),
    c("Rapides", "Lents", "Inaboutis", "Hors soins")
  \rightarrow# calculer le rang des individus dans chaque groupe
  setorder(large_m18, "ordre_cmd")
  large_m18[, rang_cmd := 1:.N, by = groupe]
  # créer un fichier long
  long_m18 <- care_trajectories[id %in% large_m18$id & month <= 18]
  long_m18 <- merge(
    long_m18,
    large_m18[, .(id, groupe, rang_cmd)],
    by = "id",
    all.x =TRUE
  \lambdalong_m18$care_statusF <- to factor(long_m18$care_status)
  # calculer les effectifs par groupe
  tmp \leftarrow large_m18[, . (n = .N), by = groupe]tmp[, groupe_n := paste0(groupe, "n(n=", n, ")")long_m18 <- merge(
    long m18,
    tmp[, .(groupe, groupe_n)],
   by = "groupe",
    all.x = TRUE\lambda# graphique des tapis de séquences
  ggplot(long_m18) +
    aes(x = month, y = rang\_cmd, fill = care\_statusF) +geom_raster() +
    facet_grid(groupe_n ~ ., space = "free", scales = "free") +
    scale x continuous(breaks = 0:6*3, labels = paste0("M", 0:6*3)) +scale_y_{continuous(breaks = 0:5*100, minor_breaks = NULL) +xlab("") + ylab("") +
    theme_light() +
    theme(legend.position = "bottom") +
    labs(fill = "Statut dans les soins") +
    scale_fill_viridis(discrete = TRUE, direction = -1) +
    guides(fill = guide legend(nrow = 2))
```
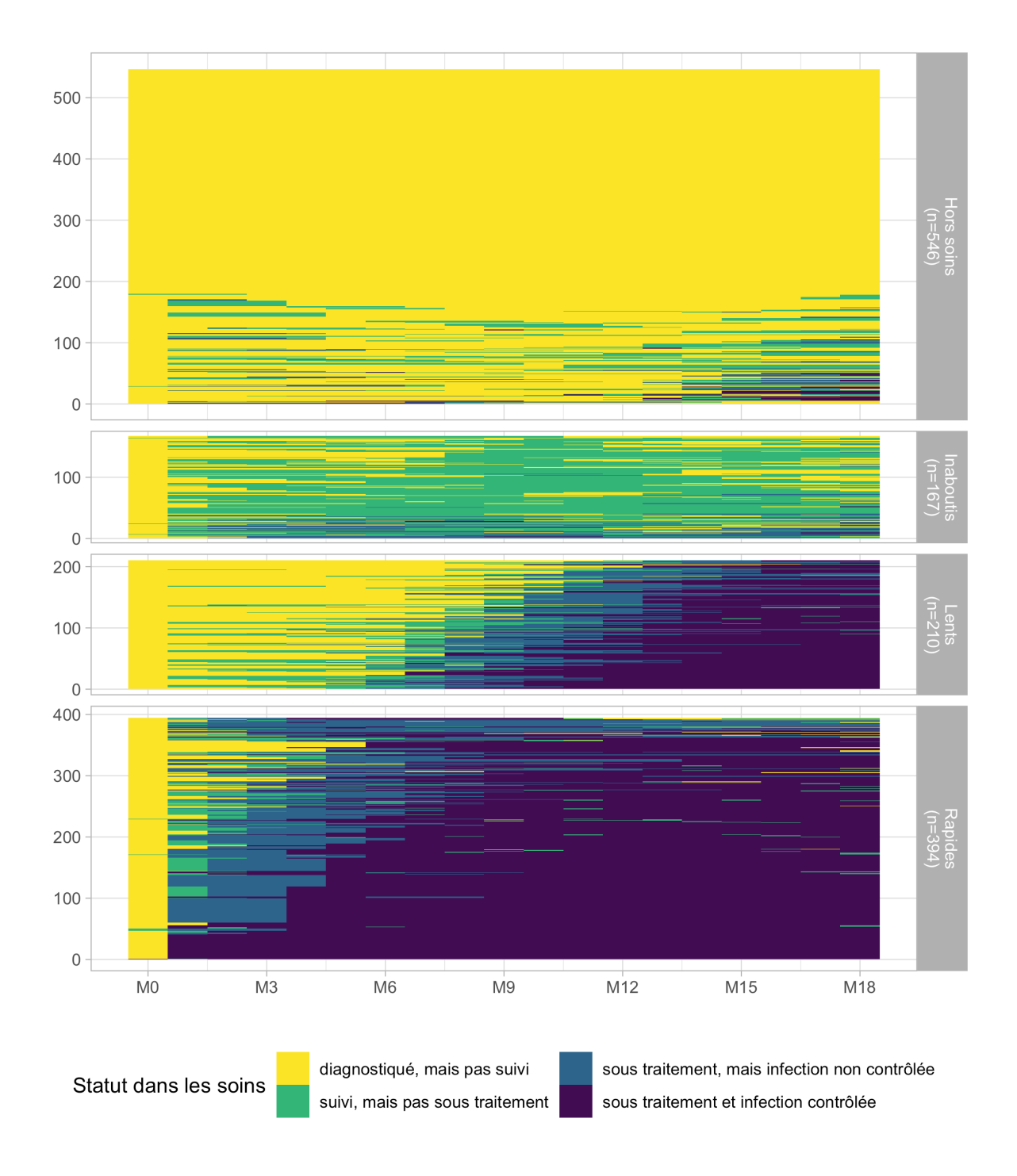

## **Facteurs associés à l'appartenance à chaque groupe**

Une fois les différents groupes de trajectoires identifiés, il est courant de vouloir regarder si certains

facteurs influencent l'appartenance à un groupe plutôt qu'un autre. Dans nos données d'exemple, nous nous intéresserons aux variables suivantes : sexe, groupe d'âges et niveau d'éducation.

Ces différentes variables sont renseignées pour chaque mois dans le tableau de données care\_trajectories , en tenant compte des éventuels changements au cours du temps. Ici, notre analyse est menée au niveau individuel. Nous allons donc récupérer la valeur de ces différentes variables au moment du diagnostic, à savoir à M0.

```
R> large_m18 <- merge(
    large_m18,
    care_trajectories[
      month == 0,
      .(id, sex, age, education)
    ],
    by = "id",
    all.x = TRUE\lambda
```
L'extension **[finalfit](http://www.rdocumentation.org/packages/finalfit)**, présentée dans le chapite sur la [régression logistique, page](#page-469-0) 470, permets via sa fonction [summary\\_factorlist](http://www.rdocumentation.org/packages/finalfit/functions/summary_factorlist) de produire rapidement le tableau de l'analyse bivariée. En l'occurence, le code ci-dessous permets de sortir les effectifs, les pourcentages en colonnes et les p-values correspondant au test du Chi $^{\rm 2.1},$  page  $0^{\rm 1}$ 

```
R> library(finalfit, quietly = TRUE)
```
Attaching package: 'finalfit'

The following object is masked from 'package:labelled':

remove\_labels

<sup>1.</sup> Pour plus de détails sur les tableaux croisés et le test du Chi<sup>2</sup>, voir le chapitre sur la [statisque bivariée, page](#page-339-0) 340 et le chapitre sur les [tests de comparaison, page](#page-437-0) 438.

```
R> explanatory <- c("sex", "age", "education")
  dependent <- "groupe"
  tab <- summary_factorlist(
    to_factor(large_m18), dependent, explanatory,
    p=TRUE, column = TRUE, total_col = TRUE
  )
  knitr::kable(tab, row.names = FALSE)
```
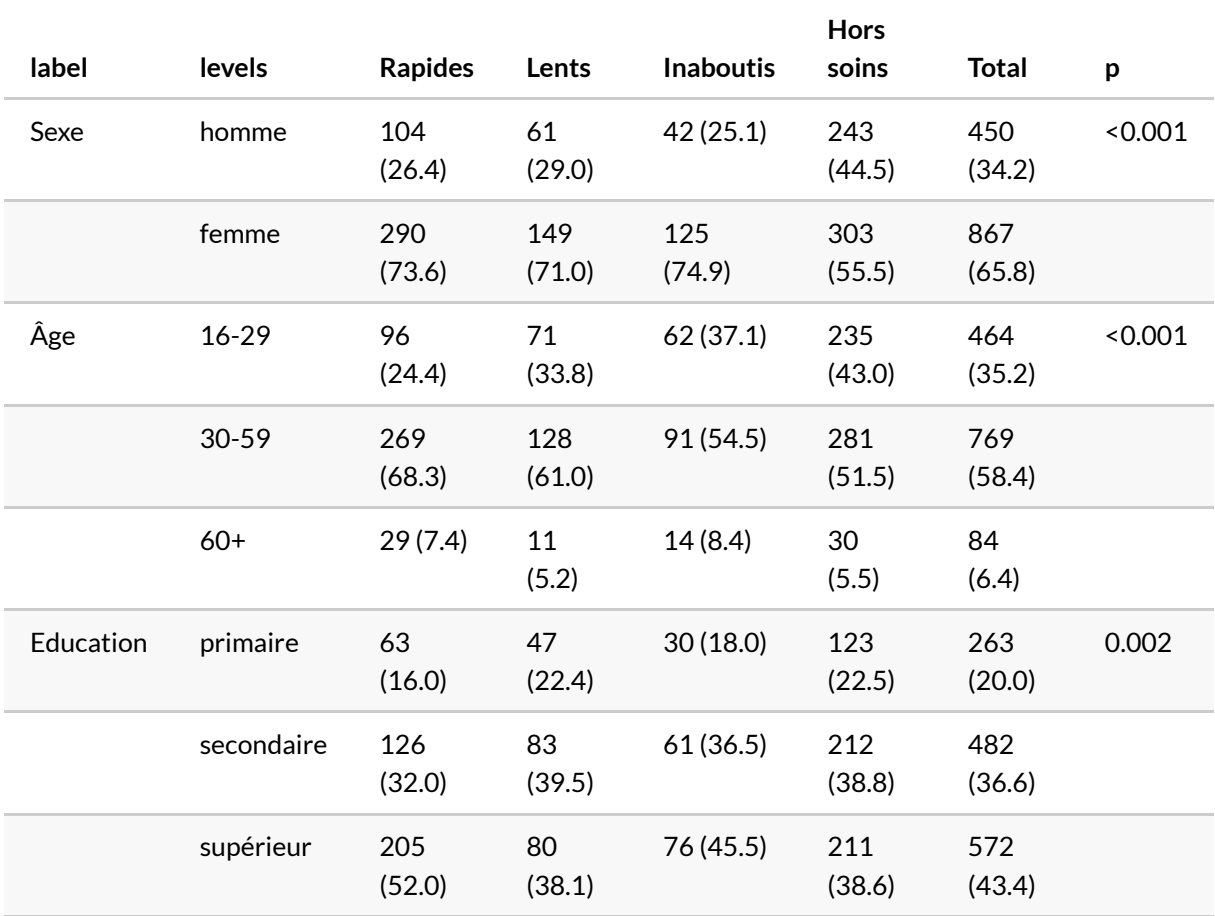

Une manière de présenter ces mêmes données de manière plus visuelle consiste à réaliser un diagramme en barres cumulées (voir le chapitre sur les [graphiques bivariés, page](#page-403-0) 404). Ici, nous utilisons une boucle [for](http://www.rdocumentation.org/packages/base/functions/Control) (voir le chapitre sur les [structures conditionnelles, page](#page-782-0) 783) pour calculer les différents tableaux croisés et les fusionner avec [bind\\_rows](http://www.rdocumentation.org/packages/dplyr/functions/bind) (voir la section concaténation de tables, page 0 du chapitre dédié à **[dplyr](http://www.rdocumentation.org/packages/dplyr)**). Nous en profitions également pour calculer le test du Chi² et l'afficher avec le nom de la variable sur le graphique.

```
R> res <- tibble()
  explanatory <- c(
    "sex" = "Sexe",
    "age" = "\hat{A}ge",
    "education" = "Education"
  \left( \right)for (v in names(explanatory)) {
    tmp <- tibble::as_tibble(table(large_m18$groupe, to_factor(large_m1
  8[[v]]), .name_repair = "unique")
    names(tmp) <- c("groupe", "level", "n")
    test <- chisq.test(large_m18$groupe, to_factor(large_m18[[v]]))
    tmp$var <- paste0(
      explanatory[v],
      "^{\mathsf{in}}\scales::pvalue(test$p.value, add_p = TRUE)
    \rightarrowres <- bind_rows(res, tmp)
  }
  geplot(data = res) +aes(x = \text{level}, \text{fill} = \text{group}, \text{weight} = n) +
    geom_bar(position = "fill") +
    JLutils::stat_fill_labels() +
    facet_grid(var ~ ., scales = "free", space = "free") +scale_y_continuous(labels = scales::percent, breaks = 0:5/5) +
    coord_flip() +
    theme(legend.position = "bottom") +
    xlab("") + ylab("") + labs(fill = "")
```
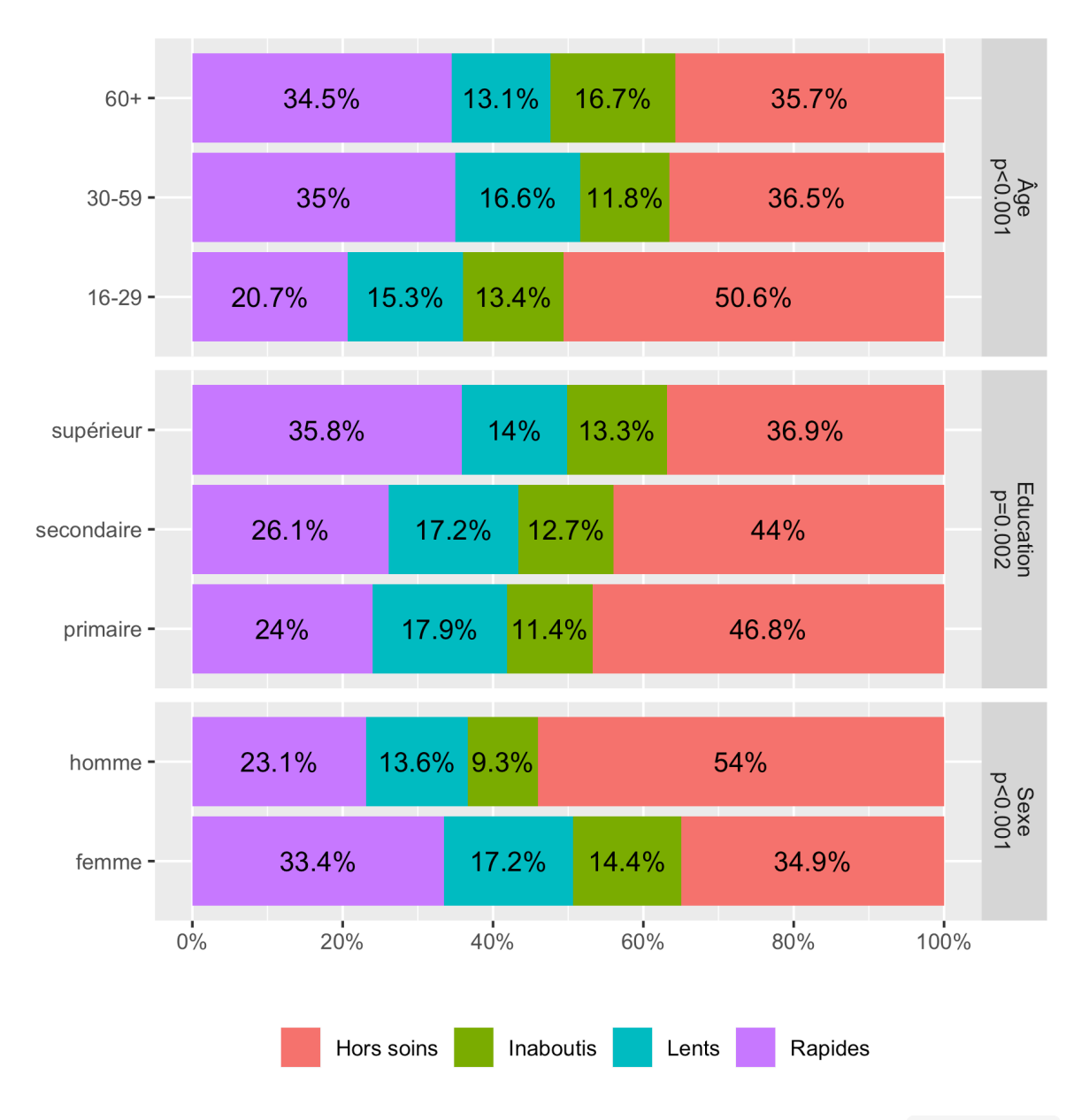

Pour mieux visualiser les relations entre les variables, on peut avoir recours à la fonction [ggchisq\\_res](http://www.rdocumentation.org/packages/JLutils/functions/ggchisq_res) de l'extension**[JLutils](http://www.rdocumentation.org/packages/JLutils)** qui permets de représenter les résidus du Chi².

```
R> library(JLutils)
  ggchisq_res(
    sex + age + education \sim groupe,
    data = to_factor(large_m18),
    label = "scales::percent(col.prop)",
    breaks = c(-Inf, -4, -2, 0, 2, 4, Inf)\lambda
```
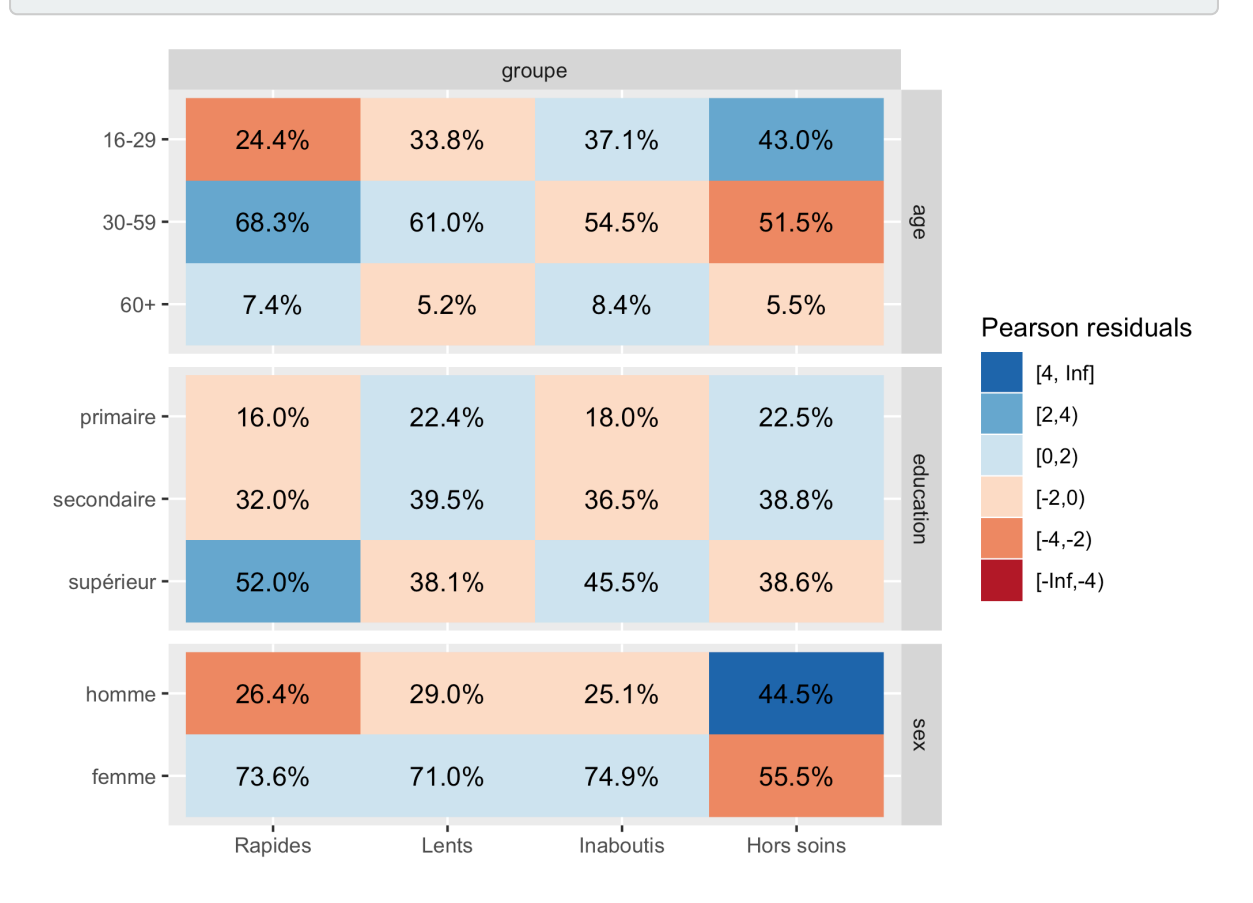

On peut ainsi noter que les hommes, les jeunes et ceux vivant à plus de 10 kilomètres d'une clinique sont plus souvent dans le groupe «Hors soins». Inversement, les femmes et les plus éduqués sont plus souvent dans le groupe des «Rapides». Résultat inattendu, les ménages les plus riches sont moins souvent dans les groupes ayant initiés un traitement («Rapides» et «Lents»), ce résultat pouvant s'expliquer en partie par le fait que les plus aisés peuvent plus facilement accéder à des soins dans le secteur privé, et donc «faussement» apparaître «Hors soins«, car seuls les soins reçus dans le secteur public ont été mesurés dans cette étude.»»

Pour affiner les résultats, on aura recours à un modèle multivarié en exécutant une régression logistique multinomiale avec [multinom](http://www.rdocumentation.org/packages/) de l'extension **[nnet](http://www.rdocumentation.org/packages/nnet)** (pour plus de détails, voir le [chapitre dédié, page](#page-480-0) 481).

```
R> library(nnet)
  large_m18$groupe2 <- relevel(large_m18$groupe, "Hors soins")
  regm <- multinom(
    groupe2 \sim sex + age + education,
    data = to_factor(large_m18)
  \lambda
```

```
R> tmp <- JLutils::tidy_detailed(regm, exponentiate = T, conf.int = TRUE)
  tmp <- tmp[tmp$term != "(Intercept)", ]
  ggplot(tmp) +
    aes(x = label, y = estimate, ymin = conf.lower, ymax = conf 问, color = y.level) +
    geom_hline(yintercept = 1, color = "gray25", linetype = "dotted") +
    geom_errorbar(position = position_dodge(0.5), width = 0) +
    geom_point(position = position_dodge(width = 0.5)) +
    scale_y_log10() +
    coord_flip() +
    xlab("Facteurs") + ylab("Odds Ratios") +
    labs(color = "vs. Hors Soins") +
    theme_light() +
    thene(panel.grid.major.y = element_blank())
```
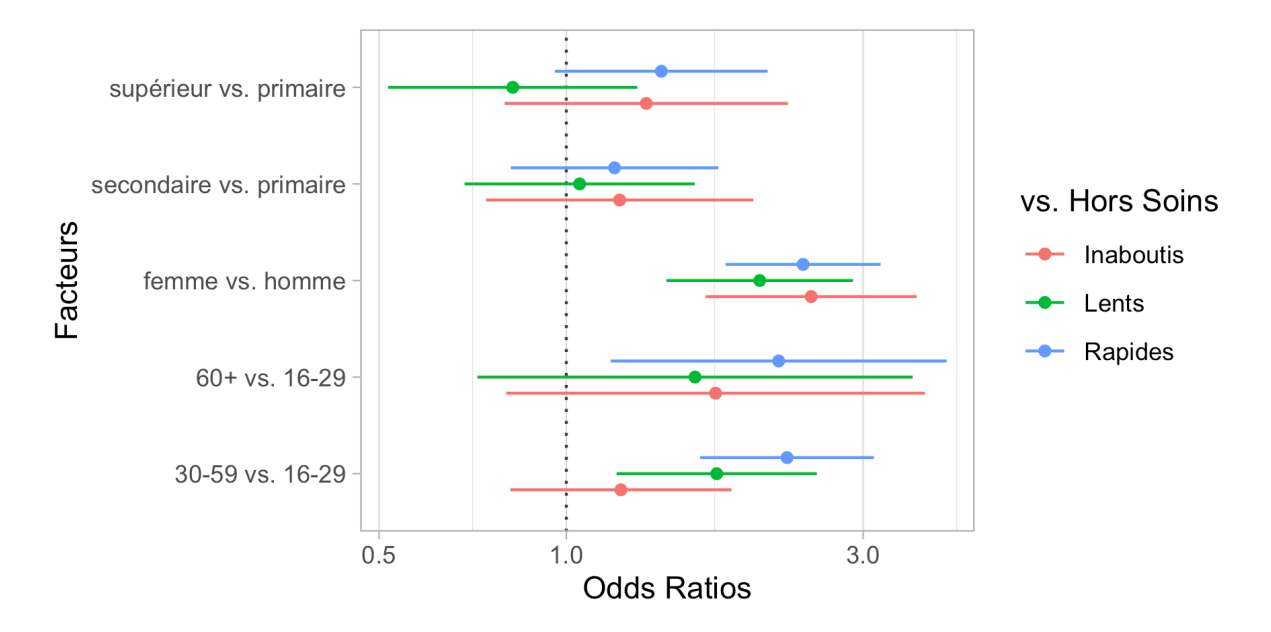

Nous pouvons représenter les effets des variables du modèle avec la fonction [ggeffect](http://www.rdocumentation.org/packages/) de **[ggeffects](http://www.rdocumentation.org/packages/ggeffects)**.

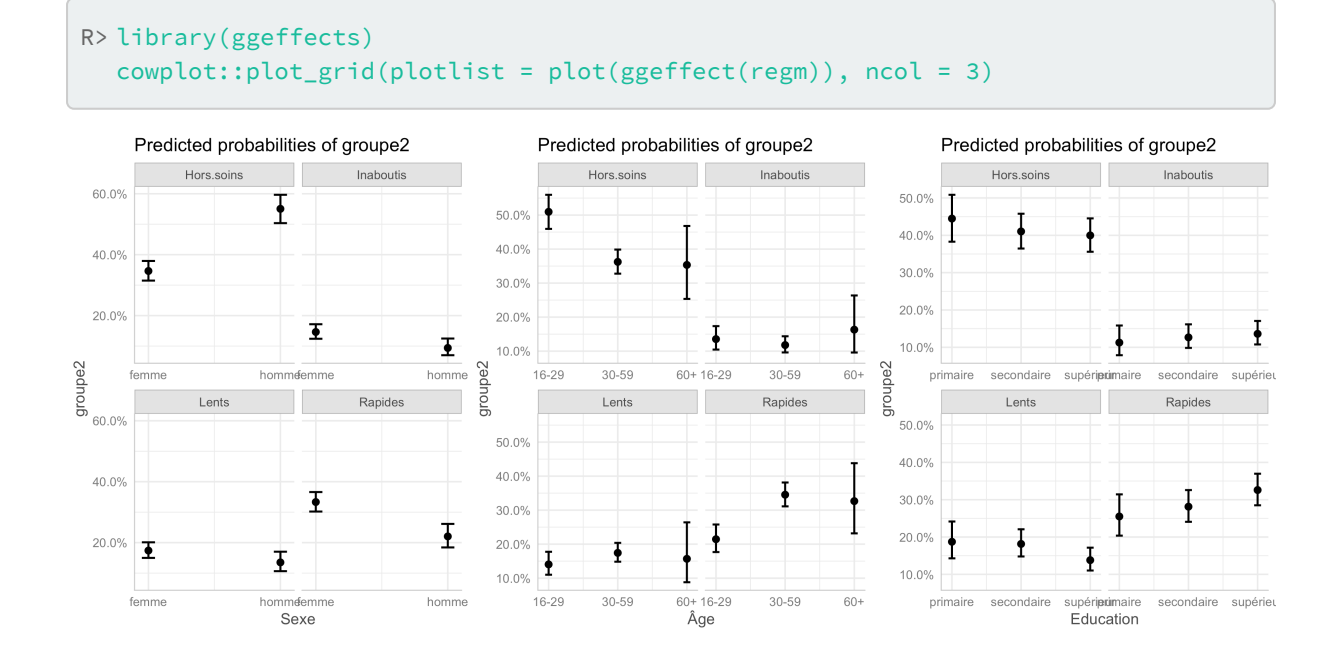

## **Modèle mixte à classes latentes**

Un autre type d'approche envisageable pour identifier des classes de trajectoires est celle des modèles mixtes à classes latentes. Ce type de modèles peut prendre en compte une grande variété d'indicateurs, continus, binaires ou ordinaux. On peut y intégrer des co-variables et il n'est pas nécessaire de disposer du même nombre d'observations par individu.

Nous n'aborderons que brièvement ici ce type de modèles complexes. Sous **R**, ils peuvent être réalisés via l'extension [lcmm](http://www.rdocumentation.org/packages/lcmm/functions/lcmm) et sa fonction homonyme lcmm.

Commençons par préparer les données.

```
R> care_trajectories$num_status <- as.integer(to_factor(care_trajectories$care_st
  atus))
  care_trajectories[, sexF := to_factor(sex)]
  care_trajectories[, ageF := to_factor(age)]
  care_trajectories[, educationF := to_factor(education)]
```
Ici, nous allons modéliser le statut dans les soins en fonction du temps. Il faut indiquer au modèle, via le paramètre ng le nombre de groupes ou classes latentes souhaité. Ici, nous avons retenu 4 en lien avec les résultats de notre analyse de séquences. L'argument link = "thresholds" permets d'indiquer que notre variable d'intérêt est ordinale. Les modèles lemm peuvent également prendre en compte des variables continues.

**Attention :** le temps de calcul de ce type de modèle peut être long (plusieurs heures dans notre exemple), suivant le nombre de paramètres, le nombre d'observations et la puissance de votre machine.

```
R> library(lcmm)
  mod4 <-lcmm(
    num_status \sim month, random = \sim month, subject = 'id',
    mixture = \sim month, ng = 4, idiag = TRUE, data = care_trajectories,
    link = "thresholds"
  \lambda
```
Voyons comment se présentent les résultats.

R> summary(mod4)

```
General latent class mixed model
     fitted by maximum likelihood method
lcmm(fixed = num\_status ~ month, mixture = ~month, random = ~month,subject = "id", ng = 4, idiag = TRUE, link = "thresholds",
    data = care_trajectories)
Statistical Model:
     Dataset: care_trajectories
     Number of subjects: 2929
     Number of observations: 49365
     Number of latent classes: 4
     Number of parameters: 15
     Link function: thresholds
Iteration process:
     Convergence criteria satisfied
     Number of iterations: 52
     Convergence criteria: parameters= 5.2e-10
                        : likelihood= 5.4e-07
                         : second derivatives= 3.5e-07
Goodness-of-fit statistics:
     maximum log-likelihood: -26612.74
     AIC: 53255.48
     BIC: 53345.22
     Discrete posterior log-likelihood: -26612.74
     Discrete AIC: 53255.48
     Mean discrete AIC per subject: 9.0911
     Mean UACV per subject: 9.1045
     Mean discrete LL per subject: -9.0859
```
Maximum Likelihood Estimates: Fixed effects in the class-membership model: (the class of reference is the last class) coef Se Wald p-value intercept class1 0.00832 0.04503 0.185 0.85334 intercept class2 -0.42002 0.12990 -3.233 0.00122 intercept class3 -0.02992 0.09675 -0.309 0.75712 Fixed effects in the longitudinal model: coef Se Wald intercept class1 (not estimated) 0 intercept class2 -1.49825 0.08163 -18.355 intercept class3 -0.41418 0.05228 -7.923 intercept class4 -2.50344 0.09211 -27.179 month class1 0.21757 0.00332 65.447 month class2 0.01032 0.00506 2.039 month class3 0.17720 0.00338 52.373 month class4 0.00449 0.00512 0.876 p-value intercept class1 (not estimated) intercept class2 0.00000 intercept class3 0.00000 intercept class4 0.00000 month class1 0.00000 month class2 0.04142 month class3 0.00000 month class4 0.38090 Variance-covariance matrix of the random-effects: intercept month intercept 4.395 month 0.000 0.1265 Residual standard error (not estimated) = 1 Parameters of the link function: coef Se Wald p-value thresh. parm1 0.94803 0.04753 19.945 0.00000 thresh. parm2 1.10727 0.00652 169.922 0.00000 thresh. parm3 1.08980 0.00727 149.816 0.00000

On dispose d'un AIC et d'un BIC. Ainsi, une stratégie possible pour déterminer le nombre de classes

consiste à calculer un modèle différent pour chaque nombre de classes envisagé puis à retenir le modèle ayant le plus faible AIC ou BIC.

Pour chaque observation, le modèle a calculé la probabilité qu'elle appartienne à chacune des 4 classes identifiées. La fonction [postprob](http://www.rdocumentation.org/packages/lcmm/functions/postprob) fournit des statistiques sur cette classification.

```
R> postprob(mod4)
```

```
Posterior classification:
 class1 class2 class3 class4
N 844.00 153.00 424.00 1508.00
% 28.82 5.22 14.48 51.49
Posterior classification table:
    --> mean of posterior probabilities in each class
       prob1 prob2 prob3 prob4
class1 0.5945 0.0735 0.2476 0.0844
class2 0.0924 0.7257 0.0881 0.0938
class3 0.1576 0.1103 0.6561 0.0760
class4 0.1522 0.2052 0.1865 0.4561
Posterior probabilities above a threshold (%):
       class1 class2 class3 class4
prob>0.7 23.58 54.90 38.68 6.90
prob>0.8 15.88 48.37 30.19 4.97
prob>0.9 11.26 33.99 21.93 3.51
```
Les classes et les probabilités d'appartenance à chacune sont disponibles aisément.

R> head(mod4\$pprob)

Récupérons la classe dans notre fichier de données.

```
R> tmp <- dtplyr::tbl_dt(mod4$pprob)
  care_trajectories <- merge(
    care_trajectories,
    mod4$pprob %>% dplyr::select(id, mod4_class = class),
    by = "id",all.x = TRUE\lambda
```
Améliorons les intitulés des classes et ajoutons le nombre d'individu par classes.

```
R> n_par_classe <- table(mod4$pprob$class)
 n_par_classe
```

```
1 2 3 4
844 153 424 1508
```

```
R> care_trajectories$mod4_class2 <- factor(
   care_trajectories$mod4_class,
    levels = 1:4,
    labels = paste0(
       "Classe ",
       1:4,
       " (n=",
      n_par_classe,
       ^{\prime\prime\prime})"
    )
  \overline{)}
```
Représentons la cascade observée dans chacune de ces classes.

```
R> care_trajectories$care_statusF <- to_factor(care_trajectories$care_status)
  ggplot(care_trajectories[month <= 36]) +
    aes(x = month, fill = care_statusF) +geom_bar(color = "gray50", width = 1, position = "fill") +
    scale_x_{continuous(breaks = 0:6*6, labels = paste0("M", 0:6*6)) +scale_y_continuous(labels = scales::percent) +
    xlab("") + ylab("") +
    theme_light() +
    theme(legend.position = "bottom") +
    labs(fill = "Statut dans les soins") +
    scale_fill_viridis(discrete = TRUE, direction = -1) +
    guides(fill = guide_legend(nrow = 2)) +
    facet_grid(~ mod4_class2)
```
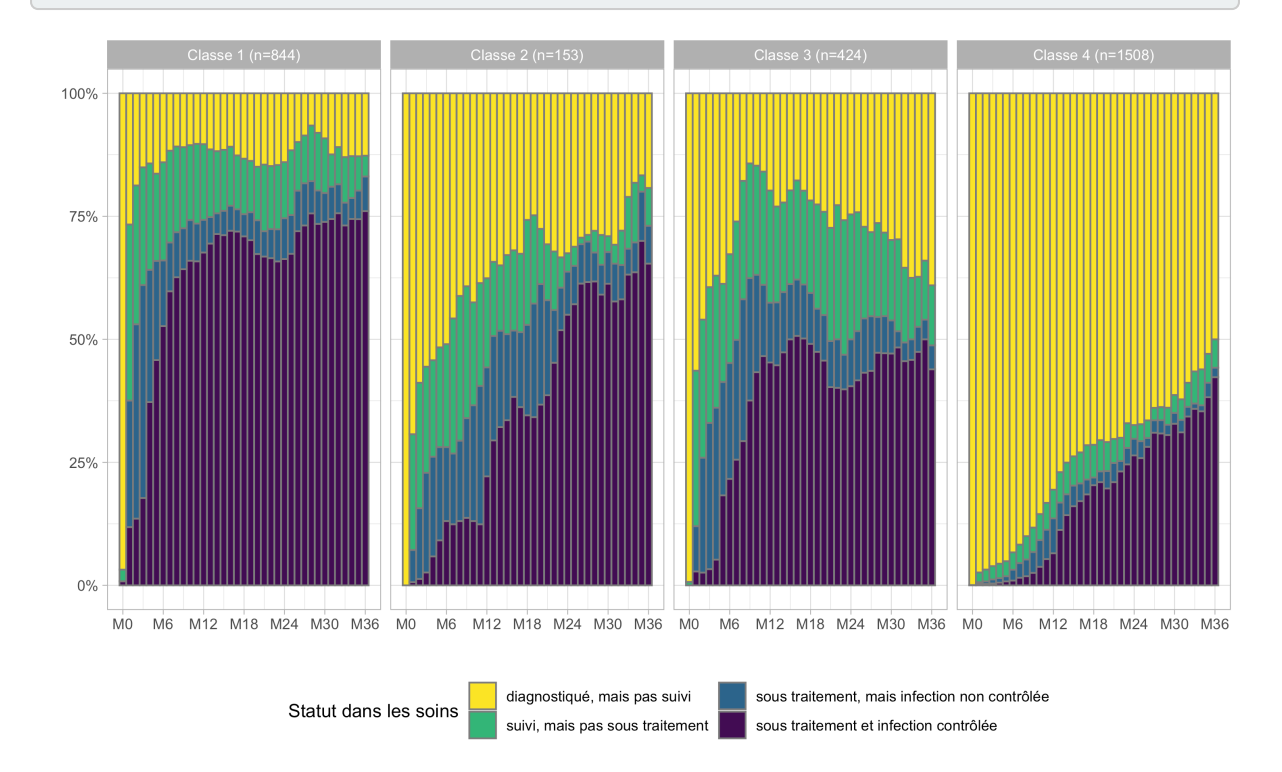

Une manière alternative de présenter les classes consiste à représenter chaque mois, non pas la distribution dans chaque état, mais un «état moyen» en considérant que le statut dans les soins peut être assimilé à un score allant de 1 à 4.

```
R> moyennes_mensuelles <- care_trajectories[
    month \leq 36,
    .(status_moyen = mean(num_status)),
    by = .(month, mod4_class2)
  ]
```

```
R> ggplot(moyennes_mensuelles) +
    aes(x = month, y = status_moyen, color = mod4_class2) +geom\_line(size = 2) +scale_x_continuous(breaks = 0:6*6, labels = past0("M", 0:6*6)) +
    scale_y_continuous(
      breaks = 1:4, limits = c(1, 4),
      labels = c("diagnostiqué", "suivi", "sous traitement", "contrôlé")
    ) +xlab("") + ylab("Statut moyen") + labs(color = "") +theme_classic() +
    theme(
      legend.position = "bottom",
      panel.grid.major = element_line(colour = "grey80")
    \lambda
```
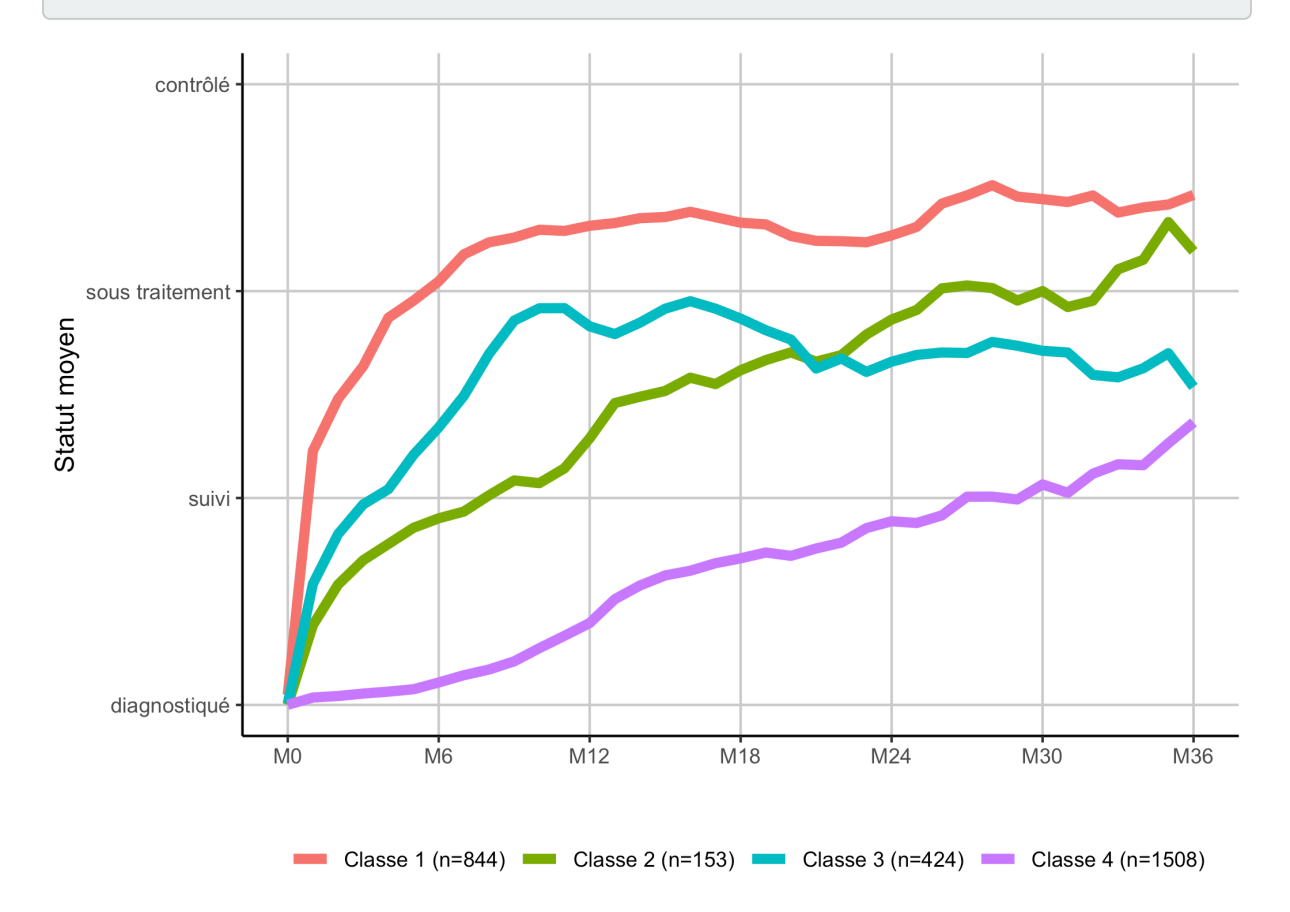

Il faut cependant rester vigilant, dans la mesure où ce type de représentation synthétique peut masquer la diversité des trajectoires sous-jacentes, notamment en termes de durée ou d'enchaînement des événements. Même si cela est peut-être plus difficile à lire, il est toujours bon de regarder les tapis de séquences.

```
R> care_trajectories[, tmp_rang := as.integer(fct_infreq(factor(id))), by = mod
  4_class]
  ggplot(care_trajectories[month <= 36]) +
    aes(x = month, y = tmp_range, fill = care_statusF) +geom_raster() +
    facet_grid(mod4_class2 ~ ., space = "free", scales = "free") +
    scale_x_{continuous(breaks = 0:6*6, labels = paste0("M", 0:6*6)) +scale_y_{continuous(breaks = 0:5*200, minor_breaks = NULL) +xlab("") + ylab("") +
    theme_light() +
    theme(legend.position = "bottom") +
    labs(fill = "Statut dans les soins") +
    scale_fill_viridis(discrete = TRUE, direction = -1) +
    guides(fill = guide_legend(nrow = 2))
```
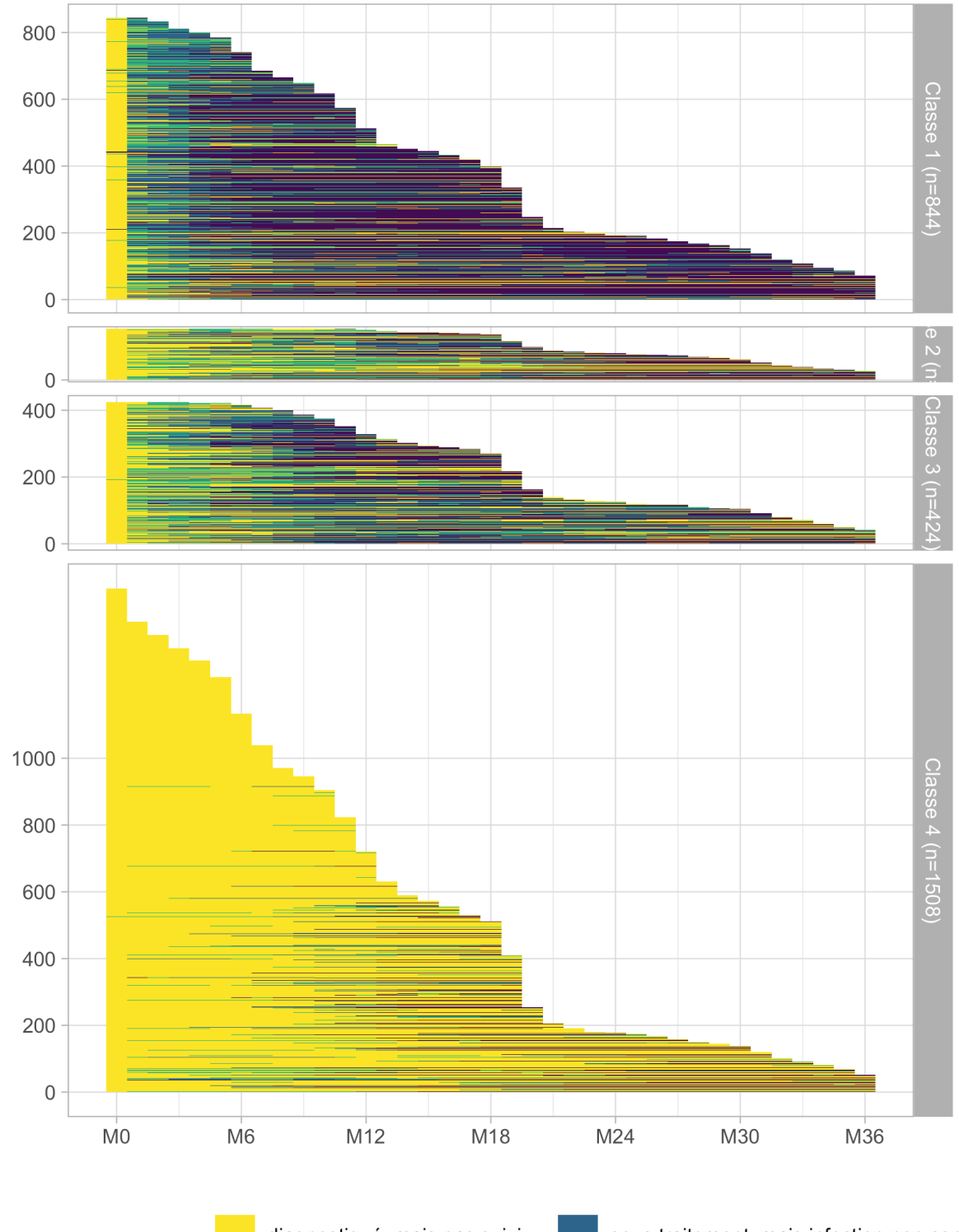

Statut dans les soins

diagnostiqué, mais pas suivi suivi, mais pas sous traitement sous traitement, mais infection non cont sous traitement et infection contrôlée

### **Modèle à observations répétées**

Pour prendre en considération l'ensemble des observations présentes (sans se limiter aux individus observés au moins sur une certaine période), nous pouvons avoir recours à un modèle à observations répétées.

Il s'agit de modèles classiques sauf qu'au lieu de considérer une ligne par individu, nous allons intégrer dans le modèle une ligne par individu et par pas de temps. Dans la mesure où nous avons plusieurs observations pour une même personne, cela doit être pris en compte par l'ajout d'un effet aléatoire dans le cadre d'un modèle mixte ou en ayant recours à un (voir le chapitre sur les [modèles à effets aléatoires\)](modeles-a-effets-aleatoires.html).

Vue la nature de notre variable d'intérêt (plusieurs modalités ordonnées), nous aurons recours à une régression logistique ordinale (voir le [chapitre dédié, page](#page-486-0) 487). Pour un modèle mixte ordinal on peut utiliser la fonction [clmm](http://www.rdocumentation.org/packages/ordinal/functions/clmm) de l'extension **[ordinal](http://www.rdocumentation.org/packages/ordinal)**. Pour un modèle GEE ordinal, citons [ordgee](http://www.rdocumentation.org/packages/geepack/functions/ordgee) de l'extension **[geepack](http://www.rdocumentation.org/packages/geepack)** ou encore [ordLORgee](http://www.rdocumentation.org/packages/multgee/functions/ordLORgee) de **[multgee](http://www.rdocumentation.org/packages/multgee)**. Il importe également que la dimension temporelle soit inclue dans les variables du modèle.

Ici, nous allons utiliser [ordgee](http://www.rdocumentation.org/packages/geepack/functions/ordgee) . Il nous faut tout d'abord transformer notre variable d'intérêt en un facteur ordonné.

R> care\_trajectories[, care\_statusF := to\_factor(care\_status, ordered = TRUE)]

Nous allons transformer nos variables explicatives en facteurs. Pour le temps, dans la mesure où sont effet n'est pas forcément linéaire, nous allons l'intégrer en tant que variable catégorielle. Par contre, comme nous n'avons que très peu d'observations individuelles après 3 ans, nous ne prendrons en compte que les observations des 36 premiers mois. Nous allons aussi retirer les observations à M0 puisqu'à ce moment précis tous les individus sont dans la même situation (diagnostiqués mais pas en soins.)

```
R> ct36 <- care_trajectories[month > 0 & month <= 36, ]
  ct36[, sexF := to_factor(sex)]
  ct36[, ageF := to_factor(age)]
  ct36[, educationF := to_factor(education)]
  ct36[, monthF := to_factor(month)]
```
Calculons notre modèle.

```
R> library(geepack)
  mod_td <- ordgee(
    care_statusF \sim sexF + ageF + educationF + monthF,
    data = ct36,id = ct36$id
  )
```
Les coefficients du modèle s'obtiennent avec [summary](http://www.rdocumentation.org/packages/base/functions/summary) . Malheureusement, il n'existe pas de *tieder* pour ce type de modèle. Nous allons donc procéder manuellement.

```
R> res <- summary(mod td)$mean
  res$term <- rownames(res)
  head(res)
```
Les intervalles de confiance à 95% ne sont pas déjà calculés. Faisons-le donc nous même.

```
R> mult <- stats::qnorm((1 + .95) / 2)
  res$conf.low <- res$estimate - mult * res$san.se
  res$conf.high <- res$estimate + mult * res$san.se
```
Enfin, nous souhaitons disposer des *odds ratios* et non des coefficients bruts. Il faut avoir recours à la fonction [exp](http://www.rdocumentation.org/packages/base/functions/log) (exponentielle).

```
R> res$estimate <- exp(res$estimate)
  res$conf.low <- exp(res$conf.low)
  res$conf.high <- exp(res$conf.high)
```
Préparons un tableau avec les résultats. Pour le rendre plus lisible, nous allons mettre en forme les *odds ratios* avec une seule décimale. Améliorer le rendu des *p-values* et nous allons utiliser la virgule comme séparateur de décimal, comme il se doit. Nous aurons recours aux fonctions [number](http://www.rdocumentation.org/packages/scales/functions/number_format) et [pvalue](http://www.rdocumentation.org/packages/scales/functions/pvalue_format) de l'extension**[scales](http://www.rdocumentation.org/packages/scales)** (voir le chapitre sur la [mise en forme des nombres, page](#page-842-0) 843).

```
R> tab <- res %>%
    mutate (
     estimate = scales::number(estimate, accuracy = .01, decimal.mark = ","),
      p = scales::pvalue(p, decimal.mark = ","),
      conf.low = scales::number(conf.low, accuracy = .1, decimal.mark = ","),
      conf.high = scales::number(conf.high, accuracy = .1, decimal.mark = ",")
    ) %>%
    dplyr::select(
      Facteur = term, OR = estimate, "p-value" = p,
      "IC 95% bas" = conf.low, "IC 95% haut" = conf.high
    \sum_{i=1}^{n}
```
R> knitr::kable(tab, row.names = FALSE, align = "lrrrr")

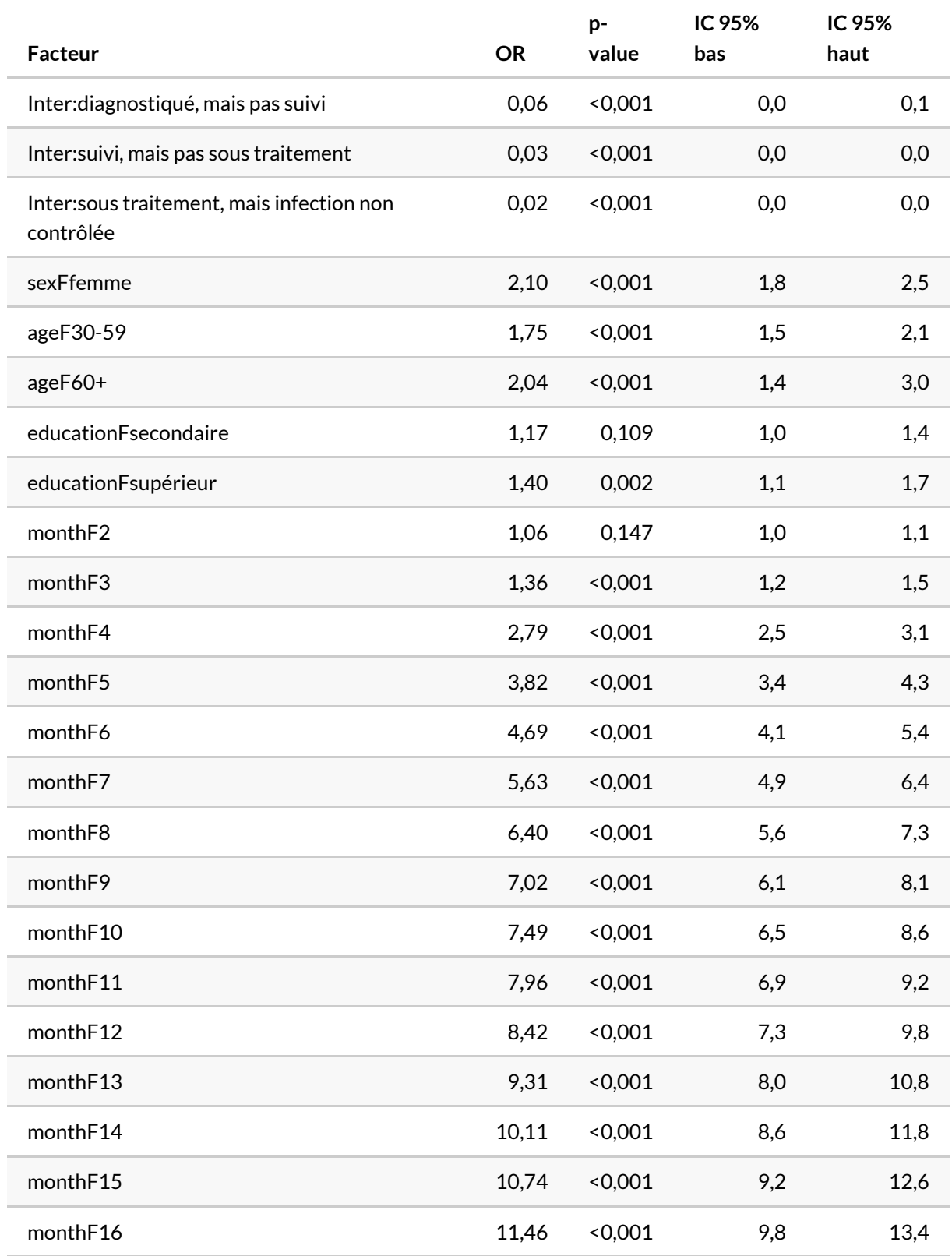

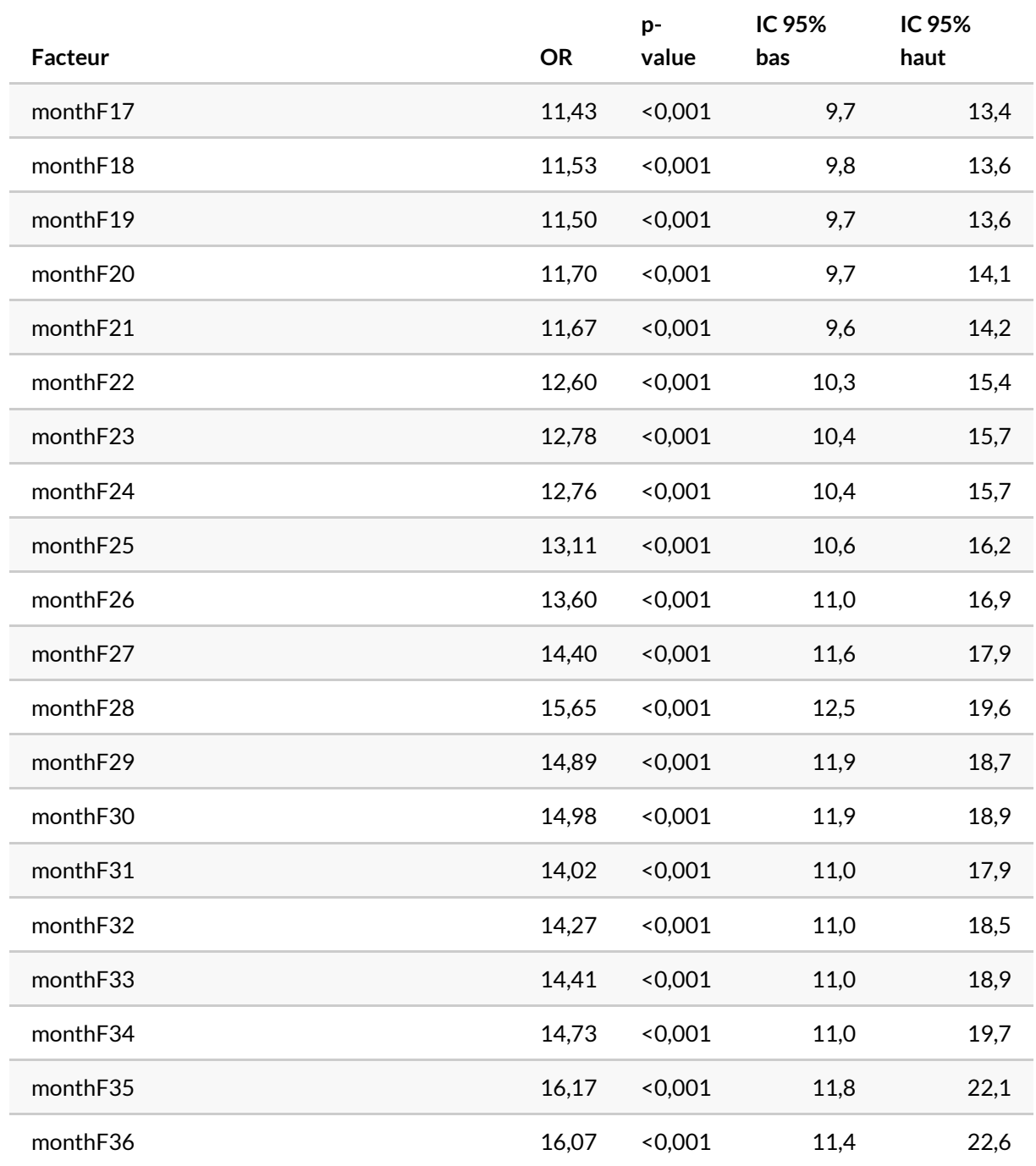

On peut facilement représenter tout cela graphiquement. On va supprimer les termes «seuils», grâce à [str\\_detect](http://www.rdocumentation.org/packages/stringr/functions/str_detect) de **[stringr](http://www.rdocumentation.org/packages/stringr)**. On notera le recours à [fct\\_inorder](http://www.rdocumentation.org/packages/forcats/functions/fct_inorder) de **[forcats](http://www.rdocumentation.org/packages/forcats)** pour conserver l'ordre des termes selon leur ordre d'apparition.

```
R> res <- res[!str_detect(res$term, "Inter"),]
  res$term <- fct_inorder(res$term)
  res$term <- fct_recode(res$term,
                  "femme vs. homme" = "sexFfemme",
                  "âge : 30-59 vs. 16-29" = "ageF30-59",
                 "âge : 60+ vs 16-29" = "ageF60+",
                  "éducation : secondaire vs. primaire" = "educationFsecondaire",
                  "éducation : supérieure vs. primaire" = "educationFsupérieur",
                 "M2" = "monthF2","M3" = "monthF3".
                 "MA" = "monthF4""M5" = "monthF5",
                 "M6" = "monthF6",
                  "M7" = "monthF7",
                  "M8" = "monthF8",
                 "M9" = "monthF9",
                 "M10" = "monthF10",
                 "M11" = "monthF11",
                  "M12" = "monthF12","M13" = "monthF13",
                 "M14" = "monthF14",
                  "M15" = "monthF15",
                 "M16" = "monthF16",
                 "M17" = "monthF17",
                 "M18" = "monthF18",
                 "M19" = "monthF19",
                 "M20" = "monthF20",
                 "M21" = "monthF21",
                 "M22" = "monthF22",
                 "M23" = "monthF23",
                 "M24" = "monthF24",
                 "M25" = "monthF25",
                 "M26" = "monthF26",
                 "M27" = "monthF27",
                 "M28" = "monthF28",
                 "M29" = "monthF29",
                 "M30" = "monthF30",
                 "M31" = "monthF31",
                 "M32" = "monthF32",
                 "M33" = "monthF33",
                 "M34" = "monthF34","M35" = "monthF35",
                 "M36" = "monthF36")
  res$var_group <- c("a", "b", "b", "c", "c", rep("d", 35))
  GGally::ggcoef(
      res, exponentiate = TRUE,
```
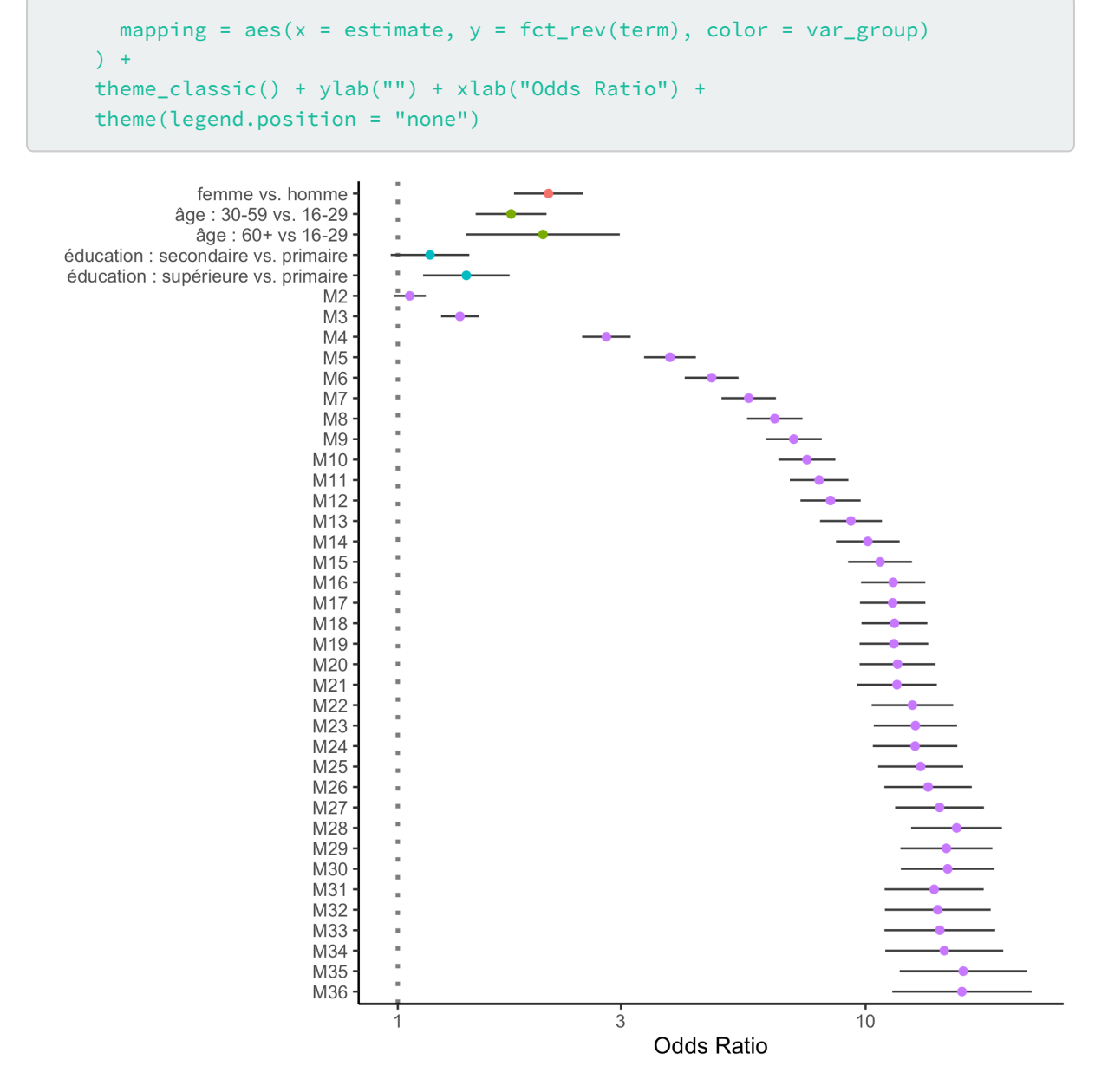

Sur ce graphique, on visualise bien l'évolution temporelle traduite par les odds ratios associés à chaque mois, ainsi que les effets globaux de nos covariables : les femmes ont une meilleure progression dans la cascade de soins que les hommes, de même que les plus éduqués et les plus âgés.

#### **Modèle de survie multi-états**

Depuis la fin du XX<sup>e</sup> siècle, de nombreux développements ont réalisés pour étendre les modèles de survie à des processus multi-états. Ces modèles permettent de considérer une grande variété de processus. Plusieurs implémentations existent dans **R** 2 , page 0 2 . Ici, nous allons utiliser l'extension **[msm](http://www.rdocumentation.org/packages/msm)** qui repose

sur des modèles de Markov multi-états et peut prendre en compte des co-variables dans le modèle.

En premier lieu, pour cette extension, ils nous faut disposer des données sous une forme longue, c'està-dire avec une ligne par individu et point d'observation dans le temps, ce qui est déjà le cas du fichier care\_trajectories . Les différents status possibles doivent également être codés sous la forme de nombres entiers croissants (ici 1 correspondra à D, 2 à C, 3 à T et 4 à S).

```
R> library(msm)
  care_trajectories$status <- as.integer(to_factor(care_trajectories$care_statu
  s))
  setorder(care_trajectories, id, month)
```
Par ailleurs, nous n'allons concerver dans l'analyse que les individus avec au moins deux points d'observation, ici ceux observés au moins jusqu'à un mois.

R> ct <- care\_trajectories[id %in% care\_trajectories[month == 1, id]]

La fonction [statetable.msm](http://www.rdocumentation.org/packages/msm/functions/statetable.msm) permet de calculer le nombre et le type de transitions observées dans les données.

```
R> statetable.msm(status, id, data = ct)
```
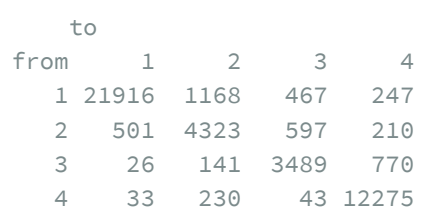

Il faut ensuite définir les transitions possibles dans le modèle en faisant une matrice carrée. On indiquera 0 si la transition n'est pas possible, une valeur positive sinon.

```
R> tr <- rbind(
    c(0, 1, 0, 0), # de 1 : vers 2
    c(1, 0, 1, 0), # de 2 : vers 1 ou vers 3
    c(0, 1, 0, 1), # de 3 : vers 2 ou vers 4
    c(0, 0, 1, 0) # de 4 : vers 3
  )
```
Dans notre matrice de transitions, nous n'avons pas défini de transition directe entre le statut 1 et le statut 3, alors que de telles transitions sont pourtant observées dans notre fichier. En fait, nous pouvons considérer qu'une transition de 1 vers 3 correspond en fait à deux transitions successives, de 1 vers 2 puis

<sup>2.</sup> Comme par exemple **[msSurv](http://www.rdocumentation.org/packages/msSurv)** pour une estimation non-paramétrique.

de 2 vers 3. La fonction [msm](http://www.rdocumentation.org/packages/msm/functions/msm) s'aura identifier d'elle-mêmes ces doubles, voire triples, transitions.

On peut facilement représenter notre matrice de transition sous forme de schéma à l'aide de l'excellente extension **[DiagrammeR](http://www.rdocumentation.org/packages/DiagrammeR)**.

```
R> library(DiagrammeR)
  mermaid("
  graph TD
  1[diagnostiqué, mais pas suivi]
  2[suivi, mais pas sous traitement]
  3[sous traitement, mais infection non contrôlée]
  4[sous traitement et infection contrôlée]
  1--entrée<br />en soins-->2
  2--initiation<br />traitement-->3
  2--sortie<br />de soins-->1
  3--contrôle<br />infection-->4
  3--arrêt<br />traitement-->2
  4--échec<br/>virologique-->3
  ", height = 300)
```
Il ne nous reste plus qu'à spécifier notre modèle. L'option obstype =  $1$  indique à [msm](http://www.rdocumentation.org/packages/msm/functions/msm) que nos données correspondent à des *snapshots* à certains moments donnés (ici tous les mois) et donc que les transitions d'un état à un autre ont eu lieu entre nos points d'observation. Les types 2 et 3 correspondent à des dates de transition exactes (voir l'aide la fonction pour plus de détails).

```
R> ms mod \leq -msmsm(
    status \sim month, subject = id, data = ct, qmatrix = tr, obstype = 1
  \lambda
```
En exécutant cette commande, vous risquez d'obtenir le message d'erreur suivant :

```
Error in Ccall.msm(params, do.what = "lik", ...) : numerical overflow in calcula
ting likelihood
```
Cela est dû à un problème d'échelle dans l'optimisation du modèle qui génère des nombres plus grands que ce que peux gérer l'ordinateur. Il peut être résolu de la manière suivante. Tout d'abord, on reexécute le modèle avec l'option control = list(trace = TRUE) .

```
R> ms mod < - msm(
   status \sim month, subject = id, data = ct, qmatrix = tr, obstype = 1,
    control = list(trace = TRUE)
  )
```
On obtient le message suivant :

```
initial value 74796.800445
Error in Ccall.msm(params, do.what = "lik", ...) : numerical overflow in calcula
ting likelihood
```
Ce qui importe de retenir, c'est la valeur initiale du paramètre d'optimisation avant que l'erreur ne se produise. On va l'utiliser (ou une valeur proche) comme paramètre d'échelle pour l'optimation avec l'option fnscale :

```
R > ms mod \le - msm(
    status \sim month, subject = id, data = ct, qmatrix = tr, obstype = 1,
    control = list(fnscale = 75000, trace = TRUE)
  \lambda
```

```
initial value 0.997291
iter 10 value 0.520302
iter 20 value 0.497598
iter 30 value 0.497487
final value 0.497484
converged
Used 39 function and 37 gradient evaluations
```
On peut comparer la prévalence dans chaque état au cours du temps telle que modélisée par le modèle avec les valeurs observées avec la fonction [plot.prevalence.msm](http://www.rdocumentation.org/packages/msm/functions/plot.prevalence.msm).

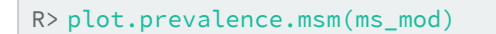

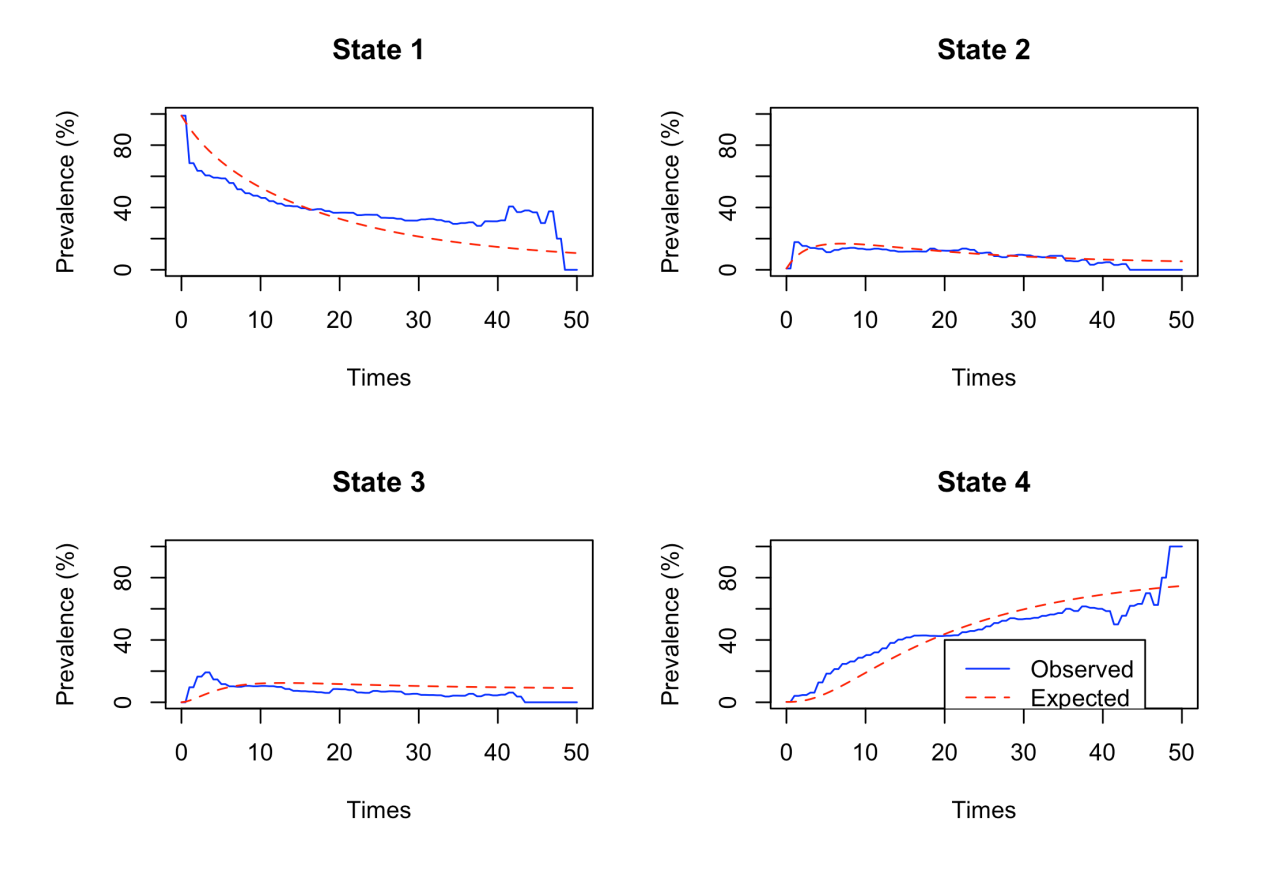

Par défaut, [msm](http://www.rdocumentation.org/packages/msm/functions/msm) considère que les intensités de transition d'un état à un autre sont constantes au cours du temps. Or, dans notre example, il apparait que les prévalences observées varient différemment pendant les premiers mois après le diagnostic. Nous allons donc recalculer le modèle en spécifiant avec le paramètre pci que nous souhaitons considérer des intensités de transition différentes pour les trois premiers mois, la première année, la seconde année et après la seconde année. Comme il faudra plus d'itérations pour faire converger notre modèle, nous avons également augmenter la valeur du paramètre maxit (100 par défaut).

```
R> ms mod <-msm(status \sim month, subject = id, data = ct, qmatrix = tr, obstype = 1,
    pci = c(3, 12, 24),
    control = list(fnscale = 75000, trace = TRUE, maxit = 500))
```
Comparons à nouveau les prévalences estimées avec les prévalences observées.

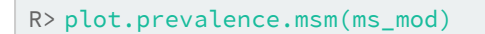

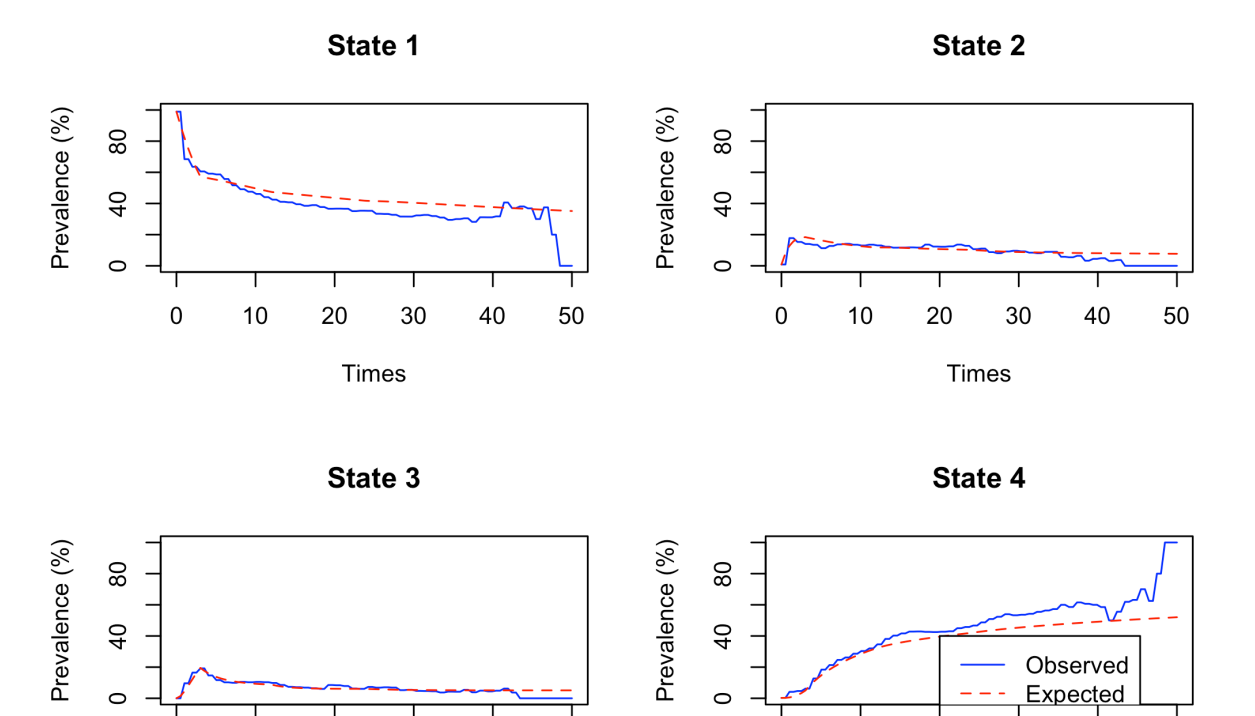

40

50

30

Times

20

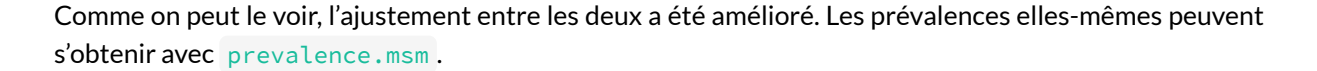

 $\pmb{0}$ 

 $10$ 

20

Times

30

40

50

R> prevalence.msm(ms\_mod)

 $\overline{0}$ 

 $10$ 

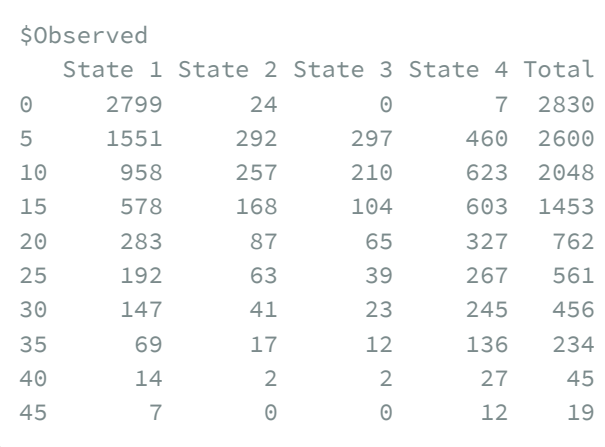

50 0 0 0 1 1 \$Expected State 1 State 2 State 3 State 4 Total 0 2799.0000 24.00000 0.00000 7.0000 2830 5 1436.9518 424.94481 358.54921 379.5542 2600 10 1017.4845 258.18413 191.08425 581.2471 2048 15 667.5132 168.10101 98.36234 519.0235 1453 20 331.9788 81.73411 46.82692 301.4602 762 25 233.1379 55.54030 32.92028 239.4015 561 30 184.4058 40.32826 24.41823 206.8477 456 35 91.3576 19.57230 12.12106 110.9490 234 40 16.9423 3.63905 2.30425 22.1144 45 45 6.9063 1.49869 0.96897 9.6261 19 50 0.3516 0.07725 0.05092 0.5202 1 \$`Observed percentages` State 1 State 2 State 3 State 4 0 98.90 0.8481 0.000 0.2473 5 59.65 11.2308 11.423 17.6923 10 46.78 12.5488 10.254 30.4199 15 39.78 11.5623 7.158 41.5003 20 37.14 11.4173 8.530 42.9134 25 34.22 11.2299 6.952 47.5936 30 32.24 8.9912 5.044 53.7281 35 29.49 7.2650 5.128 58.1197 40 31.11 4.4444 4.444 60.0000 45 36.84 0.0000 0.000 63.1579 50 0.00 0.0000 0.000 100.0000 \$`Expected percentages` State 1 State 2 State 3 State 4 0 98.90 0.8481 0.000 0.2473 5 55.27 16.3440 13.790 14.5982 10 49.68 12.6066 9.330 28.3812 15 45.94 11.5692 6.770 35.7208 20 43.57 10.7263 6.145 39.5617 25 41.56 9.9002 5.868 42.6741 30 40.44 8.8439 5.355 45.3613 35 39.04 8.3642 5.180 47.4141 40 37.65 8.0868 5.121 49.1431 45 36.35 7.8879 5.100 50.6635 50 35.16 7.7253 5.092 52.0236

Ceci dit, le format dans lequel sont renvoyées les prévalences n'est que peu pratique pour les exploiter ensuite, par exemple avec **[ggplot2](http://www.rdocumentation.org/packages/ggplot2)**. L'extension **[JLutils](http://www.rdocumentation.org/packages/JLutils)** fournit une fonction expérimentale tidy.prevalence.msm <sup>3</sup>, page O<sup>3</sup> permettant de transformer ce résultat dans un format *tidy*.

```
R> library(JLutils)
  prev <- tidy.prevalence.msm(prevalence.msm(ms_mod, times = 0:36))
  head(prev)
```

```
R> prev$status <- to_factor(prev$status)
  casc_status <- c(
    "diagnostiqué, mais pas suivi",
    "suivi, mais pas sous traitement",
    "sous traitement, mais infection non contrôlée",
    "sous traitement et infection contrôlée"
  \lambdalevels(prev$status) <- casc_status
```
Il est alors ensuite facile de produire le graphique de la cascade de soins, estimée par le modèle, que l'on pourra mettre en comparaison de la cascade observée que nous avions calculé tout à l'heure.

```
3. avant l'éventuelle intégration diretement dans msm d'un tidier officiel.
```

```
R> casc_est <- ggplot(prev) +
    aes(x = time, fill = status, weight = expected) +geom_bar(color = "gray50", width = 1, position = "fill") +scale_x_continuous(breaks = 0:6*6, labels = past0("M", 0:6*6)) +scale_y_continuous(labels = scales::percent) +
    ggtitle("Cascade des soins estimée, selon le temps depuis le diagnostic") +
    xlab("") + ylab("") +
    theme_light() +
    theme(legend.position = "bottom") +
    labs(fill = "Statut dans les soins") +
    scale_fill_viridis(discrete = TRUE, direction = -1) +
    guides(fill = guide_legend(nrow = 2))
  multiplot(casc_obs, casc_est)
```
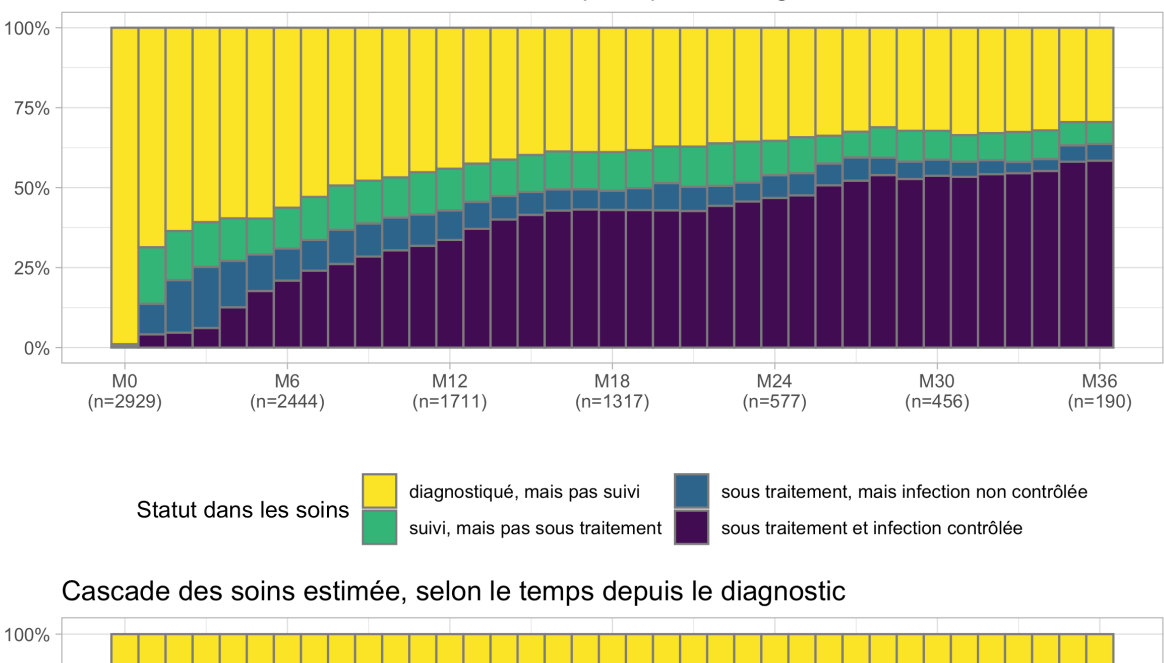

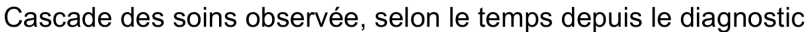

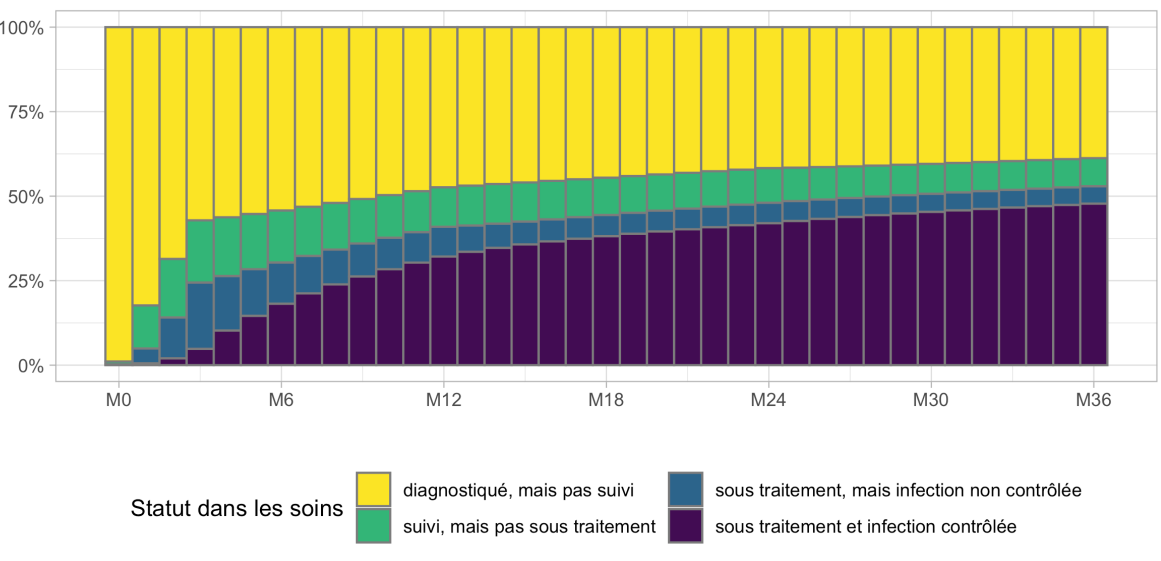

Comme on peut le voir, dans le modèle, l'évolution est plus «lissée» comparativement aux données brutes observées.

Un des intérêts de [msm](http://www.rdocumentation.org/packages/msm/functions/msm) est la possibilité d'y intégrer des covariables, permettant ainsi de calculer un modèle multivarié. Les variables peuvent être dépendantes du temps, puisqu'il suffit de renseigner leur valeur à chaque point d'observation.

```
R> ct$sex <- to_factor(ct$sex)
  ct$age <- to_factor(ct$age)
  ct$education <- to_factor(ct$education)
```

```
R> ms_mod_mult <- msm(
    status \sim month, subject = id, data = ct, qmatrix = tr, obstype = 1,
    pci = c(3, 12, 24),
    control = list(fnscale = 75000, trace = TRUE, maxit = 500),covariates = ~\sim sex + age + education
  \lambda
```
Les risques relatifs, ou *hazard ratios* en anglais, associés à chaque covariable et à chaque transition s'obtiennent avec [hazard.msm](http://www.rdocumentation.org/packages/msm/functions/hazard.msm) . Une fois encore, le format de sortie n'est pas le plus adapté pour un traitement graphique, mais on pourra avoir recours à [tidy.hazard.msm](http://www.rdocumentation.org/packages/JLutils/functions/tidy.hazard.msm) de **[JLutils](http://www.rdocumentation.org/packages/JLutils)**.

```
R> hr <- tidy.hazard.msm(hazard.msm(ms_mod_mult))
  head(hr)
```
On va recoder certaines étiquettes en vue de faire un graphique des résultats.

```
R> hr$type <- "Transition ascendante"
  hr[hr$transition == c("State 2 - State 1"),]$type <- "Transition descendante"
  hr[hr$transition == c("State 3 - State 2"),]$type <- "Transition descendante"
  hr[hr$transition == c("State 4 - State 3"),]$type <- "Transition descendante"
  hr$term <- fct_recode(
    fct_inorder(hr$term),
    "femme vs. homme" = "sexfemme",
    "30-59 vs. 16-29" = "age30-59",
    "60+ vs. 16-29" = "age60+",
    "éduc. secondaire vs. primaire" = "educationsecondaire",
    "éduc. supérieure vs. primaire" = "educationsupérieur"
  \lambdahr$transition <- fct_recode(
    fct_inorder(hr$transition),
    "entrée en soins" = "State 1 - State 2",
    "sortie de soins" = "State 2 - State 1",
    "initiation traitement" = "State 2 - State 3",
    "arrêt traitement" = "State 3 - State 2",
    "contrôle infection" = "State 3 - State 4",
    "échec virologique" = "State 4 - State 3"
  \sumhead(hr)
```
Vu le nombre de coefficients (un risque relatif par covariable et par transition), on va organiser le graphique en distinguant les transitions acsendantes et les transitions descendantes, d'une part, et en regroupant les risques relatifs d'une même covariable, d'autre part. Pour alléger le graphique, nous allons également retirer la covariable timeperiod créé par l'argument pci , en ayant recours à [str\\_detect](http://www.rdocumentation.org/packages/stringr/functions/str_detect) de l'extension **[stringr](http://www.rdocumentation.org/packages/stringr)** pour repérer les lignes en questions (voir le chapitre sur la [manipulation de texte,](#page-259-0) [page](#page-259-0) 260).

```
R> ggplot(data = hr[!str_detect(hr$term, "time"), ]) +
    aes(
       x = fct_{rev(term)}, y = estimate, color = fct_{rev(transition)},ymin = conf.low, ymax = conf.high
     \left( \begin{array}{cc} + \end{array} \right)geom_hline(yintercept = 1, color = "gray25", linetype = "dotted") +
     geom_errorbar(position = position_dodge(0.5), width = 0) +
     geom_point(position = position_dodge(0.5)) +
     scale_y_log10() +
     facet_grid(~type) +
     coord_flip() +
     theme_classic() +
     theme(legend.position = "bottom") +
    ylab("risque relatif") + xlab("") +
     labs(color = "Transition") +
     scale_color_brewer(palette = "Paired") +
     guides(color = guide_legend(reverse = TRUE))
```
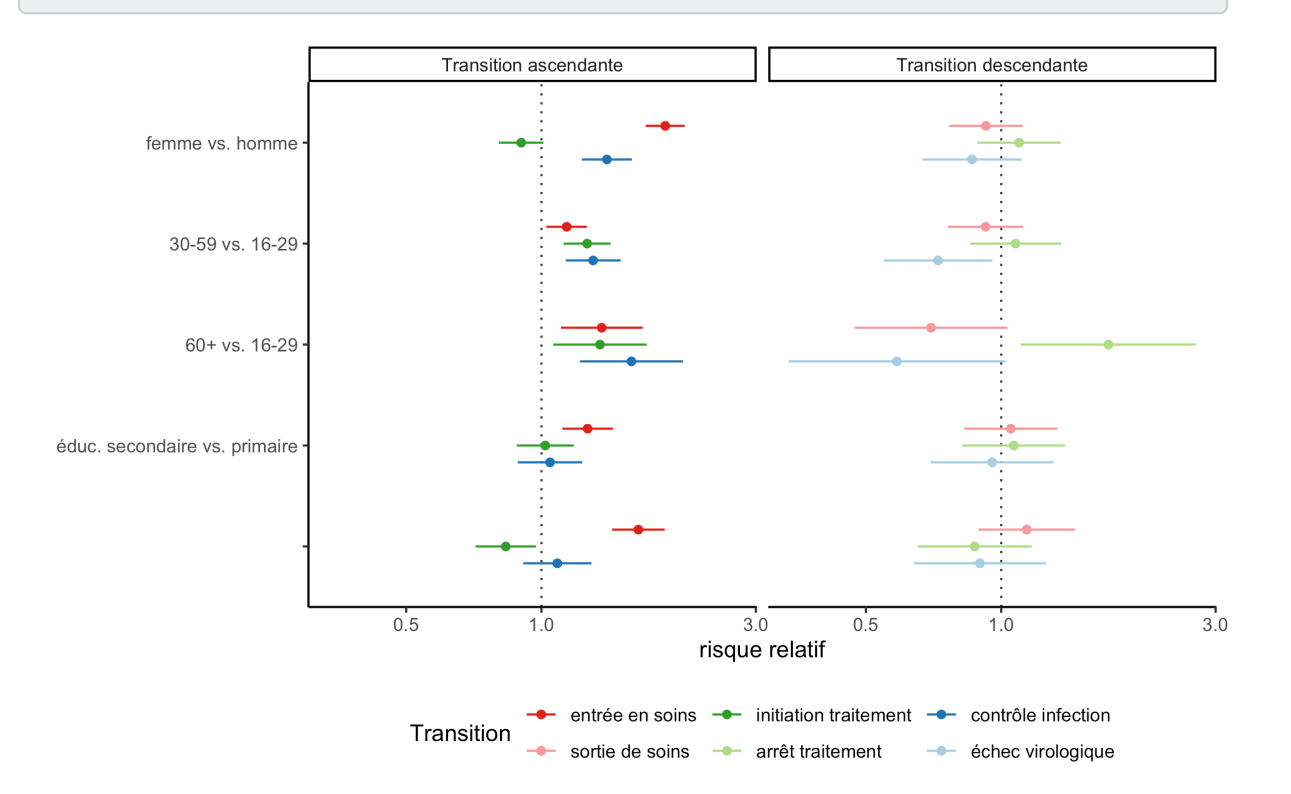

Ce modèle de survie multi-états permet de mettre en évidence des effets différenciés selon la transition considérée. Par exemple, les femmes sont plus rapides en matière d'entrée en soins et de contrôle de l'infection (une fois le traitement initié) mais plus lentes à démarrer le traitement (une fois entrées en soins). Par contre, le sexe ne semble pas jouer sur les transitions descendantes (échec virologique, arrête du traitement ou sortie de soins).

# Analyse de réseaux

Un bon tutoriel pour s'initier à la visualisation des réseaux avec **R**, *Network visualization with R* de Katherine Ognyanova, est disponible en ligne : <http://kateto.net/network-visualization>.

On pourra poursuivre avec différents billets de blog publiés par François Briatte sur <https://politbistro.hypotheses.org/>. Enfin, François Briatte a également recensé de nombreuses ressources en ligne sur l'analyse de réseau dans son *An awesome list of network analysis resources* (<http://f.briatte.org/r/awesome-network-analysis-list>).

# Analyse spatiale

Il est tout à fait possible de réaliser des analyses spatiales sous **R**. Historiquement, l'extension principale pour la gestion des objets spatiaux sous **R** est l'extension **[sp](http://www.rdocumentation.org/packages/sp)**. Depuis quelques années, une nouvelle extension **[sf](http://www.rdocumentation.org/packages/sf)** s'est développée. Alors, faut-il plutôt apprendre **[sp](http://www.rdocumentation.org/packages/sp)** ou **[sf](http://www.rdocumentation.org/packages/sf)**? Chris Brown tente de répondre à cette question dans son billet [Should I learn sf or sp for spatial R programming?](http://www.seascapemodels.org/rstats/2018/03/23/should-I-learn-sp-or-sf.html). Ces deux extensions ont leurs avantages et inconvénients. Du fait que **[sp](http://www.rdocumentation.org/packages/sp)** est plus ancienne, elle est compatible avec plus d'autres extensions. De l'autre côté, **[sf](http://www.rdocumentation.org/packages/sf)** peut s'avérer plus simple pour le néophyte. Dans tous les cas, l'extension **[raster](http://www.rdocumentation.org/packages/raster)** sera un bon complément pour gérer les données de type raster.

Pour une présentation détaillée (en anglais) de l'analyse spatiale sous **R**, on pourra se référer à l'ouvrage *Geocomputation with R* de Robin Lovelace, Jakub Nowosad et Jannes Muenchow, consultable en ligne (<https://geocompr.robinlovelace.net/>). Cette ouvrage privilégie plutôt l'extension**[sf](http://www.rdocumentation.org/packages/sf)**.

On pourra également se référer aux différentes vignettes inclues par leurs extensions et consultables en ligne sur :

- <https://cran.r-project.org/package=sp> pour **[sp](http://www.rdocumentation.org/packages/sp)**
- <https://cran.r-project.org/package=sf> pour **[sf](http://www.rdocumentation.org/packages/sf)**
- <https://cran.r-project.org/package=raster> pour **[raster](http://www.rdocumentation.org/packages/raster)**

Pour la réalisation de cartes avec **R**, on pourra se référer au[chapitre dédié, page](#page-764-0) 765.

Enfin, le site [Awesome R](https://awesome-r.com/#awesome-r-spatial) fournit une sélection d'extensions dédiées à l'analyse spatiale.

# <span id="page-708-0"></span>ggplot2 et la grammaire des graphiques

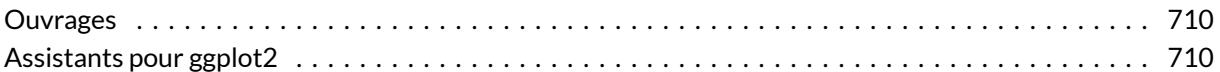

#### **IMPORTANT**

Ce chapitre est en cours d'écriture.

On pourra se référer au chapitre «5 Graphiques» du support de cours d'Ewen Gallic intitulé *Logiciel R et programmation* [\(http://egallic.fr/Enseignement/R/m1\\_stat\\_eco\\_logiciel\\_R.pdf\)](http://egallic.fr/Enseignement/R/m1_stat_eco_logiciel_R.pdf), en complément des deux chapitres introductifs d'analyse-R : [introduction à ggplot2, page](#page-348-0) 349 et [graphiques bivariés avec ggplot2,](#page-370-0) [page](#page-370-0) 371.

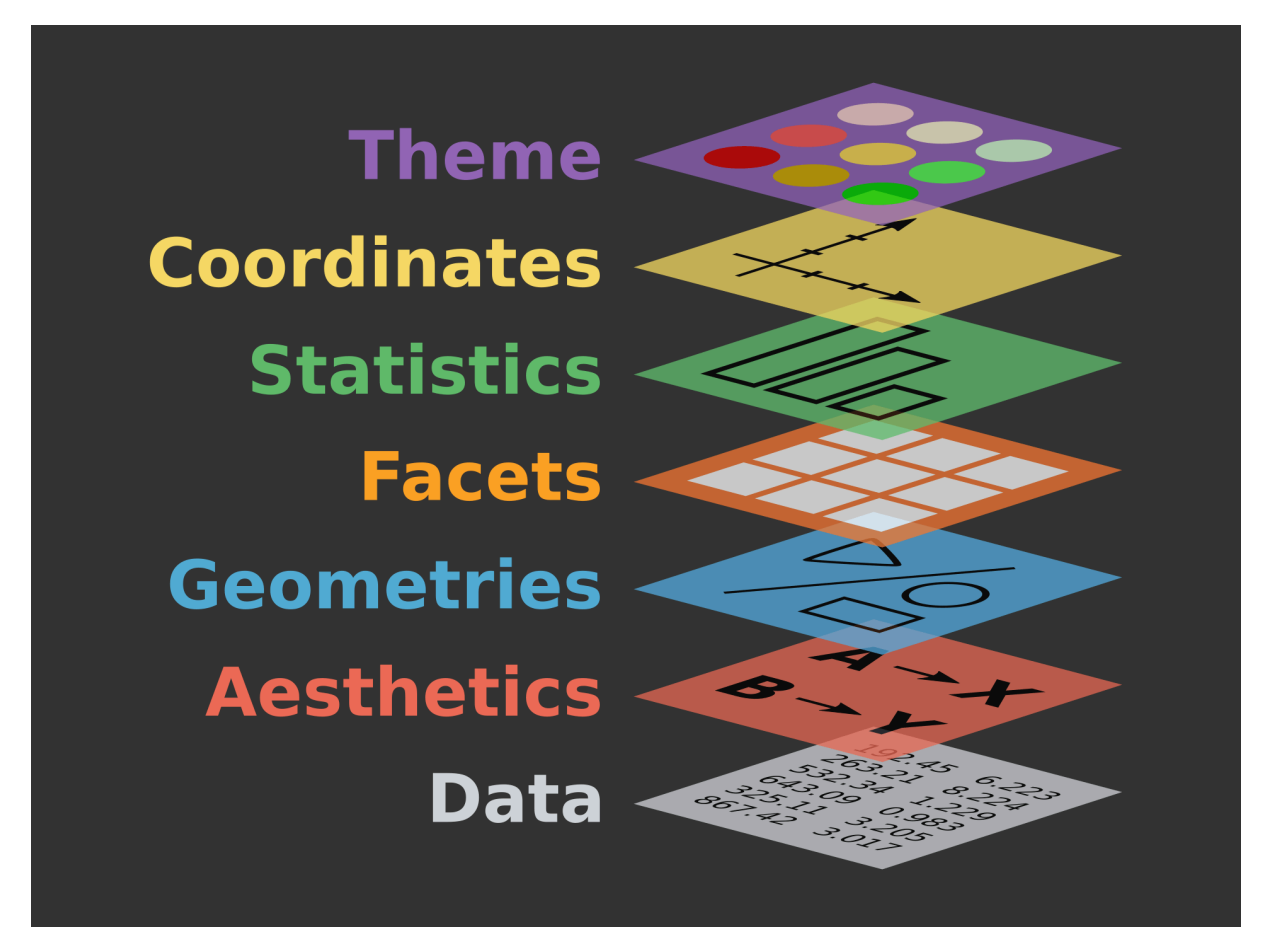

Grammaire des graphiques de ggplot2

#### <span id="page-709-0"></span>**Ouvrages**

- ggplot2: Elegant Graphics for Data Analysis (Use R!) d'Hadley Wickham <sup>1</sup>, page 0<sup>1</sup>
- *R Graphics Cookbook* de Winston Chang

### <span id="page-709-1"></span>**Assistants pour ggplot2**

Plusieurs extensions propose une assistance visuelle pour l'utilisation de **[ggplot2](http://www.rdocumentation.org/packages/ggplot2)** via des *add-ins* dans **RStudio** :

- **[esquisse](http://www.rdocumentation.org/packages/esquisse)** pour explorer visuellement des données et produire des graphiques de base avec **[ggplot2](http://www.rdocumentation.org/packages/ggplot2)** (plus d'informations sur<https://github.com/dreamRs/esquisse>) ;
- **[ggplotAssist](http://www.rdocumentation.org/packages/ggplotAssist)** pour générer des graphiques **[ggplot2](http://www.rdocumentation.org/packages/ggplot2)** étape par étapge (plus d'informations sur

<sup>1.</sup> Une version PDF est disponible sur [http://moderngraphics11.pbworks.com/f/ggplot2-Book09hWickham.pdf.](http://moderngraphics11.pbworks.com/f/ggplot2-Book09hWickham.pdf)

https://github.com/cardiomoon/ggplotAssist/);

· ggThemeAssist pour éditer le thème d'un graphique déjà réalisé.

# Étendre ggplot2

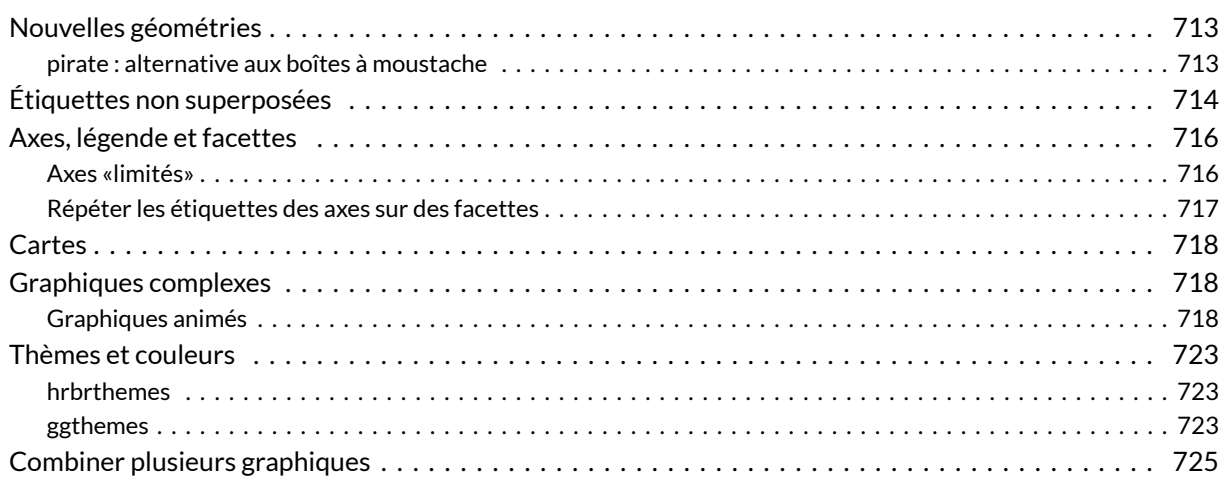

De nombreuses extensions permettent d'étendre les possibilités graphiques de **[ggplot2](http://www.rdocumentation.org/packages/ggplot2)**. Certaines ont déjà été abordées dans les différents chapitres d'**analyse-R**. Le présent chapitre ne se veut pas exhaustif et ne présente qu'une sélection choisie d'extensions.

Le site **ggplot2 extensions** ([http://www.ggplot2-exts.org/\)](http://www.ggplot2-exts.org/) recense diverses extensions pour **[ggplot2](http://www.rdocumentation.org/packages/ggplot2)**.

Pour une présentation des fonctions des base et des concepts de **[ggplot2](http://www.rdocumentation.org/packages/ggplot2)**, on pourra se référer au[chapitre](#page-708-0) [dédié, page](#page-708-0) 709 ainsi qu'au deux chapitres introductifs : [introduction à ggplot2, page](#page-348-0) 349 et [graphiques](#page-370-0) [bivariés avec ggplot2, page](#page-370-0) 371.

## <span id="page-712-0"></span>**Nouvelles géométries**

#### <span id="page-712-1"></span>**pirate : alternative aux boîtes à moustache**

Cette représentation alternative aux boîtes à moustache s'obtient avec la géométrie [geom\\_pirate](http://www.rdocumentation.org/packages/ggpirate/functions/geom_pirate) de l'extension <mark>[ggpirate](http://www.rdocumentation.org/packages/ggpirate)<sup>1</sup>, page 0<sup>1</sup>.</mark>

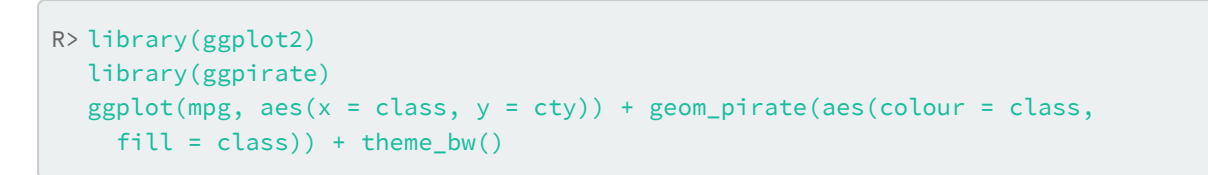

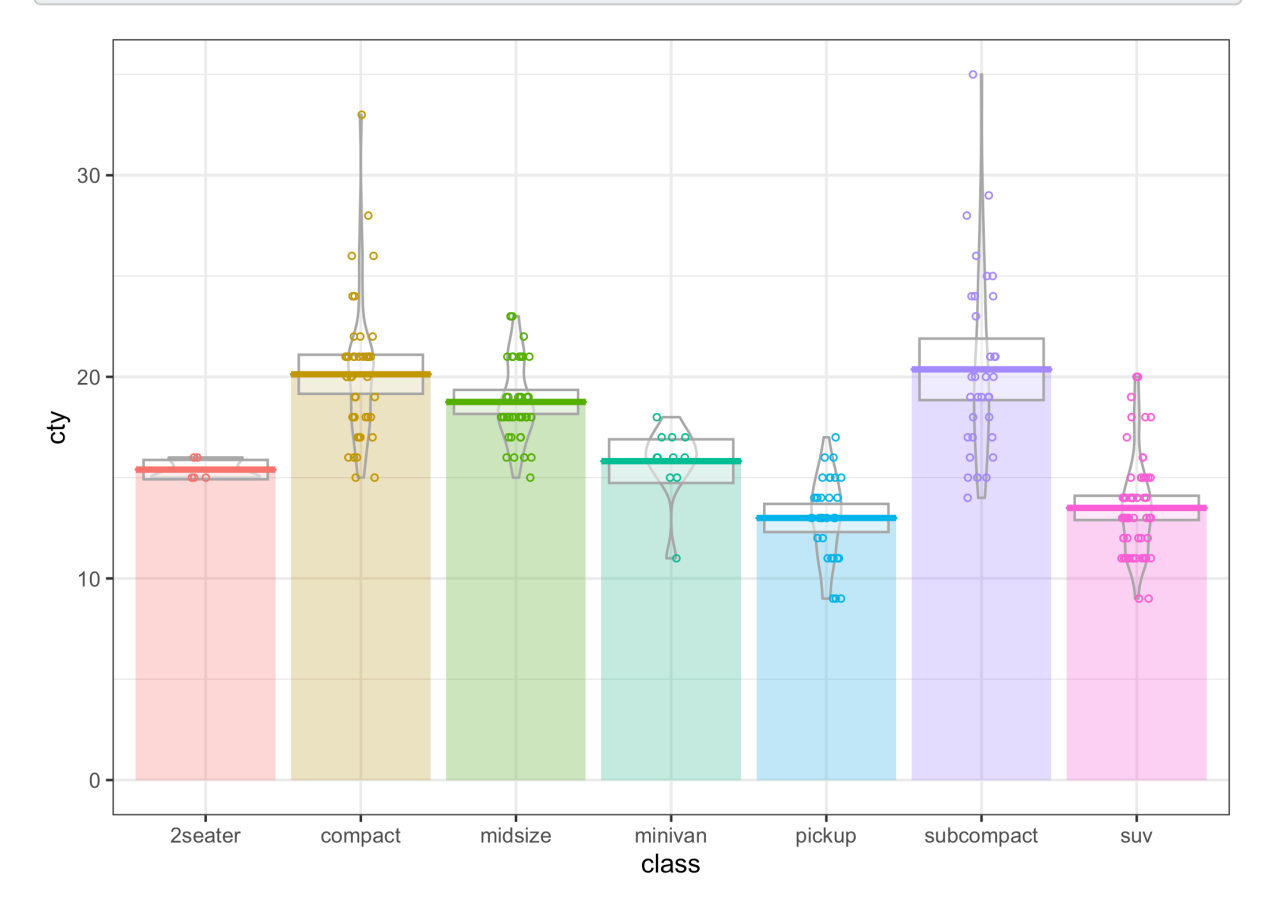

## <span id="page-713-0"></span>**Étiquettes non superposées**

Lorsque l'on affiche des étiquettes de texte, ces dernières peuvent se supperposer lorsqu'elles sont proches. Les géométries [geom\\_text\\_repel](http://www.rdocumentation.org/packages/ggrepel/functions/geom_label_repel) et [geom\\_label\\_repel](http://www.rdocumentation.org/packages/ggrepel/functions/geom_label_repel) de l'extension **[ggrepel](http://www.rdocumentation.org/packages/ggrepel)** prennent en compte la position des différentes étiquettes pour éviter qu'elles ne se chevauchent.

<sup>1.</sup> Cette extension n'étant pas sur CRAN, on l'installera avec la commande devtools::install\_github("mikabr/ggpirate") .

```
R>library(ggplot2)
  library(ggrepel)
   library(ggrepel)
   dat <- subset(mtcars, wt > 2.75 & wt < 3.45)
   dat$car < -rownames(data)p \leftarrow ggplot(data) + aes(wt, mpg, label = car) + geom\_point(color = "red")p1 \leftarrow p + \text{geom\_text()} + \text{ labs}(\text{title} = "geom\_text()")p2 \le p + \text{geom\_text\_repel}() + \text{ labs}(\text{title} = \text{''geom\_text\_repel}()")cowplot::plot\_grid(p1, p2, nrow = 1)
```
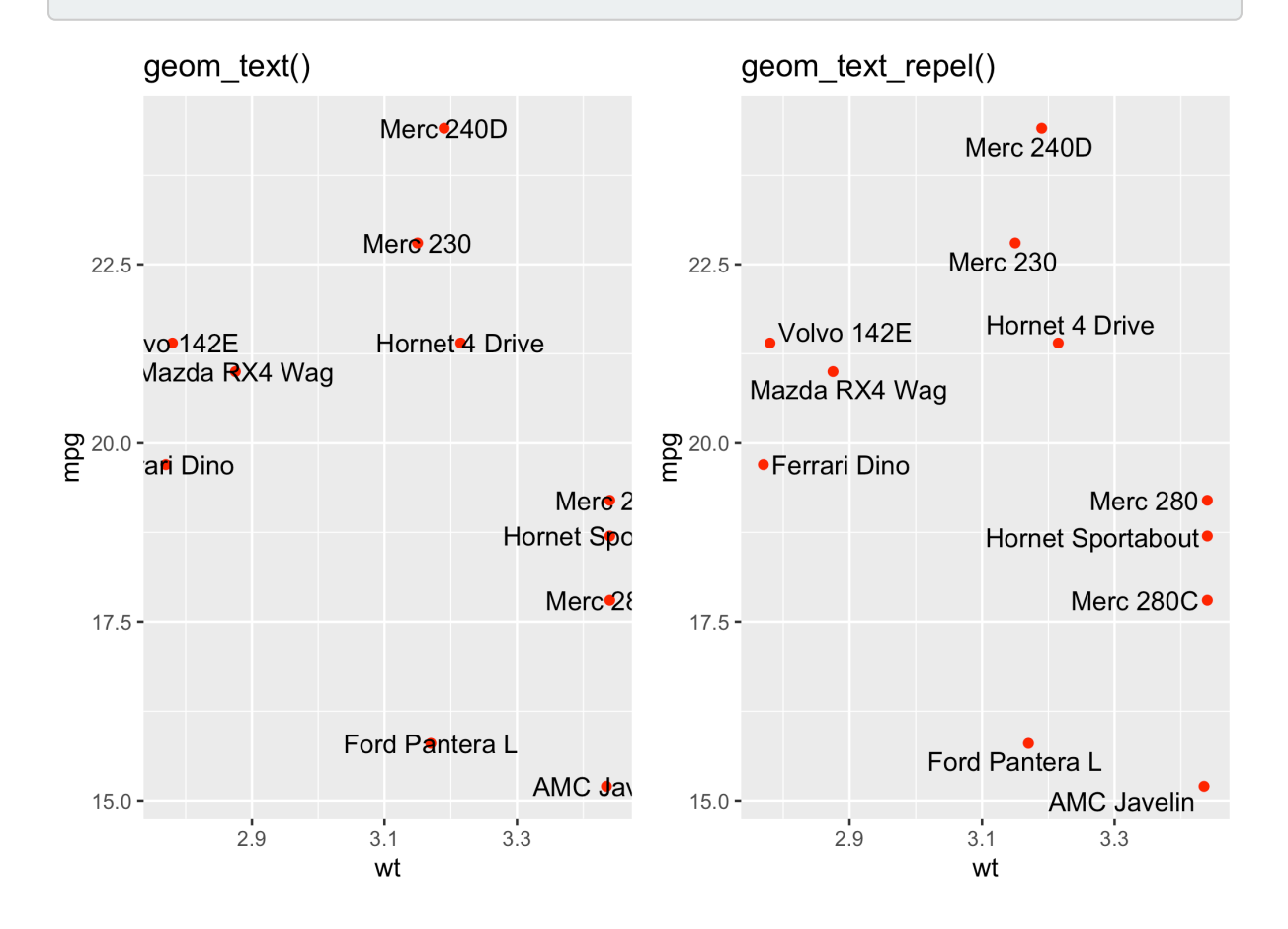

#### <span id="page-715-0"></span>**Axes, légende et facettes**

#### <span id="page-715-1"></span>**Axes «limités»**

[coord\\_capped\\_cart](http://www.rdocumentation.org/packages/lemon/functions/coord_capped_cart) et [coord\\_capped\\_flip](http://www.rdocumentation.org/packages/lemon/functions/coord_capped_cart) de l'extension**[lemon](http://www.rdocumentation.org/packages/lemon)** permet de limiter le dessin des axes au minimum et au maximum. Voir l'exemple ci-dessous.

```
R> library(ggplot2)
  library(lemon)
  p \leftarrow ggplot(mtcars) + aes(x = cyl, y = mp) + geom\_point() +theme_classic() + ggtitle("Axes classiques")
  pcapped <- p + coord_capped_cart(bottom = "both", left = "both") +
    ggtitle("Axes limités")
  cowplot::plot_grid(p, pcapped, nrow = 1)
```
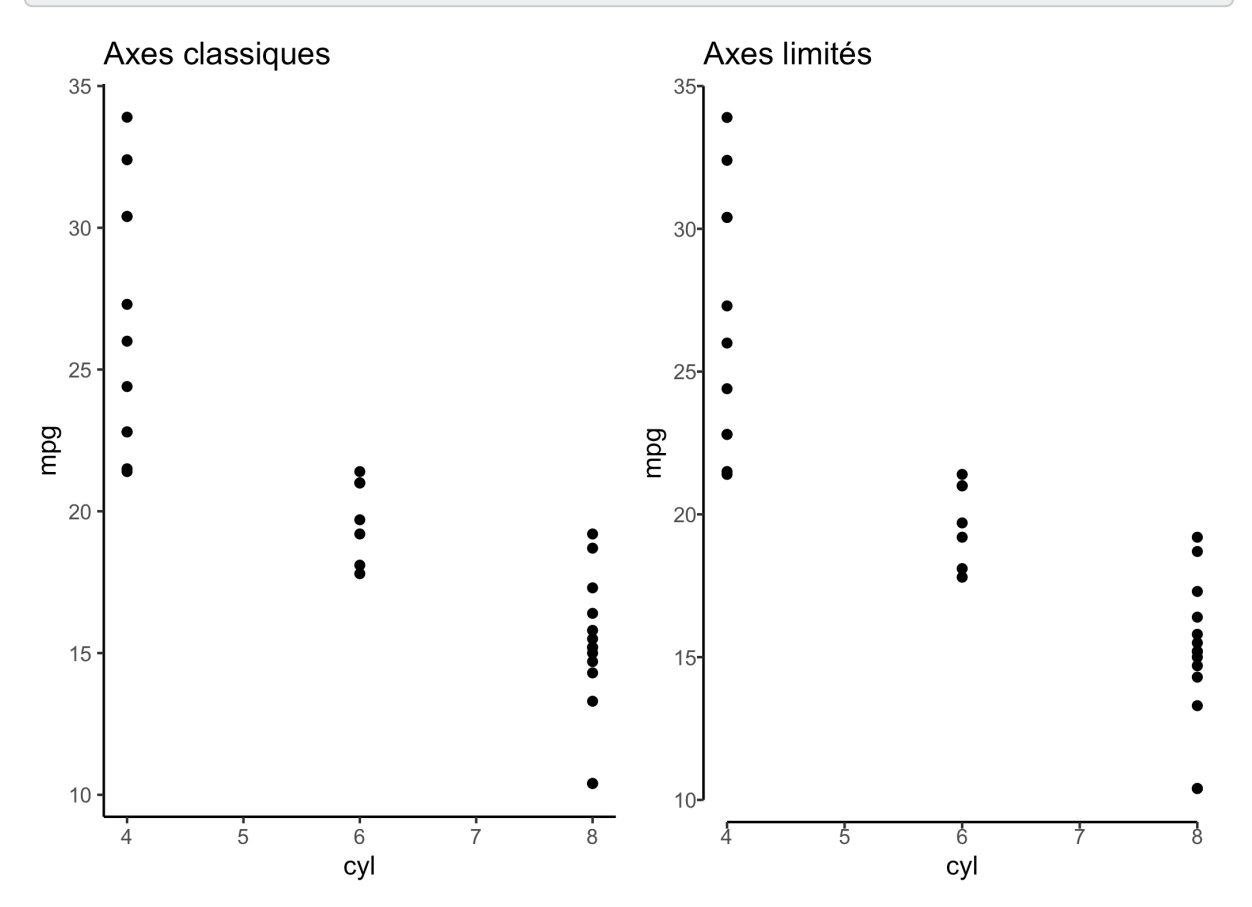

#### <span id="page-716-0"></span>**Répéter les étiquettes des axes sur des facettes**

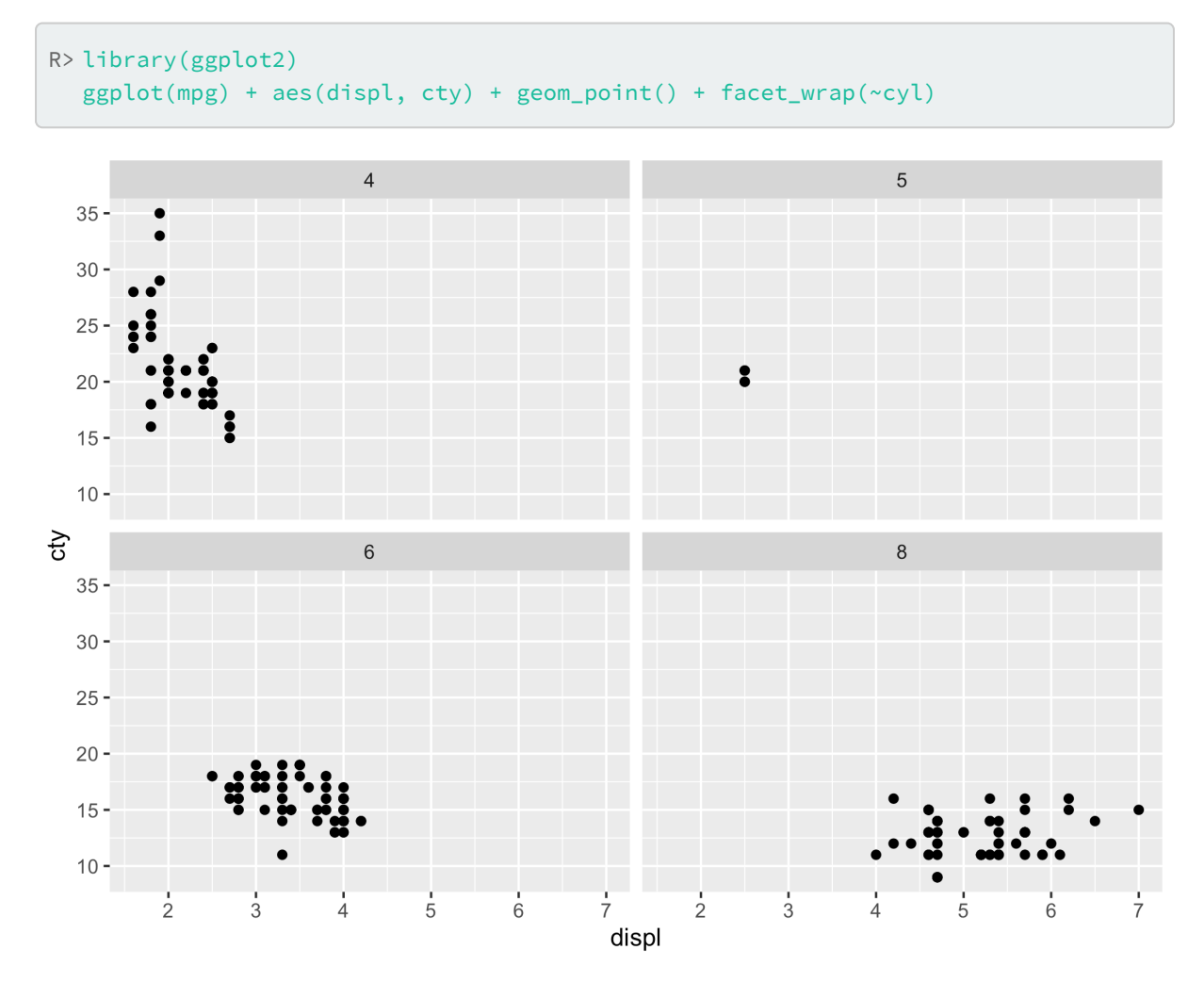

Lorsque l'on réalise des facettes, les étiquettes des axes ne sont pas répétées.

L'extension [lemon](http://www.rdocumentation.org/packages/lemon) propose [facet\\_rep\\_grid](http://www.rdocumentation.org/packages/lemon/functions/facet_rep_grid) et [facet\\_rep\\_wrap](http://www.rdocumentation.org/packages/lemon/functions/facet_rep_grid) qui répètent les axes sur chaque facette.

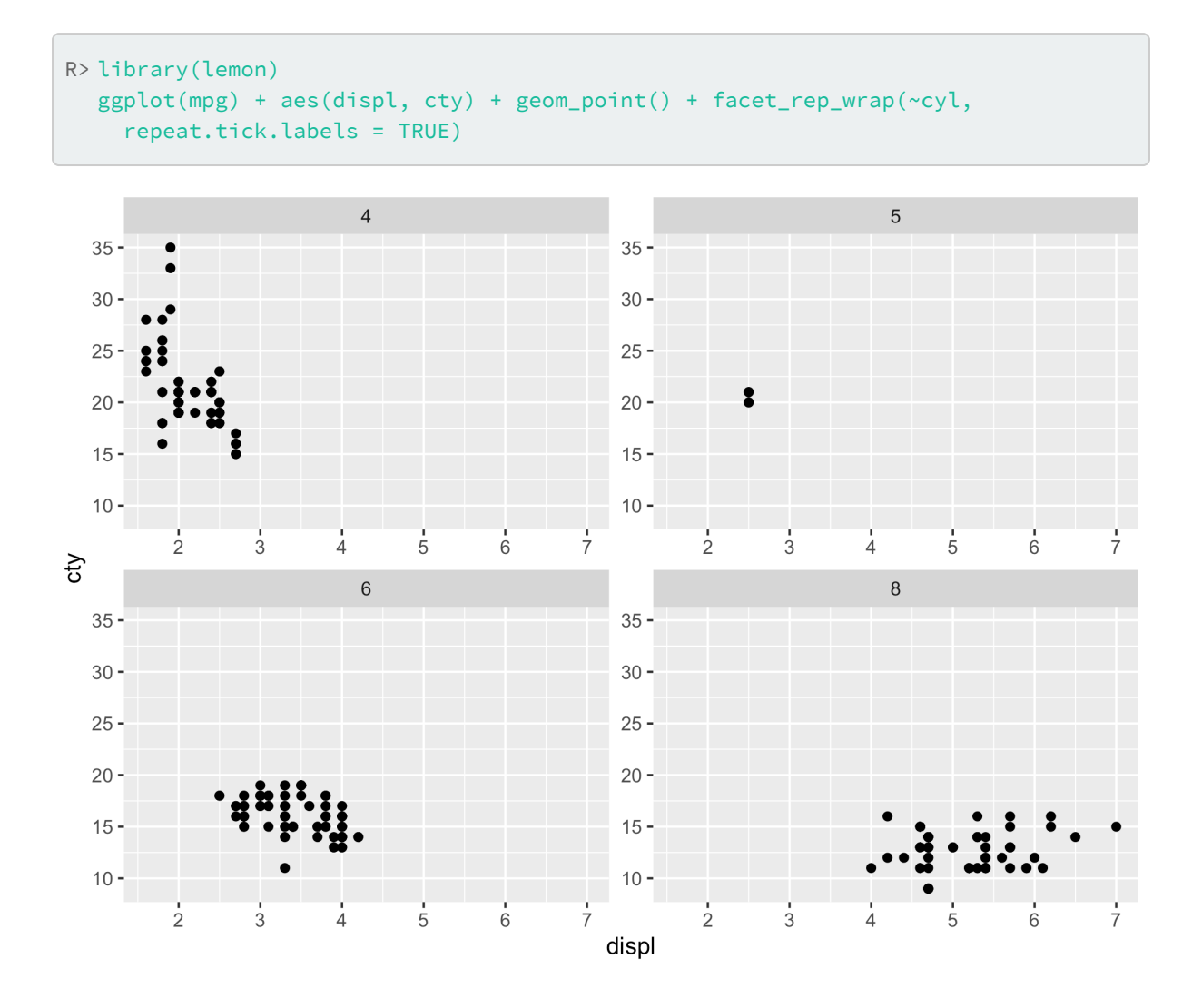

### <span id="page-717-0"></span>**Cartes**

Voir le [chapitre dédié, page](#page-764-0) 765.

## <span id="page-717-1"></span>**Graphiques complexes**

#### <span id="page-717-2"></span>**Graphiques animés**

L'extension**[gganimate](http://www.rdocumentation.org/packages/gganimate)** permets de réaliser des graphiques animés.

Voici un exemple :

```
R> library(ggplot2)
  library(gganimate)
  library(gapminder)
  ggplot(gapminder, aes(gdpPercap, lifeExp, size = pop, colour = country)) +
    geom_point(alpha = 0.7, show.legend = FALSE) + scale_colour_manual(values =
  country_colors) +
    scale_size(range = c(2, 12)) + scale_x_log10() + facet_wrap(~continent) +
    # Here comes the gganimate specific bits
  labs(title = "Year: {frame_time}", x = "GDP per capita", y = "life expectanc
  y') +
    transition_time(year) + ease_aes("linear")
```
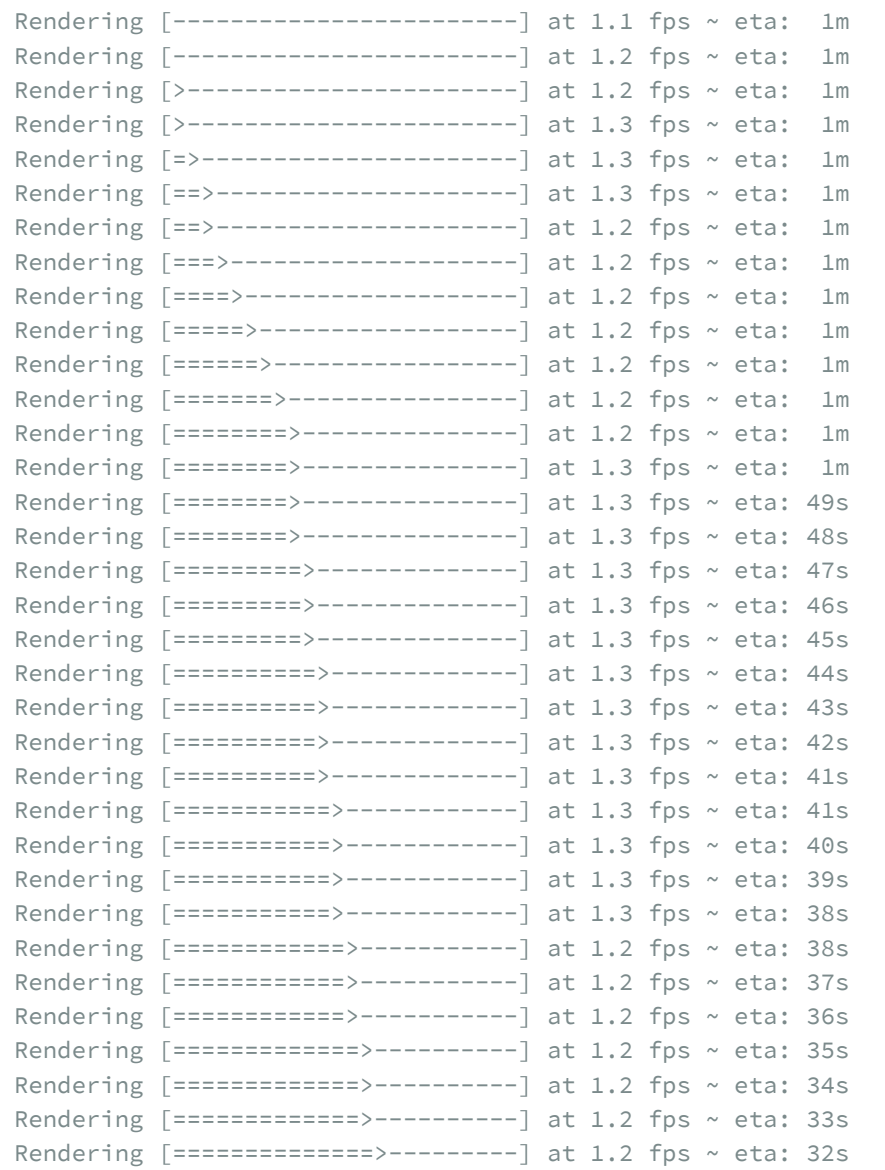

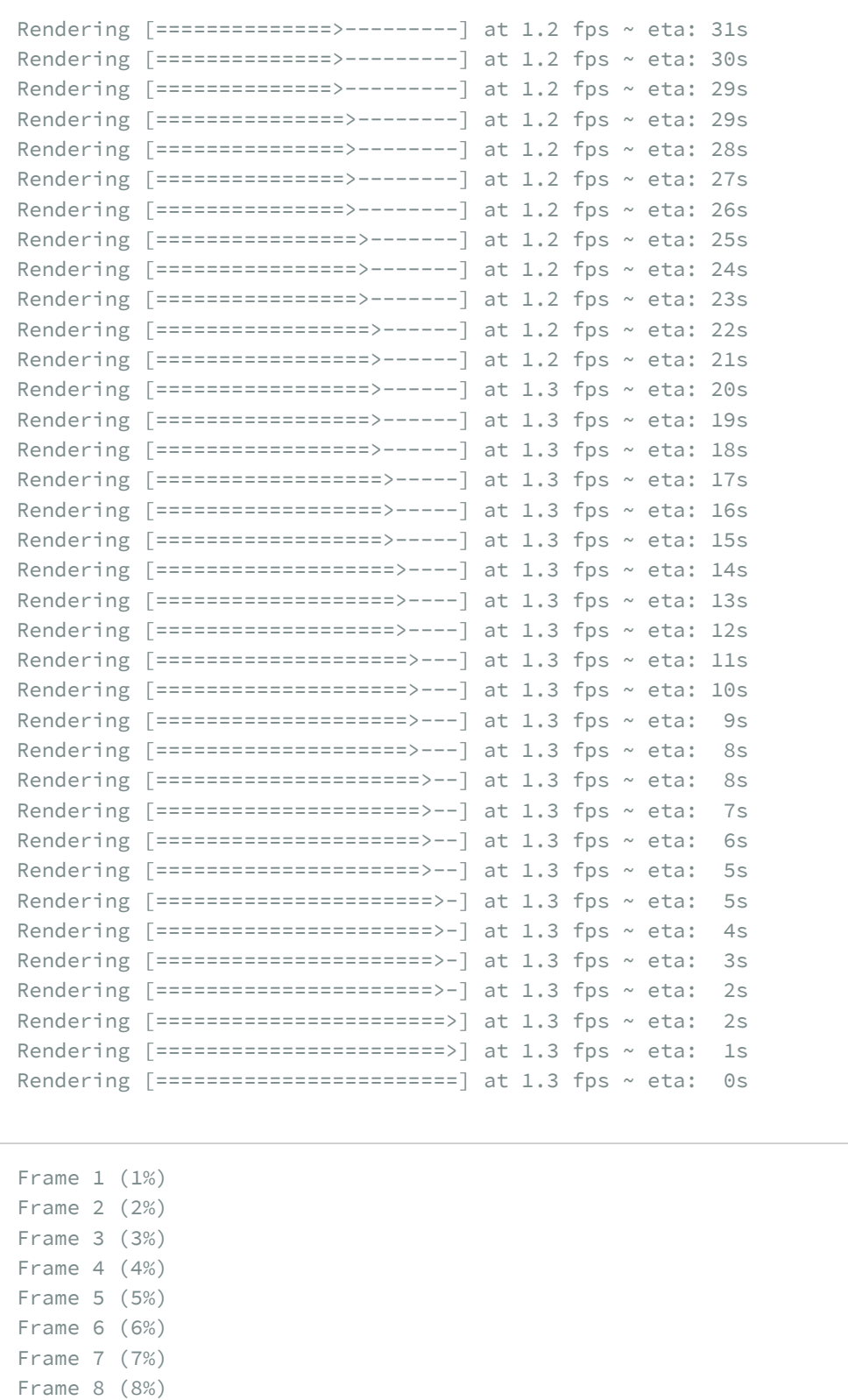

Frame 9 (9%)
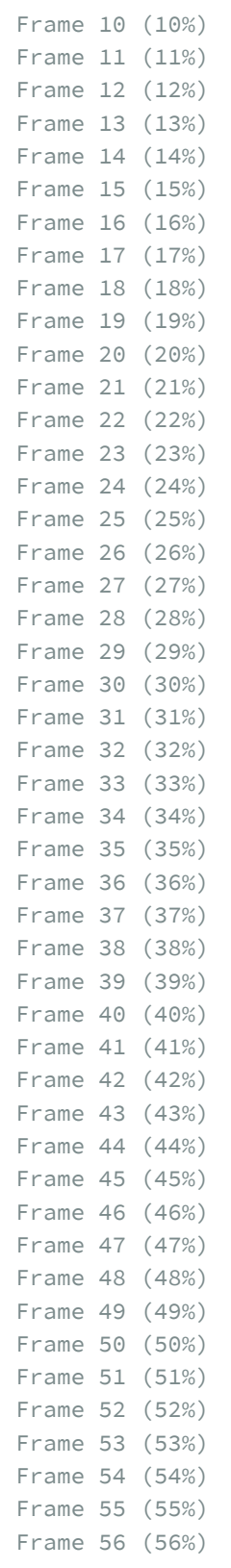

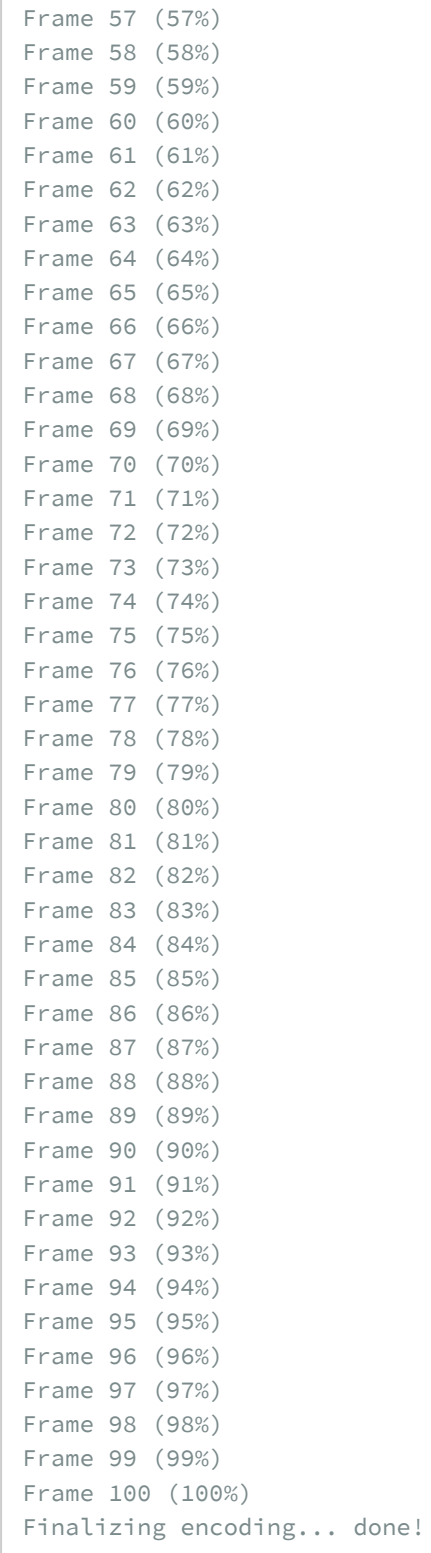

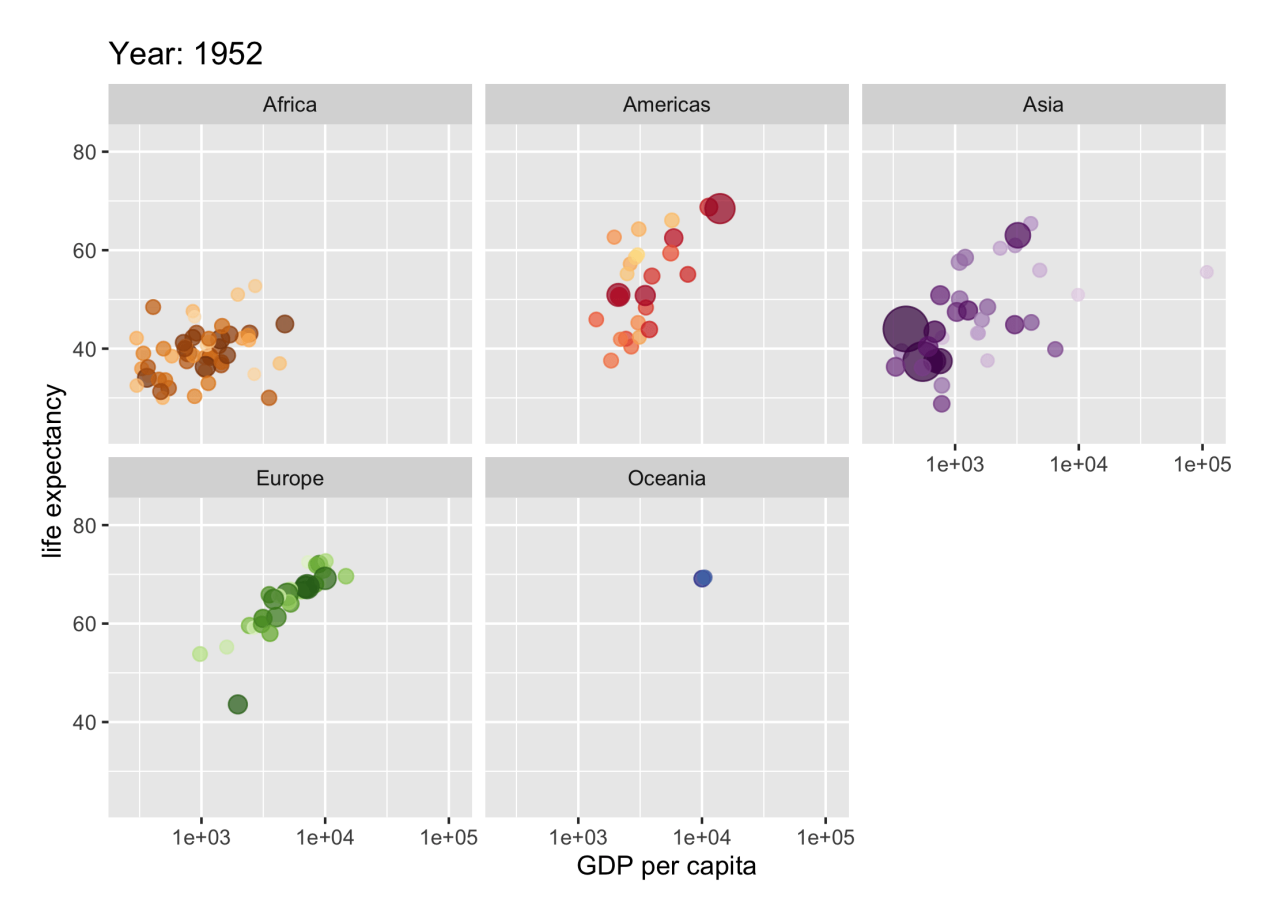

Voir le site de l'extension [\(https://gganimate.com/\)](https://gganimate.com/) pour la documentation et des tutoriels. Il est conseillé d'installer également l'extension**[gifski](http://www.rdocumentation.org/packages/gifski)** avec **[gganimate](http://www.rdocumentation.org/packages/gganimate)**.

#### **Thèmes et couleurs**

Voir le chapitre [Couleurs et palettes, page](#page-844-0) 845 pour une sélection d'extensions proposant des palettes de couleurs additionnelles.

#### **hrbrthemes**

L'extension **[hrbrthemes](http://www.rdocumentation.org/packages/hrbrthemes)** fournit plusieurs thèmes graphiques pour **[ggplot2](http://www.rdocumentation.org/packages/ggplot2)**. Un exemple ci-dessous. Pour plus d'informations, voir <https://github.com/hrbrmstr/hrbrthemes>.

#### **ggthemes**

**[ggthemes](http://www.rdocumentation.org/packages/ggthemes)** propose une vingtaine de thèmes différentes présentés sur le site de l'extension :

#### <https://jrnold.github.io/ggthemes/>.

Attaching package: 'ggthemes'

Voir ci-dessous un exemple du thème [theme\\_tufte](http://www.rdocumentation.org/packages/ggthemes/functions/theme_tufte) inspiré d'Edward Tufte.

```
R> library(ggplot2)
 library(ggthemes)
```
The following object is masked from 'package:cowplot':

theme\_map

```
R > p <- ggplot(mtcars, aes(x = wt, y = mpg)) + geom_point() + scale_x_continuou
 s(breaks = extended_range_breaks()(mtcars$wt)) +
   scale_y_continuous(breaks = extended_range_breaks()(mtcars$mpg)) +
   ggtitle("Cars")
 p + geom_rangeframe() + theme_tufte()
```
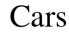

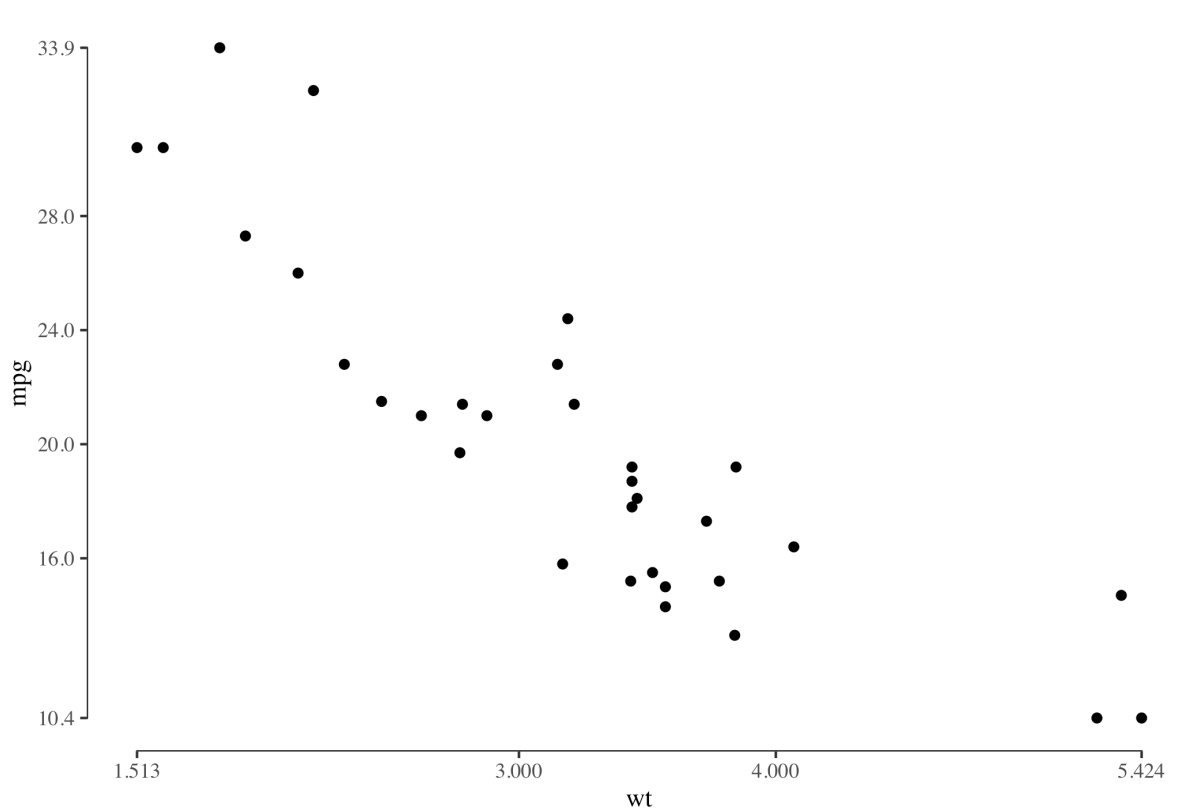

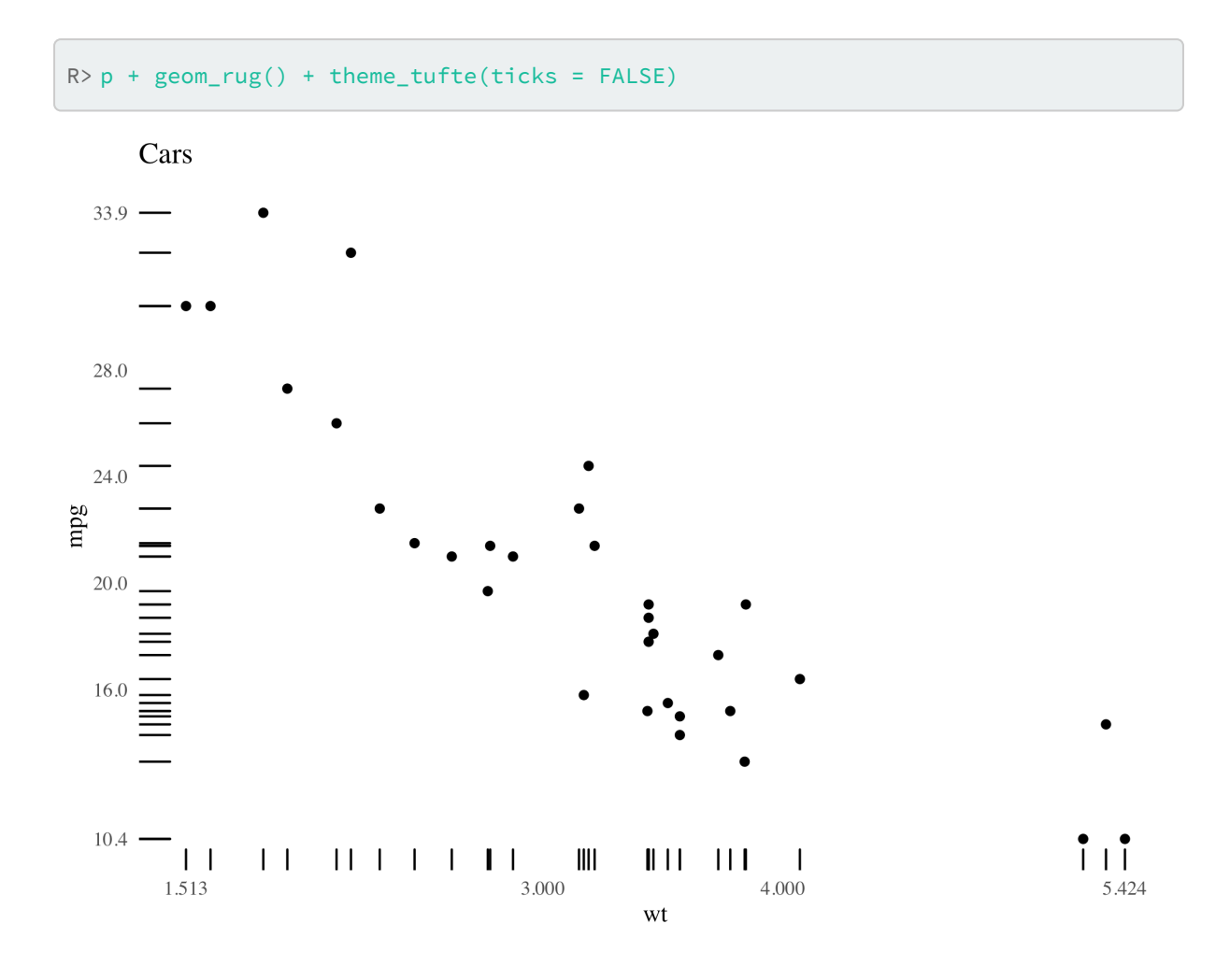

# **Combiner plusieurs graphiques**

Voir le [chapitre dédié, page](#page-726-0) 727.

# <span id="page-726-0"></span>Combiner plusieurs graphiques

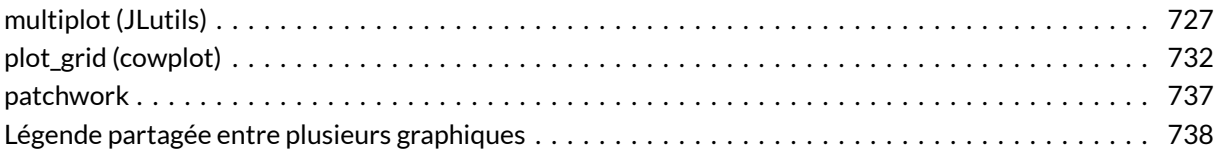

Vous savez réaliser des [graphiques avec](#page-348-0) **ggplot2**, page 349 ? Il est très facile de combiner plusieurs graphiques en un seul.

# <span id="page-726-1"></span>**multiplot (JLutils)**

Dans son ouvrage *Cookbook for R*, Winston Chang propose une fonction [multiplot](http://www.rdocumentation.org/packages/JLutils/functions/multiplot) pour combiner plusieurs graphiques $^1$ , page  $0^1$ 

L'extension**[JLutils](http://www.rdocumentation.org/packages/JLutils)** disponible sur [GitHub](https://github.com/larmarange/JLutils) propose une version améliorée de cette fonction.

Pour installer **[JLutils](http://www.rdocumentation.org/packages/JLutils)** si non disponible sur votre PC, copier/coller le code ci-dessous.

```
R> if (!require(devtools)) {
   install.packages("devtools")
   library(devtools)
 }
 install_github("larmarange/JLutils")
```
Commençons par créer quelques graphiques avec **[ggplot2](http://www.rdocumentation.org/packages/ggplot2)**.

<sup>1.</sup> Voir [http://www.cookbook-r.com/Graphs/Multiple\\_graphs\\_on\\_one\\_page\\_\(ggplot2\)/.](http://www.cookbook-r.com/Graphs/Multiple_graphs_on_one_page_(ggplot2)/)

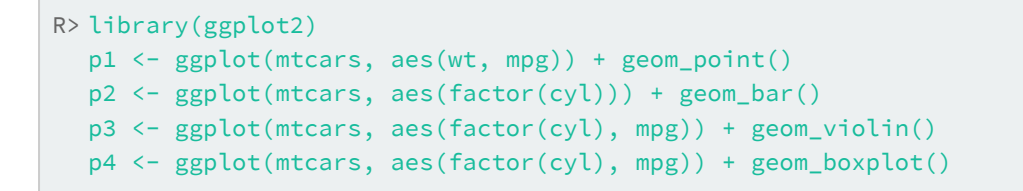

Parce que quelques exemples valent mieux qu'un long discours.

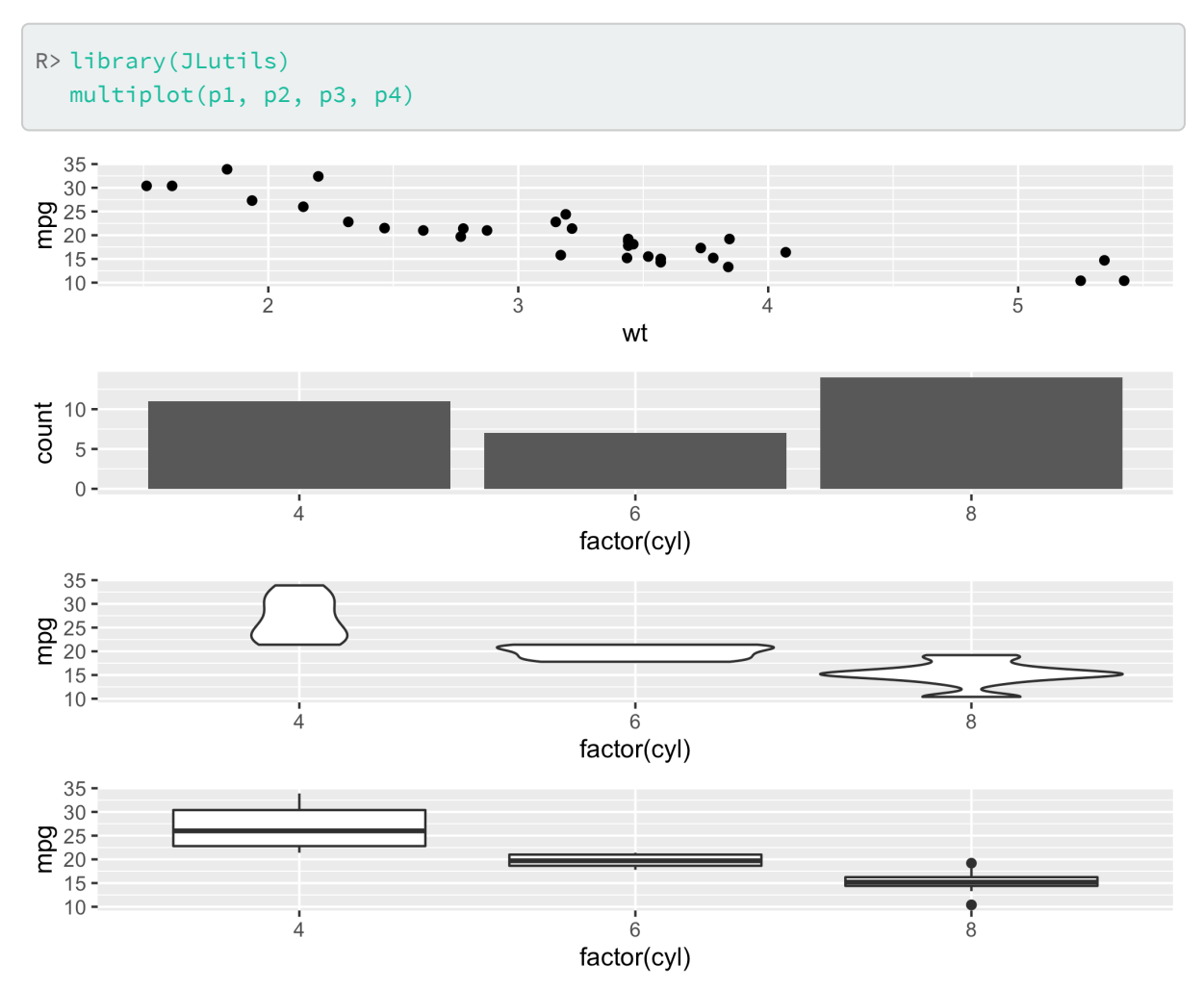

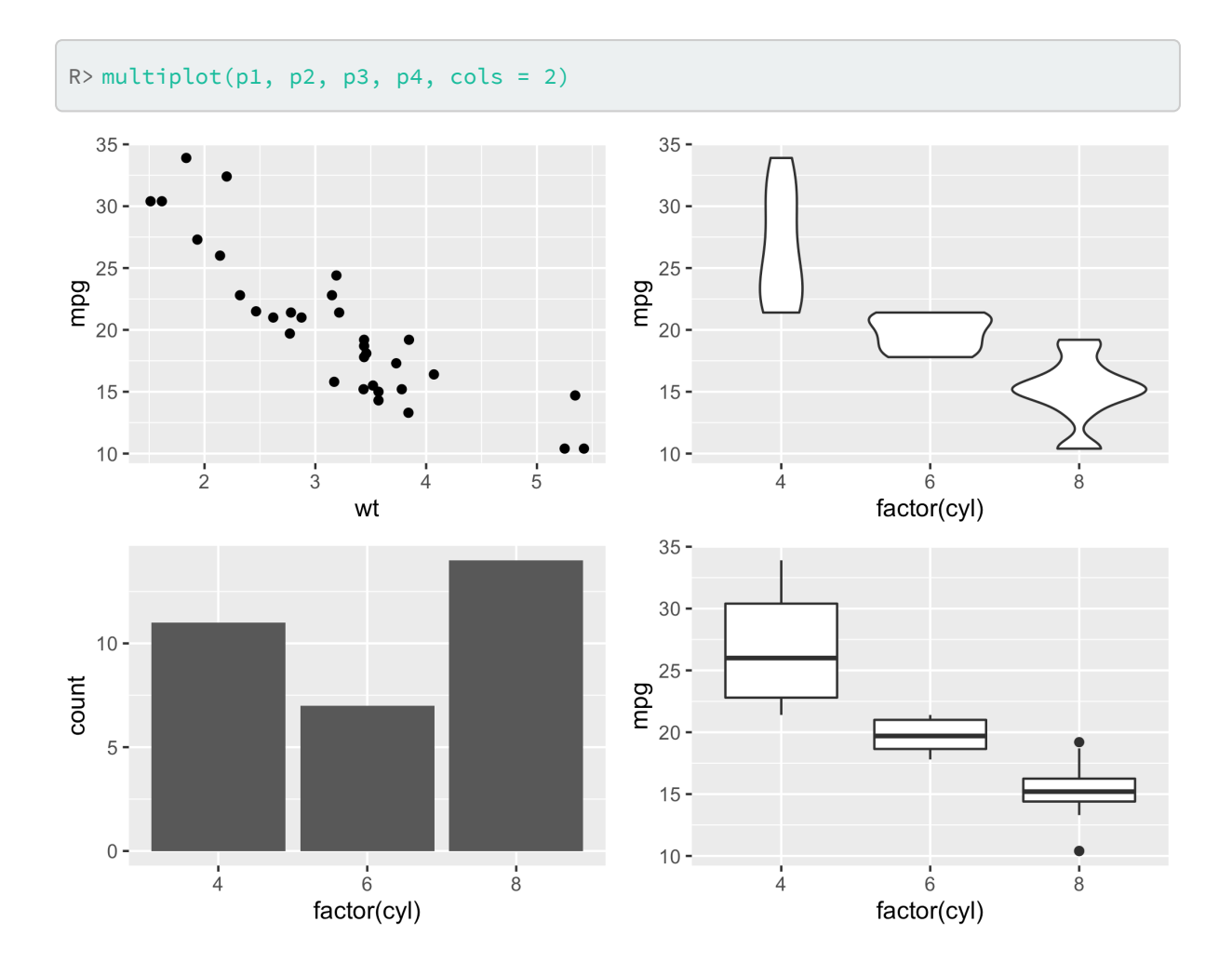

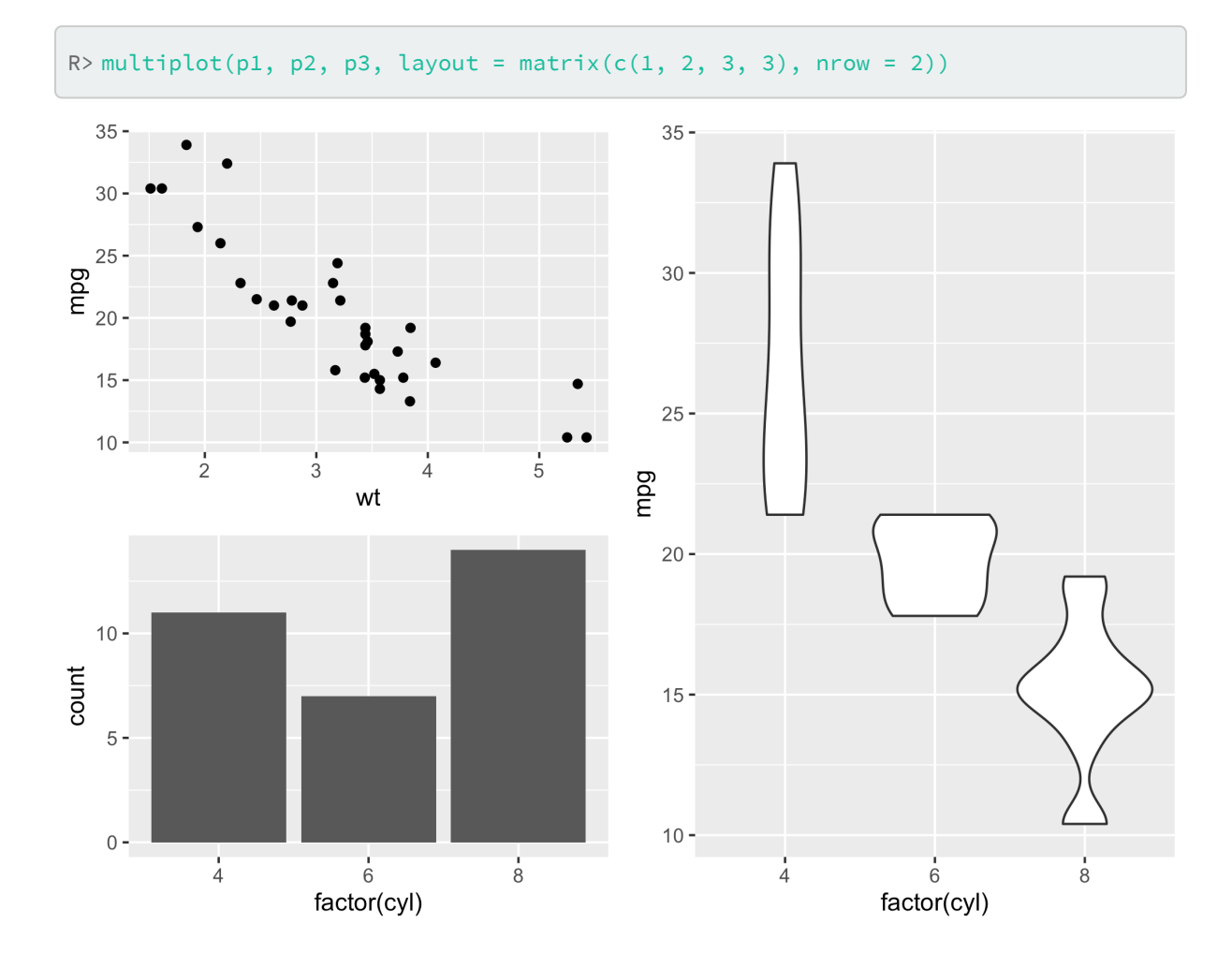

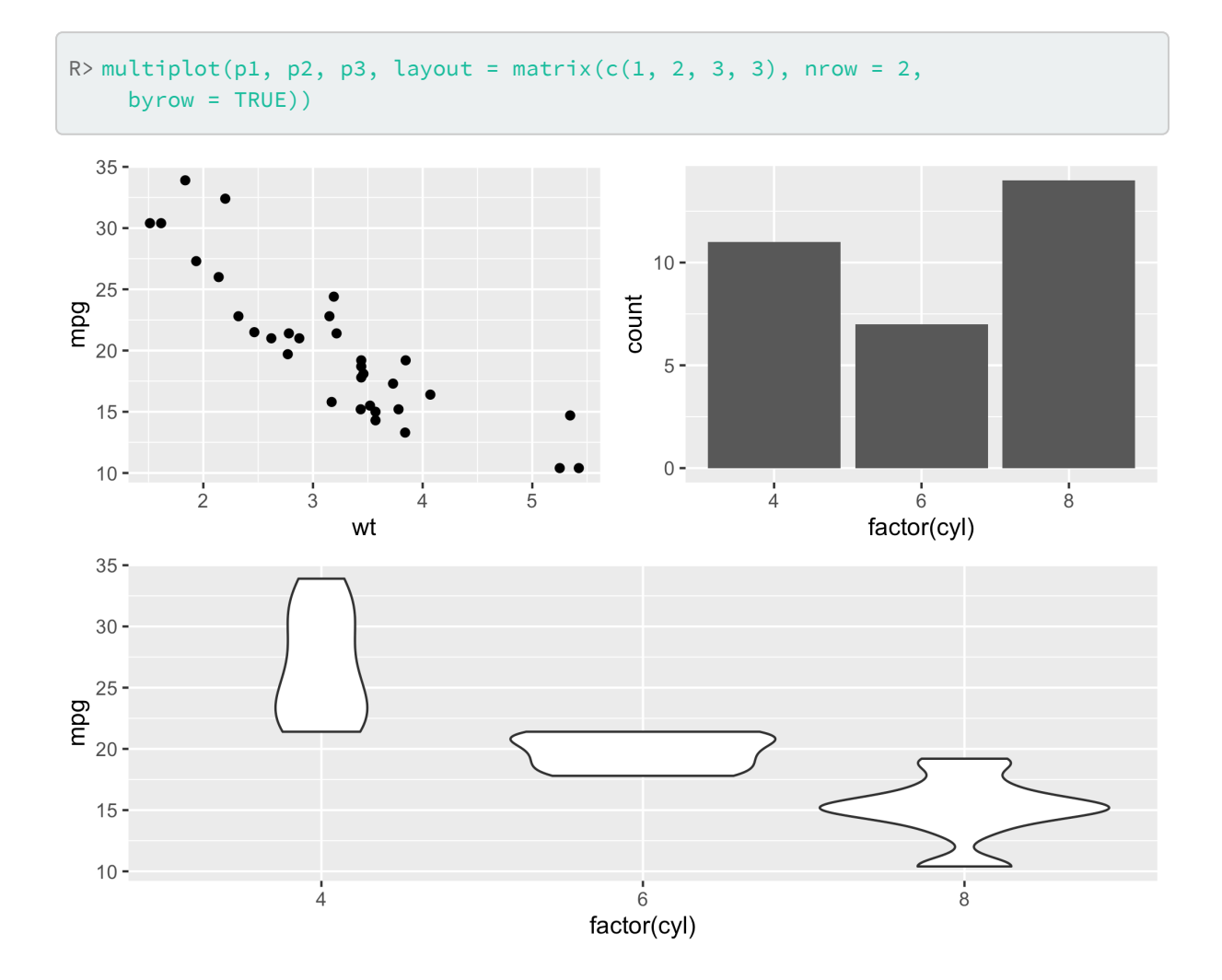

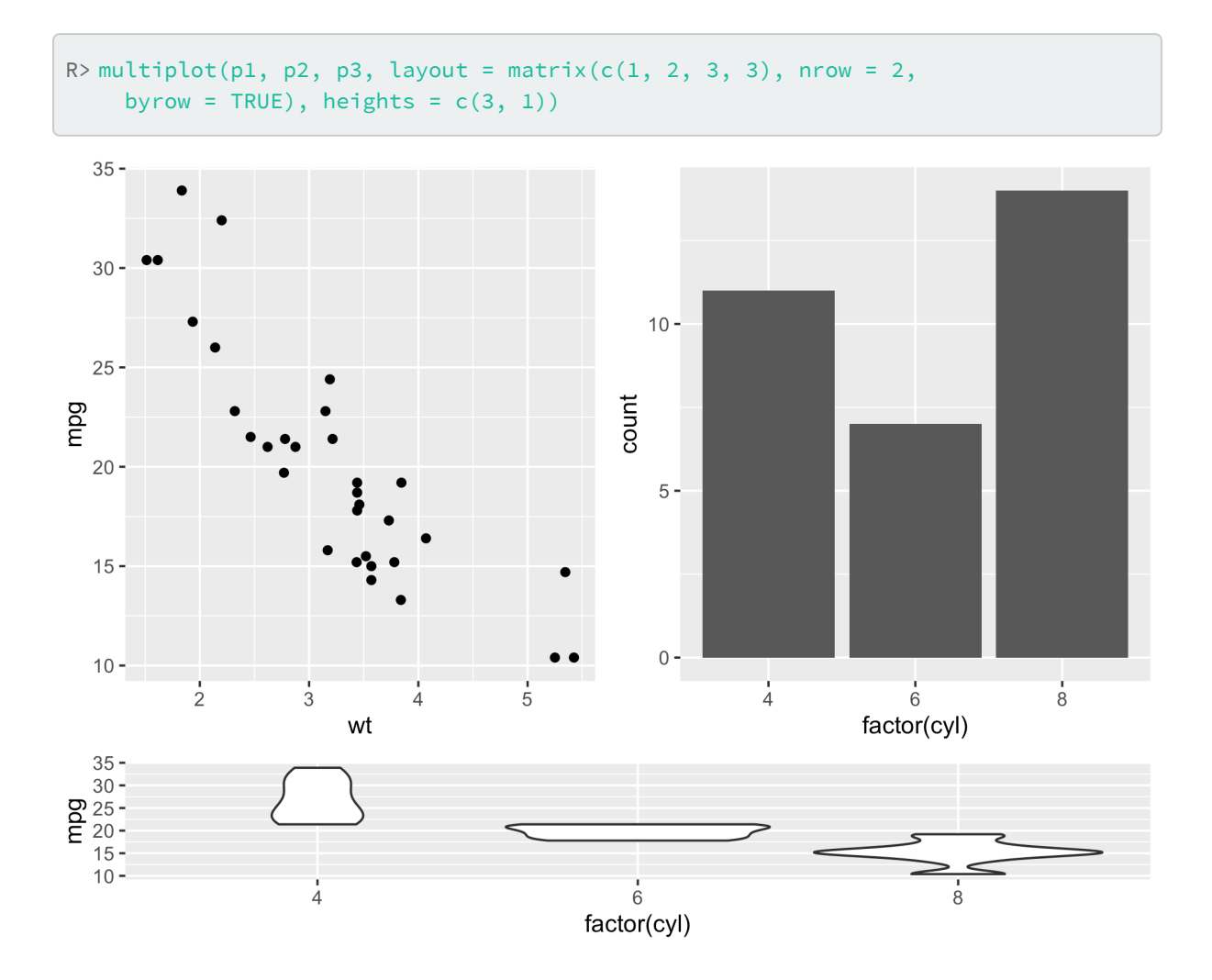

### <span id="page-731-0"></span>plot\_grid (cowplot)

L'extension cowplot propose une fonction équivalente, plot\_grid. Son usage est expliqué en détail dans la vignette dédiée inclue avec l'extension : https://cran.r-project.org/web/packages/cowplot/vignettes/ plot\_grid.html.

```
R>library(cowplot)
    Note: As of version 1.0.0, cowplot does not change the
default ggplot2 theme anymore. To recover the previous
```
behavior, execute: theme\_set(theme\_cowplot())

Attaching package: 'cowplot'

The following object is masked from 'package: ggpubr':

get\_legend

The following object is masked from 'package: lubridate':

stamp

The following object is masked from 'package: JLutils':

get\_legend

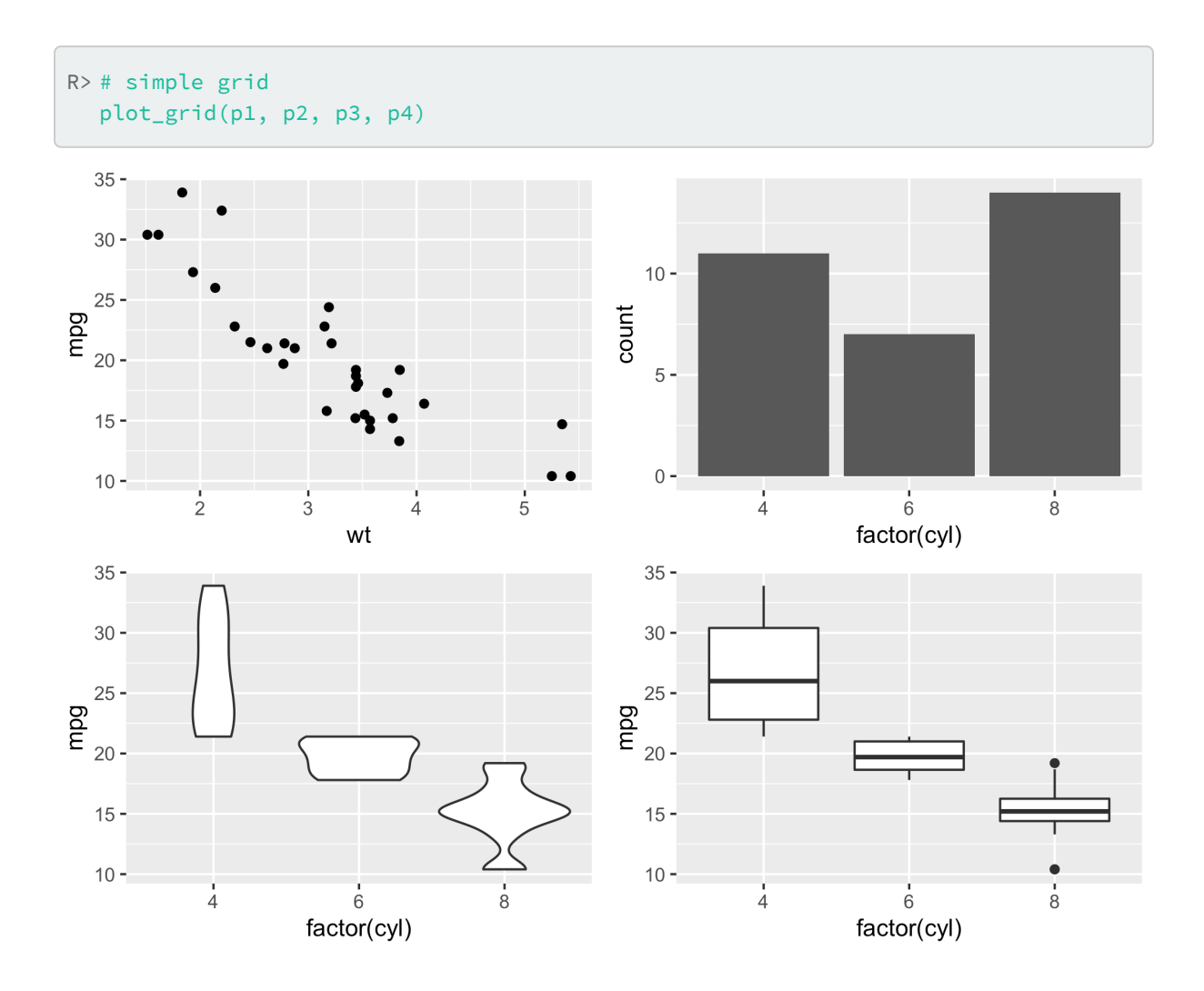

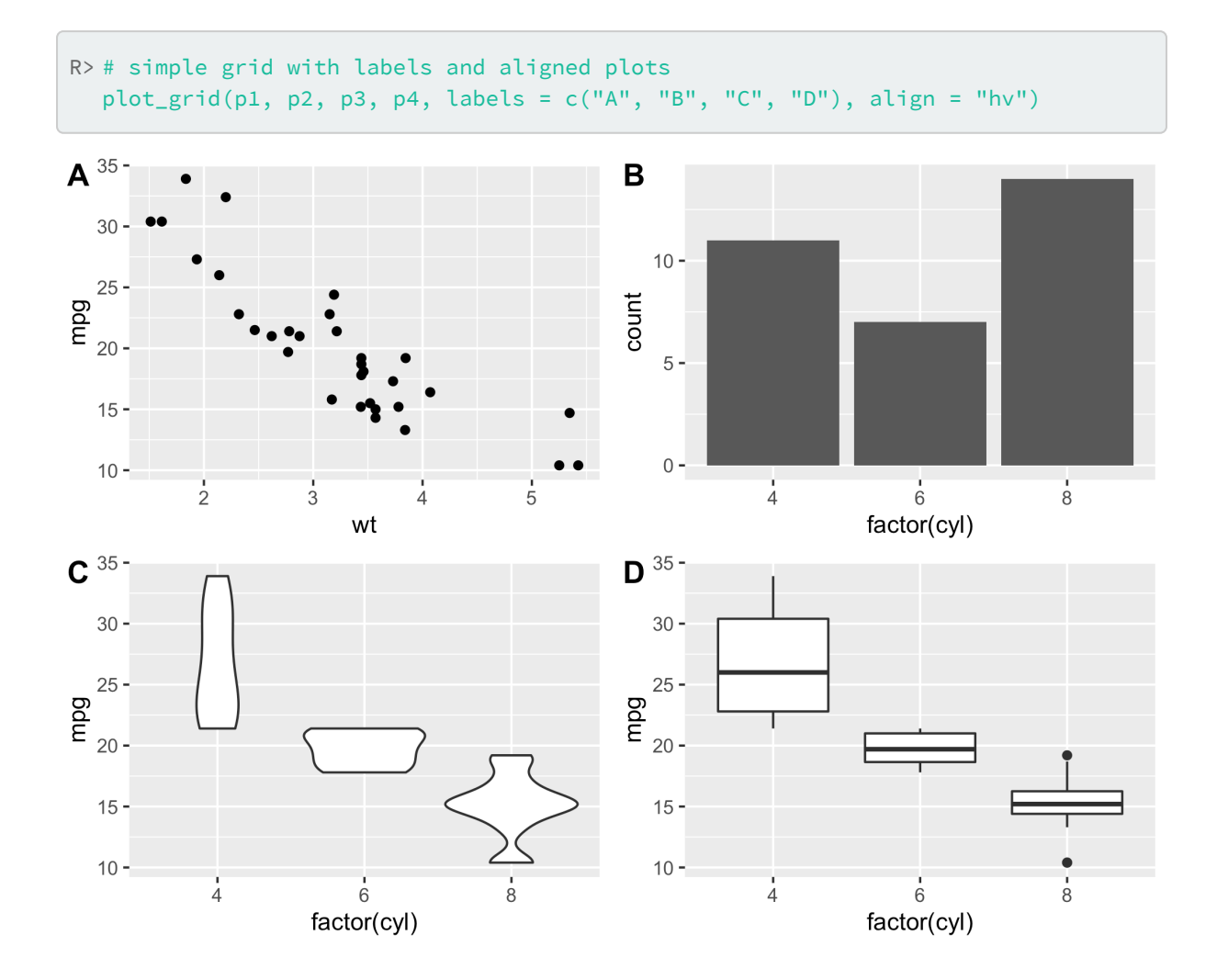

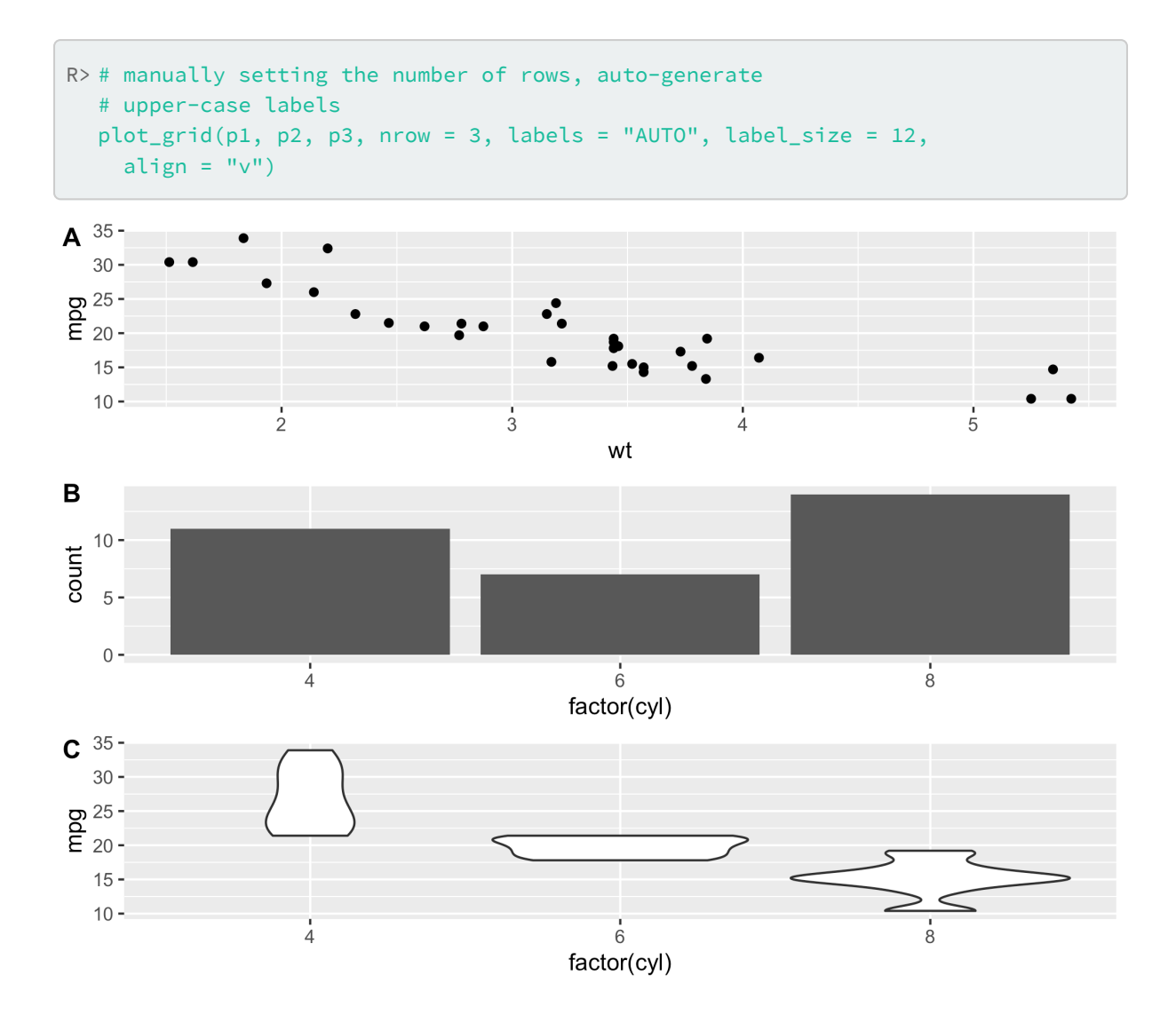

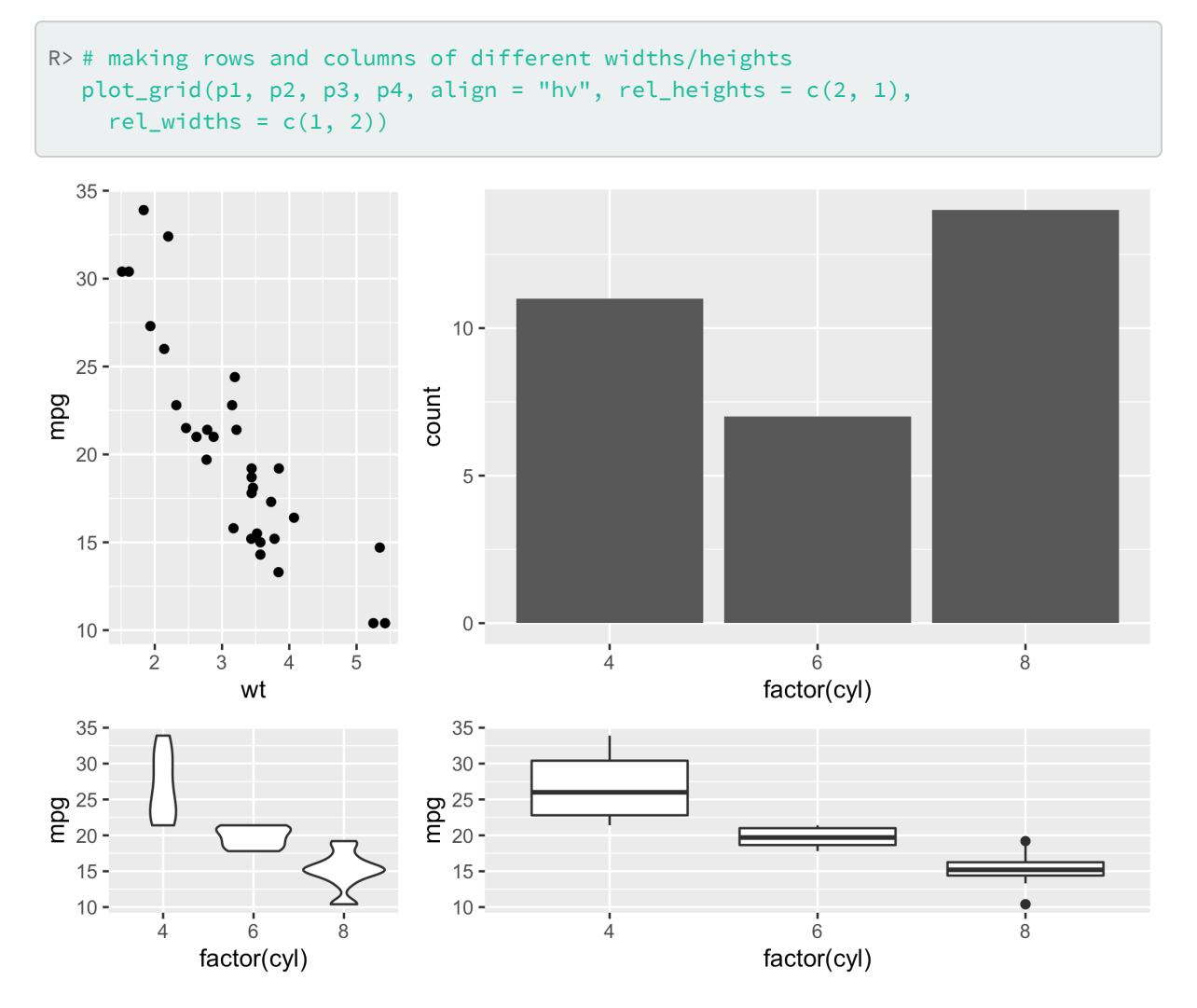

On notera en passant que le chargement de **[cowplot](http://www.rdocumentation.org/packages/cowplot)** modifie le style par défaut des graphiques **[ggplot2](http://www.rdocumentation.org/packages/ggplot2)**. Voir[https://cran.r-project.org/web/packages/cowplot/vignettes/introduction.html.](https://cran.r-project.org/web/packages/cowplot/vignettes/introduction.html)

### <span id="page-736-0"></span>**patchwork**

Citons également l'extension **[patchwork](http://www.rdocumentation.org/packages/patchwork)**, disponible sur GitHub [\(https://github.com/thomasp85/](https://github.com/thomasp85/patchwork) [patchwork\)](https://github.com/thomasp85/patchwork) qui propose une syntaxe un petit peu différente, par «addition» de graphiques.

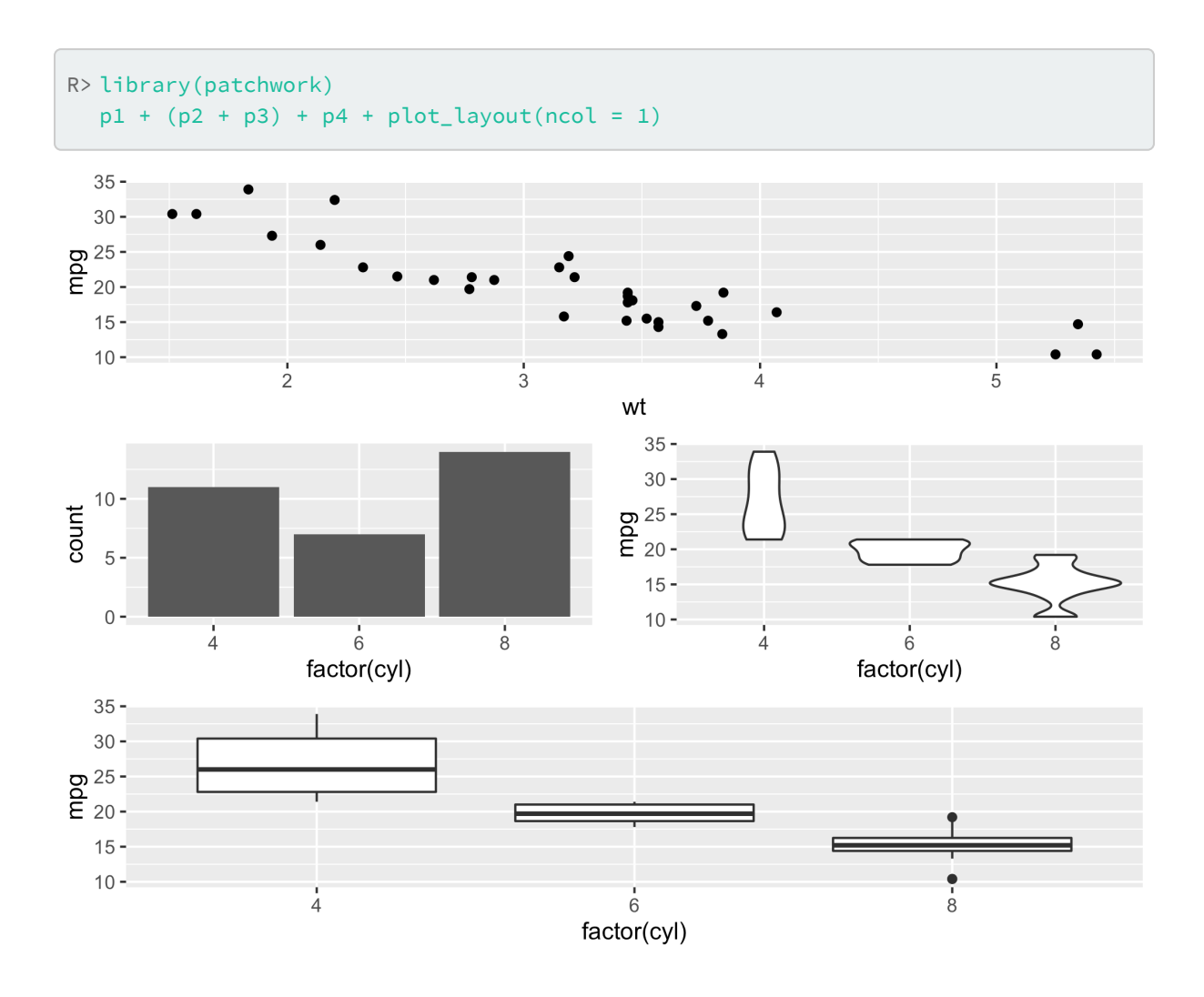

### <span id="page-737-0"></span>**Légende partagée entre plusieurs graphiques**

**[JLutils](http://www.rdocumentation.org/packages/JLutils)** et **[cowplot](http://www.rdocumentation.org/packages/cowplot)**fournissent tous deux une fonction [get\\_legend](http://www.rdocumentation.org/packages/cowplot/functions/get_legend) permettant d'extraire la légende d'un graphique puis de l'utiliser avec [multiplot](http://www.rdocumentation.org/packages/JLutils/functions/multiplot) ou [plot\\_grid](http://www.rdocumentation.org/packages/cowplot/functions/plot_grid) .

Créons quelques graphiques.

```
R> dsamp <- diamonds[sample(nrow(diamonds), 1000), ]
 p1 <- qplot(carat, price, data = dsamp, colour = clarity) + theme(plot.margin
 = unit(c(6,
   0, 6, 0), "pt"))
 p2 <- qplot(depth, price, data = dsamp, colour = clarity) + theme(plot.margin
 = unit(c(6,0, 6, 0), "pt") + ylab("")
 p3 <- qplot(color, price, data = dsamp, colour = clarity) + theme(plot.margin
 = unit(c(6,
   0, 6, 0), "pt")) + ylab("")
```
Récupérons la légende du premier graphique graphique puis supprimons là dans les trois graphiques.

```
R> leg <- get_legend(p1)
 p1 \leftarrow p1 + \text{ theme}(\text{legend.position} = \text{"none"})p2 <- p2 + theme(legend.position = "none")
  p3 \leq -p3 + \text{ theme(legend.position = "none")}
```
Combinons le tout.

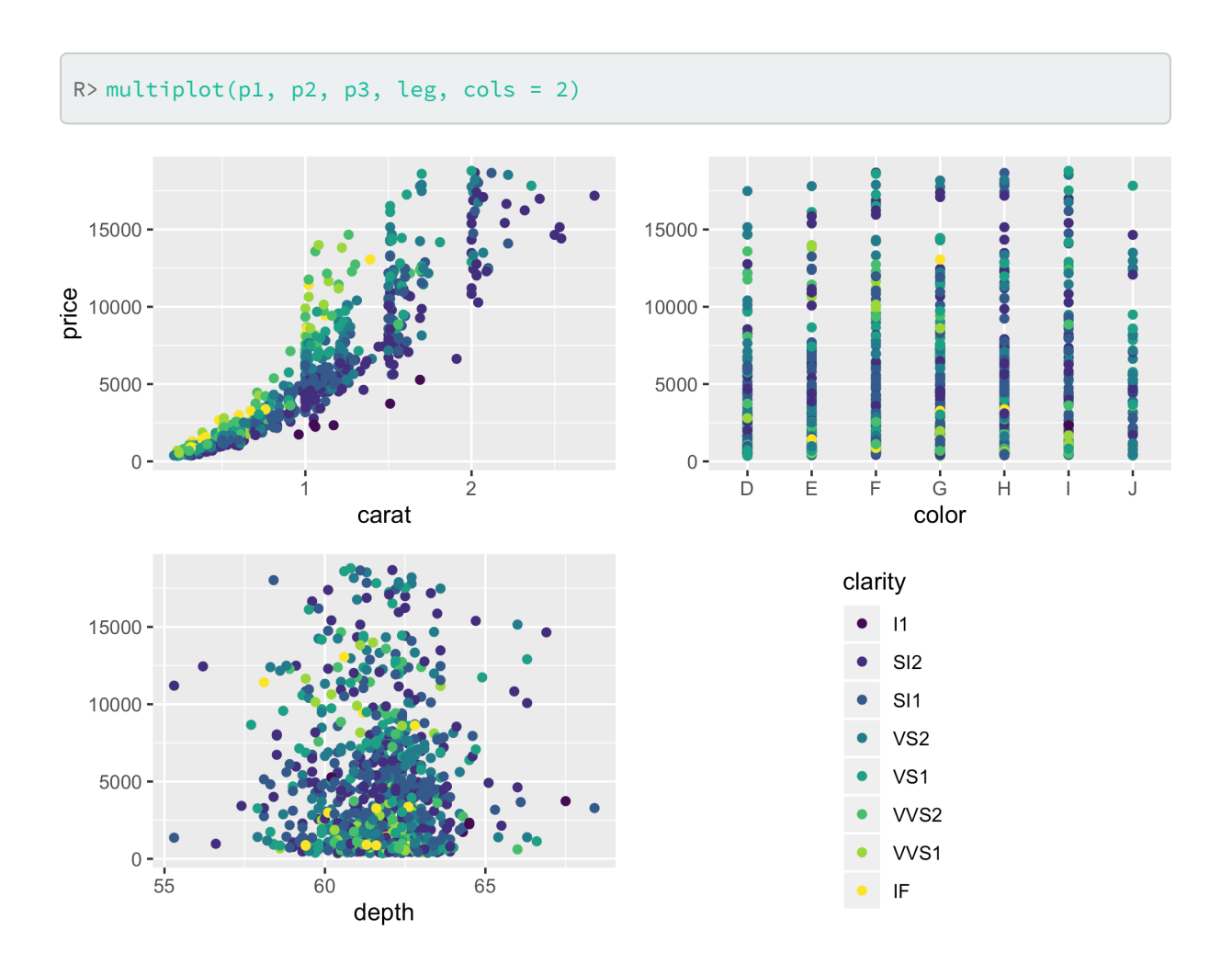

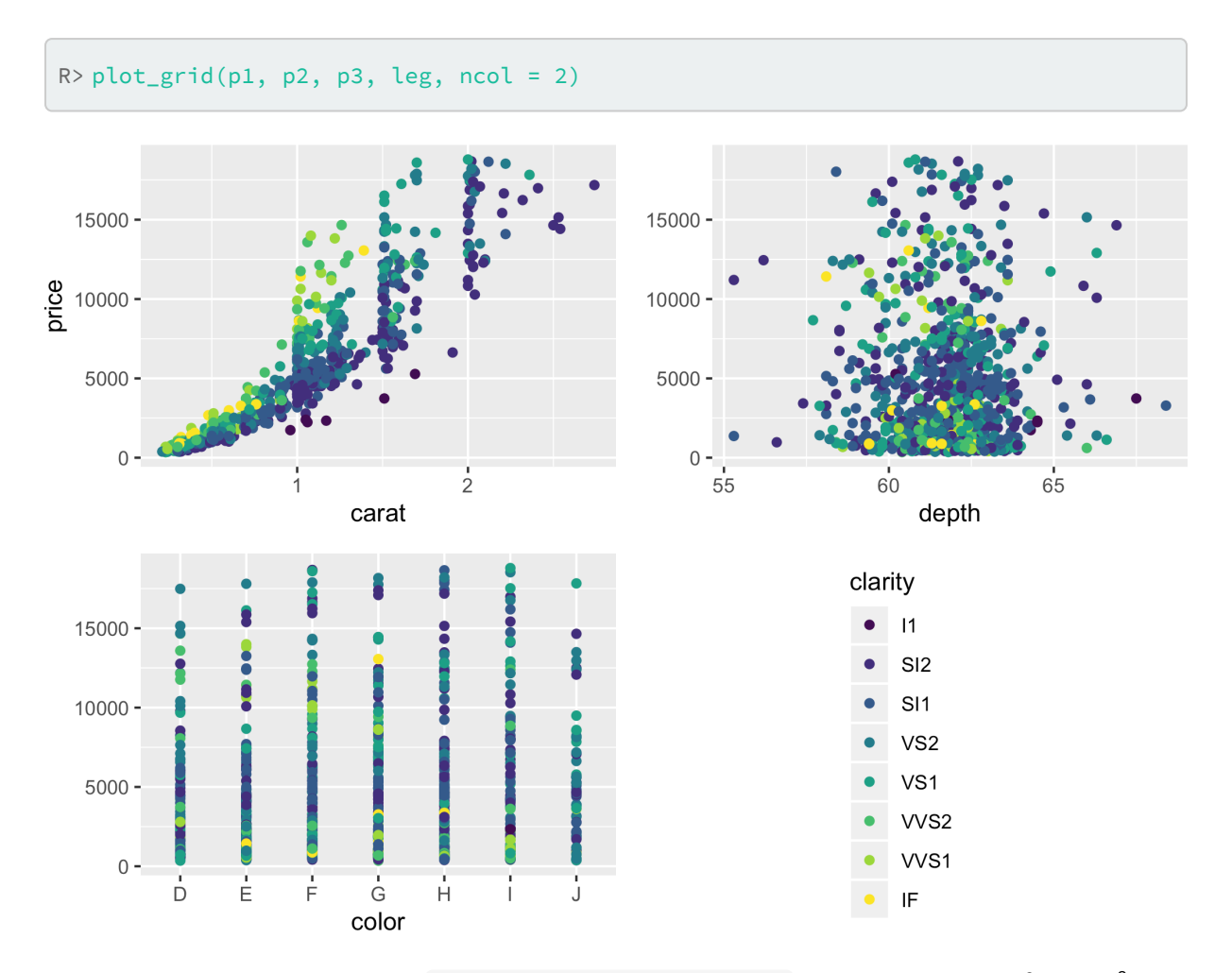

Enfin, citons également la fonction<sup>'</sup> [grid\\_arrange\\_shared\\_legend](http://www.rdocumentation.org/packages/lemeon/functions/grid_arrange_shared_legend)<sup>'</sup> de l'extension [lemon](http://www.rdocumentation.org/packages/lemon)<sup>2</sup>, page 0<sup>2</sup>.

<sup>2.</sup> lemon fournit également diverses fonctions pour manipuler des graphiques **[ggplot2](http://www.rdocumentation.org/packages/ggplot2)**, comme par exemple la possibilité de répéter les axes quand on utilise des facettes.

# Graphiques interactifs

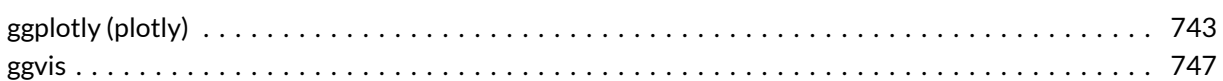

# <span id="page-742-0"></span>**ggplotly (plotly)**

Vous savez réaliser des [graphiques avec](#page-348-0) **ggplot2**, page 349 ? Vous savez faire un graphique interactif. Rien de plus facile avec la fonction [ggplotly](http://www.rdocumentation.org/packages/plotly/functions/ggplotly) de l'extension **[plotly](http://www.rdocumentation.org/packages/plotly)**.

Créons un graphique.

```
R> library(ggplot2)
 p \leftarrow ggbot(iris) + aes(x = Petal.Width, y = Sepal.Length, color = Species) +geom_point()
```
Voici son rendu classique avec **[ggplot2](http://www.rdocumentation.org/packages/ggplot2)**.

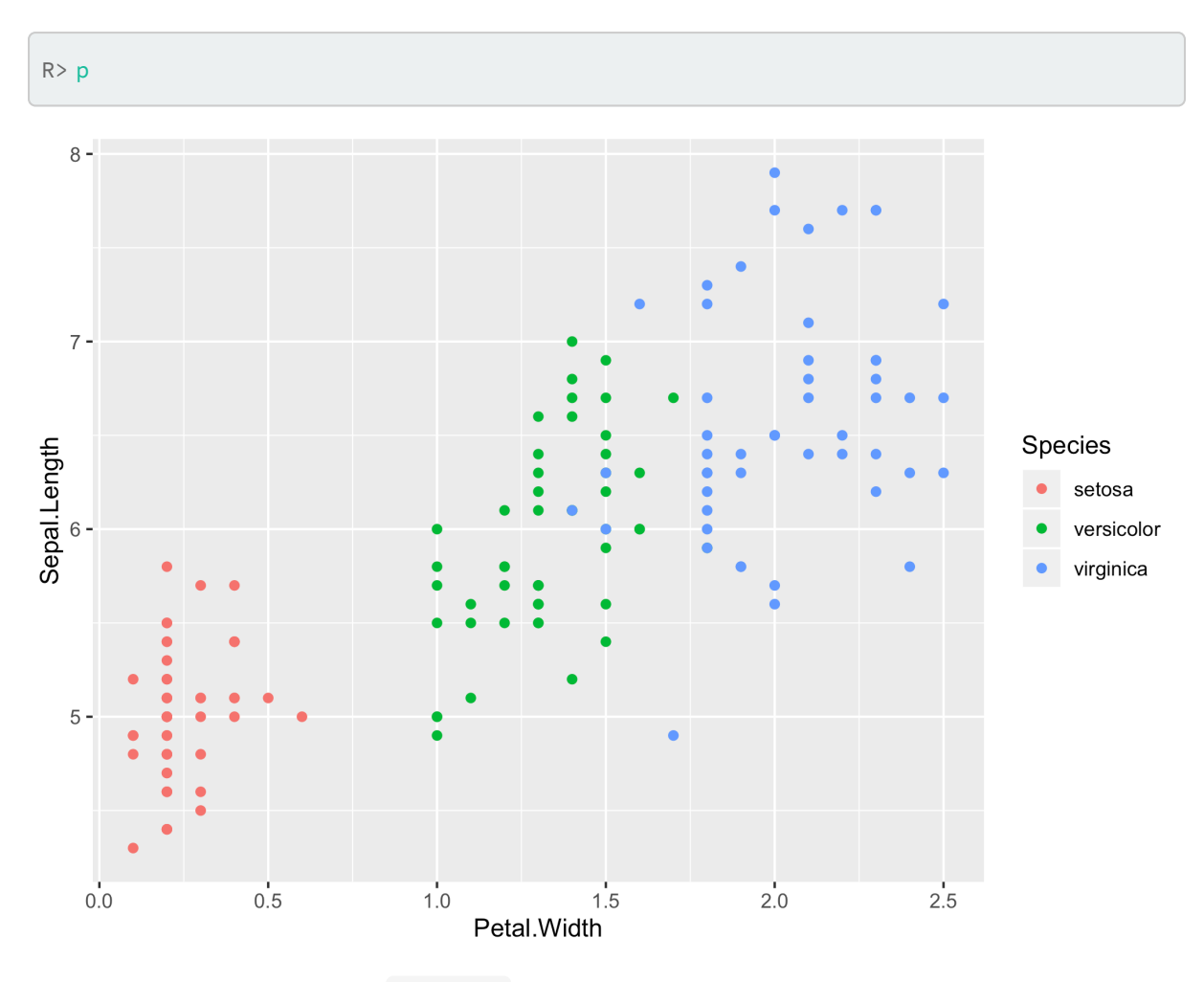

Et si on passe notre graphique à [ggplotly](http://www.rdocumentation.org/packages/plotly/functions/ggplotly) . (N'hésitez pas à faire passer le curseur de votre souris sur le graphique.)

R> library(plotly)

```
Attaching package: 'plotly'
```
The following object is masked from 'package:MASS':

```
select
```
The following objects are masked from 'package:plyr':

arrange, mutate, rename, summarise

The following object is masked from 'package:ggplot2':

last\_plot

The following object is masked from 'package:stats':

filter

The following object is masked from 'package: graphics':

layout

#### R> ggplotly(p)

Une documentation complète sur [ggplotly](http://www.rdocumentation.org/packages/plotly/functions/ggplotly) est disponible sur [https://plot.ly/ggplot2/.](https://plot.ly/ggplot2/)

# <span id="page-746-0"></span>**ggvis**

Il existe également une extension**[ggvis](http://www.rdocumentation.org/packages/ggvis)** dédiée aux graphiques interactifs. Sa documentation complète est disponible sur <https://ggvis.rstudio.com/>.

# lattice : graphiques et formules

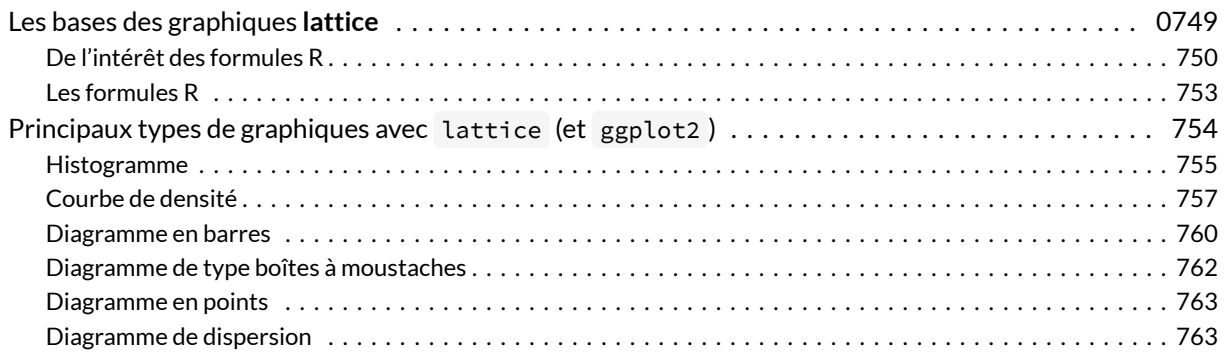

Bien que l'on ait fait le choix de présenter principalement l'extension **[ggplot2](http://www.rdocumentation.org/packages/ggplot2)** plutôt que l'extension **[lattice](http://www.rdocumentation.org/packages/lattice)**, celle-ci reste un excellent choix pour la visualisation, notamment, de [panels](http://www.magesblog.com/2013/09/using-planelgroups-in-lattice.html) et de [séries](http://www.fromthebottomoftheheap.net/2013/10/23/time-series-plots-with-lattice-and-ggplot/) [temporelles](http://www.fromthebottomoftheheap.net/2013/10/23/time-series-plots-with-lattice-and-ggplot/). On trouve de [très beaux exemples](https://procomun.wordpress.com/2015/04/14/mapping-flows-in-r-with-data-table-and-lattice/) d'utilisation de **[lattice](http://www.rdocumentation.org/packages/lattice)** en ligne, mais un peu moins de documentation, et beaucoup moins d'extensions, que pour **[ggplot2](http://www.rdocumentation.org/packages/ggplot2)**.

On peut trouver en ligne un support de cours détaillé (en anglais) de Deepayan Sarkar ([https://www.isid.ac.in/~deepayan/R-tutorials/labs/04\\_lattice\\_lab.pdf](https://www.isid.ac.in/~deepayan/R-tutorials/labs/04_lattice_lab.pdf)), également l'auteur de l'ouvrage *Lattice: Multivariate Data Visualization with R* [\(http://lmdvr.r-forge.r-project.org/](http://lmdvr.r-forge.r-project.org/)).

#### <span id="page-748-0"></span>**Les bases des graphiques [lattice](http://www.rdocumentation.org/packages/lattice)**

**R** dispose de deux principaux systèmes graphiques : un système de base contrôlé par le package **[graphics](http://www.rdocumentation.org/packages/graphics)** et le système **[grid](http://www.rdocumentation.org/packages/grid)**, sur lequel se basent à la fois les packages **[lattice](http://www.rdocumentation.org/packages/lattice)** et **[ggplot2](http://www.rdocumentation.org/packages/ggplot2)**. Ce système fournit les mêmes fonctionnalités de base que **[graphics](http://www.rdocumentation.org/packages/graphics)** mais offre une gestion de l'arrangement des objets graphiques plus développée, et surtout la possibilité d'utiliser ce que l'on appelle des *graphiques en treillis*. De plus, les graphiques peuvent être mis à jour très simplement, disposent de thèmes de couleur prédéfinis, et offrent un certain degré d'interactivité, avec ou sans le package **[plotly](http://www.rdocumentation.org/packages/plotly)**. Enfin, la syntaxe est plus homogène et grandement simplifié, grâce à l'usage de formules.

#### <span id="page-749-0"></span>**De l'intérêt des formules R**

Voici par exemple comment afficher la courbe de densité (i.e., la version continue et "lissée" d'un histogramme) de deux séries d'observations définies par les niveaux du facteur supp dans le data frame ToothGrowth , disponible dans les exemples de base de **R**. Notons que l'on souhaite également faire apparaître les distributions univariées, un peu à l'image de ce que fournit [rug](http://www.rdocumentation.org/packages/graphics/functions/rug). Or cette fonction ne permet pas d'exploiter une variable de groupement, donc il sera nécessaire de gérer tout cela manuellement. Voici les instructions permettant de générer le graphique désiré :

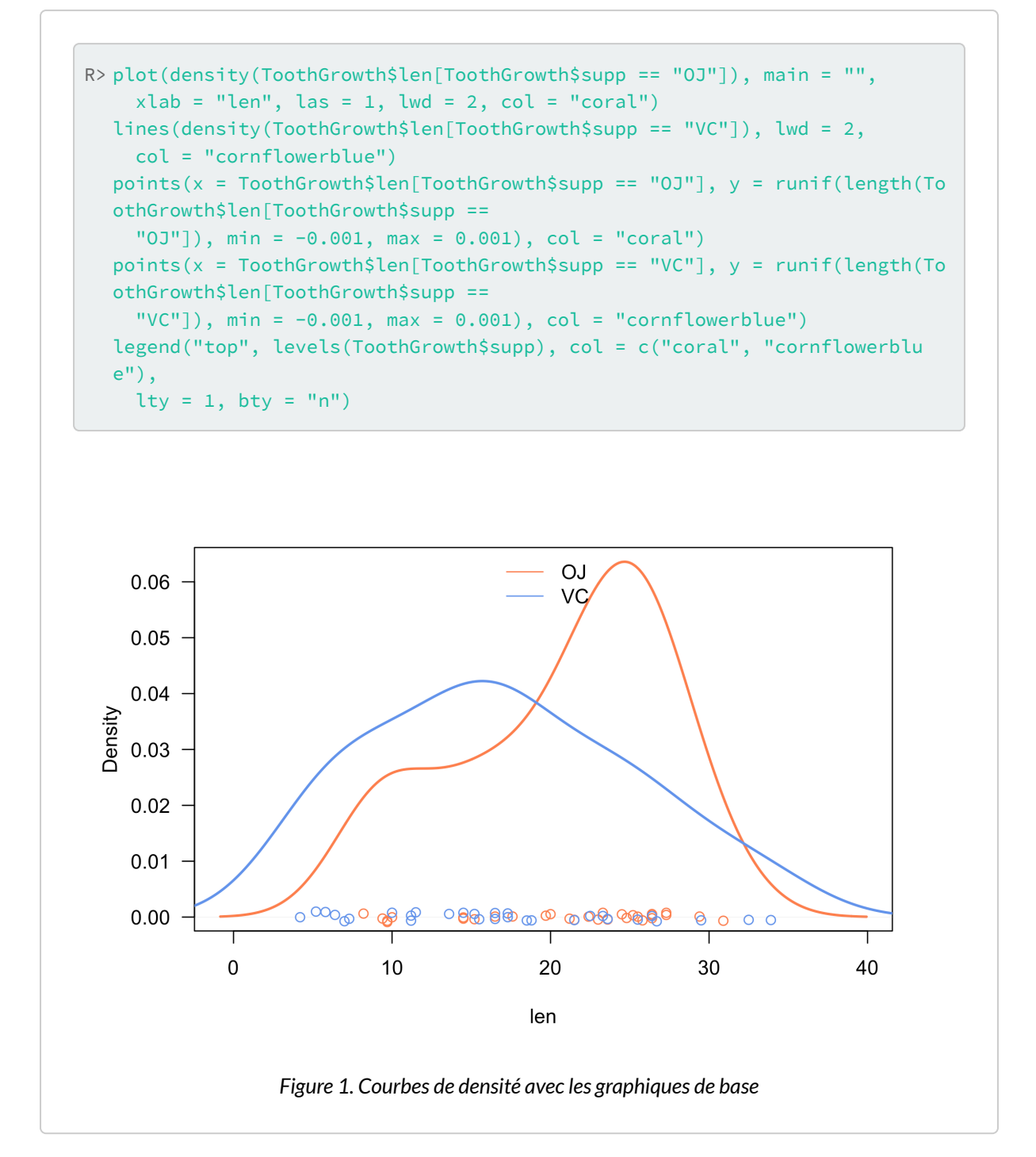

Il y a plusieurs points à retenir dans les instructions ci-dessus : (1) il est nécessaire de définir les deux courbes de densité et les deux distributions univariées, en prenant garde à bien indiquer comment sélectionner les observations ( OJ ou VC ) en préfixant systématiquement le nom des variables par le nom du data frame ; (2) la définition des couleurs se fait manuellement et si l'on souhaite changer de thème de couleur, il faudra mettre à jour l'ensemble des instructions, en prenant garde à ce que la lgende reste synchronisée avec les courbes de densité et les nuages de points ; et, bien entendu, (3) il est nécessaire de gérer soi-même la légende, ce qui signifie se rappeler les couleurs et l'ordre des niveaux du facteur considéré, ainsi que les axes graphiques dans le cas où l'on souhaite les maintenir coordonnés sur plusieurs panneaux graphiques.

Voici le même graphique avec **[lattice](http://www.rdocumentation.org/packages/lattice)** :

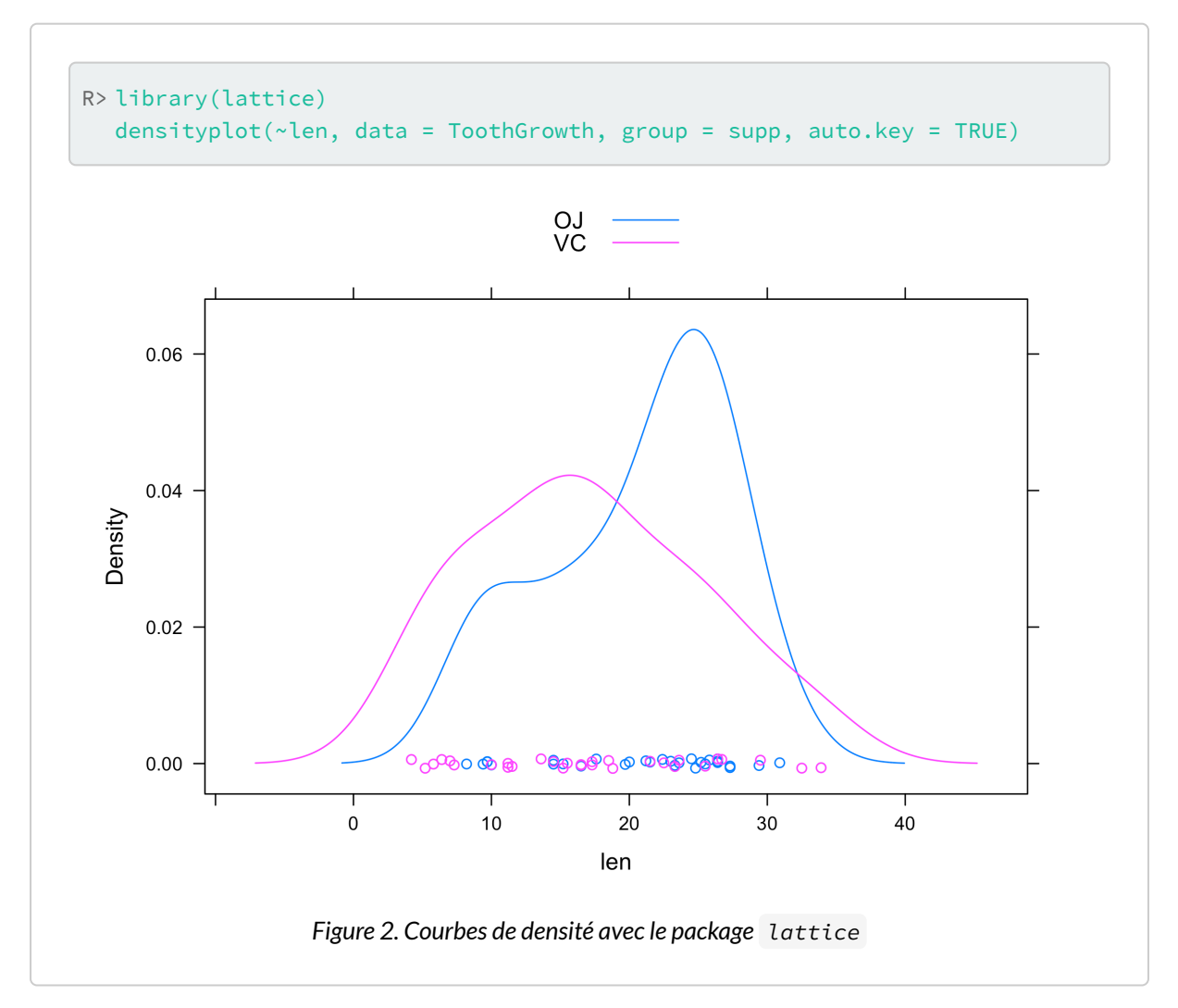

Avec **[ggplot2](http://www.rdocumentation.org/packages/ggplot2)**, cela donnerait :

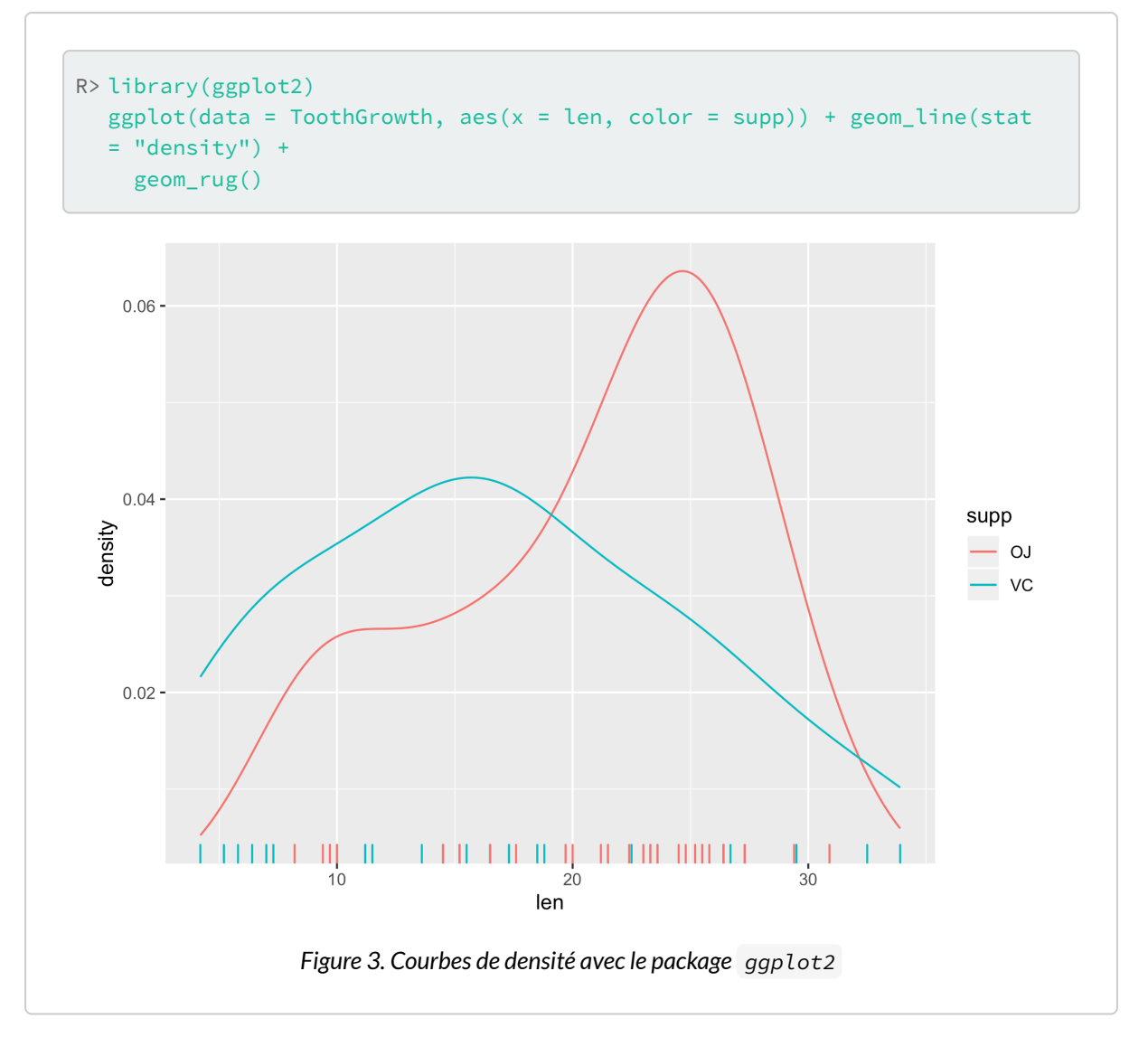

Clairement, on gagne en nombre d'instructions à taper dans la console et en clarté d'expression également, grâce notamment à l'usage de formules permettant de décrire la relation entre chacune des variables utilisées pour construire la représentation graphique.

#### <span id="page-752-0"></span>**Les formules R**

Les formules utilisées dans le système lattice sont presque identiques à celles retouvées dans les modèles d'analyse de variance ( $aov$ ) ou de régression ( $lm$ ). En réalité, la notation par formule qu'utilise **R** est celle proposée par Wilkinson et coll. dans les années 70 pour schématiser la relation entre plusieurs variables dans un plan d'expérience. Plus spécifiquement, l'idée revient à exprimer une relation «fonctionnelle», symbolisée par l'opérateur ~, entre une variable réponse y et une ou plusieurs variables explicatives. Disons, pour simplifier, que y est une variable numérique, de même que x , et que

a et b sont des variables catégorielles (des facteurs dans le langage **R**). Voici les principales relations auxquelles on peut s'intéresser dans un modèle statistique linéaire :

- $y \sim x$ : régression linéaire simple,
- $y \sim x + 0$ : idem avec suppression du terme d'ordonnée à l'origine,
- $y \sim a + b$ : ANOVA avec deux effets principaux,
- $y \sim a \times b$  : idem avec interaction (équivalent à  $1 + a + b + a:b$ ),
- $y \sim a / b$ : idem en considérant une relation d'emboîtement (équivalent à
- $1 + a + b + a$  %in% b).

Un exemple typique d'utilisation pour un modèle d'ANOVA à trois facteurs est donné ci-dessous :

```
R> fm <- y ~ a * b * c # modèle de base (A, B, C, AB, AC, BC, ABC)mod1 <- aov(fm, data = dfrm) # estimation des paramètres du modèle
 update(mod1, . ~ . - a:b:c) # suppression de l'interaction ABC
```
Quant on y réfléchit un peu, les relations ci-dessus peuvent très bien s'appliquer au cas de la composition graphique :  $y \sim x$  signifie dans ce cas que l'on souhaite représenter l'évolution de  $y$  en fonction de x . En d'autres termes, on s'intéresse à un nuage de dispersion. Le package **[lattice](http://www.rdocumentation.org/packages/lattice)** ajoute les notations suivantes :

- $\bullet \quad \sim \quad x$ : dans le cas où l'on ne décrit qu'une seule variable (i.e., sa distribution),
- a | b : dans le cas où l'on considère la variable a , conditionnellement à la variable b , c'est-àdire les niveaux de a pour chacun des niveaux de b (ce qui revient à l'interaction a:b citée ci-dessus).

Cette dernière notation se révèlera être très utile dans le cas des représentations graphiques conditionnelles, par exemple lorsque l'on souhaite afficher la distribution d'une variable numérique dans différents groupes d'individus définis par les niveaux d'une variable catégorielle, ou lorsque l'on souhaite surligner d'une couleur différentes les points d'un diagramme de dispersion selon la valeur prise par une troisième variable.

Les formules **R** sont omniprésentes dans les modèles statistiques, dans les graphiques, mais également dans certaines commandes d'agrégation. Au bout du compte, avec une même formule il est possible de calculer des moyennes de groupes, réaliser une ANOVA et construire la représentation graphique associée. En voici un exemple :

```
R> fm \le - len ~ supp
 m <- aggregate(fm, data = ToothGrowth, mean)
 summary(aov(fm, data = ToothGrowth))
 bwplot(fm, data = ToothGrowth)
```
### <span id="page-753-0"></span>**Principaux types de graphiques avec lattice (et**

#### **ggplot2 )**

Même si le package **[lattice](http://www.rdocumentation.org/packages/lattice)** fournit moins de commandes que **[ggplot2](http://www.rdocumentation.org/packages/ggplot2)**, il n'en demeure pas moins qu'il est tout aussi facile de réaliser des représentations graphiques simples en un tour de main. Voici quelques exemples de représentations graphiques uni- et bivariées. Les données d'illustration sont les mêmes que celles utilisées plus haut ( [ToothGrowth](http://www.rdocumentation.org/packages/datasets/functions/ToothGrowth) ): il s'agit d'une expérience de biologie dans laquelle on s'intéresse à la croissance des odontoblastes de cochons d'inde quantifiée par leur longueur (variable len ) lorsqu'on administre à ces derniers de la vitamine C soit sous forme d'acide ascorbique soit sous forme de jus d'orange ( supp , OJ = jus d'orange), à différentes doses ( dose , en mg).

#### <span id="page-754-0"></span>**Histogramme**

Un [histogram](http://www.rdocumentation.org/packages/lattice/functions/histogram)me d'effectifs se construit avec histogram . Puisqu'il s'agit de décrire une seule variable, ou sa distribution plus précisément, la formule à employer ne contient pas de variable à gauche du symbole ~ et l'on se contente d'écrire la variable à résumer à droite dans la formule :

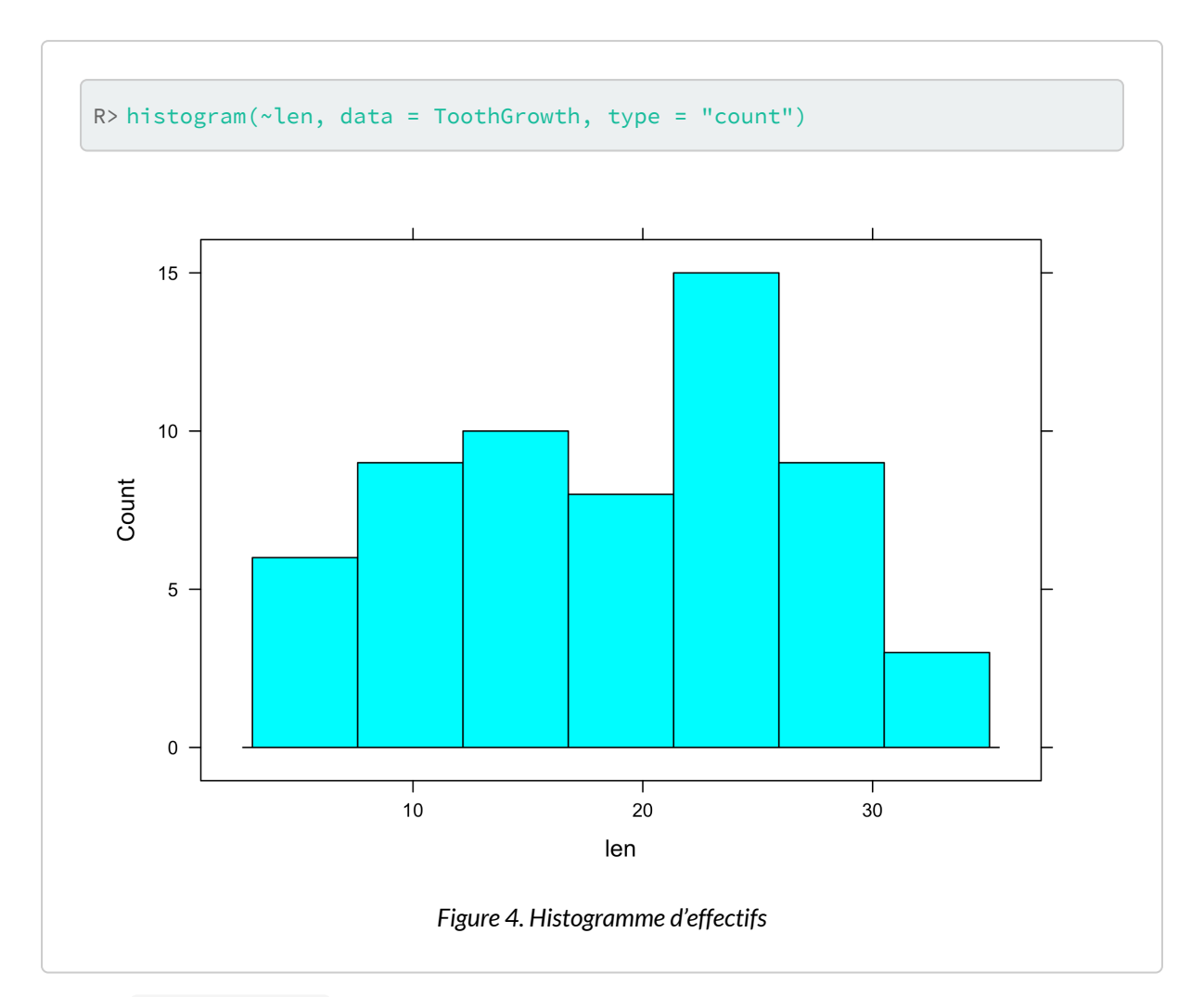

L'option type = "count" permet de forcer la représentation sous forme d'effectifs puisque, par défaut, c'est la densité qui est représentée. La formulation équivalente sous **[ggplot2](http://www.rdocumentation.org/packages/ggplot2)** serait :

```
R> gplot(data = ToothGrowth, aes(x = len)) + geom\_histogram(binwidth = 5)
```
(Ou alors qplot( $x = len$ , data = ToothGrowth, geom = "histogram", binwidth = 5).)

En ajoutant une «facette» pour tenir compte de la variable supp , cela donne :
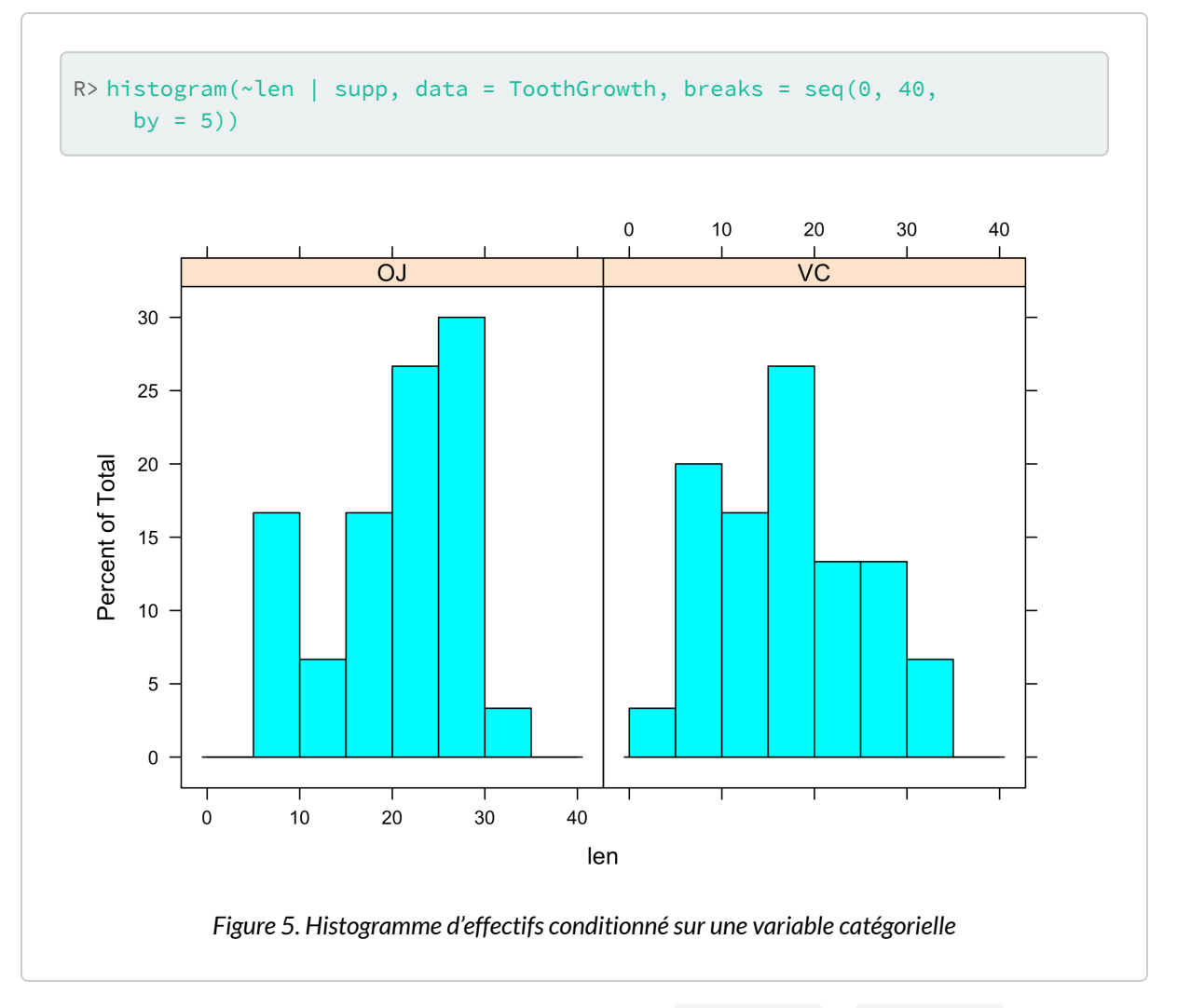

Avec [ggplot2](http://www.rdocumentation.org/packages/ggplot2), les facettes sont gérées grâce aux commandes [facet\\_grid](http://www.rdocumentation.org/packages/ggplot2/functions/facet_grid) et [facet\\_wrap](http://www.rdocumentation.org/packages/ggplot2/functions/facet_wrap).

### **Courbe de densité**

Une courbe de densité se construit à l'aide de [densityplot](http://www.rdocumentation.org/packages/lattice/functions/densityplot) et la syntaxe est strictement identique à celle de [histogram](http://www.rdocumentation.org/packages/lattice/functions/histogram) , à l'option type= près.

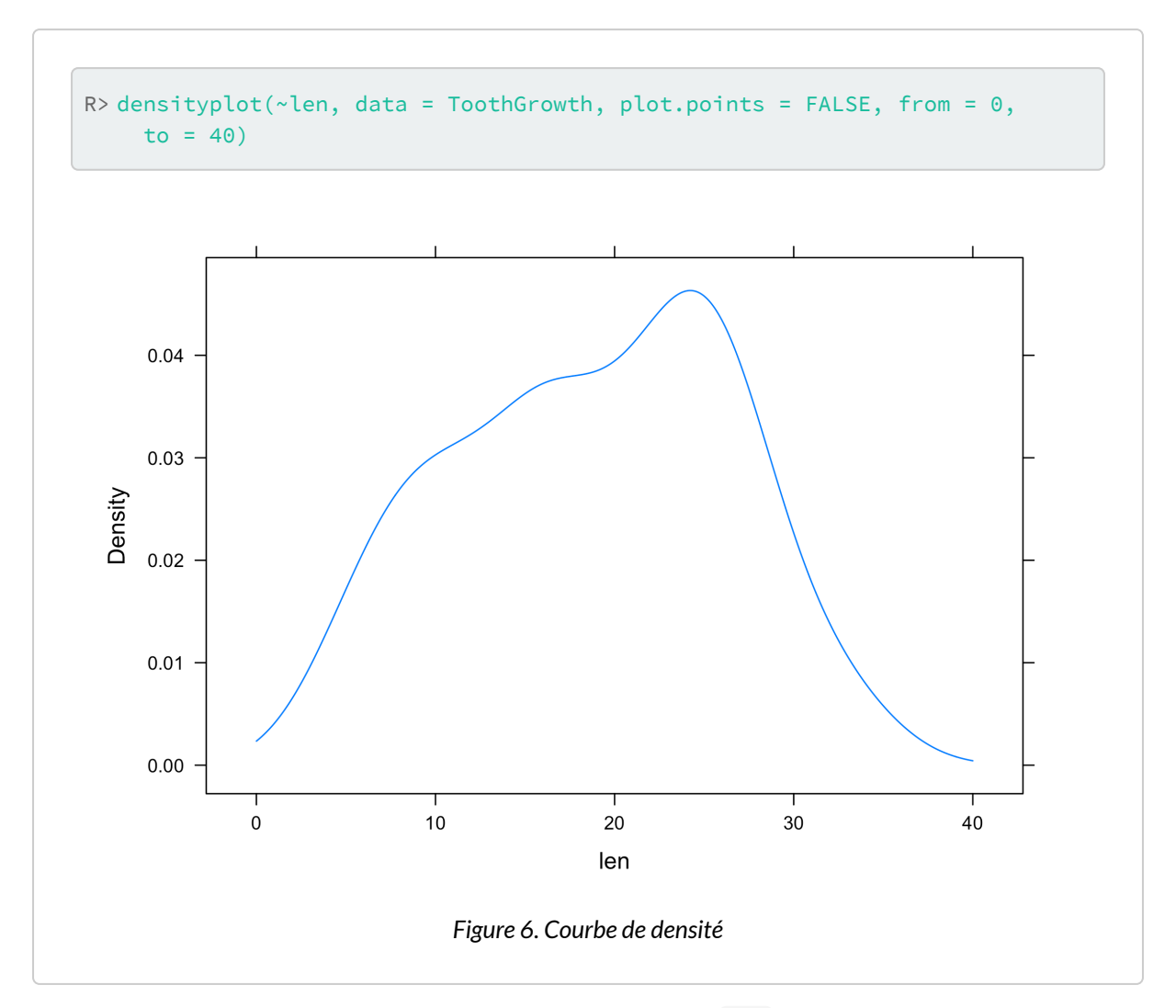

Il est possible de régler le paramètre de lissage à l'aide de l'option bw= : des valeurs plus élevées résultent en une courbe beaucoup plus lissée (essayez avec bw = 10 !) et donc beaucoup moins sensible aux variations locales de la densité.

À ce stade, on peut en profiter pour discuter les options de conditionnement sur une variable catégorielle et la manière de gérer la présentation graphique : dans le cas d'un histogramme, il est délicat de superposer deux distributions ou plus sur le même graphique, même en ajoutant de la transparence, d'où l'idée de représenter les distributions dans des panneaux graphiques séparés. C'est ce qu'on a réalisé en indiquant que l'on souhaitait décrire la variable len conditionnellement aux valeurs prises par supp ( ~ len | supp ). Dans ce cas, l'opérateur | invoque une facette et un decoupage en autant de panneaux graphiques qu'il y a de valeurs uniques dans la variable supp . Une autre approche consiste à utiliser l'option groups= , et dans ce cas les différentes distributions seront affichées dans le même panneau graphique. Dans le cas d'une courbe de densité, cela revient à les superposer sur la même fenêtre graphique, avec un système de coordonnées unique. Les deux options de conditionnement peuvent être combinées naturellement.

Voici un exemple de graphique conditionnel un peu plus élaboré :

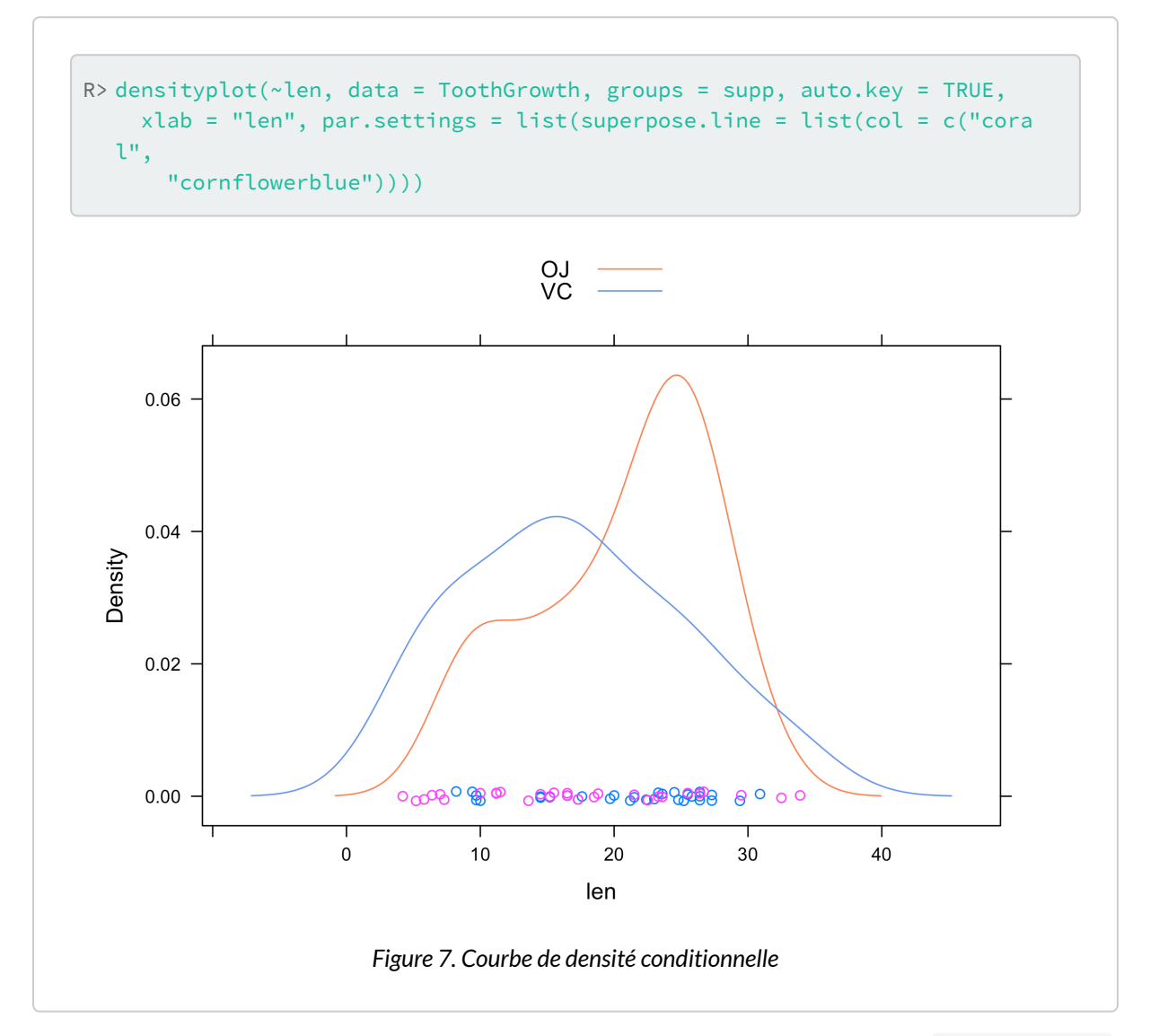

Au passage, on en a profité pour modifier le thème de couleur. Notez qu'en utilisant par. settings=, [lattice](http://www.rdocumentation.org/packages/lattice) se charge de coordonner les couleurs de la légende (auto.key = TRUE) avec celle des éléments graphiques correspondants.

L'équivalent sous **[ggplot2](http://www.rdocumentation.org/packages/ggplot2)** revient à peu près à l'instruction suivante :

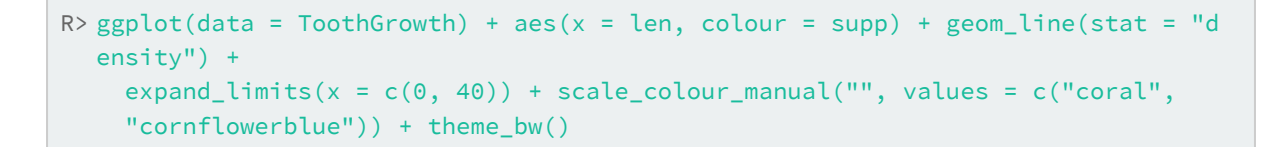

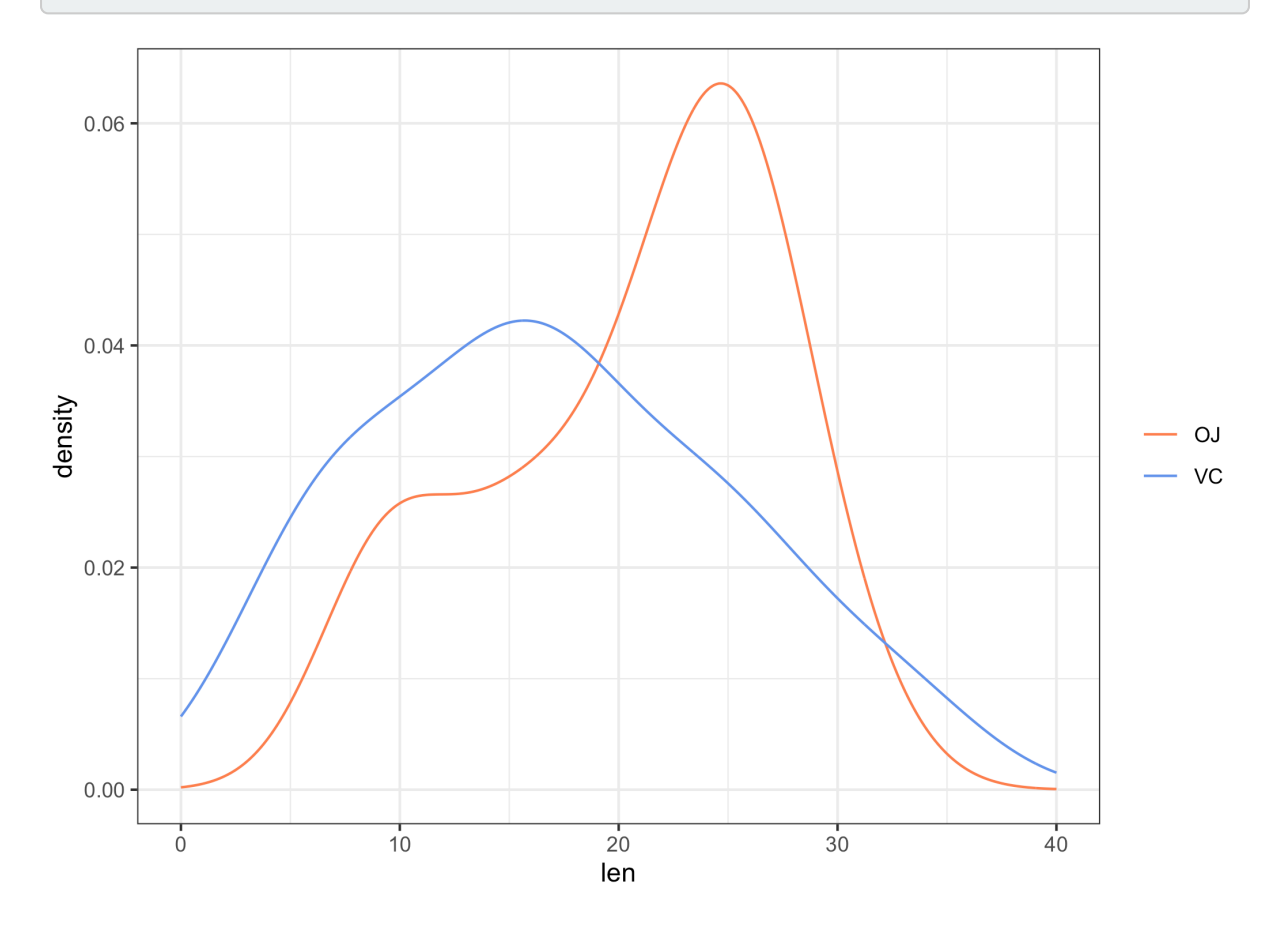

## **Diagramme en barres**

Les diagrammes en barres peuvent avantageusement être remplacés par des diagrammes en points, tels que les diagrammes de Cleveland (cf. plus loin), mais en attendant voici comment en réaliser un à l'aide de [barchart](http://www.rdocumentation.org/packages/lattice/functions/barchart) à partir de données agrégées :

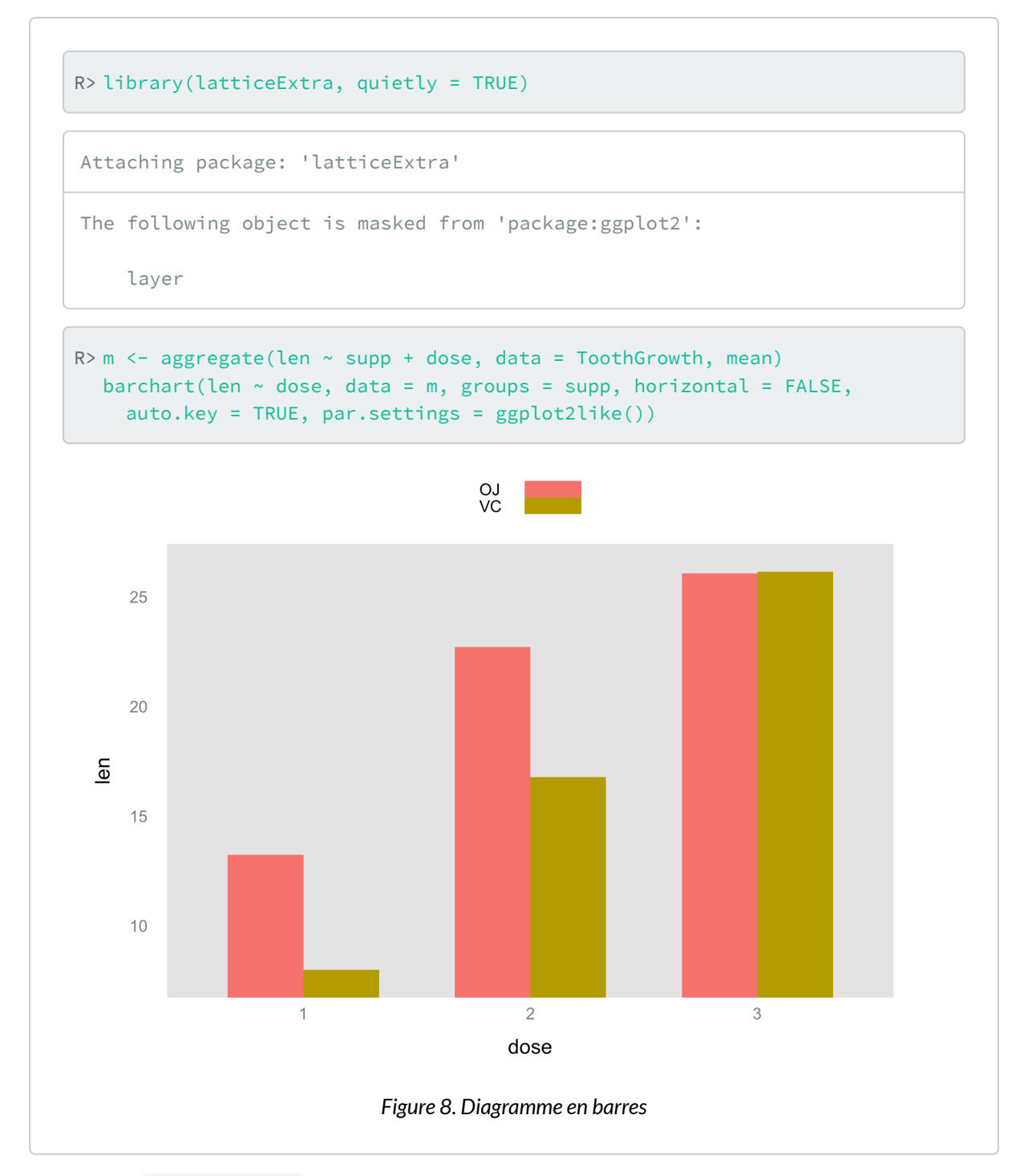

Notons que par.settings= permet non seulement de fournir des options additionnelles pour contrôler le rendu des éléments graphiques (couleur, type de ligne ou de symboles, etc.) mais également d'utiliser des thèmes graphiques disponibles dans le package **[latticeExtra](http://www.rdocumentation.org/packages/latticeExtra)**.

#### **Diagramme de type boîtes à moustaches**

Les diagrammes en forme de boîtes à moustaches sont obtenus à l'aide de la commande [bwplot](http://www.rdocumentation.org/packages/lattice/functions/bwplot). Voici un exemple d'utilisation:

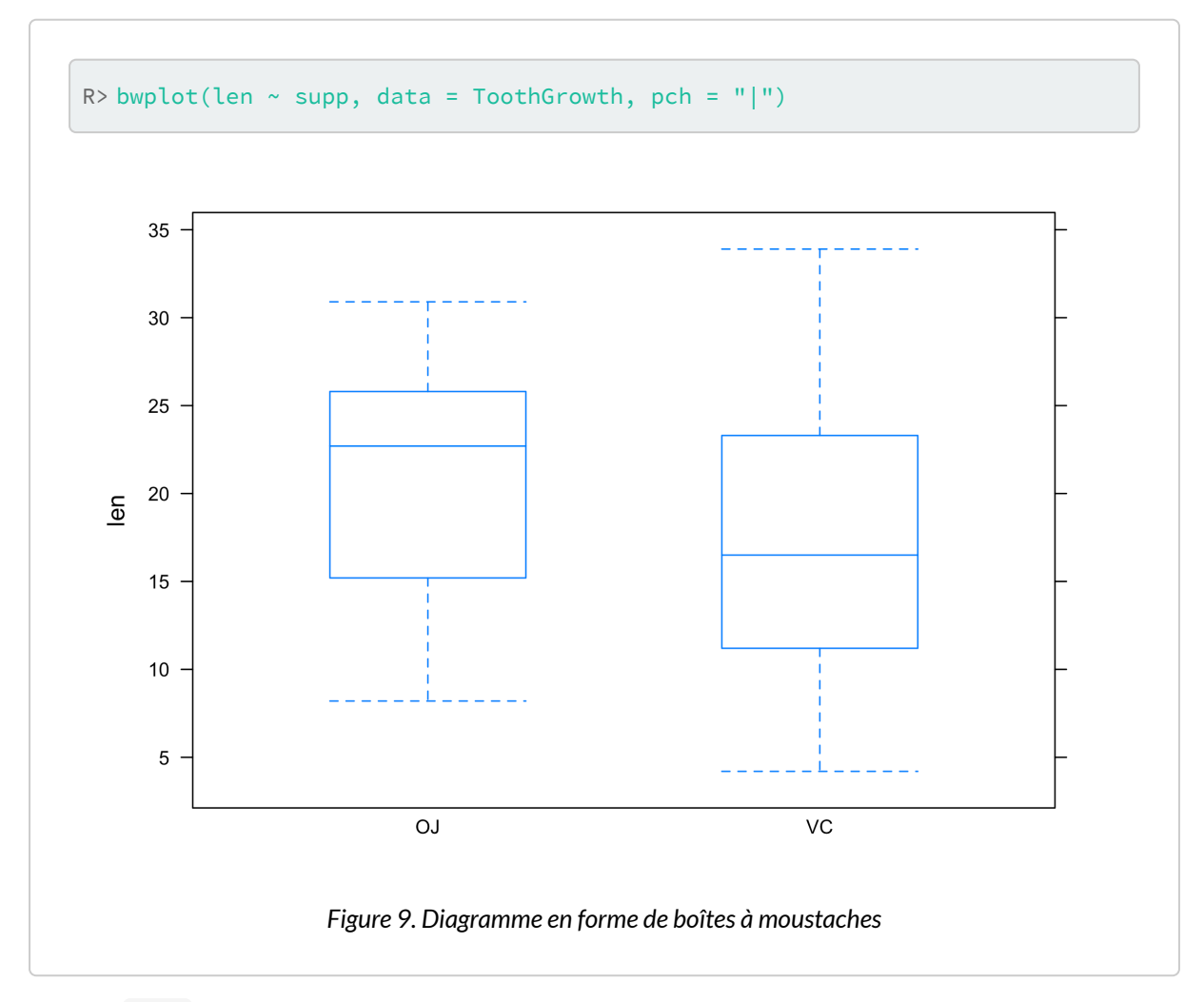

L'option pch= permet de contrôler la manière dont la médiane est figurée dans la boîte. Par défaut il s'agit d'un simple point, mais si l'on souhaite utiliser les représentations plus classiques, telles que celles trouvées dans [boxplot](http://www.rdocumentation.org/packages/graphics/functions/boxplot) ou [geom\\_boxplot](http://www.rdocumentation.org/packages/ggplot2/functions/geom_boxplot) , il suffit de suivre l'exemple ci-dessus. Notons que dans le cas de cette représentation graphique, le conditionnement sur la variable supp est d'emblée réalisé par l'utilisation d'une formule invoquant la variable de conditionnement à droite de l'opérateur ~ .

#### **Diagramme en points**

Le même type de représentation graphique peut être obtenu en utilisant directement les données individuelles, et non leur résumé en cinq points (tel que fournit par [summary](http://www.rdocumentation.org/packages/base/functions/summary) et exploité par [bwplot](http://www.rdocumentation.org/packages/lattice/functions/bwplot)). Dans ce cas, il s'agit de la commande [dotplot](http://www.rdocumentation.org/packages/lattice/functions/dotplot), qui permet de construire des diagrammes de Cleveland (moyenne ou effectif total calculé pour une variable en fonction des niveaux d'une autre variable) ou, dans le cas où la variable à résumer consiste en une série de mesures individuelles numériques, des diagrammes de dispersion. Voici une illustration pour ce dernier cas de figure :

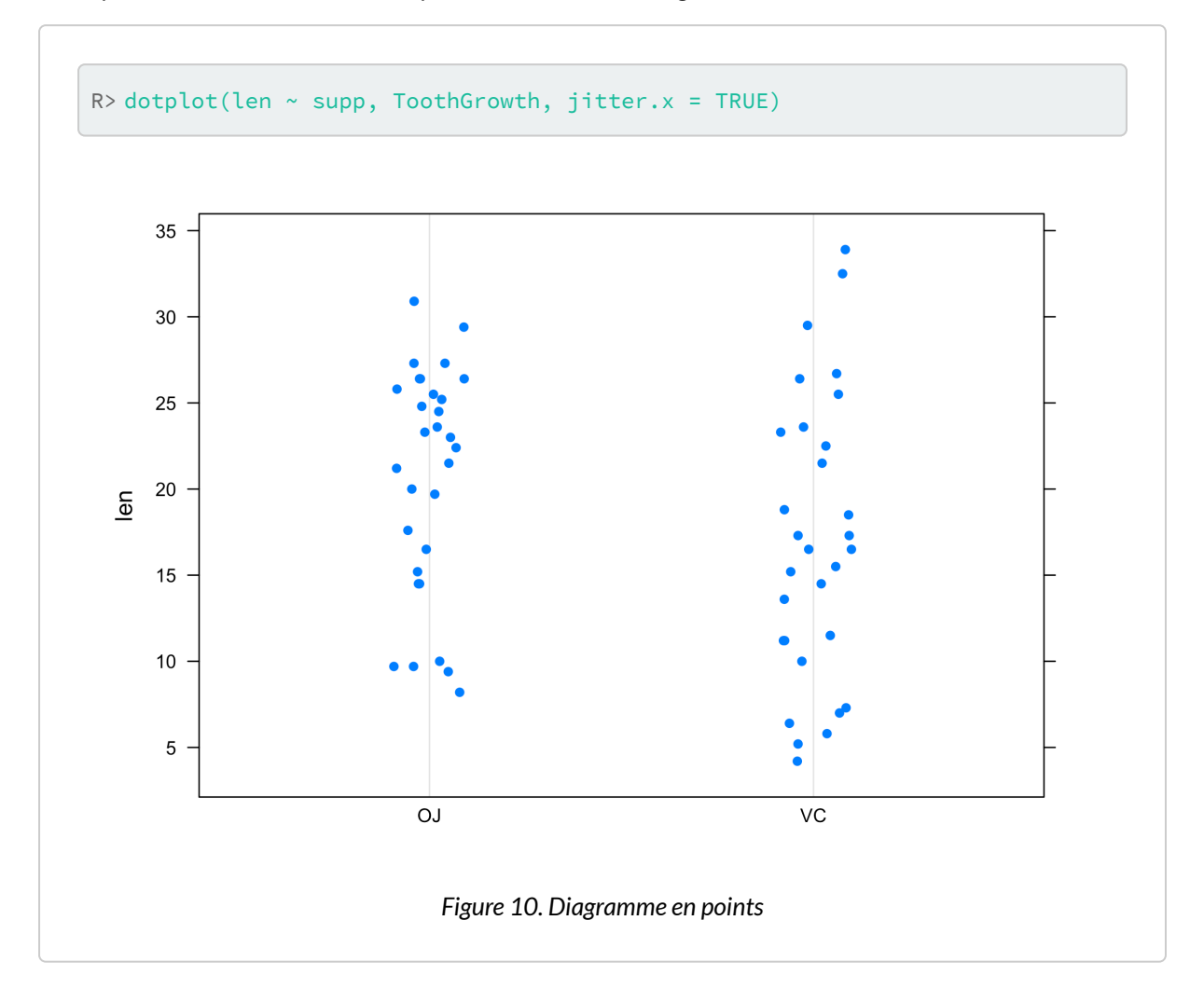

### **Diagramme de dispersion**

Enfin, un diagramme de dispersion est construit à l'aide de la commande [xyplot](http://www.rdocumentation.org/packages/lattice/functions/xyplot).

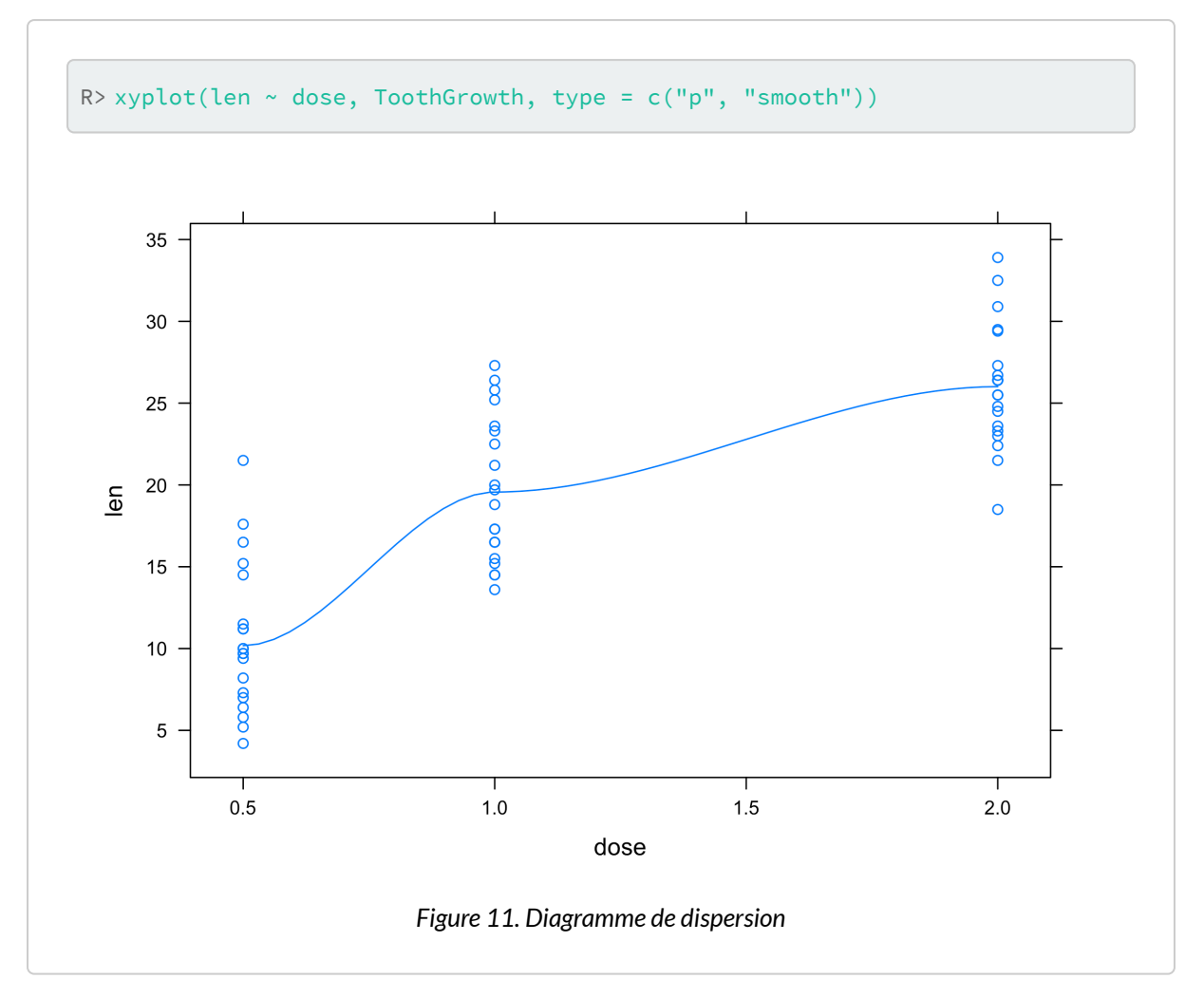

Même si l'exemple ne s'y prête guère, on en a profité pour ajouter une [courbe lowess](https://en.wikipedia.org/wiki/Local_regression) de régression afin d'indiquer la tendance de covariation entre les deux variables numériques. L'aide en ligne pour [xyplot](http://www.rdocumentation.org/packages/lattice/functions/xyplot) n'est pas très utile dans ce cas, et il faut en fait aller regarder les options de personnalisation disponibles dans la sous-fonction correspondante : [panel.xyplot](http://www.rdocumentation.org/packages/lattice/functions/panel.xyplot).

# Cartes

Pour une présentation de l'analyse spatiale sous **R**, se référer au[chapitre dédié, page](#page-706-0) 707.

Il existe de multiple approches pour réaliser des cartes sous **R**, y compris avec **[ggplot2](http://www.rdocumentation.org/packages/ggplot2)**, mais également de manière native avec les extensions **[sp](http://www.rdocumentation.org/packages/sp)** et **[sf](http://www.rdocumentation.org/packages/sf)**. Il existe également des extensions apportant des fonctionalités additionnelles comme **[ggmap](http://www.rdocumentation.org/packages/ggmap)**, **[mapview](http://www.rdocumentation.org/packages/mapview)** ou encore **[tmap](http://www.rdocumentation.org/packages/tmap)**.

Pour une introduction succincte en français, on pourra se référer à la section 5.4 du spport de cours [Logiciel R et programmation](http://egallic.fr/Enseignement/R/m1_stat_eco_logiciel_R.pdf) d'Ewan Gallic.

En complément (en anglais), la vignette [Plotting Simple Features](https://cran.r-project.org/web/packages/sf/vignettes/sf5.html) de l'extension **[sf](http://www.rdocumentation.org/packages/sf)** ou encore le chapitre [Making maps with R](https://geocompr.robinlovelace.net/adv-map.html) de l'ouvrage *Geocomputation with R* de Robin Lovelace, Jakub Nowosad et Jannes Muenchow.

# Conditions et comparaisons

Une condition est une expression logique dont le résultat est soit TRUE (vrai) soit FALSE (faux).

Une condition comprend la plupart du temps un opérateur de comparaison. Les plus courants sont les suivants :

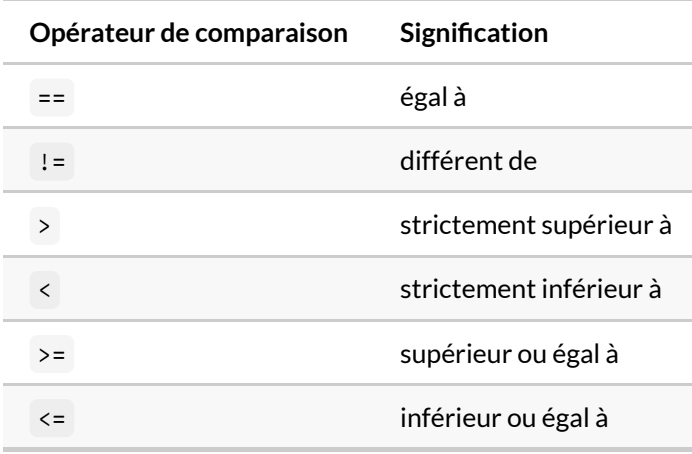

#### Voyons tout de suite un exemple :

```
R> library(questionr)
  data(hdv2003)
  d <- hdv2003
  str(d$sexe == "Homme")
```
logi [1:2000] FALSE FALSE TRUE TRUE FALSE FALSE ...

Que s'est-il passé ? Nous avons fourni à **R** une condition qui signifie « la valeur de la variable *sexe* vaut "Homme" ». Et il nous a renvoyé un vecteur avec autant d'éléments qu'il y'a d'observations dans d, et dont la valeur est TRUE si l'observation correspond à un homme et FALSE dans les autres cas.

Prenons un autre exemple. On n'affichera cette fois que les premiers éléments de notre variable d'intérêt à l'aide de la fonction [head](http://www.rdocumentation.org/packages/utils/functions/head) :

```
R> head(d$age)
[1] 28 23 59 34 71 35
R> head(d$age > 40)[1] FALSE FALSE TRUE FALSE TRUE FALSE
```
On voit bien ici qu'à chaque élément du vecteur d\$age dont la valeur est supérieure à 40 correspond un élément TRUE dans le résultat de la condition.

On peut combiner ou modifier des conditions à l'aide des opérateurs logiques habituels :

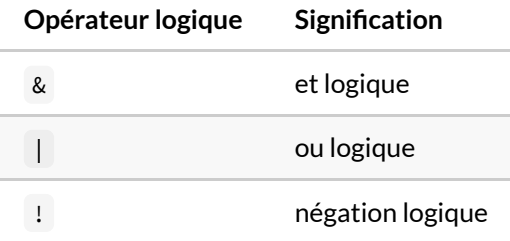

Comment les utilise-t-on? Voyons tout de suite des exemples. Supposons que je veuille déterminer quels sont dans mon échantillon les hommes ouvriers spécialisés :

R> d\$sexe == "Homme" & d\$qualif == "Ouvrier specialise"

Si je souhaite identifier les personnes qui bricolent ou qui font la cuisine :

R> d\$bricol == "Oui" | d\$cuisine == "Oui"

Si je souhaite isoler les femmes qui ont entre 20 et 34 ans :

R> d\$sexe == "Femme" & d\$age >= 20 & d\$age <= 34

Si je souhaite récupérer les enquêtés qui ne sont pas cadres, on peut utiliser l'une des deux formes suivantes :

```
R> d$qualif != "Cadre"
  !(d$qualif == "Cadre")
```
Lorsqu'on mélange « et » et «ou» il est nécessaire d'utiliser des parenthèses pour différencier les blocs. La

condition suivante identifie les femmes qui sont soit cadre, soit employée :

R> d\$sexe == "Femme" & (d\$qualif == "Employe" | d\$qualif == "Cadre")

L'opérateur [%in%](http://www.rdocumentation.org/packages/base/functions/match) peut être très utile : il teste si une valeur fait partie des éléments d'un vecteur. Ainsi on pourrait remplacer la condition précédente par :

R> d\$sexe == "Femme" & d\$qualif %in% c("Employe", "Cadre")

Enfin, signalons qu'on peut utiliser les fonctions [table](http://www.rdocumentation.org/packages/base/functions/table) ou [summary](http://www.rdocumentation.org/packages/base/functions/summary) pour avoir une idée du résultat de notre condition:

R> table(d\$sexe)

Homme Femme 899 1101

R> table(d\$sexe == "Homme")

FALSE TRUE 1101 899

R> summary(d\$sexe == "Homme")

Mode FALSE TRUE logical 1101 899

# Formules

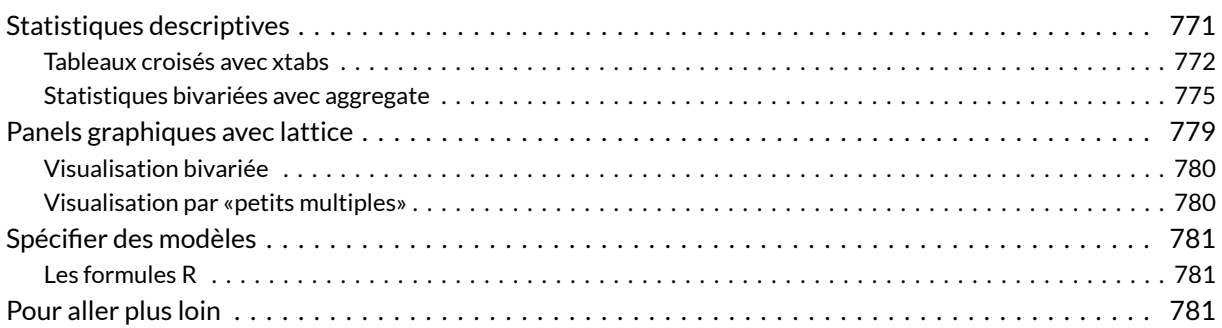

Ce chapitre vise à illustrer l'utilisation de lanotation«formule» de **R**, qui désigne l'emploi de cette notation par l'expression [formula](http://www.rdocumentation.org/packages/stats/functions/formula) . Cette notation est utilisée par de très nombreuses fonctions de **R** : on en a notamment vu plusieurs exemples dans le [chapitre sur les graphiques bivariés](graphiques-bivaries.html), car l'extension **[ggplot2](http://www.rdocumentation.org/packages/ggplot2)** se sert de cette notation dans ses paramètres [facet\\_wrap](http://www.rdocumentation.org/packages/ggplot2/functions/facet_wrap) et [facet\\_grid](http://www.rdocumentation.org/packages/ggplot2/functions/facet_grid).

Dans ce chapitre, on verra comment se servir de la notation «formule» dans deux contextes différents. D'une part, on verra que deux fonctions basiques de **R** se servent de cette notation pour produire des tableaux croisés et des statistiques bivariées. D'autre part, on verra que l'extension**[lattice](http://www.rdocumentation.org/packages/lattice)** se sert de cette notation pour créer des graphiques «panelisés», dits graphiques à «petits multiples».

Dans plusieurs autres chapitres, les opérations décrites ci-dessus sont effectuées avec les extensions **[dplyr](http://www.rdocumentation.org/packages/dplyr)** d'une part, et **[ggplot2](http://www.rdocumentation.org/packages/ggplot2)** d'autre part. On se servira également de ces extensions dans ce chapitre, de manière à mener une comparaison des différentes manières d'effectuer certaines opérations dans **R**, avec ou sans la notation«formule» :

```
R> library(dplyr)
  library(ggplot2)
```
# <span id="page-770-0"></span>**Statistiques descriptives**

Les premiers exemples de ce chapitre montrent l'utilisation de cette notation pour produire des tableaux

croisés et des statistiques descriptives. Le jeu de données utilisé, [hdv2003](http://www.rdocumentation.org/packages/questionr/functions/hdv2003), a déjà été utilisé dans plusieurs chapitres, et font partie de l'extension **[questionr](http://www.rdocumentation.org/packages/questionr)**. Chargeons cette extension et le jeu de données [hdv2003](http://www.rdocumentation.org/packages/questionr/functions/hdv2003) :

```
R> library(questionr)
  data(hdv2003)
```
Pour rappel, ce jeu de données contient des individus, leur âge, leur statut professionnel, et le nombre d'heures quotidiennes passées à regarder la télévision.

R> glimpse(hdv2003, 75)

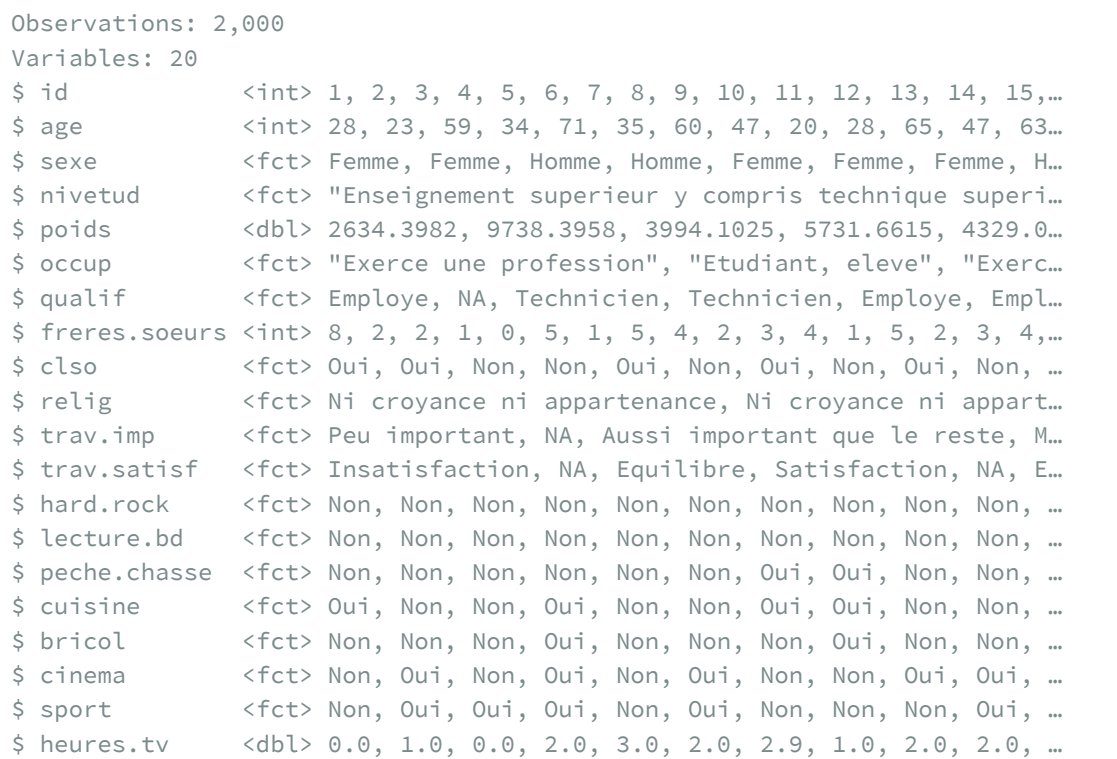

#### <span id="page-771-0"></span>**Tableaux croisés avec xtabs**

Utilisons, pour ce premier exemple, la variable *occup* du jeu de données [hdv2003](http://www.rdocumentation.org/packages/questionr/functions/hdv2003) , qui correspond au statut professionnel des individus inclus dans l'échantillon. La fonction de base pour compter les individus par statut est la fonction [table](http://www.rdocumentation.org/packages/base/functions/table) :

R> table(hdv2003\$occup)

```
Exerce une profession Chomeur
         1049 134
   Etudiant, eleve Retraite
          94 392
 Retire des affaires and Aufoyer
          77 171
    Autre inactif
          83
```
Avec la fonction  $x$ tabs, le même résultat est produit à partir de la notation suivante :

```
R> xtabs(~occup, data = hdv2003)
```

```
occup
Exerce une profession entitled the Chomeur
         1049 134
   Etudiant, eleve Retraite
            94 392
 Retire des affaires Au foyer
           77 171
     Autre inactif
           83
```
Le premier argument est une formule, au sens où **R** entend cette expression. Le second argument, data , correspond au jeu de données auquel la formule doit être appliquée. On pourra se passer d'écrire explicitement cet argument dans les exemples suivants.

L'avantage de la fonction [xtabs](http://www.rdocumentation.org/packages/stats/functions/xtabs) n'est pas évident dans ce premier exemple. En réalité, cette fonction devient utile lorsque l'on souhaite construire un ou plusieurs tableau(x) croisé(s). Par exemple, pour croiser la variable *occup* avec la variable *sexe*, une solution constiste à écrire :

```
R> with(hdv2003, table(occup, sexe))
```
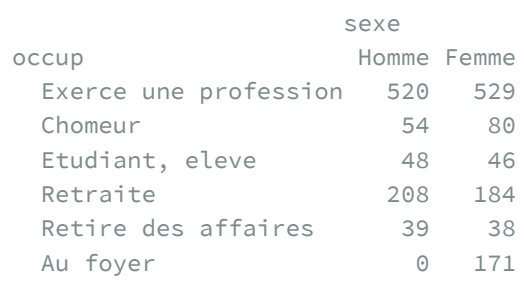

Autre inactif 30 53

Ou alors, ce qui revient au même :

R> table(hdv2003\$occup, hdv2003\$sexe)

Avec [xtabs](http://www.rdocumentation.org/packages/stats/functions/xtabs), la même opération s'écrit de la manière suivante :

R> xtabs(~occup + sexe, hdv2003)

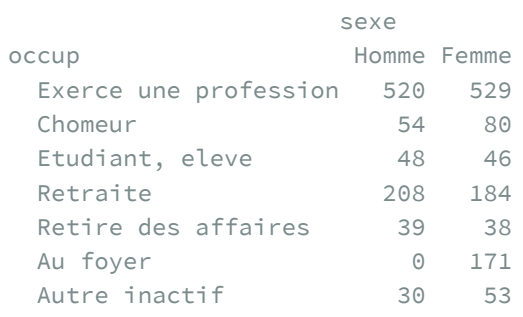

Cette écriture est plus courte que le code équivalent dans **[dplyr](http://www.rdocumentation.org/packages/dplyr)** :

```
R> group_by(hdv2003, occup) %>%
    summarise(Homme = sum(sexe == "Homme"),
              Femme = sum(sexe == "Femme"))
```
De plus, [xtabs](http://www.rdocumentation.org/packages/stats/functions/xtabs) permet de créer plusieurs tableaux croisés en une seule formule :

R> xtabs(~occup + sexe + trav.imp, hdv2003)

, , trav.imp = Le plus important

```
sexe
occup Homme Femme
Exerce une profession 13 16
 Chomeur 0 0 0
Etudiant, eleve 0 0
Retraite 0 0 0
Retire des affaires 0 0
Au foyer 0 0
Autre inactif 0 0
, , trav.imp = Aussi important que le reste
```
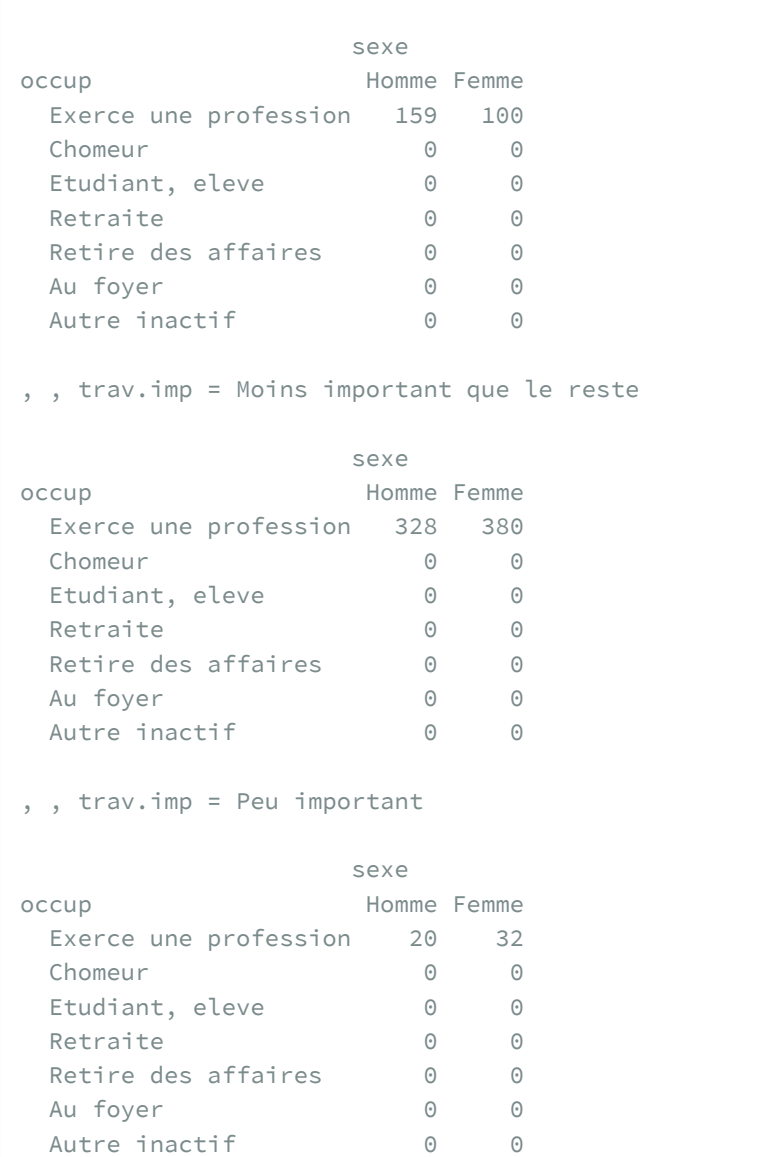

Cet exemple permet simplement de réaliser que la variable  $trav$ . *imp*, qui contient les réponses à une question portant sur l'importance du travail, n'a été mesurée (c'est-à-dire que la question n'a été posée) qu'aux seuls individus actifs de l'échantillon.

### <span id="page-774-0"></span>**Statistiques bivariées avec aggregate**

R> aggregate(heures.tv ~ sexe, mean, data = hdv2003)

Ici, le premier argument est à nouveau une formule. Le second argument correspond à la statistique

descriptive que l'on souhaite obtenir, et le dernier argument indique le jeu de données auquel appliquer les deux autres arguments. On peut d'ailleurs obtenir le même résultat en respectant de manière plus stricte l'ordre des arguments dans la syntaxe de la fonction [aggregate](http://www.rdocumentation.org/packages/stats/functions/aggregate) :

```
R> aggregate(heures.tv ~ sexe, hdv2003, mean)
```
Cette écriture est, à nouveau, plus compacte que le code équivalent dans **[dplyr](http://www.rdocumentation.org/packages/dplyr)**, qui demande de spécifier le retrait des valeurs manquantes :

```
R > group by(hdv2003, sexe) %>%
    summarise(heures.tv = mean(heures.tv, na.rm = TRUE))
```
À nouveau, on va pouvoir combiner plusieurs variables dans la formule que l'on passe à [aggregate](http://www.rdocumentation.org/packages/stats/functions/aggregate) , ce qui va permettre d'obtenir la moyenne des heures de télévision quotidiennes par sexe et par statut professionnel :

R> aggregate(heures.tv ~ sexe + occup, hdv2003, mean)

La même opération demanderait toujours un peu plus de code avec **[dplyr](http://www.rdocumentation.org/packages/dplyr)** :

```
R> group_by(hdv2003, occup, sexe) %>%
    summarise(heures.tv = mean(heures.tv, na.rm = TRUE))
```
La fonction [aggregate](http://www.rdocumentation.org/packages/stats/functions/aggregate) permet bien sûr d'utiliser une autre fonction que la moyenne, comme dans cet exemple, suivi de son équivalent avec **[dplyr](http://www.rdocumentation.org/packages/dplyr)** :

```
R> # âge médian par sexe et statut professionnel
  aggregate(age ~ sexe + occup, hdv2003, median)
```

```
R> # code équivalent avec l'extension 'dplyr'
  group_by(hdv2003, occup, sexe) %>%
    summarise(age = median(age, na.rm = TRUE))
```
Si, comme dans le cas de [summarise](http://www.rdocumentation.org/packages/dplyr/functions/summarise) , on souhaite passer des arguments supplémentaires à la fonction [median](http://www.rdocumentation.org/packages/stats/functions/median) , il suffit de les lister à la suite du nom de la fonction. Par exemple, on écrirait : aggregate(age ~ sexe + occup, hdv2003, median, na.rm = TRUE) . Ceci étant, [aggregate](http://www.rdocumentation.org/packages/stats/functions/aggregate) utilise par défaut l'option na.action = na.omit , donc il est bon de se rappeler que l'on peut désactiver cette option en utilisant l'option na.action = na.pass , ce qui permet éventuellement de conserver des lignes vides dans le tableau de résultat.

La fonction [aggregate](http://www.rdocumentation.org/packages/stats/functions/aggregate) permet, par ailleurs, d'obtenir des résultats à plusieurs colonnes. Dans l'exemple ci-dessus, on illustre ce principe avec la fonction [range](http://www.rdocumentation.org/packages/stats/functions/range), qui renvoie deux résultats (la valeur minimale et la valeur maximale de la variable, qui est toujours la variable *age*), chacun présentés dans une colonne :

R> aggregate(age ~ sexe + occup, hdv2003, range)

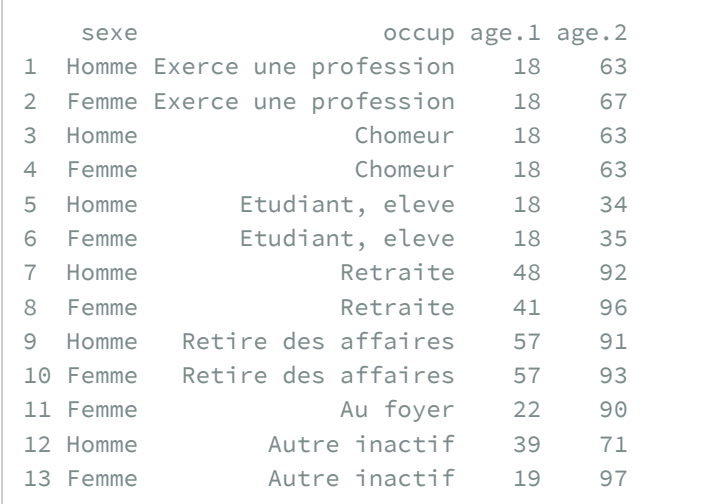

Cette fonction ne peut pas être facilement écrite dans **[dplyr](http://www.rdocumentation.org/packages/dplyr)** sans réécrire chacune des colonnes, ce que le bloc de code suivant illustre. On y gagne en lisibilité dans les intitulés de colonnes :

```
R> group_by(hdv2003, occup, sexe) %>%
    summarise(min = min(age, na.rm = TRUE),
              max = max(age, na.rm = TRUE))
```
On pourrait de même définir sa propre fonction et la passer à [aggregate](http://www.rdocumentation.org/packages/stats/functions/aggregate) :

```
R> f <- function(x) c(mean = mean(x, na.rm = TRUE), sd = sd(x, na.rm = TRUE))
  aggregate(age ~ sexe + occup, hdv2003, f)
```

```
sexe occup age.mean age.sd
1 Homme Exerce une profession 41.461538 10.438113
2 Femme Exerce une profession 40.710775 10.203864
3 Homme Chomeur 38.925926 13.256329
4 Femme Chomeur 38.012500 11.648321
5 Homme Etudiant, eleve 20.895833 2.926326
6 Femme Etudiant, eleve 21.586957 3.249452
7 Homme Retraite 68.418269 8.018882
8 Femme Retraite 69.510870 8.228957
9 Homme Retire des affaires 71.179487 7.687556
10 Femme Retire des affaires 73.789474 7.651737
11 Femme Au foyer 50.730994 15.458412
12 Homme Autre inactif 54.166667 6.597196
13 Femme Autre inactif 59.962264 14.660206
```
Mais on réalisera vite une des limitations de [aggregate](http://www.rdocumentation.org/packages/stats/functions/aggregate) dans ce cas-là : le tableau retourné ne contient pas 4 colonnes, mais 3 uniquement, ce que l'on peut vérifier à l'aide de [dim](http://www.rdocumentation.org/packages/base/functions/dim) ou [str](http://www.rdocumentation.org/packages/utils/functions/str) .

```
R> str(aggregate(age ~ sexe + occup, hdv2003, f))
```

```
'data.frame': 13 obs. of 3 variables:
$ sexe : Factor w/ 2 levels "Homme", "Femme": 1 2 1 2 1 2 1 2 1 2 ...
$ occup: Factor w/ 7 levels "Exerce une profession",..: 1 1 2 2 3 3 4 4 5 5 ...
$ age : num [1:13, 1:2] 41.5 40.7 38.9 38 20.9 .....- attr(*, "dimnames")=List of 2
 .. ..$ : NULL
  .. ..$ : chr "mean" "sd"
```
Pour ce type d'opération, dans lequel on souhaite récupérer plusieurs variables calculées afin de travailler sur ces données agrégées soit dans le cadre d'opérations numériques soit de constructions graphiques, **[dplyr](http://www.rdocumentation.org/packages/dplyr)**ou **[Hmisc](http://www.rdocumentation.org/packages/Hmisc)** s'avèrent plus commodes. Voici un exemple avec [summarize](http://www.rdocumentation.org/packages/Hmisc/functions/summarize) de l'extension **[Hmisc](http://www.rdocumentation.org/packages/Hmisc)** :

```
R> library(Hmisc, quietly = TRUE)
Attaching package: 'Hmisc'
The following objects are masked from 'package:questionr':
    describe, wtd.mean, wtd.table, wtd.var
The following objects are masked from 'package:dplyr':
    src, summarize
The following objects are masked from 'package:base':
    format.pval, units
```
R> with(hdv2003, summarize(age, llist(sexe, occup), f))

Notons que **[Hmisc](http://www.rdocumentation.org/packages/Hmisc)** offre déjà une telle fonction ( [smean.sd](http://www.rdocumentation.org/packages/Hmisc/functions/smean.sd) ), ce qui nous aurait épargné d'écrire notre propre fonction, f , et il en existe bien d'autres. Voici un exemple avec des intervalles de confiance estimés par bootstrap :

R> with(hdv2003, summarize(age, llist(sexe, occup), smean.cl.boot))

Enfin, il est également possible d'utiliser plusieurs variables numériques à gauche de l'opérateur ~ . En

voici une illustration:

```
R> aggregate(cbind(age, poids) ~ sexe + occup, hdv2003, mean)
```
## <span id="page-778-0"></span>**Panels graphiques avec lattice**

Les exemples suivants montreront ensuite comment la notation «formule» peut servir à produire des graphiques par panel avec l'extension**[lattice](http://www.rdocumentation.org/packages/lattice)**.

R> library(lattice)

#### **N OT E**

L'extension **[lattice](http://www.rdocumentation.org/packages/lattice)** présente l'avantage d'être installée par défaut avec **R**. Il n'est donc pas nécessaire de l'installer préalablement.

Chargeons les mêmes données que le [chapitre sur les graphiques bivariés](graphiques-bivaries.html).

```
R> # charger l'extension lisant le format CSV
 library(readr)
  # emplacement souhaité pour le jeu de données
  file = "data/debt.csv"
  # télécharger le jeu de données s'il n'existe pas
  if(!file.exists(file))
    download.file("http://www.stat.cmu.edu/~cshalizi/uADA/13/hw/11/debt.csv",
                  file, mode = "wb")
  # charger les données dans l'objet 'debt'
  debt = read_csv(file)
```

```
Warning: Missing column names filled in: 'X1' [1]
Parsed with column specification:
cols(
 X1 = col_double(),Country = col_character(),
 Year = col_double(),
  growth = col_double(),
```

```
ratio = col_double()
)
```
Rejetons rapidement un coup d'oeil à ces données, qui sont structurées par pays (variable *Country*) et par année (variable *Year*). On y trouve deux variables, *growth* (le taux de croissance du produit intérieur brut réel), et *ratio* (le ratio entre la dette publique et le produit intérieur brut), ainsi qu'une première colonne vide, ne contenant que des numéros lignes, dont on va se débarrasser :

```
R> # inspection des données
  glimpse(debt, 75)
```

```
Observations: 1,171
Variables: 5
$ X1 <dbl> 147, 148, 149, 150, 151, 152, 153, 154, 155, 156, 157, 1…
$ Country <chr> "Australia", "Australia", "Australia", "Australia", "Aus…
$ Year <dbl> 1946, 1947, 1948, 1949, 1950, 1951, 1952, 1953, 1954, 19…
$ growth <dbl> -3.5579515, 2.4594746, 6.4375341, 6.6119938, 6.9202012, …
$ ratio <dbl> 190.41908, 177.32137, 148.92981, 125.82870, 109.80940, 8…
```

```
R> # suppression de la première colonne
  \text{debt} = \text{debt}[, -1]
```
#### <span id="page-779-0"></span>**Visualisation bivariée**

Le même graphique s'écrit de la manière suivante avec l'extension**[lattice](http://www.rdocumentation.org/packages/lattice)** :

```
R > xyplot(growth ~ Year, data = debt)
```
#### <span id="page-779-1"></span>**Visualisation par «petits multiples»**

Appliquons désormais la même visualisation par «petits multiples» que vue dans le chapitre :

```
R > xyplot(growth ~ Year ~[Country, data = debt)
```
Enfin, rajoutons quelques options au graphique, afin de montrer comment l'extension**[lattice](http://www.rdocumentation.org/packages/lattice)** fonctionne :

```
R> xyplot(growth ~ Year | Country, type = c("o", "l"), main = "Données Reinhart et Rogoff corrigées, 1946-2009",
    ylab = "Taux de croissance du PIB", xlab = NULL, data = debt)
```
# <span id="page-780-0"></span>**Spécifier des modèles**

#### <span id="page-780-1"></span>**Les formules R**

En réalité, la notation par formule qu'utilise **R** est celle proposée par Wilkinson *et al.* dans les années 70 pour schématiser la relation entre plusieurs variables dans un plan d'expérience. Plus spécifiquement, l'idée revient à exprimer une relation «fonctionnelle», symbolisée par l'opérateur ~, entre une variable réponse y et une ou plusieurs variables explicatives. Disons, pour simplifier, que y est une variable d'intérêt (numérique ou facteur selon le type de modèle), x une variable numérique et que a et b sont des variables catégorielles (des facteurs dans le langage **R**). Voici les principales relations auxquelles on peut s'intéresser dans un modèle statistique :

- $y \sim x$ : régression simple,
- $y \sim x + 0$ : idem avec suppression du terme d'ordonnée à l'origine,
- $y \sim a + b$ : régresse avec deux effets principaux indépendants,
- $y \sim a * b$ : idem avec interaction (équivalent à  $1 + a + b + a:b$ ),
- $\bullet$  y ~ a / b : idem en considérant une relation d'emboîtement (équivalent à
	- $1 + a + b + a$  %in% b).

L'opérateur | est quant à lui utilisé par l'extension **[lme4](http://www.rdocumentation.org/packages/lme4)** dans le cadre de modèles mixtes avec effets aléatoires.

Voir le chapitre dédié à la [régression logistique, page](#page-450-0) 451 pour des exemples de modèles multivariés et le chapitre dédié aux [effets d'interaction, page](#page-558-0) 559 pour plus de détails sur cette notion.

# <span id="page-780-2"></span>**Pour aller plus loin**

Comme vient de le voir dans ce chapitre, la notation «formule» apparaît çà et là dans les différentes fonctions de **R** est de ses extensions. Il est par conséquent utile d'en connaître les rudiments, et en particulier les opérateurs ~ (*tilde*) et + , ne serait-ce que pour pouvoir se servir des différentes fonctions présentées sur cette page. Le chapitre [lattice et les formules, page](#page-748-0) 749 fournit plus de détails sur ces aspects.

La notation «formule» devient cruciale dès que l'on souhaite rédiger des modèles : la formule  $y \sim x$ , par

exemple, qui est équivalente à la formule y ~ 1 + x , correspond à l'équation mathématique *Y* = *a* + *bX*. On trouvera de nombreux exemples d'usage de cette notation dans les chapitres consacrés, notamment, à la régression linéaire ou à la [régression logistique, page](#page-450-0) 451.

De la même manière, l'opérateur | (*pipe*) utilisé par l'extension **[lattice](http://www.rdocumentation.org/packages/lattice)** joue aussi un rôle très important dans la rédaction de modèles multi-niveaux, où il sert à indiquer les variables à pentes ou à coefficients aléatoires. Ces modèles sont présentés dans un [chapitre dédié.](modeles-lineaires-a-effets-mixtes.html)

# <span id="page-782-1"></span>Structures conditionnelles

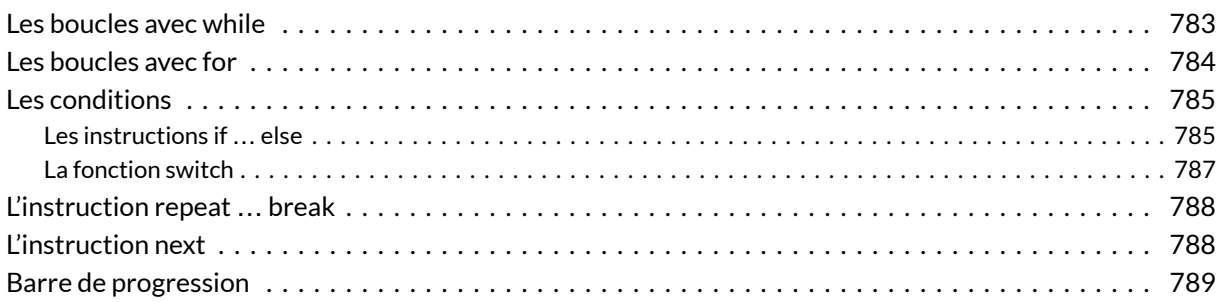

#### **N OT E**

La version originale de ce chapitre a été écrite par Ewen Gallic dans le cadre de son support de cours d'Ewen Gallic intitulé [Logiciel R et programmation,](http://egallic.fr/Enseignement/R/m1_stat_eco_logiciel_R.pdf) chapitre 4 «Boucles et calculs vectoriels».

Il existe deux sortes de boucles dans **R**. Celles pour lesquelles les itérations continuent tant qu'une condition n'est pas invalidée ( [while](http://www.rdocumentation.org/packages/base/functions/Control) ), et celles pour lesquelles le nombre d'itérations est défini au moment de lancer la boucle ( [for](http://www.rdocumentation.org/packages/base/functions/Control) ).

Avant de présenter chacune de ces fonctions, il est nécessaire de préciser que les boucles ne sont pas le point fort de **R**. Dès que l'on souhaite appliquer une fonction à chaque élément d'un vecteur, et/ou que le résultat de chaque itération ne dépend pas de l'itération précédente, il est préférable de vectoriser les calculs (voir le chapitre sur la [vectorisation, page](#page-790-0) 791).

# <span id="page-782-0"></span>**Les boucles avec while**

Quand on souhaite répéter un calcul tant qu'une condition est satisfaite, on utilise la fonction [while](http://www.rdocumentation.org/packages/base/functions/Control), avec la syntaxte suivante :

```
R> while (condition) {
    instruction
  }
```
avec condition une valeur logique ( TRUE ou FALSE ), et instruction du code, qui peut être entouré d'accolades si on souhaite évaluer plusieurs instructions.

Le code instruction sera répété tant que condition est vrai. Prenons l'exemple d'une plante qui mesure 10 centimètres et qui va grandir de 10 % tous les ans jusqu'à atteindre 2 mètres.

```
R > taille <- 0.1
  duree <- 0
  while (taille \langle 2 \rangle {
    taille <- taille * 1.1
    duree <- duree + 1
  }
  message(glue::glue("La plante a atteint {round(taille, 1)} mètres en {duree} a
  nnées."))
```
La plante a atteint 2.1 mètres en 32 années.

## <span id="page-783-0"></span>**Les boucles avec for**

Quand on connaît le nombre d'itérations à l'avance, on peut utiliser la boucle [for](http://www.rdocumentation.org/packages/base/functions/Control) . La syntaxe est la suivante :

```
R> for (variable in vector) {
    instruction
  }
```
avec variable le nom d'une variable locale à la boucle [for](http://www.rdocumentation.org/packages/base/functions/Control) , vector un vecteur à n éléments définissant les valeurs que prendra variable pour chacun des n tours, et instruction le code à exécuter à chaque itération.

On peut utiliser [for](http://www.rdocumentation.org/packages/base/functions/Control) pour remplir les éléments d'une liste, ou d'un vecteur.

```
R> # Mauvaise manière
  resultat <- NULL
  for (i in 1:3) {
    resultat[i] <- i
  }
  resultat
```
[1] 1 2 3

À chaque itération, **R** doit trouver le vecteur de destination en mémoire, créer un nouveau vecteur qui permettra de contenir plus de données, copier données depuis l'ancien vecteur pour les insérer dans le nouveau, et enfin supprimer l'ancien vecteur (Ross, 2014). C'est une opération coûteuse en temps. Un moyen de rendre cette allocation plus efficace est de créer a priori le vecteur ou la liste en le remplissant avec des données manquantes. Ainsi, R n'aura pas besoin de ré-allouer la mémoire à chaque itération.

```
R> # Manière plus économique
  resultat <- rep(NA, 3)
  for (i in 1:3) {
    resultat[i] <- i
  }
  resultat
```
[1] 1 2 3

# <span id="page-784-0"></span>**Les conditions**

On peut soumettre l'exécution de codes en **R** à conditions que certaines conditions soient honorées.

### <span id="page-784-1"></span>**Les instructions if … else**

Les instructions [if](http://www.rdocumentation.org/packages/base/functions/Control) et [else](http://www.rdocumentation.org/packages/base/functions/Control) fournissent un moyen d'exécuter du code si une condition est respectée ou non. La syntaxe prend deux formes :

```
R> # Première forme (pas de code si condition == FALSE)
  if (condition) {instruction si vrai}
  # Seconde forme
  if (condition) {instruction si vrai} else {instruction si faux}
```
avec condition un logique, instruction si vrai le code à exécuter si la condition est vérifiée et instruction si faux le code à exécuter si la condition n'est pas remplie. À nouveau, on peut avoir recours aux accolades pour créer des regroupements.

```
R> # Simple condition
  x \leftarrow 2if (x == 2) print ("Hello")
```
[1] "Hello"

```
R > x < -3if (x == 2) print ("Hello")
  # Avec des instructions dans le cas contraire
  if (x == 2) print("Hello") else print("x est différent de 2")
```

```
[1] "x est différent de 2"
```

```
R> if (x == 2) {
   print("Hello")
 } else {
    x \leftarrow x - 1print(paste0("La nouvelle valeur de x : ", x))
  }
```
[1] "La nouvelle valeur de x : 2"

#### **IMPORTANT**

Attention, lorsque l'on fait des regroupements et qu'on utilise la structure if et else , il est nécessaire d'écrire le mot else sur la même ligne que la parenthèse fermante du groupe d'instructions à réaliser dans le cas où la condition du if est vérifiée.

### <span id="page-786-0"></span>**La fonction switch**

Avec la fonction [switch](http://www.rdocumentation.org/packages/base/functions/switch) , on peut indiquer à **R** d'exécuter un code en fonction du résultat obtenu lors d'un test. La syntaxe est la suivante :

```
R> switch(valeur_test, cas_1 = {
   instruction_cas_1
  }, cas_2 = \{instruction_cas_2
  }, ...)
```
avec valeur\_test un nombre ou une chaîne de caractères. Si valeur\_test vaut cas\_1 , alors uniquement instruction\_cas\_1 sera évaluée, si valeur\_test vaut cas\_2 , alors ce sera instruction\_cas\_2 qui le sera, et ainsi de suite. On peut rajouter une valeur par défaut en utilisant la syntaxte suivante :

```
R> switch(valeur_test, cas_1 = {instruction_cas_1
  }, \ \ \text{cas}_2 = \{instruction_cas_2
  }, ..., {
    instruction_defaut
  })
```
Voici un exemple d'utilisation, issu de la page d'aide de la fonction.

```
R> centre \le function(x, type) {
    switch(type, mean = mean(x), median = median(x), trimmed = mean(x,
      trim = 0.1))
  }
  x \leftarrow rcauchy(10)
  centre(x, "mean")
```
[1] 2.179

R> centre(x, "median")

[1] 0.821

```
R> centre(x, "trimmed")
```
[1] 1.122

# <span id="page-787-0"></span>**L'instruction repeat … break**

L'instruction [repeat](http://www.rdocumentation.org/packages/base/functions/Control) permet de répéter une expression. Il est nécessaire d'ajouter un test d'arrêt, à l'aide de l'instruction [break](http://www.rdocumentation.org/packages/base/functions/Control) .

```
R> i < -1repeat {
    i \leftarrow i + 1if (i == 3)break
  }
  i
```
[1] 3

# <span id="page-787-1"></span>**L'instruction next**

L'instruction [next](http://www.rdocumentation.org/packages/base/functions/Control) autorise de passer immédiatement à l'itération suivante d'une boucle [for](http://www.rdocumentation.org/packages/base/functions/Control), [while](http://www.rdocumentation.org/packages/base/functions/Control) ou [repeat](http://www.rdocumentation.org/packages/base/functions/Control) .

```
R> result <- rep(NA, 10)
 for (i in 1:10) {
   if (i == 5)next
    result[i] <- i
  }
  # Le 5e élément de result n'a pas été traité
  result
```
[1] 1 2 3 4 NA 6 7 8 9 10

## <span id="page-788-0"></span>**Barre de progression**

Lorsque l'exécution d'une boucle prend du temps, il peut être intéressant d'avoir une idée de l'état d'avancement des itérations. Pour cela, il est bien sûr possible d'afficher une valeur dans la console à chaque tour, chaque 10 tours, etc.

La fonction [txtProgressBar](http://www.rdocumentation.org/packages/utils/functions/txtProgressBar) de l'extension **[utils](http://www.rdocumentation.org/packages/utils)** permet un affichage d'une barre de progression dans la console. Il suffit de lui fournir une valeur minimale et maximale, et de la mettre à jour à chaque itération. Le paramètre style autorise de surcroit à choisir un «style» pour la barre. Le style numéro 3 affiche un pourcentage de progression, et est utile lorsque d'autres résultats sont affichés dans la console lors de l'exécution de la boucle, dans la mesure où la barre est de nouveau affichée au complet dans la console si nécessaire.

Dans l'exemple qui suit, à chacun des dix tours, une pause de 0.1 seconde est effectuée, puis la barre de progression est mise à jour.

```
R> nb_tours <- 10
  pb \leq txtProgressBar(min = 1, max = nb_tours, style = 3)
  for (i in 1:nb_tours) {
    Sys.sleep(0.1)
    setTxtProgressBar(pb, i)
  }
```

```
|
\blacksquare|
\vert ====== \vert 11%
|
|=========== | 22%
|
|================= | 33%
|
|====================== | 44%
|
|============================ | 56%
|
|================================= | 67%
|
|======================================= | 78%
|
|============================================ | 89%
|
|==================================================| 100%
```
Pour plus d'options, on pourra se référer à la fonction [progress\\_bar](http://www.rdocumentation.org/packages/progress/functions/progress_bar) de l'extension **[progress](http://www.rdocumentation.org/packages/progress)**, présentée en détail sur [https://r-pkg.org/pkg/progress.](https://r-pkg.org/pkg/progress)

Si l'exécution est vraiment longue, et qu'on est impatient de connaître les résultats, il existe de plus une fonction amusante dans l'extension **[beepr](http://www.rdocumentation.org/packages/beepr)**, qui porte le nom de [beep](http://www.rdocumentation.org/packages/beepr/functions/beep) . Plusieurs sons peuvent être utilisés (voir la page d'aide de la fonction).

```
R> library(beepr)
  beep("mario")
```
# <span id="page-790-0"></span>Vectorisation

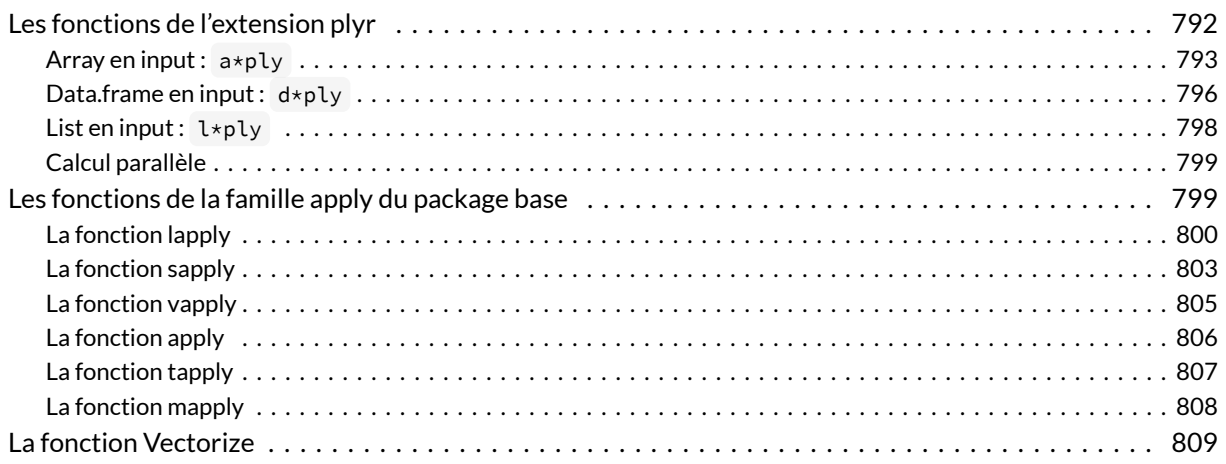

#### **N OT E**

La version originale de ce chapitre a été écrite par Ewen Gallic dans le cadre de son support de cours d'Ewen Gallic intitulé [Logiciel R et programmation,](http://egallic.fr/Enseignement/R/m1_stat_eco_logiciel_R.pdf) chapitre 4 «Boucles et calculs vectoriels».

Les [boucles, page](#page-782-1) 783 sont des opérations lentes en **R**. Il est cependant possible, dans de nombreux cas, d'éviter de les employer, en ayant recours à la vectorisation: au lieu d'appliquer une fonction à un scalaire, on l'applique à un vecteur. En fait, nous avons déjà eu recours à maintes reprises aux calculs vectoriels. En effet, lorsque nous avons procédé à des additions, des multiplications, etc. sur des vecteurs, nous avons effectué des calculs vectoriels.

Empruntons un exemple à Burns (2011) : dans des langages comme le **C**, pour effectuer la somme des logarithmes naturels des n premiers entiers, voici une manière de faire :

```
R> # Somme des logarithmes des 10 premiers entiers
  somme_log <- 0
  for (i in seq_len(10)) {
    somme_log <- somme_log + log(i)
  }
  somme_log
```

```
[1] 15.10441
```
Il est possible d'obtenir le même résultat, à la fois d'une manière plus élégante, mais surtout plus efficace en vectorisant le calcul :

```
R> sum(log(seq_len(10)))
```

```
[1] 15.10441
```
Derrière ce code, la fonction [log](http://www.rdocumentation.org/packages/base/functions/log) applique la fonction logarithme sur toutes les valeurs du vecteur donné en paramètre. La fonction [sum](http://www.rdocumentation.org/packages/base/functions/sum) , quant à elle, se charge d'additionner tous les éléments du vecteur qui lui est donné en paramètre. Ces deux fonctions utilisent la vectorisation, mais d'une manière différente : la fonction [log](http://www.rdocumentation.org/packages/base/functions/log) applique une opération à chaque élément d'un vecteur, tandis que la fonction [sum](http://www.rdocumentation.org/packages/base/functions/sum) produit un résultat basé sur l'ensemble du vecteur. L'avantage d'utiliser des fonctions vectorielles plutôt que d'écrire une boucle pour effectuer le calcul, est que ces premières font appel à des fonctions rédigées en **C** ou **FORTRAN**, qui utilisent aussi des boucles, mais comme ce sont des langages compilés et non pas interprétés, les itérations sont réalisées dans un temps réduit.

Il existe des fonctions, rédigées en **C** qui effectuent des boucles for . On leur donne souvent le nom de "fonctions de la famille apply". Il ne s'agit pas de la vectorisation, mais ces fonctions sont souvent mentionnées dès que l'on parle de ce sujet. Ce sont des fonctionnelles qui prennent une fonction en input et retournent un vecteur en output (Wickham, 2014). Ces fonctions sont très utilisées, mais elles souffrent d'un manque d'uniformité. En effet, elles ont été rédigées par des personnes différentes, ayant chacune leur convention. L'extension **[plyr](http://www.rdocumentation.org/packages/plyr)** remédie à ce problème, et ajoute par la même occasion des fonctions supplémentaires, pour couvrir plus de cas que les "fonctions de la famille apply".

Nous allons donc présenter dans un premier temps les fonctions du package **[plyr](http://www.rdocumentation.org/packages/plyr)**. Les fonctions du même type du package **[base](http://www.rdocumentation.org/packages/base)** seront tout de même présentées par la suite.

## <span id="page-791-0"></span>**Les fonctions de l'extension plyr**

Les fonctions que nous allons aborder dans cette section possèdent des noms faciles à se remémorer : la première lettre correspond au format d'entrée des données, la seconde au format de sortie souhaité, et la fin du nom se termine par le suffixe ply . Ainsi, la fonction  $\text{llpply}$  $\text{llpply}$  $\text{llpply}$  prend en entrée une liste, effectue
une opération sur les éléments, et retourne une liste (Anderson, 2012).

Les différentes fonctions que nous allons passer en revue sont consignées dans le tableau ci-après, où les lignes correspondent aux formats d'entrée, et les lignes aux formats de sortie. Pour y avoir accès, il faut charger le package :

#### R> library(plyr)

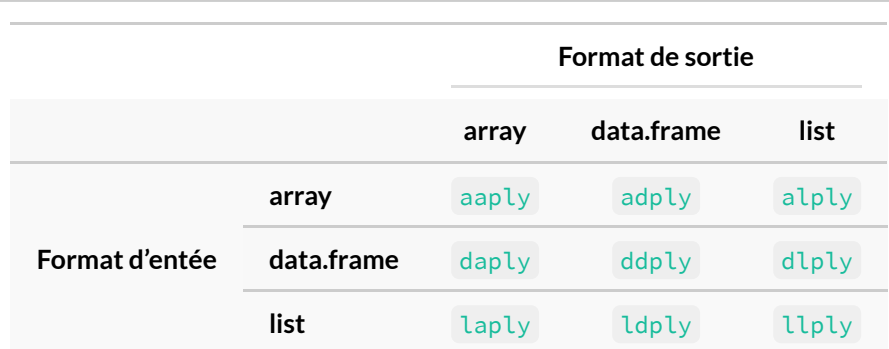

Il est possible d'avoir plusieurs paramètres en input au lieu d'un seul objet. Les fonctions  $mlply$ ,  $mlply$ et [maply](http://www.rdocumentation.org/packages/plyr/functions/maply) . Si à la place du m, la première lettre est un r, il s'agit alors de fonction de réplications. Enfin, si la seconde lettre est un trait de soulignement ( \_ ), alors le résultat retourné n'est pas affiché (le code utilise la fonction [invisible](http://www.rdocumentation.org/packages/base/functions/invisible) .

Tous les paramètres de ces fonctions commencent par un point ( . ), afin d'éviter des incompatibilités avec la fonction à appliquer.

### **Array en input : a\*ply**

Les fonctions [aaply](http://www.rdocumentation.org/packages/plyr/functions/aaply) , [adply](http://www.rdocumentation.org/packages/plyr/functions/adply) et [alply](http://www.rdocumentation.org/packages/plyr/functions/alply) appliquent une fonction à chaque portion d'un*array* et ensuitent joignent le résultat sous forme d'un*array*, d'un*data.frame*ou d'une *list* respectivement.

#### **N OT E**

Un [array](http://www.rdocumentation.org/packages/base/functions/array) peut être vu comme un vecteur à plusieurs dimensions. Comme pour un vecteur, toutes les valeurs doivent être du même type. Un vecteur n'est finalement qu'un*array* à une seule dimension. De même, un*array* à deux dimensions correspond à ce qu'on appelle usuelement une matrice.

Le paramètre .margins détermine la manière de découper le tableau. Il y en a quatre pour un tableau en deux dimensions :

- 1. . margins =  $1$ : par lignes;
- 2. .margins = 2 : par colonnes ;
- 3. .margins =  $c(1,2)$ : par cellule;
- 4. .  $margins = c()$ : ne pas faire de découpement.

Pour un tableau en trois dimensions, il y a trois découpages possibles en deux dimensions, trois en une dimension et une en zéro dimension (voir (Wickham, 2011)) au besoin.

```
R> tableau <- array(1:24, dim = c(3, 4, 2), dimnames = list(ligne = letter
 s[1:3],
    colonne = LETTERS[1:4], annee = 2001:2002))
  tableau
```

```
, , annee = 2001
    colonne
ligne A B C D
   a 1 4 7 10
   b 2 5 8 11
   c 3 6 9 12
, , annee = 2002
    colonne
ligne A B C D
   a 13 16 19 22
   b 14 17 20 23
   c 15 18 21 24
```
R> # La moyenne des valeurs pour chaque ligne aaply(tableau, 1, mean) # résultat sous forme de tableau

a b c 11.5 12.5 13.5

R> adply(tableau, 1, mean) # résultat sous forme de data.frame

R> alply(tableau, 1, mean) # résultat sous forme de liste

\$`1` [1] 11.5 \$`2` [1] 12.5

```
$`3`
[1] 13.5
attr(,"split_type")
[1] "array"
attr(,"split_labels")
 ligne
1 a
2 b
3 c
```

```
R> # La moyenne des valeurs pour chaque colonne en ne
 # simplifiant pas le résultat
  aaply(tableau, 2, mean, .drop = FALSE)
```
colonne 1 A 8 B 11 C 14 D 17

```
R> # Par lignes et colonnes
  aaply(tableau, c(1, 2), mean)
```
colonne ligne A B C D a 7 10 13 16 b 8 11 14 17 c 9 12 15 18

R> adply(tableau, c(1, 2), mean)

```
R> # Avec une fonction définie par l'utilisateur
 standardise <- function(x) (x - min(x))/(max(x) - min(x))# Standardiser les valeurs par colonne
  aaply(tableau, 2, standardise)
```
, , annee = 2001

```
ligne
colonne a b c
     A 0 0.07142857 0.1428571
     B 0 0.07142857 0.1428571
     C 0 0.07142857 0.1428571
     D 0 0.07142857 0.1428571
, , annee = 2002
     ligne
colonne a b c
     A 0.8571429 0.9285714 1
     B 0.8571429 0.9285714 1
     C 0.8571429 0.9285714 1
     D 0.8571429 0.9285714 1
```
### **Data.frame en input : d\*ply**

Dans le cas de l'analyse d'enquêtes, on utilise principalement des tableaux de données ou *data.frame*. Aussi, la connaissance des fonction [daply](http://www.rdocumentation.org/packages/plyr/functions/daply), [ddply](http://www.rdocumentation.org/packages/plyr/functions/ddply) et [dlply](http://www.rdocumentation.org/packages/plyr/functions/dlply) peut être utile. En effet, elles sont très utiles pour appliquer des fonctions à des groupes basés sur des combinaisons de variables, même si dans la majorité des cas il est maintenant plus facile de passer par les extensions **[dplyr](http://www.rdocumentation.org/packages/dplyr)** ou **[data.table](http://www.rdocumentation.org/packages/data.table)** avec les opérations groupées (voir la section sur [groub\\_by de dplyr, page](#page-208-0) 209 ou encore celle sur le [paramètre by](#page-220-0) [de data.table, page](#page-220-0) 221.

Avec les fonctions d\*ply , il est nécessaire d'indiquer quelles variables, ou fonctions de variables on souhaite utiliser, en l'indiquant au paramètre . variables . Elles peuvent être contenue dans le data frame fourni au paramètre .data , ou bien provenir de l'environnement global. **R** cherchera dans un premier temps si la variable est contenue dans le *data.frame* et, s'il ne trouve pas, ira chercher dans l'environnement global.

Pour indiquer que l'on désire faire le regroupement selon une variable – mettons variable\_1 – il faudra fournir l'expression .(variable\_1) au paramètre .variables . Si on souhaite effectuer les regroupement selon les interactions de plusieurs variables - variable\_1, variable\_2 et variable\_3 , il faut alors utiliser l'expression suivante : .(variable\_1, variable\_2, variable\_3) .

```
R> chomage \le - data.frame(region = rep(c(rep("Bretagne", 4), rep("Corse",
    2)), 2), departement = rep(c("Cotes-d'Armor", "Finistere",
    "Ille-et-Vilaine", "Morbihan", "Corse-du-Sud", "Haute-Corse"),
    2), annee = rep(c(2011, 2010), each = 6), ouvriers = c(8738, 60)12701, 11390, 10228, 975, 1297, 8113, 12258, 10897, 9617,
    936, 1220), ingenieurs = c(1420, 2530, 3986, 2025, 259, 254,
    1334, 2401, 3776, 1979, 253, 241))
  chomage
```

```
R> # Total chomeurs en Bretagne et en Corse pour les années 2010
  # et 2011 sous forme de data.frame
  ddply(chomage, .(annee), summarise, total_chomeurs = sum(ouvriers +
    ingenieurs))
```

```
R> # sous forme de array
  daply(chomage, .(annee), summarise, total_chomeurs = sum(ouvriers +
    ingenieurs))
```
\$`2010` [1] 53025 \$`2011` [1] 55803

```
R> # sous forme de list
  dlply(chomage, .(annee), summarise, total_chomeurs = sum(ouvriers +
    ingenieurs))
```

```
$`2010`
 total_chomeurs
1 53025
$`2011`
total_chomeurs
1 55803
attr(,"split_type")
[1] "data.frame"
attr(,"split_labels")
 annee
1 2010
2 2011
```

```
R> # Total chomeurs pour les années 2010 et 2011, par région du
  # data frame
  ddply(chomage, .(annee, region), summarise, total_chomeurs = sum(ouvriers +
    ingenieurs))
```

```
R> # Nombre d'observations pour chaque groupe
  ddply(chomage, .(annee, region), nrow)
```

```
R> # En utilisant une fonction définie par l'utilisateur
  ddply(chomage, .(annee, region), function(x) {
    moy_ouvriers <- mean(x$ouvriers)
    moy_ingenieurs <- mean(x$ingenieurs)
    data.frame(moy_ouvriers = moy_ouvriers, moy_ingenieurs = moy_ingenieurs)
  })
```
### **List en input : l\*ply**

Les fonctions du type l\*ply prennent une liste en entrée. Il n'y a donc pas de paramétrage à effectuer pour choisir un découpage, il est déjà fait.

```
R> set.seed(1)
 liste \leq list(normale = rnorm(10), logiques = c(TRUE, TRUE, FALSE),
    x = c(0, NA, 3)# Obtenir la longueur de chaque élément de la liste
  laply(liste, length)
```
[1] 10 3 3

R> ldply(liste, length)

R> llply(liste, length)

```
$normale
[1] 10
$logiques
[1] 3
\dot{S}x
```
#### [1] 3

```
R> # Calculer la moyenne pour chaque élément
  unlist(llply(liste, mean, na.rm = TRUE))
```

```
normale logiques x
0.1322028 0.6666667 1.5000000
```

```
R> # Appliquer une fonction définie par l'utilisateur
  llply(liste, function(x, y) x/mean(x, na.rm = TRUE) + y, y = 2)
```

```
$normale
[1] -2.7385827 3.3891033 -4.3208096 14.0669232 4.4924421
 [6] -4.2061356 5.6869803 7.5847895 6.3552892 -0.3099997
$logiques
[1] 3.5 3.5 2.0
\zeta_{\rm X}[1] 2 NA 4
```
### **Calcul parallèle**

En utilisant plusieurs processeurs, on peut effectuer des calculs parallèles, ce qui accélère les calculs dans certains cas. En effet, quand il est possible de fractionner les opérations à effectuer en morceaux, on peut en réaliser une partie sur un processeur, une autre sur un second processeur, et ainsi de suite. Les résultats obtenus sont ensuite rassemblés avant d'être retournés. Le package **[doMC](http://www.rdocumentation.org/packages/doMC)** (ou **[doSMP](http://www.rdocumentation.org/packages/doSMP)** sur **Windows**) peut être chargé pour utiliser la fonction de calcul parallèle proposé par les fonctions \*\*ply . Il suffit de préciser le nombre de coeurs souhaité en faisant appel à la fonction [registerDoMC](http://www.rdocumentation.org/packages/doMC/functions/registerDoMC), et de fixer la valeur TRUE au paramètre .parallel de la fonction \*\*ply .

## **Les fonctions de la famille apply du package base**

Le tableau ci-après recense les fonctions principales de la famille apply du package [base](http://www.rdocumentation.org/packages/base/functions/base).

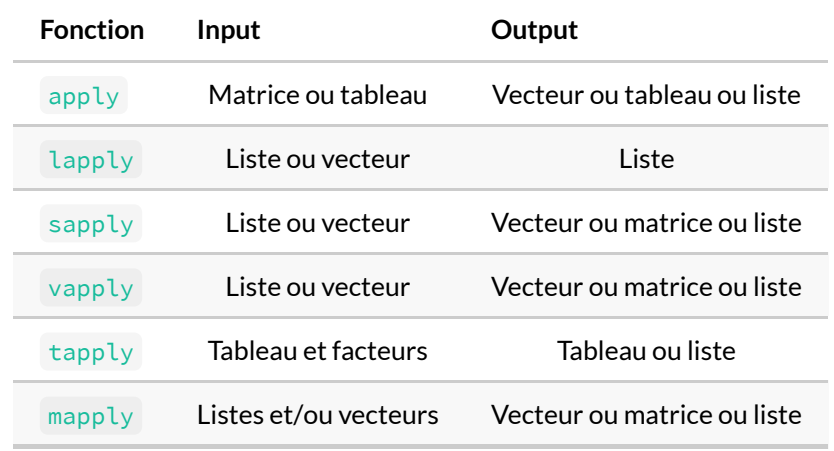

### **La fonction lapply**

La fonction [lapply](http://www.rdocumentation.org/packages/base/functions/lapply) applique à chaque élément du premier paramètre qui lui est donné une fonction indiquée en second paramètre et retourne le résultat sous forme de liste. La syntaxe est la suivante :

 $R >$  lapply(X, FUN, ...)

avec X la liste ou le vecteur donné en paramètre sur lequel on désire appliquer la fonction FUN . La paramètre ... permet de fournir des paramètres à une fonction imbriquée, en l'occurance à celle que l'on souhaite appliquer à tous les éléments de X .

```
R> liste <- list(normale = rnorm(10), logiques = c(TRUE, TRUE, FALSE),
   x = c(0, NA, 3)# Obtenir la liste des longueurs de chaque élément
  lapply(liste, length)
```
\$normale [1] 10 \$logiques [1] 3  $$x$$ [1] 3

```
R> # Calculer la moyenne pour chaque élément
  lapply(liste, mean, na.rm = TRUE)
$normale
[1] 0.248845
$logiques
[1] 0.6666667
SX
```
[1] 1.5

On peut créer une fonction à l'intérieur de l'appel à  $\text{lapply}$  $\text{lapply}$  $\text{lapply}$ . Le premier paramètre est nécessairement un élément du vecteur auquel on souhaite appliquer la fonction.

```
R> lapply(liste, function(x) x/mean(x, na.rm = TRUE))
```

```
$normale
 [1] 6.07519277 1.56661087 -2.49649643 -8.89991820
[5] 4.52060941 -0.18056868 -0.06506164 3.79286833
[9] 3.30013177 2.38663180
$logiques
[1] 1.5 1.5 0.0
$x[1] 0 NA 2
```

```
R> # Si la fonction doit posséder plusieurs paramètres
  lapply(liste, function(x, y) x/mean(x, na.rm = TRUE) + y, y = 2)
```

```
$normale
[1] 8.0751928 3.5666109 -0.4964964 -6.8999182 6.5206094
[6] 1.8194313 1.9349384 5.7928683 5.3001318 4.3866318
$logiques
[1] 3.5 3.5 2.0
\zeta_{\rm X}[1] 2 NA 4
```
On peut appliquer la [lapply](http://www.rdocumentation.org/packages/base/functions/lapply) sur des tableaux de données, dans la mesure où ces derniers sont des listes. Cela s'avère pratique pour réaliser des opérations pour chaque colonne d'un tableau de données. Afin de prendre moins de place dans l'affichage, l'exemple suivant utilise la fonction [unlist](http://www.rdocumentation.org/packages/base/functions/unlist) pour «aplatir» la liste obtenue.

```
R> data(cars)
  # Afficher le type de chaque colonne de la data frame 'cars'
  unlist(lapply(cars, class))
```

```
speed dist
"numeric" "numeric"
```

```
R> # Calculer la moyenne pour chaque colonne
 unlist(lapply(cars, mean))
```

```
speed dist
15.40 42.98
```
#### **N OT E**

Attention, ce qui suit relève plus d'un tour de passe-passe que de la programmation élégante.

Si la fonction que l'on souhaite appliquer aux éléments de notre vecteur retourne un vecteur ligne de même longueur pour chaque élément, la fonction [do.call](http://www.rdocumentation.org/packages/base/functions/do.call) peut devenir un outil très pratique pour créer une data frame. Voyons-le à travers un exemple.

```
R> l <- lapply(1:3, function(x) cbind(valeur = x, lettre = LETTERS[x]))
  \mathbf{1}
```

```
[[1]]
        valeur lettre
[1,] "1" "A"
[[2]]
        valeur lettre<br>"<sup>2"</sup> "B"
[1,] "2"
\begin{array}{c} \fbox{131} \\ \hline \end{array}valeur lettre
```
[1,] "3" "C"

R> data.frame(do.call("rbind", l))

L'appel de do.call("rbind", x) revient à faire rbind(x[[1]],  $x[[2]]$ , ...,  $x[[n]]$ ) avec x une liste de taille n .

### **La fonction sapply**

La fonction [sapply](http://www.rdocumentation.org/packages/base/functions/lapply) applique une fonction aux éléments d'un vecteur ou d'une liste et peut retourner un vecteur, une liste ou une matrice. Elle possède la syntaxe suivante :

```
R> sapply(X, FUN, simplify, USE.NAMES)
```
où X est le vecteur ou la liste auquel on souhaite appliquer la fonction FUN . Lorsque simplify vaut FALSE , le résultat est retourné sous forme de liste, exactement comme [lapply](http://www.rdocumentation.org/packages/base/functions/lapply) (la fonction [sapply](http://www.rdocumentation.org/packages/base/functions/lapply) s'appuie sur la fonction  $\text{left}$  ). Lorsque simplify vaut TRUE (par défaut), le résultat est retourné dans une forme simplifiée, si cela est possible. Si tous les éléments retournés par la fonction FUN sont des scalaires, alors [sapply](http://www.rdocumentation.org/packages/base/functions/lapply) retourne un vecteur; sinon, si les éléments retournés ont la même taille, sapply

retourne une matrice avec une colonne pour chaque élément de X auquel la fonction FUN est appliquée. Le paramètre USE.NAMES, quand il vaut TRUE (par défaut), et si X est de type character, utilise X comme nom pour le résultat, à moins que le résultat possède déjà des noms.

```
R> (x \le -1) ist(a = 1:10, beta = exp(-3:3), logic = c(TRUE, FALSE,
    FALSE, TRUE)))
```

```
$a
[1] 1 2 3 4 5 6 7 8 9 10
$beta
[1] 0.04978707 0.13533528 0.36787944 1.00000000
[5] 2.71828183 7.38905610 20.08553692
$logic
[1] TRUE FALSE FALSE TRUE
```

```
R> # Application de la fonction quantile() à chaque élément pour
 # obtenir la médiane et les quartiles Avec lapply()
  lapply(x, quantile)
```

```
$a
 0% 25% 50% 75% 100%
1.00 3.25 5.50 7.75 10.00
$beta
      0% 25% 50% 75% 100%
0.04978707 0.25160736 1.00000000 5.05366896 20.08553692
$logic
 0% 25% 50% 75% 100%
0.0 0.0 0.5 1.0 1.0
```

```
R> # Avec sapply
  sapply(x, quantile)
```

```
a beta logic
0% 1.00 0.04978707 0.0
25% 3.25 0.25160736 0.0
50% 5.50 1.00000000 0.5
75% 7.75 5.05366896 1.0
100% 10.00 20.08553692 1.0
```

```
R> # Exemple avec USE.NAMES
  sapply(LETTERS[1:3], nchar)
```
A B C 1 1 1

R> sapply(LETTERS[1:3], nchar, USE.NAMES = FALSE)

[1] 1 1 1

### **La fonction vapply**

La fonction [vapply](http://www.rdocumentation.org/packages/base/functions/lapply) est similaire à [sapply](http://www.rdocumentation.org/packages/base/functions/lapply), mais elle possède un type de valeurs spécifié, ce qui peut rendre l'utilisation plus sûre (et parfois plus rapide). Lorsqu'on lui fournit un*data.frame*, [vapply](http://www.rdocumentation.org/packages/base/functions/lapply) retourne le même résultat que [sapply](http://www.rdocumentation.org/packages/base/functions/lapply). Cependant, quand on lui fournit une liste vide, [vapply](http://www.rdocumentation.org/packages/base/functions/lapply) retourne un vecteur logique de longueur nulle (ce qui est plus sensé que la liste vide que returne [sapply](http://www.rdocumentation.org/packages/base/functions/lapply)).

R> vapply(X, FUN, FUN.VALUE, ..., USE.NAMES)

avec X, FUN, ... et USE.NAMES les mêmes paramètres que pour [sapply](http://www.rdocumentation.org/packages/base/functions/lapply). Le paramètre FUN.VALUE doit être un vecteur, un masque pour la valeur retournée par la fonction de FUN .

```
R> # Retourner le vecteur
  sapply(cars, is.numeric)
```
speed dist TRUE TRUE

R> vapply(cars, is.numeric, FUN.VALUE = logical(1))

```
speed dist
TRUE TRUE
```

```
R> # Avec la liste vide
  sapply(list(), is.numeric)
```
list()

R> vapply(list(), is.numeric, FUN.VALUE = logical(1))

logical(0)

### **La fonction apply**

La fonction [apply](http://www.rdocumentation.org/packages/base/functions/apply) possède la syntaxe suivante :

 $R > apply(X, MARGIN, FUN, ...)$ 

avec X une matrice ou un tableau, MARGIN indiquant si on souhaite appliquer la fonction FUN aux lignes (MARGIN = 1) ou aux colonnes (MARGIN = 2) , et ... des paramètres supplémentaires éventuels à passer à la fonction FUN .

```
R > (X \le - matrix(1:9, ncol = 3))
```
 $[$ ,1]  $[$ ,2]  $[$ ,3]  $[1,]$  1 4 7  $[2,]$  2 5 8 [3,] 3 6 9

R> # Somme par ligne  $apply(X, MARGIN = 1, sum)$ 

[1] 12 15 18

```
R> # Somme par colonne
  apply(X, MARGIN = 2, sum)
```
[1] 6 15 24

```
R> # Fonction définie par l'utilisateur
  apply(X, MARGIN = 1, function(x) sum(x)/sum(X))
```

```
[1] 0.2666667 0.3333333 0.4000000
```
### **La fonction tapply**

La fonction  $t^{\text{apply}}$  s'applique à chaque cellule d'un tableau, sur des regroupements définis par les variables catégorielles fournies. La syntaxe est la suivante :

```
R> tapply(X, INDEX, FUN, ..., simplify)
```
avec X le tableau de données, INDEX une liste d'un ou plusieurs facteurs, chacun de même taille que X . Le paramètre FUN renseigne la fonction que l'on souhaite appliquer. Si simplify vaut FALSE , le résultat est un tableau de mode *list*. Sinon (par défaut), le résultat est un tableau de scalaires.

```
R> data(iris)
  head(iris)
```
R> # Moyenne de la longueur des sépales par espèce tapply(iris\$Sepal.Length, iris\$Species, mean)

```
setosa versicolor virginica
5.006 5.936 6.588
```

```
R> # Pour retourner le résultat sous forme de liste
  tapply(iris$Sepal.Length, iris$Species, mean, simplify = FALSE)
```

```
Ssetosa
[1] 5.006
```
\$versicolor [1] 5.936

\$virginica [1] 6.588

### **La fonction mapply**

La fonction [mapply](http://www.rdocumentation.org/packages/base/functions/mapply) applique une fonction à plusieurs listes ou vecteurs. La syntaxe est la suivante :

```
R> mapply(FUN, ..., MoreArgs, SIMPLIFY, USE.NAMES)
```
avec FUN la fonction à appliquer aux vecteurs ou listes fournies (grâce à ... ), MoreArgs une liste de paramètres supplémentaires à fournir à la fonction à appliquer. Les paramètres SIMPLIFY et USE.NAMES ont le même usage que pour la fonction [sapply](http://www.rdocumentation.org/packages/base/functions/lapply) .

```
R> (11 \leftarrow list(a = c(1:5), b = c(6:10)))
```

```
$a
[1] 1 2 3 4 5
$b
[1] 6 7 8 9 10
```
R>  $(12 \leftarrow list(c = c(11:15), d = c(16:20)))$ 

```
\zeta[1] 11 12 13 14 15
$d
[1] 16 17 18 19 20
```
R> # La somme des éléments correspondants de l1 et l2 mapply(sum, l1\$a, l1\$b, l2\$c, l2\$d)

[1] 34 38 42 46 50

```
R> # Attention au recyclage silencieux !
  (l1 \leftarrow list(a = c(1:5), b = c(6:20)))
```
\$a [1] 1 2 3 4 5 \$b [1] 6 7 8 9 10 11 12 13 14 15 16 17 18 19 20

R> mapply(sum, l1\$a, l1\$b, l2\$c, l2\$d)

[1] 34 38 42 46 50 39 43 47 51 55 44 48 52 56 60

# **La fonction Vectorize**

La fonction [Vectorize](http://www.rdocumentation.org/packages/base/functions/Vectorize) permet de convertir une fonction scalaire en une fonction vectorielle. Attention, cela ne permet pas d'améliorer la rapidité d'exécution du code. Par contre, son utilisation assez intuitive permet de gagner du temps. Il s'agit donc de faire l'arbitrage entre le temps passé à trouver un moyen élégant et efficace pour effectuer une opération en passant par de réels calculs vectoriels et le gain d'exécution que ce calcul vectoriel apporte vis-à-vis d'une boucle. La syntaxe de la [Vectorize](http://www.rdocumentation.org/packages/base/functions/Vectorize) est la suivante :

R> Vectorize(FUN, vectorize.args, SIMPLIFY, USE.NAMES)

avec FUN une fonction à appliquer, vectorize.args un vecteur de paramètres (de type caractère) qui devraient être vectorisés (par défaut, tous les paramètre de FUN ). Les paramètres SIMPLIFY et USE.NAMES on le même emploi que dans la fonction [sapply](http://www.rdocumentation.org/packages/base/functions/lapply) .

```
R> f \leftarrow function(x = 1:3, y) c(x, y)# On 'vectorise' la fonction f
  vf <- Vectorize(f, SIMPLIFY = FALSE)
  f(1:3, 1:3)
```
[1] 1 2 3 1 2 3

R> vf(1:3, 1:3)

 $[1]$ [1] 1 1 [[2]] [1] 2 2 [[3]]

#### [1] 3 3

```
R> # Vectorise seulement y, pas x
 vf(y = 1:3)
```
# Expressions régulières

Les expressions régulières sont un outils pour rechercher / remplacer dans des chaînes de texte. Il est préférable d'avoir lu au préalable le [chapitre dédié à la manipulation de texte, page](#page-254-0) 255.

Pour une introduction (en anglais) aux expressions régulières, on pourra se référer au chapitre «Strings» de l'ouvrage *R for Data Science* de Garrett Grolemund et Hadley Wickham ([http://r4ds.had.co.nz/](http://r4ds.had.co.nz/strings.html) [strings.html\)](http://r4ds.had.co.nz/strings.html).

Pour aller plus loin, le site de l'extension **[stringr](http://www.rdocumentation.org/packages/stringr)** propose une présentation détaillée (en anglais) de la syntaxe des expressions régulières (<http://stringr.tidyverse.org/articles/regular-expressions.html>).

Pour des besoins plus pointus, on pourra aussi utiliser [l'extension stringi](http://www.gagolewski.com/software/stringi/) sur laquelle est elle-même basée **[stringr](http://www.rdocumentation.org/packages/stringr)**.

# R Markdown : les rapports automatisés

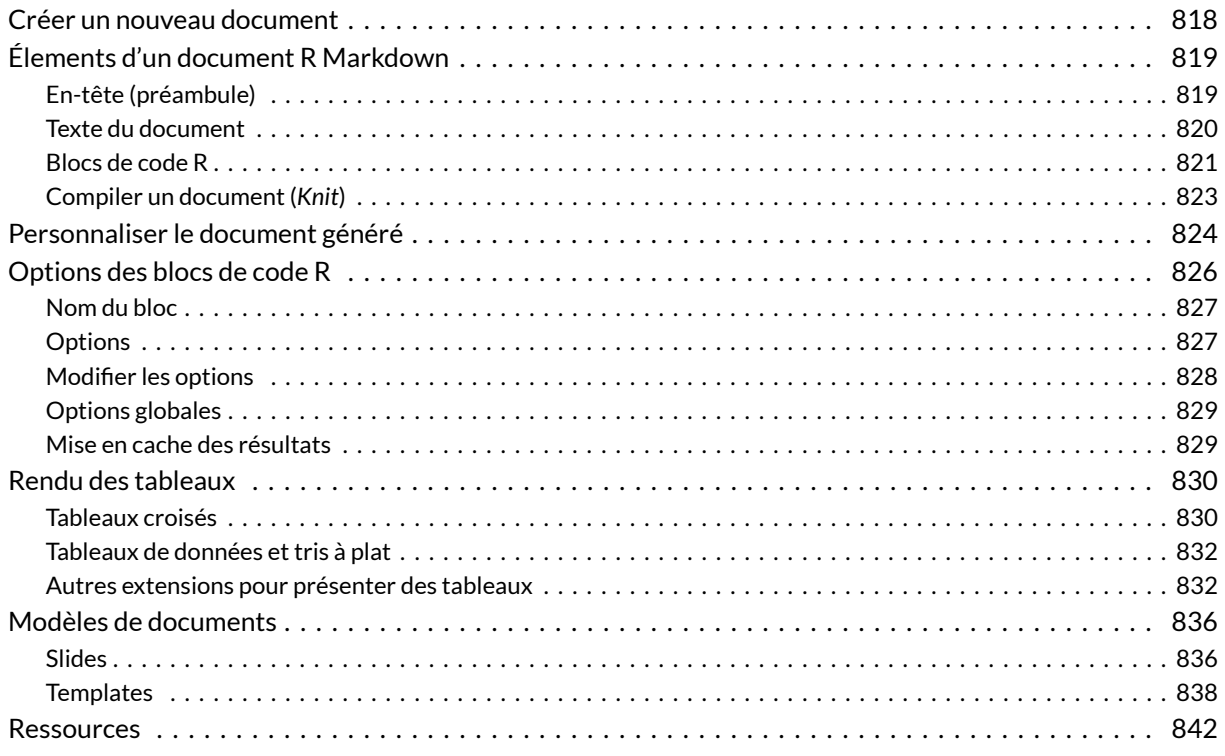

L'extension **[rmarkdown](http://www.rdocumentation.org/packages/rmarkdown)** permet de générer des documents de manière dynamique en mélangeant texte mis en forme et résultats produits par du code **R**. Les documents générés peuvent être au format **HTML**, PDF, Word, et bien d'autres<sup>1</sup>, page 0<sup>1</sup>. C'est donc un outil très pratique pour l'exportation, la communication et la diffusion de résultats d'analyse.

Le présent document a lui-même été généré à partir de fichiers **R Markdown**.

<sup>1.</sup> On peut citer les formats **odt**, **rtf**, **Markdown**, etc.

**[rmarkdown](http://www.rdocumentation.org/packages/rmarkdown)** ne fait pas partie du **tidyverse**, mais elle est installée et chargée par défaut par **RStudio**<sup>2</sup> , page  $0^2$ .

Voici un exemple de document **R Markdown** minimal :

```
---title: "Test R Markdown"
*R Markdown* permet de mélanger :
- du texte libre mis en forme
- des blocs de code R
Les blocs de code sont exécutés et leur résultat affiché, par exemple :
```{r}
mean(mtcars$mpg)
\ddot{\phantom{0}}## Graphiques
On peut également inclure des graphiques :
```{r}
plot(mtcars$hp, mtcars$mpg)
 \ddot{\phantom{a}}
```
Ce document peut être «compilé» sous différents formats. Lors de cette étape, le texte est mis en forme, les blocs de code sont exécutés, leur résultat ajouté au document, et le tout est transformé dans un des différents formats possibles.

Voici le rendu du document précédent au format **HTML** :

<sup>2.</sup> Si vous n'utilisez pas ce dernier, l'extension peut être installée à part avec install.packages("rmarkdown") et chargée explicitement avec library(rmarkdown) .

# **Test R Markdown**

R Markdown permet de mélanger :

- · du texte libre mis en forme
- + des blocs de code R

Les blocs de code sont exécutés et leur résultat affiché, par exemple :

mean(mtcars\$mpg)

## [1] 20.09062

# Graphiques

On peut également inclure des graphiques :

```
plot(mtcars$hp, mtcars$mpg)
```
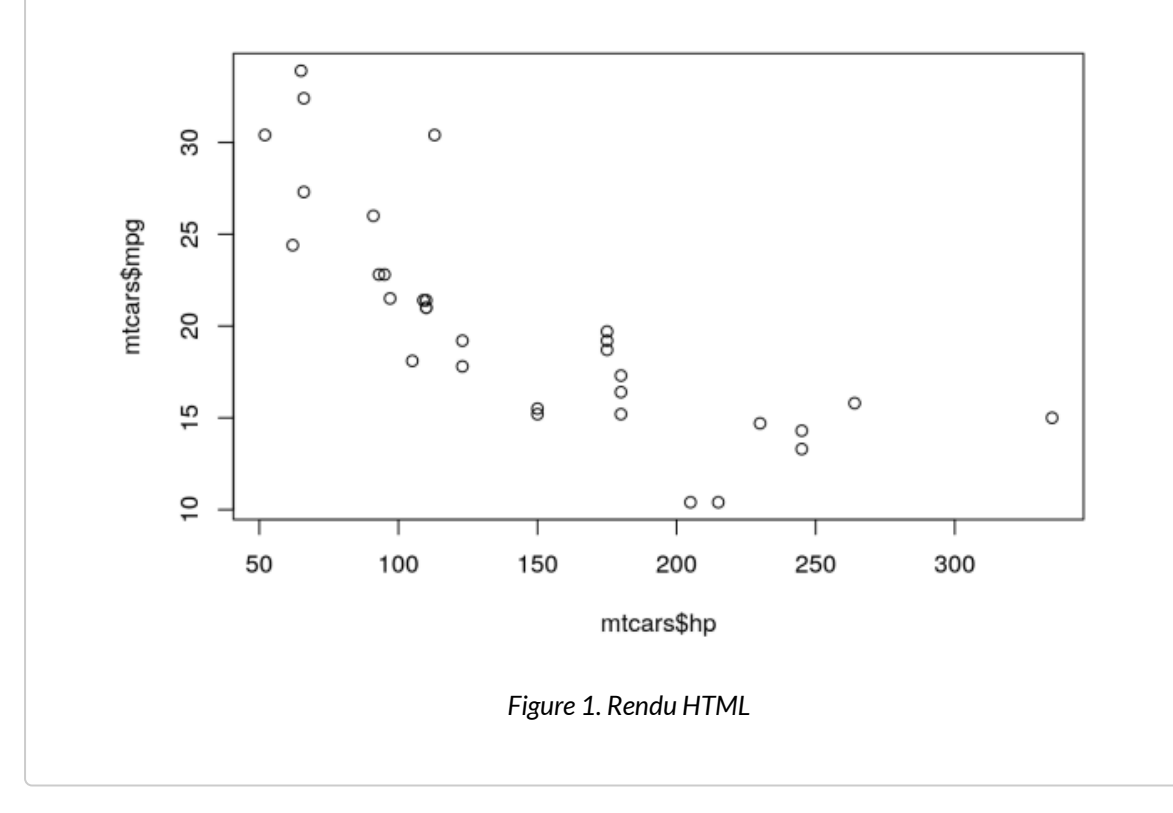

Le rendu du même document au format **PDF** :

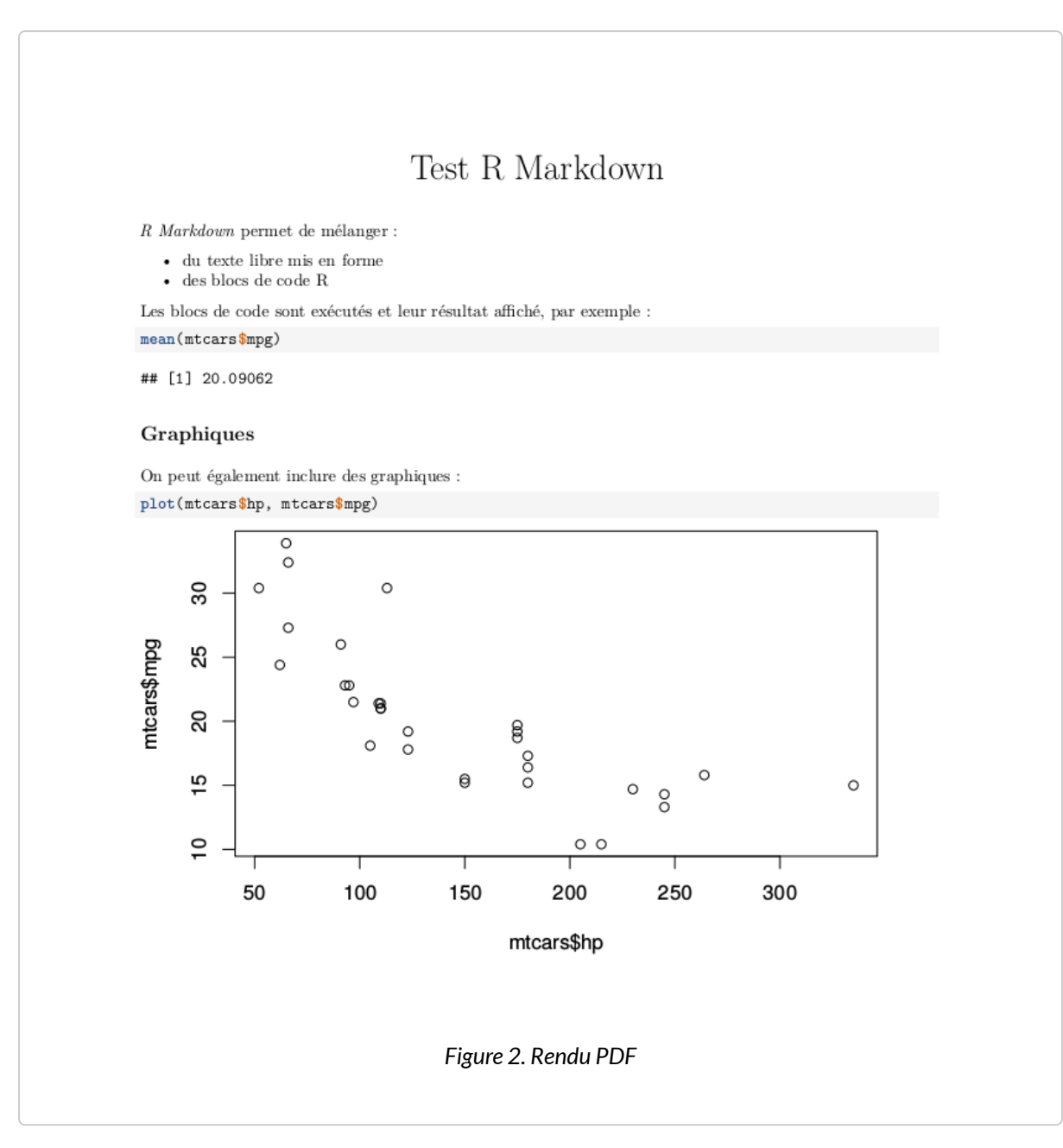

Et le rendu au format **Word** :

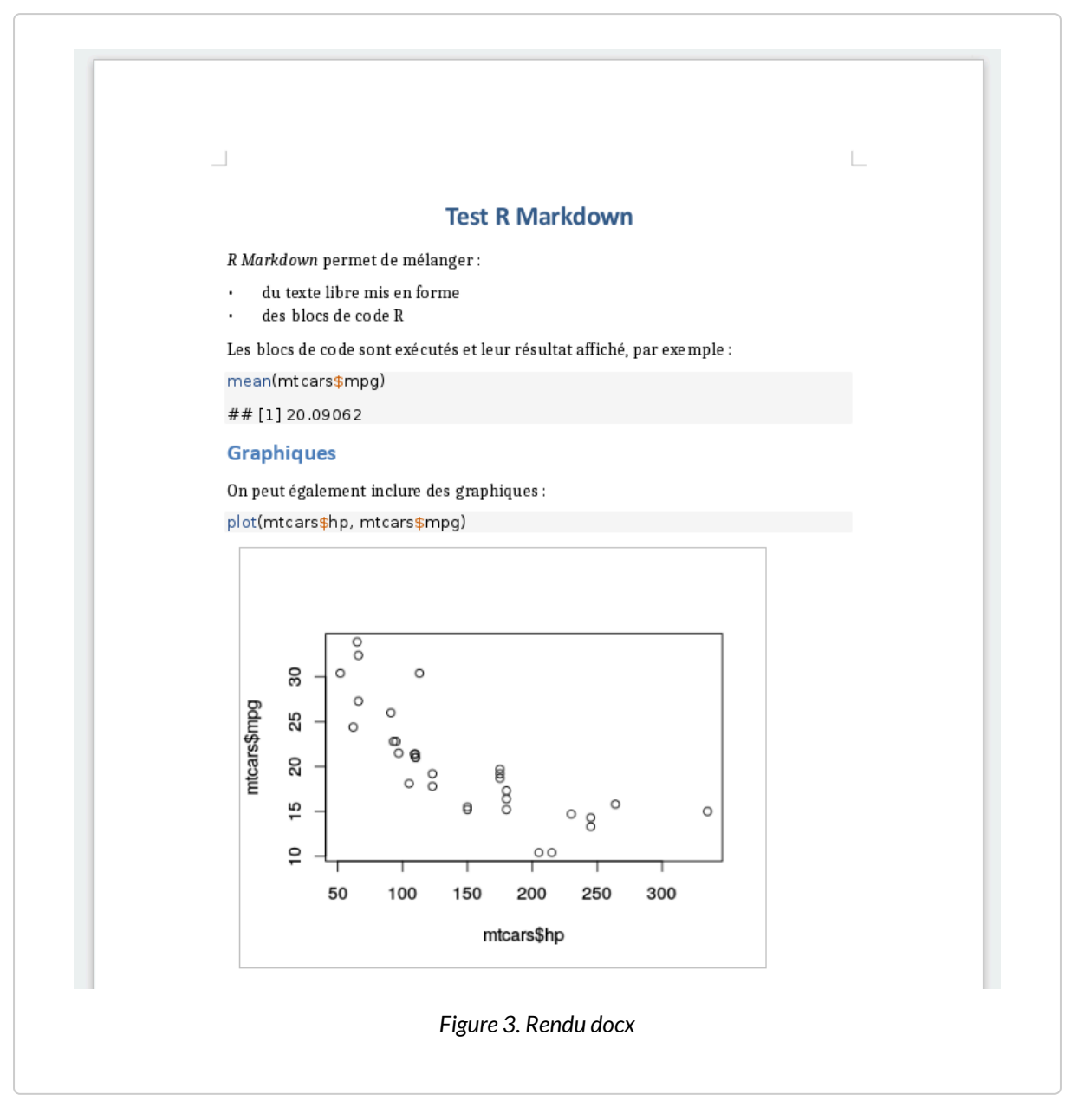

Les avantages de ce système sont nombreux :

- le code et ses résultats ne sont pas séparés des commentaires qui leur sont associés
- le document final est reproductible
- le document peut être très facilement régénéré et mis à jour, par exemple si les données source ont été modifiées.

# <span id="page-817-0"></span>**Créer un nouveau document**

Un document **R Markdown** est un simple fichier texte enregistré avec l'extension .Rmd .

Sous **RStudio**, on peut créer un nouveau document en allant dans le menu*File* puis en choisissant *New file* puis *R Markdown…*. La boîte de dialogue suivante s'affiche :

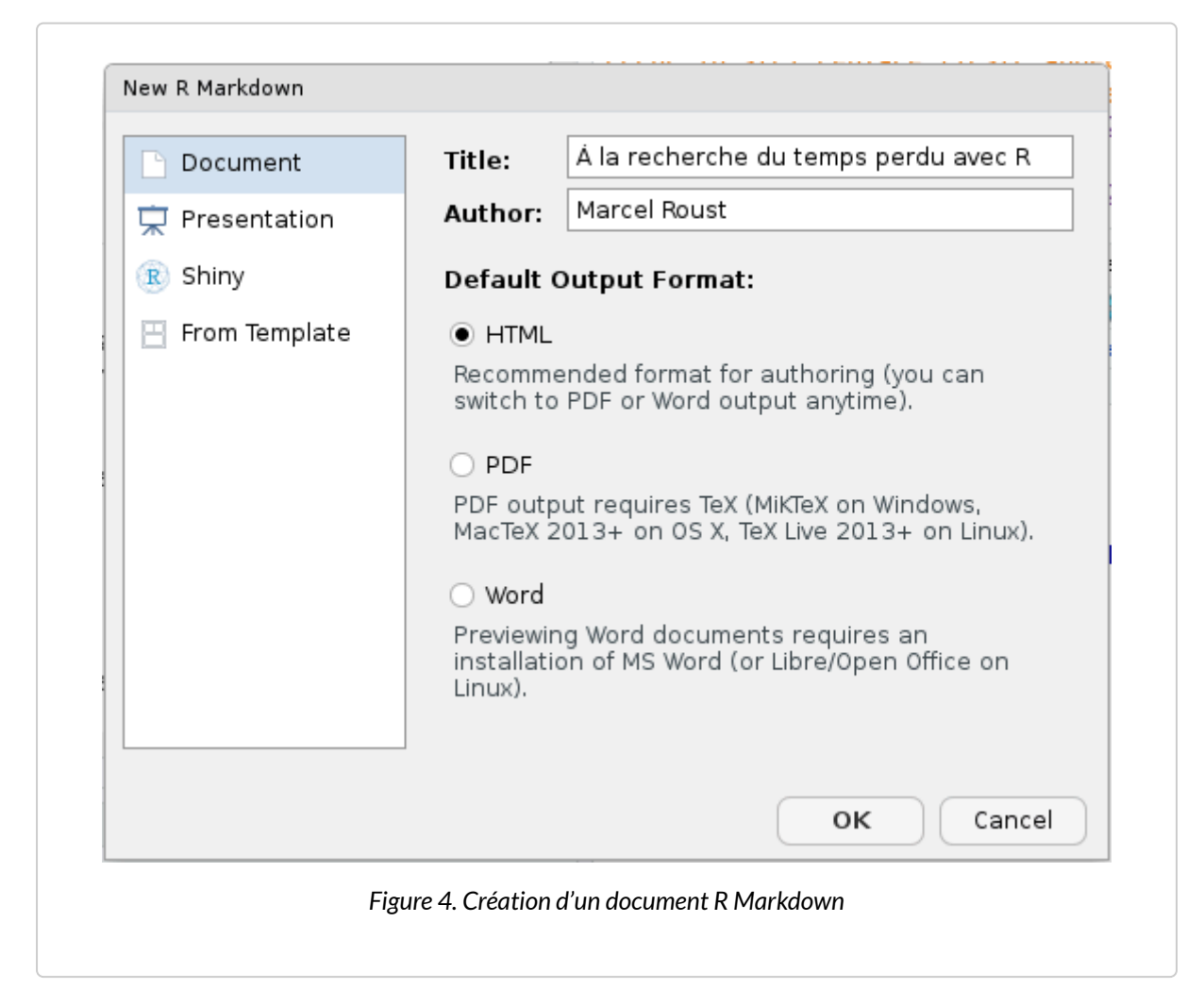

On peut indiquer le titre, l'auteur du document ainsi que le format de sortie par défaut (il est possible de modifier facilement ses éléments par la suite). Plutôt qu'un document classique, on verra plus loin qu'on peut aussi choisir de créer une présentation sous forme de slides (entrée *Presentation*) ou de créer un document à partir d'un modèle (Entrée *From Template*).

Un fichier comportant un contenu d'exemple s'affiche alors. Vous pouvez l'enregistrer où vous le souhaitez avec une extension .Rmd .

# <span id="page-818-0"></span>**Élements d'un document R Markdown**

Un document **R Markdown** est donc un fichier texte qui ressemble à quelque chose comme ça :

```
title: "Titre"
author: "Prénom Nom"
date: "10 avril 2017"
output: html_document
---```{r setup, include=FALSE}
knitr::opts_chunk$set(echo = TRUE)
\ddot{\phantom{0}}## Introduction
Ceci est un document RMarkdown, qui mélange :
- du texte balisé selon la syntaxe Markdown
- des bouts de code R qui seront exécutés
Le code R se présente de la manière suivante :
```{r}
summary(cars)
\sqrt{2}## Graphiques
On peut aussi inclure des graphiques, par exemple :
```{r}
plot(pressure)
 \mathbb{R}^{\mathbb{Z}}
```
### <span id="page-818-1"></span>**En-tête (préambule)**

 $---$ 

La première partie du document est son *en-tête*. Il se situe en tout début de document, et est délimité par trois tirets ( --- ) avant et après :

```
---
title: "Titre"
author: "Prénom Nom"
date: "10 avril 2017"
output: html_document
---
```
Cet en-tête contient les métadonnées du document, comme son titre, son auteur, sa date, plus tout un tas d'options possibles qui vont permettre de configurer ou personnaliser l'ensemble du document et son rendu. Ici, par exemple, la ligne output: html\_document indique que le document généré doit être au format HTML.

### <span id="page-819-0"></span>**Texte du document**

Le corps du document est constitué de texte qui suit la syntaxe **Markdown**. Un fichier Markdown est un fichier texte contenant un balisage léger qui permet de définir des niveaux de titres ou de mettre en forme le texte. Par exemple, le texte suivant :

```
Ceci est du texte avec *de l'italique* et **du gras**.
On peut définir des listes à puces :
- premier élément
- deuxième élément
```
Génèrera le texte mis en forme suivant :

*Ceci est du texte avec de l'italique et du gras.*

*On peut définir des listes à puces :*

- premier élément
- deuxième élément

On voit que des mots placés entre des astérisques sont mis en italique, des lignes qui commencent par un tiret sont transformés en liste à puce, etc.

On peut définir des titres de différents niveaux en faisant débuter une ligne par un ou plusieurs caractères # :

# Titre de niveau 1

```
## Titre de niveau 2
### Titre de niveau 3
```
Quand des titres ont été définis, si vous cliquez sur l'icône *Show document outline* totalement à droite de la barre d'outils associée au fichier R Markdown, une table des matières dynamique générée automatiquement à partir des titres présents dans le document s'affiche et vous permet de naviguer facilement dans celui-ci :

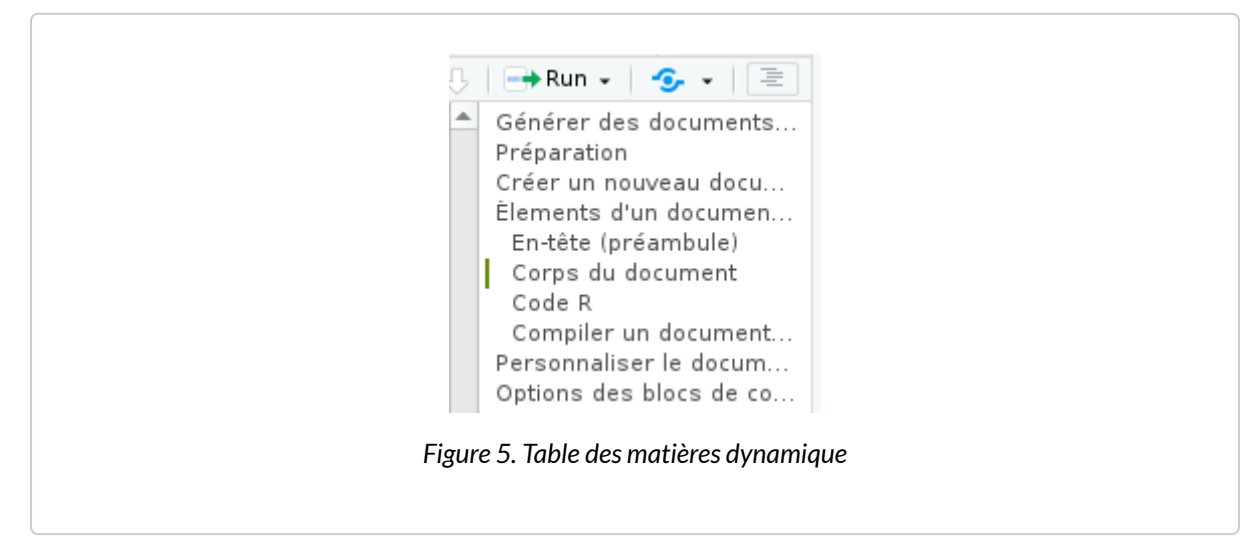

La syntaxe **Markdown** permet d'autres mises en forme, comme la possibilité d'insérer des liens ou des images. Par exemple, le code suivant :

[Exemple de lien](https://example.com)

Donnera le lien suivant :

*[Exemple de lien](https://example.com/)*

Dans **RStudio**, le menu *Help* puis *Markdown quick reference* donne un aperçu plus complet de la syntaxe.

### <span id="page-820-0"></span>**Blocs de code R**

En plus du texte libre au format Markdown, un document **R Markdown** contient, comme son nom l'indique, du code **R**. Celui-ci est inclus dans des blocs (*chunks*) délimités par la syntaxe suivante :

```{r}  $x \leftarrow 1:5$  $\ddot{\phantom{0}}$ 

Comme cette suite de caractères n'est pas très simple à saisir, vous pouvez utiliser le menu *Insert* de  $\mathsf{R}\mathsf{Studio}$  et choisir  $\mathsf{R}^3$ , page  $0^3$ , ou utiliser le raccourci clavier  $\mathsf{Ctrl}$ +Alt+i.

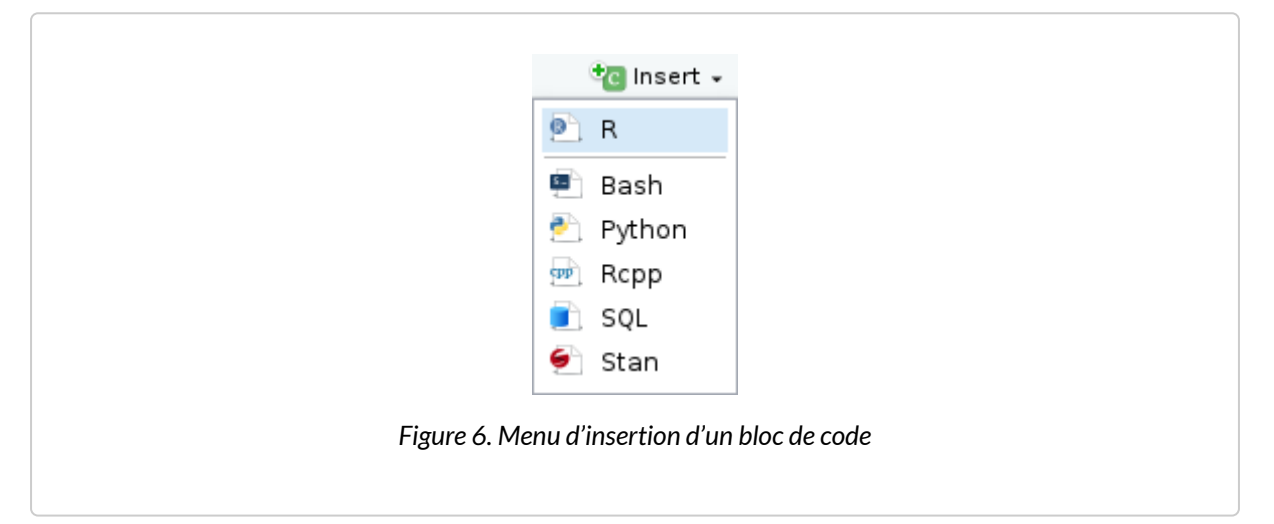

Dans **RStudio** les blocs de code **R** sont en général affichés avec une couleur de fond légèrement différente pour les distinguer du reste du document.

Quand votre curseur se trouve dans un bloc, vous pouvez saisir le code **R** que vous souhaitez, l'exécuter, utiliser l'autocomplétion, exactement comme si vous vous trouviez dans un script **R**. Vous pouvez également exécuter l'ensemble du code contenu dans un bloc à l'aide du raccourci clavier Ctrl+Shift+Entrée .

Dans **RStudio**, par défaut, les résultats d'un bloc de code (texte, tableau ou graphique) s'affichent directement *dans* la fenêtre d'édition du document, permettant de les visualiser facilement et de les conserver le temps de la session  $^4$ , page  $0^4$ .

Lorsque le document est «compilé» au format **HTML**, **PDF** ou **docx**, chaque bloc est exécuté tour à tour, et le résultat inclus dans le document final, qu'il s'agisse de texte, d'un tableau ou d'un graphique. Les blocs sont liés entre eux, dans le sens où les données importées ou calculées dans un bloc sont accessibles aux blocs suivants. On peut donc aussi voir un document**R Markdown** comme un script**R**dans lequel on aurait intercalé du texte libre au format **Markdown**.

<sup>3.</sup> Il est possible d'inclure dans un document **R Markdown** des blocs de code d'autres langages

<sup>4.</sup> Ce comportement peut être modifié en cliquant sur l'icône d'engrenage de la barre d'outils et en choisissant *Chunk Output in Console*

#### **N OT E**

À noter qu'avant chaque compilation, une nouvelle session **R** est lancée, ne contenant aucun objet. Les premiers blocs de code d'un document sont donc souvent utilisés pour importer des données, exécuter des recodages, etc.

### <span id="page-822-0"></span>**Compiler un document (***Knit***)**

On peut à tout moment compiler, ou plutôt «tricoter» (*Knit*), un document **R Markdown** pour obtenir et visualiser le document généré. Pour cela, il suffit de cliquer sur le bouton *Knit* et de choisir le format de sortie voulu:

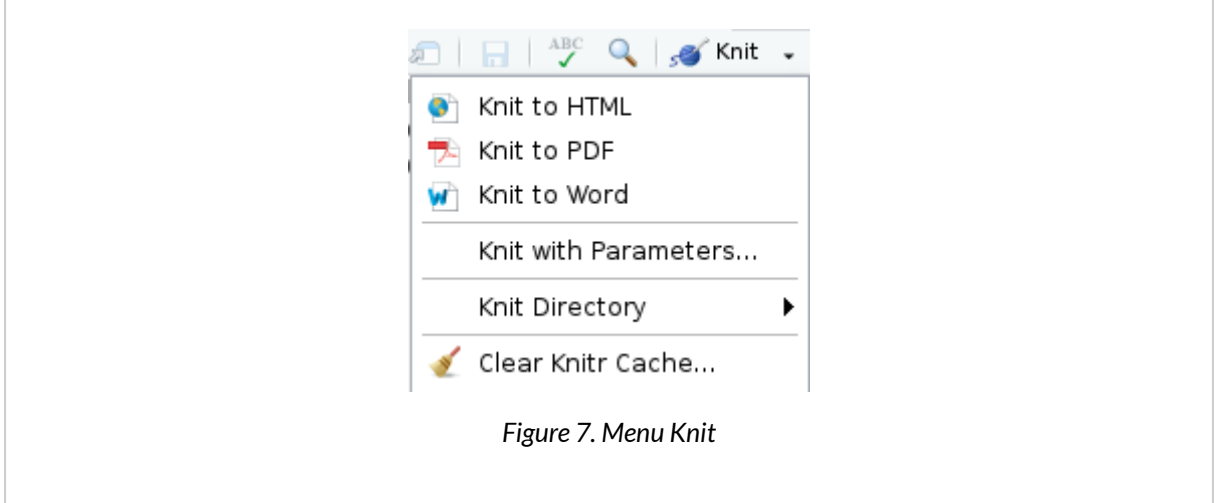

Vous pouvez aussi utiliser le raccourci Ctrl+Shift+K pour compiler le document dans le dernier format utilisé.

#### **IMPORTANT**

Pour la génération du format PDF, vous devez avoir une installation fonctionnelle de LaTeX sur votre système. C'est en général le cas pour des ordinateurs Mac ou Linux, mais pas sous Windows : dans ce cas vous devrez installer une distribution comme [MiKTeX](https://miktex.org/).

Un onglet *R Markdown* s'ouvre dans la même zone que l'onglet *Console* et indique la progression de la compilation, ainsi que les messages d'erreur éventuels. Si tout se passe bien, Le document devrait s'afficher soit dans une fenêtre *Viewer* de **RStudio** (pour la sortie **HTML**), soit dans le logiciel par défaut de votre ordinateur.

# <span id="page-823-0"></span>**Personnaliser le document généré**

La personnalisation du document généré se fait en modifiant des options dans le préambule du document. **RStudio** propose néanmoins une petite interface graphique permettant de changer ces options plus facilement. Pour cela, cliquez sur l'icône en forme d'engrenage à droite du bouton *Knit* et choisissez *Output Options…*

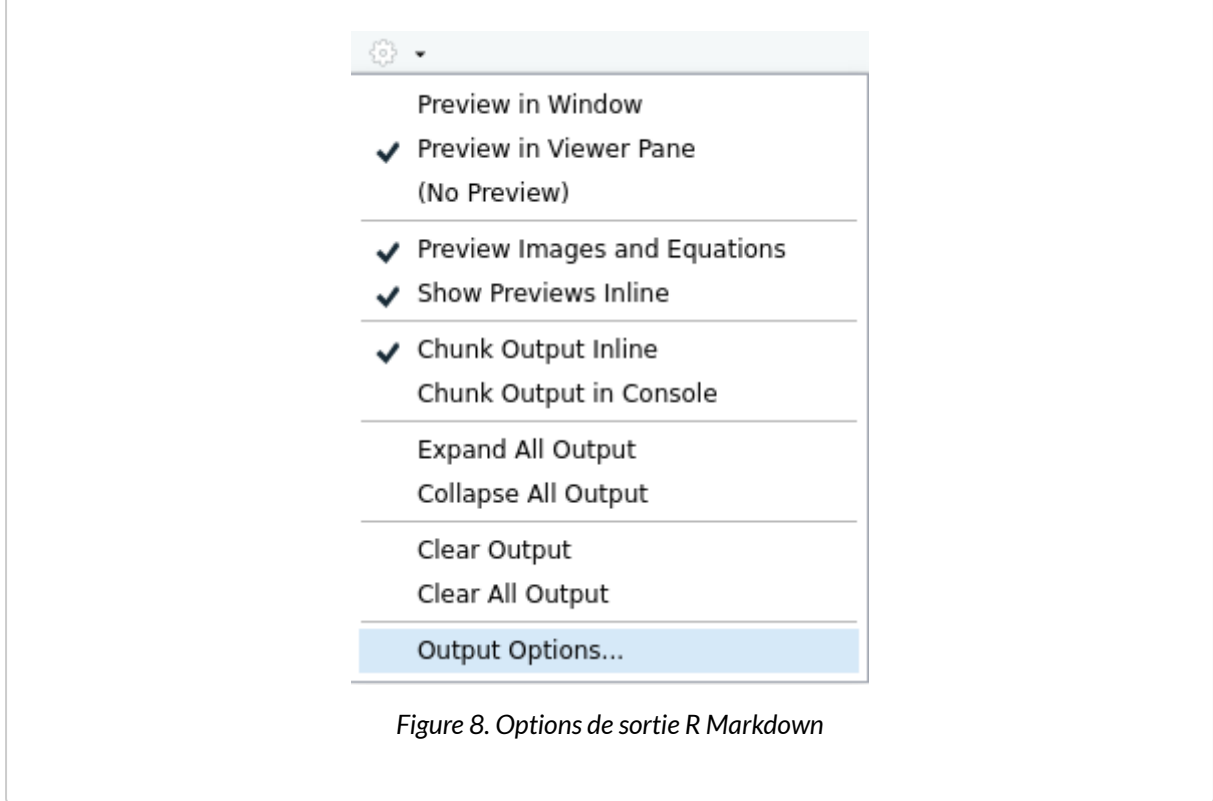

Une boîte de dialogue s'affiche vous permettant de sélectionner le format de sortie souhaité et, selon le format, différentes options :

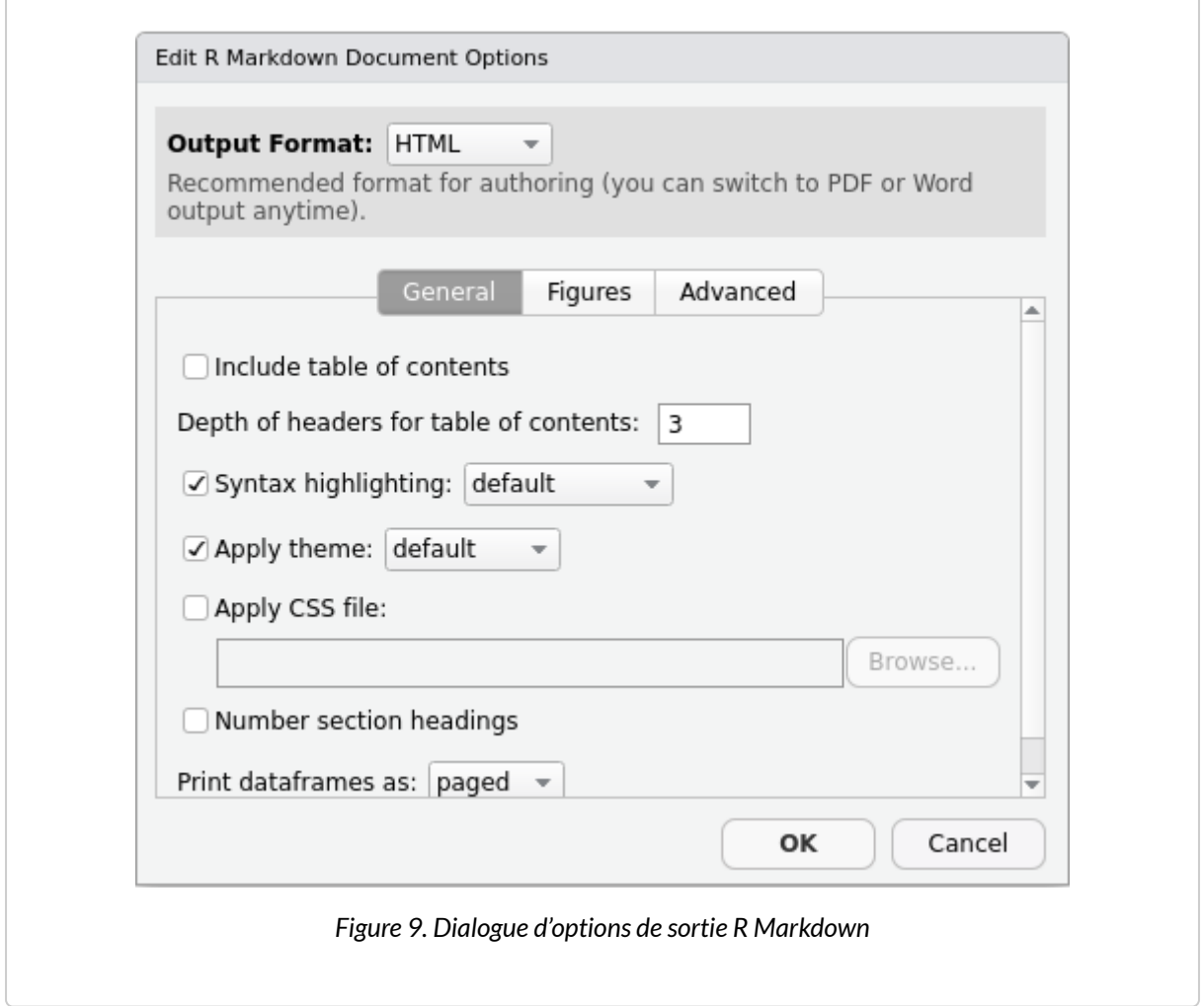

Pour le format **HTML** par exemple, l'onglet *General* vous permet de spécifier si vous voulez une table des matières, sa profondeur, les thèmes à appliquer pour le document et la coloration syntaxique des blocs **R**, etc. L'onglet *Figures* vous permet de changer les dimensions par défaut des graphiques générés.

#### **N OT E**

Une option très intéressante pour les fichiers **HTML**, accessible via l'onglet *Advanced*, est l'entrée *Create standalone HTML document*. Si elle est cochée (ce qui est le cas par défaut), le document **HTML** généré contiendra en un seul fichier le code HTML mais aussi les images et toutes les autres ressources nécessaires à son affichage. Ceci permet de générer des fichiers (parfois assez volumineux) que vous pouvez transférer très facilement à quelqu'un par mail ou en le mettant en ligne quelque part. Si la case n'est pas cochée, les images et autres ressources sont placées dans un dossier à part.

Lorsque vous changez des options, **RStudio** va en fait modifier le préambule de votre document. Ainsi, si

vous choisissez d'afficher une table des matières et de modifier le thème de coloration syntaxique, votre en-tête va devenir quelque chose comme :

```
---
title: "Test R Markdown"
output:
  html_document:
    highlight: kate
    toc: yes
---
```
Vous pouvez modifier les options directement en éditant le préambule.

À noter qu'il est possible de spécifier des options différentes selon les formats, par exemple :

```
---
title: "Test R Markdown"
output:
 html_document:
   highlight: kate
   toc: yes
  pdf_document:
    fig_caption: yes
    highlight: kate
---
```
La liste complète des options possibles est présente sur [le site de la documentation officielle](http://rmarkdown.rstudio.com/formats.html) (très complet et bien fait) et sur l'antisèche et le guide de référence, accessibles depuis **RStudio** via le menu *Help* puis *Cheatsheets*.

## <span id="page-825-0"></span>**Options des blocs de code R**

Il est également possible de passer des options à chaque bloc de code **R** pour modifier son comportement.

On rappelle qu'on bloc de code se présente de la manière suivante :

```
```{r}
x < -1:5\ddot{\phantom{0}}
```
Les options d'un bloc de code sont à placer à l'intérieur des accolades {r}.

### <span id="page-826-0"></span>**Nom du bloc**

La première possibilité est de donner un*nom* au bloc. Celui-ci est indiqué directement après le r :

```
{r nom_du_bloc}
```
Il n'est pas obligatoire de nommer un bloc, mais cela peut être utile en cas d'erreur à la compilation, pour identifier le bloc ayant causé le problème. Attention, on ne peut pas avoir deux blocs avec le même nom.

### <span id="page-826-1"></span>**Options**

En plus d'un nom, on peut passer à un bloc une série d'options sous la forme option = valeur . Voici un exemple de bloc avec un nom et des options :

```
```{r mon_bloc, echo = FALSE, warning = TRUE}
x < -1:5\ddot{\phantom{0}}
```
Et un exemple de bloc non nommé avec des options :

```
```{r echo = FALSE, warning = FALSE}
x \leftarrow 1:5\ddot{\phantom{0}}
```
Une des options la plus utile est l'option echo . Par défaut echo vaut TRUE , et le bloc de code **R** est inséré dans le document généré, de cette manière :

```
R > x < -1:5print(x)
```

```
[1] 1 2 3 4 5
```
Mais si on positionne l'option echo=FALSE , alors le code **R** n'est plus inséré dans le document, et seul le résultat est visible :

[1] 1 2 3 4 5

Voici une liste de quelques unes des options disponibles :

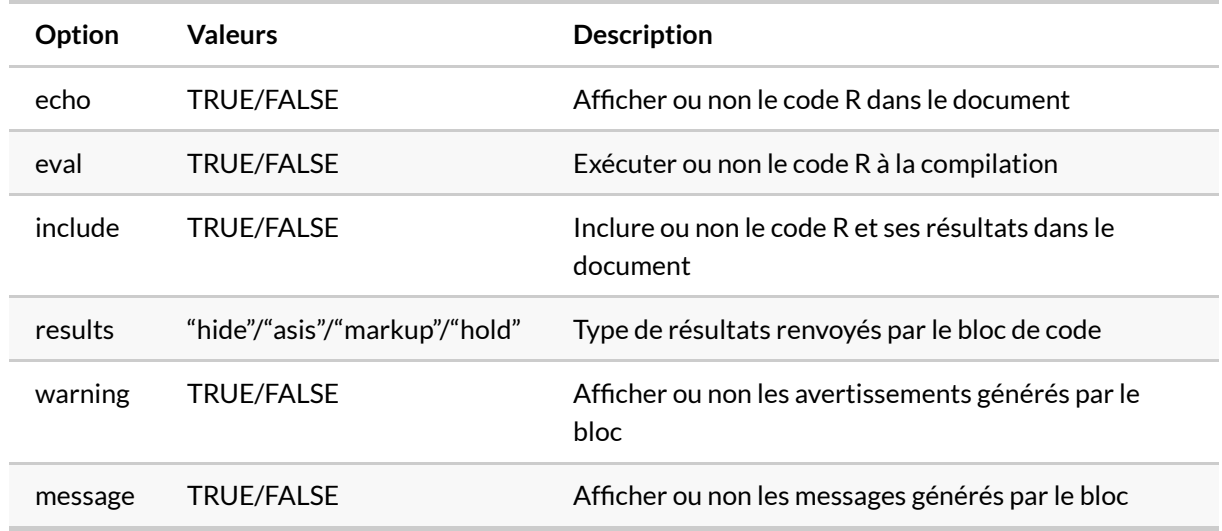

Il existe de nombreuses autres options décrites notamment dans [guide de référence R Markdown](https://www.rstudio.com/wp-content/uploads/2015/03/rmarkdown-reference.pdf) (PDF en anglais).

### <span id="page-827-0"></span>**Modifier les options**

Il est possible de modifier les options manuellement en éditant l'en-tête du bloc de code, mais on peut aussi utiliser une petite interface graphique proposée par **RStudio**. Pour cela, il suffit de cliquer sur l'icône d'engrenage située à droite sur la ligne de l'en-tête de chaque bloc :

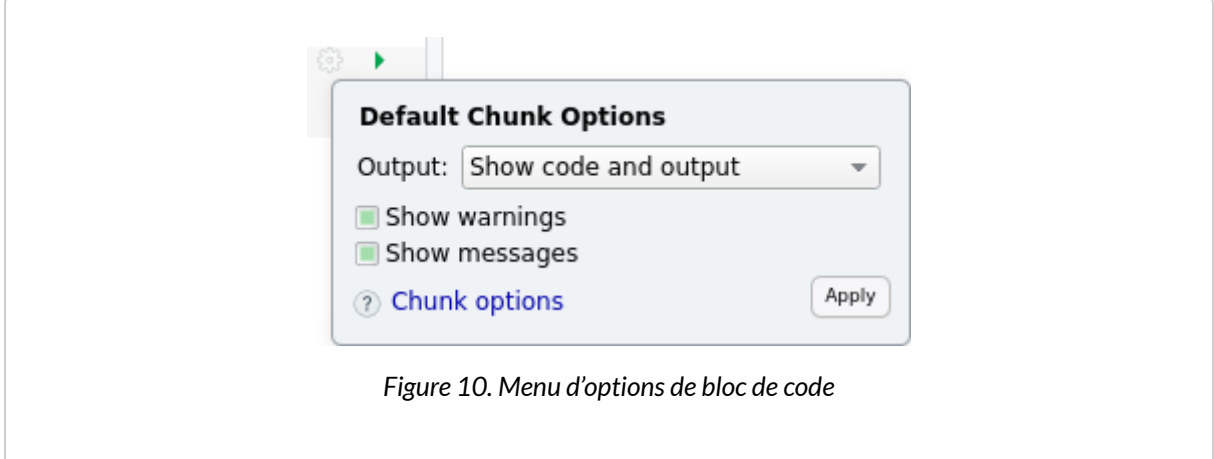

Vous pouvez ensuite modifier les options les plus courantes, et cliquer sur *Apply* pour les appliquer.
## **Options globales**

On peut vouloir appliquer une option à l'ensemble des blocs d'un document. Par exemple, on peut souhaiter par défaut ne pas afficher le code **R** de chaque bloc dans le document final.

On peut positionner une option globalement en utilisant la fonction knitr::opts\_chunk\$set() . Par exemple, insérer knitr::opts\_chunk\$set(echo = FALSE) dans un bloc de code positionnera l'option echo = FALSE par défaut pour tous les blocs suivants.

En général, on place toutes ces modifications globales dans un bloc spécial nommé setup et qui est le premier bloc du document :

```
```{r setup, include=FALSE}
knitr::opts_chunk$set(echo = TRUE)
\ddot{\phantom{a}}
```
#### **N OT E**

Par défaut RStudio exécute systématiquement le contenu du bloc setup avant d'exécuter celui d'un autre bloc.

#### **Mise en cache des résultats**

Compiler un document **R Markdown** peut être long, car il faut à chaque fois exécuter l'ensemble des blocs de code R qui le constituent.

Pour accélérer cette opération, **R Markdown** utilise un système de *mise en cache* : les résultats de chaque bloc sont enregistrés dans un fichier et à la prochaine compilation, si le code et les options du bloc n'ont pas été modifiés, c'est le contenu du fichier de cache qui est utilisé, ce qui évite d'exécuter le code R.

#### **N OT E**

On peut activer ou désactiver la mise en cache des résultats pour chaque bloc de code avec l'option cache = TRUE ou cache = FALSE , et on peut aussi désactiver totalement la mise en cache pour le document en ajoutant knitr::opts\_chunk\$set(echo = FALSE) dans le premier bloc *setup*.

Ce système de cache peut poser problème par exemple si les données source changent : dans ce cas les résultats de certains blocs peuvent ne pas être mis à jour s'ils sont présents en cache. Dans ce cas, on peut vider le cache du document, ce qui forcera un recalcul de tous les blocs de code à la prochaine compilation. Pour cela, vous pouvez ouvrir le menu *Knit* et choisir *Clear Knitr Cache…* :

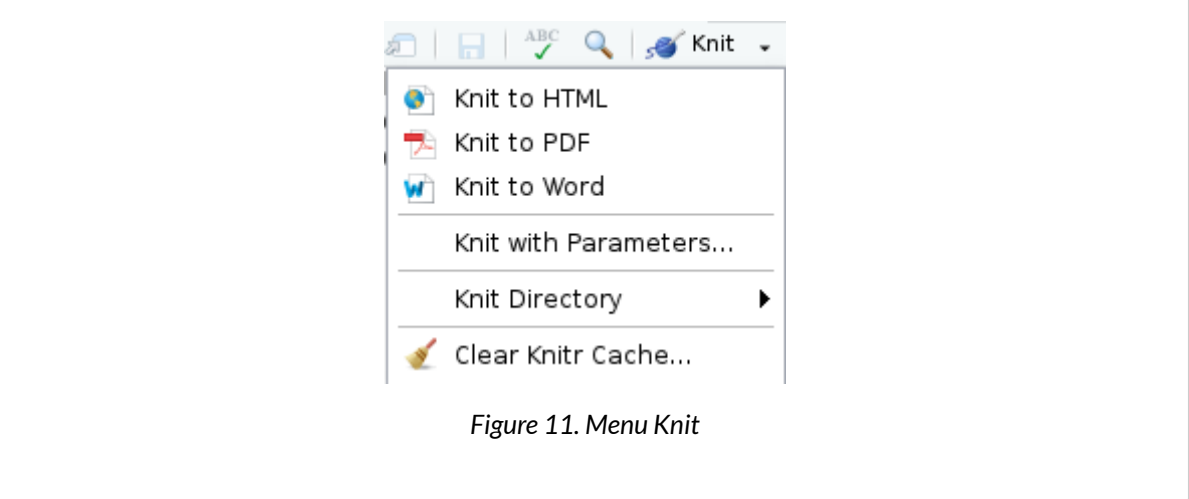

# **Rendu des tableaux**

## **Tableaux croisés**

Par défaut, les [table](http://www.rdocumentation.org/packages/base/functions/table)aux issus de la fonction table sont affichés comme ils apparaissent dans la console de **R**, en texte brut :

```
R> library(questionr)
  data(hdv2003)
  tab <- lprop(table(hdv2003$qualif, hdv2003$sexe))
  tab
```
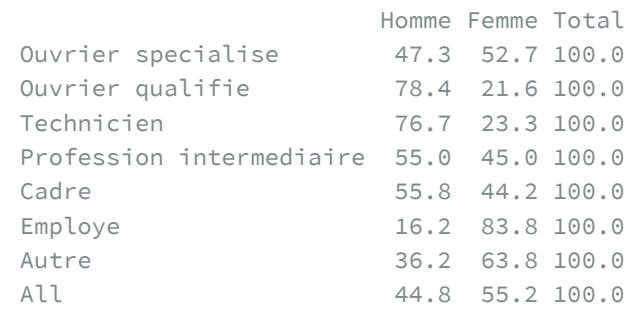

On peut améliorer leur présentation en utilisant la fonction [kable](http://www.rdocumentation.org/packages/knitr/functions/kable) de l'extension [knitr](http://www.rdocumentation.org/packages/knitr). Celle-ci fournit

un formatage adapté en fonction du format de sortie. On aura donc des tableaux «propres» que ce soit en **HTML**, **PDF** ou aux formats traitements de texte :

```
R> library(knitr)
 kable(tab)
                          Homme Femme Total
          Ouvrier specialise 47.29064 52.70936 100
          Ouvrier qualifie 78.42466 21.57534 100
          Technicien 76.74419 23.25581 100
          Profession intermediaire 55.00000 45.00000 100
          Cadre 55.76923 44.23077 100
          Employe 16.16162 83.83838 100
          Autre 36.20690 63.79310 100
          All 44.82759 55.17241 100
```
Différents arguments permettent de modifier la sortie de [kable](http://www.rdocumentation.org/packages/knitr/functions/kable). digits, par exemple, permet de spécifier le nombre de chiffres significatifs à afficher dans les colonnes de nombres :

R> kable(tab, digits = 1)

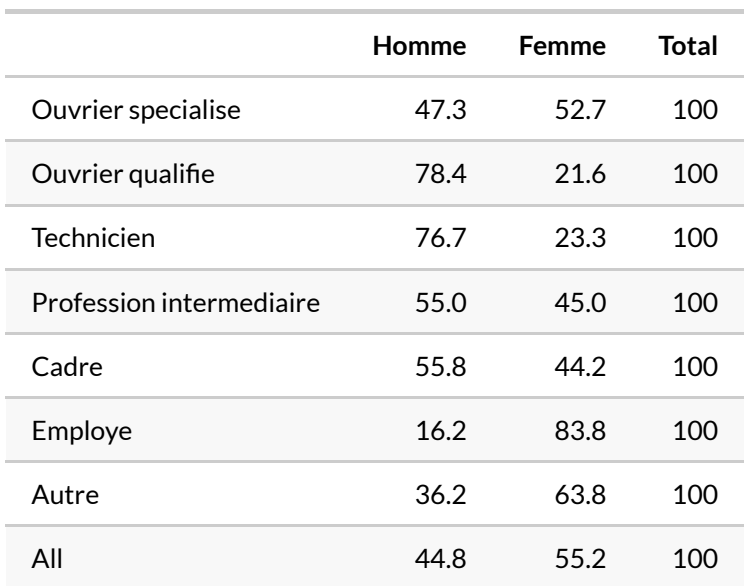

## **Tableaux de données et tris à plat**

En ce qui concerne les tableaux de données (*tibble*ou*data frame*), l'affichage **HTML** par défaut se contente d'un affichage texte comme dans la console, très peu lisible dès que le tableau dépasse une certaine dimension.

Une alternative est d'utiliser la fonction [paged\\_table](http://www.rdocumentation.org/packages/rmarkdown/functions/paged_table), qui affiche une représentation HTML paginée du tableau:

R> rmarkdown::paged\_table(hdv2003)

Une autre alternative est d'utiliser [kable](http://www.rdocumentation.org/packages/knitr/functions/kable) , ou encore la fonction [datatable](http://www.rdocumentation.org/packages/DT/functions/datatable) de l'extension **[DT](http://www.rdocumentation.org/packages/DT)**, qui propose encore davantage d'interactivité :

R> DT::datatable(hdv2003)

Dans tous les cas il est déconseillé d'afficher de cette manière un tableau de données de très grandes dimensions, car le fichier HTML résultant contiendrait l'ensemble des données et serait donc très volumineux.

#### **N OT E**

On peut définir un mode d'affichage par défaut pour tous les tableaux de données en modifiant les *Output options* du format **HTML** (onglet *General*, *Print dataframes as*), ou en modifiant manuellement l'option df\_print de l'entrée html\_document dans le préambule.

À noter que les tableaux issus de la fonction [freq](http://www.rdocumentation.org/packages/questionr/functions/freq) de **[questionr](http://www.rdocumentation.org/packages/questionr)** s'affichent comme des tableaux de données (et non comme des tableaux croisés).

### **Autres extensions pour présenter des tableaux**

Il existe de nombreuses extensions offrant des fonctionnalités de présentation enrichie des tableaux et autres objets **R**.

#### **printr**

L'extension **[printr](http://www.rdocumentation.org/packages/printr)** développée par le même auteur que **[knitr](http://www.rdocumentation.org/packages/knitr)** étent le fonctionnement par défaut de **[knitr](http://www.rdocumentation.org/packages/knitr)**. Une fois chargée, le rendu automatique de certains objets (tel qu'un tableau croisé à trois variables) sera

#### amélioré.

R> library(printr)

Registered S3 method overwritten by 'printr': method from knit\_print.data.frame rmarkdown

```
R > x1 = sample(leters[1:2], 1000, TRUE)x2 = sample(leters[1:2], 1000, TRUE)x3 = sample(leters[1:2], 1000, TRUE)table(x1, x2, x3)
```
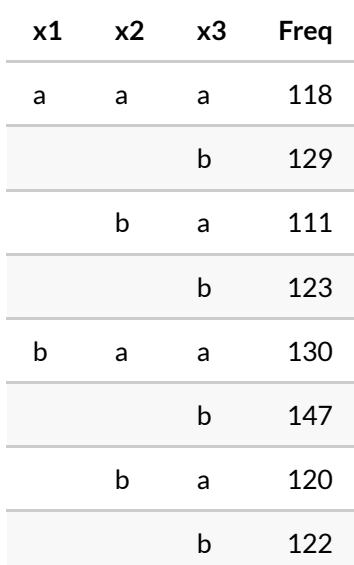

Pour d'autres exemples, voir la documentation de l'extension sur [https://yihui.name/printr/.](https://yihui.name/printr/)

#### **kableExtra**

L'extension **[kableExtra](http://www.rdocumentation.org/packages/kableExtra)** a pour objectif d'étendre la fonction [kable](http://www.rdocumentation.org/packages/knitr/functions/kable) de *[knitr](http://www.rdocumentation.org/packages/knitr)* avec des options comme la possibilité de regrouper des colonnes, ajouter des notes de tableau, coloriser certaines cellules…

```
R> library(kableExtra)
  dt <- mtcars[1:5, 1:4]
  kable(dt, format = "html", caption = "Demo Table") %>%
    kable_styling(bootstrap_options = "striped",
                  ful\_width = F) %>%
    add_header_above(c(" ", "Group 1" = 2, "Group 2[note]" = 2)) %>%
    add_footnote(c("table footnote"))
```
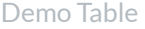

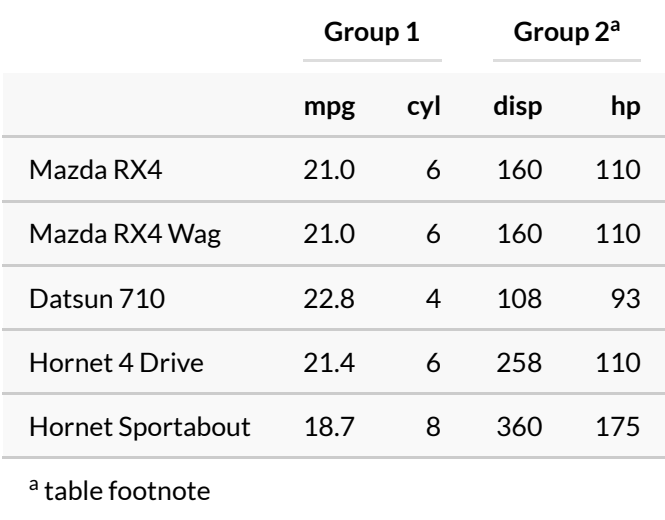

Pour une présentation détaillée, vous pouvez vous référer aux [vignettes disponibles avec l'extension](https://cran.r-project.org/web/packages/kableExtra/).

Notamment, il est possible d'utiliser **[kableExtra](http://www.rdocumentation.org/packages/kableExtra)** en conjonction avec l'extension **[formattable](http://www.rdocumentation.org/packages/formattable)** pour des rendus colorés et encore plus personnalisé de vos tableaux (voir la [vignette dédiée](https://cran.r-project.org/web/packages/kableExtra/vignettes/use_kableExtra_with_formattable.html)).

```
R> library(knitr)
  library(kableExtra)
  library(formattable)
  library(dplyr, quietly = TRUE)
```

```
Attaching package: 'dplyr'
```
The following object is masked from 'package:kableExtra':

group\_rows

The following objects are masked from 'package:stats':

```
filter, lag
```

```
The following objects are masked from 'package:base':
```

```
intersect, setdiff, setequal, union
```

```
R> mtcars[1:5, 1:4] %>%
   mutate(
      car = row.name(s(.),mpg = color_tile("white", "orange")(mpg),
      cyl = cell\_spec(cyl, "html", angle = (1:5)*60,background = "red", color = "white", align = "center"),
      disp = ifelse(disp > 200,
                    cell_spec(disp, "html", color = "red", bold = T),
                    cell_spec(disp, "html", color = "green", italic = T)),
      hp = color_bar("lightgreen")(hp)
    ) %>%
    select(car, everything()) %>%
    kable("html", escape = F) %>%
    kable_styling("hover", full_width = F) %>%
    column_spec(5, width = "3cm") %>%
    add\_header\_above(c(" ", "Hello" = 2, "World" = 2))
```
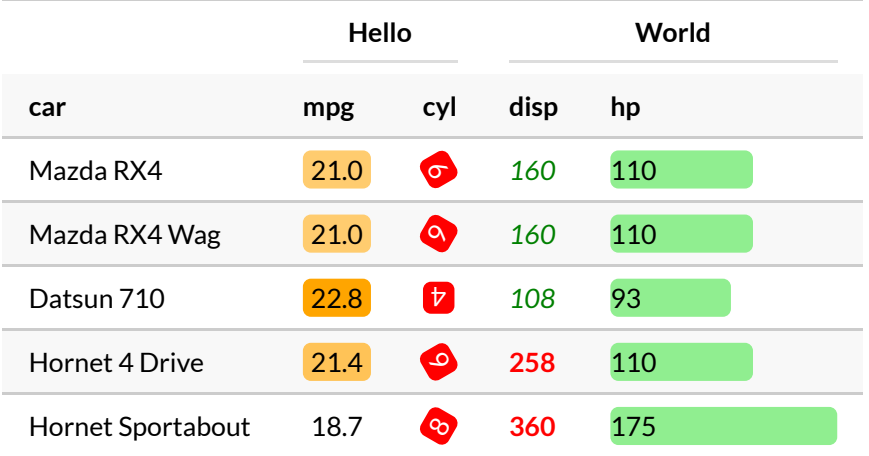

#### **Autres extensions**

On peut également citer les extensions suivantes :

- **[pander](http://www.rdocumentation.org/packages/pander)**
- **[xtable](http://www.rdocumentation.org/packages/xtable)**
- **[tables](http://www.rdocumentation.org/packages/tables)**

• **[sjPlot](http://www.rdocumentation.org/packages/sjPlot)** et ses fonctions sjt\*

Pour chacune, vous trouverez une documentation sur leur page **CRAN**, notamment sous forme de vignettes.

## **Modèles de documents**

On a vu ici la production de documents «classiques», mais **R Markdown** permet de créer bien d'autres choses.

Le site de documentation de l'extension propose [une galerie](http://rmarkdown.rstudio.com/gallery.html) des différentes sorties possibles. On peut ainsi créer des slides, des sites Web ou même des livres entiers, comme le présent document.

## **Slides**

Un usage intéressant est la création de diaporamas pour des présentations sous forme de slides. Le principe reste toujours le même : on mélange texte au format **Markdown** et code **R**, et **R Markdown** transforme le tout en présentations au format **HTML**ou **PDF**. En général les différents slides sont séparés au niveau de certains niveaux de titre.

Certains modèles de slides sont inclus avec **R Markdown**, notamment :

- ioslides et Slidy pour des présentations HTML
- beamer pour des présentations en PDF via LaTeX

Quand vous créez un nouveau document dans RStudio, ces modèles sont accessibles via l'entrée *Presentation* :

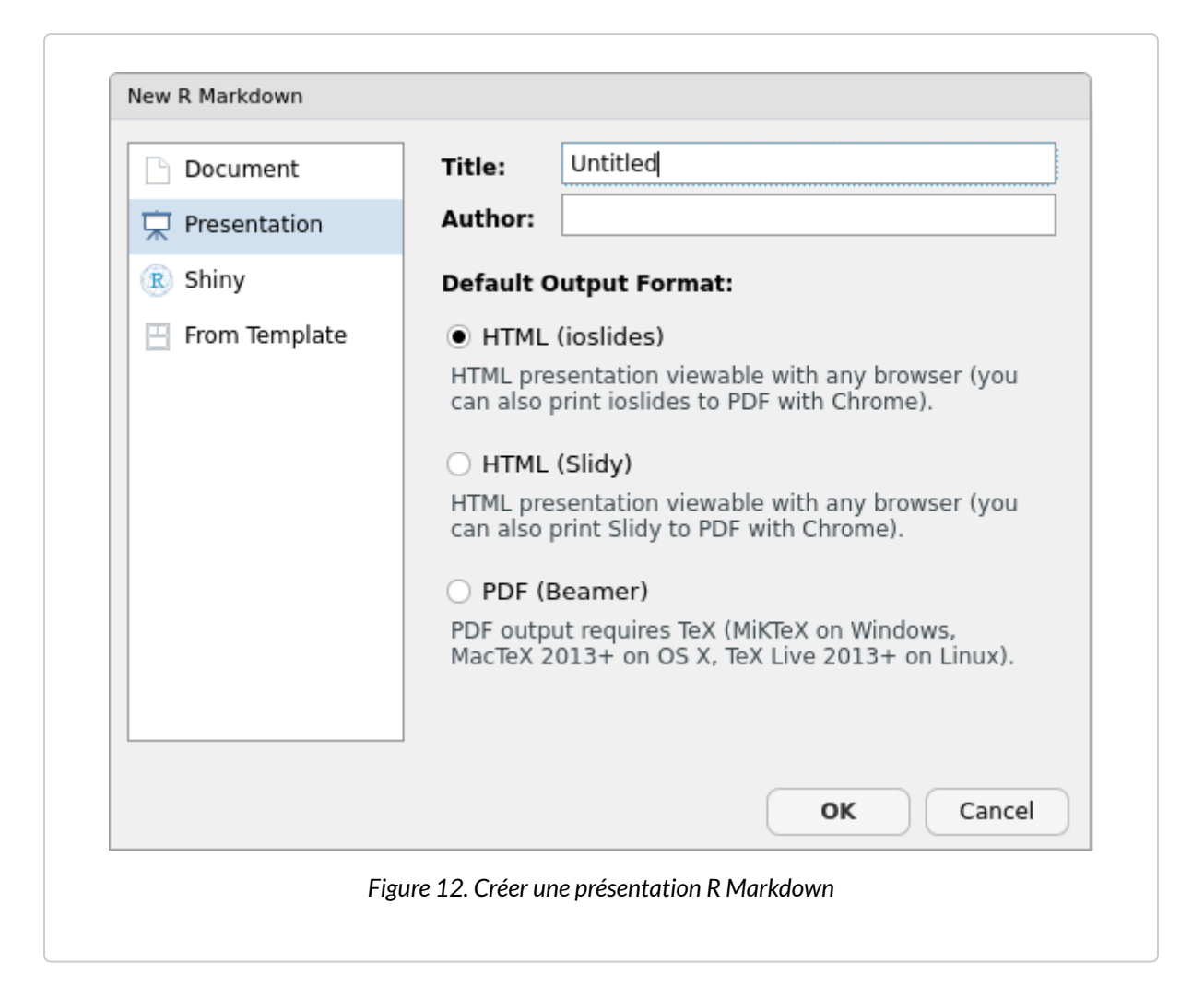

D'autres extensions, qui doivent être installées séparément, permettent aussi des diaporamas dans des formats variés. On citera notamment :

- **[revealjs](http://www.rdocumentation.org/packages/revealjs)** (<https://github.com/rstudio/revealjs>) pour des présentations HTLM basées sur le *framework* [reveal.js](http://lab.hakim.se/reveal-js/#/)
- **[rmdshower](http://www.rdocumentation.org/packages/rmdshower)** [\(https://github.com/mangothecat/rmdshower](https://github.com/mangothecat/rmdshower)) pour des diaporamas HTML basés sur [shower](https://github.com/shower/shower)

Une fois l'extension installée, elle propose en général un *template* de départ lorsqu'on crée un nouveau document dans RStudio. Ceux-ci sont accessibles depuis l'entrée *From Template*.

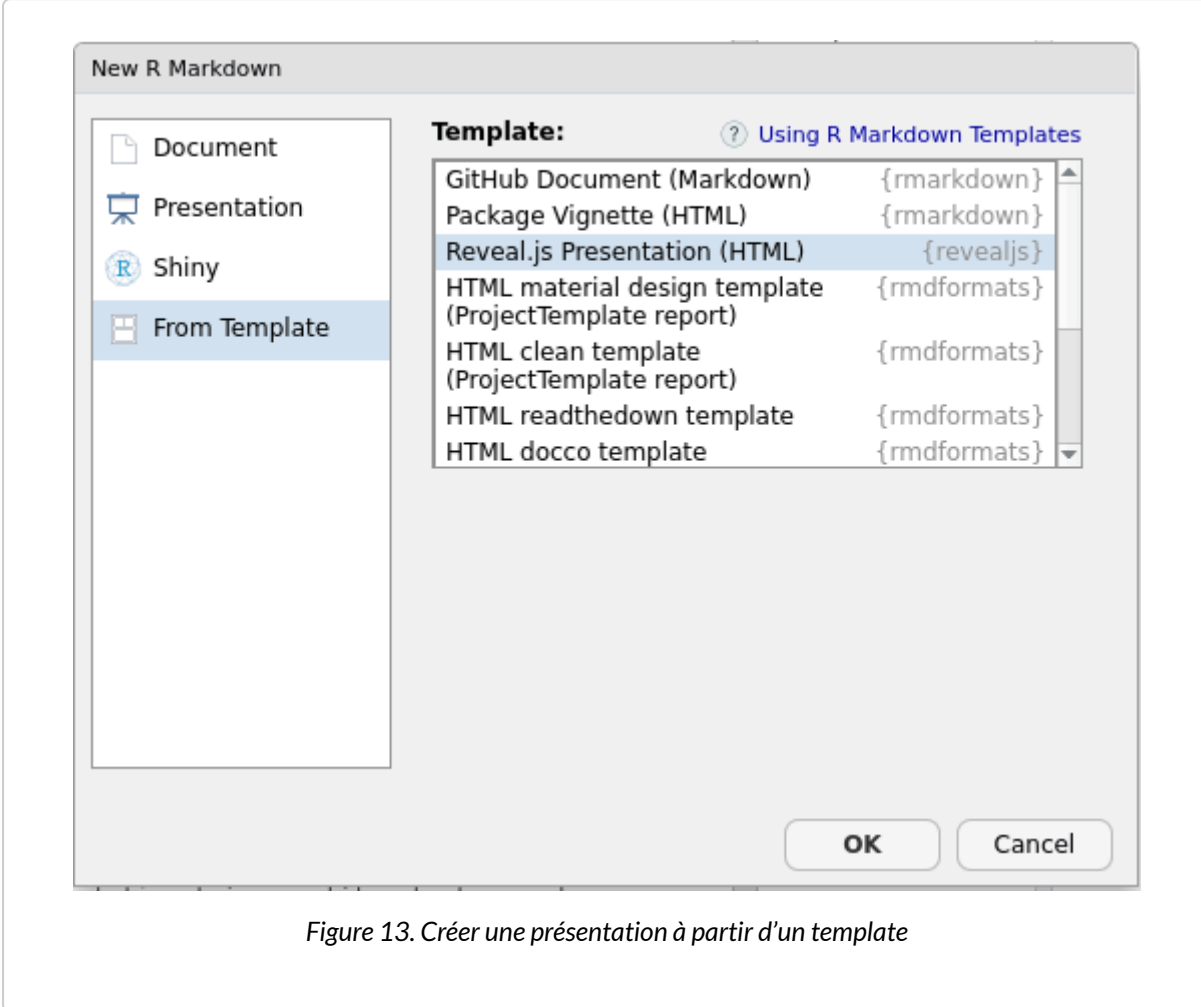

## **Templates**

Il existe également différents *templates* permettant de changer le format et la présentation des documents générés. Une liste de ces formats et leur documentation associée est accessible depuis la page [formats](http://rmarkdown.rstudio.com/formats.html) de la documentation.

On notera notamment :

- le template **[distill](http://www.rdocumentation.org/packages/distill)** comportant de nombreuses options pour des documents scientifiques et techniques au format **HTML** (plus d'infos sur [https://rstudio.github.io/distill/\)](https://rstudio.github.io/distill/);
- des formats d'article correspondant à des publications dans différentes revues : jss\_article , elsevier\_article , etc. ;
- le format [Tufte Handouts](http://rmarkdown.rstudio.com/tufte_handout_format.html) qui permet de produire des documents **PDF** ou **HTML** dans un format proche de celui utilisé par Edward Tufte pour certaines de ses publications.

Enfin, l'extension **[rmdformats](http://www.rdocumentation.org/packages/rmdformats)** (<https://github.com/juba/rmdformats>) de Julien Barnier propose plusieurs

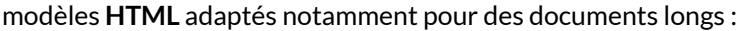

 $\sqrt{ }$ 

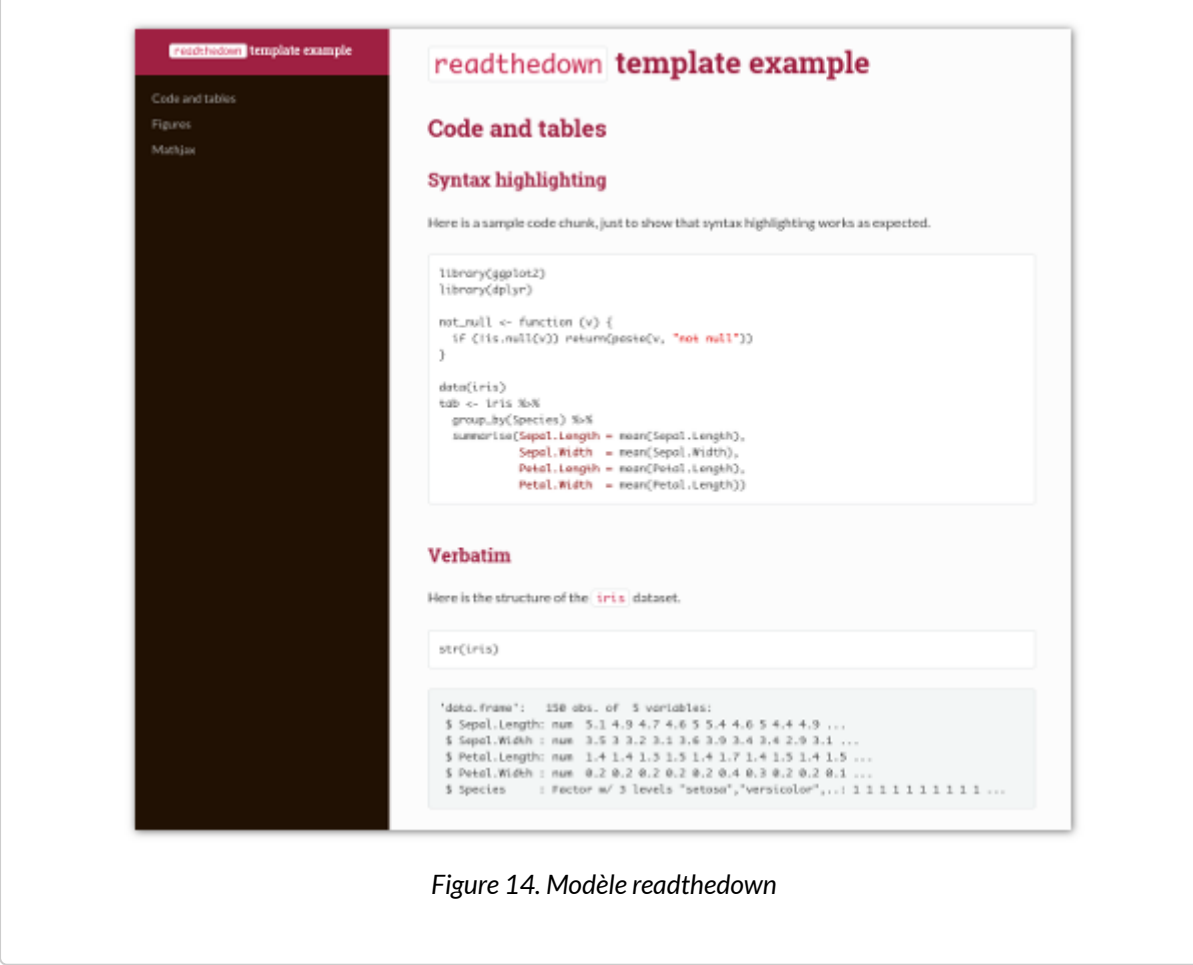

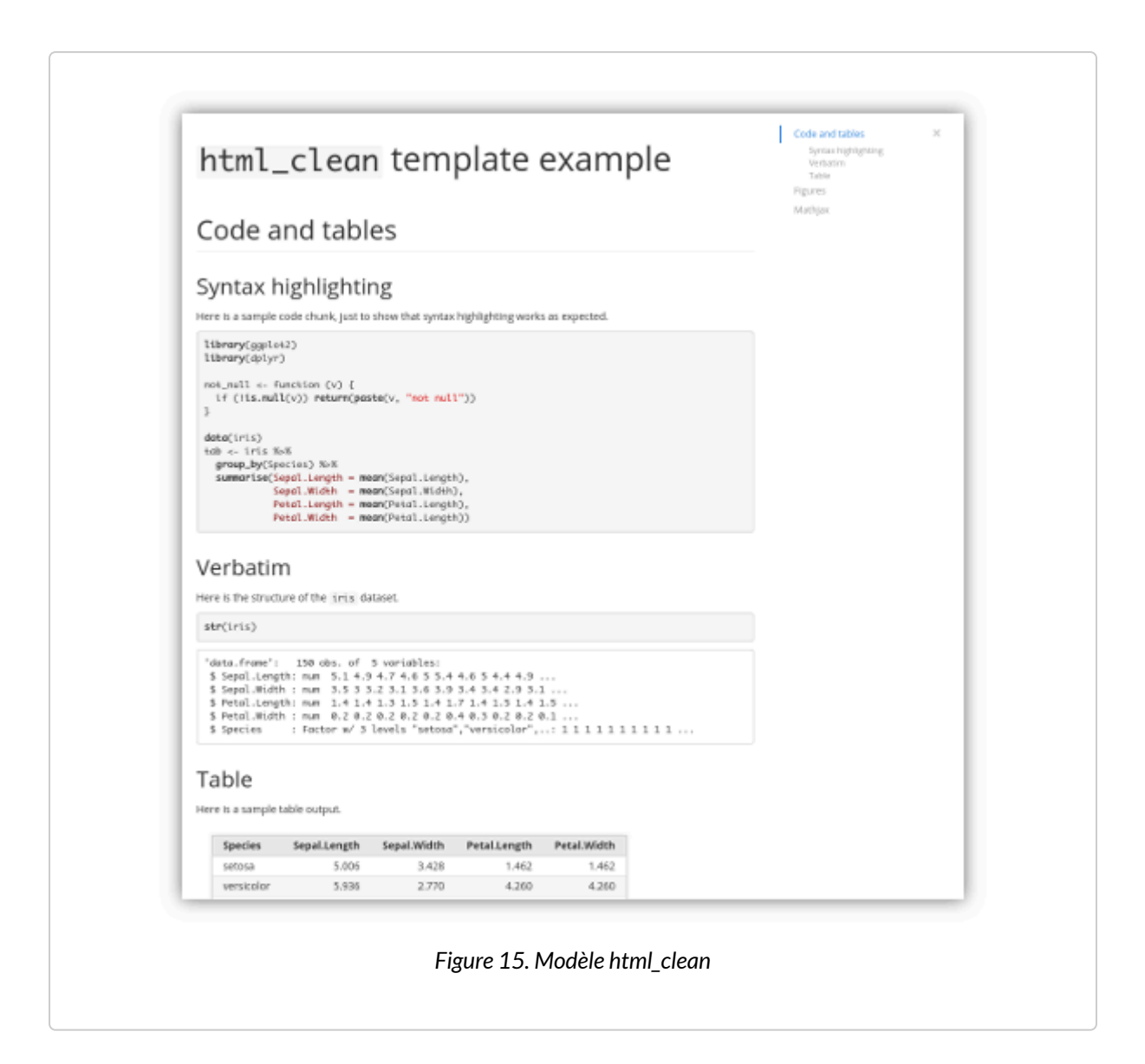

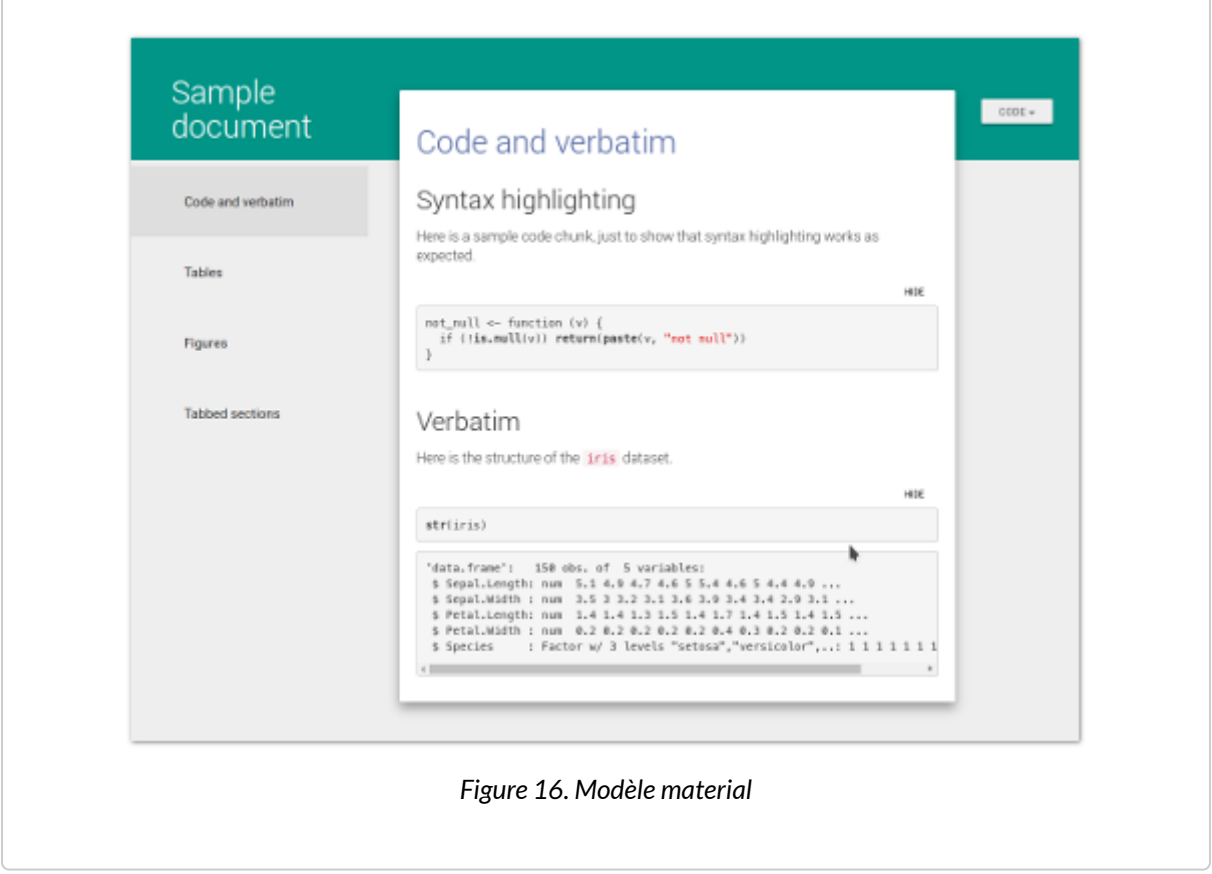

Là encore, la plupart du temps, ces modèles de documents proposent un template de départ lorsqu'on crée un nouveau document dans RStudio (entrée From Template) :

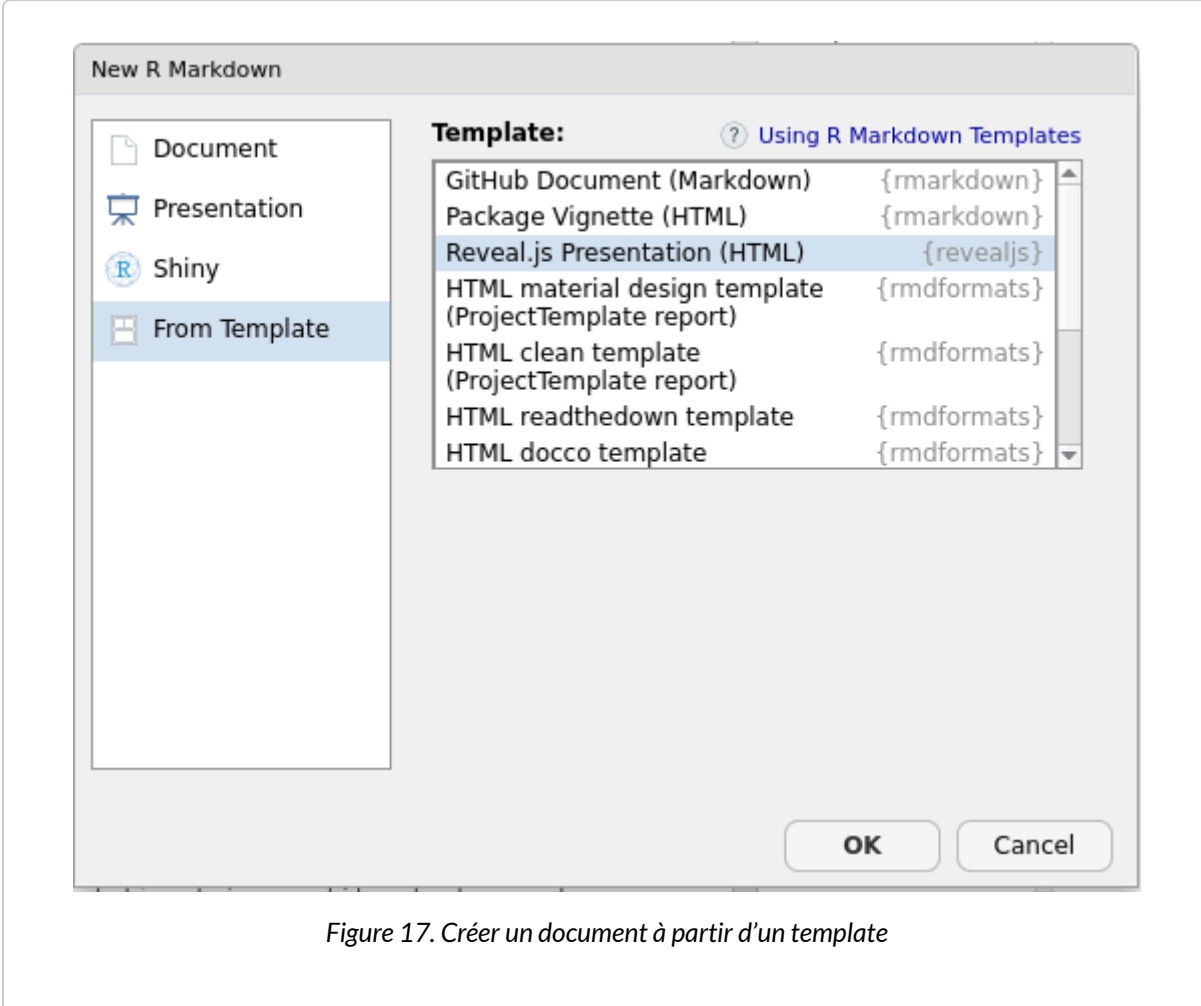

# **Ressources**

Les ressources suivantes sont toutes en anglais…

Yihui Xie, J. J. Allaire et Garrett Grolemund ont écrit un livre dédié intitulé *R Markdown: The Definitive* Guide. Ce livre est intégralement accessible à [https://bookdown.org/yihui/rmarkdown/.](https://bookdown.org/yihui/rmarkdown/)

L'ouvrage *R* for data science, accessible en ligne, contient [un chapitre dédié à R Markdown](http://r4ds.had.co.nz/r-markdown.html).

Le [site officiel de l'extension](http://rmarkdown.rstudio.com/) contient une documentation très complète, tant pour les débutants que pour un usage avancé.

Enfin, l'aide de RStudio (menu *Help* puis *Cheatsheets*) permet d'accéder à deux documents de synthèse : une "antisèche" synthétique (*R Markdown Cheat Sheet*) et un "guide de référence" plus complet (*R Markdown Reference Guide*).

# Mettre en forme des nombres

#### **IMPORTANT**

Ce chapitre est en cours d'écriture.

Le plus simple est d'avoir recours à l'extension scales et aux fonctions number, comma, percent, unit, ordinal et pvalue.

# Couleurs et Palettes

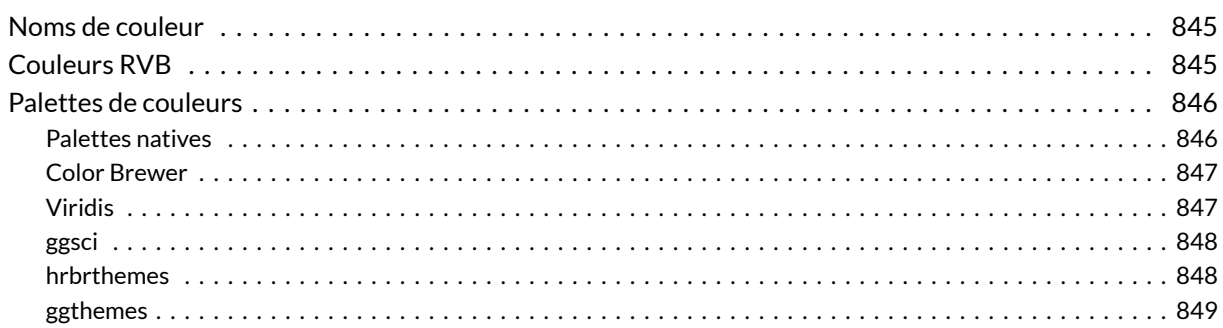

# <span id="page-844-0"></span>**Noms de couleur**

Lorsque l'on doit indiquer à **R** une couleur, notamment dans les fonctions graphiques, on peut mentionner certaines couleurs en toutes lettres (en anglais) comme "red" ou "blue" . La liste des couleurs reconnues par **R** est disponible sur<http://www.stat.columbia.edu/~tzheng/files/Rcolor.pdf>.

# <span id="page-844-1"></span>**Couleurs RVB**

En informatique, les couleurs sont usuellement codées en Rouge/Vert/Bleu (voir [https://fr.wikipedia.org/](https://fr.wikipedia.org/wiki/Rouge_vert_bleu) [wiki/Rouge\\_vert\\_bleu](https://fr.wikipedia.org/wiki/Rouge_vert_bleu)) et représentées par un code hexadécimal à 6 caractères, précédés du symbole # . Ce code est reconnu par **R** et on pourra par exemple indiquer "#FF0000" pour la couleur rouge. Le code hexadécimal des différentes couleurs peut s'obtenir aisément sur internet, de nombreux sites étant consacrés aux palettes de couleurs.

Parfois, au lieu du code hexadécimal, les couleurs RVB sont indiquées avec trois chiffres entiers compris entre 0 et 255. La conversion en hexadécimal se fait avec la fonction  $\frac{r_{\text{g}}}{r_{\text{g}}}$ .

```
R> rgb(255, 0, 0, maxColorValue = 255)
```
[1] "#FF0000"

# <span id="page-845-0"></span>**Palettes de couleurs**

## <span id="page-845-1"></span>**Palettes natives**

**R** fournit nativement quelques palettes de couleurs continues telles que [rainbow](http://www.rdocumentation.org/packages/grDevices/functions/Palettes) , [heat.colors](http://www.rdocumentation.org/packages/grDevices/functions/Palettes) , [terrain.colors](http://www.rdocumentation.org/packages/grDevices/functions/Palettes) , [topo.colors](http://www.rdocumentation.org/packages/grDevices/functions/Palettes) ou encore [cm.colors](http://www.rdocumentation.org/packages/grDevices/functions/Palettes) .

Voici un aperçu de ces palettes de couleurs :

### <span id="page-846-0"></span>**Color Brewer**

Le projet **Color Brewer** a développé des palettes cartographiques, à la fois séquentielles, divergentes et catégorielles, présentées en détail sur <http://colorbrewer2.org/>. Pour chaque type de palette, et en fonction du nombre de classes, est indiqué sur ce site si la palette est adaptée aux personnes souffrant de daltonisme, si elle est rendra correctement sur écran, en cas d'impression couleur et en cas d'impression en noir et blanc.

Voici un aperçu des différentes palettes disponibles :

L'extension **[RColorBrewer](http://www.rdocumentation.org/packages/RColorBrewer)** permets d'accéder à ces palettes sous **R**.

Si on utilise **[ggplot2](http://www.rdocumentation.org/packages/ggplot2)**, les palettes Color Brewer sont directement disponibles via les fonctions [scale\\_fill\\_brewer](http://www.rdocumentation.org/packages/ggplot2/functions/scale_colour_brewer) et [scale\\_colour\\_brewer](http://www.rdocumentation.org/packages/ggplot2/functions/scale_colour_brewer) .

ATTENTION : les palettes Color Brewer sont seulement implémentées pour des variables catégorielles. Il est cependant possible de les utiliser avec des variables continues en les combinants avec [scale\\_fill\\_gradientn](http://www.rdocumentation.org/packages/ggplot2/functions/scale_colour_gradient) ou [scale\\_coulour\\_gradientn](http://www.rdocumentation.org/packages/ggplot2/functions/scale_colour_gradient) (en remplaçant "Set1" par le nom de la palette désirée) :

R> scale\_fill\_gradientn(values = RColorBrewer::brewer.pal(6, "Set1"))

## <span id="page-846-1"></span>**Viridis**

Les palettes de couleurs de la famille **Viridis**ont initialement été créées pour **Matplolib** de telles manières que :

- les couleurs sont perçues de manière uniformes, même lorsqu'elles sont imprimées en noir et blanc ;
- les couleurs sont distinguées par les formes les plus courantes de daltonisme.

Voici un aperçu des différentes palettes de cette famille :

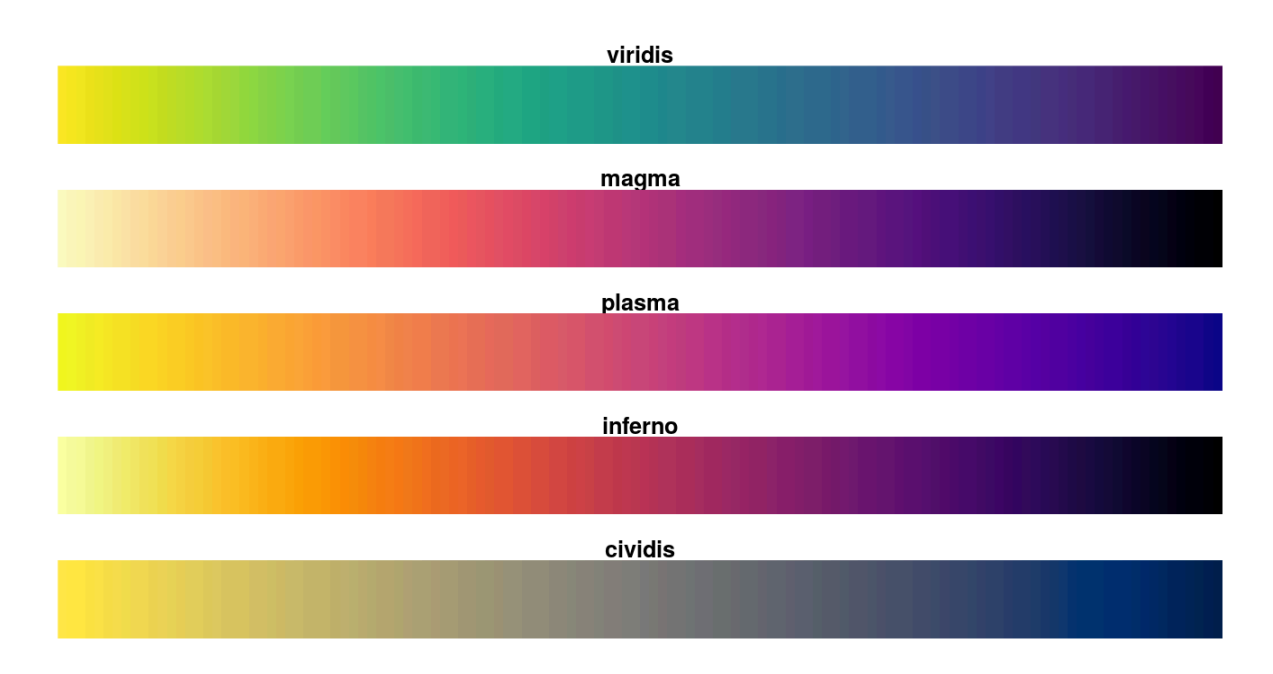

Ces palettes sont accessibles de manière générale via l'extension**[viridis](http://www.rdocumentation.org/packages/viridis)**.

Elles sont également implémentées dans **[gpplot2](http://www.rdocumentation.org/packages/gpplot2)** via les fonctions [scale\\_fill\\_viridis\\_c](http://www.rdocumentation.org/packages/ggplot2/functions/scale_colour_viridis_d) et [scale\\_colour\\_viridis\\_c](http://www.rdocumentation.org/packages/ggplot2/functions/scale_colour_viridis_d) pour des variables continues et [scale\\_fill\\_viridis\\_d](http://www.rdocumentation.org/packages/ggplot2/functions/scale_colour_viridis_d) et [scale\\_colour\\_viridis\\_d](http://www.rdocumentation.org/packages/ggplot2/functions/scale_colour_viridis_d) pour des variables discrètes.

#### <span id="page-847-0"></span>**ggsci**

L'extension **[ggsci](http://www.rdocumentation.org/packages/ggsci)** fournie plusieurs palettes de couleurs inspirées de journaux scientifiques (comme le *Lancet*ou le *New England Journal of Medicine*) mais aussi de séries/films (comme les *Simpsons*ou*Star Trek*).

On y trouve également des palettes continues basées sur *Material Design* de **Google**.

Toutes ces palettes sont directement utilisables avec **[ggplot2](http://www.rdocumentation.org/packages/ggplot2)**.

Plus d'informations sur <https://cran.r-project.org/web/packages/ggsci/vignettes/ggsci.html>.

#### <span id="page-847-1"></span>**hrbrthemes**

L'extension [hrbrthemes](http://www.rdocumentation.org/packages/hrbrthemes) propose deux palettes discrètes : [ipsum\\_pal](http://www.rdocumentation.org/packages/hrbrthemes/functions/ipsum_pal) et [ft\\_pal](http://www.rdocumentation.org/packages/hrbrthemes/functions/ft_pal) ainsi que les fonctions correspondantes pour **[ggplot2](http://www.rdocumentation.org/packages/ggplot2)**.

R> library(hrbrthemes)

NOTE: Either Arial Narrow or Roboto Condensed fonts are required to use these th

```
emes.
```
Please use hrbrthemes::import\_roboto\_condensed() to install Roboto Condens ed and

if Arial Narrow is not on your system, please see https://bit.ly/arialnarr ow

R> scales::show\_col(ipsum\_pal()(9))

R> scales::show\_col(ft\_pal()(9))

### <span id="page-848-0"></span>**ggthemes**

L'extension [ggthemes](http://www.rdocumentation.org/packages/ggthemes) fournit plusieurs palettes de couleurs, en particulier [few\\_pal](http://www.rdocumentation.org/packages/ggthemes/functions/few_pal) issue de l'ouvrage *Show Me the Numbers* (2012) de Stephen Few ; [colorblind\\_pal](http://www.rdocumentation.org/packages/ggthemes/functions/colorblind_pal) adaptées aux personnes daltoniennes ; [ptol\\_pal](http://www.rdocumentation.org/packages/ggthemes/functions/ptol_pal) inspirée de l'ouvrage *Colour Schemes* (2012) de Paul Tol ; et diverses autres (voir <https://jrnold.github.io/ggthemes/>).

```
R> library(ggthemes)
  scales::show_col(few_pal()(8))
```
R> scales::show\_col(few\_pal("Dark")(8))

R> scales::show\_col(colorblind\_pal()(8))

R> scales::show\_col(ptol\_pal()(12))

# Annotations mathématiques

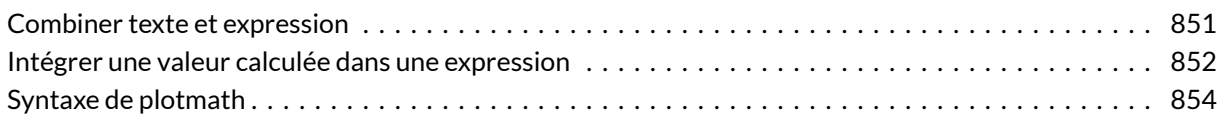

Pour ajouter des annotation mathématiques à un graphique, comme une équation, on aura recours à la fonction [expression](http://www.rdocumentation.org/packages/base/functions/expression) . Les expressions qui peuvent être utilisées sont présentées en détail dans l'aide en ligne de [plotmath](http://www.rdocumentation.org/packages/grDevices/functions/plotmath) , visible également sur [http://www.rdocumentation.org/packages/grDevices/](http://www.rdocumentation.org/packages/grDevices/functions/plotmath) [functions/plotmath](http://www.rdocumentation.org/packages/grDevices/functions/plotmath).

# <span id="page-850-0"></span>**Combiner texte et expression**

On aura recours à la fonction [paste](http://www.rdocumentation.org/packages/base/functions/paste) à l'intérieur de l'appel à [expression](http://www.rdocumentation.org/packages/base/functions/expression) . Un exemple :

```
R> # données aléatoires
  df \leftarrow data.frame(x = rnorm(100), y = rnorm(100))
  library(ggplot2)
  ggplot(df) +
    aes(x = x, y = y) +geom_point() +
    xlab(expression(hat(mu)[0])) +
    ylab(expression(alpha^beta)) +
    ggtitle(expression(paste("Plot of ", alpha^beta, " versus ", hat(mu)[0])))
```
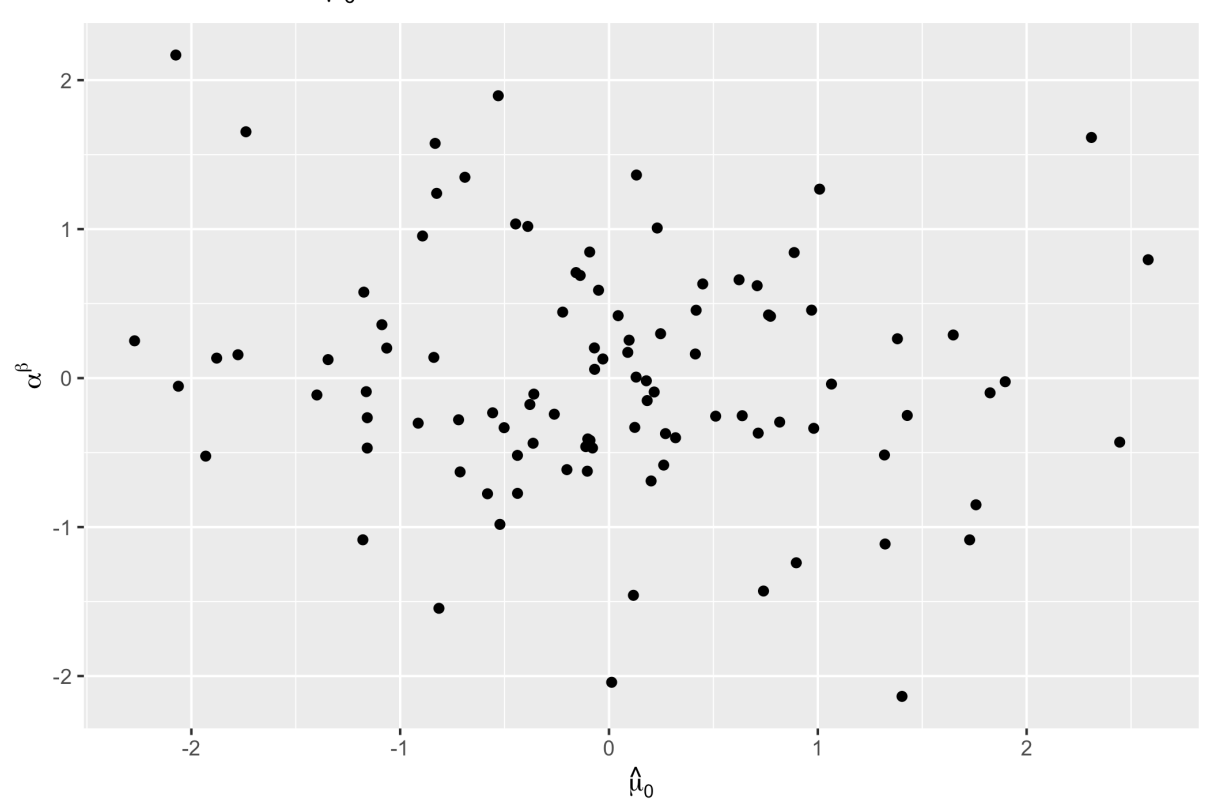

## Plot of  $\alpha^{\beta}$  versus  $\hat{\mu}_0$

# <span id="page-851-0"></span>**Intégrer une valeur calculée dans une expression**

Pour intégrer une valeur pré-calculée, et donc stockée dans un objet R, dans une expression, on aura recours à la fonction [substitute](http://www.rdocumentation.org/packages/base/functions/substitute) .

```
R > x_mean <- 1.5
  x_sd <- 1.2
  df \leftarrow data . frame(x = norm(100, x_mean, x_sd))ggplot(df) +
    \text{aes}(x = x) +geom_histogram(binwidth = .25) +
    ggtitle(
      substitute(
        paste(X[i], " ~ N(", mu, "=", m, ", ", sigma^2, "=", s2, ")"),
        list(m = x_mean, s2 = x_sd^2)
      )
    \overline{)}
```
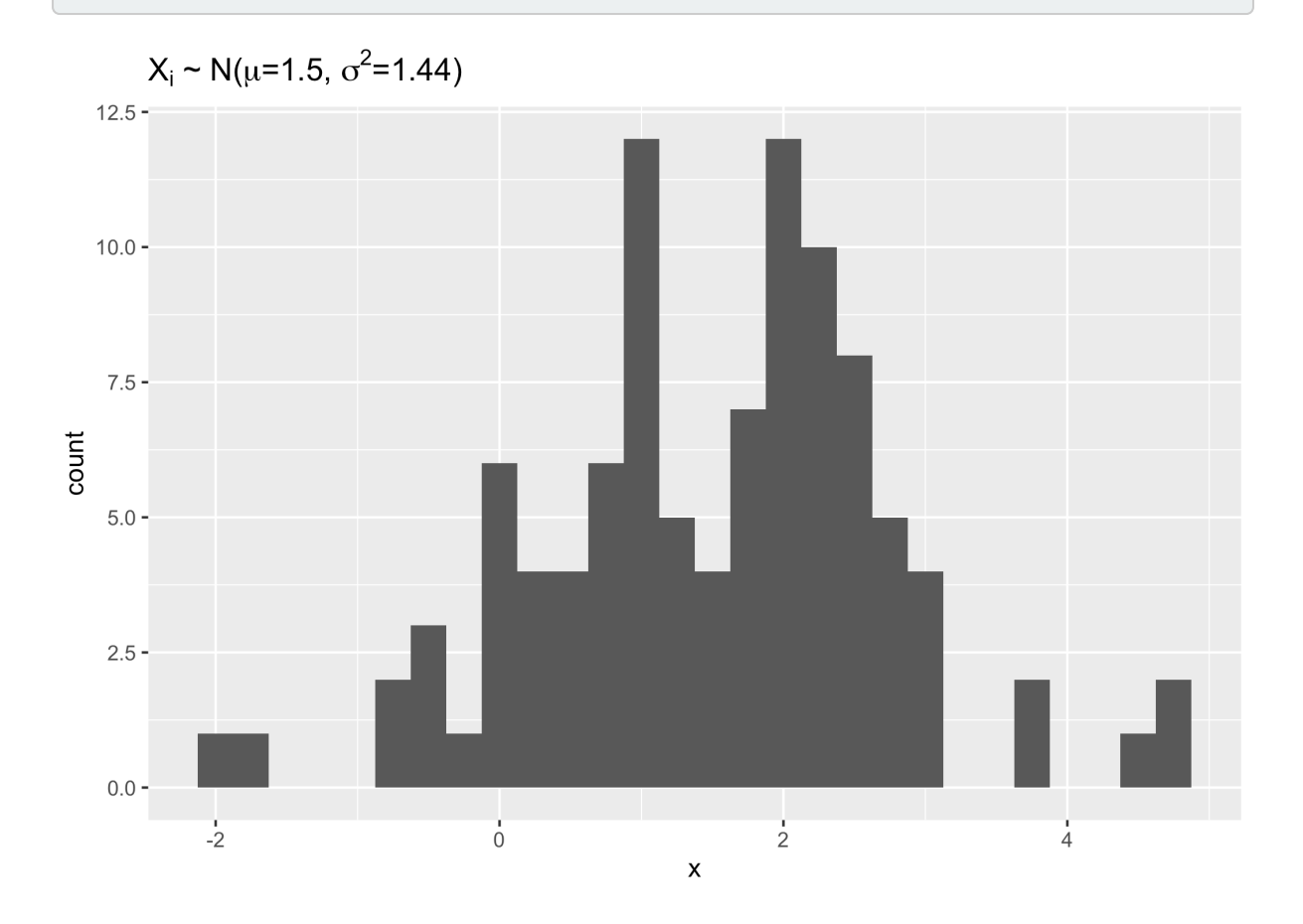

# <span id="page-853-0"></span>**Syntaxe de plotmath**

#### R> demo(plotmath)

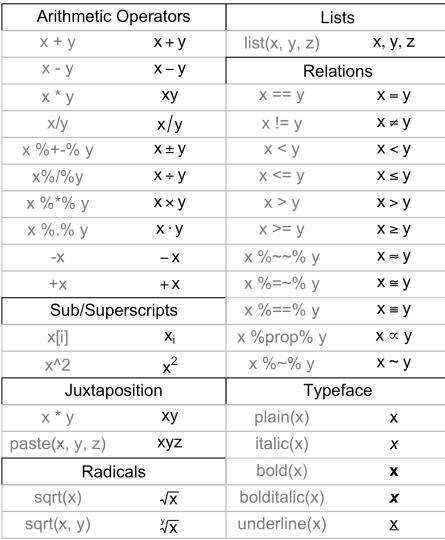

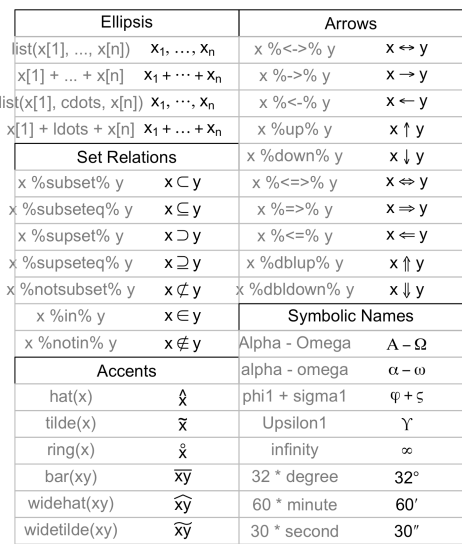

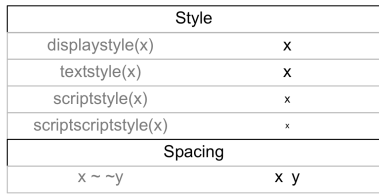

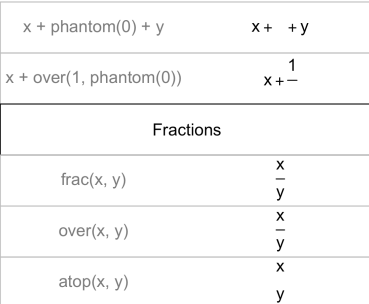

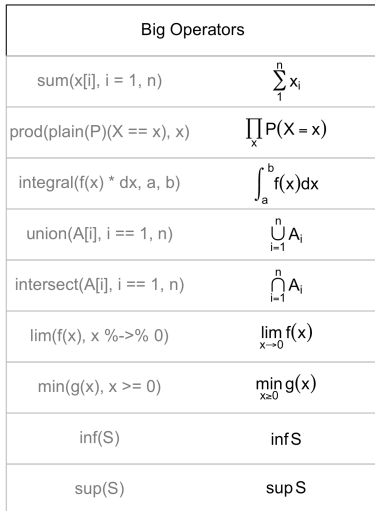

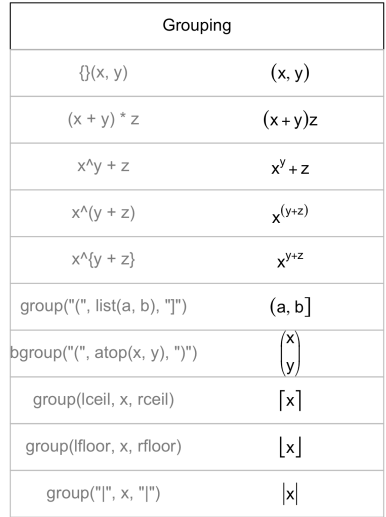

# Calculer un âge

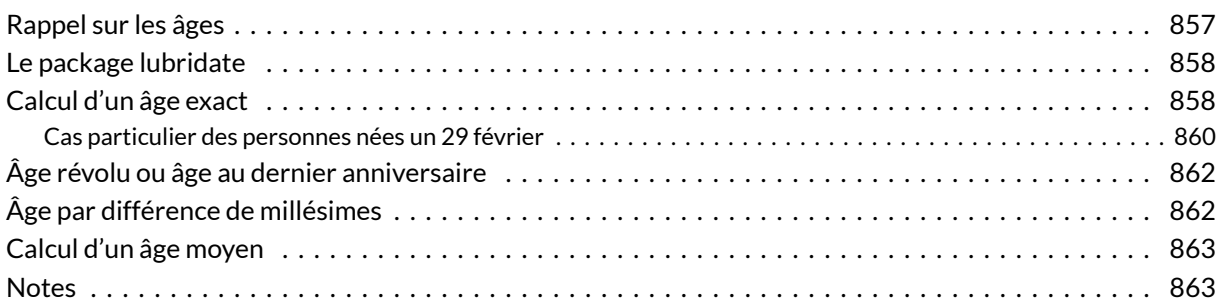

#### **N OT E**

La version originale de cette astuce a été publiée par Joseph Larmarange sur [http://joseph.larmarange.net/?Calculer-proprement-un-age-sous-R.](http://joseph.larmarange.net/?Calculer-proprement-un-age-sous-R)

Le calcul d'unâge sous **R** n'est pas forcément aussi trivial qu'il n'y parait.

# <span id="page-856-0"></span>**Rappel sur les âges**

Il convient en premier lieu de rappeler les principaux âges utilisés les démographes :

*L'âge – on précise parfois âge chronologique – est une des caractéristiques fondamentales de la structure des populations. On l'exprime généralement en années, ou en années et mois, voire en mois et jours, pour les enfants en bas âge ; parfois en années et fractions décimales d'année. Les démographes arrondissent d'ordinaire l'âge à l'unité inférieure, l'exprimant ainsi en années révolues, ou années accomplies, le cas échéant en mois révolus, ou mois accomplis. Cet âge est aussi*

*l'âge au dernier anniversaire. On trouve aussi, dans les statistiques, l'âge atteint dans l'année, qui est égal à la différence de millésimes entre l'année considérée et l'année de naissance. […] On est parfois conduit à préciser que l'on considère un âge exact, pour éviter toute confusion avec un âge en années révolues, qui représente en fait une classe d'âges exacts.*

— Source : *[Demopædia](http://fr-ii.demopaedia.org/wiki/32#322)* (322)

# <span id="page-857-0"></span>**Le package lubridate**

Le package **[lubridate](http://www.rdocumentation.org/packages/lubridate)** est spécialement développé pour faciliter la manipulation et le calcul autour des dates. La version de développement intègre depuis peu une fonction [time\\_length](http://www.rdocumentation.org/packages/lubridate/functions/time_length) adaptée au calcul des âges exacts.

#### **N OT E**

La fonction [time\\_length](http://www.rdocumentation.org/packages/lubridate/functions/time_length) étant récente, elle n'est pas encore disponible dans la version stable du package. Pour installer la version de développement de **[lubridate](http://www.rdocumentation.org/packages/lubridate)**, on aura recours au package **[devtools](http://www.rdocumentation.org/packages/devtools)** :

```
R> library(devtools)
  install_github("tidyverse/lubridate")
```
Nous noterons naiss la date de naissance et evt la date à laquelle nous calculerons l'âge.

# <span id="page-857-1"></span>**Calcul d'un âge exact**

On appelle âge exact l'expression d'un âge avec sa partie décimale.

Une approche simple consiste à calculer une différence en jours puis à diviser par 365. Or, le souci c'est que toutes les années n'ont pas le même nombre de jours. Regardons par exemple ce qui se passe si l'on calcule l'âge au 31 décembre 1999 d'une personne née le 1<sup>er</sup> janvier 1900.

```
R> library(lubridate)
  naiss <- ymd("1900-01-01")
  evt <- ymd("1999-12-31")
  time_length(interval(naiss, evt), "days")
```
[1] 36523

```
R> time_length(interval(naiss, evt), "days")/365
```
[1] 100.063

Or, au 31 décembre 1999, cette personne n'a pas encore fêté son centième anniversaire. Le calcul précédent ne prend pas en compte les années bissextiles. Une approche plus correcte serait de considérer que les années durent en moyenne 365,25 jours.

R> time\_length(interval(naiss, evt), "days")/365.25

```
[1] 99.99452
```
Si cette approche semble fonctionner avec cet exemple, ce n'est plus le cas dans d'autres situations.

```
R> evt <- ymd("1903-01-01")
  time_length(interval(naiss, evt), "days")/365.25
```

```
[1] 2.997947
```
Or, à la date du premier janvier 1903, cette personne a bien fêté son troisième anniversaire.

Pour calculer proprement un âge en années (ou en mois), il est dès lors nécessaire de prendre en compte la date anniversaire et le fait que la durée de chaque année (ou mois) est variable. C'est justement ce que fait la fonction [time\\_length](http://www.rdocumentation.org/packages/lubridate/functions/time_length) appliquée à un objet de type [Interval](http://www.rdocumentation.org/packages/lubridate/functions/Interval-class). On détermine le dernier et le prochain anniversaire et l'on rajoute, à l'âge atteint au dernier anniversaire, le ratio entre le nombre de jours entre l'événement et le dernier anniversaire par le nombre de jours entre le prochain et le dernier anniversaire.

```
R> naiss <- ymd("1900-01-01")
  evt <- ymd("1999-12-31")
  time_length(interval(naiss, evt), "years")
```
[1] 99.99726

```
R> evt <- ymd("1903-01-01")
  time_length(interval(naiss, evt), "years")
```
[1] 3

```
R> evt <- ymd("1918-11-11")
  time_length(interval(naiss, evt), "years")
```

```
[1] 18.86027
```
Attention, cela n'est valable que si l'on présente à la fonction [time\\_length](http://www.rdocumentation.org/packages/lubridate/functions/time_length) un objet de type [Interval](http://www.rdocumentation.org/packages/lubridate/functions/Interval-class) (pour lequel on connait dès lors la date de début et la date de fin). Si l'on passe une durée (objet de type [Duration](http://www.rdocumentation.org/packages/lubridate/functions/Duration-class) ) à la fonction [time\\_length](http://www.rdocumentation.org/packages/lubridate/functions/time_length) , le calcul s'effectuera alors en prenant en compte la durée moyenne d'une année (plus précisément 365 jours).

```
R> naiss <- ymd("1900-01-01")
  evt <- ymd("1999-12-31")
  time_length(interval(naiss, evt), "years")
```
[1] 99.99726

```
R> time_length(evt - naiss, "years")
```
[1] 100.063

R> time\_length(as.duration(interval(naiss, evt)), "years")

```
[1] 100.063
```
#### <span id="page-859-0"></span>**Cas particulier des personnes nées un 29 février**

Pour les personnes nées un 29 février, il existe un certain flou concernant leur date d'anniversaire pour les années non bissextiles. Doit-on considérer qu'il s'agit du 28 février ou du 1<sup>er</sup> mars ?

Au sens strict, on peut considérer que leur anniversaire a lieu entre le 28 février soir à minuit et le 1<sup>er</sup> mars à 0 heure du matin, autrement dit que le 28 février ils n'ont pas encore fêté leur anniversaire. C'est la position adoptée par la fonction [time\\_length](http://www.rdocumentation.org/packages/lubridate/functions/time_length).

```
R> naiss <- ymd("1992-02-29")
  evt <- ymd("2014-02-28")
  time_length(interval(naiss, evt), "years")
```
[1] 21.99726

```
R> evt <- ymd("2014-03-01")
  time_length(interval(naiss, evt), "years")
```
[1] 22

Cette approche permets également d'être cohérent avec la manière dont les dates sont prises en compte informatiquement. On considère en effet que lorsque seule la date est précisée (sans mention de l'heure), l'heure correspondante est 0:00 . Autrement dit, "2014-03-01" est équivalent à "2014-03-01 00:00:00" . L'approche adoptée permet donc d'être cohérent lorsque l'anniversaire est calculé en tenant compte des heures.

```
R> naiss <- ymd("1992-02-29")
  evt <- ymd_hms("2014-02-28 23:00:00")
  time_length(interval(naiss, evt), "years")
```
[1] 21.99989

R> evt <- ymd\_hms("2014-03-01 00:00:00") time\_length(interval(naiss, evt), "years")

[1] 22

```
R> evt <- ymd_hms("2014-03-01 01:00:00")
  time_length(interval(naiss, evt), "years")
```
[1] 22.00011

```
R> naiss <- ymd_hms("1992-02-29 12:00:00")
  evt <- ymd_hms("2014-03-01 01:00:00")
  time_length(interval(naiss, evt), "years")
```
[1] 22.00011

# <span id="page-861-0"></span>**Âge révolu ou âge au dernier anniversaire**

Une fois que l'on sait calculer un âge exact, le calcul d'un âge révolu ou âge au dernier anniversaire est assez simple. Il suffit de ne garder que la partie entière de l'âge exact (approche conseillée).

```
R> naiss <- ymd("1980-01-09")
  evt <- ymd("2015-01-01")
  time_length(interval(naiss, evt), "years")
```

```
[1] 34.97808
```

```
R> trunc(time_length(interval(naiss, evt), "years"))
```
[1] 34

Une autre approche consiste à convertir l'intervalle en objet de type [Period](http://www.rdocumentation.org/packages/lubridate/functions/Period-class) et à ne prendre en compte que les années.

```
R> as.period(interval(naiss, evt))
```

```
[1] "34y 11m 23d 0H 0M 0S"
```
R> as.period(interval(naiss, evt))@year

[1] 34

## <span id="page-861-1"></span>**Âge par différence de millésimes**

L'âge par différence de millésimes, encore appelé âge atteint dans l'année, s'obtient tout simplement en

soustrayant l'année de naissance à l'année de l'événement.

```
R> naiss <- ymd("1980-01-09")
  evt <- ymd("2015-01-01")
  year(evt) - year(naiss)
```
[1] 35

## <span id="page-862-0"></span>**Calcul d'un âge moyen**

Le calcul d'unâge moyens'effectue normalement à partir d'âges exacts. Il arrive fréquemment que l'on ne dispose dans les données d'enquêtes que de l'âge révolu. Auquel cas, il faut bien penser à rajouter 0,5 au résultat obtenu. En effet, un âge révolu peut être vu comme une classe d'âges exacts : les individus ayant 20 ans révolus ont entre 20 et 21 ans exacts, soit en moyenne 20,5 ans !

## <span id="page-862-1"></span>**Notes**

L'ensemble des fonctions présentées peuvent être appliquées à des vecteurs et, par conséquent, aux colonnes d'un tableau de données (*data.frame*).

Le package <mark>[eeptools](http://www.rdocumentation.org/packages/eeptools)</mark> fournit de son côté une fonction [age\\_calc](http://www.rdocumentation.org/packages/eeptools/functions/age_calc) <sup>1</sup>, page 0<sup>1</sup> qui permet le calcul des âges exacts et révolus.

R> library(eeptools)

```
Welcome to eeptools for R version 1.2.0!
```
Developed by Jared E. Knowles 2012-2018

for the Wisconsin Department of Public Instruction

Distributed without warranty.

1. [https://github.com/jknowles/eeptools/blob/master/R/age\\_calc.R](https://github.com/jknowles/eeptools/blob/master/R/age_calc.R)

```
R> naiss <- as.Date("1980-01-09")
 evt <- as.Date("2015-01-01")
  age_calc(naiss, evt, units = "years", precise = TRUE)
```
[1] 34.97814

```
R> time_length(interval(naiss, evt), "years")
```

```
[1] 34.97808
```
La méthode utilisée par [age\\_calc](http://www.rdocumentation.org/packages/eeptools/functions/age_calc) donne des résultats légèrement différent de ceux de [time\\_length](http://www.rdocumentation.org/packages/lubridate/functions/time_length). Il est donc conseillé d'utiliser de préférence le package **[lubridate](http://www.rdocumentation.org/packages/lubridate)**.

En l'absence du package **[lubridate](http://www.rdocumentation.org/packages/lubridate)**, il reste facile de calculer une durée en jours avec les fonctions de base de **R** :

```
R> naiss <- as.Date("1900-01-01")
 evt <- as.Date("1999-12-31")
  evt - naiss
```
Time difference of 36523 days

```
R> as.integer(evt - naiss)
```
[1] 36523
# <span id="page-864-0"></span>Diagramme de Lexis

#### **IMPORTANT**

Ce chapitre est en cours d'écriture.

Pour réaliser des diagrammes de Lexis, voir l'extension **[LexisPlotR](http://www.rdocumentation.org/packages/LexisPlotR)** et sa vignette (en anglais) : <https://cran.r-project.org/web/packages/LexisPlotR/vignettes/LexisPlotR.html>.

## Index des concepts

ou modèles à effets aléatoires permettent de prendre en considération ce type d'information et de généraliser l'approche déjà connue pour l'estimation des paramètres d'un modèle de régression linéaire classique (pour observations indépendantes).

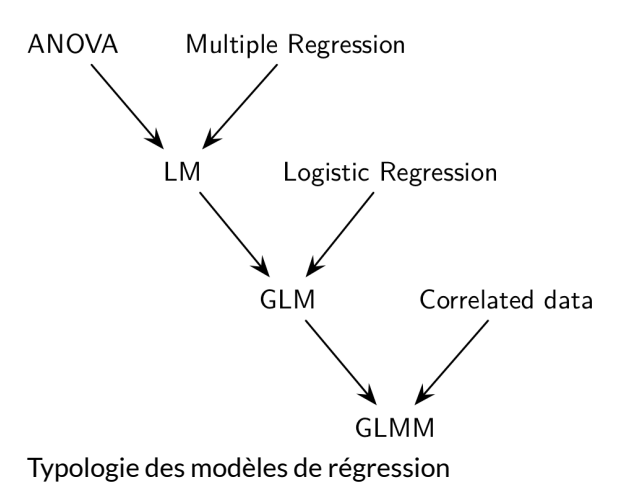

#### **Modèles mixtes (GLMM)**

Par rapport au modèle linéaire (généralisé) classique, les modèles mixtes (GLMM dans la littérature anglo-saxonne) considèrent, en plus des effets fixes, des effets aléatoires qui permettent de refléter la corrélation entre les unités statistiques. Ce type de données en cluster s'observe lorsque des unités statistiques sont groupées ensemble (étudiants dans des écoles), en raison d'une corrélation intra-unité (données longitudinales) ou un mélange des deux (performance mesurée au cours du temps pour différents groupes de sujets).

On rattache ce type de modèle aux approches conditionnelles, par opposition aux approches marginales telles que les GLS ou les GEE, décrites dans la deuxième partie de ce chapitre. Les modèles mixtes ne se limitent pas à un seul niveau de cluster, et il peut exister une hiérarchie de clusters imbriqués les uns dans les autres, d'où l'appelation de modèles hiérarchiques dans certains cas de figure.

En ce qui concerne les effets fixes *versus* aléatoires, il existe peu de définition consensuelle, mais on peut considérer le schéma suivant pour décider si un effet doit être considéré comme fixe ou aléatoire :

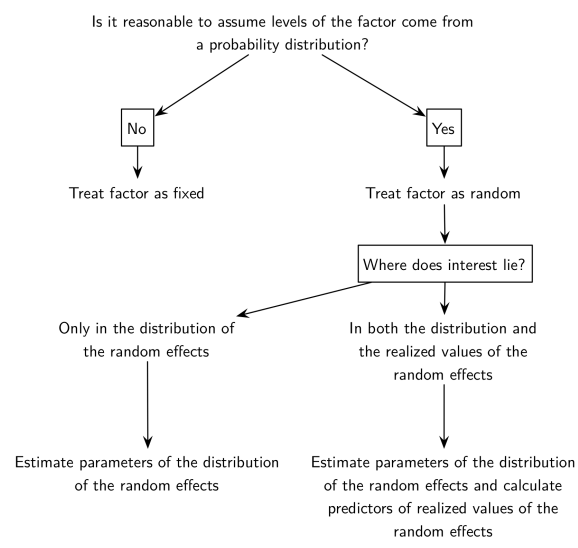

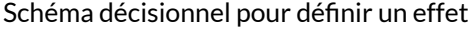

L'analyse des données corrélées ou appariées permet de mettre en lumière l'importance de tenir compte de la structure de corrélation intraunité. Voici l'exemple célèbre des données sur le sommeil utilisé par W. Gosset pour présenter son test de Student :

```
t.test(extra ~ group, data=sleep)
t.test(extra ~ group, data=sleep, pa
ired = TRUE)
```
Le résultat du test dans le premier cas de figure, qui ignore complètement l'appariement, se révèle non significatif alors que la prise en compte de l'appariement indique qu'il existe bien une différence significative dans le gain de sommeil selon le type d'hypnotique administré.

Ignorer la corrélation intra-unité résulte en test généralement moins puissant sur le plan statistique. On sait que dans le cas où deux variables aléatoires, *X*<sup>1</sup> et *X*2, ne sont pas indépendantes, la variance de leur différence vaut :

#### $Var(X_1 - X_2) = Var(X_1) + Var(X_2) - 2Cov(X_1, X_2).$

Considérer que Cov $(X_1, X_2) = 0$  revient à surestimer la variance de la différence, dans la mesure où  $Cov(X_1, X_2)$  est généralement positive, soulignant le fait que les individus ayant un niveau plus élevé sur le premier niveau de la variable explicative ont généralement un niveau plus élevé que les autres sur le second niveau. On peut visualiser cette tendance très clairement avec les données "sleep" :

```
library(lattice)
library(gridExtra)
#lattice.options(default.theme=brewe
r.theme)
trellis.par.set(strip.background = l
ist(col = 'transparent'))
data(sleep)
xyplot(extra ~ group, data=sleep, gr
oups=ID, type="l")
```
Les données "sleep" de Student

#### **Cas de l'ANOVA à mesures répétées**

Voici des données concernant l'excès de graisse dans les scelles suite à une défaillance des enzymes de digestion dans l'intestin. Des suppléments en enzyme pancréatique permettent de corriger ce problème, la question étant de déterminer quel est le meilleur mode d'administration (tablette, capsule, enrobé) :

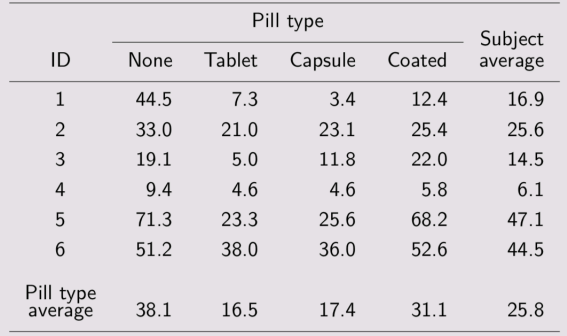

#### Fecal fat study

Il n'y a qu'un seul prédicteur, le type de comprimé, qui est attaché au sujet et à la période d'administration dans le temps (répétition sur un même sujet). On dispose de plusieurs manières de décomposer la variance totale :

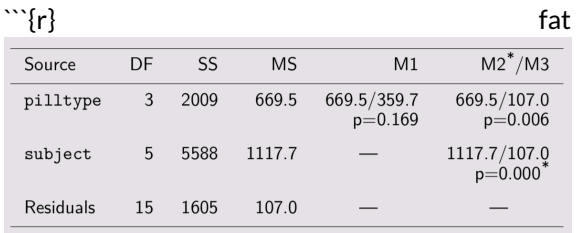

Le premier modèle, qui suppose les observations indépendantes, ne supprime pas la variance entre sujets (presque 78~% de la variance résiduelle). Les deux modèles suivants, M2 et M3 , incorpore chacun des effets spécifiques aux sujets :

 $$y_{ii} = \mu + \text{subject}i + \text{pilltype}j$ + \varepsilon\_{ij},\quad \varepsilon\_{ij}\sim{\cal N}(0,\sigma\_{\varepsilon}^2). \$\$

Dans le troisième modèle ( M3 ), on suppose de plus que \$\text{subject}\_i\sim{\cal N}(0,\sigma\_{s}^2)\$, indépendant de *εij*  $\varepsilon_{ii}$ . L'inclusion de termes aléatoires sujet-spécifique permet de modéliser différents types de corrélation intra-unité au niveau de la variable réponse. Considérons la corrélation entre des mesures prises successivement chez le même individu. On sait que :

#### \$\$

\text{Cor}(y\_{ij},y\_{ik})=\frac{\text{Cov}(y\_{ij},y\_{ik})}{\sqrt{\text{Va \$\$

Puisque *μ* et pilltype sont fixes, et que *εij* ⊥ subject*<sup>i</sup>* , on a donc :

 $$$ \$\$ \begin{align} \text{Cov}(y {ii},y {ik}) & = \text{Cov}(subject\_i,subject\_i) \cr & =  $\text{Var}(subject_i) \cr 6 = \sigma_{s}^2,$ \end{align} \$\$

et les composantes de variance résultent du fait que  $Var(y_{ij}) = Var(subject_{i}) + Var(\varepsilon_{ij}) = \sigma_s^2 + \sigma_{\varepsilon}^2$ que l'on suppose vrai pour toutes les observations. De sorte qu'on arrive à la quantité que nous recherchions, à savoir la corrélation entre deux mesures, *j* et *k*, prises chez le même individu*i* :

#### \$\$

\text{Cor}(y\_{ij},y\_{ik})=\frac{\sigma\_{s}^2}{\sigma\_{s}^2+\sigma\_{\ \$\$

Cette valeur reflète la proportion de la variance totale qui est dûe aux individus eux-mêmes. On la dénomme également corrélation intraclasse, *ρ*, et elle permet de quantifier le degré de proximité entre les observations de différents individus (on parle également de similarité intra-cluster) :

la variabilité entre sujets augmente ou diminue simultanément toutes les observations d'un même sujet ; la structure de variance-covariance du modèle ci-dessus est appelée "symétrie composée".

On retrouve alors l'égalité  $\sigma^2 = \sigma_s^2 + \sigma_{\varepsilon}^2$ , qui revient à :

\$\$ \sigma\_{s}^2+\sigma\_{\varepsilon}^2 & \sigma\_{s}^2 & \sigma\_{s}^2 & \sigma\_{s}^2 \cr  $\sigma_{s}^2$   $\sigma_{s}^2$ \sigma\_{s}^2+\sigma\_{\varepsilon}^2 & \sigma\_{s}^2 & \sigma\_{s}^2 \cr \sigma\_{s}^2 &  $\sigma_{s}^2$   $\sigma_{s}^2$ \sigma\_{s}^2+\sigma\_{\varepsilon}^2 & \sigma\_{s}^2 \cr \sigma\_{s}^2 & \sigma\_{s}^2 &  $\sigma_{s}^2$  \sigma  $\simeq$ \sigma\_{s}^2+\sigma\_{\varepsilon}^2 \cr  $\end{bmatrix} = \sigma^2 \begin{bmatrix} 1 & 2 \end{bmatrix}$ \rho & \dots & \rho \cr \rho & 1 & & \rho \cr \vdots & & \ddots & \vdots \cr \rho & \rho & \dots & 1 \cr \end{bmatrix} \$\$

L'estimation de *ρ* passe par l'observation suivante : les observations prises sur un même sujet sont modélisés *via* leur effet aléatoire (sujetspécifique) partagé. En utilisant le modèle à intercept aléatoire considéré plus haut, il est possible d'estimer *ρ* à l'aide du package **[nlme](http://www.rdocumentation.org/packages/nlme)** :

#### ```{r} library(nlme) lme.fit

```{r} fat\$pred Valeurs observées et prédites pour l'étude "fecal fat"

#### Quelques remarques :

pour un dessin expérimental équilibré, la variance résiduelle d'une ANOVA à effet intra (cas des mesures répétées) et celle d'un modèle à intercept aléatoire sont identiques (l'estimateur REML est équivalent au carré moyen de l'ANOVA) ; de même les effets liés au type de comprimé seront identiques aux moyennes marginales ; le test de la significativité des effets fixes peut être réalisé à l'aide de l'ANOVA (tests F) ou par comparaison de modèles emboîtés ; dans ce dernier cas, il est nécessaire d'estimer les paramètres du modèle mixte par maximum de vraismeblance et non par REML puisque les modèles emboîtés vont inclure des effets fixes différents :

```{r} anova(lme.fit) lme.fit Average reaction time per day for subjects in a sleep deprivation study. On day 0 the subjects had their normal amount of sleep. Starting that night they were restricted to 3 hours of sleep per night. The observations represent the average reaction time on a series of tests given each day to each subject.

```
detach(package:nlme)
library(lme4)
data(sleepstudy)
xyplot(Reaction ~ Days | Subject, da
ta = sleepstudy,
       layout = c(9,2), type=c("g","p", "r"),
       index.cond = function(x, y) co
ef(lm(y \sim x))[1],xlab = "Days of sleep depriva
tion",
       ylab = "Average reaction tim
e (ms)")
```
Temps de réaction en fonction de la durée de privation de sommeil

Considérons dans un premier temps de simples régressions linéaires pour chaque sujet :

#### ```{r} reg.subj

```{r} intcpt.dens Droites de régression individuelles

On voit clairement que les sujets présentent des profils d'évolution différents et l'équation de la droite de régression globale est *ỹ*= 251.4 + 10.5*x*.. La question qui se pose est : dans quelle mesure cette équation capture t-elle la tendance observée entre les différents sujets ?

Les estimations par moindres carrés sujetspécifique sont bel et bien correctes mais l'erreur standard des paramètres de ces modèles sont biaisés puisque l'on suppose l'indépendance des observations. Les prédictions seront également incorrectes.

Voici quelques modèles à effets aléatoires

```
plausibles pour ce type de données :
   Random-intercept model :
   Reaction \sim Days + (1 | Subject)
  Random-intercept and slope model :
   Reaction ~ Days + (Days | Subject)
  Uncorrelated random effects (intercept and slope) :
   Reaction ~ Days + (1 | Subject) + (0 + Days | Subject)8```{r} lme.mod1
                                                                     Estimate Std. Error
                                                   t value 178 343.2199
                                                   7 372 342.7919
                                                       (Intercept) 251.4051 9.745
                                                   9 25.80 179 369.1417
                                                         8 372 353.2591
                                                       Days 10.4673 0.804
```
```{r} df Valeurs prédites par les modèles

Les valeurs prédites d'un modèle mixte peuvent également être vues comme des estimateurs "shrinkage". Dans les cas les plus simples, le coefficient de régularisation revient à :

 $\$ \$\$  $\text{tau}$  = \frac{\sigma\_u^2}{\sigma\_u^2+\sigma\_{\varepsilon}^2/ n\_i}, \$\$

où *n<sup>i</sup>* désigne la taille du cluster *i*. Dans le cas présent,  $\tau = 37.1^2/(37.1^2 + 31.0^2/10) = 0.935$ . Il y aura peu de régularisation lorsque les unités statistiques sont très différentes ou que les mesures sont peu précises, ou dans le cas des grands échantillons.

```
Random effect
s:
 Reaction Days Subject pred
  Groups Name Variance St
d.Dev. 1 249.5600 0
308 292.1888
  Subject (Intercept) 1378.18 3
7.124 2 258.7047
1 308 302.6561
  Residual 960.46 3
0.991 3 250.8006
2 308 313.1234
  Number of obs: 180, groups: Subj
ect, 18 4 321.4398
3 308 323.5907
         ...
  Fixed effect
s: 177 334.4818 6 372 332.3246
```

```
2 13.02 180 364.1236
9 372 363.7264
```
```{r} intcpt.dens2 Valeurs prédites et effet de régularisation

#### **Cas des données corrélées discrètes**

#### **Approche GEE**

Le cas des données discrètes pose en plus le problème du choix de la distribution pour la variable réponse (ou les erreurs). Une distribution binomiale ou multinomiale convient mieux aux cas où la variable modélisée correspond à un choix binaire ou à plus de deux catégories de réponse. De plus, le choix de la stratégie de modélisation influence également les conclusions que l'on peut tirer d'une étude. Comme on l'a vu plus haut, les modèles linéaires mixtes généralisés permettent d'estimer les paramètres sujet-spécifiques d'un modèle de régression en considérant des effets fixes et/ou aléatoires, éventuellement en considérant différentes structures de corrélation. Une alternative consiste à modéliser directement les effets moyens des facteurs fixes, sans se soucier des effets individuels, en supposant toutefois une matrice de corrélation de travail qui permette de rendre compte de la corrélation intra-unité. Cette approche est connue sous le terme Équations d'estimation généralisées (GEE dans la littérature anglo-saxonne).

En ce qui concerne la matrice de corrélation de travail, voici 4 solutions qui peuvent constituer notre modèle de variance. Le premier cas correspond à une matrice d'indépendance ( ind ), où toutes les observations sont indépendantes les unes des autres :

 $$$  \begin{pmatrix} 1 & 0 & \cdots & 0 \cr 0 & 1 &

\cdots & 0 \cr \vdots & \vdots & \ddots & \vdots \cr 0 & 0 & \cdots & 1 \end{pmatrix} \$\$

On peut également considérer le cas d'une structure de corrélation symétrique ou échangeable ( exch ), telle que celle assumée dans une ANOVA à mesures répétées (cf.hypothèse de symétrie composée, ou sphéricité), où *ρ* désigne la corrélation intraclasse :

 $$$  \begin{pmatrix} 1 & \rho & \cdots & \rho \cr \rho & 1 & \cdots & \rho \cr \vdots & \vdots & \ddots & \vdots \cr \rho & \rho & \cdots & 1 \end{pmatrix} \$\$

Une structure plus libérale consiste à supposer que les corrélations intra-unités sont libres de varier d'une unité à l'autre, et sont donc non structurées ( uns ) :

 $$$  \begin{pmatrix} 1 & \rho<sup>\*{1,2}</sup> & \cdots & \rho\*{1,t} \cr \rho\*{1,2} & 1 & \cdots & \rho\*{2,t} \cr \vdots  $\& \vdots \& \ddot\& \ddot\& \vdots \& \vdots \& \ddots \dagger$  $\& \rho^{2,t} \& \cdots \& 1 \end{pmatrix}$  \$\$

Enfin, il est également possible, surtout dans le cas des données temporelles, de considérer une structure de corrélation sérielle auto-régressive ( ar ) :

 $$$  \begin{pmatrix} 1 & \rho & \cdots & \rho^{t-1}  $\cr$  \cr \rho & 1 & \cdots & \rho^{t-2} \cr \vdots & \vdots & \ddots & \vdots \cr \rho^{t-1} & \rho^{t-2} & \cdots & 1 \end{pmatrix} \$\$

Comment choisir une bonne matrice de corrélation de travail pour notre modèle GEE ? En règle générale, on testera le modèle avec deux matrices de corrélation (p.ex. exch et uns ) pour vérifier si l'une des deux améliore sensiblement la qualité de l'ajustement ou si une structure particulière est bien en accord avec notre modèle de variance présupposé. Voici

également quelques critères globaux permettant de choisir l'une ou l'autre des structures de corrélation possibles :

- non structurée : peu d'unités par cluster, dessin expérimental équilibré ;
- échangeable : les unités d'un même cluster n'ont pas d'ordre particulier ;
- auto-régressive : afin de rendre compte d'une réponse variant avec le temps ;
- indépendante : lorsque le nombre de clusters est faible.

Reste la question d'évaluer dans quelle mesure la matrice de corrélation retenue est appropriée, ce qui revient à formuler un test de spécification. La sensibilité à la mauvaise spécification de la matrice de corrélation se reflètera directement dans la précision des paramètres estimés, ou de manière équivalente au niveau de l'amplitude de leurs erreurs standard. Les estimateurs de variance peuvent de surcroît être de type "model-based" (pratique dans le cas d'un faible nombre de clusters, le cas échéant il est toujours possible d'utiliser un estimateur "jacknife") ou empiriques (on parle d'estimateurs "sandwich", et ils sont asymptotiquement sans bias). Mais on retiendra que même si la matrice de corrélation est mal spécifiée, le modèle GEE fournit des résultats valides sous réserve que l'estimateur de variance sandwich soit utilisé.

Voici une petite illustration sur des données tirées d'une étude sur l'effet de la pollution de l'air sur la capacité respiratoires chez 537 enfants agés de 7 à 10 ans. Le fait que la mère fume et le temps constituent les prédicteurs d'intérêt, et la variable réponse est la présence d'un symptôme asthmatique (respiration sifflante). Les données collectées sont résumées dans le tableau suivant :

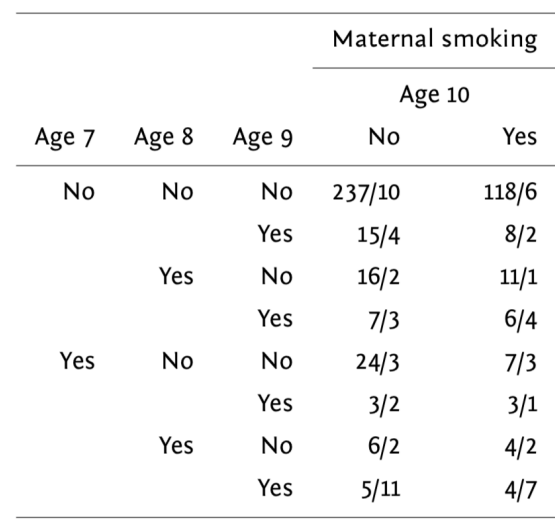

Tableau des résultats sur l'étude wheeziness

#### Le modèle considéré s'écrit :

#### \$\$

#### \$\$

et on parlera de "mean model" pour désigner un tel modèle dans lequel on s'intéresse à l'effet moyen (ici l'odds-ratio pour le status respiratoire) en fonction des prédicteurs, considérés à effets fixes dans ce modèle. Notons que ce modèle incorpore également un terme d'interaction  $(β<sub>3</sub>)$ .

Il est également nécessaire de spécifier la fonction variance. Dans ce cas précis, on choisira ?(*μ*) = *ϕμ* ⋅ (1 − *μ*), avec *ϕ* = 1 pour le paramètre d'échelle. On ne fait aucune hypothèse sur la distribution des observations.

#### Voici les données :

```
library(geepack)
data(ohio)
head(ohio, n=8)
length(unique(ohio$id))
```
```{r} smoke.yes Fréquence des symptômes respiratoires en fonction du groupe d'âge et du status fumeur de la mère

Et voici pour l'application numérique avec le package **[geepack](http://www.rdocumentation.org/packages/geepack)**. Le premier modèle que nous considérerons figure une matrice de corrélation de travail de type symétrique :

```{r} fm

```{r} gee.fit.exch3 Probabilités marginales prédites pour les deux groupes au cours du temps

#### **Approche GLMM**

On peut comparer les résultats précédents avec ceux que l'on obtiendrait *via* une approche par modèle linéaire mixte. La syntaxe est la suivante :

```{r} library(lme4) fit.glmm [Modèles à effets aléatoires \(modèles mixtes et GEE\)](modeles-a-effets-aleatoires.html)

#### **A**

#### ACM

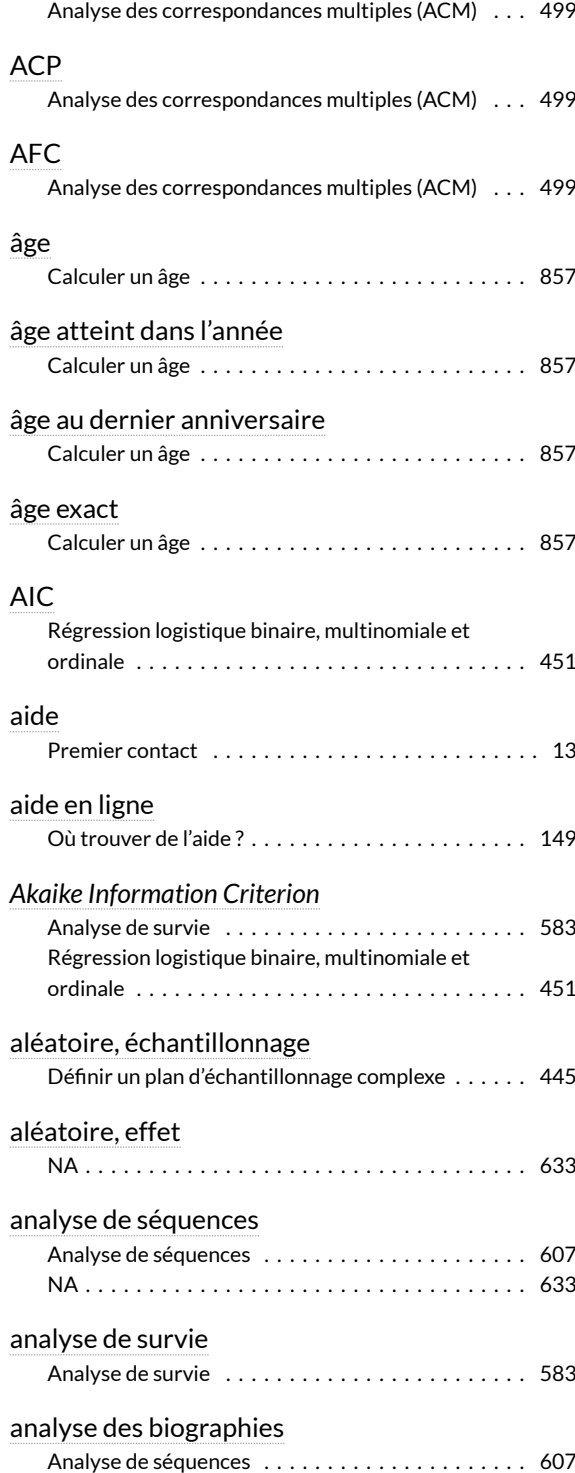

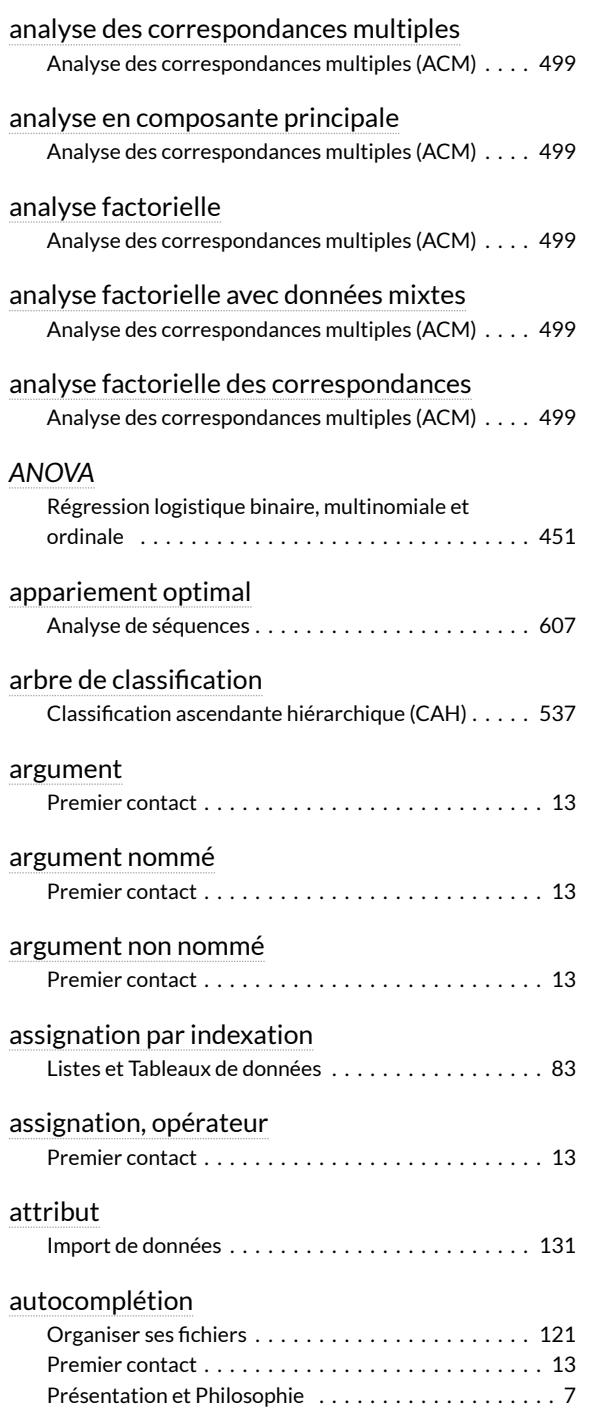

#### **B**

#### barres cumulées, diagramme en

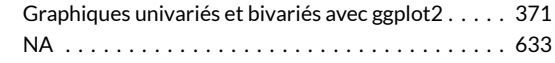

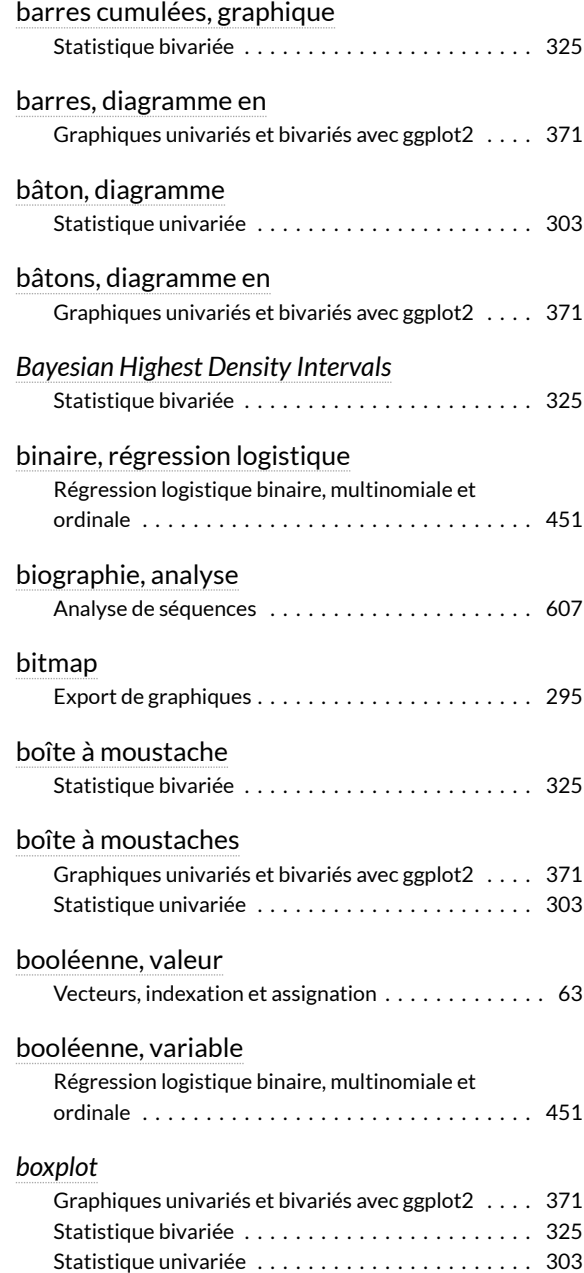

#### **C**

#### CAH

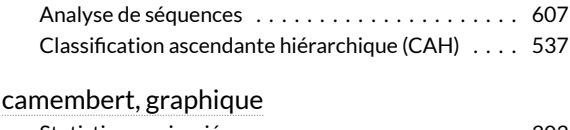

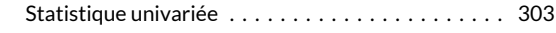

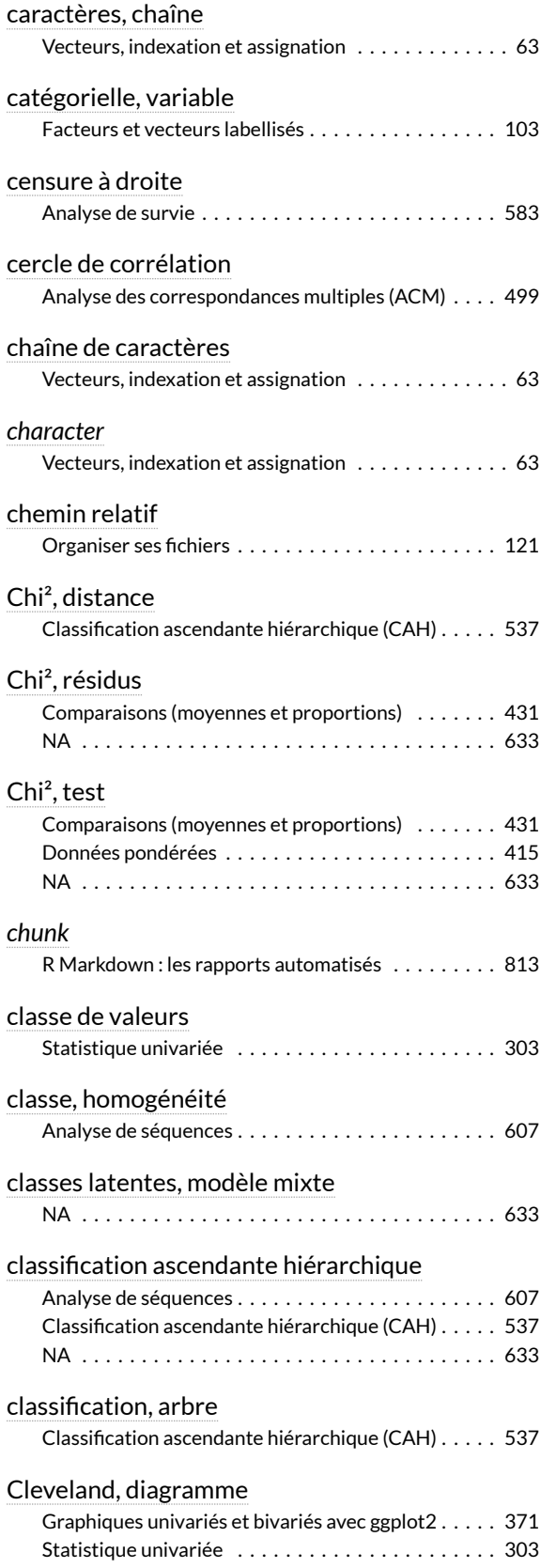

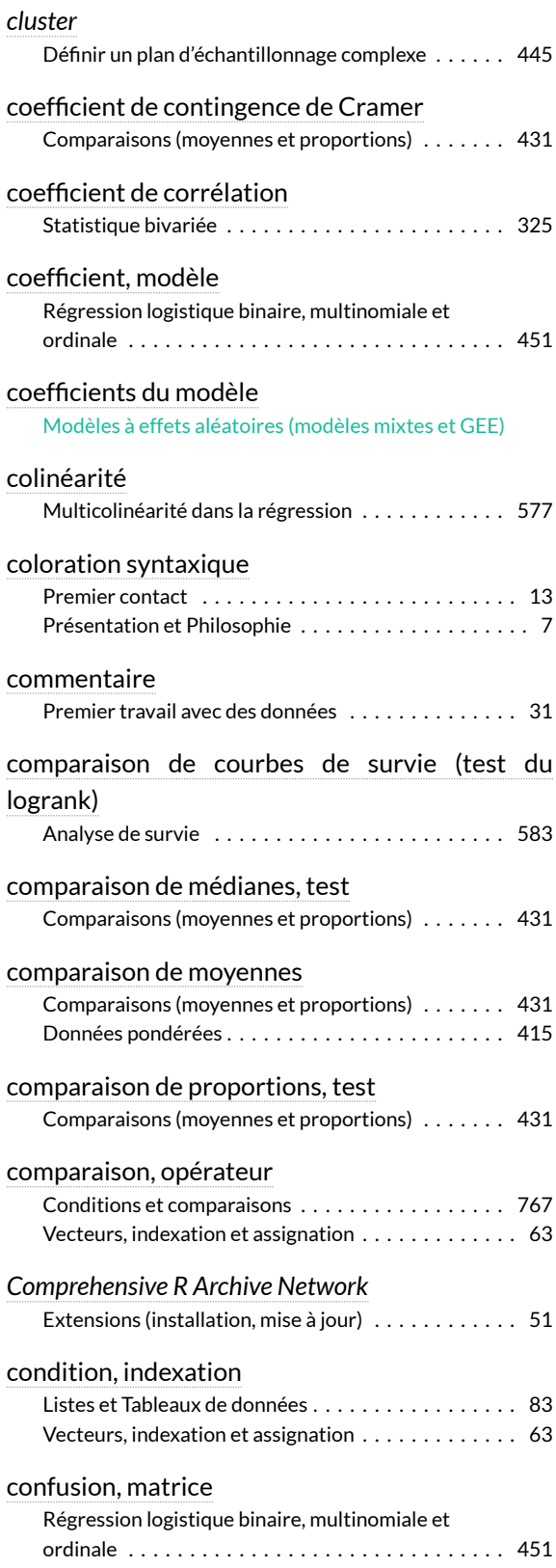

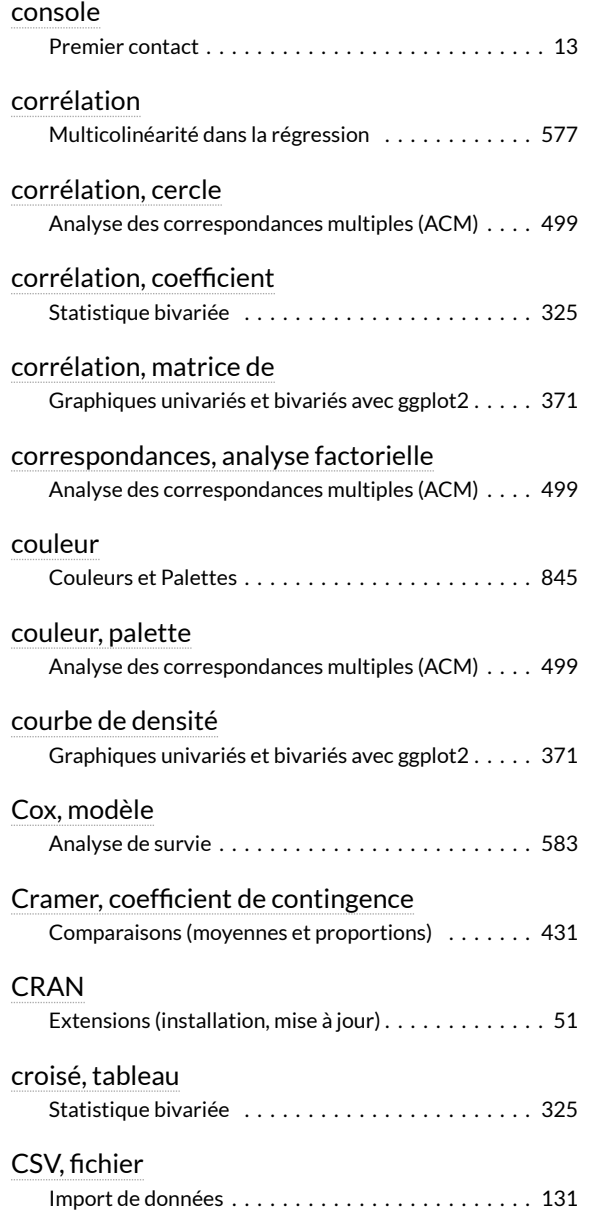

#### **D**

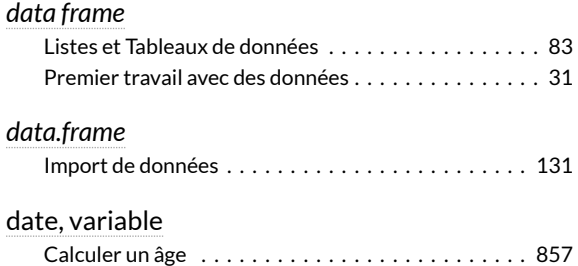

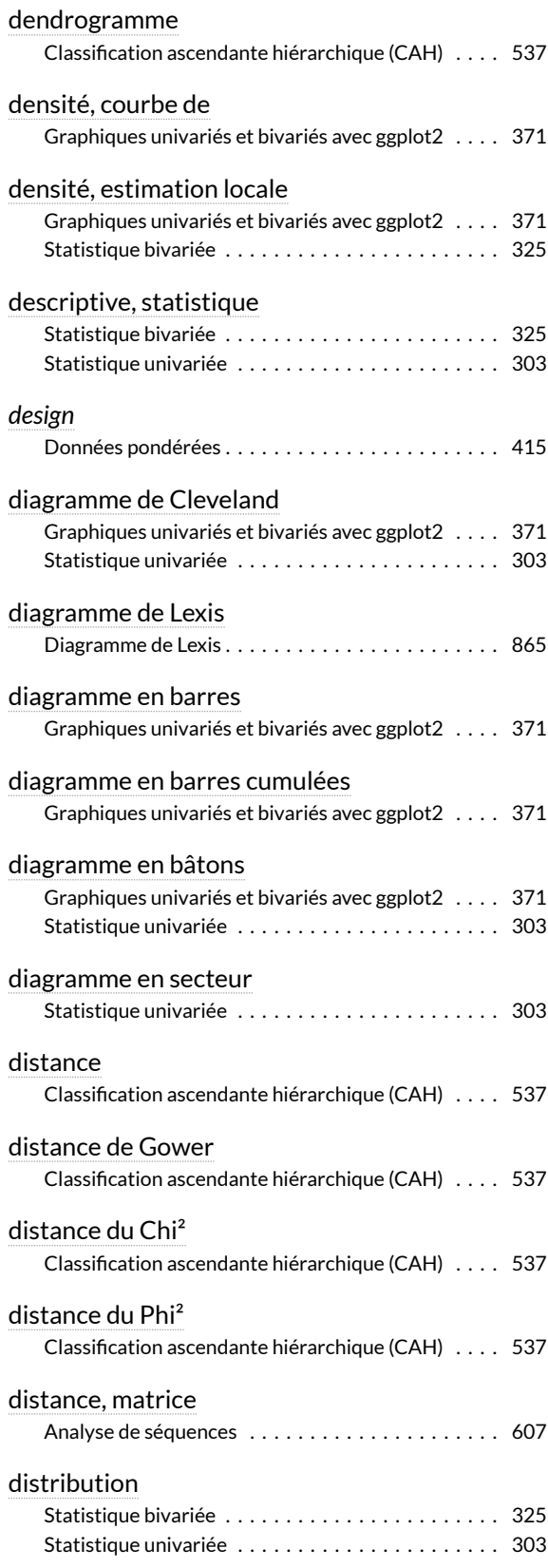

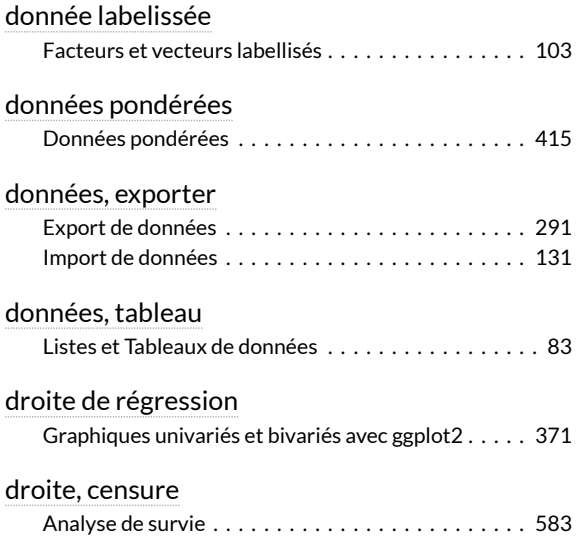

## **E**

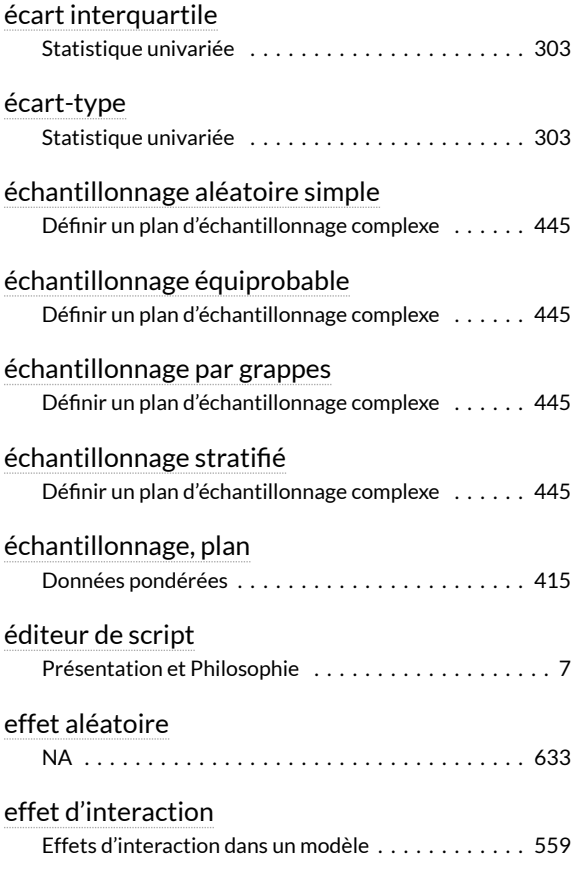

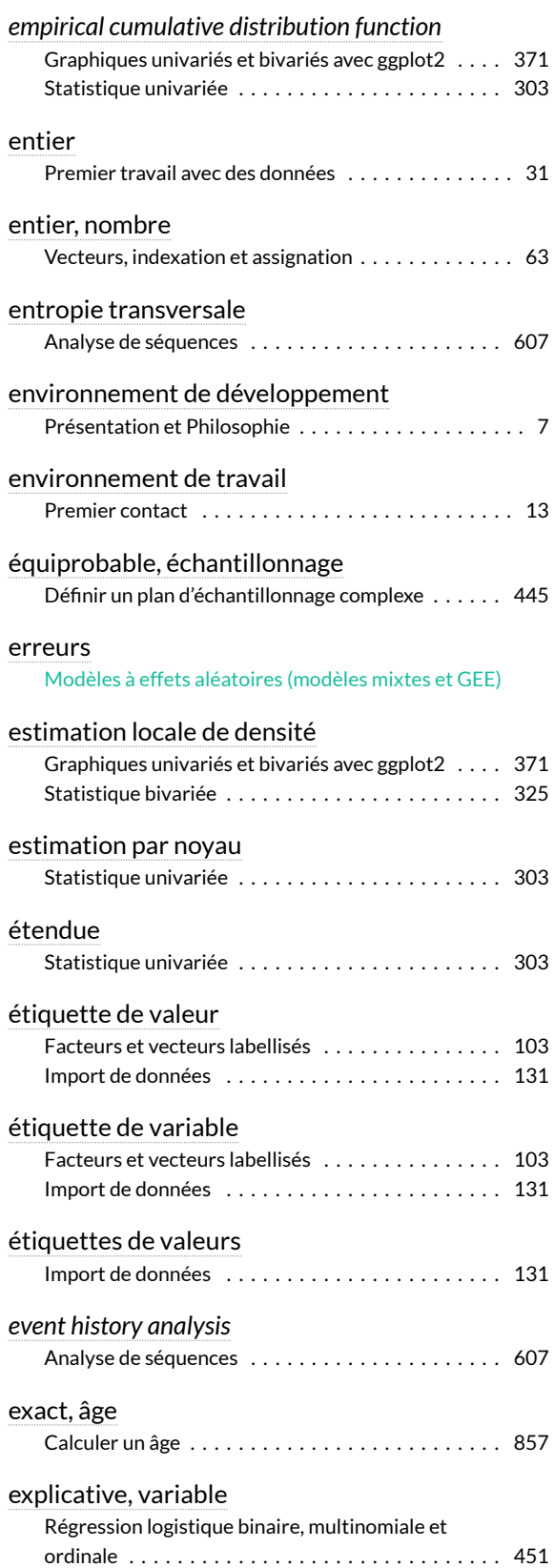

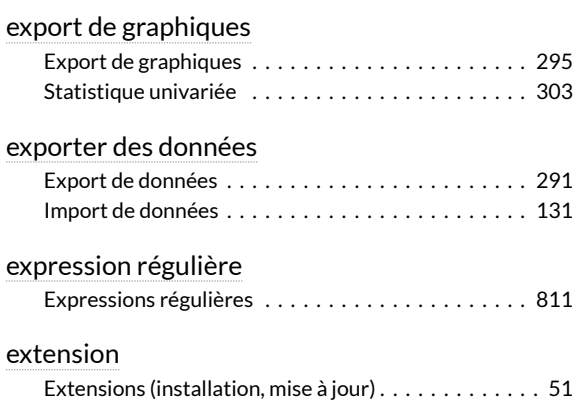

## **F**

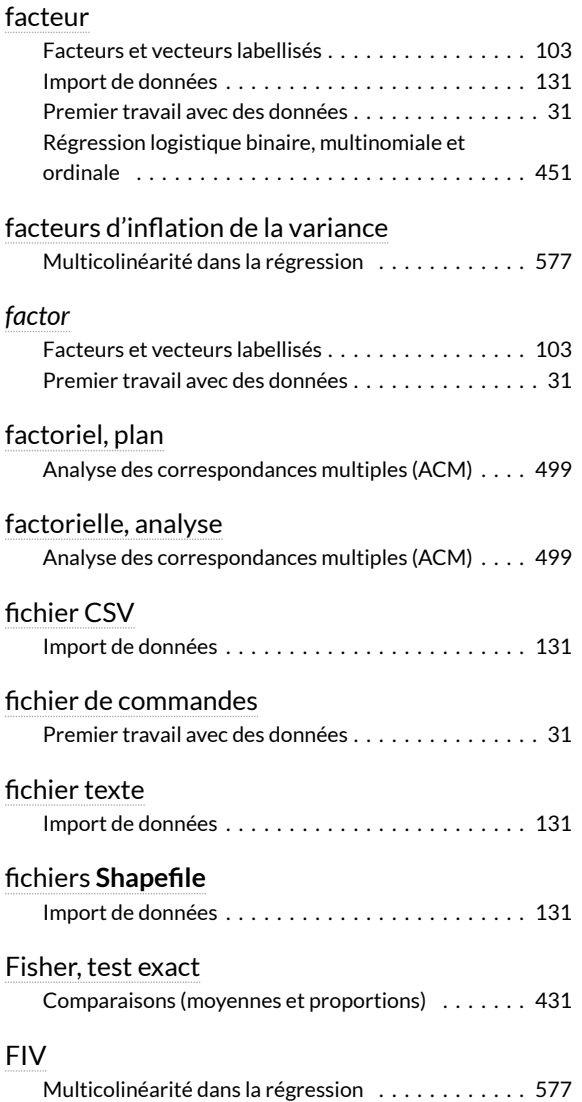

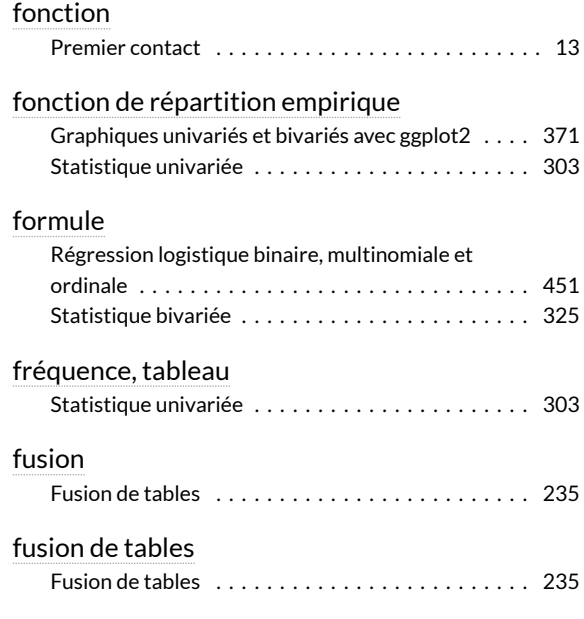

#### **G**

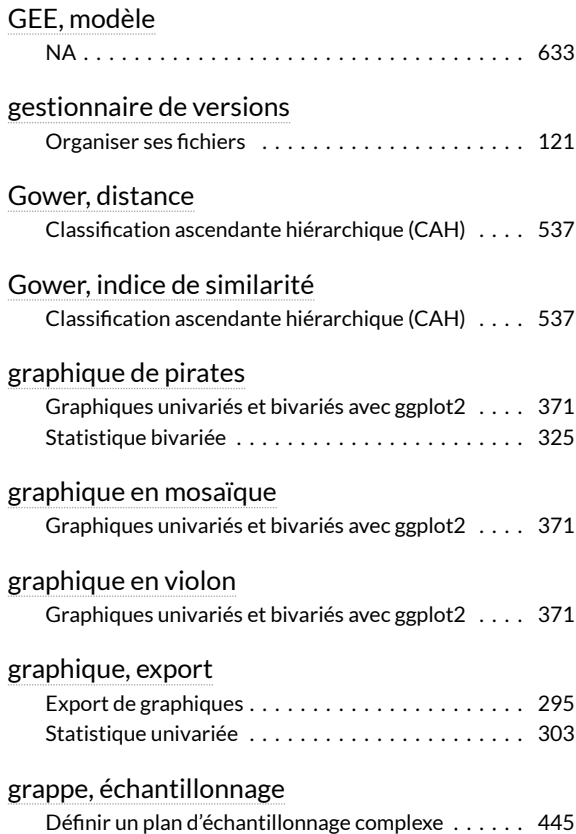

## **H**

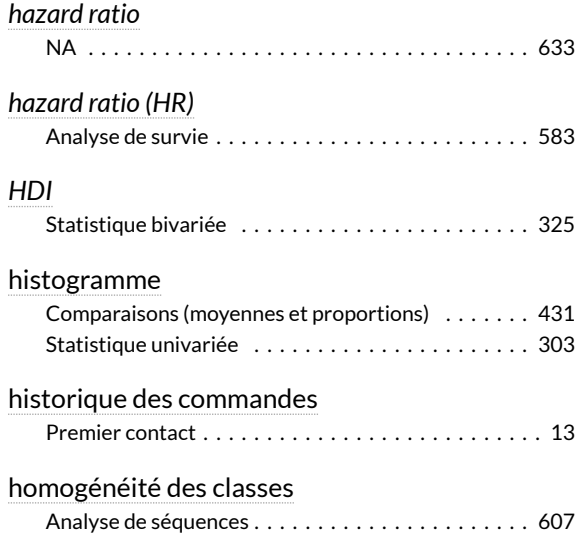

## **I**

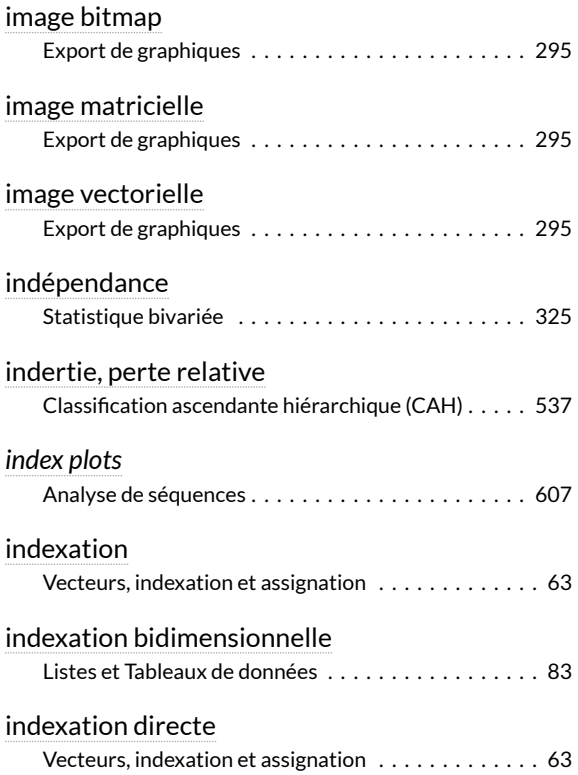

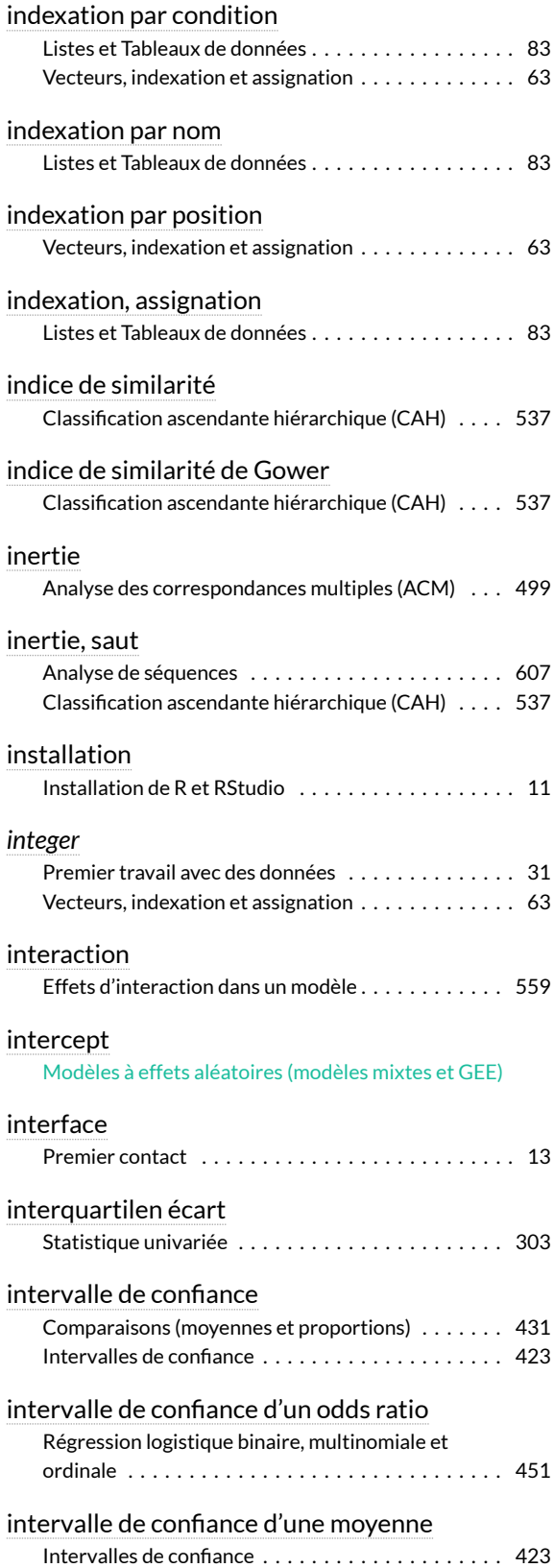

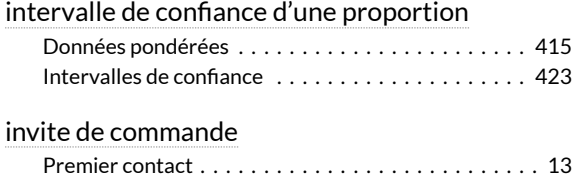

## **K**

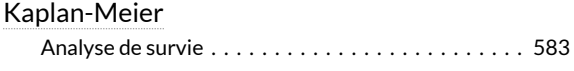

## **L**

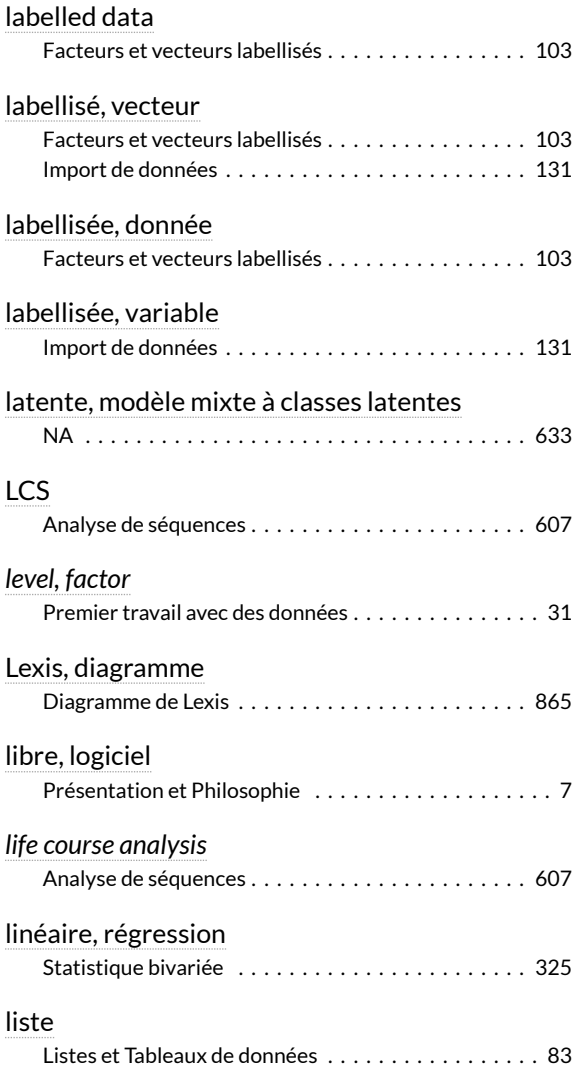

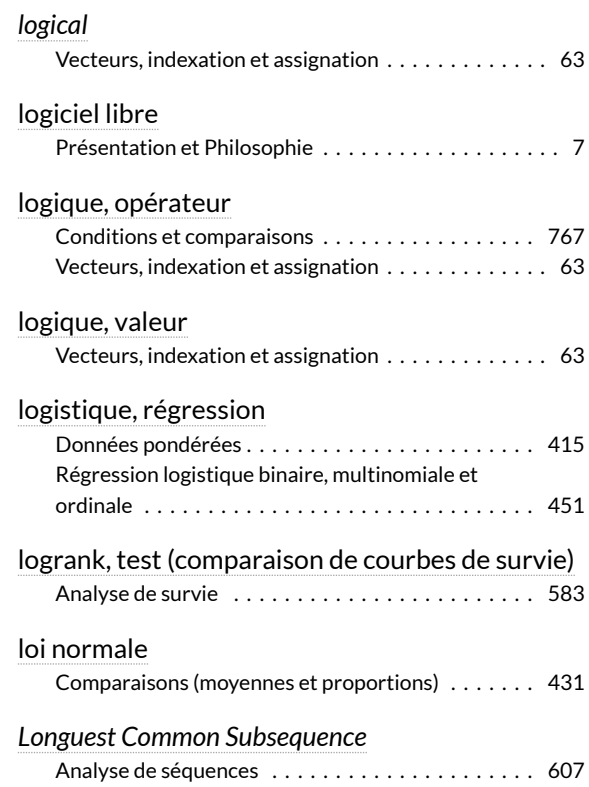

## **M**

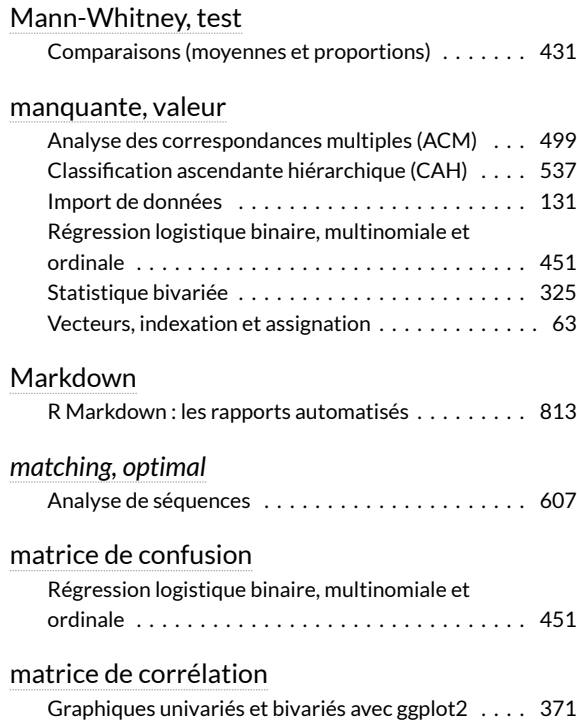

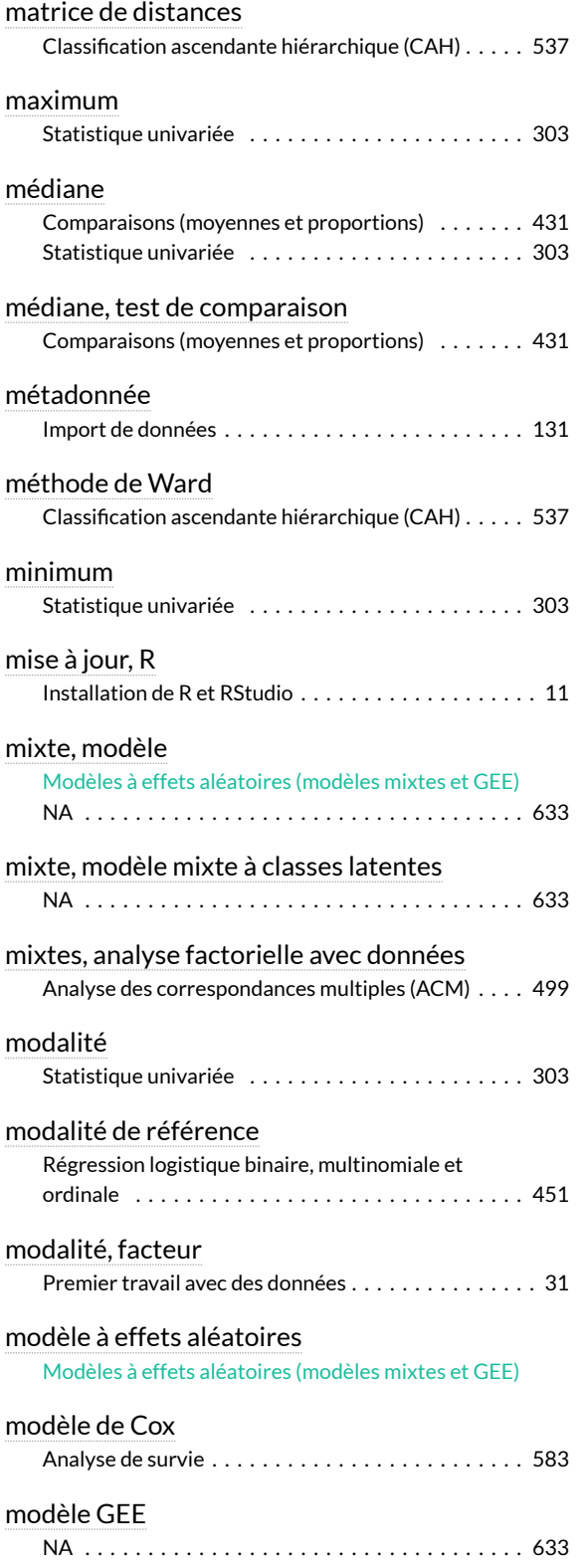

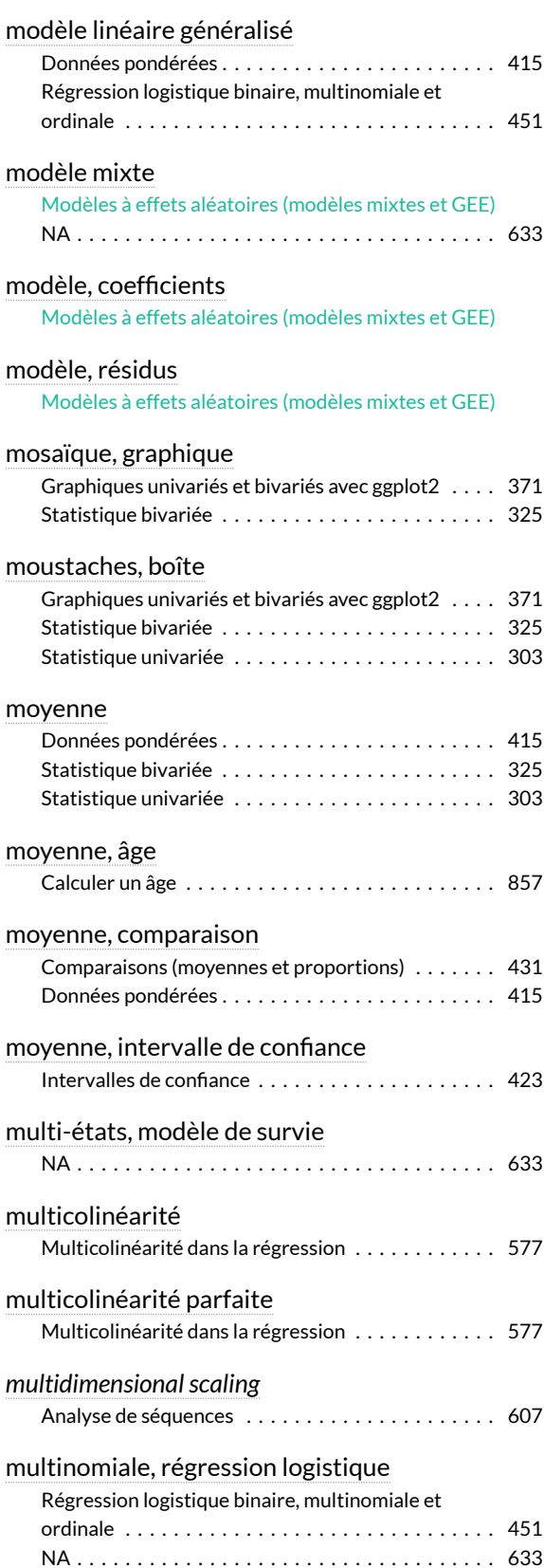

## **N**

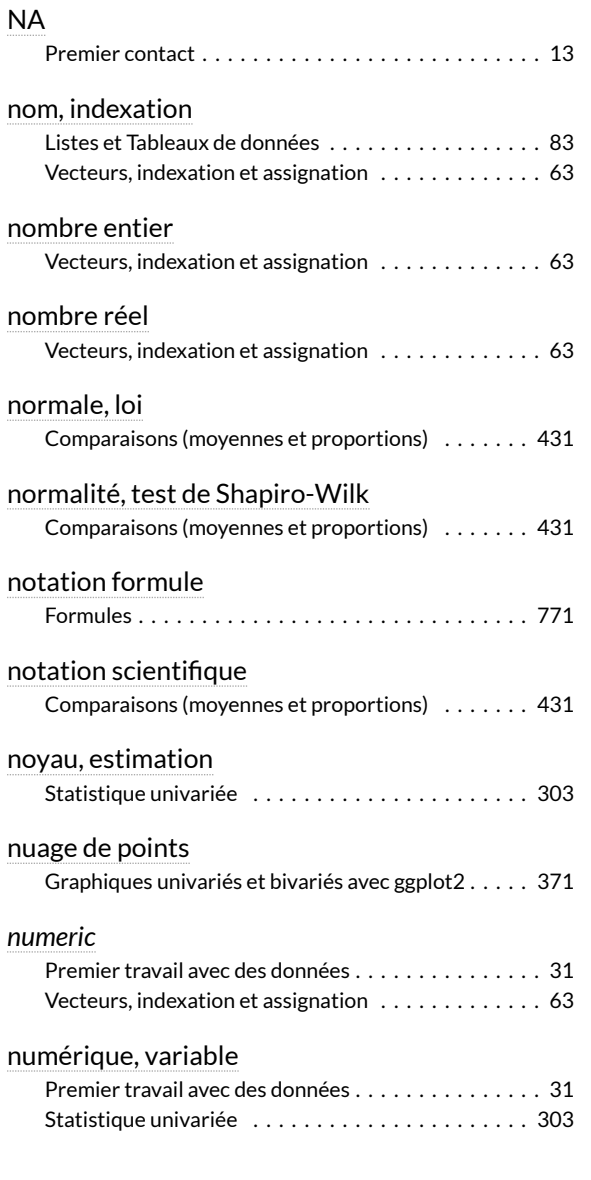

## **O**

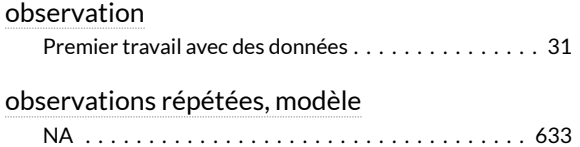

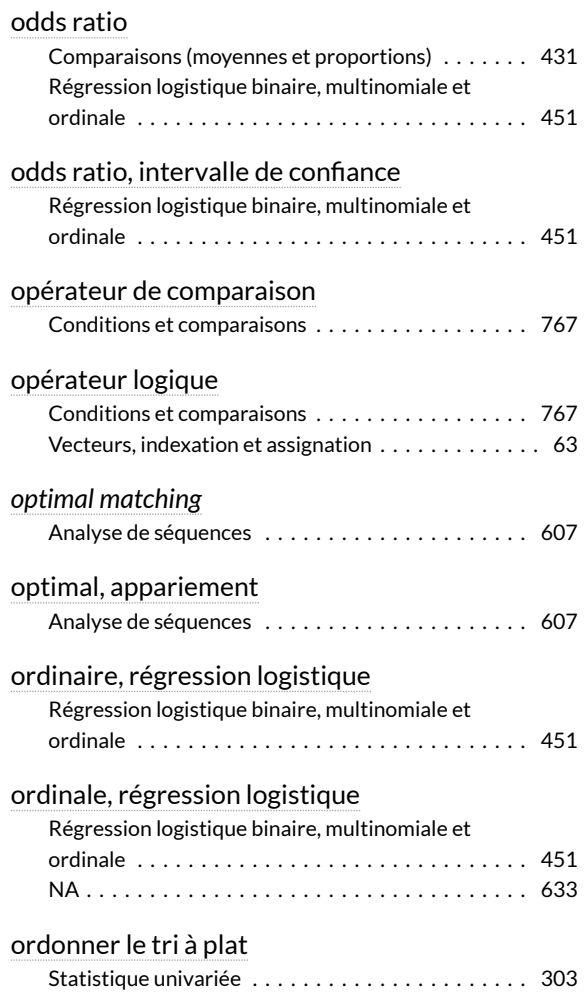

#### **P**

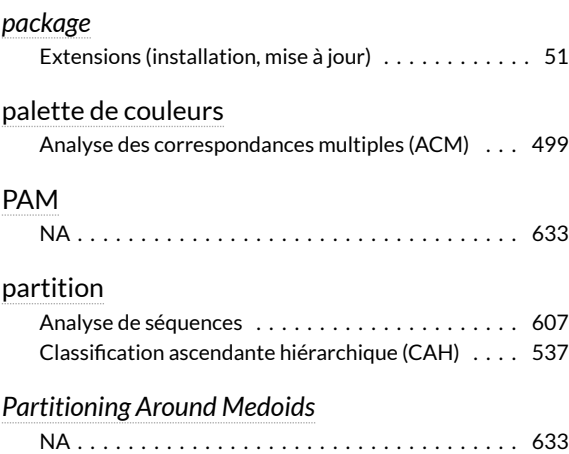

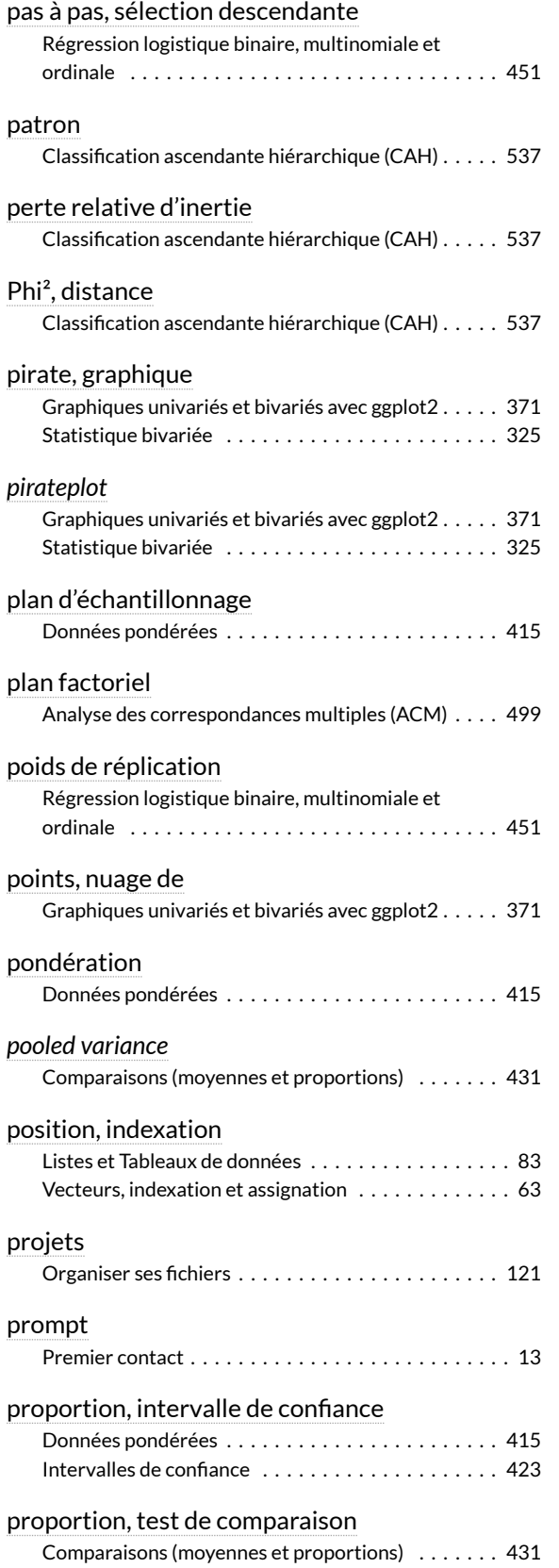

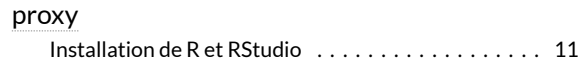

# **Q**

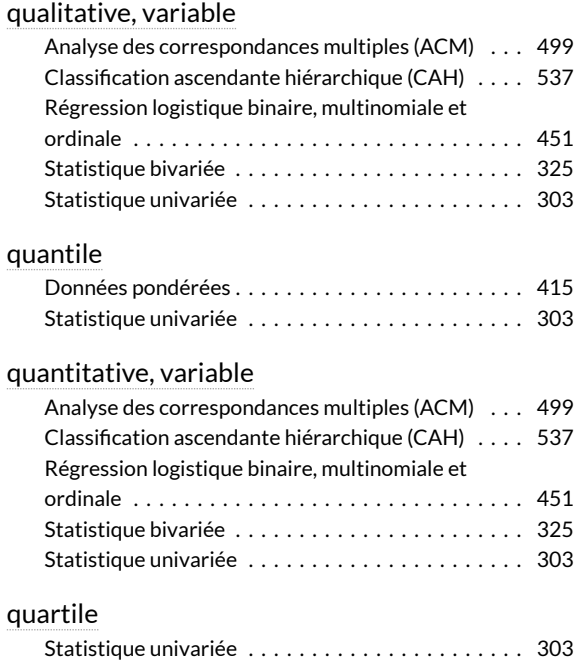

#### **R**

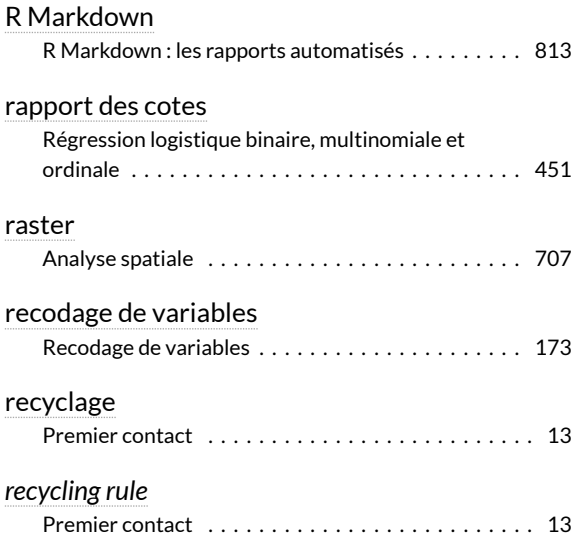

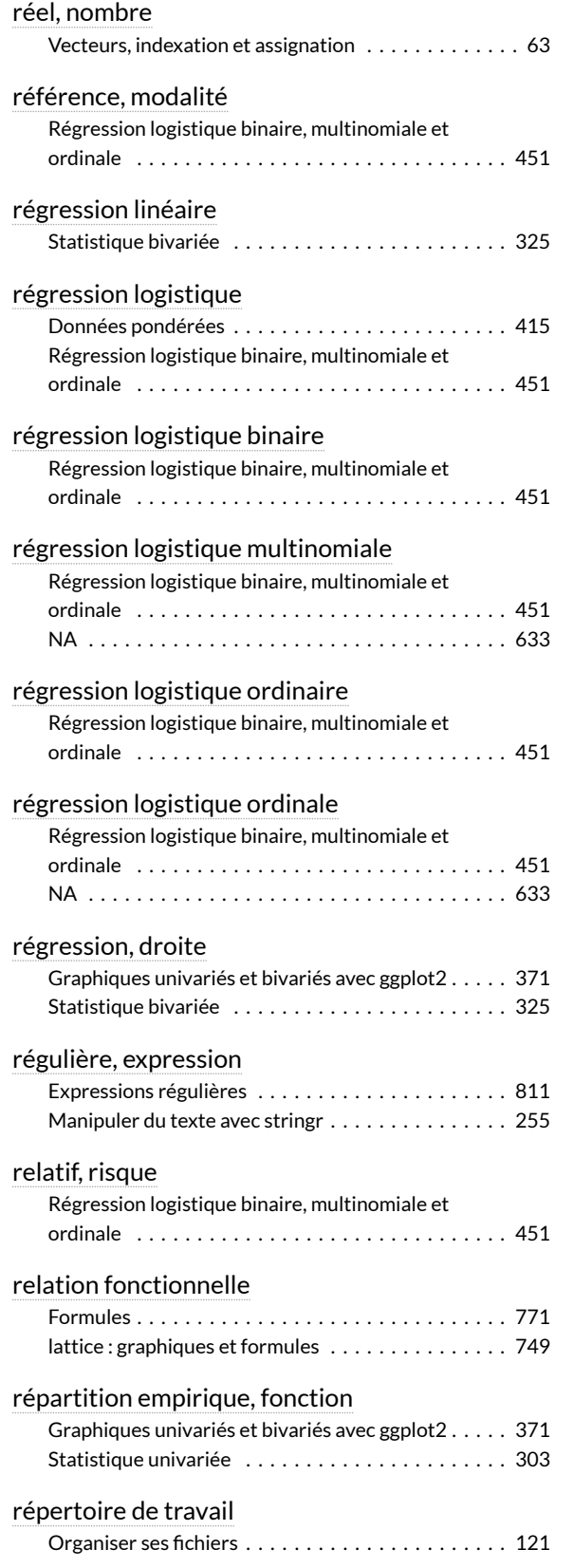

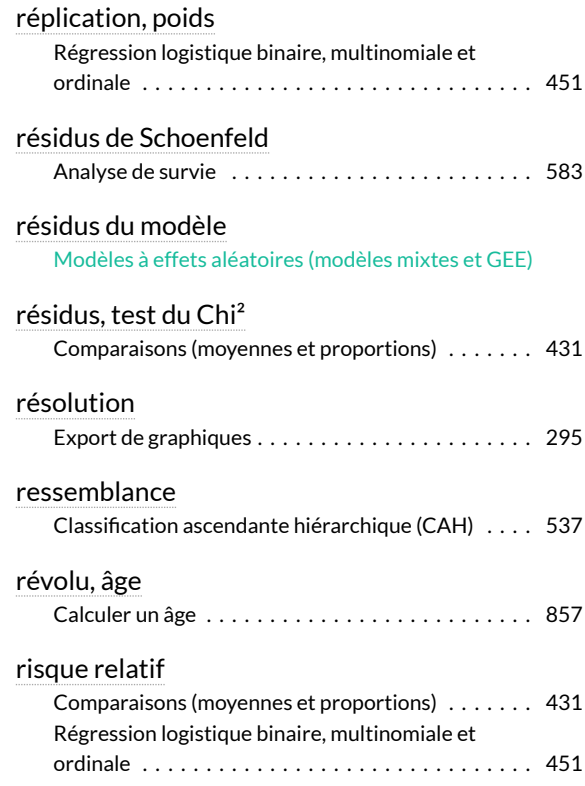

## **S**

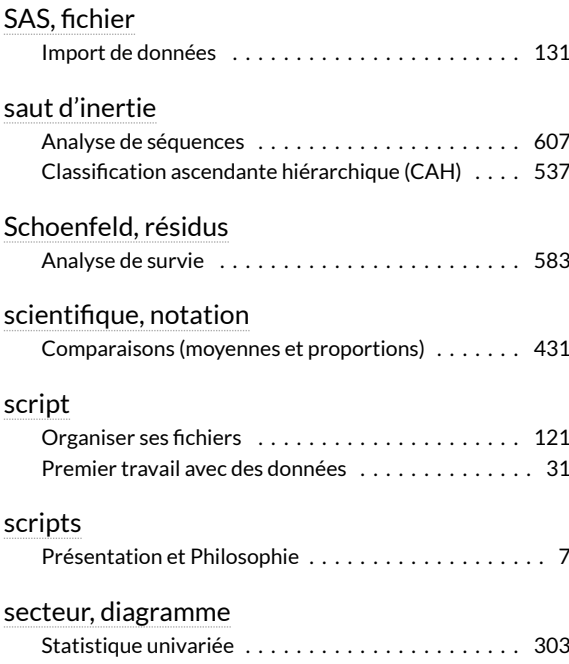

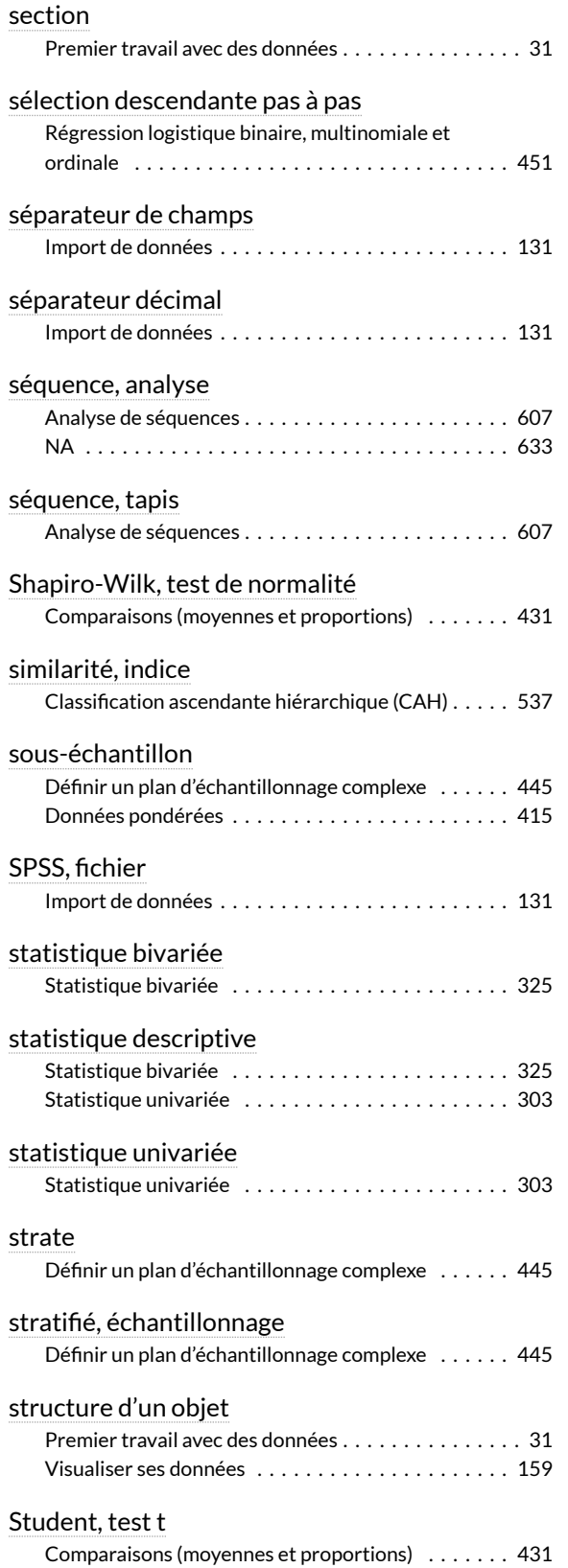

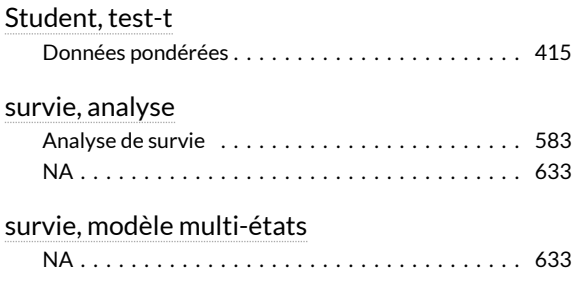

#### **T**

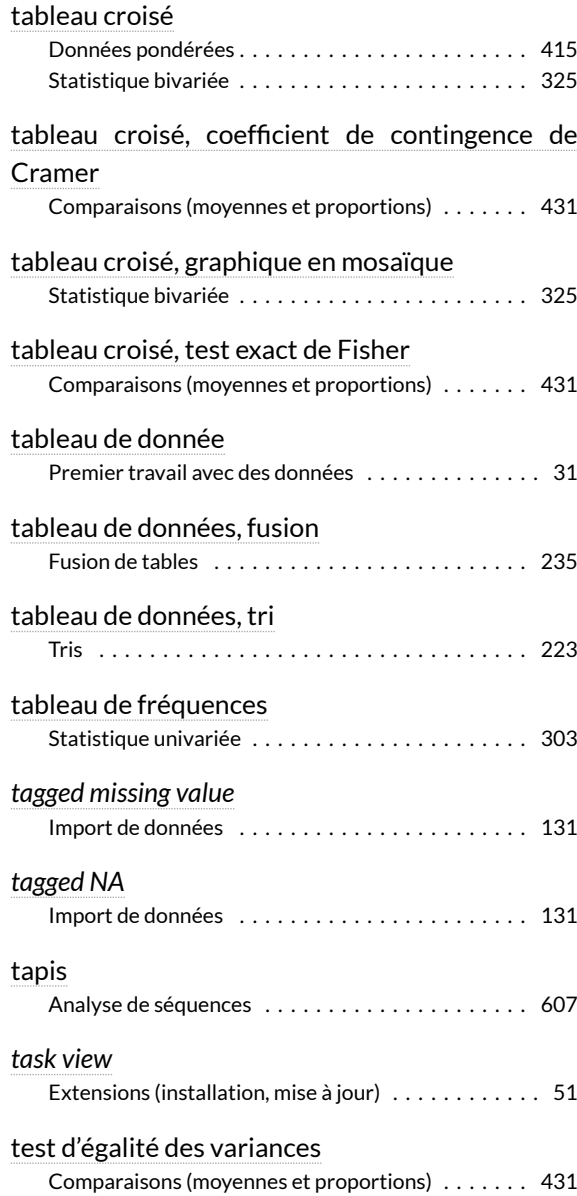

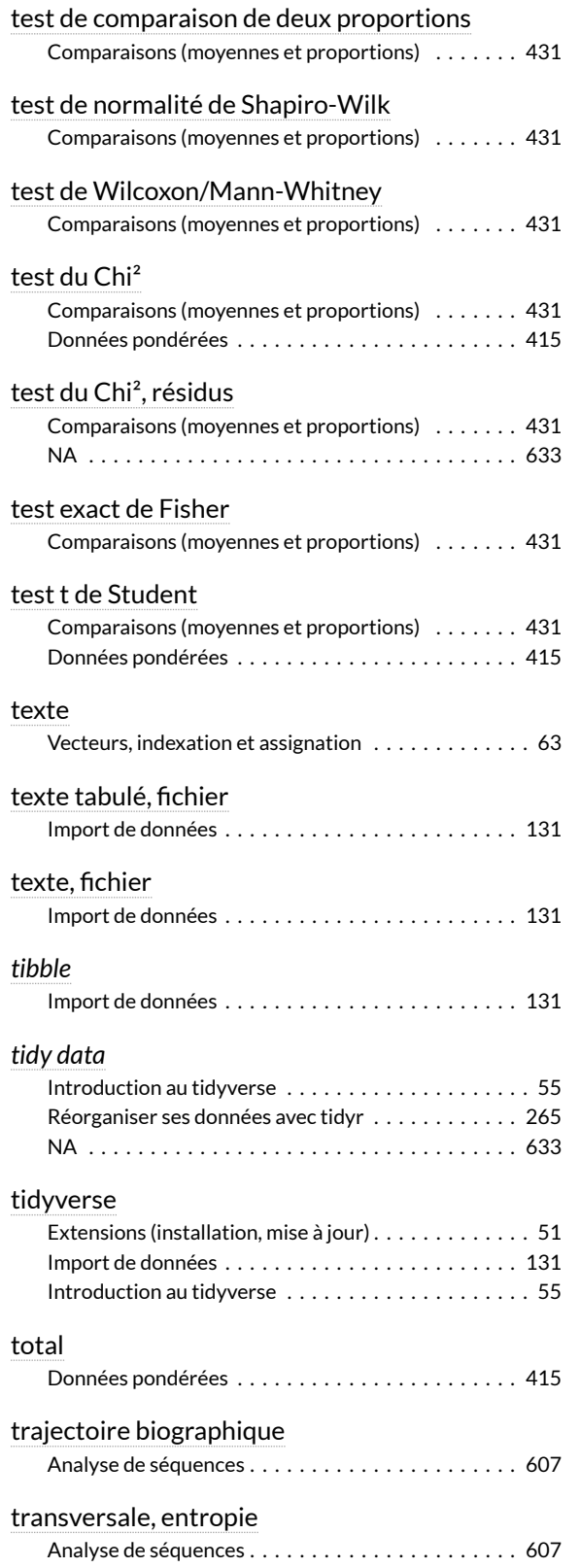

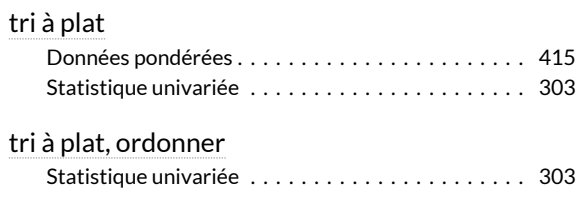

#### **U**

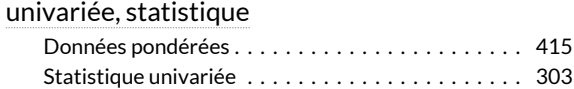

#### **V**

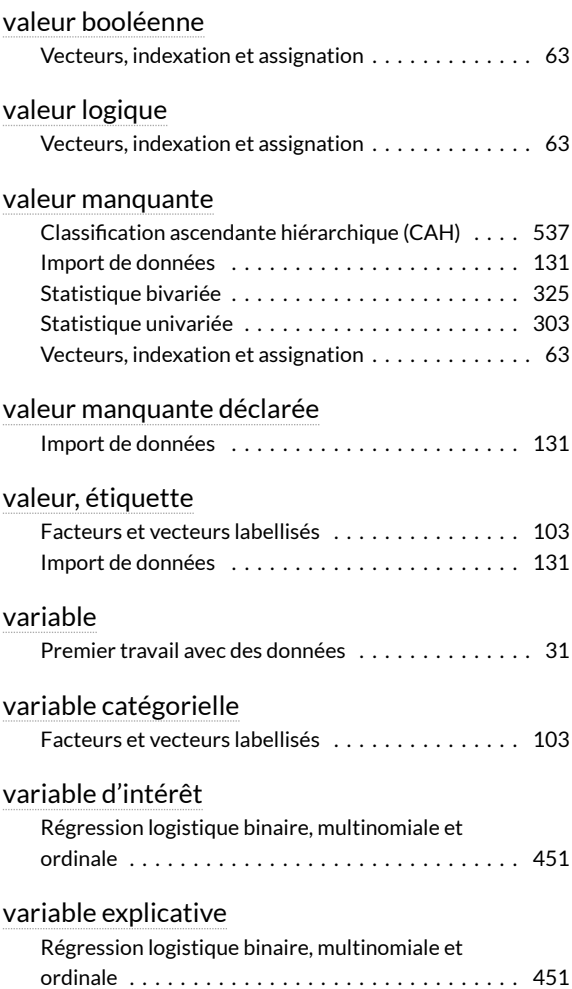

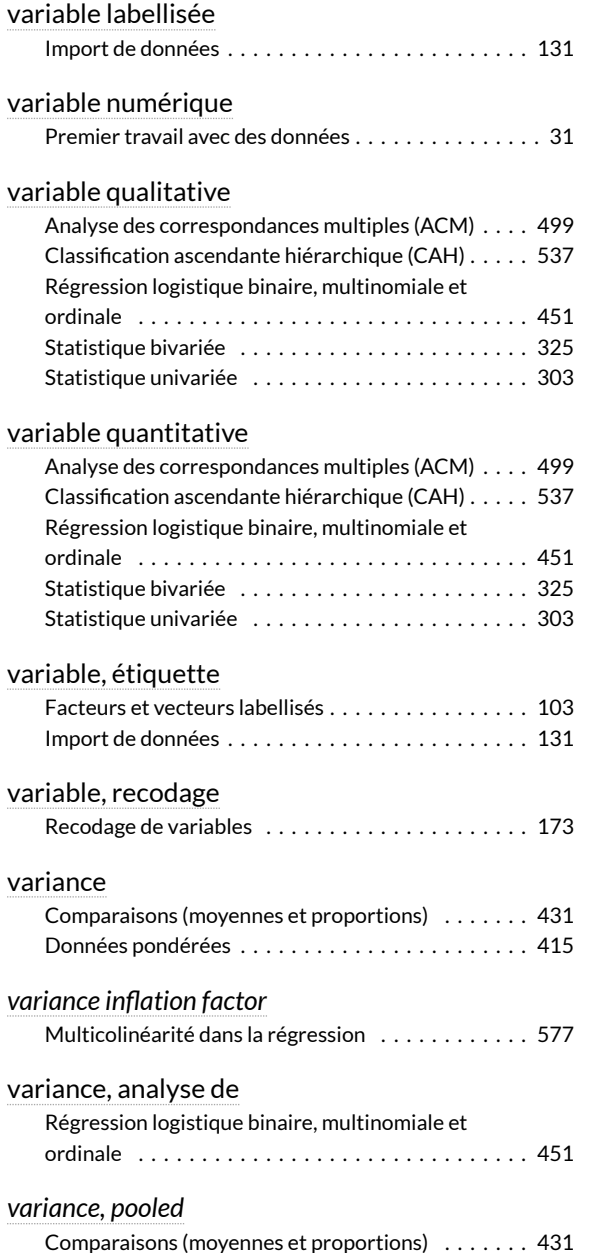

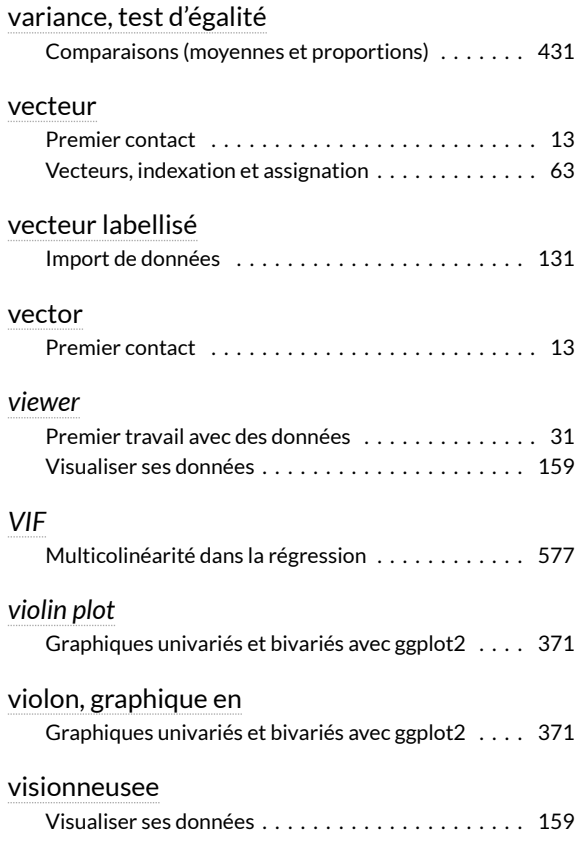

## **W**

#### Ward, méthode [Classification ascendante hiérarchique \(CAH\) . . . . 537](#page-536-0) Wilcoxon, test [Comparaisons \(moyennes et proportions\) . . . . . . . 431](#page-430-0)

# Index des fonctions

#### [.N](http://www.rdocumentation.org/packages/data.table/functions/special) (data.table) [Manipulations avancées avec data.table . . . . . . . . . 217](#page-216-0)

#### **%**

**.**

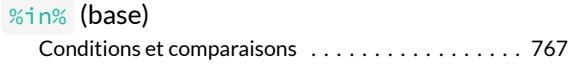

## **A**

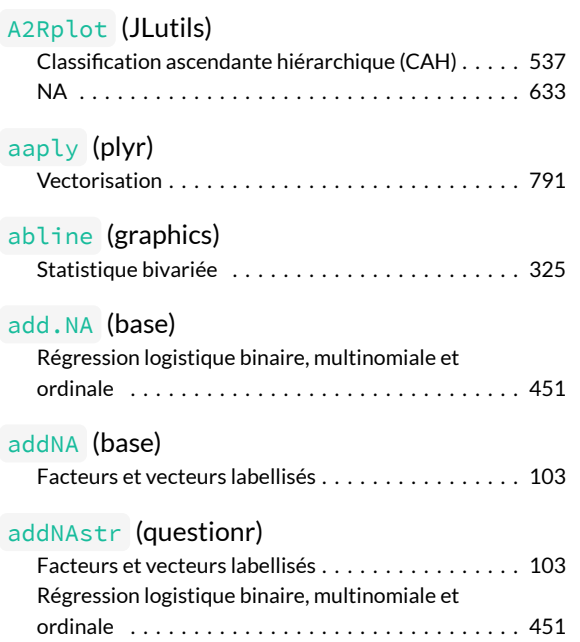

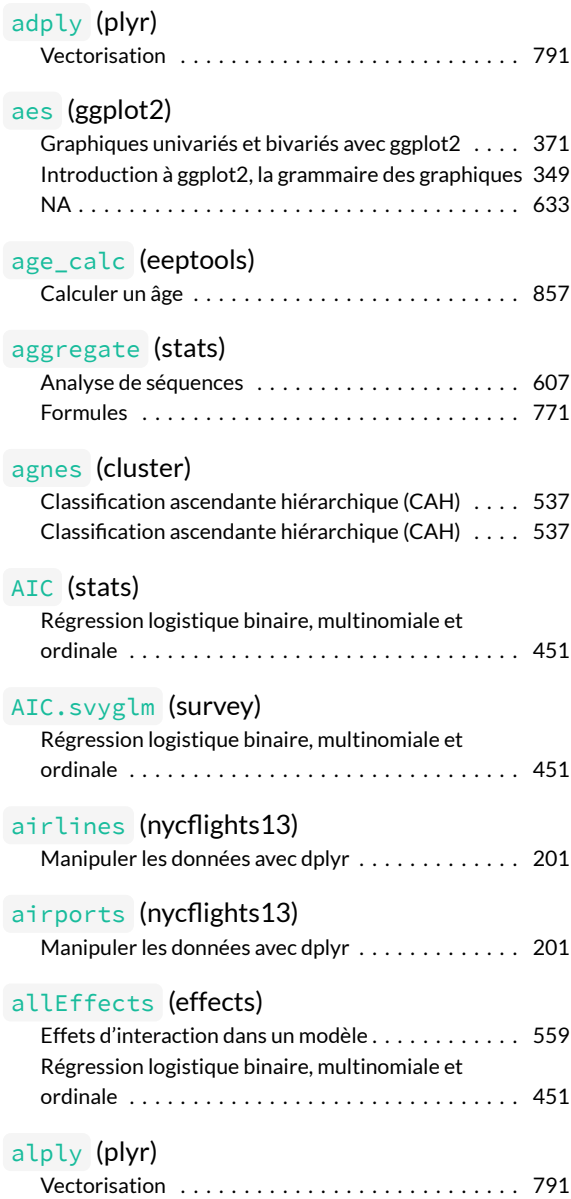

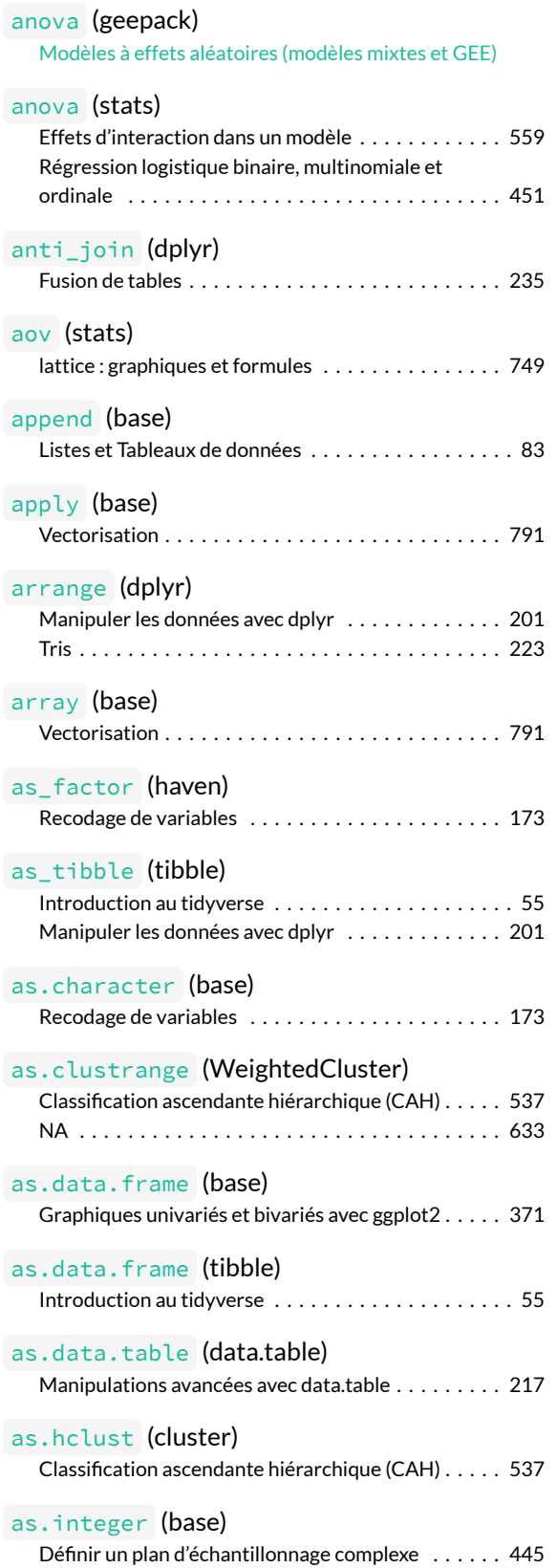

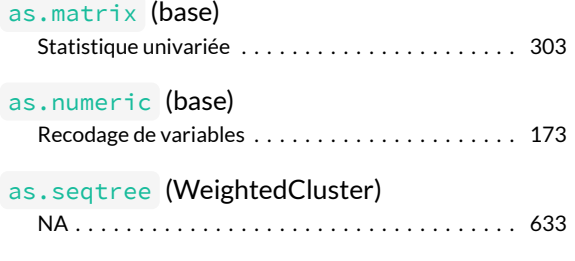

#### **B**

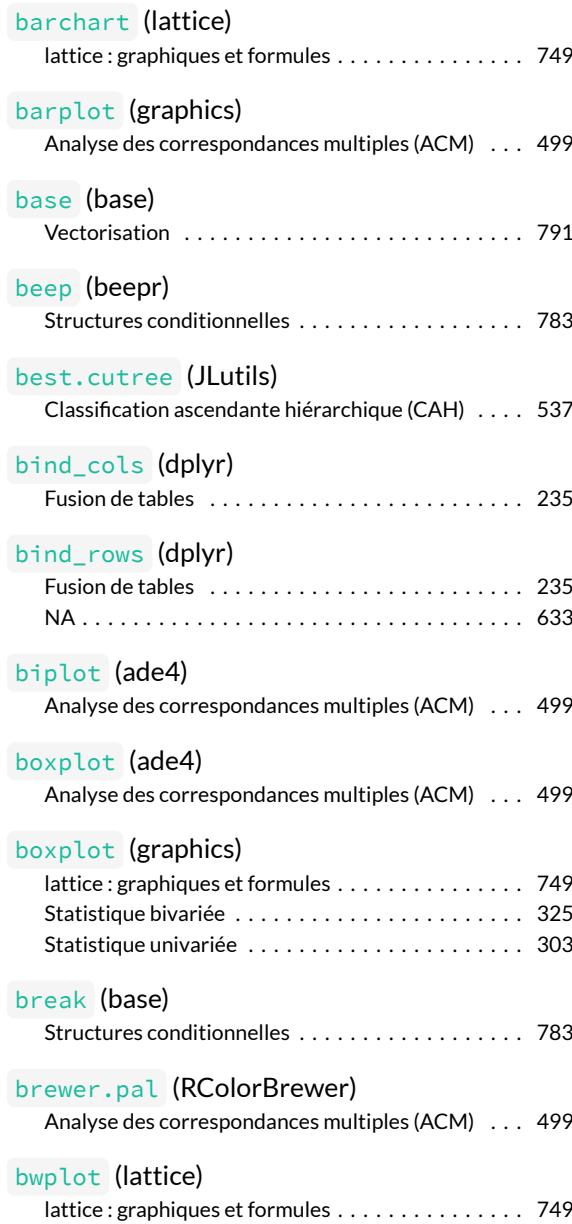

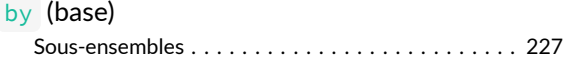

## **C**

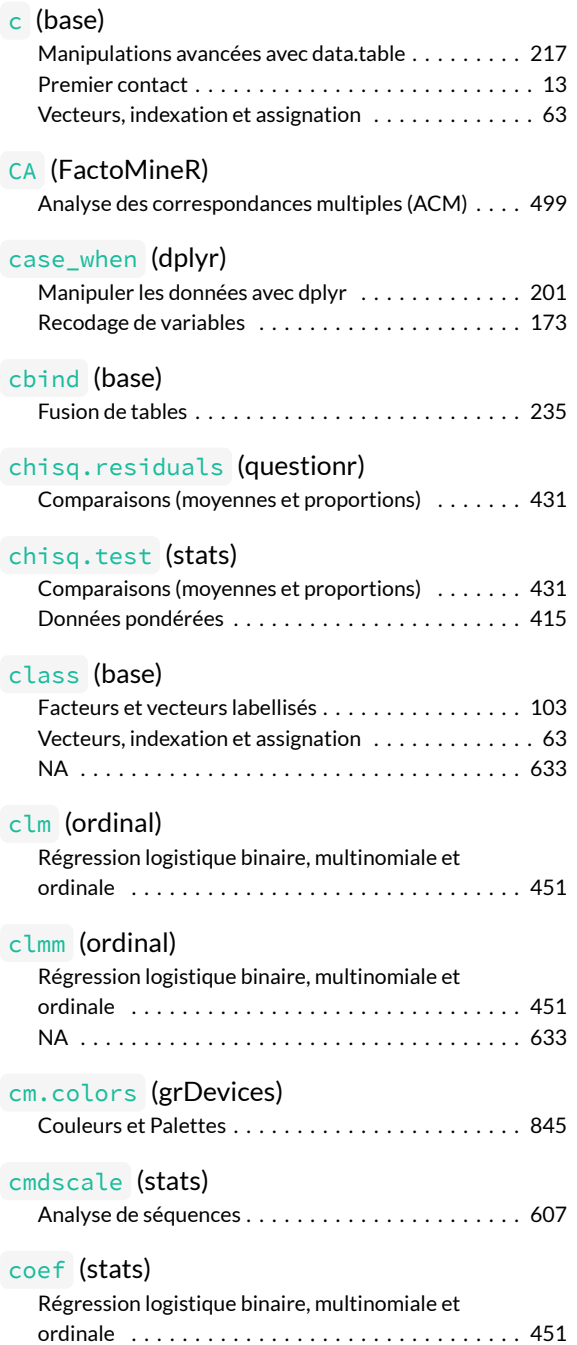

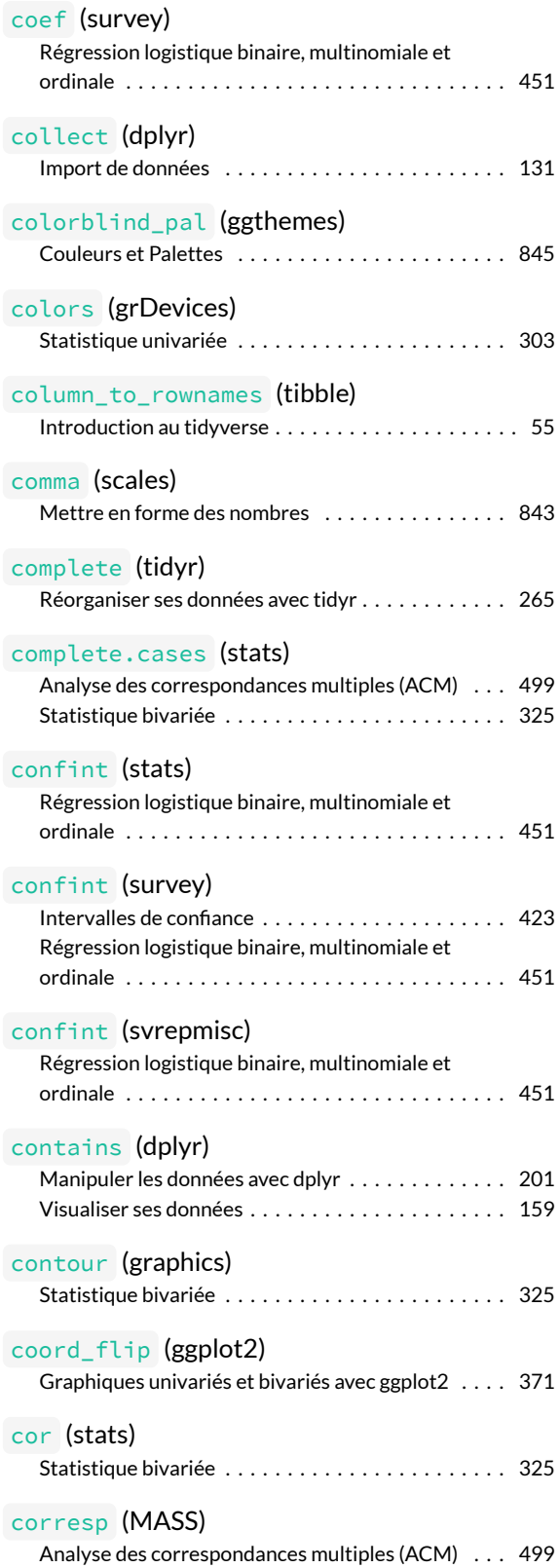

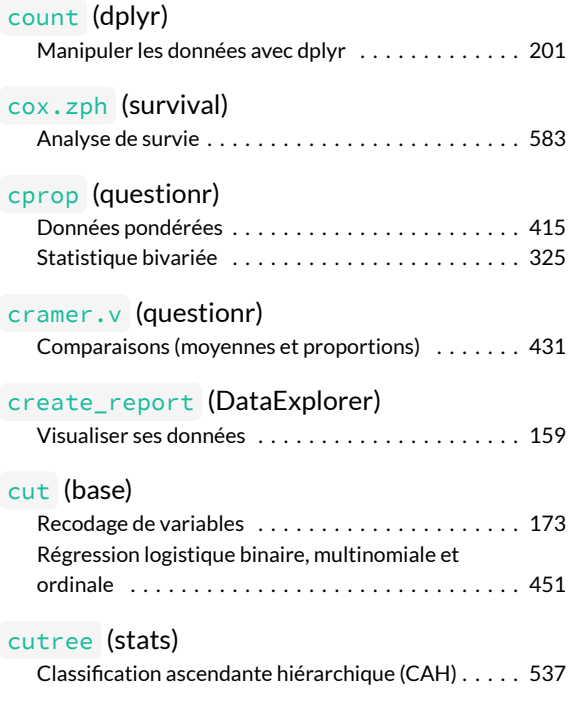

## **D**

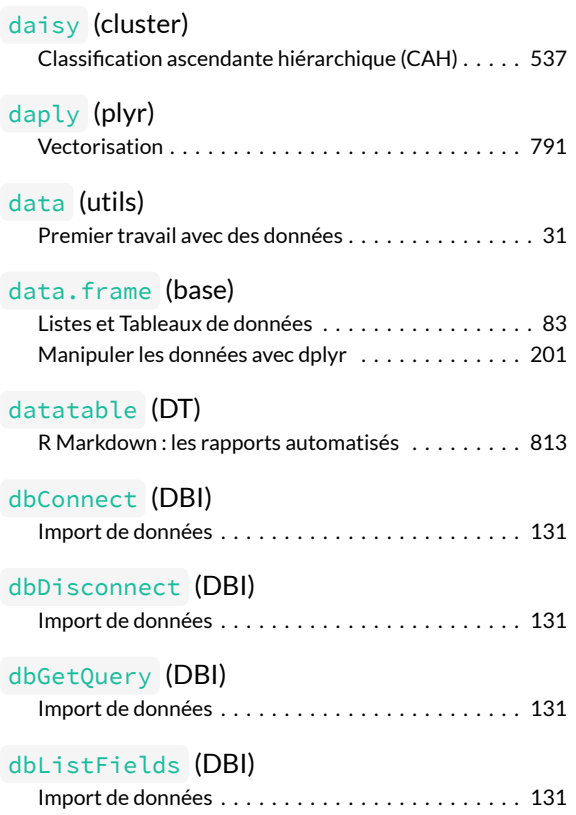

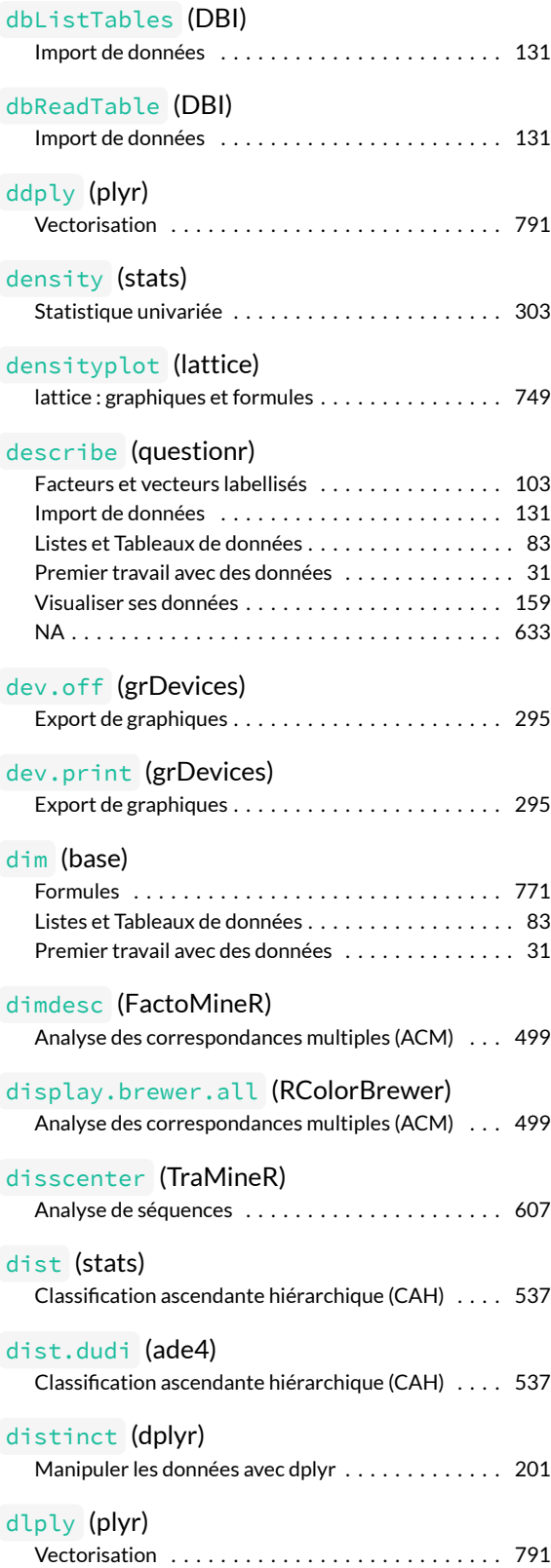

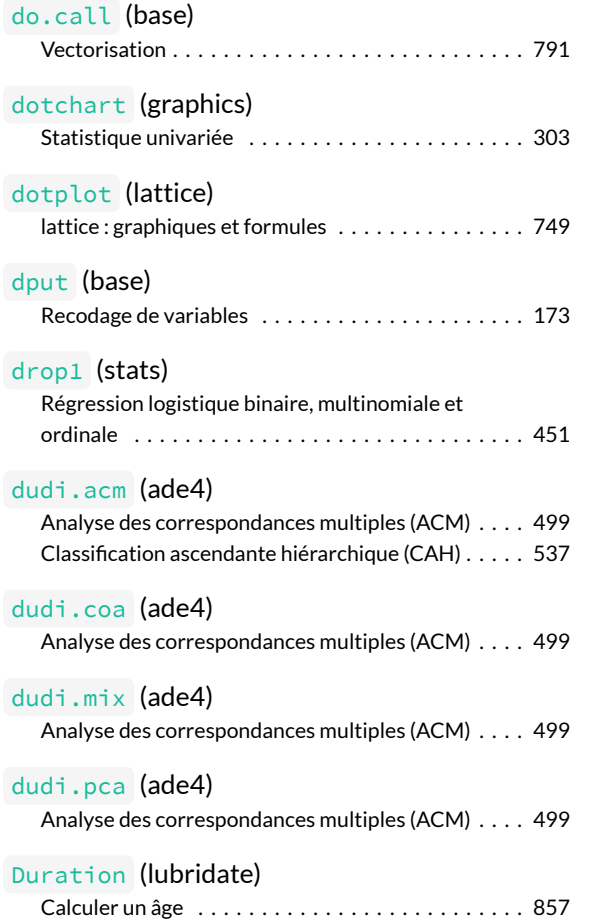

## **E**

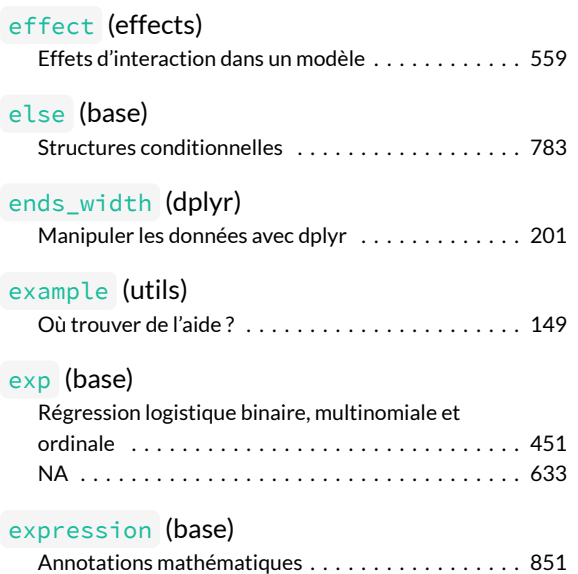

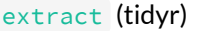

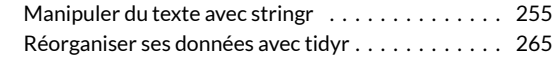

#### **F**

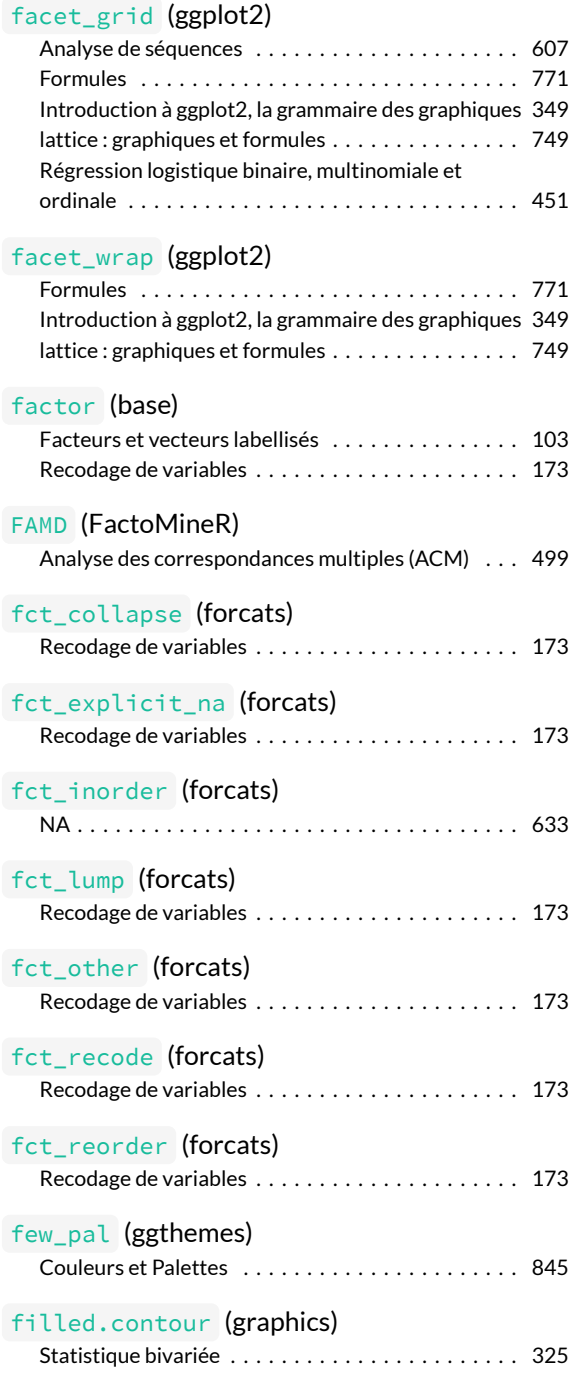

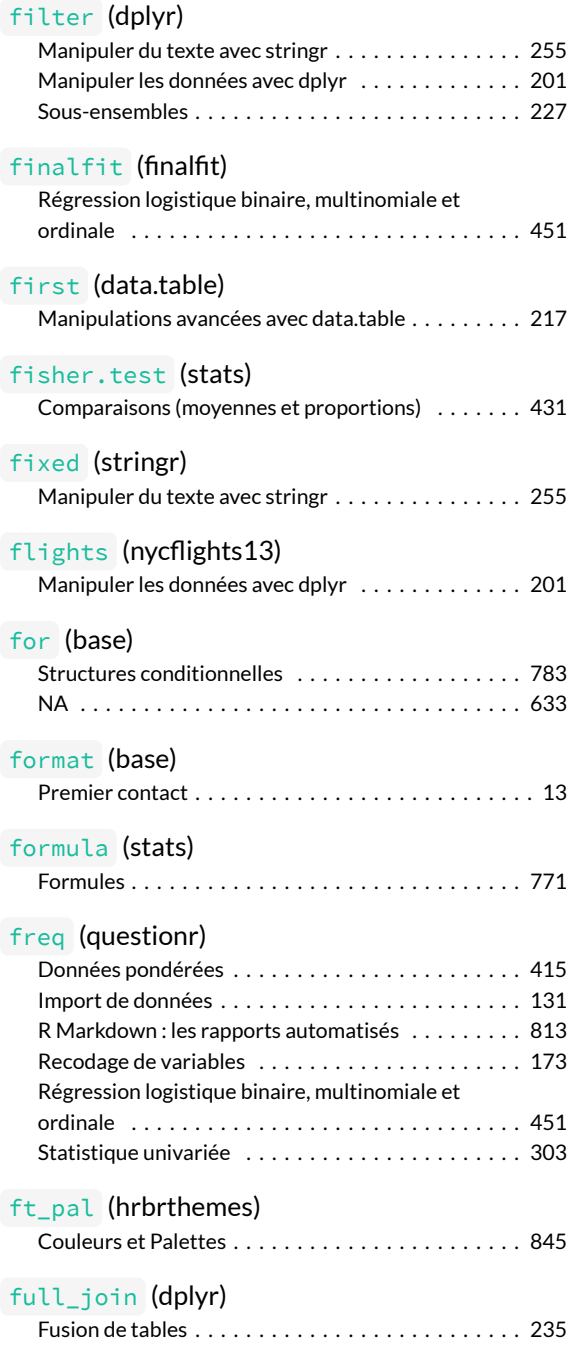

## **G**

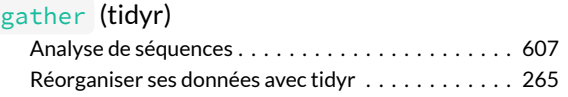

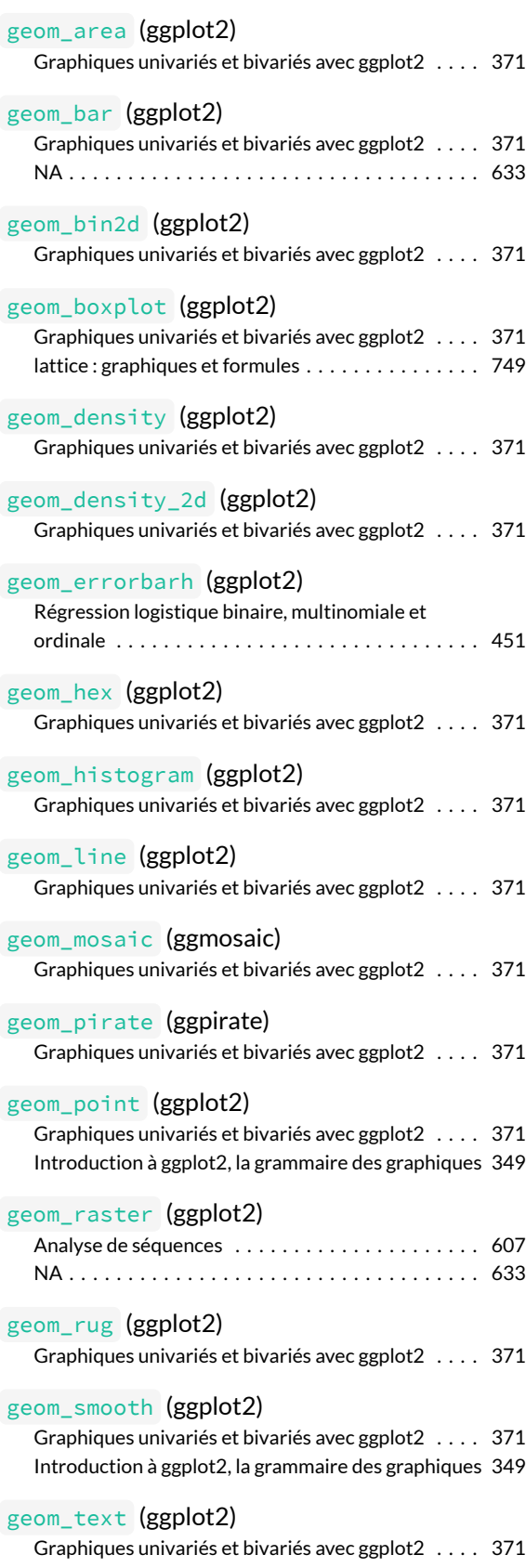

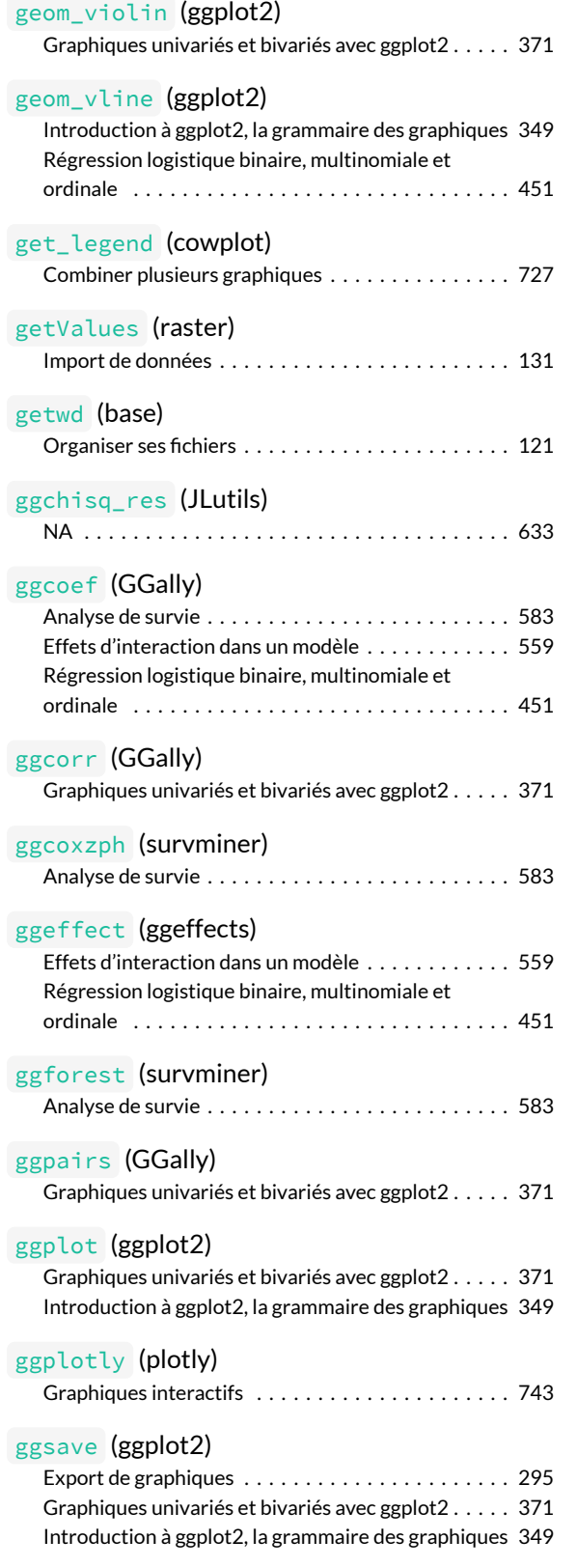

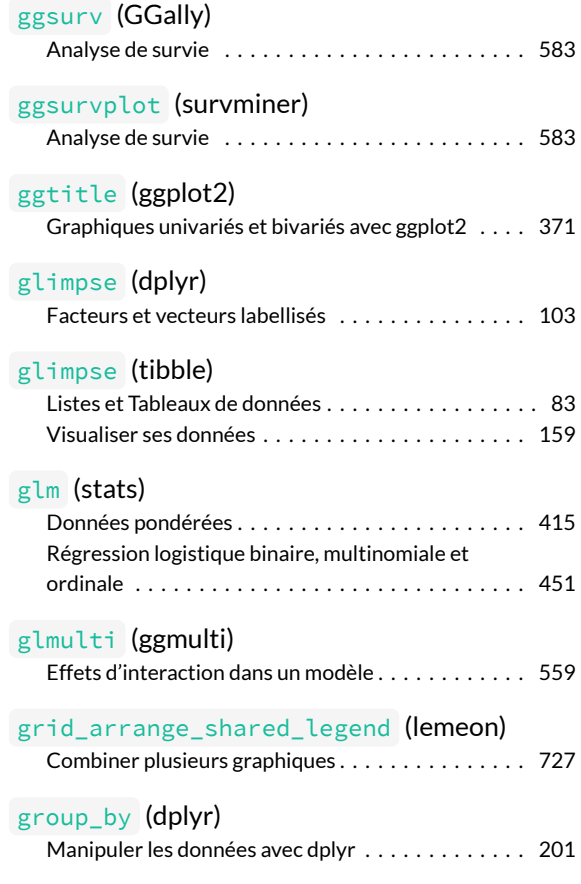

## **H**

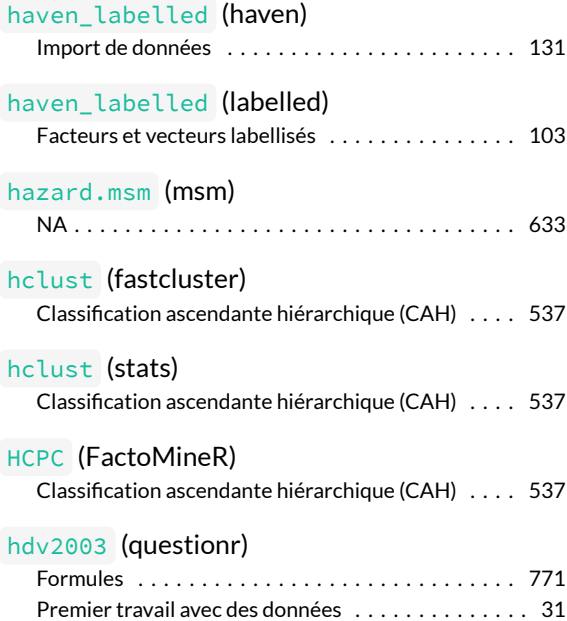

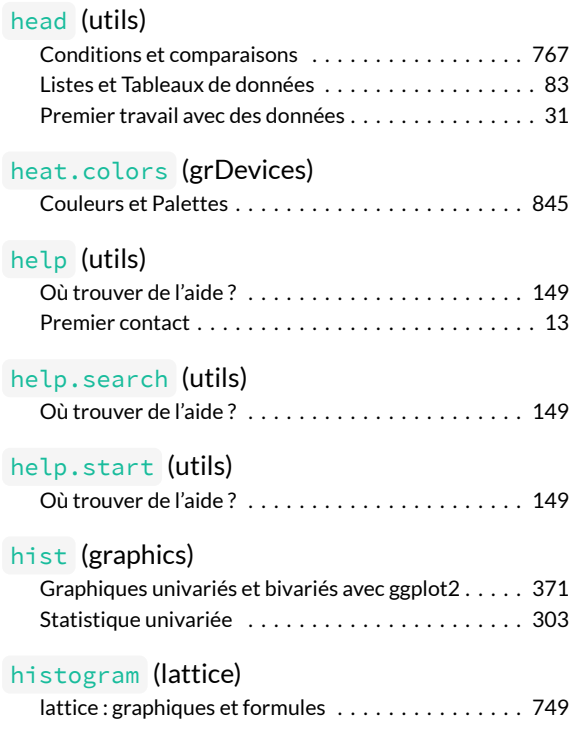

## **I**

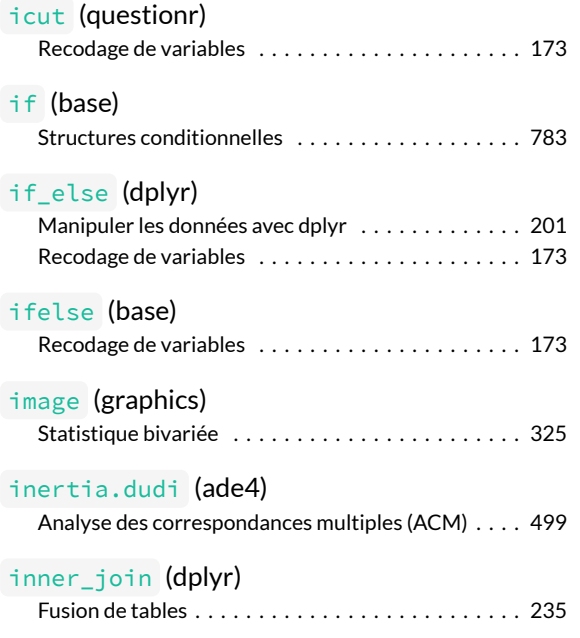

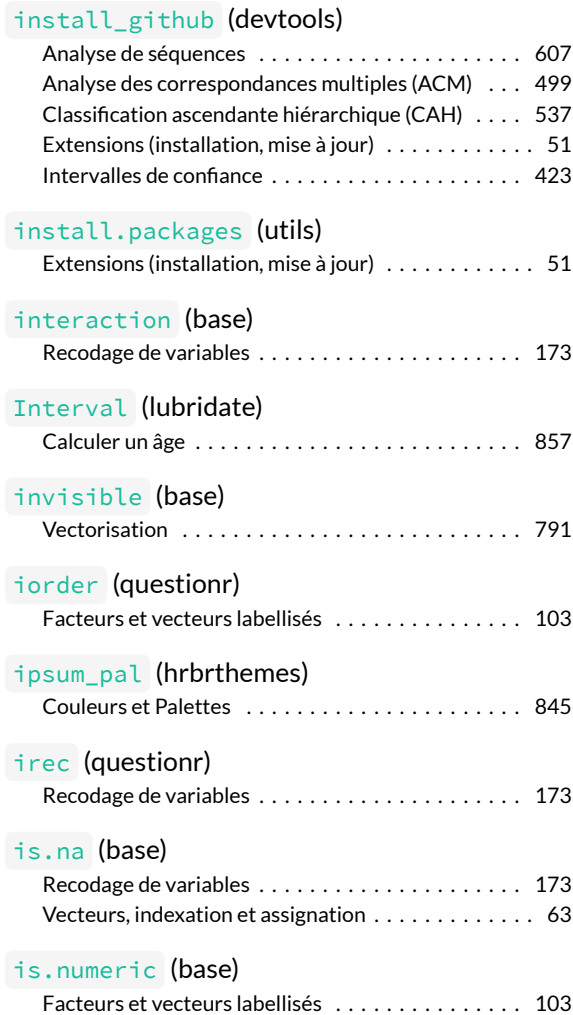

#### **J**

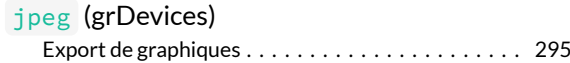

## **K**

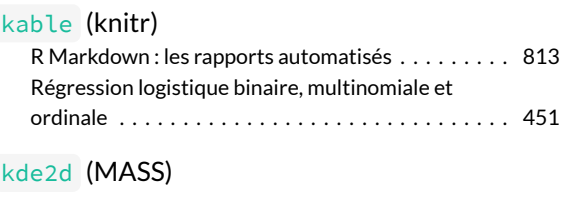

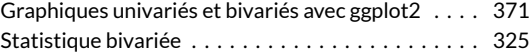

## **L**

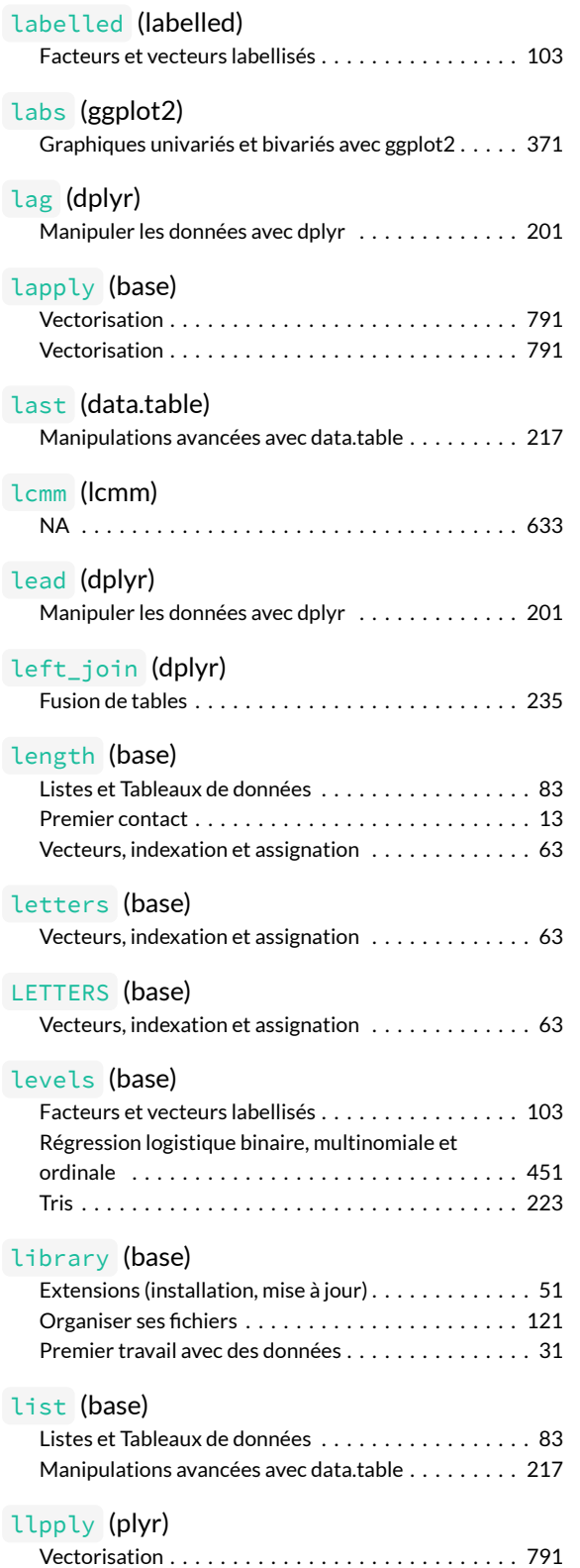

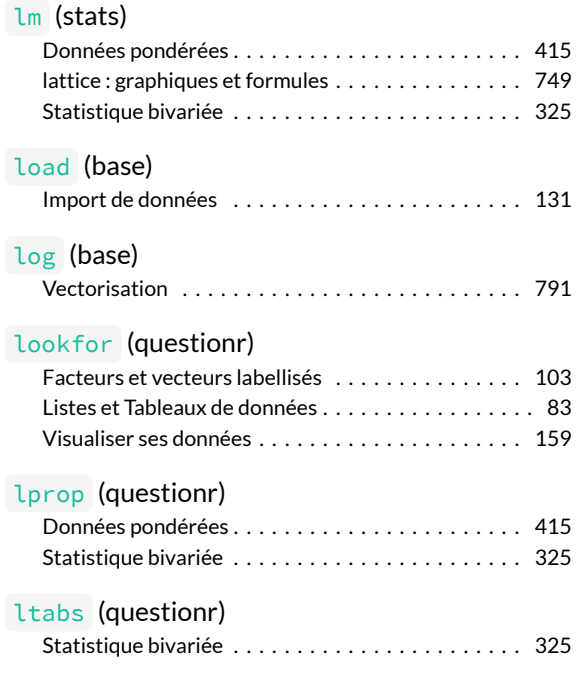

#### **M**

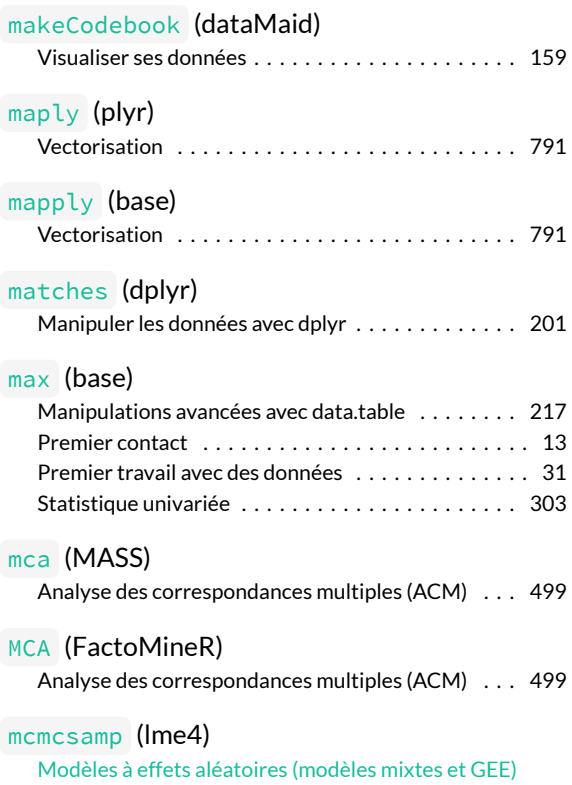

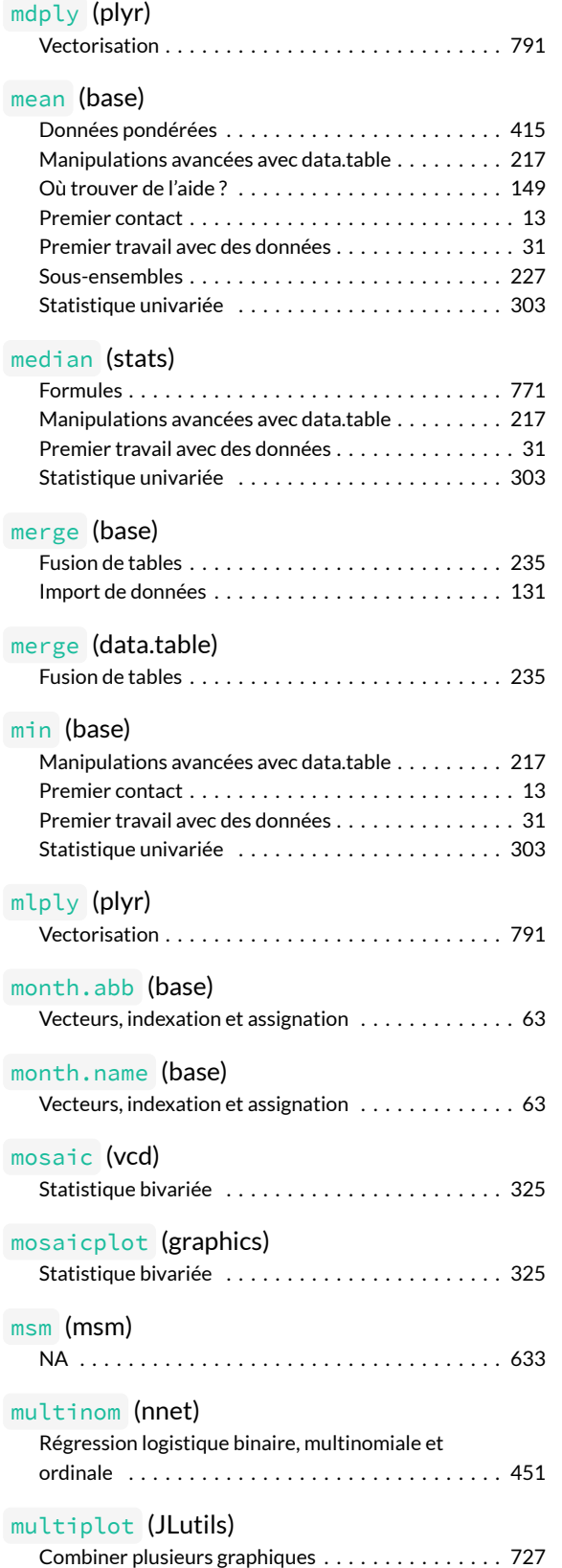

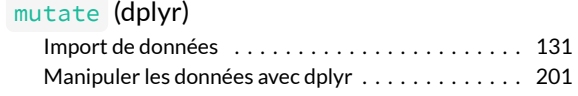

#### **N**

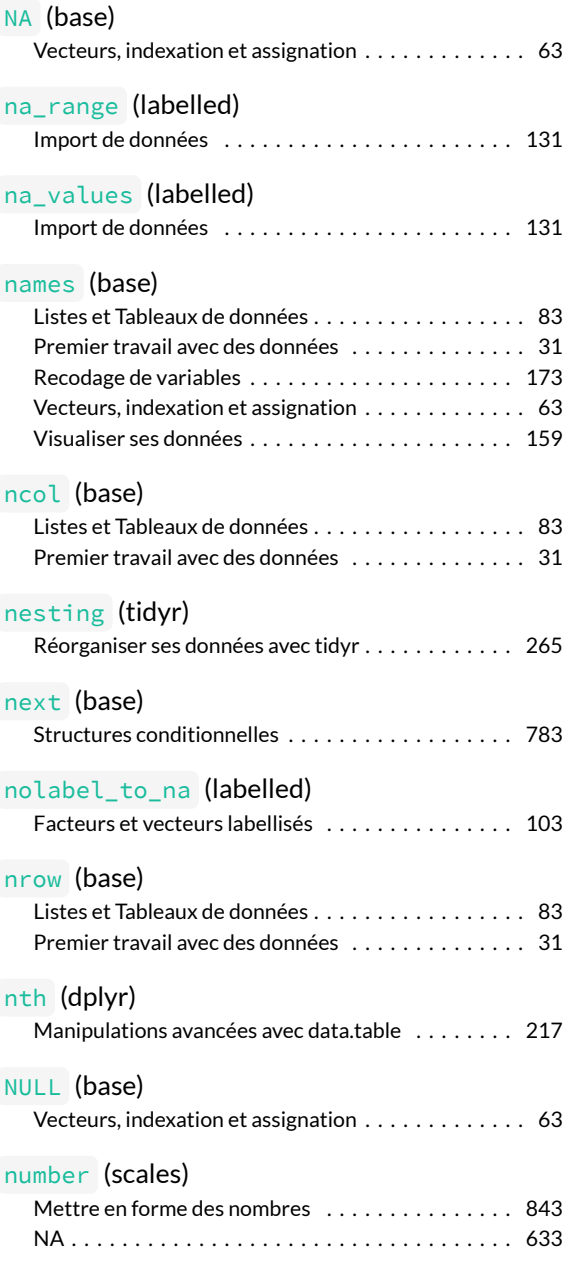

#### **O**

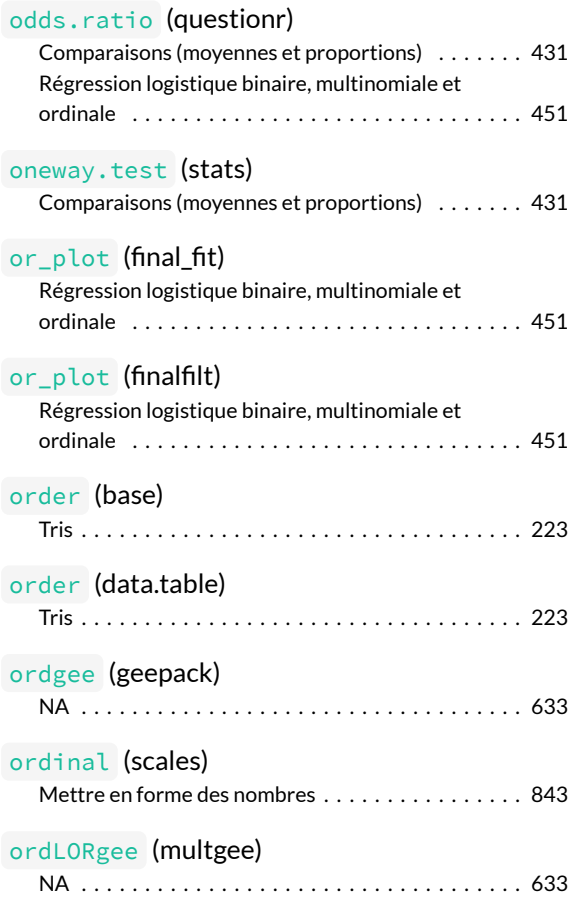

#### **P**

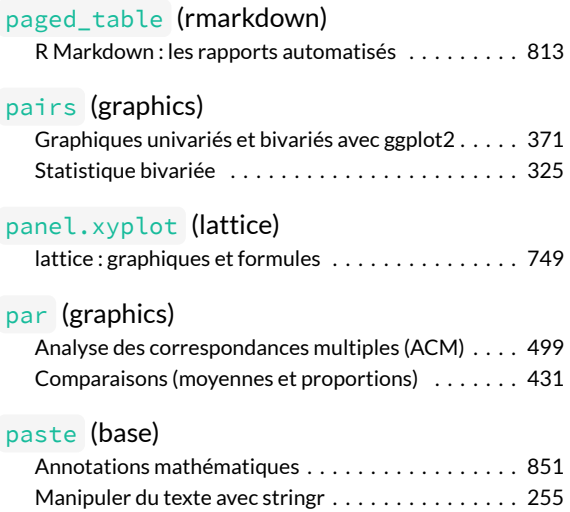

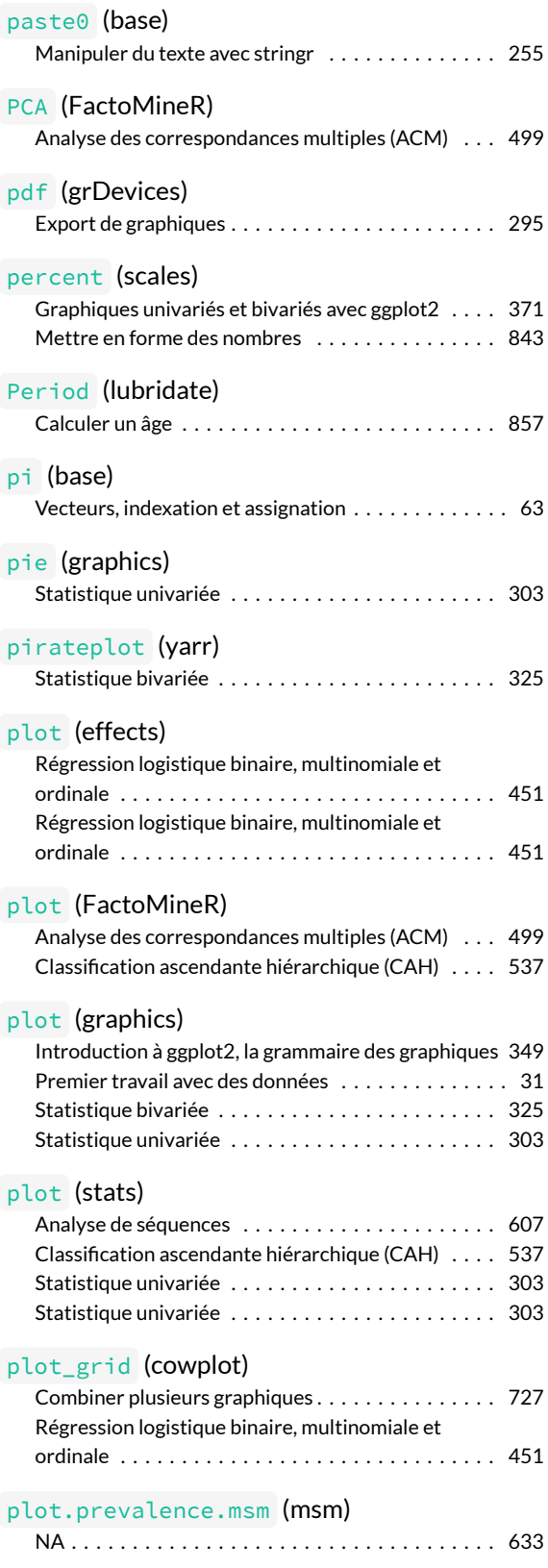

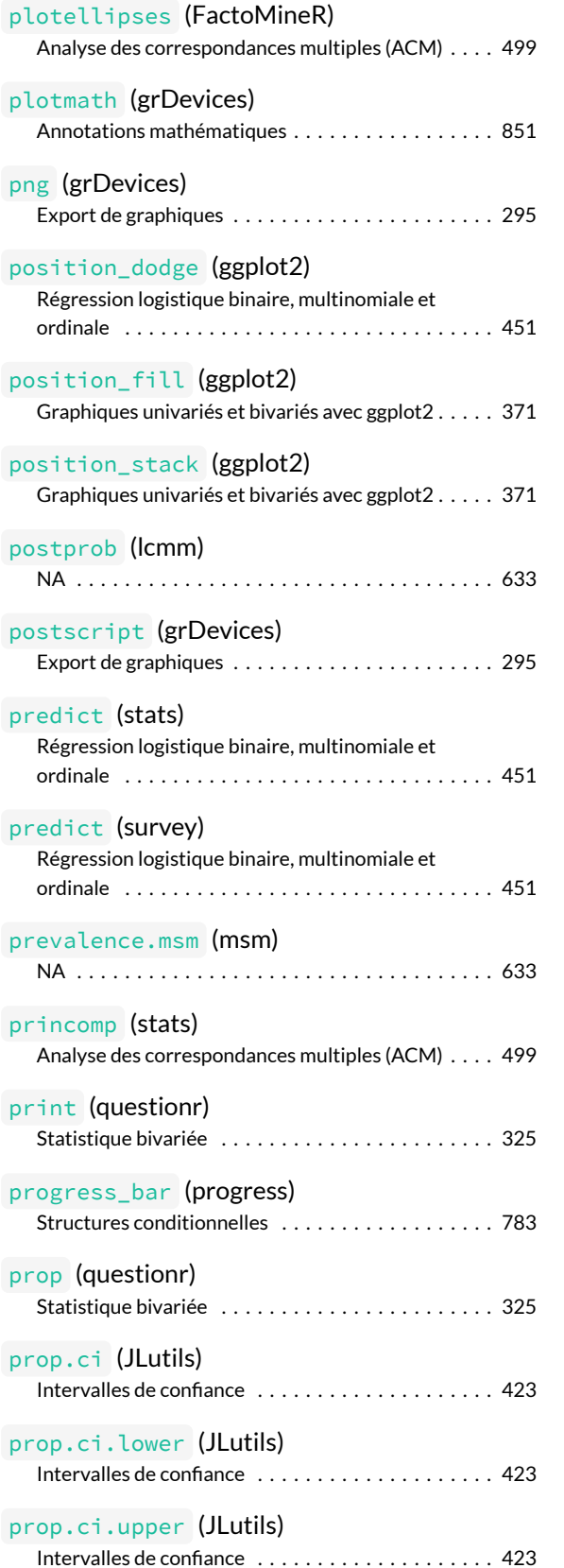

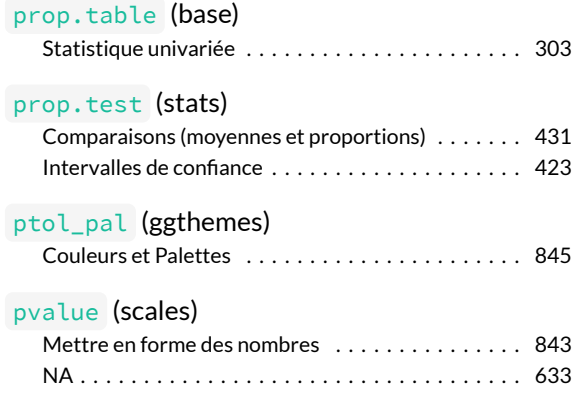

## **Q**

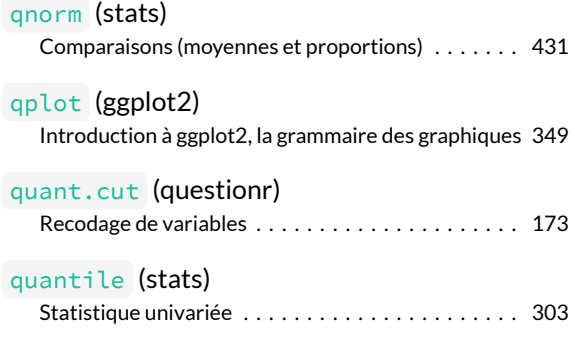

#### **R**

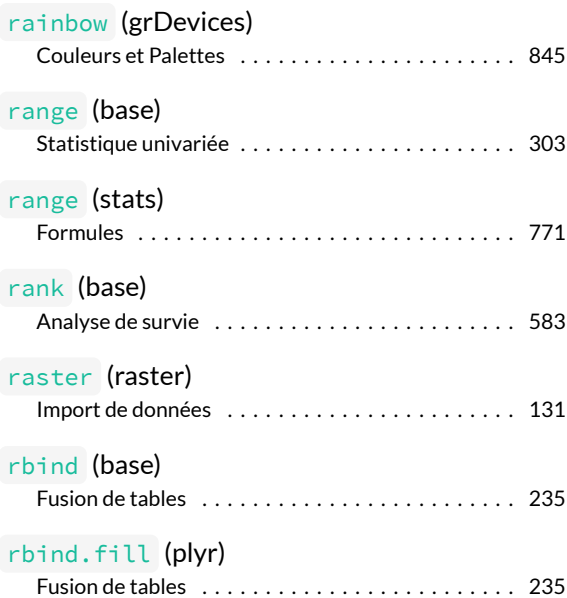
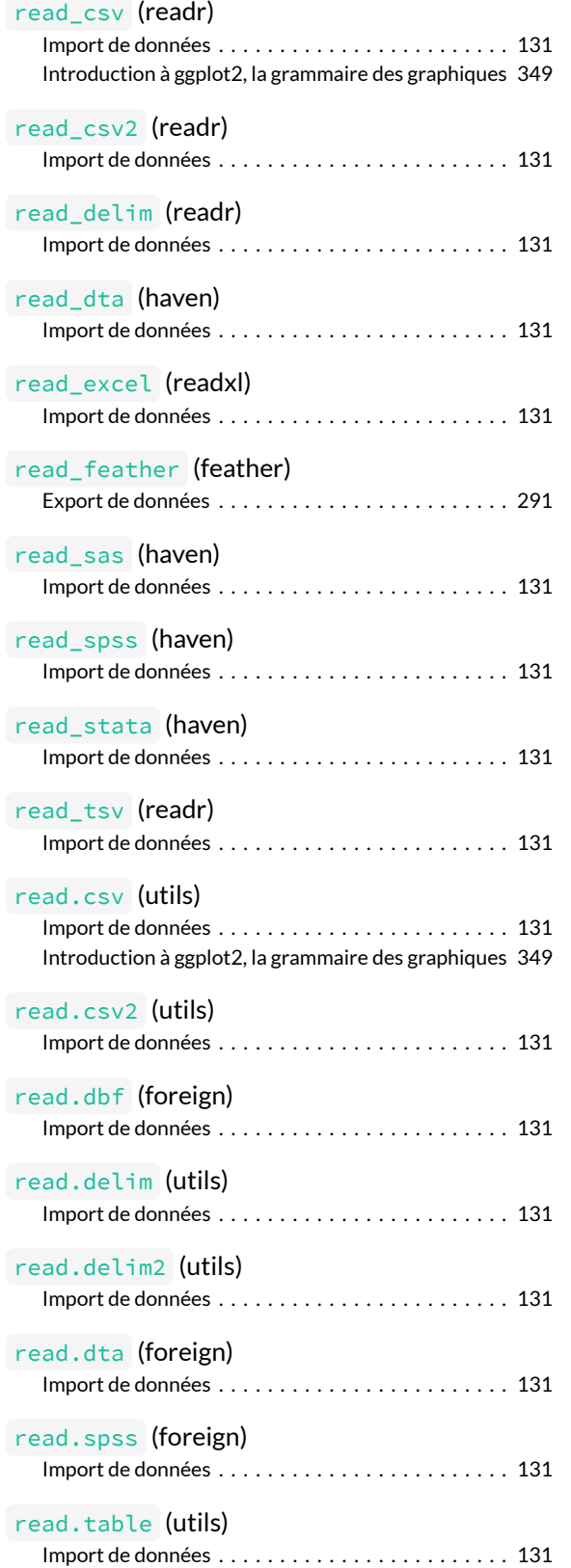

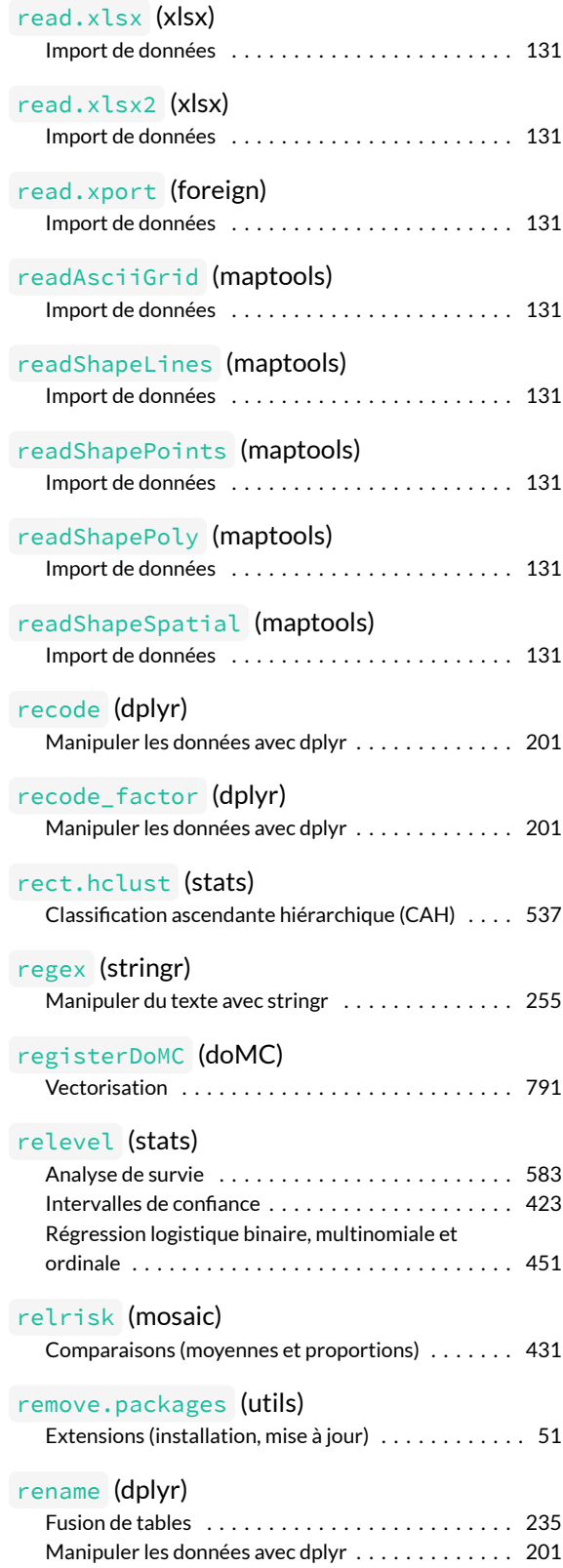

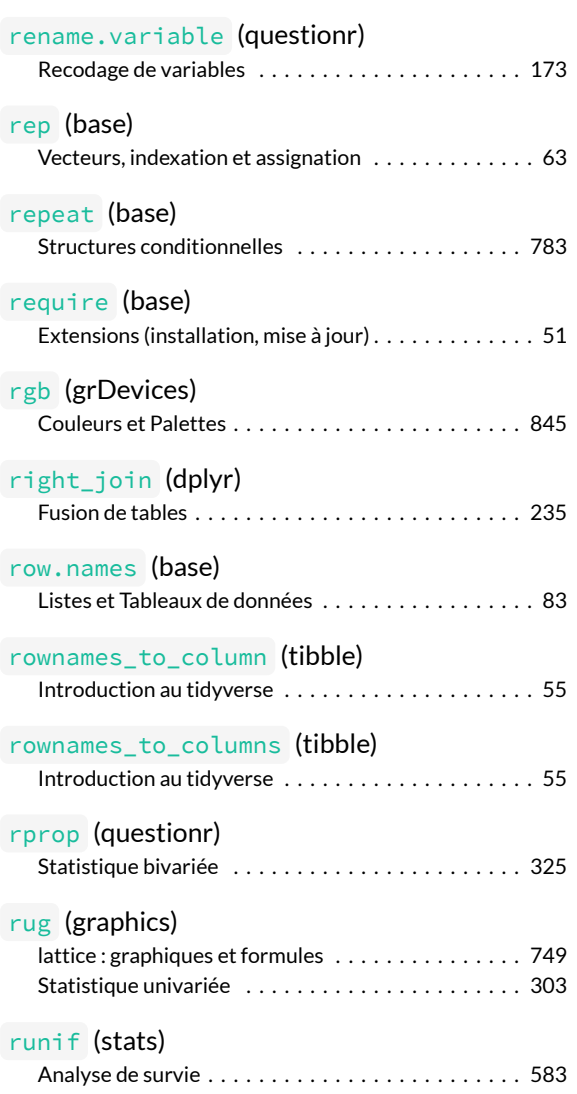

## **S**

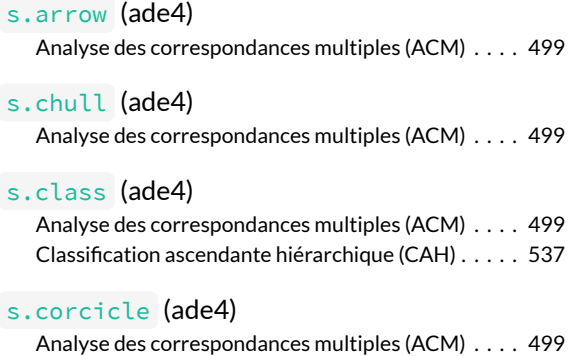

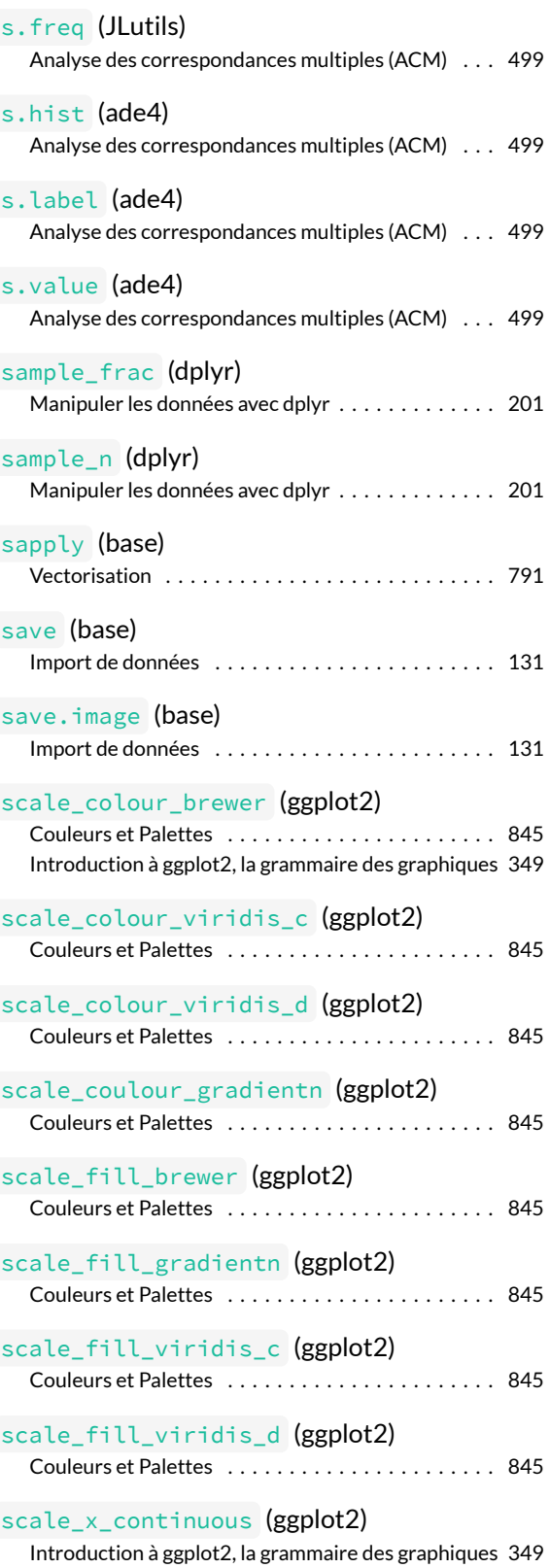

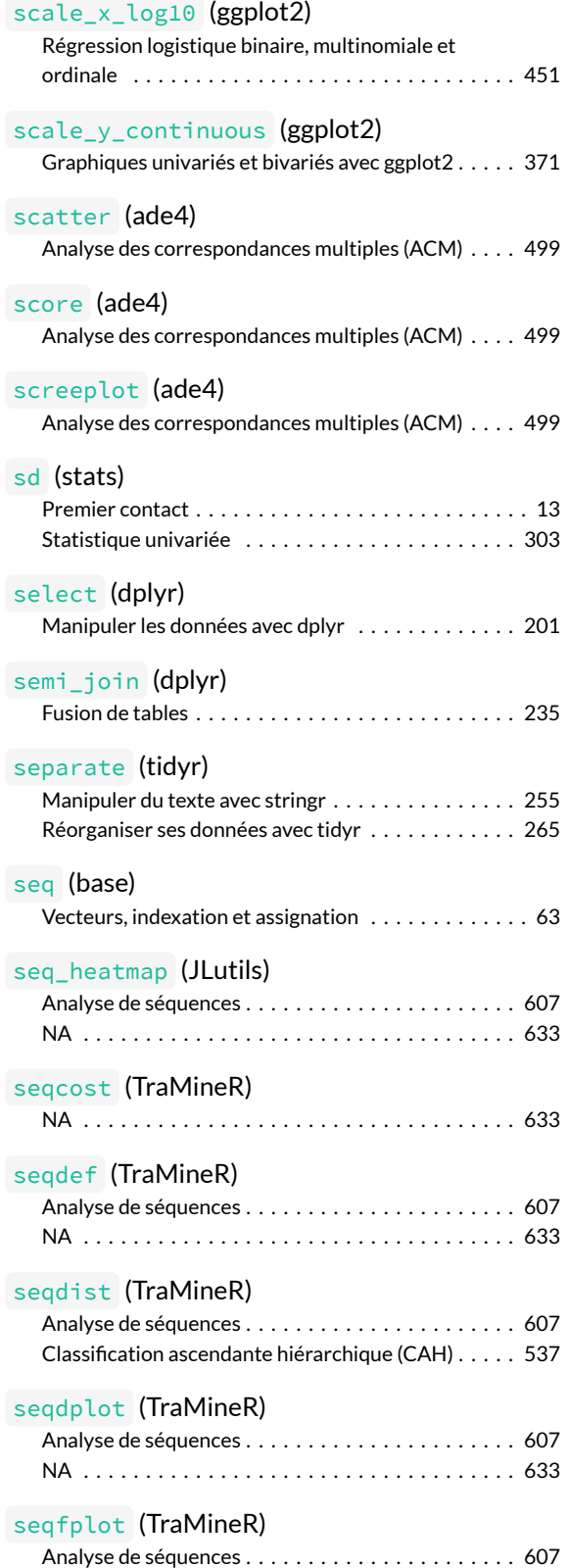

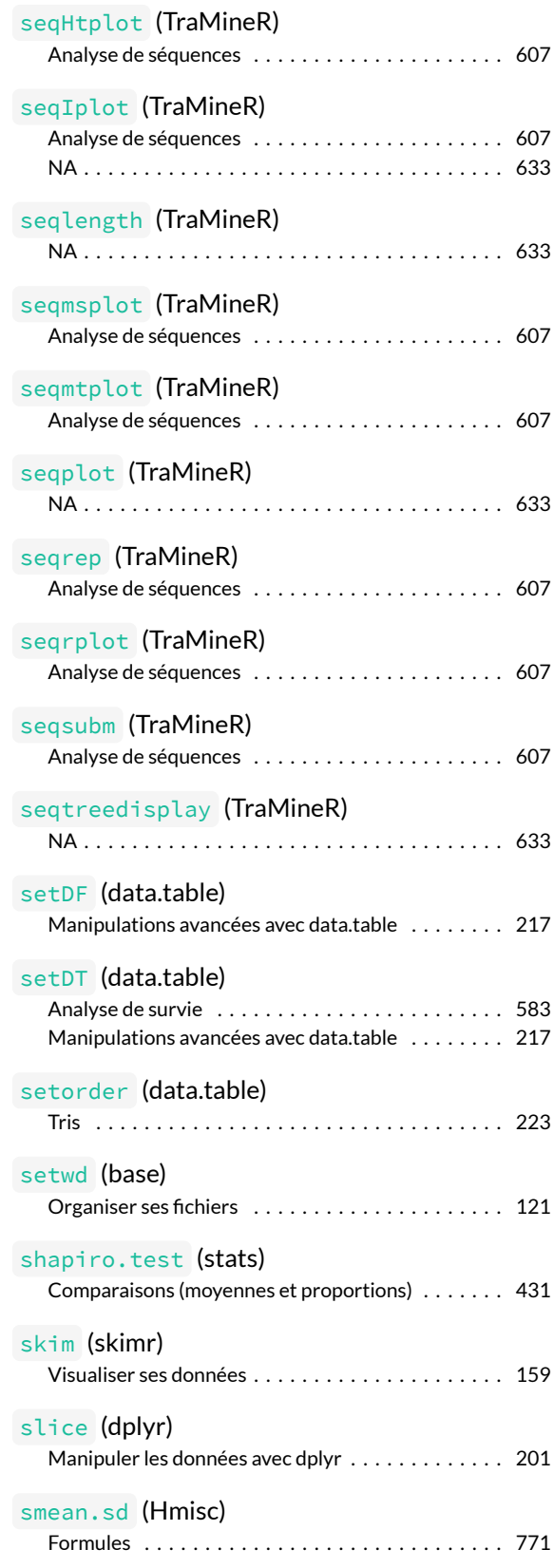

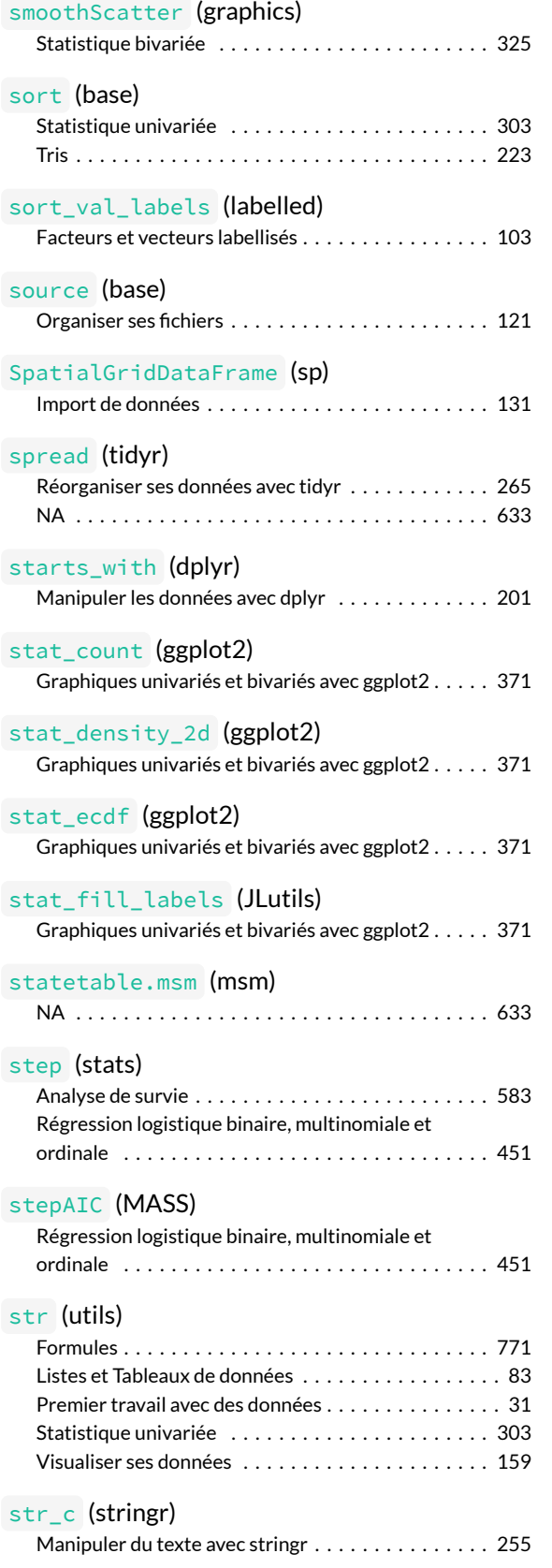

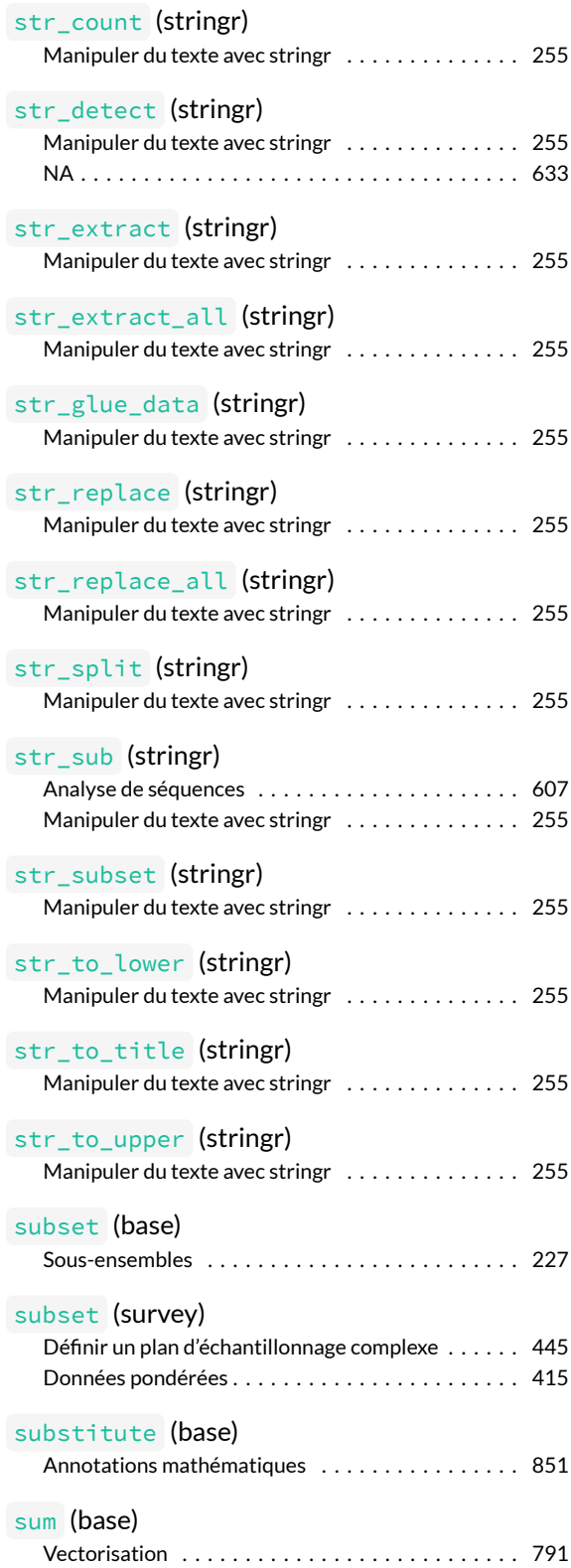

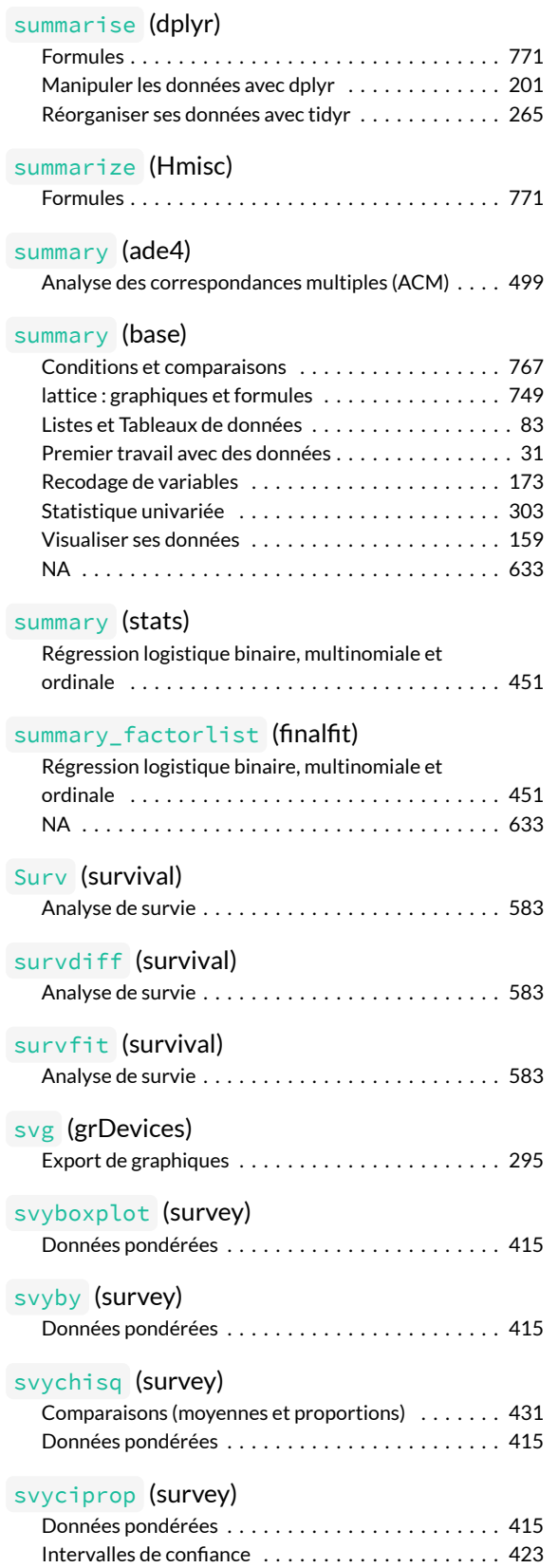

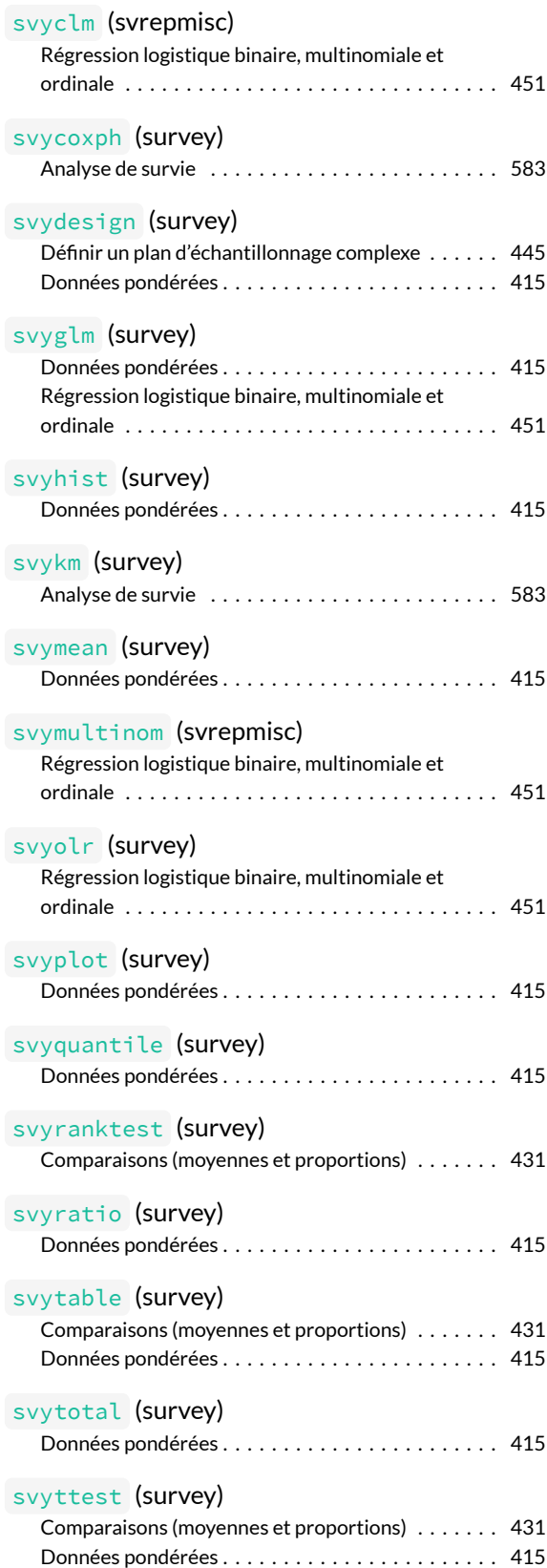

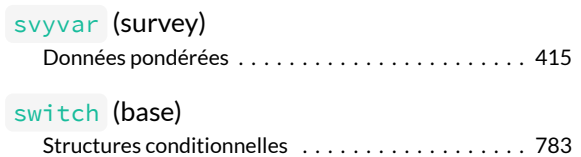

### **T**

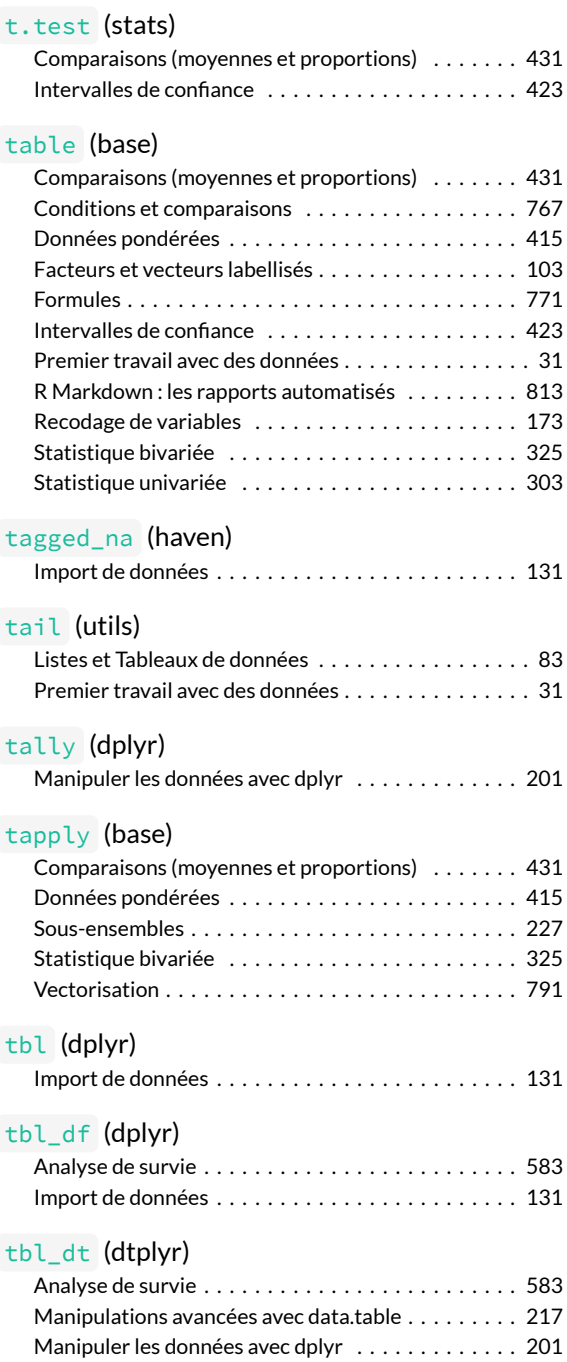

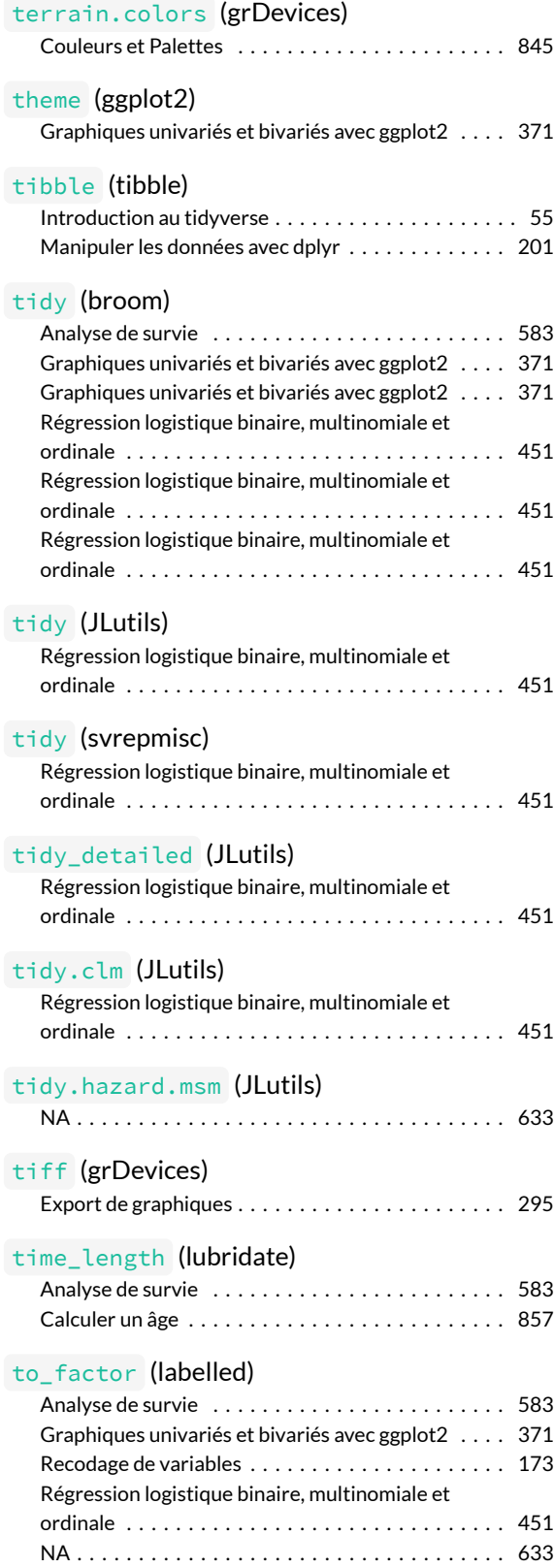

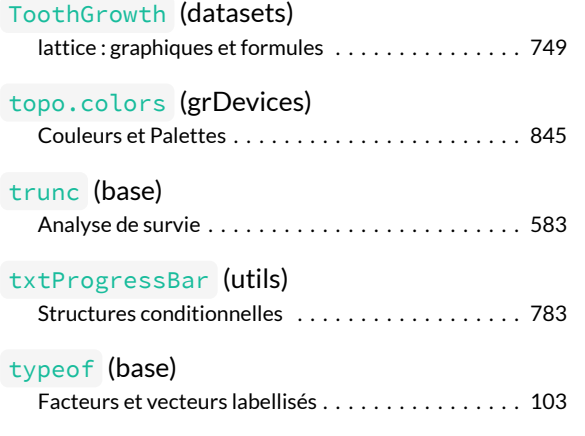

## **U**

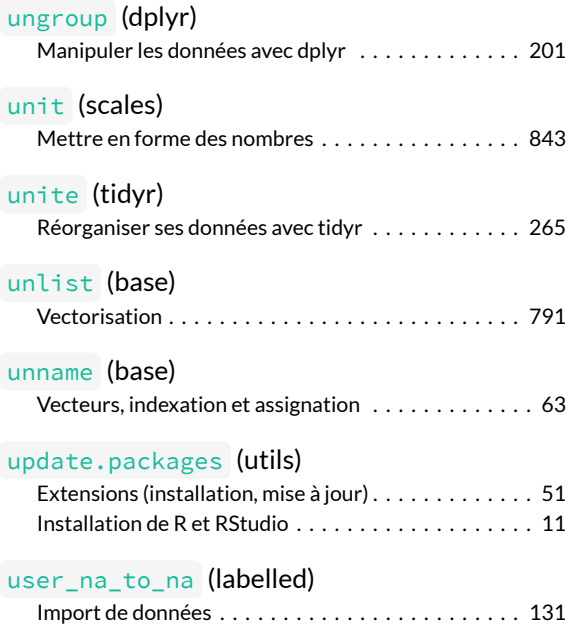

### **V**

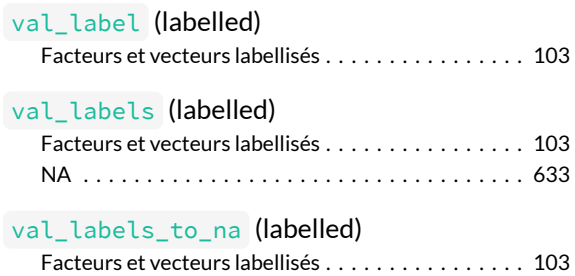

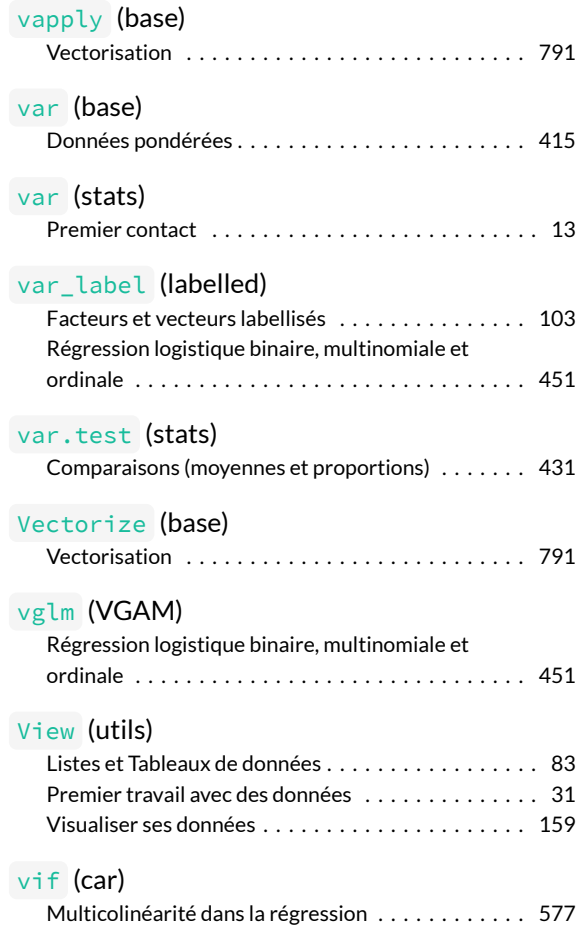

## **W**

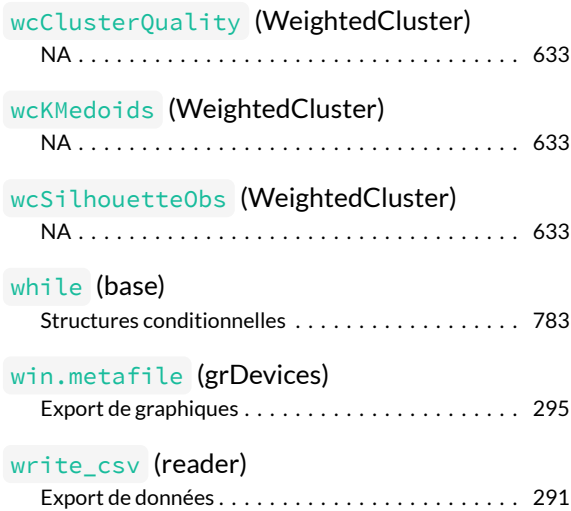

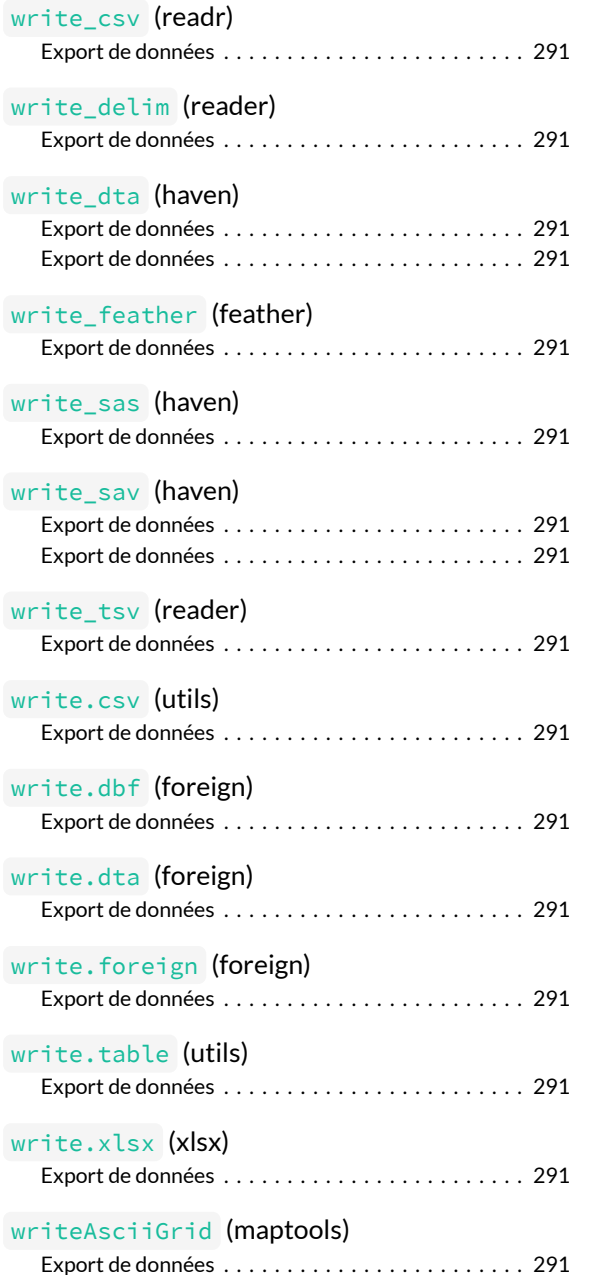

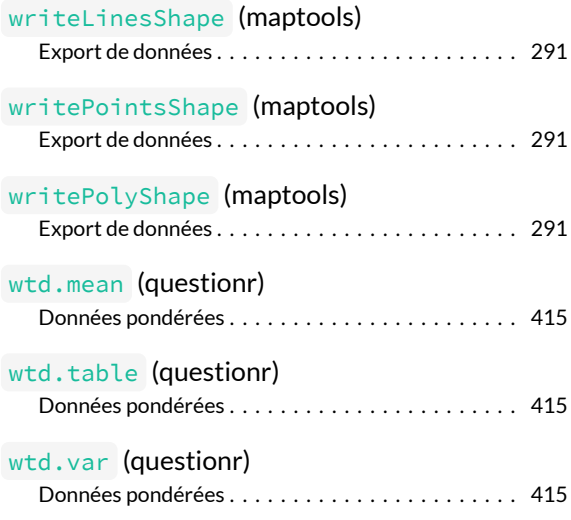

## **X**

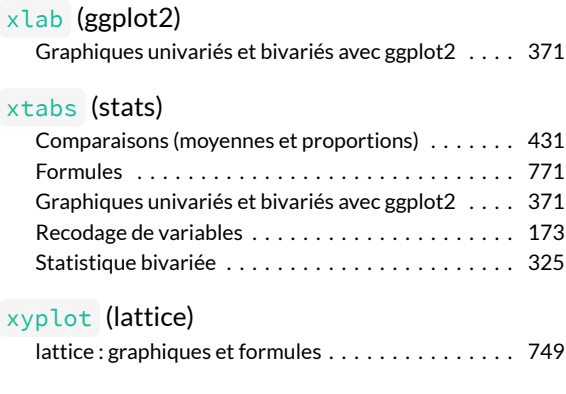

### **Y**

### [ylab](http://www.rdocumentation.org/packages/ggplot2/functions/labs) (ggplot2)

[Graphiques univariés et bivariés avec ggplot2 . . . . 371](#page-370-0)

# Index des extensions

### **A**

### **[ade4](http://www.rdocumentation.org/packages/ade4)**

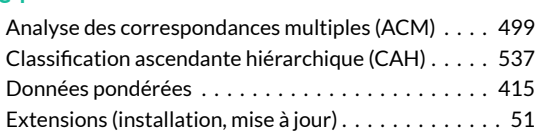

### **B**

### **[base](http://www.rdocumentation.org/packages/base)**

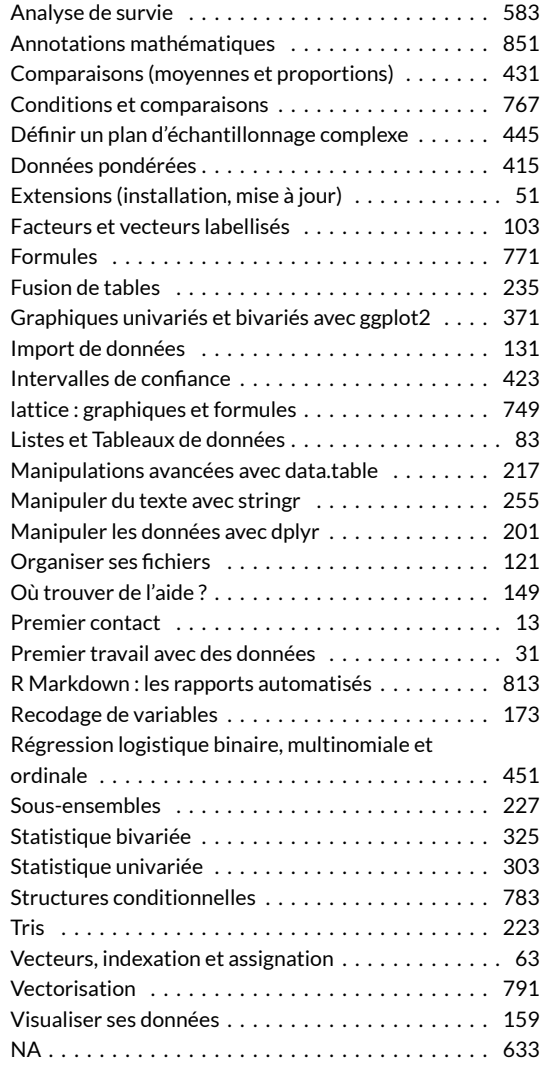

### **[beepr](http://www.rdocumentation.org/packages/beepr)**

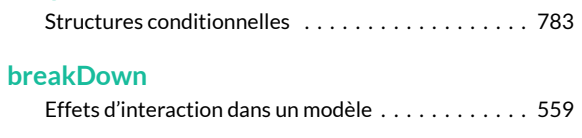

#### **[broom](http://www.rdocumentation.org/packages/broom)**

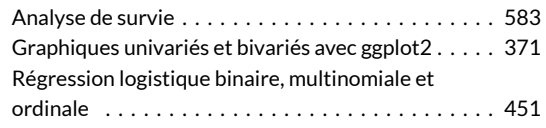

### **C**

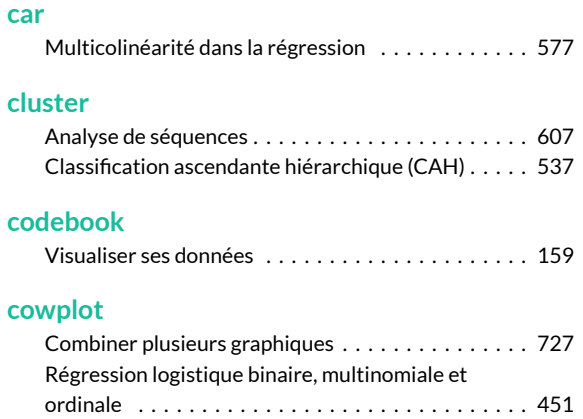

### **D**

### **[data.table](http://www.rdocumentation.org/packages/data.table)**

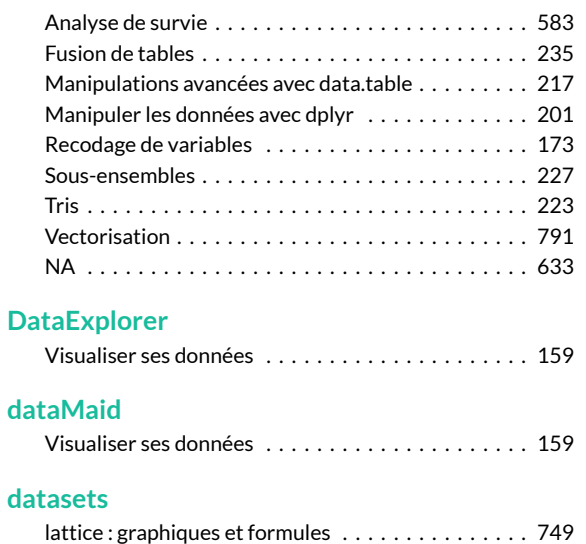

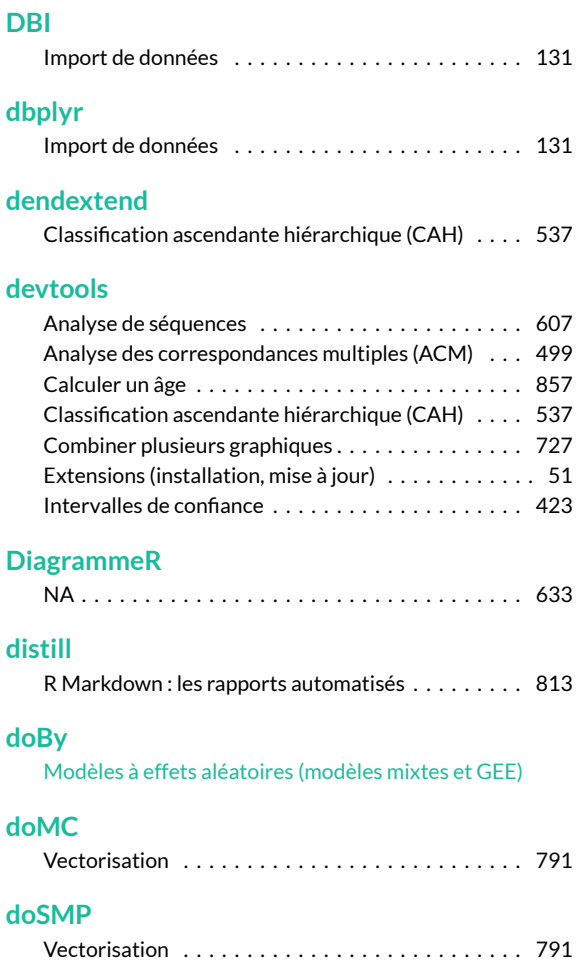

### **[dplyr](http://www.rdocumentation.org/packages/dplyr)**

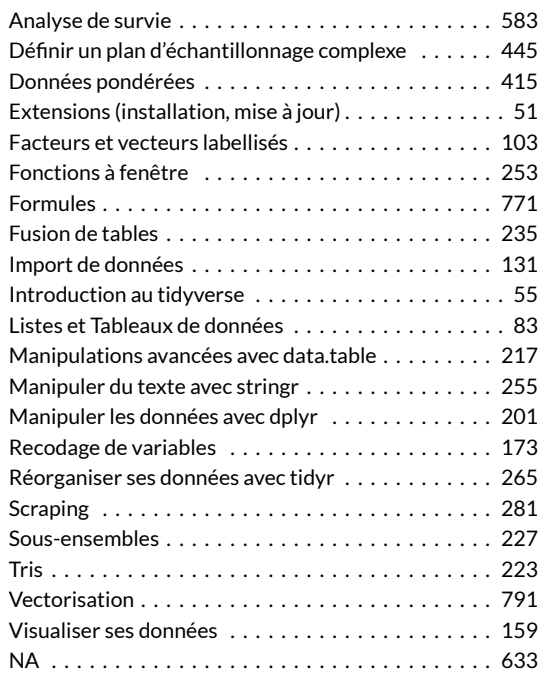

### **[DT](http://www.rdocumentation.org/packages/DT)**

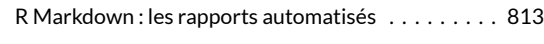

### **[dtplyr](http://www.rdocumentation.org/packages/dtplyr)**

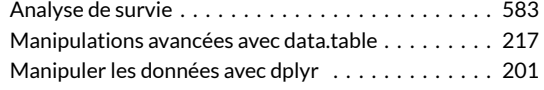

## **E**

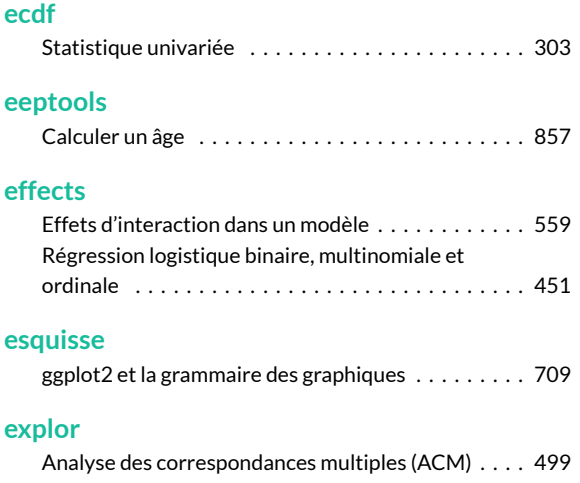

## **F**

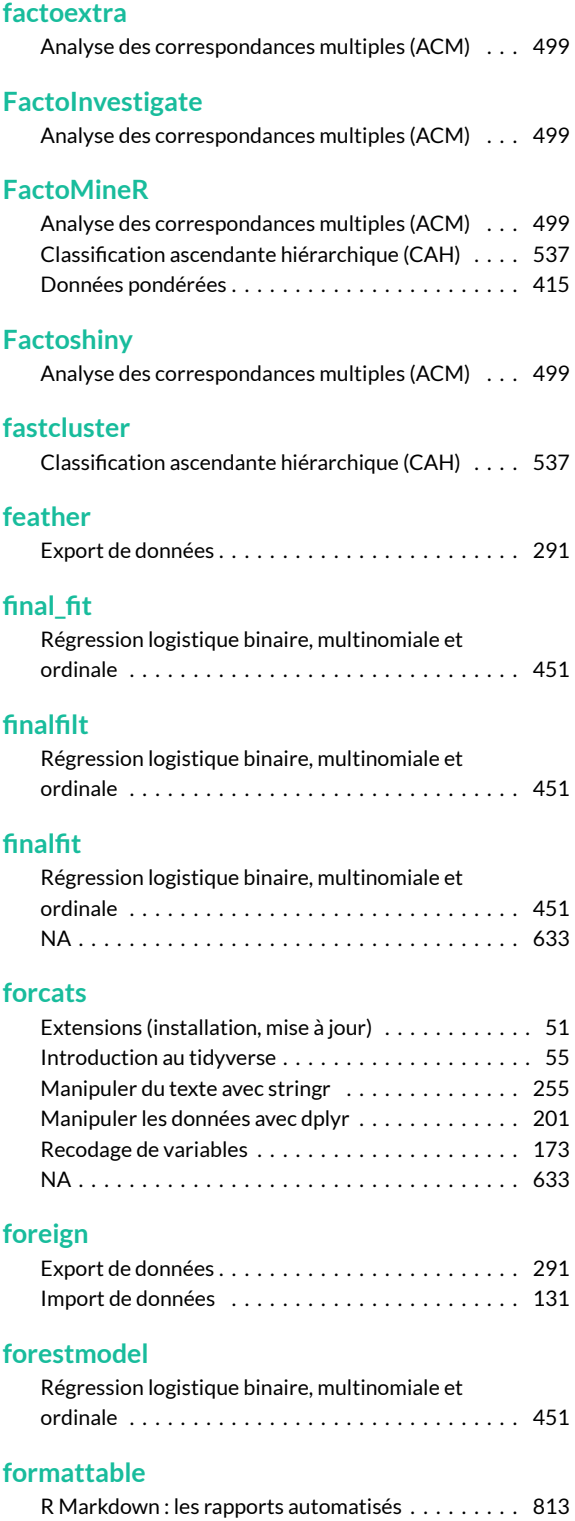

## **G**

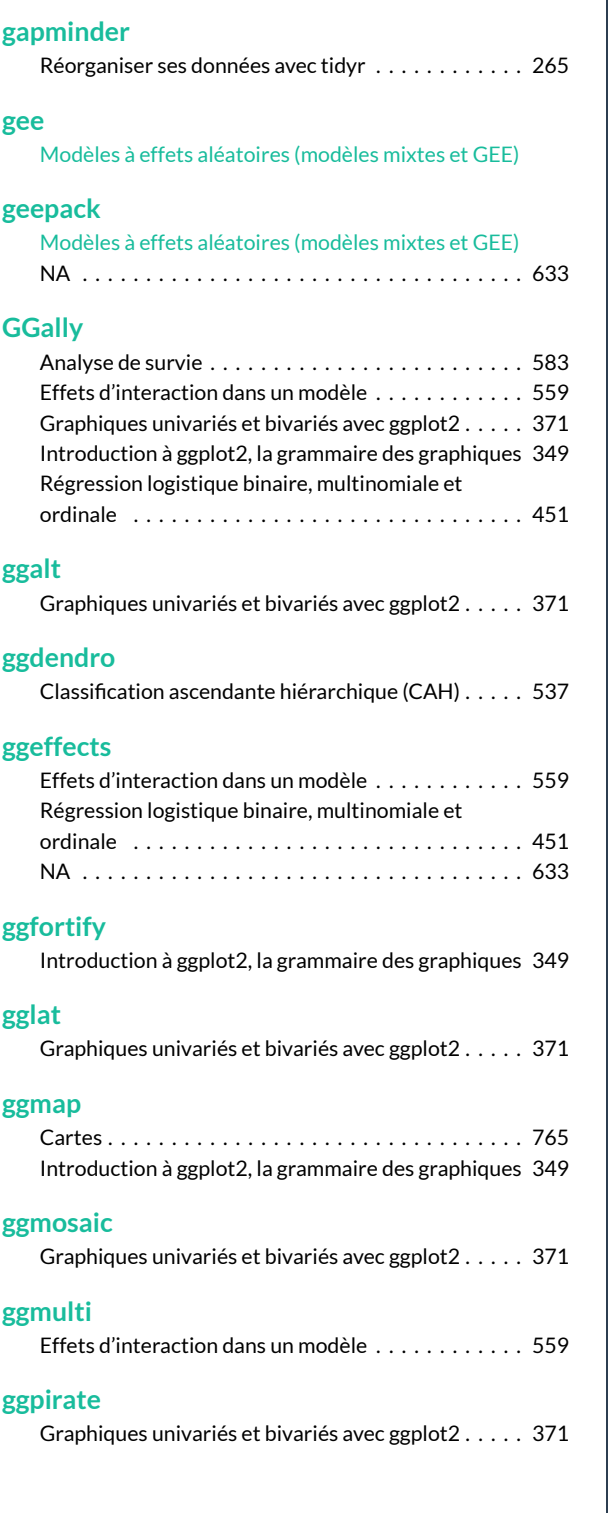

### **[ggplot2](http://www.rdocumentation.org/packages/ggplot2)**

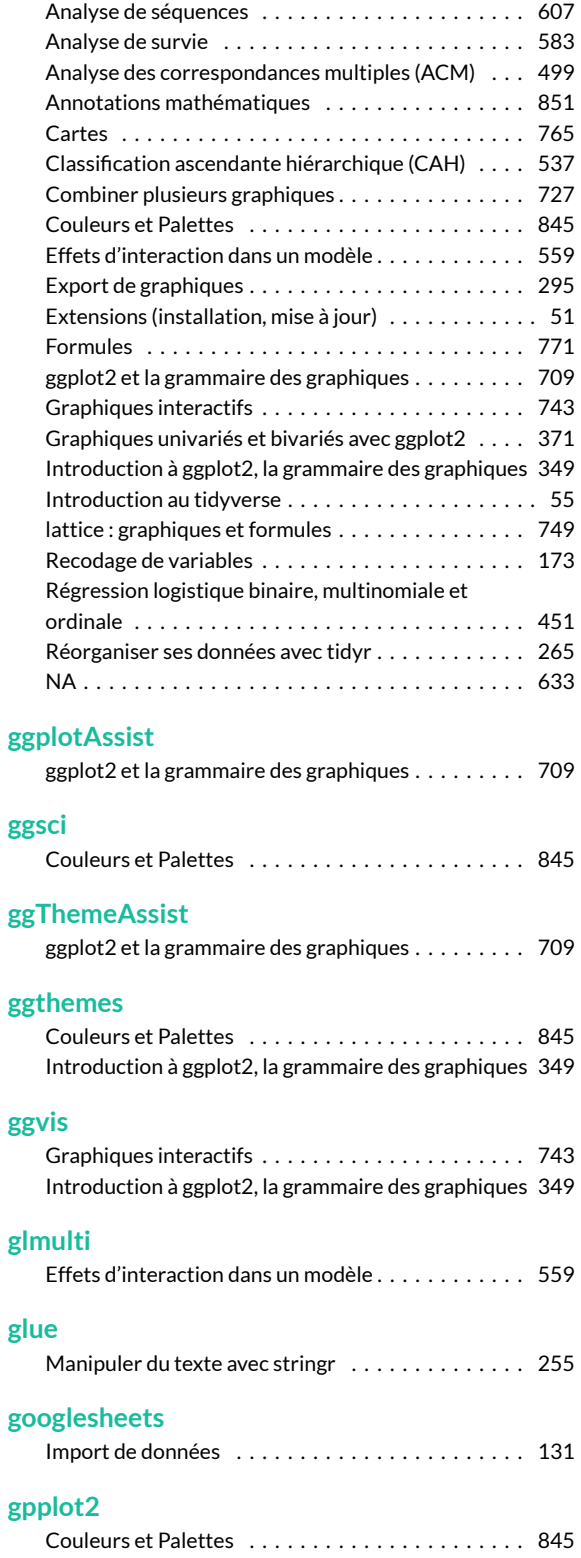

### **[graphics](http://www.rdocumentation.org/packages/graphics)**

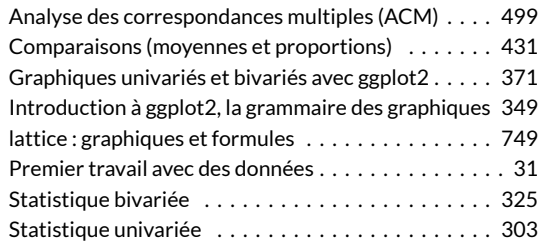

### **[grDevices](http://www.rdocumentation.org/packages/grDevices)**

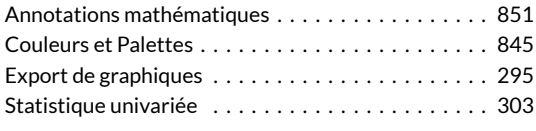

### **[grid](http://www.rdocumentation.org/packages/grid)**

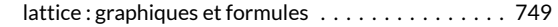

#### **[gridExtra](http://www.rdocumentation.org/packages/gridExtra)**

[Modèles à effets aléatoires \(modèles mixtes et GEE\)](modeles-a-effets-aleatoires.html)

## **H**

#### **[haven](http://www.rdocumentation.org/packages/haven)**

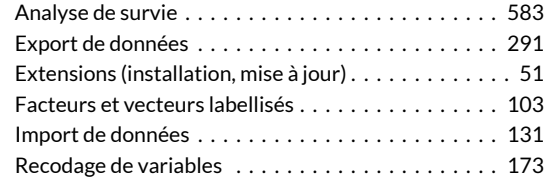

#### **[Hmisc](http://www.rdocumentation.org/packages/Hmisc)**

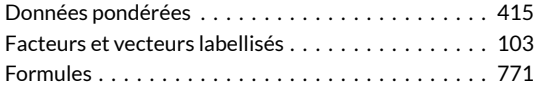

### **[hrbrthemes](http://www.rdocumentation.org/packages/hrbrthemes)**

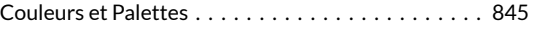

# **J**

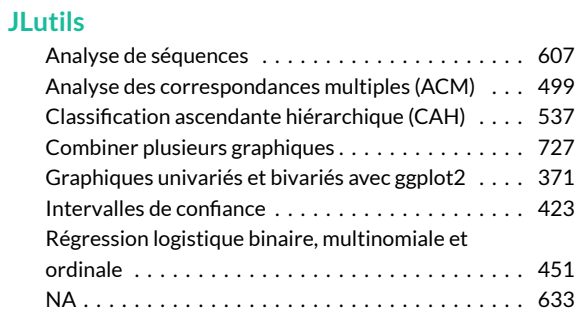

## **K**

#### **[kableExtra](http://www.rdocumentation.org/packages/kableExtra)**

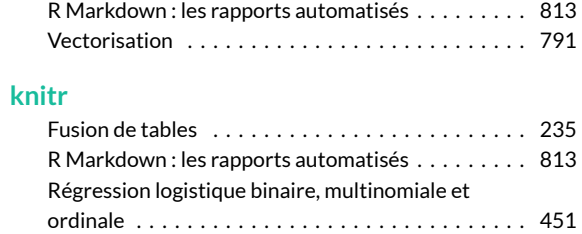

### **L**

#### **[labelled](http://www.rdocumentation.org/packages/labelled)**

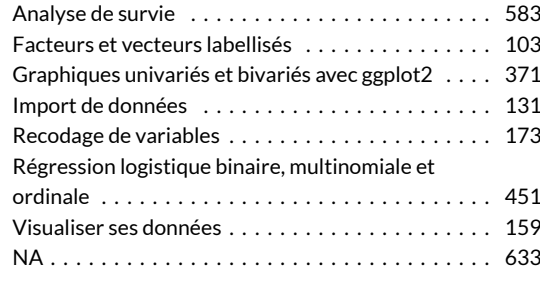

### **[lattice](http://www.rdocumentation.org/packages/lattice)**

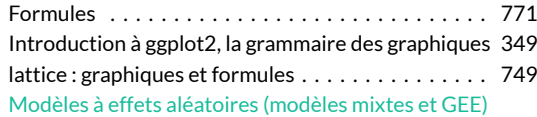

### **[latticeExtra](http://www.rdocumentation.org/packages/latticeExtra)**

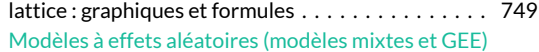

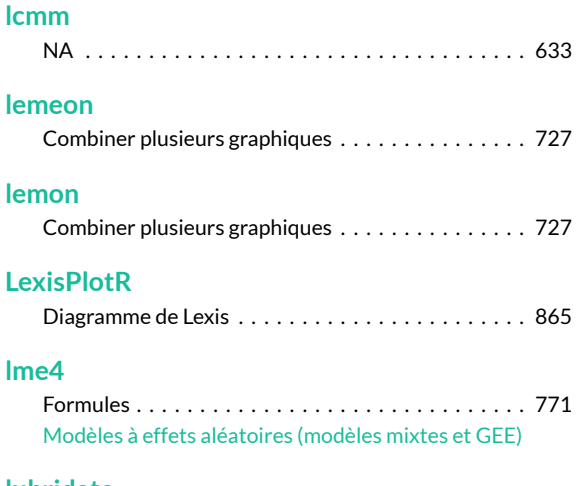

#### **[lubridate](http://www.rdocumentation.org/packages/lubridate)**

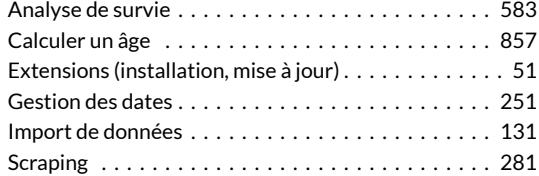

### **M**

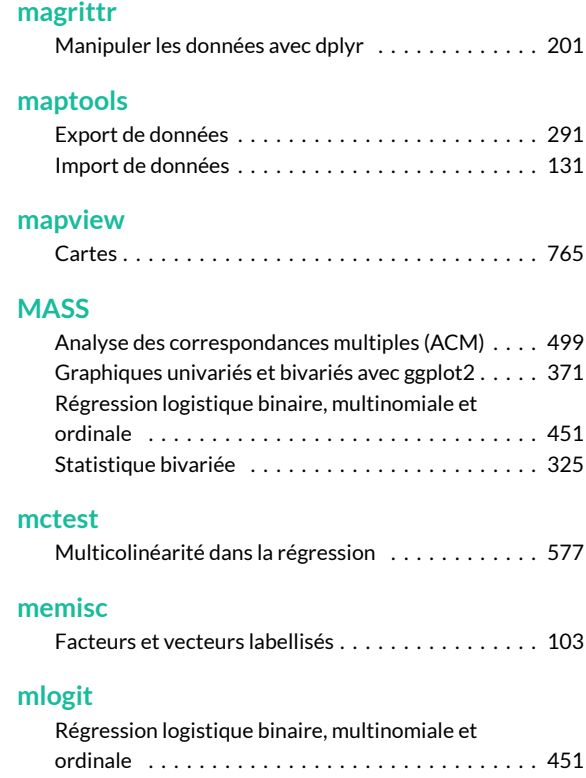

### **[mosaic](http://www.rdocumentation.org/packages/mosaic)**

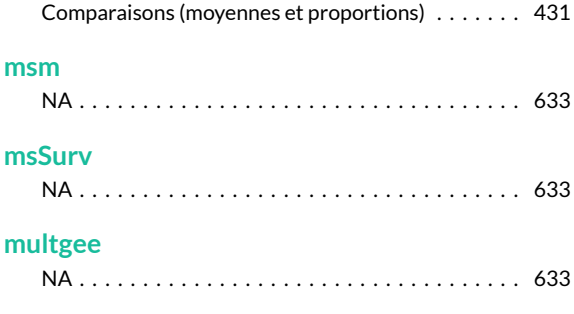

## **N**

### **[nlme](http://www.rdocumentation.org/packages/nlme)**

[Modèles à effets aléatoires \(modèles mixtes et GEE\)](modeles-a-effets-aleatoires.html)

#### **[nnet](http://www.rdocumentation.org/packages/nnet)**

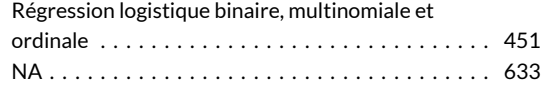

### **[nycflights13](http://www.rdocumentation.org/packages/nycflights13)**

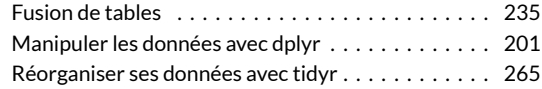

### **O**

### **[ordinal](http://www.rdocumentation.org/packages/ordinal)**

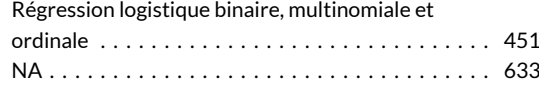

### **P**

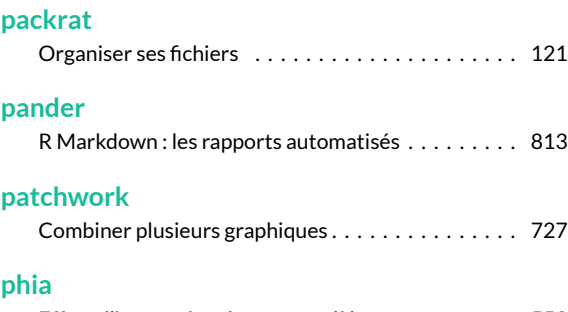

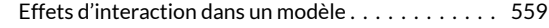

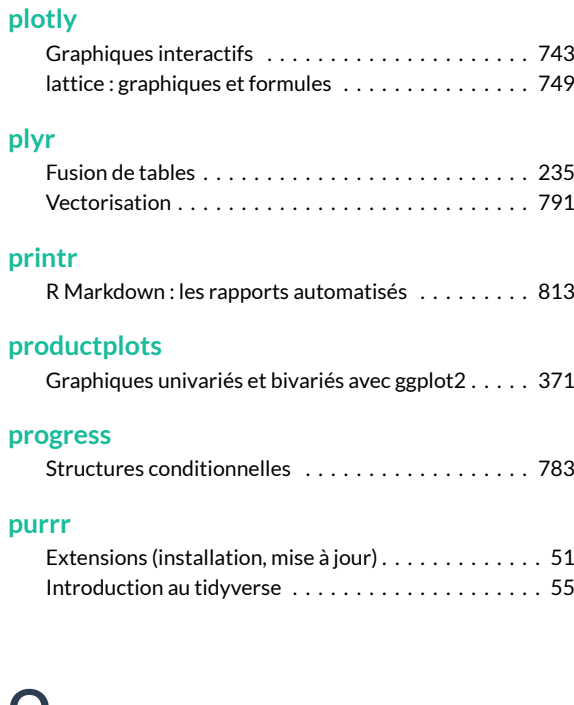

## **Q**

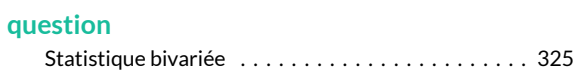

#### **[questionr](http://www.rdocumentation.org/packages/questionr)**

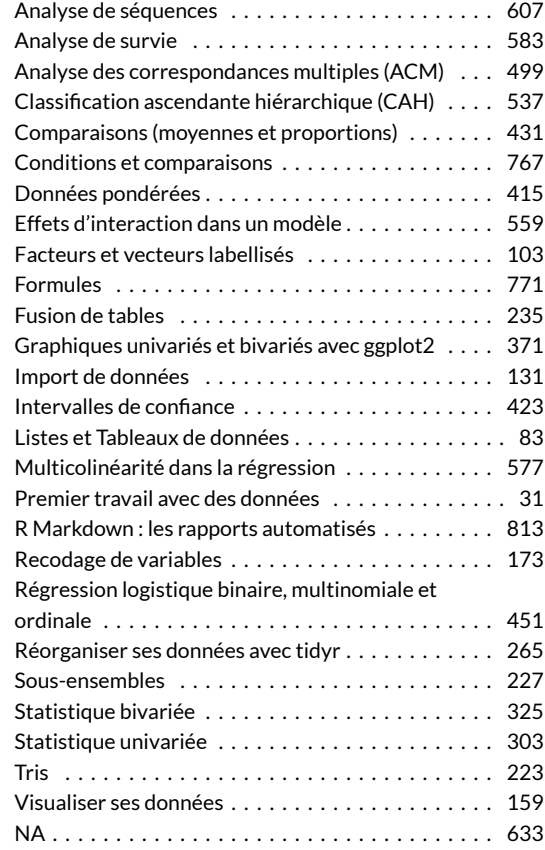

## **R**

### **[raster](http://www.rdocumentation.org/packages/raster)**

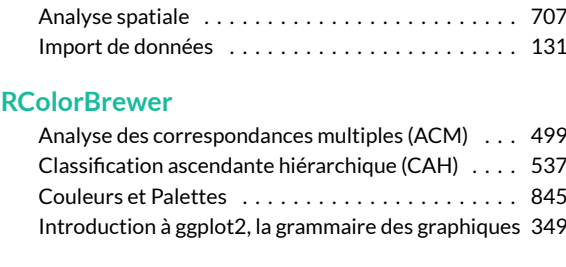

### **[reader](http://www.rdocumentation.org/packages/reader)**

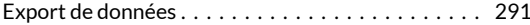

#### **[readr](http://www.rdocumentation.org/packages/readr)**

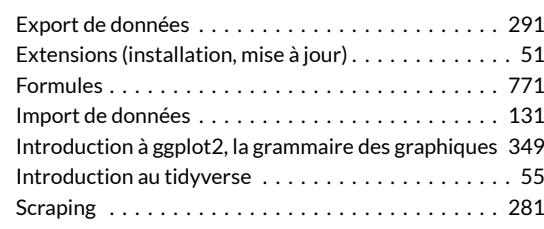

### **[readxl](http://www.rdocumentation.org/packages/readxl)**

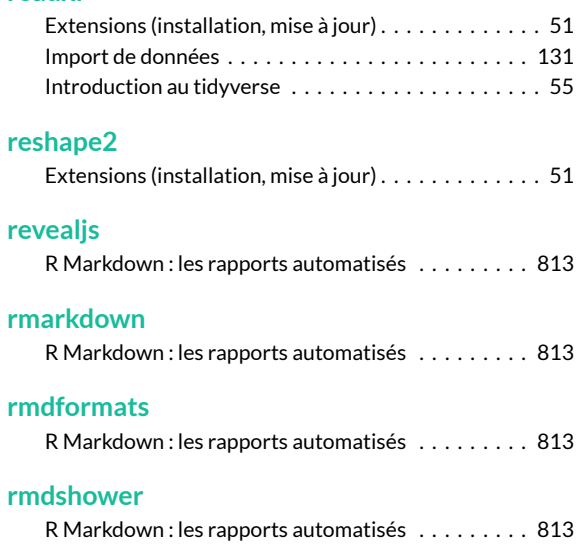

### **[RSQLite](http://www.rdocumentation.org/packages/RSQLite)**

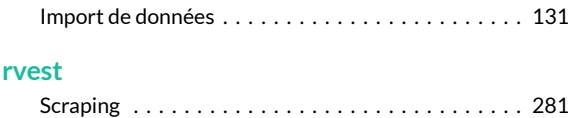

## **S**

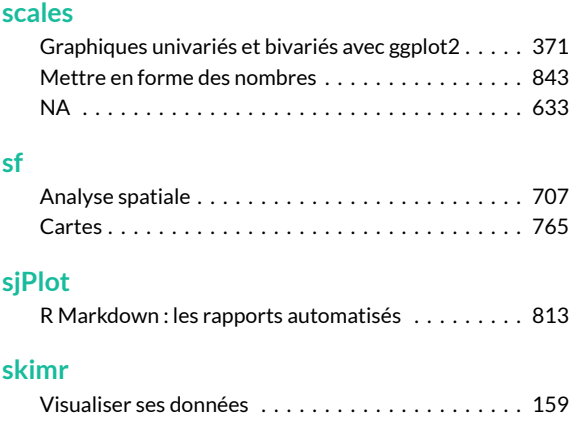

### **[sp](http://www.rdocumentation.org/packages/sp)**

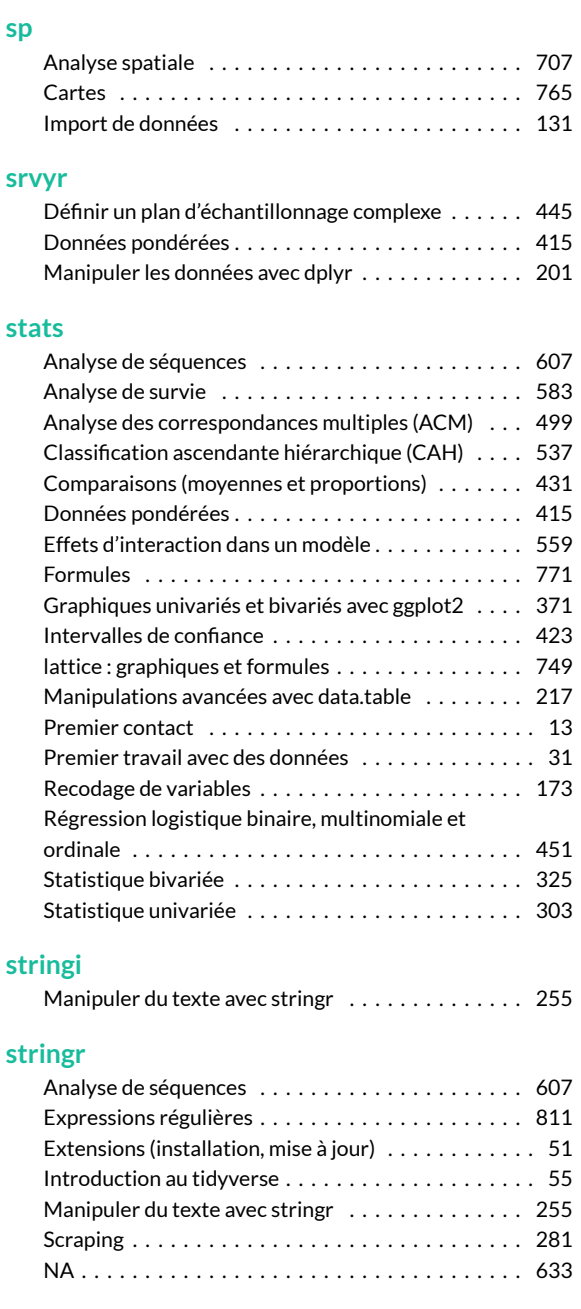

### **[survey](http://www.rdocumentation.org/packages/survey)**

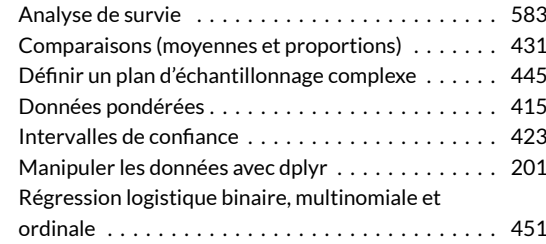

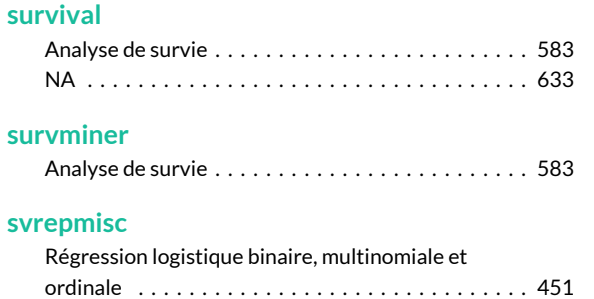

## **T**

#### **[tables](http://www.rdocumentation.org/packages/tables)**

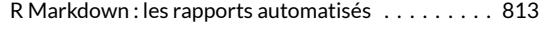

### **[tibble](http://www.rdocumentation.org/packages/tibble)**

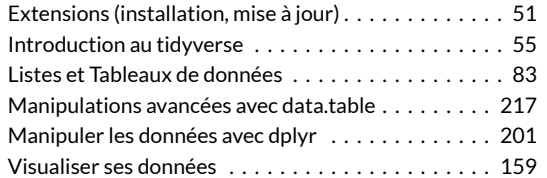

#### **[tidyr](http://www.rdocumentation.org/packages/tidyr)**

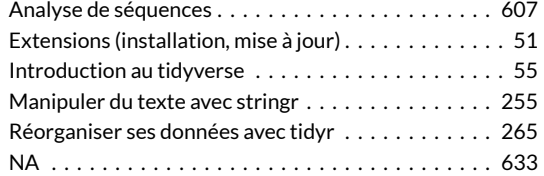

#### **[tidyverse](http://www.rdocumentation.org/packages/tidyverse)**

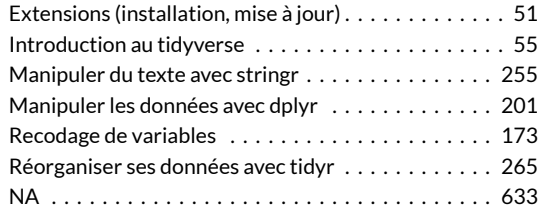

#### **[tmap](http://www.rdocumentation.org/packages/tmap)**

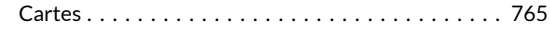

### **[TraMineR](http://www.rdocumentation.org/packages/TraMineR)**

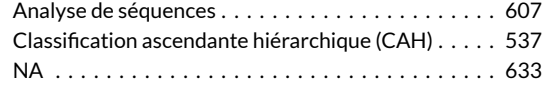

### **[TraMineRextras](http://www.rdocumentation.org/packages/TraMineRextras)**

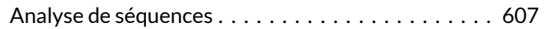

## **U**

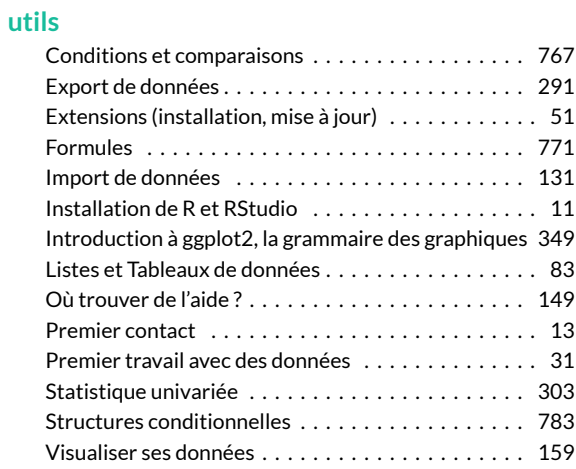

### **V**

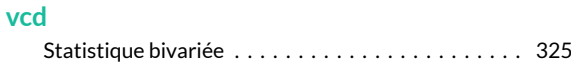

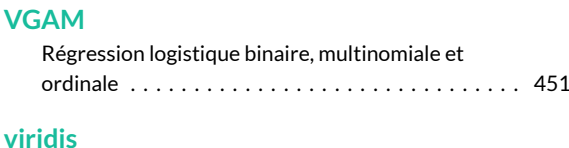

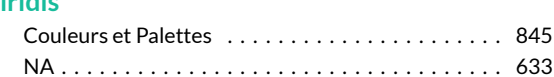

### **W**

### **[WeightedCluster](http://www.rdocumentation.org/packages/WeightedCluster)**

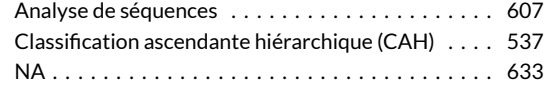

### **X**

### **[xlsx](http://www.rdocumentation.org/packages/xlsx)**

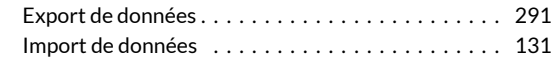

#### **[xtable](http://www.rdocumentation.org/packages/xtable)**

R Markdown [: les rapports automatisés . . . . . . . . . 813](#page-812-0) **Y**

### **[yarr](http://www.rdocumentation.org/packages/yarr)**

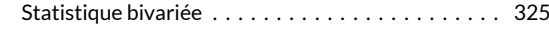

### **[yarrr](http://www.rdocumentation.org/packages/yarrr)**

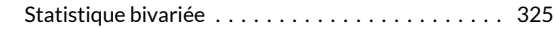